$\overline{aws}$ 

開發人員指南

# Amazon Simple Email Service

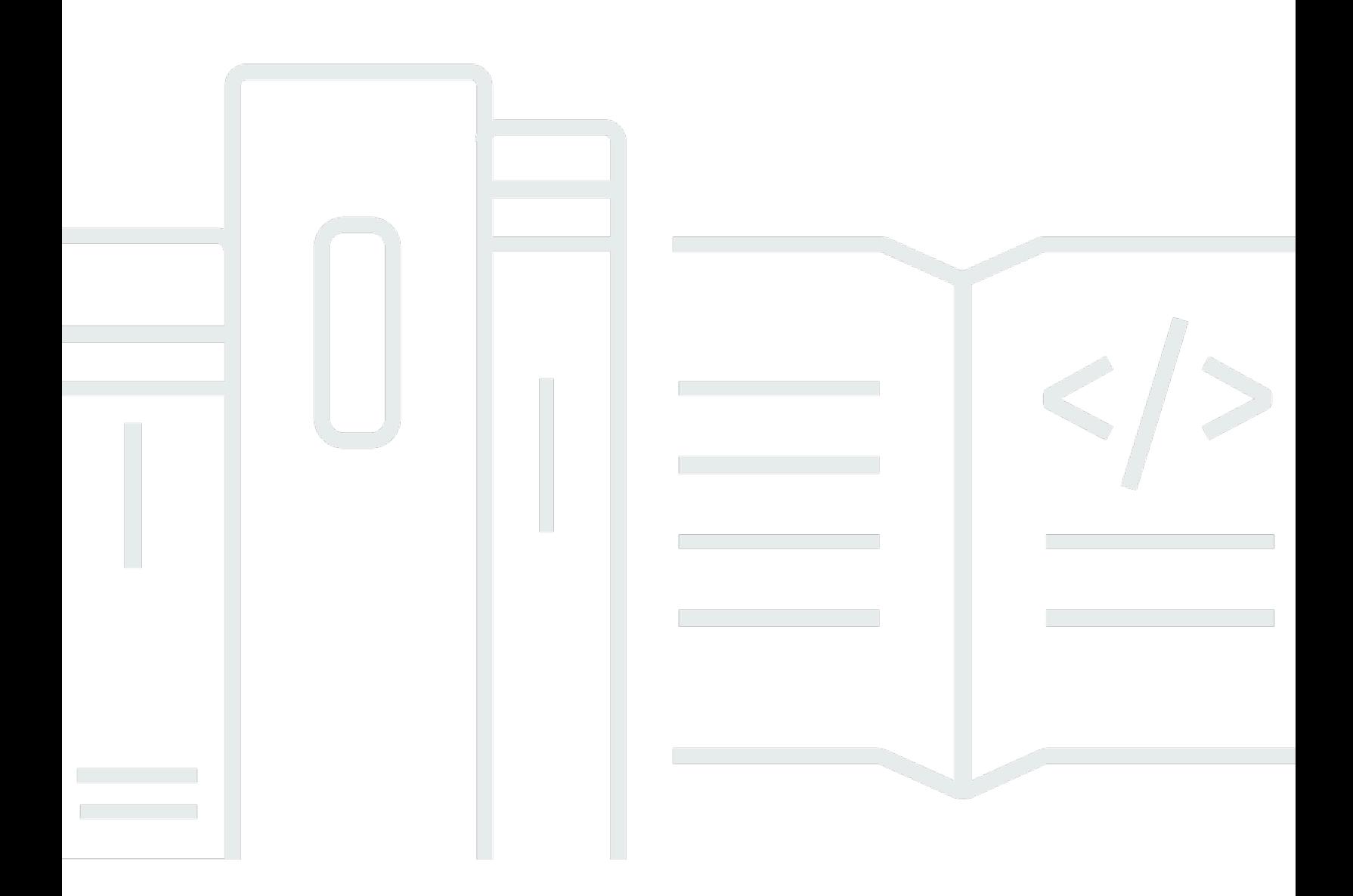

Copyright © 2024 Amazon Web Services, Inc. and/or its affiliates. All rights reserved.

# Amazon Simple Email Service: 開發人員指南

Copyright © 2024 Amazon Web Services, Inc. and/or its affiliates. All rights reserved.

Amazon 的商標和商業外觀不得用於任何非 Amazon 的產品或服務,也不能以任何可能造成客戶混 淆、任何貶低或使 Amazon 名譽受損的方式使用 Amazon 的商標和商業外觀。所有其他非 Amazon 擁 有的商標均為其各自擁有者的財產,這些擁有者可能附屬於 Amazon,或與 Amazon 有合作關係,亦 或受到 Amazon 贊助。

# **Table of Contents**

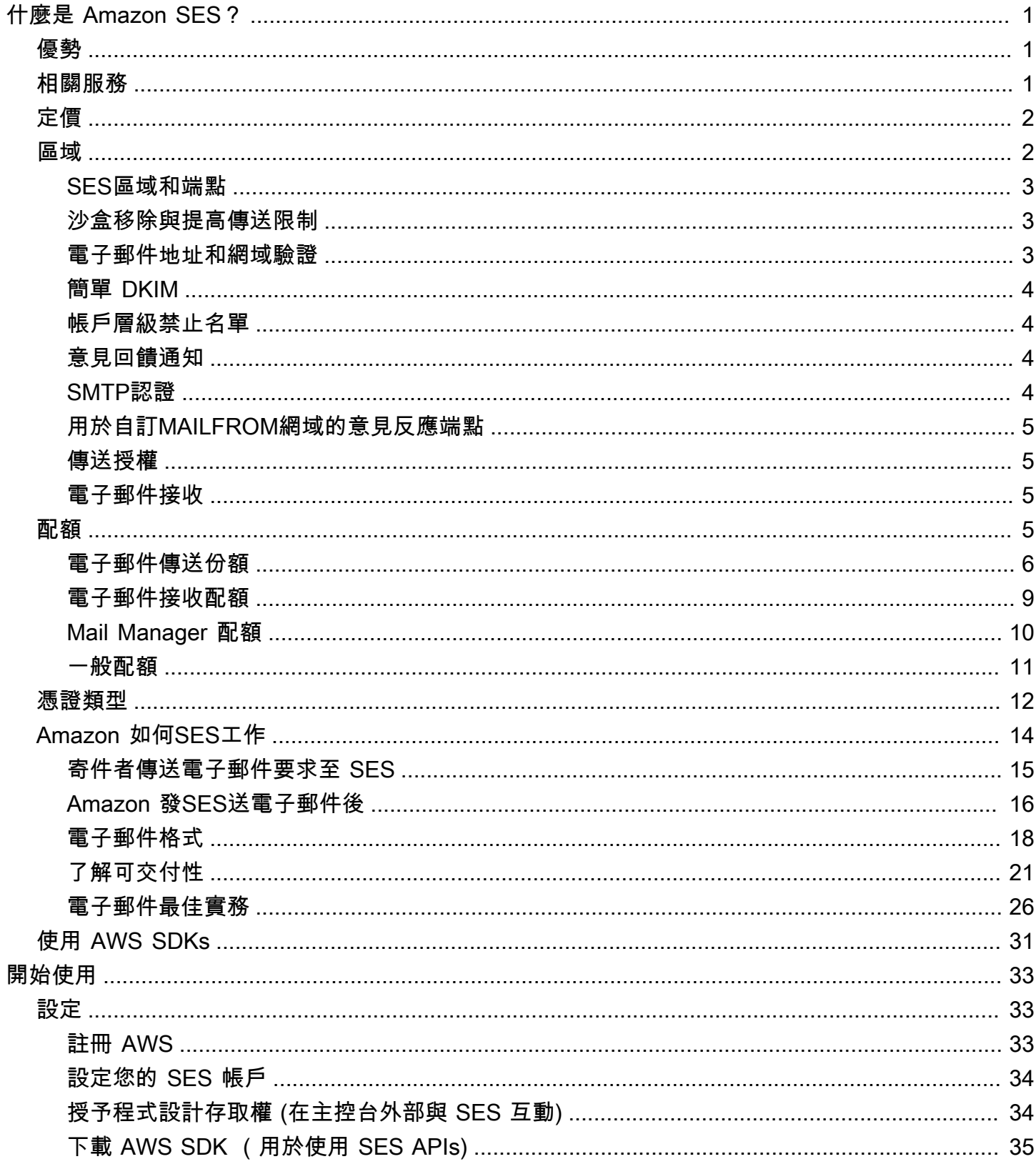

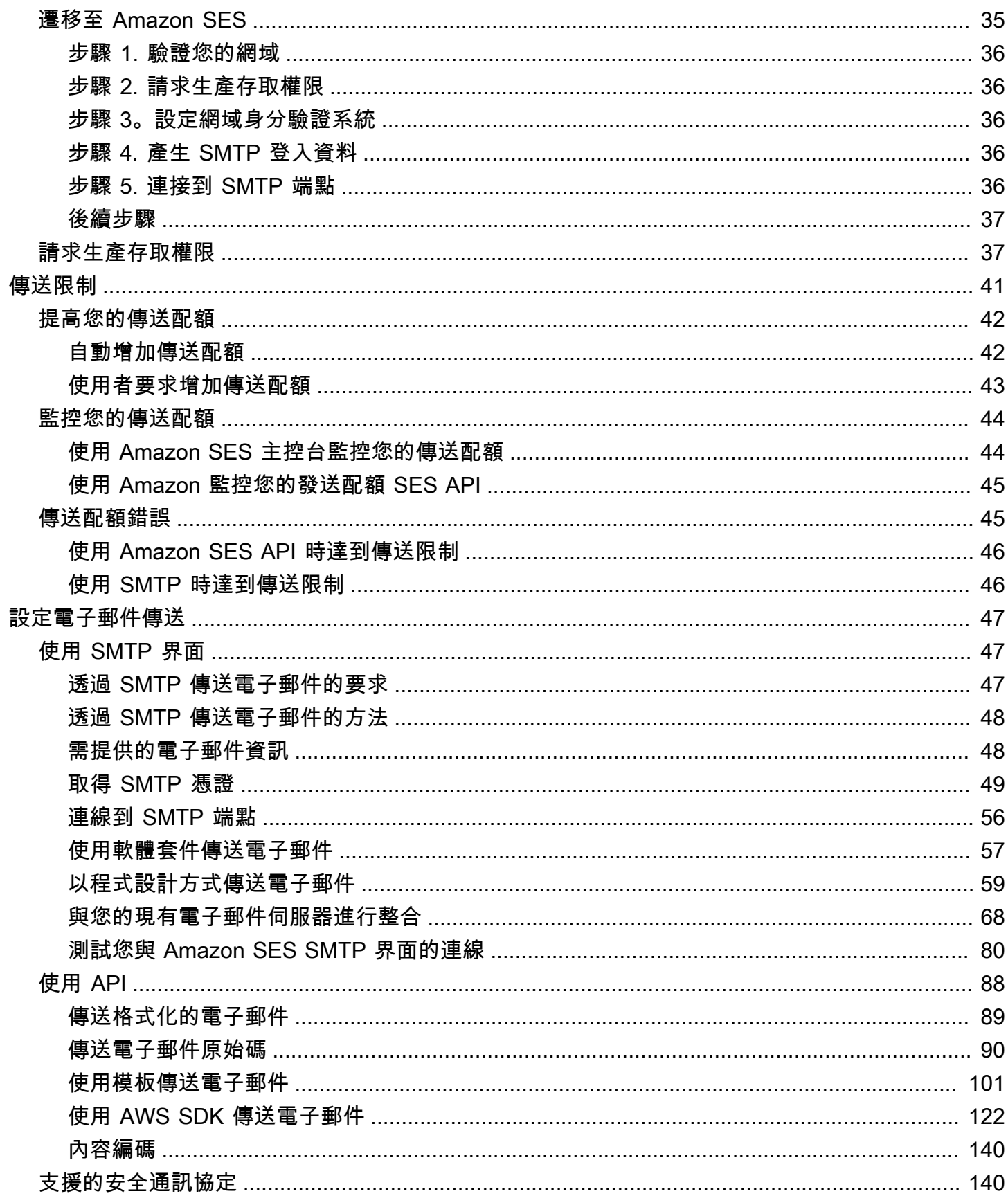

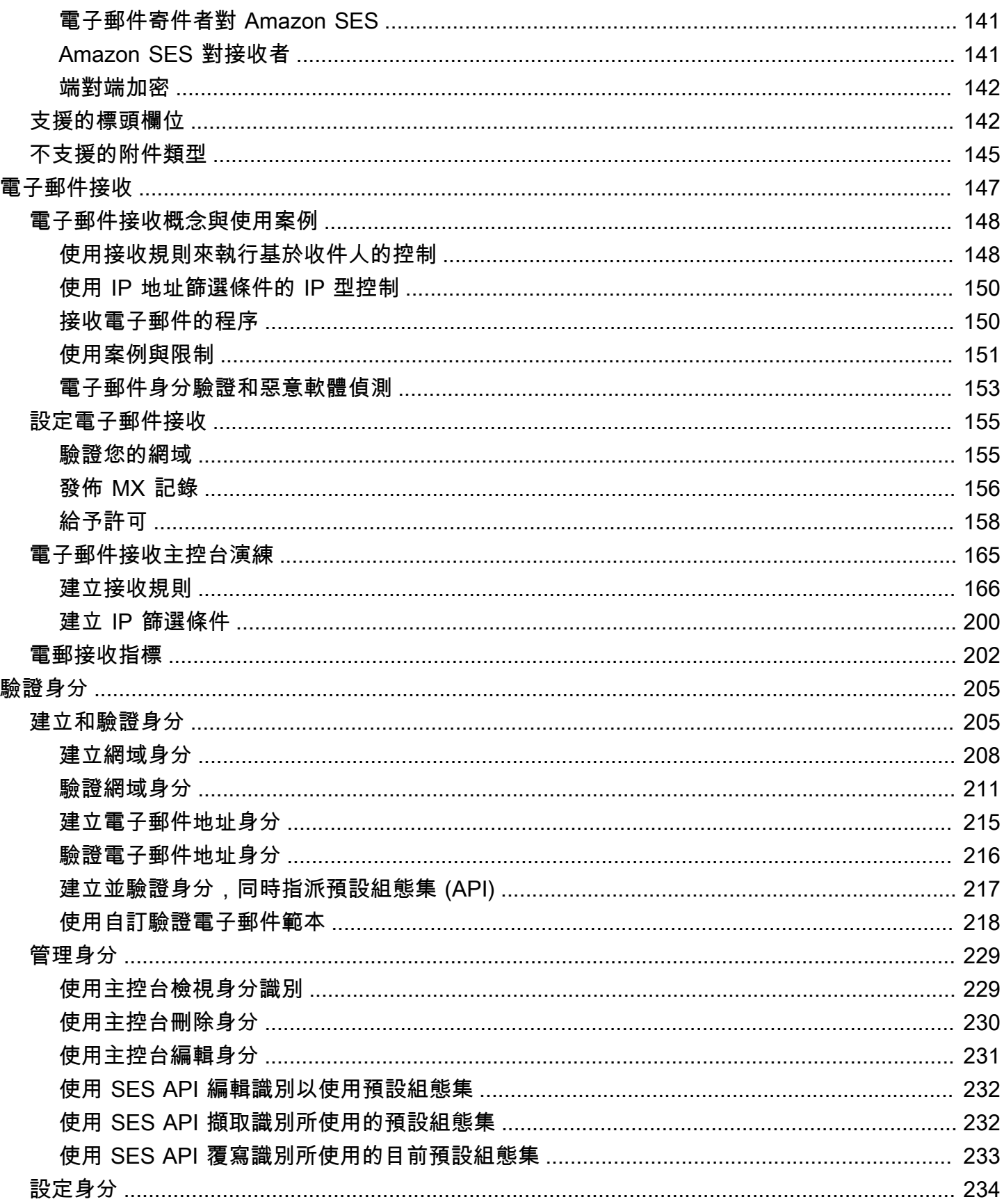

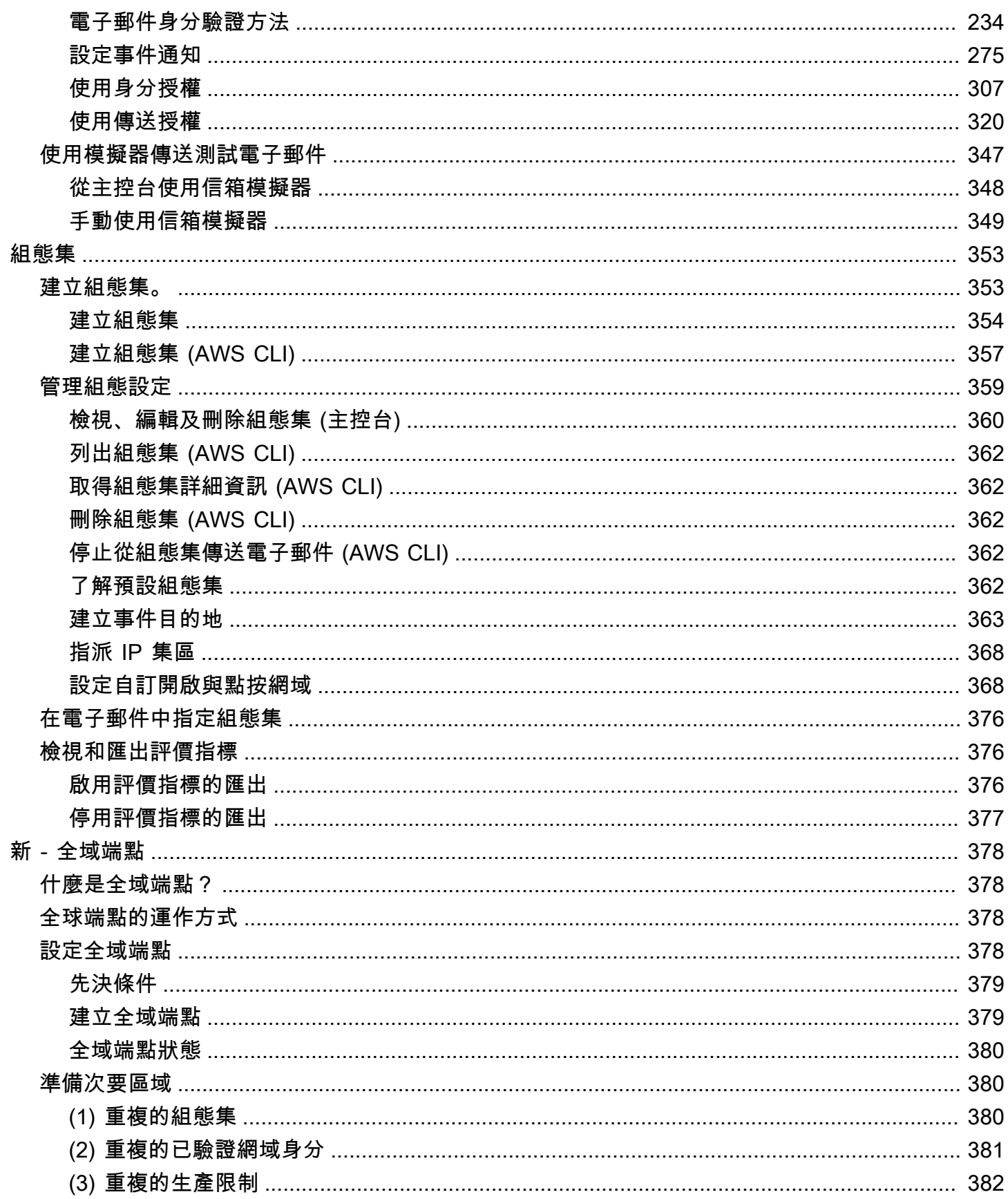

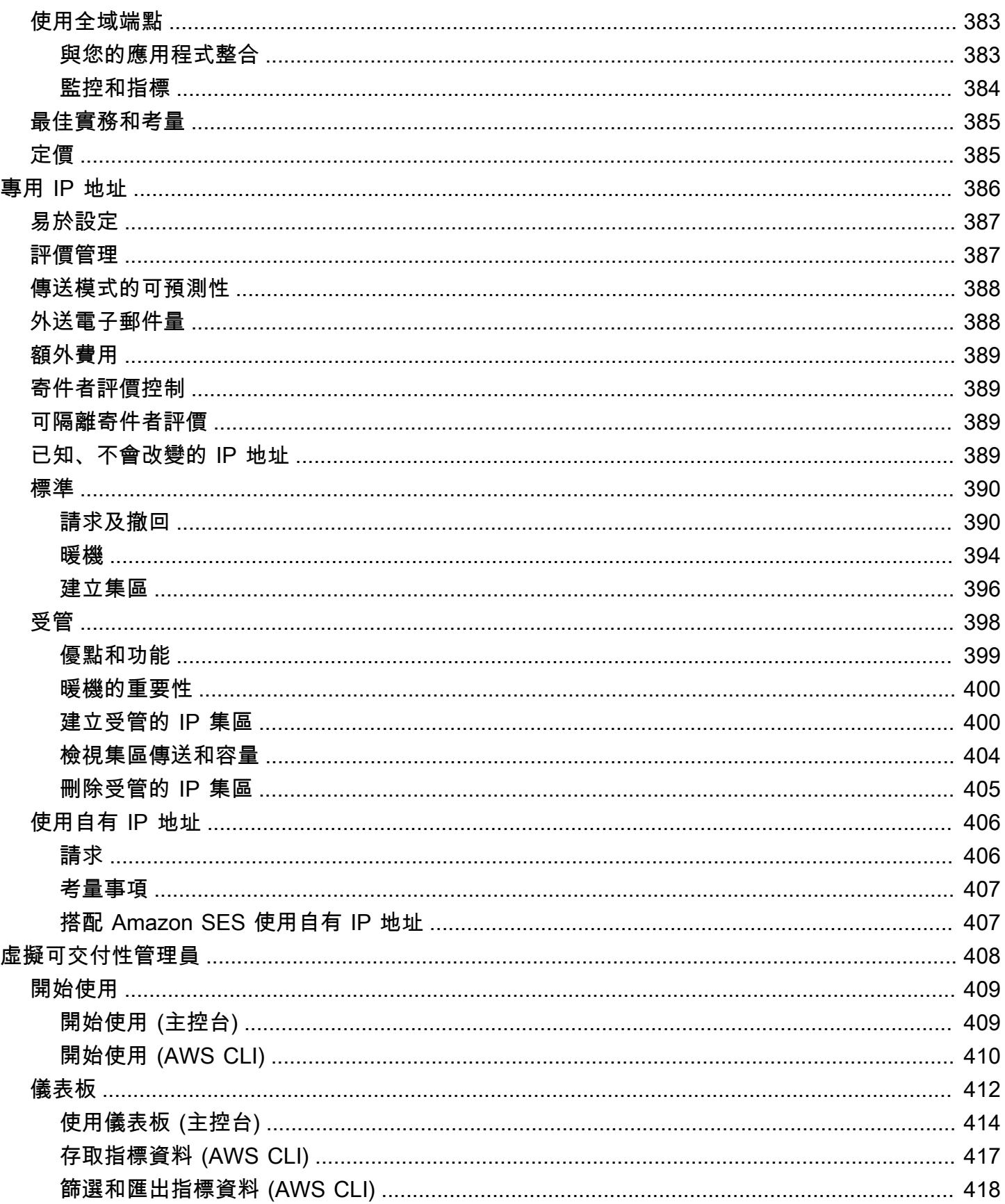

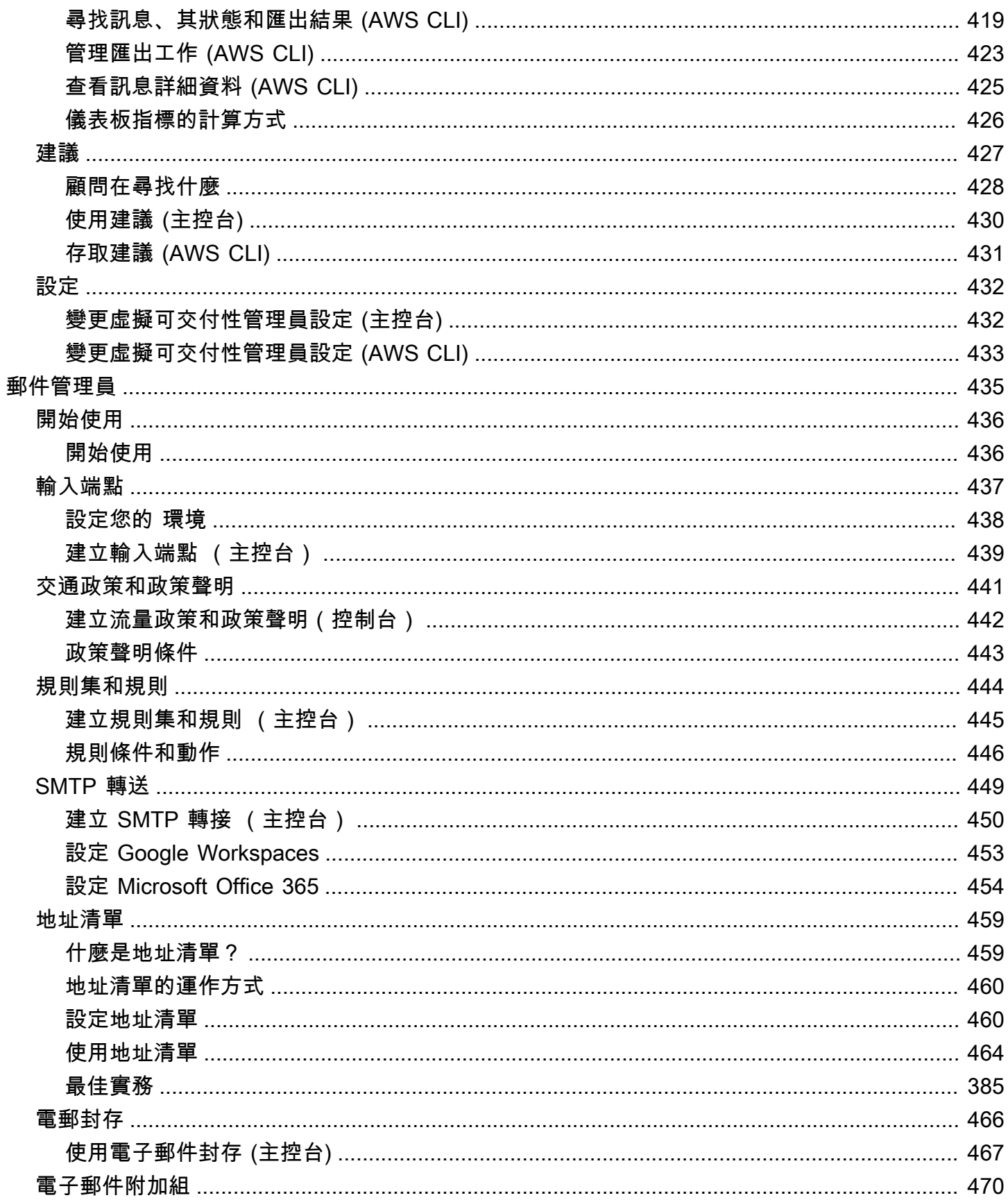

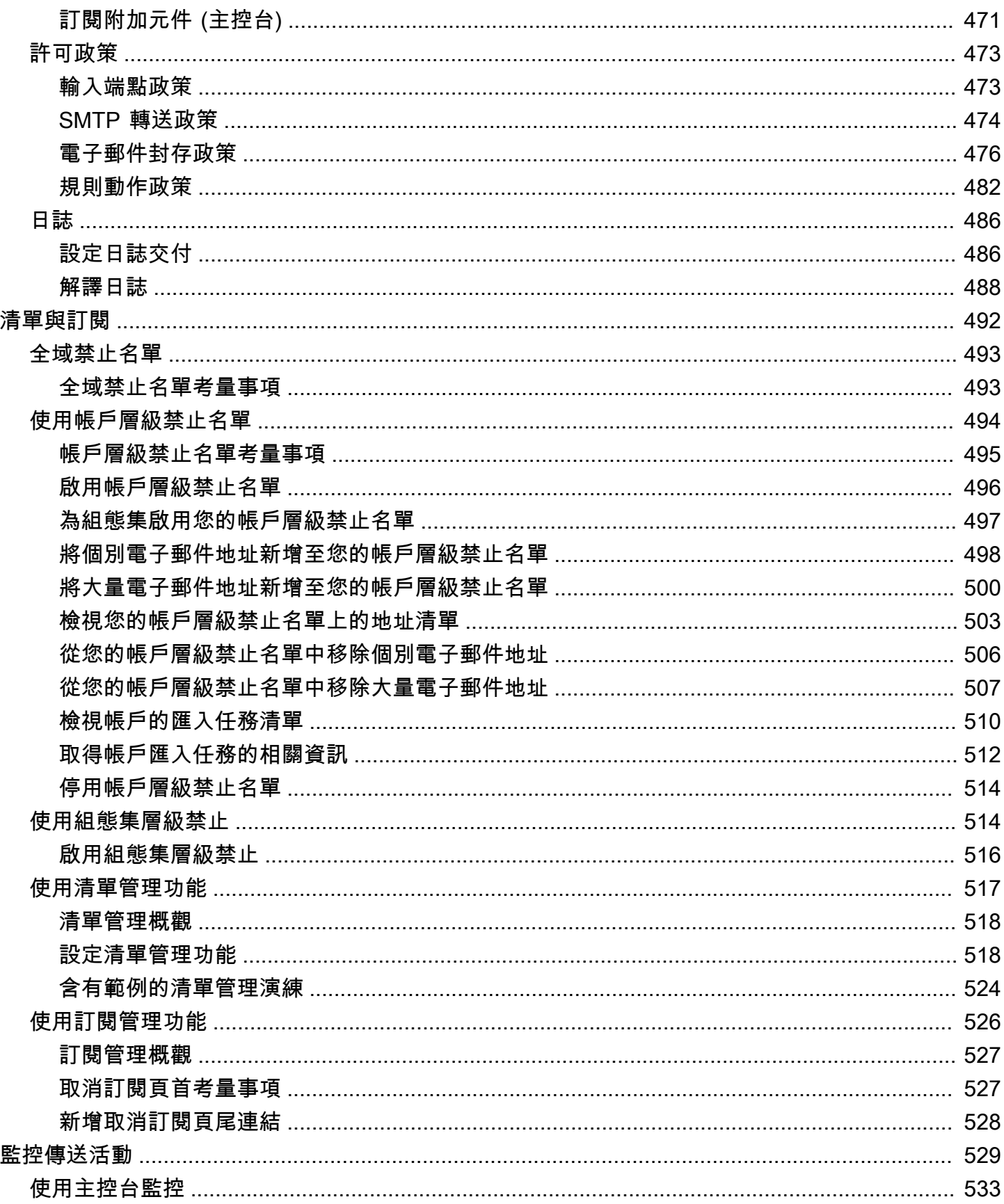

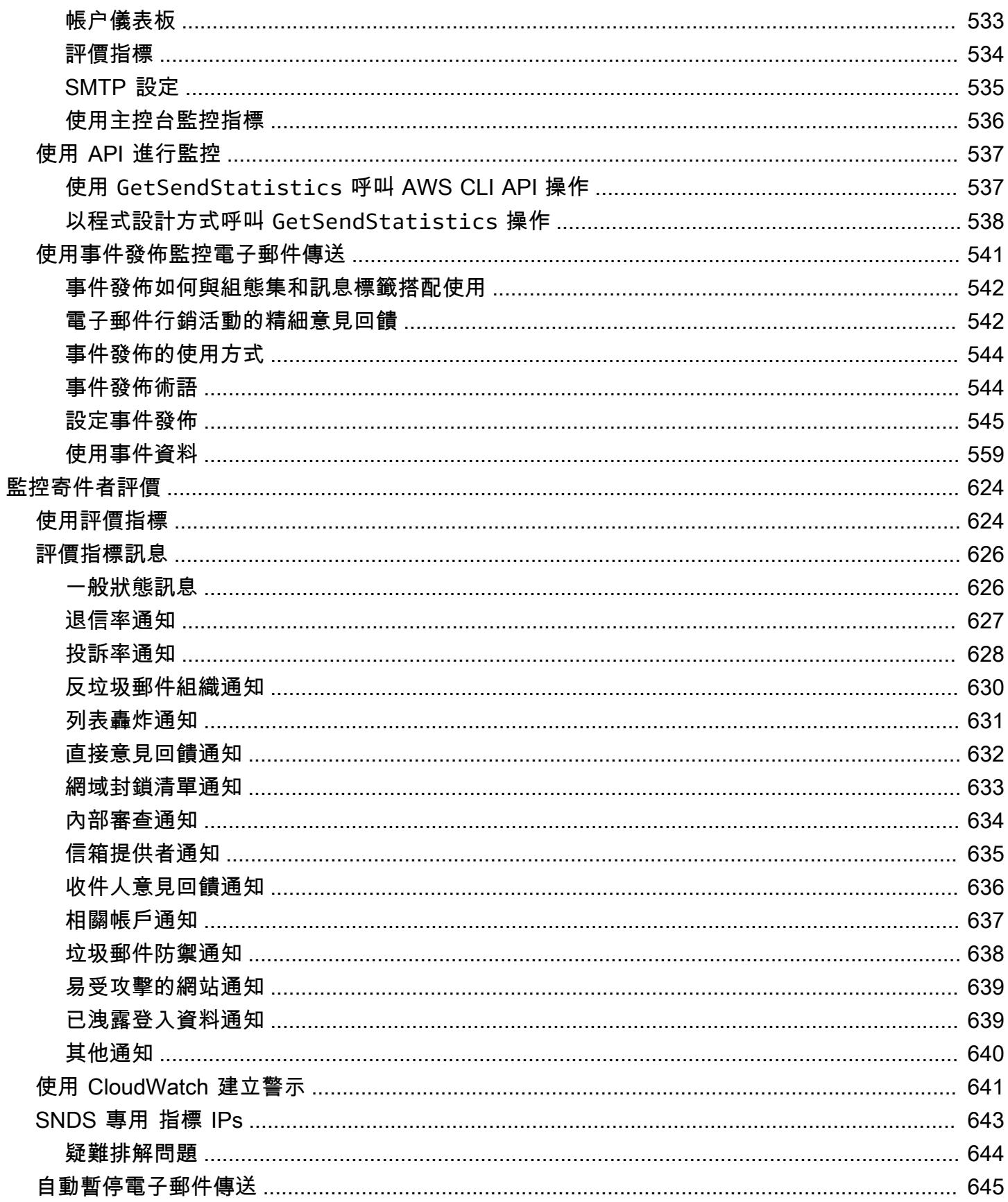

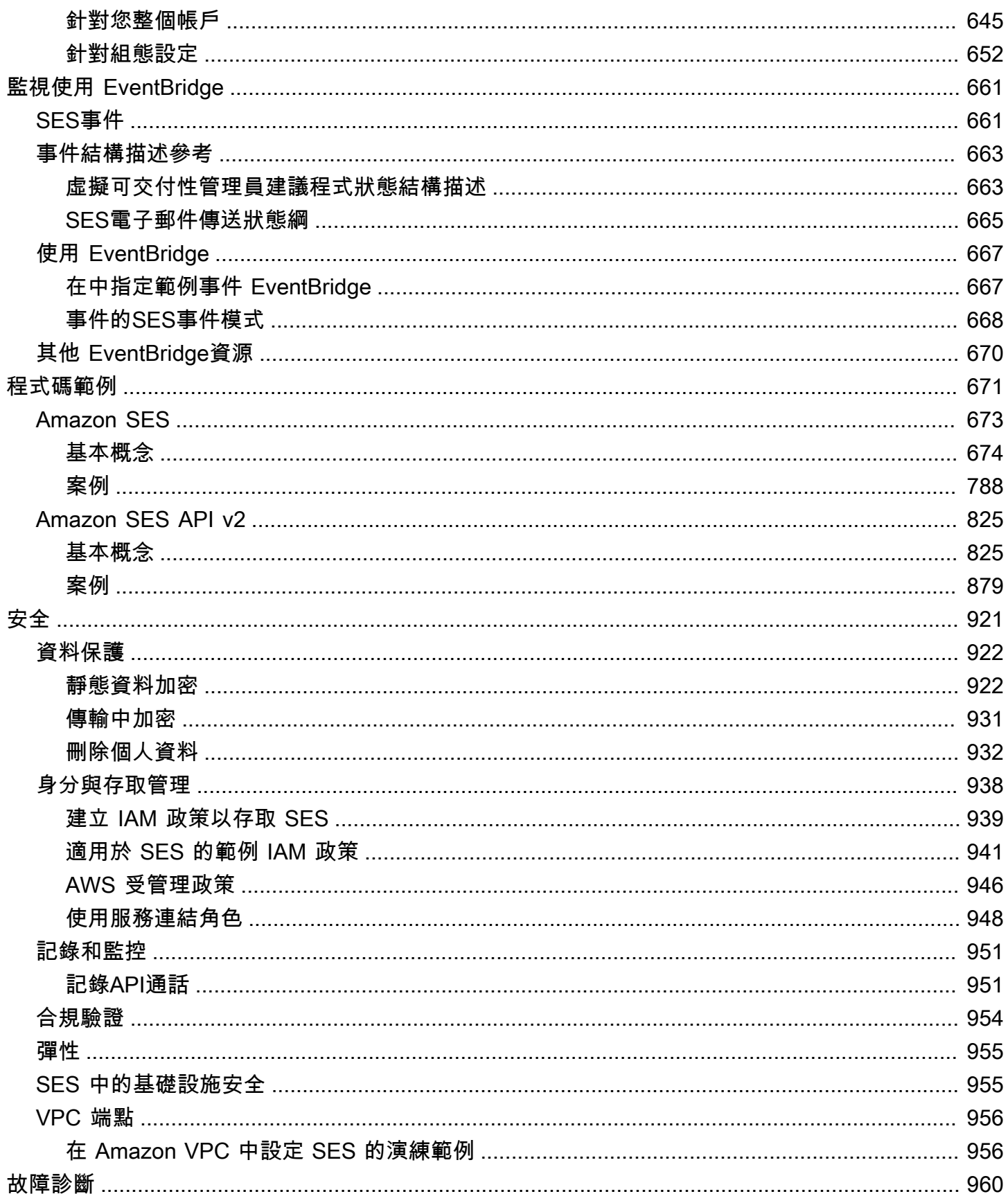

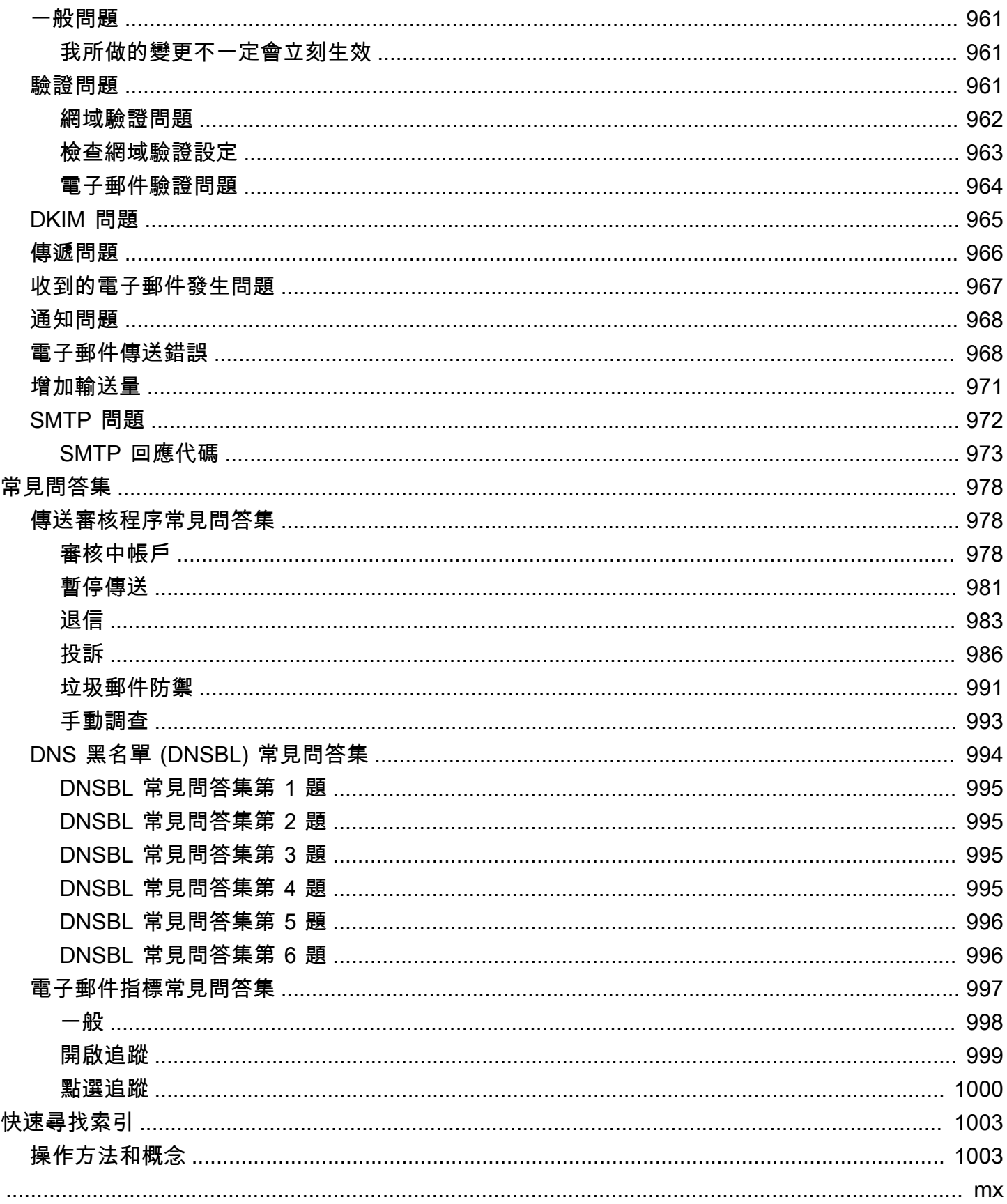

# <span id="page-12-0"></span>什麼是 Amazon SES?

[Amazon Simple Email Service \(SES\)](https://aws.amazon.com/ses) 是一種電子郵件平台,可讓您使用自己的電子郵件地址和網域, 以簡單、經濟實惠的方式傳送和接收電子郵件。

例如,可傳送行銷電子郵件,例如特別優惠、交易電子郵件如訂單確認,以及其他類型的通訊內容, 如電子報。當您使用 Amazon SES接收郵件時,您可以開發軟體解決方案,例如電子郵件自動回應程 式、電子郵件取消訂閱系統和從傳入電子郵件產生客戶支援票證的應用程式。

<span id="page-12-1"></span>如需 Amazon 相關主題的詳細資訊SES,請參閱[AWS 訊息和目標部落格](https://aws.amazon.com/blogs/messaging-and-targeting/)。

## 優勢

建構大規模電子郵件解決方法對於企業來說通常是項複雜又所費不貲的挑戰。需面對基礎設施挑戰,例 如電子郵件伺服器管理、網路組態以及 IP 地址評價等。此外,許多第三方電子郵件解決方案需要協議 合約與價格以及可觀的前期成本。Amazon SES消除了這些挑戰,並讓您能夠從多年的經驗和複雜的電 子郵件基礎設施中受益。https://Amazon.com 已建置為提供自己的大型客戶群。

# <span id="page-12-2"></span>相關服務

Amazon 與其他 AWS 產品無縫SES整合。例如,您可以:

- 將電子郵件傳送功能新增到任何應用程式。
- 您可以使用 [AWS SDK、](https://aws.amazon.com/tools/#sdk)使用 Amazon [SESSMTP界面或](#page-58-1)直接呼叫 Amazon EC2 來從 [Amazon SES](https://docs.aws.amazon.com/ses/latest/APIReference/) [API](https://docs.aws.amazon.com/ses/latest/APIReference/)傳送電子郵件。
- 使用 [AWS Elastic Beanstalk](https://aws.amazon.com/elasticbeanstalk/)建立已啟用電子郵件的應用程式,例如使用 Amazon SES傳送電子報給 客戶的程式。
- 設定 [Amazon Simple Notification Service \(Amazon SNS\)](https://aws.amazon.com/sns/) 以通知您已退信、產生投訴或成功交付至 收件人郵件伺服器的電子郵件。當您使用 Amazon SES接收電子郵件時,您的電子郵件內容可以發 佈到 Amazon SNS主題。
- 使用 AWS Management Console 設定 Easy DKIM,這是驗證電子郵件的方法。雖然您可以將 Easy DKIM 與任何DNS提供者搭配使用,但當您使用 [Route 53 管](https://aws.amazon.com/route53/)理網域時,設定起來特別容易。
- 使用 [AWS Identity and Access Management \(IAM\)](https://aws.amazon.com/iam/) 來控制使用者的電子郵件傳送存取許可。
- 將收到的電子郵件存放在 [Amazon Simple Storage Service \(Amazon S3\)](https://aws.amazon.com/s3/)。
- 觸發 [AWS Lambda](https://aws.amazon.com/lambda/) 函數來對收到的電子郵件採取動作。
- 使用 [AWS Key Management Service \(AWS KMS\)](https://aws.amazon.com/kms/) 來選擇性加密您在 Amazon S3 儲存貯體中收到的 電子郵件。
- 使用 [AWS CloudTrail記](https://aws.amazon.com/cloudtrail/)錄您使用主控台或 Amazon SES 進行的 Amazon SESAPI呼叫API。
- 將您的電子郵件傳送事件發佈至 [Amazon CloudWatch](https://aws.amazon.com/cloudwatch/) 或 [Amazon Data Firehose](https://aws.amazon.com/firehose/)。如果您將電子 郵件傳送事件發佈至 Firehose,您可以在 [Amazon Redshift、](https://aws.amazon.com/redshift/)[Amazon OpenSearch Service](https://aws.amazon.com/elasticsearch-service/) 或 [Amazon S3](https://aws.amazon.com/s3/) 中存取這些事件。

# <span id="page-13-0"></span>定價

使用 [Amazon](https://aws.amazon.com/ses/pricing/) 時SES,您需根據傳送和接收的電子郵件數量付費。如需詳細資訊,請參閱 Amazon [SES定價。](https://aws.amazon.com/ses/pricing/)

# <span id="page-13-1"></span>區域和 Amazon SES

SES在世界 AWS 區域 各地的幾個可用。在每個區域中, AWS 維護多個可用區域。這些可用區域各自 實體隔離,但以私有、低延遲、高輸送量、高度冗餘的網路連線加以整合。這些可用區域讓我們能提供 極高的可用性和備援,同時減少延遲。

如需所有SES區域端點 [Amazon 清單,請參閱](https://docs.aws.amazon.com/general/latest/gr/ses.html) AWS 一般參考. 若要深入了解每個區域中可用的可用區 域數量,請參閱[AWS 全球基礎結構。](https://aws.amazon.com/about-aws/global-infrastructure/)

本節包含您是否打算SES在多個中使用需要知道的資訊 AWS 區域。將探討下列主題:

- [SES區域和端點](#page-14-0)
- [沙盒移除與提高傳送限制](#page-14-1)
- [電子郵件地址和網域驗證](#page-14-2)
- [簡單 DKIM](#page-15-0)
- [帳戶層級禁止名單](#page-15-1)
- [意見回饋通知](#page-15-2)
- [SMTP認證](#page-15-3)
- [傳送授權](#page-16-1)
- [用於自訂MAILFROM網域的意見反應端點](#page-16-0)
- [電子郵件接收](#page-16-2)
- [設定 \(MX\) 記錄](https://docs.aws.amazon.com/ses/latest/dg/receiving-email-mx-record.html)

<span id="page-14-0"></span>如需有關的一般資訊 AWS 區域,請參閱AWS 一般參考中的[AWS 服務端點](https://docs.aws.amazon.com/general/latest/gr/rande.html)。

## SES區域和端點

當您使用傳SES送電子郵件時,您會連線URL到提供SESAPI或SMTP介面端點的端點。AWS 一般參 考包含您用來傳送和接收電子郵件的完整端點清單SES。如需詳細資訊,請參閱下列 AWS 一般參考特 定章節中的 [Amazon 簡易電子郵件服務端點和配額:](https://docs.aws.amazon.com/general/latest/gr/ses.html)

- [API端點](https://docs.aws.amazon.com/general/latest/gr/ses.html#ses_region) 當您透過傳送電子郵件時SES,您可以使用此表格中URLs列出的HTTPS向 SESAPI.
- [SMTP端點](https://docs.aws.amazon.com/general/latest/gr/ses.html#ses_smtp_endpoints) 您可以在使用SMTP介面時,使用此表格中URLs列出的傳送電子郵件。
- [電子郵件接收端點](https://docs.aws.amazon.com/general/latest/gr/ses.html#ses_inbound_endpoints) 如果您已設SES定[為接收傳送至網域的電子郵件,則當您在網域的設定中DNS](https://docs.aws.amazon.com/ses/latest/dg/receiving-email-mx-record.html) [設定郵件交換程式 \(MX\) 記錄時,可以使用此表格中URLs列出的輸](https://docs.aws.amazon.com/ses/latest/dg/receiving-email-mx-record.html)入SMTP端點。

#### **a** Note

入站SMTPURLs不是IMAP服務器地址。換言之,您無法使用它們來接收電子郵件,例如使 用 Outlook 之類的應用程式。如需為傳入電子郵件提供IMAP伺服器的服務,請參閱 [Amazon](https://aws.amazon.com/workmail)  [WorkMail。](https://aws.amazon.com/workmail)

## <span id="page-14-1"></span>沙盒移除與提高傳送限制

您帳戶的沙箱狀態可能會有所不同 AWS 區域。換句話說,如果您的帳戶已從美國西部 (奧勒岡) 區域 的沙箱中移除,該帳戶可能仍位於美國東部 (維吉尼亞北部) 區域的沙箱中,除非您也將其從該區域的 沙箱中移除。

傳送限制也可能有所不同,具體取決於 AWS 區域. 舉例來說,如果您的帳戶能夠在歐洲 (愛爾蘭) 區域 每秒傳送 10 則訊息,您或許可以在其他地區傳送更多或更少的訊息。

當您[提交要求將帳戶從沙箱中移除](#page-48-1),或[提交要求以增加帳戶傳送配額時,請務必](#page-54-0)選擇要求適用 AWS 區 域 的所有要求。您可以在一個支援中心案例中提交多個請求。

## <span id="page-14-2"></span>電子郵件地址和網域驗證

在您可以使用傳送電子郵件之前SES,您必須先驗證您是否擁有要傳送的電子郵件地址或網域。電子郵 件地址和網域的驗證狀態也不同 AWS 區域。例如,如果您驗證位於美國西部 (奧勒岡) 區域的網域, 則在您再次完成該區域的驗證程序之前,您無法使用該網域在美國東部 (維吉尼亞北部) 區域傳送電子 郵件。如需驗證電子郵件地址或網域的詳細資訊,請參閱[在 Amazon SES 中驗證身分。](#page-216-0)

## <span id="page-15-0"></span>簡單 DKIM

您必須為每個要使用 Easy 的 AWS 區域 位DKIM置執行簡易設置過程DKIM。也就是說,在每個區域 中,您必須使用SES主控台或產生CNAME記錄。SES API接下來,您必須將所有記CNAME錄添加到 域的DNS配置中。如需有關設定 Easy 的更多資訊DKIM,請參閱[在 Amazon DKIM中輕鬆 SES。](#page-248-0)

並非所有人都 AWS 區域 使用預設網SESDKIM域,dkim.amazonses.com— 若要查看您的地區是否 使用特定地區的網DKIM域,請檢查中的[DKIM網域表格。](https://docs.aws.amazon.com/general/latest/gr/ses.html#ses_dkim_domains)AWS 一般參考

## <span id="page-15-1"></span>帳戶層級禁止名單

您的SES帳戶層級隱藏清單 AWS 帳戶 僅適用於您目前的帳戶。 AWS 區域您可以使用 SES API v2 或 主控台,從帳戶層級隱藏清單中手動新增或移除個別或大量地址。如需使用帳戶層級禁止名單的詳細資 訊,請參閱 [使用 Amazon SES帳戶層級禁止名單。](#page-505-0)

## <span id="page-15-2"></span>意見回饋通知

關於設定多個信用評價通知,有兩個要點 AWS 區域:

- 已驗證的身分設定 (例如您是透過電子郵件或透過SNS電子郵件收到意見回饋) 僅適用於您設定的地 區。例如,如果您在美國西部 (奧勒岡) 和美國東部 (維吉尼亞北部) 區域驗證 user@example.com, 而且想要透過SNS通知接收退回的電子郵件,則必須使用SESAPI或SES主控台為兩個地區的 user@example.com 設定SNS意見回饋通知。
- SNS您用來轉寄意見反應的主題必須位於您使用的相同地區SES。

<span id="page-15-3"></span>如需透過意見反應通知監控傳送活動的詳細資訊,請參閱[設定 Amazon SES 的事件通知。](#page-286-0)

## SMTP認證

您用來透過SESSMTP介面傳送電子郵件的認證對於每個認證都是唯一的 AWS 區域。如果您使用 SESSMTP介面在多個地區傳送電子郵件,則必須為每個區[域產生一組SMTP認證。](#page-60-0)

#### **a** Note

如果您在 2019 年 1 月 10 日之前建立認SMTP證,則您的SMTP認證是使用舊版的「 AWS 簽 名」建立的。基於安全性考量,您應刪除在此日期之前建立的憑證,改用較新的憑證。您可 以[使用IAM主控台刪除較舊的認證](https://docs.aws.amazon.com/IAM/latest/UserGuide/id_users_manage.html#id_users_deleting)。

## <span id="page-16-0"></span>用於自訂MAILFROM網域的意見反應端點

如果您使用自訂MAILFROM網域,會SES要求您發佈 MX 記錄,以便您的網域能夠接收電子郵件供應 商傳送給您的退信和投訴通知。您可以將相同的自訂MAILFROM網域用於不同的驗證身分, AWS 區 域 因為退信和投訴通知會傳送至區域特定的意見反應端點。

設定自訂MAILFROM網域時,SES會自動為正在設定自訂MAILFROM的區域指定正確的意見反應端 點。此端點會在 MX 記錄的值欄位中提供,供您發佈 (新增) 至網域的DNS組態。

自訂MAILFROM設定程序在中說[明使用自訂MAILFROM網域。](#page-269-0)用於不同的意見反應端點的意見反應端 點SES會列在中 AWS 區域 的[「意見反應」端點](https://docs.aws.amazon.com/general/latest/gr/ses.html#ses_feedback_endpoints)表格中,以供參考 AWS 一般參考。

### <span id="page-16-1"></span>傳送授權

委託發件人只能從身份所有者的身份驗證的 AWS 區域 地方發送電子郵件。提供委派寄件者權限的傳 送授權政策必須連接到該區域內的身分。如需關於傳送授權的詳細資訊,請參閱 [透過 Amazon SES 使](#page-331-0) [用傳送授權](#page-331-0)。

## <span id="page-16-2"></span>電子郵件接收

除了 Amazon S3 儲存貯體之外,用於接收電子郵件的所有 AWS 資源都必SES須與SES端點位於 AWS 區域 相同。例如,如果您SES在美國西部 (奧勒岡) 區域使用,則您使用的任何SNS主題、KMS 金鑰和 Lambda 函數也必須位於美國西部 (奧勒岡) 區域。同樣地,若要接收區域SES內的電子郵件, 您必須在該區域中建立有效的收款規則集。電子郵件接收概念和設定程序將在中說明[Amazon 接收電子](#page-158-0) [郵件 SES](#page-158-0)。

中的[電子郵件接收端點](https://docs.aws.amazon.com/general/latest/gr/ses.html#ses_inbound_endpoints)表格會 AWS 一般參考 列出所有SES支援電子郵件接收電子郵件接收端點 AWS 區域 的電子郵件接收端點。

## <span id="page-16-3"></span>Amazon 中的服務配額 SES

以下各節列出並描述適用於 Amazon SES 資源和操作的配額。有些配額可以增加,有些則無法增加。 若要判斷是否可以請求增加配額,請參閱 Adjustable (可調整) 一欄。

**a** Note

SES 配額適用於 AWS 區域 您在 中使用的每個配額 AWS 帳戶。

# <span id="page-17-0"></span>電子郵件傳送份額

下列配額適用於透過 SES 傳送的電子郵件。

## 傳送份額

配額是以收件人數量為基礎,而不是以郵件數量為基礎。

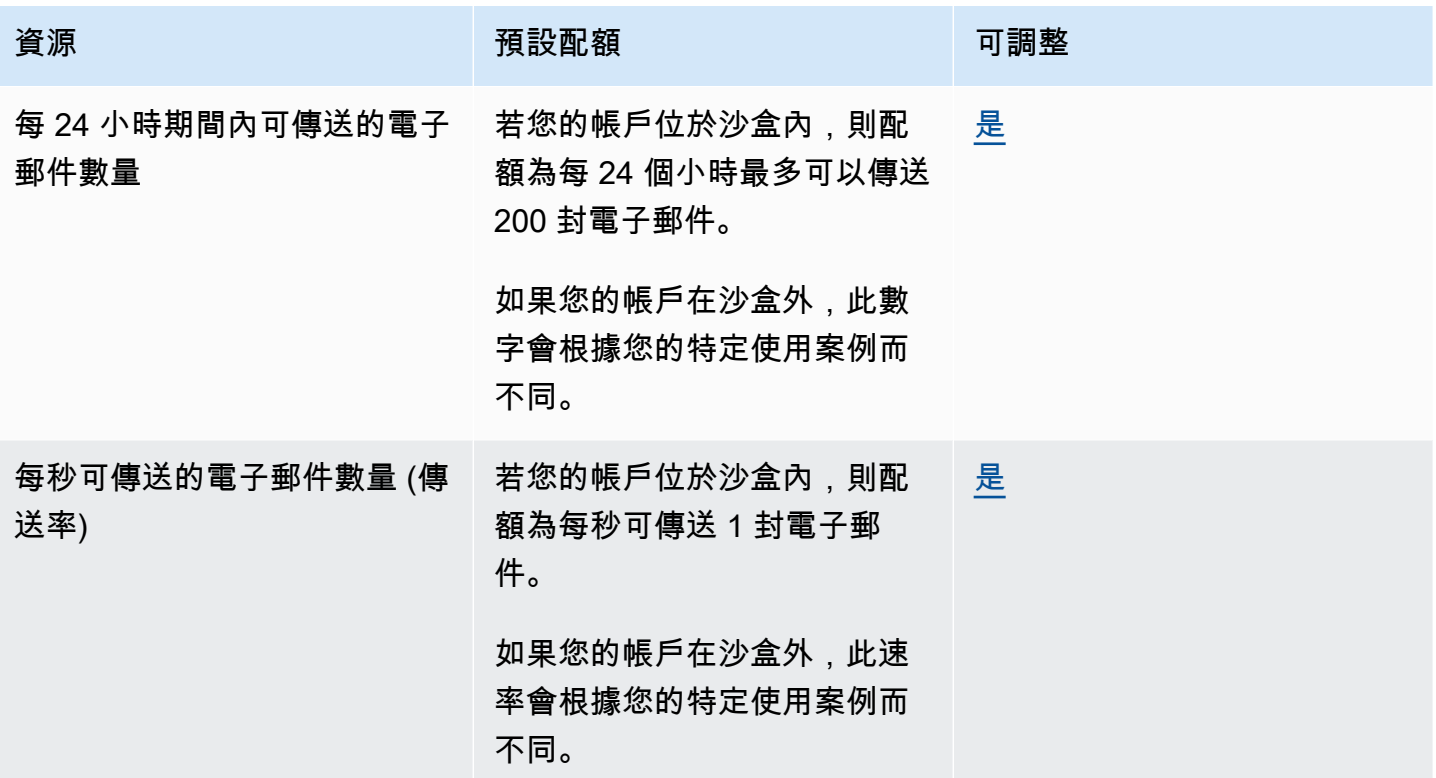

## 訊息配額

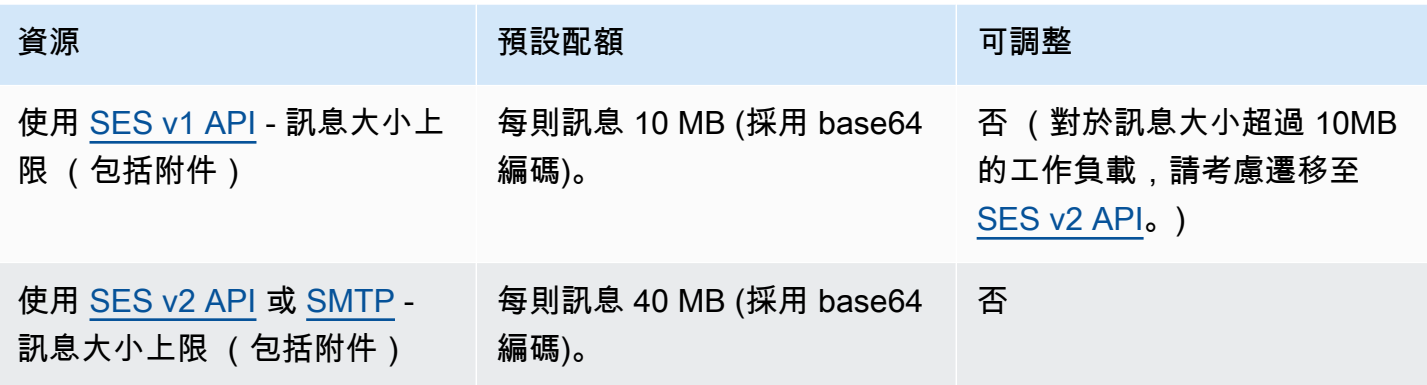

## **a** Note

大於 10MB 的訊息會受到頻寬限制的調節,並且根據您的傳送速率,您可能會被調節至 40MB/ s。例如,您可以以每秒 1 則訊息的速率傳送 40MB 訊息,也可以每秒傳送兩則 20MB 訊息。

## 寄件者和收件人配額

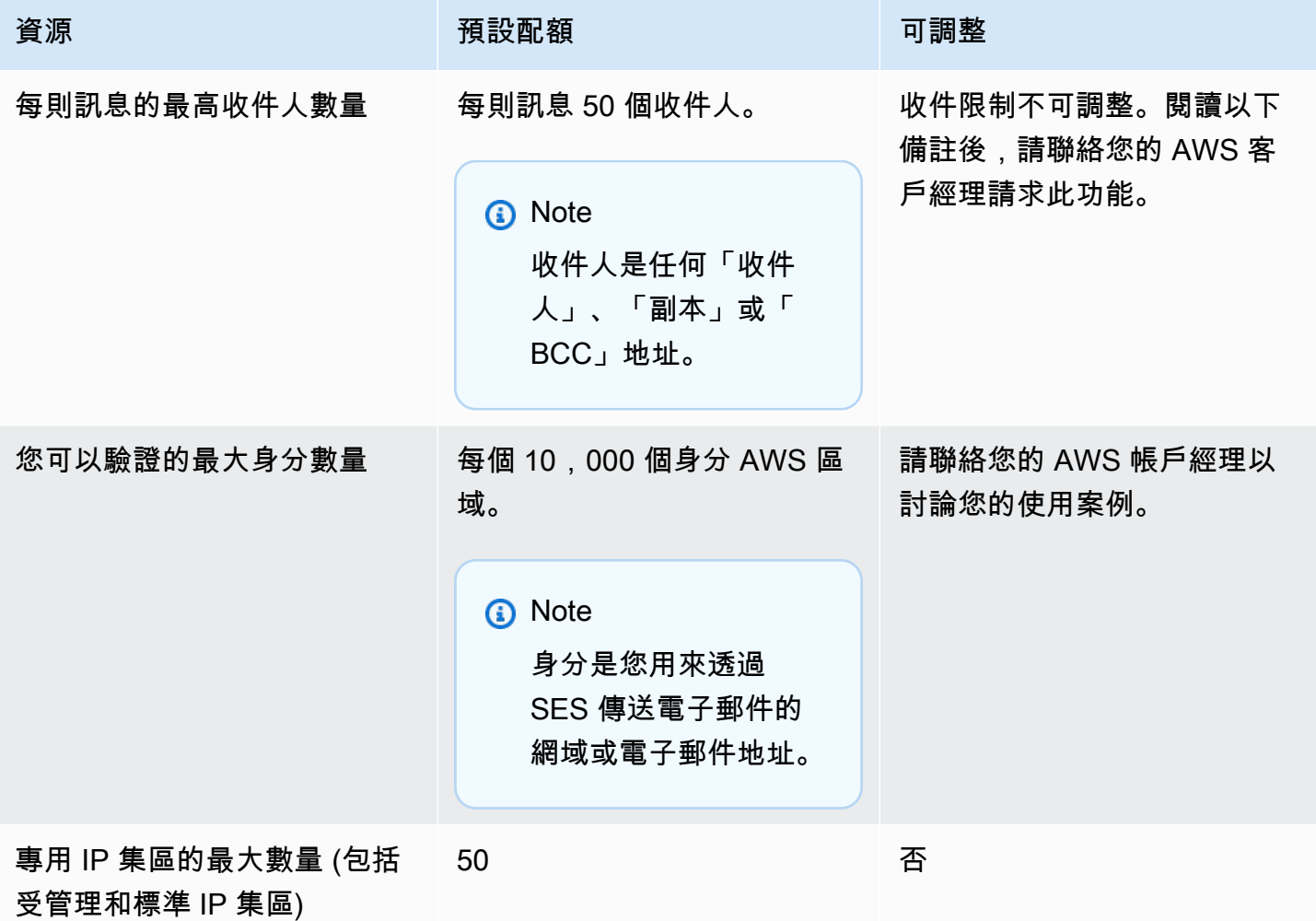

**a** Note

在要求增加每封訊息的收件限制之前,請[閱讀此部落格](https://aws.amazon.com/blogs/messaging-and-targeting/how-to-send-messages-to-multiple-recipients-with-amazon-simple-email-service-ses/)並準備好詳細說明,為什麼使用每封訊 息 50 位收件者的預設限制,或傳送訊息給個別收件者,無法滿足您的使用案例。在訊息目的

地中定義多個收件人,可能會導致可觀測性以及可交付性不佳,除非您的使用案例特別要求, 否則不應使用。

## 與事件發佈相關的配額

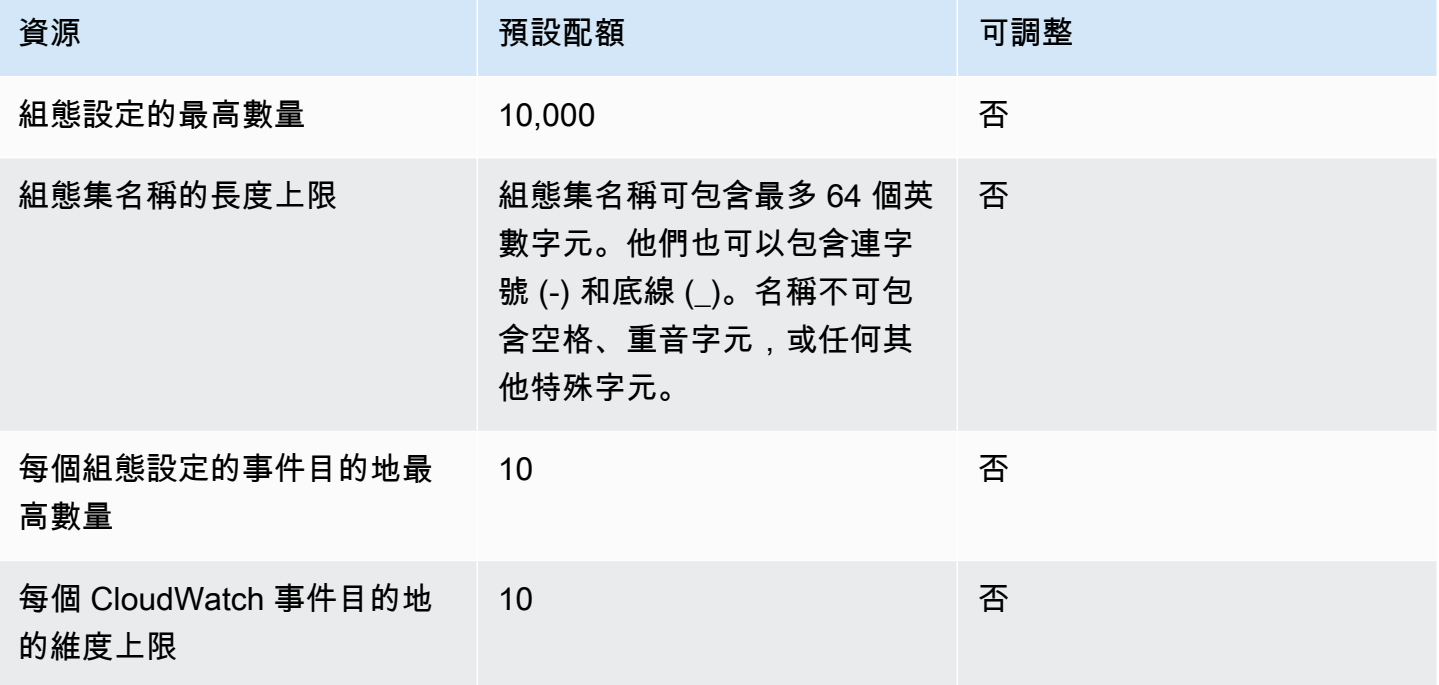

## 電子郵件範本配額

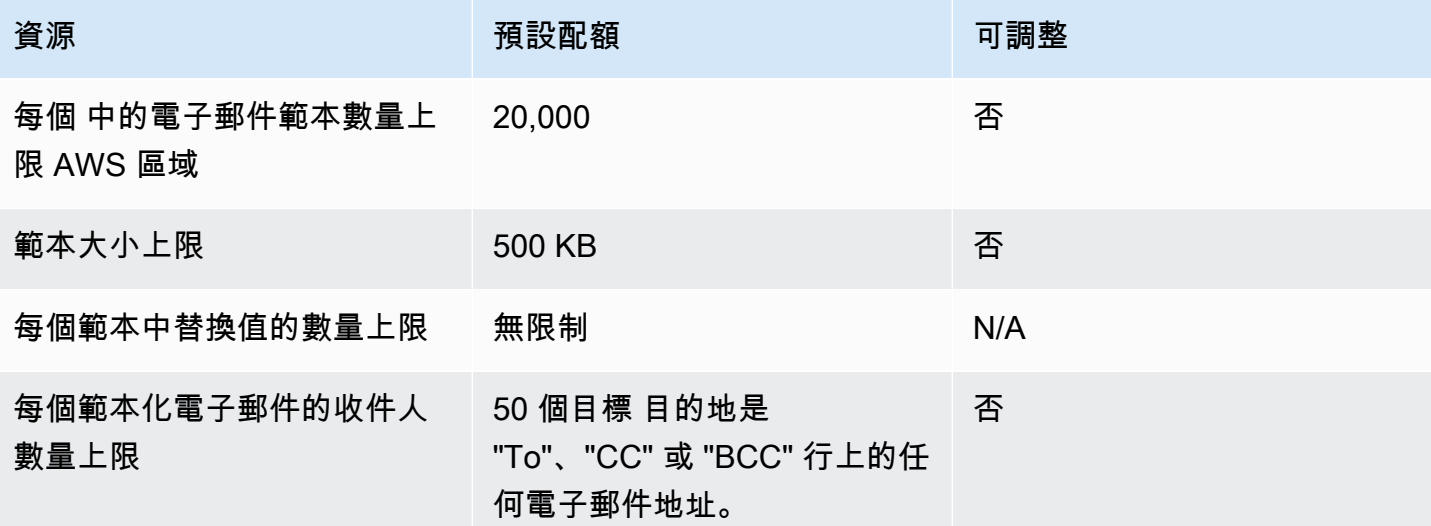

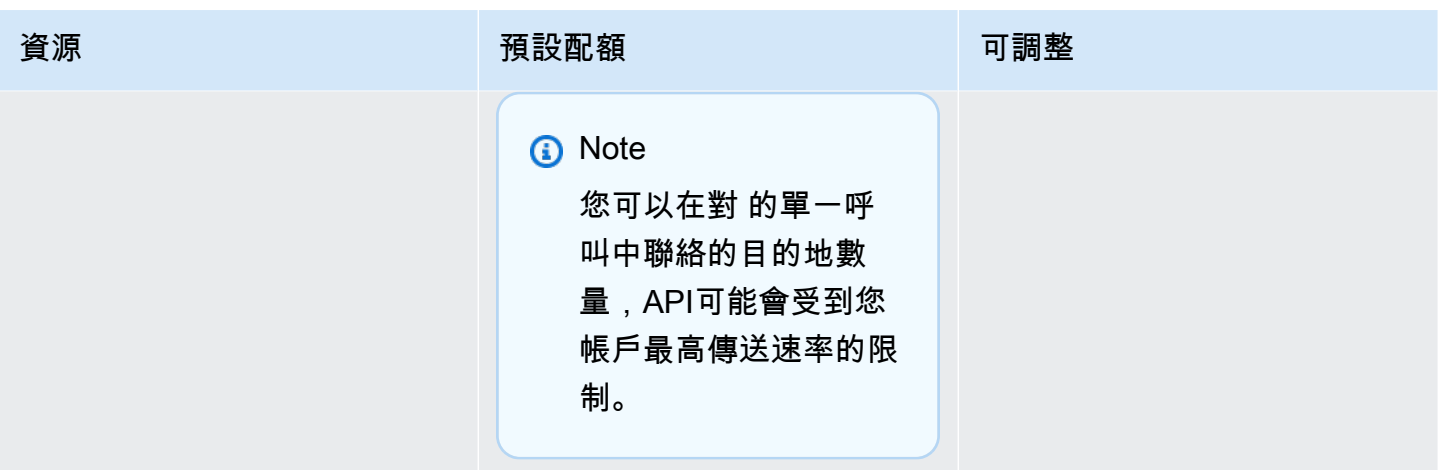

# <span id="page-20-0"></span>電子郵件接收配額

下表列出與透過 SES 接收電子郵件相關聯的配額。

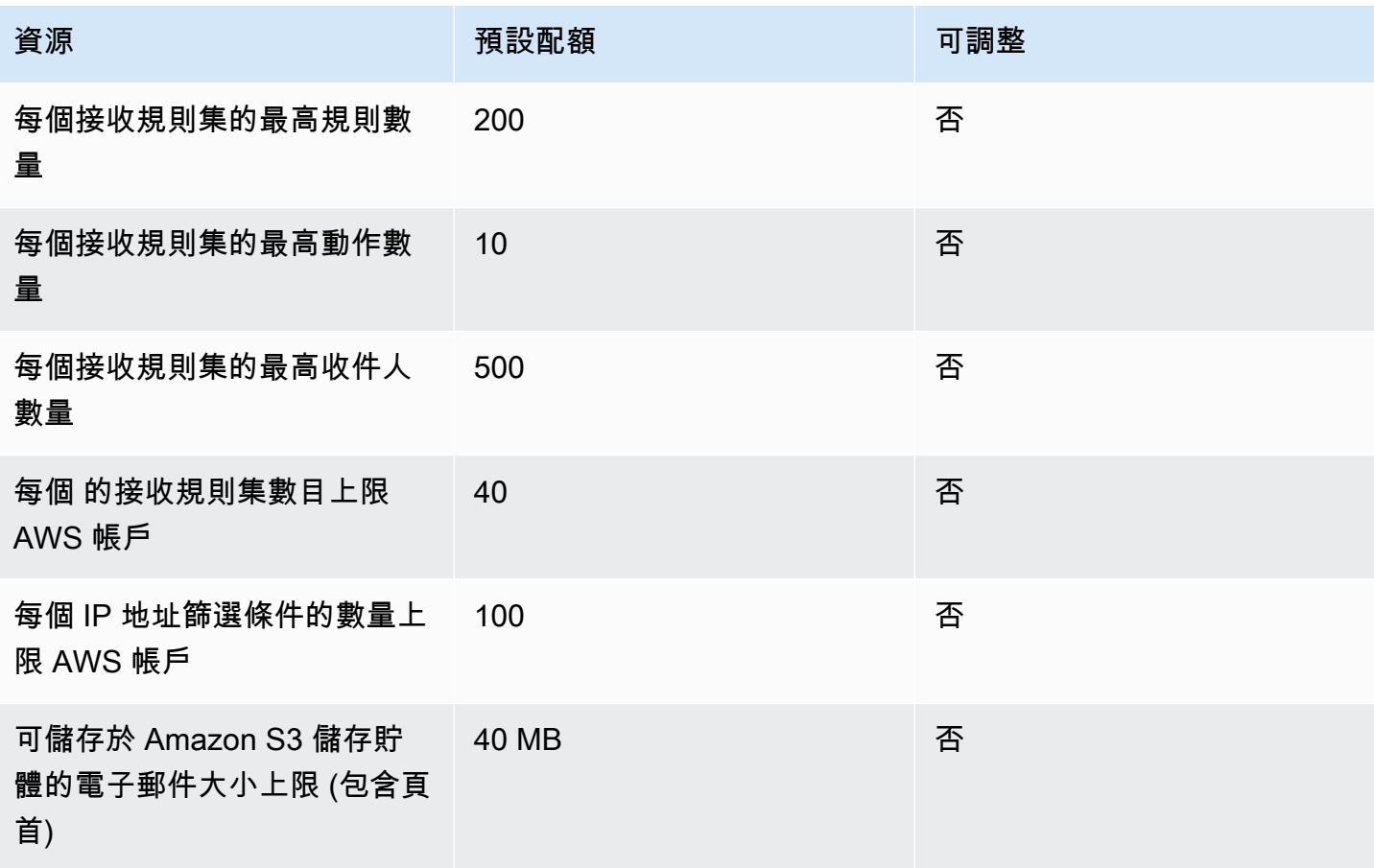

Amazon Simple Email Service **Email Service State Service Service State State State State State State State State State State State State State State State State State State State State State State State State State State** 

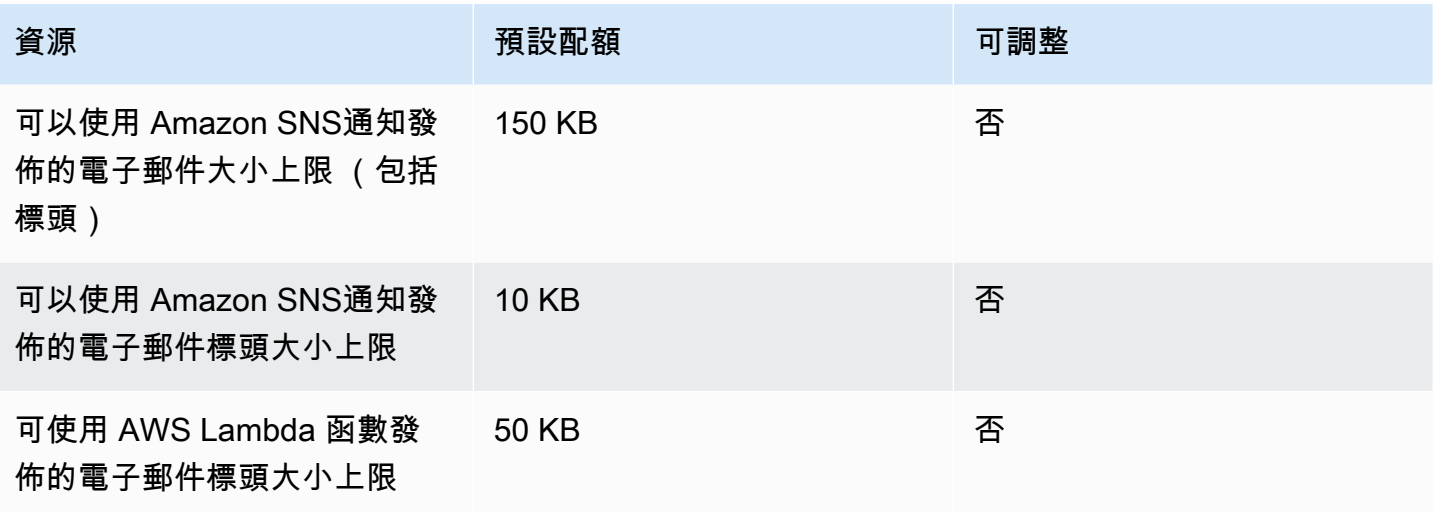

# <span id="page-21-0"></span>Mail Manager 配額

下表列出與 Mail Manager 相關聯的配額。

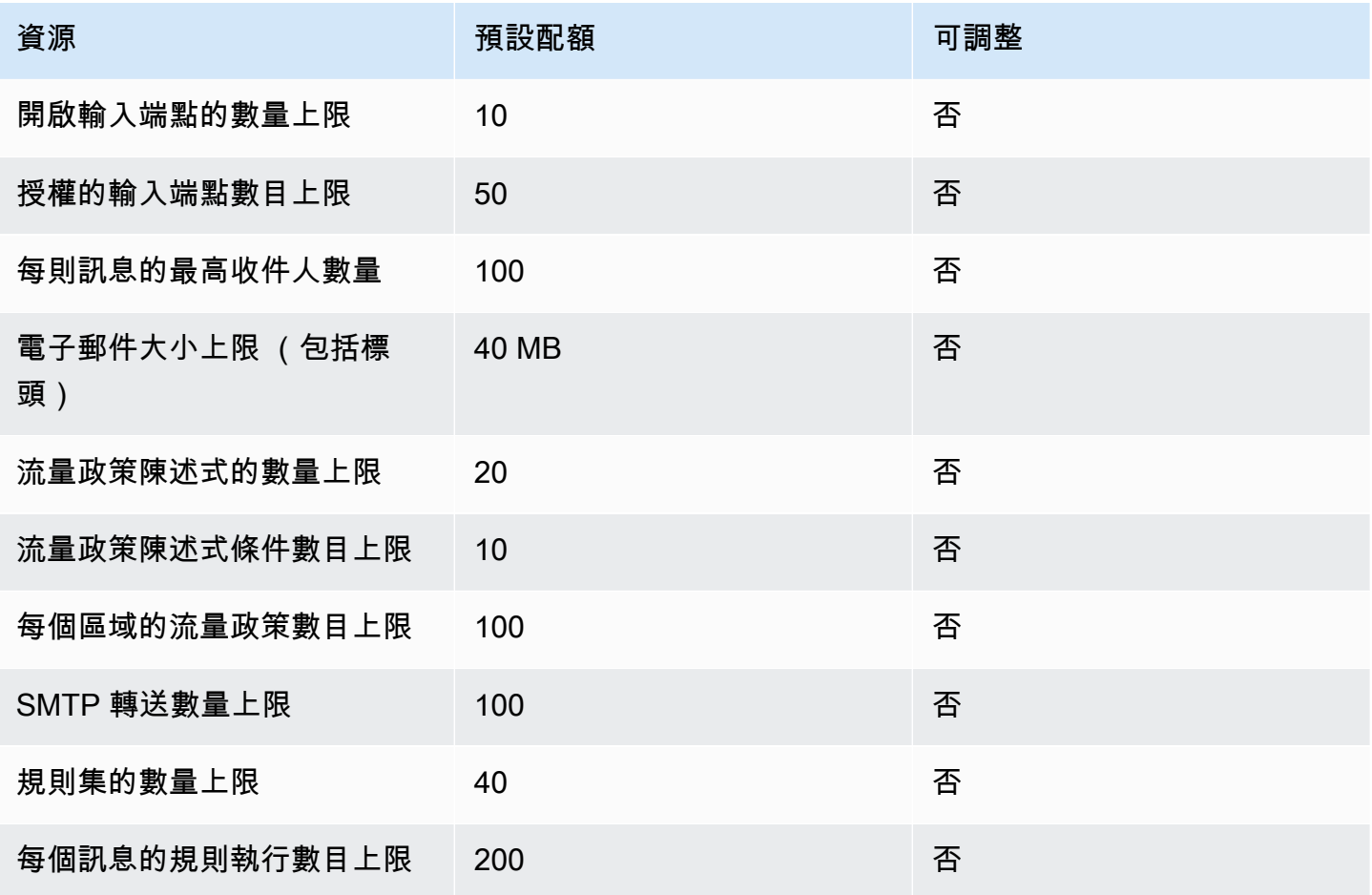

Amazon Simple Email Service **Email Service No. 2006** The Service of the Service of the Service Theoretical Service

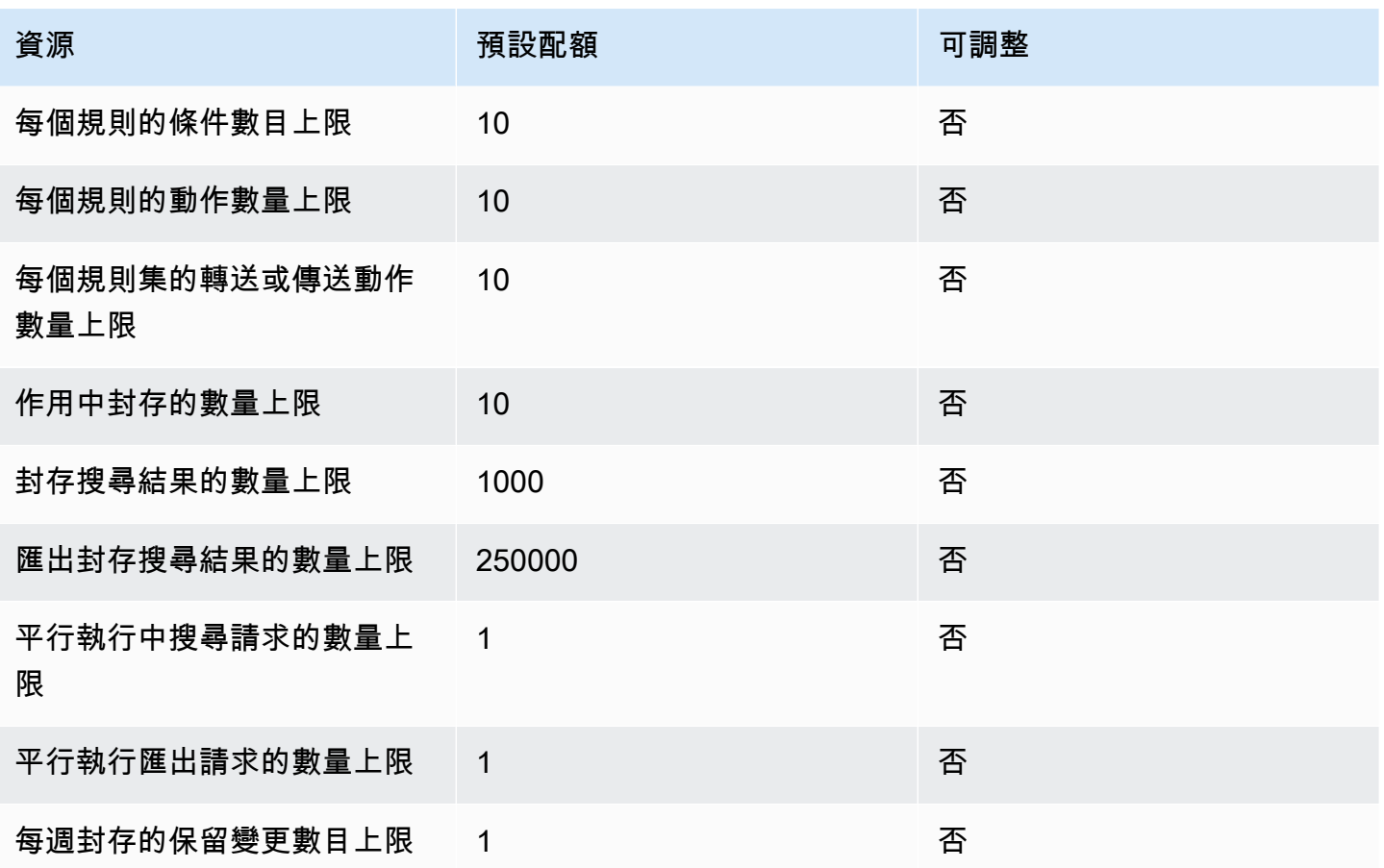

<span id="page-22-0"></span>一般配額

下表列出同時適用於透過 SES 傳送和接收電子郵件的配額。

# SES API 傳送配額

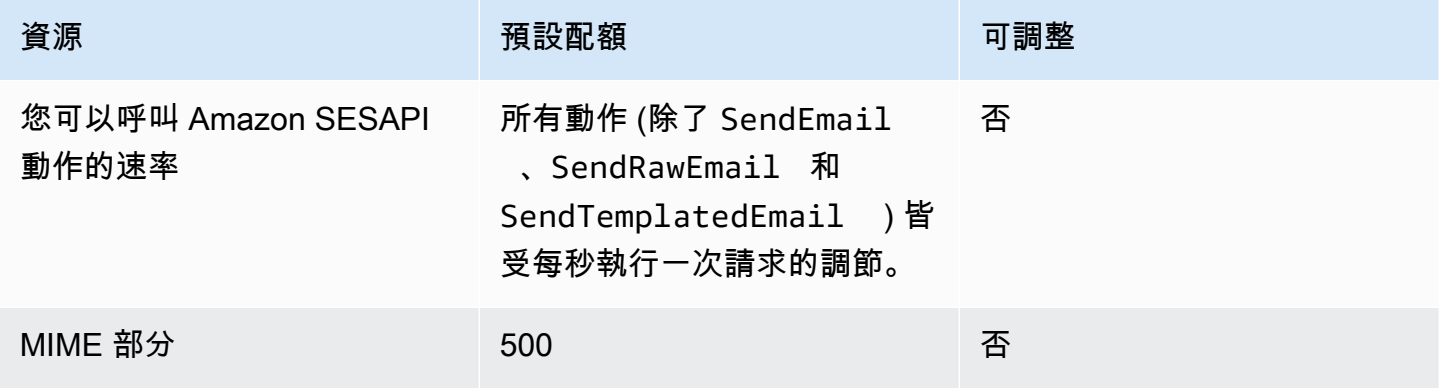

# <span id="page-23-0"></span>Amazon SES 憑證的類型

若要與 Amazon Simple Email Service (Amazon SES) 互動,請使用安全憑證來驗證您的身分以及您 是否有與 Amazon SES 互動的許可。有不同類型的登入資料,且您使用的登入資料取決於想要執行的 操作。例如,使用 Amazon SES API 傳送電子郵件時需使用 AWS 存取金鑰,而在使用 Amazon SES SMTP 界面傳送電子郵件時則需使用 SMTP 憑證。

下表列出使用 Amazon SES 時可能用到的憑證類型,取決於您所執行的操作。

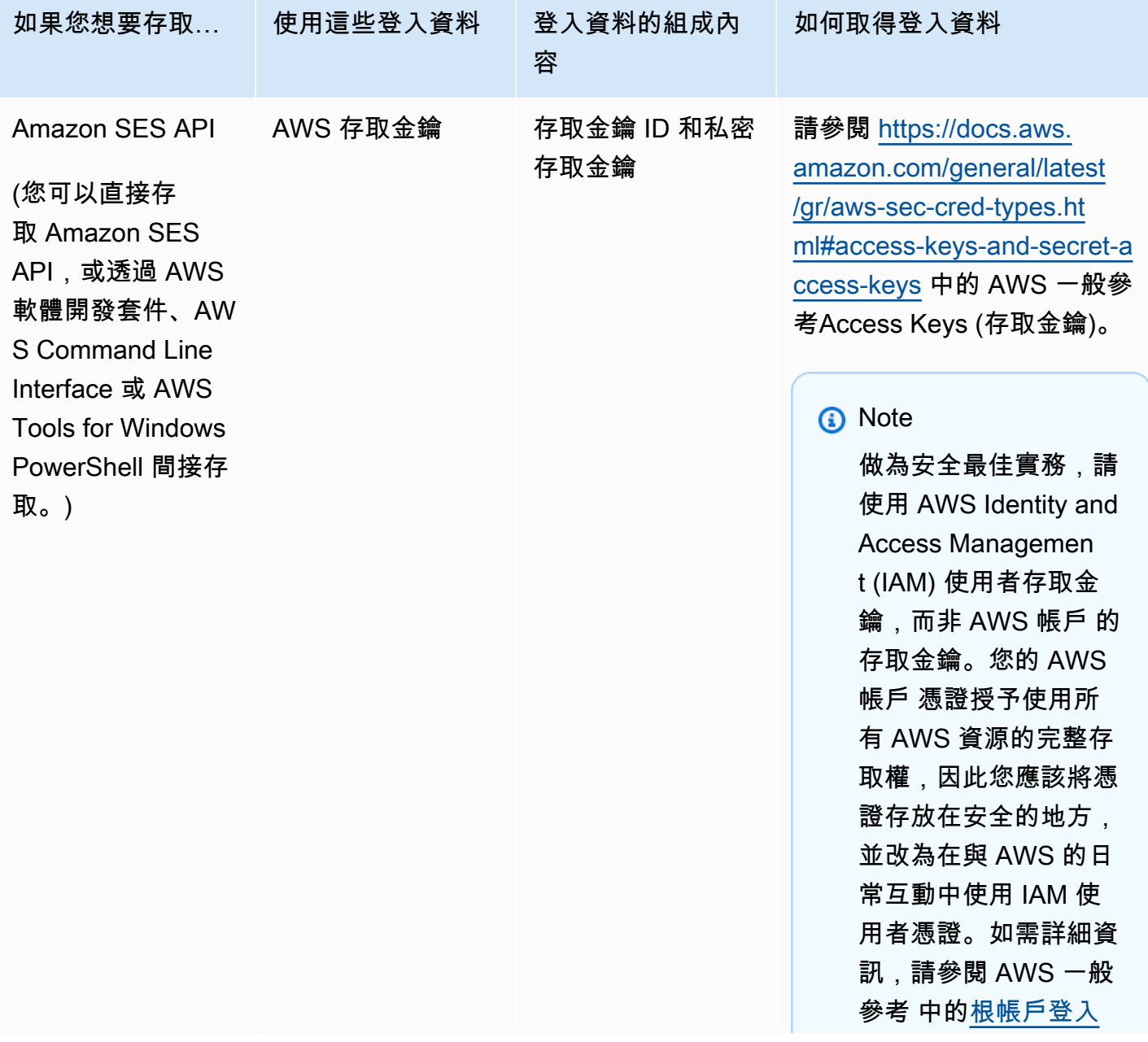

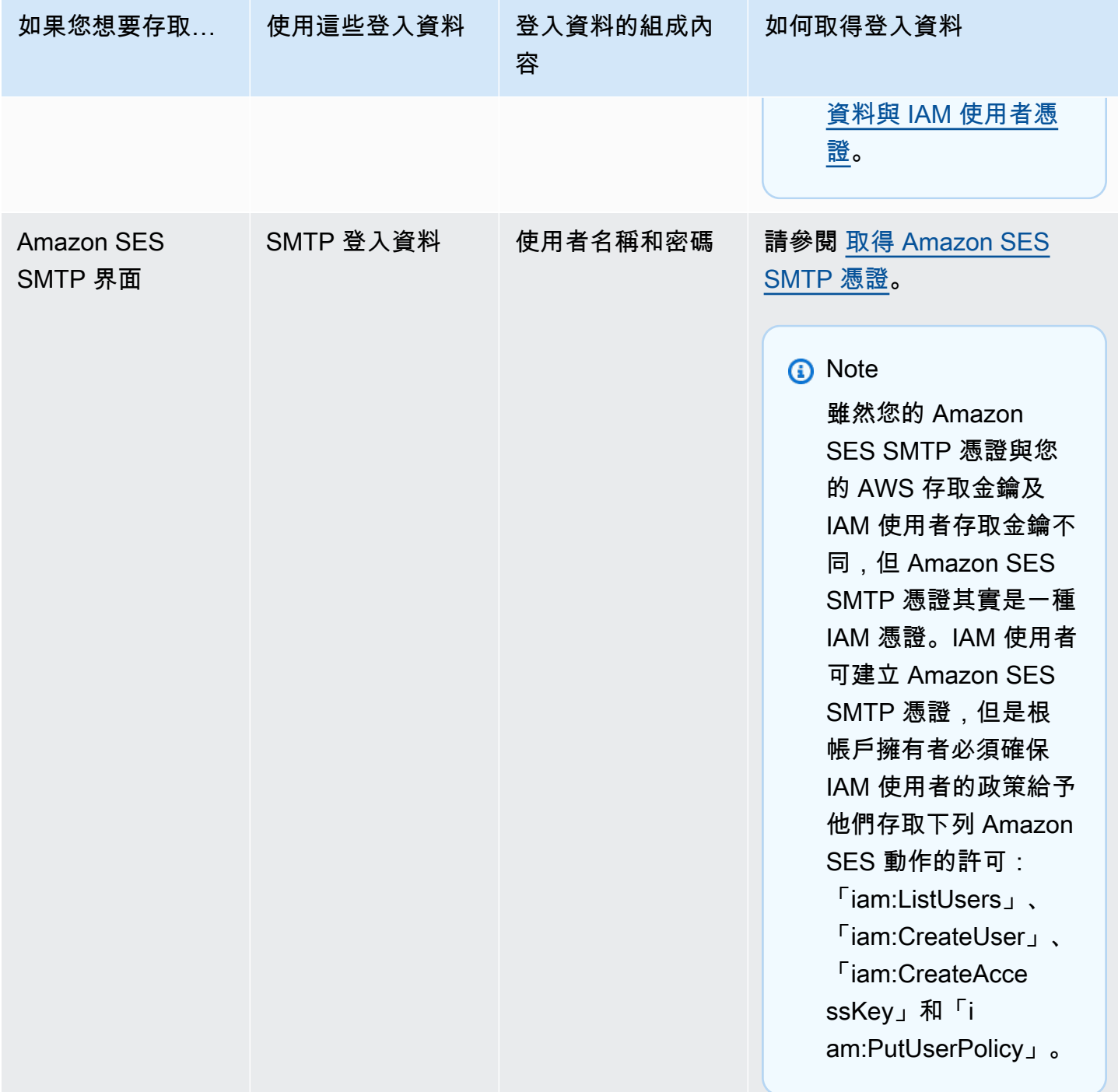

Amazon Simple Email Service 開發人員指南

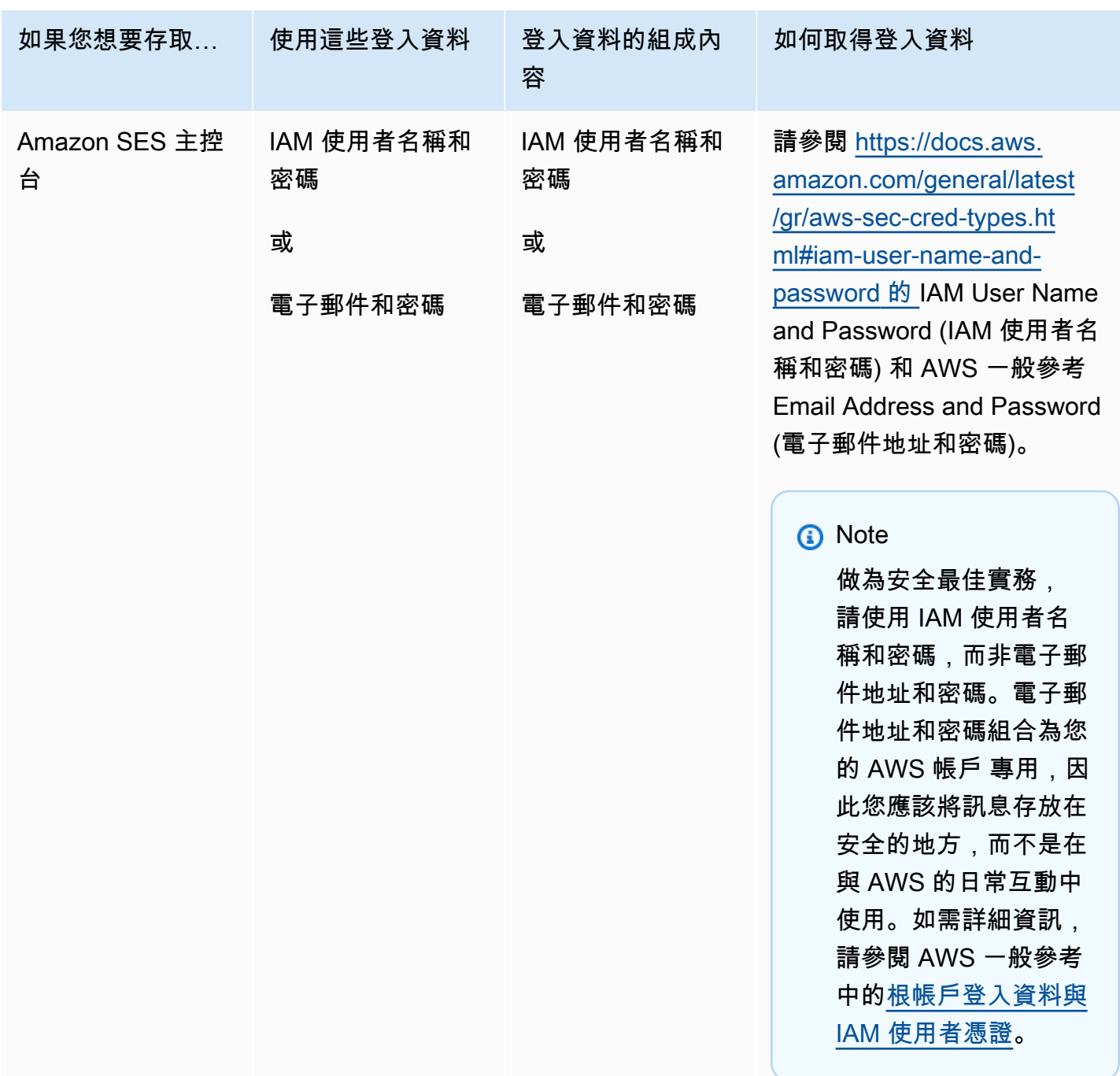

如需關於不同 AWS 安全憑證類形的詳細資訊 (除了僅適用於 Amazon SES 的 SMTP 憑證外),請參閱 AWS 一般參考 中的 [AWS 安全憑證。](https://docs.aws.amazon.com/general/latest/gr/aws-security-credentials.html)

# <span id="page-25-0"></span>Amazon 電子郵件發送如何工作 SES

本主題說明當您使用傳送電子郵件時會發生什麼情況SES,以及電子郵件傳送後可能發生的各種結果。 下方圖表是傳送程序的高階概觀:

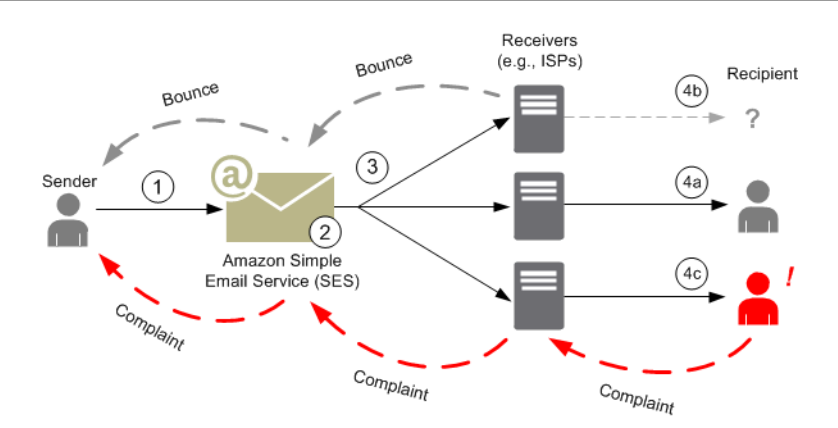

- 1. 作為電子郵件寄件者的用戶端應用程式會提出SES要求傳送電子郵件給一或多個收件者。
- 2. 如果請求有效,請SES接受電子郵件。
- 3. SES透過網際網路傳送訊息給收件者的接收者。一旦訊息傳遞至SES,通常會立即傳送,第一次傳 遞嘗試通常會在毫秒內發生。
- 4. 此時會發生幾種不同的可能性。例如:
	- a. 成ISP功將郵件傳送至收件者的收件匣。
	- b. 收件者的電子郵件地址不存在,因此會ISP傳送退信通知給SES。SES然後將通知轉寄給寄件 者。
	- c. 收件人收到郵件,但認為它是垃圾郵件,並向ISP. 的ISP,它有一個反饋循環設置SES,發送 投訴SES,然後將其轉發給發送者。

<span id="page-26-0"></span>下列各節會檢閱寄件者傳送電子郵件要求給收件者之SES後SES的個別可能結果。

## 寄件者傳送電子郵件要求至 SES

當寄件者提出SES要求傳送電子郵件時,通話可能會成功或失敗。以下章節說明在每個案例中會發生的 情況。

#### 成功的傳送請求

如果要求成SES功,則會SES傳回成功回應給寄件者。此訊息包含 訊息 ID (一個可唯一識別請求的字 元字串)。您可以使用訊息 ID 來識別傳送的電子郵件,或追蹤傳送期間遇到的問題 ([您必須將自己的對](#page-999-0) [應儲存](#page-999-0)在識別碼與接受電子郵件時SES傳回給您的SES訊息 ID 之間)。SES然後根據要求參數組合電子 郵件訊息,掃描郵件是否有可疑的內容和病毒,然後使用簡易郵件傳送通訊協定 () SMTP 透過網際網 路將其傳送出去。您的訊息通常會立即傳送;而第一次傳遞嘗試一般來說會在千分之一秒內發生。

#### **a** Note

如果SES接受寄件者的要求,然後判斷郵件包含病毒,就會SES停止處理郵件,而且不會嘗試 將郵件傳遞至收件者的郵件伺服器。

### 傳送請求失敗

如果寄件者的電子郵件傳送要求SES失敗,請以錯誤SES回應寄件者並捨棄電子郵件。此請求的失敗有 幾項原因。例如,請求的格式可能不正確或電子郵件地址可能尚未由寄件者驗證。

您可以判斷要求是否失敗的方法取決於您呼叫的方式SES。下列範例是錯誤與例外狀況傳回的範例:

- 如果您SES透過 Query (HTTPS) API (SendEmail或SendRawEmail) 呼叫,動作會傳回錯誤。如需 詳細資訊,請參閱 [Amazon 簡易電子郵件服務API參考。](https://docs.aws.amazon.com/ses/latest/APIReference/)
- 如果您使用的是 AWS SDK使用異常的編程語言,則調用SES將拋出一個 MessageRejectedException. (例外的名稱可能會略有不同,具體取決於SDK.)
- 如果您使用的是接SMTP口,則發送者會收到SMTP響應代碼,但錯誤的傳達方式取決於發件人的客 戶端。部分客戶端可能顯示錯誤碼;其他客戶端可能不會。

<span id="page-27-0"></span>如需使用傳送電子郵件時可能發生之錯誤的相關資訊SES,請參閱[Amazon SES 電子郵件傳送錯誤。](#page-979-1)

## Amazon 發SES送電子郵件後

如果發件人的請求成SES功,則發SES送電子郵件,並發生以下結果之一:

• 成功傳送且收件者不會反對電子郵件 — 電子郵件會被接受ISP,並將電子郵件ISP傳送給收件者。下 圖顯示成功交付狀況。

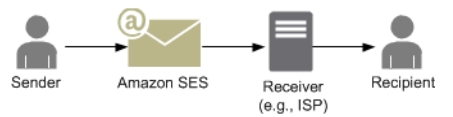

• 硬退信 — 電子郵件ISP因為持續狀況而被拒絕或拒絕,SES因為電子郵件地址位於SES隱藏清單 中。如果電子郵件地址最近導致任何SES客戶的反彈,那麼該電子郵件地址就會出現在SES禁止列表 中。ISP可能會發生硬反彈,因為收件人的地址無效。硬退件通知會從ISP背面傳送至SES,視寄件 者的設定而定,透過電子郵件或 Amazon 簡單通知服務 (AmazonSNS) 通知寄件者。SES以相同的 方式通知寄件者禁止清單反彈。從硬反彈的路徑ISP如下圖所示。

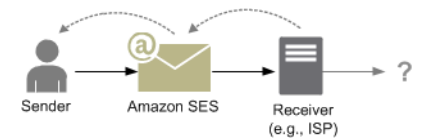

• 軟退回 — 由於暫時性狀況 (例如太忙而ISP無法處理要求或收件者的信箱ISP已滿),無法將電子郵件 傳送給收件者。若網域不存在,也可能發生軟退信。會將軟退回通知ISP傳送回SES,或者,如果是 不存在的網域,SES則找不到網域的電子郵件伺服器。在任何一種情況下,都可以長時間SES重試電 子郵件。如果在該期間內SES無法傳送電子郵件,它會透過電子郵件或 Amazon 傳送退信通知給您 SNS。如果SES可以在重試期間將電子郵件傳送給收件者,則傳送成功。下圖顯示軟退信狀況。在 此情況下,請SES重試傳送電子郵件,最ISP終能夠將其傳送給收件者。

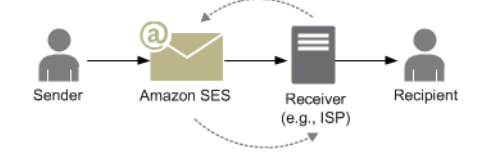

• 投訴 — 電子郵件被接受ISP並發送給收件人,但收件人認為該電子郵件是垃圾郵件,然後在其電子 郵件客戶端中單擊「標記為垃圾郵件」之類的按鈕。如果設定SES了意見回饋迴圈ISP,則會傳送投 訴通知SES,並將投訴通知轉寄給寄件者。大多數人ISPs不會SES提供提交投訴的收件人的電子郵 件地址,因此投訴通知會根據原始郵件的收件人和收到投訴的ISP來源,為發送者提供可能發送投訴 的SES收件人列表。投訴的路徑顯示於下方圖表中。

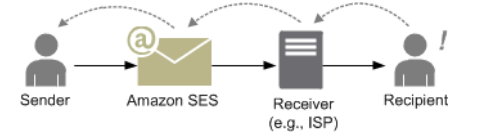

• 自動回覆 — 電子郵件會被接受ISP,並將其ISP傳送給收件者。ISP然後將自動響應(如 out-of-theoffice (OOTO)消息發送到SES。SES將 auto 回應通知轉寄給寄件者。自動回應顯示於下列圖表 中。

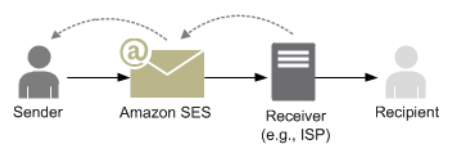

確保SES啟用的程序不會重試發送生成 auto 響應的消息。

**G** Tip

您可以使用SES信箱模擬器來測試成功的傳送、退信、投訴OOTO,或是地址在禁止清單上 時會發生什麼情況。如需詳細資訊,請參閱[手動使用信箱模擬器](#page-360-0)。

# <span id="page-29-0"></span>Amazon SES 中的電子郵件格式

用戶端對 Amazon SES 發出請求時,Amazon SES 會建構符合網際網路訊息格式規格 ([RFC 5322\)](https://www.ietf.org/rfc/rfc5322.txt) 的 電子郵件訊息。電子郵件包含標頭、內文及信封,如下所述。

- 標題 包含路由指示與訊息相關資訊。範例為寄件者的地址,收件人的地址、主旨和日期。標題類似 於郵寄信件上方的資訊,但是可以包含許多其他類型的資訊,例如訊息格式。
- 內文 包含訊息本身的文字。
- 信封 包含 SMTP 工作階段期間,電子郵件用戶端與電子郵件伺服器之間進行通訊的實際路由。此 電子郵件信封資訊類似於郵寄信封上的資訊。電子郵件信封的路由資訊通常與電子郵件標題中的路由 資訊是相同的,但並非絕對。例如,當您送密件副本 (BCC) 時,實際的收件人地址 (自信封衍生) 與 顯示在收件人電子郵件客戶端的「收件人」地址 (自標題衍生) 不同。

以下為電子郵件的簡易範例。此標頭後接空白列,然後試電子郵件的內文。信封不會顯示,因為信封是 用於在 SMTP 工作階段於客戶端與郵件伺服器之間通訊,而非做為電子郵件本身的一部分。

Received: from abc.smtp-out.amazonses.com (123.45.67.89) by in.example.com (87.65.43.210); Fri, 17 Dec 2010 14:26:22 From: "Andrew" <andrew@example.com>; To: "Bob" <bob@example.com> Date: Fri, 17 Dec 2010 14:26:21 -0800 Subject: Hello Message-ID: <61967230-7A45-4A9D-BEC9-87CBCF2211C9@example.com> Accept-Language: en-US Content-Language: en-US Content-Type: text/plain; charset="us-ascii" Content-Transfer-Encoding: quoted-printable MIME-Version: 1.0 Hello, I hope you are having a good day. -Andrew

以下章節說明電子郵件標題與內文,並指出您使用 Amazon SES 時需要提供的資訊。

### 電子郵件標題

每個電子郵件訊息有一個標題。每個一標題行都包含後面接著冒號、再接著欄位內文的標題。當您在電 子郵件客戶端中讀取電子郵件時,電子郵件客戶端通常會顯示下列標題欄位的值:

- 收件人 訊息收件人的電子郵件地址。
- 副本 訊息副本收件人的電子郵件地址。
- 寄件人 傳送電子郵件的地址。
- 主旨 訊息主題摘要。
- 日期 電子郵件傳送的時間和日期。

有許多其他標題欄位,提供路由資訊並說明訊息內容。電子郵件用戶端通常不會對使用者顯示這些 欄位。如需 Amazon SES 接受的標題欄位完整清單,請參閱 [Amazon SES 標頭欄位。](#page-153-1)使用 Amazon SES 時,尤其需要了解「寄件人」、「回覆至」、和「傳回路徑」標題欄位之間的差別。如之前的說 明,「寄件人」地址為訊息寄件者的電子郵件地址,而「回覆至」和「傳回路徑」則如下所述:

- 回覆至 回覆電子郵件時將傳送的目標電子郵件地址。在預設情況下,回覆會傳送到原始寄件者的電 子郵件地址。
- 傳回路徑 訊息退信與投訴應傳送的目標電子郵件地址。「傳回路徑」有時稱為「信封來自」 (envelope from)、「信封寄件者」(envelope sender) 或「寄件人」(MAIL FROM)。

**a** Note

使用 Amazon SES 時,建議您一律設定「傳回路徑」參數,才能得知退信狀況並在發生時採 取修正動作。

若要將退回的訊息與其原本設定的收件人配對,您可以使用可變信封返回路徑 (VERP)。有了可變信封 返回路徑 (VERP),可為每個收件人設定不同的「傳回路徑」,若訊息被退回,您就能自動知道哪個收 件人退回訊息,而不用開啟退信訊息並進行解析。

### 電子郵件內文

電子郵件內文包含訊息的文字。內文可使用下列格式傳送:

- HTML 如果收件人的電子郵件客戶端可以解譯 HTML,內文可以包含格式化文字和超連結
- 純文字 如果收件人的電子郵件客戶端以文字為基礎,內文不可包含任何無法列印的字元。

• 同時使用 HTML 和純文字 - 當您使用兩種格式在單一訊息中傳送相同內容時,收件人的電子郵件客 戶端將根據其功能來決定要顯示何種格式。

若您傳送電子郵件訊息給大量的收件人,那麼同時使用 HTML 和文字傳送是可以理解的。部分收件人 會有支援 HTML 的電子郵件客戶端,他們可以按一下內嵌的超連結訊息。使用以文字為基礎的電子郵 件用戶端收件人將需要您加入 URL,讓他們可以複製並使用 Web 瀏覽器開啟。

#### 您需要提供給 Amazon SES 的電子郵件資訊

透過 Amazon SES 傳送電子郵件時,您需要提供的資訊取決於您呼叫 Amazon SES 的方式。您可以提 供最少量的資訊,並讓 Amazon SES 處理所有格式。或者,如果您想要執行更進階的操作,例如傳送 附件,您可以自行提供原始訊息。以下各節會說明您在使用 Amazon SES API、Amazon SES SMTP 界面或 Amazon SES 主控台傳送電子郵件時需要提供的資訊。

#### Amazon SES API

如果您直接呼叫 Amazon SES API,您呼叫的是 SendEmail 或 SendRawEmail API。您需要提供的 資訊量將取決於您的呼叫何種 API。

- SendEmail API 需要您提供來源地址、目的地地址、訊息主旨和訊息內文。您可以選擇提供「回 覆至」地址。當您呼叫此 API 時,Amazon SES 將自動組合一封格式正確的分段多用途網際網路郵 件延伸 (MIME) 電子郵件訊息,由電子郵件用戶端軟體針對顯示進行最佳化。如需詳細資訊,請參閱 「[使用 Amazon SES API 傳送格式化電子郵件」](#page-100-0)。
- SendRawEmail API 可提供透過指定標頭、MIME 部分和內容類型格式化及傳送您自己電子郵件原 始碼訊息的彈性。SendRawEmail 通常是由進階使用者使用。您需要提供訊息內文以及網際網路訊 息格式規格 [\(RFC 5322\)](https://www.ietf.org/rfc/rfc5322.txt) 中指定為必要的所有標頭欄位。如需詳細資訊,請參閱 [使用 Amazon SES](#page-101-0) [API v2 傳送原始電子郵件。](#page-101-0)

如果您使用 AWS 軟體開發套件來呼叫 Amazon SES API,您將需提供上方列出的資訊給對應的函數 (例如用於 Java 的 SendEmail 和 SendRawEmail)。

如需使用 Amazon SES API 傳送電子郵件的詳細資訊,請參閱 [使用 Amazon SES API 來傳送電子郵](#page-99-0) [件](#page-99-0)。

Amazon SES SMTP 界面

當您透過 SMTP 界面存取 Amazon SES 時,您的 SMTP 用戶端應用程式會組合訊息,因此您需要提 供的資訊取決於您所使用的應用程式。客戶端與伺服器間的 SMTP 交換至少將需要來源地址、目的地 地址以及訊息中繼資料等資訊。

如需使用 Amazon SES SMTP 界面傳送電子郵件的詳細資訊,請參閱 [使用 Amazon SES SMTP 界面](#page-58-1) [來傳送電子郵件](#page-58-1)。

Amazon SES 主控台

當您使用 Amazon SES 主控台傳送電子郵件時,您需要提供的資訊量將取決於您選擇傳送的是格式化 或原始電子郵件。

- 若要傳送格式化電子郵件,您需要提供來源地址、目的地地址、訊息主旨和訊息內文。Amazon SES 將自動組合一封格式正確的分段 MIME 電子郵件訊息,由電子郵件用戶端軟體針對顯示進行最佳 化。您也可以指定「回覆到」和「傳回路徑」欄位。
- 若要傳送原始電子郵件,您需要提供來源地址、目標地址和訊息內容,其中必須包含訊息內文與網際 網路訊息格式規格 [\(RFC 5322\)](https://www.ietf.org/rfc/rfc5322.txt) 中指定為必要的所有標頭欄位。

## <span id="page-32-0"></span>了解 Amazon 中的電子郵件交付能力 SES

您希望收件人能夠讀取您的電子郵件並認為內容是有價值的,而非將電子郵件標記為垃圾郵件。換言 之,您想要最大限度提升電子郵件的遞送度 - 電子郵件送達收件人信箱的比例。本主題回顧您在使用 Amazon SES 時應該熟悉的電子郵件交付能力概念。

若要讓電子郵件可交付性最大化,需了解電子郵件傳遞問題、積極採取步驟來避免問題、隨時掌握您傳 送的電子郵件狀態、然後改善您的電子郵件傳送程式。若需要,更要進一步提升成功送達的可能性。以 下各節將檢閱這些步驟背後的概念,以及 Amazon 如何SES協助您完成整個程序。

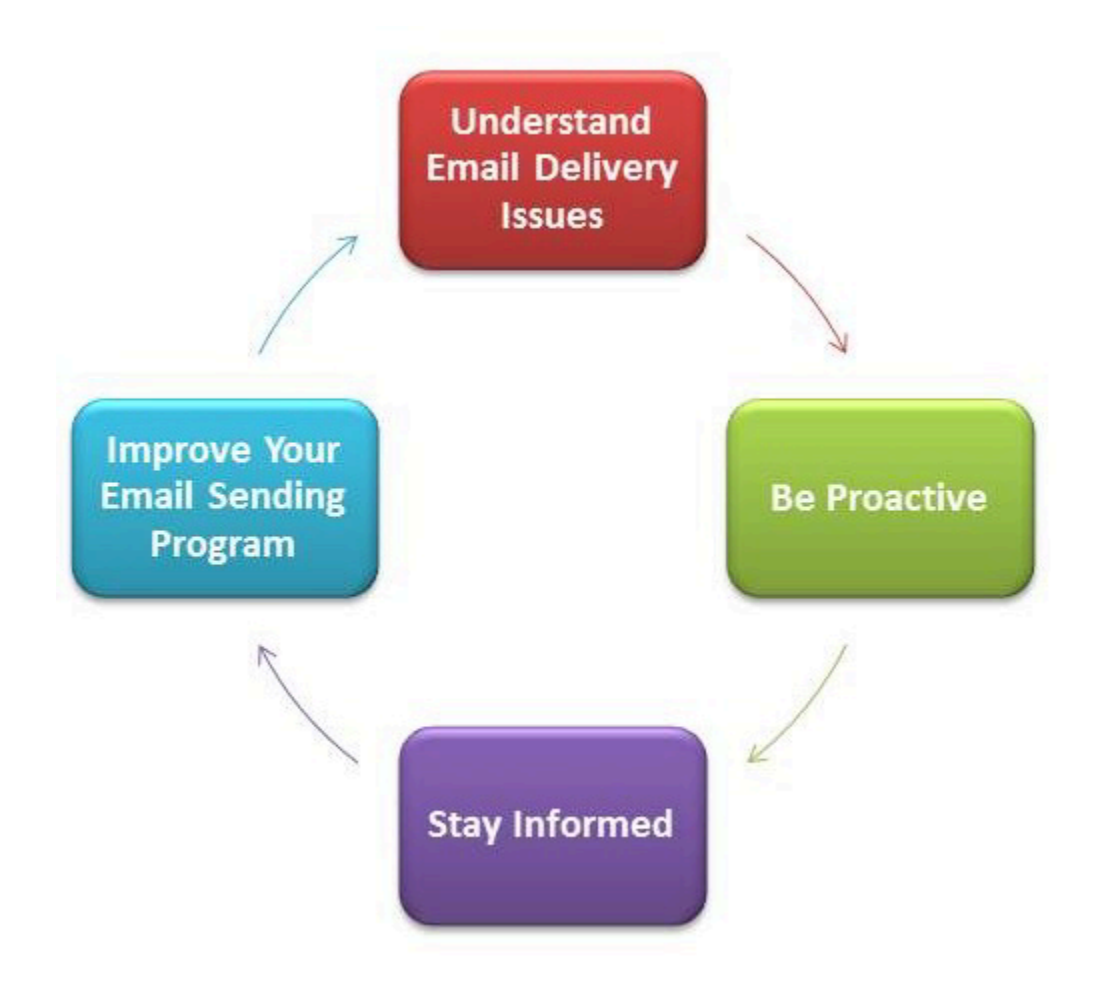

### 了解電子郵件交付問題

在大多數情況下,您的訊息傳將成功傳送給預期收到這封電子郵件的收件人。不過,在某些情況下,傳 遞可能會失敗,或者收件人可能不想要收到您傳送的郵件。退信、投訴與禁止名單都與這些交付問題相 關,也將在接下來的章節中說明。

Bounce

如果收件人的收件者 (例如,電子郵件供應商) 無法將訊息傳遞給收件人,則接收者會將訊息反彈回 Amazon SES。SES然後,Amazon 通知您退回的電子郵件通知您通過電子郵件或 Amazon 簡單通知 服務(AmazonSNS),具體取決於您的系統設置方式。如需詳細資訊,請參閱[設定 Amazon SES 的](#page-286-0) [事件通知](#page-286-0)。

退信分為硬退信和軟退信,如下所示:

• 硬退信 - 持久性電子郵件交付失敗。例如信箱不存在。Amazon SES 不會重試硬反彈,但DNS查找 失敗除外。我們強烈建議您不要重複嘗試傳遞到發生硬退信的電子郵件地址。

• 軟退信 - 暫時性電子郵件交付失敗。例如信箱已滿、有太多連線 (也稱為調節) 或連線逾時。Amazon 多SES次重試軟彈跳。如果電子郵件仍然無法傳遞,那麼 Amazon 將SES停止重試。

Amazon 會SES通知您硬反彈和軟彈回,這些反彈將不再重試。但是,只有硬反彈會計入跳出率和使用 Amazon SES 主控台擷取的反彈指標。GetSendStatistics API

退信可能是同步或非同步。同步退信會在寄件者與接收者的電子郵件伺服器進行積極通訊時發生。非同 步退信發生的情況是因為接收者一開始先接受電子郵件訊息供交付,但後來卻無法交付收件人所致。

#### 投訴

大多數的電子郵件用戶端程式提供標示為「標記為垃圾郵件」或類似的按鈕,此功能會將郵件移到 垃圾郵件資料夾並轉寄給電子郵件提供者。此外,大多數電子郵件提供者會提供濫用回報地址 (例 如,abuse@example.net),讓使用者可以轉發不想收到的電子郵件訊息至此地址,並要求電子郵件提 供者採取行動來防止這類郵件。在這兩種情況下,收件人便是在提出投訴。如果電子郵件提供商認為您 是垃圾郵件發送者,並SES且 Amazon 與電子郵件提供商建立了反饋循環,則電子郵件提供商將投訴 發送回給 Amazon。SES當 Amazon SES 收到此類投訴時,它會通過電子郵件或使用 Amazon SNS 通 知將投訴轉發給您,具體取決於您的系統設置方式。如需詳細資訊,請參閱[設定 Amazon SES 的事件](#page-286-0) [通知](#page-286-0)。我們建議您不要重複嘗試傳遞到提出投訴的電子郵件地址。

全域禁止名單

擁有和管理的 Amazon SES 全域禁止清單,SES以保護SES共用 IP 集區中地址的信譽,其中包含最近 造成任何SES客戶硬退回的收件者電子郵件地址。如果您嘗試將電子郵件傳送SES到隱藏清單上的地 址,通話會SES成功,但會將電子郵件SES視為硬退信,而不是嘗試傳送電子郵件。正如任何硬退信, 禁止名單的退信將會計入您的傳送份額與退信率中。電子郵件地址可能被列於禁止名單中高達 14 天。 如果您確定要傳送的電子郵件地址有效,可以覆寫全域禁止清單,方法是確定該地址未列在帳戶層級的 隱藏清單中,而且仍SES會嘗試傳送,但如果退回,退信會影響您自己的信譽,但是沒有其他人會收到 退信,因為如果他們沒有使用自己的帳戶層級清單,他們無法傳送至該電子郵件地址。若要進一步瞭解 帳戶層級禁止清單,請參閱 [使用 Amazon SES帳戶層級禁止名單。](#page-505-0)

#### 主動性

在網際網路上的電子郵件最大的問題是未經要求的大量電子郵件 (垃圾郵件)。電子郵件供應商會採取廣 泛措施來防止客戶收到垃圾郵件。Amazon SES 也會採取措施來降低電子郵件供應商將您的電子郵件 視為垃圾郵件的可能性。Amazon SES 使用驗證、身份驗證、傳送配額和內容篩選。Amazon SES 也 在電子郵件供應商保持可信賴的聲譽,並要求您傳送高品質的電子郵件。Amazon SES 會自動為您執 行某些工作 (例如內容篩選);在其他情況下,它會提供工具 (例如身份驗證),或引導您朝正確的方向前 進 (傳送配額)。以下章節提供各個概念的詳細資訊。

#### 驗證

很抱歉,垃圾郵件寄件者可能會假冒電子郵件標題並冒充來源電子郵件地址,讓信件看起來像是從另一 個來源寄出。為了保持電子郵件提供商和 Amazon 之間的信任SES,Amazon SES 需要確保其發件人 是他們所說的人。因此,您必須驗證透過 Amazon 傳送電子郵件的所有電子郵件地址,SES以保護您 的傳送身分。您可以使用 Amazon SES 主控台或使用 Amazon 驗證電子郵件地址SESAPI。您也可以 驗證整個網域。如需詳細資訊,請參閱 [建立電子郵件地址身分](#page-226-0) 和 [建立網域身分。](#page-219-0)

如果您的帳戶仍在 Amazon SES 沙箱中,您還需要驗證所有收件人地址,但 Amazon SES 信箱模擬 器提供的地址除外。如需有關離開沙盒的更多資訊,請參閱 [請求生產存取權 \(移出 Amazon SES 沙](#page-48-1) [盒\)](#page-48-1)。如需信箱模擬器的詳細資訊,請參閱 [手動使用信箱模擬器](#page-360-0)。

#### 身分驗證

身分驗證是您可以向電子郵件提供者表明身分的另一種方式。當您驗證電子郵件時,便提供證據證 明您是帳戶的所有人,而您的電子郵件在傳輸中未遭到修改。在某些情況下,電子郵件供應商將拒 絕轉發未經身分驗證的電子郵件。Amazon SES 支援兩種身份驗證方法:寄件者政策框架 (SPF) 和 DomainKeys 已識別郵件 (DKIM)。如需詳細資訊,請參閱[在 Amazon SES 中設定身分。](#page-245-0)

#### 傳送份額

如果電子郵件提供者偵測到您的傳送數量或速率突然發生預期外的遽增時,電子郵件提供者可能會懷疑 您是垃圾郵件寄件者並封鎖您的電子郵件。因此,每個 Amazon SES 帳戶都有一組傳送配額。這些配 額會限制可在 24 小時期間內傳送的電子郵件數量,以及每秒可傳送的數量。這些傳送配額可協助保護 您與電子郵件提供者之間的互信。

在大多數情況下,如果您是全新使用者,Amazon SES 可讓您每天傳送少量電子郵件。如果您傳送的 是電子郵件提供者可接受的郵件,我們會自動提高此配額。您的傳送配額在一段時間後會穩定提升,如 此便能以更快的速率傳送更大量的電子郵件。您也可以建立[提高SES傳送限制的案例,](https://aws.amazon.com/ses/extendedaccessrequest/)以要求增加額外 的配額。

如需傳送配額的與提高配額的相關資訊,請參閱[管理您的 Amazon SES 傳送限制。](#page-52-0)

內容過濾

許多電子郵件提供者使用內容過濾來判斷傳入的電子郵件是否為垃圾郵件。內容篩選條件會尋找可疑的 內容,若電子郵件符合垃圾郵件描述,便會封鎖該電子郵件。Amazon 也SES使用內容過濾器。當您的 應用程式向 Amazon 傳送請求時SES,Amazon 會代表您SES彙編電子郵件訊息,然後掃描訊息標頭 和內文,以判斷它們是否包含電子郵件提供者可能會視為垃圾郵件的內容。如果 Amazon 使用的內容 過濾器中,您的消息看起來像垃圾郵SES件,則您在 Amazon 的聲譽SES將受到負面影響。
Amazon SES 也會掃描所有郵件是否有病毒。如果郵件包含病毒,Amazon SES 不會嘗試將訊息傳送 到收件者的郵件伺服器。

#### 信譽

針對電子郵件傳送作業,評價 (判定 IP 地址、電子郵件地址或傳送網域並非垃圾郵件的信心度指標) 非 常重要。Amazon 在電子郵件提供商SES保持良好的聲譽,因此他們可以將您的電子郵件傳送到收件人 的收件匣。同樣,您需要在 Amazon 保持值得信賴的聲譽SES。您可以SES通過發送高質量的內容在 Amazon 上建立聲譽。當您傳送高品質內容時,您的聲譽會隨著時間的推移而變得更加信任,Amazon 會SES增加您的傳送配額 過多的退信和投訴會對您的聲譽產生負面影響,並可能導SES致 Amazon 減 少您帳戶的發送配額或終止您的 Amazon SES 帳戶。

其中一種協助維持您的評價的方法,是使用信箱模擬器來測試您的系統,而非傳送到您自行建立的電子 郵件地址。傳送到信箱模擬器的電子郵件不會計入您的退信與投訴指標。如需信箱模擬器的詳細資訊, 請參閱 [手動使用信箱模擬器](#page-360-0)。

#### 高品質電子郵件

高品質電子郵件代表收件人認為電子郵件內容有價值且想要收到。價值對不同的收件人來說意味著不同 的東西,而且可以是優惠訊息、訂單確認、收據、電子報的形式寄送。最後,您的遞送度將完全仰賴您 傳送的電子郵件品質,因為電子郵件供應商會封鎖他們認為品質低落的電子郵件。

#### 掌握狀態

無論您的交付失敗、收件人抱怨您的電子郵件,還是 Amazon SES 成功地將電子郵件傳送到收件人的 郵件伺服器,Amazon 都會提供通知並讓您輕鬆監控使用量統計資料,SES協助您追蹤問題。

#### 通知

當電子郵件退回時,電子郵件提供商會通知 AmazonSES,Amazon SES 會通知您。Amazon SES 通 知您硬反彈和軟反彈,Amazon SES 將不再重試。許多電子郵件提供商還會轉發投訴,Amazon 與主 要的電子郵件提供商SES設置了投訴反饋循環,因此您不必這樣做。Amazon SES 可以透過兩種方式 通知您退信、抱怨和成功交付:您可以將帳戶設定為透過 Amazon 接收通知SNS,或透過電子郵件接 收通知 (僅限退件和投訴)。如需詳細資訊,請參[閱設定 Amazon SES 的事件通知](#page-286-0)。

#### 用量統計資料

Amazon SES 提供使用量統計資料,讓您可以檢視失敗的交付,以判斷並解決根本原因。您可以使用 Amazon SES 主控台或致電 Amazon 來檢視您的使用量統計資料SESAPI。您可以檢視交付、退信、 投訴和因病毒感染而遭拒絕的電子郵件數量,您也可以檢視傳送限制以確認您尚未超過配額。

### 改善您的電子郵件傳送程式

如果您收到大量的退信與投訴,代表您需要重新評估電子郵件傳送策略。請記住,過度的退信,投訴 和發送低質量電子郵件的嘗試構成濫用,並使您面臨終止 AWS 帳戶 的風險。最終,您需要確保使用 Amazon SES 發送高質量的電子郵件,並僅向希望接收電子郵件的收件人發送電子郵件。

### 一個t-least-once交付

Amazon 會將訊息複本SES存放在多部伺服器上,以提供備援和高可用性。偶爾在接收或刪除訊息時, 存放訊息副本的其中一個伺服器可能會無法使用。

若發生此種情況,則該訊息位於無法使用的伺服器上的副本並未刪除,而當您接收訊息時可能會再次收 到該則訊息副本。請將您的應用程式設為等冪 (若相同訊息處理一次以上應不會有不良影響)。

# 使用 Amazon 傳送電子郵件的最佳實務 SES

管理您與客戶間電子郵件通訊的方法稱為您的電子郵件計畫。有幾個因素可能會導致您的電子郵件計畫 成功或失敗,這些因素一開始可能令人感到混淆或難以理解。但是,了解電子郵件傳遞的方法並遵循幾 項最佳實務,便能提升電子郵件成功送達客戶收件匣的機率。

#### 主題

- [電子郵件計畫成功指標](#page-37-0)
- [維持正面的寄件者信譽](#page-40-0)

<span id="page-37-0"></span>電子郵件計畫成功指標

有幾個指標可協助衡量電子郵件程式是否成功。

本節提供下列指標的相關資訊:

- [退信](#page-37-1)
- [投訴](#page-39-0)
- [訊息品質](#page-39-1)

<span id="page-37-1"></span>退信

當電子郵件無法遞送給指定收件人時,便會發生退信。退信有兩種類型:硬退信和軟退信。硬退信可 能會在電子郵件因持久性的問題而無法遞送時發生,例如電子郵件地址不存在。軟退信則會在暫時性的 問題阻擋電子郵件遞送時發生。軟退信也可能在收件人收件匣已滿,或者接收伺服器暫時無法使用時發 生。Amazon 會嘗試在特定時間內重新傳送軟退回的電子郵件來SES處理軟退件。

監控電子郵件程式中的硬退信數量,以及從您的收件人清單中移除硬退信電子郵件地址都非常重要。當 電子郵件接收工具偵測高硬退信率時,他們將假設您不了解自己的收件人。因此,高硬退信率可能對 您的電子郵件訊息可交付性造成負面影響。

以下準則可協助您避免退信並改善您的寄件者評價:

- 試著讓您的硬退信率低於 5%。電子郵件程式中的硬反彈次數越少,就越有可能ISPs將您的郵件視為 合法且有價值。這個比率應該被認為是一個合理和可實現的目標,但並不是所有的普遍規則。ISPs
- 千萬不可租用或購買電子郵件清單。這些清單可能包含大量的無效地址,且可能因此導致您的硬退信 率大幅增加。此外,這些清單可能包含垃圾郵件陷阱 - 專門用於抓捕不正當寄件者的電子郵件地址。 如果您的訊息落入垃圾郵件陷阱中,便可能對您的交付率與寄件者評價造成無法修復的傷害。
- 讓清單內容保持為最新狀態。如果您已有長時間未寄出電子郵件給收件人,可嘗試透過其他方法來驗 證您的客戶狀態 (例如網站登入活動或購買歷史記錄)。
- 如果您沒有可驗證客戶狀態的方法,請考慮傳送一封 win-back (找回客戶) 電子郵件。典型的 winback 電子郵件會提到您已有段時間未與客戶聯絡,並鼓勵客戶確認是否仍想收到您的電子郵件。傳 送 win-back 電子郵件之後,自清單中清除所有未回應的收件人。

當您收到退信時,適當的回應非常重要。您可以參考下列規則:

- 如果電子郵件地址硬退信,便立即從清單中移除該地址。不要嘗試重新傳送訊息到發生硬退信的地 址。反复的硬反彈加起來,並最終損害您與收件人的ISP聲譽。
- 確認您用來接收退信通知的地址能接收電子郵件。如需設定退信和投訴通知的詳細資訊,請參閱「[設](#page-286-0) [定 Amazon SES 的事件通知」](#page-286-0)。
- 如果您的入站電子郵件來自您ISP,而不是通過您自己的內部服務器,則大量退回通知可能會降落到 您的垃圾郵件文件夾中或完全丟棄。理想情況下,您不應該使用託管的電子郵件地址來接收退信。但 是,若您必須使用,請時常檢查垃圾郵件且不要將退信訊息標記為垃圾郵件。在 Amazon 中SES, 您可以指定退回通知發送到的地址。
- 退信通常會提供拒絕傳遞的信箱地址。不過,如果您需要更多精細資料來將收件人地址對應到特定的 電子郵件行銷活動,請將可回溯追蹤至內部追蹤系統的 X - 標題值加入郵件中。如需詳細資訊,請參 閱「[Amazon SES 標頭欄位」](#page-153-0)。

<span id="page-39-0"></span>投訴

當電子郵件收件人在基於 Web 的電子郵件客戶端中點選「標記為垃圾郵件」(或相同功能) 按鈕時,就 會發生抱怨。如果您積累了大量這些投訴,則ISP假設您正在發送垃圾郵件。這將對您的可交付性和 寄件者評價造成負面影響。有些人(但不是全部)ISPs會在舉報投訴時通知您;這就是所謂的反饋循 環。Amazon SES 會自動將提供ISPs意見回饋迴圈的投訴轉寄給您。

以下準則可協助您避免抱怨和並改善寄件者評價:

- 試著讓您的抱怨率低於 0.1%。電子郵件程式中的投訴越少,就越有可能ISPs將您的郵件視為合法且 有價值。這個比率應該被認為是一個合理和可實現的目標,但並不是所有的普遍規則。ISPs
- 如果客戶提出與行銷電子郵件相關的抱怨,應立即停止傳送行銷電子郵件給該客戶。但是,如果您的 電子郵件計畫也包含其他類型的電子郵件 (如通知或交易電子郵件),也許可繼續傳送那些類型的訊息 給提出抱怨的收件人。
- 與硬退信相同,如果您的郵寄清單已有一段時間未用於傳送電子郵件,請確認您的收件人了解為什麼 他們會收到您的訊息。我們建議您傳送歡迎訊息,提醒他們您的身分並說明與他們聯絡的目的。

當您收到抱怨時,適當的回應非常重要。您可以參考下列規則:

- 確認您用來接收抱怨通知的地址能接收電子郵件。如需設定退信和投訴通知的詳細資訊,請參閱「[設](#page-286-0) [定 Amazon SES 的事件通知」](#page-286-0)。
- 確保您的投訴通知沒有被您的ISP或郵件系統標記為垃圾郵件。
- 抱怨通知通常包含電子郵件內文;這與退信通知不同,因為退信通知通常只會包含電子郵件標頭。但 是,在抱怨通知中,通常會移除發出抱怨的當事人電子郵件地址。使用自訂 X-header 或內嵌於電子 郵件內文中的特殊識別符,來找出發出抱怨的電子郵件地址。此技術可讓您更輕鬆地識別抱怨的地 址,讓您可以從收件人清單中移除他們。

#### <span id="page-39-1"></span>訊息品質

電子郵件接收工具使用內容篩選條件來偵測您的訊息中的特定屬性,由此判定您的訊息是否具正當 性。這些內容篩選條件將自動檢閱您的訊息內容,以從中辨認出不想要的訊息或惡意訊息的常見特 徵。Amazon SES 使用內容篩選技術來協助偵測和封鎖包含惡意軟體的訊息,然後再傳送。

如果電子郵件接收工具的內容篩選條件判斷您的訊息包含垃圾郵件或惡意電子郵件特性,您的訊息將非 常有可能被標記並自收件人信箱中轉移。

設計您的電子郵件時請謹記下列要點:

- 現代的內容篩選條件非常智慧,會持續調整和變更。他們不會倚賴預先定義的規則集。第三方服務 (例如[ReturnPath或](https://returnpath.com/) [Litmus](https://litmus.com/))可以幫助識別電子郵件中可能觸發內容過濾器的內容。
- 如果您的電子郵件包含鏈接,請根據DNS基於黑洞列表(DNSBLs)檢查這些鏈接,例如在 [URIBL.com](http://uribl.com/) 和 [SURBL.org](http://www.surbl.org/) 上找到的鏈接。URLs
- 避免使用縮址連結。惡意寄件者可能會使用縮址連結來隱藏連結的實際目標。當ISPs注意到鏈接縮 短服務(即使是最有信譽的服務)被用於邪惡目的時,它們可能會完全拒絕訪問這些服務。若您的電 子郵件包含連結到被列入拒絕名單的縮址服務網址,將不會送達客戶的收件匣中,且您的電子郵件行 銷活動會受到負面影響。
- 請測試電子郵件中的每個連結,以確認連結導向的是正確的頁面。
- 請確定您的網站包含隱私權政策與使用條款文件,且這些文件皆為最新版。最佳實務是在每封您傳送 的電子郵件連結到這些文件。提供這些文件的連結表示您對客戶沒有隱瞞之意,可協助建立信賴關 係。
- 如果您計劃傳送高頻率內容 (例如「每日優惠」訊息),請確保在每次部署時您的電子郵件內容皆不 同。當您傳送高頻率訊息時,必須確保這些訊息的及時性與相關性,而非只是重複且惱人的內容。

#### <span id="page-40-0"></span>維持正面的寄件者信譽

在 Amazon 中SES,寄件者信譽指的是電子郵件寄件者可信度和可信度,如電子郵件供應商和垃圾郵 件篩選器所看到的。這是衡量您的電子郵件被視為合法並成功發送到收件人的收件箱的可能性。

以下各節將介紹您必須注意的核心電子郵件傳送主體,以確保您的電子郵件通訊能夠觸及您的目標對 象,同時維持良好的寄件者信譽。

網域和「寄件人」地址考量

- 謹慎考慮用於傳送電子郵件的地址。「寄件人」地址是收件人將看到的第一個資訊片段,因此這個第 一印象將持續產生影響。此外,有些人會ISPs將您的聲譽與您的「寄件人」地址相關聯。
- 您可以考慮使用適用於不同通訊類型的子網路。例如,假設您從網域 example.com 中傳送電子 郵件,而您計劃傳送行銷和交易兩種訊息。與其自 example.com 傳送所有訊息,不如使用如 marketing.example.com 子網域來傳送行銷訊息、再從 orders.example.com 子網域中傳送交易訊 息。獨特的子網域將建立自己的評價。使用子網域可降低對評價造成傷害的風險,例如,您的行銷通 訊內容落入垃圾郵件陷阱或者觸發內容篩選條件等情況。
- 如果您打算傳送大量郵件,請勿從 sender@hotmail.com 等ISP基礎地址傳送這些郵件。如果ISP發 現大量郵件來自 sender@hotmail.com,則該電子郵件的處理方式與來自您擁有的輸出電子郵件傳送 網域的電子郵件的處理方式不同。
- 請與您的網域註冊商合作,確保您網域的WHOIS資訊正確無誤。保持誠實和 up-to-date WHOIS記錄 表明您重視透明度,並允許用戶快速識別您的域名是否合法。
- 避免使用 no-reply 地址,例如將 no-reply@example.com 做為您的 "From" 或 "Reply-to" 地址。使用 no-reply@ 電子郵件地址,會讓收件人明顯感受到您刻意不提供與您聯絡的方式,而且您也對他們的 意見不感興趣。

#### 身分驗證

- 使用[SPF](#page-269-0)和 SenderID 驗證您的域名。這些驗證方法可向電子郵件收件人確認,您傳送的每封電子郵 件皆確實自其聲稱使用的網域寄出。
- 使用簽署您的輸出郵件[DKIM。](#page-246-0)此步驟可向收件人確認,內容在寄件者與接收者間的傳輸過程中未遭 到變更。
- 您可以測試兩者SPF的驗證設定,也可以傳DKIM送電子郵件至您擁有ISP的電子郵件地址 (例如個 人 Gmail 或 Hotmail 帳戶),然後檢視郵件標頭。可從標題看出您對於驗證與簽署訊息的嘗試是否正 確。

建置並維護您的清單

- 採取雙重選擇使用策略。當使用者註冊接收您的電子郵件時,將傳送內含確認連結的訊息給使用者, 且在他們點選該連結來確認地址前不會開始傳送電子郵件訊息給這些使用者。雙重選擇使用策略可協 助降低因輸入錯誤而導致的硬退信數量。
- 當使用基於 Web 的表單來收集電子郵件地址時,請在送出表單時針對這些地址執行最基礎的驗證。 例如,確認您收集的地址格式正確 (也就是格式為 recipient@example.com),且他們皆指向具備有效 MX 記錄的網域。
- 允許SES取消勾選將使用者定義的輸入傳遞至 Amazon 時,請小心。論壇註冊和表單提交有其特殊 的風險,因為內容完全由使用者產生,而垃圾郵件發信者可使用自己的內容來填寫表單。您有責任確 認自己傳送的電子郵件皆為高品質的內容。
- 以標準別名 (例如 postmaster@、abuse@ 或 noc@) 刻意註冊您電子郵件的情況非常少見。請確認 您傳送訊息的對象是真人且他們確實想要收到您的訊息。此規則對於標準別名來說更為重要,因為標 準別名皆為電子郵件監視程式習慣性預留的名稱。這些別名可能以破壞性的形式被惡意加入您的清單 中來傷害您的評價。

合規

- 請注意您傳送電子郵件對象收件人所在國家及區域的電子郵件行銷和反垃圾郵件法律及法規。您有 責任確保您傳送的電子郵件符合這些法律。本指南並未涵蓋這些法律,因此研究他們對您來說相當重 要。如需法律清單,請參閱 Wikipedia 上的 [Email Spam Legislation by Country。](https://en.wikipedia.org/wiki/Email_spam_legislation_by_country)
- 請一律諮詢律師以取得法律建議。

# SES 搭配 使用 Amazon AWS SDK

AWS 軟體開發套件 (SDKs) 適用於許多熱門的程式設計語言。每個 都SDK提供 API、程式碼範例和文 件,讓開發人員更輕鬆地以他們偏好的語言建置應用程式。

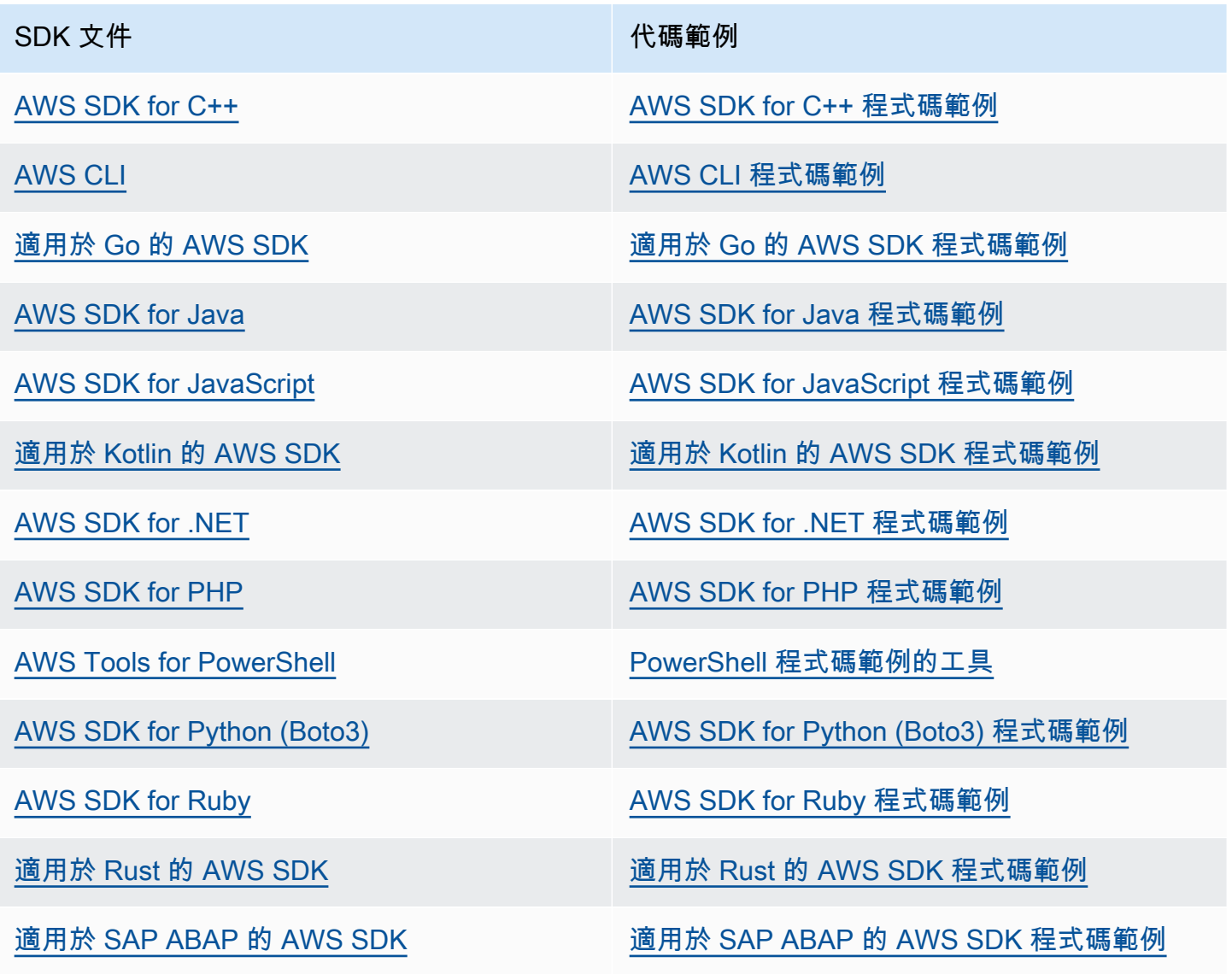

### SDK 文件 The Contract of the Contract of the Contract of the Contract of the Contract of the Contract of the Contract of the Contract of the Contract of the Contract of the Contract of the Contract of the Contract of the Co

[適用於 Swift 的 AWS SDK](https://docs.aws.amazon.com/sdk-for-swift) **the controlled by a set of the controlled by a set of the controlled by a set of the controlled by a set of the controlled by a set of the controlled by a set of the controlled by a set of the control** 

如需 Amazon 特有的範例SES,請參閱 [適用於使用 AWS SDK 的 Amazon SES 的程式碼範例。](#page-682-0)

### 4 可用性範例

找不到所需的內容嗎? 請使用本頁面底部的提供意見回饋連結申請程式碼範例。

# Amazon Simple Email Service 入門

本章將引導您完成初始設定 Amazon SES 所需的任務,以及提供協助您開始使用的教學課程。

### 主題

- [設定 Amazon Simple Email Service](#page-44-0)
- [從其他電子郵件傳送解決方案遷移到 Amazon SES](#page-46-0)
- [請求生產存取權 \(移出 Amazon SES 沙盒\)](#page-48-0)

# <span id="page-44-0"></span>設定 Amazon Simple Email Service

在您可以開始使用 Amazon SES 之前,必須完成以下步驟。

## 任務

- [註冊 AWS](#page-44-1)
- [設定您的 SES 帳戶](#page-45-0)
- [授予程式設計存取權 \(在主控台外部與 SES 互動\)](#page-45-1)
- [下載 AWS SDK \(用於使用 SES APIs\)](#page-46-1)

# <span id="page-44-1"></span>註冊 AWS

如果您沒有 AWS 帳戶,請完成下列步驟來建立一個 。

註冊 AWS 帳戶

- 1. 開啟 [https://portal.aws.amazon.com/billing/signup。](https://portal.aws.amazon.com/billing/signup)
- 2. 請遵循線上指示進行。

部分註冊程序需接收來電,並在電話鍵盤輸入驗證碼。

當您註冊 時 AWS 帳戶,AWS 帳戶根使用者會建立 。根使用者有權存取該帳戶中的所有 AWS 服 務 和資源。作為安全最佳實務,請將管理存取權指派給使用者,並且僅使用根使用者來執[行需要](https://docs.aws.amazon.com/IAM/latest/UserGuide/id_root-user.html#root-user-tasks) [根使用者存取權的任務](https://docs.aws.amazon.com/IAM/latest/UserGuide/id_root-user.html#root-user-tasks)。

# <span id="page-45-0"></span>設定您的 SES 帳戶

透過驗證電子郵件地址和傳送網域開始使用 SES,如此您就可以開始透過 SES 傳送電子郵件,並使用 SES 帳戶設定精靈為您的帳戶請求生產存取權。

使用 SES 帳戶設定精靈設定您的帳戶

- 1. 登入 AWS Management Console, 並在 <https://console.aws.amazon.com/ses/>: // 開啟 Amazon SES 主控台。
- 2. 從 SES 主控台首頁選取開始使用,精靈會引導您完成設定 SES 帳戶的步驟。

<span id="page-45-1"></span>只有在您尚未於 SES 中建立任何身分 (電子郵件地址或網域) 時,才會顯示 SES 帳戶設定精靈。

授予程式設計存取權 (在主控台外部與 SES 互動)

如果使用者想要與 AWS 外部互動,則需要程式設計存取 AWS Management Console。授予程式設計 存取的方式取決於存取的使用者類型 AWS。

若要授與使用者程式設計存取權,請選擇下列其中一個選項。

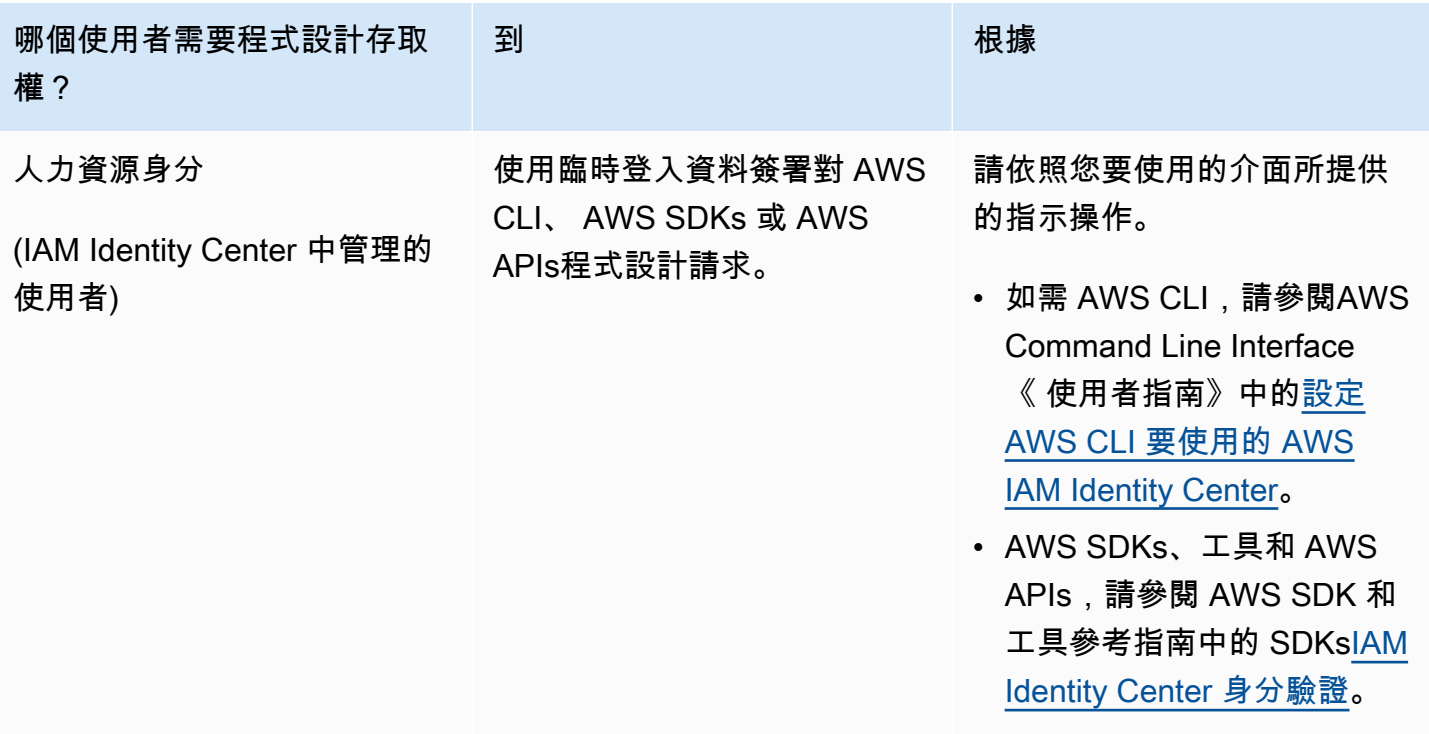

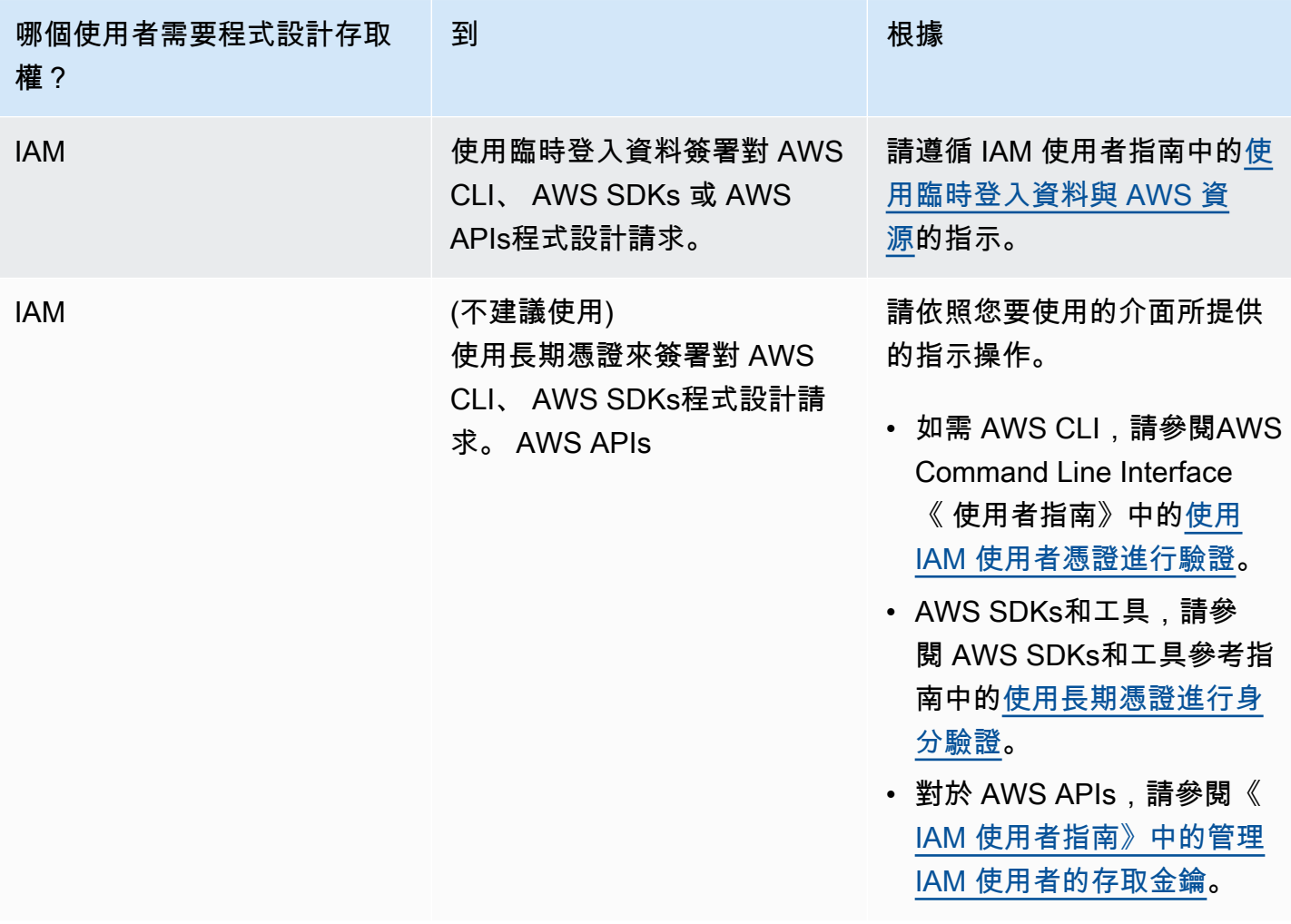

# <span id="page-46-1"></span>下載 AWS SDK (用於使用 SES APIs)

若要呼叫 SES APIs,而無需處理低階詳細資訊,例如組裝原始 HTTP 請求,您可以使用 AWS SDK。 AWS SDKs 提供函數和資料類型,以封裝 SES 和其他 AWS 服務的功能。若要下載 AWS SDK,請前 往 [SDKs。](https://aws.amazon.com/tools/#sdk)下載 SDK 之後[,請建立共用的登入資料檔案](https://docs.aws.amazon.com/credref/latest/refdocs/creds-config-files.html),並指定您的 AWS 存取金鑰。

# <span id="page-46-0"></span>從其他電子郵件傳送解決方案遷移到 Amazon SES

本主題提供有關要從託管於內部部署的解決方案,或從託管於 Amazon EC2 執行個體的解決方案,將 電子郵件傳送解決方案遷移到 Amazon SES 時所須執行的步驟概觀。

本節主題:

- [步驟 1. 驗證您的網域](#page-47-0)
- [步驟 2. 請求生產存取權限](#page-47-1)
- [步驟 3。設定網域身分驗證系統](#page-47-2)
- [步驟 4. 產生 SMTP 登入資料](#page-47-3)
- [步驟 5. 連接到 SMTP 端點](#page-47-4)
- [後續步驟](#page-48-1)

## <span id="page-47-0"></span>步驟 1. 驗證您的網域

您必須先驗證您打算用來傳送電子郵件的身分,才能使用 Amazon SES 傳送電子郵件。在 Amazon SES 中,身分可以是電子郵件地址或整個網域。驗證網域時,您可以使用 Amazon SES 從該網域的任 何地址傳送電子郵件。如需有關驗證網域的詳細資訊,請參閱[建立網域身分](#page-219-0)。

## <span id="page-47-1"></span>步驟 2. 請求生產存取權限

第一次開始使用 Amazon SES 時,您的帳戶會在沙盒環境中。當您的帳戶在沙盒內時,您只能將電子 郵件傳送到您已驗證的地址。此外,每天可傳送的郵件數量會有限制,每秒可傳送的數量也會有限制。 如需有關請求生產存取權限的詳細資訊,請參閱[請求生產存取權 \(移出 Amazon SES 沙盒\)](#page-48-0)。

## <span id="page-47-2"></span>步驟 3。設定網域身分驗證系統

您可以將網域設定為使用 DKIM 和 SPF 等身分驗證系統。就技術上而言,這是選用步驟。不過,您可 為網域設定 DKIM 或 SPF (或同時設定這兩者),藉此改善電子郵件的傳遞情況,並提高客戶對您的信 任程度。如需有關設定 SPF 的詳細資訊,請參閱[在 Amazon SES 中透過 SPF 驗證電子郵件。](#page-269-0)如需有 關設定 DKIM 的詳細資訊,請參閱[在 Amazon DKIM中使用 驗證電子郵件 SES。](#page-246-0)

## <span id="page-47-3"></span>步驟 4. 產生 SMTP 登入資料

如果您打算透過使用 SMTP 的應用程式傳送電子郵件,您必須產生 SMTP 登入資料。您的 SMTP 登入 資料與一般 AWS 登入資料不同。這些登入資料在每個 AWS 區域中也是唯一的。如需有關產生 SMTP 登入資料的詳細資訊,請參閱[取得 Amazon SES SMTP 憑證。](#page-60-0)

## <span id="page-47-4"></span>步驟 5. 連接到 SMTP 端點

如果您使用 postfix 或 sendmail 等郵件傳輸代理程式,您必須將該應用程式的組態更新為參考 Amazon SES SMTP 端點。如需 SMTP 端點的完整清單,請參閱[連線到 Amazon SES SMTP 端點](#page-67-0)。請注意, 您在上一個步驟中建立的 SMTP 登入資料與特定 AWS 區域相關聯。您必須連接到您建立 SMTP 登入 資料之區域的 SMTP 端點。

# <span id="page-48-1"></span>後續步驟

到這個階段,您已準備好開始使用 Amazon SES 傳送電子郵件。不過,有一些您可以執行的選用步 驟。

- 您可以建立組態集,這些是會套用到您傳送的電子郵件的規則集。例如,您可以使用組態集指定在下 列情況下要在哪個位置傳送通知:傳送電子郵件時、收件人開啟郵件或按一下郵件中的連結時、電 子郵件產生退信時,以及收件人將您的電子郵件標示為垃圾郵件時。如需詳細資訊,請參閱「[使用](#page-364-0) [Amazon SES 中的組態集」](#page-364-0)。
- 透過 Amazon SES 傳送電子郵件時,監控帳戶的退信和投訴情況至關重要。Amazon SES 包含評價 指標主控台頁面,可用來追蹤您帳戶的退信和投訴情況。如需詳細資訊,請參閱[使用評價指標來追](#page-635-0) [蹤退信與投訴率](#page-635-0)。您也可以建立 CloudWatch 警示,在退信率和投訴率過高時提醒您。如需有關建立 CloudWatch 警示的詳細資訊,請參閱[使用 CloudWatch 來建立評價監控警示。](#page-652-0)
- 如果客戶需要傳送大量電子郵件,或只要對其 IP 地址的信譽擁有完整的掌控權,則可以透過其他月 付方案租用專用 IP 地址。如需詳細資訊,請參閱[Amazon 的專用 IP 地址 SES。](#page-397-0)

# <span id="page-48-0"></span>請求生產存取權 (移出 Amazon SES 沙盒)

為協助防止詐騙和濫用行為,以及協助保護您的寄件者評價,新的 Amazon SES 帳戶套用了某些限 制。

我們將所有的新帳戶都放在 Amazon SES 沙盒中。每個帳戶的沙盒狀態都是唯一的 AWS 區域。當您 的帳戶位在沙盒中時,您可以使用 Amazon SES 的所有功能。不過,當您的帳戶在沙盒中時,您的帳 戶會套用以下限制:

- 您只能將郵件傳送到經過驗證的電子郵件地址與網域,或是 [Amazon SES 信箱模擬器。](#page-360-0)
- 在每 24 小時期間內,您最多可以傳送 200 個訊息。
- 每秒傳送訊息數上限為 1。
- 針對傳送授權,無論是您個人或是傳送代表,都不能將電子郵件傳送到未經驗證的電子郵件地址。
- 針對帳戶層級禁止,會停用與禁止名單管理相關的大量處理動作和 SES API 呼叫。

當您的帳戶移出沙盒並進入生產環境時,您可以傳送電子郵件給任何收件人,無論收件人的地址或網域 是否已驗證。不過,您仍必須驗證所有用於「寄件人」、「來源」、「寄件者」或「傳回路徑」地址的 身分。

完成本節中的程序,以請求從沙盒中移除您的帳戶並放入生產環境。

### **G** Tip

- 如果您是新客戶且尚未建立任何身分,則主控台中的 SES 帳戶設定精靈將啟用,以協助您 開始使用。如需如何存取精靈的說明,請參閱[設定 SES 帳戶。](#page-45-0)
- 如果您已建立一或多個身分,您會看到取得設定頁面,而不是帳戶設定精靈。
	- 如果您的其中一個身分是已驗證的網域,您也可以直接從取得設定頁面請求生產存取權。 這是因為在請求生產存取權之前使用 SES 驗證您的網域是最佳實務,有助於更快地獲得 生產存取權請求的核准,以便您可以立即開始傳送電子郵件。

#### **a** Note

• 如果您使用 Amazon SES 從 Amazon EC2 執行個體傳送電子郵件,您可能還需要請求從 Amazon EC2 執行個體中移除連接埠 25 上的調節限制。如需詳細資訊,請參閱 AWS 知識 中心的[如何從 EC2 執行個體移除連接埠 25 上的調節?。](https://aws.amazon.com/premiumsupport/knowledge-center/ec2-port-25-throttle/)

使用 請求生產存取權 (從沙盒中移除您的帳戶) AWS Management Console

- 1. 開啟 Amazon SES 主控台,網址為 [https://console.aws.amazon.com/ses/。](https://console.aws.amazon.com/ses/)
- 2. 在導覽窗格中,選擇帳戶儀表板。
- 3. 在主控台頂端的警告方塊中,指出「您的 Amazon SES 帳戶位於沙盒」,在右側,選擇檢視取得 設定頁面,然後是請求生產存取權。
- 4. 在帳戶詳細資訊模式中,選取最能描述您要傳送的大部分郵件的 Marketing (行銷) 或 Transactional (交易) 選項按鈕。
	- 行銷電子郵件 一對多傳送到包含行銷和促銷內容(例如購買、下載資訊等)的預期客戶的目標清 單。
	- 交易電子郵件 通常由使用者動作(例如網站購買、密碼重設請求等)觸發給每個收件人唯一的一 對一傳送。
- 5. 在 Website URL (網站 URL) 中,請輸入您網站的 URL,以幫助我們更好地了解您計劃傳送的內容 類型。
- 6. 在 Additional contacts (其他聯絡地址) 中,請告訴我們您希望透過哪個地址接收帳戶相關通訊內 容。可為逗號分隔清單,上限為 4 個電子郵件地址。
- 7. 在 Preferred contact language (偏好的聯絡語言) 中,選擇您希望以英文或日文收到通訊內容。
- 8. 在 Acknowledgement (確認) 下,勾選您同意只傳送電子郵件給明確要求的個人,並確認您已設定 處理退信和投訴通知的程序的核取方塊。
- 9. 選擇 Submit request (提交要求) 按鈕,系統會顯示一個橫幅,以確認您的要求已送出,且目前正 在審核中。

一旦您提交帳戶詳細資訊進行審核,就必須等到審核完成後才能編輯您的詳細資訊。 AWS 支援 團隊 會在 24 小時內對您的請求提供初始回應。

為了避免使用我們的系統被用來傳送未經要求或惡意的內容,我們必須仔細考慮每個請求。如果我們能 夠這麼做,我們在此 24 小時的期間內准許您的請求。不過,如果我們需要向您取得其他資訊,則可能 需要更長的時間來解決您的請求。

您也可以選擇使用 提交生產存取權請求 AWS CLI。當您想要請求大量身分的生產存取權,或想要自動 化設定 Amazon SES 的程序時,使用 提交請求 AWS CLI 會很有幫助。

使用 AWS CLI請求將您的帳戶移出 Amazon SES 沙盒

- 1. 必要條件:您必須安裝和設定 AWS CLI。如需詳細資訊,請參閱《AWS Command Line Interface 使用者指南》[https://docs.aws.amazon.com/cli/latest/userguide/。](https://docs.aws.amazon.com/cli/latest/userguide/)
- 2. 在命令列中輸入以下命令 ·

```
aws sesv2 put-account-details \
--production-access-enabled \
--mail-type TRANSACTIONAL \
--website-url https://example.com \
--additional-contact-email-addresses info@example.com \
--contact-language EN
--use-case-description "Use-case description"
```
針對上述命令執行以下事項:

- a. 以您計劃透過 Amazon SES 傳送的電子郵件類型取代 *TRANSACTIONAL*。您可指定為 TRANSACTIONAL 或 MARKETING。如有多個值皆適用,請指定適用於您計劃傳送的大部分電 子郵件的選項。
- b. 以您網站的 URL 取代 *https://example.com*。提供此資訊有利於我們更加了解您打算傳 送的內容類型。
- c. 以您要接收帳戶相關通訊的電子郵件地址取代 *info@example.com*。可為逗號分隔清單,上 限為 4 個電子郵件地址。
- d. 以您偏好的語言取代 *EN*。您可指定EN 以使用英文或 JA 用於日文。
- e. 將 *Use-case ##*取代為您的 use-case 描述。

一旦您提交帳戶詳細資訊進行審核,就必須等到審核完成後才能編輯您的詳細資訊。 AWS 支援 團隊 會在 24 小時內對您的請求提供初始回應。

為了避免使用我們的系統被用來傳送未經要求或惡意的內容,我們必須仔細考慮每個請求。如果我們能 夠這麼做,我們在此 24 小時的期間內准許您的請求。不過,如果我們需要向您取得其他資訊,則可能 需要更長的時間來解決您的請求。

# <span id="page-52-0"></span>管理您的 Amazon SES 傳送限制

您的 Amazon SES 帳戶有一組傳送配額,可用來規範您可以傳送的電子郵件訊息數量以及傳送速率。 傳送配額對於所有 Amazon SES 客戶皆有益處,因為他們可協助維持 Amazon SES 與電子郵件供應商 之間的信任關係。傳送配額可協助您逐步提升傳送活動,並降低電子郵件提供者在您的傳送數量或速率 突然發生預期外的遽增時封鎖您的電子郵件的可能性。

下列配額適用於透過 Amazon SFS 傳送的雷子郵件 ·

• [傳送配額](#page-16-0) - 您在 24 小時期間內可傳送的電子郵件數量上限。此配額是根據一段時間所計算。每當您 嘗試傳送電子郵件時,Amazon SES 會判斷您在過去 24 小時內已傳送的電子郵件數量。只要您在過 去 24 小時內傳送的電子郵件總數量低於此每日上限,就會接受您的傳送請求並傳送您的電子郵件。

如果傳送的郵件超過您帳戶的每日上限,系統會拒絕您的 Amazon SES 呼叫。

• [傳送速率](#page-16-0) - Amazon SES 每秒可從您的帳戶接收的電子郵件數量上限。瞬間突發狀況時可以超過此 配額,但不適用於一段持續的時間範圍。

**a** Note

Amazon SES 接受郵件的速率可能低於您帳戶的最高傳送速率。

• [訊息大小上限 \(MB\)](#page-16-0) - 您可以傳送的電子郵件大小上限。這包括在 MIME 編碼之後屬於電子郵件一部 分的任何影像和附件。例如,如果您附加了 5MB 的檔案,則 MIME 編碼後的電子郵件附件大小將大 約為 6.85MB (約為原始檔案大小的 137%)。

**a** Note

我們建議您將附件上傳至雲端硬碟,並加入雲端硬碟附件的 URL,以減少電子郵件大小並改 善可交付性。SES 無法保證大型電子郵件會最終到達收件人信箱中,因為不同的郵件伺服器 會有不同的大小型政策。

每個 AWS 區域的 Amazon SES 傳送配額皆是獨立計算的。如需有關在多個 AWS 區域中使用 Amazon SES 的詳細資訊,請參閱 [區域和 Amazon SES。](#page-13-0)

當您的帳戶位於 Amazon SES 沙盒中時,您每 24 小時只能傳送 200 封郵件,而最高傳送速率為每秒 一封郵件。當您提交從沙盒中移除帳戶的請求時,您同時也可以請求提高配額。如需從沙盒移除帳戶的 詳細資訊,請參閱 [請求生產存取權 \(移出 Amazon SES 沙盒\)。](#page-48-0)

從沙盒中移除您的帳戶後,您可以在 AWS 支援中心建立新案例,以隨時請求提高額外的配額。如需詳 細資訊,請參閱 [提高您的 Amazon SES 傳送配額](#page-53-0)。

### **a** Note

傳送配額依據收件人而定,而非郵件。例如,一封電子郵件中有 10 個收件人,就會佔用 10 個您的配額。不過,不建議您在 SendEmail API 操作的單一呼叫中傳送電子郵件給多個 收件人,因為如果呼叫失敗,就會退回整個電子郵件。我們建議您為每個收件人個別呼叫 SendEmail 一次。

- 若要提高傳送配額,請參閱[提高您的 Amazon SES 傳送配額。](#page-53-0)
- 若要使用 Amazon SES 主控台或 Amazon SES API 來監控您的傳送配額,請參閱 [監控您的](#page-55-0)  [Amazon SES 發送配額。](#page-55-0)
- 如需在達到傳送配額時應用程式收到的錯誤之相關資訊,請參閱[與 Amazon SES 帳戶傳送配額相關](#page-56-0) [的錯誤](#page-56-0)。

# <span id="page-53-0"></span>提高您的 Amazon SES 傳送配額

您的帳戶每個目前地區都有下列的配額,可以增加此配額。

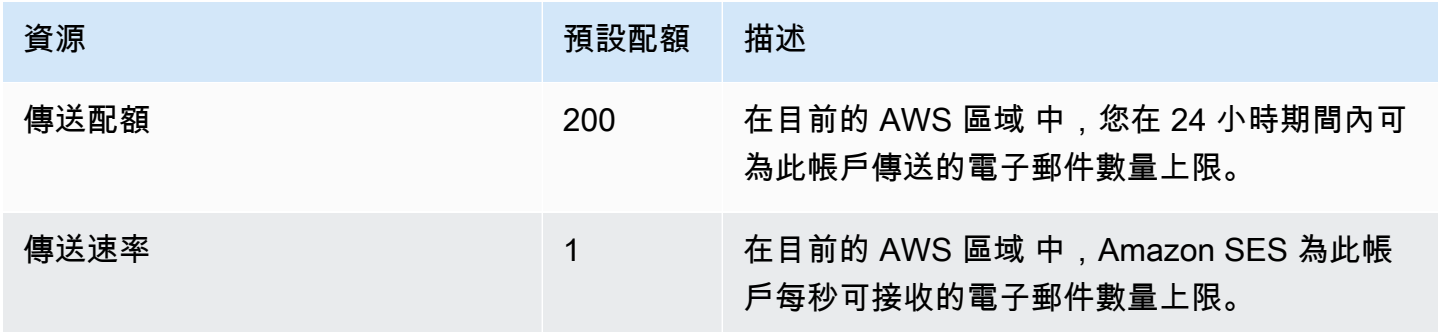

# 自動增加傳送配額

當您的帳戶移出沙盒,而且您傳送高品質的生產電子郵件,我們可能會自動為您的帳戶提高傳送配額。 通常,我們會在您實際需要之前自動提高這些配額。

為了符合自動速率增加的資格,需符合以下所有陳述內容:

- 您傳送您的收件人希望收到的高品質內容 傳送收件人希望且預期的內容。停止將電子郵件傳送給不 會開啟您電子郵件的客戶。
- 您傳送實際的生產內容 傳送測試訊息至虛假的電子郵件地址會對您的退信和投訴率產生負面影響。 此外,只傳送訊息給內部收件人,將導致難以判斷您傳送的是否是客戶希望收到的內容。不過,當您 傳送生產郵件給非內部收件人時,我們可以準確地分析您的電子郵件傳送實務。
- 您的傳送接近您目前的配額 若要符合自動配額增加的資格,您的每日電子郵件數量應定期接近但不 超出您帳戶的每日上限。
- 您有低退信率和投訴率 盡量降低您收到的退信與投訴的數量。大量的退信與投訴會對您的傳送配額 產生負面影響。

## 使用者要求增加傳送配額

如果您目前的傳送配額無法因應您的需求,而我們沒有自動提高,您可以請求增加:

• 傳送配額或傳送速率 – 可以透過 AWS Service Quotas 主控台提交增加其中之一的請求。

使用 Service Quotas (服務配額) 主控台要求增加 Amazon SES 傳送配額。

- 1. 開啟 [Service Quotas \(服務配額\) 主控台。](https://console.aws.amazon.com/servicequotas/)
- 2. 使用主控台右上角的下拉式清單 (在您的帳戶號碼旁),選取您要增加配額的區域。
- 3. 在導覽窗格中,選擇 AWS services ( 服務)。
- 4. 選擇 Amazon Simple Email Service (Amazon SES) (Amazon Simple Email Service (SES))。
- 5. 選擇配額,然後依照指示請求增加配額。
	- 各提升請求類型的 AWS 支援 團隊 SLA

為了避免使用我們的系統被用來傳送未經要求或惡意的內容,我們必須仔細考慮每個請求。我 們盡力在下列指定的時間內批准您針對不同提升類型的請求。不過,如果我們需要向您取得其 他資訊,則可能需要更長的時間來解決您的請求。如果您的使用案例不符合我們的政策,我們 保留拒絕批准請求的權利。

• 傳送配額或傳送速率:最多 24 小時。

### **a** Note

雖然「Service Quotas (服務配額)」主控台提供許多不同語言版本,但實際支援僅提供英文版 本。

# <span id="page-55-0"></span>監控您的 Amazon SES 發送配額

您可以使用 Amazon SES 主控台或透過 Amazon 監控傳送配額 SESAPI,無論是透[過AWS SDK](https://aws.amazon.com/tools/)、 或直接或間接呼叫 Query (HTTPS) 界面[AWS Tools for Windows PowerShell](https://aws.amazon.com/powershell/)[。AWS Command Line](https://aws.amazon.com/cli/) [Interface](https://aws.amazon.com/cli/)

### **A** Important

我們建議您經常檢查您的傳送統計資料,以確保未觸及傳送配額。如果您已接近傳送配額,請 參閱[提高您的 Amazon SES 傳送配額以](#page-53-0)了解如何提高配額的相關資訊。請勿等到已達到傳送配 額時才考慮增加。

# 使用 Amazon SES 主控台監控您的傳送配額

下列程序說明如何使用 Amazon SES 主控台檢視傳送配額。

- 1. 登錄 AWS Management Console 並在打開 Amazon SES 控制台[https://](https://console.aws.amazon.com/ses/)  [console.aws.amazon.com/ses/](https://console.aws.amazon.com/ses/)。
- 2. 在導覽窗格中,選擇 Account dashboard (帳戶儀表板)。您的傳送配額會顯示在 Sending Limits (傳送限制) 下。傳送的電子郵件總數、剩餘的傳送數,及使用的傳送配額百分比會顯示在 Daily email usage (每日電子郵件使用) 下。

 $\odot$ 

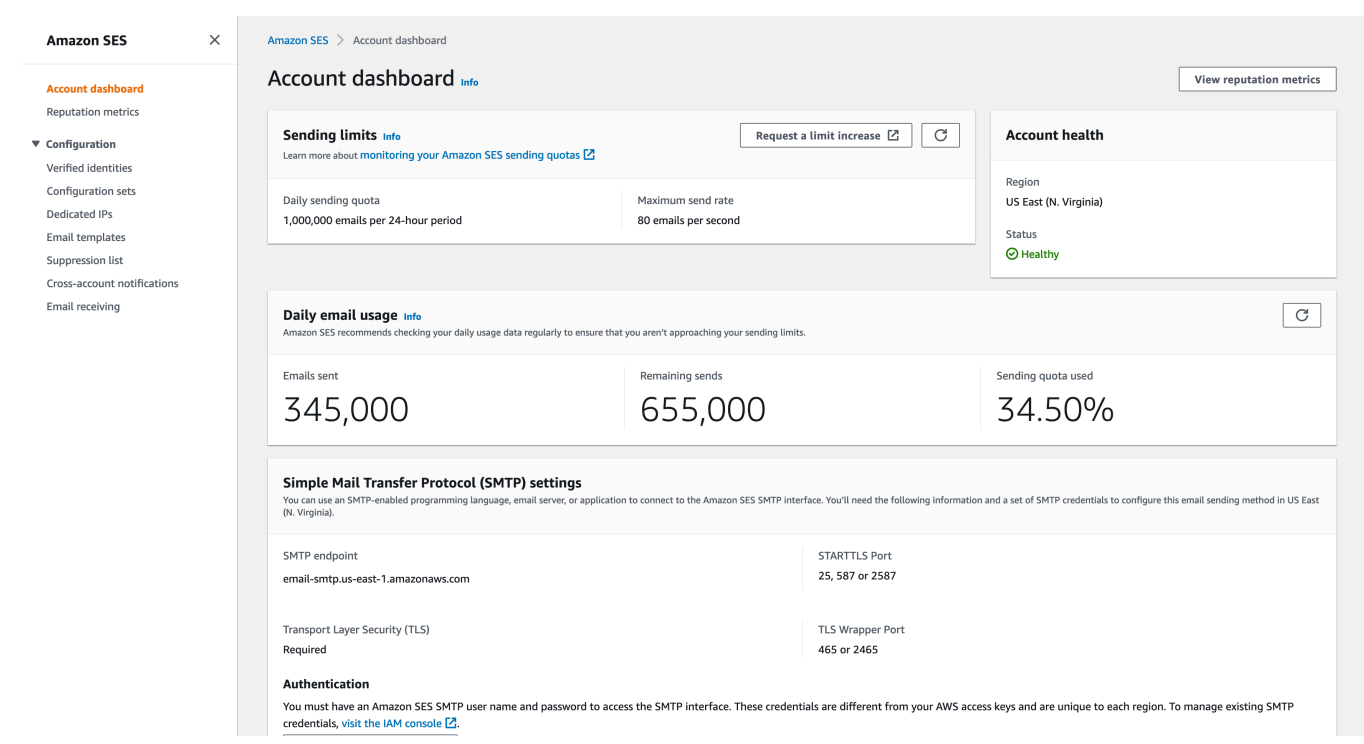

3. 若要更新顯示,請選取 Daily email usage (每日電子郵件使用) 方塊右上角的重新整理圖示。

# 使用 Amazon 監控您的發送配額 SES API

Amazon 提SESAPI供的動GetSendQuota作會傳回您的傳送配額。當您呼叫 GetSendQuota 動作 時,將收到以下資訊:

- 您在過去 24 小時內已傳送的電子郵件數量
- 目前 24 小時內的傳送份額
- 最高傳送速率
	- **a** Note

如需的說明GetSendQuota,請參閱 [Amazon 簡易電子郵件服務API參考](https://docs.aws.amazon.com/ses/latest/APIReference/)。

# <span id="page-56-0"></span>與 Amazon SES 帳戶傳送配額相關的錯誤

如果您在達到每日傳送配額 (您 24 小時內可傳送的電子郵件數量上限) 或最高傳送速率 (您每秒可 傳送的訊息數上限) 後,嘗試傳送電子郵件,Amazon SES 會捨棄該訊息,而且不會嘗試重新遞

送。Amazon SES 也會提供說明該問題的錯誤訊息。Amazon SES 產生錯誤訊息的方式,取決於您嘗 試傳送電子郵件的方式。本主題說明您透過 Amazon SES API 和透過 SMTP 界面接收的訊息。

如需在達到最高傳送速率時可使用的技巧,請參閱 AWS 簡訊與目標鎖定部落格中的[如何處理「調節 -](https://aws.amazon.com/blogs/messaging-and-targeting/how-to-handle-a-throttling-maximum-sending-rate-exceeded-error/) [超過最高傳送率」錯誤](https://aws.amazon.com/blogs/messaging-and-targeting/how-to-handle-a-throttling-maximum-sending-rate-exceeded-error/)。

## 使用 Amazon SES API 時達到傳送限制

如果您嘗試使用 Amazon SES API (或 AWS 軟體開發套件) 傳送電子郵件,但已超過帳戶的傳送限 制,API 會產生 ThrottlingException 錯誤。錯誤訊息包含下列訊息其中之一:

- Daily message quota exceeded
- Maximum sending rate exceeded

如果您遇到調節錯誤,請以程式設計方式來讓應用程式等待一段時間 (最多 10 分鐘),然後重新嘗試傳 送請求。

# 使用 SMTP 時達到傳送限制

如果您嘗試使用 Amazon SES SMTP 界面傳送電子郵件,但已超過帳戶的傳送限制,您的 SMTP 用戶 端可能會顯示下列其中一個錯誤:

- 454 Throttling failure: Maximum sending rate exceeded
- 454 Throttling failure: Daily message quota exceeded

不同 SMTP 用戶端會以不同方式處理這些錯誤。

# 透過 Amazon SES 設定電子郵件

您可以使用 Amazon SES 主控台、Amazon SES 簡易郵件傳輸協定 (SMTP) 界面或 Amazon SES API,透過 Amazon Simple Email Service (Amazon SES) 傳送電子郵件。您通常會使用主控台來 傳送測試電子郵件並管理您的傳送活動。若要傳送大量電子郵件,可使用 SMTP 界面或 API。如需 Amazon SES 電子郵件定價的相關資訊,請參閱 [Amazon SES 定價。](https://aws.amazon.com/ses/pricing)

- 如果您想要使用支援 SMTP 的軟體套件、應用程式或程式設計語言來透過 Amazon SES 傳送電子郵 件,或是整合 Amazon SES 與現有的郵件伺服器,請使用 Amazon SES SMTP 界面。如需詳細資 訊,請參閱[以程式設計方式透過 Amazon SES SMTP 界面來傳送電子郵件。](#page-70-0)
- 如果您想要使用原始的 HTTP 請求呼叫 Amazon SES,請使用 Amazon SES API。如需詳細資訊, 請參閱[使用 Amazon SES API 來傳送電子郵件。](#page-99-0)

#### **A** Important

當您傳送電子郵件給多個收件人 (收件人包含「收件人」、「副本」和「密件副本」地址) 而 Amazon SES 的呼叫失敗時,將拒收整封電子郵件,所有收件人將不會收到該封電子郵件。因 此,我們建議您每次僅傳送電子郵件給一個收件人。

# 使用 Amazon SES SMTP 界面來傳送電子郵件

若要透過 Amazon SES 傳送生產電子郵件,您可以使用簡易郵件傳輸協定 (SMTP) 界面或 Amazon SES API。如需 Amazon SES API 的詳細資訊,請參閱 [使用 Amazon SES API 來傳送電子郵件](#page-99-0)。本節 說明 SMTP 界面。

Amazon SES 使用 SMTP 來傳送電子郵件,SMTP 是網際網路上最常見的電子郵件通訊協定。您可以 使用各種支援 SMTP 的程式設計語言與軟體來連線到 Amazon SES SMTP 界面,以便透過 Amazon SES 傳送電子郵件。本節說明如何取得 Amazon SES SMTP 憑證、如何使用 SMTP 界面來傳送電子 郵件,以及如何設定幾套軟體和郵件伺服器來使用 Amazon SES 傳送電子郵件。

對於透過 SMTP 界面使用 Amazon SES 時可能遇到的常見問題之解決方法,請參閱 [Amazon SES](#page-983-0)  [SMTP 問題。](#page-983-0)

### 透過 SMTP 傳送電子郵件的要求

若要使用 Amazon SES SMTP 界面傳送電子郵件,您需要以下資訊:

- SMTP 端點地址。如需 Amazon SES SMTP 端點清單,請參閱 [連線到 Amazon SES SMTP 端點](#page-67-0)。
- SMTP 界面連接埠號碼。此連接埠號碼會隨連線方法而有不同。如需詳細資訊,請參閱 [連線到](#page-67-0)  [Amazon SES SMTP 端點](#page-67-0)。
- SMTP 使用者名稱和密碼。每個 AWS 區域的 SMTP 登入資料都是唯一的。如果您計劃使用 SMTP 界面在多個 AWS 區域中傳送電子郵件,則每個區域都需要 SMTP 憑證。

**A** Important

您的 SMTP 登入資料與您的 AWS 存取金鑰或您用來登入 Amazon SES 主控台的登入資料 不同。如需如何產生 SMTP 憑證的詳細資訊,請參閱 [取得 Amazon SES SMTP 憑證。](#page-60-0)

- 可以使用 Transport Layer Security (TLS) 通訊的客戶端軟體。如需詳細資訊,請參閱 [連線到](#page-67-0)  [Amazon SES SMTP 端點](#page-67-0)。
- 您已向 Amazon SES 驗證的電子郵件地址。如需詳細資訊,請參閱 [在 Amazon SES 中驗證身分](#page-216-0)。
- 如果您想要傳送大量電子郵件,則需提高傳送份額。如需詳細資訊,請參閱[管理您的 Amazon SES](#page-52-0)  [傳送限制](#page-52-0)。

## 透過 SMTP 傳送電子郵件的方法

您可以藉助下列任何一種方法透過 SMTP 傳送電子郵件:

- 若要設定支援 SMTP 的軟體來透過 Amazon SES SMTP 界面傳送電子郵件,請參閱 [使用軟體套件](#page-68-0) [來透過 Amazon SES 傳送電子郵件。](#page-68-0)
- 若要設計透過 Amazon SES 傳送電子郵件的應用程式,請參閱 [以程式設計方式透過 Amazon SES](#page-70-0)  [SMTP 界面來傳送電子郵件。](#page-70-0)
- 若要設定現有電子郵件伺服器以透過 Amazon SES 來傳送所有外寄電子郵件,請參閱 [將 Amazon](#page-79-0)  [SES 與您的現有電子郵件伺服器整合](#page-79-0)。
- 若要使用命令列來與 Amazon SES SMTP 界面互動 (這在測試時很有用),請參閱 [使用命令列測試](#page-91-0) [Amazon SES SMTP 界面的連線](#page-91-0)。

如需 SMTP 回應代碼的清單,請參閱 [Amazon SES 傳回的 SMTP 回應代碼。](#page-984-0)

### 需提供的電子郵件資訊

當您透過 SMTP 界面存取 Amazon SES 時,您的 SMTP 用戶端應用程式將組合訊息,因此您需要提 供的資訊將取決於您使用的應用程式。客戶端與伺服器間的 SMTP 交換至少將需要下列內容:

- 來源地址
- 目的地地址
- 訊息資料

如果您使用 SMTP 界面並已啟用意見回饋轉送功能,則您的退信、抱怨和傳遞通知將傳送至「寄件 人」地址。不會使用任何您指定的「回覆至」(Reply-To) 地址。

### <span id="page-60-0"></span>取得 Amazon SES SMTP 憑證

您需要 Amazon SES SMTP 憑證才能存取 SES SMTP 界面。

您用來透過 SES SMTP 界面傳送電子郵件的登入資料對於每個 AWS 區域都是唯一的。如果您在多個 區域中使用 SES SMTP 界面來傳送電子郵件,您必須為每個區域產生一組 SMTP 憑證。

您的 SMTP 密碼與您的 AWS 私密存取金鑰不同。如需憑證的詳細資訊,請參閱 [Amazon SES 憑證的](#page-23-0) [類型](#page-23-0)。

**a** Note

SMTP 端點目前不適用於非洲 (開普敦)、亞太區域 (雅加達)、歐洲 (米蘭)、以色列 (特拉維夫) 和中東 (巴林)。

### 使用 SES 主控台來取得 SES SMTP 憑證

#### 需求

IAM 使用者可以建立 SES SMTP 憑證,但該使用者的政策必須提供他們使用 IAM 的許 可,因為 SES SMTP 憑證是使用 IAM 建立的。您的 IAM 政策必須允許您執行下列 IAM 動 作:iam:ListUsers、iam:CreateUser、iam:CreateAccessKey 及 iam:PutUserPolicy。 如果您嘗試使用主控台建立 SES SMTP 登入資料,而您的 IAM 使用者沒有這些許可,您會看到錯誤, 指出您的帳戶「未獲授權執行 iam:ListUsers."

**A** Important

上述參考的 IAM 動作具有[許可管理存](https://docs.aws.amazon.com/IAM/latest/UserGuide/access_policies_understand-policy-summary-access-level-summaries.html#access_policies_access-level)取層級,這是最高的 IAM 層級,因為它授予許可以授予 或修改服務中的資源許可。因此,為了提高 AWS 帳戶的安全性,強烈建議您限制或定期監控 這些政策,包括許可管理存取層級分類。

- 1. 登入 AWS Management Console ,並在 <https://console.aws.amazon.com/ses/>:// 開啟 Amazon SES 主控台。
- 2. 選擇左側導覽窗格中的 SMTP settings (SMTP 憑證) 此將開啟 Simple Mail Transfer Protocol (SMTP) settings (簡易郵件傳輸協定 (SMTP) 設定) 頁面。
- 3. 選擇右上角中的 Create SMTP Credentials (建立 SMTP 憑證) IAM 主控台隨即開啟。
- 4. (選用) 若您需要檢視、編輯或刪除已建立的 SMTP 使用者,請選擇右下角的 Manage my existing SMTP credentials (管理我現有的 SMTP 認證) - IAM 主控台隨即開啟。下列這些程序會提供管理 SMTP 憑證的詳細資訊。
- 5. 針對為 SMTP 建立使用者,在使用者名稱欄位中輸入您 SMTP 使用者的名稱。或者,您可以使用 此欄位提供的預設值。當您完成時,請選擇右下角的建立使用者。
- 6. 在 SMTP 密碼底下選取顯示,您的 SMTP 憑證會顯示在畫面上。
- 7. 選擇下載 .csv 檔案來下載這些憑證,或將它們複製並存放在安全的地方,因為關閉此對話方塊之 後,您就無法檢視或儲存憑證。
- 8. 選擇返回 SES 主控台。

您可以檢視您建立的 SMTP 憑證清單,方法是在 IAM 主控台的 Access management (存取管理) 下方 使用此程序,然後選擇 Users (使用者),接著使用搜尋列尋找您已指派 SMTP 憑證的所有使用者。

您也可以使用 IAM 主控台來刪除現有的 SMTP 使用者。若要進一步瞭解刪除使用者,請參閱 IAM 入門 指南中的[管理 IAM 使用者。](https://docs.aws.amazon.com/IAM/latest/UserGuide/id_users_manage.html)

若您要變更 SMTP 密碼,請刪除 IAM 主控台中您現有的 SMTP 使用者。然後完成上述程序,以產生一 組新的 SMTP 憑證。

轉換現有的登入資料以取得 SES SMTP AWS 登入資料

如果您有使用 IAM 介面設定的使用者,您可以從使用者的憑證衍生使用者的 SES SMTP AWS 憑證。

#### **A** Important

請勿使用臨時 AWS 登入資料來衍生 SMTP 登入資料。SES SMTP 界面不支援從暫時安全憑證 產生的 SMTP 憑證。

讓 IAM 使用者使用 SES SMTP 介面傳送電子郵件

1. 請依照這些程序,使用本節提供的演算法,從使用者的 AWS 登入資料衍生使用者的 SMTP 登入 資料。

由於您從 AWS 登入資料開始,SMTP 使用者名稱與 AWS 存取金鑰 ID 相同,因此您只需要產生 SMTP 密碼。

- 2. 登入 AWS Management Console, 並在 https://<https://console.aws.amazon.com/iam/>開啟 IAM 主控台。
- 3. 在存取管理下,選擇政策後面接著建立政策。
- 4. 在政策編輯器中,選取 JSON,並在編輯器中移除任何範例程式碼。
- 5. 將下列許可政策貼到編輯器:

```
{
"Version": "2012-10-17", 
     "Statement": [ 
          {
"Effect": "Allow", 
               "Action": "ses:SendRawEmail", 
               "Resource": "*" 
          } 
     ]
}
```
- 6. 選取下一步,AmazonSesSendingAccess然後在政策名稱欄位中輸入 ,後面接著建立政策。
- 7. 在存取管理下,選擇使用者群組後面接著建立群組。
- 8. AWSSESSendingGroupDoNotRename 在使用者群組名稱欄位中輸入 。
- 9. 從將使用者新增至群組資料表中選取 SMTP 使用者,將使用者新增至群組。
- 10. 從連接許可AmazonSesSendingAccess政策資料表中選取先前建立的政策,接著選取建立使用 者群組,以連接政策。

如需搭配 IAM 使用 SES 的詳細資訊,請參閱 [Amazon 中的身分和存取管理 SES。](#page-949-0)

### **a** Note

雖然您可以為任何 IAM 使用者產生 SES SMTP 憑證,我們建議您在產生 SMTP 憑證時建立另 一個 IAM 使用者。如需為何針對特定用途建立使用者是最佳實務的資訊,請前往 [IAM 最佳實](https://docs.aws.amazon.com/IAM/latest/UserGuide/IAMBestPractices.html) [務](https://docs.aws.amazon.com/IAM/latest/UserGuide/IAMBestPractices.html)。

下列虛擬程式碼顯示將 AWS 秘密存取金鑰轉換為 SES SMTP 密碼的演算法。

```
// Modify this variable to include your AWS secret access key
key = "wJalrXUtnFEMI/K7MDENG/bPxRfiCYEXAMPLEKEY"; 
// Modify this variable to refer to the AWS Region that you want to use to send email.
region = "us-west-2"; 
// The values of the following variables should always stay the same.
date = "11111111";
service = "ses";
terminal = "aws4_request";
message = "SendRawEmail";
version = 0x04;
kDate = HmacSha256(date, "AWS4" + key);
kRegion = HmacSha256(region, kDate);
kService = HmacSha256(service, kRegion);
kTerminal = HmacSha256(terminal, kService);
kMessage = HmacSha256(message, kTerminal);
signatureAndVersion = Concatenate(version, kMessage);
smtpPassword = Base64(signatureAndVersion);
```
某些程式設計語言包含可用於將 IAM 私密存取金鑰轉換為 SMTP 密碼的程式庫。本節包含程式碼範 例,您可以使用 Python 將 AWS 秘密存取金鑰轉換為 SES SMTP 密碼。

**a** Note

以下範例使用 Python 3.6 引入的 f 字串,如果使用舊版本將無法運作。 目前 Python SDK (Boto3) 官方支援 2.7 和 3.6 版 (或更新版本)。但是 2.7 版支援已被取代,且 將在 2021 年 7 月 15 日棄用,因此您至少需要升級至 3.6 版。

#### Python

```
#!/usr/bin/env python3
import hmac
import hashlib
import base64
import argparse
SMTP_REGIONS = [ 
     "us-east-2", # US East (Ohio) 
     "us-east-1", # US East (N. Virginia) 
     "us-west-2", # US West (Oregon) 
     "ap-south-1", # Asia Pacific (Mumbai) 
     "ap-northeast-2", # Asia Pacific (Seoul) 
     "ap-southeast-1", # Asia Pacific (Singapore) 
     "ap-southeast-2", # Asia Pacific (Sydney) 
     "ap-northeast-1", # Asia Pacific (Tokyo) 
     "ca-central-1", # Canada (Central) 
     "eu-central-1", # Europe (Frankfurt) 
     "eu-west-1", # Europe (Ireland) 
     "eu-west-2", # Europe (London) 
     "eu-south-1", # Europe (Milan) 
     "eu-north-1", # Europe (Stockholm) 
     "sa-east-1", # South America (Sao Paulo) 
     "us-gov-west-1", # AWS GovCloud (US) 
     "us-gov-east-1", # AWS GovCloud (US)
]
# These values are required to calculate the signature. Do not change them.
DATE = "11111111"
SERVICE = "ses"
MESSAGE = "SendRawEmail"
TERMINAL = "aws4_request"
VERSION = 0x04def sign(key, msg): 
     return hmac.new(key, msg.encode("utf-8"), hashlib.sha256).digest()
def calculate_key(secret_access_key, region): 
     if region not in SMTP_REGIONS: 
         raise ValueError(f"The {region} Region doesn't have an SMTP endpoint.")
```

```
 signature = sign(("AWS4" + secret_access_key).encode("utf-8"), DATE) 
     signature = sign(signature, region) 
     signature = sign(signature, SERVICE) 
     signature = sign(signature, TERMINAL) 
     signature = sign(signature, MESSAGE) 
     signature_and_version = bytes([VERSION]) + signature 
     smtp_password = base64.b64encode(signature_and_version) 
     return smtp_password.decode("utf-8")
def main(): 
     parser = argparse.ArgumentParser( 
         description="Convert a Secret Access Key to an SMTP password." 
    \lambda parser.add_argument("secret", help="The Secret Access Key to convert.") 
     parser.add_argument( 
         "region", 
         help="The AWS Region where the SMTP password will be used.", 
         choices=SMTP_REGIONS, 
    \lambda args = parser.parse_args() 
     print(calculate_key(args.secret, args.region))
if __name__ == '__main__": main()
```
若要使用此指令碼取得您的 SMTP 密碼,請將上述程式碼儲存為 smtp credentials generate.py。然後,在命令列中執行以下命令:

```
python path/to/smtp_credentials_generate.py wJalrXUtnFEMI/K7MDENG/
bPxRfiCYEXAMPLEKEY us-east-1
```
#### 針對上述命令執行以下事項:

- 以您儲存 smtp\_credentials\_generate.py 的位置路徑取代 *path/to/*。
- *wJalrXUtnFEMI/K7MDENG/bPxRfiCYEXAMPLEKEY* 將 取代為您要轉換為 SMTP 密碼的秘密 存取金鑰。
- 將 *us-east-1* 取代為您要使用 SMTP 登入資料 AWS 的區域。

這個指令碼執行成功時,唯一的輸出便是您的 SMTP 密碼。

將 SMTP 使用者從現有的內嵌政策遷移至群組政策 (安全建議)

#### **A** Important

如果您在 2024 年 9 月 6 日之前建立 SES SMTP 登入資料,則內嵌政策和標籤已連接至您的 SMTP 使用者。SES 正在偏離內嵌政策,並鼓勵您執行與安全建議相同的動作。

在將現有內嵌政策的 SMTP 使用者遷移至群組政策之前,您必須先使用 SES 許可政策建立 IAM 使用 者群組,以取代內嵌政策。如果您已建立此 IAM 使用者群組,或已針對您自 2024 年 9 月 6 日起建立 的 SMTP 登入資料自動建立,則可以直接跳至下列程序的步驟 10。

從現有的內嵌政策遷移到受管群組

- 1. 登入 AWS Management Console, 並在 https://<https://console.aws.amazon.com/iam/>開啟 IAM 主控台。
- 2. 在存取管理下,選擇政策後面接著建立政策。
- 3. 在政策編輯器中,選取 JSON,並在編輯器中移除任何範例程式碼。
- 4. 將下列許可政策貼到編輯器:

```
{
"Version": "2012-10-17", 
      "Statement": [ 
           {
"Effect": "Allow", 
               "Action": "ses:SendRawEmail", 
               "Resource": "*" 
          } 
    \mathbf{I}}
```
5. 選取下一步,AmazonSesSendingAccess然後在政策名稱欄位中輸入 ,後面接著建立政策。

6. 在存取管理下,選擇使用者群組後面接著建立群組。

- 7. AWSSESSendingGroupDoNotRename 在使用者群組名稱欄位中輸入 。
- 8. 從將使用者新增至群組資料表中選取 SMTP 使用者,以將其新增至群組。

9. 從連接許可AmazonSesSendingAccess政策資料表中選取先前建立的政策,接著選取建立使用 者群組,以連接該政策。

現在您已使用 SES 許可政策建立 IAM 使用者群組,您可以將 SMTP 使用者從目前的內嵌政策遷 移至此群組政策,如其餘步驟所述。

- 10. 在存取管理下,選擇使用者,然後選擇您要遷移的 SMTP 使用者。
- 11. 選取群組索引標籤, 然後選擇將使用者新增至群組。
- 12. 選取AWSSESSendingGroupDoNotRename群組,接著選取將使用者新增至 group(s)。
- 13. 選取許可索引標籤,並確認AmazonSesSendingAccess政策名稱欄中列出兩個列,一個列包 含內嵌,另一個列包含透過連接欄中列出的群組*AWSSESSendingGroupDoNotRename*。
- 14. 僅選取AmazonSesSendingAccess政策名稱欄中包含 的資料列,並在透過連接資料欄中選取內 嵌,接著選取移除,然後使用移除政策確認。

確認透過資料欄中具有群組*AWSSESSendingGroupDoNotRename*的資料列仍然存在。

- 15. 選取標籤索引標籤,後面接著管理標籤。
- 16. 在索引鍵資料欄中,選取包含 InvokedBy 的資料列旁的移除,並在值資料欄中選取 SESConsole,接著選取儲存變更。

#### **A** Important

AmazonSesSendingAccess 政策 (作為內嵌或群組政策或兩者) 必須保持連接到 SMTP 使 用者,以確保其傳送不會受到影響。只有在群組政策連接到您的使用者之後,才能移除內嵌政 策。

## <span id="page-67-0"></span>連線到 Amazon SES SMTP 端點

若要使用 Amazon SES SMTP 界面來傳送電子郵件,您必須連接到 SMTP 端點。如需 Amazon SES SMTP 端點的完整清單,請參閱 AWS 一般參考 中的 [Amazon Simple Email Service 端點和配額](https://docs.aws.amazon.com/general/latest/gr/ses.html)。

Amazon SES SMTP 端點要求所有連線皆使用 Transport Layer Security (TLS) 加密。(請注意, TLS 通常是指前置工作通訊協定的名稱 SSL。) Amazon SES 支援透過兩種機制來建立 TLS 加密連線: STARTTLS 和 TLS Wrapper。請參閱軟體的說明文件,以判斷是否支援 STARTTLS、TLS Wrapper 或兩者皆支援。

根據預設,Amazon Elastic Compute Cloud (Amazon EC2) 調節透過連接埠 25 傳送電子郵件流量。為 了避免透過 SMTP 端點從 EC2 傳送電子郵件時發生逾時,請訂閱 [移除電子郵件傳送限制的請求](https://aws-portal.amazon.com/gp/aws/html-forms-controller/contactus/ec2-email-limit-rdns-request) 來移 除調節。或者,您可以使用不同的連接埠傳送電子郵件,或使用 [Amazon VPC 端點。](#page-967-0)

有關 SMTP 連線問題,請參閱 [SMTP 問題。](#page-983-0)

**STARTTLS** 

STARTTLS 是一種將未加密連線升級為加密連線的方法。各種通訊協定適用的 STARTTLS 版本各不 相同,[RFC 3207](https://www.ietf.org/rfc/rfc3207.txt) 中定義有 SMTP 版本的規範。

若要設定 STARTTLS 連線,SMTP 用戶端需連接到連接埠 25、587 或 2587 上的 Amazon SES SMTP 端點、發出 EHLO 命令,接著等待伺服器宣布支援 STARTTLS SMTP 擴充。然後,用戶端將 發出 STARTTLS 命令並啟動 TLS 溝通。當溝通完成時,用戶端會透過新的加密連線來發出 EHLO 命 令,然後 SMTP 工作階段將繼續正常運作。

TLS Wrapper

TLS Wrapper (也稱為 SMTPS 或 Handshake 通訊協定) 是一種無需先建立未加密連線來啟動加密連線 的方法。使用 TLS Wrapper 時,Amazon SES SMTP 端點不會執行 TLS 交涉:使用 TLS 連接端點、 在整個對話過程中使用 TLS 來繼續等工作都是用戶端的責任。TLS Wrapper 是較舊的通訊協定,但是 仍受許多用戶端支援。

若要設定 TLS Wrapper 連線,SMTP 用戶端需連接到連接埠 465 或 2465 上的 Amazon SES SMTP 端點。伺服器出示其憑證、用戶端發出 EHLO 命令,接著 SMTP 工作階段將繼續正常運作。

## <span id="page-68-0"></span>使用軟體套件來透過 Amazon SES 傳送電子郵件

有多種支援透過 SMTP 傳送電子郵件的商用與開放原始碼軟體套件。以下是一些範例:

- 部落格平台
- RSS 彙總工具
- 清單管理軟體
- 工作流程系統

您可以設定任何支援 SMTP 的軟體來透過 Amazon SES SMTP 界面傳送電子郵件。如需有關如何為特 定軟體套件設定 SMTP 的詳細資訊,請參閱該軟體文件。

下列程序說明如何使用 JIRA 來設定 Amazon SES 傳送,JIRA 是熱門的問題追蹤解決方案。有了這項 組態,JIRA 可以在軟體問題的狀態發生變化時透過電子郵件通知使用者。

設定 JIRA 以使用 Amazon SES 傳送電子郵件

- 1. 若要使用您的 Web 瀏覽器,請使用管理員憑證登入 JIRA。
- 2. 在瀏覽器視窗中,選擇 Administration (管理)。
- 3. 在 System (系統) 選單上,選擇 Mail (電子郵件)。
- 4. 在 Mail administration (電子郵件管理) 頁面上,選擇 Mail Servers (電子郵件伺服器)。
- 5. 選擇 Configure new SMTP mail server (設定新的 SMTP 電子郵件伺服器)。
- 6. 在 Add SMTP Mail Server (新增 SMTP 電子郵件伺服器) 表單上,填寫下列欄位:
	- a. Name (名稱) 此伺服器的描述名稱。
	- b. From address (寄件人地址) 傳出電子郵件的地址。您必須使用 Amazon SES 來驗證此電子 郵件地址才能由此傳出。如需驗證的詳細資訊,請參閱 [在 Amazon SES 中驗證身分](#page-216-0)。
	- c. Email prefix (電子郵件字首) JIRA 在傳送前對每個主旨行加入的字首字串。
	- d. Protocol (通訊協定) 選擇 SMTP。

#### **a** Note

如果您無法使用此設定來連接到 Amazon SES,請嘗試使用 SECURE\_SMTP。

- e. Hostname (主機名稱) 請參閱 [連線到 Amazon SES SMTP 端點](#page-67-0) 以取得 Amazon SES SMTP 端點清單。例如,如果您想要在美國西部 (奧勒岡) 區域中使用 Amazon SES 端點,主機名稱 就是 email-smtp.us-west-2.amazonaws.com。
- f. SMTP port (SMTP 連接埠) 25、587 或 2587 (使用 STARTTLS 連接) 或 465、2465 (使用 TLS Wrapper 連接)。
- g. TLS 選取此核取方塊。
- h. User Name (使用者名稱) 您的 SMTP 使用者名稱。
- i. Password (密碼) 您的 SMTP 密碼。

您可以檢視下圖中 TLS Wrapper 的設定。

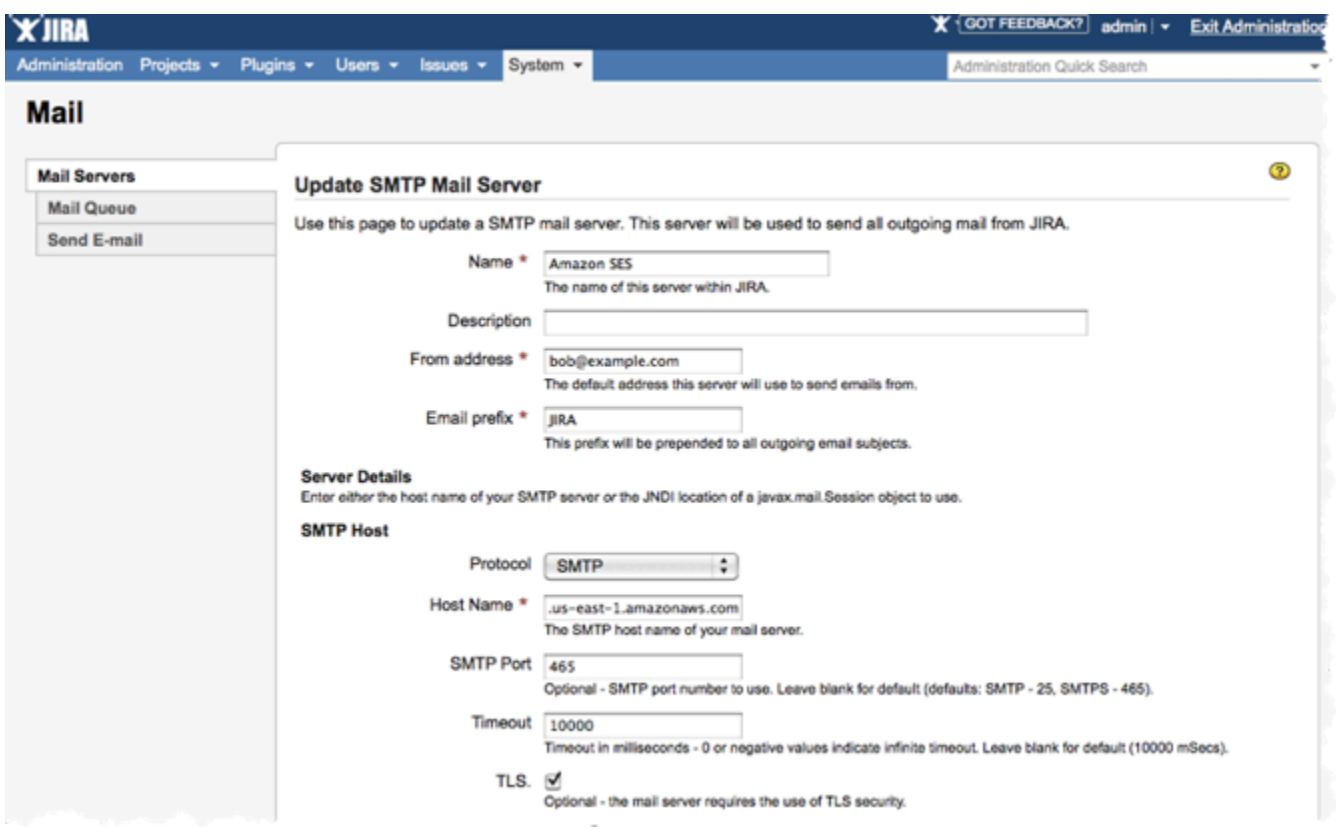

7. 選擇 Test Connection (測試連接)。如果 JIRA 透過 Amazon SES 傳送的測試電子郵件成功送達, 即表示您的設定已完成。

# <span id="page-70-0"></span>以程式設計方式透過 Amazon SES SMTP 界面來傳送電子郵件

若要使用 Amazon SES SMTP 界面傳送電子郵件,您可以使用支援 SMTP 的程式設計語言、電子郵件 伺服器或應用程式。開始之前,請完成 [設定 Amazon Simple Email Service](#page-44-0) 中的任務。您也需要提供 下列資訊:

• 您的 Amazon SES SMTP 憑證可讓您連線到 Amazon SES SMTP 端點。若要取得您的 Amazon SES SMTP 憑證,請參閱 [取得 Amazon SES SMTP 憑證。](#page-60-0)

**A** Important 您的 SMTP 登入資料與您的 AWS 登入資料不同。如需憑證的詳細資訊,請參閱 [Amazon](#page-23-0) [SES 憑證的類型](#page-23-0)。

• SMTP 端點地址。若需 Amazon SES SMTP 端點清單,請參閱[「連線到 Amazon SES SMTP 端](#page-67-0) [點](#page-67-0)」。

• Amazon SES SMTP 界面連接埠號碼,取決於連線方法。如需詳細資訊,請參[閱連線到 Amazon](#page-67-0)  [SES SMTP 端點。](#page-67-0)

### 程式碼範例

使用支援 SMTP 的程式設計語言來存取 Amazon SES SMTP 界面。您提供 Amazon SES SMTP 主機 名稱和連接埠號碼與您的 SMTP 憑證,然後使用程式設計語言的一般 SMTP 函數來傳送電子郵件。

Amazon Elastic Compute Cloud (Amazon EC2) 預設限制透過連接埠 25 傳送電子郵件流量。為了避 免透過 SMTP 端點從 Amazon EC2 傳送電子郵件時發生逾時,您可以請求移除這些限制。如需詳細資 訊,請參閱 AWS 知識中心的[如何從 Amazon EC2 執行個體或 AWS Lambda 函數中移除連接埠 25 的](https://aws.amazon.com/premiumsupport/knowledge-center/ec2-port-25-throttle/) [限制?](https://aws.amazon.com/premiumsupport/knowledge-center/ec2-port-25-throttle/)。

對於 Java 和 PHP,本節中的程式碼範例使用連接埠 587 來避免這個問題。

**a** Note

在這些教學課程中,可傳送電子郵件給自己,以確認是否成功收到。如需進一步試驗或負載測 試,請使用 Amazon SES 信箱模擬器。傳送到信箱模擬器的電子郵件不會計入您的傳送份額或 退信率與投訴率。如需詳細資訊,請參閱[手動使用信箱模擬器](#page-360-0)。

選取程式設計語言以檢視該語言的範例:

**A** Warning

Amazon SES 不建議使用靜態登入資料。請參閱 以[AWS Secrets Manager了](https://docs.aws.amazon.com/secretsmanager/latest/userguide/intro.html)解如何透過從原 始程式碼中移除硬式編碼憑證來改善您的安全狀態。本教學課程僅用於在非生產環境中測試 Amazon SES SMTP 介面。

Java

此範例使用 [Eclipse IDE](http://www.eclipse.org/) 以及 [JavaMail API](https://github.com/javaee/javamail/releases) 來使用 SMTP 界面透過 Amazon SES 來傳送電子郵 件。

執行下列程序前,請先完成 [設定 Amazon Simple Email Service](#page-44-0) 中的任務。
透過 Java 使用 Amazon SES SMTP 界面傳送電子郵件

1. 在 Web 瀏覽器中,前往 [JavaMail GitHub 頁面。](https://github.com/javaee/javamail/releases)在資產下,選擇 javax.mail.jar 以下載最新版 本的 JavaMail。

## **A** Important

此教學課程需要 JavaMail 版本 1.5 或更新版本。這些程序已使用 JavaMail 1.6.1 版進 行測試。

- 2. 在 Web 瀏覽器中,前[往雅加達啟用 GitHub 頁面](https://github.com/eclipse-ee4j/jaf/releases),並在 [JavaBeans 啟用架構 1.2.1 最終版](https://github.com/eclipse-ee4j/jaf/releases/tag/1.2.1) [本](https://github.com/eclipse-ee4j/jaf/releases/tag/1.2.1)下下載 jakarta.activation.jar
- 3. 執行以下步驟以在 Eclipse 中建立專案:
	- a. 啟動 Eclipse。
	- b. 在 Eclipse 中,選擇 File (檔案),選擇 New (新增),然後選擇 Java Project (Java 專案)。
	- c. 在 Create a Java Project (建立 Java 專案) 對話方塊中,輸入專案名稱,然後選擇 Next (下一步)。
	- d. 在 Java Settings (Java 設定) 對話方塊中,選擇 Libraries (程式庫) 標籤。
	- e. 選取 Classpath,然後使用新增外部 JARs 按鈕新增兩個外部 jar 檔案 javax.mail.jar 和 jakarta.activation.jar。
	- f. 選擇 Add External JARs (新增外部 JAR)。
	- g. 瀏覽至您下載 JavaMail 的資料夾。選擇檔案 javax.mail.jar,然後選擇 Open (開 啟)。
	- h. 在 Java Settings (Java 設定) 對話方塊中,選擇 Finish (完成)。
- 4. 在 Eclipse 的 Package Explorer (套件總管) 視窗中,展開您的專案。
- 5. 在您的專案下,以滑鼠右鍵按一下 src 目錄,選擇 New (新建),然後選擇 Class (類別)。
- 6. 在 New Java Class (新 Java 類別) 對話方塊的 Name (名稱) 欄位中,輸入 AmazonSESSample,然後選擇 Finish (完成)。
- 7. 使用下列程式碼取代 AmazonSESSample.java 的完整內容:

```
import java.util.Properties;
import javax.mail.Message;
import javax.mail.Session;
import javax.mail.Transport;
```

```
import javax.mail.internet.InternetAddress;
import javax.mail.internet.MimeMessage;
public class AmazonSESSample { 
     // Replace sender@example.com with your "From" address. 
     // This address must be verified. 
     static final String FROM = "sender@example.com"; 
     static final String FROMNAME = "Sender Name"; 
     // Replace recipient@example.com with a "To" address. If your account 
     // is still in the sandbox, this address must be verified. 
     static final String TO = "recipient@example.com"; 
     // Replace smtp_username with your Amazon SES SMTP user name. 
     static final String SMTP_USERNAME = "smtp_username"; 
     // The name of the Configuration Set to use for this message. 
     // If you comment out or remove this variable, you will also need to 
     // comment out or remove the header below. 
     static final String CONFIGSET = "ConfigSet"; 
     // Amazon SES SMTP host name. This example uses the US West (Oregon) region. 
     // See https://docs.aws.amazon.com/ses/latest/DeveloperGuide/
regions.html#region-endpoints 
     // for more information. 
     static final String HOST = "email-smtp.us-west-2.amazonaws.com"; 
     // The port you will connect to on the Amazon SES SMTP endpoint. 
     static final int PORT = 587; 
     static final String SUBJECT = "Amazon SES test (SMTP interface accessed 
  using Java)"; 
     static final String BODY = String.join( 
             System.getProperty("line.separator"), 
             "<h1>Amazon SES SMTP Email Test</h1>", 
             "<p>This email was sent with Amazon SES using the ", 
             "<a href='https://github.com/javaee/javamail'>Javamail Package</a>", 
             " for <a href='https://www.java.com'>Java</a>." 
         ); 
     public static void main(String[] args) throws Exception {
```

```
 // Create a Properties object to contain connection configuration 
 information. 
        Properties props = System.getProperties(); 
        props.put("mail.transport.protocol", "smtp"); 
        props.put("mail.smtp.port", PORT); 
        props.put("mail.smtp.starttls.enable", "true"); 
        props.put("mail.smtp.auth", "true"); 
        // Create a Session object to represent a mail session with the 
 specified properties. 
       Session session = Session.getDefaultInstance(props);
        // Create a message with the specified information. 
        MimeMessage msg = new MimeMessage(session); 
        msg.setFrom(new InternetAddress(FROM,FROMNAME)); 
        msg.setRecipient(Message.RecipientType.TO, new InternetAddress(TO)); 
        msg.setSubject(SUBJECT); 
        msg.setContent(BODY,"text/html"); 
        // Add a configuration set header. Comment or delete the 
        // next line if you are not using a configuration set 
        msg.setHeader("X-SES-CONFIGURATION-SET", CONFIGSET); 
        // Create a transport. 
        Transport transport = session.getTransport(); 
        // Get the password 
       String SMTP PASSWORD = fetchSMTPPasswordFromSecureStorage();
        // Send the message. 
        try 
        { 
            System.out.println("Sending..."); 
            // Connect to Amazon SES using the SMTP username and password you 
 specified above. 
            transport.connect(HOST, SMTP_USERNAME, SMTP_PASSWORD); 
            // Send the email. 
            transport.sendMessage(msg, msg.getAllRecipients()); 
            System.out.println("Email sent!"); 
        } 
        catch (Exception ex) { 
            System.out.println("The email was not sent.");
```

```
 System.out.println("Error message: " + ex.getMessage()); 
         } 
         finally 
         { 
              // Close and terminate the connection. 
              transport.close(); 
         } 
     } 
     static String fetchSMTPPasswordFromSecureStorage() { 
         /* IMPLEMENT THIS METHOD */ 
         // For example, you might fetch it from a secure location or AWS Secrets 
 Manager: https://aws.amazon.com/secrets-manager/ 
     }
}
```
8. 在 AmazonSESSample.java 中, 將下列電子郵件地址取代為您自己的值:

# **A** Important

電子郵件地址會區分大小寫。請確認此地址與您已完成驗證的地址完全相同。

- *sender@example.com* 將 取代為您的「寄件人」電子郵件地址。執行此程式前,須先驗 證此地址。如需詳細資訊,請參閱[在 Amazon SES 中驗證身分。](#page-216-0)
- *recipient@example.com* 將 取代為您的「收件人」電子郵件地址。如果您的帳戶仍在 沙盒中,您必須在使用前先驗證這個地址。如需詳細資訊,請參閱[請求生產存取權 \(移出](#page-48-0) [Amazon SES 沙盒\)。](#page-48-0)
- 9. 在 AmazonSESSample.java 中, 將下列項目取代為您自己的值:
	- *smtp\_username* 以 SMTP 使用者名稱憑證取代 。請注意您的 SMTP 使用者名稱憑證為 包含字母與數字的 20 字元字串,而非容易理解的名稱。
	- *smtp\_password* 實作 `fetchSMTPPasswordFromSecureStorage`來擷取密碼。
- 10. (選用) 如果您想要在 *email-smtp.us-west-2.amazonaws.com* AWS 區域 以外的 中使用 Amazon SES SMTP 端點,請將變數的值變更為您要使用的H0ST端點。如需可使 用 Amazon SES 的區域清單,請參閱 AWS 一般參考 中的 [Amazon Simple Email Service](https://docs.aws.amazon.com/general/latest/gr/rande.html#ses_region) [\(Amazon SES\)](https://docs.aws.amazon.com/general/latest/gr/rande.html#ses_region)。
- 11. (選用) 如果您想要在傳送此電子郵件時使用組態集,請將變數 *ConfigSet* 的值變更為組態 集的名稱。如需組態集的詳細資訊,請參閱 [使用 Amazon SES 中的組態集](#page-364-0)。
- 12. 儲存 AmazonSESSample.java。
- 13. 若要建置專案,請選擇 Project (專案),然後選擇 Build Project (建置專案)。(如果此選項為停 用,則您可能已啟用自動建立。)
- 14. 若要啟動程式並傳送電子郵件,請選擇 Run (執行),然後再次選擇 Run (執行)。
- 15. 檢閱輸出。如果電子郵件已成功傳送,主控台會顯示「電子郵件已傳送!」 否則,會顯示錯誤 訊息。
- 16. 登入至收件人地址的電子郵件用戶端。可以看到您已傳送的訊息。

PHP

此範例使用 PHPMailer 類別來使用 SMTP 界面透過 Amazon SES 傳送電子郵件。

在執行下列程序前,必須先完成 [設定 Amazon Simple Email Service](#page-44-0) 中的任務。除了設定 Amazon SES 之外,您還必須完成下列先決條件,才能使用 PHP 傳送電子郵件:

### 事前準備:

- 安裝 PHP PHP 可在 https://[http://php.net/downloads.php](https://php.net/downloads.php) 取得。安裝 PHP 後,在環境變數中 將路徑新增至 PHP,即可透過任何命令提示來執行 PHP。
- 安裝 Composer 相依性管理員 安裝 Composer 相依性管理員後,您可以下載並安裝 PHPMailer 類別及其相依性。若要安裝 Composer,請依照 <https://getcomposer.org/download>中的安裝說 明。
- 安裝 PHPMailer 類別 安裝 Composer 之後,請執行下列命令來安裝 PHPMailer:

*path/to/*composer require phpmailer/phpmailer

在上述命令中,以安裝 Composer 的路徑取代 *path/to/*。

透過 PHP 使用 Amazon SES SMTP 界面傳送電子郵件

1. 建立名為 amazon-ses-smtp-sample.php 的檔案。使用文字編輯器開啟檔案,並貼上以下程式 碼:

```
<?php
// Import PHPMailer classes into the global namespace
// These must be at the top of your script, not inside a function
use PHPMailer\PHPMailer\PHPMailer;
```

```
use PHPMailer\PHPMailer\Exception;
// If necessary, modify the path in the require statement below to refer to the
// location of your Composer autoload.php file.
require 'vendor/autoload.php';
// Replace sender@example.com with your "From" address.
// This address must be verified with Amazon SES.
$sender = 'sender@example.com';
$senderName = 'Sender Name';
// Replace recipient@example.com with a "To" address. If your account
// is still in the sandbox, this address must be verified.
$recipient = 'recipient@example.com';
// Replace smtp_username with your Amazon SES SMTP user name.
$usernameSmtp = 'smtp_username';
// Specify a configuration set. If you do not want to use a configuration
// set, comment or remove the next line.
$configurationSet = 'ConfigSet';
// If you're using Amazon SES in a region other than US West (Oregon),
// replace email-smtp.us-west-2.amazonaws.com with the Amazon SES SMTP
// endpoint in the appropriate region.
$host = 'email-smtp.us-west-2.amazonaws.com';
$port = 587;// The subject line of the email
$subject = 'Amazon SES test (SMTP interface accessed using PHP)';
// The plain-text body of the email
$bodyText = "Email Test\r\nThis email was sent through the 
     Amazon SES SMTP interface using the PHPMailer class.";
// The HTML-formatted body of the email
$bodyHtml = '<h1>Email Test</h1> 
     <p>This email was sent through the 
     <a href="https://aws.amazon.com/ses">Amazon SES</a> SMTP 
     interface using the <a href="https://github.com/PHPMailer/PHPMailer"> 
    PHPMailer</a>class.</p>';
$mail = new PHPMailer(true);
```

```
try { 
     // Specify the SMTP settings. 
     $mail->isSMTP(); 
     $mail->setFrom($sender, $senderName); 
     $mail->Username = $usernameSmtp; 
     $mail->Password = fetchSMTPPasswordFromSecureStorage(); 
    $mail->Host = $host;$mail->Port = $port; $mail->SMTPAuth = true; 
     $mail->SMTPSecure = 'tls'; 
     $mail->addCustomHeader('X-SES-CONFIGURATION-SET', $configurationSet); 
     // Specify the message recipients. 
     $mail->addAddress($recipient); 
     // You can also add CC, BCC, and additional To recipients here. 
     // Specify the content of the message. 
     $mail->isHTML(true); 
    $mail->Subject = $subject; $mail->Body = $bodyHtml; 
     $mail->AltBody = $bodyText; 
     $mail->Send(); 
     echo "Email sent!" , PHP_EOL;
} catch (phpmailerException $e) { 
     echo "An error occurred. {$e->errorMessage()}", PHP_EOL; //Catch errors from 
  PHPMailer.
} catch (Exception $e) { 
     echo "Email not sent. {$mail->ErrorInfo}", PHP_EOL; //Catch errors from 
  Amazon SES.
}
function fetchSMTPPasswordFromSecureStorage() {
/* IMPLEMENT THIS METHOD */
// For example, you might fetch it from a secure location or AWS Secrets 
  Manager: https://aws.amazon.com/secrets-manager/
}
?>
```
- 2. 在 amazon-ses-smtp-sample.php 中,將下列項目取代為您自己的值:
	- *sender@example.com* 將 取代為您以 Amazon SES 驗證的電子郵件地址。如需詳細資 訊,請參閱[驗證身分](#page-216-0)。Amazon SES 中的電子郵件地址會區分大小寫。請確認您輸入的地址 與您已完成驗證的地址完全相同。
- *recipient@example.com* 將 取代為收件人的地址。如果您的帳戶仍在沙盒中,您必須 在使用前先驗證這個地址。如需詳細資訊,請參閱 [請求生產存取權 \(移出 Amazon SES 沙](#page-48-0) [盒\)](#page-48-0)。請確認您輸入的地址與您已完成驗證的地址完全相同。
- *smtp\_username* 將 取代為您從 Amazon SES 主控台的 SMTP [設定](https://console.aws.amazon.com/ses/home?#smtp-settings:)頁面取得的 SMTP 使 用者名稱憑證。此憑證與您的 AWS 存取金鑰 ID 不同。請注意您的 SMTP 使用者名稱憑證 為包含字母與數字的 20 字元字串,而非容易理解的名稱。
- *smtp\_password* 實作 `fetchSMTPPasswordFromSecureStorage`來擷取密碼。
- (選用) *ConfigSet* 如果您想要在傳送此電子郵件時使用組態集,請將此值取代為組態 集的名稱。如需組態集的詳細資訊,請參閱 [使用 Amazon SES 中的組態集](#page-364-0)。
- (選用) *email-smtp.us-west-2.amazonaws.com*:// 如果您想要在美國西部 (奧 勒岡) 以外的區域使用 Amazon SES SMTP 端點,請將此端點取代為您想要使用的區域中 的 Amazon SES SMTP 端點。如需可使用 Amazon SES 之 AWS 區域 的 SMTP 端點 URLs 清單,請參閱 中的 [Amazon Simple Email Service Amazon SES\)A](https://docs.aws.amazon.com/general/latest/gr/rande.html#ses_region)WS 一般參考。
- 3. 儲存 amazon-ses-smtp-sample.php。
- 4. 若要執行程式,請在與 amazon-ses-smtp-sample.php 相同的目錄中開啟命令提示,然後輸入 php amazon-ses-smtp-sample.php。
- 5. 檢閱輸出。如果電子郵件已成功傳送,主控台會顯示「電子郵件已傳送!」 否則,會顯示錯誤 訊息。
- 6. 登入收件人地址的電子郵件用戶端。可以看到您已傳送的訊息。

# 將 Amazon SES 與您的現有電子郵件伺服器整合

若您目前正管理自己的電子郵件伺服器,您可以使用 Amazon SES SMTP 端點來將您所有的外寄電子 郵件傳送到 Amazon SES。無需修改現有的電子郵件用戶端和應用程式;轉換至 Amazon SES 將不會 對它們產生影響。

有數個郵件傳輸代理程式 (MTA) 支援透過 SMTP 轉傳功能來傳送電子郵件。本節提供一般指導準則, 說明如何使用 Amazon SES SMTP 界面來設定部分常用的 MTA 來傳送電子郵件。

Amazon SES SMTP 端點要求所有連線皆使用 Transport Layer Security (TLS) 加密。

### 主題

- [透過 Postfix 整合 Amazon SES](#page-80-0)
- [將 Amazon SES 與 Sendmail 整合](#page-85-0)
- [將 Amazon SES 與 Microsoft Windows Server IIS SMTP 整合](#page-89-0)

# <span id="page-80-0"></span>透過 Postfix 整合 Amazon SES

Postfix 為普及度最高的 Sendmail 訊息傳輸代理程式 (MTA) 之替代程式。如需 Postfix 的資訊,請前往 [http://www.postfix.org。](http://www.postfix.org)此主題中的程序將搭配 Linux、macOS 或 Unix 操作。

### **a** Note

Postfix 是第三方應用程式,並非由 Amazon Web Services 開發或支援。本節中的程序僅供參 考,如有變更,恕不另行通知。

先決條件

在完成本節的程序前,您必須先執行下列任務:

• 若您的系統已安裝 Sendmail 應用程式,請先解除安裝。完成此步驟的程序因您使用的作業系統而 異。

**A** Important

以下提到的 sendmail 是指 Postfix 命令 sendmail,不要與 Sendmail 應用程式混淆。

- 安裝 Postfix。完成此步驟的程序因您使用的作業系統而異。
- 安裝 SASL 身分驗證套件。完成此步驟的程序因您使用的作業系統而異。例如,如果您使用 RedHat 為基礎的系統,您應該安裝 cyrus-sasl-plain 套件。如果您使用 Debian 或 Ubuntu 為基礎的系 統,您應該安裝 libsasl2-modules 套件。
- 驗證用於傳送電子郵件的電子郵件地址或網域。如需詳細資訊,請參閱[建立電子郵件地址身分](#page-226-0)。
- 如果您的帳戶仍在沙盒內,您只能將電子郵件傳送到已驗證的電子郵件地址。如需詳細資訊,請參閱 「[請求生產存取權 \(移出 Amazon SES 沙盒\)](#page-48-0)」。

### 設定 Postfix

完成以下步驟來設定您的郵件伺服器,以使用 Postfix 來透過 Amazon SES 傳送電子郵件。

### 若要設定 Postfix

1. 在命令列中輸入以下命令:

sudo postconf -e "relayhost = [*email-smtp.us-west-2.amazonaws.com*]:587" \

```
"smtp_sasl_auth_enable = yes" \setminus"smtp sasl security options = noanonymous" \setminus"smtp sasl password maps = hash:/etc/postfix/sasl passwd" \setminus"smtp_use_tls = yes" \setminus"smtp_tls_security_level = secure" \
"smtp tls note starttls offer = yes"
```
**a** Note

如果您在美國西部 (奧勒岡) 以外的 AWS 區域使用 Amazon SES,請將上述命令中的 *email-smtp.us-west-2.amazonaws.com* 取代為適當區域的 SMTP 端點。如需詳細 資訊,請參閱[the section called "區域"。](#page-13-0)

2. 在文字編輯器中開啟檔案 /etc/postfix/master.cf。搜尋下列項目:

```
-o smtp_fallback_relay=
```
如果發現此項目,請在程式碼的開頭放置 # (雜湊) 字元來註解它。儲存並關閉檔案。

否則請移至下一個步驟 (如果此項目不存在)。

- 3. 在文字編輯器中開啟檔案 /etc/postfix/sasl\_passwd。如果檔案不存在,請建立檔案。
- 4. 新增下行到 /etc/postfix/sasl\_passwd:

[*email-smtp.us-west-2.amazonaws.com*]:587 *SMTPUSERNAME*:*SMTPPASSWORD*

**a** Note

將 *SMTPUSERNAME* 和 *SMTPPASSWORD* 取代為您的 SMTP 登入憑證。您的 SMTP 登入 憑證與您的 AWS 存取金鑰 ID 和私密存取金鑰不同。如需憑證的詳細資訊,請參閱 [the](#page-60-0)  [section called "取得 SMTP 憑證"。](#page-60-0) 如果您在美國西部 (奧勒岡) 以外的 AWS 區域使用 Amazon SES,請將上述範例中的 *email-smtp.us-west-2.amazonaws.com* 取代為適當區域的 SMTP 端點。如需詳細 資訊,請參閱[the section called "區域"。](#page-13-0)

儲存並關閉 sasl\_passwd。

5. 在命令提示中,輸入下列命令來建立包含您 SMTP 登入資料的雜湊對應資料庫檔案:

sudo postmap hash:/etc/postfix/sasl\_passwd

- 6. (選用) 您在前面步驟中建立的 /etc/postfix/sasl\_passwd 和 /etc/postfix/ sasl\_passwd.db 檔案不會加密。由於這些檔案包含您的 SMTP 登入資料,我們建議您修改檔 案的所有權和權限,以限制存取。若要限制存取這些檔案:
	- a. 在命令提示中,輸入下列命令來變更檔案的所有權:

sudo chown root:root /etc/postfix/sasl\_passwd /etc/postfix/sasl\_passwd.db

b. 在命令提示中,輸入下列命令來變更檔案的許可,只讓根使用者可以讀取或寫入它們:

sudo chmod 0600 /etc/postfix/sasl\_passwd /etc/postfix/sasl\_passwd.db

- 7. 告訴 Postfix 可在哪裡找到憑證授權機構憑證 (需要驗證 Amazon SES 伺服器憑證)。在此步驟中使 用的命令將根據您的作業系統而有不同。
	- 如果您使用 Amazon Linux、Red Hat Enterprise Linux 或相關的分佈類型,請輸入下列命令:

sudo postconf -e 'smtp\_tls\_CAfile = /etc/ssl/certs/ca-bundle.crt'

• 如果您使用 Ubuntu 或相關的分佈,請輸入下列命令:

sudo postconf -e 'smtp\_tls\_CAfile = /etc/ssl/certs/ca-certificates.crt'

• 如果您使用 macOS,您可以從您的系統金鑰鏈產生憑證。若要產生憑證,請在命令列輸入下列 命令:

sudo security find-certificate -a -p /System/Library/Keychains/ SystemRootCertificates.keychain > /etc/ssl/certs/ca-bundle.crt

產生憑證之後,請輸入下列命令:

sudo postconf -e 'smtp\_tls\_CAfile = /etc/ssl/certs/ca-bundle.crt'

8. 輸入以下命令啟動 Postfix 伺服器 (如果伺服器已在執行,則重新載入組態設定):

sudo postfix start; sudo postfix reload

9. 在命令列輸入下列行並在各行末按 Enter 鍵以傳送測試電子郵件。以您的寄件者電子郵件地址取 代 *sender@example.com*。寄件者地址需經驗證才可搭配 Amazon SES 使用。以目標地址取代 *recipient@example.com*。如果您的帳戶仍在沙盒中,也必須驗證收件人地址。最後,訊息的 最後一行必須包含單一句號 (.),沒有其他內容。

```
sendmail -f sender@example.com recipient@example.com
From: Sender Name <sender@example.com>
Subject: Amazon SES Test 
This message was sent using Amazon SES. 
.
```
10. 檢查與收件人地址相關的信箱。如未收到電子郵件,請檢查您的垃圾郵件資料夾。如果仍找不到電 子郵件,請檢查用以傳送電子郵件的系統郵件日誌 (通常位於 /var/log/maillog) 以取得詳細 資訊。

進階用法範例

此範例說明如何使用[組態集](#page-364-0)來傳送電子郵件,以及使用 MIME 分段編碼來傳送訊息的純文字和 HTML 版本,同時包含附件。它也包含一個[連結標籤](#page-1012-0),可用於分類點選事件。電子郵件的內容中於外部檔案中 指定,因此您不需要在 Postfix 工作階段中手動輸入指令。

若要使用 Postfix 傳送分段 MIME 電子郵件

- 1. 在文字編輯器中,建立名為 mime-email.txt 的新檔案。
- 2. 在文字檔案中,貼上下列內容以適用於帳戶的值來取代紅字值:

```
X-SES-CONFIGURATION-SET: ConfigSet
From:Sender Name <sender@example.com>
Subject:Amazon SES Test
MIME-Version: 1.0
Content-Type: multipart/mixed; boundary="YWVhZDFlY2QzMGQ2N2U0YTZmODU"
--YWVhZDFlY2QzMGQ2N2U0YTZmODU
Content-Type: multipart/alternative; boundary="3NjM0N2QwMTE4MWQ0ZTg2NTYxZQ"
--3NjM0N2QwMTE4MWQ0ZTg2NTYxZQ
Content-Type: text/plain; charset=UTF-8
Content-Transfer-Encoding: quoted-printable
Amazon SES Test
```

```
This message was sent from Amazon SES using the SMTP interface.
For more information, see:
http://docs.aws.amazon.com/ses/latest/DeveloperGuide/send-email-smtp.html
--3NjM0N2QwMTE4MWQ0ZTg2NTYxZQ
Content-Type: text/html; charset=UTF-8
Content-Transfer-Encoding: quoted-printable
<h+ml> <head>
</head> 
   <body> 
     <h1>Amazon SES Test</h1> 
       <p>This message was sent from Amazon SES using the SMTP interface.</p> 
       <p>For more information, see 
       <a ses:tags="samplekey0:samplevalue0;samplekey1:samplevalue1;" 
       href="http://docs.aws.amazon.com/ses/latest/DeveloperGuide/send-email-
smtp.html"> 
      Using the Amazon SES SMTP Interface to Send Email</a> in the <em>Amazon SES
       Developer Guide</em>.</p> 
   </body>
</html>
--3NjM0N2QwMTE4MWQ0ZTg2NTYxZQ--
--YWVhZDFlY2QzMGQ2N2U0YTZmODU
Content-Type: application/octet-stream
MIME-Version: 1.0
Content-Transfer-Encoding: base64
Content-Disposition: attachment; filename="customers.txt"
SUQsRmlyc3ROYW1lLExhc3ROYW1lLENvdW50cnkKMzQ4LEpvaG4sU3RpbGVzLENh
bmFkYQo5MjM4OSxKaWUsTGl1LENoaW5hCjczNCxTaGlybGV5LFJvZHJpZ3VleixV
bml0ZWQgU3RhdGVzCjI4OTMsQW5heWEsSXllbmdhcixJbmRpYQ==
--YWVhZDFlY2QzMGQ2N2U0YTZmODU--
```
### 儲存並關閉檔案。

3. 在命令列中輸入以下命令。以您的電子郵件地址取代 *sender@example.com*,以收件人的電子 郵件地址取代 *recipient@example.com*。

sendmail -f *sender@example.com recipient@example.com* < mime-email.txt

如果命令執行成功,將不提供任何輸出便直接關閉。

4. 請檢查您的收件匣,注意是否有電子郵件。如未遞送訊息,請檢查系統的郵件日誌。

# <span id="page-85-0"></span>將 Amazon SES 與 Sendmail 整合

Sendmail 於 1980 年代初期推出,功能也持續改善。這是一個有大型使用者社群之靈活且可設定的訊 息傳輸代理程式 (MTA)。Sendmail 是 Proofpoint 於 2013 年取得,但 Proofpoint 持續提供 Sendmail 的開放原始碼版本。您可以從 Proofpoint 網站下[載開放原始碼版本的 Sendmail,](https://www.proofpoint.com/us/open-source-email-solution)或是透過大多數 Linux 發行套件的套件管理工具取得。

本節中的程序示範如何設定 Sendmail 來透過 Amazon SES 傳送電子郵件。此程序已經在執行 Ubuntu 18.04.2 LTS 的伺服器上進行過測試。

### **a** Note

Sendmail 是第三方應用程式,並非由 Amazon Web Services 開發或支援。本節中的程序僅供 參考,如有變更,恕不另行通知。

先決條件

在完成本節中的程序前,您應該先完成下列步驟:

- 在您的伺服器上安裝 Sendmail 套件。
	- **a** Note

根據您使用的作業系統發行套件,您可能也需要安裝下列套件:sendmail-cf、m4 及 cyrus-sasl-plain。

• 驗證身分以做為您的「寄件人」地址。如需詳細資訊,請參閱[建立電子郵件地址身分](#page-226-0)。

如果您的帳戶在 Amazon SES 沙盒中,您還必須驗證傳送電子郵件的地址。如需詳細資訊,請參 閱[請求生產存取權 \(移出 Amazon SES 沙盒\)](#page-48-0)。

如果您使用 Amazon SES 從 Amazon EC2 執行個體傳送電子郵件,您也應該完成下列步驟:

• 您可能需要將彈性 IP 地址指派給 Amazon EC2 執行個體,接收電子郵件供應商才能接受您的電 子郵件。如需詳細資訊,請參閱《[Amazon EC2 使用者指南》中的 Amazon EC2 彈性 IP 地址](https://docs.aws.amazon.com/AWSEC2/latest/UserGuide/elastic-ip-addresses-eip.html)。 Amazon EC2

• Amazon Elastic Compute Cloud (Amazon EC2) 預設限制透過連接埠 25 傳送電子郵件流量。為了避 免透過 SMTP 端點從 Amazon EC2 傳送電子郵件時發生逾時,您可以請求移除這些限制。如需詳細 資訊,請參閱 AWS 知識中心的[如何從 Amazon EC2 執行個體或 AWS Lambda 函數中移除連接埠](https://aws.amazon.com/premiumsupport/knowledge-center/ec2-port-25-throttle/)  [25 的限制?。](https://aws.amazon.com/premiumsupport/knowledge-center/ec2-port-25-throttle/)

或者,您可以修改本節中的程序,使用連接埠 587 而非連接埠 25。

### 設定 Sendmail

完成本節中的步驟,將 Sendmail 設定為使用 Amazon SES 傳送電子郵件。

#### **A** Important

本節中的程序假設您想要在美國西部 (奧勒岡) 使用 Amazon SES AWS 區域。若想 要使用不同的區域,請以所需區域的 SMTP 端點取代此程序中所有的 email-smtp.uswest-2.amazonaws.com 執行個體。如需可使用 Amazon SES 的 之 SMTP 端點 URL 清單, 請參閱 AWS 一般參考 中的 [Amazon Simple Email Service \(Amazon SES\)。](https://docs.aws.amazon.com/general/latest/gr/rande.html#ses_region)

設定 Sendmail

1. 在檔案編輯器中開啟檔案 /etc/mail/authinfo。如果檔案不存在,請先建立檔案。

將下行新增至 /etc/mail/authinfo:

```
AuthInfo:email-smtp.us-west-2.amazonaws.com "U:root" "I:smtpUsername" 
  "P:smtpPassword" "M:PLAIN"
```
在上述範例中,進行下列變更:

- 以您想要使用的 Amazon SES SMTP 端點取代 *email-smtp.uswest-2.amazonaws.com*。
- 以您的 Amazon SES SMTP 使用者名稱取代 *smtpUsername*。
- 以您的 Amazon SES SMTP 密碼取代 *smtpPassword*。

## **a** Note

您的 SMTP 登入資料與您的 AWS 存取金鑰 ID 和私密存取金鑰不同。如需取得 SMTP 登 入憑證的詳細資訊,請參閱 [取得 Amazon SES SMTP 憑證。](#page-60-0)

完成時,請儲存 authinfo。

2. 在命令列輸入下列命令來產生 /etc/mail/authinfo.db 檔案:

sudo sh -c 'makemap hash /etc/mail/authinfo.db < /etc/mail/authinfo'

3. 在命令列輸入下列命令以新增轉發至 Amazon SES SMTP 端點的支援。

```
sudo sh -c 'echo "Connect:email-smtp.us-west-2.amazonaws.com RELAY" >> /etc/mail/
access'
```
在上述命令中,以您想要使用的 Amazon SES SMTP 端點地址取代 *email-smtp.uswest-2.amazonaws.com*。

4. 在命令列輸入下列命令來重新產生 /etc/mail/access.db:

sudo sh -c 'makemap hash /etc/mail/access.db < /etc/mail/access'

5. 在命令列輸入下列命令來建立 sendmail.cf 和 sendmail.mc 檔案的備份:

sudo sh -c 'cp /etc/mail/sendmail.cf /etc/mail/sendmail\_cf.backup && cp /etc/mail/ sendmail.mc /etc/mail/sendmail\_mc.backup'

6. 在 /etc/mail/sendmail.mc 檔案中的任何 MAILER() 定義前新增下列行。

```
define(`SMART_HOST', `email-smtp.us-west-2.amazonaws.com')dnl
define(`RELAY_MAILER_ARGS', `TCP $h 25')dnl
define(`confAUTH_MECHANISMS', `LOGIN PLAIN')dnl
FEATURE(`authinfo', `hash -o /etc/mail/authinfo.db')dnl
MASQUERADE_AS(`example.com')dnl
FEATURE(masquerade_envelope)dnl
FEATURE(masquerade_entire_domain)dnl
```
針對上述文字執行以下事項:

- 以您想要使用的 Amazon SES SMTP 端點取代 *email-smtp.uswest-2.amazonaws.com*。
- 以您要用來傳送電子郵件的網域取代 *example.com*。

完成後,儲存檔案。

### **a** Note

Amazon EC2 預設會限制通過連接埠 25 的通訊。如果您使用在 Amazon EC2 執行個體中 使用 Sendmail,您應該完[成請求移除電子郵件傳送限制](https://aws-portal.amazon.com/gp/aws/html-forms-controller/contactus/ec2-email-limit-rdns-request)。

7. 在命令列輸入下列命令,將 sendmail.cf 設為可寫入狀態:

sudo chmod 666 /etc/mail/sendmail.cf

8. 在命令列輸入下列命令來重新產生 sendmail.cf:

sudo sh -c 'm4 /etc/mail/sendmail.mc > /etc/mail/sendmail.cf'

**a** Note

如果發生「找不到命令」和「沒有此類檔案或目錄」等錯誤,請確定您已經在系統中安裝 m4 及 sendmail-cf 套件。

9. 在命令列輸入下列命令,將 sendmail.cf 的權限重新設定為唯讀狀態:

sudo chmod 644 /etc/mail/sendmail.cf

10. 在命令列輸入下列命令來重新設定 Sendmail:

sudo /etc/init.d/sendmail restart

根據 Linux 或 Sendmail 的版本,如果上述內容無法運作,請嘗試以下操作:

sudo su service sendmail restart

11. 完成下列步驟來傳送測試電子郵件:

a. 在命令列輸入下列命令。

/usr/sbin/sendmail -vf *sender@example.com recipient@example.com*

以您的寄件者電子郵件地址取代 *sender@example.com*。以收件者地址取代 *recipient@example.com*。完成後,按下 Enter。

b. 輸入下列訊息內容。按下每行尾端的 Enter。

```
From: sender@example.com
To: recipient@example.com
Subject: Amazon SES test email
This is a test message sent from Amazon SES using Sendmail.
```
當您完成輸入內容的電子郵件時,按下 Ctrl+D 傳送郵件。

12. 檢查電子郵件的收件人電子郵件客戶端。如果您找不到電子郵件,請檢查垃圾郵件資料夾。如果 您仍然找不到電子郵件,請檢查郵件伺服器上的 Sendmail 日誌。此日誌通常位於 /var/log/mail.log 或 /var/log/maillog。

# <span id="page-89-0"></span>將 Amazon SES 與 Microsoft Windows Server IIS SMTP 整合

您可設定 Microsoft Windows Server 的 IIS SMTP 伺服器來透過 Amazon SES 傳送電子郵件。這些 指示是在 Amazon EC2 執行個體上使用 Microsoft Windows Server 2022 撰寫。您可以在 Microsoft Windows Server 2016 上使用相同的組態。

## **G** Note

Windows Server 是第三方應用程式,並非由 Amazon Web Services 開發或支援。本節中的程 序僅供參考,如有變更,恕不另行通知。

將 Amazon SES 與 Microsoft Windows Server IIS SMTP 伺服器整合

- 1. 首先,使用以下指示設定 Microsoft Windows Server 2022。
	- a. 從 [Amazon EC2 管理主控台](https://console.aws.amazon.com/ec2/home)啟動新的 Microsoft Windows Server 2022 Base Amazon EC2 執 行個體。
- b. 連線到執行個體,並遵循 [Amazon EC2 Windows 執行個體入門](https://docs.aws.amazon.com/AWSEC2/latest/WindowsGuide/EC2Win_GetStarted.html)中的指示,使用遠端桌面登入 執行個體。
- c. 啟動伺服器管理員儀表板。
- d. 安裝 Web Server (Web 伺服器) 角色。請務必將 IIS 6 Management Compatibility tools (IIS 6 管理相容性工具) 包含在內 (位於 Web Server (Web 伺服器) 核取方塊下的選項)。
- e. 安裝 SMTP Server (SMTP 伺服器) 功能。
- 2. 接著,使用以下說明來設定 IIS SMTP 服務。
	- a. 返回伺服器管理員儀表板。
	- b. 從 Tools (工具) 選單下,選擇 Internet Information Services (IIS) 6.0 Manager。
	- c. 在 SMTP Virtual Server #1 (SMTP 虛擬伺服器 #1) 上按一下滑鼠右鍵,然後選取 Properties (屬性)。
	- d. 在 Access (存取) 標籤的 Relay Restrictions (轉送限制) 下,選擇 Relay (轉送)。
	- e. 在 Relay Restrictions (轉送限制) 對話方塊中,選擇 Add(新增)。
	- f. 在 Single Computer (單一電腦) 下,輸入 127.0.0.1 做為 IP 地址。現在您已獲得此伺服器的 存取權限,可透過 IIS SMTP 服務轉送電子郵件至 Amazon SES。

在此步驟中,我們假設您的電子郵件在此伺服器上產生。如果產生電子郵件的應用程式在另一 個伺服器上執行,您必須在 IIS SMTP 中提供該伺服器轉送權限。

**a** Note

若要將 SMTP 轉送延伸到私有子網路,針對 Relay Restriction (轉送限制),請使用 Single Computer (單一電腦) 127.0.0.1 和 Group of Computers (電腦群組) 172.1.1.0 – 255.255.255.0 (位於網路遮罩區段)。針對 Connection (連線),請使用 Single Computer (單一電腦) 127.0.0.1 和 Group of Computers (電腦群組) 172.1.1.0 – 255.255.255.0 (位於網路遮罩區段)。

- 3. 最後,使用下列說明來設定伺服器以透過 Amazon SES 傳送電子郵件。
	- a. 返回 SMTP Virtual Server #1 Properties (SMTP 虛擬伺服器 #1 屬性) 對話方塊,然後選擇 Delivery (交付) 標籤。
	- b. 在 Delivery (交付) 標籤上,選擇 Outbound Security (對外安全性)。
	- c. 選擇 Basic Authentication (基本身分驗證),然後輸入您的 Amazon SES SMTP 憑證。您可使 用 [取得 Amazon SES SMTP 憑證](#page-60-0) 中的程序來從 Amazon SES 主控台取得這些憑證。

## **A** Important

您的 SMTP 登入資料與您的 AWS 存取金鑰 ID 和私密存取金鑰不同。請勿嘗試使 用您的 AWS 登入資料來驗證 SMTP 端點的身分。如需憑證的詳細資訊,請參閱 [Amazon SES 憑證的類型。](#page-23-0)

- d. 確認已選取 TLS encryption (TLS 加密)。
- e. 返回 Delivery (交付) 標籤。
- f. 選擇 Outbound Connections (對外連線)。
- g. 在 Outbound Connections (對外連線) 對話方塊中,確認連接埠為 25 或 587。
- h. 選擇 Advanced (進階)。
- i. 針對 Smart host (智慧型主機) 名稱,輸入您要使用的 Amazon SES 端點,例如 emailsmtp.us-west-2.amazonaws.com。如需可用 Amazon AWS 區域 SES 之 的端點 URLs 清 單,請參閱 中的 [Amazon Simple Email Service Amazon SES\)A](https://docs.aws.amazon.com/general/latest/gr/rande.html#ses_region)WS 一般參考。 Amazon **SES**
- j. 返回伺服器管理員儀表板。
- k. 在伺服器管理員儀表板上,以滑鼠右鍵按一下 SMTP Virtual Server #1 (SMTP 虛擬伺服器 #1),然後重新啟動服務以採用新的組態。
- l. 透過此伺服器傳送一封電子郵件。您可以檢查訊息標題來確認是透過 Amazon SES 傳遞。

# 使用命令列測試 Amazon SES SMTP 界面的連線

您可從命令列使用本節所述的方法測試 Amazon SES SMTP 端點的連線、驗證 SMTP 憑證,以及針對 連線問題進行故障診斷。這些程序使用大多數常見作業系統隨附的工具和程式庫。

如需 SMTP 連線問題的其他故障診斷相關資訊,請參閱 [Amazon SES SMTP 問題。](#page-983-0)

先決條件

當您連線到 Amazon SES SMTP 界面時,您必須提供一組 SMTP 憑證。這些 SMTP 登入資料與您的 標準 AWS 登入資料不同。這兩種憑證類型不可互換。如需如何取得 SMTP 憑證的更多相關資訊,請 參閱 [the section called "取得 SMTP 憑證"](#page-60-0)。

# 測試您與 Amazon SES SMTP 界面的連線

您可以使用命令列測試您與 Amazon SES SMTP 界面的連線,無需驗證或傳送任何訊息。此程序有助 於對基本連線問題進行疑難排解。如果測試連線失敗,請參閱 [SMTP 問題。](#page-983-0)

本節包含使用 OpenSSL (包含大多數 Linux、macOS 和 Unix 發行版本,也適用於 Windows) 和 PowerShell (最新版 Windows 隨附) 中的 Test-NetConnection cmdlet,測試您的連線的程序。

Linux, macOS, or Unix

有兩種方式可以使用 OpenSSL 來連接到 Amazon SES SMTP 界面,透過連接埠 587 使用明確 SSL,或透過連接埠 465 使用隱含 SSL。

使用明確 SSL 連接到 SMTP 界面

在命令列上,輸入下列命令來連接到 Amazon SES SMTP 伺服器:

```
openssl s_client -crlf -quiet -starttls smtp -connect email-smtp.us-
west-2.amazonaws.com:587
```
在上述命令中,將 *email-smtp.us-west-2.amazonaws.com* 取代為您 AWS 區域的 Amazon SES SMTP 端點 URL。如需詳細資訊,請參閱[the section called "區域"。](#page-13-0)

若連線成功,您會看到類似以下的輸出:

```
depth=2 C = US, 0 = Amazon, CN = Amazon Root CA 1verify return:1
depth=1 C = US, O = Amazon, OU = Server CA 1B, CN = Amazon
verify return:1
depth=0 CN = email-smtp.us-west-2.amazonaws.com
verify return:1
250 Ok
```
閒置 10 秒後連線將自動關閉。

或者,您可以使用 Implicit SSL (隱含 SSL) 透過連接埠 465 連接到 SMTP 界面。

使用隱含 SSL 連接到 SMTP 界面

• 在命令列上,輸入下列命令來連接到 Amazon SES SMTP 伺服器:

openssl s\_client -crlf -quiet -connect *email-smtp.us-west-2.amazonaws.com*:465

在上述命令中,將 *email-smtp.us-west-2.amazonaws.com* 取代為您 AWS 區域的 Amazon SES SMTP 端點 URL。如需詳細資訊,請參閱[the section called "區域"。](#page-13-0)

若連線成功,您會看到類似以下的輸出:

```
depth=2 C = US, 0 = Amazon, CN = Amazon Root CA 1verify return:1
depth=1 C = US, O = Amazon, OU = Server CA 1B, CN = Amazon
verify return:1
depth=0 CN = email-smtp.us-west-2.amazonaws.com
verify return:1
220 email-smtp.amazonaws.com ESMTP SimpleEmailService-d-VCSHDP1YZ 
 A1b2C3d4E5f6G7h8I9j0
```
閒置 10 秒後連線將自動關閉。

## **PowerShell**

您可以在 PowerShell 中使用 [Test-NetConnection](https://docs.microsoft.com/en-us/powershell/module/nettcpip/test-netconnection) Cmdlet 來連線到 Amazon SES SMTP 伺服器。

**a** Note

Test-NetConnection Cmdlet 可判斷您的電腦是否能連接到 Amazon SES SMTP 端 點。不過,它不會測試您的電腦是否能對 SMTP 端點建立隱含或明確的 SSL 連線。若要測 試 SSL 連線,您可以安裝適用於 Windows 的 OpenSSL 以傳送測試電子郵件。

使用 **Test-NetConnection** Cmdlet 連接到 SMTP 界面

• 在 PowerShell 中,輸入下列命令來連接到 Amazon SES SMTP 伺服器:

Test-NetConnection -Port *587* -ComputerName *email-smtp.us-west-2.amazonaws.com*

在上述命令中,將 *email-smtp.us-west-2.amazonaws.com* 取代為您 AWS 區域的 Amazon SES SMTP 端點 URL,並將 *587* 取代為連接埠號碼。如需 Amazon SES 中區域端點 的詳細資訊,請參閱 [the section called "區域"](#page-13-0)。

如果連線成功,您會看到類似以下範例的輸出:

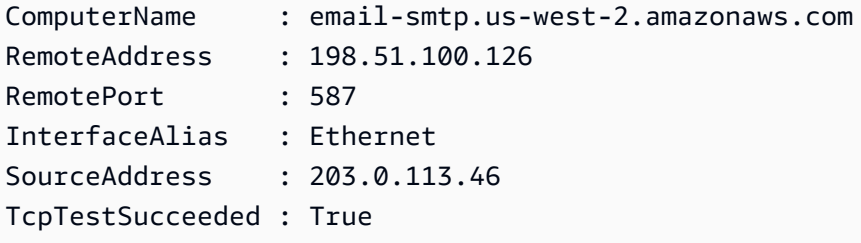

# 使用命令列來透過 Amazon SES SMTP 界面傳送電子郵件

您也可以使用命令列來透過 Amazon SES SMTP 界面傳送訊息。此程序適用於測試 SMTP 憑證,以及 測試特定收件人是否能夠接收您使用 Amazon SES 傳送的訊息。

Linux, macOS, or Unix

當電子郵件寄件者連接到 SMTP 伺服器時,用戶端將發出一組標準請求,而伺服器將以標準回應 來回覆各項請求。這一系列的請求和回應稱為 SMTP 對話。使用 OpenSSL 連接到 Amazon SES SMTP 伺服器時,伺服器預期會發生 SMTP 對話。

當您計劃使用 OpenSSL 連接到 SMTP 界面時,則必須使用 base64 編碼來編碼您的 SMTP 登入資 料。本節包含使用 base64 為您的登入資料進行編碼的程序。

若要使用 SMTP 界面來自命令列傳送電子郵件

1. 在命令列中輸入以下內容,並將 *email-smtp.us-west-2.amazonaws.com* 取代為 Amazon SES SMTP 端點的 URL AWS 區域。如需詳細資訊,請參閱 [the section called "區](#page-13-0) [域"。](#page-13-0):

```
#!/bin/bash
```
# Prompt user to provide following information read -p "Configuration set: " CONFIGSET read -p "Enter SMTP username: " SMTPUsername read -p "Enter SMTP password: " SMTPPassword read -p "Sender email address: " MAILFROM read -p "Receiver email address: " RCPT read -p "Email subject: " SUBJECT read -p "Message to send: " DATA

echo

# Encode SMTP username and password using base64 EncodedSMTPUsername=\$(echo -n "\$SMTPUsername" | openssl enc -base64) EncodedSMTPPassword=\$(echo -n "\$SMTPPassword" | openssl enc -base64) # Construct the email Email="EHLO example.com AUTH LOGIN \$EncodedSMTPUsername \$EncodedSMTPPassword MAIL FROM: \$MAILFROM RCPT TO: \$RCPT DATA X-SES-CONFIGURATION-SET: \$CONFIGSET From: \$MAILFROM To: \$RCPT Subject: \$SUBJECT \$DATA . QUIT" echo "\$Email" | openssl s\_client -crlf -quiet -starttls smtp -connect *emailsmtp.us-west-2.amazonaws.com*:587

- 2. 在每個變數的提示中,輸入您的值。
- 3. 若要透過連接埠 465 使用隱含 SSL 傳送,請使用:

openssl s\_client -crlf -quiet -connect *email-smtp.us-west-2.amazonaws.com*:465

如果 Amazon SES 已接受訊息,您會看到類似以下範例的輸出:

250 Ok 01010160d7de98d8-21e57d9a-JZho-416c-bbe1-8ebaAexample-000000

250 Ok 後方的數字與文字字串為電子郵件的訊息 ID。

**a** Note

閒置 10 秒後連線將自動關閉。

#### **PowerShell**

您可以使用 [Net.Mail.SmtpClient](https://docs.microsoft.com/en-us/dotnet/api/system.net.mail.smtpclient?view=netframework-4.8) 類別,透過連接埠 587 使用明確 SSL 來傳送電子郵件。

**a** Note

Net.Mail.SmtpClient 類別已正式淘汰,且 Microsoft 建議您使用第三方程式庫。此程 式碼僅供測試使用,不應用於生產環境工作負載。

使用明確 SSL 透過 PowerShell 傳送電子郵件

1. 在文字編輯器中,建立新檔案。將以下程式碼貼到檔案:

```
function SendEmail($Server, $Port, $Sender, $Recipient, $Subject, $Body) { 
     $Credentials = [Net.NetworkCredential](Get-Credential) 
     $SMTPClient = New-Object Net.Mail.SmtpClient($Server, $Port) 
     $SMTPClient.EnableSsl = $true 
     $SMTPClient.Credentials = New-Object 
  System.Net.NetworkCredential($Credentials.Username, $Credentials.Password); 
     try { 
         Write-Output "Sending message..." 
         $SMTPClient.Send($Sender, $Recipient, $Subject, $Body) 
         Write-Output "Message successfully sent to $($Recipient)" 
     } catch [System.Exception] { 
         Write-Output "An error occurred:" 
         Write-Error $_ 
     }
}
function SendTestEmail(){ 
     $Server = "email-smtp.us-west-2.amazonaws.com" 
    $Port = 587 $Subject = "Test email sent from Amazon SES" 
     $Body = "This message was sent from Amazon SES using PowerShell (explicit 
  SSL, port 587)." 
     $Sender = "sender@example.com" 
     $Recipient = "recipient@example.com"
```
}

SendEmail \$Server \$Port \$Sender \$Recipient \$Subject \$Body

SendTestEmail

完成後,請將檔案儲存為 SendEmail.ps1。

- 2. 對您在前述步驟中建立的檔案進行下列變更:
	- 將 *sender@example.com* 替換為您想要傳送郵件的電子郵件地址。
	- 將 *recipient@example.com* 替換為您想要傳送郵件的電子郵件地址。
	- 以您 AWS 區域的 Amazon SES SMTP 端點 URL 取代 *email-smtp.uswest-2.amazonaws.com*。如需詳細資訊,請參閱[區域和 Amazon SES。](#page-13-0)
- 3. 在 PowerShell 中,輸入下列命令:

.\*path\to\SendEmail.ps1*

在上述命令中,將 *path\to\SendEmail.ps1* 取代為您在步驟 1 中建立的檔案路徑。

4. 出現提示時,請輸入您的 SMTP 使用者名稱和密碼。

或者,您也可以使用 [System.Web.Mail.SmtpMail](https://docs.microsoft.com/en-us/dotnet/api/system.web.mail.smtpmail?view=netframework-4.8) 類別,透過連接埠 465 使用隱含 SSL 來傳送電子 郵件。

**a** Note

System.Web.Mail.SmtpMail 類別已正式淘汰,且 Microsoft 建議您使用第三方程式 庫。此程式碼僅供測試使用,不應用於生產環境工作負載。

使用隱含 SSL 透過 PowerShell 傳送電子郵件

1. 在文字編輯器中,建立新檔案。將以下程式碼貼到檔案:

[System.Reflection.Assembly]::LoadWithPartialName("System.Web") > \$null

function SendEmail(\$Server, \$Port, \$Sender, \$Recipient, \$Subject, \$Body) { \$Credentials = [Net.NetworkCredential](Get-Credential)

\$mail = New-Object System.Web.Mail.MailMessage

```
 $mail.Fields.Add("http://schemas.microsoft.com/cdo/configuration/
smtpserver", $Server) 
     $mail.Fields.Add("http://schemas.microsoft.com/cdo/configuration/
smtpserverport", $Port) 
     $mail.Fields.Add("http://schemas.microsoft.com/cdo/configuration/
smtpusessl", $true) 
     $mail.Fields.Add("http://schemas.microsoft.com/cdo/configuration/
sendusername", $Credentials.UserName) 
     $mail.Fields.Add("http://schemas.microsoft.com/cdo/configuration/
sendpassword", $Credentials.Password) 
     $mail.Fields.Add("http://schemas.microsoft.com/cdo/configuration/
smtpconnectiontimeout", $timeout / 1000) 
     $mail.Fields.Add("http://schemas.microsoft.com/cdo/configuration/sendusing", 
  2) 
     $mail.Fields.Add("http://schemas.microsoft.com/cdo/configuration/
smtpauthenticate", 1) 
     $mail.From = $Sender 
     $mail.To = $Recipient 
     $mail.Subject = $Subject 
     $mail.Body = $Body 
     try { 
         Write-Output "Sending message..." 
         [System.Web.Mail.SmtpMail]::Send($mail) 
         Write-Output "Message successfully sent to $($Recipient)" 
     } catch [System.Exception] { 
         Write-Output "An error occurred:" 
         Write-Error $_ 
     }
}
function SendTestEmail(){ 
     $Server = "email-smtp.us-west-2.amazonaws.com" 
    $Port = 465 $Subject = "Test email sent from Amazon SES" 
     $Body = "This message was sent from Amazon SES using PowerShell (implicit 
  SSL, port 465)." 
     $Sender = "sender@example.com" 
     $Recipient = "recipient@example.com" 
     SendEmail $Server $Port $Sender $Recipient $Subject $Body
```
}

SendTestEmail

完成後,請將檔案儲存為 SendEmail.ps1。

- 2. 對您在前述步驟中建立的檔案進行下列變更:
	- 將 *sender@example.com* 替換為您想要傳送郵件的電子郵件地址。
	- 將 *recipient@example.com* 替換為您想要傳送郵件的電子郵件地址。
	- 以您 AWS 區域的 Amazon SES SMTP 端點 URL 取代 *email-smtp.uswest-2.amazonaws.com*。如需詳細資訊,請參閱[區域和 Amazon SES。](#page-13-0)
- 3. 在 PowerShell 中,輸入下列命令:

.\*path\to\SendEmail.ps1*

在上述命令中,將 *path\to\SendEmail.ps1* 取代為您在步驟 1 中建立的檔案路徑。

4. 出現提示時,請輸入您的 SMTP 使用者名稱和密碼。

# 使用 Amazon SES API 來傳送電子郵件

若要透過 Amazon SES 傳送生產電子郵件,您可以使用簡易郵件傳輸協定 (SMTP) 界面或 Amazon SES API。如需 SMTP 界面的詳細資訊,請參閱 [使用 Amazon SES SMTP 界面來傳送電子郵件](#page-58-0)。本 節說明如何使用 API 傳送電子郵件。

使用 Amazon SES API 傳送電子郵件時,您可以指定訊息的內容,Amazon SES 會為您組合 MIME 電 子郵件。或者,您也可以自行組合電子郵件,以便完全控制郵件內容。如需有關 API 的詳細資訊,請 參閱 [Amazon Simple Email Service API 參考資料。](https://docs.aws.amazon.com/ses/latest/APIReference/)如需可用 Amazon SES AWS 區域 的端點 URLs 清單,請參閱 中的 [Amazon Simple Email Service 端點和配額A](https://docs.aws.amazon.com/general/latest/gr/ses.html)WS 一般參考。

您可以透過下列方式呼叫 API:

- 提出直接 HTTPS 請求 這是最進階的方法,因為您必須手動處理驗證和簽章請求,然後手動建構請 求。如需 Amazon SES API 的詳細資訊,請參閱 API 第 2 版參考中的[歡迎頁](https://docs.aws.amazon.com/ses/latest/APIReference-V2/Welcome.html)面。
- 使用 AWS SDK:AWS SDKs 可讓您輕鬆存取多種 AWS 服務的 APIs,包括 Amazon SES。當您使 用軟體開發套件時,它會負責身分驗證、請求簽署、重試邏輯、錯誤處理和其他低層級功能,讓您可 以專注於建置令客戶滿意的應用程式。

• 使用命令列界面 - [AWS Command Line Interface](https://docs.aws.amazon.com/cli/latest/userguide/cli-chap-welcome.html) 為用於 Amazon SES 的命令列工具。我們也為在 PowerShell 環境中編寫指令碼的使用者提供[適用於 PowerShell 的AWS 工具。](https://aws.amazon.com/powershell/)

無論您直接或間接透過 AWS SDK、 AWS Command Line Interface 或 AWS Tools for PowerShell 存 取 Amazon SES API,Amazon SES API 都會提供兩種不同的方式來傳送電子郵件,取決於您希望對 電子郵件訊息的組成進行多少控制:

- 格式化 Amazon SES 撰寫並傳送一封格式正確的電子郵件訊息。您只需提供「寄件者」和「收件 人」地址、主旨與訊息內文。Amazon SES 就會完成其餘的工作。如需詳細資訊,請參閱「使用 [Amazon SES API 傳送格式化電子郵件](#page-100-0)」。
- 原始碼 您可以手動撰寫並傳送電子郵件訊息,指定您自訂的電子郵件標題及 MIME 類型。如果您 有編排電子郵件格式的經驗、原始碼界面可讓您擁有更多訊息編寫控制權。如需詳細資訊,請參閱[使](#page-101-0) [用 Amazon SES API v2 傳送原始電子郵件。](#page-101-0)

目錄

- [使用 Amazon SES API 傳送格式化電子郵件](#page-100-0)
- [使用 Amazon SES API v2 傳送原始電子郵件](#page-101-0)
- [使用範本透過 Amazon SES API 傳送個人化電子郵件](#page-112-0)
- [使用 AWS SDK 透過 Amazon SES 傳送電子郵件](#page-133-0)
- [Amazon SES 支援的內容編碼](#page-151-0)

# <span id="page-100-0"></span>使用 Amazon SES API 傳送格式化電子郵件

您可以使用 傳送格式化的電子郵件, AWS Management Console 或透過應用程式直接呼叫 Amazon SES API, 或透過 AWS SDK、 AWS Command Line Interface或 間接傳送 AWS Tools for Windows PowerShell。

Amazon SES API 提供 SendEmail 動作,可讓您撰寫並傳送格式化的電子郵件。SendEmail 需要 「寄件者」地址、「收件人」地址、郵件主旨和郵件內文 (文字、HTML 或同時使用)。如需詳細資訊, 請參閱 [SendEmail](https://docs.aws.amazon.com/ses/latest/APIReference/API_SendEmail.html) (API 參考) 或 [SendEmail](https://docs.aws.amazon.com/ses/latest/APIReference-V2/API_SendEmail.html) (API 第 2 版參考)。

## **a** Note

電子郵件地址必須為 7 位元 ASCII 字串。如果您要寄出的電子郵件地址或收件人的電子郵件地 址網域部分包含 Unicode 字元,您必須使用 Punycode 編碼來將網域編碼。如需詳細資訊,請 參閱 [RFC 3492。](https://tools.ietf.org/html/rfc3492)

如需使用各種程式設計語言撰寫格式化訊息的範例,請參閱 [程式碼範例](#page-134-0)。

如需對 SendEmail 執行多重呼叫時提高電子郵件傳送速率的方法,請參閱 [透過 Amazon SES 增加輸](#page-982-0) [送量](#page-982-0)。

# <span id="page-101-0"></span>使用 Amazon SES API v2 傳送原始電子郵件

您可以使用 Amazon SES API v2 SendEmail操作搭配指定的內容類型raw,使用原始電子郵件格式將 自訂訊息傳送給收件人。

## 關於電子郵件標頭欄位

簡易郵件傳輸協定 (SMTP) 透過定義郵件信封與其中部分參數來指定傳送電子郵件訊息的方式,但是不 會與訊息內容產生關連。反之,網際網路訊息格式 [\(RFC 5322\)](https://www.ietf.org/rfc/rfc5322.txt) 則會定義建構訊息的方法。

在網際網路訊息格式的明確定義下,每個電子郵件訊息都會含有標題和內文。標題包含訊息中繼資料, 而內文則包含訊息本身。如需有關電子郵件標題和內文的詳細資訊,請參閱 [Amazon SES 中的電子郵](#page-29-0) [件格式](#page-29-0)。

### <span id="page-101-1"></span>使用 MIME

SMTP 協定原先旨在傳送只包含 7 位元 ASCII 字元的電子郵件訊息。此規範使得 SMTP 不足以因應非 ASCII 文字編碼 (如 Unicode)、二進位內容或附件。開發多用途網際網路郵件延伸標準 (MIME) 的目的 在於,能夠使用 SMTP 來傳送許多其他類型的內容。

MIME 標準的運作方式是將訊息內文分成多個部分,然後指定每個部分所要執行的動作。例如,電子郵 件訊息內文的一部分可能是純文字,而另一部分可能使用 HTML。此外,MIME 允許電子郵件訊息包含 一或多個附件。訊息收件人可以在自己的電子郵件用戶端中檢視附件,也可以儲存附件。

訊息標題和內容則是以空白行分隔。每個部分的電子郵件則是以邊界為分隔,邊界為字元字串,用以標 記出每個部分的開始與結束。

以下範例中的分段訊息包含文字和 HTML 部分,以及附件。附件應該放[在附件標題](#page-105-0)的正下方,並且通 常以 base64 編碼,如此範例所示。

```
From: "Sender Name" <sender@example.com>
To: recipient@example.com
Subject: Customer service contact info
Content-Type: multipart/mixed; 
     boundary="a3f166a86b56ff6c37755292d690675717ea3cd9de81228ec2b76ed4a15d6d1a"
--a3f166a86b56ff6c37755292d690675717ea3cd9de81228ec2b76ed4a15d6d1a
Content-Type: multipart/alternative; 
     boundary="sub_a3f166a86b56ff6c37755292d690675717ea3cd9de81228ec2b76ed4a15d6d1a"
--sub_a3f166a86b56ff6c37755292d690675717ea3cd9de81228ec2b76ed4a15d6d1a
Content-Type: text/plain; charset=iso-8859-1
Content-Transfer-Encoding: quoted-printable
Please see the attached file for a list of customers to contact.
--sub_a3f166a86b56ff6c37755292d690675717ea3cd9de81228ec2b76ed4a15d6d1a
Content-Type: text/html; charset=iso-8859-1
Content-Transfer-Encoding: quoted-printable
<h+ml><head></head>
<body>
<h1>Hello!</h1>
<p>Please see the attached file for a list of customers to contact.</p>
</body>
</html>
--sub_a3f166a86b56ff6c37755292d690675717ea3cd9de81228ec2b76ed4a15d6d1a--
--a3f166a86b56ff6c37755292d690675717ea3cd9de81228ec2b76ed4a15d6d1a
Content-Type: text/plain; name="customers.txt"
Content-Description: customers.txt
Content-Disposition: attachment;filename="customers.txt"; 
     creation-date="Sat, 05 Aug 2017 19:35:36 GMT";
Content-Transfer-Encoding: base64
SUQsRmlyc3ROYW1lLExhc3ROYW1lLENvdW50cnkKMzQ4LEpvaG4sU3RpbGVzLENhbmFkYQo5MjM4
OSxKaWUsTGl1LENoaW5hCjczNCxTaGlybGV5LFJvZHJpZ3VleixVbml0ZWQgU3RhdGVzCjI4OTMs
QW5heWEsSXllbmdhcixJbmRpYQ==
```
--a3f166a86b56ff6c37755292d690675717ea3cd9de81228ec2b76ed4a15d6d1a--

訊息的內容類型為 multipart/mixed,這表示訊息有許多部分 (在這個範例中,分為內文與附件), 而接收用戶端必須單獨處理每個部分。

內文部分中的內嵌是使用 multipart/alternative 內容類型的第二個部分。此內容類型表示每個 部分皆包含相同內容的不同版本 (在此範例中,包含文字版本與 HTML 版本)。如果收件人的電子郵件 用戶端可以顯示 HTML 內容,則會顯示訊息內文的 HTML 版本。如果收件人的電子郵件用戶端無法顯 示 HTML 內容,則會顯示訊息內文的純文字版本。

這兩種訊息版本也都包含附件 (在本案例中是包含部分客戶名稱的簡短文字檔案)。

當您將 MIME 部分如此範例所示內嵌於另一部分時,在內嵌部分必須使用與原生部分的 boundary 參 數不同的 boundary 參數。這些邊界應為獨特的字元字串。若要各個 MIME 部分間的邊界,請輸入兩 個 (--),接著輸入邊界字串。在每個 MIME 部分的結尾處,分別在邊界字串的開頭和結尾放上兩個連字 號。

#### **a** Note

訊息不能包含超過 500 個 MIME 部分。

#### MIME 編碼

為維持與舊版系統的相容性,Amazon SES 接受 [RFC 2821](https://tools.ietf.org/html/rfc2821) 所定義 SMTP 的 7 位元 ASCII 限制。如果 您想要傳送包含非 ASCII 字元的內容,您必須將這些字元編碼成使用 7 位元 ASCII 字元的格式。

電子郵件位址

電子郵件地址必須為 7 位元 ASCII 字串。如果您要寄出的電子郵件地址或收件人的電子郵件地址網 域部分包含 Unicode 字元,您必須使用 Punycode 編碼來將網域編碼。Punycode 不可用於電子郵件 的本機部分 (也就是 @ 前的部分),也不能使用於「友善寄件人」名稱中。如果您想要在「易記」名 稱中使用 Unicode 字元,則必須使用 MIME 編碼單字語法來編碼「易記」名稱,如本節所述。如需 Punycode 的詳細資訊,請參閱 [RFC 3492。](http://tools.ietf.org/html/rfc3492)

**a** Note

此規則僅適用於您在訊息信封中指定的電子郵件地址,不適用於訊息標頭。當您使用 Amazon SES API v2 SendEmail操作時,您在 Source和 Destinations 參數中指定的地址會分別 定義信封寄件者和收件人。

#### 電子郵件標頭

若要編碼訊息標頭,請使用 MIME 編碼的字詞語法。MIME 編碼的字詞語法使用以下格式:

=?*charset*?*encoding*?*encoded-text*?=

*encoding* 的值可以是 Q 或 B。如果編碼值為 Q,則值 *encoded-text* 必須使用 Q 編碼。如果編碼 值為 B,則值 *encoded-text* 必須使用 base64 編碼。

例如,如果您想要在電子郵件主旨列中使用字串「Як ти поживаєш?」,您可以使用下列其中一種編 碼:

• Q 編碼

```
=?utf-8?Q?
```
=D0=AF=D0=BA\_=D1=82=D0=B8\_=D0=BF=D0=BE=D0=B6=D0=B8=D0=B2=D0=B0=D1=94=D1=88=3F?=

• Base64 編碼

=?utf-8?B?0K/QuiDRgtC4INC/0L7QttC40LLQsNGU0Yg/?=

如需 Q 編碼的詳細資訊,請參閱 [RFC 2047。](https://tools.ietf.org/html/rfc2047)如需 base64 編碼的詳細資訊,請參閱 [RFC 2045。](https://tools.ietf.org/html/rfc2045)

訊息內文

若要編碼訊息的內文,您可以使用 quoted-printable 編碼或 base64 編碼。然後,使用 Content-Transfer-Encoding 標頭,指出您使用的編碼方案。

例如,假設您的訊息內文包含下列文字:

१९७२ मे रे टॉमलंसिन ने पहला ई-मेल सेंदश भेजा | रे टॉमलंसिन ने ही स्**रव्**परथम @ चनिह का चयन कयाि और इ्नही को ईेमल का आवि्षकारक माना जाता है

如果您選擇使用 base64 編碼編碼此段文字,請先指定以下標頭:

Content-Transfer-Encoding: base64

然後,在電子郵件的內文區段,包含 base64 編碼的文字:

4KWn4KWv4KWt4KWoIOCkruClhyDgpLDgpYcg4KSf4KWJ4KSu4KSy4KS/4KSC4KS44KSoIOCkqOCl

hyDgpKrgpLngpLLgpL4g4KSILeCkruClh+CksiDgpLjgpILgpKbgpYfgpLYg4KSt4KWH4KSc4KS+ IHwg4KSw4KWHIOCkn+ClieCkruCksuCkv+CkguCkuOCkqCDgpKjgpYcg4KS54KWAIOCkuOCksOCl jeCkteCkquCljeCksOCkpeCkriBAIOCkmuCkv+CkqOCljeCkuSDgpJXgpL4g4KSa4KSv4KSoIOCk leCkv+Ckr+CkviDgpJTgpLAg4KSH4KSo4KWN4KS54KWAIOCkleCliyDgpIjgpK7gpYfgpLIg4KSV 4KS+IOCkhuCkteCkv+Ckt+CljeCkleCkvuCksOCklSDgpK7gpL7gpKjgpL4g4KSc4KS+4KSk4KS+ IOCkueCliAo=

# **a** Note

在某些情況下,您可以在透過 Amazon SES 傳送的訊息中使用 8 位元 Content-Transfer-Encoding。不過,如果 Amazon SES 必須變更您的訊息 (例如當您使用[開啟與點選追蹤時](#page-1008-0)), 訊息送達收件人信箱時,可能無法正確顯示 8 位元編碼的內容。因此,您應該一律編碼非 7 位 元 ASCII 的內容。

### <span id="page-105-0"></span>檔案附件

若要將檔案附加到電子郵件,您必須使用 base64 編碼來編碼附件。附件通常會放在專用的 MIME 訊息 部分,包含下列標頭:

- Content-Type 附件的檔案類型。以下是常見的 MIME 內容類型宣告範例:
	- 純文字檔案 Content-Type: text/plain; name="sample.txt"
	- Microsoft Word 文件 Content-Type: application/msword; name="document.docx"
	- JPG 映像 Content-Type: image/jpeg; name="photo.jpeg"
- Content-Disposition 指定收件人的電子郵件用戶端應該如何處理內容。針對附件,此值為 Content-Disposition: attachment。
- Content-Transfer-Encoding 過去用來編碼附件的方案。針對檔案附件,此幾乎一律為 base64。
- 編碼附件 您必須對實際附件進行編碼,并將其包含在附件標題下方的正文中,[如範例中所示。](#page-101-1)

Amazon SES 接受最常見的檔案類型。如需 Amazon SES 不接受的檔案類型清單,請參閱「[Amazon](#page-156-0)  [SES 不支援的附件類型](#page-156-0)」。

# 使用 Amazon SES API v2 傳送原始電子郵件

Amazon SES API v2 提供 SendEmail動作,可讓您以設定內容類型為簡單、原始或範本時指定的格 式撰寫和傳送電子郵件訊息。如需完整說明,請參閱 [SendEmail](https://docs.aws.amazon.com/ses/latest/APIReference-V2/API_SendEmail.html)。下列範例會指定使用原始電子郵件 格式raw傳送訊息的內容類型。

### **a** Note

如需對 SendEmail 執行多重呼叫時提高電子郵件傳送速率的方法,請參閱 [透過 Amazon SES](#page-982-0) [增加輸送量](#page-982-0)。

訊息內文必須包含一封格式正確的電子郵件原始碼訊息,並使用適當的標題欄位與訊息內文編碼。雖然 您可以在應用程式內手動建構訊息原始碼,但是使用現有的郵件程式庫來操作會更簡單。

Java

以下程式碼範例說明如何使用 [JavaMail](https://javaee.github.io/javamail/) 程式庫和 [AWS SDK for Java](https://aws.amazon.com/sdk-for-java) 來撰寫與傳送電子郵件原始 碼。

```
package com.amazonaws.samples;
import java.io.ByteArrayOutputStream;
import java.io.IOException;
import java.io.PrintStream;
import java.nio.ByteBuffer;
import java.util.Properties;
// JavaMail libraries. Download the JavaMail API 
// from https://javaee.github.io/javamail/
import javax.activation.DataHandler;
import javax.activation.DataSource;
import javax.activation.FileDataSource;
import javax.mail.Message;
import javax.mail.MessagingException;
import javax.mail.Session;
import javax.mail.internet.AddressException;
import javax.mail.internet.InternetAddress;
import javax.mail.internet.MimeBodyPart;
import javax.mail.internet.MimeMessage;
import javax.mail.internet.MimeMultipart;
// AWS SDK libraries. Download the AWS SDK for Java // from https://aws.amazon.com/
sdk-for-java
import com.amazonaws.regions.Regions;
import com.amazonaws.services.simpleemail.AmazonSimpleEmailService;
import com.amazonaws.services.simpleemail.AmazonSimpleEmailServiceClientBuilder;
import com.amazonaws.services.simpleemail.model.RawMessage;
```

```
import com.amazonaws.services.simpleemail.model.SendRawEmailRequest;
public class AmazonSESSample { 
 // Replace sender@example.com with your "From" address. 
 // This address must be verified with Amazon SES. 
  private static String SENDER = "Sender Name <sender@example.com>"; 
 // Replace recipient@example.com with a "To" address. If your account 
  // is still in the sandbox, this address must be verified. 
  private static String RECIPIENT = "recipient@example.com"; 
 // Specify a configuration set. If you do not want to use a configuration 
 // set, comment the following variable, and the 
  // ConfigurationSetName=CONFIGURATION_SET argument below. 
  private static String CONFIGURATION_SET = "ConfigSet"; 
 // The subject line for the email. 
  private static String SUBJECT = "Customer service contact info"; 
 // The full path to the file that will be attached to the email. 
  // If you're using Windows, escape backslashes as shown in this variable. 
  private static String ATTACHMENT = "C:\\Users\\sender\\customers-to-contact.xlsx"; 
 // The email body for recipients with non-HTML email clients. 
  private static String BODY_TEXT = "Hello,\r\n" 
                                           + "Please see the attached file for a list " 
                                           + "of customers to contact."; 
 // The HTML body of the email. 
  private static String BODY_HTML = "<html>" 
                                           + "<head></head>" 
                                          + "<body>"
                                          + "<h1>Hello!</h1>" 
                                           + "<p>Please see the attached file for a " 
                                           + "list of customers to contact.</p>" 
                                           + "</body>" 
                                           + "</html>"; 
     public static void main(String[] args) throws AddressException, 
  MessagingException, IOException { 
     Session session = Session.getDefaultInstance(new Properties());
```
```
 // Create a new MimeMessage object. 
        MimeMessage message = new MimeMessage(session); 
        // Add subject, from and to lines. 
        message.setSubject(SUBJECT, "UTF-8"); 
        message.setFrom(new InternetAddress(SENDER)); 
        message.setRecipients(Message.RecipientType.TO, 
 InternetAddress.parse(RECIPIENT)); 
        // Create a multipart/alternative child container. 
        MimeMultipart msg_body = new MimeMultipart("alternative"); 
        // Create a wrapper for the HTML and text parts. 
        MimeBodyPart wrap = new MimeBodyPart(); 
        // Define the text part. 
       MimeBodyPart textPart = new MimeBodyPart();
        textPart.setContent(BODY_TEXT, "text/plain; charset=UTF-8"); 
        // Define the HTML part. 
       MimeBodyPart htmlPart = new MimeBodyPart();
        htmlPart.setContent(BODY_HTML,"text/html; charset=UTF-8"); 
        // Add the text and HTML parts to the child container. 
        msg_body.addBodyPart(textPart); 
        msg_body.addBodyPart(htmlPart); 
        // Add the child container to the wrapper object. 
        wrap.setContent(msg_body); 
        // Create a multipart/mixed parent container. 
        MimeMultipart msg = new MimeMultipart("mixed"); 
        // Add the parent container to the message. 
        message.setContent(msg); 
        // Add the multipart/alternative part to the message. 
        msg.addBodyPart(wrap); 
        // Define the attachment 
       MimeBodyPart att = new MimeBodyPart();
        DataSource fds = new FileDataSource(ATTACHMENT); 
        att.setDataHandler(new DataHandler(fds)); 
        att.setFileName(fds.getName());
```

```
 // Add the attachment to the message. 
     msg.addBodyPart(att); 
     // Try to send the email. 
     try { 
         System.out.println("Attempting to send an email through Amazon SES " 
                            +"using the AWS SDK for Java..."); 
         // Instantiate an Amazon SES client, which will make the service 
         // call with the supplied AWS credentials. 
         AmazonSimpleEmailService client = 
                  AmazonSimpleEmailServiceClientBuilder.standard() 
                  // Replace US_WEST_2 with the AWS Region you're using for 
                  // Amazon SES. 
                  .withRegion(Regions.US_WEST_2).build(); 
         // Print the raw email content on the console 
         PrintStream out = System.out; 
         message.writeTo(out); 
         // Send the email. 
         ByteArrayOutputStream outputStream = new ByteArrayOutputStream(); 
         message.writeTo(outputStream); 
         RawMessage rawMessage = 
           new RawMessage(ByteBuffer.wrap(outputStream.toByteArray())); 
         SendRawEmailRequest rawEmailRequest = 
           new SendRawEmailRequest(rawMessage) 
                .withConfigurationSetName(CONFIGURATION_SET); 
         client.sendRawEmail(rawEmailRequest); 
         System.out.println("Email sent!"); 
     // Display an error if something goes wrong. 
     } catch (Exception ex) { 
       System.out.println("Email Failed"); 
         System.err.println("Error message: " + ex.getMessage()); 
         ex.printStackTrace(); 
     } 
 }
```
}

### Python

以下程式碼範例說明如何使用 [Python email.mime](https://docs.python.org/2/library/email.mime.html) 套件和 [AWS SDK for Python \(Boto\)](https://aws.amazon.com/sdk-for-python) 來撰寫與傳 送電子郵件原始碼。

```
import json
import boto3
from botocore.exceptions import ClientError
from email.mime.multipart import MIMEMultipart
from email.mime.text import MIMEText
from email.mime.application import MIMEApplication
import os
def boto3_rawemailv2(): 
     SENDER = "Sender <sender@example.com>" 
     RECIPIENT = "recipient@example.com" 
     CONFIGURATION_SET = "ConfigSet" 
     AWS_REGION = "us-east-1" 
     SUBJECT = "Customer service contact info" 
     ATTACHMENT = "path/to/customers-to-contact.xlsx" 
     BODY_TEXT = "Hello,\r\nPlease see the attached file for a list of customers to 
  contact." 
     # The HTML body of the email. 
    BODY HTML = " " " <html> 
     <head/> 
     <body> 
     <h1>Hello!</h1> 
     <p>Please see the attached file for a list of customers to contact.</p> 
     </body> 
     </html> 
     """ 
     # The character encoding for the email. 
    CHARSET = "utf-8" msg = MIMEMultipart('mixed') 
     # Add subject, from and to lines. 
     msg['Subject'] = SUBJECT 
     msg['From'] = SENDER 
     msg['To'] = RECIPIENT 
     # Create a multipart/alternative child container. 
     msg_body = MIMEMultipart('alternative')
```

```
 # Encode the text and HTML content and set the character encoding. This step is 
     # necessary if you're sending a message with characters outside the ASCII range. 
     textpart = MIMEText(BODY_TEXT.encode(CHARSET), 'plain', CHARSET) 
     htmlpart = MIMEText(BODY_HTML.encode(CHARSET), 'html', CHARSET) 
     # Add the text and HTML parts to the child container. 
     msg_body.attach(textpart) 
     msg_body.attach(htmlpart) 
     # Define the attachment part and encode it using MIMEApplication. 
     att = MIMEApplication(open(ATTACHMENT, 'rb').read()) 
     # Add a header to tell the email client to treat this part as an attachment, 
     # and to give the attachment a name. 
     att.add_header('Content-
Disposition','attachment',filename=os.path.basename(ATTACHMENT)) 
     # Attach the multipart/alternative child container to the multipart/mixed 
     # parent container. 
     msg.attach(msg_body) 
     msg.attach(att) 
     #changes start from here 
    strmsq = str(msq) body = bytes (strmsg, 'utf-8') 
     client = boto3.client('sesv2') 
     response = client.send_email( 
     FromEmailAddress=SENDER, 
     Destination={ 
         'ToAddresses': [RECIPIENT] 
     }, 
     Content={ 
         'Raw': { 
              'Data': body 
         } 
     } 
    \lambda print(response)
```
boto3\_rawemailv2 ()

### <span id="page-112-0"></span>使用範本透過 Amazon SES API 傳送個人化電子郵件

在 Amazon SES 中,您可以使用預存範本或使用內嵌範本來傳送範本電子郵件。

• 已儲存範本 – 是指使用 Amazon SES v2 API 中的 CreateEmailTemplate操作, 在 Amazon SES 中建立和儲存[Template](https://docs.aws.amazon.com/ses/latest/APIReference-V2/API_Template.html)的資源。範本包含電子郵件的主旨和內文,其中包含與撰寫內容內嵌的變數 (預留位置)。呼叫 SendEmail或 SendBulkEmail v2 API 操作時,會提供存放範本的名稱,以 及範本中預留位置變數的動態資料。

儲存的範本可以輕鬆重複使用,而且在傳送類似類型的電子郵件時,可以節省您的時間和精力。您不 需要從頭開始建立每封電子郵件,只需建立一次基礎結構和設計,只需更新範本中的動態內容即可。

• 內嵌範本 – 不使用 Template 資源﹐而是在呼叫 SendEmail或 SendBulkEmail v2 API 操作時﹐ 提供包含變數 (預留位置) 的電子郵件主旨和內文與寫入內容以及這些預留位置變數的值。

內嵌範本可簡化大量電子郵件的傳送程序,無需管理 SES 帳戶中的範本資源,並可讓您直接將範 本內容包含在應用程式邏輯中,簡化整合程序。它們不會計入每個範本的 20,000 個限制 AWS 區 域。

使用預存範本時,適用下列限制:

- 每個範本最多可建立 20,000 個電子郵件範本 AWS 區域。
- 每個範本大小最多可達 500 KB,包括文字和 HTML 部分。

使用內嵌範本時,適用下列限制:

• 每個輸入 JSON 檔案的大小最多可達 1 MB,包括文字和 HTML 部分。

下列適用於預存和內嵌範本 ·

- 可使用的替換變數數目沒有限制。
- 每次呼叫SendBulkEmail操作時,您最多可以傳送電子郵件至 50 個目的地物件。[Destination](https://docs.aws.amazon.com/ses/latest/APIReference-V2/API_Destination.html) 物件可包含在 ToAddresses、CcAddresses 和 BccAddresses 中定義的多個收件人。您可以在對 v2 API 的單一呼叫中聯絡的目的地數量可能會受到您帳戶的最大傳送速率的限制。如需詳細資訊,請參 閱[管理您的 Amazon SES 傳送限制。](#page-52-0)

本章包含使用預存範本和內嵌範本的範例程序。

### **a** Note

本節中的程序假設您已安裝並設定 AWS CLI。如需安裝和設定 的詳細資訊 AWS CLI,請參閱 [AWS Command Line Interface 使用者指南](https://docs.aws.amazon.com/cli/latest/userguide/)。

### <span id="page-113-0"></span>(選用) 第 1 部分:設定轉譯失敗事件通知

若您傳送包含無效個人化內容的電子郵件,Amazon SES 一開始雖然會接受該訊息,但將無法遞送 它。因此,如果您計劃傳送個人化電子郵件,您應該設定 SES 透過 Amazon SNS 傳送轉譯失敗事件 通知。當您收到轉譯失敗事件通知時,可找出哪些訊息包含無效的內容,修正問題後再次傳送訊息。

本節的程序為選用,但強烈建議使用。

若要設定轉譯失敗事件通知

- 1. 建立 Amazon SNS 主題。如需詳細資訊,請參閱 Amazon Simple Notification Service 開發人員指 南中的[建立主題](https://docs.aws.amazon.com/sns/latest/dg/sns-create-subscribe-endpoint-to-topic.html)。
- 2. 訂閱 Amazon SNS 主題。例如,如果您想要透過電子郵件接收轉譯失敗通知,請訂閱電子郵件端 點 (也就是您的電子郵件地址) 至主題。

如需詳細資訊,請參閱 Amazon Simple Notification Service 開發人員指南中的[訂閱主題。](https://docs.aws.amazon.com/sns/latest/dg/SubscribeTopic.html)

3. 完成 [the section called "設定 Amazon SNS 目的地"](#page-565-0) 中的程序,將組態集設定為將轉譯失敗事件發 佈至 Amazon SNS 主題。

(選用) 第 2 部分:建立電子郵件範本

如果您想要使用預存範本,本節將示範如何使用 SES v2 API [CreateEmailTemplate](https://docs.aws.amazon.com/ses/latest/APIReference-V2/API_CreateEmailTemplate.html) 操作來建立範 本。如果您想要使用內嵌範本,可以略過此步驟。

此程序假設您已安裝並設定 AWS CLI。如需安裝和設定 的詳細資訊 AWS CLI,請參閱 [AWS](https://docs.aws.amazon.com/cli/latest/userguide/) [Command Line Interface 使用者指南。](https://docs.aws.amazon.com/cli/latest/userguide/)

#### 若要建立範本

1. 在文字編輯器中,建立新的檔案,並視需要貼上下列程式碼來自訂檔案。

{

```
 "TemplateName": "MyTemplate", 
     "TemplateContent": { 
         "Subject": "Greetings, {{name}}!", 
         "Text": "Dear {{name}},\r\nYour favorite animal is {{favoriteanimal}}.", 
        "Html": "<h1>Hello {{name}},</h1><p>Your favorite animal is
  {{favoriteanimal}}.</p>" 
     }
}
```
此程式碼包含下列屬性:

- TemplateName Template 資源的名稱。當您傳送電子郵件時,請參考此名稱。
- TemplateContent 下列屬性的容器:
	- SubjectPart 電子郵件的主旨行。此屬性可能包含替換標籤。這些標籤使用以下格 式:{{tagname}}。當您傳送電子郵件時,可以為每個目的地指定 tagname 的值。
	- HtmlPart 電子郵件的 HTML 內文。此屬性可能包含替換標籤。上述範例包含兩個標 籤:{{name}} 和 {{favoriteanimal}}。
	- TextPart 電子郵件的文字內文。電子郵件用戶端未顯示 HTML 內容的收件人將看到此版本的 電子郵件。此屬性也可能包含替代標籤。
- 2. 自訂上述範例以符合您的需求,然後將檔案儲存為 *mytemplate.json*。
- 3. 在命令列中輸入下列命令,以使用 [CreateEmailTemplate](https://docs.aws.amazon.com/ses/latest/APIReference-V2/API_CreateEmailTemplate.html) v2 API 操作建立新的範本:

aws sesv2 create-email-template --cli-input-json file://*mytemplate.json*

第 3 部分:傳送個人化電子郵件

您可以使用下列兩個 SES v2 API 操作,使用預存範本或內嵌範本傳送電子郵件:

- [SendEmail](https://docs.aws.amazon.com/ses/latest/APIReference-V2/API_SendEmail.html) 此操作對於將自訂電子郵件傳送至單一目的地物件非常有用。v2 API [Destination](https://docs.aws.amazon.com/ses/latest/APIReference-V2/API_Destination.html) 物 件可以包含 ToAddresses、CcAddresses 和 BccAddresses 屬性。這些可以任意組合使用,並且可 以包含將接收相同電子郵件的一或多個電子郵件地址。
- [SendBulkEmail](https://docs.aws.amazon.com/ses/latest/APIReference-V2/API_SendBulkEmail.html) 此操作對於在對 v2 API 的單一呼叫中傳送唯一電子郵件到多個目的地物件非常有 用。

本節提供如何使用 AWS CLI 來使用這兩種傳送操作來傳送範本電子郵件的範例。

將範本電子郵件傳送至單一目的地物件

您可以使用 [SendEmail](https://docs.aws.amazon.com/ses/latest/APIReference-V2/API_SendEmail.html)操作,將電子郵件傳送給單一目的地物件中定義的一或多個收件人。在 [Destination](https://docs.aws.amazon.com/ses/latest/APIReference-V2/API_Destination.html) 物件中的所有收件人將會收到相同的電子郵件。

將範本電子郵件傳送至單一目的地物件

1. 視您要使用預存範本或內嵌範本而定,選取個別的程式碼範例以貼到文字編輯器中,視需要自訂。

Stored template code example

請注意,您在上一個步驟中建立的範本 MyTemplate 會參考為 TemplateName 參數的值。

```
{ 
     "FromEmailAddress": "Mary Major <mary.major@example.com>", 
     "Destination": { 
          "ToAddresses": [ 
              "alejandro.rosalez@example.com", "jimmy.jet@example.com" 
          ] 
     }, 
     "Content": { 
          "Template": { 
              "TemplateName": "MyTemplate", 
              "TemplateData": "{ \"name\":\"Alejandro\", \"favoriteanimal\": 
  \"alligator\" }" 
          } 
     }, 
     "ConfigurationSetName": "ConfigSet"
}
```
此程式碼包含下列屬性:

- FromEmailAddress 寄件者的電子郵件地址。
- 目的地 包含 ToAddresses、CcAddresses 和 BccAddresses 屬性中定義的電子郵件收件人 的物件。這些可以任意組合使用,並且可以包含將接收相同電子郵件的一或多個電子郵件地 址。
- TemplateName 要套用至電子郵件Template的資源名稱。
- TemplateData 包含鍵值對的逸出 JSON 字串。索引鍵會對應至預存範本 中TemplateContent屬性中定義的變數,例如 {{name}}。這些值代表取代變數的內容。
- ConfigurationSetName 傳送電子郵件時使用的組態集名稱。

**a** Note

建議您使用已設為發佈轉譯失敗事件至 Amazon SNS 的組態集。如需詳細資訊,請 參閱[the section called "\(選用\) 第 1 部分:設定通知"。](#page-113-0)

Inline template code example

請注意,TemplateContent屬性 (通常在預存範本中定義) 會與使之成為內嵌範本的 TemplateData 屬性一起內嵌定義。

```
{ 
     "FromEmailAddress": "Mary Major <mary.major@example.com>", 
     "Destination": { 
         "ToAddresses": [ 
              "alejandro.rosalez@example.com", "jimmy.jet@example.com" 
         ] 
     }, 
     "Content": { 
         "Template": { 
              "TemplateContent": { 
                  "Subject": "Greetings, {{name}}!", 
                  "Text": "Dear {{name}},\r\nYour favorite animal is 
  {{favoriteanimal}}.", 
                  "Html": "<h1>Hello {{name}},</h1><p>Your favorite animal is 
  {{favoriteanimal}}.</p>" 
              }, 
              "TemplateData": "{ \"name\":\"Alejandro\", \"favoriteanimal\": 
 \"alligator\" }" 
 } 
     }, 
     "ConfigurationSetName": "ConfigSet"
}
```
此程式碼包含下列屬性:

- FromEmailAddress 寄件者的電子郵件地址。
- 目的地 包含 ToAddresses、CcAddresses 和 BccAddresses 屬性中定義的電子郵件收件人 的物件。這些可以任意組合使用,並且可以包含將接收相同電子郵件的一或多個電子郵件地 址。
- TemplateContent 下列屬性的容器:
	- SubjectPart 電子郵件的主旨行。此屬性可能包含替換標籤。這些標籤使用以下格 式:{{tagname}}。當您傳送電子郵件時,可以為每個目的地指定 tagname 的值。
	- HtmlPart 電子郵件的 HTML 內文。此屬性可能包含替換標籤。上述範例包含兩個標 籤:{{name}} 和 {{favoriteanimal}}。
	- TextPart 電子郵件的文字內文。電子郵件用戶端未顯示 HTML 內容的收件人將看到此版 本的電子郵件。此屬性也可能包含替代標籤。
- TemplateData 包含鍵值對的逸出 JSON 字串。索引鍵會對應至此檔案 中TemplateContent屬性中定義的變數,例如 {{name}}。這些值代表取代變數的內容。
- ConfigurationSetName 傳送電子郵件時使用的組態集名稱。

### **a** Note

建議您使用已設為發佈轉譯失敗事件至 Amazon SNS 的組態集。如需詳細資訊,請 參閱[the section called "\(選用\) 第 1 部分:設定通知"。](#page-113-0)

- 2. 自訂上述範例以符合您的需求,然後將檔案儲存為 *myemail.json*。
- 3. 在命令列中,輸入下列 v2 API 命令來傳送電子郵件:

aws sesv2 send-email --cli-input-json file://*myemail.json*

將範本電子郵件傳送至多個目的地物件

您可以使用 [SendBulkEmail](https://docs.aws.amazon.com/ses/latest/APIReference-V2/API_SendBulkEmail.html)操作,在對 SES v2 API 的單一呼叫中傳送電子郵件至多個目的地物 件。SES 會傳送唯一的電子郵件給每個[Destination](https://docs.aws.amazon.com/ses/latest/APIReference-V2/API_Destination.html)物件中的收件人。

### 將範本電子郵件傳送至多個目的地物件

1. 視您要使用預存範本或內嵌範本而定,選取個別程式碼範例以貼到文字編輯器中,並根據需要進行 自訂。

Stored template code example

請注意,您在上一個步驟中建立的範本 MyTemplate 會參考為 TemplateName 參數的值。

"FromEmailAddress": "Mary Major <mary.major@example.com>",

{

```
 "DefaultContent": { 
         "Template": { 
             "TemplateName": "MyTemplate", 
             "TemplateData": "{ \"name\":\"friend\", \"favoriteanimal\":\"unknown
\" }" 
         } 
     }, 
     "BulkEmailEntries": [ 
         { 
             "Destination": { 
                 "ToAddresses": [ 
                     "anaya.iyengar@example.com" 
 ] 
             }, 
             "ReplacementEmailContent": { 
                 "ReplacementTemplate": { 
                     "ReplacementTemplateData": "{ \"name\":\"Anaya\", 
  \"favoriteanimal\":\"angelfish\" }" 
 } 
 } 
         }, 
         { 
             "Destination": { 
                 "ToAddresses": [ 
                     "liu.jie@example.com" 
 ] 
             }, 
             "ReplacementEmailContent": { 
                 "ReplacementTemplate": { 
                     "ReplacementTemplateData": "{ \"name\":\"Liu\", 
  \"favoriteanimal\":\"lion\" }" 
 } 
 } 
         }, 
         { 
             "Destination": { 
                 "ToAddresses": [ 
                     "shirley.rodriguez@example.com" 
 ] 
             }, 
             "ReplacementEmailContent": { 
                 "ReplacementTemplate": { 
                     "ReplacementTemplateData": "{ \"name\":\"Shirley\", 
  \"favoriteanimal\":\"shark\" }"
```

```
 } 
 } 
        }, 
        { 
           "Destination": { 
               "ToAddresses": [ 
                   "richard.roe@example.com" 
 ] 
           }, 
           "ReplacementEmailContent": { 
               "ReplacementTemplate": { 
                   "ReplacementTemplateData": "{}" 
 } 
 } 
        } 
    ], 
    "ConfigurationSetName": "ConfigSet"
}
```
### 此程式碼包含下列屬性:

- FromEmailAddress 寄件者的電子郵件地址。
- DefaultContent 包含 TemplateName和 物件的 JSON TemplateData 物件。
- TemplateName 要套用至電子郵件Template的資源名稱。
- TemplateData 包含金鑰值對,如果ReplacementEmailContent物件在 ReplacementTemplateData 屬性中包含空的 JSON 物件 {},則會使用此值對。
- BulkEmailEntries 包含一或多個Destination物件的陣列。
- 目的地 包含 ToAddresses、CcAddresses 和 BccAddresses 屬性中定義的電子郵件收件人 的物件。這些可以任意組合使用,並且可以包含將接收相同電子郵件的一或多個電子郵件地 址。
- ReplacementTemplateData 包含鍵值對的逸出 JSON 字串。索引鍵會對應至範本中的變 數,例如 {{name}}。值則代表替換電子郵件中變數的內容。(如果此處的 JSON 字串空 白,以 表示{},則會使用DefaultContent物件內 TemplateData 屬性中定義的鍵值 對。)
- ConfigurationSetName 傳送電子郵件時使用的組態集名稱。

**a** Note

建議您使用已設為發佈轉譯失敗事件至 Amazon SNS 的組態集。如需詳細資訊,請 參閱[the section called "\(選用\) 第 1 部分:設定通知"。](#page-113-0)

Inline template code example

請注意,TemplateContent屬性 (通常在預存範本中定義) 會與使之成為內嵌範本的 TemplateData 屬性一起內嵌定義。

```
{ 
     "FromEmailAddress": "Mary Major <mary.major@example.com>", 
     "DefaultContent": { 
         "Template": { 
             "TemplateContent": { 
                  "Subject": "Greetings, {{name}}!", 
                 "Text": "Dear {{name}},\r\nYour favorite animal is 
  {{favoriteanimal}}.", 
                 "Html": "<h1>Hello {{name}},</h1><p>Your favorite animal is 
 {{favoriteanimal}}.</p>" 
             }, 
             "TemplateData": "{ \"name\":\"friend\", \"favoriteanimal\":\"unknown
\" }" 
         } 
     }, 
     "BulkEmailEntries": [ 
         { 
             "Destination": { 
                  "ToAddresses": [ 
                      "anaya.iyengar@example.com" 
 ] 
             }, 
             "ReplacementEmailContent": { 
                  "ReplacementTemplate": { 
                      "ReplacementTemplateData": "{ \"name\":\"Anaya\", 
 \"favoriteanimal\":\"angelfish\" }" 
 } 
 } 
         }, 
\overline{\mathcal{L}}
```

```
 "Destination": { 
                "ToAddresses": [ 
                    "liu.jie@example.com" 
 ] 
            }, 
            "ReplacementEmailContent": { 
                "ReplacementTemplate": { 
                    "ReplacementTemplateData": "{ \"name\":\"Liu\", 
 \"favoriteanimal\":\"lion\" }" 
 } 
 } 
        }, 
        { 
            "Destination": { 
                "ToAddresses": [ 
                    "shirley.rodriguez@example.com" 
 ] 
            }, 
            "ReplacementEmailContent": { 
                "ReplacementTemplate": { 
                    "ReplacementTemplateData": "{ \"name\":\"Shirley\", 
 \"favoriteanimal\":\"shark\" }" 
 } 
 } 
        }, 
        { 
            "Destination": { 
                "ToAddresses": [ 
                    "richard.roe@example.com" 
 ] 
            }, 
            "ReplacementEmailContent": { 
                "ReplacementTemplate": { 
                    "ReplacementTemplateData": "{}" 
 } 
            } 
        } 
    ], 
    "ConfigurationSetName": "ConfigSet"
}
```
此程式碼包含下列屬性:

- FromEmailAddress 寄件者的電子郵件地址。
- DefaultContent 包含 TemplateContent和 物件的 JSON TemplateData 物件。
- TemplateContent 下列屬性的容器:
	- SubjectPart 電子郵件的主旨行。此屬性可能包含替換標籤。這些標籤使用以下格 式:{{tagname}}。當您傳送電子郵件時,可以為每個目的地指定 tagname 的值。
	- HtmlPart 電子郵件的 HTML 內文。此屬性可能包含替換標籤。上述範例包含兩個標 籤:{{name}} 和 {{favoriteanimal}}。
	- TextPart 電子郵件的文字內文。電子郵件用戶端未顯示 HTML 內容的收件人將看到此版 本的電子郵件。此屬性也可能包含替代標籤。
- TemplateData 包含金鑰值對,如果ReplacementEmailContent物件在 ReplacementTemplateData 屬性中包含空的 JSON 物件 {},則會使用此值對。
- BulkEmailEntries 包含一或多個Destination物件的陣列。
- 目的地 包含 ToAddresses、CcAddresses 和 BccAddresses 屬性中定義的電子郵件收件人 的物件。這些可以任意組合使用,並且可以包含將接收相同電子郵件的一或多個電子郵件地 址。
- ReplacementTemplateData 包含鍵值對的逸出 JSON 字串。索引鍵會對應至此檔案 中TemplateContent屬性中定義的變數,例如 {{name}}。值則代表替換電子郵件中變數 的內容。(如果此處的 JSON 字串為空白,以 表示{},則會使用DefaultContent物件內 TemplateData 屬性中定義的鍵值對。)
- ConfigurationSetName 傳送電子郵件時使用的組態集名稱。

## **a** Note

建議您使用已設為發佈轉譯失敗事件至 Amazon SNS 的組態集。如需詳細資訊,請 參閱[the section called "\(選用\) 第 1 部分:設定通知"。](#page-113-0)

- 2. 變更上一步程式碼中的值,以符合您的需求,然後將檔案儲存為 *mybulkemail.json*。
- 3. 在命令列中,輸入下列 v2 API 命令來傳送大量電子郵件:

aws sesv2 send-bulk-email --cli-input-json file://*mybulkemail.json*

### 進階電子郵件個人化

如果您使用的是預存範本,亦即,您已透過使用 CreateEmailTemplate操作搭配 SES v2 API 在 Amazon SES 中建立[Template](https://docs.aws.amazon.com/ses/latest/APIReference-V2/API_Template.html)資源,則可以利用 Handlebars 系統來建立包含進階功能的範本,例如 巢狀屬性、陣列反覆運算、基本條件式陳述式,以及建立內嵌部分。本節將提供這些功能的範例。

Handlebars 還有除此章節所述外的其他功能。如需詳細資訊,請參閱 [handlebarsjs.com](https://handlebarsjs.com/guide/builtin-helpers.html) 中的 [Built-In](http://handlebarsjs.com)  [Helpers](http://handlebarsjs.com) (內建協助程式)。

### **a** Note

呈現訊息的 HTML 範本時,SES 不會逸出 HTML 內容。這表示,如果您要納入使用者輸入的 資料 (例如從聯絡表單輸入的資料),則需要在用戶端逸出該資料。

### 主題

- [解析巢狀屬性](#page-123-0)
- [逐一查看清單](#page-124-0)
- [使用基本條件陳述式](#page-126-0)
- [建立內嵌部分](#page-128-0)

### <span id="page-123-0"></span>解析巢狀屬性

Handlebars 支援巢狀路徑,可讓您輕鬆地組織複雜的客戶資料,然後在您的電子郵件範本中引用該資 料。

例如,您可以將收件人資料組織為數個一般類別。在每個類別中,您可以加入詳細的資訊。以下程式碼 範例顯示用於單一收件人時此結構的範例:

```
{ 
   "meta":{ 
     "userId":"51806220607" 
   }, 
   "contact":{ 
     "firstName":"Anaya", 
     "lastName":"Iyengar", 
     "city":"Bengaluru", 
     "country":"India",
```

```
 "postalCode":"560052" 
   }, 
   "subscription":[ 
      { 
        "interest":"Sports" 
      }, 
      { 
         "interest":"Travel" 
      }, 
      { 
         "interest":"Cooking" 
      } 
   ]
}
```
在您的電子郵件範本中,可在父屬性名稱後方加入句點 (.)、再加上您想要加入的值的屬性名稱,即可 引用參閱巢狀屬性。例如,如果您使用上述範例中顯示的資料結構,而您想要將每個收件人的名字加入 到電子郵件範本中,請將下列文字加入至您的電子郵件範本:Hello {{contact.firstName}}!

<span id="page-124-0"></span>Handlebars 可解析深入數層的路徑,表示您有彈性可選擇要如何架構範本資料。

### 逐一查看清單

each 協助程式函數可逐一查看陣列中的項目。以下程式碼為電子郵件範本的範例,使用 each 協助程 式函數來建立每個收件人的興趣分項清單。

```
\{ "Template": { 
     "TemplateName": "Preferences", 
     "SubjectPart": "Subscription Preferences for {{contact.firstName}} 
  {{contact.lastName}}", 
     "HtmlPart": "<h1>Your Preferences</h1> 
                    <p>You have indicated that you are interested in receiving 
                      information about the following subjects:</p> 
                   <sub>u</sub>1<sub>></sub></sub>
                      {{#each subscription}} 
                         <li>{{interest}}</li> 
                      {{/each}} 
                   \langleul>
                    <p>You can change these settings at any time by visiting 
                       the <a href=https://www.example.com/prefererences/i.aspx?
id={{meta.userId}}> 
                       Preference Center</a>.</p>",
```
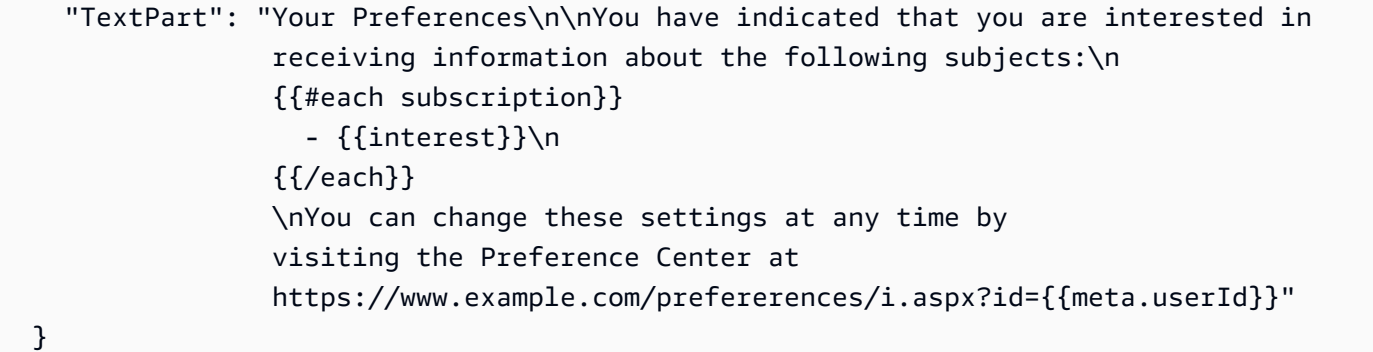

}

### **A** Important

在前述範例中,HtmlPart 與 TextPart 屬性的值包含換行,可讓範例更容易閱讀。您的範本 的 JSON 檔案不可在這些值中包含換行。如果您複製前述範例並貼到您的 JSON 檔案,請先移 除 HtmlPart 與 TextPart 部分中的換行與多餘空格再繼續。

在您建立範本後,可使用 SendEmail 或 SendBulkEmail 操作來使用此範本傳送電子郵件給收件 人。只要每個收件人至少有一個 Interests 物件中的值,他們就會收到一封電子郵件,其中包含其興 趣的分項清單。以下範例顯示 JSON 檔案,可使用上述範本來傳送電子郵件給多個收件人:

```
{ 
   "Source":"Sender Name <sender@example.com>", 
   "Template":"Preferences", 
   "Destinations":[ 
     { 
       "Destination":{ 
          "ToAddresses":[ 
            "anaya.iyengar@example.com" 
        \mathbf{I} }, 
       "ReplacementTemplateData":"{\"meta\":{\"userId\":\"51806220607\"},\"contact\":
{\"firstName\":\"Anaya\",\"lastName\":\"Iyengar\"},\"subscription\":[{\"interest\":
\"Sports\"},{\"interest\":\"Travel\"},{\"interest\":\"Cooking\"}]}" 
       }, 
     { 
       "Destination":{ 
          "ToAddresses":[ 
            "shirley.rodriguez@example.com" 
         \mathbf{I} },
```

```
 "ReplacementTemplateData":"{\"meta\":{\"userId\":\"1981624758263\"},\"contact\":
{\"firstName\":\"Shirley\",\"lastName\":\"Rodriguez\"},\"subscription\":[{\"interest\":
\"Technology\"},{\"interest\":\"Politics\"}]}" 
     } 
   ], 
   "DefaultTemplateData":"{\"meta\":{\"userId\":\"\"},\"contact\":{\"firstName\":
\"Friend\",\"lastName\":\"\"},\"subscription\":[]}"
}
```
當您使用 SendBu1kEmai1 操作來傳送電子郵件給前述範例所列之收件人時,他們會收到類似於以下 影像顯示範例的訊息:

# **Your Preferences**

Dear Anaya,

You have indicated that you are interested in receiving information about the following subjects:

- Sports
- Travel
- Cooking

You can change these settings at any time by visiting the **Preference Center**.

### <span id="page-126-0"></span>使用基本條件陳述式

此節根據上節所述的範例為基礎來進行建構。上述的範例使用 each 協助程式來逐一查看興趣清單。不 過,未指定興趣的收件人則會收到其中包含空白清單的電子郵件。使用 {{if}} 協助程式,若特定屬 性出現在範本資料中,您可以以不同方式來格式化電子郵件。若 {{if}} 陣列包含任何值,以下程式 碼將使用 Subscription 協助程式來顯示前述章節中的項目符號清單。如果陣列處於空的狀態,將顯 示不同的文字區塊。

```
{ 
   "Template": { 
     "TemplateName": "Preferences2", 
     "SubjectPart": "Subscription Preferences for {{contact.firstName}} 
 {{contact.lastName}}", 
     "HtmlPart": "<h1>Your Preferences</h1> 
                   <p>Dear {{contact.firstName}},</p> 
                   {{#if subscription}} 
                     <p>You have indicated that you are interested in receiving
```

```
 information about the following subjects:</p> 
                       <sub>u1</sub></sub>
                        {{#each subscription}} 
                          <li>{{interest}}</li> 
                        {{/each}} 
                       \langle/ul>
                        <p>You can change these settings at any time by visiting 
                          the <a href=https://www.example.com/prefererences/i.aspx?
id={{meta.userId}}> 
                          Preference Center</a>.</p> 
                   {{else}} 
                     <p>Please update your subscription preferences by visiting 
                       the <a href=https://www.example.com/prefererences/i.aspx?
id={{meta.userId}}> 
                       Preference Center</a>. 
                   {{/if}}", 
     "TextPart": "Your Preferences\n\nDear {{contact.firstName}},\n\n 
                   {{#if subscription}} 
                     You have indicated that you are interested in receiving 
                     information about the following subjects:\n 
                     {{#each subscription}} 
                        - {{interest}}\n 
                     {{/each}} 
                     \nYou can change these settings at any time by visiting the 
                     Preference Center at https://www.example.com/prefererences/i.aspx?
id={{meta.userId}}. 
                   {{else}} 
                     Please update your subscription preferences by visiting the 
                     Preference Center at https://www.example.com/prefererences/i.aspx?
id={{meta.userId}}. 
                   {{/if}}" 
   }
}
```
### **A** Important

在前述範例中,HtmlPart 與 TextPart 屬性的值包含換行,可讓範例更容易閱讀。您的範本 的 JSON 檔案不可在這些值中包含換行。如果您複製前述範例並貼到您的 JSON 檔案,請先移 除 HtmlPart 與 TextPart 部分中的換行與多餘空格再繼續。

以下範例顯示 JSON 檔案,可使用上述範本來傳送電子郵件給多個收件人:

```
{ 
   "Source":"Sender Name <sender@example.com>", 
   "Template":"Preferences2", 
   "Destinations":[ 
     { 
       "Destination":{ 
         "ToAddresses":[ 
           "anaya.iyengar@example.com" 
         ] 
       }, 
       "ReplacementTemplateData":"{\"meta\":{\"userId\":\"51806220607\"},\"contact\":
{\"firstName\":\"Anaya\",\"lastName\":\"Iyengar\"},\"subscription\":[{\"interest\":
\"Sports\"},{\"interest\":\"Cooking\"}]}" 
       }, 
     { 
       "Destination":{ 
         "ToAddresses":[ 
           "shirley.rodriguez@example.com" 
         ] 
       }, 
       "ReplacementTemplateData":"{\"meta\":{\"userId\":\"1981624758263\"},\"contact\":
{\"firstName\":\"Shirley\",\"lastName\":\"Rodriguez\"}}" 
     } 
   ], 
   "DefaultTemplateData":"{\"meta\":{\"userId\":\"\"},\"contact\":{\"firstName\":
\"Friend\",\"lastName\":\"\"},\"subscription\":[]}"
}
```
在這個範例中,收件人的範本資料若包含興趣清單,則會收到與前述章節中所顯示的範例相同的電子郵 件。但若是範本資料中未包含任何興趣的收件人,則會收到類似於下方影像中顯示範本的電子郵件:

# **Your Preferences**

Dear Shirley,

Please update your subscription preferences by visiting the Preference Center.

<span id="page-128-0"></span>建立內嵌部分

您可以使用內嵌部分來簡化範本,其中包括重複字串。例如,您可以透過將下列程式碼加入至範本開頭 來建立內嵌部分,其中包含收件人的名字與姓氏 (如可提供):

{{#\* inline \"fullName\"}}{{firstName}}{{#if lastName}} {{lastName}}{{/if}}{{/ inline}}\n

### **a** Note

需要此新行字元 (\n) 來自範本中的內容區隔出 {{inline}} 區塊。新行不會在最終的輸出中 轉譯。

在您建立 fu11Name 部分後,您可以將其包含在範本的任一位置,只要將部分的名稱放於開頭,並 加上大於 (>) 符號後接空格,如下列範例所示:{{> fullName}}。內嵌部分不會在電子郵件的不同 部分之間傳輸。例如,若您想要在電子郵件的 HTML 和文字版本都使用相同的內嵌部分,您必須在 HtmlPart 和 TextPart 部分中定義。

在逐一查看陣列時,您也可以使用內嵌部分。您可以使用以下程式碼來建立使用 fullName 內嵌部分 的範本。在這個範例中,內嵌部分將套用至收件人的名字與其他名字的陣列:

```
{ 
   "Template": { 
     "TemplateName": "Preferences3", 
     "SubjectPart": "{{firstName}}'s Subscription Preferences", 
    "HtmlPart": "{f#* inline \"fullName\"}}
                      {{firstName}}{{#if lastName}} {{lastName}}{{/if}} 
                   \{\frac{\}{\}n\} <h1>Hello {{> fullName}}!</h1> 
                    <p>You have listed the following people as your friends:</p> 
                   <sub>u1</sub></sub>
                    {{#each friends}} 
                      <li>{{> fullName}}</li> 
                   \{\frac{\}s = {\frac{s}{s}}}</ul>",
     "TextPart": "{{#* inline \"fullName\"}} 
                      {{firstName}}{{#if lastName}} {{lastName}}{{/if}} 
                   \{\frac{\}{\{i\}}\} Hello {{> fullName}}! You have listed the following people 
                    as your friends:\n 
                    {{#each friends}} 
                     - \{\} fullName}}\n
                    {{/each}}" 
   }
}
```
### A Important

在前述範例中,HtmlPart 與 TextPart 屬性的值包含換行,可讓範例更容易閱讀。您的範本 的 JSON 檔案不可在這些值中包含換行。如果您複製前述範例並貼到您的 JSON 檔案,請先移 除這些部分中的換行與多餘空格再繼續。

### 管理電子郵件範本

除了[建立電子郵件範本](#page-112-0)之外,您也可以使用 Amazon SES v2 API 來更新或刪除現有範本、列出所有現 有範本,或檢視範本的內容。

本節包含使用 AWS CLI 來執行與 SES 範本相關任務的程序。

### **a** Note

本節中的程序假設您已安裝並設定 AWS CLI。如需安裝和設定 的詳細資訊 AWS CLI,請參閱 [AWS Command Line Interface 使用者指南](https://docs.aws.amazon.com/cli/latest/userguide/)。

### 檢視電子郵件範本清單

您可以使用 [ListEmailTemplate](https://docs.aws.amazon.com/ses/latest/APIReference-V2/API_ListEmailTemplate.html) SES v2 API 操作來檢視所有現有電子郵件範本的清單。

### 檢視電子郵件範本清單

• 在命令列中輸入以下命令:

aws sesv2 list-email-templates

如果您的 SES 帳戶中存在目前區域的電子郵件範本,此命令會傳回類似下列範例的回應:

```
{ 
     "TemplatesMetadata": [ 
        \{ "Name": "SpecialOffers", 
              "CreatedTimestamp": "2020-08-05T16:04:12.640Z" 
         }, 
         \{ "Name": "NewsAndUpdates", 
              "CreatedTimestamp": "2019-10-03T20:03:34.574Z"
```

```
\mathbf{I}}
```
如果您尚未建立範本,命令會傳回不含成員的 TemplatesMetadata 物件。

<span id="page-131-0"></span>檢視特定電子郵件範本的內容

}

您可以使用 [GetEmailTemplate](https://docs.aws.amazon.com/ses/latest/APIReference-V2/API_GetEmailTemplate.html) SES v2 API 操作來檢視特定電子郵件範本的內容。

### 檢視電子郵件範本的內容

• 在命令列中輸入以下命令:

aws sesv2 get-email-template --template-name *MyTemplate*

在上述命令中,以您要檢視的範本名稱取代 *MyTemplate*。

如果您提供的範本名稱符合 SES 帳戶中存在的範本,此命令會傳回類似下列範例的回應:

```
{ 
     "Template": { 
         "TemplateName": "TestMessage", 
         "SubjectPart": "Amazon SES Test Message", 
         "TextPart": "Hello! This is the text part of the message.", 
        "HtmlPart": "<html>\n<body>\n<h2>Hello!</h2>\n<p>This is the HTML part of
the message.</p></body>\n</html>"
     }
}
```
如果您提供的範本名稱不符合 SES 帳戶中存在的範本,則命令會傳回NotFoundException錯 誤。

刪除電子郵件範本

您可以使用 [DeleteEmailTemplate](https://docs.aws.amazon.com/ses/latest/APIReference-V2/API_DeleteEmailTemplate.html) SES v2 API 操作來刪除特定電子郵件範本。

刪除電子郵件範本

• 在命令列中輸入以下命令:

aws sesv2 delete-email-template --template-name *MyTemplate*

在先前的命令中,以您想要刪除的範本名稱取代 *MyTemplate*。

此命令不會提供任何輸出。您可以使用 [GetTemplate](#page-131-0) 作業確認範本已刪除。

更新電子郵件範本

您可以使用 [UpdateEmailTemplate](https://docs.aws.amazon.com/ses/latest/APIReference-V2/API_UpdateEmailTemplate.html) SES v2 API 操作來更新現有的電子郵件範本。例如,如果您想 要變更電子郵件範本的主旨行,或者您需要修改郵件本身的內文,這項作業很實用。

### 更新電子郵件範本

1. 在命令列上輸入下列命令,使用 GetEmailTemplate 命令來擷取現有範本:

aws sesv2 get-email-template --template-name *MyTemplate*

在上述命令中,以您要更新的範本名稱取代 *MyTemplate*。

如果您提供的範本名稱符合 SES 帳戶中存在的範本,此命令會傳回類似下列範例的回應:

```
{ 
     "Template": { 
         "TemplateName": "TestMessage", 
         "SubjectPart": "Amazon SES Test Message", 
         "TextPart": "Hello! This is the text part of the message.", 
        "HtmlPart": "<html>\n<body>\n<h2>Hello!</h2>\n<p>This is the HTML part of
the message.</p></body>\n</html>"
     }
}
```
- 2. 在文字編輯器中,建立新檔案。將先前命令的輸出貼到檔案中。
- 3. 可視需要修改範本。您省略的任何行都會從範本中移除。例如,如果您只想更改範本的 SubjectPart,仍然需要包含 TextPart 和 HtmlPart 屬性。

完成後,請將檔案儲存為 update template.json。

4. 在命令列中輸入以下命令:

aws sesv2 update-email-template --cli-input-json file://*path/to/ update\_template.json*

在上述命令中,以您在上一個步驟中所建立 update\_template.json 檔案的完整路徑取代 *path/to/update\_template.json*。

如果範本成功更新,此命令不會提供任何輸出。您可以使用 [GetEmailTemplate](https://docs.aws.amazon.com/ses/latest/APIReference-V2/API_GetEmailTemplate.html)操作來驗證範本 是否已更新。

如果您指定的範本不存在,此命令會傳回 TemplateDoesNotExist 錯誤。如果範本不包含 TextPart 或 HtmlPart 屬性 (或兩者皆不含),此命令會傳回 InvalidParameterValue 錯 誤。

### 使用 AWS SDK 透過 Amazon SES 傳送電子郵件

您可以使用 AWS SDK 透過 Amazon SES 傳送電子郵件。 AWS SDKs提供多種程式設計語言。如需 詳細資訊,請參閱 [Amazon Web Services 適用工具。](https://aws.amazon.com/tools/#sdk)

### 先決條件

必須完成下列必要條件,才能完成下一節中的任何程式碼範例:

- 完成 [設定 Amazon Simple Email Service](#page-44-0) 中的步驟 (如果您尚未這麼做)。
- 以 Amazon SES 驗證您的電子郵件地址 您必須先驗證您為寄件者電子郵件地址的擁有者,才可以 使用 Amazon SES 傳送電子郵件。如果您的帳戶仍在 Amazon SES 沙盒中,您必須同時驗證收件人 地址。建議您使用 Amazon SES 主控台來驗證電子郵件地址。如需詳細資訊,請參閱[建立電子郵件](#page-226-0) [地址身分](#page-226-0)。
- 取得您的 AWS 登入資料 您需要 AWS 存取金鑰 ID 和 AWS 私密存取金鑰,才能使用 SDK 存取 Amazon SES。您可以使用 AWS Management Console中的 [Security Credentials \(安全憑證\)](https://console.aws.amazon.com/iam/home?#security_credential) 頁面找 到您的憑證。如需憑證的詳細資訊,請參閱 [Amazon SES 憑證的類型。](#page-23-0)
- 建立共用憑證檔案 為讓本節中的範本程式碼正常運作,須建立共用憑證檔案。如需詳細資訊,請參 閱[使用 AWS SDK 透過 Amazon SES 傳送電子郵件時,建立要使用的共用登入資料檔案。](#page-150-0)

### 程式碼範例

### **A** Important

在如下教學課程中,可傳送電子郵件給自己,以確認是否成功收到。如需進一步試驗或負載測 試,請使用 Amazon SES 信箱模擬器。傳送到信箱模擬器的電子郵件不會計入您的傳送份額或 退信率與投訴率。如需詳細資訊,請參閱[手動使用信箱模擬器](#page-360-0)。

### .NET

下列程序說明如何使用 [Visual Studio](https://www.visualstudio.com/) 與 AWS SDK for .NET透過 Amazon SES 傳送電子郵件。

這個解決方案使用以下元件測試:

- Microsoft Visual Studio Community 2017,15.4.0 版。
- Microsoft .NET Framework 版本 4.6.1。
- 使用 NuGet 安裝的 AWSSDK.Core 套件 (版本 3.3.19)。
- 使用 NuGet 安裝的 AWSSDK.SimpleEmail 套件 (版本 3.3.6.1)。

開始之前,請執行以下任務:

• 安裝 Visual Studio - Visual Studio 可在 <https://www.visualstudio.com/>取得。

使用 傳送電子郵件 AWS SDK for .NET

- 1. 執行以下步驟以建立新專案:
	- a. 啟動 Visual Studio。
	- b. 在 File (檔案) 選單上,選擇 New (新增)、Project (專案)。
	- c. 在 New Project (新增專案) 視窗上,於左側面板內,展開 Installed (已安裝),然後展開 Visual C#。
	- d. 在右側的面板上,選擇 Console App (主控台應用程式) (.NET Framework)。
	- e. 針對 Name (名稱),輸入 **AmazonSESSample**,然後選擇 OK (確定)。
- 2. 完成以下步驟,使用 NuGet 在您的解決方案納入 Amazon SES 套件:
- a. 在 Solution Explorer (方案總管) 窗格中,以滑鼠右鍵按一下專案,然後選擇 Manage NuGet Packages (管理 NuGet 套件)。
- b. 在 NuGet: AmazonSESSample 標籤上,選擇 Browse (瀏覽)。
- c. 在搜尋方塊中,輸入 **AWSSDK.SimpleEmail**。
- d. 選擇 AWSSDK.SimpleEmail 套件,然後選擇 Install (安裝)。
- e. 在 Preview Changes (預覽變更) 視窗上,選擇 OK (確定)。
- 3. 在 Program.cs 標籤上,貼上以下程式碼:

```
using Amazon;
using System;
using System.Collections.Generic;
using Amazon.SimpleEmail;
using Amazon.SimpleEmail.Model;
namespace AmazonSESSample 
{ 
     class Program 
     { 
         // Replace sender@example.com with your "From" address. 
         // This address must be verified with Amazon SES. 
         static readonly string senderAddress = "sender@example.com"; 
         // Replace recipient@example.com with a "To" address. If your account 
         // is still in the sandbox, this address must be verified. 
         static readonly string receiverAddress = "recipient@example.com"; 
         // The configuration set to use for this email. If you do not want to 
  use a 
         // configuration set, comment out the following property and the 
         // ConfigurationSetName = configSet argument below. 
         static readonly string configSet = "ConfigSet"; 
         // The subject line for the email. 
         static readonly string subject = "Amazon SES test (AWS SDK for .NET)"; 
         // The email body for recipients with non-HTML email clients. 
         static readonly string textBody = "Amazon SES Test (.NET)\r\n" 
                                           + "This email was sent through Amazon 
  SES " 
                                           + "using the AWS SDK for .NET.";
```

```
 // The HTML body of the email. 
       static readonly string htmlBody = @"<html>
<head></head>
<body> 
  <h1>Amazon SES Test (AWS SDK for .NET)</h1> 
  <p>This email was sent with 
    <a href='https://aws.amazon.com/ses/'>Amazon SES</a> using the 
    <a href='https://aws.amazon.com/sdk-for-net/'> AWS SDK for .NET</a>.</p>
</body>
</html>"; 
       static void Main(string[] args) 
       { 
           // Replace USWest2 with the AWS Region you're using for Amazon SES. 
           // Acceptable values are EUWest1, USEast1, and USWest2. 
           using (var client = new 
 AmazonSimpleEmailServiceClient(RegionEndpoint.USWest2)) 
\{\hspace{.1cm} \} var sendRequest = new SendEmailRequest 
\overline{a} Source = senderAddress, 
                  Destination = new Destination 
\{ ToAddresses = 
                     new List<string> { receiverAddress } 
\}, \{ Message = new Message 
\{Subject = new Content(subject),
                     Body = new Body 
 { 
                        Html = new Content 
\{ Charset = "UTF-8", 
                           Data = htmlBody }, 
                        Text = new Content 
\{ Charset = "UTF-8", 
                           Data = textBody } 
 } 
\}, \{
```

```
 // If you are not using a configuration set, comment 
                    // or remove the following line 
                    ConfigurationSetName = configSet 
                }; 
                try 
\overline{a} Console.WriteLine("Sending email using Amazon SES..."); 
                    var response = client.SendEmail(sendRequest); 
                    Console.WriteLine("The email was sent successfully."); 
 } 
                catch (Exception ex) 
\overline{a} Console.WriteLine("The email was not sent."); 
                    Console.WriteLine("Error message: " + ex.Message); 
 } 
 } 
            Console.Write("Press any key to continue..."); 
            Console.ReadKey(); 
        } 
    }
}
```
- 4. 在程式碼編輯器中,執行以下動作:
	- 以您的「寄件人」電子郵件地址取代 *sender@example.com*。此地址必須經過驗證。如需 詳細資訊,請參閱「[驗證身分](#page-216-0)」。
	- 以 "To:" 地址取代 *recipient@example.com*。若您的帳戶仍在沙盒中,您也必須驗證此 地址。
	- 在傳送此電子郵件時使用您要使用的組態集名稱取代 *ConfigSet*。
	- 將 *USWest2* 取代為您使用 Amazon SES 傳送電子郵件的 AWS 區域 端點名稱。如需可使 用 Amazon SES 的區域清單,請參閱 AWS 一般參考 中的 [Amazon Simple Email Service](https://docs.aws.amazon.com/general/latest/gr/rande.html#ses_region) [\(Amazon SES\)](https://docs.aws.amazon.com/general/latest/gr/rande.html#ses_region)。

完成時,請儲存 Program.cs。

- 5. 完成以下步驟以建置並執行應用程式:
	- a. 在 Build (建置) 選單上,選擇 Build Solution (建置解決方案)。
	- b. 在 Debug (偵錯) 選單上,選擇 Start Debugging (開始偵錯)。將顯示主控台視窗。
- 6. 檢視主控台輸出。若電子郵件成功傳送,主控台將顯示 "The email was sent successfully."
- 7. 如果電子郵件已成功傳送,請登入收件人地址的電子郵件用戶端。可以看到您已傳送的訊息。

Java

下列程序說明如何使用適用於 [Java EE 開發人員的 Eclipse IDE,以](http://www.eclipse.org/)及[AWS Toolkit for Eclipse建](https://docs.aws.amazon.com/AWSToolkitEclipse/latest/GettingStartedGuide/)立 AWS SDK 專案和修改 Java 程式碼,以透過 Amazon SES 傳送電子郵件。

開始之前,請執行以下任務:

- 安裝 Eclipse Eclipse 可在 <https://www.eclipse.org/downloads>下載。此教學中的程式碼使用 Eclipse Neon.3 (版本 4.6.3) 及 Java Runtime Environment 執行版本 1.8 來完成測試。
- 安裝 AWS Toolkit for Eclipse- 將 AWS Toolkit for Eclipse 新增至 Eclipse 安裝的指示可在 https://<https://aws.amazon.com/eclipse>取得。此教學中的程式碼使用 AWS Toolkit for Eclipse 版本 2.3.1 完成測試。

使用 傳送電子郵件 AWS SDK for Java

- 1. 透過執行下列步驟,在 Eclipse 中建立 AWS Java 專案:
	- a. 啟動 Eclipse。
	- b. 在 File (檔案) 選單上,選擇 New (新增),再選擇 Other (其他)。在 New (新增) 視窗上, 展開 AWS 資料夾,然後選擇 AWS Java Project (AWS Java 專案)。
	- c. 在新 AWS Java 專案對話方塊中,執行下列動作:
		- i. 針對 Project name (專案名稱),輸入專案的名稱。
		- ii. 在AWS SDK for Java 範例底下,選取 Amazon Simple Email Service JavaMail 範 例。
		- iii. 選擇 Finish (完成)。
- 2. 在 Eclipse 的 Package Explorer (套件瀏覽器) 窗格中,展開您的專案。
- 3. 在您的專案下,展開 src/main/java 資料夾、展開 com.amazon.aws.samples 資料夾, 然後按兩下 AmazonSESSample.java。
- 4. 以下列程式碼取代 AmazonSESSample.java 所有內容:

package com.amazonaws.samples;

```
import java.io.IOException;
import com.amazonaws.regions.Regions;
import com.amazonaws.services.simpleemail.AmazonSimpleEmailService;
import com.amazonaws.services.simpleemail.AmazonSimpleEmailServiceClientBuilder;
import com.amazonaws.services.simpleemail.model.Body;
import com.amazonaws.services.simpleemail.model.Content;
import com.amazonaws.services.simpleemail.model.Destination;
import com.amazonaws.services.simpleemail.model.Message;
import com.amazonaws.services.simpleemail.model.SendEmailRequest; 
public class AmazonSESSample { 
  // Replace sender@example.com with your "From" address. 
  // This address must be verified with Amazon SES. 
   static final String FROM = "sender@example.com"; 
  // Replace recipient@example.com with a "To" address. If your account 
  // is still in the sandbox, this address must be verified. 
   static final String TO = "recipient@example.com"; 
  // The configuration set to use for this email. If you do not want to use a 
  // configuration set, comment the following variable and the 
  // .withConfigurationSetName(CONFIGSET); argument below. 
   static final String CONFIGSET = "ConfigSet"; 
  // The subject line for the email. 
   static final String SUBJECT = "Amazon SES test (AWS SDK for Java)"; 
  // The HTML body for the email. 
   static final String HTMLBODY = "<h1>Amazon SES test (AWS SDK for Java)</h1>" 
       + "<p>This email was sent with <a href='https://aws.amazon.com/ses/'>" 
       + "Amazon SES</a> using the <a href='https://aws.amazon.com/sdk-for-
java/'>" 
       + "AWS SDK for Java</a>"; 
  // The email body for recipients with non-HTML email clients. 
   static final String TEXTBODY = "This email was sent through Amazon SES " 
       + "using the AWS SDK for Java."; 
   public static void main(String[] args) throws IOException { 
     try { 
       AmazonSimpleEmailService client =
```
 AmazonSimpleEmailServiceClientBuilder.standard() // Replace US WEST 2 with the AWS Region you're using for // Amazon SES. .withRegion(Regions.*US\_WEST\_2*).build(); SendEmailRequest request = new SendEmailRequest() .withDestination( new Destination().withToAddresses(TO)) .withMessage(new Message() .withBody(new Body() .withHtml(new Content() .withCharset("UTF-8").withData(HTMLBODY)) .withText(new Content() .withCharset("UTF-8").withData(TEXTBODY))) .withSubject(new Content() .withCharset("UTF-8").withData(SUBJECT))) .withSource(FROM) // Comment or remove the next line if you are not using a // configuration set .withConfigurationSetName(CONFIGSET); client.sendEmail(request); System.out.println("Email sent!"); } catch (Exception ex) { System.out.println("The email was not sent. Error message: " + ex.getMessage()); } } }

5. 在 AmazonSESSample.java 中,以自訂值取代下列項目:

## **A** Important 電子郵件地址會區分大小寫。請確認此地址與您已完成驗證的地址完全相同。

- SENDER@EXAMPLE.COM 以您的「寄件者」電子郵件地址取代。執行此程式前,須先驗證 此地址。如需詳細資訊,請參閱 [在 Amazon SES 中驗證身分](#page-216-0)。
- RECIPIENT@EXAMPLE.COM 以您的「收件人」電子郵件地址取代。如果您的帳戶仍在沙 盒中,您必須在使用前先驗證這個地址。如需詳細資訊,請參閱「[請求生產存取權 \(移出](#page-48-0) [Amazon SES 沙盒\)」](#page-48-0)。
- (選用)**us-west-2** 若您想要在美國西部 (奧勒岡) 以外的區域中使用 Amazon SES,請在您 想要使用的區域中以此區域取代。如需可使用 Amazon SES 的區域清單,請參閱 AWS 一般 參考 中的 [Amazon Simple Email Service \(Amazon SES\)。](https://docs.aws.amazon.com/general/latest/gr/rande.html#ses_region)
- 6. 儲存 AmazonSESSample.java。
- 7. 若要建置專案,請選擇 Project (專案),然後選擇 Build Project (建置專案)。

### **a** Note

如果此選項為停用,自動建立可能已啟用;若有此情況則可略過這個步驟。

- 8. 若要啟動程式並傳送電子郵件,請選擇 Run (執行),然後再次選擇 Run (執行)。
- 9. 檢閱 Eclipse 中的主控台窗格輸出。若電子郵件成功傳送,主控台會顯示 "Email sent!" 否 則,它會顯示錯誤訊息。
- 10. 如果電子郵件已成功傳送,請登入收件人地址的電子郵件用戶端。可以看到您已傳送的訊息。

PHP

此主題示範如何使用 [AWS SDK for PHP](https://aws.amazon.com/sdk-for-php/) 來透過 Amazon SES 傳送電子郵件。

開始之前,請執行以下任務:

- 安裝 PHP PHP 可在 <http://php.net/downloads.php>取得。此教學需要 PHP 版本 5.5 或更新版 本。安裝 PHP 後,在環境變數中將路徑新增至 PHP,即可透過任何命令提示來執行 PHP。本教 學中使用的程式碼使用 PHP 7.2.7 測試。
- 安裝 AWS SDK for PHP 版本 3 如需下載和安裝說明,請參閱 [AWS SDK for PHP 文件](https://docs.aws.amazon.com/aws-sdk-php/v3/guide/getting-started/installation.html)。本教 學中的程式碼使用版本 3.64.13 的軟體開發套件完成測試。

使用 ,透過 Amazon SES 傳送電子郵件 AWS SDK for PHP

1. 在文字編輯器中,建立名為 amazon-ses-sample.php 的檔案。貼上以下程式碼:

// If necessary, modify the path in the require statement below to refer to the // location of your Composer autoload.php file. require 'vendor/autoload.php';

use Aws\Ses\SesClient;

<?php

```
use Aws\Exception\AwsException;
// Create an SesClient. Change the value of the region parameter if you're 
// using an AWS Region other than US West (Oregon). Change the value of the
// profile parameter if you want to use a profile in your credentials file
// other than the default.
$SesClient = new SesClient([ 
     'profile' => 'default', 
     'version' => '2010-12-01', 
     'region' => 'us-west-2'
]);
// Replace sender@example.com with your "From" address.
// This address must be verified with Amazon SES.
$sender_email = 'sender@example.com';
// Replace these sample addresses with the addresses of your recipients. If
// your account is still in the sandbox, these addresses must be verified.
$recipient_emails = ['recipient1@example.com','recipient2@example.com'];
// Specify a configuration set. If you do not want to use a configuration
// set, comment the following variable, and the
// 'ConfigurationSetName' => $configuration_set argument below.
$configuration_set = 'ConfigSet';
$subject = 'Amazon SES test (AWS SDK for PHP)';
$plaintext_body = 'This email was sent with Amazon SES using the AWS SDK for 
 PHP.' :
$html_body = '<h1>AWS Amazon Simple Email Service Test Email</h1>'. 
              '<p>This email was sent with <a href="https://aws.amazon.com/
ses/">'.
              'Amazon SES</a> using the <a href="https://aws.amazon.com/sdk-for-
php/">'.
               'AWS SDK for PHP</a>.</p>';
$char\_set = 'UTF-8';try { 
     $result = $SesClient->sendEmail([ 
         'Destination' => [ 
              'ToAddresses' => $recipient_emails, 
         ], 
         'ReplyToAddresses' => [$sender_email], 
        'Source' => $sender email,
         'Message' => [
```

```
'Body' \Rightarrow [
                'Htm1' => \Gamma'Charset' => $char set,
                     'Data' => $html_body, 
                ], 
               'Text' => \Gamma 'Charset' => $char_set, 
                     'Data' => $plaintext_body, 
                ], 
            ], 
            'Subject' => [ 
                'Charset' => $char set,
                'Data' => $subject, 
            ], 
          ], 
          // If you aren't using a configuration set, comment or delete the 
          // following line 
          'ConfigurationSetName' => $configuration_set, 
     ]); 
     $messageId = $result['MessageId']; 
     echo("Email sent! Message ID: $messageId"."\n");
} catch (AwsException $e) { 
     // output error message if fails 
     echo $e->getMessage(); 
     echo("The email was not sent. Error message: ".$e-
>getAwsErrorMessage()."\n"); 
     echo "\n";
}
```
- 2. 在 amazon-ses-sample.php 中,以自訂值取代下列項目:
	- **path\_to\_sdk\_inclusion** 取代為在程式 AWS SDK for PHP 中包含 所需的路徑。如需詳 細資訊,請參閱 [AWS SDK for PHP 文件](https://docs.aws.amazon.com/aws-sdk-php/v3/guide/getting-started/basic-usage.html)。
	- **sender@example.com** 以您已透過 Amazon SES 驗證的電子郵件地址來取代。如需詳細 資訊,請參閱 [驗證身分](#page-216-0)。Amazon SES 中的電子郵件地址會區分大小寫。請確認您輸入的地 址與您已完成驗證的地址完全相同。
	- **recipient1@example.com**、**recipient2@example.com**—以收件人的地址取代。若您 的帳戶仍在沙盒中,您也必須驗證您收件人的地址。如需詳細資訊,請參閱「[請求生產存取](#page-48-0) [權 \(移出 Amazon SES 沙盒\)](#page-48-0)」。請確認您輸入的地址與您已完成驗證的地址完全相同。
	- (選用)**ConfigSet** 若您希望在傳送此電子郵件時使用組態集,請用組態集的名稱取代此 值。如需組態集的詳細資訊,請參閱 [使用 Amazon SES 中的組態集](#page-364-0)。
- (選用)**us-west-2** 若您想要在美國西部 (奧勒岡) 以外的區域中使用 Amazon SES,請在您 想要使用的區域中以此區域取代。如需可使用 Amazon SES 的區域清單,請參閱 AWS 一般 參考 中的 [Amazon Simple Email Service \(Amazon SES\)。](https://docs.aws.amazon.com/general/latest/gr/rande.html#ses_region)
- 3. 儲存 amazon-ses-sample.php。
- 4. 若要執行程式,請在與 amazon-ses-sample.php 相同的目錄中開啟命令提示,然後輸入以 下命令:

\$ **php amazon-ses-sample.php**

5. 檢閱輸出。若電子郵件成功傳送,主控台會顯示 "Email sent!" 否則,它會顯示錯誤訊息。

#### **a** Note

若在執行程式時發生 "cURL error 60: SSL certificate problem" (cURL 錯誤 60:SSL 憑證問題) 錯誤,請下載最新的 CA bundle,如 [AWS SDK for PHP 文件中](https://docs.aws.amazon.com/aws-sdk-php/v3/guide/faq.html#what-do-i-do-about-a-curl-ssl-certificate-error)所述。然 後,在 amazon-ses-sample.php 中,新增下列幾行到 SesClient::factory 陣 列,以前往 CA bundle 的下載路徑取代 path\_of\_certs,然後重新執行程式。

```
'http' \Rightarrow \Gamma 'verify' => 'path_of_certs\ca-bundle.crt'
]
```
6. 登入收件人地址的電子郵件用戶端。可以看到您已傳送的訊息。

#### Ruby

此主題示範如何使用 [AWS SDK for Ruby](https://aws.amazon.com/sdk-for-ruby/) 來透過 Amazon SES 傳送電子郵件。

開始之前,請執行以下任務:

- 安裝 Ruby Ruby 可在 <https://www.ruby-lang.org/en/downloads/> 取得。本教學中使用的程式碼 已使用 Ruby 1.9.3 測試。在您安裝 Ruby 後,請在環境變數中新增指向 Ruby 的路徑,讓您可以 從任何命令提示執行 Ruby。
- 安裝 AWS SDK for Ruby- 如需下載和安裝說明,請參閱[《 開發人員指南》中的安裝 AWS SDK](https://docs.aws.amazon.com/sdk-for-ruby/latest/developer-guide/setup-install.html) [for Ruby](https://docs.aws.amazon.com/sdk-for-ruby/latest/developer-guide/setup-install.html) 。 AWS SDK for Ruby 此教學中的範本程式碼使用 AWS SDK for Ruby版本 2.9.36 測 試。
- 建立共用憑證檔案 為讓本節中的範本程式碼正常運作,須建立共用憑證檔案。如需詳細資訊, 請參閱[使用 AWS SDK 透過 Amazon SES 傳送電子郵件時,建立要使用的共用登入資料檔案。](#page-150-0)
- 使用 ,透過 Amazon SES 傳送電子郵件 AWS SDK for Ruby
- 1. 在文字編輯器中,建立名為 amazon-ses-sample.rb 的檔案。將以下程式碼貼到檔案:

```
require 'aws-sdk'
# Replace sender@example.com with your "From" address.
# This address must be verified with Amazon SES.
sender = "sender@example.com"
# Replace recipient@example.com with a "To" address. If your account 
# is still in the sandbox, this address must be verified.
recipient = "recipient@example.com"
# Specify a configuration set. If you do not want to use a configuration
# set, comment the following variable and the 
# configuration_set_name: configsetname argument below. 
configsetname = "ConfigSet" 
# Replace us-west-2 with the AWS Region you're using for Amazon SES.
awsregion = "us-west-2"
# The subject line for the email.
subject = "Amazon SES test (AWS SDK for Ruby)"
# The HTML body of the email.
htmlbody = 
   '<h1>Amazon SES test (AWS SDK for Ruby)</h1>'\ 
   '<p>This email was sent with <a href="https://aws.amazon.com/ses/">'\ 
  'Amazon SES</a> using the <a href="https://aws.amazon.com/sdk-for-ruby/">'\
   'AWS SDK for Ruby</a>.'
# The email body for recipients with non-HTML email clients. 
textbody = "This email was sent with Amazon SES using the AWS SDK for Ruby."
# Specify the text encoding scheme.
encoding = "UTF-8"
# Create a new SES resource and specify a region
```

```
# Try to send the email.
begin 
   # Provide the contents of the email. 
  resp = ses.send_email(\{ destination: { 
      to addresses: [
          recipient, 
       ], 
     }, 
     message: { 
       body: { 
          html: { 
            charset: encoding, 
            data: htmlbody, 
          }, 
          text: { 
            charset: encoding, 
            data: textbody, 
          }, 
       }, 
       subject: { 
          charset: encoding, 
          data: subject, 
       }, 
     }, 
   source: sender, 
   # Comment or remove the following line if you are not using 
   # a configuration set 
   configuration_set_name: configsetname, 
   }) 
   puts "Email sent!"
# If something goes wrong, display an error message.
rescue Aws::SES::Errors::ServiceError => error 
   puts "Email not sent. Error message: #{error}"
end
```
ses = Aws::SES::Client.new(region: awsregion)

2. 在 amazon-ses-sample.rb 中,以自訂值取代下列項目:

- **sender@example.com** 以您已透過 Amazon SES 驗證的電子郵件地址來取代。如需詳細 資訊,請參閱 [驗證身分](#page-216-0)。Amazon SES 中的電子郵件地址會區分大小寫。請確認您輸入的地 址與您已完成驗證的地址完全相同。
- **recipient@example.com** 以收件人的地址取代。如果您的帳戶仍在沙盒中,您必須在 使用前先驗證這個地址。如需詳細資訊,請參閱 [請求生產存取權 \(移出 Amazon SES 沙](#page-48-0) [盒\)](#page-48-0)。請確認您輸入的地址與您已完成驗證的地址完全相同。
- (選用)**us-west-2** 若您想要在美國西部 (奧勒岡) 以外的區域中使用 Amazon SES,請在您 想要使用的區域中以此區域取代。如需可使用 Amazon SES 的區域清單,請參閱 AWS 一般 參考 中的 [Amazon Simple Email Service \(Amazon SES\)。](https://docs.aws.amazon.com/general/latest/gr/rande.html#ses_region)
- 3. 儲存 amazon-ses-sample.rb。
- 4. 若要執行程式,請在與 amazon-ses-sample.rb 相同的目錄中開啟命令提示,然後輸入 ruby amazon-ses-sample.rb
- 5. 檢閱輸出。若電子郵件成功傳送,主控台會顯示 "Email sent!" 否則,它會顯示錯誤訊息。
- 6. 登入收件人地址的電子郵件用戶端。可以找到您已傳送的訊息。

#### Python

此主題示範如何使用 [AWS SDK for Python \(Boto\)](https://aws.amazon.com/sdk-for-python/) 來透過 Amazon SES 傳送電子郵件。

開始之前,請執行以下任務:

- 以 Amazon SES 驗證您的電子郵件地址 您必須先驗證您為寄件者電子郵件地址的擁有者,才可 以使用 Amazon SES 傳送電子郵件。如果您的帳戶仍在 Amazon SES 沙盒中,您必須同時驗證 收件人地址。建議您使用 Amazon SES 主控台來驗證電子郵件地址。如需詳細資訊,請參閱[建立](#page-226-0) [電子郵件地址身分](#page-226-0)。
- 取得您的 AWS 登入資料 您需要 AWS 存取金鑰 ID 和 AWS 私密存取金鑰,才能使用 SDK 存 取 Amazon SES。您可以使用 AWS Management Console的[安全憑證頁](https://console.aws.amazon.com/iam/home?#security_credential)面找到您的憑證。如需 憑證的詳細資訊,請參閱 [Amazon SES 憑證的類型。](#page-23-0)
- 安裝 Python Python 可在<https://www.python.org/downloads/> 下載。本教學中的程式碼已使用 Python 2.7.6 版及 Python 3.6.1 版測試。在您安裝 Python 後,請在環境變數中新增指向 Python 的路徑,讓您可以從任何命令提示執行 Python。
- 安裝 AWS SDK for Python (Boto)- 如需下載和安裝說明,請參閱 [AWS SDK for Python \(Boto\) 文](https://boto3.readthedocs.io/en/latest/guide/quickstart.html#installation) [件](https://boto3.readthedocs.io/en/latest/guide/quickstart.html#installation)。此教學中的範本程式碼使用適用於 Python 的軟體開發套件 1.4.4 版進行測試。

#### 使用適用於 Python 的軟體開發套件透過 Amazon SES 傳送電子郵件

1. 在文字編輯器中,建立名為 amazon-ses-sample.py 的檔案。將以下程式碼貼到檔案:

```
import boto3
from botocore.exceptions import ClientError
# Replace sender@example.com with your "From" address.
# This address must be verified with Amazon SES.
SENDER = "Sender Name <sender@example.com>"
# Replace recipient@example.com with a "To" address. If your account 
# is still in the sandbox, this address must be verified.
RECIPIENT = "recipient@example.com"
# Specify a configuration set. If you do not want to use a configuration
# set, comment the following variable, and the 
# ConfigurationSetName=CONFIGURATION_SET argument below.
CONFIGURATION_SET = "ConfigSet"
# If necessary, replace us-west-2 with the AWS Region you're using for Amazon 
 SES.
AWS_REGION = "us-west-2"
# The subject line for the email.
SUBJECT = "Amazon SES Test (SDK for Python)"
# The email body for recipients with non-HTML email clients.
BODY_TEXT = ("Amaxon SES Test (Python)\r\n') "This email was sent with Amazon SES using the " 
              "AWS SDK for Python (Boto)." 
)# The HTML body of the email.
BODY_HTML = """<html>
<head></head>
<body> 
   <h1>Amazon SES Test (SDK for Python)</h1> 
   <p>This email was sent with 
     <a href='https://aws.amazon.com/ses/'>Amazon SES</a> using the 
     <a href='https://aws.amazon.com/sdk-for-python/'> AWS SDK for Python 
  (Boto)</a>.</p>
</body>
```

```
</html> 
             \cdots# The character encoding for the email.
CHARSET = "UTF-8"
# Create a new SES resource and specify a region.
client = boto3.client('ses',region_name=AWS_REGION)
# Try to send the email.
try: 
     #Provide the contents of the email. 
     response = client.send_email( 
          Destination={ 
              'ToAddresses': [ 
                   RECIPIENT, 
              ], 
          }, 
          Message={ 
              'Body': { 
                   'Html': { 
                       'Charset': CHARSET, 
                       'Data': BODY_HTML, 
                   }, 
                   'Text': { 
                       'Charset': CHARSET, 
                       'Data': BODY_TEXT, 
\qquad \qquad \text{ } }, 
              'Subject': { 
                   'Charset': CHARSET, 
                   'Data': SUBJECT, 
              }, 
          }, 
          Source=SENDER, 
          # If you are not using a configuration set, comment or delete the 
          # following line 
          ConfigurationSetName=CONFIGURATION_SET, 
    \lambda# Display an error if something goes wrong. 
except ClientError as e: 
     print(e.response['Error']['Message'])
else: 
     print("Email sent! Message ID:"),
```
print(response['MessageId'])

- 2. 在 amazon-ses-sample.py 中,以自訂值取代下列項目:
	- **sender@example.com** 以您已透過 Amazon SES 驗證的電子郵件地址來取代。如需詳細 資訊,請參閱[驗證身分](#page-216-0)。Amazon SES 中的電子郵件地址會區分大小寫。請確認您輸入的地 址與您已完成驗證的地址完全相同。
	- **recipient@example.com** 以收件人的地址取代。如果您的帳戶仍在沙盒中,您必須在 使用前先驗證這個地址。如需詳細資訊,請參閱 [請求生產存取權 \(移出 Amazon SES 沙](#page-48-0) [盒\)](#page-48-0)。請確認您輸入的地址與您已完成驗證的地址完全相同。
	- (選用)**us-west-2** 若您想要在美國西部 (奧勒岡) 以外的區域中使用 Amazon SES,請在您 想要使用的區域中以此區域取代。如需可使用 Amazon SES 的區域清單,請參閱 AWS 一般 參考 中的 [Amazon Simple Email Service \(Amazon SES\)。](https://docs.aws.amazon.com/general/latest/gr/rande.html#ses_region)
- 3. 儲存 amazon-ses-sample.py。
- 4. 若要執行程式,請在與 amazon-ses-sample.py 相同的目錄中開啟命令提示,然後輸入 python amazon-ses-sample.py。
- 5. 檢閱輸出。若電子郵件成功傳送,主控台會顯示 "Email sent!" 否則,它會顯示錯誤訊息。
- 6. 登入收件人地址的電子郵件用戶端。可以看到您已傳送的訊息。

<span id="page-150-0"></span>使用 AWS SDK 透過 Amazon SES 傳送電子郵件時,建立要使用的共用登入資料檔案

下列程序說明如何在目錄中建立共用的憑證檔案。為讓開發套件範本程式碼正常運作,您必須建立此檔 案。

1. 在文字編輯器中,建立新檔案。在檔案中貼上下方程式碼:

[default] aws\_access\_key\_id = YOUR\_AWS\_ACCESS\_KEY\_ID aws\_secret\_access\_key = YOUR\_AWS\_SECRET\_ACCESS\_KEY

- 2. 在您剛建立的文字檔案中,將 取代YOUR\_AWS\_ACCESS\_KEY為您唯一的 AWS 存取金鑰 ID,並將 取代YOUR\_AWS\_SECRET\_ACCESS\_KEY為您唯一的 AWS 私密存取金鑰。
- 3. 儲存檔案。下表顯示作業系統的正確位置和檔案名稱。

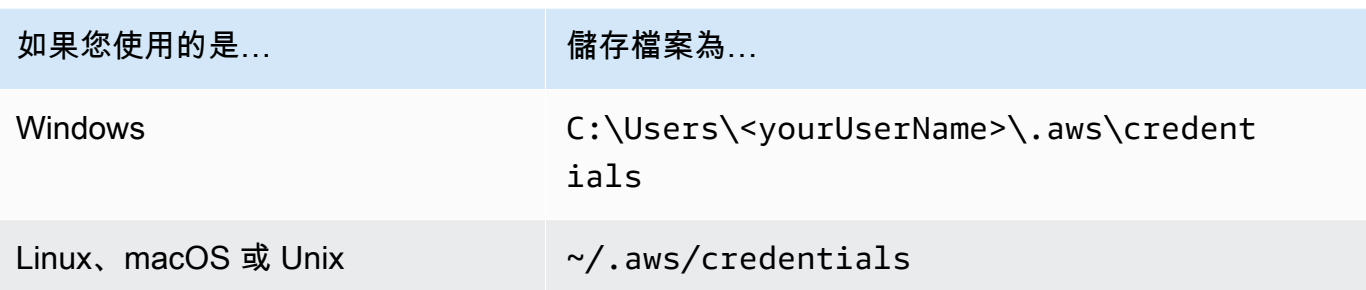

**A** Important 儲存憑證檔案時請勿包含副檔名。

# Amazon SES 支援的內容編碼

以下內容供參考。

Amazon SES 支援下列內容編碼:

- deflate
- gzip
- identity

根據 [RFC 7231 規格](https://tools.ietf.org/html/rfc7231#section-5.3.4),Amazon SES 也支援下列 Accept-Encoding 標頭格式:

- Accept-Encoding:deflate,gzip
- Accept-Encoding:
- Accept-Encoding:\*
- Accept-Encoding:deflate;q=0.5,gzip;q=1.0
- Accept-Encoding:gzip;q=1.0,identity;q=0.5,\*;q=0

# Amazon SES 和安全通訊協定

本主題說明在連線至 Amazon SES 以及 Amazon SES 遞送郵件給接收者時,可使用的安全通訊協定。

# 電子郵件寄件者對 Amazon SES

您連線至 Amazon SES 所使用的安全通訊協定,取決於您使用的是 Amazon SES API 還是 Amazon SES SMTP 界面,詳情如下。

## **HTTPS**

如果您使用 Amazon SES API (直接或透過 AWS SDK),則所有通訊都會透過 Amazon SES HTTPS 端點由 TLS 加密。Amazon SES HTTPS 端點支援 TLS 1.2 和 TLS 1.3。

## SMTP 界面

如果您透過 SMTP 界面存取 Amazon SES,則需使用 Transport Layer Security (TLS) 加密連線。請注 意,TLS 通常是指前置工作通訊協定的名稱,Secure Sockets Layer (SSL)。

Amazon SES 支援透過兩種機制來建立 TLS 加密連線:STARTTLS 和 TLS Wrapper。

- STARTTLS STARTTLS 是一種將未加密連線升級為加密連線的方法。各種通訊協定適用的 STARTTLS 版本各不相同,[RFC 3207](https://www.ietf.org/rfc/rfc3207.txt) 定有 SMTP 版本的規範。對於 STARTTLS 連線,Amazon SES 支援 TLS 1.2 和 TLS 1.3。
- TLS Wrapper TLS Wrapper (也稱為 SMTPS 或 Handshake 通訊協定) 是一種無需先建立未加密連 線來啟動加密連線的方法。使用 TLS Wrapper 時,Amazon SES SMTP 端點不會執行 TLS 交涉: 使用 TLS 連接端點、在整個對話過程中使用 TLS 來繼續等工作都是用戶端的責任。TLS Wrapper 是 較舊的通訊協定,但是仍受許多用戶端支援。針對 TLS Wrapper 連線,Amazon SES 支援 TLS 1.2 和 TLS  $1.3<sub>°</sub>$

如需使用這些方法連線至 Amazon SES SMTP 界面的資訊,請參閱「[連線到 Amazon SES SMTP 端](#page-67-0) [點](#page-67-0)」。

# Amazon SES 對接收者

雖然 TLS 1.3 是我們的預設交付方法,但 SES 可以使用舊版 TLS 將電子郵件交付至郵件伺服器。

預設情況下,Amazon SES 使用隨機 TLS。這表示 Amazon SES 會一律嘗試與接收郵件伺服器建立安 全連線。如果 Amazon SES 無法建立安全的連線,便會傳送未加密的訊息。

您可以透過使用組態集來變更這種行為。使用 [PutConfigurationSetDeliveryOptions](https://docs.aws.amazon.com/ses/latest/APIReference/API_PutConfigurationSetDeliveryOptions.html) API 操作來將組態 集的 TlsPolicy 屬性設為 Require。您可以使用 [AWS CLI](https://aws.amazon.com/cli) 來進行此變更。

#### 將 Amazon SES 設定為需要組態集的 TLS 連線

• 在命令列中輸入以下命令:

```
aws sesv2 put-configuration-set-delivery-options --configuration-set-
name MyConfigurationSet --tls-policy REQUIRE
```
在上述範例中,使用您組態集的名稱來取代 *MyConfigurationSet*。

如果 Amazon SES 能建立安全連線,當您傳送使用此組態集的電子郵件時,就只會將此訊息傳送 至接收電子郵件伺服器。如果 Amazon SES 無法與接收電子郵件伺服器建立安全連線,則會捨棄 此訊息。

## 端對端加密

您可以使用 Amazon SES 傳送以 S/MIME 或 PGP 加密的訊息。使用這些通訊協定的訊息會由寄件者 加密。其內容只能由擁有解密訊息所需之私有金鑰的收件人檢視。

Amazon SES 支援以下 MIME 類型,您可以用來傳送 S/MIME 加密的電子郵件:

- application/pkcs7-mime
- application/pkcs7-signature
- application/x-pkcs7-mime
- application/x-pkcs7-signature

Amazon SES 也支援以下 MIME 類型,您可以用來傳送 PGP 加密的電子郵件:

- application/pgp-encrypted
- application/pgp-keys
- application/pgp-signature

# Amazon SES 標頭欄位

Amazon SES 可接受所有遵循 [RFC 822](https://www.ietf.org/rfc/rfc0822.txt) 所述格式的電子郵件標頭。

下列欄位無法在訊息的標頭區段中顯示超過一次:

- Accept-Language
- acceptLanguage
- Archived-At
- Auto-Submitted
- Bounces-to
- Comments
- Content-Alternative
- Content-Base
- Content-Class
- Content-Description
- Content-Disposition
- Content-Duration
- Content-ID
- Content-Language
- Content-Length
- Content-Location
- Content-MD5
- Content-Transfer-Encoding
- Content-Type
- Date
- Delivered-To
- Disposition-Notification-Options
- Disposition-Notification-To
- DKIM-Signature
- DomainKey-Signature
- Errors-To
- From
- Importance
- In-Reply-To
- Keywords
- List-Archive
- List-Help
- List-Id
- List-Owner
- List-Post
- List-Subscribe
- List-Unsubscribe
- List-Unsubscribe-Post
- Message-Context
- Message-ID
- MIME-Version
- Organization
- Original-From
- Original-Message-ID
- Original-Recipient
- Original-Subject
- Precedence
- Priority
- References
- Reply-To
- Return-Path
- Return-Receipt-To
- Sender
- Solicitation
- Sensitivity
- Subject
- Thread-Index
- Thread-Topic
- User-Agent
- VBR-Info

### 考量事項

- 此 acceptLanguage 欄位為非標準欄位。如果可能,您應該改為使用 Accept-Language 標頭。
- 如果您指定 Date 標頭,當 Amazon SES 接受訊息時,會以對應至 UTC 時區之日期和時間的時間 戳記來覆寫標頭。
- 如果您提供 Message-ID 標頭,Amazon SES 會以自己的值覆寫標頭。
- 如果您指定 Return-Path 標頭,Amazon SES 會傳送退信和投訴通知到您指定的地址。不過,收 件人收到的訊息包含不同的 Return-Path 標頭值。
- 如果您使用 Amazon SES API v2 SendEmail操作搭配簡單或範本內容,或使用 SendBulkEmail操作,則無法為 SES 設定的標頭設定自訂標頭內容;因此,不允許以下標頭做為 自訂標頭:
	- BCC, CC, Content-Disposition, Content-Type, Date, From, Message-ID, MIME-Version, Reply-To, Return-Path, Subject, To

# Amazon SES 不支援的附件類型

您可以使用多用途網際網路郵件延伸 (MIME) 標準,透過 Amazon SES 傳送含有附件的訊息。Amazon SES 接受所有檔案附件類型,含有列於下列清單中的副檔名之附件除外。

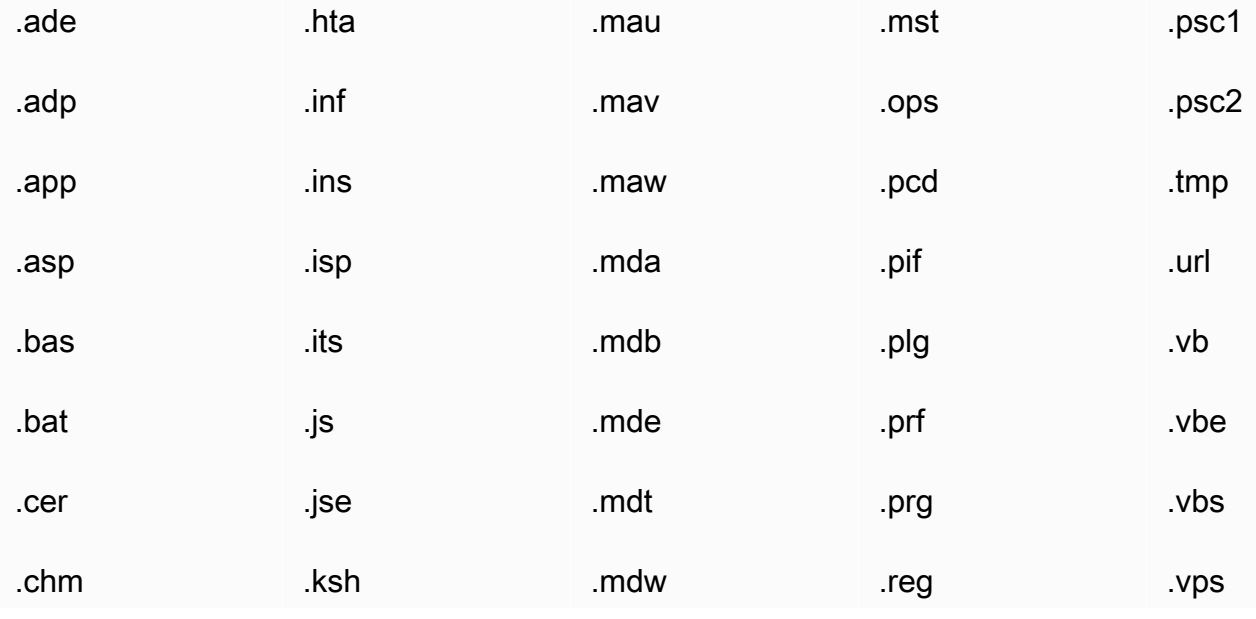

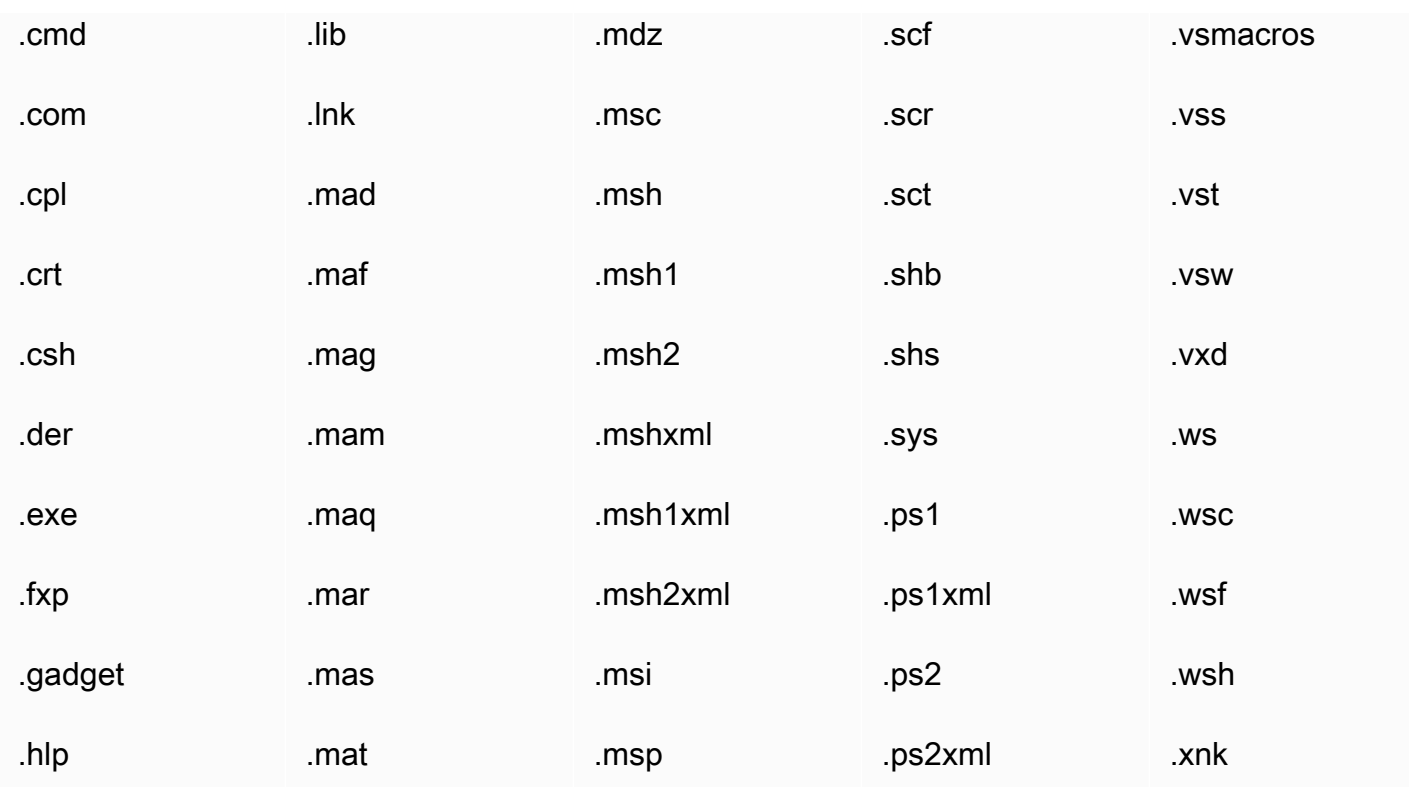

部分 ISP 可能有其他限制 (例如關於封存的附件之限制),因此我們建議在傳送生產電子郵件時先針對 透過主要 ISP 執行的電子郵件傳送進行測試。

# Amazon 接收電子郵件 SES

除了使SES用 Amazon 管理電子郵件傳送之外,您還可SES以設定為代表一個或多個網域接收電子郵 件。作為電子郵件接收者,可以SES處理基礎的郵件接收操作,例如與其他郵件服務器通信,掃描垃圾 郵件和病毒,阻止來自不受信任來源的郵件([Spamhaus](https://www.spamhaus.org/) 或阻止列表上的地址SES)的郵件,以及接 受您域中收件人的郵件。

已接收電子郵件的處理程度取決於您指定的自訂指示。這些指示有兩種形式:

- 接收規則 (根據接收人執行控制) 提供對內送電子郵件的最佳控制度。接收規則可以執行進階處 理,例如將內送郵件傳送到 Amazon S3 儲存貯體、將其發佈到 Amazon SNS 主題、將其傳送到 Amazon WorkMail,或在訊息傳送至特定電子郵件地址時自動傳送退回訊息等等。
- IP 地址篩選條件 (根據 IP 執行控制) 提供廣泛的控制層級,並且易於設定。這些篩選條件可讓您明確 封鎖或允許來自特定 IP 地址或 IP 地址範圍的所有郵件。

若要開始了解電子郵件接收、設定並使用接收規則或IP 地址篩選條件實作,請首先通讀 [電子郵件接收](#page-159-0) [概念與使用案例](#page-159-0) 以了解它的運作方式及其不同的使用方式。接下來[,設定電子郵件接收](#page-166-0) 會引導您完成 電子郵件接收設定先決條件。然後,[電子郵件接收主控台演練](#page-176-0) 將引導您完成用於設定接收規則和 IP 地 址篩選條件的精靈。

### **a** Note

只有當您的帳戶位於SES支持電子郵件接收的 AWS 區域 地方時,才能使用電子郵件接收。 「[電子郵件接收端點](https://docs.aws.amazon.com/general/latest/gr/ses.html#ses_inbound_endpoints)」表格中會 AWS 一般參考 列出所有SES支援電子郵件接收的 AWS 區域 位置。

本節主題:

- [Amazon SES 電子郵件接收概念和使用案例](#page-159-0)
- [設定 Amazon SES 電子郵件接收](#page-166-0)
- [Amazon SES 電子郵件接收主控台演練](#page-176-0)
- [檢視 Amazon SES 電子郵件接收指標](#page-213-0)

# <span id="page-159-0"></span>Amazon SES 電子郵件接收概念和使用案例

當您使用 Amazon SES 做為電子郵件接收者時,可告知服務如何處理您的郵件。執行電子郵件接收規 則的主要方法透過利用根據收件人執行控制以指定要根據收件人採取的一組動作,讓您精細控制電子郵 件接收。另一種方法是 IP 地址篩選條件,提供廣泛層級的根據 IP 執行控制以根據來源 IP 地址或地址 範圍來封鎖或允許郵件。

本節將說明這兩種方法并提供 Amazon SES 如何處理所接收電子郵件的概觀,以及協助您在設定規則 和篩選條件時考慮如何接收、篩選和處理電子郵件的使用案例。

本節主題:

- [使用接收規則來執行基於收件人的控制](#page-159-1)
- [使用 IP 地址篩選條件的 IP 型控制](#page-161-0)
- [接收電子郵件的程序](#page-161-1)
- [Amazon SES 電子郵件接收的使用案例和限制](#page-162-0)
- [電子郵件接收身分驗證和惡意軟體掃描](#page-164-0)

## <span id="page-159-1"></span>使用接收規則來執行基於收件人的控制

控制內送郵件的主要方式,是透過排序的動作清單針對您的任何已驗證身分 (包括網域、子網域或電子 郵件地址),來指定如何處理郵件;請注意,電子郵件地址必須屬於您的其中一個已驗證網域身分。這 些動作在規則集內建立的接收規則中定義和排序

另一個選項即為新增收件人條件,指定只有傳入郵件的收件人與條件中指定的收件人身分相符時才採取 動作。例如,如果您擁有 example.com,即可指定寄給 user@example.com 的郵件應退信,而其他所 有寄至 example.com 及其子網域的郵件皆應遞送。

否則,如果您未新增任何收件人條件,則動作將會套用至所有項目 (屬於您已驗證網域的所有電子郵件 地址、網域和子網域)。下列動作可套用至您的收件規則:

- 新增標頭動作 將標頭加入至收到的電子郵件。此動作通常會與其他動作搭配使用。
- 回傳退信回應動作—將退信回應傳回給寄件者以封鎖該電子郵件,且可選擇是否透過 Amazon SNS 通知您。
- 呼叫 AWS Lambda 函數動作 透過 Lambda 函數呼叫您的程式碼,且可選擇是否透過 Amazon SNS 通知您。
- 傳送至 S3 儲存貯體動作 傳送電子郵件至 Amazon S3 儲存貯體,且可選擇是否透過 Amazon SNS 通知您。

• 發佈至 Amazon SNS 主題動作 - 將完整的電子郵件發佈至 Amazon SNS 主題。

## **a** Note

SNS 動作會在 Amazon SNS 通知中包含電子郵件內容的完整副本。在此提及的其他 Amazon SNS 通知選項僅會通知您電子郵件遞送情形;內含電子郵件相關資訊而非電子郵件 內容本身。

- 停止規則集動作 終止評估接收規則集,且可選擇是否透過 Amazon SNS 通知您。
- 與 Amazon WorkMail 動作整合 透過 Amazon WorkMail 處理郵件。您通常不會直接使用此動作, 因為 Amazon WorkMail 會自動完成設定。

接收規則會分組編入規則集。如果您沒有現有的規則集,則必須先建立規則集,才能開始建立接收規 則。您可以為 AWS 帳戶定義多個規則集,但是一次僅能啟用一組規則集。下方圖表顯示接收規則、規 則集、以及兩者間的相關動作。

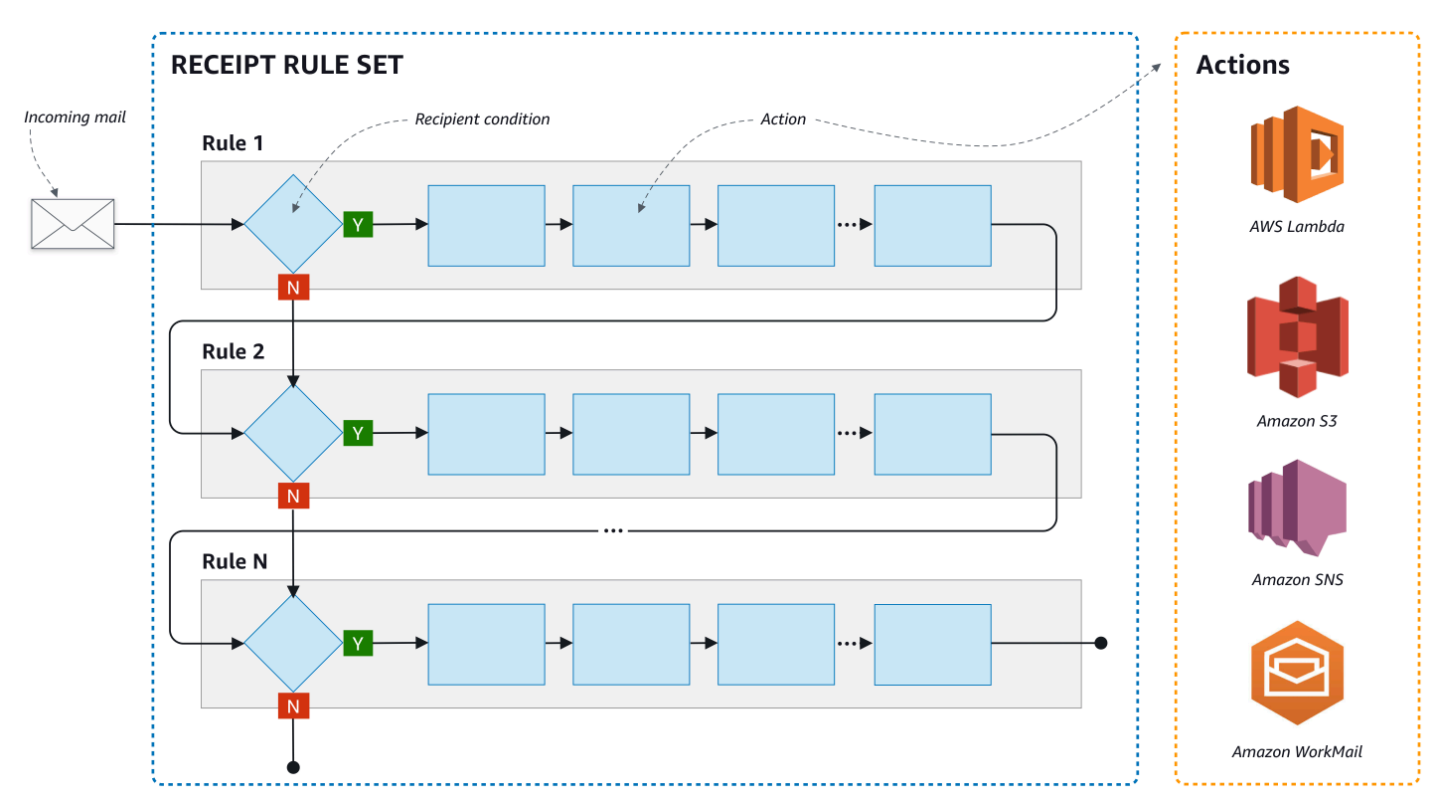

# <span id="page-161-0"></span>使用 IP 地址篩選條件的 IP 型控制

您可以設定 IP 地址篩選條件,以控制您的郵件流程。IP 地址篩選條件為選用功能,可讓您指定是否接 受或封鎖來自一組 IP 地址或一系列 IP 地址的郵件。您的 IP 地址篩選條件可包含封鎖清單(來自您想要 封鎖的傳入郵件 IP 地址),以及允許清單(來自您想要每次接收的郵件 IP 位址)。

IP 地址篩選條件有助於封鎖垃圾郵件。Amazon SES 會維護一份自己的 IP 地址封鎖清單,列出已知 會傳送垃圾郵件的 IP 地址,其中包括 Spamhaus 所列的地址。但是您也可以選擇接收來自這些 IP 地 址的郵件,方法是將這些地址新增至您的允許清單中。由於沒有日誌顯示哪些 IP 地址遭到封鎖,因此 遭封鎖的寄件者必須通知您。這也是一個很好的機會,可以幫助寄件者判定其 IP 地址是否在封鎖清單 中,例如[Spamhaus](https://www.spamhaus.org/),並建議他們請求取消列出。這樣做對您和寄件者都有好處,因為您不必為他們維 護 IP 地址篩選條件,而且他們將提高自己的電子郵件可交付性。

### **a** Note

- 與 IP 地址篩選條件組態無關,除非列在允許清單中,否則 Amazon EC2 會封鎖連接埠 25 (郵件傳送) 上的輸出流量。如需詳細資訊,請參閱這篇 [AWS re:Post 文章。](https://repost.aws/knowledge-center/ec2-port-25-throttle)
- 如果您只想要自已知 IP 地址的有限清單中接收郵件,請設定包含 0.0.0.0/0 的封鎖清單, 然後再設定一組允許清單,其中包含您信任的 IP 地址。根據預設,此組態將封鎖所有 IP 地 址,而且只允許接收明確指定的 IP 地址傳送的郵件。

# <span id="page-161-1"></span>接收電子郵件的程序

當 Amazon SES 收到一封寄至您網域的電子郵件時,會發生下列事件:

- 1. Amazon SES 首先查看寄件者的 IP 地址。除非發生以下情況,否則 Amazon SES 都會允許郵件通 過此階段:
	- IP 地址在您的封鎖清單中。
	- IP 地址在 Amazon SES 封鎖清單中,但不在您的允許清單中。
- 2. Amazon SES 檢查您已啟用的規則集,判斷是否有任何接收規則包含收件人條件。
	- 如果有收件人條件且符合任何內送電子郵件的收件人,Amazon SES 會接受該電子郵件。如果沒 有任何相符的收件人條件,Amazon SES 會封鎖該電子郵件。
	- 如果接收規則不包含收件人條件,Amazon SES 會接受郵件 所有規則的動作都會套用至您擁有 的所有已驗證身分。
- 3. Amazon SES 會對電子郵件進行身分驗證,並且會掃描其內容來偵測垃圾郵件和惡意軟體:
- 將電子郵件傳送至 Amazon SES 之遠端主機的 IP 地址,會由系統根據 SMTP 交易期間使用的 MAIL FROM 網域下指定的 SPF 政策來檢查。
- 檢查電子郵件標題部分中存在的 DKIM 簽名。
- 如果啟用了內容掃描,則會掃描電子郵件內容來偵測垃圾郵件和惡意軟體。
- 系統會在接收規則評估期間將電子郵件身分驗證和內容掃描結果提供給您。

如需詳細資訊,請參閱 [電子郵件身分驗證和惡意軟體偵測。](#page-164-0)

4. 對於 Amazon SES 接受的電子郵件,作用中規則集中的所有接收規則都會依您定義的順序套用;而 在每個接收規則中,這些動作會依您定義的順序執行。

# <span id="page-162-0"></span>Amazon SES 電子郵件接收的使用案例和限制

本節將討論 Amazon SES 電子郵件接收的一些一般考量與使用案例。以問答格式呈現,這些是常見問 題和事實,有助於確定使用 Amazon SES 代表您擁有的一個或多個已驗證網域接收和管理電子郵件是 否有益。

### 區域可用性

Amazon SES 是否於您所在的區域支援電子郵件接收功能?

Amazon SES 僅在某些 AWS 區域支援電子郵件接收功能。如需支援電子郵件接收的區域完整清單, 請參閱 AWS 一般參考 中的 [Amazon Simple Email Service 端點和配額。](https://docs.aws.amazon.com/general/latest/gr/ses.html)

POP 或 IMAP 型電子郵件用戶端

Microsoft Outlook 可以用來接收內送電子郵件嗎?

Amazon SES 不含用來接收內送電子郵件的 POP 或 IMAP 伺服器。這表示您無法使用 Microsoft Outlook 這類電子郵件用戶端來接收傳入電子郵件。若您需要一套解決方案,可透過電子郵件用戶端同 時傳送及接收電子郵件,可考慮使用 [Amazon WorkMail。](https://aws.amazon.com/workmail)

使用其他 AWS 服務

您是否已設定適當的許可?

如果您希望郵件遞送至 S3 儲存貯體、發佈至非您擁有的 Amazon SNS 主題、觸發 Lambda 函數、使 用客戶受管金鑰,您需要提供存取這些資源的許可給 Amazon SES。若要提供 Amazon SES 存取權

限,您可以從主控台或這些 AWS 服務適用的 API,針對資源建立政策。如需詳細資訊,請參閱 [給予許](#page-169-0) [可](#page-169-0)。

## 電子郵件內容

您希望 Amazon SES 以何種方式傳遞您的電子郵件內容?

Amazon SES 能以兩種方式提供電子郵件內容:可以將電子郵件存放在您指定的 S3 儲存貯體中,也可 以傳送包含電子郵件副本的 Amazon SNS 通知給您。Amazon SES 會遞送原始、未修改的電子郵件給 您,通常是以多用途網際網路郵件延伸 (MIME) 格式顯示。如需 MIME 格式的詳細資訊,請參閱 [RFC](https://tools.ietf.org/html/rfc2045)  [2045。](https://tools.ietf.org/html/rfc2045)

您收到的電子郵件會有多大?

如果您將電子郵件存放到 S3 儲存貯體,電子郵件大小上限 (包含標題) 為 40 MB。當您透過 Amazon SNS 通知來接收電子郵件時,電子郵件大小的上限 (包含標頭) 為 150 KB。

您想要以什麼方式觸發郵件處理?

在您的郵件傳遞後,您會希望使用自己的程式碼來處理郵件。例如,您的應用程式可能會將基數 64 編 碼的電子郵件轉換為可顯示格式,並透過電子郵件客戶端來提供給最終使用者使用。有幾種方法可開始 處理程序:

• 如果您的電子郵件已遞送至 Amazon S3,您的應用程式可接聽由 S3 動作產生的 Amazon SNS 通 知、從通知擷取電子郵件的訊息 ID,接著使用訊息 ID 從 Amazon S3 擷取電子郵件。

或者,您可以編寫 Lambda 函數來將電子郵件處理程序整合到您的接收規則中。在此情況下,您的 接收規則應先將電子郵件寫入 Amazon S3,然後觸發 Lambda 函數。可透過同步或非同步執行來 從接收規則中執行 Lambda 動作,取決於 Lambda 函數是否需要傳回可影響其他動作執行方式的結 果。我們建議您使用非同步執行,除非您的使用案例必須使用同步執行。如需 AWS Lambda 的詳細 資訊,請參閱《[AWS Lambda 開發人員指南](https://docs.aws.amazon.com/lambda/latest/dg/welcome.html)》。

• 如果您的電子郵件是使用 SNS 動作來透過 Amazon SES 遞送,則應用程式可接聽 Amazon SNS 通 知,然後從通知中擷取電子郵件訊息。

#### 您想要加密電子郵件嗎?

Amazon SES 與 AWS Key Management Service (AWS KMS) 整合,可選擇性加密寫入 S3 儲存貯體 的郵件。將郵件寫入 Amazon S3 前,Amazon SES 會先使用用戶端加密方法來加密您的郵件。這表示 從 Amazon S3 擷取郵件後,您必須自行解密內容。[AWS SDK for Java](https://aws.amazon.com/sdk-for-java/) 和 [AWS SDK for Ruby](https://aws.amazon.com/sdk-for-ruby/) 提供可

為您處理解密的用戶端。只有在您選擇將電子郵件遞送至 S3 儲存貯體時,Amazon SES 才能為您加密 電子郵件。

不想收到的郵件

您想要在電子郵件接收程序中的哪個階段封鎖不想收到的郵件?

寄件者嘗試傳送電子郵件給收件人時,寄件者的電子郵件伺服器會以一系列的命令與收件人伺服器交 流。此系列稱為 SMTP 對話。

在電子郵件接收程序中,您有兩個時間點可以封鎖傳入的電子郵件:SMTP 對話期間,以及 SMTP 對 話之後。您可使用 IP 地址篩選條件在 SMTP 對話期間封鎖訊息,並透過接收規則在 SMTP 對話之後 封鎖電子郵件。

您可使用 IP 地址篩選條件以封鎖來自特定 IP 地址的電子郵件。使用 IP 地址篩選條件來封鎖不想收到 的郵件的優點在於,我們不會向您收取在 SMTP 對話期間遭封鎖訊息的費用。使用 IP 地址篩選條件的 缺點在於,這些條件會直接封鎖來自您指定之 IP 地址的電子郵件,不會實際分析訊息內容。如需 IP 地 址篩選條件的詳細資訊,請參閱 [建立 IP 地址篩選條件主控台演練](#page-211-0)。

您可使用接收規則,依據接收訊息的地址 (或網域、子網域),將退信通知傳送給電子郵件寄件者。使用 接收規則的優點在於,您可針對傳入訊息執行額外分析,之後再傳送退信通知給寄件者。例如,只有在 訊息未通過 DKIM 身分驗證或被視為垃圾郵件時,才會使用 AWS Lambda 來傳送退信通知。使用接收 規則的缺點在於,由於 SMTP 對話之後才會處理接收規則,因此我們將針對您接收的每則訊息收費。 若您使用 Lambda 來分析傳入訊息的內容,可能也須支付費用。如需接收規則的詳細資訊,請參[閱建](#page-177-0) [立接收規則主控台演練](#page-177-0)。如需使用 Lambda 來分析傳入電子郵件的詳細資訊,請參閱 [Lambda 函數範](#page-189-0) [例](#page-189-0)。

郵件資料流

**您想要如何分配郵件資料流?** 

您的網域很可能收到不同級別的郵件。例如,一些網域的郵件 (例如寄到 user@example.com 的電子 郵件) 可能針對個人收件匣而設計。其他郵件 (例如寄到 unsubscribe@example.com) 則最好可導向自 動化系統。您可以使用接收規則來分配傳入郵件,才可以不同方式來處理郵件。如需如何設定接收規則 的資訊,請參閱 [建立接收規則](#page-177-0)。

# <span id="page-164-0"></span>電子郵件接收身分驗證和惡意軟體掃描

Amazon SES 會對收到的每封電子郵件進行身分驗證,並且會隨意掃描電子郵件內容來偵測垃圾郵件 和惡意軟體。SES 不會根據電子郵件身分驗證或內容掃描的結果對接收的電子郵件執行任何動作:但 是,這些操作的結果將以屬性的形式提供給您,讓您可以在 SES 接收規則動作 (例如 [Amazon SNS 通](#page-204-0) [知](#page-204-0)) 中使用,或作[為傳送到 Amazon S3訊](#page-193-0)息中的標題來使用。

#### 電子郵件身分驗證

Amazon SES 會使用 SPF、DKIM 和 DMARC 來對收到的每封電子郵件進行身分驗證。每個身分驗證 機制的結果都會在 Amazon SNS 通知中提供,這些通知是 SES 在現[用接收規則集](#page-195-0)中評估規則所分派 的一部分。此外,如果您選擇在 Amazon S3 中接收電子郵件的副本,則電子郵件身分驗證的結果會在 SES 加入電子郵件標題部分的 Authentication-Results 標題中擷取。

Authentication-Results: example.com; spf=pass (spfCheck: 10.0.0.1 is permitted by domain of example.com) client-ip=10.0.0.1; envelope-from=example@example.com; helo=10.0.0.1; dkim=pass header.i=example.com; dkim=permerror header.i=some-example.com; dmarc=pass header.from=example@example.com;

Authentication-Results 標題會在 [RFC 8601](https://datatracker.ietf.org/doc/html/rfc8601) 中描述

### 掃描電子郵件內容來偵測垃圾郵件和惡意軟體

Amazon SES 會根據 ScanEnabled (API) 的值或與電子郵件相符的收件人規則之垃圾郵件和病毒掃描 (主控台) 屬性來掃描收到的電子郵件內容以偵測惡意軟體。根據預設,SES 會掃描收到的電子郵件內 容來偵測惡意軟體。若要停用與特定接收規則相符的已接收電子郵件的內容掃描,您需要將接收規則的 ScanEnabled 旗標設定為 false (若[使用 API](https://docs.aws.amazon.com/ses/latest/APIReference/API_ReceiptRule.html)),或清除垃圾郵件和病毒掃描核取方塊 (若[使用主控台\)](#page-177-1)。 如果啟用了與電子郵件相符的接收規則,則系統會在 SES 分派的 Amazon SNS 通知中會提供內容掃 描結果,作為評估現用[接收規則集](#page-195-0)中的規則的一部分。此外,如果您選擇在 Amazon S3 中接收電子郵 件的副本,則內容掃描的結果會在 SES 加入電子郵件標題部分的 X-SES-Spam-Verdict 和 X-SES-Virus-Verdict 標題中擷取。

X-SES-Spam-Verdict: PASS X-SES-Virus-Verdict: FAIL

以上標題的可能值會列於:

- [垃圾郵件](#page-201-0)
- [病毒](#page-202-0)

現在您已大致了解電子郵件接收的概念、運作方式,以及使用案例,可透過前往 [設定電子郵件接收](#page-166-0) 來 開始使用。

# <span id="page-166-0"></span>設定 Amazon SES 電子郵件接收

本節說明您開始設定 Amazon SES 來接收郵件的必要條件。您必須已經閱讀 [電子郵件接收概念與使用](#page-159-0) [案例](#page-159-0) 以瞭解 Amazon SES 如何運作的概念,以及考慮您希望如何接收、篩選和處理電子郵件。

在可以透過建立規則集、接收規則,以及 IP 地址篩選條件以設定電子郵件接收之前,您必須先完成以 下設定必要條件 ·

- 透過發佈 DNS 記錄來證明您擁有該記錄,向 Amazon SES 驗證您的網域。
- 透過發佈 MX 記錄,允許 Amazon SES 接收您網域的電子郵件。
- 給予 Amazon SES 存取其他 AWS 資源的許可,以執行接收規則動作。

建立並驗證網域身分時,您會將記錄發佈至您的 DNS 設定以完成驗證程序,但僅此而言並不足以使用 電子郵件接收。特定對於電子郵件接收,也需要發佈 MX 記錄,以指定自訂寄件人網域。此記錄會用 於您網域的 DNS 設定,以允許 SES 接收您網域的電子郵件。必須提供相應的許可,因為您在接收規 則中選擇的動作將無法運作,除非 Amazon SES 有權使用這些動作所需的相應 AWS 服務。

以下主題說明使用電子郵件接收所需的這三個必要條件:

- [驗證您用於 Amazon SES 電子郵件接收的網域](#page-166-1)
- [發佈 Amazon SES電子郵件接收的 MX 記錄](#page-167-0)
- [授予 Amazon 接收電子郵件SES的許可](#page-169-0)

# <span id="page-166-1"></span>驗證您用於 Amazon SES 電子郵件接收的網域

任何用於透過 Amazon SES 傳送或接收電子郵件的網域,您都必須先證明您擁有該網域。驗證程序包 含如何使用 SES 起始網域驗證,然後根據您使用的驗證方法將 DNS 記錄 (CNAME 或 TXT) 發佈到您 的 DNS 供應商。

透過主控台,您可以使用 [Easy DKIM](#page-248-0) 或者[使用自有 DKIM \(BYODKIM\)](#page-255-0) 來驗證您的網域,並輕鬆複製 其 DNS 記錄以發佈到您的 DNS 提供商,若要瞭解如何執行此操作,請參閱[建立網域身分。](#page-219-0)您也可以 選擇使用 SES [VerifyDomainDkim](https://docs.aws.amazon.com/ses/latest/APIReference/API_VerifyDomainDkim.html) 或者 [VerifyDomainIdentity](https://docs.aws.amazon.com/ses/latest/APIReference/API_VerifyDomainIdentity.html) API。

您可以查看 SES 主控台中的 [Verified identities](#page-240-0) (已驗證身分) 或使用 SES [GetIdentityVerificationAttributes](https://docs.aws.amazon.com/ses/latest/APIReference/API_GetIdentityVerificationAttributes.html) 或 [GetEmailIdentity](https://docs.aws.amazon.com/ses/latest/APIReference-V2/API_GetEmailIdentity.html) API 來確認您的電子郵件地址 或網域已經過驗證。

# <span id="page-167-0"></span>發佈 Amazon SES電子郵件接收的 MX 記錄

郵件交換程式記錄 (MX 記錄) 是一種組態,可指定哪些郵件伺服器可接受傳送到您的網域的電子郵件。

若要讓 Amazon SES管理您的傳入電子郵件,您需要將 MX 記錄新增至網域的DNS組態。您建立的 MX 記錄是指端點,該端點會接收您使用 Amazon 的 AWS 區域的電子郵件SES。例如,美國西部 (奧 勒岡) 區域的端點為 inbound-smtp.us-west-2.amazonaws.com。如需完整端點清單,請參閱 [SES區域](#page-14-0) [和端點](#page-14-0)。

**a** Note

在 Amazon 中接收電子郵件的端點SES不是 IMAP或 POP3 電子郵件伺服器。您無法在電子郵 件用戶端中將這些伺服器URLs用作傳入郵件伺服器。如果您需要一個解決方案,可以透過使用 電子郵件用戶端來傳送和接收電子郵件,請考慮使用 [Amazon WorkMail。](https://aws.amazon.com/workmail)

下列程序包含建立 MX 記錄的一般步驟。建立 MX 記錄的特定程序取決於您的 DNS或 託管提供者。如 需將 MX 記錄新增至網域DNS組態的相關資訊,請參閱供應商的文件。

**a** Note

將 MX 記錄新增至網域的DNS組態

- 1. (先決條件) 若要完成這些程序,您需要修改網域DNS的記錄。如果您無法存取DNS記錄,或對 這樣做感到不自在,請聯絡您的系統管理員尋求協助。
- 2. 登入您DNS提供者的管理主控台。
- 3. 建立新的 MX 記錄。
- 4. 在 MX 記錄 Name (名稱) 的部分,請輸入您的網域。例如,如果您希望 Amazon SES管理傳送至 網域 example.com 的電子郵件,請輸入下列內容:

example.com.

#### **a** Note

根據您的DNS提供者:1) 網域延伸.結尾可能不需要。2) 名稱欄位可稱為主機、網域或郵 件網域。

5. 在 Type (類型) 的部分,選擇 MX。

#### **a** Note

有些DNS供應商將類型欄位稱為記錄類型或類似名稱。

6. 對於 Value (值),請輸入下列內容:

10 inbound-smtp.*region*.amazonaws.com

在上述範例中,將 取代*region*為您搭配 Amazon 使用之 AWS 區域接收電子郵件的端點地址 SES。例如,如果您使用的是美國東部 (維吉尼亞北部) 區域,請將 取代*region*為 。 useast-1如需電子郵件接收端點的完整清單,請參閱 [SES區域和端點](#page-14-0)。

### **a** Note

某些DNS供應商的管理主控台包含記錄值和記錄優先順序的個別欄位。如果您的DNS提供 者發生這種情況,請輸入 10 做為優先順序值,然後輸入 URL值的傳入郵件端點。

**A** Important

建立 MX 記錄的特定程序取決於您的 DNS或 託管提供者。如需將 MX 記錄新增至網域DNS組 態的相關資訊,請參閱供應商的文件或聯絡他們。

### 針對各種供應商建立 MX 記錄的指示

為您的網域建立 MX 記錄的程序取決於您使用的DNS提供者。本節包含數個常見DNS提供者的文件 連結。這不是完整的供應商清單。如果您的提供者未列於下方,您可能仍然可以搭配 Amazon 使用 SES。此清單並非為任何公司的產品背書或推薦其服務。

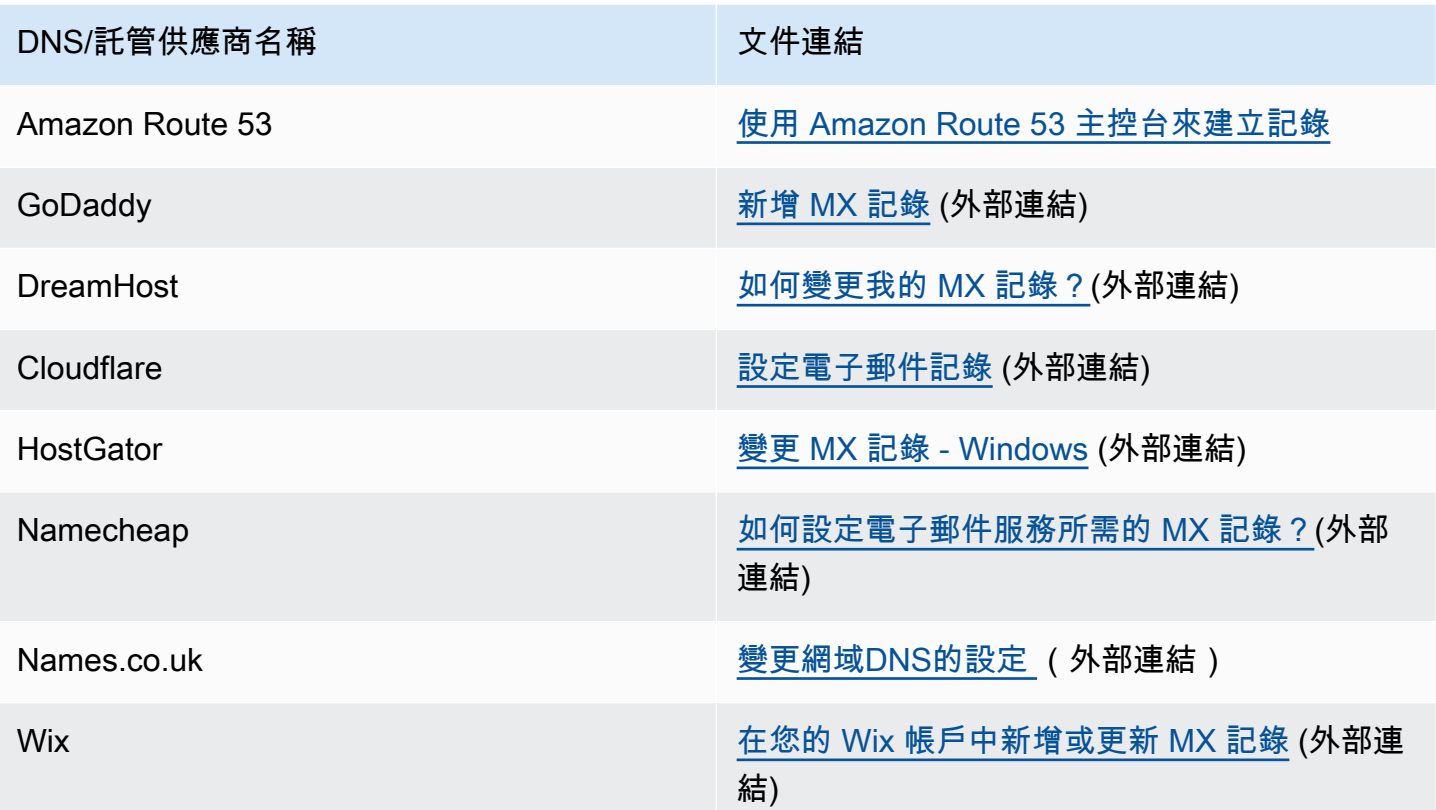

# <span id="page-169-0"></span>授予 Amazon 接收電子郵件SES的許可

當您在 中收到電子郵件時,您可以執行的一些任務SES,例如傳送電子郵件到 Amazon Simple Storage Service (Amazon S3) 儲存貯體或呼叫 AWS Lambda 函數,需要特殊許可。本節說明多個常 見使用案例的範例政策。

本節主題:

- [設定 交付至 S3 儲存貯體動作IAM的角色許可](#page-169-1)
- [SES 准許寫入 S3 儲存貯體](#page-172-0)
- [SES 授予許可以使用您的 AWS KMS 金鑰](#page-173-0)
- [授予叫用 AWS Lambda 函數的SES許可](#page-174-0)
- [SES 准許發佈至屬於不同 AWS 帳戶的 Amazon SNS主題](#page-175-0)

<span id="page-169-1"></span>設定 交付至 S3 儲存貯體動作IAM的角色許可

下列要點適用於此IAM角色:

- 它只能用於 [傳送至 S3 儲存貯體動作。](#page-193-0)
- 如果想要寫入存在於SES[the section called "電子郵件接收"無](#page-16-0)法使用的區域中的 S3 儲存貯體,則必 須使用它。

如果想要寫入 S3 儲存貯體,您可以為IAM角色提供存取 相關資源的許可[傳送至 S3 儲存貯體動作](#page-193-0)。您 也需要授予SES許可,以擔任該角色,透過IAM信任政策執行動作,[如下一節](#page-171-0)所述。

此許可政策必須貼到IAM角色的內嵌政策編輯器中 — 請參閱[傳送至 S3 儲存貯體動作](#page-193-0)並遵循IAM角色項 目中提供的步驟。(以下範例也包含選用許可,以防您想要使用SNS主題通知,或在 S3 動作中使用客 戶受管金鑰。)

```
{ 
     "Version": "2012-10-17", 
     "Statement": [ 
          // Required: allows SES to write in the bucket 
          { 
              "Sid": "S3Access", 
              "Effect": "Allow", 
              "Action": "s3:PutObject", 
              "Resource": "arn:aws:s3:::my-bucket/*" 
          }, 
         // Optional: use if an SNS topic is used in the S3 action 
          { 
              "Sid": "SNSAccess", 
              "Effect": "Allow", 
              "Action": "sns:Publish", 
              "Resource": "arn:aws:sns:region:111122223333:my-topic" 
         }, 
         // Optional: use if a customer managed key is used in the S3 action 
          { 
              "Sid": "KMSAccess", 
              "Effect": "Allow", 
              "Action": "kms:GenerateDataKey*", 
              "Resource": "arn:aws:kms:region::111122223333:key/key-id" 
          } 
     ]
}
```
在上述範例政策中進行下列變更:

• *my-bucket* 將 取代為您要寫入的 S3 儲存貯體名稱。

- *region* 將 取代 AWS 區域 為您建立接收規則的 。
- 將 *111122223333* 取代為您的 AWS 帳戶 ID。
- *my-topic* 將 取代SNS為您要發佈通知的主題名稱。
- *key-id* 將 取代為您KMS金鑰的 ID。

<span id="page-171-0"></span>S3 動作IAM角色的信任政策

下列信任政策應新增至IAM角色的信任關係中,以允許 SES擔任該角色。

**a** Note

只有在您未使用[傳送至 S3 儲存貯體動作](#page-193-0)工作流程IAM角色IAM項目中提供的步驟從SES主控台 建立角色時,才需要手動新增此信任政策。當您從主控台建立IAM角色時,會自動產生此信任 政策,並套用到角色,讓您不需要此步驟。

```
{ 
     "Version": "2012-10-17", 
     "Statement": [ 
         { 
             "Sid": "AllowSESAssume", 
             "Effect": "Allow", 
             "Principal": { 
                 "Service": "ses.amazonaws.com" 
             }, 
             "Action": "sts:AssumeRole", 
             "Condition": { 
                 "StringEquals": { 
                    "AWS:SourceAccount":"111122223333", 
                   "AWS:SourceArn": "arn:aws:ses:region:111122223333:receipt-rule-
set/rule_set_name:receipt-rule/receipt_rule_name" 
 } 
 } 
         } 
     ]
}
```
在上述範例政策中進行下列變更:

• *region* 將 取代 AWS 區域 為您建立接收規則的 。

- 將 *111122223333* 取代為您的 AWS 帳戶 ID。
- *rule\_set\_name* 將 取代為規則集的名稱,其中包含包含交付至 Amazon S3 儲存貯體動作的接收 規則。
- *receipt\_rule\_name* 將 取代為包含交付至 Amazon S3 儲存貯體動作的接收規則名稱。

## <span id="page-172-0"></span>SES 准許寫入 S3 儲存貯體

當您將下列政策套用到 S3 儲存貯體時,只要該儲存貯體存在於可使用SE[S電子郵件接收](https://docs.aws.amazon.com/general/latest/gr/ses.html#ses_inbound_endpoints)的區域,它就 會提供寫入該儲存貯體的SES許可,如果您想要寫入電子郵件接收區域以外的儲存貯體,請參閱 [設定](#page-169-1) [交付至 S3 儲存貯體動作IAM的角色許可。](#page-169-1)如需建立將傳入電子郵件傳輸到 Amazon S3 的接收規則相 關資訊,請參閱「[傳送至 S3 儲存貯體動作](#page-193-0)」。

如需 S3 儲存貯體原則的詳細資訊,請參閱 Amazon Simple Storage Service 使用者指南中的[使用儲存](https://docs.aws.amazon.com/AmazonS3/latest/dev/using-iam-policies.html) [貯體政策和使用者政策](https://docs.aws.amazon.com/AmazonS3/latest/dev/using-iam-policies.html)。

```
{ 
   "Version":"2012-10-17", 
   "Statement":[ 
     { 
       "Sid":"AllowSESPuts", 
       "Effect":"Allow", 
       "Principal":{ 
          "Service":"ses.amazonaws.com" 
       }, 
       "Action":"s3:PutObject", 
       "Resource":"arn:aws:s3:::amzn-s3-demo-bucket/*", 
       "Condition":{ 
          "StringEquals":{ 
            "AWS:SourceAccount":"111122223333", 
            "AWS:SourceArn": "arn:aws:ses:region:111122223333:receipt-rule-
set/rule_set_name:receipt-rule/receipt_rule_name" 
 } 
       } 
     } 
   ]
}
```
在上述範例政策中進行下列變更:

• *amzn-s3-demo-bucket* 將 取代為您要寫入的 S3 儲存貯體名稱。

- *region* 將 取代為您建立接收規則 AWS 的區域。
- 將 *111122223333* 取代為您的 AWS 帳戶 ID。
- *rule\_set\_name* 將 取代為規則集的名稱,其中包含包含交付至 Amazon S3 儲存貯體動作的接收 規則。
- *receipt\_rule\_name* 將 取代為包含交付至 Amazon S3 儲存貯體動作的接收規則名稱。

<span id="page-173-0"></span>SES 授予許可以使用您的 AWS KMS 金鑰

為了SES讓 加密您的電子郵件,它必須具有許可,才能使用您在設定接收規則時指定的 AWS KMS 金 鑰。您可以使用帳戶中的預設KMS金鑰 (aws/ses),或使用您建立的客戶受管金鑰。如果您使用預設 KMS金鑰,則不需要執行任何其他步驟來授予使用它的SES許可。如果您使用客戶受管金鑰,則需要 將陳述式新增至金鑰的政策,以授予使用金鑰的SES許可。

使用下列政策陳述式做為金鑰政策,SES允許 在您的網域上接收電子郵件時使用您的客戶受管金鑰。

```
{ 
   "Sid": "AllowSESToEncryptMessagesBelongingToThisAccount", 
   "Effect": "Allow", 
   "Principal": { 
     "Service":"ses.amazonaws.com" 
   }, 
   "Action": [ 
     "kms:GenerateDataKey*" 
   ], 
   "Resource": "*", 
   "Condition":{ 
         "StringEquals":{ 
            "AWS:SourceAccount":"111122223333", 
            "AWS:SourceArn": "arn:aws:ses:region:111122223333:receipt-rule-
set/rule_set_name:receipt-rule/receipt_rule_name" 
 } 
       }
}
```
在上述範例政策中進行下列變更:

- *region* 將 取代為您建立接收規則 AWS 的區域。
- 將 *111122223333* 取代為您的 AWS 帳戶 ID。
- *rule\_set\_name* 將 取代為規則集的名稱,其中包含您已與電子郵件接收相關聯的接收規則。

• *receipt\_rule\_name* 將 取代為您與電子郵件接收相關聯的接收規則名稱。

如果您使用 AWS KMS 將加密的訊息傳送至已啟用伺服器端加密的 S3 儲存貯體,則需要新增政策動 作 "kms:Decrypt"。使用上述範例,將此動作新增到您的政策中,將顯示如下:

```
\mathcal{L} "Sid": "AllowSESToEncryptMessagesBelongingToThisAccount", 
   "Effect": "Allow", 
   "Principal": { 
     "Service":"ses.amazonaws.com" 
   }, 
   "Action": [ 
     "kms:Decrypt", 
     "kms:GenerateDataKey*" 
   ], 
   "Resource": "*", 
   "Condition":{ 
          "StringEquals":{ 
            "AWS:SourceAccount":"111122223333", 
            "AWS:SourceArn": "arn:aws:ses:region:111122223333:receipt-rule-
set/rule_set_name:receipt-rule/receipt_rule_name" 
          } 
        }
}
```
如需將政策連接至 AWS KMS 金鑰的詳細資訊,請參閱《 AWS Key Management Service 開發人員指 南》中的[在 中使用金鑰政策 AWS KMS](https://docs.aws.amazon.com/kms/latest/developerguide/key-policies.html)。

<span id="page-174-0"></span>授予叫用 AWS Lambda 函數的SES許可

若要讓 SES 呼叫 AWS Lambda 函數,您可以在SES主控台中建立接收規則時選擇函數。執行此作業 時, SES會自動將必要的許可新增至 函數。

或者,您可以使用 AWS Lambda 中的 AddPermission操作API,將政策連接至 函數。對 的下列呼 叫AddPermissionAPI提供叫用 Lambda 函數的SES許可。如需將政策連接至 Lambda 函數的詳細資 訊,請參閱 AWS Lambda 開發人員指南中的 [AWS Lambda 許可](https://docs.aws.amazon.com/lambda/latest/dg/intro-permission-model.html)。

```
{ 
   "Action": "lambda:InvokeFunction", 
   "Principal": "ses.amazonaws.com", 
   "SourceAccount": "111122223333",
```

```
 "SourceArn": "arn:aws:ses:region:111122223333:receipt-rule-set/rule_set_name:receipt-
rule/receipt_rule_name" 
   "StatementId": "GiveSESPermissionToInvokeFunction"
}
```
在上述範例政策中進行下列變更:

- *region* 將 取代為您建立接收規則 AWS 的區域。
- 將 *111122223333* 取代為您的 AWS 帳戶 ID。
- *rule\_set\_name* 將 取代為規則集的名稱,其中包含您建立 Lambda 函數的接收規則。
- *receipt\_rule\_name* 以包含 Lambda 函數的接收規則名稱取代 。

<span id="page-175-0"></span>SES 准許發佈至屬於不同 AWS 帳戶的 Amazon SNS主題

若要將通知發佈至個別 AWS 帳戶中的主題,您必須將政策連接至 Amazon SNS主題。SNS 主題必須 與網域和接收規則集位於相同的區域。

下列政策提供在個別 AWS 帳戶中發佈至 Amazon SNS主題的SES許可。

```
{ 
   "Version":"2012-10-17", 
   "Statement":[ 
    \{ "Effect":"Allow", 
       "Principal":{ 
         "Service":"ses.amazonaws.com" 
       }, 
       "Action":"SNS:Publish", 
       "Resource":"arn:aws:sns:topic_region:sns_topic_account_id:topic_name", 
       "Condition":{ 
         "StringEquals":{ 
            "AWS:SourceAccount":"aws_account_id", 
            "AWS:SourceArn": "arn:aws:ses:receipt_region:aws_account_id:receipt-rule-
set/rule_set_name:receipt-rule/receipt_rule_name" 
 } 
       } 
     } 
   ]
}
```
在上述範例政策中進行下列變更:

- *topic\_region* 以建立 Amazon SNS主題 AWS 區域 的 取代 。
- *sns\_topic\_account\_id* 以 AWS 擁有 Amazon SNS主題的帳戶 ID 取代 。
- *topic\_name* 將 取代為您要發佈通知的 Amazon SNS主題名稱。
- *aws\_account\_id* 將 取代為設定為接收電子郵件的帳戶 AWS ID。
- *receipt\_region* 將 取代 AWS 區域 為您建立接收規則的 。
- *rule\_set\_name* 將 取代為您建立發佈至 Amazon SNS主題動作的規則集名稱,其中包含接收規 則。
- *receipt\_rule\_name* 以包含發佈至 Amazon SNS主題動作的接收規則名稱取代 。

如果您的 Amazon SNS主題使用 AWS KMS 進行伺服器端加密,您必須將許可新增至 AWS KMS 金鑰 政策。您可以將下列政策連接至 AWS KMS 金鑰政策來新增許可:

```
{ 
      "Version": "2012-10-17", 
      "Statement": [ 
          { 
               "Sid": "AllowSESToUseKMSKey", 
               "Effect": "Allow", 
               "Principal": { 
                    "Service": "ses.amazonaws.com" 
               }, 
               "Action": [ 
                    "kms:GenerateDataKey", 
                    "kms:Decrypt" 
               ], 
               "Resource": "*" 
          } 
      ]
}
```
# <span id="page-176-0"></span>Amazon SES 電子郵件接收主控台演練

本節說明電子郵件接收主控台精靈,這些精靈用於設定接收規則和 IP 地址篩選條件來管理您的電子郵 件接收。在使用主控台精靈之前,請務必先閱讀 [電子郵件接收概念與使用案例](#page-159-0) 以了解電子郵件接收運 作方式的概念和 [設定電子郵件接收](#page-166-0),以確定您已完成設定先決條件。

下列說明用於設定接收規則和 IP 地址篩選條件的主控台精靈:

• [建立接收規則主控台演練](#page-177-0)

### • [建立 IP 地址篩選條件主控台演練](#page-211-0)

# <span id="page-177-0"></span>建立接收規則主控台演練

本節將引導您使用 Amazon SES主控台建立和定義接收規則。了解接收規則如何運作的關鍵點是:

- 規則集包含一組有序的接收規則;接收規則包含一組有序的動作。
- 接收規則透過執行您指定的動作的排序清單,告訴 Amazon SES如何處理傳入郵件。
- 此動作的排序清單可以選擇性地根據第一個相符的收件人條件進行;如果未指定,則動作將套用至屬 於您已驗證網域的所有身分。
- 接收規則在稱為規則集的容器中建立和定義 雖然您可以建立多個規則集,但一次只能有一個作用中 的規則集。
- 作用中規則集內的接收規則會依您指定的順序執行。
- 在您建立接收規則之前,您必須先建立規則集來包含它們。

或者,您可以使用 CreateReceiptRuleSetAPI建立空的接收規則集,如 [Amazon Simple Email](https://docs.aws.amazon.com/ses/latest/APIReference/API_CreateReceiptRuleSet.html) [Service API參考所](https://docs.aws.amazon.com/ses/latest/APIReference/API_CreateReceiptRuleSet.html)述。然後,您可以使用 Amazon SES主控台或 CreateRece<code>iptRuleAPI來新增接</code> 收規則。

繼續進行演練之前,請確定您已符合使用收件人型電子郵件接收所需的所有必要先決條件。Also

### <span id="page-177-2"></span>必要條件

在使用接收規則設定收件人型電子郵件控制前,必須滿足以下先決條件:

- 1. 確保您的端點位於 中 AWS 區域 ,Amazon SES支援接收電子郵件。中[的電子郵件接收端點](https://docs.aws.amazon.com/general/latest/gr/ses.html#ses_inbound_endpoints)表 AWS 一般參考 列出 AWS 區域 SES支援電子郵件接收的所有 的電子郵件接收端點。
- 2. 您必須先在 Amazon [中建立和驗證網域身分](#page-216-0)SES。
- 3. 接著,您需要透過將 [MX 記錄發佈](#page-167-0)到網域DNS的設定,指定哪些郵件伺服器可以接受您網域的郵 件。(MX 記錄應參考 Amazon 端點,該SES端點會接收您使用 Amazon AWS 的區域郵件SES。)
- 4. 最後,您需[要授予 Amazon 存取其他資源的SES許可](#page-169-0),才能執行接收規則動作。 AWS

## <span id="page-177-1"></span>建立規則集與接收規則

此演練首先是建立規則集以包含您的規則,然後進入建立規則精靈來建立、定義及排序您的接收規則。 精靈包含四個畫面,可定義規則設定、新增收件人條件、新增動作,以及檢閱所有設定。

## 使用主控台建立規則集和接收規則

- 1. 登入 AWS Management Console 並在 開啟 Amazon SES主控台[https://](https://console.aws.amazon.com/ses/)  [console.aws.amazon.com/ses/](https://console.aws.amazon.com/ses/)。
- 2. 在導覽窗格中的 Configuration (組態) 下,選擇 Email Receiving (電子郵件接收)。

### **a** Note

如果您的 帳戶位於 AWS 區域 SES不支援電子郵件接收的 中,則在SES主控台的左側導 覽窗格中不會顯示電子郵件接收。請參閱 [the section called "必要條件"](#page-177-2) 中列出的第一個項 目。

- 3. 在 Email receiving (電子郵件接收) 窗格的 Receipt rule sets (接收規則集) 標籤下,選擇 Create rule set (建立規則集)。
- 4. 輸入規則集的唯一名稱,然後選擇 Create rule set (建立規則集)。
- 5. 選擇 Create rule (建立規則),這將打開 Create rule (建立規則) 精靈。
- 6. 在 Define rule settings (定義規則設定)頁面的 Receipt rule details (接收規則詳細資訊) 下,輸入 Rule name (規則名稱)。
- 7. 對於狀態,只有在您不希望 Amazon 在建立後執行此規則時SES,才清除已啟用核取方塊;否 則,請保留此選項。
- 8. (選用) 在安全和保護選項下,對於 Transport Layer Security (TLS),如果您希望 Amazon SES 拒絕未透過安全連線傳送的傳入訊息,請選取需要。
- 9. (選用) 對於垃圾郵件和病毒掃描,如果您希望 Amazon SES掃描傳入訊息是否有垃圾郵件和病 毒,請選取已啟用。
- 10. 選擇 Next (下一步) 以繼續下一個步驟。
- 11. (選用) 在 Add recipient conditions (新增收件人條件) 頁面上,使用下列程序來指定一或多個收件 人條件。每個接收規則最多可以有 100 個收件人條件。
	- a. 在 Recipient conditions (收件人條件) 下,選擇 Add new recipient condition (新增收件人條件) 以指定您想要套用接收規則的接收電子郵件地址或網域。下表使用地址 user@example.com 來說明如何指定收件人條件。

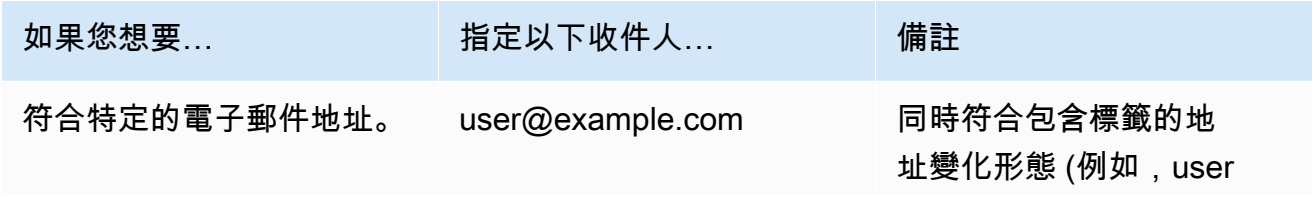

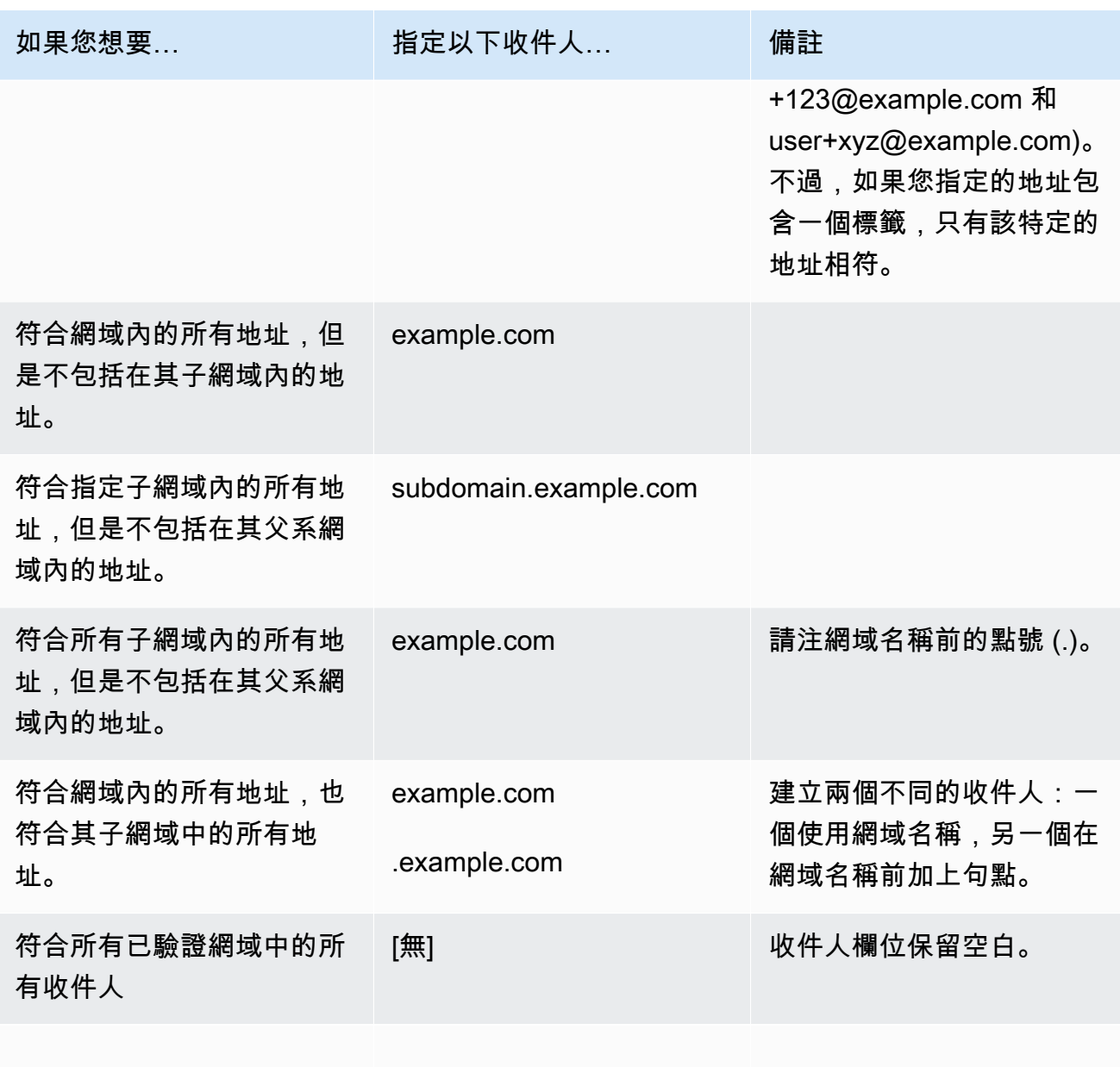

## **A** Important

如果多個 Amazon SES帳戶在共同網域上收到電子郵件 (例如,如果同一公司的多個 團隊各有不同的 Amazon SES帳戶),Amazon SES會同時處理這些帳戶的所有相符 接收規則。此行為可能導致一個帳戶產生退信,而另一個帳戶接受電子郵件的情況。 我們建議您與組織中使用 Amazon 的其他團隊協調SES,以確保每個帳戶使用唯一的 接收規則,並且這些規則不會重疊。在這些情況下,最好將接收規則設定為使用專屬 您的群組或團隊的電子郵件或網域。
- b. 針對每位想要新增的收件人條件重複此步驟。完成新增收件人條件後,選擇 Next (下一步)。
- 12. 在 Add actions (新增動作) 頁面上,請使用下列步驟來新增一或多個動作至接收規則。
	- a. 開啟 Add new action (新增動作) 選單,然後選擇下列其中一種動作類型:
		- [新增標頭](#page-181-0) 此動作會新增自訂標頭至收到的電子郵件。
		- [傳回退信回應](#page-182-0) 此動作會傳回退信回應給寄件人以拒絕接收到的郵件。
		- [呼叫 Lambda 函數](#page-183-0) 此動作會透過 AWS Lambda 函數呼叫您的程式碼。
		- [傳送至 S3 儲存貯體](#page-193-0) 此動作會將接收到的郵件存放在 Amazon Simple Storage Service (S3) 儲存貯體中。
		- [發佈至 Amazon SNS 主題](#page-195-0) 此動作會將完整的電子郵件發佈至 Amazon Simple Notification Service (SNS) 主題。
		- [停止規則集](#page-210-0) 此動作會終止接收規則集的評估。
		- [與 Amazon WorkMail 整合](#page-210-1) 此動作與 Amazon 整合 WorkMail。

如需每個這些動作的詳細資訊,請參閱 [動作選項](#page-181-1)。

- b. 針對每個想要定義的動作重複此步驟。如果您定義了多個動作,則可以使用動作容器中的向 上/向下箭頭重新排序它們。選擇 Next (下一步) 以前往 Review (檢閱) 頁面。
- 13. 在 Review (檢閱) 頁面上,檢閱規則的設定和動作。如果需要進行變更,請選擇 Edit (編輯)選項, 或者使用頁面左側的導覽區段,直接前往其中包含您要編輯的內容的步驟。您可以使用 Reorder (重新排列順序) 欄中的向上/向下箭頭,選擇性地變更 Review (檢閱) 頁面的 Actions (動作) 資料表 中列出之動作的順序。
- 14. 準備好繼續時,請選擇 Create rule (建立規則)。
- 15. 如需立即強制執行規則集,請在規則集的確認頁面上選擇 Set as active (設定為作用中)。

建立後的規則修改

建立規則集之後,您可以編輯規則集及其包含的接收規則。不僅可以對其進行編輯,還可以選擇複製規 則集或其規則,以便快速建立新規則集。下列清單顯示規則集與接收規則的可用修改:

- 規則集在列出時會附帶其名稱、狀態和建立日期。規則集的修改選項包括:
	- Set as active/inactive (設定為作用中/非作用中) 切換按鈕將在設置狀態之間切換。
	- Duplicate (複製) 按鈕會複製規則集。系統會提示您提供唯一的名稱。
	- Delete (刪除) 按鈕將刪除規則集。系統會提示您確認此無法還原的動作。
- Receipt rules (接收規則) 會在列出時附帶其名稱、狀態、安全性和順序。接收規則的修改選項包 括:
	- 向上/向下鍵頭,以重新排序規則集內的規則執行。
	- Duplicate (複製) 按鈕會建立所選規則的複本。系統會提示您提供唯一的名稱。
	- Edit (編輯) 按鈕會開啟選取的規則,以便編輯其任何參數,例如規則設定、收件人條件和動作。
	- Delete (刪除) 按鈕將刪除選取的規則。系統會提示您確認此無法還原的動作。
	- Create rule (建立規則) 按鈕可讓您建立新規則並新增至目前規則集。

# <span id="page-181-1"></span>動作選項

每個用於 Amazon SES 電子郵件接收的接收規則皆包含動作的排序清單。本節說明每個動作類型的特 定選項。

動作類型如下:

- [新增標頭動作](#page-181-0)
- [傳回退信回應動作](#page-182-0)
- [呼叫 Lambda 函數動作](#page-183-0)
- [傳送至 S3 儲存貯體動作](#page-193-0)
- [發佈至 Amazon SNS 主題動作](#page-195-0)
- [停止規則集動作](#page-210-0)
- [與 Amazon WorkMail 整合動作](#page-210-1)

# <span id="page-181-0"></span>新增標頭動作

Add Header (新增標頭) 動作會新增自訂標頭至收到的電子郵件。此動作通常只會與另一個動作搭配使 用。此動作有下列選項。

- Header name (標頭名稱) 要新增的標頭名稱。名稱必須介於 1 和 50 個字元間 (包含 50 個字元), 且僅可包含英數字元 (a-z、A-Z、0-9) 以及連字號。
- Header value (標頭值) 要新增的標頭值。標題值必須小於 2048 個字元,而且不可包含換行字元 (「\r」或「\n」)。

#### <span id="page-182-0"></span>傳回退信回應動作

退信動作會傳回退信回應給寄件者,以拒收該封電子郵件,且可選擇是否透過 Amazon SNS 通知您。 此動作有下列選項。

- SMTP Reply Code (SMTP 回應程式碼) SMTP 回應程式碼,如 [RFC 5321](https://tools.ietf.org/html/rfc5321) 中所定義。
- SMTP Status Code (SMTP 狀態程式碼) SMTP 強化狀態程式碼,如 [RFC 3463](https://tools.ietf.org/html/rfc3463) 中所定義。
- Message (訊息) 包含在退信電子郵件中可供閱讀的文字。
- 回覆寄件者 遭退信電子郵件之寄件者的電子郵件地址。此為將送出退信電子郵件的地址。須透過 Amazon SES 驗證。
- SNS 主題 Amazon SNS 主題的名稱或 ARN,可選擇是否在送出退信電子郵件時通知。Amazon SNS 主題 ARN 的範例為 arn:aws:sns:us-east-1:123456789012:MyTopic。選擇 Create SNS Topic (建立 SNS 主題) 來設定動作時,也可以建立 Amazon SNS 主題。如需 Amazon SNS 主題的詳細資 訊,請參閱 [Amazon Simple Notification Service 開發人員指南。](https://docs.aws.amazon.com/sns/latest/dg/CreateTopic.html)

#### **a** Note

您選擇的 Amazon SNS 主題必須與您用於接收電子郵件的 Amazon SES 端點位於同一個 AWS 區域。

您可以在這些欄為中輸入您自訂的值,或者可選擇根據退信原因而產生的範本值來填入 SMTP Reply Code (SMTP 回應程式碼)、SMTP Status Code (SMTP 狀態程式碼) 以及 Message (訊息) 欄位。可使 用以下範本:

- Mailbox Does Not Exist (信箱不存在) SMTP Reply Code = 550、SMTP Status Code = 5.1.1
- Message Too Large (訊息過大) SMTP Reply Code = 552、SMTP Status Code = 5.3.4
- 信箱已滿 SMTP Reply Code = 552、SMTP Status Code = 5.2.2
- Message Content Rejected (訊息內容遭拒) SMTP Reply Code = 500、SMTP Status Code = 5.6.1
- Unknown Failure (未知的失敗原因) SMTP Reply Code = 554、SMTP Status Code = 5.0.0
- Temporary Failure (暫時性失敗) SMTP Reply Code = 450、SMTP Status Code = 4.0.0

如需其他可能在欄位中輸入自訂值來使用的退信代碼,請參閱 [RFC 3463。](https://tools.ietf.org/html/rfc3463)

#### <span id="page-183-0"></span>呼叫 Lambda 函數動作

Lambda 動作透過 Lambda 函數來呼叫您的程式碼,且可選擇是否透過 Amazon SNS 通知您。此規則 動作具有下列選項和需求:

#### 選項

- Lambda 函數 -Lambda 函數的 ARN。Lambda 函數 ARN 的範例為 arn:aws:lambda:useast-1:account-id:function:MyFunction。
- 叫用類型 Lambda 函數的叫用類型。叫用類型 RequestResponse 表示函數執行結果為立即回應。 叫用類型 Event 表示函數為非同步叫用。建議您使用 Event 叫用類型,除非您的使用案例必須使用 非同步執行。

RequestResponse 呼叫有 30 秒的逾時。

如需詳細資訊,請參閱 AWS Lambda 開發人員指南中的[叫用 Lambda 函數。](https://docs.aws.amazon.com/lambda/latest/dg/lambda-invocation.html)

• SNS Topic (SNS 主題) - Amazon SNS 主題的名稱或 ARN,用來於指定的 Lambda 函數觸發時通 知。Amazon SNS 主題 ARN 的範例為 arn:aws:sns:us-east-1:123456789012:MyTopic。如需詳細資 訊,請參閱《Amazon Simple Notification Service 開發人員指南》中[的建立 Amazon SNS 主題。](https://docs.aws.amazon.com/sns/latest/dg/CreateTopic.html)

#### 要求

- 您選擇的 Lambda 函數必須與您用於接收電子郵件的 Amazon SES 端點位於同一個 AWS 區域。
- 您選擇的 Amazon SNS 主題必須與您用於接收電子郵件的 Amazon SES 端點位於同一個 AWS 區 域。

#### 編寫您的 Lambda 函數

若要處理您的電子郵件,可以非同步方式叫用 Lambda 函數 (也就是使用 Event 叫用類型)。傳送到 Lambda 函數的事件物件將包含關於傳入電子郵件事件的中繼資料。您也可以使用中繼資料存取來自 Amazon S3 儲存貯體的訊息內容。

如果您想要實際控制郵件流程,必須以非同步方式叫用您的 Lambda 函數 (也就是使用 RequestResponse 叫用類型),而您的 Lambda 函數必須以兩個引數來呼叫 callback 方法:第 一個引數為 nu11,第二個引數是 disposition 屬性 (設為 STOP\_RULE、STOP\_RULE\_SET 或 CONTINUE)。如果第二個引數是 null 或沒有有效的 disposition 屬性,郵件流程將持續,且將處 理其他動作和規則,與 CONTINUE 相同。

例如,您可以在 Lambda 函數程式碼末端編寫下列行,以停止接收規則集:

callback( null, { "disposition" : "STOP\_RULE\_SET" });

如需 AWS Lambda 程式碼範例,請參閱 [Lambda 函數範例。](#page-189-0)如需高階使用案例的範例,請參閱 [使用](#page-185-0) [案例範例](#page-185-0)。

## 輸入格式

Amazon SES 以 JSON 格式傳遞資訊至 Lambda 函數。最上層物件包含 Records 陣列,以屬性 eventSource、eventVersion 以及 ses 所填入。ses 物件包含 receipt 與 mail 物件, 與「[通](#page-196-0) [知內容](#page-196-0)」中所述 Amazon SNS 通知的格式完全相同。

Amazon SES 傳遞給 Lambda 的資料包括訊息的中繼資料,以及數個電子郵件標頭。不過其中不包含 訊息的內文。

以下為 Amazon SES 提供給 Lambda 函數之輸入結構的高階檢視。

```
{ 
    "Records": [ 
        { 
          "eventSource": "aws:ses", 
          "eventVersion": "1.0", 
          "ses": { 
              "receipt": { 
                   <same contents as SNS notification> 
               }, 
              "mail": { 
                   <same contents as SNS notification> 
              } 
            } 
      } 
    ]
}
```
#### 傳回值

您的 Lambda 函數可藉由傳回下列其中一個值來控制郵件流程:

- STOP\_RULE 將不會處理目前接收規則中的其他動作,但是將處理其他接收規則。
- STOP\_RULE\_SET 不會處理其他動作或接收規則。
- CONTINUE 或任何其他無效的值 這表示可以處理其他動作和接收規則。

下列主題涵蓋內送郵件事件範例、高階使用案例範例以及 AWS Lambda 程式碼範例:

- [使用案例範例](#page-185-0)
- [Lambda 函數範例](#page-189-0)

<span id="page-185-0"></span>使用案例範例

以下範例概述部分可設定的規則,以使用 Lambda 函數結果來控制郵件流程。為達示範目的,許多範 例皆使用 S3 動作做為結果。

使用案例 1:捨棄所有網域上的垃圾郵件

此範例採用全域規則,將捨棄所有網域上的垃圾郵件。包含規則 2 和 3,以示範在所有網域上捨棄垃圾 郵件後可針對網域套用規則。

規則 1

收件人名單:空白。因此,此規則將套用到所有已驗證網域下的所有收件人。

#### 動作

1. Lambda 動作 (同步) 將於電子郵件為垃圾郵件時傳回 STOP\_RULE\_SET。否則會傳回 CONTINUE。 請參閱[「Lambda 函數範例](#page-189-0)」中關於捨棄垃圾郵件的 Lambda 函數範例。

規則 2

收件人名單:example1.com

動作

1. 任何動作。

規則 3

收件人名單:example2.com

動作

1. 任何動作。

使用案例 2:退回所有網域上的垃圾郵件

此範例採用全域規則,將退回所有網域上的垃圾郵件。包含規則 2 和 3,以示範在所有網域上退回垃圾 郵件後可針對網域套用規則。

## 規則 1

收件人名單:空白。因此,此規則將套用到所有已驗證網域下的所有收件人。

#### 動作

1. Lambda 動作 (同步) 將於電子郵件為垃圾郵件時傳回 CONTINUE。否則會傳回 STOP\_RULE。

2. 退信動作 (「500 5.6.1。Message content rejected (訊息內容遭拒)」)。

3. 停止動作。

#### 規則 2

收件人名單:example1.com

#### 動作

1. 任何動作

## 規則 3

收件人名單:example2.com

#### 動作

1. 任何動作

使用案例 3:套用最明確的規則

此範例示範如何使用停止動作,以防止電子郵件經多個規則處理。在這個範例中,特定地址將適用一個 規則,而另一個規則適用於網域下所有電子郵件地址。使用「停止」動作,符合特定電子郵件地址規則 的訊息將不會由該網域所套用之較一般性的規則處理。

規則 1

收件人名單:user@example.com

# 動作

1. Lambda 動作 (非同步)。

2. 停止動作。

規則 2

收件人名單:example.com

## 動作

1. 任何動作。

使用案例 4:將郵件事件記錄到 CloudWatch

此範例示範如何在將郵件儲存至 Amazon SES 前,保留往返系統之所有郵件的稽核記錄。

規則 1

收件人名單:example.com

動作

- 1. Lambda 動作 (非同步),會將事件物件寫入 CloudWatch 記錄[。Lambda 函數範例](#page-189-0) 中記錄至 CloudWatch的 Lambda 函數範例。
- 2. S3 動作。

使用案例 5:捨棄未通過 DKIM 的郵件

此範例示範如何將所有傳入的電子郵件儲存至 Amazon S3 儲存貯體,但是只有送往特定電子郵件地址 並已通過 DKIM 的電子郵件,才可傳送至您的自動化電子郵件應用程式。

規則 1

收件人名單:example.com

# 動作

1. S3 動作。

2. Lambda 動作 (同步) 將在訊息未通過 DKIM 時傳回 STOP\_RULE\_SET。否則會傳回 CONTINUE。

# 規則 2

收件人名單:support@example.com

動作

1. 觸發自動化應用程式的 Lambda 動作 (非同步)。

使用案例 6:根據主旨行篩選郵件

此範例示範如何捨棄網域中所有主旨行包含字詞「折扣」的傳入郵件,接著以一種方法處理用於自動化 系統的郵件,並以不同方法來處理寄送給網域中所有其他收件人的郵件。

規則 1

收件人名單:example.com

# 動作

1. Lambda 動作 (同步) 會在主旨行包含字詞「折扣」時傳回 STOP\_RULE\_SET。否則會傳回 CONTINUE。

# 規則 2

收件人名單:support@example.com

# 動作

1. 使用儲存貯體 1 的 S3 動作。

- 2. 觸發自動化應用程式的 Lambda 動作 (非同步)。
- 3. 停止動作。

# 規則 3

收件人名單:example.com

# 動作

- 1. 使用儲存貯體 2 的 S3 動作。
- 2. 處理網域其他部分的電子郵件的 Lambda 動作 (非同步)。

<span id="page-189-0"></span>Lambda 函數範例

此主題包含可控制郵件流程的 Lambda 函數範例。

範例 1:捨棄垃圾郵件

此範例會停止處理至少包含一項垃圾郵件指標的訊息。

```
export const handler = async (event, context, callback) => { 
     console.log('Spam filter'); 
     const sesNotification = event.Records[0].ses; 
     console.log("SES Notification:\n", JSON.stringify(sesNotification, null, 2)); 
     // Check if any spam check failed 
     if (sesNotification.receipt.spfVerdict.status === 'FAIL' 
              || sesNotification.receipt.dkimVerdict.status === 'FAIL' 
              || sesNotification.receipt.spamVerdict.status === 'FAIL' 
              || sesNotification.receipt.virusVerdict.status === 'FAIL') { 
         console.log('Dropping spam'); 
         // Stop processing rule set, dropping message 
         callback(null, {'disposition':'STOP_RULE_SET'}); 
     } else { 
         callback(null, {'disposition':'CONTINUE'}); 
     }
};
```
範例 2:若找到特定標頭則繼續

此範例將在電子郵件包含特定標題值時僅繼續處理目前規則。

```
export const handler = async (event, context, callback) => { 
     console.log('Header matcher'); 
     const sesNotification = event.Records[0].ses; 
     console.log("SES Notification:\n", JSON.stringify(sesNotification, null, 2)); 
     // Iterate over the headers 
     for (let index in sesNotification.mail.headers) { 
         const header = sesNotification.mail.headers[index]; 
         // Examine the header values
```

```
 if (header.name === 'X-Header' && header.value === 'X-Value') { 
              console.log('Found header with value.'); 
              callback(null, {'disposition':'CONTINUE'}); 
              return; 
         } 
     } 
     // Stop processing the rule if the header value wasn't found 
     callback(null, {'disposition':'STOP_RULE'});
};
```
# 範例 3:從 Amazon S3 擷取電子郵件

此範例從 Amazon S3 取得電子郵件原始碼和處理其內容。

## **a** Note

- 必須先使用 S3 動作來將電子郵件寫入 Amazon S3。
- 確保 Lambda 函數具有從 S3 儲存貯體擷取物件的IAM許可,如需詳細資訊,請參閱此 [AWS](https://repost.aws/knowledge-center/lambda-execution-role-s3-bucket) [re:Post 文章。](https://repost.aws/knowledge-center/lambda-execution-role-s3-bucket)
- 預設的 Lambda 執行逾時可能太短而無法用於您的工作流程,請考慮增加它們。

```
import { S3Client, GetObjectCommand } from "@aws-sdk/client-s3"; 
const bucketName = '<Your Bucket Name>';
export const handler = async (event, context, callback) => { 
     const client = new S3Client(); 
     console.log('Process email'); 
     var sesNotification = event.Records[0].ses; 
     console.log("SES Notification:\n", JSON.stringify(sesNotification, null, 2)); 
     console.log("MessageId: " + sesNotification.mail.messageId) 
     const getObjectCommand = new GetObjectCommand({ 
         Bucket: bucketName, 
         Key: sesNotification.mail.messageId 
     }); 
     try { 
         const response = await client.send(getObjectCommand);
```

```
 const receivedMail = await response.Body.transformToString(); 
         console.log(receivedMail); 
         callback(null, {'disposition':'CONTINUE'}) 
     } catch (e) { 
         // Perform error handling here 
         console.log("Encountered S3 client error: "+ e, e.stack); 
         callback(null, {'disposition':'STOP_RULE_SET'}) 
     }
};
```
範例 4:失敗DMARC身分驗證的退信訊息

如果傳入電子郵件的DMARC身分驗證失敗,此範例會傳送退信訊息。

**a** Note

- 當您使用這個範例中,將 emailDomain 環境變數設定為您的電子郵件接收網域。
- 確保 Lambda 函數具有傳送退信訊息之SES身分的ses:SendBounce許可。

```
import { SESClient, SendBounceCommand } from "@aws-sdk/client-ses";
const sesClient = new SESClient();
// Assign the emailDomain environment variable to a constant.
const emailDomain = process.env.emailDomain;
export const handler = async (event, context, callback) => { 
     console.log('Spam filter starting'); 
     const sesNotification = event.Records[0].ses; 
     const messageId = sesNotification.mail.messageId; 
     const receipt = sesNotification.receipt; 
     console.log('Processing message:', messageId); 
     // If DMARC verdict is FAIL and the sending domain's policy is REJECT 
     // (p=reject), bounce the email. 
     if (receipt.dmarcVerdict.status === 'FAIL' 
         && receipt.dmarcPolicy.status === 'REJECT') { 
         // The values that make up the body of the bounce message. 
         const sendBounceParams = { 
             BounceSender: `mailer-daemon@${emailDomain}`, 
             OriginalMessageId: messageId,
```

```
 MessageDsn: { 
                  ReportingMta: `dns; ${emailDomain}`, 
                  ArrivalDate: new Date(), 
                  ExtensionFields: [], 
             }, 
             // Include custom text explaining why the email was bounced. 
             Explanation: "Unauthenticated email is not accepted due to the sending 
  domain's DMARC policy.", 
             BouncedRecipientInfoList: receipt.recipients.map((recipient) => ({ 
                  Recipient: recipient, 
                  // Bounce with 550 5.6.1 Message content rejected 
                  BounceType: 'ContentRejected', 
             })), 
         }; 
         console.log('Bouncing message with parameters:'); 
         console.log(JSON.stringify(sendBounceParams, null, 2)); 
         const sendBounceCommand = new SendBounceCommand(sendBounceParams); 
         // Try to send the bounce. 
         try { 
           const response = await sesClient.send(sendBounceCommand); 
           console.log(response); 
           console.log(`Bounce for message ${messageId} sent, bounce message ID: 
  ${response.MessageId}`); 
           // Stop processing additional receipt rules in the rule set. 
           callback(null, {disposition: 'STOP_RULE_SET'}); 
         } catch (e) { 
           // If something goes wrong, log the issue. 
           console.log(`An error occurred while sending bounce for message: 
  ${messageId}`, e); 
           // Perform any additional error handling here 
           callback(e) 
         } 
     // If the DMARC verdict is anything else (PASS, QUARANTINE or GRAY), accept 
     // the message and process remaining receipt rules in the rule set. 
     } else { 
         console.log('Accepting message:', messageId); 
         callback(null, {disposition: 'CONTINUE'}); 
     }
};
```
## <span id="page-193-0"></span>傳送至 S3 儲存貯體動作

「交付至 S3 儲存貯體」動作可將郵件傳送到 S3 儲存貯體,並可選擇透過SNS以下方式通知您。此動 作有下列選項。

• S3 儲存貯體 — 要儲存已接收電子郵件的 S3 儲存貯體名稱。您也可以在設定動作時選擇建立 S3 儲 存貯體來建立新的 S3 儲存貯體。Amazon 為您SES提供原始、未修改的電子郵件,通常採用多用途 網際網路郵件擴充功能 (MIME) 格式。如需有關MIME格式的詳細資訊,請參閱 [RFC2045。](https://tools.ietf.org/html/rfc2045)

**A** Important

- Amazon S3 儲存貯體必須位於可用的SE[Sthe section called "電子郵件接收"](#page-16-0)區域;否則, 您必須使用以下說明的IAM角色選項。
- 將電子郵件儲存到 S3 儲存貯體時,預設的電子郵件大小上限 (包括標頭) 為 40 MB。
- SES不支援上傳至 S3 儲存貯體的接收規則,且物件鎖定已設定預設保留期。
- 如果透過指定您自己的KMS金鑰在 S3 儲存貯體上套用加密,請務必使用完整KMS金鑰 ARN,而非KMS金鑰別名;使用別名可能會導致資料以屬於請求者的KMS金鑰加密,而非 儲存貯體管理員。請參閱[對跨帳戶操作使用加密](https://docs.aws.amazon.com/AmazonS3/latest/user-guide/bucket-encryption.html#bucket-encryption-update-bucket-policy)。
- 物件 key prefix 要在 S3 儲存貯體中使用的選用金鑰名稱前置詞。金鑰名稱前置詞可讓您以資料夾 結構組織 S3 儲存貯體。例如,如果您使用電子郵件作為物件 key prefix,您的電子郵件會出現在 S3 儲存貯體中名為 Email 的資料夾中。
- 訊息加密 在將收到的電子郵件傳送到 S3 儲存貯體之前加密的選項。
- KMS加密金鑰 (如果已選取訊息加密,便可使用此選項。) 將電子郵件儲存到 S3 儲存貯體之 前,SES應該用來加密電子郵件的 AWS KMS 金鑰。您可以使用預設KMS金鑰或您在中建立的客戶 管理金鑰KMS。

**a** Note

您選擇的KMS金鑰必須與您用來接收電子郵件的SES端點位於相同的 AWS 區域。

• 若要使用預設KMS金鑰,請在主控台中設定接收規則時選擇 aws/ses。SES如果您使用 SESAPI, 您可以提供的形式來指定預設KMS金鑰arn:aws:kms:REGION:AWSACCOUNTID:alias/ aws/ses。ARN舉例來說,如果您的 AWS 帳戶識別碼是 123456789012,而您想要在 us-east-1 區域中使用預設KMS金鑰,則預設金鑰會是。ARN KMS arn:aws:kms:useast-1:123456789012:alias/aws/ses如果您使用預設KMS金鑰,則不需要執行任何額外步 驟即SES可授予使用金鑰的權限。

• 若要使用您在中建立的客戶管理金鑰KMS,請提供KMS金鑰ARN的,並確保您在金鑰的政策中新 增陳述式,以SES授予使用金鑰的權限。如需提供權限的詳細資訊,請參閱 [授予 Amazon 接收電](#page-169-0) [子郵件SES的許可。](#page-169-0)

如需KMS搭配使用的詳細資訊SES,請參閱開[AWS Key Management Service 發人員指南](https://docs.aws.amazon.com/kms/latest/developerguide/services-ses.html)。如果您 沒有在控制台中指定密KMS鑰API,或者,SES將不會加密您的電子郵件。

**A** Important

在將郵件提交至 S3 進行儲存之前,您的郵件會SES使用 S3 加密用戶端進行加密。未使用 S3 伺服器端加密加密。這表示從 S3 擷取電子郵件後,您必須使用 S3 加密用戶端來解密電 子郵件,因為服務無法使用您的KMS金鑰進行解密。此加密用戶端提供 [AWS SDK for Java](https://aws.amazon.com/sdk-for-java/) 和 [AWS SDK for Ruby](https://aws.amazon.com/sdk-for-ruby/) 版本。如需詳細資訊,請參閱 [Amazon Simple Storage Service 使用](https://docs.aws.amazon.com/AmazonS3/latest/dev/UsingClientSideEncryption.html) [者指南](https://docs.aws.amazon.com/AmazonS3/latest/dev/UsingClientSideEncryption.html)。

• IAM角色 — 用於存取「交付SES至 S3」動作 (Amazon S3 儲存貯體、SNS主題和KMS金鑰) 中資源 的IAM角色。如果未提供,則需要明確授予個別存取每個資源SES的權限,請參閱[。授予 Amazon 接](#page-169-0) [收電子郵件SES的許可](#page-169-0)

如果您想要寫入存在於無法接收SES電子郵件的區域中的 S3 儲存貯體,則必須使用具有寫入 S3 許 可政策的IAM角色作為該角色的內嵌政策。您可以直接從主控台套用此動作的權限原則:

- 1. 在角色欄位中選擇建立新IAM角色,然後輸入名稱,然後輸入建立角色。此角色的IAM信任原則 會在背景中自動產生。)
- 2. 由於IAM信任原則是自動產生的,因此您只需要將動作的權限原則新增至角色,選取角色欄位下 的 [檢視角IAM色] 即可開啟主控台。IAM
- 3. 在「權限」標籤下,選擇「新增權限」,然後選取「建立內嵌原則
- 4. JSON在 [指定權限] 頁面上,選取 [原則編輯器] 中的。
- 5. 將權限原則複製並貼[IAM S3 動作的角色許可到](#page-169-1)原則編輯器中,並以您自己的紅色文字取代資 料。(請務必刪除編輯器中的任何範例程式碼。)
- 6. 選擇 Next (下一步)。
- 7. 選擇 [建立原則],檢閱並建立IAM角色的權限原則。
- 8. 選取瀏覽器的索引標籤,您可在其中開啟 [SES建立規則 新增動作] 頁面,然後繼續建立規則 的剩餘步驟。

• SNS主題 — 將電子郵件儲存到 S3 儲存貯體時要通知ARN的 Amazon SNS 主題名稱或名稱。一個 主題的範例ARN是「雲:AW: SNS SNS: 美國東部-1:123456789012:」。MyTopic您也可以在設定動 作時選擇建立SNS主題來建立主題。SNS如需有關SNS主題的詳細資訊,請參閱 [Amazon 簡單通知](https://docs.aws.amazon.com/sns/latest/dg/CreateTopic.html) [服務開發人員指南](https://docs.aws.amazon.com/sns/latest/dg/CreateTopic.html)。

#### **a** Note

- 您選擇的SNS主題必須與您用來接收電子郵件的SES端點位於相同的 AWS 區域。
- 只能將客戶管理的KMS金鑰加密與您與SES接收規則相關聯的SNS主題使用,因為您需要 編輯KMS金鑰政策以允許發佈SES至SNS。這與無法通過設計編輯的AWS 託管KMS密鑰 策略形成鮮明對比。

<span id="page-195-0"></span>發佈至 Amazon SNS 主題動作

SNS 動作使用 Amazon SNS 通知來發佈郵件。通知包含完整的電子郵件內容。此動作有下列選項。

• SNS Topic (SNS 主題) - Amazon SNS 主題的名稱或 ARN,用於發佈電子郵件。Amazon SNS 通 知提供您原始、未修改的電子郵件副本,通常是以多用途網際網路郵件延伸 (MIME) 格式顯示。如需 MIME 格式的詳細資訊,請參閱 [RFC 2045。](https://tools.ietf.org/html/rfc2045)

**A** Important

當您選擇透過 Amazon SNS 通知來接收電子郵件時,電子郵件大小上限 (包含標頭) 為 150 KB。大於此規定的電子郵件將被退信。如果您預期電子郵件大於此上限,請將電子郵件儲存 到 Amazon S3 儲存貯體。

一個 Amazon SNS 主題 ARN 的範例是:AW: SNS: 美國東部:MyTopic 選擇 Create SNS Topic (建 立 SNS 主題) 來設定動作時,也可以建立 Amazon SNS 主題。如需 Amazon SNS 主題的詳細資 訊,請參閱 [Amazon Simple Notification Service 開發人員指南。](https://docs.aws.amazon.com/sns/latest/dg/CreateTopic.html)

**a** Note

• 您選擇的 Amazon SNS 主題必須與您用來接收電子郵件的 Amazon SES 端點位於相同的 AWS 區域。

- 只能將客戶管理的 KMS 金鑰加密與與 SES 接收規則關聯的 SNS 主題搭配使用,因為 您需要編輯 KMS 金鑰原則,以允許 SES 發佈至 SNS。這與設計無法編輯的AWS 受管 KMS 金鑰原則形成鮮明對比。
- Encoding (編碼) 用於 Amazon SNS 通知內電子郵件的編碼。UTF-8 較易於使用,但是當訊息以不 同的編碼格式完成編碼時,可能無法保留所有特殊字元。Base64 會保留所有特殊字元。如需 UTF-8 和 Base64 的資訊,請分別參閱 [RFC 3629](https://tools.ietf.org/html/rfc3629) 和 [RFC 4648。](https://tools.ietf.org/html/rfc4648)

當您收到電子郵件時,Amazon SES 會執行作用中接收規則集中的規則。您可以設定接收規則來使用 Amazon SNS 傳送通知給自己。您的接收規則可以傳送兩種不同類型的通知:

- 自 SNS 動作傳送的通知 將 [SNS](#page-195-0) 動作新增至接收規則時,系統會傳送關於電子郵件的資訊以及電 子郵件的內容。如果訊息為 150 KB 或較小,此通知類型也包含完整的電子郵件 MIME 本文。
- 從其他動作類型傳送的通知 當您將任何其他動作類型 (包括[退回、](#page-182-0)[Lambda](#page-183-0)[、停止規則集](#page-210-0)或 動[WorkMail作](#page-210-1)) 新增至接收規則時,您可以選擇性地指定 Amazon SNS 主題。若您這麼做,將會在 這些動作執行時收到通知。這些通知包含關於電子郵件的資訊,但不會包含電子郵件的內容。

如下主題將說明這些通知的內容,並提供各通知類型的範例:

- [用於 Amazon SES 電子郵件接收的通知內容](#page-196-0)
- [Amazon SES電子郵件接收通知的範例](#page-204-0)

<span id="page-196-0"></span>用於 Amazon SES 電子郵件接收的通知內容

所有電子郵件接收的通知,都會以 JavaScript 物件標記法 (JSON) 格式發佈到 Amazon Simple Notification Service (Amazon SNS) 主題。

如需範例通知,請參閱 [通知範例](#page-204-0)。

內容

- [最上層 JSON 物件](#page-197-0)
- [接收物件](#page-197-1)
	- [動作物件](#page-199-0)
	- [dkimVerdict 物件](#page-200-0)
	- [dmarcVerdict 物件](#page-201-0)
	- [spamVerdict 物件](#page-201-1)
- [virusVerdict 物件](#page-202-1)
- [郵件物件](#page-202-2)
	- [commonHeaders 物件](#page-203-0)

# <span id="page-197-0"></span>最上層 JSON 物件

最上層 JSON 物件包含下列欄位。

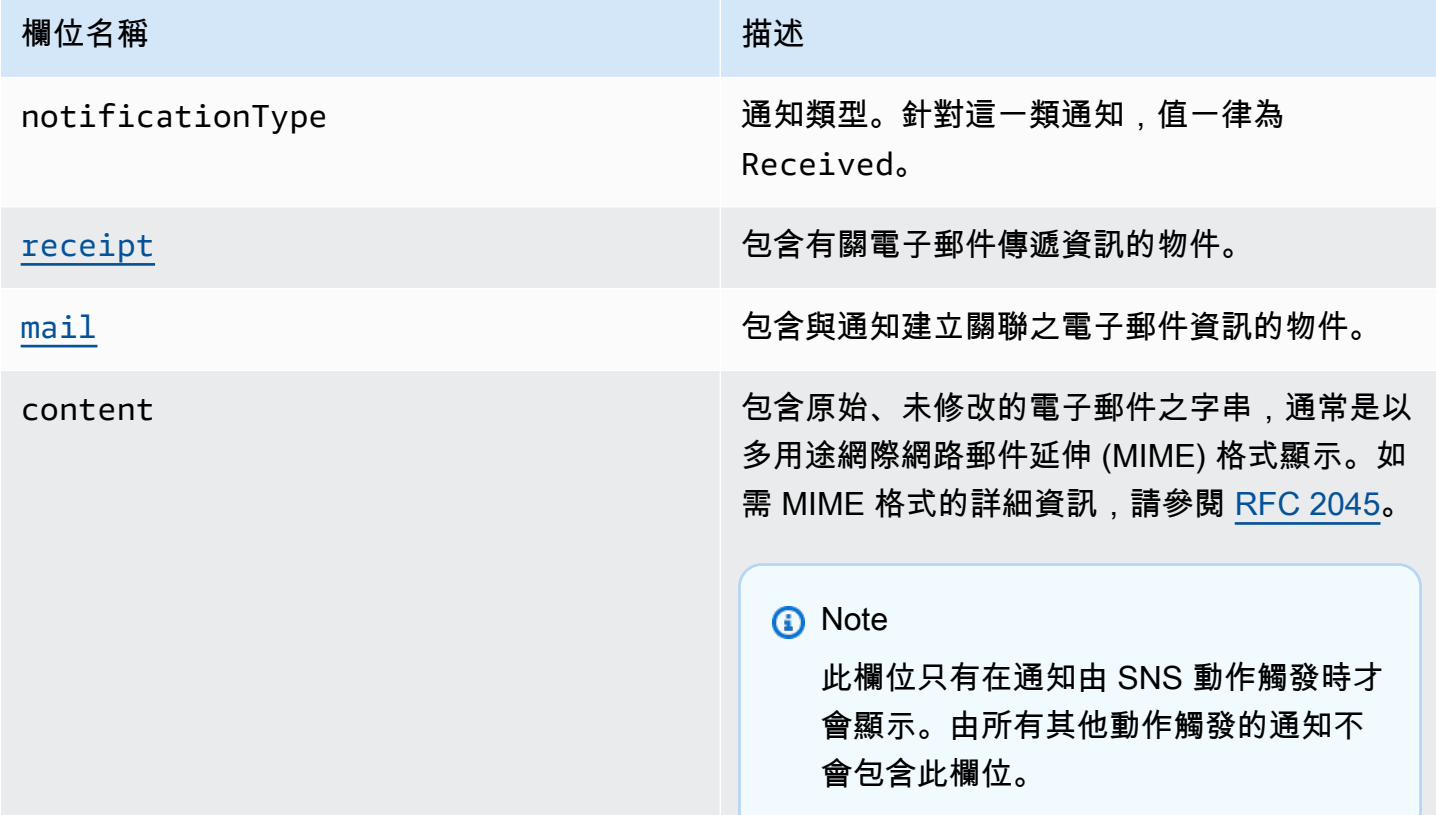

# <span id="page-197-1"></span>接收物件

receipt 物件包含以下欄位。

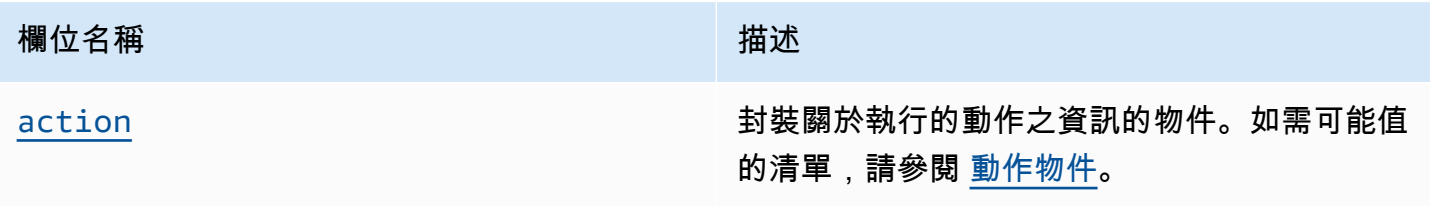

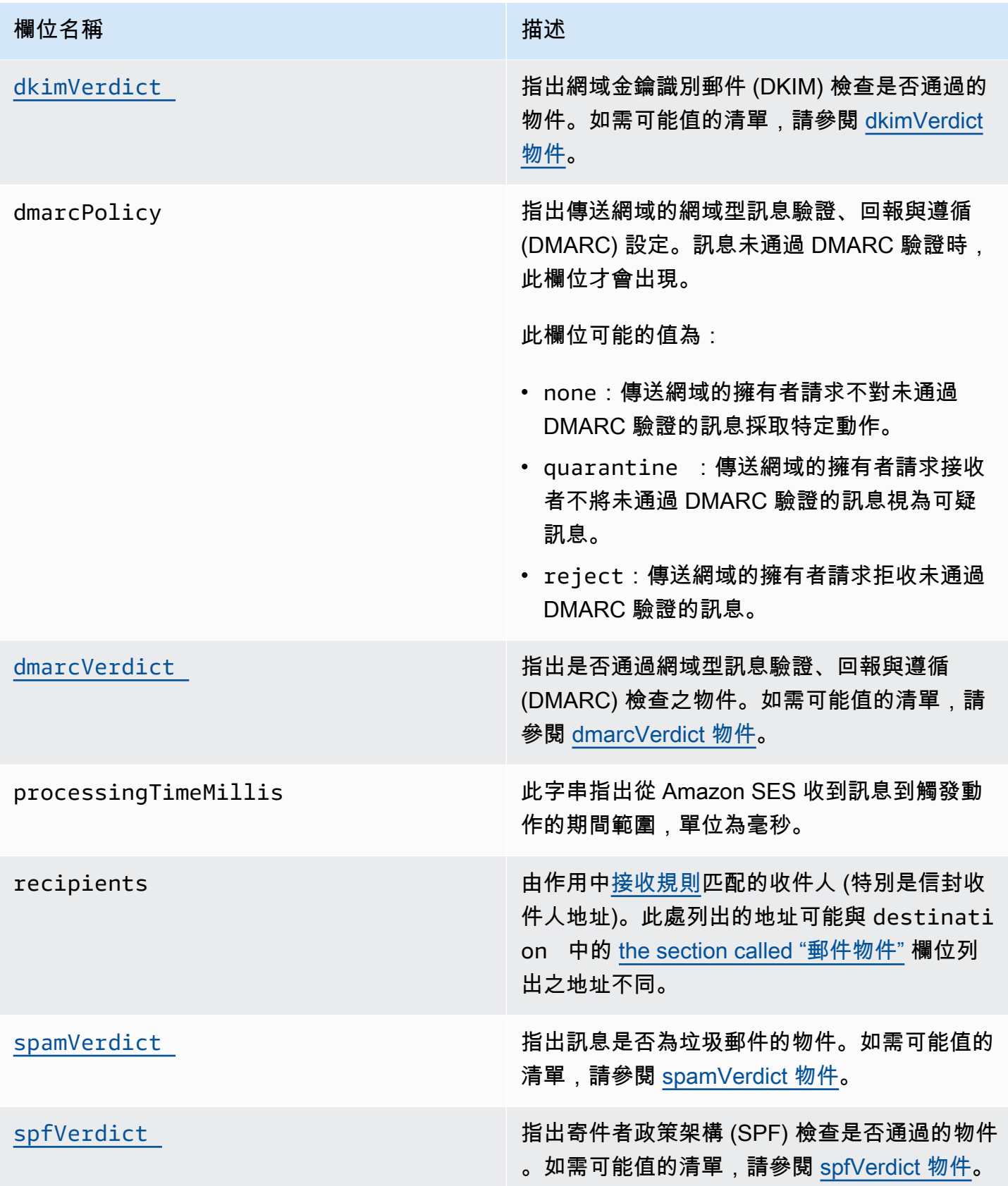

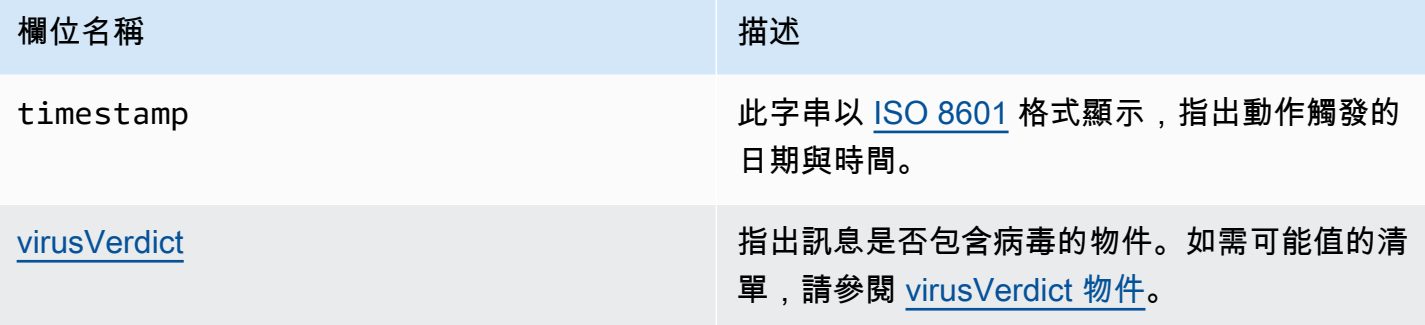

# <span id="page-199-0"></span>動作物件

action 物件包含以下欄位。

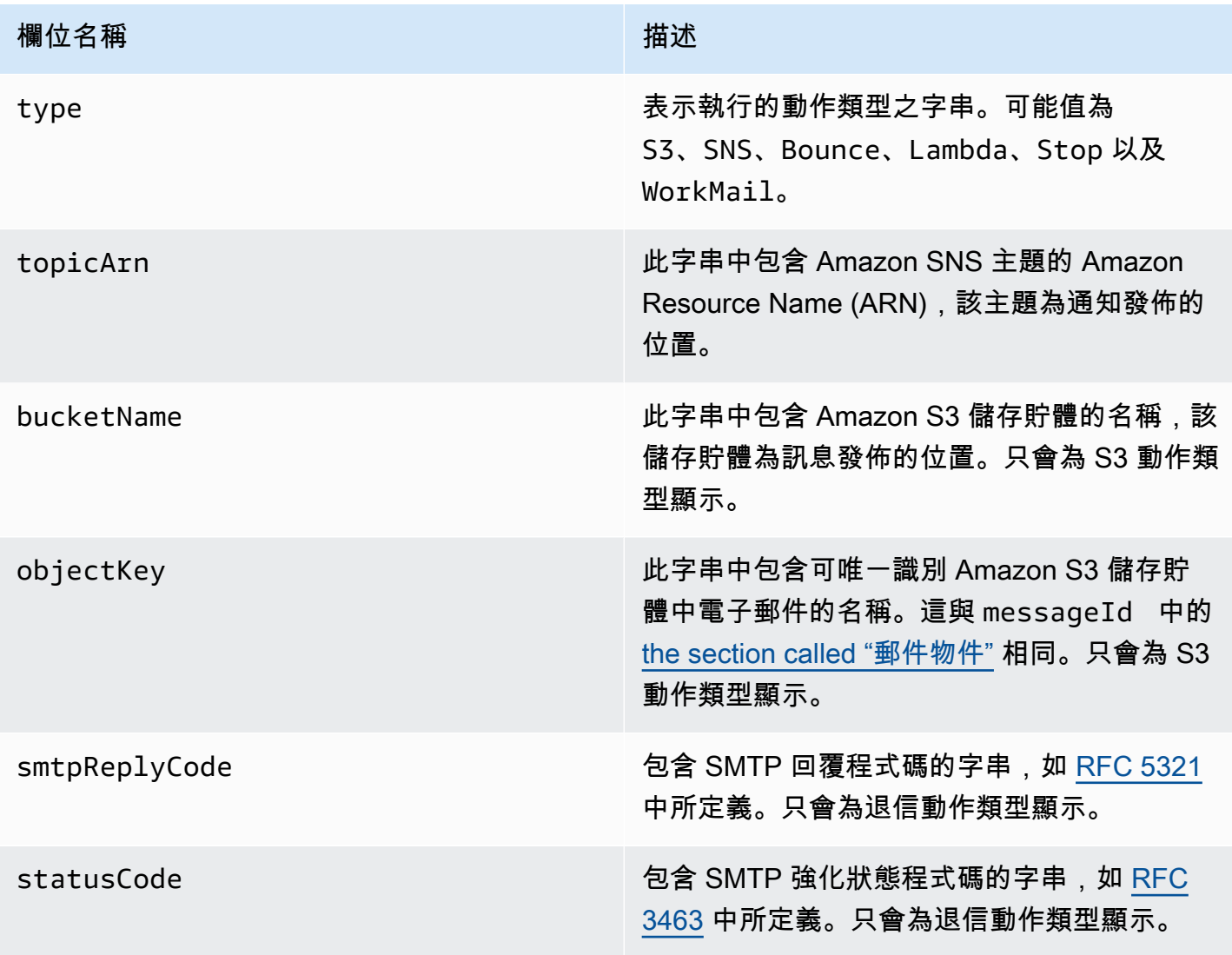

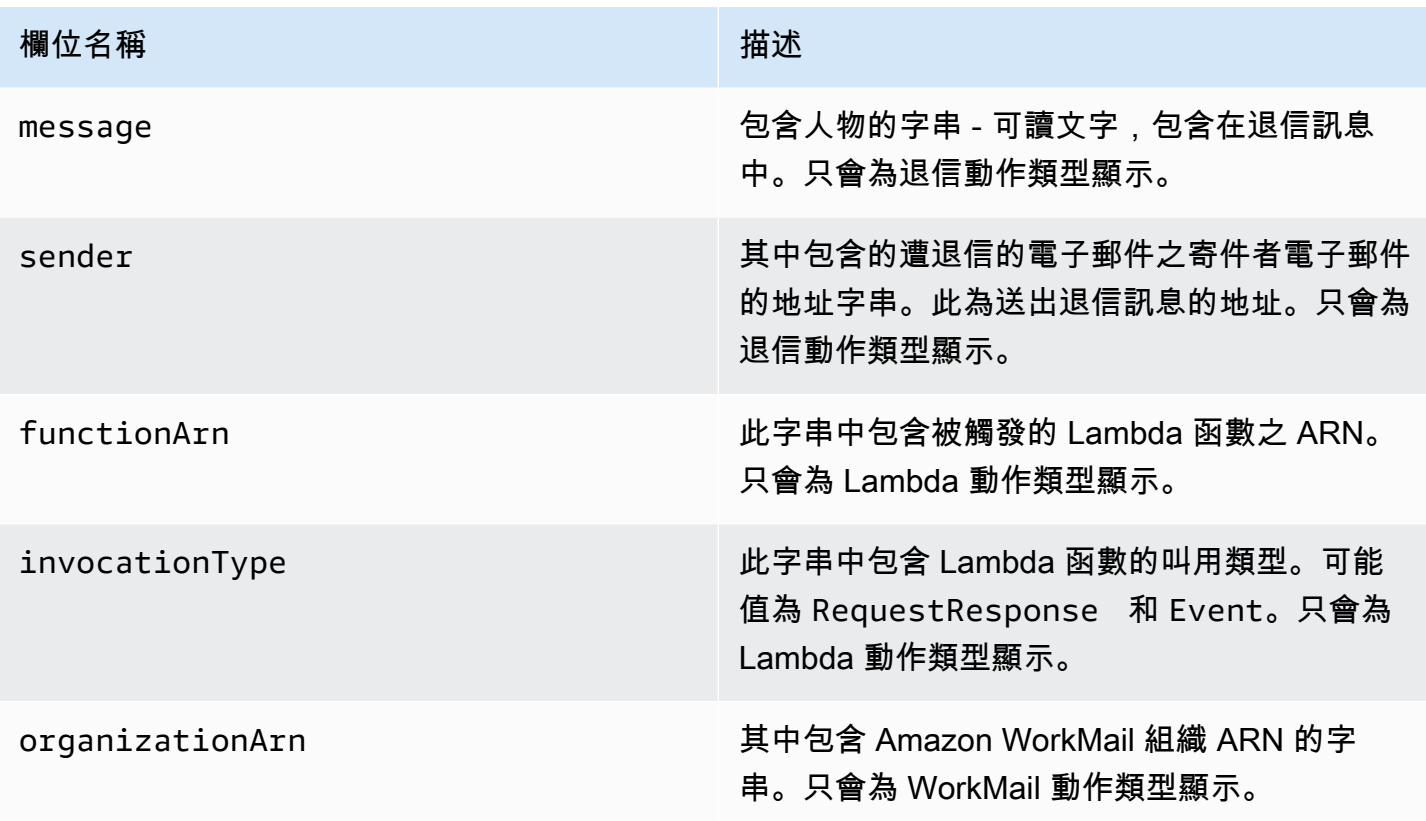

<span id="page-200-0"></span>dkimVerdict 物件

dkimVerdict 物件包含以下欄位。

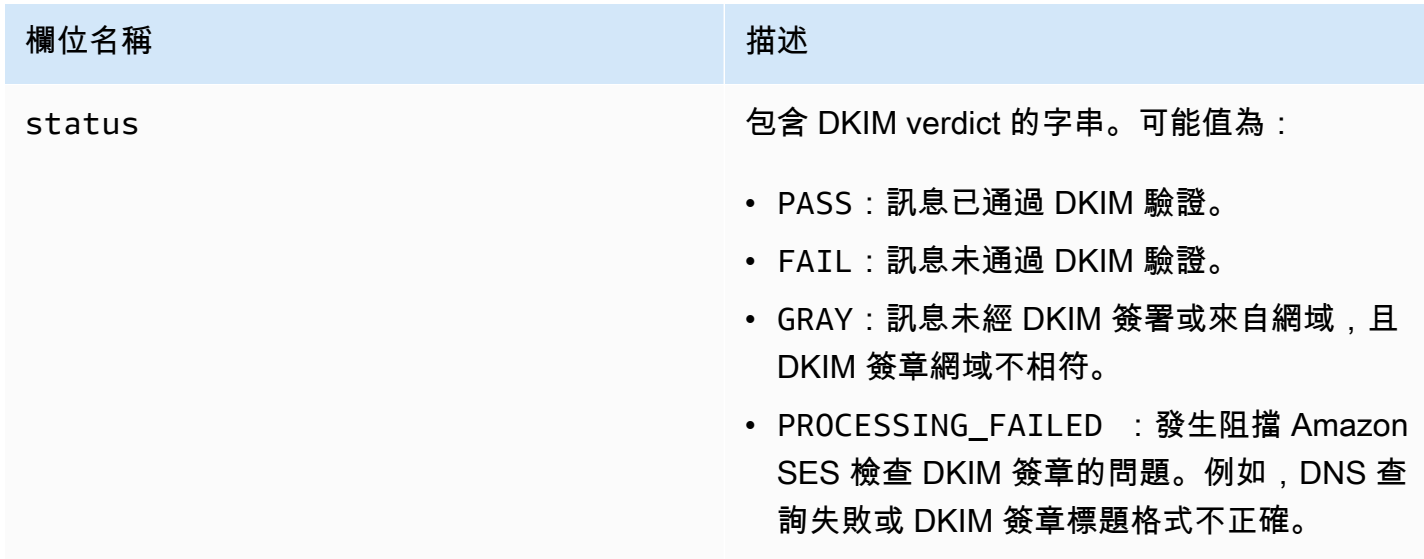

# <span id="page-201-0"></span>dmarcVerdict 物件

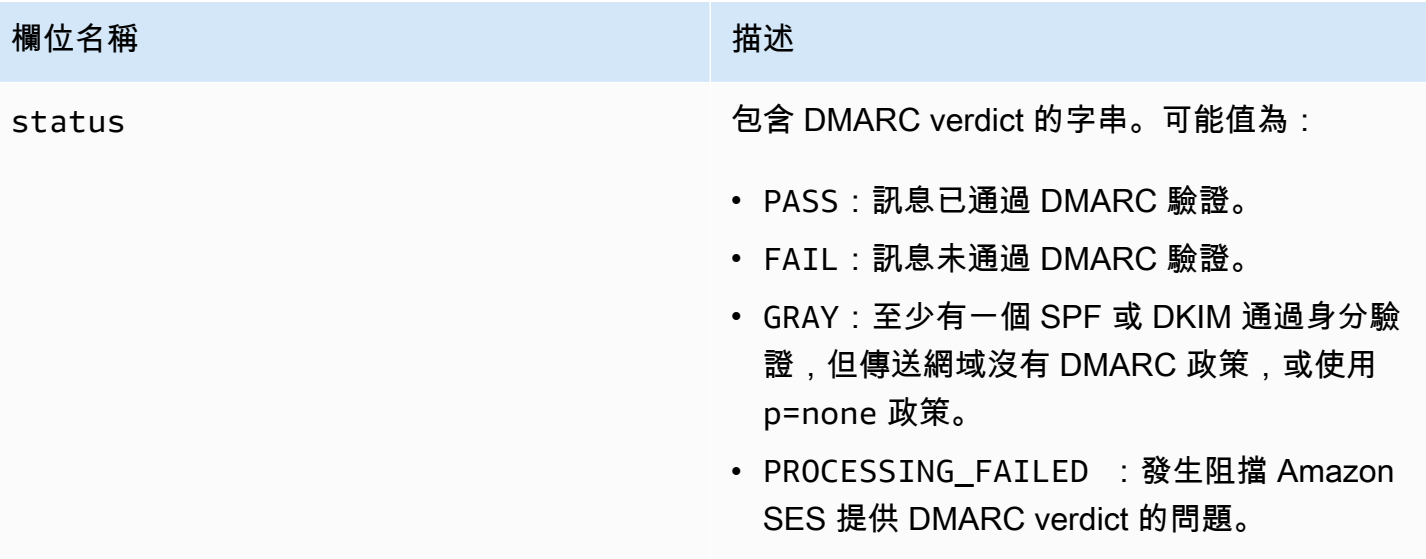

<span id="page-201-1"></span>spamVerdict 物件

spamVerdict 物件包含以下欄位。

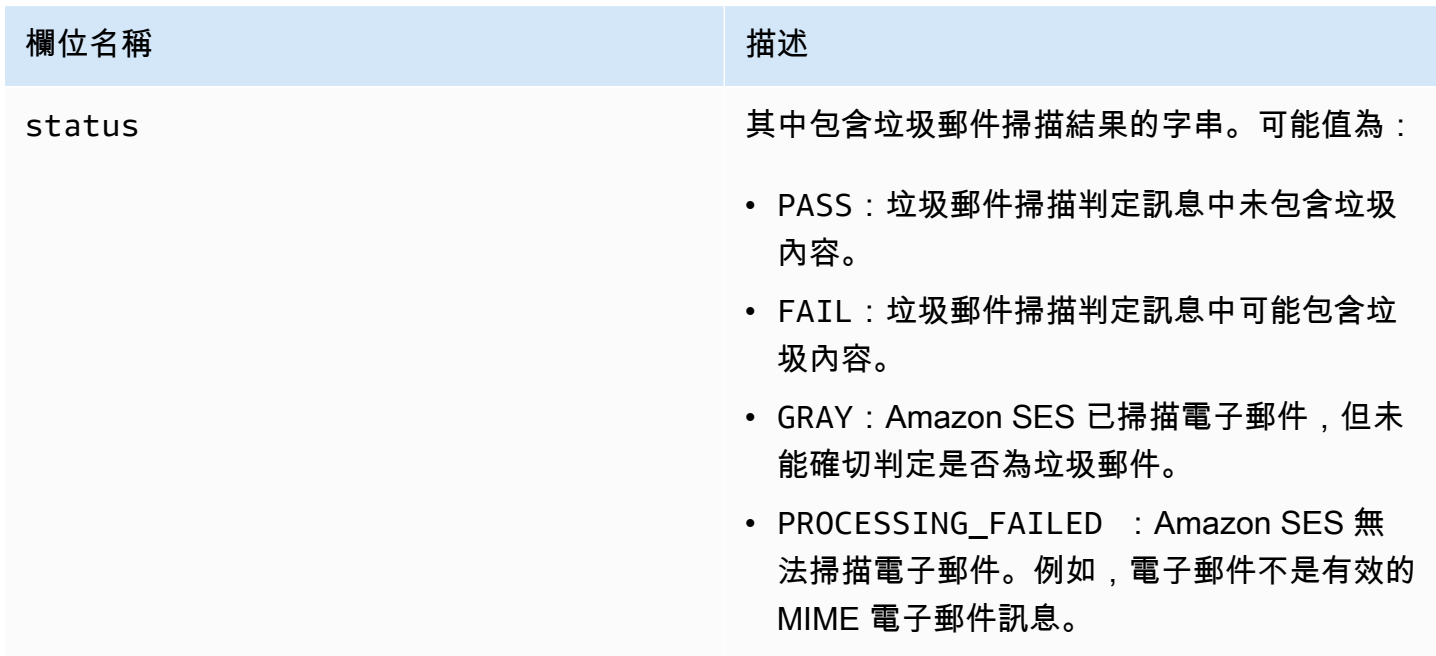

# <span id="page-202-0"></span>spfVerdict 物件

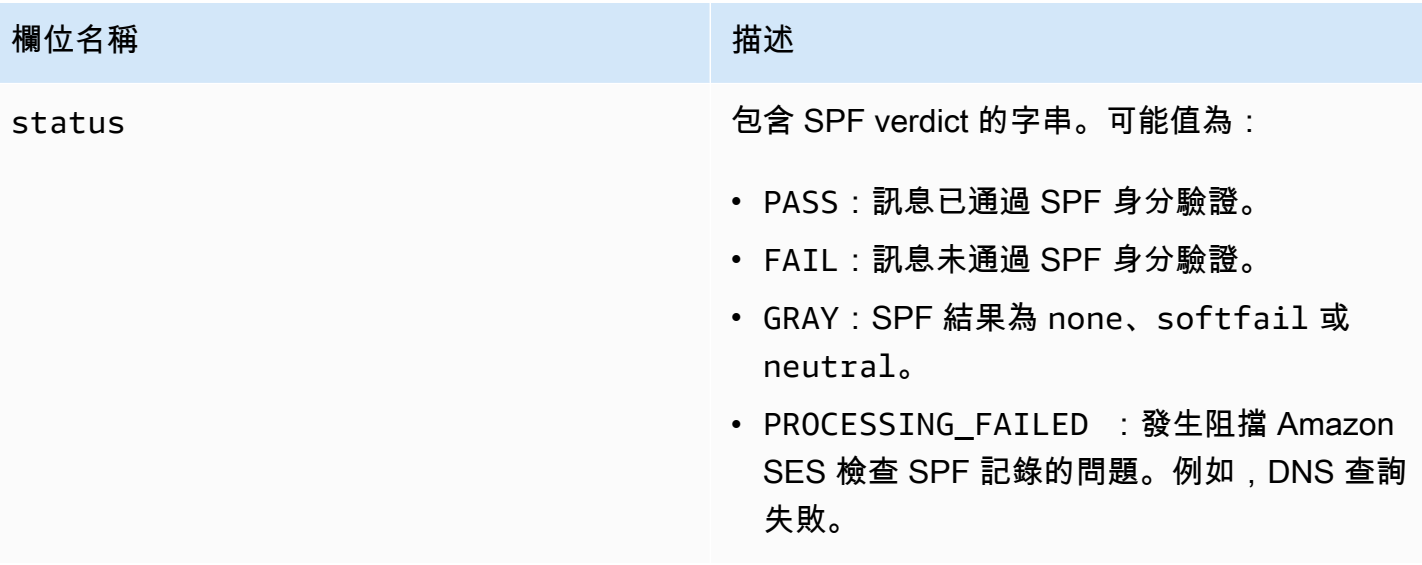

# <span id="page-202-1"></span>virusVerdict 物件

virusVerdict 物件包含以下欄位。

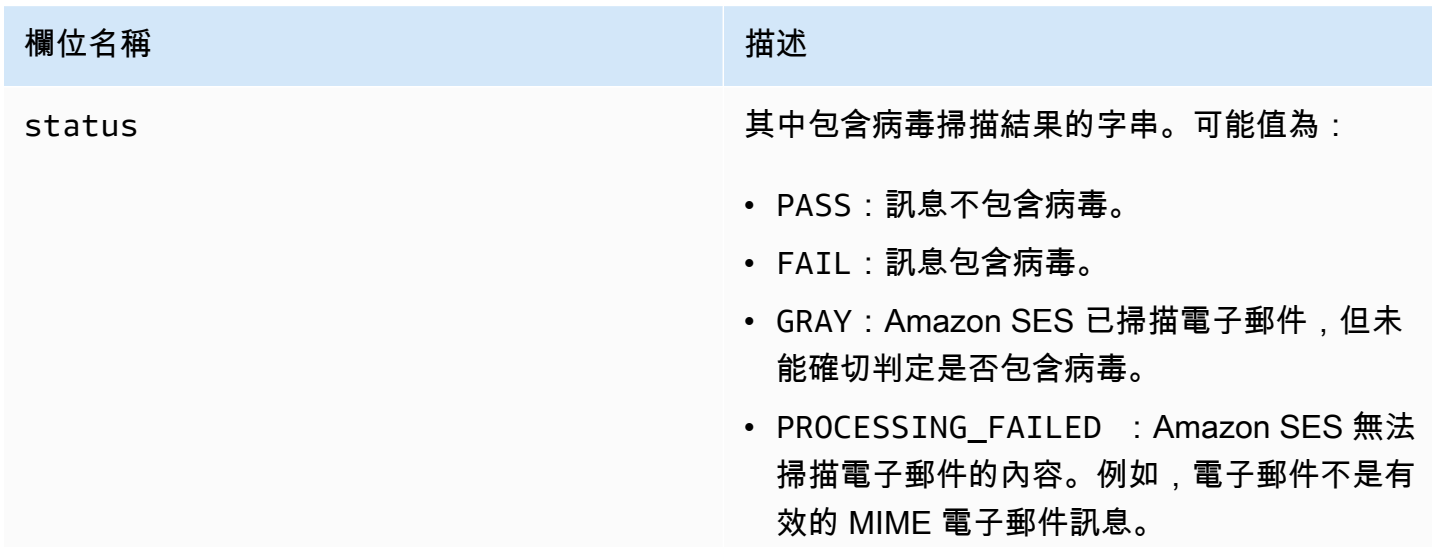

<span id="page-202-2"></span>郵件物件

mail 物件包含以下欄位。

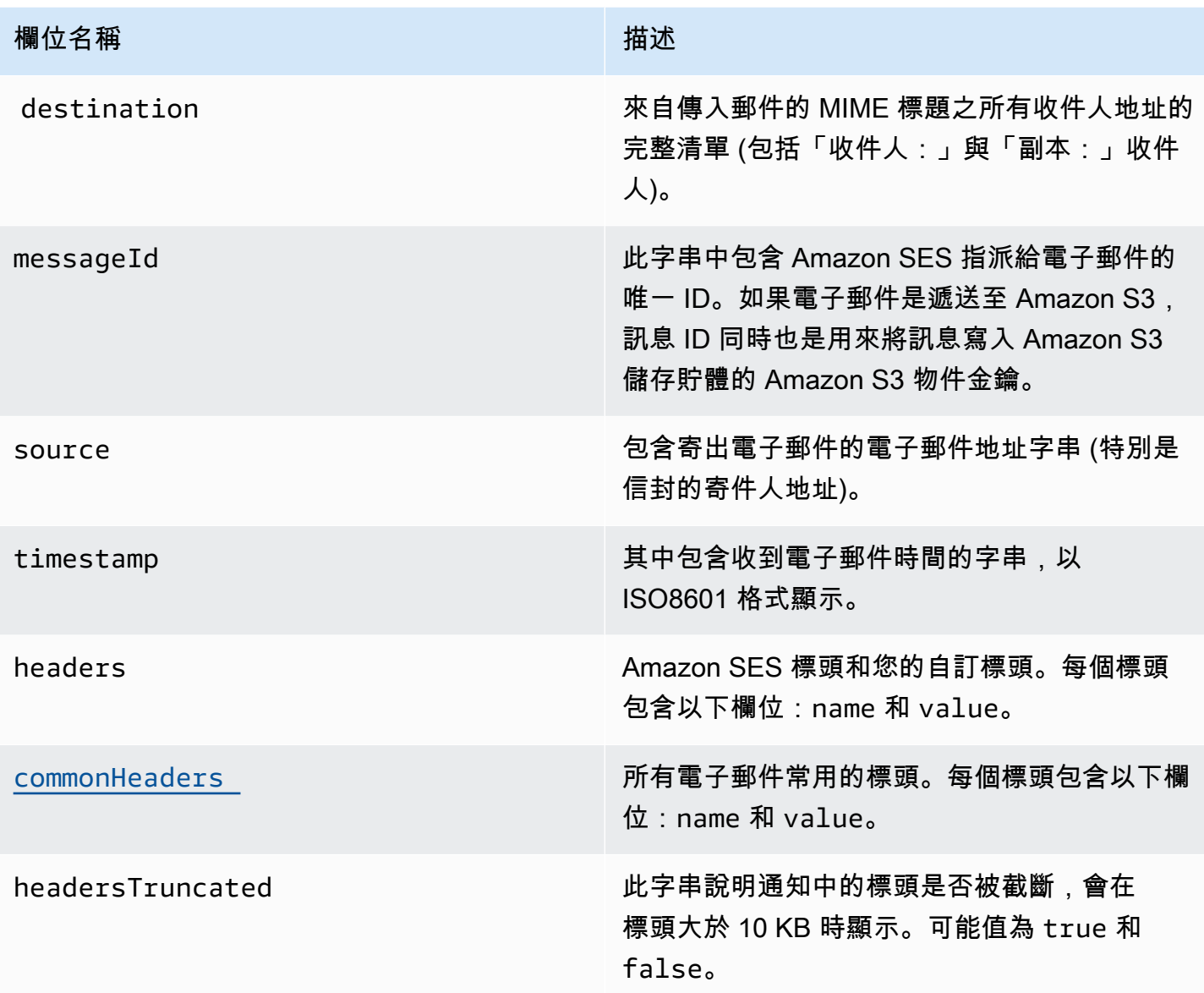

# <span id="page-203-0"></span>commonHeaders 物件

commonHeaders 物件可具有下表所示的欄位。此物件中存在的欄位,取決於傳入電子郵件中存在的 欄位。

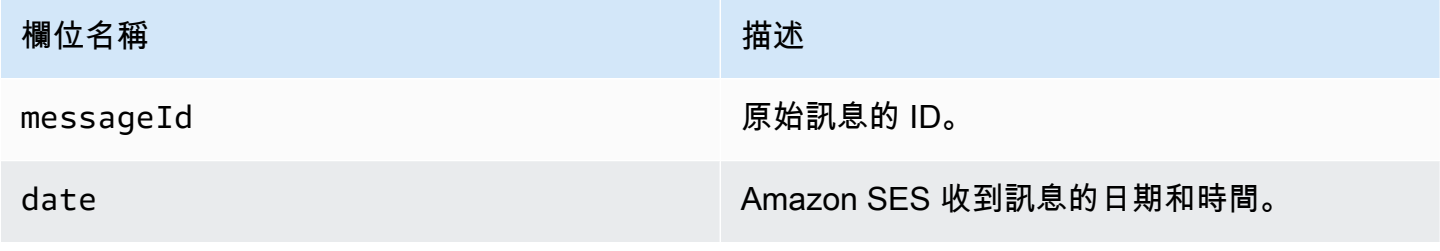

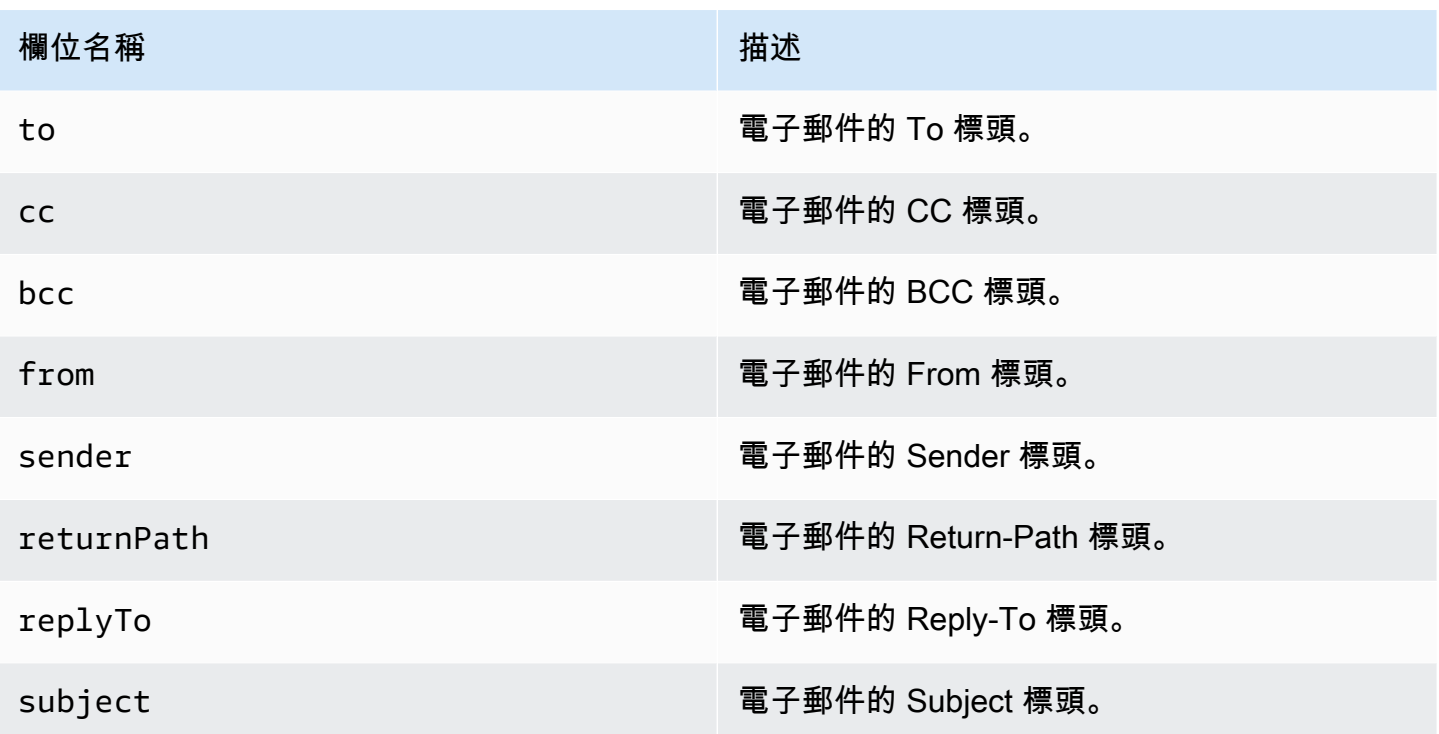

<span id="page-204-0"></span>Amazon SES電子郵件接收通知的範例

此章節包含下列類型的通知範例:

- [做為 SNS 動作結果的通知。](#page-204-1)
- [做為其他動作類型結果傳出的通知](#page-207-0) (提醒通知)。

<span id="page-204-1"></span>SNS 動作通知

本節包含SNS動作通知的範例。與先前顯示的提醒通知不同,它包含包含電子郵件的content區段, 通常採用多用途網際網路郵件延伸 (MIME) 格式。

```
{ 
   "notificationType":"Received", 
   "receipt":{ 
     "timestamp":"2015-09-11T20:32:33.936Z", 
     "processingTimeMillis":222, 
     "recipients":[ 
       "recipient@example.com" 
     ], 
     "spamVerdict":{ 
       "status":"PASS"
```

```
 }, 
     "virusVerdict":{ 
       "status":"PASS" 
     }, 
     "spfVerdict":{ 
       "status":"PASS" 
     }, 
     "dkimVerdict":{ 
       "status":"PASS" 
     }, 
     "action":{ 
       "type":"SNS", 
       "topicArn":"arn:aws:sns:us-east-1:012345678912:example-topic" 
     } 
   }, 
   "mail":{ 
     "timestamp":"2015-09-11T20:32:33.936Z", 
     "source":"61967230-7A45-4A9D-BEC9-87CBCF2211C9@example.com", 
     "messageId":"d6iitobk75ur44p8kdnnp7g2n800", 
     "destination":[ 
       "recipient@example.com" 
     ], 
     "headersTruncated":false, 
     "headers":[ 
      \{ "name":"Return-Path", 
  "value":"<0000014fbe1c09cf-7cb9f704-7531-4e53-89a1-5fa9744f5eb6-000000@amazonses.com>" 
       }, 
       { 
         "name":"Received", 
         "value":"from a9-183.smtp-out.amazonses.com (a9-183.smtp-out.amazonses.com 
  [54.240.9.183]) by inbound-smtp.us-east-1.amazonaws.com with SMTP id 
  d6iitobk75ur44p8kdnnp7g2n800 for recipient@example.com; Fri, 11 Sep 2015 20:32:33 
  +0000 (UTC)" 
       }, 
       { 
         "name":"DKIM-Signature", 
         "value":"v=1; a=rsa-sha256; q=dns/txt; c=relaxed/simple; 
  s=ug7nbtf4gccmlpwj322ax3p6ow6yfsug; d=amazonses.com; t=1442003552; 
  h=From:To:Subject:MIME-Version:Content-Type:Content-Transfer-Encoding:Date:Message-
ID:Feedback-ID; bh=DWr3IOmYWoXCA9ARqGC/UaODfghffiwFNRIb2Mckyt4=; 
  b=p4ukUDSFqhqiub+zPR0DW1kp7oJZakrzupr6LBe6sUuvqpBkig56UzUwc29rFbJF
```

```
 hlX3Ov7DeYVNoN38stqwsF8ivcajXpQsXRC1cW9z8x875J041rClAjV7EGbLmudVpPX 
 4hHst1XPyX5wmgdHIhmUuh8oZKpVqGi6bHGzzf7g=" 
      }, 
      { 
         "name":"From", 
         "value":"sender@example.com" 
      }, 
      { 
         "name":"To", 
         "value":"recipient@example.com" 
      }, 
      { 
         "name":"Subject", 
         "value":"Example subject" 
      }, 
      { 
         "name":"MIME-Version", 
         "value":"1.0" 
      }, 
       { 
         "name":"Content-Type", 
         "value":"text/plain; charset=UTF-8" 
      }, 
     \mathcal{L} "name":"Content-Transfer-Encoding", 
         "value":"7bit" 
      }, 
       { 
         "name":"Date", 
         "value":"Fri, 11 Sep 2015 20:32:32 +0000" 
      }, 
      { 
         "name":"Message-ID", 
         "value":"<61967230-7A45-4A9D-BEC9-87CBCF2211C9@example.com>" 
      }, 
      { 
         "name":"X-SES-Outgoing", 
         "value":"2015.09.11-54.240.9.183" 
      }, 
       { 
         "name":"Feedback-ID", 
         "value":"1.us-east-1.Krv2FKpFdWV+KUYw3Qd6wcpPJ4Sv/pOPpEPSHn2u2o4=:AmazonSES" 
      } 
    ],
```

```
 "commonHeaders":{ 
  "returnPath":"0000014fbe1c09cf-7cb9f704-7531-4e53-89a1-5fa9744f5eb6-000000@amazonses.com", 
       "from":[ 
         "sender@example.com" 
       ], 
       "date":"Fri, 11 Sep 2015 20:32:32 +0000", 
       "to":[ 
         "recipient@example.com" 
       ], 
       "messageId":"<61967230-7A45-4A9D-BEC9-87CBCF2211C9@example.com>", 
       "subject":"Example subject" 
     } 
   }, 
   "content":"Return-Path: <61967230-7A45-4A9D-BEC9-87CBCF2211C9@example.com>\r
\nReceived: from a9-183.smtp-out.amazonses.com (a9-183.smtp-out.amazonses.com 
  [54.240.9.183])\r\n by inbound-smtp.us-east-1.amazonaws.com with SMTP id 
  d6iitobk75ur44p8kdnnp7g2n800\r\n for recipient@example.com;\r\n Fri, 11 Sep 2015 
  20:32:33 +0000 (UTC)\r\nDKIM-Signature: v=1; a=rsa-sha256; q=dns/txt; c=relaxed/
simple;\r\n\ts=ug7nbtf4gccmlpwj322ax3p6ow6yfsug; d=amazonses.com; t=1442003552;\r\n
\th=From:To:Subject:MIME-Version:Content-Type:Content-Transfer-Encoding:Date:Message-
ID:Feedback-ID;\r\n\tbh=DWr3IOmYWoXCA9ARqGC/UaODfghffiwFNRIb2Mckyt4=;\r\n
\tb=p4ukUDSFqhqiub+zPR0DW1kp7oJZakrzupr6LBe6sUuvqpBkig56UzUwc29rFbJF\r\n
\thlX3Ov7DeYVNoN38stqwsF8ivcajXpQsXRC1cW9z8x875J041rClAjV7EGbLmudVpPX\r\n
\t4hHst1XPyX5wmgdHIhmUuh8oZKpVqGi6bHGzzf7g=\r\nFrom: sender@example.com\r\nTo: 
  recipient@example.com\r\nSubject: Example subject\r\nMIME-Version: 1.0\r\nContent-
Type: text/plain; charset=UTF-8\r\nContent-Transfer-Encoding: 7bit\r\nDate: Fri, 11 Sep 
  2015 20:32:32 +0000\r\nMessage-ID: <61967230-7A45-4A9D-BEC9-87CBCF2211C9@example.com>
\r\nX-SES-Outgoing: 2015.09.11-54.240.9.183\r\nFeedback-ID: 1.us-east-1.Krv2FKpFdWV
+KUYw3Qd6wcpPJ4Sv/pOPpEPSHn2u2o4=:AmazonSES\r\n\r\nExample content\r\n"
}
```
#### <span id="page-207-0"></span>提醒通知

本節包含可由 S3 動作觸發的 Amazon SNS通知範例。Lambda 動作、退信動作、停止動作和 WorkMail 動作觸發的通知類似。雖然通知包含關於電子郵件的資訊,但不會包含電子郵件本身的內 容。

```
{ 
    "notificationType": "Received", 
     "receipt": { 
       "timestamp": "2015-09-11T20:32:33.936Z", 
       "processingTimeMillis": 406,
```

```
 "recipients": [ 
        "recipient@example.com" 
      ], 
      "spamVerdict": { 
        "status": "PASS" 
      }, 
      "virusVerdict": { 
        "status": "PASS" 
      }, 
      "spfVerdict": { 
        "status": "PASS" 
      }, 
      "dkimVerdict": { 
        "status": "PASS" 
      }, 
      "action": { 
        "type": "S3", 
        "topicArn": "arn:aws:sns:us-east-1:012345678912:example-topic", 
        "bucketName": "amzn-s3-demo-bucket", 
        "objectKey": "\email" 
      } 
    }, 
    "mail": { 
      "timestamp": "2015-09-11T20:32:33.936Z", 
      "source": 
 "0000014fbe1c09cf-7cb9f704-7531-4e53-89a1-5fa9744f5eb6-000000@amazonses.com", 
      "messageId": "d6iitobk75ur44p8kdnnp7g2n800", 
      "destination": [ 
        "recipient@example.com" 
      ], 
      "headersTruncated": false, 
      "headers": [ 
        { 
           "name": "Return-Path", 
           "value": 
 "<0000014fbe1c09cf-7cb9f704-7531-4e53-89a1-5fa9744f5eb6-000000@amazonses.com>" 
        }, 
        { 
           "name": "Received", 
           "value": "from a9-183.smtp-out.amazonses.com (a9-183.smtp-out.amazonses.com 
 [54.240.9.183]) by inbound-smtp.us-east-1.amazonaws.com with SMTP id 
 d6iitobk75ur44p8kdnnp7g2n800 for recipient@example.com; Fri, 11 Sep 2015 20:32:33 
 +0000 (UTC)" 
        },
```

```
 { 
            "name": "DKIM-Signature", 
            "value": "v=1; a=rsa-sha256; q=dns/txt; c=relaxed/simple; 
  s=ug7nbtf4gccmlpwj322ax3p6ow6yfsug; d=amazonses.com; t=1442003552; 
  h=From:To:Subject:MIME-Version:Content-Type:Content-Transfer-Encoding:Date:Message-
ID:Feedback-ID; bh=DWr3IOmYWoXCA9ARqGC/UaODfghffiwFNRIb2Mckyt4=; 
  b=p4ukUDSFqhqiub+zPR0DW1kp7oJZakrzupr6LBe6sUuvqpBkig56UzUwc29rFbJF 
  hlX3Ov7DeYVNoN38stqwsF8ivcajXpQsXRC1cW9z8x875J041rClAjV7EGbLmudVpPX 
  4hHst1XPyX5wmgdHIhmUuh8oZKpVqGi6bHGzzf7g=" 
          }, 
          { 
            "name": "From", 
            "value": "sender@example.com" 
          }, 
          { 
            "name": "To", 
            "value": "recipient@example.com" 
         }, 
          { 
            "name": "Subject", 
            "value": "Example subject" 
          }, 
         \mathcal{L} "name": "MIME-Version", 
            "value": "1.0" 
          }, 
          { 
            "name": "Content-Type", 
            "value": "text/plain; charset=UTF-8" 
          }, 
         \mathcal{L} "name": "Content-Transfer-Encoding", 
            "value": "7bit" 
          }, 
          { 
            "name": "Date", 
            "value": "Fri, 11 Sep 2015 20:32:32 +0000" 
          }, 
          { 
            "name": "Message-ID", 
            "value": "<61967230-7A45-4A9D-BEC9-87CBCF2211C9@example.com>" 
          }, 
         \mathcal{L} "name": "X-SES-Outgoing",
```

```
 "value": "2015.09.11-54.240.9.183" 
        }, 
        { 
           "name": "Feedback-ID", 
          "value": "1.us-east-1.Krv2FKpFdWV+KUYw3Qd6wcpPJ4Sv/pOPpEPSHn2u2o4=:AmazonSES" 
        } 
      ], 
      "commonHeaders": { 
        "returnPath": 
 "0000014fbe1c09cf-7cb9f704-7531-4e53-89a1-5fa9744f5eb6-000000@amazonses.com", 
        "from": [ 
           "sender@example.com" 
        ], 
        "date": "Fri, 11 Sep 2015 20:32:32 +0000", 
        "to": [ 
           "recipient@example.com" 
        ], 
        "messageId": "<61967230-7A45-4A9D-BEC9-87CBCF2211C9@example.com>", 
        "subject": "Example subject" 
      } 
    } 
 }
```
<span id="page-210-0"></span>停止規則集動作

停止動作會終止接收規則集的判斷,且可選擇是否透過 Amazon SNS 通知您。此動作有下列選項。

• SNS Topic (SNS 主題) - Amazon SNS 主題的名稱或 ARN,用以於執行停止動作時通知。Amazon SNS 主題 ARN 的範例為 arn:aws:sns:us-east-1:123456789012:MyTopic。選擇 Create SNS Topic (建立 SNS 主題) 來設定動作時,也可以建立 Amazon SNS 主題。如需 Amazon SNS 主題的詳細資 訊,請參閱 [Amazon Simple Notification Service 開發人員指南。](https://docs.aws.amazon.com/sns/latest/dg/CreateTopic.html)

**a** Note

您選擇的 Amazon SNS 主題必須與您用於接收電子郵件的 Amazon SES 端點位於同一個 AWS 區域。

<span id="page-210-1"></span>與 Amazon WorkMail 整合動作

WorkMail 動作與 Amazon WorkMail 整合。如果 Amazon WorkMail 執行所有電子郵件處理,因為 Amazon WorkMail 會自動完成設定,所以您通常不會直接使用此動作。此動作有下列選項。

- Organization ARN (組織 ARN) Amazon WorkMail 組織的 ARN。Amazon WorkMail 組織 ARN 的 格式為 arn:aws:workmail:*region*:*account\_ID*:organization/*organization\_ID*,其 中:
	- region 是您使用 Amazon SES 和 Amazon WorkMail 的區域 (您必須從同一區域使用),例如 useast-1。
	- account\_ID 是 AWS 帳戶 ID。您可於 AWS 管理主控台的 [Account \(帳戶\)](https://console.aws.amazon.com/billing/home?#/account) 頁面上找到您的 AWS 帳戶 ID。
	- 當您建立組織時,organization\_ID 為 Amazon WorkMail 產生的唯一識別符。您可以在 Amazon WorkMail 主控台中您組織的 Organization Settings (組織設定) 頁面上找到組織 ID。

完整 Amazon WorkMail 組織 ARN 的範例為 arn:aws:workmail:useast-1:123456789012:organization/m-68755160c4cb4e29a2b2f8fb58f359d7。如需 Amazon WorkMail 組織的資訊,請參閱 [Amazon WorkMail 管理員指南](https://docs.aws.amazon.com/workmail/latest/adminguide/organizations_overview.html)。

▪ SNS Topic (SNS 主題) - Amazon SNS 主題的名稱或 ARN,用來於執行 Amazon WorkMail 動作 時通知。Amazon SNS 主題 ARN 的範例為 arn:aws:sns:us-east-1:123456789012:MyTopic。選擇 Create SNS Topic (建立 SNS 主題) 來設定動作時,也可以建立 Amazon SNS 主題。如需 Amazon SNS 主題的詳細資訊,請參閱 [Amazon Simple Notification Service 開發人員指南。](https://docs.aws.amazon.com/sns/latest/dg/CreateTopic.html)

#### **a** Note

您選擇的 Amazon SNS 主題必須與您用於接收電子郵件的 Amazon SES 端點位於同一個 AWS 區域。

## **a** Note

Amazon SES 僅在提供 WorkMail 的地區支援 WorkMail 動作。請參閱 AWS 一般參考 中的 [Amazon WorkMail 端點和配額。](https://docs.aws.amazon.com/general/latest/gr/workmail.html)

# 建立 IP 地址篩選條件主控台演練

本節將引導您使用 Amazon SES 主控台設定 IP 地址篩選條件。IP 地址篩選可讓您提供廣泛的控制層 級。這些 IP 篩選條件可讓您明確封鎖或允許來自特定 IP 地址或 IP 地址範圍的所有郵件。

或者,您也可以使用 CreateReceiptFilter API 來建立 IP 地址篩選條件,如 [Amazon Simple](https://docs.aws.amazon.com/ses/latest/APIReference/API_CreateReceiptFilter.html) [Storage Service API 參考資料](https://docs.aws.amazon.com/ses/latest/APIReference/API_CreateReceiptFilter.html)中所述。

#### **a** Note

如果您只想要自已知 IP 地址的有限清單中接收郵件,請設定包含 0.0.0.0/0 的封鎖清單,然 後再設定一組允許清單,其中包含您信任的 IP 地址。根據預設,此組態將封鎖所有 IP 地址, 而且只允許接收明確指定的 IP 地址傳送的郵件。

先決條件

在繼續使用 IP 地址篩選條件設定收件人型電子郵件控制之前,必須符合下列先決條件:

- 1. 您首先需要在 Amazon SES [中建立並驗證網域身分](#page-216-0)。
- 2. 接下來,您需要指定哪些郵件服務器可以透[過發佈 MX 記錄](#page-167-0)至您網域的 DNS 設定來接受您網域的 郵件。(MX 記錄應參考 Amazon SES 端點,該端點會接收您使用 Amazon SES 的 AWS 區域的郵 件。)

建立 IP 地址篩選條件

若要建立 IP 地址篩選條件 (主控台)

- 1. 前往<https://console.aws.amazon.com/ses/>登入 AWS Management Console 並開啟 Amazon SES 主控台。
- 2. 在左側導覽窗格中,選擇 Email Receiving (電子郵件接收)。
- 3. 選取 IP address filters (IP 地址篩選條件) 索引標籤。
- 4. 選擇 Create Filter (建立篩選條件)。
- 5. 輸入篩選條件的唯一名稱 欄位的圖例會指出語法要求。(名稱必須少於 64 英數、連字號 (-)、底 線 ( ) 和句點 ( ) 等字元。名稱必須以字母或數字開頭和結尾。)
- 6. 輸入 IP 地址或 IP 地址範圍 欄位的圖例會提供無類別網域間路由 (CIDR) 語法指定的範例。(單一 IP 地址的範例為 10.0.0.1。 IP 地址範圍的範例為 10.0.0.1/24。如需 CIDR 表示法的詳細資訊,請 參閱 [RFC 2317。](https://tools.ietf.org/html/rfc2317))
- 7. 選擇 Policy type (政策類型),方法是選取 Block (封鎖) 或 Allow (允許) 選項按鈕。
- 8. 選擇 Create filter (建立篩選條件)。
- 9. 如果您想要新增另一個 IP 篩選條件,請選擇 Create filter (建立篩選條件),然後針對您要新增的每 個額外篩選條件重複上述步驟。
- 10. 如果您要移除 IP 地址篩選條件,請選取該篩選條件,然後選擇 Delete (刪除) 按鈕。

# 檢視 Amazon SES 電子郵件接收指標

如果您已在 Amazon SES 中啟用電子郵件接收功能,並且已為電子郵件建立接收規則,則可以使用 Amazon 檢視這些接收規則集和規則的指標 CloudWatch。

在 CloudWatch 主控台中,您會在「量度 > 所有量度 > SES > 接收規則集度量」和「接收規則度量」 下找到量度。

**a** Note

如果您尚未執行以下操作,則 接收規則集指標 和 接收規則指標 不會出現在 SES 下:

- [啟用電子郵件接收](#page-166-0)
- [建立任何接收規則](#page-177-0)
- 收到任何符合接收規則的電子郵件。

下列訊息指標可供使用:

• 訊息接收

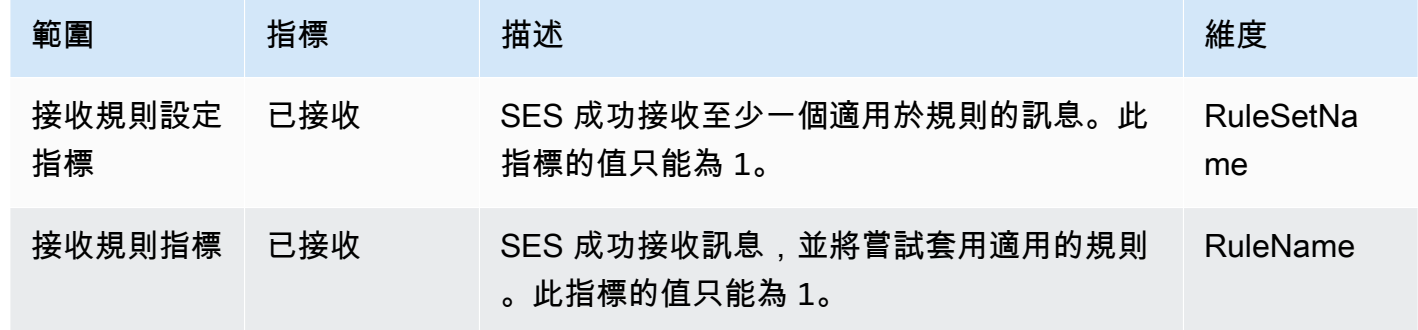

• 訊息發布

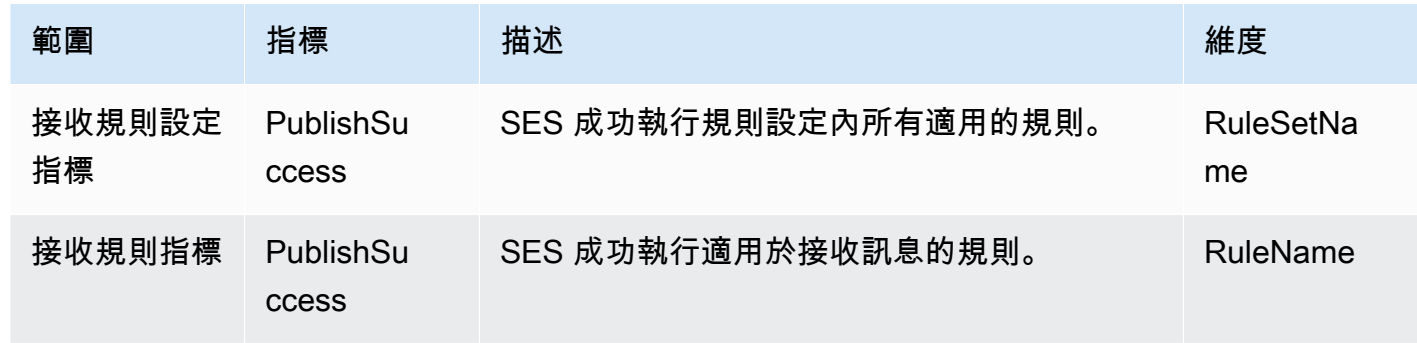

Amazon Simple Email Service 開發人員指南

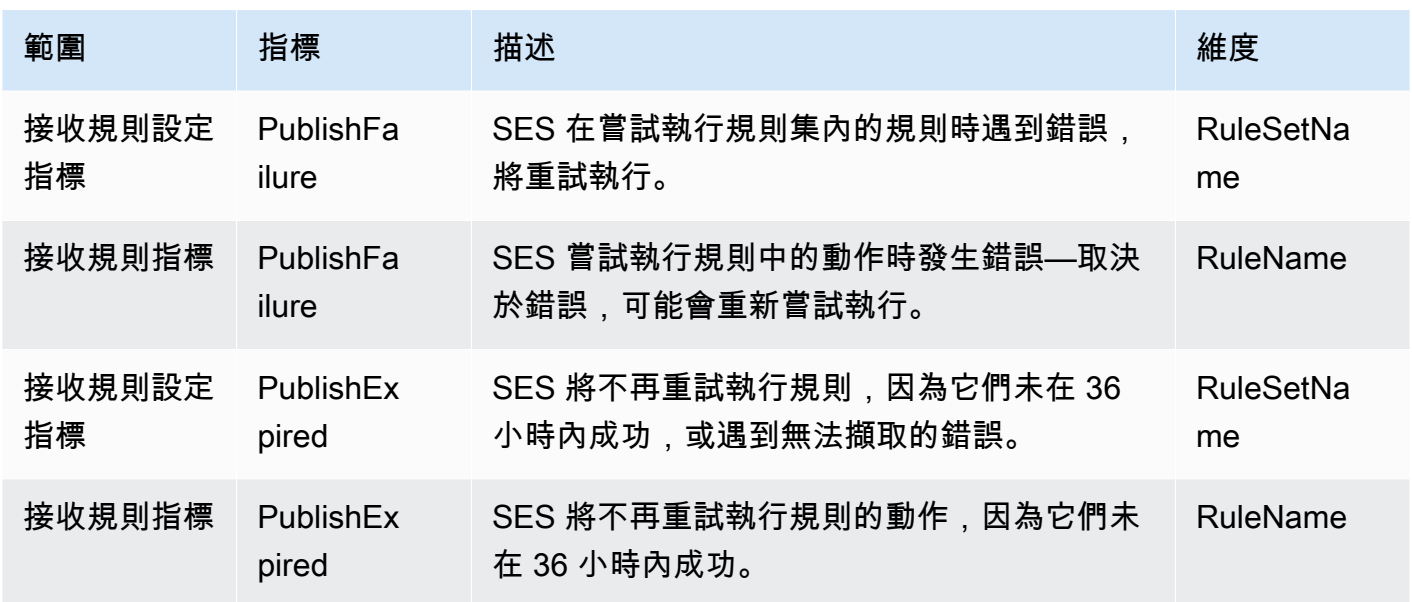

# **a** Note

- 在上述表格中,術語套用表示寄件者未列入 IP 篩選器封鎖清單或在 SES 的內部封鎖清單 中,而且該規則具有相符的收件人條件和相符的 TLS 政策。
- 如果您刪除或撤回使用某個 Amazon S3 儲存貯體、Amazon SNS 主題或 Lambda 函數的許 可,且已設定讓其中一個接收規則的動作使用該許可,便可能導致發布錯誤。
- 由於一次只能有一個規則集處於作用中狀態,因此 SES 會針對您在中選取的時間範圍內作 用中的所有規則集發佈顯示為 RuleSetName:[Active] 的彙總量度 CloudWatch。這樣做的 好處是讓您可以自由更改規則設定,而無需對警報設定進行任何更改。

#### **A** Important

您所做的修復使用規則集變更將只適用於 Amazon SES 在更新後所收到的電子郵件。將永遠根 據收到電子郵件時已設定好的接收規則集來評估電子郵件。

CloudWatch主控台中顯示 SES 接收規則集的度量。

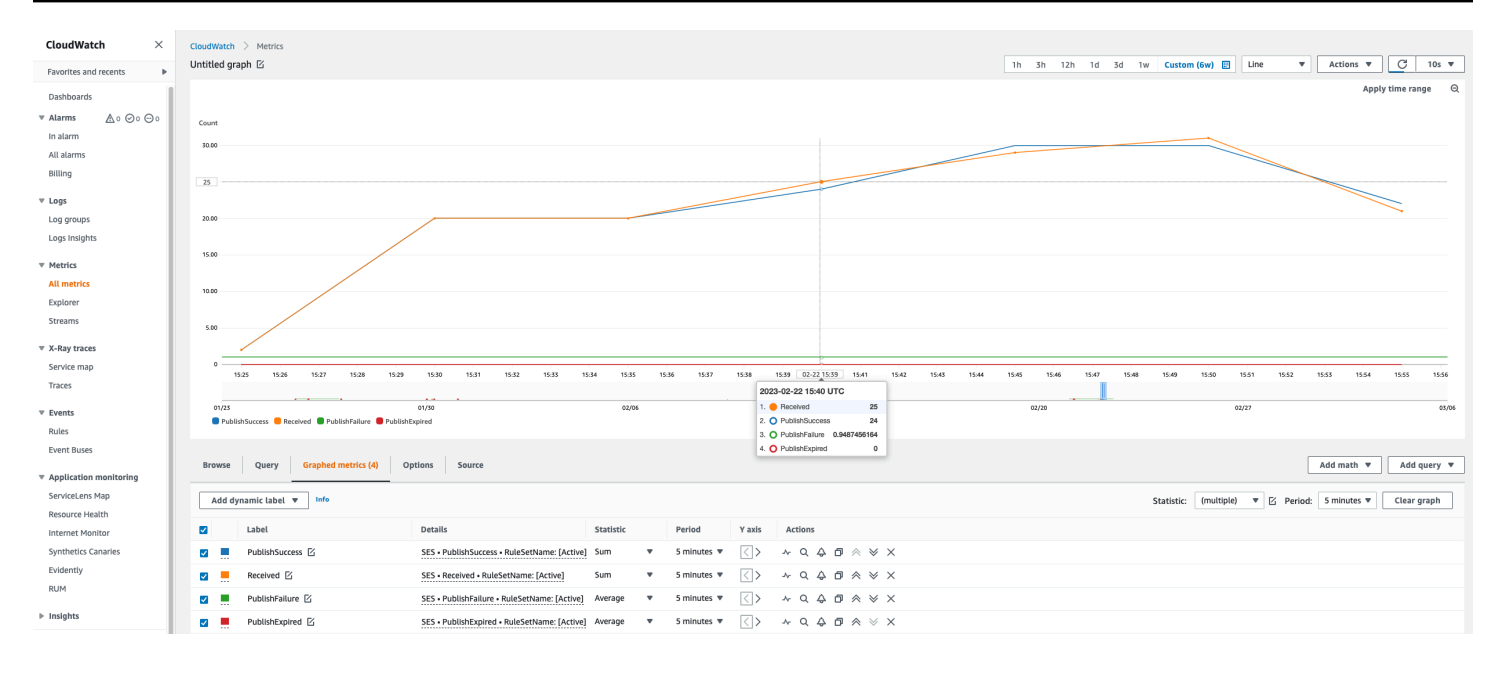

# CloudWatch主控台中顯示 SES 接收規則的度量。

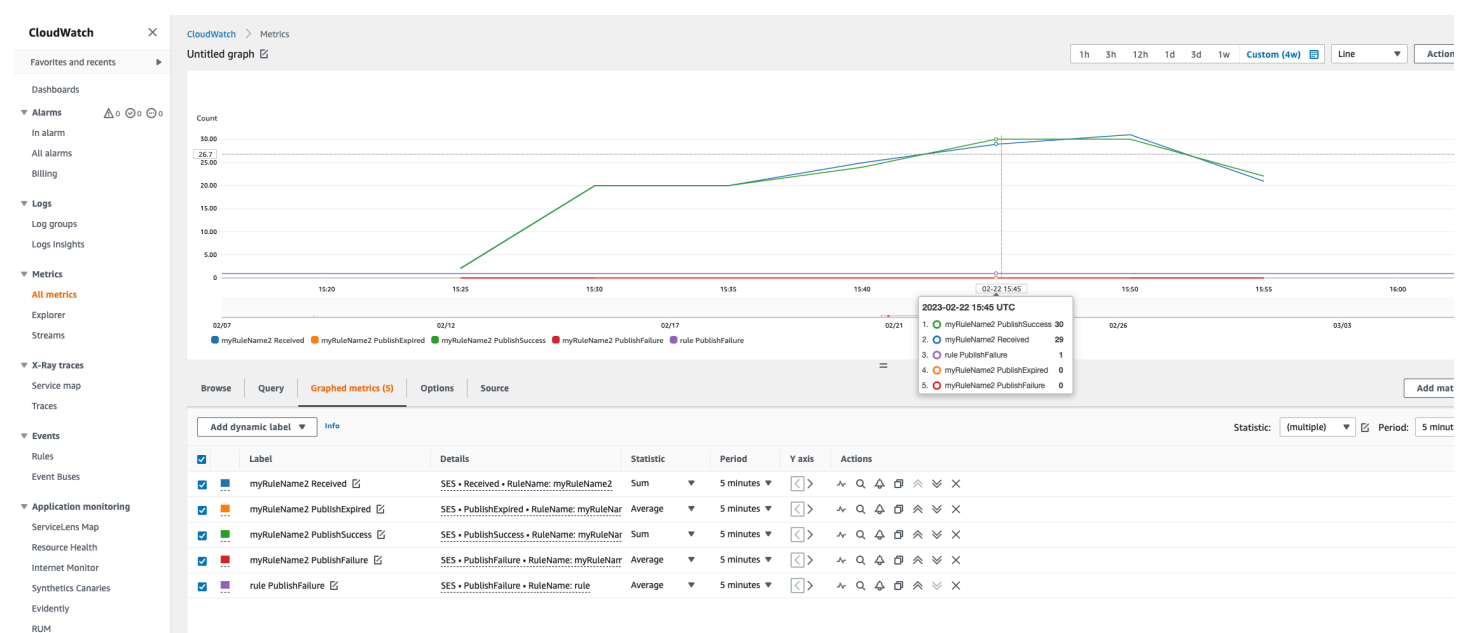

 $\triangleright$  Insights

Settings Getting Started
# <span id="page-216-1"></span>在 Amazon SES 中驗證身分

在 Amazon SES 中,已驗證的身分是您用於傳送或接收電子郵件的網域或電子郵件地址。在使用 Amazon SES 傳送電子郵件之前,您必須建立并驗證每個用於「寄件人」、「來源」、「寄件者」或 「傳回路徑」地址的身分。使用 Amazon SES 驗證身分可確認您擁有此身分,並且有助於防止未授權 的使用。

如果您的帳戶仍在 Amazon SES 沙盒中,除非您是傳送至 [Amazon SES 信箱模擬器提](#page-360-0)供的測試收 件匣,否則仍需驗證任何您計劃傳送電子郵件的目標電子郵件地址。如需更多詳細資訊,請參閱 [the](#page-360-0)  [section called "手動使用信箱模擬器"。](#page-360-0)

您可以使用 Amazon SES 主控台或 Amazon SES API 來建立身分。身分驗證程序取決於您選擇建立的 身分類型。

#### **G** Tip

如果您第一次使用 SES,可以使[用開始使用精靈](#page-45-0)建立並驗證您的第一個身分 (電子郵件地址或 網域)。

#### 目錄

- [在 Amazon 中建立和驗證身分 SES](#page-216-0)
- [在 Amazon SES 中管理身分](#page-240-0)
- [在 Amazon SES 中設定身分](#page-245-0)
- [SES 使用模擬器在 Amazon 中傳送測試電子郵件](#page-358-0)

# <span id="page-216-0"></span>在 Amazon 中建立和驗證身分 SES

在 Amazon 中SES,您可以在網域層級建立身分,也可以建立電子郵件地址身分。這些身分類型並不 互斥。在大多數情況下,建立網域身分可消除建立和驗證個別電子郵件地址身分的需求,除非您想要將 自訂組態套用至特定的電子郵件地址。無論您是建立網域並根據網域利用電子郵件地址,或是建立個別 電子郵件地址,這兩種方法都有好處。您選擇的方法取決於您的特定需求,如下所述。

建立和驗證電子郵件地址身分是開始使用 最快的方式SES,但驗證網域層級的身分有好處。當您驗 證電子郵件地址身分時,僅可使用此電子郵件地址傳送郵件。但在驗證網域身分時,可以從驗證網域 的任何子網域或電子郵件地址傳送電子郵件,而無需個別驗證每個子網域。例如,如果您建立並驗證

example.com 的網域身分,就無需為 a.example.com、a.b.example.com 建立個別的子網域身分,也 無需為 user@example.com、user@a.example.com 等建立個別的電子郵件地址身分。

但請記住,使用從其網域繼承驗證的電子郵件地址身分僅限於直接的電子郵件傳送。如果您想執行更加 進階的傳送,則還必須將其明確驗證為電子郵件地址身分。進階傳送包括使用具有組態集的電子郵件地 址、用於委派傳送的政策授權,以及覆寫網域設定的組態。

為了協助釐清上述的驗證繼承和電子郵件傳送功能,以下資料表會將網域/電子郵件地址驗證的每個組 合分類,並列出各自的繼承、傳送層級和顯示狀態:

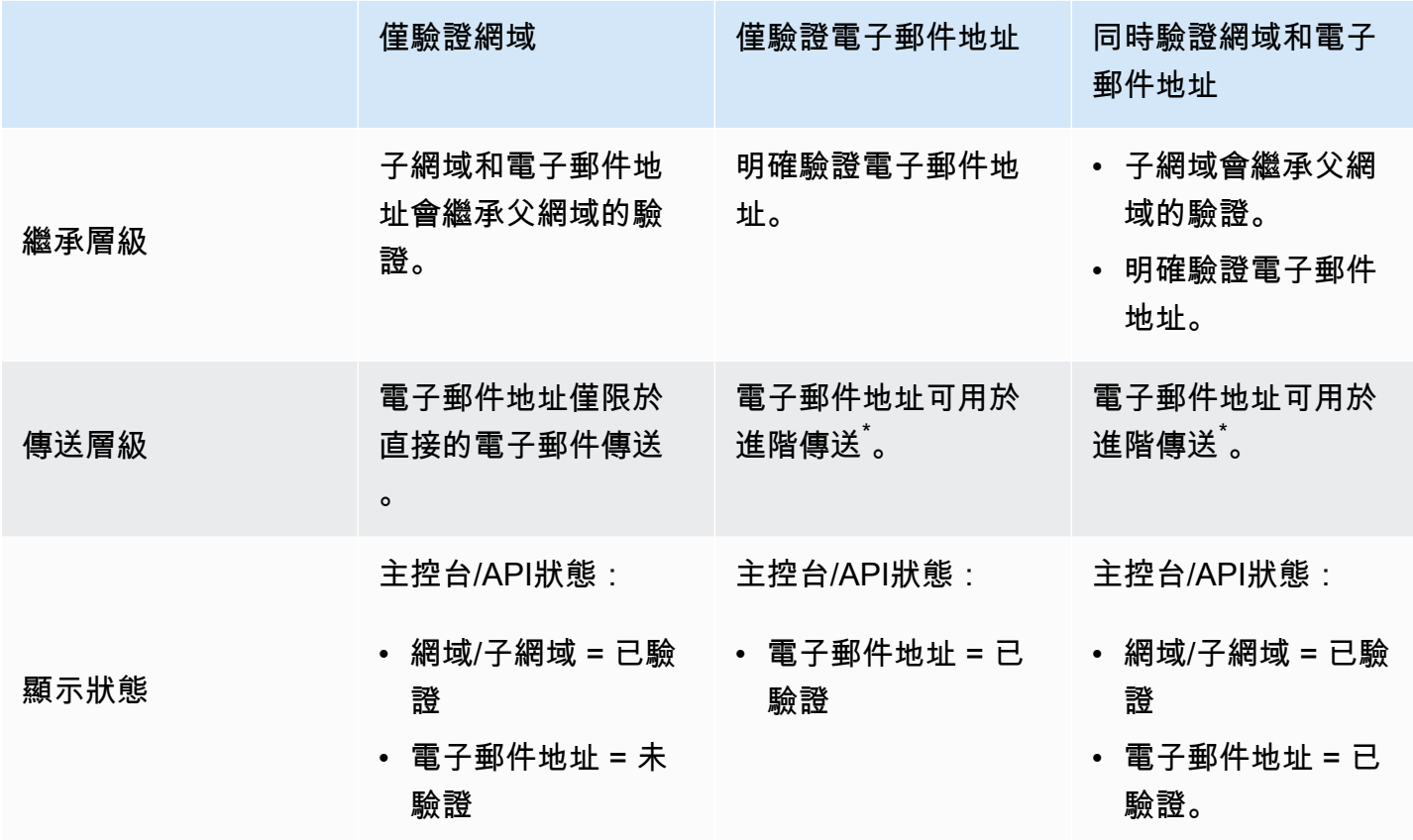

\*進階傳送包括使用具有組態集的電子郵件地址、用於委派傳送的政策授權,以及覆寫網域設定的組 態。

若要從多個 中的相同網域或電子郵件地址傳送電子郵件 AWS 區域,您必須為每個區域建立並驗證個 別身分。在每個區域中,您最多可以驗證 10,000 個身分。

建立並驗證網域及電子郵件地址身分時,請考慮以下:

• 您可以從經驗證網域中的任何子網域或電子郵件地址傳送郵件,而無需 個別驗證。例如,如果您建立並驗證 example.com 的身分,就無需為

a.example.com、a.b.example.com、user@example.com、user@a.example.com 等建立個別的身 分。

- 如 [RFC 1034](https://tools.ietf.org/html/rfc1034#section-3.6) 所述,每個DNS標籤最多可有 63 個字元,且整個網域名稱的總長度不得超過 255 個 字元。
- 如果您驗證共用根網域的網域、子網域或電子郵件地址,系統將根據您驗證時使用的最高精細等級來 套用已驗證的身分設定 (例如意見回饋通知)。
	- 已驗證電子郵件地址身分設定優先於已驗證網域身分設定。
	- 已驗證的子網域身分設定,較低等級的子網域設定擇優先於較高等級 的子網域設定。

例如,假設您驗證 user@a.b.example.com、a.b.example.com、b.example.com 和 example.com。這些已驗證的身分設定將用於以下情況:

- 從 user@example.com (未特別經過驗證的電子郵件地址) 傳出的電子郵件地址將使用 example.com 的設定。
- 從 user@a.b.example.com 寄出的電子郵件 (已特別經過驗證的電子郵件地址) 將會使用 user@a.b.example.com 的設定。
- 從 user@b.example.com (未特別經過驗證的電子郵件地址) 傳出的電子郵件地址將使用 b.example.com 的設定。
- 您可以新增標籤到已驗證的電子郵件地址,無需執行額外的驗證步驟。若要新增標籤到電子郵件 地址,請在帳戶名稱和「at」符號 (@) 之間加入加號 (+),後面接著文字標籤。例如,如果您已驗 證 sender@example.com,您可以使用寄件者+myLabel@example.com 做為電子郵件的「寄件 人」或「傳回路徑」地址。您可以使用此功能來實作可變信封傳回路徑 (VERP)。然後,您可以使用 VERP來偵測和移除郵寄清單中無法遞送的電子郵件地址。
- 網域名稱需區分大小寫。如果您驗證 example.com,也可以從 EXAMPLE.com 傳送。
- 電子郵件地址會區分大小寫。如果您驗證 sender@.EXAMPLEcom,除非您也驗證 sender@example.com,否則無法從 sender@example.com 傳送電子郵件。
- 在每個 中 AWS 區域,您最多可以驗證 10,000 個身分 (網域和電子郵件地址,任何組合)。

**G** Tip 如果您是 的初次使用者SES,您可以使[用入門精靈](#page-45-0)來建立和驗證您的第一個身分 (電子郵件 地址或網域)。

### 目錄

- [建立網域身分](#page-219-0)
- [與您的DNS提供者驗證DKIM網域身分](#page-222-0)
- [建立電子郵件地址身分](#page-226-0)
- [驗證電子郵件地址身分](#page-227-0)
- [建立和驗證身分,並同時指派預設組態集](#page-228-0)
- [使用自訂驗證電子郵件範本](#page-229-0)

## <span id="page-219-0"></span>建立網域身分

建立網域身分的一部分是設定以 DKIM為基礎的驗證。 DomainKeysIdentified Mail (DKIM) 是一種電子 郵件身分驗證方法,Amazon SES會用來驗證網域擁有權,以及接收郵件伺服器用來驗證電子郵件真實 性。您可以選擇使用 Easy DKIM或 Bring Your Own DKIM(BYODKIM) DKIM 來設定 ,而且根據您的選 擇,您必須設定私有金鑰的簽署金鑰長度,如下所示:

- Easy DKIM 接受 Amazon SES 預設的 2048 位元,或選取 1024 位元來覆寫它。
- BYODKIM 私有金鑰長度必須至少為 1024 位元,最多為 2048 位元。

請參閱 [the section called "DKIM 簽署金鑰長度"](#page-246-0) 以進一步了解DKIM簽署金鑰長度以及如何變更金鑰長 度。

下列程序說明如何使用 Amazon SES主控台建立網域身分。

• 如果您已經建立了網域,並且只需要驗證該網域,請跳到此頁面上的程序 [the section called "驗證網](#page-222-0) [域身分"。](#page-222-0)

## 若要建立網域身分

- 1. 登入 AWS Management Console 並在 開啟 Amazon SES主控台[https://](https://console.aws.amazon.com/ses/)  [console.aws.amazon.com/ses/](https://console.aws.amazon.com/ses/)。
- 2. 在導覽窗格中的組態下,選擇身分。
- 3. 選擇 Create identity (建立身分)。
- 4. 在 Identity details (身分詳細資訊) 下,選取 Domain (網域) 做為您要建立的身分類型。您必須能夠 存取網域DNS的設定,才能完成網域驗證程序。
- 5. 在 Domain (網域) 欄位中輸入網域或子網域的名稱。

**1** Tip

若您的網域是 www.example.com,請輸入 example.com 作為您的網域。請不要包括 「www.」 部分,因為如果您這麼做,網域驗證程序將無法成功。

6.

(選用) 如果您要指派預設組態集,則選取此核取方塊。

1. 對於 Default configuration set (預設組態集),選取您要指派給身分的現有組態集。如果您尚未 建立任何組態集,請參閱 [組態集。](#page-364-0)

**a** Note

只有在傳送時未指定其他集時,Amazon SES才會預設為指派的組態設定。如果指定了 組態集,Amazon 會SES套用指定的集來取代預設設定。

- 7. (選用) 如果您想要使用自訂MAILFROM網域,請選取核取方塊並完成下列步驟。如需詳細資 訊,請參閱[the section called "使用自訂MAILFROM網域"](#page-269-0)。
	- 1. 對於MAILFROM網域,輸入您要用作MAILFROM網域的子網域。這必須是您要驗證之網域身分 的子網域。MAIL FROM 網域不應是您傳送電子郵件的網域。
	- 2. 對於 MX 失敗的行為,請指出如果在傳送時找不到所需的 MX 記錄,Amazon SES應採取的動 作。請選擇下列其中一個選項:
		- 使用預設MAILFROM網域 如果未正確設定自訂MAILFROM網域的 MX 記錄,Amazon SES 將使用 amazonses.com 的子網域。子網域會根據您使用 Amazon AWS 區域 的 而有所不同 SES。
		- 拒絕訊息 如果未正確設定自訂MAILFROM網域的 MX 記錄,Amazon SES將傳 回MailFromDomainNotVerified錯誤。如果選擇此選項,您嘗試自此網域送出的電子郵 件將被自動拒收。
	- 3. 對於將DNS記錄發佈至 Route53,如果您的網域是透過 Amazon Route 53 託管,您可以選擇在 建立時讓 保持已啟用核取,以在建立時SES發佈相關聯的 TXT和 MX 記錄。如果您想稍後發佈 這些記錄,請清除 Enabled (已啟用) 核取方塊 (您可以稍後再透過編輯身分的方式將記錄發佈到 Route 53 - 請參閱[the section called "使用主控台編輯身分"\)](#page-242-0)。
- 8. (選用) 若要設定自訂DKIM的 型驗證,除了使用 [Easy DKIM](#page-248-0) 搭配 2048 位元鈴聲長度的SES預 設設定之外,請在驗證您的網域下展開進階DKIM設定,然後選擇DKIM您要設定的類型:
	- a. 輕鬆: DKIM
- i. 在身分類型下,選擇 Easy DKIM。
- ii. 在DKIM簽署金鑰長度欄位中,選擇 [RSA\\_2048\\_BIT](#page-246-0) 或 RSA\_1024\_BIT。
- iii. 對於將DNS記錄發佈至 Route53,如果您的網域是透過 Amazon Route 53 託管,您可以 選擇在建立時讓 保持已啟用核取,以在建立時SES發佈相關聯的CNAME記錄。如果您想 稍後發佈這些記錄,請清除 Enabled (已啟用) 核取方塊 (您可以稍後再透過編輯身分的方 式將記錄發佈到 Route 53 - 請參閱[the section called "使用主控台編輯身分"\)](#page-242-0)。
- b. 確定性簡易 DKIM(DEED):

#### **1** Tip

如果您要建立全域 (複本) 身分,DKIM請使用此形式的 。 DEED將利用從父區域輕 鬆DKIM設定相同名稱的現有身分,並簽署新身分,而無需您執行其他DNS設定。如 需詳細資訊,請參閱[DEED](#page-250-0)。

- i. 在身分類型下,選擇確定性 輕鬆 DKIM。
- ii. 從父區域下拉式清單中,選取父區域,其中具有與全域 (複本) 身分相同名稱的 Easy DKIM簽署身分所在的父區域。(您的複本區域預設為您登入SES主控台的區域。)
- c. 提供DKIM身分驗證字符 (BYODKIM):
	- i. 請確定您已產生公有/私有金鑰對,並將公有金鑰新增至DNS主機提供者。如需詳細資 訊,請參閱[the section called "BYODKIM - 使用自有 DKIM"](#page-255-0)。
	- ii. 在身分類型下,選擇提供DKIM身分驗證字符 (BYODKIM)。
	- iii. 對於私有金鑰,請貼上從您的公有私有金鑰對產生的私有金鑰。私有金鑰必須至少使用 [1024 位元RSA加密和最多 2048 位元,](#page-246-0)而且必須使用 base64 [\(PEM\)](https://en.wikipedia.org/wiki/Privacy-Enhanced_Mail) 編碼進行編碼。

#### **a** Note

您必須刪除所產生私有金鑰的第一行和最後一行 (分別為 -----BEGIN PRIVATE KEY----- 和 -----END PRIVATE KEY-----)。此外,您必須移除 所產生私有金鑰中的換行符號。產生的值是字元的字串,不帶空格或換行符號。

- iv. 針對選取器名稱,輸入要在網域DNS設定中指定的選取器名稱。
- 9. 確保已在DKIM簽章欄位中勾選已啟用方塊。
- 10. (選用) 新增一或多個標籤到您的網域身分,方法是包括標籤索引鍵及其選用值:
- 1. 選擇 Add new tag (新增標籤),然後輸入 Key (索引鍵)。您可以選擇在 Value (值) 中為標籤新增 選用值。
- 2. 對不超過 50 的其他標籤重複上述步驟,或選擇 Remove (移除) 以移除標籤。
- 11. 選擇 Create identity (建立身分)。

現在您已使用 建立並設定網域身分DKIM,您必須完成與DNS提供者的驗證程序 - 請繼[續the section](#page-222-0) [called "驗證網域身分"並](#page-222-0)遵循DKIM您設定身分類型的DNS身分驗證程序。

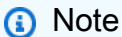

<span id="page-222-0"></span>與您的DNS提供者驗證DKIM網域身分

建立使用 設定的網域身分後DKIM,您必須依照DKIM您選擇的 類型的個別身分驗證程序,與DNS提供 者完成驗證程序。

若您尚未建立網域身分,請參閱 [the section called "建立網域身分"](#page-219-0)。

#### **a** Note

- 驗證網域身分需要存取網域DNS的設定。對這些設定的變更最多可能需要 72 小時才會傳 播。
- 如果您使用 Deterministic Easy () 建立全域 DKIM(複本DEED) 身分,則不需要額外的DNS 設定 - 您可以略過此步驟。如需詳細資訊,請參閱[DEED。](#page-250-0)

與您的DNS提供者驗證DKIM網域身分

- 1. 從 Loaded identities (已載入身分) 資料表中,選取您要驗證的網域。
- 2. 在身分詳細資訊頁面的身分驗證索引標籤上,展開發佈DNS記錄。
- 3. 根據您使用 Easy DKIM 或 DKIM設定網域的 樣式BYODKIM,請遵循各自的指示:

#### Easy DKIM

驗證使用 Easy 設定的網域 DKIM

1. 從發佈DNS記錄表格中,複製本節中顯示的三個CNAME記錄,以發佈 (新增) 到您的 DNS提供者。或者,您可以選擇 Download .csv record set (下載 .csv 記錄集),將記錄複 本儲存到您的電腦。

下圖顯示要發佈至DNS提供者CNAME的記錄範例。

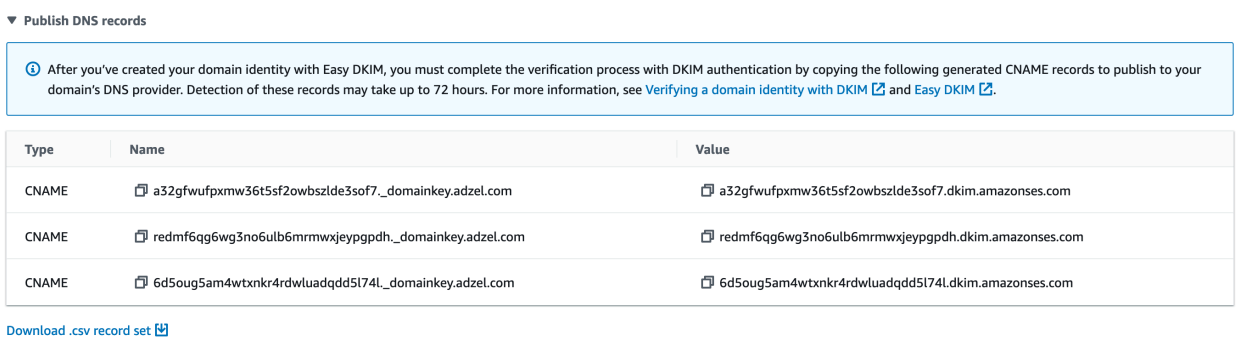

- 2. 將CNAME記錄新增至您DNS網域的主機提供者個別DNS設定:
	- 所有DNS主機提供者 (不包括 Route 53) 登入網域DNS或 Web 託管提供者,然後新 增包含您先前複製或儲存之值CNAME的記錄。不同的供應商有不同的程序來更新DNS 記錄。請參閱下列程序的 [DNS/Hosting 提供者資料表。](#page-225-0)

#### **a** Note

少數DNS提供者不允許您在記錄名稱中包含底線( )。不過,DKIM記錄名稱中 的底線是必要的。如果您的DNS提供者不允許您在記錄名稱中輸入底線,請聯 絡提供者的客戶支援團隊尋求協助。

- Route 53 作為DNS主機提供者 如果您在使用 傳送電子郵件時所用的相同帳戶上使用 Route 53SES,且網域已註冊,則如果您在建立時啟用 SES發佈網域的設定,則 SES 會自動更新網域DNS的設定。否則,您可以在建立後按一下按鈕,輕鬆地將它們發佈到 Route 53,請參閱[the section called "使用主控台編輯身分"。](#page-242-0)如果您的DNS設定未自動 更新,或您想要將CNAME記錄新增至 Route 53,而該記錄與您使用 傳送電子郵件時所 使用的帳戶不同SES,請完成[編輯記錄中](https://docs.aws.amazon.com/Route53/latest/DeveloperGuide/resource-record-sets-editing.html)的程序。
- 如果您不確定DNS供應商是誰 請向系統管理員詢問詳細資訊。

#### BYODKIM

驗證使用 設定的網域 BYODKIM

- 1. 回顧一下,當您使用 建立網域BYODKIM,或是使用 設定現有網域時BYODKIM,您會 將私有金鑰 ([從自行產生的公有私有金鑰對\) 和](#page-255-0)選擇器名稱字首新增至SES主控台進階 DKIM設定頁面上的各自欄位。現在,您必須更新DNS主機供應商的下列記錄,以完成驗 證程序。
- 2. 從發佈DNS記錄表格中,複製出現在要發佈 (新增) 給DNS提供者的名稱欄中的選取 器名稱記錄。或者,您可以選擇 Download .csv record set (下載 .csv 記錄集),將記錄複 本儲存到您的電腦。

下圖顯示要發佈至DNS供應商的選取器名稱記錄範例。

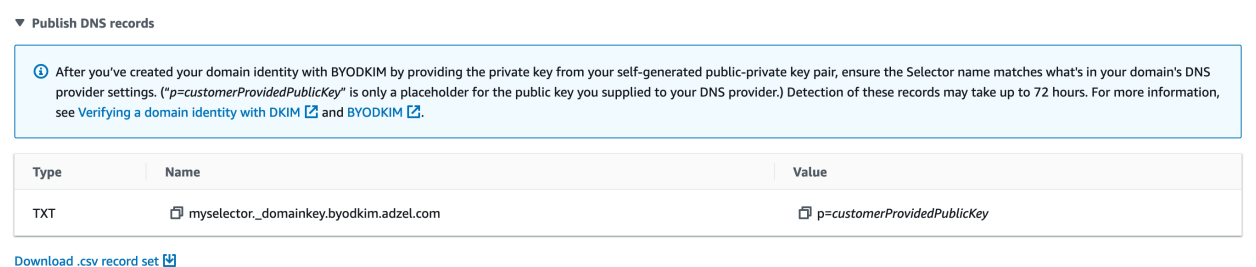

3. 登入網域DNS或 Web 託管提供者,然後新增您先前複製或儲存的選取器名稱記錄。不同 的供應商有不同的程序來更新DNS記錄。請參閱遵循這些程序的 [DNS/Hosting 提供者資料](#page-225-0) [表](#page-225-0)。

**a** Note

少數DNS提供者不允許您在記錄名稱中包含底線 ( )。不過,DKIM記錄名稱中的 底線是必要的。如果您的DNS提供者不允許您在記錄名稱中輸入底線,請聯絡提 供者的客戶支援團隊尋求協助。

4. 如果您尚未這麼做,請務必將公有金鑰從[自行產生的公有私有金鑰對](#page-255-0)新增至網域DNS或 Web 託管提供者。

請注意,在發佈DNS記錄表中,出現在值欄中的公有金鑰記錄只會顯示

「p=customerProvidedPublicKey」,做為您儲存到電腦或提供給DNS提供者的公有金鑰 值的預留位置。

**a** Note

當您將公有金鑰發佈 (新增) 到您的DNS提供者時,其格式必須如下所示:

- 您必須刪除所產生公開金鑰的第一行和最後一行 (分別為 -----BEGIN PUBLIC KEY----- 和 -----END PUBLIC KEY-----)。此外,您必須移除 所產生公開金鑰中的換行符號。產生的值是字元的字串,不帶空格或換行符號。
- 您必須包含字p=首,如發佈DNS記錄資料表中的值欄所示。

4. 最多可能需要 72 小時才能傳播DNS設定變更。一旦 Amazon 在網域DNS的設定中SES偵測到所 有必要DKIM的記錄,驗證程序即完成。您網域的DKIM組態顯示為成功,身分狀態顯示為已驗證。

5. 如果想要設定和驗證[自訂MAILFROM網域](#page-269-0),請遵循中的程[序設定您的自訂MAILFROM網域。](#page-271-0)

<span id="page-225-0"></span>下表包含一些廣泛使用DNS提供者的文件連結。此清單並非詳盡清單,也不表示背書;同樣地,如果 您的DNS提供者未列出,並不表示您無法搭配 Amazon 使用網域SES。

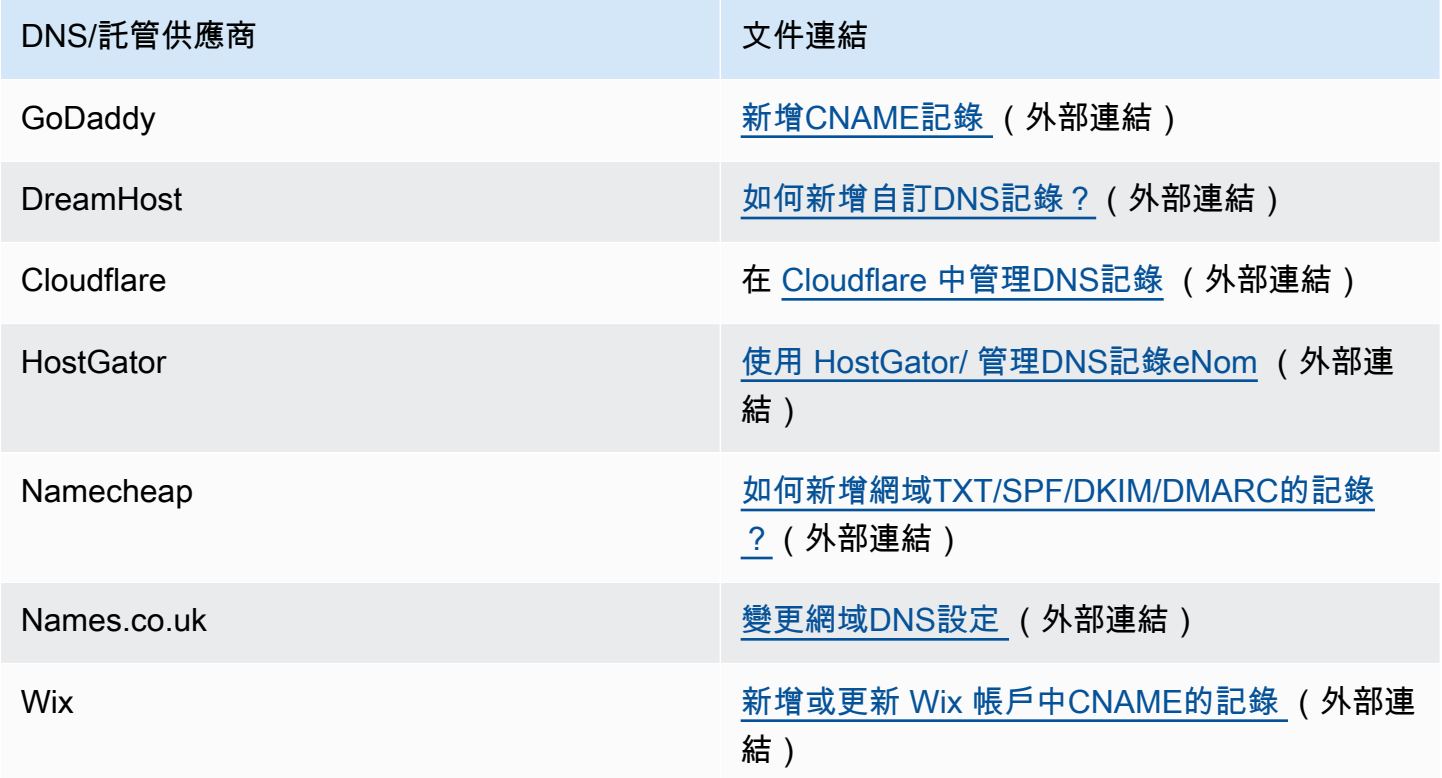

## 網域驗證故障診斷

如果您已完成上述的步驟,但在 72 小時過後仍未驗證您的網域,請檢查下列各項:

- 請確定您已在正確的欄位中輸入DNS記錄的值。有些DNS供應商將 Name/host 欄位稱為 Host 或 Hostname。此外,某些供應商也會將記錄數值 欄位稱為指向或結果。
- 請確定您的提供者未自動將網域名稱附加到您在DNS記錄中輸入的名稱/主機名稱。有些供應商會附 加網域名稱,但不會指出他們已這樣做。如果您的供應商將網域名稱附加到名稱/主機值,請從值尾 端移除網域名稱。您也可以嘗試將句點新增至DNS記錄中值的結尾。此句點會向供應商指出該網域 名稱完全合格。
- 每個DNS記錄的名稱/主機值中必須有底線字元()。如果您的提供者不允許DNS在記錄名稱中加上底 線,請聯絡供應商的客戶支援部門以取得其他協助。
- 您必須新增至網域DNS設定中的驗證記錄會因每個網域而有所不同 AWS 區域。如果您想要使用網域 從多個區域傳送電子郵件 AWS 區域,您必須為每個區域建立並驗證個別的網域身分。

## <span id="page-226-0"></span>建立電子郵件地址身分

完成下列程序,使用 Amazon SES主控台建立電子郵件地址身分。

### 若要建立電子郵件地址身分 (主控台)

- 1. 登入 AWS Management Console 並在 開啟 Amazon SES主控台[https://](https://console.aws.amazon.com/ses/)  [console.aws.amazon.com/ses/](https://console.aws.amazon.com/ses/)。
- 2. 在導覽窗格中的 Configuration (組態) 下,選擇 Verified identities (已驗證身分).
- 3. 選擇 Create identity (建立身分)。
- 4. 在 Identity details (身分詳細資訊) 下,選擇 Email address (電子郵件地址) 做為您要建立的身分類 型。
- 5. 對於 Email address (電子郵件地址),輸入您想要使用的電子郵件地址。電子郵件地址必須是您可 以接受郵件並有權存取的地址。
- 6.

(選用) 如果您要指派預設組態集,則選取此核取方塊。

1. 對於 Default configuration set (預設組態集),選取您要指派給身分的現有組態集。如果您尚未 建立任何組態集,請參閱 [組態集。](#page-364-0)

**a** Note

只有在傳送時未指定其他集時,Amazon SES才會預設為指派的組態設定。如果指定了 組態集,Amazon 會SES套用指定的集來取代預設設定。

- 7. (選用) 新增一或多個標籤到您的網域身分,方法是包括標籤索引鍵及其選用值:
	- 1. 選擇 Add new tag (新增標籤),然後輸入 Key (索引鍵)。您可以選擇在 Value (值) 中為標籤新增 選用值。
	- 2. 對不超過 50 的其他標籤重複上述步驟,或選擇 Remove (移除) 以移除標籤。
- 8. 若要建立您的電子郵件地址身分,請選擇 Create identity (建立身分)。建立完成後,您應該會在 5 分鐘內收到驗證電子郵件。下一個步驟是按照下一節中的驗證程序來驗證您的電子郵件地址。

#### **a** Note

您可以自訂傳送到您嘗試驗證的郵件地址之訊息。如需詳細資訊,請參閱[the section](#page-229-0)  [called "使用自訂驗證電子郵件範本"。](#page-229-0)

現在您已建立電子郵件地址身分,您必須完成驗證過程 - 前往 [the section called "驗證電子郵件地址身](#page-227-0) [分"。](#page-227-0)

## <span id="page-227-0"></span>驗證電子郵件地址身分

建立電子郵件地址身分後,您必須完成驗證程序。

若您尚未建立電子郵件地址身分,請參閱 [the section called "建立電子郵件地址身分"](#page-226-0)。

驗證電子郵件地址身分

- 1. 檢查用於建立您身分的電子郵件地址收件匣,並尋找來自 no-reply-aws@amazon.com的電子郵 件。
- 2. 開啟電子郵件,然後按一下連結,以完成電子郵件地址的驗證程序。完成之後,Identity status (身 分狀態) 更新至 Verified (已驗證)。

#### 電子郵件地址驗證故障排除

若您在建立身分後的 5 分鐘內沒有收到驗證電子郵件,可以嘗試以下故障排除步驟:

- 請確定您正確輸入電子郵件地址。
- 請確定您嘗試驗證的電子郵件地址能夠接收電子郵件。您可以使用另一個電子郵件地址傳送測試電子 郵件到您想要驗證的地址,來進行測試。
- 檢查您的垃圾郵件資料夾。
- 驗證電子郵件中的連結在 24 小時之後就過期。若要傳送新的驗證電子郵件,請選擇位於身分詳細資 訊頁面頂端的 Resend (重新傳送)。

## <span id="page-228-0"></span>建立和驗證身分,並同時指派預設組態集

您可以使用 Amazon SES API v2 中的 [CreateEmailIdentity操](https://docs.aws.amazon.com/ses/latest/APIReference-V2/API_CreateEmailIdentity.html)作來建立新的電子郵件身分,並同時設定 其預設組態集。

### **a** Note

在完成本節中的程序之前,您必須安裝和設定 AWS CLI。如需詳細資訊,請參閱《AWS Command Line Interface 使用者指南》[https://docs.aws.amazon.com/cli/latest/userguide/。](https://docs.aws.amazon.com/cli/latest/userguide/)

#### 使用 設定預設組態集 AWS CLI

• 在命令列輸入下列命令以使用 [CreateEmailIdentity操](https://docs.aws.amazon.com/ses/latest/APIReference-V2/API_CreateEmailIdentity.html)作。

```
aws sesv2 create-email-identity --email-identity ADDRESS-OR-DOMAIN --configuration-set-
name CONFIG-SET
```
在上述命令中,*ADDRESS-OR-DOMAIN*將 取代為您要驗證的電子郵件身分。*CONFIG-SET* 將 取代為 您要設定為身分預設組態設定的組態集名稱。

如果命令執行成功,將不提供任何輸出便直接關閉。

To verify your email address (驗證電子郵件地址)

1. 查看收件匣是否有您正在驗證的電子郵件地址。您將收到一則訊息,主旨列如下:「Amazon Web Services - 電子郵件地址驗證請求,」*RegionName*,其中 *RegionName* 是您 AWS 區域 嘗試驗證 電子郵件地址的 名稱。

開啟訊息,然後按一下其中的連結。

**a** Note

驗證訊息中的連結將於訊息寄出的 24 小時後失效。如果您收到驗證電子郵件後已經過 24 小時,請重複步驟 1-5 來取得包含有效連結的驗證電子郵件。

2. 在 Amazon SES主控台的 Identity Management 下,選擇電子郵件地址。在電子郵件地址清單中, 尋找您正在驗證的電子郵件地址。如果電子郵件地址已通過驗證,Status (狀態) 欄位中的值將顯示 為「已驗證」。

To verify your domain (驗證網域)

如果您在上述命令列程序中輸入了 --email-identity 參數的網域名稱,請參閱 [驗證網域身分](#page-222-0) 以取 得詳細資訊。

## <span id="page-229-0"></span>使用自訂驗證電子郵件範本

#### 當您嘗試驗證電子郵件地址時,Amazon SES會傳送電子郵件至該地址,其類似下圖所示的範例。

Dear Amazon Web Services Customer,

We have received a request to authorize this email address for use with Amazon SES and Amazon Pinpoint in region US West (Oregon). If you requested this verification, please go to the following URL to confirm that you are authorized to use this email address:

https://email-verification.us-west-2.amazonaws.com/?AWSAccessKeyId=AKIADQKE4EXAMPLE&Context=10987654321& Identity.IdentityName=recipient%40example.com&Identity.IdentityType=EmailAddress&Namespace=Bacon&Operation=ConfirmVerification& Signature=TJDufFhYYK1fSHCSBq4cjbodBQq%2FnyyZgzjqZ%2BXsDYEXAMPLE&SignatureMethod=HmacSHA256&SignatureVersion=2& Timestamp=2017-12-06T19%3A53%3A12.311Z

Your request will not be processed unless you confirm the address using this URL. This link expires 24 hours after your original verification request.

If you did NOT request to verify this email address, do not click on the link. Please note that many times, the situation isn't a phishing attempt, but either a misunderstanding of how to use our service, or someone setting up email-sending capabilities on your behalf as part of a legitimate service, but without having fully communicated the procedure first. If you are still concerned, please forward this notification to aws-email-domain-verification@amazon.com and let us know in the forward that you did not request the verification.

To learn more about sending email from Amazon Web Services, please refer to the Amazon SES Developer Guide at http://docs.aws.amazon.com/ses/latest /DeveloperGuide/Welcome.html and Amazon Pinpoint Developer Guide at http://docs.aws.amazon.com/pinpoint/latest/userguide/welcome.html.

Sincerely,

The Amazon Web Services Team.

數個 Amazon SES客戶會建置應用程式 (例如電子郵件行銷套件或票證系統),以SES代表自己的 客戶透過 Amazon 傳送電子郵件。對於這些應用程式的最終使用者,電子郵件驗證程序可能會令人混 淆:驗證電子郵件使用 Amazon SES 品牌,而不是應用程式的品牌,而且這些最終使用者從未註冊直 接使用 AmazonSES。

如果您的 Amazon SES使用案例要求客戶驗證其電子郵件地址,以便與 Amazon 搭配使用SES,您可 以建立自訂驗證電子郵件。這些自訂的電子郵件可幫助客戶降低困惑並提高客戶完成註冊程序的比率。

### **a** Note

若要使用此功能,您的 Amazon SES帳戶必須位於沙盒之外。如需詳細資訊,請參閱[請求生產](#page-48-0) [存取權 \(移出 Amazon SES 沙盒\)](#page-48-0)。

本節主題:

- [建立自訂驗證電子郵件範本](#page-230-0)
- [編輯自訂驗證電子郵件範本](#page-232-0)
- [使用自訂範本來傳送驗證電子郵件](#page-233-0)
- [自訂驗證電子郵件常見問答集](#page-233-1)

<span id="page-230-0"></span>建立自訂驗證電子郵件範本

若要建立自訂驗證電子郵件,請使用 CreateCustomVerificationEmailTemplateAPI操作。此 操作會使用以下輸入:

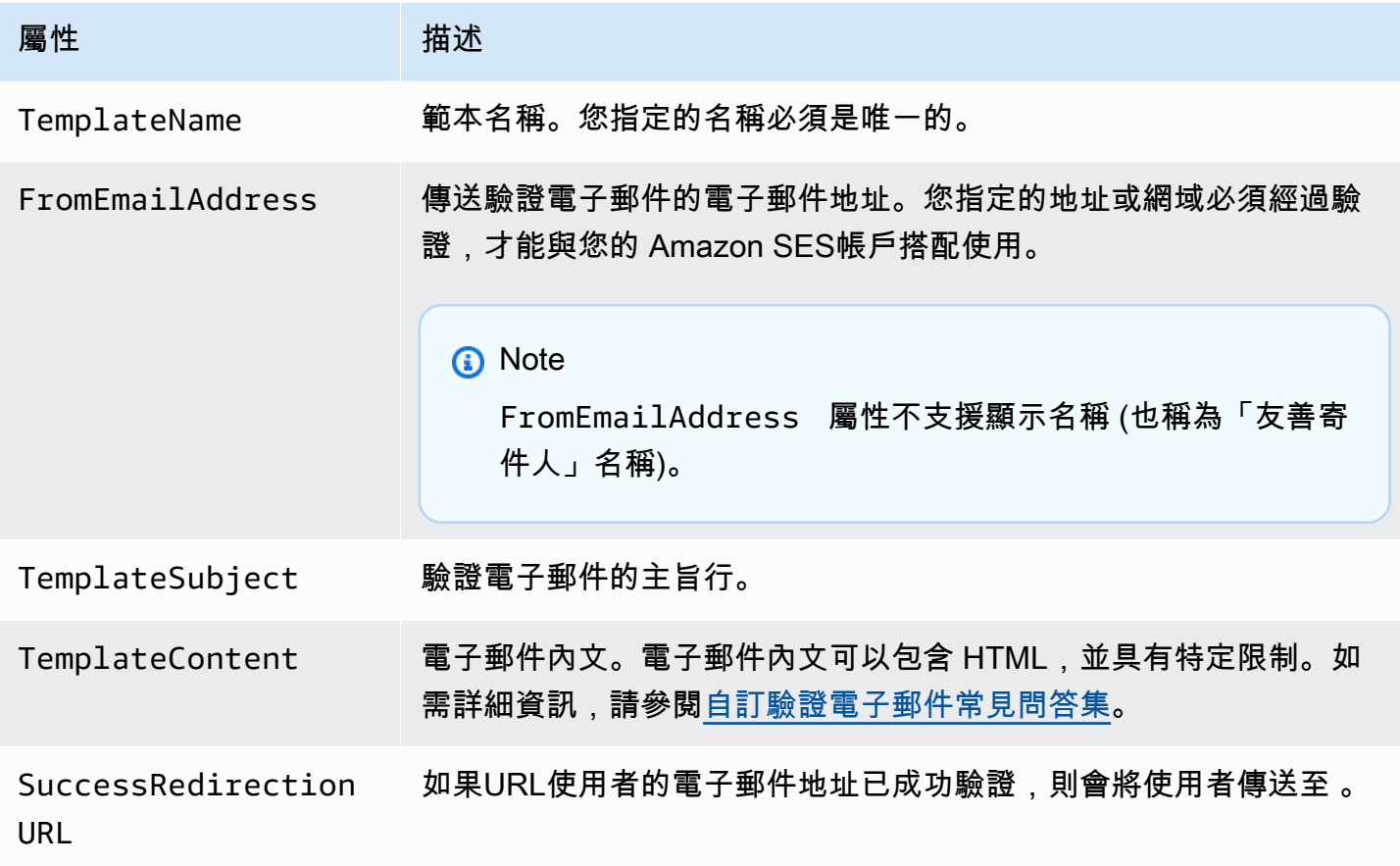

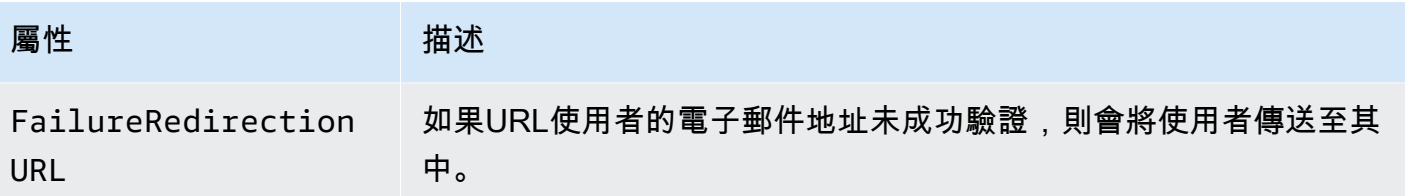

您可以使用 AWS SDKs或 AWS CLI 來建立具有 CreateCustomVerificationEmailTemplate操 作的自訂驗證電子郵件範本。若要進一步了解 AWS SDKs,請參閱[適用於 Amazon Web Services 的](https://aws.amazon.com/tools/#sdk) [工具](https://aws.amazon.com/tools/#sdk)。如需 的詳細資訊 AWS CLI,請參閱[AWS 命令列界面。](https://aws.amazon.com/cli)

下節包括使用 AWS CLI建立自訂的驗證電子郵件之程序。開這些程序假設您已安裝並設定 AWS CLI。 如需安裝和設定 的詳細資訊 AWS CLI,請參閱 [AWS Command Line Interface 使用者指南。](https://docs.aws.amazon.com/cli/latest/userguide/)

## **a** Note

若要完成本節中的程序,您必須使用 1.14.6 或更新版的 AWS CLI。若要獲得最佳效果,請 升級至最新版的 AWS CLI。如需更新 的詳細資訊 AWS CLI,請參閱 AWS Command Line Interface 《 使用者指南》中[的安裝 AWS Command Line Interface](https://docs.aws.amazon.com/cli/latest/userguide/installing.html) 。

1. 在文字編輯器中,建立新檔案。將下方內容貼入編輯工具中:

```
{ 
   "TemplateName": "SampleTemplate", 
   "FromEmailAddress": "sender@example.com", 
   "TemplateSubject": "Please confirm your email address", 
   "TemplateContent": "<html> 
                        <head></head> 
                        <body style='font-family:sans-serif;'> 
                          <h1 style='text-align:center'>Ready to start sending 
                          email with ProductName?</h1> 
                          <p>We here at Example Corp are happy to have you on 
                            board! There's just one last step to complete before 
                            you can start sending email. Just click the following 
                            link to verify your email address. Once we confirm that 
                            you're really you, we'll give you some additional 
                            information to help you get started with ProductName.</p> 
                        </body> 
                        </html>", 
   "SuccessRedirectionURL": "https://www.example.com/verifysuccess", 
   "FailureRedirectionURL": "https://www.example.com/verifyfailure"
```
}

### **A** Important

為了更輕鬆地讀取前述範例,TemplateContent 屬性包含換行。如果您將前述範例貼到 您的文字檔案,請先移除換行再繼續。

### 以自訂值取代

TemplateName、FromEmailAddress、TemplateSubject、TemplateContent、SuccessRedir 和 FailureRedirectionURL。

## **a** Note

您為 FromEmailAddress 參數指定的電子郵件地址必須經過驗證,或者須為已驗證網域 上的地址。如需詳細資訊,請參閱「[在 Amazon SES 中驗證身分」](#page-216-1)。

完成後,請將檔案儲存為 customverificationemail.json。

2. 在命令列中輸入下列命令來建立自訂的驗證電子郵件範本:

aws sesv2 create-custom-verification-email-template --cli-input-json file:// customverificationemail.json

3. (選用) 您可以輸入下列命令確認範本已建立:

aws sesv2 list-custom-verification-email-templates

## <span id="page-232-0"></span>編輯自訂驗證電子郵件範本

您可以使用 UpdateCustomVerificationEmailTemplate 操作來編輯自訂驗證電子郵件範 本。此操作接受與 CreateCustomVerificationEmailTemplate 操作相同的輸入 (也就是 TemplateName、FromEmailAddress、TemplateSubject、TemplateContent、SuccessRedirect: 和 FailureRedirectionURL 屬性)。不過﹐使用 UpdateCustomVerificationEmailTemplate 操作時將需要這些屬性。當您傳遞與現有自訂驗證電子郵件範本有相同名稱之 TemplateName 的值 時,您指定的屬性將覆寫原本範本中的屬性。

## <span id="page-233-0"></span>使用自訂範本來傳送驗證電子郵件

建立至少一個自訂驗證電子郵件範本後,您可以透過呼叫 [SendCustomVerificationEmailA](https://docs.aws.amazon.com/ses/latest/APIReference/API_SendCustomVerificationEmail.html)PI操作將其 傳送給客戶。您可以使用任何 AWS SDKs或 來呼叫 SendCustomVerificationEmail操作 AWS CLI。SendCustomVerificationEmail 操作會使用以下輸入:

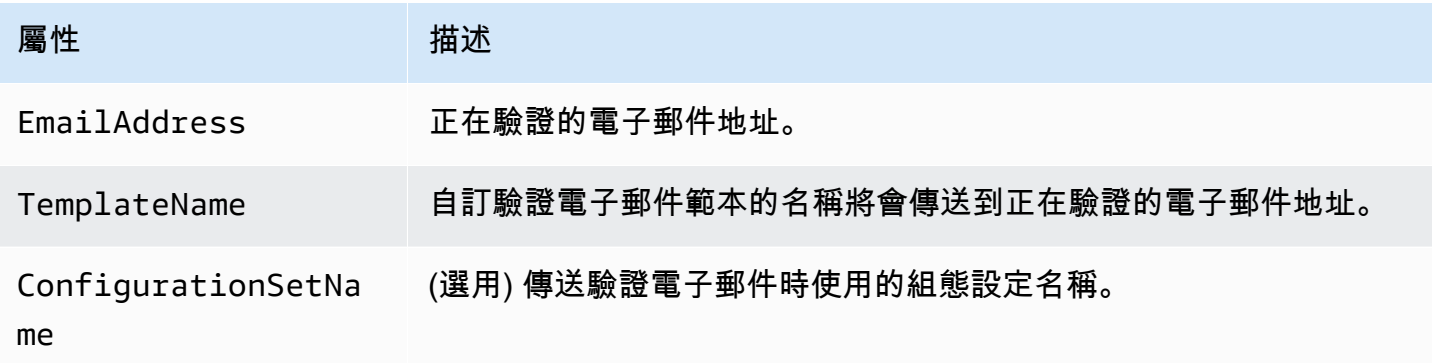

例如,假設您的客戶使用應用程式中的表單來註冊您的服務。當客戶完成表單並提交後,您的應用程 式將呼叫 SendCustomVerificationEmail 操作,傳送客戶的電子郵件地址與您想要使用的範本名 稱。

您的客戶會收到一封電子郵件,該郵件使用您建立的自訂電子郵件範本。Amazon SES會自動將唯一連 結新增至收件人,以及簡短免責聲明。下圖顯示範本驗證電子郵件,該郵件使用於 [建立自訂驗證電子](#page-230-0) [郵件範本](#page-230-0) 中建立的範本。

## **Ready to start sending email with ProductName?**

We here at Example Corp are happy to have you on board! There's just one last step to complete before you can start sending email. Just click the following link to verify your email address. Once we confirm that you're really you, we'll give you some additional information to help you get started with ProductName.

https://email-verification.us-west-2.amazonaws.com/?AWSAccessKeyId=AKIADQKE4EXAMPLE&Context=10987654321& Identity.IdentityName=recipient%40example.com&Identity.IdentityType=EmailAddress&Namespace=Bacon&Operation=ConfirmVerification& Signature=TJDufFhYYK1fSHCSBq4cjbodBQq%2FnyyZgzjqZ%2BXsDYEXAMPLE&SignatureMethod=HmacSHA256&SignatureVersion=2& Timestamp=2017-12-06T19%3A53%3A12.311Z

If you did not request to verify this email address, please disregard this message. If you have any concerns, please forward this message to the following email address along with your questions or concerns.

## <span id="page-233-1"></span>自訂驗證電子郵件常見問答集

本節包含關於自訂驗證電子郵件範本功能之常見問答集的解答。

Q1. (問題 1):我可以建立多少個自訂驗證電子郵件範本?

每個 Amazon SES帳戶最多可建立 50 個自訂驗證電子郵件範本。

Q2. (問題 2): 自訂驗證電子郵件將以何種格式向收件人顯示?

自訂驗證電子郵件包含您在建立範本時指定的內容,接著將顯示連結,收件人須按下該連結才能驗證他 們的電子郵件。

Q3. (問題 3): 我可以預覽自訂驗證電子郵件嗎?

若要預覽自訂驗證電子郵件,請使用 SendCustomVerificationEmail 操作來傳送驗證電子郵件到 您擁有的地址。如果您未按一下驗證連結,Amazon SES不會建立新的身分。如果您按了驗證連結,您 可以選擇性地使用 DeleteIdentity 操作來刪除新建立的身分。

問題 4:我可以在自訂驗證電子郵件範本中加入圖片嗎?

您可以使用 base64 編碼,在 範本HTML的 中內嵌映像。當您以這種方式嵌入映像時,Amazon SES 會自動將其轉換為附件。您可以發出以下其中一個命令在命令列上為影像編碼:

Linux, macOS, or Unix

base64 -i *imagefile.png* | tr -d '\n' > output.txt

Windows

certutil -encodehex -f *imagefile.png* output.txt 0x40000001

以您要列編碼的檔案名稱取代 *imagefile.png*。在以上兩種命令中,base64 編碼的影像將儲存到 output.txt。

您可以在 HTML 範本的 中包含下列項目,以內嵌 base64 編碼的影像: <img src="data:image/*png*;base64,*base64EncodedImage*"/>

在之前的範例中,以編碼影像的檔案類型 (例如 jpg 或 gif) 來取代 *png*,並以 base64 編碼影像取代 *base64EncodedImage* (也就是其中一個前述命令的 output.txt 內容)。

問題 5:自訂驗證電子郵件範本包含的內容是否有大小限制?

自訂驗證電子郵件範本大小不可超過 10 MB。此外,包含 的自訂驗證電子郵件範本HTML只能使用下 表所列的標籤和屬性。

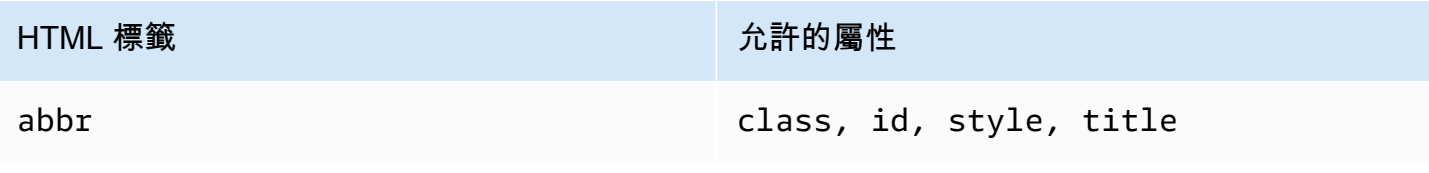

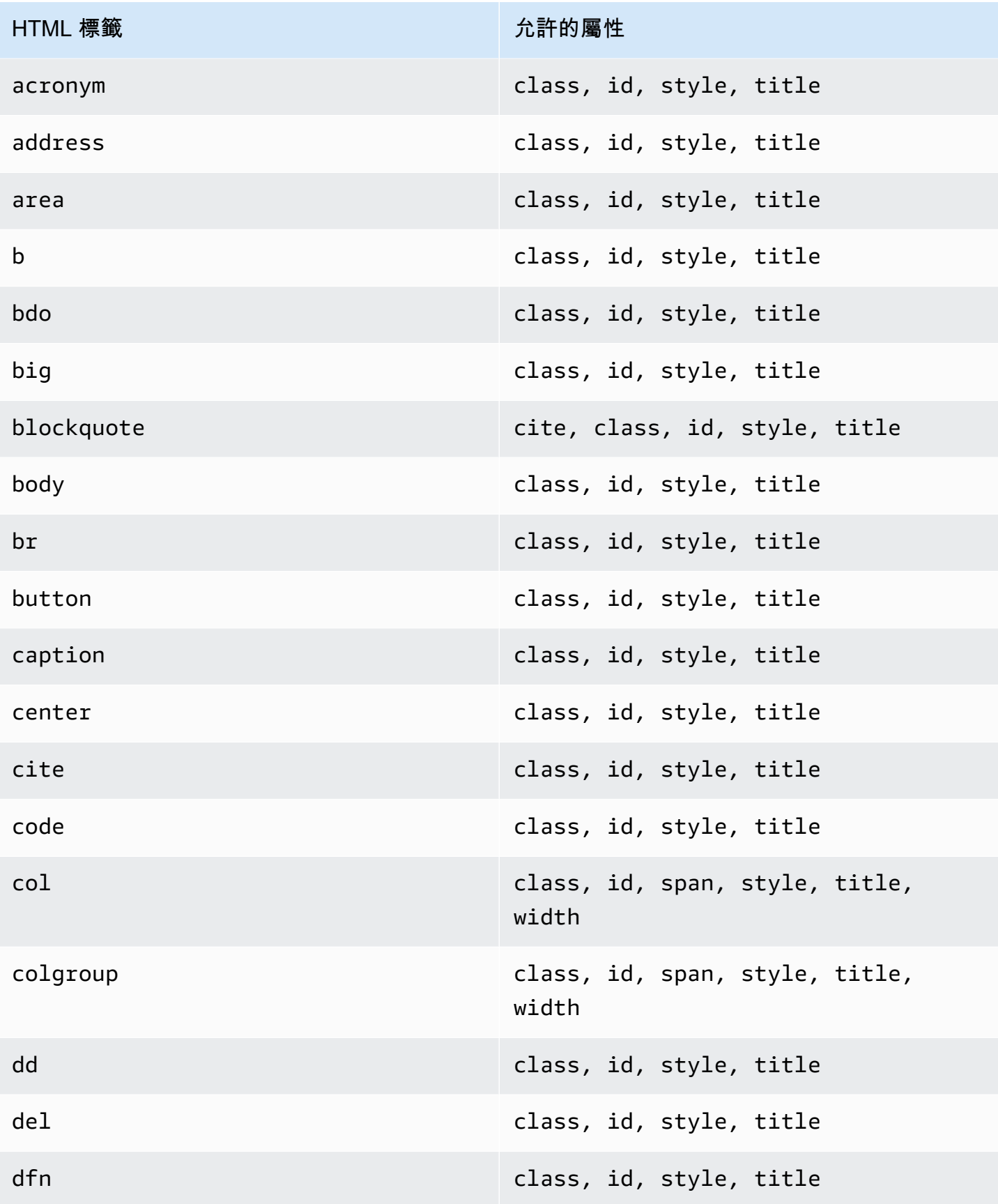

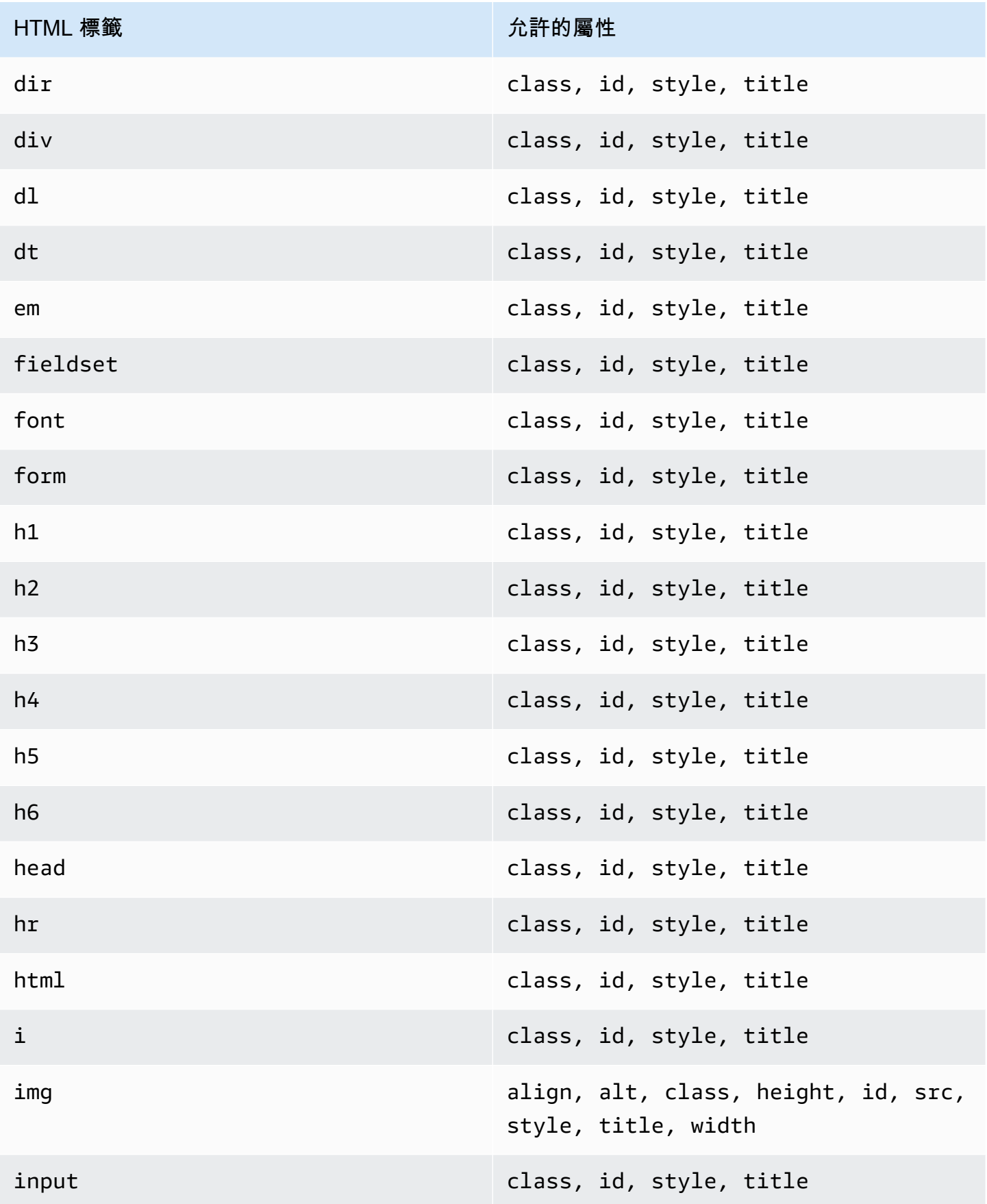

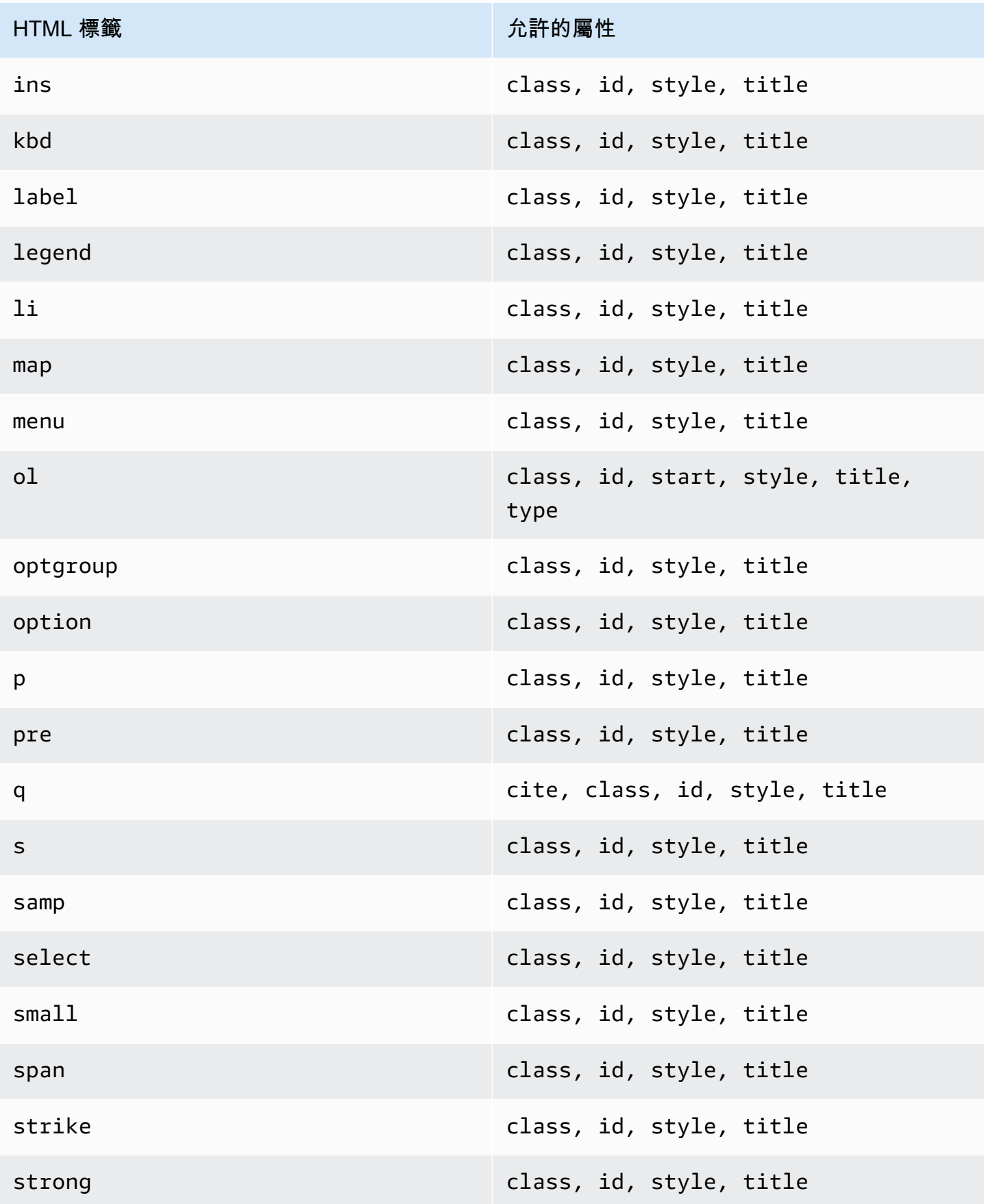

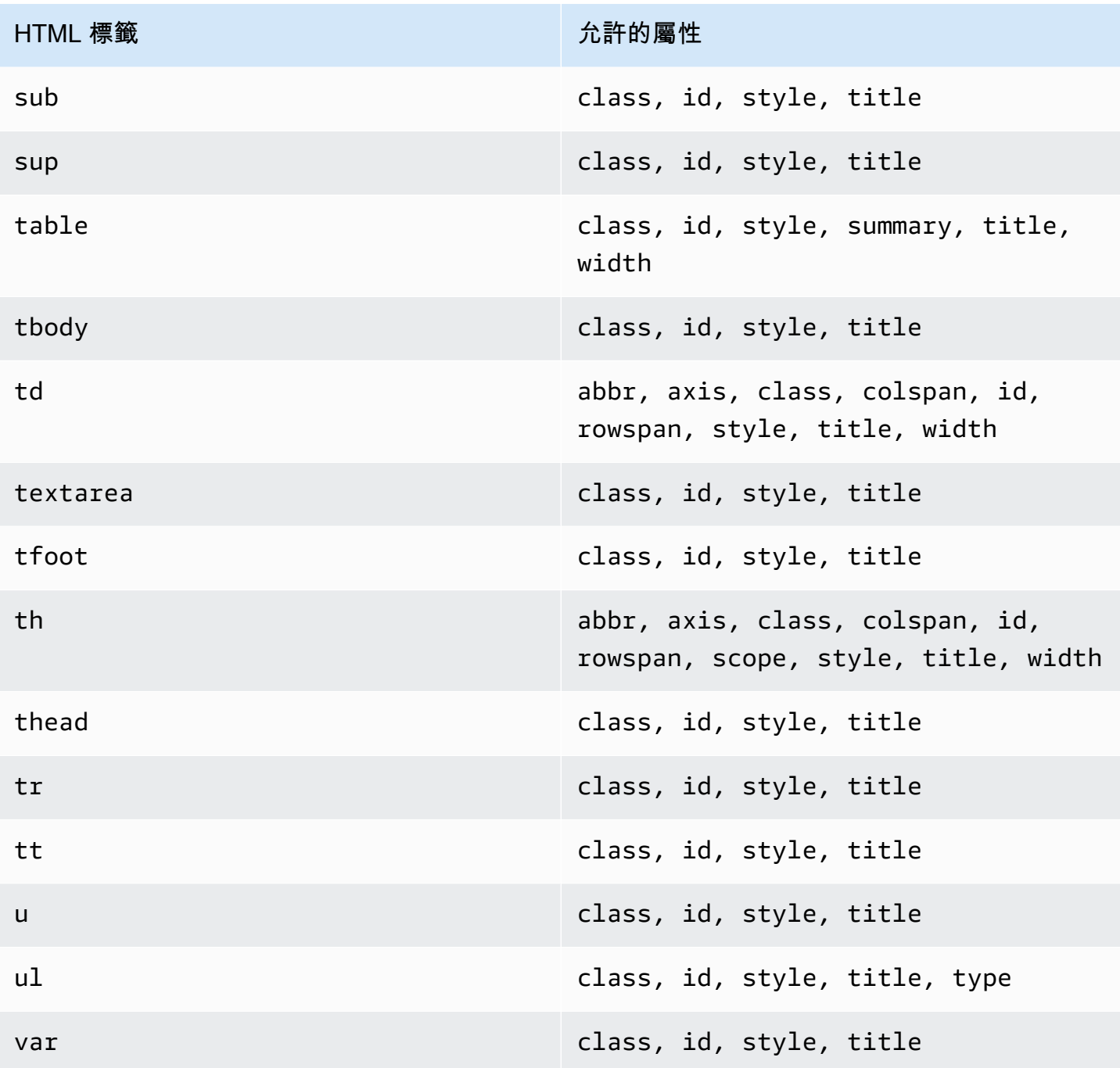

## **G** Note

自訂驗證電子郵件範本不能包含評論標記。

問題 6:我的帳戶中可以有幾個已驗證電子郵件地址?

您的 Amazon SES帳戶在每個 AWS 區域中最多可以有 10,000 個已驗證的身分。在 Amazon 中 SES,身分包括已驗證的網域和電子郵件地址。

問題 7:我可以使用 Amazon SES主控台建立自訂驗證電子郵件範本嗎?

目前,您只能使用 Amazon SES 建立、編輯和刪除自訂驗證電子郵件API。

問題 8:當客戶接收自訂驗證電子郵件時,我可以追蹤開啟與點選事件嗎?

自訂驗證電子郵件不可含有開啟或點按追蹤。

問題 9:自訂的驗證電子郵件可以包含自訂標題嗎?

自訂的驗證電子郵件不可包含自訂標題。

問題 10:我可以移除顯示在自訂驗證電子郵件底部的文字嗎?

以下文字將自動新增到每封自訂驗證電子郵件的底部且無法移除:

若您未請求驗證此電子郵件地址,請忽略此訊息。

問題 11:是否DKIM已簽署自訂驗證電子郵件?

為了讓驗證電子郵件 DKIM簽署,您在建立驗證電子郵件範本時在 FromEmailAddress 屬性中指定的 電子郵件地址必須設定為產生DKIM簽章。如需DKIM設定網域和電子郵件地址的詳細資訊,請參閱 [the](#page-246-1)  [section called "使用 驗證電子郵件 DKIM"。](#page-246-1)

問題 12:為什麼自訂驗證電子郵件範本API操作不會顯示在 SDK或 中CLI?

如果您無法在 SDK或 中使用自訂驗證電子郵件範本操作 AWS CLI,您可能正在使用舊版的 SDK或 CLI。自訂驗證電子郵件範本操作可在下列 SDKs和 中使用CLIs:

- 1.14.6 版或更新版本的 AWS Command Line Interface
- 3.3.205.0 版或更新版本 AWS SDK for .NET
- 適用於 C++ 的 1.3.20170531.19 AWS SDK版或更新版本
- 1.12.43 版或更新版本的 適用於 Go 的 AWS SDK
- 1.11.245 版或更新版本 AWS SDK for Java
- 2.166.0 版或更新版本 AWS SDK for JavaScript
- 3.45.2 版或更新版本的 AWS SDK for PHP
- 1.5.1 版或更新版本的 AWS SDK for Python (Boto)
- AWS SDK for Ruby之 aws-sdk-ses Gem 套件 1.5.0 版或更新版本

問題 13:為什麼我在傳送自訂驗證電子郵件時收到 **ProductionAccessNotGranted** 錯誤 ?

ProductionAccessNotGranted 錯誤表示您的帳戶仍在 Amazon SES沙盒中。唯有您的帳戶已從 沙盒中移除,您才能傳送自訂驗證電子郵件。如需詳細資訊,請參閱請求生產存取權 (移出 Amazon [SES 沙盒\)](#page-48-0)。

## <span id="page-240-0"></span>在 Amazon SES 中管理身分

在 Amazon SES 主控台中,您可以檢視每個身分建立的身分 AWS 區域、開啟身分以查看和編輯其詳 細資料設定、關聯預設組態集,或刪除一或多個身分。

**a** Note

本節中參照的程序僅適用於所選身份中的識別 AWS 區域。若要管理在多個區域中建立的身分 識別,請針對每個區域重複上述程序 AWS 區域。

### 目錄

- [使用 SES 主控台檢視身分](#page-240-1)
- [使用 SES 主控台刪除身分](#page-241-0)
- [使用 SES 主控台編輯身分](#page-242-0)
- [使用 SES API 編輯識別以使用預設組態集](#page-243-0)
- [使用 SES API 擷取識別所使用的預設組態集](#page-243-1)
- [使用 SES API 覆寫識別所使用的目前預設組態集](#page-244-0)

## <span id="page-240-1"></span>使用 SES 主控台檢視身分

您可以使用 Amazon SES 主控台檢視已驗證或正在等待驗證的網域和電子郵件地址身分。您也可以檢 視驗證失敗的身分。

若要檢視您的網域和電子郵件地址身分

- 1. 登入 AWS Management Console 並開啟 Amazon SES 主控台,網址為 [https://](https://console.aws.amazon.com/ses/)  [console.aws.amazon.com/ses/](https://console.aws.amazon.com/ses/)。
- 2. 在主控台中,使用 [地區] 選取器來 AWS 區域 選擇您要檢視身分識別清單的位置。

### **a** Note

此程序只會顯示所選 AWS 區域中的身分清單。

- 3. 在導覽窗格中的 Configuration (組態) 下,選擇 Verified identities (已驗證身分)。Loaded identities (已載入身分) 資料表會顯示網域和電子郵件地址身分。Status (狀態) 直欄會顯示身分是否已經過驗 證、正在等待驗證,或是驗證程序失敗 - 所有可能的狀態值定義如下:
	- 已驗證 您的身分已順利驗證,可在 SES 中傳送。
	- 失敗 SES 無法驗證您的身分。若此為網域,則表示 SES 無法在 72 小時內偵測 DNS 記錄。 若此為電子郵件地址,則表示傳送到該地址的驗證電子郵件並未於 24 小時內獲得確認。
	- 待定 SES 仍在嘗試驗證身分。
	- 暫時失敗 對於先前驗證的網域,SES 會定期檢查驗證所需的 DNS 記錄。如果 SES 無法在某 個時間點偵測到記錄,則狀態將更改為暫時失敗。SES 將重新檢查為期 72 小時的 DNS 記錄, 如果無法偵測到該筆記錄,網域狀態將變更為失敗。如果能偵測到記錄,則網域狀態會變更為已 驗證。
	- 未開始 您尚未開始驗證過程。
- 4. 若要依驗證狀態排序身分,請選擇 Status (狀態) 欄。
- 5. 若要檢視身分的詳細資訊頁面,請選取您要檢視的身分。

## <span id="page-241-0"></span>使用 SES 主控台刪除身分

您可以使用 Amazon SES 主控台從所選帳戶中移除網域或電子郵件地址身分 AWS 區域。

#### 若要移除網域或電子郵件地址身分

- 1. 登入 AWS Management Console 並開啟 Amazon SES 主控台,網址為 [https://](https://console.aws.amazon.com/ses/)  [console.aws.amazon.com/ses/](https://console.aws.amazon.com/ses/)。
- 2. 在主控台中,使用 [區域] 選取器選擇要 AWS 區域 從中刪除一或多個身分識別的身分。
- 3. 在導覽窗格中的 Configuration (組態) 下,選擇 Verified identities (已驗證身分)。

Loaded identities (已載入身分) 資料表會顯示網域和電子郵件地址身分的清單。

- 4. 在 Identity (身分) 欄中,選取您要刪除的身分。您可以核取要刪除的每一個身分旁邊的方塊,以刪 除多個身分。
- 5. 選擇 Delete (刪除)。

## <span id="page-242-0"></span>使用 SES 主控台編輯身分

您可以使用 Amazon SES 主控台編輯所選帳戶中的網域或電子郵件地址身分 AWS 區域。

### 編輯網域或電子郵件地址身分

- 1. 登入 AWS Management Console 並開啟 Amazon SES 主控台,網址為 [https://](https://console.aws.amazon.com/ses/)  [console.aws.amazon.com/ses/](https://console.aws.amazon.com/ses/)。
- 2. 在主控台中,使用 [區域] 選取器選 AWS 區域 擇您要編輯一或多個身分識別的身分。
- 3. 在導覽窗格中的 Configuration (組態) 下,選擇 Verified identities (已驗證身分)。

Loaded identities (已載入身分) 資料表會顯示網域和電子郵件地址身分的清單。

- 4. 在 Identity (身分) 欄中,選取您要編輯的身分 (直接按一下身分名稱,而不是選取其核取方塊)。
- 5. 在身分的詳細資訊頁面上,選取內含您要編輯之類別的索引標籤。
- 6. 在任一所選索引標籤的類別容器中,對您要編輯的屬性選擇 Edit (編輯)按鈕並進行變更,然後選擇 Save changes (儲存變更)。
	- a. 如果您想要編輯 [驗證] 索引標籤下的屬性,且您的網域身分託管在 Amazon Route 53 中, 而且您尚未發佈其 DNS 記錄,則 [DomainKeys 識別的郵件] (DKIM) 或 [自訂郵件來自網域] 容器中的任何一個或兩者中都會顯示 [將 DNS 記錄發佈至 Route53] 按鈕 (位於 [編輯] 按鈕旁 邊)。

**a** Note 您的帳戶必須擁有已驗證網域或使用帳戶中已驗證網域的電子郵件地

- 址,Authentication (身分驗證) 索引標籤才會顯示。
- b. 您可以直接使用 Publish DNS records to Route53 (將 DNS 記錄發佈至 Route53) 按鈕來發佈 DNS 記錄 - 直接按一下,確認橫幅就會顯示,且個別容器將不再顯示 Publish DNS records to Route53 (將 DNS 記錄發佈至 Route53) 按鈕。
- 7. 針對您要編輯的身分的每個屬性重複步驟 5 和 6。

## <span id="page-243-0"></span>使用 SES API 編輯識別以使用預設組態集

您可以使用此[PutEmailIdentityConfigurationSetAttributes作](https://docs.aws.amazon.com/ses/latest/APIReference-V2/API_PutEmailIdentityConfigurationSetAttributes.html)業從現有的電子郵件識別新增或移除預設組 態集。

### **a** Note

在完成本節中的程序之前,您必須安裝和設定 AWS CLI。如需詳細資訊,請參閱 [AWS](https://docs.aws.amazon.com/cli/latest/userguide/) [Command Line Interface 使用者指南。](https://docs.aws.amazon.com/cli/latest/userguide/)

#### 使用新增預設組態集 AWS CLI

• 在指令行中,輸入下列指令以使用該[PutEmailIdentityConfigurationSetAttributes作](https://docs.aws.amazon.com/ses/latest/APIReference-V2/API_PutEmailIdentityConfigurationSetAttributes.html)業。

aws sesv2 put-email-identity-configuration-set-attributes --email-identity *ADDRESS-OR-DOMAIN* --configuration-set-name *CONFIG-SET*

在上述命令中,以您想要驗證的電子郵件身分取代 *ADDRESS-OR-DOMAIN*。以您想要設定為身分的預 設組態集名稱取代 *CONFIG-SET*。

如果命令執行成功,將不提供任何輸出便直接關閉。

若要使用移除預設組態集 AWS CLI

• 在指令行中,輸入下列指令以使用該[PutEmailIdentityConfigurationSetAttributes作](https://docs.aws.amazon.com/ses/latest/APIReference-V2/API_PutEmailIdentityConfigurationSetAttributes.html)業。

```
aws sesv2 put-email-identity-configuration-set-attributes --email-identity ADDRESS-OR-
DOMAIN
```
在上述命令中,以您想要驗證的電子郵件身分取代 *ADDRESS-OR-DOMAIN*。

<span id="page-243-1"></span>如果命令執行成功,將不提供任何輸出便直接關閉。

## 使用 SES API 擷取識別所使用的預設組態集

您可以使用此[GetEmailIdentity作](https://docs.aws.amazon.com/ses/latest/APIReference-V2/API_GetEmailIdentity.html)業傳回電子郵件識別的預設組態設定 (如果適用)。

#### **a** Note

在完成本節中的程序之前,您必須安裝和設定 AWS CLI。如需詳細資訊,請參閱 [AWS](https://docs.aws.amazon.com/cli/latest/userguide/) [Command Line Interface 使用者指南。](https://docs.aws.amazon.com/cli/latest/userguide/)

#### 使用傳回預設組態集 AWS CLI

• 在指令行中,輸入下列指令以使用該[GetEmailIdentity作](https://docs.aws.amazon.com/ses/latest/APIReference-V2/API_GetEmailIdentity.html)業。

aws sesv2 get-email-identity --email-identity *ADDRESS-OR-DOMAIN*

在上述命令中,以您希望知道預設組態集的電子郵件身分 (如果有的話) 取代 *ADDRESS-OR-DOMAIN*。

如果命令執行成功,將提供一個 JSON 物件,其中包含電子郵件身分詳細資訊。

## <span id="page-244-0"></span>使用 SES API 覆寫識別所使用的目前預設組態集

您可以使用此[SendEmail作](https://docs.aws.amazon.com/ses/latest/APIReference-V2/API_SendEmail.html)業來傳送具有不同組態集的電子郵件。如果這麼做,您指定的組態集會覆寫 身分的預設組態集。

**a** Note

在完成本節中的程序之前,您必須安裝和設定 AWS CLI。如需詳細資訊,請參閱 [AWS](https://docs.aws.amazon.com/cli/latest/userguide/) [Command Line Interface 使用者指南。](https://docs.aws.amazon.com/cli/latest/userguide/)

### 若要使用覆寫預設組態集 AWS CLI

• 在指令行中,輸入下列指令以使用該[SendEmail作](https://docs.aws.amazon.com/ses/latest/APIReference-V2/API_SendEmail.html)業。

```
aws sesv2 send-email --destination file://DESTINATION-JSON --content file://CONTENT-
JSON --from-email-address ADDRESS-OR-DOMAIN --configuration-set-name CONFIG-SET
```
在上述命令中,以您的目的地 JSON 檔案取代 *DESTINATION-JSON*、以您的內容 JSON 檔案取代 *CONTENT-JSON*、以您的寄件者電子郵件地址取代 *ADDRESS-OR-DOMAIN*,並以您想要使用的組態集 (而不使用身分的預設組態集) 名稱來取代 *CONFIG-SET*。

<span id="page-245-0"></span>如果命令執行成功,將會輸出 MessageId。

# 在 Amazon SES 中設定身分

Amazon Simple Email Service (Amazon SES) 使用簡易郵件傳輸協定 (SMTP) 來傳送電子郵件。由於 SMTP 不提供任何身分驗證功能,垃圾郵件發信者可以隱藏真正的原始伺服器,並傳送聲稱由他人寄 出的電子郵件訊息。垃圾郵件發信者偽造電子郵件標題和冒充的來源 IP 地址,用以誤導收件人相信自 己收到的電子郵件訊息是可信的。

大多數轉發電子郵件流量的 ISP 將採取措施來評估電子郵件是否具真實性。ISP 採取的其中一項措施 是判斷電子郵件是否經身分身分驗證。身分驗證要求寄件者確認他們是傳出電子郵件之帳戶的持有者。 在某些情況下,ISP 將拒絕轉發未經身分驗證的電子郵件。為確保最佳可交付性,我們建議您驗證電子 郵件身分。

以下章節說明 ISP 所使用的兩種身分驗證機制 (寄件者政策架構 (SPF) 和網域金鑰識別郵件 (DKIM)), 並提供透過 Amazon SES中使用這些標準的方法說明。

- SPF 提供回溯追蹤傳出電子郵件訊息的系統之方法,若需了解詳細資訊,請參閱 [在 Amazon SES 中](#page-269-1) [透過 SPF 驗證電子郵件。](#page-269-1)
- DKIM 是一種可讓您簽署電子郵件訊息的標準,讓 ISP 得知您的訊息真實性,且確認在傳輸過程中未 經篡改,若需了解詳細資訊,請參閱 [在 Amazon DKIM中使用 驗證電子郵件 SES。](#page-246-1)
- 若要了解如何遵守倚賴 SPF 和 DKIM 執行的網域型訊息驗證、回報與遵循 (DMARC) 之詳細資訊, 請參閱 [遵守 Amazon 中的DMARC身份驗證協議 SES](#page-278-0)。

## 電子郵件身分驗證方法

Amazon Simple Email Service (Amazon SES) 使用簡易郵件傳輸協定 (SMTP) 來傳送電子郵件。由於 SMTP 本身不提供任何身分驗證功能,垃圾郵件發信者可以隱藏真正的原始伺服器,並傳送聲稱由他 人寄出的電子郵件訊息。垃圾郵件發信者偽造電子郵件標題和冒充的來源 IP 地址,用以誤導收件人相 信自己收到的電子郵件訊息是可信的。

大多數轉發電子郵件流量的 ISP 將採取措施來評估電子郵件是否具真實性。ISP 採取的其中一項措施 是判斷電子郵件是否經身分身分驗證。身分驗證要求寄件者確認他們是傳出電子郵件之帳戶的持有者。 在某些情況下,ISP 將拒絕轉發未經身分驗證的電子郵件。為確保最佳可交付性,我們建議您驗證電子 郵件身分。

#### 目錄

- [在 Amazon DKIM中使用 驗證電子郵件 SES](#page-246-1)
- [在 Amazon SES 中透過 SPF 驗證電子郵件](#page-269-1)
- [使用自訂MAILFROM網域](#page-269-0)
- [遵守 Amazon 中的DMARC身份驗證協議 SES](#page-278-0)
- [在 Amazon BIMI中使用 SES](#page-283-0)

## <span id="page-246-1"></span>在 Amazon DKIM中使用 驗證電子郵件 SES

DomainKeys Identified Mail (DKIM) 是一種電子郵件安全標準,旨在確保宣告來自特定網域的電子郵件 確實獲得該網域擁有者的授權。它使用公有金鑰加密法來使用私密金鑰簽署電子郵件。然後,收件人伺 服器可以使用發佈到網域 的公有金鑰DNS,來驗證電子郵件的部分未在傳輸期間修改。

DKIM 簽章是選用的。您可以決定使用DKIM簽章來簽署您的電子郵件,以增強與 DKIM相容的電子郵 件供應商的可交付性。Amazon SES提供三種使用DKIM簽章來簽署訊息的選項:

- Easy DKIM: SES會產生公有私有金鑰對,並自動將DKIM簽章新增至您從該身分傳送的每個訊息, 請參閱 [在 Amazon DKIM中輕鬆 SES](#page-248-0)。
- 確定性簡易 DKIM(DEED):可讓您 AWS 區域 建立複本身分,以自動繼承DKIM簽署屬性做為使用簡 易 的父身分,以維持跨多個項目的一致DKIM簽署DKIM,請參閱 在 Amazon 中使用 Deterministic [Easy DKIM\(DEED\) SES。](#page-250-0)
- BYODKIM (自有 DKIM):您提供自己的公有私有金鑰對,並將DKIM簽章SES新增至您從該身分傳 送的每個訊息,請參閱 [在 Amazon SES 中提供您自己的 DKIM 身分驗證字符 \(BYODKIM\)](#page-255-0)。
- 手動新增DKIM簽章:您將自己的DKIM簽章新增至使用 SendRawEmail 傳送的電子郵件API,請參 閱 [在 Amazon SES 中手動執行 DKIM 簽署。](#page-268-0)

### <span id="page-246-0"></span>DKIM 簽署金鑰長度

由於許多DNS供應商現在完全支援 DKIM 2048 位元RSA加密,Amazon SES也支援 DKIM 2048 以允 許更安全的電子郵件身分驗證,因此當您從 DKIM API或 主控台設定 Easy 時,會使用它做為預設金鑰 長度。2048 位元金鑰也可以在自攜 DKIM(BYODKIM) 中設定和使用,其中您的簽署金鑰長度必須至少 為 1024 位元,且不超過 2048 位元。

基於安全性和電子郵件可交付性,當設定 Easy 時DKIM,您可以選擇使用 1024 和 2048 位元金鑰長 度,以及靈活地轉返 1024,以防仍不支援 2048 的任何DNS提供者發生問題。當您建立新的身分時, 除非您指定 DKIM 1024,否則預設會使用 2048 建立。

為了保留傳輸中電子郵件的可交付性,您可以變更DKIM金鑰長度的頻率有所限制。限制包括:

- 無法切換到已設定的金鑰長度。
- 無法在 24 小時內多次切換到不同的金鑰長度 (除非這是該期間的第一次降級到 1024)。

當您的電子郵件在傳輸中時, DNS 正使用您的公有金鑰來驗證您的電子郵件;因此,如果您太快或頻 繁地變更金鑰, DNS 可能無法DKIM驗證您的電子郵件,因為前一個金鑰可能已經失效,因此,這些 限制會防範該情況。

#### DKIM 考量

當您使用 DKIM 驗證電子郵件時,適用下列規則:

- 您只需DKIM為「寄件人」地址中使用的網域設定 。您不需要DKIM為在「傳回路徑」或「回覆」地 址中使用的網域進行設定。
- Amazon SES 可在數個 AWS 區域使用。如果您使用多個 AWS 區域傳送電子郵件,則必須完成每個 區域的DKIM設定程序,以確保所有電子郵件都經過 DKIM簽署。
- 由於DKIM屬性繼承自父網域,因此當您使用DKIM身分驗證網域時:
	- DKIM 身分驗證也會套用到該網域的所有子網域。
		- DKIM 如果您不希望子網域使用DKIM身分驗證,以及稍後重新啟用的功能,子網域的設定可以 透過停用繼承來覆寫父網域的設定。
	- DKIM 身分驗證也將套用至從參考其地址中DKIM已驗證網域的電子郵件身分傳送的所有電子郵 件。
		- DKIM 如果您想要在未DKIM驗證的情況下傳送郵件,以及稍後重新啟用的功能,電子郵件地址 的設定可以透過停用繼承來覆寫子網域 (如適用) 和父網域的設定。

了解繼承的DKIM簽署屬性

務必先了解,如果該網域是使用 設定,則電子郵件地址身分會從其父網域繼承其DKIM簽署屬性 DKIM,無論BYODKIM使用簡單DKIM或。因此,停用或啟用電子郵件地址身分的DKIM簽署,即有 效,根據這些關鍵事實覆寫網域的DKIM簽署屬性:

- 如果您已DKIM為電子郵件地址所屬的網域設定 ,則也不需要為電子郵件地址身分啟用DKIM簽署。
	- 當您DKIM設定網域時,Amazon 會透過父網域的繼承DKIM屬性SES,自動驗證來自該網域上每個 地址的每個電子郵件。
- DKIM 特定電子郵件地址身分的設定會自動覆寫地址所屬之父網域或子網域 (如適用) 的設定。

由於電子郵件地址身分的DKIM簽署屬性繼承自父網域,因此如果您打算覆寫這些屬性,您必須記住覆 寫的階層式規則,如下表所述。

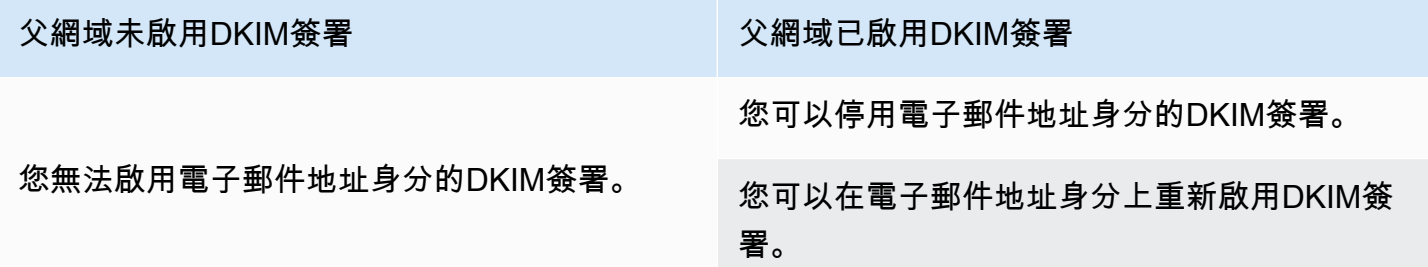

通常不建議停用您的DKIM簽署,因為它會損害寄件者評價,而且會增加將郵件傳送到垃圾郵件或垃圾 郵件資料夾或欺騙網域的風險。

不過,存在 功能來覆寫任何特定使用案例的電子郵件地址身分上的網域繼承DKIM簽署屬性,或可能 永久或暫時停用DKIM簽署,或稍後重新啟用該簽署。請參閱[the section called "覆寫電子郵件地址的](#page-266-0) [DKIM簽署"。](#page-266-0)

<span id="page-248-0"></span>在 Amazon DKIM中輕鬆 SES

當您DKIM為網域身分設定 Easy 時,Amazon SES會自動將 2048 位元DKIM金鑰新增至您從該身分傳 送的每個電子郵件。您可以使用 Amazon DKIM SES主控台或使用 來設定 EasyAPI。

### **a** Note

若要設定 Easy DKIM,您必須修改網域DNS的設定。如果您使用 Route 53 做為DNS提供 者,Amazon SES可以自動為您建立適當的記錄。如果您使用其他DNS提供者,請參閱提供者 的文件,以進一步了解變更網域DNS的設定。

### **A** Warning

如果您目前BYODKIM已啟用 ,並正在轉換至 Easy DKIM,請注意,Amazon SES不會在設定 Easy DKIM 且DKIM您的狀態為待定狀態時BYODKIM,使用 來簽署您的電子郵件。在您呼叫 以啟用 Easy DKIM(透過 API或 主控台) 的那一刻到 SES可以確認您的DNS組態的那一刻之 間,您的電子郵件可能會由 傳送,SES而不需要DKIM簽章。因此,建議您使用中介步驟,從 一個DKIM簽署方法遷移到另一個簽署方法 (例如,在BYODKIM啟用的情況下使用網域的子網 域,然後在簡易DKIM驗證通過後將其刪除),或在應用程式停機時間期間執行此活動,如果有 的話。

DKIM 為已驗證的網域身分設定簡易

本節中的程序經過簡化,只顯示在您已經建立的網域身分DKIM上設定 Easy 所需的步驟。如果您尚未 建立網域身分,或想要查看自訂網域身分的所有可用選項,例如使用預設組態設定、自訂MAILFROM 網域和標籤,請參閱 [the section called "建立網域身分"](#page-219-0)。

建立 Easy DKIM網域身分的一部分是設定以 DKIM為基礎的驗證,您可以選擇接受 Amazon SES 預設 值 2048 位元,或選擇 1024 位元覆寫預設值。請參閱 [the section called "DKIM 簽署金鑰長度"](#page-246-0) 以進一 步了解DKIM簽署金鑰長度以及如何變更金鑰長度。

### DKIM 為網域設定簡易

- 1. 登入 AWS Management Console 並在 開啟 Amazon SES主控台[https://](https://console.aws.amazon.com/ses/)  [console.aws.amazon.com/ses/](https://console.aws.amazon.com/ses/)。
- 2. 在導覽窗格中的組態下,選擇身分。
- 3. 在身分清單中,選擇 Identity type (身分類型) 是 Domain (網域) 的身分。

#### **a** Note

如果您需要建立或驗證網域,請參閱 [建立網域身分](#page-219-0)。

- 4. 在身分驗證索引標籤下,於DomainKeys識別郵件 (DKIM) 容器中,選擇編輯。
- 5. 在進階DKIM設定容器中,選擇身分類型欄位中的簡易DKIM按鈕。
- 6. 在DKIM簽署金鑰長度欄位中,選擇 RSA\_2048\_BIT 或 [RSA\\_1024\\_BIT](#page-246-0)。
- 7. 在DKIM簽章欄位中,勾選已啟用方塊。
- 8. 選擇 Save changes (儲存變更)。
- 9. 現在您已使用 Easy 設定網域身分DKIM,您必須與DNS提供者完成驗證程序 繼[續the section](#page-222-0) [called "驗證網域身分"並](#page-222-0)遵循 Easy 的DNS身分驗證程序DKIM。

#### 變更身分的簡易DKIM簽署金鑰長度

本節中的程序說明如何輕鬆變更簽署演算法所需的簡易DKIM位元。雖然簽署長度為 2048 位元一律優 先於其提供的增強型安全性,但在某些情況下,您可能需要使用 1024 位元長度,例如必須使用僅支援 1024 DKIM 的DNS提供者。

為了保留傳輸中電子郵件的可交付性,您可以變更或翻轉DKIM金鑰長度的頻率有所限制。

當您的電子郵件在傳輸中時, DNS 會使用您的公有金鑰來驗證您的電子郵件;因此,如果您太快或太 頻繁地變更金鑰, DNS 可能無法DKIM驗證您的電子郵件,因為前一個金鑰可能已經失效,因此,下 列限制可防範這種情況:

- 您無法切換到與已設定的金鑰長度相同的金鑰長度。
- 您無法在 24 小時內多次切換至不同的金鑰長度 (除非是該期間的第一次降級至 1024)。

在使用以下程序變更您的金鑰長度時,如果您刪除其中一個限制,主控台將返回一個錯誤橫幅,指出您 提供的輸入無效以及無效的原因。

#### 變更DKIM簽署金鑰長度位元

- 1. 登入 AWS Management Console, 並在 開啟 Amazon SES主控台https:// [console.aws.amazon.com/ses/](https://console.aws.amazon.com/ses/)。
- 2. 在導覽窗格中的 Configuration (組態) 下,選擇 Verified identities (已驗證身分)。
- 3. 在身分清單中,選擇您要變更DKIM簽署金鑰長度的身分。
- 4. 在身分驗證索引標籤下,在DomainKeys識別郵件 (DKIM) 容器中,選擇編輯。
- 5. 在進階DKIM設定容器中,選擇DKIM簽署金鑰長度欄位中的 RSA\_2048BIT\_ [RSA或 \\_1024\\_BIT](#page-246-0)。
- 6. 選擇 Save changes (儲存變更)。

<span id="page-250-0"></span>在 Amazon 中使用 Deterministic Easy DKIM(DEED) SES

Deterministic Easy DKIM(DEED) 提供管理多個DKIM組態的解決方案 AWS 區域。透過簡化DNS管理 並確保一致DKIM簽署, DEED 可協助您簡化多區域電子郵件傳送操作,同時維持強大的電子郵件身分 驗證實務。

什麼是確定性簡易 DKIM(DEED)?

Deterministic Easy DKIM(DEED) 是一種功能, AWS 區域 會根據使用 [Easy DKIM設](#page-248-0)定的父網域,在 所有 中產生一致的DKIM字符。這可讓您複寫不同 中的身分 AWS 區域 ,以自動繼承並維護與目前使 用 Easy 設定的父系身分相同的DKIM簽署組態DKIM。使用 時DEED,您只需發佈父身分DNS的記錄一 次,複本身分將使用相同的DNS記錄來驗證網域擁有權和管理DKIM簽署。

透過簡化DNS管理並確保一致DKIM簽署, DEED 可協助您簡化多區域電子郵件傳送操作,同時維持最 佳的電子郵件身分驗證實務。

### 重要術語

討論 時使用的術語DEED:

- 父系身分 使用 Easy 設定的已驗證身分DKIM,做為複本身分DKIM組態的來源。
- 複本身分 共用相同DNS設定和DKIM簽署組態的父身分副本。
- 父區域 AWS 區域 設定父身分的 。
- 複本區域 AWS 區域 設定複本身分的 。
- DEED identity 用作父身分或複本身分的任何身分。(建立新的身分時,一開始會將其視為一般 (非DEED) 身分。 不過,建立複本後,身分就會被視為DEED身分。)

#### 使用 DEED 的優勢

使用 的主要優點DFFD包括 ·

- 簡化DNS管理 僅發佈一次父系身分DNS的記錄。
- 簡化多區域操作 簡化將電子郵件傳送操作擴展到新區域的程序。
- 降低管理開銷 集中管理來自父身分的DKIM組態。

Deterministic Easy DKIM(DEED) 的運作方式

當您建立複本身分時,Amazon SES會自動將DKIM簽署金鑰從父身分複寫至複本身分。對父系身分所 做的任何後續DKIM金鑰輪換或金鑰長度變更都會自動傳播到所有複本身分。

程序涉及下列工作流程:

- 1. AWS 區域 使用 Easy ,在 中建立父系身分DKIM。
- 2. 設定父系身分所需的DNS記錄。
- 3. 在其他 中建立複本身分 AWS 區域,指定父身分的網域名稱和DKIM簽署區域。
- 4. Amazon SES會自動將父系的DKIM組態複寫至複本身分。

### 重要考量

- 您無法建立已經是複本之身分的複本。
- 父系身分必須啟用[簡易DKIM,](#page-248-0)您無法建立 的複本BYODKIM或手動簽署的身分。
- 在刪除所有複本身分之前,無法刪除父身分。
使用 設定複本身分 DEED

本節將提供範例,示範如何使用 以及必要的DEED許可來建立和驗證複本身分。

建立複本身分

若要建立複本身分:

1. 在您要建立複本身分 AWS 區域 的 中,開啟位於 的 SES主控[台https://console.aws.amazon.com/](https://console.aws.amazon.com/ses/)  [ses/。](https://console.aws.amazon.com/ses/)

(在 SES主控台中,複本身分稱為全域身分。)

- 2. 在導覽窗格中,選擇身分。
- 3. 選擇 Create identity (建立身分)。
- 4. 選取身分類型下的網域,然後輸入DKIM您要複寫並做為父系的 Easy 所設定之現有身分的網域名 稱。
- 5. 展開進階DKIM設定,然後選取確定性 Easy DKIM。
- 6. 從父區域下拉式清單中,選取父區域,其中具有與全域 (複本) 身分相同的名稱的 Easy DKIM簽 署身分所在的父區域。(您的複本區域預設為您登入SES主控台的區域。)
- 7. 確保已啟用DKIM簽章。
- 8. (選用) 將一或多個標籤新增至您的網域身分。
- 9. 檢閱組態,然後選擇建立身分。

使用 AWS CLI:

若要根據以 Easy 設定的父系身分建立複本身分DKIM,您需要指定父系的網域名稱、您要建立複本身 分的區域,以及父系的DKIM簽署區域,如本範例所示:

aws sesv2 create-email-identity --email-identity *example.com* --region *us-west-2* --dkimsigning-attributes '{"DomainSigningAttributesOrigin": "*AWS\_SES\_US\_EAST\_1*"}'

在上述範例中:

- 1. *example.com* 以複寫的父網域身分取代 。
- 2. *us-west-2* 將 取代為要建立複本網域身分的區域。
- 3. *AWS\_SES\_US\_EAST\_1* 將 取代為父系的DKIM簽署區域,代表其將複寫至複本身分的簡易DKIM簽署 組態。

**a** Note

AWS SES 字首指出 DKIM 已使用 Easy 為父系身分設定DKIM, US EAST 1是建立該身分 AWS 區域 的 。

驗證複本身分組態

建立複本身分後,您可以驗證其已使用父身分的DKIM簽署組態正確設定。

若要驗證複本身分:

- 1. 在您 AWS 區域 建立複本身分的 中,開啟位於 的 SES主控[台https://console.aws.amazon.com/](https://console.aws.amazon.com/ses/)  [ses/。](https://console.aws.amazon.com/ses/)
- 2. 在導覽窗格中,選擇身分,然後從身分資料表中選取您要驗證的身分。
- 3. 在身分驗證索引標籤下,DKIM組態欄位會指出狀態,而父區域欄位會指出使用 進行身分DKIM簽 署組態的區域DEED。

使用 AWS CLI:

使用指定複本網域名稱和區域的get-email-identity命令:

```
aws sesv2 get-email-identity --email-identity example.com --region us-west-2
```
回應會在 SigningAttributesOrigin 參數中包含父區域的值,表示複本身分已成功使用父身分的 DKIM簽署組態設定:

```
{ 
   "DkimAttributes": { 
     "SigningAttributesOrigin": "AWS_SES_US_EAST_1" 
   }
}
```
使用的必要許可 DEED

若要使用 DEED,您需要:

1. 在複本區域中建立電子郵件身分的標準許可。

2. 從父區域複寫DKIM簽署金鑰的許可。

# DKIM 複寫的範例IAM政策

下列政策允許從父系身分DKIM簽署金鑰複寫到指定的複本區域:

```
{ 
   "Version": "2012-10-17", 
   "Statement": [ 
    \mathcal{L} "Sid": "AllowDKIMReplication", 
        "Effect": "Allow", 
        "Action": "ses:ReplicateEmailIdentityDKIMSigningKey", 
        "Resource": "arn:aws:ses:us-east-1:123456789124:identity/example.com", 
        "Condition": { 
          "ForAllValues:StringEquals": { 
              "ses:ReplicaRegion": ["us-west-2", "eu-west-1"] 
          } 
        } 
     } 
  \mathbf{I}}
```
# 最佳實務

建議使用下列最佳實務:

- 規劃您的父系和複本區域 考量您選擇的父系區域,因為它將是複本區域所用DKIM組態的真實來 源。
- 使用一致的IAM政策 確保您的IAM政策允許跨所有預期區域DKIM複寫。
- 保持父身分作用中 請記住,您的複本身分會繼承父身分的DKIM簽署組態,因為此相依性,所以您 必須先刪除所有複本身分,才能刪除父身分。

## 疑難排解

如果您遇到 的問題DEED,請考慮下列事項:

- 驗證錯誤 確保您具有複DKIM寫的必要許可。
- 複寫延遲 複寫需要一些時間才能完成,特別是在建立新的複本身分時。
- DNS 問題 確認父系身分DNS的記錄已正確設定和傳播。

在 Amazon SES 中提供您自己的 DKIM 身分驗證字符 (BYODKIM)

做為使用 [Easy DKIM](#page-248-0) 的替代方案,您可以改用您自己的公開/私密金鑰對來設定 DKIM 驗證。此程序稱 為使用自有 DKIM (BYODKIM)。

使用 BYODKIM,您可以使用單一 DNS 記錄來為您的網域設定 DKIM 驗證,而不是 Easy DKIM,後者 需要您發佈三個個別的 DNS 記錄。此外,使用 BYODKIM 可讓您為網域輪換 DKIM 金鑰 (以您想要的 頻率)。

本節主題:

- [步驟 1:建立金鑰對](#page-255-0)
- [步驟 2:將選擇器和公有金鑰新增到 DNS 供應商的網域組態](#page-256-0)
- [步驟 3:將網域設定為使用 BYODKIM 並進行驗證](#page-258-0)

**A** Warning

如果您目前已啟用 Easy DKIM 並正在轉移到 BYODKIM,請注意,在設定 BYODKIM 且您的 DKIM 狀態處於待定狀態時,Amazon SES 不會使用 Easy DKIM 簽署您的電子郵件。從您呼 叫啟用 BYODKIM(透過 API 或主控台)到 SES 可以確認您的 DNS 組態的那一刻,您的電子郵 件可能會由 SES 傳送,而無需 DKIM 簽章。因此,建議使用中繼步驟從一種 DKIM 簽署方法 遷移到另一種方法(例如,使用啟用了 Easy DKIM 的子網域,然後在 BYODKIM 驗證通過後將 其刪除),或者在應用程式停機期間執行此活動(如果有)。

<span id="page-255-0"></span>步驟 1:建立金鑰對

若要運用「使用自有 DKIM」功能,您必須先建立 RSA 金鑰對。

您產生的公有金鑰必須採用 PKCS #1 或 PKCS #8 格式、必須至少使用 1024 位元 RSA 加密且最高可 達 2048 位元,並使用 base64 [\(PEM\)](https://en.wikipedia.org/wiki/Privacy-Enhanced_Mail) 編碼方式進行編碼。請參閱 [the section called "DKIM 簽署金鑰](#page-246-0) [長度",](#page-246-0)深入了解 DKIM 簽署金鑰長度以及如何變更金鑰長度。

**a** Note

只要產生的私有金鑰至少使用 1024 位元 RSA 加密 (最高可達 2048 位元),並使用 base64 [\(PEM\)](https://en.wikipedia.org/wiki/Privacy-Enhanced_Mail) 進行編碼,您可以使用第三方應用程式和工具來產生 RSA 金鑰對。

在下列程序中,使用內建於大部分 Linux、macOS 或 Unix 作業系統的 openssl genrsa 命令來建立 金鑰對的範例程式碼,將自動使用 base64 [\(PEM\)](https://en.wikipedia.org/wiki/Privacy-Enhanced_Mail) 編碼。

從 Linux、macOS 或 Unix 命令列建立金鑰對

1. 在命令列輸入下列命令來產生私有金鑰,其中將 *nnnn* 取代為至少為 1024 位元的長度,最多為 2048 位元:

openssl genrsa -f4 -out private.key *nnnn*

2. 在命令列輸入下列命令來產生公有金鑰:

openssl rsa -in private.key -outform PEM -pubout -out public.key

<span id="page-256-0"></span>步驟 2:將選擇器和公有金鑰新增到 DNS 供應商的網域組態

現在您已建立金鑰對,您必須將公有金鑰新增至網域的 DNS 組態,做為 TXT 記錄。

## 將公有金鑰新增至網域的 DNS 組態

1. 登入您的 DNS 或託管提供者的管理主控台。

2. 將新文字記錄新增至網域的 DNS 組態。記錄應該使用下列格式:

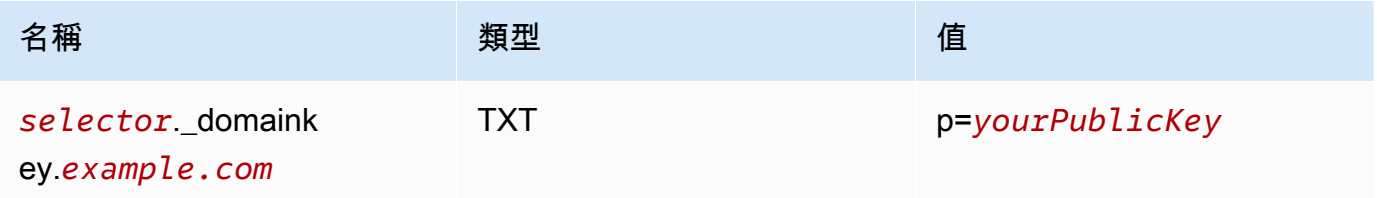

在上述範例中,進行下列變更:

• 以可識別金鑰的唯一名稱取代 *selector*。

少數 DNS 供應商不允許您在記錄名稱中包含底線 ( )。不過,DKIM 記錄名稱必須使用 底線。如果您的 DNS 供應商不允許您在記錄名稱中輸入底線,請聯絡供應商的客戶支 援團隊以尋求協助。

**a** Note

- 以您的網域取代 *example.com*。
- 使用您稍早建立的公開金鑰取代 *yourPublicKey*,並包含 p= 字首,如上方 Value (值) 欄位所 示。

## **a** Note

將公有金鑰發佈 (新增) 到 DNS 供應商時,格式必須如下:

- 您必須刪除所產生公開金鑰的第一行和最後一行 (分別為 -----BEGIN PUBLIC KEY----- 和 -----END PUBLIC KEY-----)。此外,您必須移除所產生公開金鑰 中的換行符號。產生的值是字元的字串,不帶空格或換行符號。
- 您必須包含 p= 字首,如上表中 Value (值) 欄位所示。

不同供應商有不同的 DNS 記錄更新程序。下表包括幾個最常採用的 DNS 供應商的文件連結。這 不是完整詳盡的清單,且不提供任何背書;同樣,若您的 DNS 供應商未列入清單,也不表示您無 法搭配 Amazon SES 使用該網域。

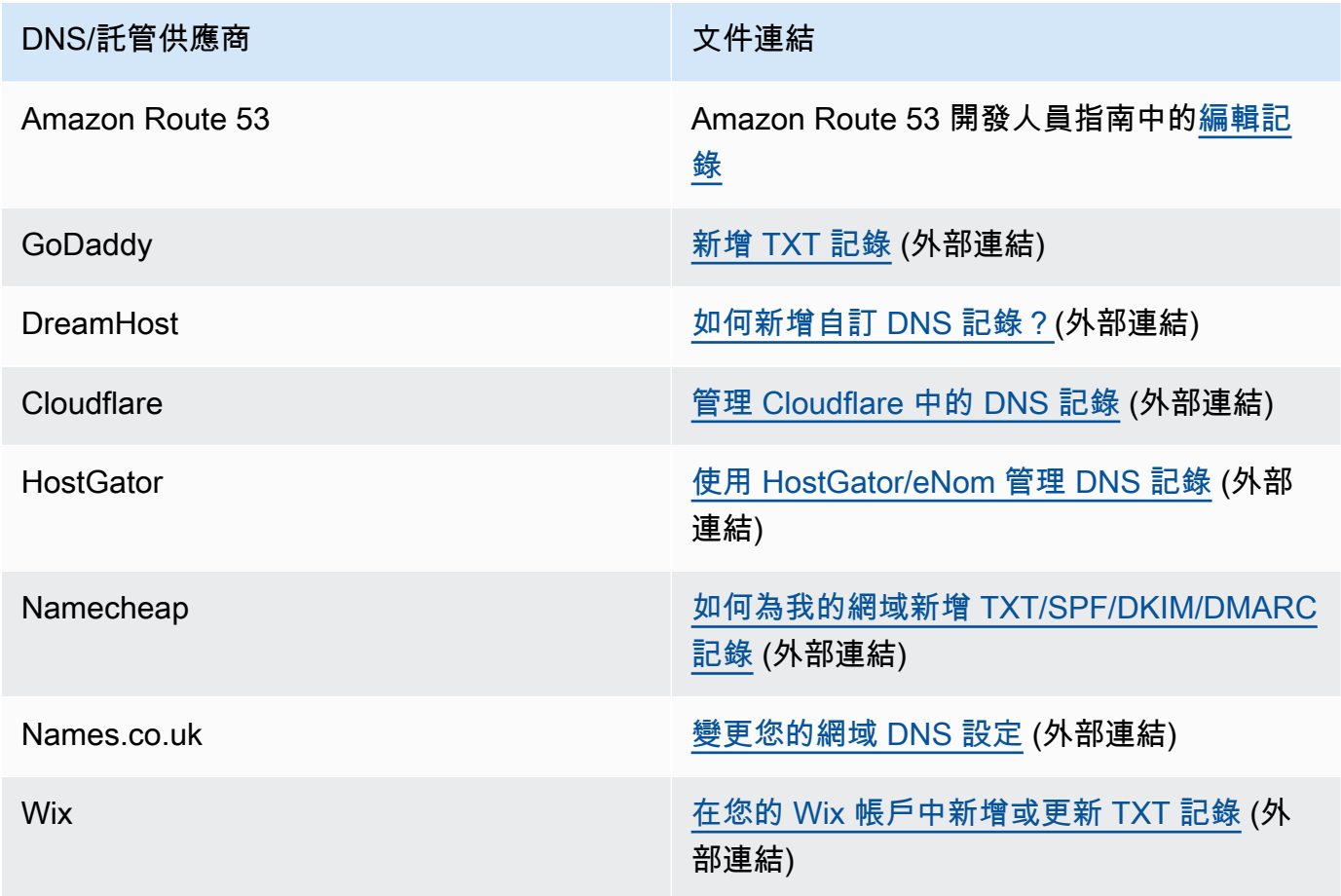

## <span id="page-258-0"></span>步驟 3:將網域設定為使用 BYODKIM 並進行驗證

您可以透過使用主控台或 AWS CLI 為新網域 (即您目前未用來透過 Amazon SES 傳送電子郵件的網 域) 和現有網域 (即您已設定要搭配 Amazon SES 使用的網域) 設定 BYODKIM。在完成本節中的 AWS CLI 程序之前,您必須先安裝和設定 AWS CLI。如需詳細資訊,請參閱 AWS Command Line Interface [使用者指南](https://docs.aws.amazon.com/cli/latest/userguide/)。

選項 1:建立使用 BYODKIM 的新網域身分

本節包含建立使用 BYODKIM 的新網域身分的程序。新的網域身分是您先前未設定要使用 Amazon SES 來傳送電子郵件的網域。

如果您想要將現有的網域設定為使用 BYODKIM,請改為完成 [選項 2:設定現有的網域身分](#page-259-0) 中的程 序。

若要從主控台使用 BYODKIM 建立身分

請遵循 [建立網域身分](#page-219-0) 的程序,當您進入步驟 8 時,請按照 BYODKIM 的具體說明進行操作。

若要從 AWS CLI 使用 BYODKIM 來建立身分

若要設定新網域,請使用 Amazon SES API 中的 CreateEmailIdentity 作業。

1. 在文字編輯器中,貼上以下程式碼:

```
{ 
     "EmailIdentity":"example.com", 
     "DkimSigningAttributes":{ 
          "DomainSigningPrivateKey":"privateKey", 
          "DomainSigningSelector":"selector" 
     }
}
```
在上述範例中,進行下列變更:

- 以您要建立的網域取代 *example.com*。
- 以您的私密金鑰取代 *privateKey*。

## **a** Note

您必須刪除所產生私有金鑰的第一行和最後一行 (分別為 -----BEGIN PRIVATE KEY----- 和 -----END PRIVATE KEY-----)。此外,您必須移除所產生私有金鑰 中的換行符號。產生的值是字元的字串,不帶空格或換行符號。

• 以您在網域的 DNS 組態中建立 TXT 記錄時所指定的唯一選取器取代 *selector*。

完成後,請將檔案儲存為 create-identity.json。

2. 在命令列中輸入以下命令:

```
aws sesv2 create-email-identity --cli-input-json file://path/to/create-
identity.json
```
在上述命令中,將 *path/to/create-identity.json* 取代為您在上一個步驟中建立的檔案的 完整路徑。

<span id="page-259-0"></span>選項 2:設定現有的網域身分

本節包含更新現有網域身分以使用 BYODKIM 的程序。現有的網域身分是您已設定要使用 Amazon SES 來傳送電子郵件的網域。

若要從主控台使用 BYODKIM 更新網域身分

- 1. 前往<https://console.aws.amazon.com/ses/>登入 AWS Management Console 並開啟 Amazon SES 主控台。
- 2. 在導覽窗格中的 Configuration (組態) 下,選擇 Verified identities (已驗證身分)。
- 3. 在身分清單中,選擇 Identity type (身分類型) 是 Domain (網域) 的身分。

## **a** Note

如果您需要建立或驗證網域,請參閱 [建立網域身分](#page-219-0)。

4. 在 Authentication (身分驗證) 索引標籤下方的 DomainKeys Identified Mail (DKIM) (網域金鑰識別 郵件 (DKIM)) 窗格中,選擇 Edit (編輯)。

- 5. 在 Advanced DKIM settings (進階 DKIM 設定) 窗格中,選擇 Identity type (身分類型) 欄位中的 Provide DKIM authentication token (BYODKIM) (提供 DKIM 身分驗證字符 (BYODKIM)) 按鈕。
- 6. 針對私有金鑰,請貼上您稍早產生的私有金鑰。

**a** Note

您必須刪除所產生私有金鑰的第一行和最後一行 (分別為 -----BEGIN PRIVATE KEY----- 和 -----END PRIVATE KEY-----)。此外,您必須移除所產生私有金鑰中 的換行符號。產生的值是字元的字串,不帶空格或換行符號。

- 7. 對於 Selector name (選取器名稱),輸入您在網域 DNS 設定中指定的選擇器名稱。
- 8. 在 DKIM signatures (DKIM 簽章) 欄位中,選中 Enabled (已啟用) 方塊。
- 9. 選擇 Save changes (儲存變更)。

若要從 AWS CLI 使用 BYODKIM 更新網域身分

若要設定現有的網域,請在 Amazon SES API 中使用 PutEmailIdentityDkimSigningAttributes 作業。

1. 在文字編輯器中,貼上以下程式碼:

```
{ 
     "SigningAttributes":{ 
          "DomainSigningPrivateKey":"privateKey", 
          "DomainSigningSelector":"selector" 
     }, 
     "SigningAttributesOrigin":"EXTERNAL"
}
```
在上述範例中,進行下列變更:

• 以您的私密金鑰取代 *privateKey*。

**a** Note

您必須刪除所產生私有金鑰的第一行和最後一行 (分別為 -----BEGIN PRIVATE KEY----- 和 -----END PRIVATE KEY-----)。此外,您必須移除所產生私有金鑰 中的換行符號。產生的值是字元的字串,不帶空格或換行符號。

• 以您在網域的 DNS 組態中建立 TXT 記錄時所指定的唯一選取器取代 *selector*。

完成後,請將檔案儲存為 update-identity.json。

2. 在命令列中輸入以下命令:

aws sesv2 put-email-identity-dkim-signing-attributes --email-identity *example.com* --cli-input-json file://*path/to/update-identity.json*

在上述命令中,進行下列變更:

- 以您在上一個步驟中建立的檔案的完整路徑取代 *path/to/create-identity.json*。
- 以您要更新的網域取代 *example.com*。

驗證使用 BYODKIM 的網域的 DKIM 狀態

從主控台驗證網域的 DKIM 狀態

將網域設定為使用 BYODKIM 之後,您可以使用 SES 主控台來驗證已正確設定 DKIM。

- 1. 前往<https://console.aws.amazon.com/ses/>登入 AWS Management Console 並開啟 Amazon SES 主控台。
- 2. 在導覽窗格中的 Configuration (組態) 下,選擇 Verified identities (已驗證身分)。
- 3. 在身分清單中,選擇您要驗證 DKIM 狀態的身分。
- 4. 對 DNS 設定的變更最多可能需要 72 小時才會傳播。當 Amazon SES 在您網域的 DNS 設定中 偵測到所有必需的 DKIM 記錄時,驗證程序即完成。若所有內容都已正確設定,在 DomainKeys Identified Mail (DKIM) (網域金鑰識別郵件 (DKIM)) 窗格中, 您網域的 DKIM configuration (DKIM 設定) 欄位將顯示為 Successful (成功),並且 Summary (摘要) 窗格中的 Identity status (身分狀態) 欄位將顯示為 Verified (已驗證)。

使用 AWS CLI 驗證網域的 DKIM 狀態

將網域設定為使用 BYODKIM 之後,您可以使用 GetEmailIdentity 操作來驗證已正確設定 DKIM。

• 在命令列中輸入以下命令:

```
aws sesv2 get-email-identity --email-identity example.com
```
在上述命令中,將 *example.com* 取代為您的網域。

此命令會傳回 JSON 物件,其中包含類似下列範例的區段。

```
{ 
      ... 
     "DkimAttributes": { 
          "SigningAttributesOrigin": "EXTERNAL", 
          "SigningEnabled": true, 
          "Status": "SUCCESS", 
          "Tokens": [ ] 
     }, 
      ...
}
```
如果下列各項成立,則已正確為網域設定 BYODKIM:

- SigningAttributesOrigin 屬性的值為 EXTERNAL。
- SigningEnabled 的值為 true。
- Status 的值為 SUCCESS。

## 輕鬆DKIM管理 BYODKIM

您可以透過 Easy DKIM 或使用網頁式 Amazon SES 主控台或使用 Amazon BYODKIM 來管理身分驗 證的身分DKIM設定SESAPI。您可以使用這些方法之一來取得身分的DKIM記錄,或啟用或停用身分的 DKIM簽署。

取得身分的DKIM記錄

您可以使用 Amazon SES 主控台隨時取得網域或電子郵件地址的DKIM記錄。

### 使用主控台取得身分的DKIM記錄

- 1. 登錄 AWS Management Console 並在打開 Amazon SES 控制台[https://](https://console.aws.amazon.com/ses/)  [console.aws.amazon.com/ses/](https://console.aws.amazon.com/ses/)。
- 2. 在導覽窗格中的 Configuration (組態) 下,選擇 Verified identities (已驗證身分)。
- 3. 在識別清單中,選擇您要取得DKIM記錄的身分識別。
- 4. 在身分詳細資料頁面的 [驗證] 索引標籤上,展開 [檢視DNS記錄]。

5. 如果您使用「簡易」,請複製三CNAME筆記TXT錄DKIM,或複製此區段中顯示的記錄 (如果已使 用BYODKIM)。或者,您可以選擇 Download .csv record set (下載 .csv 記錄集),將記錄複本儲存 到您的電腦。

下圖顯示展開的「檢視DNS記錄」區段的範例,顯示與「簡易」相關聯的CNAME記錄DKIM。

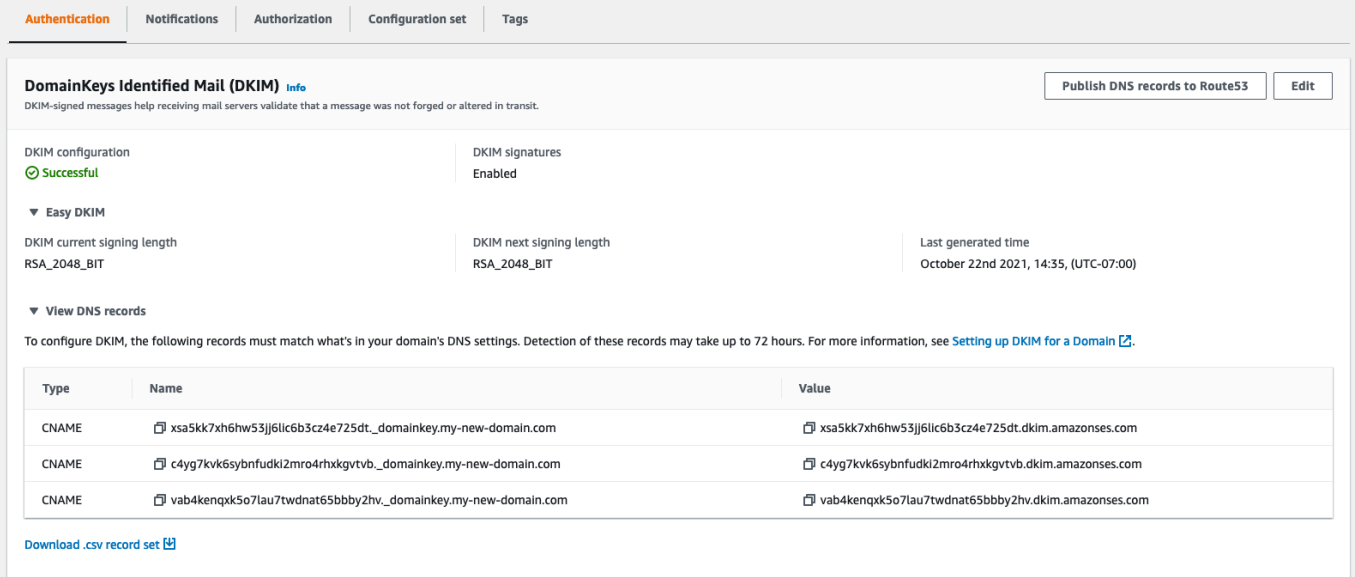

您還可以通過使用 Amazon 獲取身份DKIM記錄SESAPI。與互動的常用方法API是使用 AWS CLI.

若要取得身分的DKIM記錄,請使用 AWS CLI

1. 在命令列中輸入以下命令:

aws ses get-identity-dkim-attributes --identities "*example.com*"

在前面的例子中,替換 *example.com* 與您要獲取DKIM記錄的身份。您可以指定電子郵件地址或 網域。

2. 此命令的輸出包含 DkimTokens 區段,如以下範例所示:

```
{ 
     "DkimAttributes": { 
          "example.com": { 
              "DkimEnabled": true, 
              "DkimVerificationStatus": "Success", 
              "DkimTokens": [ 
                  "hirjd4exampled5477y22yd23ettobi",
```
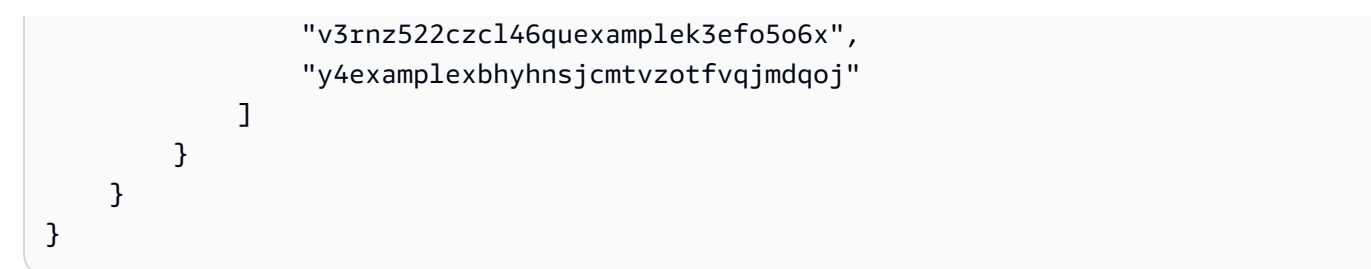

您可以使用權杖建立新增至網域DNS設定的CNAME記錄。若要建立記CNAME錄,請使用下列範 本:

*token1*.\_domainkey.example.com CNAME *token1*.dkim.amazonses.com *token2*.\_domainkey.example.com CNAME *token2*.dkim.amazonses.com *token3*.\_domainkey.example.com CNAME *token3*.dkim.amazonses.com

取代的每個執行個體 *token1* 使用運行命令時收到的列表中的第一個get-identity-dkimattributes令牌,替換 *token2* 使用列表中的第二個令牌,並替換所有實例 *token3* 列表中的 第三個令牌。

例如,將此範本套用到上述範例所示的字符時,會產生以下記錄:

hirjd4exampled5477y22yd23ettobi. domainkey.example.com CNAME hirjd4exampled5477y22yd23ettobi.dkim.amazonses.com v3rnz522czcl46quexamplek3efo5o6x. domainkey.example.com CNAME v3rnz522czcl46quexamplek3efo5o6x.dkim.amazonses.com y4examplexbhyhnsjcmtvzotfvqjmdqoj.\_domainkey.example.com CNAME y4examplexbhyhnsjcmtvzotfvqjmdqoj.dkim.amazonses.com

**a** Note

並非所有人都 AWS 區域 使用預設網SESDKIM域,dkim.amazonses.com— 若要查看您的 地區是否使用特定地區的網DKIM域,請檢查中的[DKIM網域表格。](https://docs.aws.amazon.com/general/latest/gr/ses.html#ses_dkim_domains)AWS 一般參考

禁用易DKIM於身份

您可以使用 Amazon SES 主控台快速停用身分DKIM驗證。

# 若要停DKIM用識別

- 1. 登錄 AWS Management Console 並在打開 Amazon SES 控制台[https://](https://console.aws.amazon.com/ses/)  [console.aws.amazon.com/ses/](https://console.aws.amazon.com/ses/)。
- 2. 在導覽窗格中的 Configuration (組態) 下,選擇 Verified identities (已驗證身分)。
- 3. 在身分清單中,選擇您要停用的身分識別DKIM。
- 4. 在 [驗證] 索引標籤下的 [DomainKeys識別郵件] (DKIM) 容器中,選擇 [編輯]。
- 5. 在 DKIM[進階設定] 中,清除 [DKIM簽名] 欄位中的 [已啟用] 方塊。

您也可以通過使用 Amazon 禁DKIM用身份SESAPI。與互動的常用方法API是使用 AWS CLI.

# 若要停DKIM用識別,請使用 AWS CLI

• 在命令列中輸入以下命令:

aws ses set-identity-dkim-enabled --identity *example.com* --no-dkim-enabled

在前面的例子中,替換 *example.com* 與您要禁用的身DKIM份。您可以指定電子郵件地址或網 域。

# DKIM為身分識別啟用容易

如果您之前已停DKIM用身分識別功能,則可以使用 Amazon SES 主控台再次啟用該身分。

# 為身DKIM份啟用

- 1. 登錄 AWS Management Console 並在打開 Amazon SES 控制台[https://](https://console.aws.amazon.com/ses/)  [console.aws.amazon.com/ses/](https://console.aws.amazon.com/ses/)。
- 2. 在導覽窗格中的 Configuration (組態) 下,選擇 Verified identities (已驗證身分)。
- 3. 在身分清單中,選擇您要啟用的身分識別DKIM。
- 4. 在 [驗證] 索引標籤下的 [DomainKeys識別郵件] (DKIM) 容器中,選擇 [編輯]。
- 5. 在 DKIM[進階設定] 中,核取 [DKIM簽名] 欄位中的 [已啟用] 方塊。

您也可以通過使用 Amazon 啟DKIM用身份SESAPI。與互動的常用方法API是使用 AWS CLI.

若要啟DKIM用識別,請使用 AWS CLI

在命令列中輸入以下命令:

aws ses set-identity-dkim-enabled --identity *example.com* --dkim-enabled

在前面的例子中,替換 *example.com* 使用您要啟用的身分識DKIM別。您可以指定電子郵件地址 或網域。

## 覆寫電子郵件地址身分的繼承DKIM簽署

在本節中,您將學習如何在您已經通過 Amazon 驗證的特定電子郵件地址身分上覆寫 (停用或啟用) 父 網域繼承的DKIM簽署屬性SES。您只能針對屬於您已擁有之網域的電子郵件地址身分識別執行此動 作,因為DNS設定是在網域層級進行設定。

#### **A** Important

您無法禁用/啟用電子郵件地址身份的DKIM簽名...

- 非您擁有的網域。例如,您無法切換為 gmail.com 或 hot mail.com 地址進行DKIM簽名,
- 在您擁有但尚未在 Amazon 驗證的域名上SES,
- 在您擁有但未啟用網域DKIM簽署的網域上。

本節包含下列主題:

- [瞭解繼承的DKIM簽署屬性](#page-266-0)
- [覆寫電子郵件地址身分識別 \(主控台\) 的DKIM簽署](#page-267-0)
- [覆寫DKIM簽署電子郵件地址身分 \(\)AWS CLI](#page-268-0)

## <span id="page-266-0"></span>瞭解繼承的DKIM簽署屬性

首先要了解電子郵件地址身份會從其父域(如果配置了該域)繼承其DKIM簽名屬性DKIM,無論是否使 用 Easy DKIM 還BYODKIM是已使用。因此,停用或啟用電子郵件地址身分的DKIM簽署生效,會根據 以下重要事實覆寫網域的DKIM簽署屬性:

• 如果您已經DKIM為電子郵件地址所屬的網域設定,您也不需要啟用電子郵件地址身分的DKIM簽署功 能。

- 當您設DKIM定網域時,Amazon SES 會透過父網域繼承的DKIM屬性,自動驗證該網域上每個地 址的每封電子郵件。
- DKIM特定電子郵件地址身分識別的設定會自動覆寫該地址所屬的上層網域或子網域 (如果適用) 的設 定。

由於電子郵件地址識別的DKIM簽署屬性是繼承自父網域,因此如果您打算覆寫這些屬性,則必須記住 覆寫的階層規則,如下表所述。

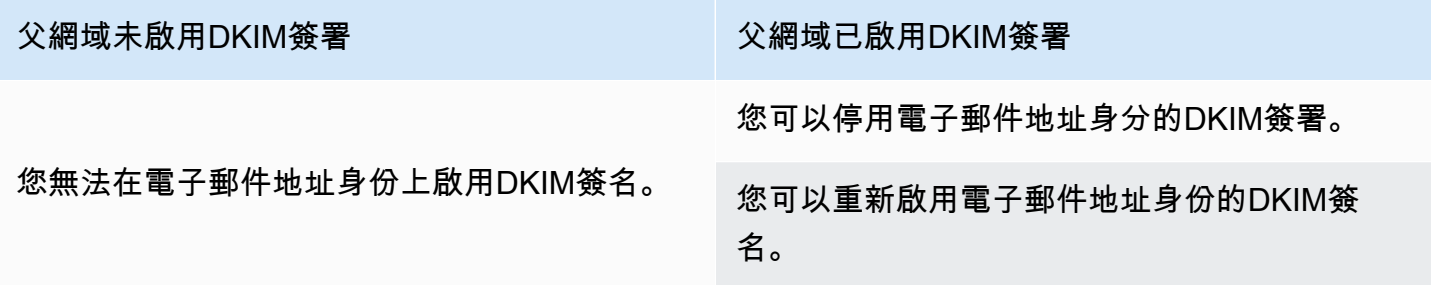

通常不建議您停用DKIM簽署,因為這樣可能會損害寄件者信譽,而且會增加您寄件者的郵件移至垃圾 郵件資料夾或遭到詐騙網域的風險。

不過,存在的功能可以覆寫電子郵件地址身分識別上的網域繼承DKIM簽署屬性,針對您可能必須永久 或暫時停用DKIM簽署的任何特定使用案例或外部業務決策,或稍後重新啟用簽署。

<span id="page-267-0"></span>覆寫電子郵件地址身分識別 (主控台) 的DKIM簽署

下列SES主控台程序說明如何在您已經透過 Amazon 驗證的特定電子郵件地址身分上覆寫 (停用或啟 用) 父網域繼承的DKIM簽署屬性SES。

使用主控台停用/啟用電子郵件地址身份DKIM簽署

- 1. 登錄 AWS Management Console 並在打開 Amazon SES 控制台[https://](https://console.aws.amazon.com/ses/)  [console.aws.amazon.com/ses/](https://console.aws.amazon.com/ses/)。
- 2. 在導覽窗格中的 Configuration (組態) 下,選擇 Verified identities (已驗證身分)。
- 3. 在身分清單中,選擇 Identity type (身分類型) 為電子郵件地址且屬於其中一個已驗證網域的身分。
- 4. 在 [驗證] 索引標籤下的 [DomainKeys 識別郵件] (DKIM) 容器中,選擇 [編輯]。

**a** Note

只有在選取的電子郵件地址身分屬於已由驗證的網域時,才會顯示 [驗證] 索引標籤SES。 如果您尚未驗證網域,請參閱 [建立網域身分](#page-219-0)。

- 5. 在 [進階DKIM設定] 下的 [DKIM簽名] 欄位中,清除 [已啟用] 核取方塊以停用DKIM簽署,或選取該 核取方塊以重新啟用DKIM簽署 (如果之前已覆寫簽署)。
- 6. 選擇 Save changes (儲存變更)。

<span id="page-268-0"></span>覆寫DKIM簽署電子郵件地址身分 ()AWS CLI

下列範例使 AWS CLI 用的SESAPI命令和參數會覆寫 (停用或啟用) 您已驗證之特定電子郵件地址身分 識別上父網域的繼承DKIM簽署屬性SES。

停用/啟用DKIM簽署電子郵件地址身份使用 AWS CLI

• 假設您擁有 example.com 網域,並且想要停用其中一個網域電子郵件地址的DKIM簽署,請在命令 列中輸入下列命令:

aws sesv2 put-email-identity-dkim-attributes --email-identity *marketing@example.com* --no-signing-enabled

- a. Replace (取代) *marketing@example.com* 使用您要禁用DKIM簽名的電子郵件地址身份。
- b. --no-signing-enabled將禁用DKIM簽名。若要重新啟用DKIM簽署,請使用--signingenabled.

<span id="page-268-1"></span>在 Amazon SES 中手動執行 DKIM 簽署

做為使用 Easy DKIM 的替代方案,您可以改為手動將 DKIM 簽章新增到您的訊息,然後使用 Amazon SES 傳送那些訊息。若您選擇手動簽署您的訊息,您必須先建立 DKIM 簽章。在您建立訊息及 DKIM 簽章後,您可以使用 [SendRawEmail](https://docs.aws.amazon.com/ses/latest/APIReference/API_SendRawEmail.html) API 來傳送它。

若您決定手動簽署您的電子郵件,請考慮下列要素:

• 您使用 Amazon SES 傳送的每則訊息都包含 DKIM 標頭,該標頭會參考 amazonses.com 的簽署網 域 (即包含以下字串:d=amazonses.com)。因此,若您手動簽署訊息,則此訊息應包含兩個 DKIM 標頭:一個用於您的網域,另一個則是 Amazon SES 自動為 amazonses.com 建立的標頭。

- Amazon SES 不會驗證您手動新增到訊息的 DKIM 簽章。若訊息中的 DKIM 簽章發生錯誤,便可能 會遭到電子郵件提供者拒絕。
- 當您簽署訊息時,建議您使用至少 1024 位元的位元長度。
- 請不要簽署以下欄位:訊息 ID (Message-ID)、日期 (Date)、傳回路徑 (Return-Path) 和退信至 (Bounces-To)。

**a** Note

若您使用電子郵件用戶端來透過 Amazon SES SMTP 界面傳送電子郵件,您的用戶端可能 會自動執行訊息的 DKIM 簽署。有些用戶端可能會簽署一部分的欄位。請參閱您電子郵件用 戶端的文件,了解根據預設會簽署哪些欄位的資訊。

在 Amazon SES 中透過 SPF 驗證電子郵件

寄件人政策架構 (SPF) 是一種電子郵件驗證標準,專為防止電子郵件詐騙而設計。網域擁有者可使用 SPF 來告知電子郵件提供者,允許哪些伺服器從其網域傳送電子郵件。SPF 定義在 [RFC 7208](https://tools.ietf.org/html/rfc7208) 中。

您透過 Amazon SES 傳送的訊息會自動使用 amazonses.com 子網域做為預設「寄件人」網域。SPF 身分驗證功能成功驗證這些訊息,因為預設的「寄件人」網域符合傳送電子郵件伺服器的應用程式,在 此情況下指的是 SES。因此,在 SES 中,SPF 隱含地為您設置。

但是,如果您不想使用 SES 默認郵件 FLOR 域,而寧願使用您擁有的域的子域,則在 SES 中稱為使 用自定義 MAIL FLOR 域。若要這麼做,它會要求您為自訂「寄件人」網域發佈您自己的 SPF 記錄。 此外,SES 也會要求您設定 MX 記錄,您的自訂「寄件人」網域才能接收電子郵件提供者傳送給您的 退信和投訴通知。

瞭解如何設定 SPF 驗證

提供使用 SPF 設定網域的指示,以及如何在中發佈 MX 和 SPF (類型 TXT) 記錄。[the section called](#page-269-0) ["使用自訂MAILFROM網域"](#page-269-0)

<span id="page-269-0"></span>使用自訂MAILFROM網域

傳送電子郵件時,它有兩個表示其來源的地址:向訊息收件人顯示的寄件者地址,以及指出訊息來源 MAILFROM的地址。MAIL FROM 地址有時稱為信封寄件者、信封寄件者、退信地址或傳回路徑地 址。郵件伺服器使用 MAILFROM地址傳回退信訊息和其他錯誤通知。收件人通常只有在檢視訊息的原 始碼時,才能檢視MAILFROM地址。

除非您指定自己的 (自訂) MAILFROM網域,否則 Amazon 會為您傳送的訊息SES設定網域。本節 討論設定自訂MAILFROM網域的優點,並包含設定程序。

為什麼要使用自訂MAILFROM網域?

您透過 Amazon 傳送的訊息SES會自動使用 的子網域amazonses.com做為預設MAILFROM網域。寄 件者政策架構 (SPF) 身分驗證成功驗證這些訊息,因為預設MAILFROM網域符合傳送電子郵件的應用 程式,在此情況下為 SES。

如果您不想使用SES預設MAILFROM網域,且寧願使用您擁有之網域的子網域,這在 SES中稱為使 用自訂MAILFROM網域。若要這樣做,它需要您為自訂MAILFROM網域發佈自己的SPF記錄。此外, SES也要求您設定 MX 記錄,讓您的網域可以接收電子郵件提供者傳送給您的退信和投訴通知。

透過使用自訂MAILFROM網域,您可以靈活地使用 SPF、 DKIM或兩者來實現[以網域為基礎的訊息驗](#page-278-0) [證、報告和一致性 \(DMARC\)](#page-278-0) 驗證。 DMARC可讓寄件者的網域指出從網域傳送的電子郵件受到一或多 個身分驗證系統保護。有兩種方式可實現DMARC驗證: [the section called "通過DMARC遵守 SPF"和](#page-281-0) [the section called "通過DMARC遵守 DKIM"](#page-282-0)。

#### 選擇自訂MAILFROM網域

在以下,術語MAILFROM網域一律是指您擁有之網域的子網域 - 您用於自訂MAILFROM網域的此子網 域不得用於任何其他項目,並符合下列要求:

- MAIL FROM 網域必須是已驗證身分之父網域的子網域 (電子郵件地址或網域)。
- MAIL FROM 網域不應是您用來傳送電子郵件的子網域。
- MAIL FROM 網域不應是您用來接收電子郵件的子網域。

SPF 搭配您的自訂MAILFROM網域使用

寄件者政策架構 (SPF) 是一種電子郵件驗證標準,旨在防止電子郵件詐騙。您可以使用 設定自訂 MAILFROM網域SPF,以告知電子郵件提供者哪些伺服器可從自訂MAILFROM網域傳送電子郵件。 SPF 定義於 [RFC 7208。](https://tools.ietf.org/html/rfc7208)

若要設定 SPF,請將TXT記錄發佈至自訂MAILFROM網域的DNS組態。此記錄包含您授權使用自訂 MAILFROM網域從 傳送電子郵件的伺服器清單。當電子郵件提供者收到來自自訂MAILFROM網域的訊 息時,它會檢查該網域DNS的記錄,以確保電子郵件是從授權的伺服器傳送。

如果您想要使用此SPF記錄做為遵循 的方式DMARC,則寄件地址中的網域必須與MAILFROM網域相 符。請參閱 [the section called "通過DMARC遵守 SPF"。](#page-281-0)

下一節 [the section called "設定您的自訂MAILFROM網域"說](#page-271-0)明如何SPF設定自訂MAILFROM網域。

# <span id="page-271-0"></span>設定您的自訂MAILFROM網域

設定自訂MAILFROM網域的程序需要您將記錄新增至網域的DNS組態。 SES需要您發佈 MX 記錄,讓 您的網域可以接收電子郵件提供者傳送給您的退信和投訴通知。您也必須發佈 SPF(類型 TXT) 記錄, 以證明 Amazon SES 已獲授權從您的網域傳送電子郵件。

您可以為整個MAILFROM網域或子網域以及個別電子郵件地址設定自訂網域。下列程序說明如何使用 Amazon SES主控台來設定自訂MAILFROM網域。您也可以使用 [SetIdentityMailFromDomainA](https://docs.aws.amazon.com/ses/latest/APIReference/API_SetIdentityMailFromDomain.html)PI操作 來設定自訂MAILFROM網域。

設定已驗證MAILFROM網域的自訂網域

這些程序說明如何設定整個MAILFROM網域或子網域的自訂網域,以便從該網域上的地址傳送的所有 訊息都會使用此自訂MAILFROM網域。

設定已驗證的網域以使用指定的自訂MAILFROM網域

- 1. 在 開啟 Amazon SES主控台<https://console.aws.amazon.com/ses/>。
- 2. 在左側導覽面板的組態下,選擇身分。
- 3. 在身分清單中,選擇您要設定的身分,其中 Identity type (身分類型) 是 Domain (網域),Status (狀 態) 是 Verified (已驗證)。
	- 如果 Status (狀態) 是 Unverified (未驗證),請完成[與您的DNS提供者驗證DKIM網域身分的](#page-222-0)程 序,以驗證電子郵件地址的網域。
- 4. 在自訂MAILFROM網域窗格中的畫面底部,選擇編輯 。
- 5. 在 General details (一般詳細資訊) 窗格中,執行下列動作:
	- a. 選取使用自訂MAILFROM網域核取方塊。
	- b. 對於MAILFROM網域,輸入您要用作MAILFROM網域的子網域。
	- c. 針對 Behavior on MX failure (MX 故障時的行為),選擇以下其中一個選項:
		- 使用預設MAILFROM網域 如果自訂MAILFROM網域的 MX 記錄未正確設定,Amazon SES會使用 的子網域amazonses.com。子網域會根據您使用 Amazon AWS 區域 的 而有 所不同SES。
		- 拒絕訊息 如果自訂MAILFROM網域的 MX 記錄未正確設定,Amazon 會SES傳 回MailFromDomainNotVerified錯誤。嘗試自此網域送出的電子郵件被自動拒收。
	- d. 選擇 Save changes (儲存變更) 您將返回到上一個畫面。
- 6. 將 MX 和 SPF(類型 TXT) 記錄發佈至自訂MAILFROM網域的DNS伺服器:

在自訂MAILFROM網域窗格中,發佈DNS記錄資料表現在會顯示 MX 和 SPF(類型 TXT) 記錄, 您必須在其中將 (新增) 發佈至網域的DNS組態。這些記錄使用下表所示的格式。

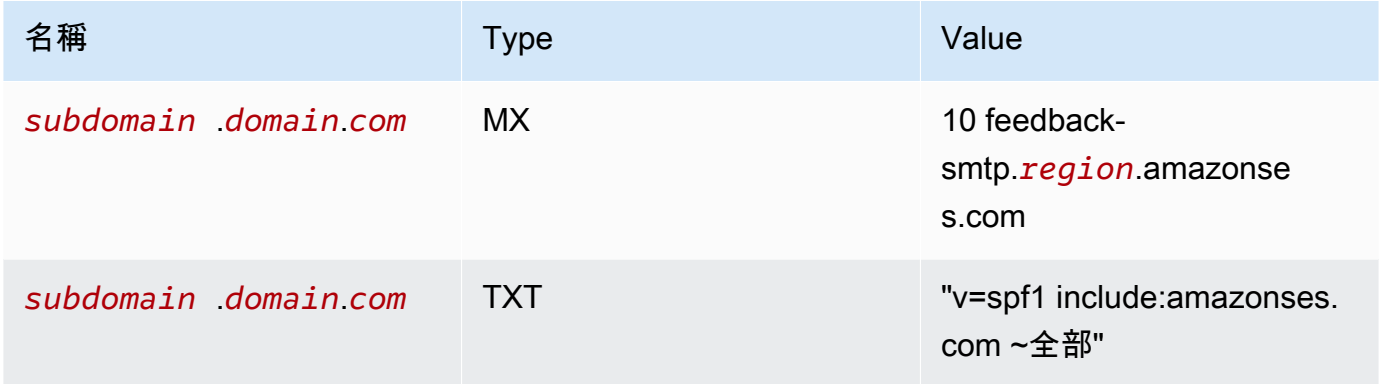

# 在上述記錄中,

- *subdomain*.*domain*.*com* 將填入您的MAILFROM子網域
- *region* 將填入 AWS 區域 您要驗證MAILFROM網域的 名稱 (例如 us-west-2、 useast-1或 eu-west-1等)。
- 列出的數字 10 和 MX 值是郵件伺服器的偏好設定順序,需要輸入至DNS提供者的 指定的個別 值欄位 GUI
- SPFTXT 的記錄值通常必須包含引號,但有些DNS供應商不需要。

從發佈DNS記錄表格中,選擇每個值旁的複製圖示,並貼到DNS提供者 中的對應欄位中,以複製 MX 和 SPF(類型 TXT) 記錄GUI。或者,您可以選擇 Download .csv record set (下載 .csv 記錄 集),將記錄複本儲存到您的電腦。

# **A** Important

- 發佈 MX 和 SPF(類型 TXT) 記錄的特定程序取決於您的 DNS或 託管提供者。如需將 這些記錄新增至網域DNS組態的資訊,請參閱供應商的文件或聯絡他們。
- 若要使用 Amazon 成功設定自訂MAILFROM網域SES,您必須僅將一個 MX 記錄發佈 至MAILFROM網域的DNS伺服器。如果MAILFROM網域有多個 MX 記錄,Amazon 的 自訂MAILFROM設定SES將會失敗。

如果 Route 53 DNS 為您的MAILFROM網域提供服務,且您在用於 Route 53 的相同帳戶 AWS Management Console 下登入, 則選擇使用 Route 53 發佈記錄。DNS 記錄會自動套用至網域的 DNS組態。

如果您使用不同的DNS提供者,則必須手動將DNS記錄發佈到MAILFROM網域的DNS伺服器。將 DNS記錄新增至網域DNS伺服器的程序會因您的 Web 託管服務或DNS提供者而有所不同。

發佈網域DNS記錄的程序取決於您使用的DNS提供者。下表包含一些廣泛使用DNS提供者的文件 連結。此清單並非詳盡清單,不表示背書;同樣地,如果您的DNS提供者未列出,並不表示他們 不支援MAILFROM網域組態。

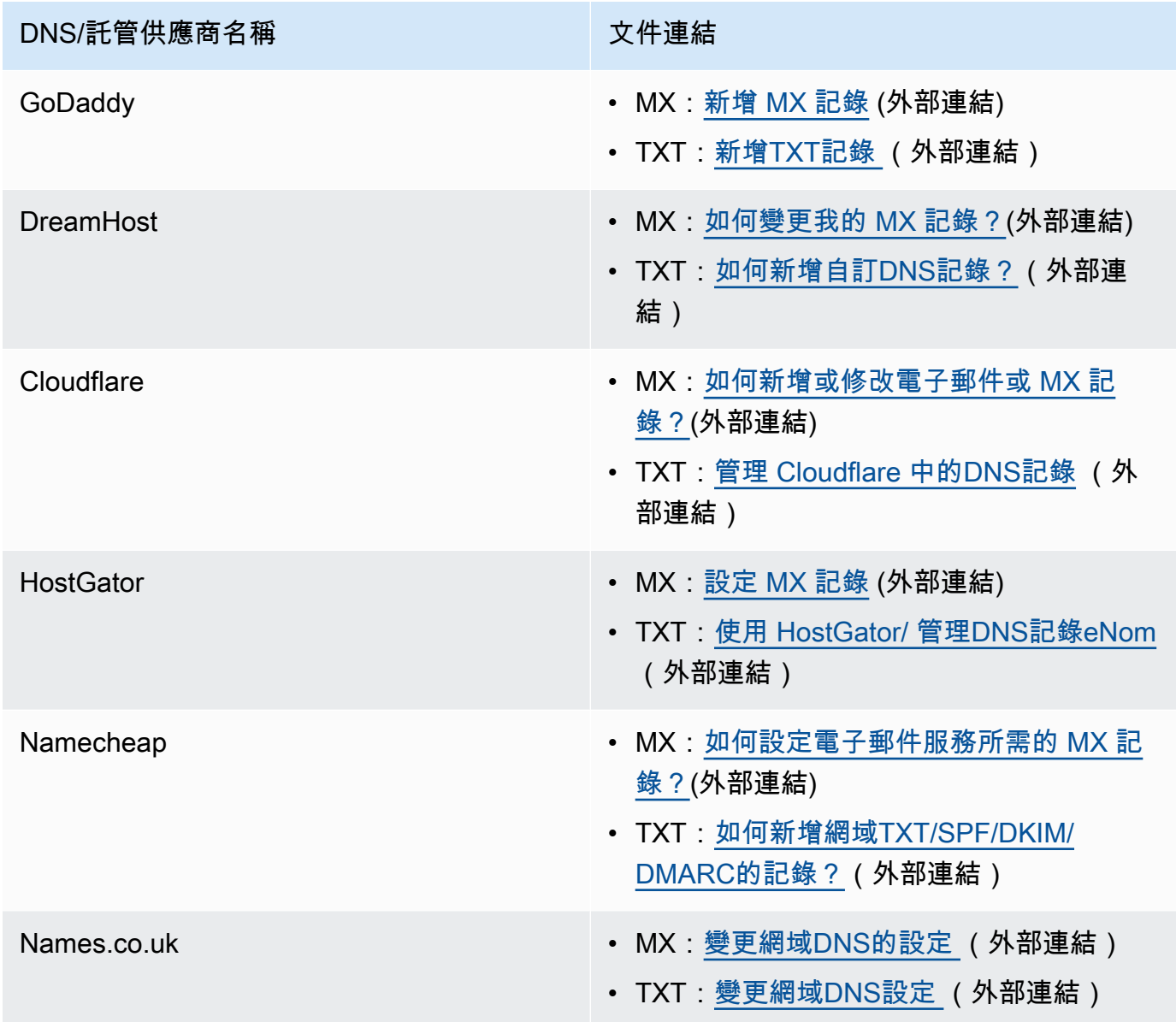

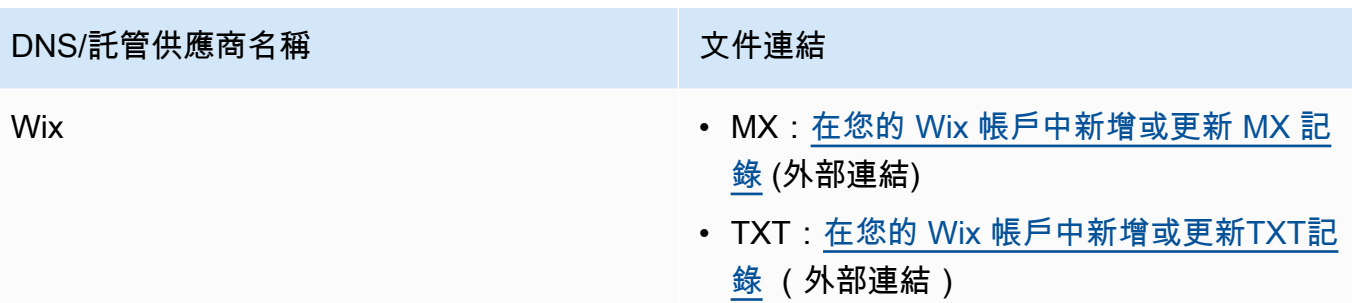

當 Amazon SES偵測到記錄已就位時,您會收到一封電子郵件,通知您自訂MAILFROM網域已成 功設定。根據您的DNS提供者,Amazon SES偵測 MX 記錄之前,最多可能會延遲 72 小時。

為已驗證的電子郵件地址設定自訂MAILFROM網域

您也可以為特定電子郵件地址設定自訂MAILFROM網域。若要設定電子郵件地址的自訂MAILFROM網 域,您必須修改電子郵件地址所關聯的網域DNS記錄。

# **a** Note

您無法為您非擁有的網域上的地址設定自訂MAILFROM網域 (例如,您無法為gmail.com網 域上的地址建立自訂MAILFROM網域,因為您無法將必要的DNS記錄新增至網域)。

設定已驗證的電子郵件地址以使用指定的MAILFROM網域

- 1. 在 開啟 Amazon SES主控台<https://console.aws.amazon.com/ses/>。
- 2. 在左側導覽面板的組態下,選擇身分。
- 3. 在身分清單中,選擇您要設定的身分,其中 Identity type (身分類型) 是 Email address (電子郵件 地址),Status (狀態) 是 Verified (已驗證)。
	- 如果 Status (狀態) 是 Unverified (未驗證),請完成[驗證電子郵件地址身分的](#page-227-0)程序,以驗證電 子郵件地址的網域。
- 4. 在MAILFROM網域索引標籤下,選擇自訂MAILFROM網域窗格中的編輯。
- 5. 在 General details (一般詳細資訊) 窗格中,執行下列動作:
	- a. 選取使用自訂MAILFROM網域核取方塊。
	- b. 對於MAILFROM網域,輸入您要用作MAILFROM網域的子網域。
	- c. 針對 Behavior on MX failure (MX 故障時的行為),選擇以下其中一個選項:
- 使用預設MAILFROM網域 如果自訂MAILFROM網域的 MX 記錄未正確設定,Amazon SES會使用 的子網域amazonses.com。子網域會根據您使用 Amazon AWS 區域 的 而有 所不同SES。
- 拒絕訊息 如果自訂MAILFROM網域的 MX 記錄未正確設定,Amazon 會SES傳 回MailFromDomainNotVerified錯誤。嘗試自此電子郵件地址送出的電子郵件被自動拒 收。
- d. 選擇 Save changes (儲存變更) 您將返回到上一個畫面。
- 6. 將 MX 和 SPF(類型 TXT) 記錄發佈至自訂MAILFROM網域的DNS伺服器:

在自訂MAILFROM網域窗格中,發佈DNS記錄資料表現在會顯示 MX 和 SPF(類型 TXT) 記錄, 您必須在其中將 (新增) 發佈至網域的DNS組態。這些記錄使用下表所示的格式。

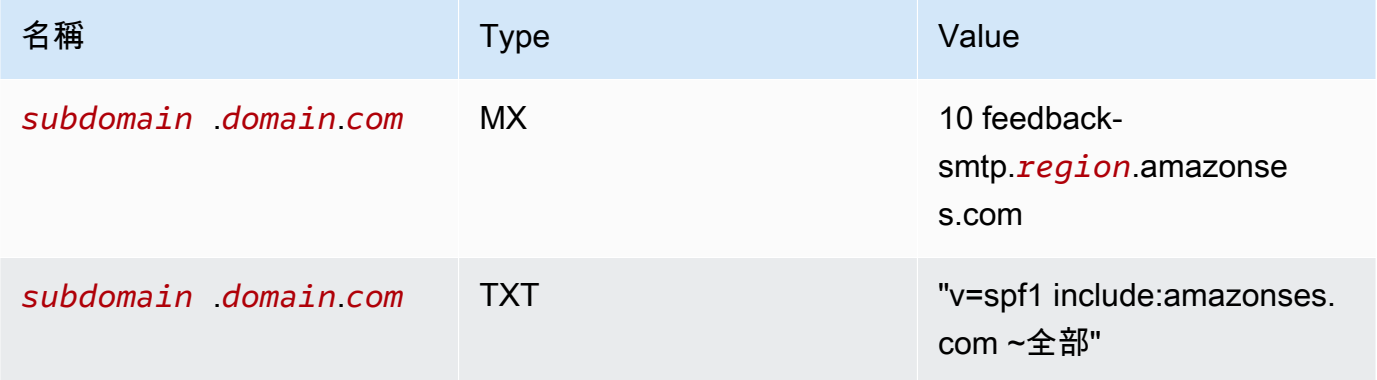

## 在上述記錄中,

- *subdomain*.*domain*.*com* 將填入您的MAILFROM子網域
- *region* 將填入 AWS 區域 您要驗證MAILFROM網域的 名稱 (例如 us-west-2、 useast-1或 eu-west-1等)。
- 列出的數字 10 和 MX 值是郵件伺服器的偏好設定順序,需要輸入至DNS提供者的 指定的個別 值欄位 GUI
- SPFTXT 的記錄值必須包含引號

從發佈DNS記錄表格中,選擇每個值旁的複製圖示,並貼到DNS提供者 中的對應欄位中,以複製 MX 和 SPF(類型 TXT) 記錄GUI。或者,您可以選擇 Download .csv record set (下載 .csv 記錄 集),將記錄複本儲存到您的電腦。

# **A** Important

若要使用 Amazon 成功設定自訂MAILFROM網域SES,您必須僅將一個 MX 記錄發佈至 MAILFROM網域的DNS伺服器。如果MAILFROM網域有多個 MX 記錄,Amazon 的自訂 MAILFROM設定SES將會失敗。

如果 Route 53 DNS 為您的MAILFROM網域提供服務,且您在用於 Route 53 的相同帳戶 AWS Management Console 下登入,則選擇使用 Route 53 發佈記錄。DNS 記錄會自動套用至網域的 DNS組態。

如果您使用不同的DNS提供者,則必須手動將DNS記錄發佈到MAILFROM網域的DNS伺服器。將 DNS記錄新增至網域DNS伺服器的程序會因您的 Web 託管服務或DNS提供者而有所不同。

發佈網域DNS記錄的程序取決於您使用的DNS提供者。下表包含一些廣泛使用DNS提供者的文件 連結。此清單並非詳盡清單,不表示背書;同樣地,如果您的DNS提供者未列出,並不表示他們 不支援MAILFROM網域組態。

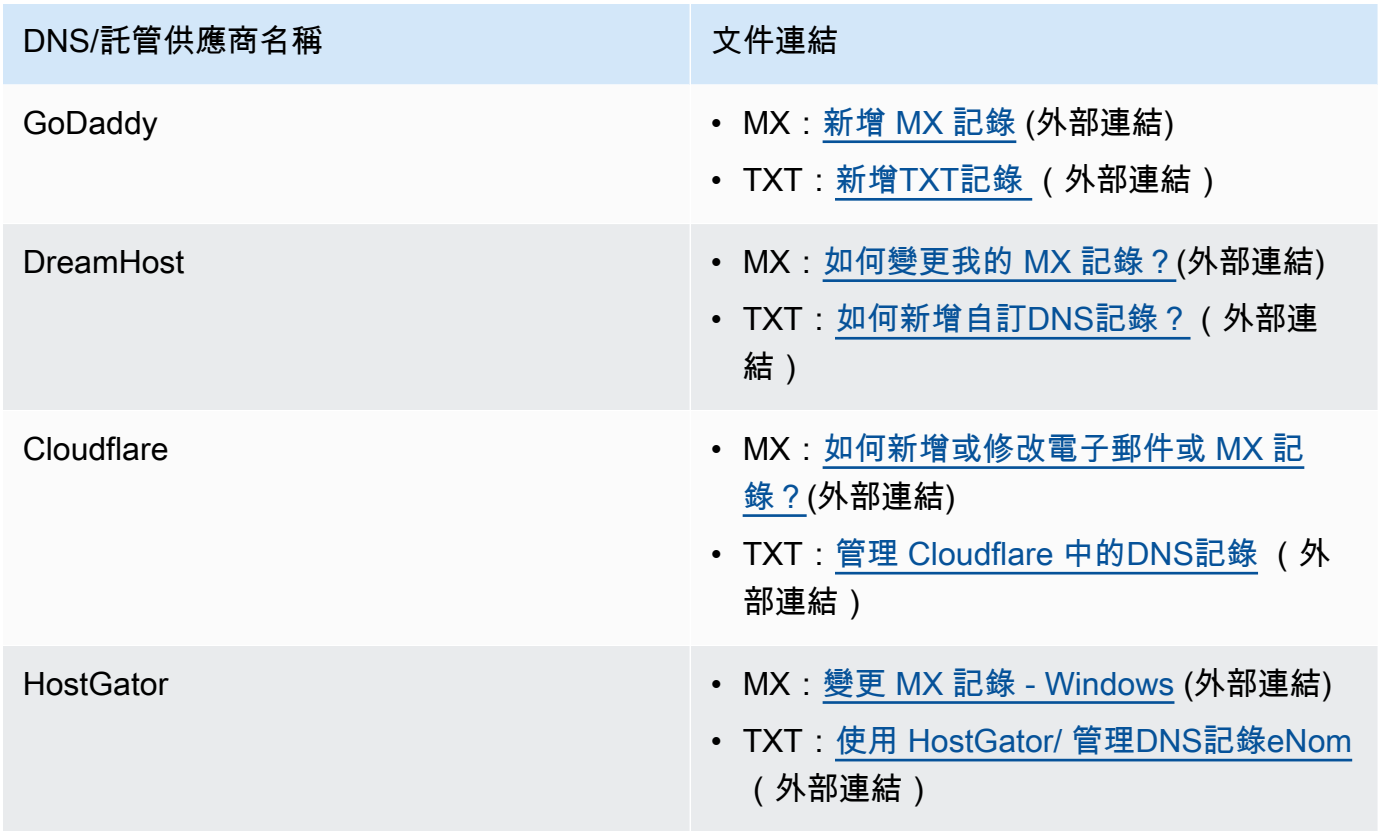

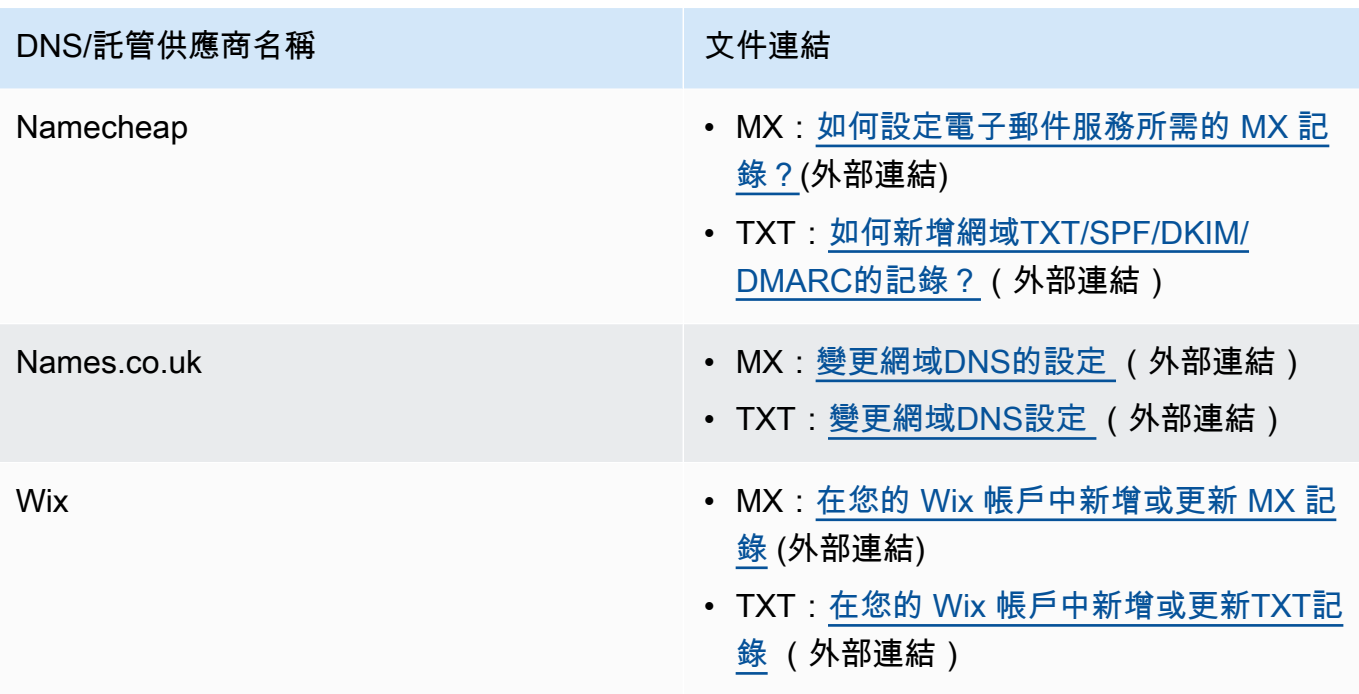

當 Amazon SES偵測到記錄已就位時,您會收到一封電子郵件,通知您自訂MAILFROM網域已成 功設定。根據您的DNS提供者,Amazon SES偵測 MX 記錄之前,最多可能會延遲 72 小時。

使用 Amazon 的自訂MAILFROM網域設定狀態 SES

將身分設定為使用自訂MAILFROM網域後,設定的狀態為「待定」,而 Amazon SES會嘗試偵測DNS 設定中所需的 MX 記錄。然後,狀態會根據 Amazon 是否SES偵測到 MX 記錄而變更。下表說明電子 郵件傳送行為,以及與每個狀態相關聯的 Amazon SES動作。每次狀態變更時,Amazon SES都會傳 送通知到與您相關聯的電子郵件地址 AWS 帳戶。

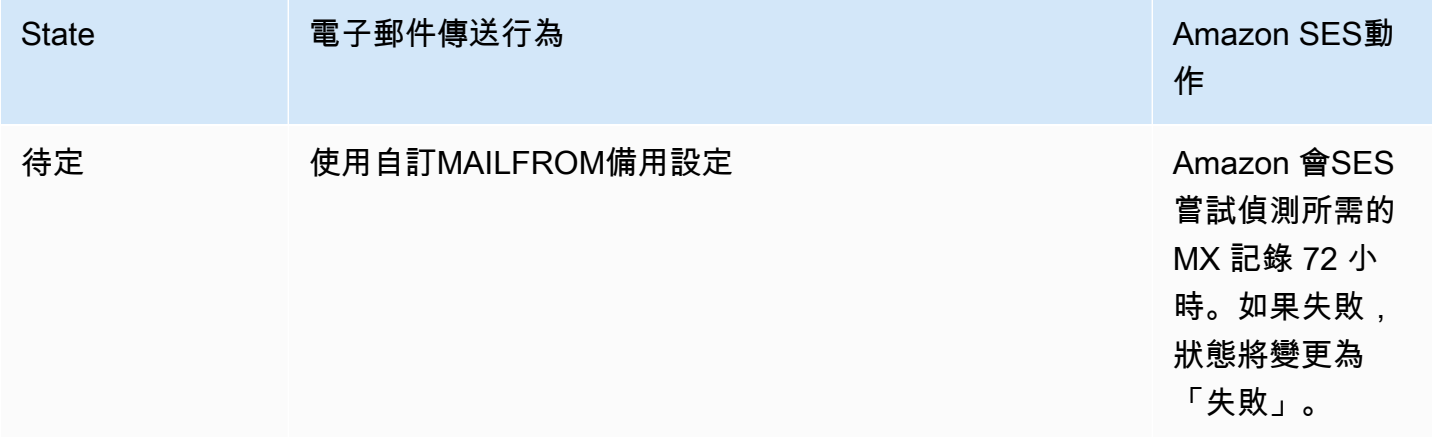

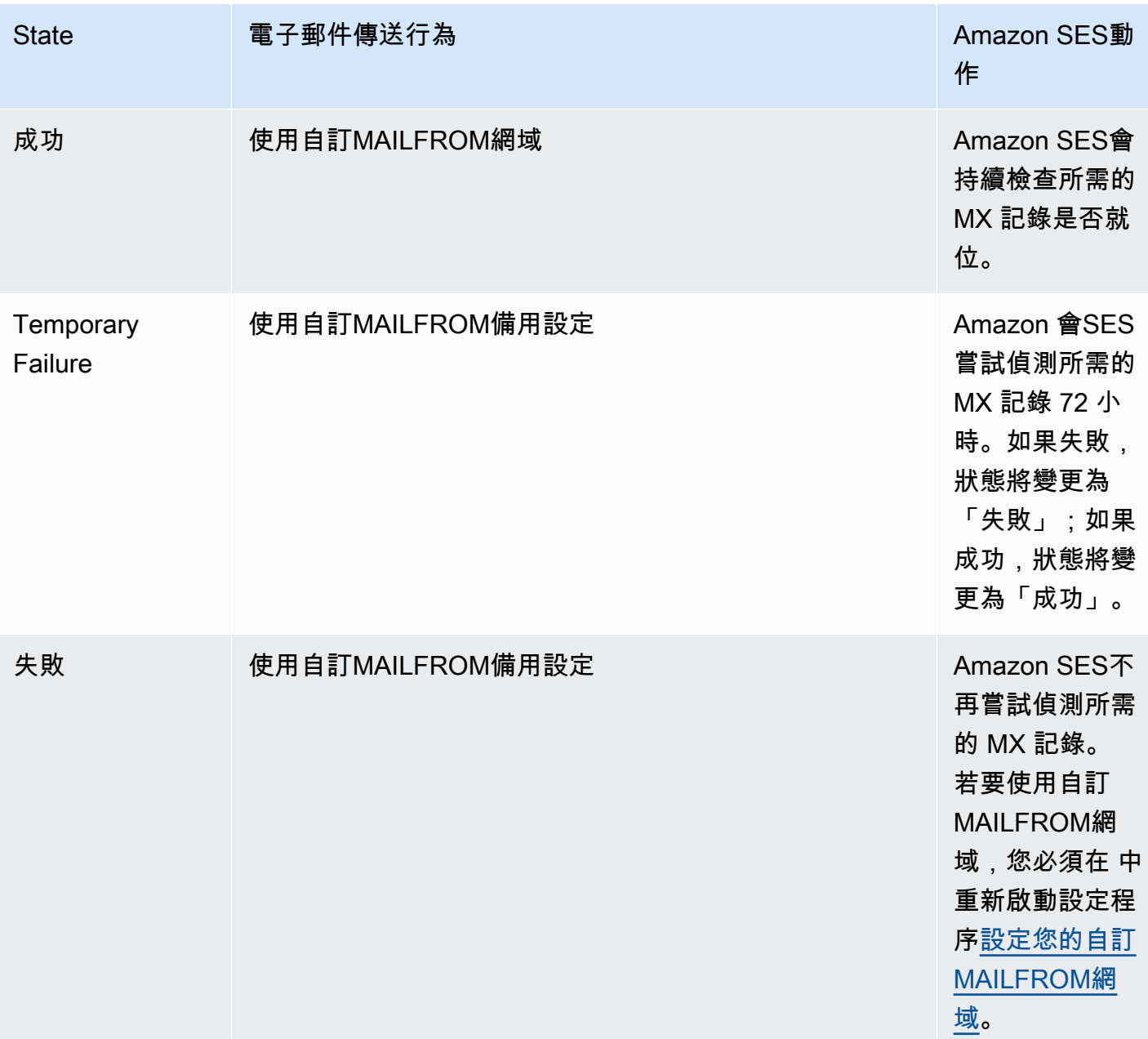

# <span id="page-278-0"></span>遵守 Amazon 中的DMARC身份驗證協議 SES

以網域為基礎的郵件認證、報告及一致性 (DMARC) 是一種電子郵件驗證通訊協定,它使用寄件者 政策架構 (SPF) 和「 DomainKeys 識別郵件」(DKIM) 來偵測電子郵件詐騙和網路釣魚。為了遵守 DMARC,郵件必須通過SPF或進行身份驗證DKIM,但理想情況下,當兩者都與一起使用時DMARC, 您將確保電子郵件發送可能獲得最高級別的保護。

讓我們簡要回顧一下每個做哪些以及如何將它們DMARC聯繫在一起:

- SPF— 識別允許哪些郵件伺服器透過所使用的DNSTXT記錄代表您的自訂MAILFROM網域傳送郵件 DNS。收件者郵件系統會參考SPFTXT記錄,以判斷來自自訂網域的郵件是否來自授權的郵件伺服 器。基本上,SPF旨在幫助防止欺騙,但是有一些欺騙技術在實踐中容易受到影響,這SPF就是為什 麼您還需要與之一起使用的原因。DKIM DMARC
- DKIM— 將數位簽章新增至電子郵件標頭中的輸出郵件。接收電子郵件系統可以使用此數位簽章來協 助驗證內送電子郵件是否由網域擁有的金鑰簽署。但是,當接收電子郵件系統轉寄郵件時,郵件的信 封會以無效驗證SPF的方式變更。由於數位簽章會保留在電子郵件訊息中,因為它是電子郵件標頭的 一部分,因此即使郵件已在郵件伺服器之間轉寄郵件 (只要郵件內容尚未修改) 也可以DKIM運作。
- DMARC— 確保與與中至少一個區域對齊DKIM。SPFDKIM單獨使用SPF並不能確保發件人地 址已通過身份驗證(這是收件人在其電子郵件客戶端中看到的電子郵件地址)。SPF僅檢查位 MAILFROM址中指定的網域 (收件者看不到)。DKIM僅檢查DKIM簽名中指定的域(也不會被收件人 看到)。DMARC通過要求在SPF或上進行域對齊正確,解決了這兩個問題DKIM:
	- SPF若要傳遞DMARC對齊,「寄件者」位址中的網域必須與位址中的網域相符 (也稱為「回傳路 徑」和「信封MAILFROM寄件者」位址)。轉寄郵件很少可能發生這種情況,因為它會被剝離或透 過第三方批量電子郵件提供者傳送郵件時,因為 Return Path (MAILFROM) 用於提供者 (SES) 使 用他們擁有的地址追蹤的退信和投訴。
	- DKIM若要通過DMARC對齊,DKIM簽名中指定的網域必須與「寄件者」位址中的網域相符。如果 您使用的是代表您傳送郵件的協力廠商寄件者或服務,則可以透過確保協力廠商寄件者已正確設定 DKIM簽署,並且您已在網域中新增適當的DNS記錄來達成此目的。接收郵件伺服器將能夠驗證您 的第三方傳送給他們的電子郵件,就像電子郵件是由授權使用網域中某個地址的人所傳送的電子郵 件一樣。

把它們放在一起 DMARC

我們上面討論的DMARC對齊檢查顯示了如何 SPFDKIM,以及DMARC所有共同工作,以增加對域的 信任度以及將電子郵件發送到收件箱。DMARC藉由確定收件者所看到的寄件者位址已由SPF或DKIM 下列其中一項驗證,藉此達成此目的:

- DMARC如果其中一項或兩項描述SPF或DKIM檢查通過,則訊息通過。
- DMARC如果所述SPF或DKIM檢查都失敗,則訊息會失敗。

因此,這兩者都SPFDKIM是必DMARC要的,以獲得發送的電子郵件的身份驗證的最佳機會,並且通 過利用所有這三個,您將有助於確保您擁有完全受保護的發送域。

DMARC也可讓您指示電子郵件伺服器在電子郵件DMARC驗證失敗時,如何透過您設定的原則處理電 子郵件。這將在以下部分中進行說明[the section called "在您的網域上設定DMARC政策",](#page-280-0)其中包含有 關如何配置SES域的信息,以便您發送的電子郵件符合通過SPF和的DMARC身份驗證協議DKIM。

<span id="page-280-0"></span>在您的網域上設定DMARC政策

若要進行設定DMARC,您必須修改網域的DNS設定。您網域的DNS設定應包含指定網域DMARC設定 的TXT記錄。將TXT記錄新增至DNS組態的程序取決於您使用的主機提供者DNS或主機服務提供者。如 果您使用 Route 53,請參閱 Amazon Route 53 開發人員指南中的[使用記錄。](https://docs.aws.amazon.com/Route53/latest/DeveloperGuide/rrsets-working-with.html)如果您使用其他提供者, 請參閱提供者的DNS組態文件。

您創建的TXT記錄的名稱應該是\_dmarc.*example.com*,其中*example.com*是您的域。TXT記錄的 值包含適用於您網域的DMARC政策。以下是包含DMARC策略的TXT記錄範例:

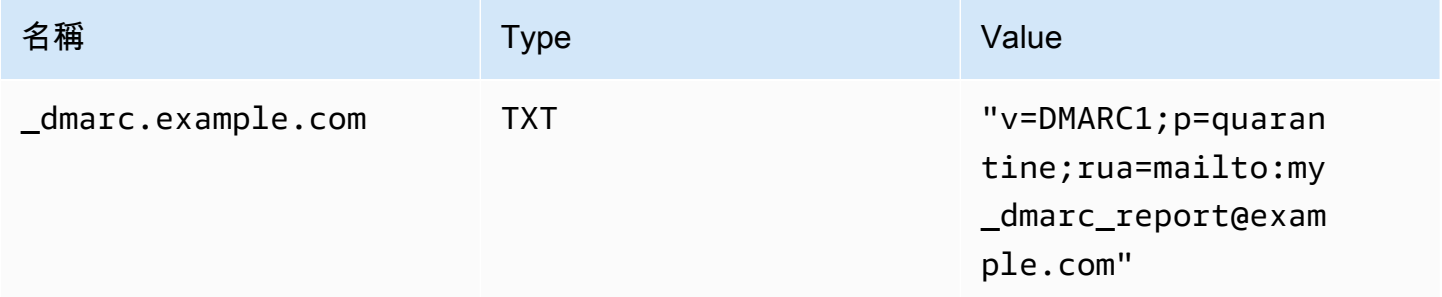

在上述DMARC原則範例中,此原則會告知電子郵件提供者執行下列動作:

- 對於任何未通過驗證的郵件,請依照原則參數所指定,將郵件傳送至垃圾郵件資料 夾p=quarantine。其他選項包括使用什麼都不做p=none,或通過使用直接拒絕郵件。p=reject
	- 下一節討論如何以及何時使用這三個原則設定 在錯誤的時間使用錯誤的原則設定可能會導致您 的電子郵件無法傳送,請參閱[the section called "實施 DMARC"](#page-281-1)。
- 依報告參數指定,傳送有關所有驗證失敗之電子郵件的報告 (即彙總特定時間段的資料,而不是針對 每個事件傳送個別報表) rua=mailto:my\_dmarc\_report@example.com (rua 代表彙總報表的報 表)。URI電子郵件提供者通常每天會傳送一次這些彙總報告,但這些政策因提供者而異。

若要進一步瞭解如何DMARC設定您的網域,請參閱DMARC網站上的[概觀。](https://dmarc.org/overview/)

如需DMARC系統的完整規格,請參閱[網際網路工程工作小組 \(IETF\) DMARC 草案。](https://datatracker.ietf.org/doc/draft-ietf-dmarc-dmarcbis/)

## <span id="page-281-1"></span>實作的最佳做法 DMARC

最好以逐步且分階段的方式實作DMARC原則強制執行,這樣就不會中斷郵件流程的其餘部分。建立並 實作遵循下列步驟的推出計劃。請先對每個子網域執行上述步驟,最後執行組織中的頂層網域,然後再 繼續進行下一個步驟。

1. 監視實施的影響DMARC(p= 無)。

- 從簡單的監視模式記錄開始,子網域或網域要求郵件接收組織傳送給您使用該網域所看到之郵件 的統計資料。監視模式記錄是將其原則設定為無的DMARCTXT記錄。p=none
- 透過產生的報告DMARC會提供通過這些檢查之郵件的數量和來源,而不是通過這些檢查的報告。 您可以輕鬆查看有多少合法流量是或未被他們覆蓋。您會看到轉寄的跡象,因為轉寄的郵件會失 敗,以SPF及內容是DKIM否已修改。您還將開始看到有多少欺詐性消息正在發送,以及它們的發 送來源。
- 此步驟的目標是了解當您實作接下來兩個步驟之一時,哪些電子郵件會受到影響,並讓任何第三 方或授權的寄件者使其SPF或DKIM原則保持一致。
- 最適合現有網域使用。
- 2. 要求外部郵件系統隔離失敗的郵件 DMARC (p= 隔離)。
	- 當您認為所有或大部分合法流量傳送的網域符合SPF或DKIM,且您瞭解實作的影響時DMARC, 您可以實作隔離原則。隔離策略是將其策略設定為「隔離」的DMARCTXT記錄p=quarantine。 如此一來,您就會要求DMARC收件者將來自您網域的郵件放DMARC入垃圾郵件資料夾的本機對 等郵件,而不是客戶的收件匣。
	- 最適合轉換在步驟 1 期間分析DMARC報告的網域。
- 3. 要求外部郵件系統不接受失敗的郵件 DMARC (p= 拒絕)。
	- 實作拒絕原則通常是最後一個步驟。拒絕原則是將其原則設定為拒絕的DMARCTXT記 錄p=reject。當您這樣做時,您要求DMARC收件者不要接受DMARC檢查失敗的郵件 — 這表示 他們甚至不會被隔離到垃圾郵件或垃圾郵件資料夾,但會被直接拒絕。
	- 使用拒絕原則時,您將確切知道哪些郵件未通過DMARC原則,因為拒絕會導致SMTP退回。透過 隔離,彙總資料會提供有關電子郵件傳遞或失敗百分比的資訊 SPFDKIM,以及DMARC檢查。
	- 最適合經過前兩個步驟的新網域或現有網域。

<span id="page-281-0"></span>通過DMARC遵守 SPF

為了使電子郵件符DMARC合SPF,必須滿足以下兩個條件:

• 訊息必須根據SPF您要發佈至自訂MAILFROM網域DNS組態的有效 SPF (類型TXT) 記錄來通過檢 查。

• 電子郵件標頭「寄件者」地址中的網域必須與地MAILFROM址中指定的網域或子網域對齊 (相符)。 為了實現與之保持一SPF致SES,域的DMARC策略不得指定嚴格的SPF策略(aspf=s)。

為了符合這些要求,請完成以下步驟:

- 透過完成中的程序來設定自訂MAILFROM網[域the section called "使用自訂MAILFROM網域"。](#page-269-0)
- 請確定您的傳送網域使用放寬的原則SPF。如果您尚未更改域名的政策對齊方式,則默認情況下會使 用寬鬆的政策SES。

**a** Note

您可以在命令列中輸入下列指令,並以您的網域取代,以判斷網域*example.com*的DMARC 對齊方式:SPF

dig TXT \_dmarc.*example.com*

在此命令輸出檔的 Non-authoritative answer (非授權答案) 下,尋找以 v=DMARC1 開頭的記 錄。如果此記錄包含字串aspf=r,或者字aspf串根本不存在,則您的網域會使用寬鬆對齊 SPF。如果記錄包含字串aspf=s,則您的網域會使用嚴格對齊SPF。您的系統管理員必須從 網域DNS設定中的DMARCTXT記錄移除此標籤。 或者,您可以使用基於 Web 的DMARC查詢工具,例如 dmarcian 網站上的 [DMARCInspector](https://dmarcian.com/dmarc-inspector/) 查工具或網站上的[DMARC檢查工具工](https://mxtoolbox.com/dmarc.aspx)具來確定您的域的政策對齊方式。 MxToolBox SPF

<span id="page-282-0"></span>通過DMARC遵守 DKIM

為了使電子郵件符DMARC合DKIM,必須滿足以下兩個條件:

- 郵件必須具有有效的DKIM簽名並通過DKIM檢查。
- DKIM簽名中指定的網域必須與「寄件者」位址中的網域對齊 (相符)。如果網域的DMARC政策指定 了嚴格的對齊方式DKIM,這些網域必須完全符合 (預設SES會使用嚴格的DKIM政策)。

為了符合這些要求,請完成以下步驟:

• DKIM透過完成中的程序來設定「簡易」[the section called "輕鬆 DKIM"](#page-248-0)。當您使用 Easy 時 DKIM,Amazon SES 會自動簽署您的電子郵件。

**a** Note

[您也可以手動簽署訊息 DKIM](#page-268-1),而不是使用 Easy。但是,如果您選擇這樣做,請務必小心, 因為 Amazon SES 不會驗證您建構的DKIM簽名。因此,我們強烈建議您使用 Easy DKIM。

• 確定DKIM簽章中指定的網域與寄件者位址中的網域對齊。或者,如果從寄件者位址中的網域的子網 域傳送,請確定您的DMARC政策已設定為放寬對齊。

**a** Note

您可以在命令列中輸入下列指令,並以您的網域取代,以判斷網域*example.com*的DMARC 對齊方式:DKIM

dig TXT \_dmarc.*example.com*

在此命令輸出檔的 Non-authoritative answer (非授權答案) 下,尋找以 v=DMARC1 開頭的記 錄。如果此記錄包含字串adkim=r,或者字adkim串根本不存在,則您的網域會使用寬鬆對 齊DKIM。如果記錄包含字串adkim=s,則您的網域會使用嚴格對齊DKIM。您的系統管理員 必須從網域DNS設定中的DMARCTXT記錄移除此標籤。

或者,您可以使用基於 Web 的DMARC查詢工具,例如 dmarcian 網站上的

[DMARCInspector](https://dmarcian.com/dmarc-inspector/) 查工具或網站上的[DMARC檢查工具工](https://mxtoolbox.com/dmarc.aspx)具來確定您的域的政策對齊方式。 MxToolBox DKIM

在 Amazon BIMI中使用 SES

訊息識別 (BIMI) 的品牌指標是一種電子郵件規格,可讓電子郵件收件匣在支援電子郵件用戶端的品 牌驗證電子郵件訊息旁顯示品牌標誌。

BIMI 是直接連接到身分驗證的電子郵件規格,但它不是獨立的電子郵件身分驗證通訊協定,因為它需 要您的所有電子郵件都符合[DMARC身](#page-278-0)分驗證。

雖然 BIMI需要 DMARC,但 DMARC 需要您的網域具有 SPF或 DKIM記錄才能比對,但為了提高安 全性,最好同時包含 SPF和 DKIM記錄,而且某些電子郵件服務供應商 (ESPs) 在使用 時需要兩者 BIMI。下一節將介紹要在 Amazon BIMI中實作的步驟SES。

在 BIMI中設定 SES

您可以BIMI為您擁有的電子郵件網域進行 設定,SES在 中稱為自訂MAILFROM網域。設定完成後,您 從該網域傳送的所有訊息都會在[支援 的電子郵件用戶端BIMI中](https://bimigroup.org/bimi-infographic/)顯示您的BIMI標誌。

啟用電子郵件顯示BIMI標誌需要具備一些先決條件SES,在以下程序中,這些先決條件會進行一般 化,並會參考詳細涵蓋這些主題的專用區段。此處SES將詳細說明 的特定步驟,BIMI以及在 中設定的 必要項目。

在自訂MAILFROM網域BIMI上設定

- 1. 您必須在 中設定自訂MAILFROM網域SES,並同時為該網域發佈 SPF(類型 TXT) 和 MX 記 錄。如果您沒有自訂MAILFROM網域,或想要為BIMI標誌建立新的網域,請參閱 [the section](#page-269-0) [called "使用自訂MAILFROM網域"。](#page-269-0)
- 2. 使用 Easy 設定您的網域DKIM。請參閱 [the section called "輕鬆 DKIM"。](#page-248-0)
- 3. 使用 來設定您的網域,DMARC方法是向DNS提供者發佈TXT記錄,並具有下列強制執行政策詳細 資訊,這些詳細資訊與下列兩個範例之一BIMI類似:

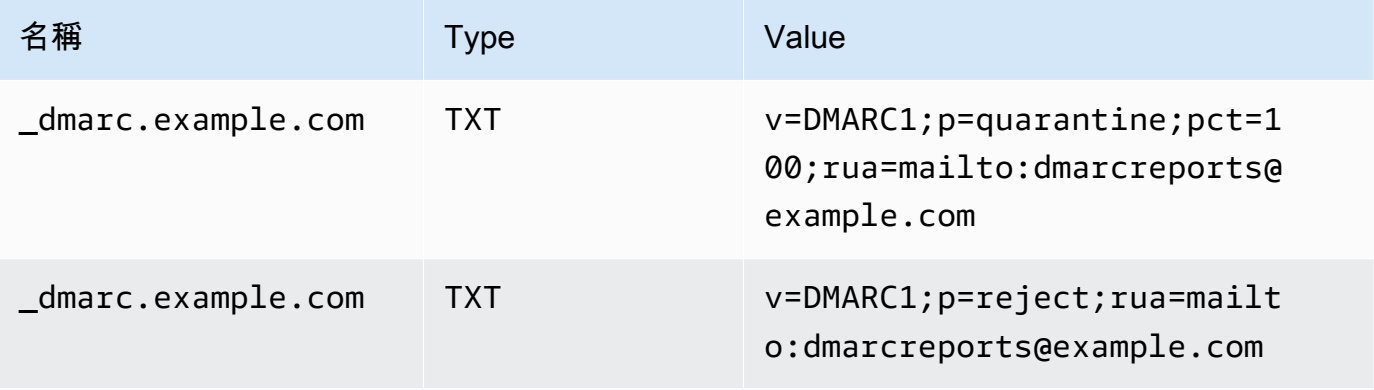

在上述DMARC政策範例中, 需要BIMI:

- 應該將 *example.com* 以您的網域或子網域名稱取代。
- p= 值可以是:
	- 如圖所示,將百分比值設為 100 的隔離,或
	- 拒絕,如圖所示。
- 如果您從子網域傳送 , BIMI需要父網域也必須具有此強制執行政策。子網域將受到父網域的政 策約束。不過,如果您在父網域的公告之外新增子網域DMARC的記錄,則子網域也必須具有相 同的強制執行政策,才能符合 的資格BIMI。
- 如果您從未為網域設定DMARC政策,請參閱 [the section called "驗證電子郵件 DMARC"確](#page-278-0)保您 只使用 的政策DMARC值BIMI,如下所示。
- 4. 將BIMI標誌產生為可擴展向量圖形 (SVG) .svg 檔案 所需的特定SVG設定檔定義為 SVG Portable/Secure BIMI (SVG P/S)。為了讓您的標誌能顯示於電子郵件用戶端中,必須完全符合 這些規格。請參閱 [BIMI 群組建立標誌檔案和建議轉換工具](https://bimigroup.org/) [SVG](https://bimigroup.org/svg-conversion-tools-released/) 的指引。 [SVG](https://bimigroup.org/creating-bimi-svg-logo-files/)
- 5. (選用) 取得驗證標誌憑證 (VMC)。有些 ESPs,例如 Gmail 和 Apple,需要 VMC提供證 據,證明您擁有您BIMI標誌的商標和內容。雖然這不是在網域BIMI實作的要求,但如果ESP您傳 送郵件以強制執行VMC合規,您的BIMI標誌就不會顯示在電子郵件用戶端中。請參閱BIMI群組 對[參與憑證授權](https://bimigroup.org/verified-mark-certificates-vmc-and-bimi/)機構的參考,以取得 VMC的標誌。
- 6. 將BIMI標誌SVG的檔案託管在您擁有存取權的伺服器上,以便透過 公開存取HTTPS。例如,您可 以將其上傳到 [Amazon S3 儲存貯體。](https://docs.aws.amazon.com/AmazonS3/latest/userguide/creating-buckets-s3.html)
- 7. 建立包含 BIMIDNS的記錄並將其發佈URL至您的 標誌。當[ESP支援 BIMI](https://bimigroup.org/bimi-infographic/) 的 檢查您的DMARC記 錄時,它也會尋找包含您標誌.svg檔案URL的 BIMI記錄,如果已設定,則會尋找URL您.pem檔 案VMC的 記錄。如果記錄相符,它們會顯示您的BIMI標誌。

使用 來設定您的網域,BIMI方法是向DNS提供者發佈具有下列值TXT的記錄,如第一個範例所 示:從網域傳送,從子網域傳送則以第二個範例表示:

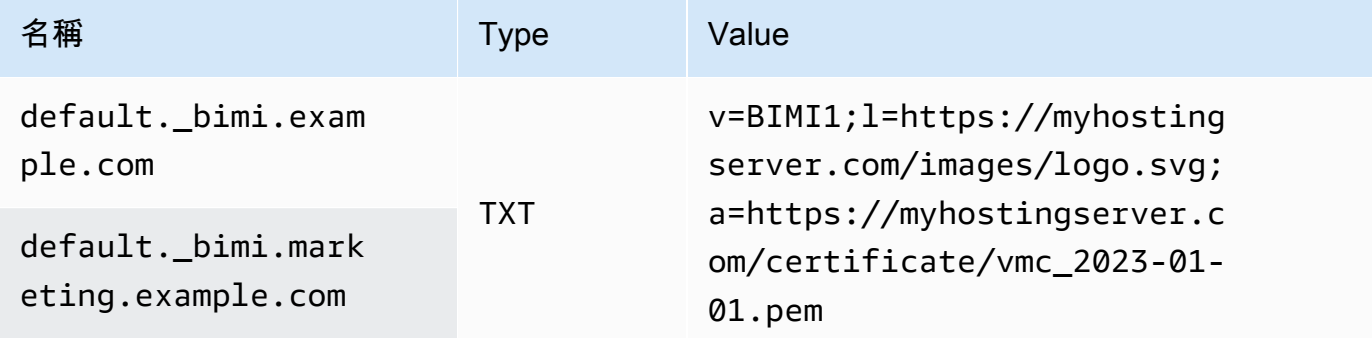

在上述BIMI記錄範例中:

- 名稱值應直接指定 default.\_bimi. 為子網域,*example.com* 或 *marketing.example.com* 應該以您的網域或子網域名稱取代。
- 此v=值是BIMI記錄的版本。
- l= 值是代表URL指向影像.svg檔案的標誌。
- a= 值是代表URL指向憑證.pem檔案的授權機構。

您可以使用 BIMI Group 的 [BIMI Inspector 等](https://bimigroup.org/bimi-generator/)工具來驗證BIMI記錄。

此程序的最後一步是定期傳送模式到支援BIMI標誌放置ESPs的 。您的網域應具有定期交付節奏,並應 具有與要傳送至ESPs的 良好的聲譽。BIMI 標誌放置可能需要一些時間才能填入您未建立信譽或傳送 節奏ESPs的位置。

您可以透過BIMI[BIMI群組](https://bimigroup.org/)組織找到有關 的詳細資訊和資源。

# <span id="page-286-1"></span>設定 Amazon SES 的事件通知

若要使用 Amazon SES 傳送電子郵件,您必須擁有用於管理退信和投訴的系統。Amazon SES 可以透 過三種方式通知您發生退信或投訴:傳送電子郵件、通知 Amazon SNS 主題,或是發佈傳送事件。本 節包含設定 Amazon SES 來透過電子郵件或通知 Amazon SNS 主題,傳送特定類型通知的資訊。如 需發佈傳送事件的詳細資訊,請參閱 [使用 Amazon SES事件發佈監控電子郵件傳送。](#page-552-0)

您可以使用 Amazon SES 主控台或 Amazon SES API 來設定通知。

#### 主題

- [重要考量](#page-286-0)
- [透過電子郵件接收 Amazon SES 通知](#page-287-0)
- [使用 Amazon 接收 Amazon SES通知 SNS](#page-290-0)

## <span id="page-286-0"></span>重要考量

設定 Amazon SES 傳送通知時,有幾點重要的考量事項:

- 電子郵件和 Amazon SNS 通知會套用到個別身分 (經驗證的電子郵件地址或您用來傳送電子郵件的 網域)。當您為身分啟用通知時,Amazon SES 只會針對從該身分傳送的電子郵件傳送通知,且只會 在您設定通知的 AWS 區域。
- 您必須啟用一種接收退信或抱怨通知的方法。您可以將通知傳送到產生退信或投訴的網域或電子郵件 地址,或是 Amazon SNS 主題。您也可以使用[事件發佈,](#page-552-0)將有關數種不同類型事件的通知 (包括退 信、投訴、交付等) 傳送至 Amazon SNS 主題或 Firehose 串流。

若您沒有設定其中一種接收退信或投訴通知的方法,Amazon SES 會自動將退信和投訴通知轉送到 導致退信或投訴事件電子郵件中的傳回路徑地址 (或是若您沒有指定傳回路徑地址的話,則為來源地 址),即使您停用電子郵件回饋轉送也一樣。

若您停用電子郵件回饋並啟用事件發佈,您必須將包含事件發佈規則的組態集套用到所有您傳送的電 子郵件。在此情況下,若您沒有使用組態集,Amazon SES 會自動將退信和投訴通知傳送到導致退 信或投訴事件電子郵件中的傳回路徑或來源地址。

• 若您使用一種以上的方法設定 Amazon SES 傳送退信和投訴事件 (例如透過傳送電子郵件通知和透 過使用傳送事件),您便會針對相同的事件收到一個以上的通知。

<span id="page-287-0"></span>透過電子郵件接收 Amazon SES 通知

當您收到退信和投訴時,Amazon SES 可以使用稱為電子郵件意見回饋轉送的程序向您傳送電子郵 件。

若要使用 Amazon SES 傳送電子郵件,您必須使用下列其中一種方法,將其設定為傳送退信和投訴通 知:

- 啟用電子郵件意見轉送。本節包含設定此類通知的程序。
- 將通知傳送至 Amazon SNS 主題。如需詳細資訊,請參閱 [使用 Amazon 接收 Amazon SES通知](#page-290-0) [SNS。](#page-290-0)
- 發佈事件通知。如需詳細資訊,請參閱「[使用 Amazon SES事件發佈監控電子郵件傳送」](#page-552-0)。

#### **A** Important

關於通知的數項要點,請參閱 [設定 Amazon SES 的事件通知](#page-286-1)。

#### 主題

- [啟用電子郵件意見回饋轉送](#page-287-1)
- [停用電子郵件意見回饋轉送](#page-288-0)
- [電子郵件意見回饋轉送目的地](#page-289-0)

## <span id="page-287-1"></span>啟用電子郵件意見回饋轉送

根據預設,將啟用電子郵件意見轉送功能。若您之前已停用該功能,可依照本節中說明之程序來啟用。
## 使用 Amazon SES 主控台來啟用透過電子郵件轉送退信與投訴的功能

- 1. 前往<https://console.aws.amazon.com/ses/>登入 AWS Management Console 並開啟 Amazon SES 主控台。
- 2. 在導覽窗格中的 Configuration (組態) 下,選擇 Verified identities (已驗證身分)。
- 3. 在已驗證電子郵件地址或網域清單中,選擇您想要設定退信與抱怨通知的電子郵件地址或網域。
- 4. 在詳細資訊窗格中,展開 Notifications (通知) 區段。
- 5. 選擇 Edit Configuration (編輯組態)。
- 6. 在 Email Feedback Forwarding (電子郵件意見回饋轉送) 下,選擇 Enabled (已啟用)。

## **a** Note

您對此頁面進行的變更可能需要幾分鐘才會生效。

您還可以使用 [SetIdentityFeedbackForwardingEnabledA](https://docs.aws.amazon.com/ses/latest/APIReference/API_SetIdentityFeedbackForwardingEnabled.html)PI 操作通過電子郵件啟用退信和投訴通知。

## 停用電子郵件意見回饋轉送

如果您設定其他提供退信和抱怨通知的方法,您可以停用電子郵件回饋轉送功能,在發生退信或抱怨事 件時您即不會收到多次通知。

使用 Amazon SES 主控台來停用透過電子郵件轉送退信與投訴的功能

- 1. 前往<https://console.aws.amazon.com/ses/>登入 AWS Management Console 並開啟 Amazon SES 主控台。
- 2. 在導覽窗格中的 Configuration (組態) 下,選擇 Verified identities (已驗證身分)。
- 3. 在已驗證電子郵件地址或網域清單中,選擇您想要設定退信與抱怨通知的電子郵件地址或網域。
- 4. 在詳細資訊窗格中,展開 Notifications (通知) 區段。
- 5. 選擇 Edit Configuration (編輯組態)。
- 6. 在 Email Feedback Forwarding (電子郵件意見轉送) 下,選擇 Disabled (已停用)。

#### **a** Note

您必須至少設定一種接收退信和投訴通知的方法,才能透過 Amazon SES 傳送電子郵件。 如果停用電子郵件意見反應轉寄,則必須啟用 Amazon SNS 傳送的通知,或使用[事件發](#page-552-0) [佈將退信和投訴事件發佈](#page-552-0)到 Amazon SNS 主題或 Firehose 串流。如果您使用事件發佈,

您也必須將包含事件發佈規則的設定集套用於您傳送的每一封電子郵件。如果您未設定接 收退信和投訴通知的方法,Amazon SES 會自動將意見回饋通知轉送到導致退信或投訴事 件之訊息的傳回路徑欄位 (如果您沒有指定傳回路徑地址,則為來源欄位)。在此情況下, 即使您停用電子郵件意見回饋通知,Amazon SES 也會轉送退信和投訴通知。

7. 選擇 Save Config (儲存組態) 以儲存您的通知組態。

#### **a** Note

您對此頁面進行的變更可能需要幾分鐘才會生效。

您還可以使用 [SetIdentityFeedbackForwardingEnabledA](https://docs.aws.amazon.com/ses/latest/APIReference/API_SetIdentityFeedbackForwardingEnabled.html)PI 操作禁用通過電子郵件發送退信和投訴通 知。

電子郵件意見回饋轉送目的地

當您透過電子郵件接收通知時,Amazon SES 會重新編寫 From 標頭並傳送通知給您。接收 Amazon SES 所轉送通知的地址取決於傳送原始訊息的地址。

若您使用 SMTP 介面來傳送訊息,則會根據以下規則傳送通知:

- 若您在 SMTP\_DATA 區段中指定 Return-Path 標頭,則通知就會傳送至該地址。
- 否則,通知會傳送至您發出 MAIL FROM 命令時指定的地址。

若您使用 SendEmail API 操作來傳送訊息,將根據以下規則傳送通知:

- 若您在對 SendEmail API 的呼叫中指定選用 ReturnPath 參數,則通知將寄往該地址。
- 否則,通知將寄往 SendEmail 的 Source 參數中指定的地址。

若您使用 SendRawEmail API 操作來傳送訊息,將根據以下規則傳送通知:

- 若您在原始訊息中指定 Return-Path 標頭,則通知就會傳送至該地址。
- 否則,若您在對 SendRawEmail API 的呼叫中指定 Source 參數,通知就會傳送至該地址。
- 否則,通知將寄往原始訊息的「From」標題中的地址。

**a** Note

您在電子郵件中指定 Return-Path 地址時,您就會在該地址收到通知。不過,收件人接收的 訊息版本會包含 Return-Path 標題,其中包含匿名的電子郵件地址 (如 a0b1c2d3e4f5a6b7 c8d9e0f1-a2b3-c4d5-e6f7-a8b9c0d1e2f3-000000@amazonses.com)。不論您傳送電子郵件的 方式為何,此匿名處理都會發生。

使用 Amazon 接收 Amazon SES通知 SNS

您可以設定 Amazon SES 在收到退信或投訴,或傳送電子郵件時通知 Amazon SNS主題。Amazon SNS通知採用 [JavaScript Object Notation \(JSON\)](http://www.json.org) 格式,可讓您以程式設計方式處理它們。

若要使用 Amazon 傳送電子郵件SES,您必須使用下列其中一種方法,將其設定為傳送退信和投訴通 知:

- 透過傳送通知至 Amazon SNS主題。本節包含設定此類通知的程序。
- 啟用電子郵件意見轉送。如需詳細資訊,請參閱[透過電子郵件接收 Amazon SES 通知。](#page-287-0)
- 發佈事件通知。如需詳細資訊,請參閱[使用 Amazon SES事件發佈監控電子郵件傳送。](#page-552-0)

**A** Important

請參閱[設定 Amazon SES 的事件通知以](#page-286-0)取得關於通知的重要資訊。

主題

- [設定 Amazon 的 Amazon SNS通知 SES](#page-290-0)
- [Amazon 的 Amazon SNS通知內容 SES](#page-295-0)
- [Amazon 的 Amazon SNS通知範例 SES](#page-308-0)

<span id="page-290-0"></span>設定 Amazon 的 Amazon SNS通知 SES

Amazon SES可以透過 [Amazon Simple Notification Service \(Amazon SNS\)](https://aws.amazon.com/sns) 通知您退信、投訴和交 付。

您可以在 Amazon SES主控台或使用 Amazon SES 設定通知API。

本節主題:

- [必要條件](#page-291-0)
- [使用 Amazon SES主控台設定通知](#page-293-0)
- [使用 Amazon 設定通知 SES API](#page-294-0)
- [意見回饋通知疑難排解](#page-294-1)

<span id="page-291-0"></span>必要條件

在 Amazon 中設定 Amazon SNS通知之前,請完成下列步驟SES:

1. 在 Amazon 中建立主題SNS。如需詳細資訊,請參閱 Amazon Simple Notification Service 開發人 員指南中的[建立主題](https://docs.aws.amazon.com/sns/latest/dg/CreateTopic.html)。

**A** Important

當您使用 Amazon 建立主題時SNS,對於類型,請僅選擇標準。 (SES 不支援FIFO類型主 題。)

無論您是建立新SNS主題,還是選取現有主題,您都需要授予 的存取權,SES才能將通知發佈至 主題。

若要授予 Amazon 發佈通知至主題的SES許可,請在SNS主控台的編輯主題畫面上,展開存取政 策,並在JSON編輯器中新增下列許可政策:

```
{ 
   "Version": "2012-10-17", 
   "Id": "notification-policy", 
   "Statement": [ 
     { 
       "Effect": "Allow", 
       "Principal": { 
          "Service": "ses.amazonaws.com" 
       }, 
       "Action": "sns:Publish", 
       "Resource": "arn:aws:sns:topic_region:111122223333:topic_name", 
       "Condition": { 
         "StringEquals": { 
            "AWS:SourceAccount": "111122223333",
```

```
 "AWS:SourceArn": 
  "arn:aws:ses:topic_region:111122223333:identity/identity_name" 
          } 
        } 
     } 
   ]
}
```
在上述範例政策中進行下列變更:

- *topic\_region* 將 取代 AWS 為您建立SNS主題的區域。
- 將 *111122223333* 取代為您的 AWS 帳戶 ID。
- *topic\_name* 將 取代為SNS主題的名稱。
- *identity\_name* 將 取代為您訂閱SNS主題的已驗證身分 (電子郵件地址或網域)。
- 2. 需至少訂閱一個端點至該主題。例如,如果您想要透過簡訊接收通知,請訂閱 主題的SMS端點 (即行動電話號碼)。要透過電子郵件接收通知,請訂閱電子郵件端點 (電子郵件地址) 至該主 題。

如需詳細資訊,請參閱 Amazon Simple Notification Service 開發人員指南中的[入門。](https://docs.aws.amazon.com/sns/latest/dg/sns-getting-started.html)

3. (選用) 如果您的 Amazon SNS主題使用 AWS Key Management Service (AWS KMS) 進行伺服 器端加密,您必須將許可新增至 AWS KMS 金鑰政策。您可以將下列政策連接至 AWS KMS 金鑰 政策來新增許可:

```
{ 
     "Version": "2012-10-17", 
     "Statement": [ 
          { 
               "Sid": "AllowSESToUseKMSKey", 
               "Effect": "Allow", 
               "Principal": { 
                    "Service": "ses.amazonaws.com" 
               }, 
               "Action": [ 
                    "kms:GenerateDataKey", 
                    "kms:Decrypt" 
               ], 
               "Resource": "*" 
          } 
     ]
}
```
<span id="page-293-0"></span>使用 Amazon SES主控台設定通知

使用 Amazon SES主控台設定通知

- 1. 在 開啟 Amazon SES主控台<https://console.aws.amazon.com/ses/>。
- 2. 在導覽窗格中的組態下,選擇身分。
- 3. 在 Identities (身分) 容器中,選取您要接收意見回饋通知的已驗證身分 (於從此身分傳送的郵件產 生退信、投訴或遞送結果時收到通知)。

#### A Important

驗證網域通知設定適用於所有由位於該網域中之電子郵件地址所寄出的郵件,除了已驗證 的電子郵件地址。

- 4. 在您選取的已驗證身分的詳細資訊畫面中,選擇 Notifications (通知) 索引標籤,並選取 Feedback notifications (意見回饋通知) 容器中的 Edit (編輯)。
- 5. 展開您要接收通知之每個意見回饋類型的SNS主題清單方塊,然後選取您擁有SNS的主題、無 SNS主題,或SNS您不擁有的主題。
	- 如果您選擇SNS了不擁有的主題,則主題SNSARN欄位會顯示,您必須在其中輸入委派寄 件者與您ARN共用SNS的主題。(只有您的委派寄件者才會收到這些通知,因為他們擁有該 SNS主題。 若要進一步了解委派傳送,請參閱 [傳送授權概觀](#page-332-0)。)

**A** Important

您用於退信、投訴和交付通知的 Amazon SNS主題必須 AWS 區域 與您使用 Amazon 的 相同SES。

此外,您必須為一或多個端點訂閱主題才能接收通知。例如,如果您想要將通知傳送到 電子郵件地址,則必須訂閱將電子郵件端點訂閱至主題。如需詳細資訊,請參閱 Amazon Simple Notification Service 開發人員指南中的[入門。](https://docs.aws.amazon.com/sns/latest/dg/sns-getting-started.html)

- 6. (選用) 如果您希望主題通知包含來自原始電子郵件的標頭,請勾選在每個意見回饋類型SNS主 題名稱下方的包含原始電子郵件標頭方塊。只有在您已將 Amazon SNS主題指派給相關聯的通知 類型時,才能使用此選項。如需有關原始電子郵件標題內容的詳細資訊,請參閱 [通知內容](#page-295-0) 中的 mail 物件。
- 7. 選擇 Save changes (儲存變更)。您對通知設定所作的變動可能需要幾分鐘的時間才會生效。

8. (選用) 如果您同時為退信和投訴選擇 Amazon SNS主題通知,您可以完全停用電子郵件通 知,以免透過電子郵件和SNS通知收到雙重通知。若要停用退信和投訴的電子郵件通知,請在 Notifications (通知) 索引標籤下進入已驗證身分詳細資訊畫面上的 Email Feedback Forwarding (電子郵件意見轉送) 容器中,然後依序選擇 Edit (編輯)、取消勾選 Enabled (已啟用) 方塊、選擇 Save changes (儲存變更)。

設定設定後,您將開始接收 Amazon SNS主題的退信、投訴和交付通知。這些通知採用 JavaScript Object Notation (JSON) 格式,並遵循中所述的結[構通知內容](#page-295-0)。

您將需要支付退信、投訴和遞送通知的標準 Amazon SNS費率。如需詳細資訊,請參閱 [Amazon SNS](https://aws.amazon.com/sns/pricing) [定價頁面](https://aws.amazon.com/sns/pricing)。

#### **a** Note

如果因為主題已刪除或 AWS 帳戶 不再具有發佈許可,而嘗試發佈至 Amazon SNS主題失敗, 則如果該主題已設定為退信或投訴 (非交付 - 用於交付通知,SES則不會刪除SNS主題組態設 定),Amazon 會SES移除該主題的組態。此外,Amazon SES會重新啟用該身分的退信和投 訴電子郵件通知,而且您會透過電子郵件收到變更的通知。如果將多個身分設定為使用主題, 則每個身分發佈到主題失敗時,都會變更每個身分的主題組態。

<span id="page-294-0"></span>使用 Amazon 設定通知 SES API

您也可以使用 Amazon 設定退信、投訴和交付通知SESAPI。使用以下操作來設定通知:

- [SetIdentityNotificationTopic](https://docs.aws.amazon.com/ses/latest/APIReference/API_SetIdentityNotificationTopic.html)
- [SetIdentityFeedbackForwardingEnabled](https://docs.aws.amazon.com/ses/latest/APIReference/API_SetIdentityFeedbackForwardingEnabled.html)
- [GetIdentityNotificationAttributes](https://docs.aws.amazon.com/ses/latest/APIReference/API_GetIdentityNotificationAttributes.html)
- [SetIdentityHeadersInNotificationsEnabled](https://docs.aws.amazon.com/ses/latest/APIReference/API_SetIdentityHeadersInNotificationsEnabled.html)

您可以使用這些API動作來撰寫自訂的前端應用程式以接收通知。如需通知相關API動作的完整描述, 請參閱 [Amazon Simple Email Service API參考。](https://docs.aws.amazon.com/ses/latest/APIReference/)

<span id="page-294-1"></span>意見回饋通知疑難排解

#### 未接收通知

如果您沒有收到通知,請確定您已訂閱端點至透過傳送通知的主題。當您訂閱電子郵件端點至主題時, 您會收到一封電子郵件,要求您確認訂閱。您必須先確認訂閱,才能開始接收電子郵件通知。如需詳細 資訊,請參閱 Amazon Simple Notification Service 開發人員指南中的[入門。](https://docs.aws.amazon.com/sns/latest/dg/sns-getting-started.html)

## 選擇主題時出現 **InvalidParameterValue** 錯誤

如果您收到錯誤,指出InvalidParameterValue發生錯誤,請檢查 Amazon SNS主題,查看是否使 用 加密 AWS KMS。如果是,您必須修改 AWS KMS 金鑰的政策。請參閱 [必要條件](#page-291-0) 獲得更多範例政 策。

<span id="page-295-0"></span>Amazon 的 Amazon SNS通知內容 SES

退信、投訴和交付通知會以 JavaScript 物件表示法 [\(SNS\) 格式發佈至 Amazon Simple Notification](https://aws.amazon.com/sns)  [Service \(Amazon](https://aws.amazon.com/sns) JSON) 主題。最上層JSON物件包含notificationType字串、mail物件,以 及bounce物件、complaint物件或delivery物件。

請參閱以下章節以了解不同類型物件的說明:

- [最上層JSON物件](#page-296-0)
- [mail](#page-296-1) 物件
- [bounce](#page-300-0) 物件
- [complaint](#page-305-0) 物件
- [delivery](#page-307-0) 物件

以下是有關 Amazon SNS通知內容的一些重要備註SES:

- 對於指定的通知類型,您可能會收到一個適用於多個收件人的 Amazon SNS通知,或者您可能會收 到每個收件人的單一 Amazon SNS通知。您的程式碼應該能夠剖析 Amazon SNS通知並處理這兩種 情況;Amazon SES不會為透過 Amazon 傳送的通知提供訂購或批次處理保證SNS。不過,不同的 Amazon SNS通知類型 (例如退信和投訴) 不會合併為單一通知。
- 您可能會收到一個收件人的多種 Amazon SNS通知。例如,接收郵件伺服器可能會接受電子郵件 (觸 發傳遞通知),但在處理電子郵件後,接收郵件伺服器可能會判斷電子郵件是否確實導致退信 (觸發退 信通知)。但是,由於這些通知屬於不同類型,因此會一律以個別通知顯示。
- Amazon SES保留將其他欄位新增至通知的權利。因此,剖析這些通知的應用程式必須具備足夠的彈 性,以處理未知欄位。
- Amazon 會在傳送電子郵件時SES覆寫訊息的標頭。您可以從 headers 物件的 commonHeaders 與 mail 欄位擷取原始訊息標題。

#### <span id="page-296-0"></span>頂層JSON物件

Amazon SES通知中的最上層JSON物件包含下列欄位。

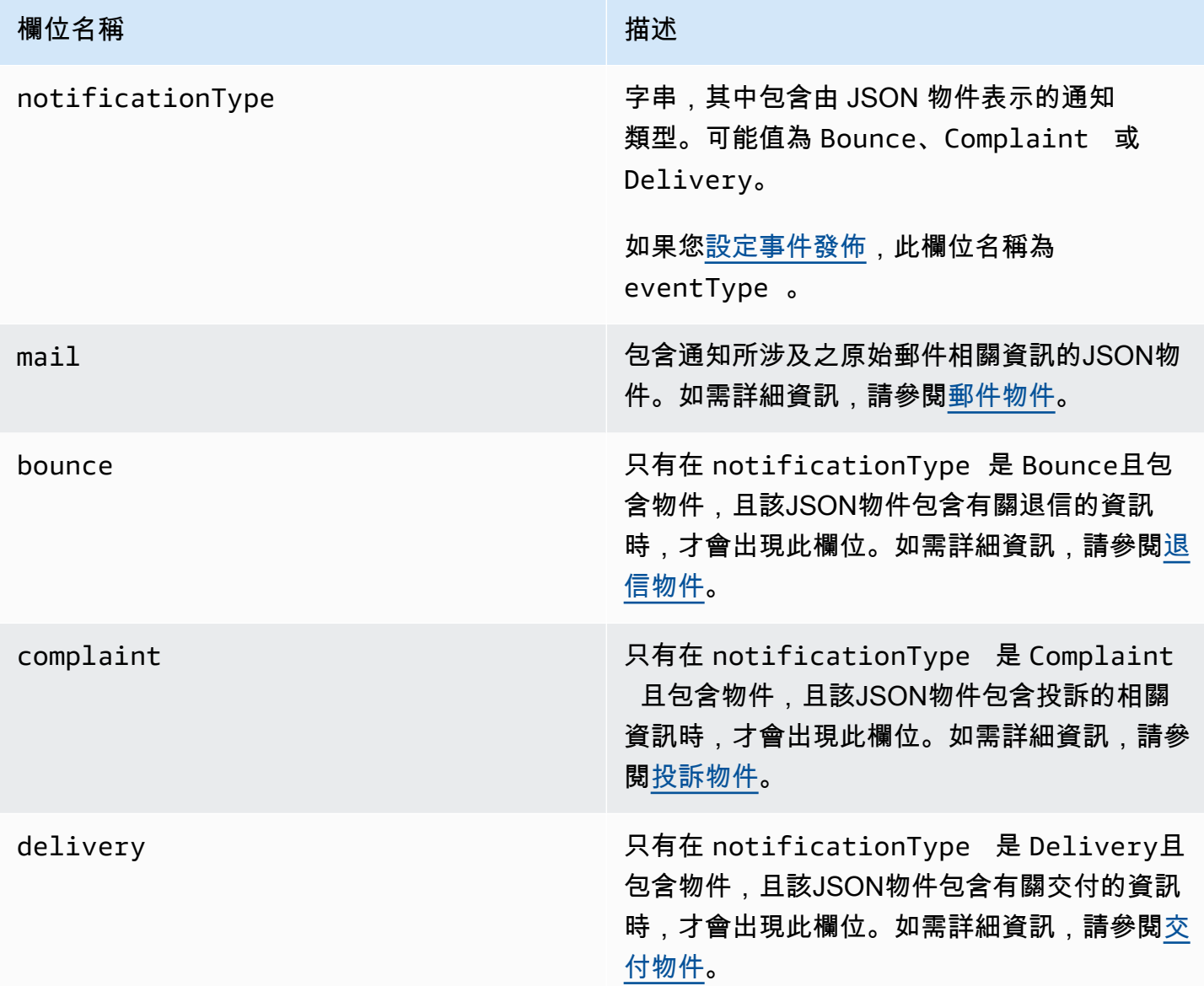

<span id="page-296-1"></span>郵件物件

每個退信、投訴和傳遞通知包含原始電子郵件的 mail 物件相關資訊。包含JSON物件相關資訊 的mail物件具有下列欄位。

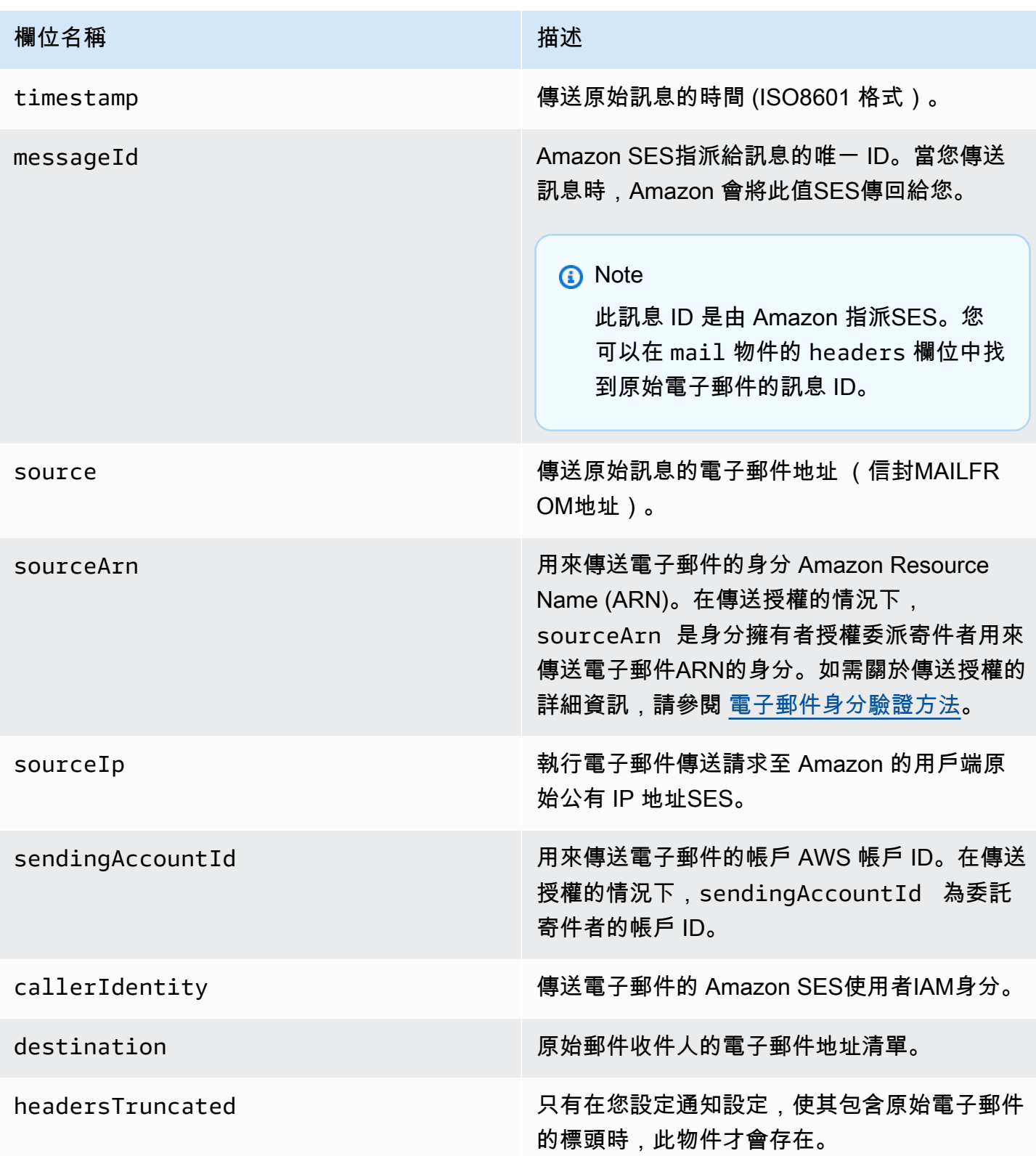

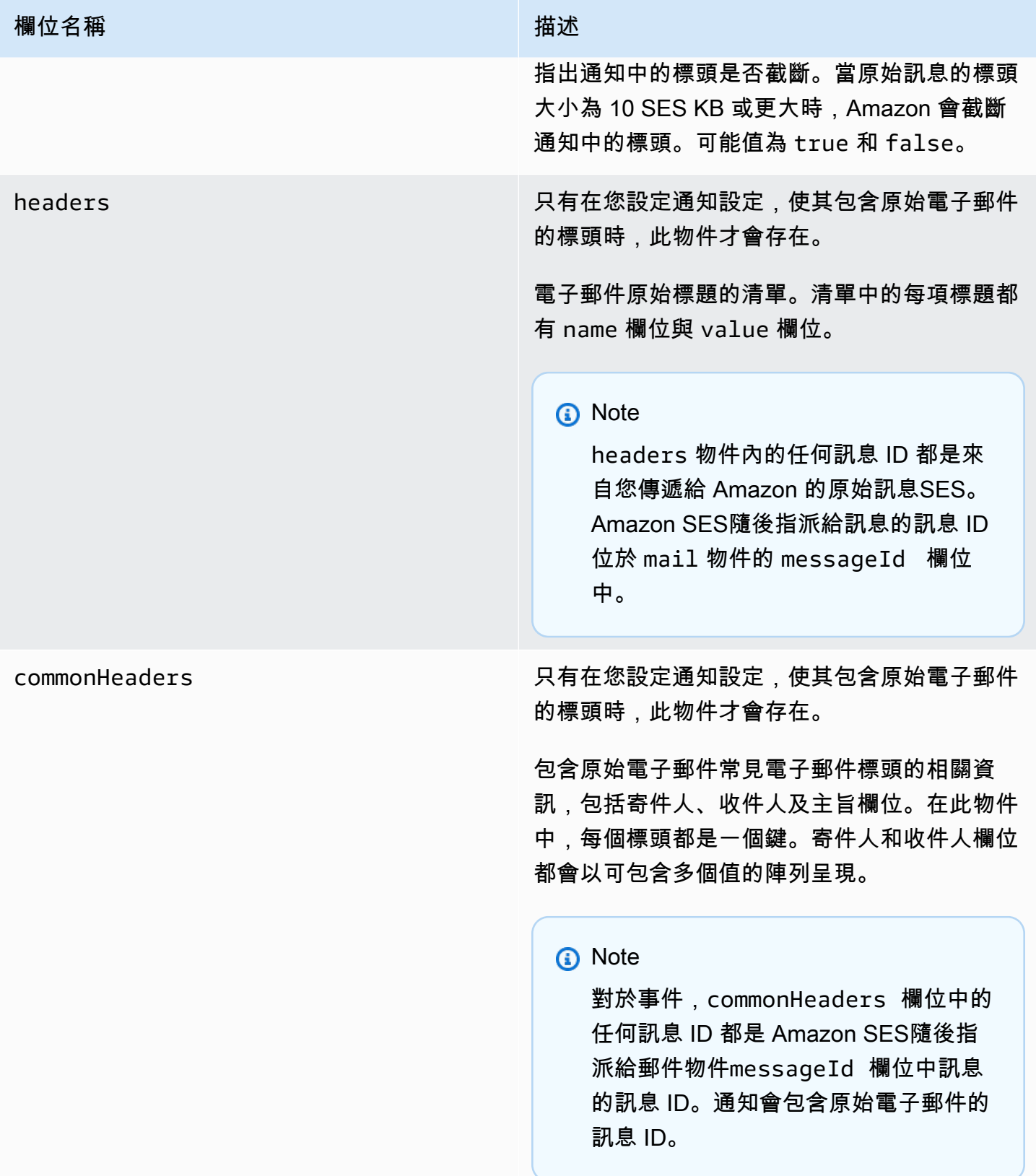

以下為包含原始電子郵件標題的 mail 物件範例。未將此通知類型設定為包含原始電子郵件標題 時,mail 物件不會包含 headersTruncated、headers 與 commonHeaders 欄位。

```
{ 
    "timestamp":"2018-10-08T14:05:45 +0000", 
    "messageId":"000001378603177f-7a5433e7-8edb-42ae-af10-f0181f34d6ee-000000", 
    "source":"sender@example.com", 
    "sourceArn": "arn:aws:ses:us-east-1:888888888888:identity/example.com", 
    "sourceIp": "127.0.3.0", 
    "sendingAccountId":"123456789012", 
    "destination":[ 
       "recipient@example.com" 
    ], 
    "headersTruncated":false, 
    "headers":[ 
       { 
           "name":"From", 
           "value":"\"Sender Name\" <sender@example.com>" 
       }, 
       { 
           "name":"To", 
           "value":"\"Recipient Name\" <recipient@example.com>" 
       }, 
       { 
           "name":"Message-ID", 
           "value":"custom-message-ID" 
       }, 
       { 
           "name":"Subject", 
           "value":"Hello" 
       }, 
       { 
           "name":"Content-Type", 
           "value":"text/plain; charset=\"UTF-8\"" 
       }, 
       { 
           "name":"Content-Transfer-Encoding", 
           "value":"base64" 
       }, 
       { 
           "name":"Date", 
           "value":"Mon, 08 Oct 2018 14:05:45 +0000" 
       }
```

```
 ], 
    "commonHeaders":{ 
       "from":[ 
           "Sender Name <sender@example.com>" 
       ], 
       "date":"Mon, 08 Oct 2018 14:05:45 +0000", 
       "to":[ 
           "Recipient Name <recipient@example.com>" 
       ], 
       "messageId":" custom-message-ID", 
       "subject":"Message sent using Amazon SES" 
    }
}
```
# <span id="page-300-0"></span>退信物件

包含退信相關資訊的JSON物件包含下列欄位。

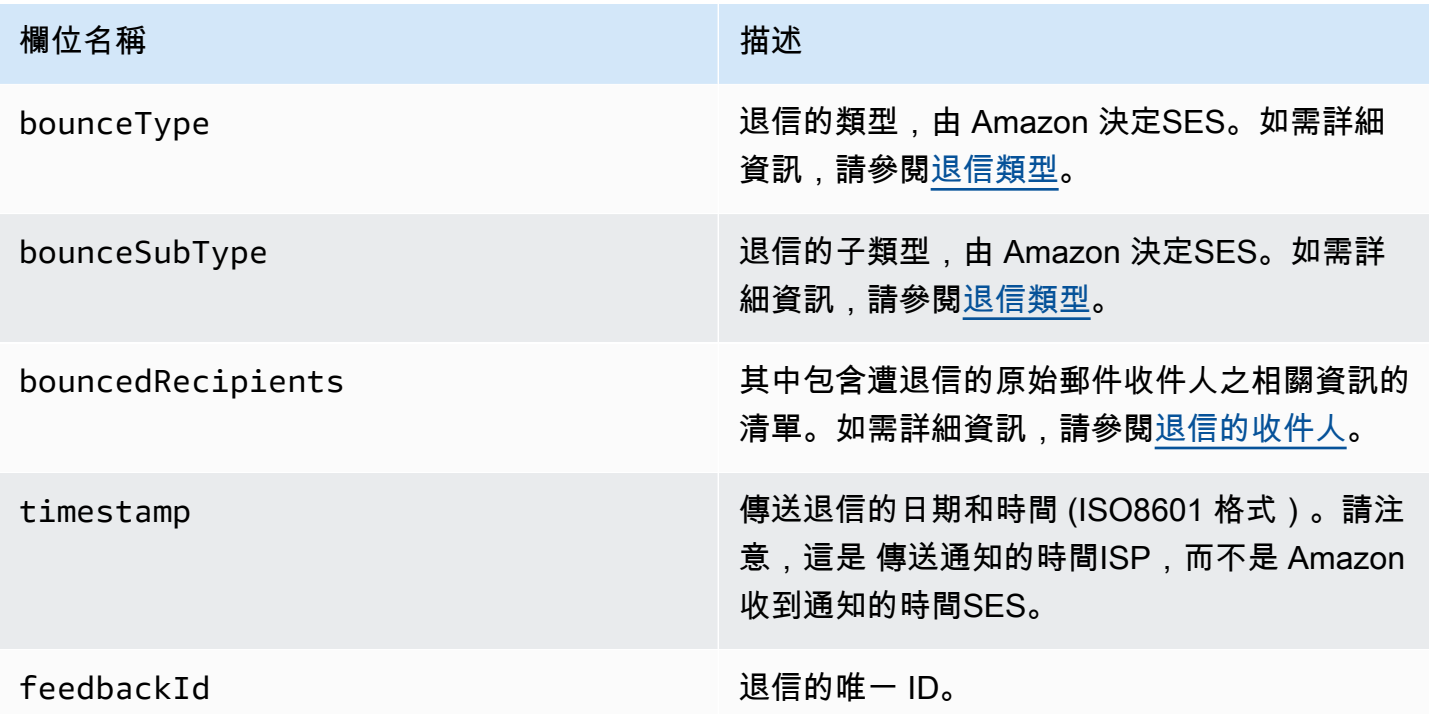

如果 Amazon SES 能夠聯絡遠端訊息傳輸授權機構 (MTA),則也會出現下列欄位。

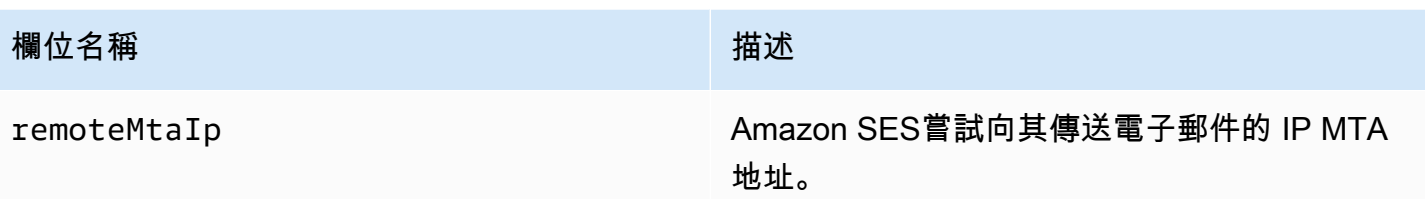

如果傳送狀態通知 (DSN) 已連接至退信,則也會出現下列欄位。

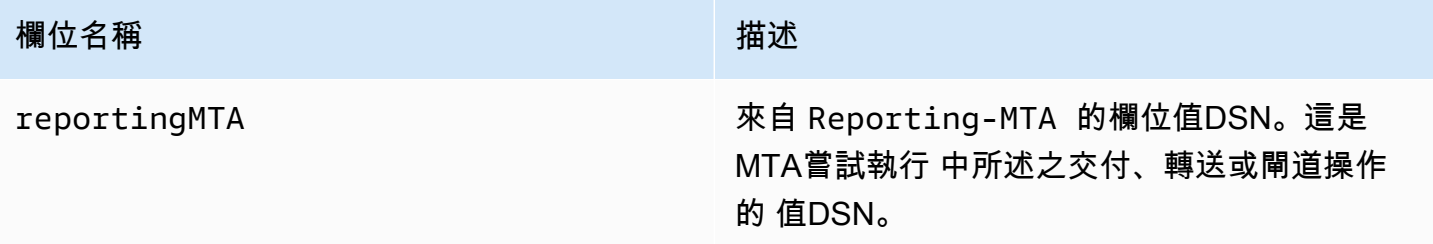

# 下列為 bounce 物件的範例。

```
{ 
    "bounceType":"Permanent", 
    "bounceSubType": "General", 
    "bouncedRecipients":[ 
       { 
           "status":"5.0.0", 
           "action":"failed", 
           "diagnosticCode":"smtp; 550 user unknown", 
           "emailAddress":"recipient1@example.com" 
       }, 
       { 
           "status":"4.0.0", 
           "action":"delayed", 
           "emailAddress":"recipient2@example.com" 
       } 
    ], 
    "reportingMTA": "example.com", 
    "timestamp":"2012-05-25T14:59:38.605Z", 
    "feedbackId":"000001378603176d-5a4b5ad9-6f30-4198-a8c3-b1eb0c270a1d-000000", 
    "remoteMtaIp":"127.0.2.0"
}
```
## <span id="page-302-1"></span>退信的收件人

退信通知可能與單一收件人或多個收件人相關。bouncedRecipients 欄位包含物件清單 (每個與退 信通知相關的收件人各一個),並且一律會包含以下欄位。

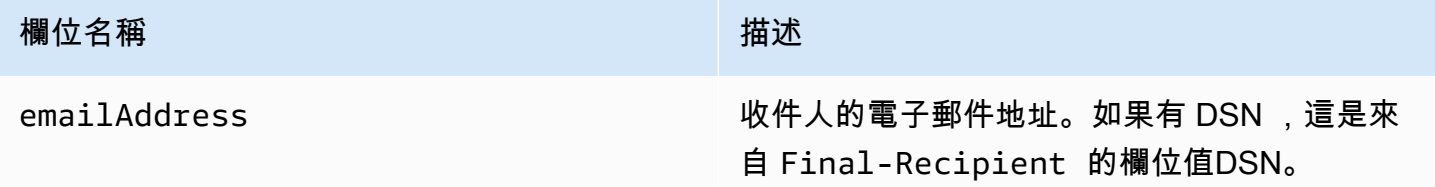

或者,如果 DSN 連接到退信,則可能也會存在下列欄位。

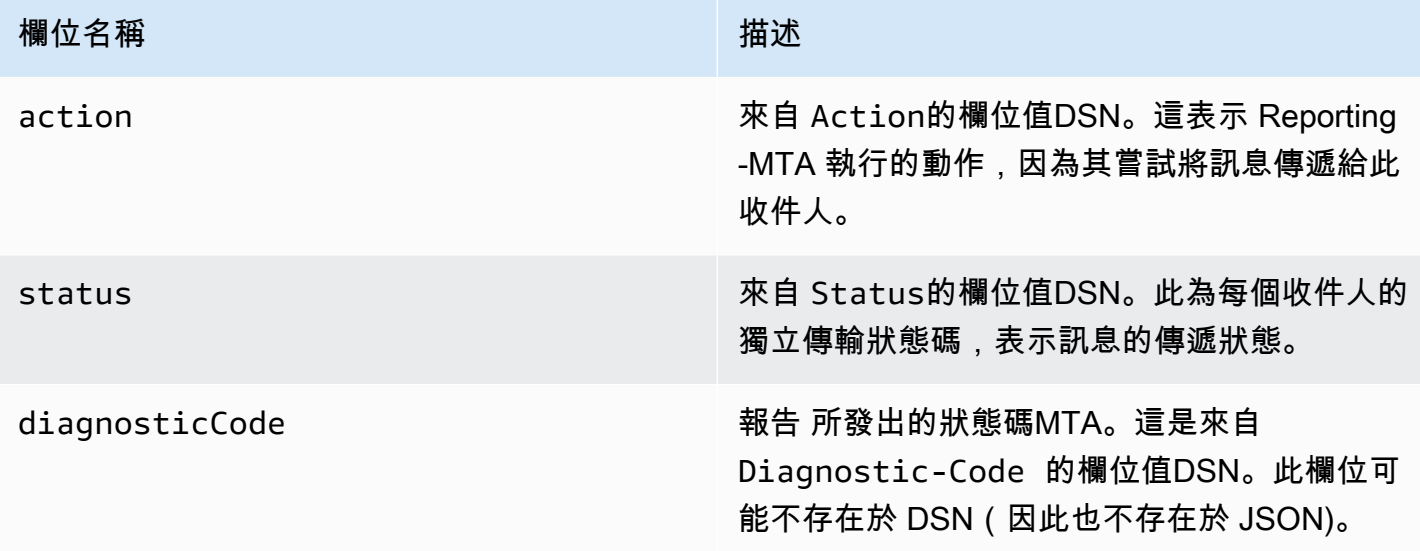

以下可能會在 bouncedRecipients 清單中的物件範例。

```
{ 
     "emailAddress": "recipient@example.com", 
     "action": "failed", 
     "status": "5.0.0", 
     "diagnosticCode": "X-Postfix; unknown user"
}
```
## <span id="page-302-0"></span>退信類型

退信物件包含 Undetermined、Permanent 或 Transient 的退信類型。Permanent 和 Transient 退信類型也可包含數種退信子類型中的其中一種。

當您收到退信類型為 Transient 的退信通知時,若造成訊息退信的問題解決,您可能可以在未來傳送 電子郵件給該收件人。

當您收到退信類型為 Permanent 的退信通知時,您在未來也不太可能可以傳送電子郵件給該收件人。 因此,建議您立即從電子郵件清單中移除造成此種退信的收件人地址。

#### **a** Note

發生軟退信 (與暫時問題相關的退信,例如收件人的收件匣已滿) 時,Amazon 會SES嘗試在 一段時間內重新傳送電子郵件。在該期間結束時,如果 Amazon SES仍然無法傳送電子郵件, 則會停止嘗試。

Amazon SES會提供硬退信的通知,以及停止嘗試交付的軟退信通知。若您希望每次出現軟退 信時都收到通知,請[啟用事件發佈](#page-556-0),並將之設定為在傳送延遲事件出現時傳送通知。

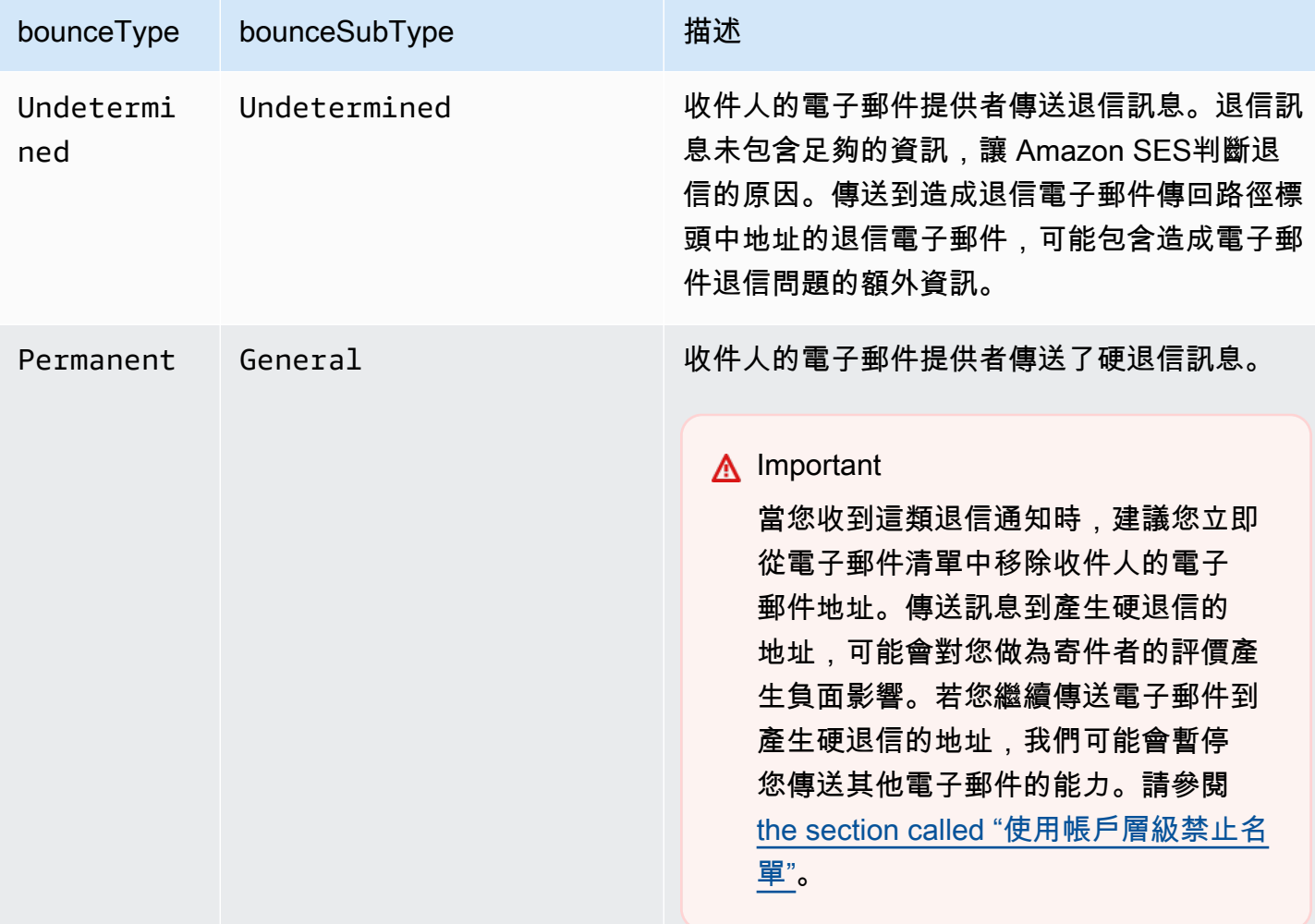

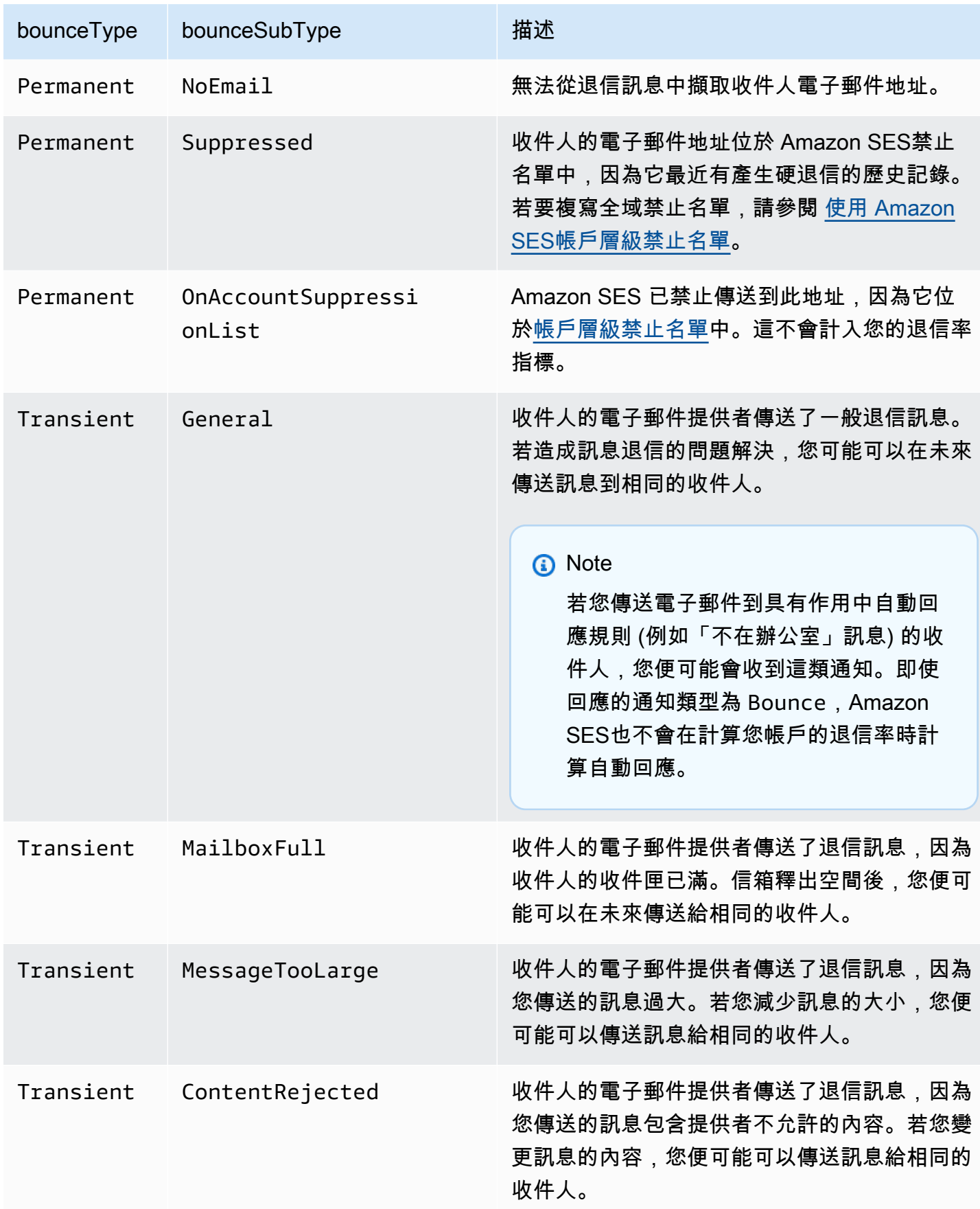

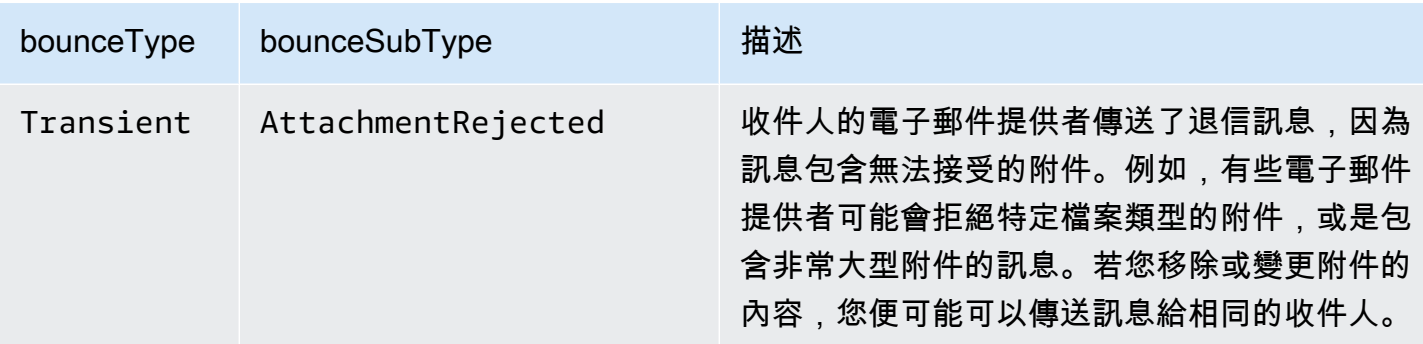

<span id="page-305-0"></span>投訴物件

包含投訴相關資訊的JSON物件具有下列欄位。

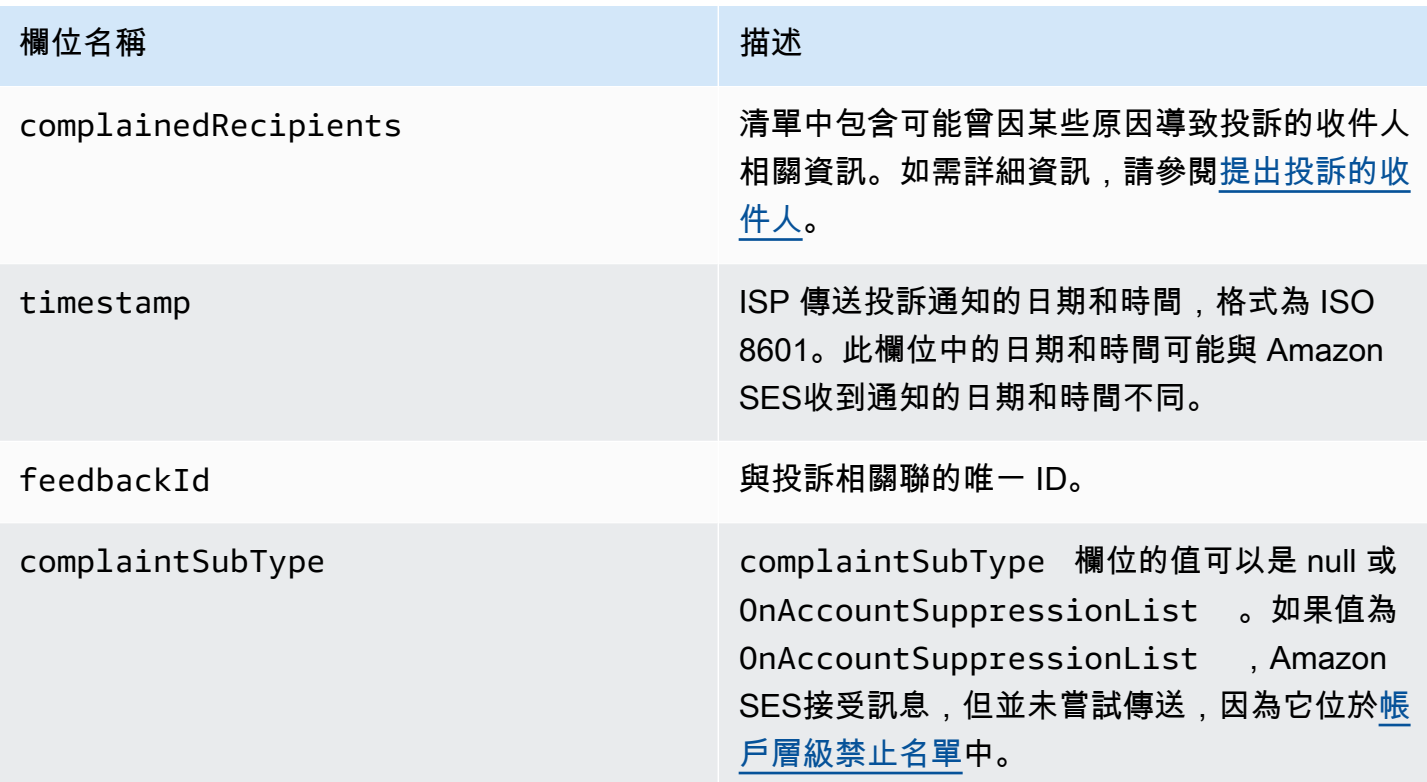

此外,如果意見回饋報告連接到該投訴,可能顯示下列欄位。

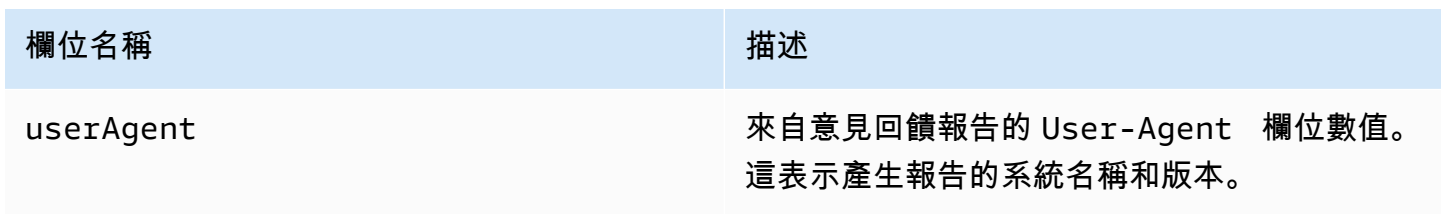

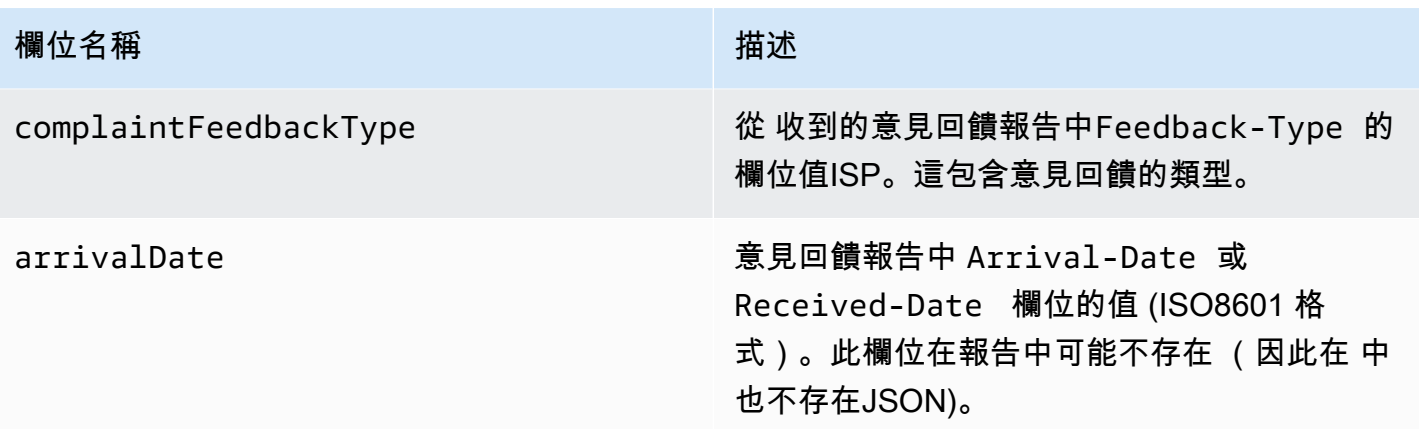

下列為 complaint 物件的範例。

```
{ 
    "userAgent":"ExampleCorp Feedback Loop (V0.01)", 
    "complainedRecipients":[ 
       { 
          "emailAddress":"recipient1@example.com" 
       } 
    ], 
    "complaintFeedbackType":"abuse", 
    "arrivalDate":"2009-12-03T04:24:21.000-05:00", 
    "timestamp":"2012-05-25T14:59:38.623Z", 
    "feedbackId":"000001378603177f-18c07c78-fa81-4a58-9dd1-fedc3cb8f49a-000000"
}
```
<span id="page-306-0"></span>提出投訴的收件人

complainedRecipients 欄位包含可能曾提出投訴的收件人清單。您應該使用此資訊來判斷哪些收 件人提交了投訴,然後立即將該收件人從您的郵寄清單中移除。

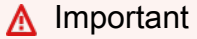

大多數會從投訴通知ISPs中移除提交投訴之收件人的電子郵件地址。因此,此清單包含可能已 傳送投訴的收件人資訊,根據原始訊息的收件人和我們收到投訴的 ISP 而定。Amazon 會對原 始訊息SES執行查詢,以判斷此收件人清單。

JSON 此清單中的 物件包含下列欄位。

**欄位名稱 こうしょう こうしょう おおおお おおおお 描述** 

emailAddress 收件人的電子郵件地址。

下列為提出投訴的收件人物件範例。

{ "emailAddress": "recipient1@example.com" }

# **a** Note

由於這種行為,若您限制傳送為每個收件人單一訊息 (而非在密件副本行中加入 30 個不同電子 郵件地址來傳送一個訊息),便可以更確信地知道哪些電子郵件地址曾對您的訊息提出投訴。

## 投訴類型

根據[網際網路指派號碼授權機構網站](http://www.iana.org/assignments/marf-parameters/marf-parameters.xml#marf-parameters-2)ISP,您可能會在報告 指派的 complaintFeedbackType 欄位 中看到下列投訴類型:

- abuse 指出未經要求的電子郵件或其他形式的電子郵件濫用。
- auth-failure 電子郵件身分驗證失敗報告。
- fraud 表示某些形式的詐騙或網路釣魚活動。
- not-spam 表示提供報告的實體不會將訊息視為垃圾郵件。這可能會用於修正內含不正確標籤或者 被歸類為垃圾郵件的訊息。
- other 表示不符合其他註冊類型的任何其他意見回饋。
- virus 回報在原始訊息中找到病毒。

## <span id="page-307-0"></span>交付物件

包含交付相關資訊的JSON物件一律具有下列欄位。

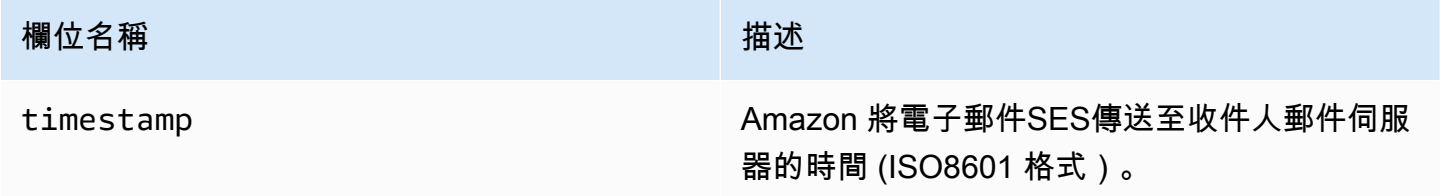

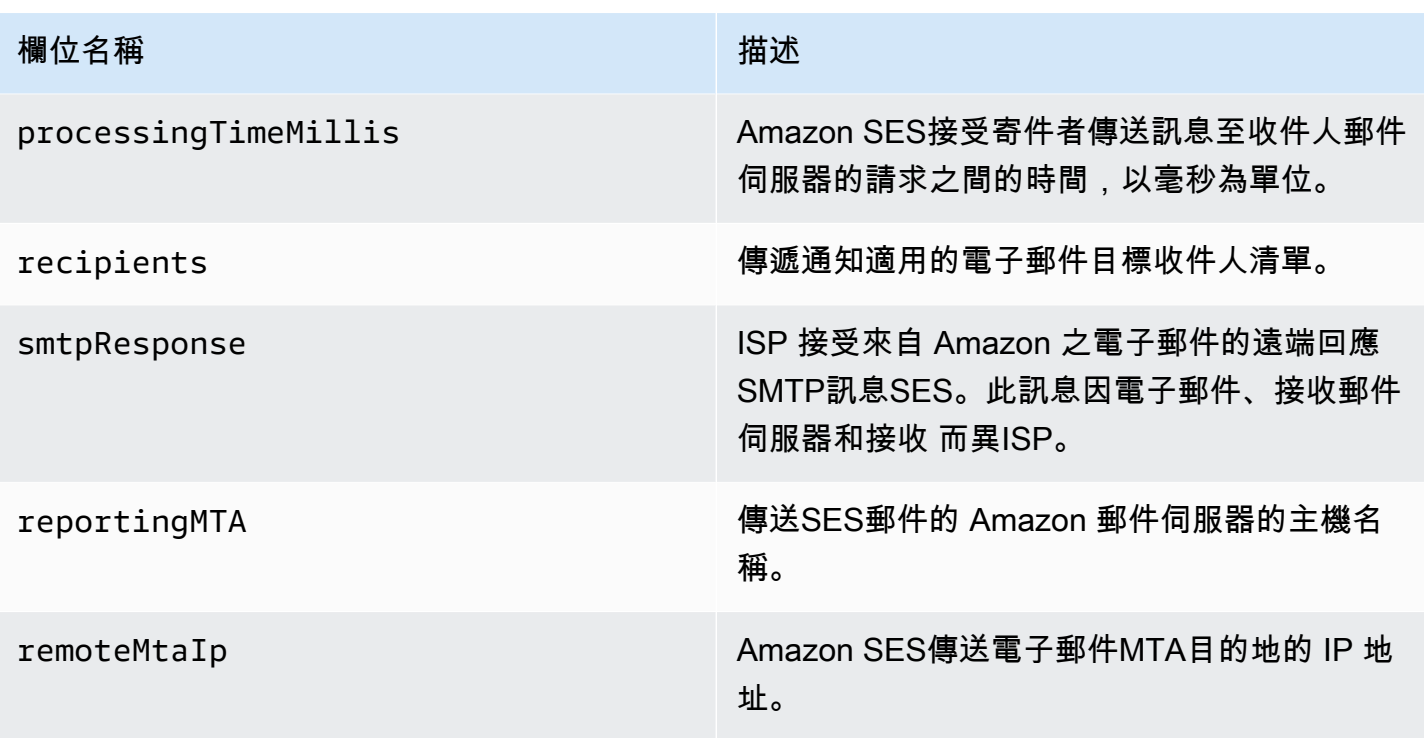

下列為 delivery 物件的範例。

```
{ 
    "timestamp":"2014-05-28T22:41:01.184Z", 
    "processingTimeMillis":546, 
    "recipients":["success@simulator.amazonses.com"], 
    "smtpResponse":"250 ok: Message 64111812 accepted", 
    "reportingMTA":"a8-70.smtp-out.amazonses.com", 
    "remoteMtaIp":"127.0.2.0"
}
```
<span id="page-308-0"></span>Amazon 的 Amazon SNS通知範例 SES

以下章節提供三種類型的通知範例:

- 如需退信通知範例,請參閱 [Amazon SNS 退信通知範例。](#page-309-0)
- 如需投訴通知範例,請參閱 [Amazon SNS投訴通知範例](#page-313-0)。
- 如需傳遞通知範例,請參閱 [Amazon SNS交付通知範例](#page-316-0)。

#### <span id="page-309-0"></span>Amazon SNS 退信通知範例

本節包含退信通知的範例,其中有或沒有傳送意見回饋的電子郵件收件人提供的交付狀態通知 (DSN)。

使用 的退信通知 DSN

以下是包含 DSN和原始電子郵件標頭的退信通知範例。未將退信通知設定為包含原始電子郵件標題 時,通知內的 mail 物件不會包含 headersTruncated、headers 與 commonHeaders 欄位。

```
 { 
        "notificationType":"Bounce", 
        "bounce":{ 
           "bounceType":"Permanent", 
           "reportingMTA":"dns; email.example.com", 
           "bouncedRecipients":[ 
\overline{\mathcal{L}} "emailAddress":"jane@example.com", 
                  "status":"5.1.1", 
                  "action":"failed", 
                  "diagnosticCode":"smtp; 550 5.1.1 <jane@example.com>... User" 
 } 
           ], 
           "bounceSubType":"General", 
           "timestamp":"2016-01-27T14:59:38.237Z", 
           "feedbackId":"00000138111222aa-33322211-cccc-cccc-cccc-ddddaaaa068a-000000", 
           "remoteMtaIp":"127.0.2.0" 
        }, 
        "mail":{ 
           "timestamp":"2016-01-27T14:59:38.237Z", 
           "source":"john@example.com", 
           "sourceArn": "arn:aws:ses:us-east-1:888888888888:identity/example.com", 
           "sourceIp": "127.0.3.0", 
           "sendingAccountId":"123456789012", 
           "callerIdentity": "IAM_user_or_role_name", 
           "messageId":"00000138111222aa-33322211-cccc-cccc-cccc-ddddaaaa0680-000000", 
           "destination":[ 
             "jane@example.com", 
             "mary@example.com", 
             "richard@example.com"], 
           "headersTruncated":false, 
           "headers":[ 
\{ "name":"From",
```

```
 "value":"\"John Doe\" <john@example.com>" 
            }, 
            { 
              "name":"To", 
              "value":"\"Jane Doe\" <jane@example.com>, \"Mary Doe\" <mary@example.com>, 
 \"Richard Doe\" <richard@example.com>" 
            }, 
\{ "name":"Message-ID", 
              "value":"custom-message-ID" 
            }, 
            { 
              "name":"Subject", 
              "value":"Hello" 
            }, 
            { 
              "name":"Content-Type", 
              "value":"text/plain; charset=\"UTF-8\"" 
            }, 
\{ "name":"Content-Transfer-Encoding", 
              "value":"base64" 
            }, 
\{ "name":"Date", 
              "value":"Wed, 27 Jan 2016 14:05:45 +0000" 
            } 
           ], 
           "commonHeaders":{ 
              "from":[ 
                 "John Doe <john@example.com>" 
              ], 
              "date":"Wed, 27 Jan 2016 14:05:45 +0000", 
              "to":[ 
                 "Jane Doe <jane@example.com>, Mary Doe <mary@example.com>, Richard Doe 
 <richard@example.com>" 
              ], 
              "messageId":"custom-message-ID", 
              "subject":"Hello" 
 } 
         } 
     }
```
## 不使用 的退信通知 DSN

以下是退信通知的範例,其中包含原始電子郵件標頭,但不包含 DSN。未將退信通知設定為 包含原始電子郵件標題時,通知內的 mail 物件不會包含 headersTruncated、headers 與 commonHeaders 欄位。

```
 { 
       "notificationType":"Bounce", 
       "bounce":{ 
          "bounceType":"Permanent", 
          "bounceSubType": "General", 
          "bouncedRecipients":[ 
\{\hspace{.1cm} \} "emailAddress":"jane@example.com" 
             }, 
\{\hspace{.1cm} \} "emailAddress":"richard@example.com" 
 } 
          ], 
          "timestamp":"2016-01-27T14:59:38.237Z", 
          "feedbackId":"00000137860315fd-869464a4-8680-4114-98d3-716fe35851f9-000000", 
          "remoteMtaIp":"127.0.2.0" 
       }, 
       "mail":{ 
          "timestamp":"2016-01-27T14:59:38.237Z", 
          "messageId":"00000137860315fd-34208509-5b74-41f3-95c5-22c1edc3c924-000000", 
          "source":"john@example.com", 
          "sourceArn": "arn:aws:ses:us-east-1:888888888888:identity/example.com", 
          "sourceIp": "127.0.3.0", 
          "sendingAccountId":"123456789012", 
          "callerIdentity": "IAM_user_or_role_name", 
          "destination":[ 
              "jane@example.com", 
              "mary@example.com", 
              "richard@example.com" 
          ], 
         "headersTruncated":false, 
         "headers":[ 
          { 
              "name":"From", 
              "value":"\"John Doe\" <john@example.com>" 
          }, 
          {
```

```
 "name":"To", 
             "value":"\"Jane Doe\" <jane@example.com>, \"Mary Doe\" <mary@example.com>, 
 \"Richard Doe\" <richard@example.com>" 
          }, 
          { 
             "name":"Message-ID", 
             "value":"custom-message-ID" 
          }, 
          { 
             "name":"Subject", 
             "value":"Hello" 
          }, 
          { 
             "name":"Content-Type", 
             "value":"text/plain; charset=\"UTF-8\"" 
          }, 
         \mathcal{L} "name":"Content-Transfer-Encoding", 
             "value":"base64" 
          }, 
          { 
             "name":"Date", 
             "value":"Wed, 27 Jan 2016 14:05:45 +0000" 
           } 
          ], 
          "commonHeaders":{ 
            "from":[ 
                "John Doe <john@example.com>" 
            ], 
            "date":"Wed, 27 Jan 2016 14:05:45 +0000", 
            "to":[ 
                "Jane Doe <jane@example.com>, Mary Doe <mary@example.com>, Richard Doe 
 <richard@example.com>" 
            ], 
            "messageId":"custom-message-ID", 
            "subject":"Hello" 
          } 
      } 
  }
```
<span id="page-313-0"></span>Amazon SNS投訴通知範例

本節包含投訴通知中包含或不包含意見回饋報告的兩種範例,意見回饋報告由送出意見回饋的電子郵件 接收工具所提供。

含有意見回饋報告的投訴通知

以下為含有意見回饋報告與原始電子郵件標題的投訴通知範例。未將投訴通知設定為包含原始電子郵件 標題時,通知內的 mail 物件不會包含 headersTruncated、headers 與 commonHeaders 欄位。

```
 { 
       "notificationType":"Complaint", 
       "complaint":{ 
          "userAgent":"AnyCompany Feedback Loop (V0.01)", 
          "complainedRecipients":[ 
             { 
                "emailAddress":"richard@example.com" 
 } 
          ], 
          "complaintFeedbackType":"abuse", 
          "arrivalDate":"2016-01-27T14:59:38.237Z", 
          "timestamp":"2016-01-27T14:59:38.237Z", 
          "feedbackId":"000001378603177f-18c07c78-fa81-4a58-9dd1-fedc3cb8f49a-000000" 
       }, 
       "mail":{ 
          "timestamp":"2016-01-27T14:59:38.237Z", 
          "messageId":"000001378603177f-7a5433e7-8edb-42ae-af10-f0181f34d6ee-000000", 
          "source":"john@example.com", 
          "sourceArn": "arn:aws:ses:us-east-1:888888888888:identity/example.com", 
          "sourceIp": "127.0.3.0", 
          "sendingAccountId":"123456789012", 
          "callerIdentity": "IAM_user_or_role_name", 
          "destination":[ 
             "jane@example.com", 
             "mary@example.com", 
             "richard@example.com" 
          ], 
           "headersTruncated":false, 
           "headers":[ 
\{ "name":"From", 
              "value":"\"John Doe\" <john@example.com>" 
            }, 
\{
```

```
 "name":"To", 
              "value":"\"Jane Doe\" <jane@example.com>, \"Mary Doe\" <mary@example.com>, 
 \"Richard Doe\" <richard@example.com>" 
            }, 
\{ "name":"Message-ID", 
              "value":"custom-message-ID" 
            }, 
\{ "name":"Subject", 
              "value":"Hello" 
            }, 
            { 
              "name":"Content-Type", 
              "value":"text/plain; charset=\"UTF-8\"" 
            }, 
\{ "name":"Content-Transfer-Encoding", 
              "value":"base64" 
            }, 
\{ "name":"Date", 
              "value":"Wed, 27 Jan 2016 14:05:45 +0000" 
            } 
          ], 
          "commonHeaders":{ 
            "from":[ 
               "John Doe <john@example.com>" 
            ], 
            "date":"Wed, 27 Jan 2016 14:05:45 +0000", 
            "to":[ 
               "Jane Doe <jane@example.com>, Mary Doe <mary@example.com>, Richard Doe 
 <richard@example.com>" 
            ], 
            "messageId":"custom-message-ID", 
            "subject":"Hello" 
          } 
      } 
   }
```
## 不含有意見回饋報告的投訴通知

以下為顯示原始電子郵件標題但不包含意見回饋報告的投訴通知範例。未將投訴通知設定為包含原始電 子郵件標題時,通知內的 mail 物件不會包含 headersTruncated、headers 與 commonHeaders 欄位。

```
 { 
       "notificationType":"Complaint", 
       "complaint":{ 
          "complainedRecipients":[ 
\{\hspace{.1cm} \} "emailAddress":"richard@example.com" 
 } 
          ], 
          "timestamp":"2016-01-27T14:59:38.237Z", 
          "feedbackId":"0000013786031775-fea503bc-7497-49e1-881b-a0379bb037d3-000000" 
       }, 
       "mail":{ 
          "timestamp":"2016-01-27T14:59:38.237Z", 
          "messageId":"0000013786031775-163e3910-53eb-4c8e-a04a-f29debf88a84-000000", 
          "source":"john@example.com", 
          "sourceArn": "arn:aws:ses:us-east-1:888888888888:identity/example.com", 
          "sourceIp": "127.0.3.0", 
          "sendingAccountId":"123456789012", 
          "callerIdentity": "IAM_user_or_role_name", 
          "destination":[ 
              "jane@example.com", 
              "mary@example.com", 
              "richard@example.com" 
          ], 
          "headersTruncated":false, 
          "headers":[ 
           { 
              "name":"From", 
              "value":"\"John Doe\" <john@example.com>" 
           }, 
\overline{a} "name":"To", 
              "value":"\"Jane Doe\" <jane@example.com>, \"Mary Doe\" <mary@example.com>, 
 \"Richard Doe\" <richard@example.com>" 
           }, 
\overline{a} "name":"Message-ID",
```

```
 "value":"custom-message-ID" 
            }, 
\overline{a} "name":"Subject", 
              "value":"Hello" 
            }, 
            { 
              "name":"Content-Type", 
              "value":"text/plain; charset=\"UTF-8\"" 
            }, 
\overline{a} "name":"Content-Transfer-Encoding", 
              "value":"base64" 
            }, 
\overline{a} "name":"Date", 
              "value":"Wed, 27 Jan 2016 14:05:45 +0000" 
            } 
            ], 
            "commonHeaders":{ 
               "from":[ 
                   "John Doe <john@example.com>" 
               ], 
               "date":"Wed, 27 Jan 2016 14:05:45 +0000", 
               "to":[ 
                   "Jane Doe <jane@example.com>, Mary Doe <mary@example.com>, Richard Doe 
 <richard@example.com>" 
               ], 
               "messageId":"custom-message-ID", 
               "subject":"Hello" 
            } 
        } 
    }
```
<span id="page-316-0"></span>Amazon SNS交付通知範例

以下為包含原始電子郵件標題的傳遞通知範例。未將傳遞通知設定為包含原始電子郵件標題時,通知內 的 mail 物件不會包含 headersTruncated、headers 與 commonHeaders 欄位。

```
 { 
    "notificationType":"Delivery", 
    "mail":{ 
       "timestamp":"2016-01-27T14:59:38.237Z",
```

```
 "messageId":"0000014644fe5ef6-9a483358-9170-4cb4-a269-f5dcdf415321-000000", 
          "source":"john@example.com", 
          "sourceArn": "arn:aws:ses:us-east-1:888888888888:identity/example.com", 
          "sourceIp": "127.0.3.0", 
          "sendingAccountId":"123456789012", 
          "callerIdentity": "IAM_user_or_role_name", 
          "destination":[ 
              "jane@example.com" 
          ], 
            "headersTruncated":false, 
            "headers":[ 
            { 
                "name":"From", 
                "value":"\"John Doe\" <john@example.com>" 
            }, 
            { 
                "name":"To", 
                "value":"\"Jane Doe\" <jane@example.com>" 
            }, 
             { 
                "name":"Message-ID", 
                "value":"custom-message-ID" 
            }, 
\{ "name":"Subject", 
                "value":"Hello" 
            }, 
\{ "name":"Content-Type", 
                "value":"text/plain; charset=\"UTF-8\"" 
            }, 
            { 
                "name":"Content-Transfer-Encoding", 
                "value":"base64" 
            }, 
            { 
                "name":"Date", 
                "value":"Wed, 27 Jan 2016 14:58:45 +0000" 
            } 
           ], 
            "commonHeaders":{ 
              "from":[ 
                 "John Doe <john@example.com>" 
             ],
```

```
 "date":"Wed, 27 Jan 2016 14:58:45 +0000", 
           "to":[ 
             "Jane Doe <jane@example.com>"
           ], 
           "messageId":"custom-message-ID", 
           "subject":"Hello" 
        } 
     }, 
    "delivery":{ 
       "timestamp":"2016-01-27T14:59:38.237Z", 
       "recipients":["jane@example.com"], 
       "processingTimeMillis":546, 
       "reportingMTA":"a8-70.smtp-out.amazonses.com", 
       "smtpResponse":"250 ok: Message 64111812 accepted", 
       "remoteMtaIp":"127.0.2.0" 
    } 
 }
```
# 在 Amazon SES 中使用身分授權

身分授權政策透過指定在何種情況下允許或拒絕該身分執行哪些 SES API 動作,來定義個別已驗證身 分如何使用 Amazon SES。

藉由此授權政策,您可以隨時變更或撤銷許可,以維持對身分的控制。您甚至可以授權其他使用者使用 自己的 SES 帳戶,使用您擁有的身分 (網域或電子郵件地址)。

## 主題

- [Amazon SES 政策結構](#page-318-0)
- [在 Amazon SES 中建立身分授權政策](#page-324-0)
- [Amazon SES 中的身分政策範例](#page-326-0)
- [管理您用於 Amazon SES 身分授權的政策](#page-330-0)

## <span id="page-318-0"></span>Amazon SES 政策結構

政策遵循特定結構,包含元素,且必須符合特定要求。

# 政策結構

每個授權政策是一份連接到身分的 JSON 文件。每個政策包含下列部分:

• 位於文件上方的整體政策資訊。

• 一個或多個獨立陳述式,各個陳述式皆說明一組權限。

以下範例政策授予 AWS 帳戶 ID 123456789012 在已驗證網域 example.com 的動作區段中指定的許 可。

```
{ 
   "Id":"ExampleAuthorizationPolicy", 
   "Version":"2012-10-17", 
   "Statement":[ 
     { 
        "Sid":"AuthorizeAccount", 
        "Effect":"Allow", 
        "Resource":"arn:aws:ses:us-east-1:123456789012:identity/example.com", 
        "Principal":{ 
          "AWS":[ 
            "123456789012" 
          ] 
        }, 
        "Action":[ 
          "ses:GetEmailIdentity", 
          "ses:UpdateEmailIdentityPolicy", 
          "ses:ListRecommendations", 
          "ses:CreateEmailIdentityPolicy", 
          "ses:DeleteEmailIdentity" 
        ] 
     } 
  \mathbf{I}}
```
您可以在 [身分政策範例](#page-326-0) 找到更多授權政策的範例。

政策元素

此章節說明包含於身分授權政策中的元素。首先,我們將說明整體政策內的元素,接著說明僅適用於含 有元素的陳述式之元素。接下來將討論如何新增條件至您的陳述式中。

如需元素語法的具體資訊,請參閱 IAM 使用者指南中的 [IAM 政策語言的文法。](https://docs.aws.amazon.com/IAM/latest/UserGuide/policies-grammar.html)

#### 整體政策資訊

有兩種整體政策元素:Id 和 Version。下表提供有關這些元素的資訊。

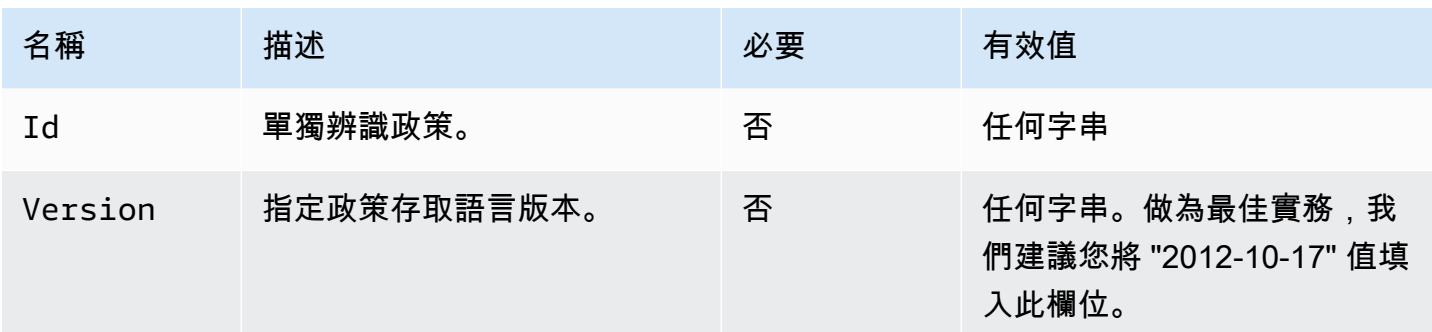

政策專用的陳述式

身分授權政策需要至少一個陳述式。每個陳述式可以包含下表中所述的元素。

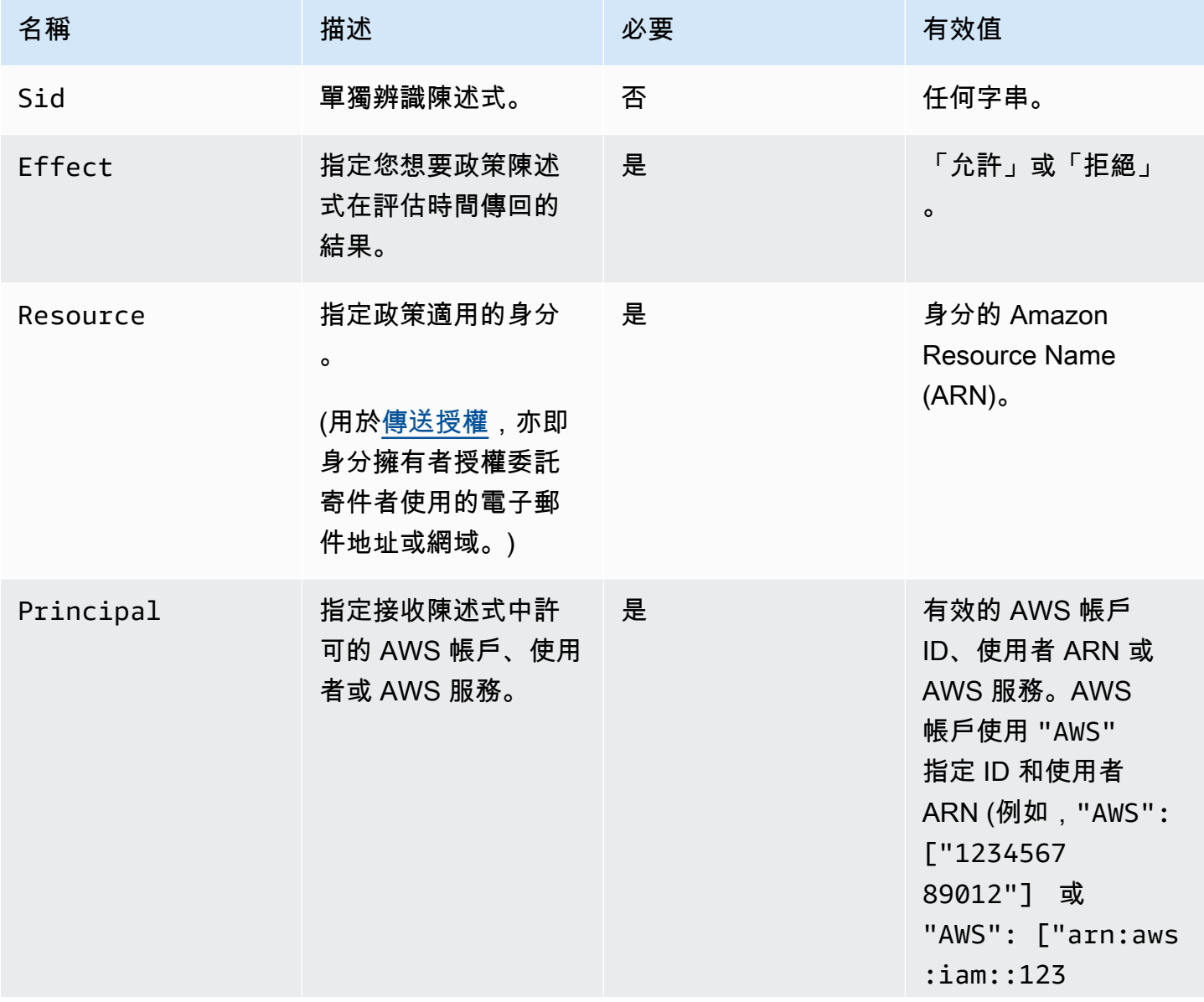

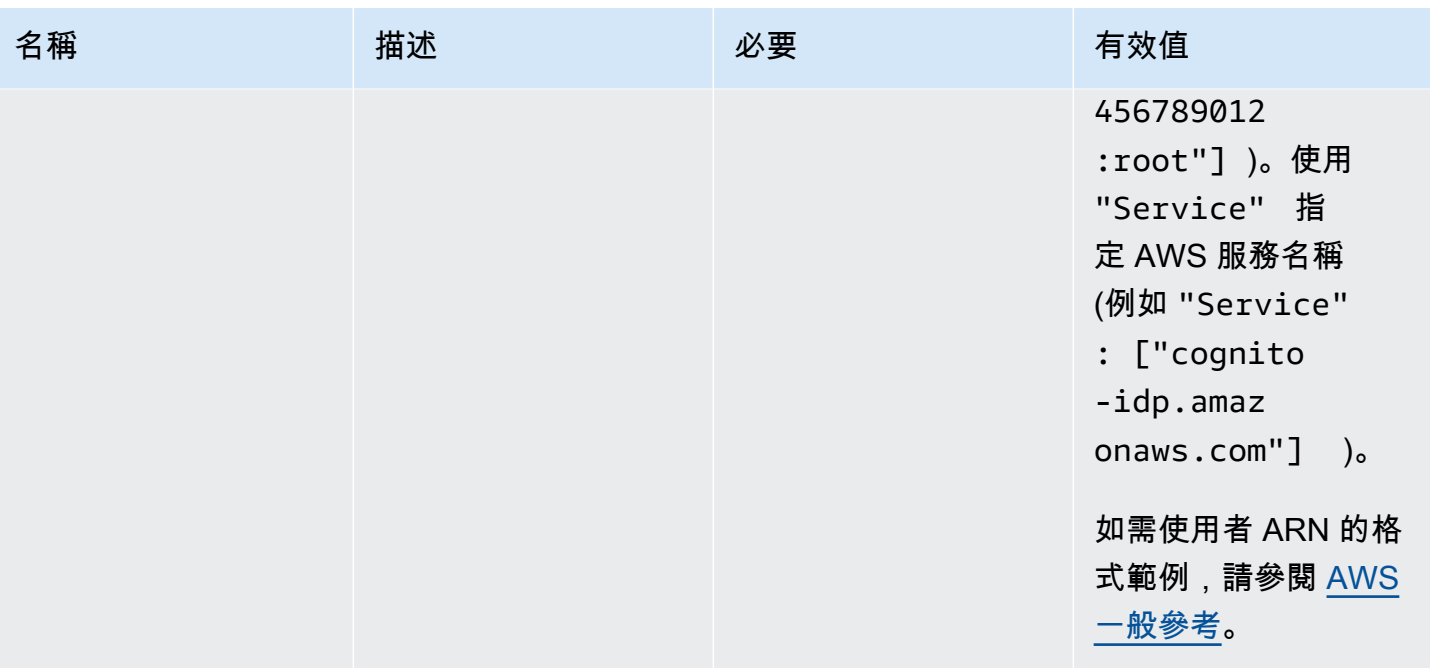

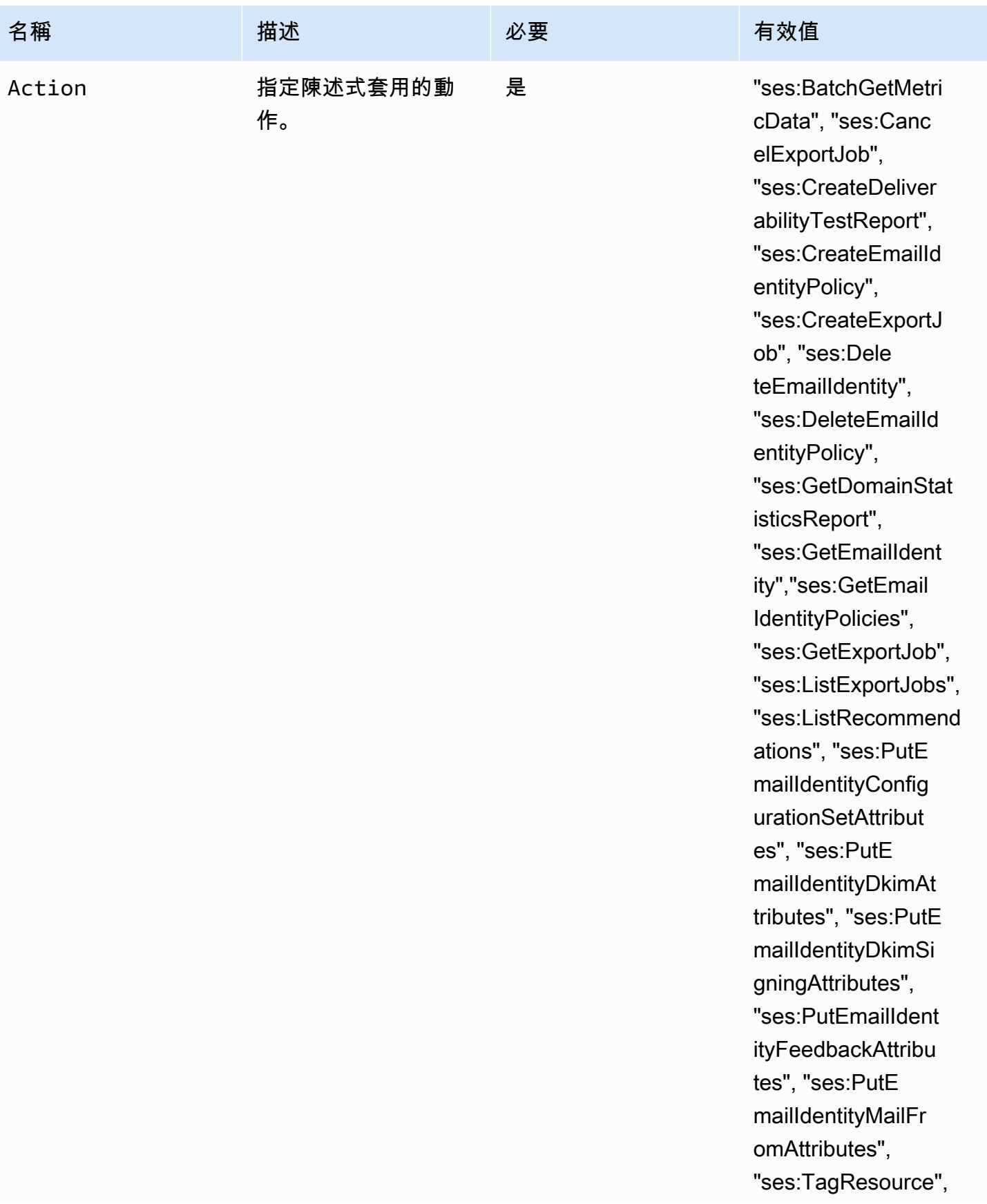

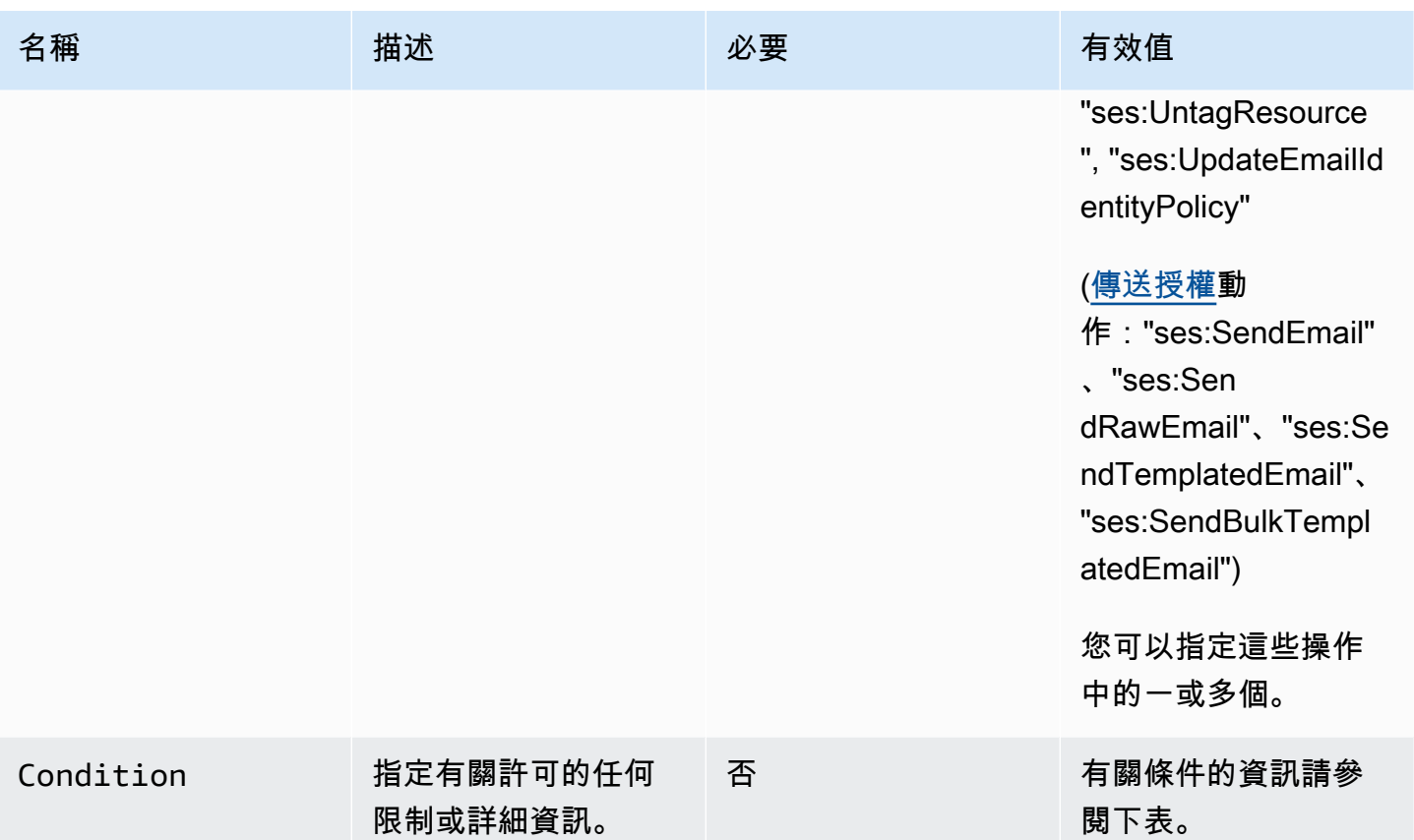

條件

條件是關於陳述式內許可的任何限制。指定條件的陳述式部分可能是所有部分中最詳細的。金鑰是做為 存取限制基準的特定特性,例如請求的日期和時間。

您同時使用條件和金鑰來表達限制。例如,若您希望限制委派寄件者代表您在 2019 年 7 月 30 日後向 Amazon SES 發出請求,您可以使用稱為 DateLessThan 的條件。您可以使用稱為 aws:CurrentTime的金鑰並將其設定為 2019-07-30T00:00:00Z 的值。

SES 僅可執行下列 AWS 通用政策索引鍵:

- aws:CurrentTime
- aws:EpochTime
- aws:SecureTransport
- aws:SourceIp
- aws:SourceVpc
- aws:SourceVpce
- aws:UserAgent
- aws:VpcSourceIp

如需關於這些索引鍵的詳細資訊,請參閱 [IAM 使用者指南。](https://docs.aws.amazon.com/IAM/latest/UserGuide/AccessPolicyLanguage_ElementDescriptions.html#Condition)

#### 政策要求

政策必須符合下列所有要求:

- 每個政策必須至少包含一個陳述式。
- 每個政策必須至少包含一個有效委託人。
- 每個政策必須指定一個資源,而且該資源必須是附加政策之身分的 ARN。
- 身分擁有者最多可將 20 個政策附加至每個獨立的身分。
- 政策的大小不得超過 4 KB。
- 政策名稱不能超過 64 個字元。此外,它們只能包含英數字元、連字號和底線。

# <span id="page-324-0"></span>在 Amazon SES 中建立身分授權政策

身分授權政策由陳述式組成,指定對於該身分,哪些 API 動作以及在何種情況下被允許或拒絕。

若要授權給 Amazon SES 網域或您擁有的電子郵件地址身分,您必須建立授權政策,然後將該政策連 接到該身分。一個身分可以有零、一個或多個政策。不過,單一政策只能與單一身分建立關聯。

如需可在身分授權政策中使用的 API 動作清單,請參閱 [the section called "政策專用的陳述式"](#page-320-0) 表格中 的 Action (動作)列。

您可以利用以下方式建立身分授權政策:

- 使用政策產生器 您可以使用 SES 主控台中的政策產生器來建立簡易政策。除了允許或拒絕 SES API 動作的許可之外,您還可以使用條件來限制動作。您也可以使用政策產生器快速建立基本的政策 架構,然後編輯該政策以自訂其內容。
- 建立自訂政策 如果您想要加入更進階的條件或使用 AWS 服務做為委託人,可以建立自訂政策,並 使用 SES 主控台或 SES API 將其連接至身分。

主題

• [使用政策產生器](#page-325-0)

# • [建立自訂政策](#page-326-0)

# <span id="page-325-0"></span>使用政策產生器

您可以遵循以下步驟來使用政策產生器建立簡單的授權政策。

# 若要使用政策產生器來建立政策

- 1. 前往<https://console.aws.amazon.com/ses/>登入 AWS Management Console 並開啟 Amazon SES 主控台。
- 2. 在導覽窗格中的 Configuration (組態) 下,選擇 Verified identities (已驗證身分)。
- 3. 在 Verified identities (已驗證身分) 畫面的 Identities (身分) 容器中,選取您要為其建立授權政策的 已驗證身分。
- 4. 在您於上一步選取之已驗證身分的詳細資訊畫面中,選擇 Authorization (授權) 索引標籤。
- 5. 在 Authorization policies (授權政策) 窗格中,選擇 Create policy (建立政策),然後從下拉式選單中 選取 Use policy generator (使用政策產生器)。
- 6. 在 Create statement (建立陳述式) 窗格中,選擇 Effect (效果) 欄位中的 Allow (允許)。(如果您要 建立政策來限制此身分,請改為選擇 Deny (拒絕))。
- 7. 在 Principals (委託人) 欄位中,輸入 AWS 帳戶 ID、IAM 使用者 ARN 或 AWS 服務,以接收您要 授權給此身分的許可,然後選擇 Add (新增)。(如果您要授權給多個委託人,請針對每人重複此步 驟)。
- 8. 在 Actions (動作) 欄位中,勾選您要授權給委託人的每一項動作的核取方塊。
- 9. (選用) 如果您要新增對許可的限定用陳述式,請展開 Specify conditions (指定條件)。
	- a. 從 Operator (運算子) 下拉式選單中選取運算子。
	- b. 從 Key (金鑰) 下拉式選單中選取類型。
	- c. 根據您選取的金鑰類型,在 Value (值) 欄位中輸入金鑰值 (如果您想要新增更多條件,請選擇 Add new condition (新增條件),並針對各個額外條件重複此步驟)。
- 10. 選擇 Save statement (儲存陳述式)。
- 11. (選用) 如果您要對政策新增更多陳述式,請展開 Create another statement (建立其他陳述式),並 重複步驟 6 - 10。
- 12. 選擇 Next (下一步),進入 Customize policy (自訂政策) 畫面,在 Edit policy details (編輯政策詳細 資訊) 容器提供的欄位中變更或自訂政策的 Name (名稱) 與 Policy document (政策文件) 本身。
- 13. 選擇 Next (下一步),進入 Review and apply (檢閱並套用) 畫面,Overview (概觀) 容器會顯示您 授權的已驗證身分,以及此政策的名稱。Policy document (政策文件) 窗格中會呈現您剛才撰寫

的實際政策,以及您新增的任何條件 - 請檢閱政策,如果正確無誤則選擇 Apply policy (套用政策) (如果您需要進行變更或修正,請選擇 Previous (上一步),在 Edit policy details (編輯政策詳細資 訊) 容器中進行處理)。

# <span id="page-326-0"></span>建立自訂政策

如果您要建立自訂政策並附加至身分,有下列方法:

- 使用 Amazon SES API 在文字編輯器中建立政策,然後使用 [Amazon Simple Email Service API 參](https://docs.aws.amazon.com/ses/latest/APIReference/) [考資料](https://docs.aws.amazon.com/ses/latest/APIReference/)中所述 PutIdentityPolicy API 來將政策連接至身分。
- 使用 Amazon SES 主控台 在文字編輯器中建立政策,並將政策貼到 Amazon SES 主控台中的「自 訂政策」編輯器,以將政策連接至身分。下方說明此方法操作程序。

若要使用自訂政策編輯器來建立自訂政策

- 1. 前往<https://console.aws.amazon.com/ses/>登入 AWS Management Console 並開啟 Amazon SES 主控台。
- 2. 在導覽窗格中的 Configuration (組態) 下,選擇 Verified identities (已驗證身分)。
- 3. 在 Verified identities (已驗證身分) 畫面的 Identities (身分) 容器中,選取您要為其建立授權政策的 已驗證身分。
- 4. 在您於上一步選取之已驗證身分的詳細資訊畫面中,選擇 Authorization (授權) 索引標籤。
- 5. 在 Authorization policies (授權政策) 窗格中,選擇 Create policy (建立政策),然後從下拉式選單中 選取 Create custom policy (建立自訂政策)。
- 6. 在 Policy document (政策文件) 窗格中,輸入或貼上 JSON 格式的政策文字。您可使用政策產生 器快速建立政策的基本架構,然後在此自訂其內容。
- 7. 選擇 Apply Policy (套用政策) (如果您需要修改自訂政策,只需在 Authorization (授權) 索引標籤下 選取相應的核取方塊,選擇 Edit (編輯),然後在 Policy document (政策文件) 窗格中進行變更,隨 後選擇 Save changes (儲存變更))。

Amazon SES 中的身分政策範例

身分授權可讓您針對身分指定允許或拒絕 API 動作的細微條件。

以下範例說明如何撰寫政策來控制 API 動作的不同層面:

• [指定委託人](#page-327-0)

- [限制動作](#page-328-0)
- [使用多個陳述式](#page-329-0)

<span id="page-327-0"></span>指定委託人

委託人 (也就是您授予許可的實體) 可以是屬於同一帳戶的 AWS 帳戶、AWS Identity and Access Management (IAM) 使用者或 AWS 服務。

以下範例示範一個簡單的政策,允許 AWS ID 123456789012 從已驗證身分 example.com 傳送電子郵 件 (該身分亦為 AWS 帳戶 123456789012 所擁有)。

```
{ 
   "Id":"SampleAuthorizationPolicy", 
   "Version":"2012-10-17", 
   "Statement":[ 
     { 
        "Sid":"AuthorizeMarketer", 
        "Effect":"Allow", 
        "Resource":"arn:aws:ses:us-east-1:123456789012:identity/example.com", 
        "Principal":{ 
          "AWS":[ 
            "123456789012" 
          ] 
       }, 
        "Action":[ 
          "ses:DeleteEmailIdentity", 
          "ses:PutEmailIdentityDkimSigningAttributes" 
       ] 
     } 
   ]
}
```
以下範例政策將許可授予兩個使用者,以控制已驗證身分 example.com。使用者由他們的 Amazon Resource Name (ARN) 指定。

```
{ 
   "Id":"ExampleAuthorizationPolicy", 
   "Version":"2012-10-17", 
   "Statement":[ 
     { 
        "Sid":"AuthorizeIAMUser",
```

```
 "Effect":"Allow", 
        "Resource":"arn:aws:ses:us-east-1:123456789012:identity/example.com", 
        "Principal":{ 
          "AWS":[ 
            "arn:aws:iam::123456789012:user/John", 
            "arn:aws:iam::123456789012:user/Jane" 
          ] 
       }, 
        "Action":[ 
          "ses:DeleteEmailIdentity", 
          "ses:PutEmailIdentityDkimSigningAttributes" 
        ] 
     } 
   ]
}
```
# <span id="page-328-0"></span>限制動作

根據您要授權的控制層級,有多個動作可以在身分授權政策中指定:

```
"BatchGetMetricData",
"ListRecommendations",
"CreateDeliverabilityTestReport",
"CreateEmailIdentityPolicy",
"DeleteEmailIdentity",
"DeleteEmailIdentityPolicy",
"GetDomainStatisticsReport",
"GetEmailIdentity",
"GetEmailIdentityPolicies",
"PutEmailIdentityConfigurationSetAttributes",
"PutEmailIdentityDkimAttributes",
"PutEmailIdentityDkimSigningAttributes",
"PutEmailIdentityFeedbackAttributes",
"PutEmailIdentityMailFromAttributes",
"TagResource",
"UntagResource",
"UpdateEmailIdentityPolicy"
```
身分授權政策也可以讓您將委託人限制為這些動作其中之一。

```
{ 
   "Id":"ExamplePolicy", 
   "Version":"2012-10-17",
```

```
 "Statement":[ 
     { 
        "Sid":"ControlAction", 
        "Effect":"Allow", 
        "Resource":"arn:aws:ses:us-east-1:123456789012:identity/example.com", 
        "Principal":{ 
          "AWS":[ 
            "123456789012" 
          ] 
       }, 
        "Action":[ 
          "ses:PutEmailIdentityMailFromAttributes 
        ] 
     } 
   ]
}
```
<span id="page-329-0"></span>使用多個陳述式

您的身分授權政策可以包含多個陳述式。以下範例政策有兩個陳述式。第一個陳述式拒絕兩個使用者在 同一個帳戶 123456789012 內從 sender@example.com 存取 getemailidentity。第二個聲明以 UpdateEmailIdentityPolicy 為由拒絕了同一帳戶 123456789012 內的委託人 Jack。

```
{ 
   "Version":"2012-10-17", 
   "Statement":[ 
     { 
        "Sid":"DenyGet", 
        "Effect":"Deny", 
        "Resource":"arn:aws:ses:us-east-1:123456789012:identity/sender@example.com", 
        "Principal":{ 
          "AWS":[ 
             "arn:aws:iam::123456789012:user/John", 
             "arn:aws:iam::123456789012:user/Jane" 
         \mathbf{I} }, 
        "Action":[ 
          "ses:GetEmailIdentity" 
       \mathbf{I} }, 
     { 
        "Sid":"DenyUpdate", 
        "Effect":"Deny",
```

```
 "Resource":"arn:aws:ses:us-east-1:123456789012:identity/sender@example.com", 
       "Principal":{ 
          "AWS":"arn:aws:iam::123456789012:user/Jack" 
       }, 
       "Action":[ 
          "ses:UpdateEmailIdentityPolicy" 
       ] 
     } 
   ]
}
```
管理您用於 Amazon SES 身分授權的政策

除了建立政策並附加至身分的方法外,您還可編輯、列舉並擷取身分政策,如下節之說明。

使用 Amazon SES 主控台管理政策

管理 Amazon SES 政策需要使用 Amazon SES 主控台來檢視、編輯或刪除連接到身分的政策。

若要使用 Amazon SES 主控台管理政策

- 1. 前往<https://console.aws.amazon.com/ses/>登入 AWS Management Console 並開啟 Amazon SES 主控台。
- 2. 在左側導覽窗格中,選擇 Verified identities (已驗證的身分)。
- 3. 在身分清單中,選擇您要管理的身分。
- 4. 在身分的詳細資訊頁面上,導覽至 Authorization (授權) 索引標籤。您可以在其中找到附加至此身 分的所有政策清單。
- 5. 根據您要管理的政策選取相應的核取方塊。
- 6. 根據所需的管理工作選擇相應的按鈕,如下所示:
	- a. 若要檢視政策,請選擇 View policy (檢視政策)。如果需要複本,選擇 Copy (複製) 按鈕即可 將政策複製到您的剪貼簿。
	- b. 若要編輯政策,請選擇 Edit (編輯)。在 Policy document (政策文件) 窗格中編輯政策,然後選 擇 Save changes (儲存變更)。

**a** Note 若要撤銷許可,您可以編輯或移除政策。

c. 若要移除政策,請選擇 Delete (刪除)。

#### **A** Important

移除政策為永久性。建議您在移除政策前,使用複製並貼上到文字檔案來備份政策。

# 使用 Amazon SES API 管理政策

管理 Amazon SES 原則需要使用 Amazon SES API 來檢視、編輯或刪除連接到身分的政策。

# 使用 Amazon SES API 來列舉和檢視政策

• 您可以使用 [ListIdentityPolicies](https://docs.aws.amazon.com/ses/latest/APIReference/API_ListIdentityPolicies.html) API 操作來列出連接到身分的政策。您也可以使用 [GetIdentityPolicies](https://docs.aws.amazon.com/ses/latest/APIReference/API_GetIdentityPolicies.html) API 操作來擷取政策。

# 使用 Amazon SES API 編輯政策

• 您可以使用 [PutIdentityPolicy API 操作來](https://docs.aws.amazon.com/ses/latest/APIReference/API_PutIdentityPolicy.html)編輯連接到身分的政策。

#### 使用 Amazon SES API 刪除政策

• 您可以使用 [DeleteIdentityPolicy API 操作來](https://docs.aws.amazon.com/ses/latest/APIReference/API_DeleteIdentityPolicy.html)刪除連接到身分的政策。

# 透過 Amazon SES 使用傳送授權

您可以設定 Amazon SES 授權其他使用者使用他們自有的 Amazon SES 帳戶,從您所有的身分 (地址 或網域) 中傳送電子郵件。藉助此傳送授權功能,您可維持對身分的控制,從而可隨時變更或撤銷許 可。例如,如果您是公司負責人,您可以使用傳送授權來讓第三方 (例如電子郵件行銷公司) 從您所有 的網域傳送電子郵件。

本章介紹了傳送授權的具體內容,這些授權取代了舊版跨帳戶通知功能。首先,您應該了解使用授權 政策的身份型授權的基礎知識,如 [在 Amazon SES 中使用身分授權](#page-318-0) 中所說明,其中包括授權政策結 構,以及如何管理您的政策等重要主題。

# 跨帳戶通知舊版支援

針對與從委派寄件者傳送的電子郵件相關聯的退信、投訴和遞送的意見回饋通知 (委派寄件者經由身分 擁有者授權,可從其中一個已驗證身分傳送電子郵件),傳統上都是使用跨帳戶通知進行設定,由委派 寄件者為主題和其未擁有的身分 (此為跨帳戶身分) 建立關聯。但是,已使用與委派傳送相關聯的組態

集和已驗證的身分取代跨帳戶通知,其中委派寄件者已由身分擁有者授權,可以使用其中一個已驗證的 身分傳送電子郵件。此新方法允許透過以下兩種途徑靈活地設定退信、投訴、遞送和其他事件通知,端 視您是委派寄件者或已驗證身分的擁有者而定:

- 組態集 委派寄件者可以在自己的組態集中設定事件發佈,在從其未擁有 (但已由身分擁有者透過授 權政策加以授權) 的已驗證身分傳送電子郵件時,便可以指定此組態集。事件發佈允許將退信、抱 怨、交付和其他事件通知發佈到 Amazon CloudWatch、Amazon 資料 Firehose、Amazon Pinpoint 和 Amazon SNS。請參閱 [建立事件目的地。](#page-374-0)
- 已驗證身分 除了讓身分擁有者授權委派寄件者使用其中一個已驗證身分來傳送電子郵件之外,也可 以應委派寄件者要求,設定共用身分的意見回饋通知,以使用委派寄件者所擁有的 SNS 主題。只有 委派寄件者會收到這些通知,因為他們擁有 SNS 主題。請參閱步驟 14 以了解如何在授權政策程序 中[設定「您未擁有的 SNS 主題」](#page-340-0)。

#### **G** Note

為了相容性,您帳戶中目前使用的舊版跨帳戶通知會支援跨帳戶通知。此支援僅限於能夠修改 和使用現已在 Amazon SES 傳統主控台中建立的跨帳戶通知;不過,您無法再建立新的跨帳戶 通知。若要在 Amazon SES 新主控台中建立新的跨帳戶通知,請使用新的委派傳送方法;搭配 使用組態集和[事件發佈](#page-374-0),或使用[透過您所擁有的 SNS 主題設定](#page-340-0)的已驗證身分。

#### 主題

- [Amazon SES 傳送授權概觀](#page-332-0)
- [Amazon SES 傳送授權的身分擁有者任務](#page-335-0)
- [Amazon SES 傳送授權的委派寄件者任務](#page-352-0)

<span id="page-332-0"></span>Amazon SES 傳送授權概觀

本主題提供傳送授權程序的概觀,並解釋 Amazon SES 電子郵件傳送功能 (例如傳送配額和通知) 使用 傳送授權的方式。

此章節將使用以下名詞:

- 身分 Amazon SES 使用者用於傳送電子郵件的電子郵件地址或網域。
- 身分擁有者 已使用 [驗證身分](#page-216-0) 中所說明的程序驗證電子郵件地址或網域所有權的 Amazon SES 使用 者。
- 委派寄件者 透過授權政策獲得授權,可代表身分擁有者傳送電子郵件的 AWS 帳戶、AWS Identity and Access Management (IAM) 使用者或 AWS 服務。
- 傳送授權政策 您附加到身分的文件,用於指定誰可以為該身分傳送訊息,以及傳送的條件。
- Amazon Resource Name (ARN) 一套標準化的方法,可辨識所有 AWS 服務中的 AWS 資源。對於 傳送授權,資源為身分擁有者授權委派寄件者使用的身分。其中一個 ARN 的範例是 arn:aws:ses:useast-1:123456789012:identity/example.com。

#### 傳送授權程序

傳送授權以傳送授權政策為基礎。若您希望讓委派寄件者代您傳送,您需要使用 Amazon SES 主控台 或 Amazon SES API 來建立傳送授權政策,並將該政策與您的身分建立關聯。當委派寄件者嘗試代表 您透過 Amazon SES 傳送電子郵件時,委派寄件者將在請求中或者電子郵件的標題中傳遞您的身分 ARN。

當 Amazon SES 收到傳送電子郵件的請求時,它會檢查您身分的政策 (若有),以確定您是否已授權 委派寄件者來代表該身分傳送。若委派寄件者已獲得授權,Amazon SES 便會接受電子郵件;否則 Amazon SES 會傳回錯誤訊息。

下方圖表顯示傳送授權概念之間的高階關聯:

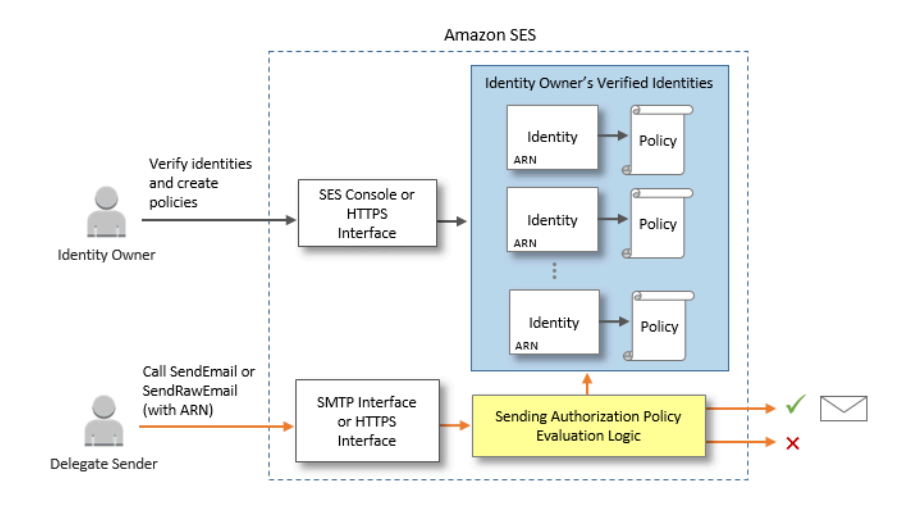

傳送授權程序以下列步驟組成:

<sup>1.</sup> 身分擁有者會選取供委派寄件者使用的已驗證身分。(如果您尚未驗證任何身分,請參閱 [驗證身](#page-216-0) [分](#page-216-0)。)

#### **a** Note

您為委派寄件者選擇的已驗證身分無法接受指派[的預設組態集](#page-373-0)。

- 2. 委派寄件者讓身分擁有者知道要用於傳送的 AWS 帳戶 ID 或 IAM 使用者 ARN。
- 3. 如果身分擁有者同意讓委派寄件者從其中一個擁有者的帳戶傳送,則擁有者會建立傳送授權政策, 並使用 Amazon SES 主控台或 Amazon SES API 將該政策連接到所選身分。
- 4. 身分擁有者提供授權身分 ARN 給委派寄件者,讓委派寄件者可在電子郵件傳送時提供 ARN 給 Amazon SES。
- 5. 委派寄件者可以透[過事件發佈](#page-552-0) (在委派傳送期間指定的組態集中啟用) 來設定退信和投訴通知。身分 擁有者也可以將退信和投訴事件的電子郵件意見回饋通知設為傳送至委派寄件者的 Amazon SNS 主 題。

#### **a** Note

如果身分擁有者停用傳送事件通知,則委派寄件者必須設定事件發佈,以將退信和投訴事件 發佈到 Amazon SNS 主題或 Firehose 串流。寄件者也必須將包含事件發佈規則的組態集套 用到他們傳送的每封電子郵件。若身分擁有者或委派寄件者都沒有針對退信和投訴事件設定 傳送通知的方法,則 Amazon SES 會自動透過電子郵件將事件通知傳送到電子郵件傳回路 徑中的地址 (或是若沒有指定傳回路徑地址,則為來源欄位中的地址),即使身分擁有者停用 電子郵件回饋轉送也一樣。

6. 委派寄件者在請求中或者電子郵件的標題中傳遞身分擁有者的身分 ARN,以嘗試代表身分擁有者透 過 Amazon SES 傳送電子郵件。委派寄件者可使用 Amazon SES SMTP 界面或 Amazon SES API 傳送電子郵件。收到請求後,Amazon SES 會檢查任何連接到身分的政策,並在委派寄件者獲得授 權使用指定的「寄件人」地址和「傳回路徑」地址時接受電子郵件;否則 Amazon SES 將傳回錯誤 且不會接受訊息。

**A** Important

所以此 AWS 帳戶的委派寄件者必須從沙盒中移除,才能使用它傳送電子郵件到未驗證的地 址。

7. 若身分擁有者需要若要解除對委派寄件者的授權,身分持有者需要編輯傳送授權政策或者完全刪除 政策。身分擁有者可使用 Amazon SES 主控台或 Amazon SES API 執行任一種動作。

如需有關身分持有者或委託寄件者可執行這些任務的方法之資訊,請分別參閱 [身分擁有者任務](#page-335-0) 或 [委派](#page-352-0) [寄件者任務](#page-352-0)。

電子郵件傳送功能的屬性

了解委派寄件者與身分擁有者的在 Amazon SES 電子郵件傳送功能 (例如每日傳送配額、退信與投 訴、DKIM 簽署、回饋轉送以及其他功能) 中扮演的角色非常重要。屬性如下:

- 傳送配額 從身分擁有者的身分傳出的電子郵件將計入委派寄件者的配額。
- 退信和投訴 退信與投訴事件會記錄在委派寄件者的 Amazon SES 帳戶中,並可能因此影響委派寄 件者的評價。
- DKIM 簽署 若身分擁有者已為身分啟用 Easy DKIM 簽署,所有從該身分寄出的電子郵件都會經過 DKIM 簽署,包括由委派寄件者傳送的電子郵件。只有身分擁有者能控制電子郵件是否需經 DKIM 簽 署。
- 通知 身分擁有者與委派寄件者皆可針對退信和投訴設定通知。電子郵件身分擁有者也可以啟用電子 郵件回饋轉送。如需設定通知的詳細資訊,請參閱「[監控您的 Amazon SES傳送活動」](#page-540-0)。
- 驗證 身分擁有者需負責 [驗證身分](#page-216-0) 中的程序,以驗證他們擁有授權委派寄件者使用的電子郵件地址 與網域。委託寄件者不需要特地為驗證授權驗證任何電子郵件地址或網域。

#### **A** Important

所以此 AWS 帳戶的委派寄件者必須從沙盒中移除,才能使用它傳送電子郵件到未驗證的地 址。

- AWS 區域 委託寄件者必須從已驗證身分擁有者之身分的 AWS 區域內傳送電子郵件。提供委派寄 件者權限的傳送授權政策必須連接到該區域內的身分。
- 帳單 所有從委派寄件者帳戶傳送的訊息 (包含委派寄件者使用身分擁有者地址傳送的電子郵件) 都 會計入委派寄件者的帳單。

<span id="page-335-0"></span>Amazon SES 傳送授權的身分擁有者任務

本節說明身分持有者在設定傳送授權時必須採取的步驟。

#### 主題

- [驗證 Amazon SES傳送授權的身分](#page-336-0)
- [為 Amazon SES 傳送授權設定身分擁有者通知](#page-336-1)
- [從委派寄件者取得 Amazon SES傳送授權的資訊](#page-337-0)
- [在 Amazon 中建立傳送授權政策 SES](#page-339-0)
- [傳送政策範例](#page-342-0)
- [提供委派寄件者 Amazon SES傳送授權的身分資訊](#page-351-0)

<span id="page-336-0"></span>驗證 Amazon SES傳送授權的身分

設定傳送授權的第一步即為證明委託寄件者用以傳送電子郵件的電子郵件地址或網域為您所擁有。驗證 程序如 [驗證身分](#page-216-0) 中所述。

您可以在 的已驗證身分區段中檢查電子郵件地址或網域的狀態,或使用 GetIdentityVerificationAttributesAPI操作來確認電子郵件地址[https://](https://console.aws.amazon.com/ses/)  [console.aws.amazon.com/ses/](https://console.aws.amazon.com/ses/)或網域已驗證。

在您或委派寄件者將電子郵件傳送至未驗證的電子郵件地址之前,您必須提交請求,才能將您的帳戶從 Amazon SES沙盒中移除。如需詳細資訊,請參[閱請求生產存取權 \(移出 Amazon SES 沙盒\)。](#page-48-0)

**A** Important

- 必須先從沙盒中移除委派寄件 AWS 帳戶 者的 ,才能用來將電子郵件傳送至未驗證的地址或 從中傳送電子郵件。
- 如果您的帳戶位於沙盒中,即使身分帳戶中的網域或電子郵件地址已經過驗證,您也無法傳 送至帳戶中未驗證的電子郵件地址

<span id="page-336-1"></span>為 Amazon SES 傳送授權設定身分擁有者通知

若您授權委派寄件者代表您傳送電子郵件,Amazon SES 會將那些電子郵件產生的所有退信或投訴計 入委派寄件者的退信和投訴限制,而非您的限制。但是,若您的 IP 地址因為委派寄件者傳送的訊息而 遭列於第三方防垃圾郵件 DNS 黑名單 (DNSBL) 上,您身分的評價便可能會因此受到損害。因此,若 您是身分擁有者,建議您為您的所有身分設定電子郵件回饋轉送,包括您已授權用於委派傳送的身分。 如需詳細資訊,請參閱 [透過電子郵件接收 Amazon SES 通知](#page-287-0)。

委派寄件者可以且必須針對您授權他們使用的身分,設定自己的退信和投訴通知。他們可以設定[事件發](#page-552-0) [佈](#page-552-0),將退信和投訴事件發佈到 Amazon SNS 主題或 Firehose 串流。

若身分擁有者或委派寄件者都沒有針對退信和投訴事件設定傳送通知的方法,或是寄件者並未套用使 用事件發佈規則的組態集,則 Amazon SES 會自動透過電子郵件將事件通知傳送到電子郵件傳回路徑 中的地址 (或是若沒有指定傳回路徑地址,則為來源欄位中的地址),即使您停用電子郵件回饋轉送也一 樣。下圖說明此程序。

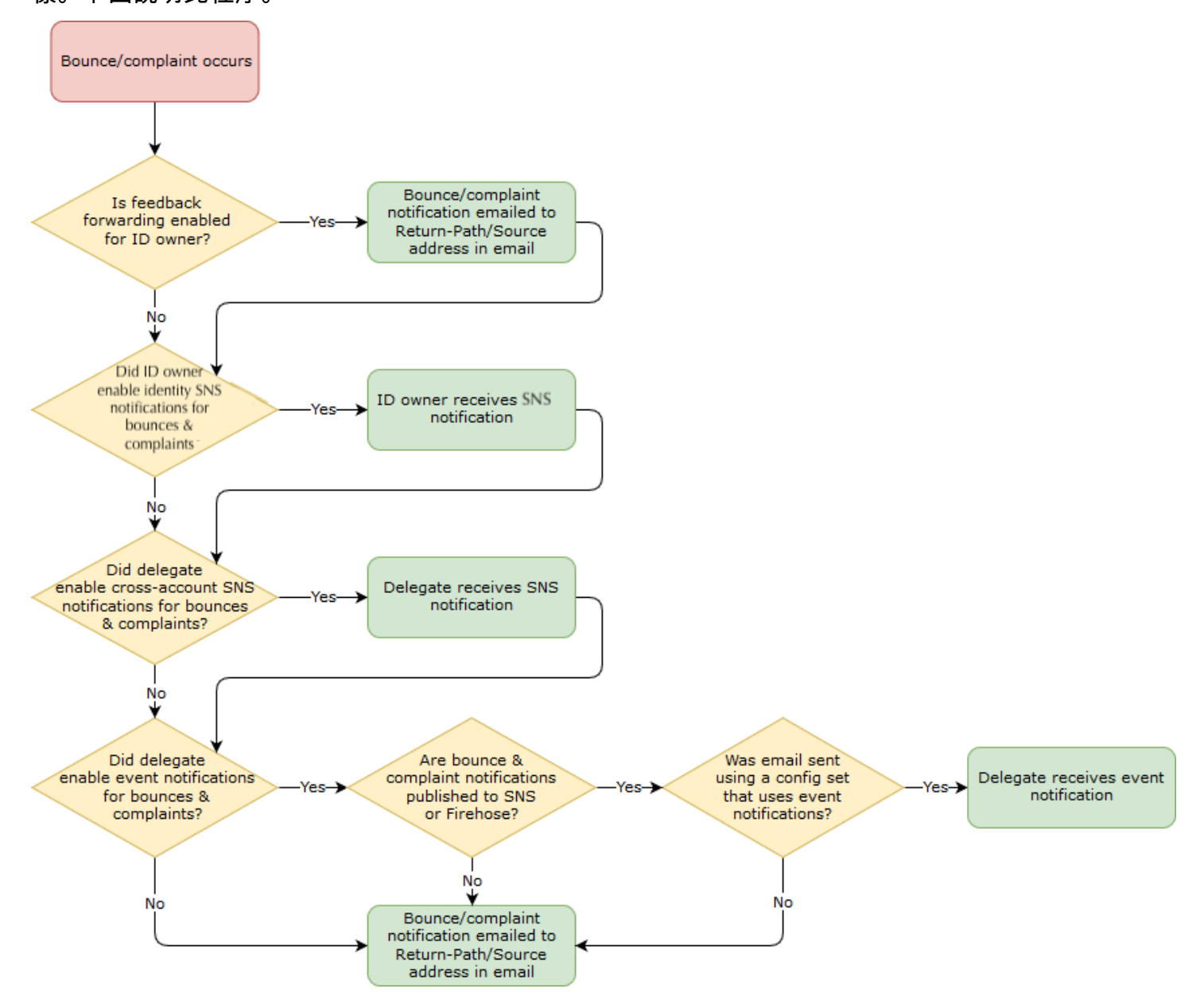

<span id="page-337-0"></span>從委派寄件者取得 Amazon SES傳送授權的資訊

您的傳送授權政策必須指定至少一個委託人,這是您授予存取權的委派寄件者的實體,可讓對方代表 您的其中一個已驗證身分進行傳送。對於 Amazon SES傳送授權政策,委託人可以是委派寄件者 AWS 的帳戶或 AWS Identity and Access Management (IAM) 使用者 ARN,也可以是 AWS 服務。

簡單的思路為委託人 (委派寄件者) 是被授予者,而您 (身分擁有者) 是授權政策中的授予者,您要授 予允許許可,供對方從您所擁有的資源 (已驗證身分) 傳送任何電子郵件、電子郵件原始碼、範本電子 郵件或大量範本電子郵件的組合。

如果您想要最佳的粒度控制,請要求委派寄件者設定IAM使用者,以便只有一個委派寄件者可以為您傳 送,而不是委派寄件者 AWS 帳戶中的任何使用者。委派寄件者可以在 IAM 使用者指南IAM中[的在您的](https://docs.aws.amazon.com/IAM/latest/UserGuide/Using_SettingUpUser.html) [帳戶 AWS 中建立IAM使用者](https://docs.aws.amazon.com/IAM/latest/UserGuide/Using_SettingUpUser.html),找到有關設定使用者的資訊。

向您的委派寄件者詢問 AWS 帳戶 ID 或IAM使用者的 Amazon Resource Name (ARN),以便您可以將 其包含在傳送授權政策中。可告知您的委託寄件者前往 [提供資訊給身分擁有者](#page-352-1) 取得此資訊的說明。如 果委派寄件者是 AWS 服務,請參閱該服務的文件以判斷服務名稱。

以下範例政策說明身分擁有者為了授權委派寄件者從身分擁有者的資源進行傳送,所建立的政策中需要 哪些基本元素。身分擁有者會進入 Verified identities (已驗證身分) 工作流程,然後在 Authorization (授 權) 下使用政策產生器,以最簡單的形式建立下列基本政策,允許委派寄件者代表身分擁有者所擁有的 資源進行傳送:

```
{ 
   "Version": "2012-10-17", 
   "Statement": [ 
    \mathcal{L} "Sid": "AllowSESSendEmail", 
        "Effect": "Allow", 
        "Principal": { 
          "AWS": "arn:aws:iam::111122223333:root" 
        }, 
        "Action": [ 
          "ses:SendEmail", 
          "ses:SendRawEmail" 
        ], 
        "Resource": [ 
             "arn:aws:ses:us-east-1:444455556666:identity/bob@example.com" 
        ], 
        "Condition": {} 
     } 
   ]
}
```
以下圖例說明上述政策的主要元素及擁有者:

- 主體 此欄位會填入委派寄件者IAM的使用者 ARN。
- 動作 此欄位會填入身分擁有者允許委派寄件者從身分擁有者的資源執行的兩個SES動作 (SendEmail & SendRawEmail)。
- Resource (資源) 此欄位會填入身分擁有者授權委派寄件者從中進行傳送的已驗證資源。

<span id="page-339-0"></span>在 Amazon 中建立傳送授權政策 SES

與在 Amazon 中建立任何授權政策類似SES,如 中所述[建立身分授權政策,](#page-324-0)授權委派寄件者使用您擁 有的電子郵件地址或網域 (身分) 傳送電子郵件,您可以建立具有指定SES傳送API動作的政策,然後將 該政策連接至身分。

如需可在傳送授權政策中指定的API動作清單,請參閱 [the section called "政策專用的陳述式"資](#page-320-0)料表中 的動作列。

您可以使用政策產生器或建立自訂政策來建立傳送授權政策。針對任一種方法提供了建立傳送授權政策 的特定程序。

#### **a** Note

- 附加到電子郵件地址身分的傳送授權政策會優先於附加到其對應網域身分的政策。例如,如 果您針對 example.com 建立不允許委派寄件者的政策,而針對 sender@example.com 建立 允許委派寄件者的政策,則委派寄件者可以從 sender@example.com 傳送電子郵件,但不 能從 example.com 網域上的任何其他地址傳送電子郵件。
- 如果您針對 example.com 建立允許委託寄件者的政策,而針對 sender@example.com 建立 不允許委託寄件者的政策,則委託寄件者可以從 example.com 網域上的任何地址傳送電子郵 件,但 sender@example.com 除外。
- 如果您不熟悉SES授權政策的結構,請參閱 [政策剖析](#page-318-1)。
- 如果您授權的身分在次要區域重複,做為[全球端點](#page-389-0)功能的一部分,您將需要在主要和次要區 域中建立身分的傳送授權政策,以便委派寄件者具有在這兩個區域中使用此身分傳送的許 可。

#### 使用政策產生器建立傳送授權政策

您可以遵循以下步驟,以使用政策產生器建立傳送授權政策。

#### 若要使用政策產生器建立傳送授權政策

- 1. 登入 AWS Management Console 並在 開啟 Amazon SES主控台[https://](https://console.aws.amazon.com/ses/)  [console.aws.amazon.com/ses/](https://console.aws.amazon.com/ses/)。
- 2. 在導覽窗格中的組態下,選擇身分。
- 3. 在 Verified identities (已驗證身分) 畫面的 Identities (身分) 容器中,選取您要授權委派寄件者代表 您傳送的已驗證身分。
- 4. 選擇已驗證身份的授權標籤。
- 5. 在 Authorization policies (授權政策) 窗格中,選擇 Create policy (建立政策),然後從下拉式選單中 選取 Use policy generator (使用政策產生器)。
- 6. 在 Create statement (建立陳述式) 窗格中,選擇 Effect (效果) 欄位中的 Allow (允許)。(如果您要 建立政策來限制委派寄件者,請改為選擇 Deny (拒絕))。
- 7. 在委託人欄位中,輸入委派寄件者與您共用的 AWS 帳戶 ID 或IAM使用者ARN,以授權他們代表 您的帳戶為此身分傳送電子郵件,然後選擇新增。(如果您要授權多個委派寄件者,請針對每人重 複此步驟)。
- 8. 在 Actions (動作) 欄位中,根據您要授權委派寄件者的各種傳送類型選取相應的核取方塊。
- 9. (選用) 如果您要對委派寄件者許可新增限定用的陳述式,請展開 Specify conditions (指定條件)。
	- a. 從 Operator (運算子) 下拉式選單中選取運算子。
	- b. 從 Key (金鑰) 下拉式選單中選取類型。
	- c. 根據您選取的金鑰類型,在 Value (值) 欄位中輸入金鑰值 (如果您想要新增更多條件,請選擇 Add new condition (新增條件),並針對各個額外條件重複此步驟)。
- 10. 選擇 Save statement (儲存陳述式)。
- 11. (選用) 如果您要對政策新增更多陳述式,請展開 Create another statement (建立其他陳述式),並 重複步驟 6 - 10。
- 12. 選擇 Next (下一步),進入 Customize policy (自訂政策) 畫面,在 Edit policy details (編輯政策詳細 資訊) 容器提供的欄位中變更或自訂政策的 Name (名稱) 與 Policy document (政策文件) 本身。
- 13. 選擇 Next (下一步),進入 Review and apply (檢閱並套用) 畫面,Overview (概觀) 容器會顯示您 為委派寄件者授權的已驗證身分,以及此原則的名稱。Policy document (政策文件) 窗格中會呈現 您剛才撰寫的實際政策,以及您新增的任何條件 - 請檢閱政策,如果正確無誤則選擇 Apply policy (套用政策) (如果您需要進行變更或修正,請選擇 Previous (上一步),在 Edit policy details (編輯政 策詳細資訊) 容器中進行處理)。您剛建立的原則將允許您的委派寄件者代表您進行傳送。
- <span id="page-340-0"></span>14.

(選用) 如果您的委派寄件者也想要使用他們擁有SNS的主題、在收到退信或投訴時收到意見 回饋通知,或是電子郵件送達時,您需要在此已驗證的身分中設定其SNS主題。(您的委派寄件 者將需要與您共用其SNS主題 ARN。) 選取 Notifications (通知) 索引標籤,然後選取 Feedback notifications (意見回饋通知) 容器中的 Edit (編輯):

a. 在設定SNS主題窗格的任何意見回饋欄位中 (退信、投訴或交付),選取SNS您未擁有的主 題,然後輸入委派寄件者擁有和共用SNS的主題ARN。(只有委派寄件者會收到這些通知, 因為他們擁有SNS主題 - 身為身分擁有者的您不會。)

- b. (選用) 如果您希望主題通知包含來自原始電子郵件的標頭,請勾選在每個意見回饋類型 SNS主題名稱下方的包含原始電子郵件標頭方塊。只有在您已將 Amazon SNS主題指派給相 關聯的通知類型時,才能使用此選項。如需有關原始電子郵件標題內容的詳細資訊,請參閱 [通知內容](#page-295-0) 中的 mail 物件。
- c. 選擇 Save changes (儲存變更)。您對通知設定所作的變動可能需要幾分鐘的時間才會生效。
- d. (選用) 由於委派寄件者會收到退信和投訴的 Amazon SNS主題通知,因此如果您不想收到 此身分傳送的意見回饋,您可以完全停用電子郵件通知。若要停用退信和投訴的電子郵件意見 回饋,請在 Notifications (通知) 索引標籤的 Email Feedback Forwarding (電子郵件意見轉送) 容器中選擇 Edit (編輯),取消勾選 Enabled (已啟用) 方塊,然後選擇 Save changes (儲存變 更)。交付狀態通知現在只會傳送到委派寄件者擁有SNS的主題。

# 建立自訂傳送授權政策

如果您要建立自訂傳送授權政策並連接至身分,有下列方法:

- 使用 Amazon SES API 在文字編輯器中建立政策,然後使用 [Amazon Simple Email Service API參](https://docs.aws.amazon.com/ses/latest/APIReference/) [考](https://docs.aws.amazon.com/ses/latest/APIReference/)PutIdentityPolicyAPI中所述的 將政策連接至身分。
- 使用 Amazon SES主控台 在文字編輯器中建立政策,並將政策貼到 Amazon SES主控台的自訂政 策編輯器中,將其附加到身分。下方說明此方法操作程序。

#### 若要使用自訂政策編輯器來建立自訂傳送授權政策

- 1. 登入 AWS Management Console 並在 開啟 Amazon SES主控台[https://](https://console.aws.amazon.com/ses/)  [console.aws.amazon.com/ses/](https://console.aws.amazon.com/ses/)。
- 2. 在導覽窗格中的組態下,選擇身分。
- 3. 在 Verified identities (已驗證身分) 畫面的 Identities (身分) 容器中,選取您要授權委派寄件者代表 您傳送的已驗證身分。
- 4. 在您於上一步選取之已驗證身分的詳細資訊畫面中,選擇 Authorization (授權) 索引標籤。
- 5. 在 Authorization policies (授權政策) 窗格中,選擇 Create policy (建立政策),然後從下拉式選單中 選取 Create custom policy (建立自訂政策)。
- 6. 在政策文件窗格中,輸入或貼上您政策的文字JSON。您也可以使用政策產生器快速建立政策基本 架構,然後可在此自訂其內容。
- 7. 選擇 Apply Policy (套用政策) (如果您需要修改自訂政策,只需在 Authorization (授權) 索引標籤下 選取相應的核取方塊,選擇 Edit (編輯),然後在 Policy document (政策文件) 窗格中進行變更,隨 後選擇 Save changes (儲存變更))。
- 8. (選用) 如果您的委派寄件者也想要使用他們擁有SNS的主題、在收到退信或投訴時收到意見 回饋通知,或是電子郵件送達時,您需要在此已驗證的身分中設定其SNS主題。(您的委派寄件 者將需要與您共用其SNS主題 ARN。) 選取 Notifications (通知) 索引標籤,然後選取 Feedback notifications (意見回饋通知) 容器中的 Edit (編輯):
	- a. 在設定SNS主題窗格的任何意見回饋欄位中 (退信、投訴或交付),選取SNS您未擁有的主 題,然後輸入委派寄件者擁有和共用SNS的主題ARN。(只有委派寄件者會收到這些通知, 因為他們擁有SNS主題 - 身為身分擁有者的您不會。)
	- b. (選用) 如果您希望主題通知包含來自原始電子郵件的標頭,請勾選在每個意見回饋類型 SNS主題名稱下方的包含原始電子郵件標頭方塊。只有在您已將 Amazon SNS主題指派給相 關聯的通知類型時,才能使用此選項。如需有關原始電子郵件標題內容的詳細資訊,請參閱 [通知內容](#page-295-0) 中的 mail 物件。
	- c. 選擇 Save changes (儲存變更)。您對通知設定所作的變動可能需要幾分鐘的時間才會生效。
	- d. (選用) 由於委派寄件者會收到退信和投訴的 Amazon SNS主題通知,因此如果您不想收到 此身分傳送的意見回饋,您可以完全停用電子郵件通知。若要停用退信和投訴的電子郵件意見 回饋,請在 Notifications (通知) 索引標籤的 Email Feedback Forwarding (電子郵件意見轉送) 容器中選擇 Edit (編輯),取消勾選 Enabled (已啟用) 方塊,然後選擇 Save changes (儲存變 更)。交付狀態通知現在只會傳送到委派寄件者擁有SNS的主題。

#### <span id="page-342-0"></span>傳送政策範例

傳送授權可讓您指定精確的條件,需符合這些條件才可允許委託寄件者代表您傳送。

以下條件和範例說明如何撰寫政策來控制傳送的不同層面:

- [發送授權的特定條件](#page-343-0)
- [指定委託寄件者](#page-344-0)
- [限制「寄件人」地址](#page-347-0)
- [限制受委託者可傳送電子郵件的時間](#page-347-1)
- [限制電子郵件傳送動作](#page-348-0)
- [限制電子郵件寄件者的顯示名稱](#page-349-0)
- [使用多個陳述式](#page-350-0)

#### <span id="page-343-0"></span>發送授權的特定條件

條件是關於陳述式內許可的任何限制。指定條件的陳述式部分可能是所有部分中最詳細的。金鑰是做為 存取限制基準的特定特性,例如請求的日期和時間。

您同時使用條件和金鑰來表達限制。例如,若您希望限制委派寄件者代表您在 2019 年 7 月 30 日後向 Amazon SES 發出請求,您可以使用稱為 DateLessThan 的條件。您可以使用稱為 aws:CurrentTime的金鑰並將其設定為 2019-07-30T00:00:00Z 的值。

您可以使用《IAM 使用者指南》中的[可用金鑰裡](https://docs.aws.amazon.com/IAM/latest/UserGuide/AccessPolicyLanguage_ElementDescriptions.html#AvailableKeys)列出的任何全 AWS 金鑰,也可以使用下列在傳送授權 政策中很有用的 SES 特定金鑰:

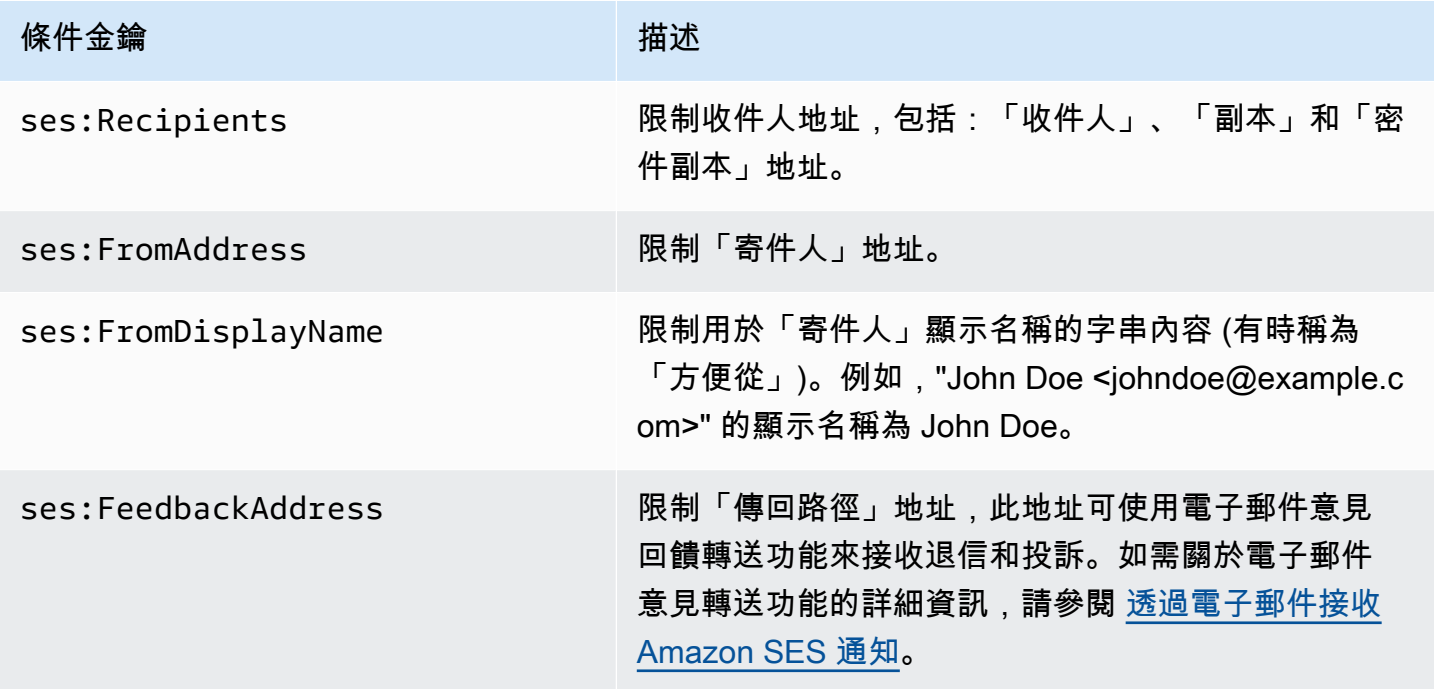

您可以搭配 Amazon SES 金鑰使用 StringEquals 和 StringLike 條件。這些條件用於區分大 小寫字串的比對。針對 StringLike,其值可以在字串中的任何位置包含多字元比對萬用字元 (\*) 或單一字元比對萬用字元 (?)。例如,以下條件會指定委派寄件者只能從以 invoicing 為開頭、以 @example.com 為結尾的 "From" 地址傳送:

```
"Condition": { 
     "StringLike": { 
       "ses:FromAddress": "invoicing*@example.com" 
     }
}
```
您也可以使用 StringNotLike 條件,防止委託寄件者從特定電子郵件地址傳送電子郵件。例如, 您可以在政策陳述式中包含以下條件,禁止從 admin@example.com 以及類似地址進行傳送,例如 "admin"@example.com、admin+1@example.com 或 sender@admin.example.com:

```
"Condition": { 
     "StringNotLike": { 
       "ses:FromAddress": "*admin*example.com" 
     } 
  }
```
如需指定條件的詳細資訊,請參閱 IAM 使用者指南中的 [IAM JSON 政策元素:條件](https://docs.aws.amazon.com/IAM/latest/UserGuide/reference_policies_elements_condition.html)。

#### <span id="page-344-0"></span>指定委託寄件者

委託人 (也就是您授予許可的實體) 可以是 AWS 帳戶 帳戶、AWS Identity and Access Management (IAM) 使用者、或 AWS 服務。

以下範例示範一個簡單的政策,允許 AWS ID 123456789012 從驗證身分 example.com 傳送電子郵 件 (該身分為 AWS 帳戶 888888888888 所有)。此政策中的 Condition 陳述式只允許委派 (即 AWS ID 123456789012) 從地址 marketing+.\*@example.com 傳送電子郵件。其中,\* 是寄件者想要在 marketing+. 之後新增的任何字串。

```
\{ "Id":"SampleAuthorizationPolicy", 
   "Version":"2012-10-17", 
   "Statement":[ 
     { 
        "Sid":"AuthorizeMarketer", 
        "Effect":"Allow", 
        "Resource":"arn:aws:ses:us-east-1:888888888888:identity/example.com", 
        "Principal":{ 
          "AWS":[ 
            "123456789012" 
          ] 
       }, 
        "Action":[ 
          "ses:SendEmail", 
          "ses:SendRawEmail" 
        ], 
        "Condition":{ 
          "StringLike":{ 
            "ses:FromAddress":"marketing+.*@example.com"
```
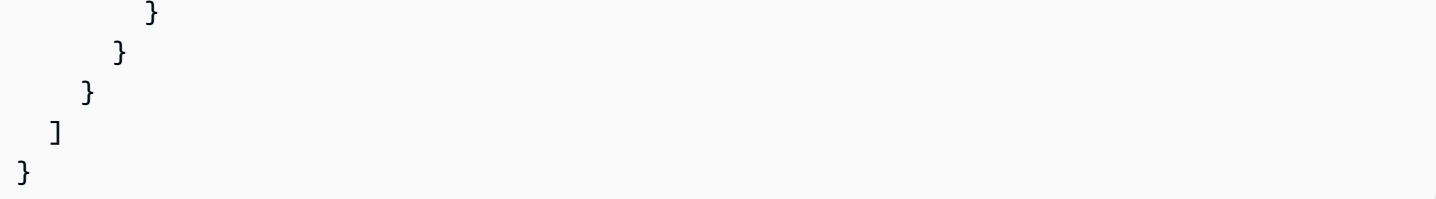

以下範例政策授予兩個 IAM 使用者從身分 example.com 傳送的許可。IAM 使用者由他們的 Amazon Resource Name (ARN) 指定。

```
{ 
   "Id":"ExampleAuthorizationPolicy", 
   "Version":"2012-10-17", 
   "Statement":[ 
    \mathcal{L} "Sid":"AuthorizeIAMUser", 
        "Effect":"Allow", 
        "Resource":"arn:aws:ses:us-east-1:888888888888:identity/example.com", 
        "Principal":{ 
          "AWS":[ 
            "arn:aws:iam::111122223333:user/John", 
            "arn:aws:iam::444455556666:user/Jane" 
          ] 
        }, 
        "Action":[ 
          "ses:SendEmail", 
          "ses:SendRawEmail" 
        ] 
     } 
   ]
}
```
以下範例政策將許可授予 Amazon Cognito,允許其從身分 example.com 傳送。

```
{ 
   "Id":"ExampleAuthorizationPolicy", 
   "Version":"2012-10-17", 
   "Statement":[ 
     { 
       "Sid":"AuthorizeService", 
       "Effect":"Allow", 
       "Resource":"arn:aws:ses:us-east-1:888888888888:identity/example.com", 
       "Principal":{ 
         "Service":[
```

```
 "cognito-idp.amazonaws.com" 
         \overline{1} }, 
        "Action":[ 
          "ses:SendEmail", 
          "ses:SendRawEmail" 
        ], 
        "Condition": { 
          "StringEquals": { 
             "aws:SourceAccount": "888888888888", 
             "aws:SourceArn": "arn:aws:cognito-idp:us-east-1:888888888888:userpool/your-
user-pool-id-goes-here" 
          } 
        } 
     } 
   ]
}
```
以下範例政策將許可授予 AWS Organizations 中的所有帳戶,允許其從身分 example.com 傳 送。AWS Organizations 是使用 [PrincipalOrgID](https://docs.aws.amazon.com/IAM/latest/UserGuide/reference_policies_condition-keys.html#condition-keys-principalorgid) 全域條件索引鍵所指定。

```
{ 
   "Id":"ExampleAuthorizationPolicy", 
   "Version":"2012-10-17", 
   "Statement":[ 
     { 
        "Sid":"AuthorizeOrg", 
        "Effect":"Allow", 
        "Resource":"arn:aws:ses:us-east-1:888888888888:identity/example.com", 
        "Principal":"*", 
        "Action":[ 
          "ses:SendEmail", 
          "ses:SendRawEmail" 
        ], 
        "Condition":{ 
          "StringEquals":{ 
            "aws:PrincipalOrgID":"o-xxxxxxxxxxx" 
          } 
        } 
     } 
   ]
}
```
<span id="page-347-0"></span>限制「寄件人」地址

如果您使用驗證網域,可以會想要建立一個政策,只允許委託寄件者從指定的電子郵件地址中傳送。若 要限制「寄件人」的地址,您需要在鍵上設定一個稱為 ses:FromAddress 的條件。以下政策可讓 AWS 帳戶 ID 123456789012 從身分 example.com 傳送,但只能從電子郵件地址 sender@example.com 傳 送。

```
{ 
   "Id":"ExamplePolicy", 
   "Version":"2012-10-17", 
   "Statement":[ 
    \left\{ \right. "Sid":"AuthorizeFromAddress", 
        "Effect":"Allow", 
        "Resource":"arn:aws:ses:us-east-1:888888888888:identity/example.com", 
        "Principal":{ 
          "AWS":[ 
             "123456789012" 
          ] 
        }, 
        "Action":[ 
          "ses:SendEmail", 
          "ses:SendRawEmail" 
        ], 
        "Condition":{ 
          "StringEquals":{ 
             "ses:FromAddress":"sender@example.com" 
          } 
        } 
     } 
   ]
}
```
#### <span id="page-347-1"></span>限制受委託者可傳送電子郵件的時間

您也可以設定您的寄件者授權政策,因讓委託寄件者僅可於一天中的特定時間或者在特定日期範圍內傳 送電子郵件。例如,如果您計劃在 2021 年 9 月傳送電子郵件行銷活動,您可以使用以下政策來限制受 委託人僅能在該月份內傳送電子郵件。

```
{ 
   "Id":"ExamplePolicy", 
   "Version":"2012-10-17",
```

```
 "Statement":[ 
     { 
        "Sid":"ControlTimePeriod", 
        "Effect":"Allow", 
        "Resource":"arn:aws:ses:us-east-1:888888888888:identity/example.com", 
        "Principal":{ 
          "AWS":[ 
             "123456789012" 
          ] 
        }, 
        "Action":[ 
          "ses:SendEmail", 
          "ses:SendRawEmail" 
        ], 
        "Condition":{ 
          "DateGreaterThan":{ 
             "aws:CurrentTime":"2021-08-31T12:00Z" 
          }, 
          "DateLessThan":{ 
            "aws:CurrentTime":"2021-10-01T12:00Z" 
          } 
        } 
     } 
   ]
}
```
<span id="page-348-0"></span>限制電子郵件傳送動作

寄件者可使用兩種動作來透過 Amazon SES 傳送電子郵件:SendEmail 和 SendRawEmail,取決於 寄件者想要對電子郵件格式擁有多少控制權。傳送授權政策可讓您限制委託寄件者為以下兩種動作之 一。但是,許多身分擁有者會在政策中啟用兩種動作,以讓委派寄件者決定電子郵件傳送呼叫的詳細資 訊。

**a** Note

如果您想要讓委派寄件者透過 SMTP 界面存取 Amazon SES,您必須至少選擇 SendRawEmail。

如果您的使用案例是想要限制動作,可以只在傳送授權政策中加入一個動作。以下範例說明如何對 SendRawEmail 限制動作。

```
{ 
   "Id":"ExamplePolicy", 
   "Version":"2012-10-17", 
   "Statement":[ 
     { 
        "Sid":"ControlAction", 
        "Effect":"Allow", 
        "Resource":"arn:aws:ses:us-east-1:888888888888:identity/example.com", 
        "Principal":{ 
          "AWS":[ 
            "123456789012" 
          ] 
        }, 
        "Action":[ 
          "ses:SendRawEmail" 
        ] 
     } 
   ]
}
```
# <span id="page-349-0"></span>限制電子郵件寄件者的顯示名稱

部分電子郵件用戶端顯示電子郵件寄件者的「方便」名稱 (若電子郵件標題提供),而非實際的「寄件 人」地址。例如,"John Doe <johndoe@example.com>" 的顯示名稱為 John Doe。例如,您可能會從 user@example.com 傳送電子郵件,但是您想讓收件人看到該電子郵件是來自 Marketing (行銷),而非 來自 user@example.com。以下政策可讓 AWS 帳戶 ID 123456789012 從身分 example.com 傳送, 但只能在 "From" 地址的顯示名稱包含 Marketing 的情況下才能。

```
{ 
   "Id":"ExamplePolicy", 
   "Version":"2012-10-17", 
   "Statement":[ 
     { 
        "Sid":"AuthorizeFromAddress", 
        "Effect":"Allow", 
        "Resource":"arn:aws:ses:us-east-1:888888888888:identity/example.com", 
        "Principal":{ 
          "AWS":[ 
             "123456789012" 
         \mathbf{I} }, 
        "Action":[
```

```
 "ses:SendEmail", 
           "ses:SendRawEmail" 
        ], 
        "Condition":{ 
           "StringLike":{ 
             "ses:FromDisplayName":"Marketing" 
           } 
        } 
      } 
   ]
}
```
# <span id="page-350-0"></span>使用多個陳述式

您的傳送授權政策可以包含多個陳述式。以下範例政策有兩個陳述式。第一種陳述式授權兩個 AWS 帳戶 從 sender@example.com 傳送,只要「寄件人」地址和回饋地址都使用了網域 example.com。 第二個陳述式授權 IAM 使用者從 sender@example.com 傳送,只要在收件人的電子郵件地址位於 example.com 網域內就能傳送。

```
{ 
   "Version":"2012-10-17", 
   "Statement":[ 
    \{ "Sid":"AuthorizeAWS", 
        "Effect":"Allow", 
        "Resource":"arn:aws:ses:us-east-1:999999999999:identity/sender@example.com", 
        "Principal":{ 
          "AWS":[ 
           "111111111111",
            "222222222222" 
         \mathbf{I} }, 
        "Action":[ 
          "ses:SendEmail", 
          "ses:SendRawEmail" 
        ], 
        "Condition":{ 
          "StringLike":{ 
            "ses:FromAddress":"*@example.com", 
            "ses:FeedbackAddress":"*@example.com" 
          } 
        } 
     },
```

```
 { 
        "Sid":"AuthorizeInternal", 
        "Effect":"Allow", 
        "Resource":"arn:aws:ses:us-east-1:999999999999:identity/sender@example.com", 
        "Principal":{ 
          "AWS":"arn:aws:iam::333333333333:user/Jane" 
       }, 
        "Action":[ 
          "ses:SendEmail", 
          "ses:SendRawEmail" 
        ], 
        "Condition":{ 
          "ForAllValues:StringLike":{ 
            "ses:Recipients":"*@example.com" 
          } 
        } 
     } 
   ]
}
```
<span id="page-351-0"></span>提供委派寄件者 Amazon SES傳送授權的身分資訊

建立傳送授權政策並將其連接至身分後,您可以向委派寄件者提供身分的 Amazon Resource Name (ARN)。委派寄件者會在SES電子郵件傳送操作或電子郵件的標頭中,將該寄件者傳遞ARN給 Amazon。若要尋找您身分的 ARN,請遵循下列步驟。

# 尋找身分ARN的

- 1. 登入 AWS Management Console 並在 開啟 Amazon SES主控台[https://](https://console.aws.amazon.com/ses/)  [console.aws.amazon.com/ses/](https://console.aws.amazon.com/ses/)。
- 2. 在導覽窗格中的 Configuration (組態) 下,選擇 Verified identities (已驗證身分)。
- 3. 在身分清單中,選擇想要附加傳送授權政策的身分。
- 4. 在摘要窗格中,第二個資料欄 Amazon Resource Name (ARN) 將包含身分的 ARN。其格式與 arn:aws:ses:us-east-1:123456789012:identity/user@example.com 相似。複製整個 ,ARN並將 其提供給您的委派寄件者。

#### **A** Important

如果您授權的身分在次要區域中作為[全域端點](#page-389-0)功能的一部分重複, 請將區域參數取代為星號,例如 us-east-1,\*如下列範例所 示arn:aws:ses:\*:123456789012:identity/user@example.com。

<span id="page-352-0"></span>Amazon SES 傳送授權的委派寄件者任務

身為委派寄件者,您會在經過授權的情況下代表並非自有的身分來傳送電子郵件。即使您代表該身分持 有者來傳送,退信與投訴仍會計入您的 AWS 帳戶之退信與投訴指標,且您傳出的訊息數量也會計入您 的傳送份額。您也需負責提出任何可能需要的傳送配額提高請求,以傳送身分持有者的電子郵件。

身為委託寄件者,您必須完成下列任務:

- [提供資訊給身分擁有者](#page-352-1)
- [使用委派寄件者通知](#page-353-0)
- [為身分擁有者傳送電子郵件](#page-354-0)

<span id="page-352-1"></span>提供資訊給 Amazon SES 傳送授權的身分擁有者

身為委派寄件者,您必須向身分擁有者提供您的 AWS 帳戶 ID 或 IAM 使用者 Amazon 資源名稱 (ARN),因為您將代表身分擁有者傳送電子郵件。身分擁有者需要您的帳戶資訊,以便他們可以建立政 策,授與您從其中一個已驗證身分傳送的權限。

如果您想要使用自己的 SNS 主題,可以請求身分擁有者將退信、投訴或遞送的意見回饋通知設為傳送 至您的一或多個 SNS 主題。若要這麼做,您必須與身分擁有者分享您的 SNS 主題 ARN,以便他們可 以在授權您傳送的已驗證身分中設定您的 SNS 主題。

下列程序說明如何尋找您的帳戶資訊和 SNS 主題 ARN,以便與您的身分擁有者共用。

尋找您的 AWS 帳號 ID

- 1. 請登入電子郵件 AWS Management Console 至 [https://console.aws.amazon.com。](https://console.aws.amazon.com/)
- 2. 在主控台的右上角,展開您的名稱/帳戶號碼,然後從下拉式選單中選擇 My Account (我的帳戶)。
- 3. 帳戶設置頁面將打開並顯示您的所有帳戶信息,包括您的 AWS 帳戶 ID。

### 若要尋找您的 IAM 使用者 ARN

- 1. 登入 AWS Management Console 並開啟 IAM 主控台,[網址為 https://console.aws.amazon.com/](https://console.aws.amazon.com/iam/) [iam/。](https://console.aws.amazon.com/iam/)
- 2. 在導覽窗格中,選擇使用者 。
- 3. 在使用者清單中選擇使用者名稱。Summary (摘要) 區段將顯示 IAM 使用者 ARN。ARN 會與以下 範例相似:arn:aws:iam::123456789012:user/John。

#### <span id="page-353-1"></span>若要尋找您的 SNS 主題 ARN

- 1. 在<https://console.aws.amazon.com/sns/v3/home>開啟 Amazon SNS 主控台。
- 2. 在導覽窗格中,選擇主題。
- 3. 在主題清單中,SNS 主題 ARN 會顯示在 ARN 一欄中。ARN 類似於下列範例:ARN: awn: SNS: 美國東部:my-sns-topic

<span id="page-353-0"></span>使用 Amazon SES 傳送授權的委派寄件者通知

身為委派寄件者,您會代表並非自有的身分來傳送電子郵件;不過,退信和投訴仍然計入您的退信與投 訴指標,而非身分擁有者的指標。

若您帳戶的退信或投訴率太高,您的帳戶就存在列入審核的風險,或會暫停帳戶傳送電子郵件的功能。 因此,設定通知並擁有監控他們的程序相當重要。您也需要擁有從電子郵件清單中移除退信或投訴地址 的程序。

因此,身為委派寄件者,您可以設定 Amazon SES,在代表您未擁有但已獲得身分擁有者授權使用的 身分傳送的電子郵件發生退回和投訴事件時傳送通知。您也可以設定[事件發佈](#page-552-0),將退信和投訴通知發佈 到 Amazon SNS 或 Firehose。

**a** Note

若您將 Amazon SES 設定為使用 Amazon SNS 傳送通知,您將需要針對收到的通知支付標準 Amazon SNS 費用。如需詳細資訊,請參閱 [Amazon SNS 定價頁面。](https://aws.amazon.com/sns/pricing)

建立新的委派寄件者通知

您可以設定委派傳送通知,方法是使用[事件發佈](#page-374-0)的組態集,或使用[以您自己的 SNS 主題設定](#page-340-0)的已驗證 身分。

使用以上任一方法設定新委派傳送通知的程序如下:

- 透過組態集設定事件發佈
- 設定您的 SNS 主題的意見回饋通知

若要透過組態集設定事件發佈以進行委派傳送

- 1. 前往<https://console.aws.amazon.com/ses/>登入 AWS Management Console 並開啟 Amazon SES 主控台。
- 2. 請遵循[建立事件目的地](#page-374-0)中的程序。
- 3. 在組態集中設定事件發佈之後,當您使用身分擁有者授權您傳送的已驗證身分,以委派寄件者身分 傳送電子郵件時,請指定組態集的名稱。請參閱 [為身分擁有者傳送電子郵件](#page-354-0)。

若要設定您的 SNS 主題的意見回饋通知以進行委派傳送

- 1. 決定要用於意見回饋通知的 SNS 主題之後,請遵[循尋找您的 SNS 主題 ARN](#page-353-1) 程序,複製完整的 ARN 並與您的身分擁有者共用。
- 2. 請身分擁有者透過已授權您進行傳送的共用身分,為您設定用於意見回饋通知的 SNS 主題 (您的 身分擁有者必須遵循授權政策程序中的[設定 SNS 主題](#page-340-0)程序)。

<span id="page-354-0"></span>為 Amazon 傳送授權的身分擁有者SES傳送電子郵件

作為委派寄件者,您可以像其他 Amazon SES寄件者一樣傳送電子郵件,但您提供身分擁有者已 授權您使用之身分的 Amazon Resource Name (ARN) 除外。當您呼叫 Amazon SES傳送電子郵件 時,Amazon SES會檢查您指定的身分是否具有授權您傳送的政策。

當您傳送電子郵件ARN時,有不同的方式可以指定身分的 。您使用的方法取決於您使用的是 Amazon SESAPI操作或 Amazon SESSMTP界面來傳送電子郵件。

### **A** Important

- 若要成功傳送電子郵件,您必須連線到身分擁有者驗證身分所在 AWS 區域中的 Amazon SES端點。
- 此外, AWS 必須從沙盒中移除身分擁有者和委派寄件者的帳戶,才能將電子郵件傳送至未 驗證的地址。如需詳細資訊,請參閱[請求生產存取權 \(移出 Amazon SES 沙盒\)](#page-48-0)。
- 如果您獲授權使用的身分在次要區域中重複,做為[全域端點](#page-389-0)功能的一部分:
- 身分擁有者應該已提供您具有區域參數ARN的身分,例如 us-east-1,以星 號取代 , \*如下列範例 所示arn:aws:ses:\*:123456789012:identity/ user@example.com。
- 身分擁有者應該已在主要和次要區域中為您建立傳送授權政策。

使用 Amazon SES API

與任何 Amazon SES電子郵件寄件者一樣,如果您SES透過 Amazon 存取 Amazon SESAPI(直接 透過 HTTPS或間接透過 AWS SDK)SendTemplatedEmail,您可以選擇三種電子郵件傳送動作之 一:SendEmail、 和 SendRawEmail。[Amazon Simple Email Service API參考](https://docs.aws.amazon.com/ses/latest/APIReference/)說明這些 的詳細資訊 APIs,但我們在此處提供傳送授權參數的概觀。

# **SendRawEmail**

如果您想要使用 SendRawEmail 來控制您的電子郵件格式,下列提供兩種方式來指定委派授權身分:

• 將選用參數傳遞至 **SendRawEmail** API。下表說明必要參數:

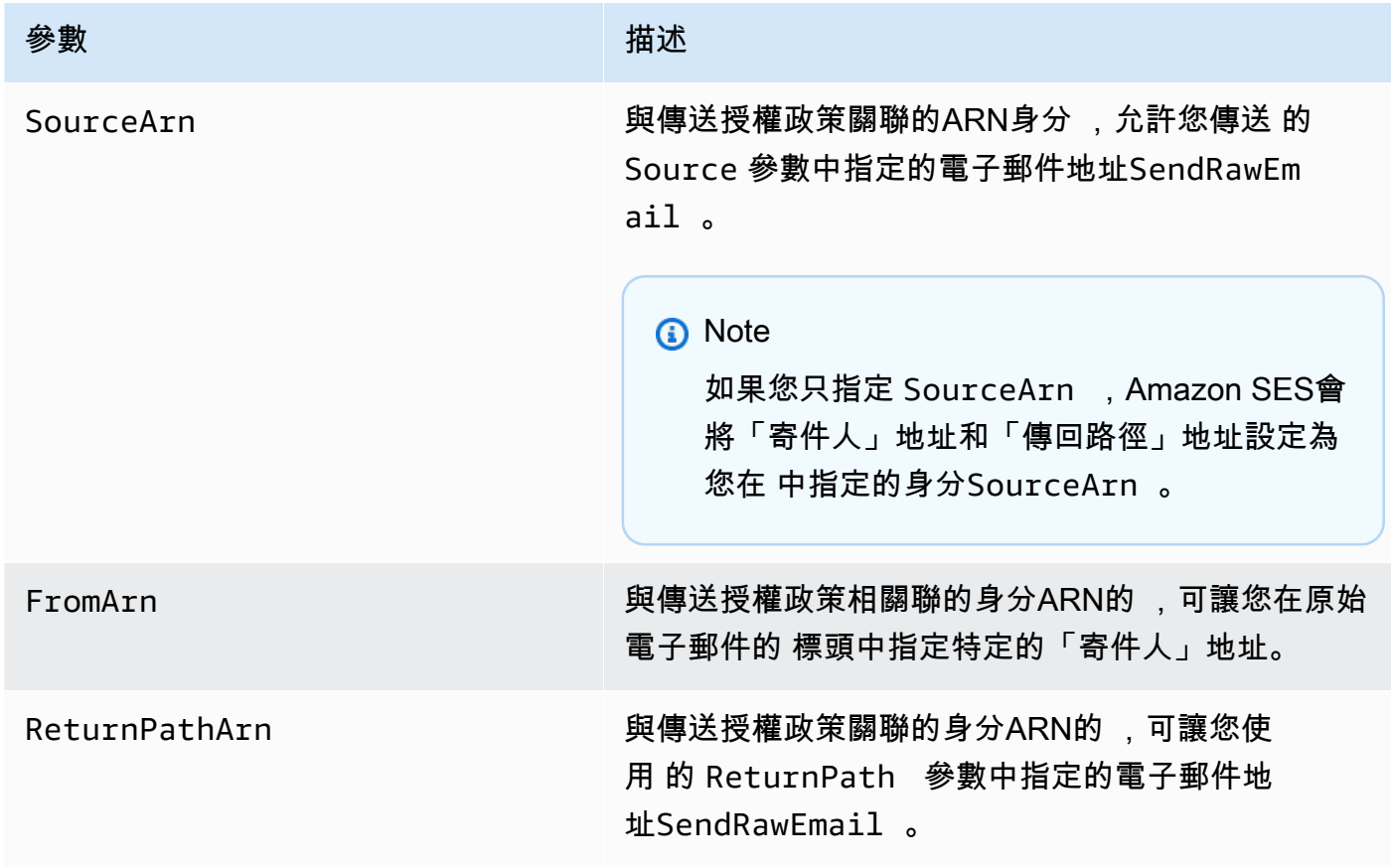

• 在電子郵件中加入 X 標頭。X-標題為自訂標頭,是除了標準電子郵件標頭 (例如「寄件人」、「回覆 至」或「主旨」標題) 外可用的另一選擇。Amazon SES會辨識三個 X 標頭,您可以用來指定傳送授 權參數:

### **A** Important

請勿在DKIM簽章中包含這些 X 標頭,因為它們會在傳送電子郵件SES之前由 Amazon 移 除。

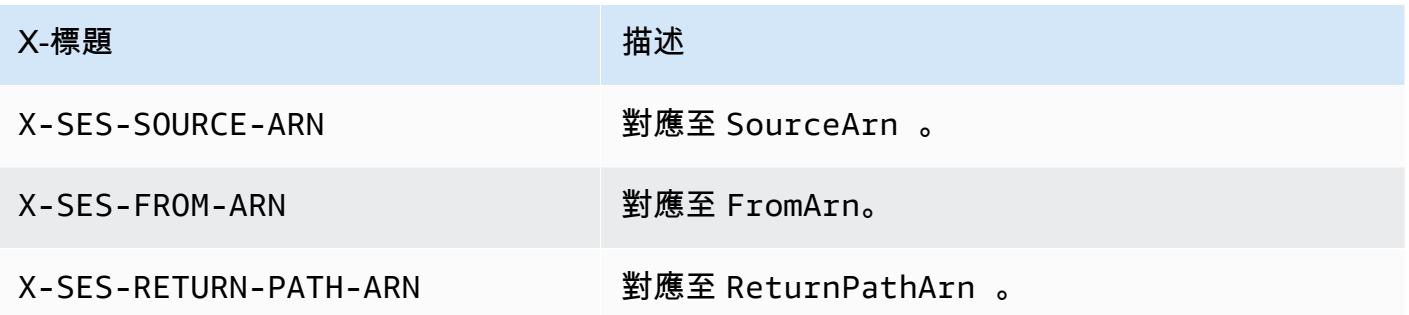

Amazon 會在傳送電子郵件之前移除電子郵件SES中的所有 X 標頭。如果您包含 X 標頭的多個執行 個體,Amazon 只會SES使用第一個執行個體。

以下範例顯示一封電子郵件,其中包含傳送授權 X-標題:

```
X-SES-SOURCE-ARN: arn:aws:ses:us-east-1:123456789012:identity/example.com
X-SES-FROM-ARN: arn:aws:ses:us-east-1:123456789012:identity/example.com
X-SES-RETURN-PATH-ARN: arn:aws:ses:us-east-1:123456789012:identity/example.com
From: sender@example.com
To: recipient@example.com
Return-Path: feedback@example.com
Subject: subject
Content-Type: multipart/alternative; 
 boundary="----=_boundary"
------=_boundary
Content-Type: text/plain; charset=UTF-8
Content-Transfer-Encoding: 7bit
body
```

```
------=_boundary
Content-Type: text/html; charset=UTF-8
Content-Transfer-Encoding: 7bit
body
----- boundary--
```
SendEmail 而且 SendTemplatedEmail

如果您使用 SendEmail 或 SendTemplatedEmail 作業,可以透過下方的選用參數傳遞來指定委派 授權身分。當您使用 SendEmail 或 SendTemplatedEmail 作業時,不可使用 X-標題方法。

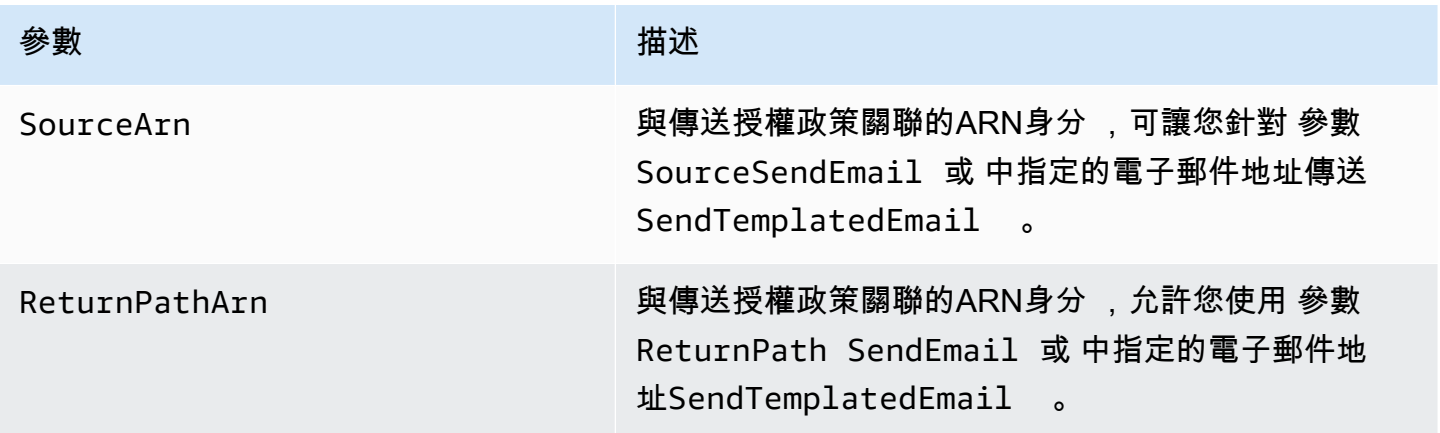

下列範例示範如何使用 SendEmail或 SendTemplatedEmail操作SourceArn和 [SDK for Python](https://aws.amazon.com/sdk-for-python) 來 傳送電子郵件,其中包含 和 ReturnPathArn 屬性。

```
import boto3
from botocore.exceptions import ClientError
# Create a new SES resource and specify a region.
client = boto3.client('ses',region_name="us-east-1")
# Try to send the email.
try: 
     #Provide the contents of the email. 
     response = client.send_email( 
         Destination={ 
              'ToAddresses': [ 
                  'recipient@example.com', 
             ],
```

```
 }, 
         Message={ 
              'Body': { 
                   'Html': { 
                       'Charset': 'UTF-8', 
                       'Data': 'This email was sent with Amazon SES.', 
                  }, 
              }, 
              'Subject': { 
                   'Charset': 'UTF-8', 
                   'Data': 'Amazon SES Test', 
              }, 
         }, 
          SourceArn='arn:aws:ses:us-east-1:123456789012:identity/example.com', 
          ReturnPathArn='arn:aws:ses:us-east-1:123456789012:identity/example.com', 
         Source='sender@example.com', 
          ReturnPath='feedback@example.com' 
     )
# Display an error if something goes wrong. 
except ClientError as e: 
     print(e.response['Error']['Message'])
else: 
     print("Email sent! Message ID:"), 
     print(response['ResponseMetadata']['RequestId'])
```
# 使用 Amazon SES SMTP 界面

當您使用 Amazon SESSMTP界面進行委派傳送時,您必須在訊息中包含 X-SES-S0URCE-ARN、 X-SES-FROM-ARN和 X-SES-RETURN-PATH-ARN標頭。在SMTP對話中發出DATA命令後,請傳遞這些 標頭。

# SES 使用模擬器在 Amazon 中傳送測試電子郵件

我們建議您使用 Amazon SES主控台,透過 Amazon 傳送測試電子郵件SES。由於主控台要求您手動 輸入資訊,通常只會使用它來傳送測試電子郵件。開始使用 Amazon 後SES,您很可能使用 Amazon SES SMTP 介面或 來傳送電子郵件API。但主控台在監控您的傳送活動時相當有用。

下列主題說明如何從主控台使用信箱模擬器,亦說明如何透過傳送電子郵件來手動使用信箱模擬器:

- [從主控台使用信箱模擬器](#page-359-0)
- [手動使用信箱模擬器](#page-360-0)

# <span id="page-359-0"></span>從主控台使用信箱模擬器

# **A** Important

- 在此教學中,可從主控台傳送電子郵件給自己,以確認是否成功收到。如需進一步試驗或進 行負載測試,請參閱 [手動使用信箱模擬器](#page-360-0)。
- 傳送到信箱模擬器的電子郵件不會計入您的傳送配額或退信率與投訴率,也不會影響虛擬可 交付性管理員指標。

依照以下步驟之前,請完成 [設定 Amazon Simple Email Service](#page-44-0) 中的任務。

從 Amazon SES主控台傳送測試電子郵件訊息

- 1. 登入 AWS Management Console 並在 開啟 Amazon SES主控台[https://](https://console.aws.amazon.com/ses/)  [console.aws.amazon.com/ses/](https://console.aws.amazon.com/ses/)。
- 2. 在組態下的導覽窗格中,選擇身分。
- 3. 從 Identities (身分) 表格中,選取經驗證的電子郵件身分 (直接按一下身分名稱,而不是選取其核 取方塊)。如果您沒有經過驗證的電子郵件身分,請參閱 [建立電子郵件地址身分](#page-226-0)。
- 4. 在所選的電子郵件身分詳細資訊頁面上,選擇 Send test email (傳送測試電子郵件)。
- 5. 對於 Message details (訊息詳細資訊),選擇 Email Format (電子郵件格式)。有如下所示的兩個選 項:
	- 格式化 這是最簡單的選項。如果您只想輸入訊息的文字到 Body (內文) 文字方塊,請選擇此選 項。當您傳送電子郵件時,Amazon 會將文字SES設定為電子郵件格式。
	- 原始 如果您想要傳送更複雜的訊息,例如包含 HTML或 連接的訊息,請選擇此選項。因為其 靈活性,您需要了解如 [使用 Amazon SES API v2 傳送原始電子郵件](#page-101-0) 中所述的方法來將訊息格 式化,然後將完整格式化的訊息 (包括標頭) 貼到 Body (內文) 文字方塊。您可以使用包含 的下 列範例HTML,使用原始電子郵件格式來傳送測試電子郵件。複製此訊息並整個貼到 Body (內 文) 文字方塊中。確保MIME-Version標頭與Content-Type標頭之間沒有空白行;這兩行之 間的空白行會導致電子郵件格式化為純文字而非 HTML。

```
Subject: Amazon SES Raw Email Test
MIME-Version: 1.0
Content-Type: text/html
```
```
<!DOCTYPE html>
<html>
<body>
<h1>This text should be large, because it is formatted as a header in HTML.</h1>
<p>Here is a formatted link: <a href="https://docs.aws.amazon.com/ses/latest/
DeveloperGuide/Welcome.html">Amazon Simple Email Service Developer Guide</a>.</p>
</body>
</html>
```
- 6. 選擇要測試的模擬電子郵件案例的類型,方法是展開 Scenario (案例) 清單方塊。
	- 如果您選擇自訂,而且您仍在 Amazon SES沙盒中,請確定自訂收件人欄位中的地址是已驗 證的電子郵件地址。如需詳細資訊,請參閱[建立電子郵件地址身分](#page-226-0)。
- 7. 視需要填寫剩餘欄位。
- 8. 選擇 Send test email (傳送測試電子郵件)。
- 9. 請登入您所傳送的收件人地址的電子郵件用戶端。可以找到您已傳送的訊息。

### 手動使用信箱模擬器

Amazon SES包含信箱模擬器,可用來測試應用程式如何處理不同的電子郵件傳送案例。信箱模擬器在 像是您要測試電子郵件傳送應用程式,但不想要建立虛擬電子郵件地址;或是您要找出系統的輸送量上 限,但不想要影響您的每日傳送份額等情況時很有用。

### 重要考量

使用 Amazon SES信箱模擬器時,請考慮下列功能和限制:

- 即使您的帳戶位於 Amazon SES沙盒中,您也可以使用信箱模擬器。
- 您傳送到信箱模擬器的電子郵件受限於您帳戶的最高傳送速率,但他們不會影響您的每日傳送配額。 例如,若您的帳戶獲得授權,可在 24 小時內傳送 10,000 封郵件,而您傳送了 100 封郵件到信箱模 擬器,您仍然將最多 10,000 封郵件傳送到一般收件人,而不會到達您的傳送配額。
- 您傳送到信箱模擬器的電子郵件不會影響您的電子郵件遞送度或評價指標。例如,若您傳送大量訊息 到信箱模擬器的退信地址,它不會在[評價指標主控台頁面](#page-635-0)顯示上訊息,警告您的退信率太高。
- 基於帳單目的,您傳送至 Amazon SES信箱模擬器的電子郵件與您使用 Amazon 傳送的任何其他電 子郵件相同SES。換句話說,您傳送到信箱模擬器的訊息時,費用與您傳送給一般收件人時相同。
- 信箱模擬器支援標籤,可讓您以多種方式傳送電子郵件至相同的信箱模擬器地址,或查看 您的應用程式如何處理變數信封傳回路徑 (VERP)。例如,您可以傳送電子郵件到 bounce

+label1@simulator.amazonses.com 和 bounce+label2@simulator.amazonses.com,了解您的應用 程式是否可以將退信訊息與造成退信的電子郵件地址進行比對。

• 如果您使用信箱模擬器來模擬來自相同傳送請求的多個退信,Amazon 會將退信回應SES合併為單一 回應。

### 使用信箱模擬器

若要使用信箱模擬器,請在下表尋找所需情況,然後將電子郵件傳送到對應的電子郵件地址。

### **a** Note

當您傳送電子郵件至信箱模擬器地址時,您必須使用 AWS CLI SES、、Amazon AWS SDKSES主控台、Amazon SESSMTP界面或 Amazon ,透過 Amazon SES 傳送。 API信箱模 擬器不會回應從外部來源接收到的電子郵件。

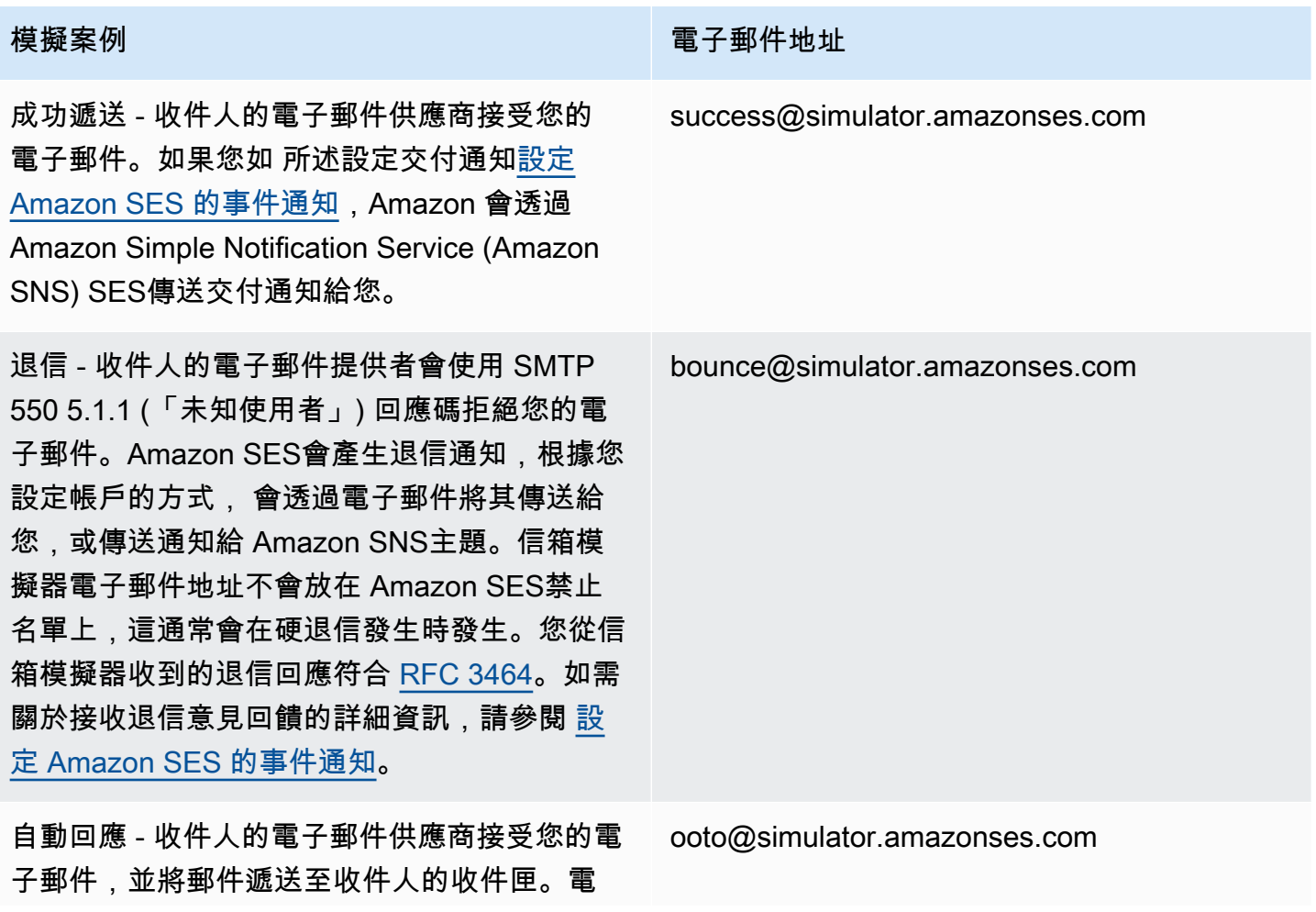

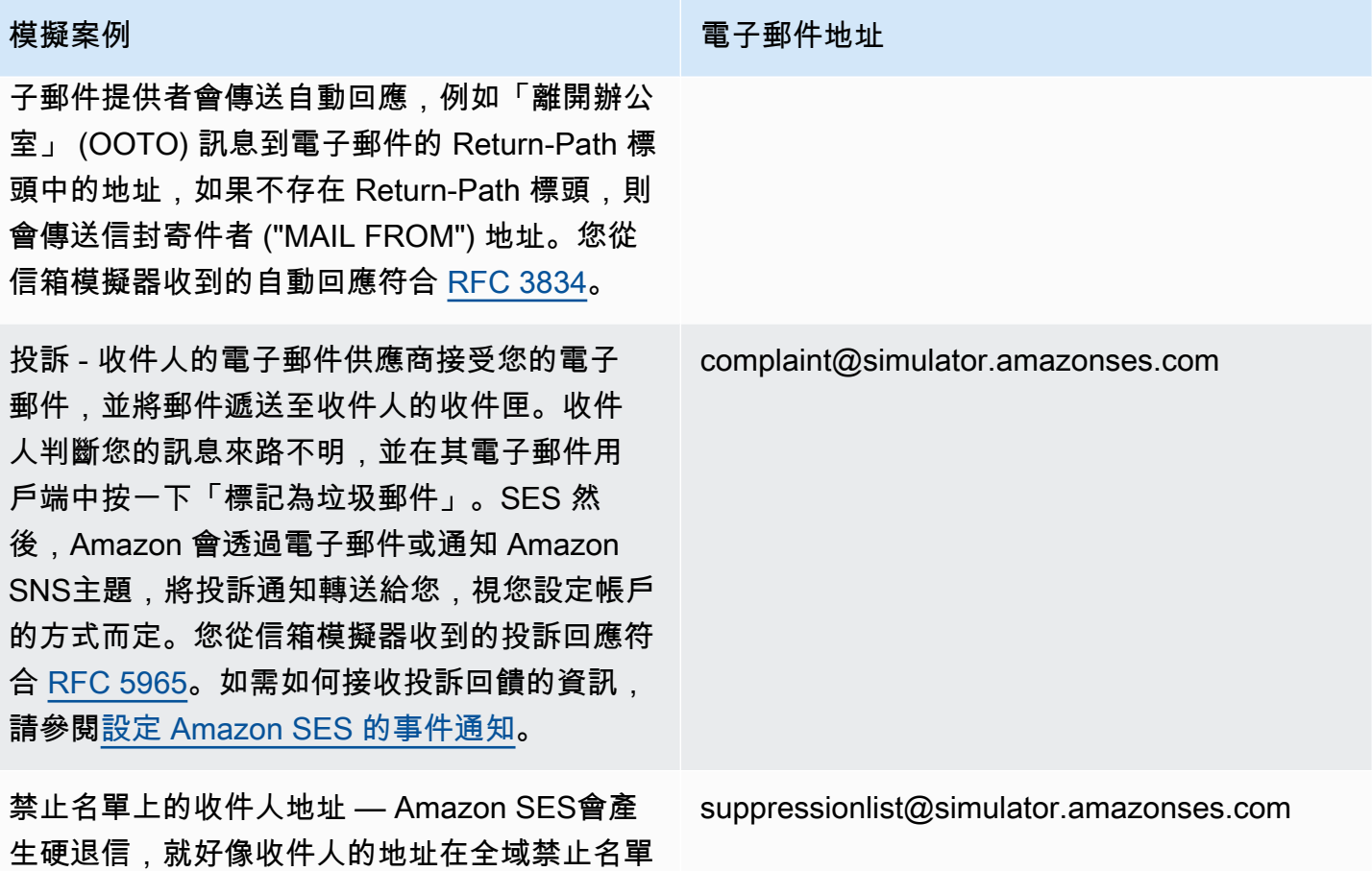

上一樣。

### 測試拒絕事件

您透過 Amazon 傳送的每個訊息SES都會掃描是否有病毒。如果您傳送的訊息包含病毒,Amazon 會 SES接受訊息、偵測病毒,並拒絕整個訊息。當 Amazon SES拒絕訊息時,它會停止處理訊息,並且 不會嘗試將其交付到收件人的郵件伺服器。它接著會產生拒絕事件。

Amazon SES信箱模擬器不包含用於測試拒絕事件的地址。不過,您可以使用歐洲電腦防毒研究所 (EICAR) 測試檔案來測試拒絕事件。此檔案符合業界標準,以安全方式測試防毒軟體的方法。若要建立 EICAR測試檔案,請將下列文字貼到檔案中:

X5O!P%@AP[4\PZX54(P^)7CC)7}\$EICAR-STANDARD-ANTIVIRUS-TEST-FILE!\$H+H\*

將檔案儲存為 sample.txt 並附加到電子郵件,然後將電子郵件傳送到經過驗證的地址。如果電子郵 件沒有其他問題,Amazon 會SES接受訊息,但如果它包含實際病毒,則會像這樣拒絕訊息。

### **a** Note

拒絕的電子郵件 (包括您使用上述程序傳送的電子郵件) 會計入您的每日傳送配額。我們會針對 您傳送的每一則訊息收取費用,其中包含遭拒絕的訊息。

若要進一步了解EICAR測試檔案,請參閱 [EICAR Wikipedia 上的測試檔案頁面](https://en.wikipedia.org/wiki/EICAR_test_file)。

# 使用 Amazon SES 中的組態集

組態集為規則的組合,這些規則可套用至已驗證的身分。已驗證的身分是您用來透過 Amazon SES 傳 送電子郵件的網域、子網域或電子郵件地址。當您將組態集套用至電子郵件時,該組態集中的所有規則 將套用至該電子郵件。

您可以使用組態集來將下列規則類型套用至您的電子郵件傳送,並可包含一種、兩種類型或不包含:

- 事件目的地 允許您將電子郵件傳送指標發佈到您傳送的每封電子郵件的其他 AWS 產品,包括傳送 次數、交付次數、開啟次數、點擊次數、退信和投訴。例如,您可以將電子郵件指標傳送至 Amazon Data Firehose 目的地,然後使用 Amazon Managed Service for Apache Flink 進行分析。或者,您 可以將退信和投訴資訊傳送到 Amazon SNS,並在事件發生時立即接收通知。
- IP 集區管理 如果您租賃專用 IP 地址搭配 Amazon SES 使用,您可以建立這些地址的群組,稱 為專用 IP 集區,用於傳送特定類型的電子郵件。。例如,您可以為這些專用 IP 集區與組態集建立關 聯,然後使用一個集區傳送行銷電子郵件,另一個集區則傳送交易型電子郵件。您的交易型電子郵件 寄件者評價將會自行銷電子郵件中獨立。

若要建立組態集與已驗證身分的關聯,可透過下列方式來完成:

- 在電子郵件標頭中包含組態集的參考。若需在電子郵件中指定組態設定的詳細資訊,請參閱 [傳送電](#page-387-0) [子郵件時指定組態集](#page-387-0)。
- 您可以在建立身分時或等到編輯已驗證身分時指定現有的組態集,以作為身分的預設組態集。請參閱 [了解預設組態集](#page-373-0)。

### 目錄

- [在 SES 中建立組態集](#page-364-0)
- [在 Amazon SES 中管理組態集](#page-370-0)
- [傳送電子郵件時指定組態集](#page-387-0)
- [檢視和匯出評價指標](#page-387-1)

# <span id="page-364-0"></span>在 SES 中建立組態集

您可以使用 SES 主控台、Amazon SES API v2 中的 CreateConfigurationSet 動作或 Amazon SES CLI v2 中的 aws sesv2 create-configuration-set 命令來建立新的組態集。本節說明如 何使用 SES 主控台和 Amazon SES CLI v2 來建立組態集。

## <span id="page-365-0"></span>建立組態集合 (主控台)

若要使用 SES 主控台建立組態集,請遵循這些步驟:

- 1. 登入 AWS Management Console ,並在 <https://console.aws.amazon.com/ses/>:// 開啟 Amazon SES 主控台。
- 2. 在導覽窗格中的 Configuration (組態) 下,選擇 Configuration sets (組態集)。
- 3. 選擇 Create set (建立集)。
- <span id="page-365-1"></span>4. 在 General details (一般詳細資料) 區段中輸入下列詳細資訊:
	- 組態設定名稱 組態設定的名稱。名稱最多可以包含 64 個英數字元,包括字母、數字、連字號 (-) 和底線 (\_)。
	- 傳送 IP 集區 當您使用此組態集傳送電子郵件時,訊息會從指派集區中的專用 IP 地址傳送。 從清單選取 IP 集區。

**a** Note

default (預設) (ses-default-dedicated-pool) 包含尚未指派給任何其他集區的專用 IP 地 址。若要進一步了解如何管理 IP 集區,請參閱 [指派 IP 集區](#page-379-0)。

#### • 追蹤選項

- 使用自訂重新導向網域 選取核取方塊,以使用自訂重新導向網域處理使用此組態集傳送之 電子郵件的開啟和點選追蹤。
- 自訂重新導向網域 從選擇已驗證的網域清單做為您的自訂重新導向網域中選取已驗證的網 域。您也可以在輸入子網域欄位中輸入子網域。

您可以指定自訂重新引導網域,如下所示:

- 您必須先在 AWS 區域 您要傳送和追蹤電子郵件的 中建立和驗證自訂重新導向網 域,以及設定內容交付網路 (CDN)。這會在 中說明[設定自訂網域來處理開啟與點按](#page-379-1) [追蹤](#page-379-1)。
- 然後,若要使用自訂重新導向網域進行開啟和按一下追蹤,您必須在此步驟中在此 處建立或編輯組態設定時指定它。
- 最後,指定自訂重新導向網域後,檢視 DNS 記錄會出現在組態集的一般詳細資 訊容器中。如果您展開它,您會看到包含 中所用追蹤網域的 CNAME 記錄 AWS

**a** Note

區域。例如,如果您的自訂子網域稱為 marketing.example.com,並且是在 AWS 區域 中建立的us-east-1,展開檢視 DNS 記錄會顯示具有下列值的 CNAME 記 錄: Name = marketing.example.com 和 Value = r.us-east-1.awstrack.me。

您只需使用此資訊,即可確認在設定 CDN 時從資料表中選擇正確的追蹤網域[設定](#page-379-1) [自訂網域來處理開啟與點按追蹤](#page-379-1),如 所述,或者您可以先執行此操作,並使用此處 的 CNAME 記錄值,在 CDN 設定中使用。

- HTTPS 政策 為您的自訂重新導向網域的開啟和按一下追蹤連結的通訊協定選取 HTTPS 政 策選項:
	- 選用 (預設行為) 開放追蹤連結將使用 HTTP 包裝。按一下追蹤連結將使用連結的原始 通訊協定包裝。
	- 必要 開啟和按一下追蹤連結都會使用 HTTPS 包裝。
	- 開啟時需要 開放追蹤連結將使用 HTTPS 包裝。按一下追蹤連結將使用連結的原始通訊協 定包裝。
- 進階交付選項 選擇左側的箭頭以展開進階交付選項區段。
	- Transport Layer Security (TLS) 若要要求 SES 與接收郵件伺服器建立安全連線,並使用 TLS 通訊協定傳送電子郵件,請選取必要核取方塊。

# **a** Note

SES 支援 TLS 1.2 並建議使用 TLS 1.3。如需進一步了解,請參閱 [SES 中的基礎設](#page-966-0) [施安全](#page-966-0)。

• 最長交付持續時間 – 若要指定 SES 嘗試透過此組態設定傳送電子郵件的時間限制,請輸入介 於 300 到 50,400 之間的秒數。

**a** Note

設定自訂最大交付限制 (短於 SES 預設的 14 小時),在時間敏感的電子郵件 (例 如包含one-time-password的電子郵件)、交易電子郵件,以及您希望確保在非營業 時間內不會交付的電子郵件等情況下,可能會有所幫助。

Tip

• 若要計算分鐘到秒,請乘以 60,例如 7 分鐘 \* 60 = 420 秒。

• 若要計算小時到秒,請乘以 3600,例如 2 小時 \* 3600 = 7200 秒。

- 5. 在 Reputation options (評價選項) 區段輸入下列詳細資訊:
	- 聲譽指標 用於追蹤 CloudWatch 中使用此組態設定傳送的電子郵件的退信和投訴指標。(需 支付額外費用,請參閱 [CloudWatch 的每個指標價格](#page-560-0)。)
		- 已啟用 選取此核取方塊可啟用組態設定的評價指標。
- 6.

Suppression list options (禁止名單選項) 區段提供了一個決策集,用於定義自訂禁止,從使用此組 態集覆寫帳戶層級禁止的選項開始。[組態集層級禁止邏輯圖](#page-525-0)將幫助您了解覆寫組合的效果。您可以 組合這些多層級覆寫選擇,以實作三種不同層級的禁止:

- a. 使用帳戶層級禁止:請勿覆寫您的帳戶層級禁止,也不要實作任何組態集層級禁止 基本上, 任何使用此組態集傳送的電子郵件都只會使用您的帳戶層級禁止。若要執行此作業:
	- 在 Suppression list settings (禁止名單設定) 中,取消勾選 Override account level settings (覆寫帳戶層級設定) 方塊。
- b. 請勿使用任何禁止:覆寫您的帳戶層級禁止,而不啟用任何組態集層級禁止 這表示使用此組 態集傳送的任何電子郵件都不會使用您的帳戶層級禁止;換句話說,所有禁止都會取消。若要 執行此作業:
	- i. 在 Suppression list settings (禁止名單設定) 中,勾選 Override account level settings (覆 寫帳戶層級設定) 方塊。
	- ii. 在 Suppression list (禁止名單) 中,取消勾選 Enabled (已啟用) 方塊。
- c. 使用組態集層級禁止:使用此組態集中定義的自訂禁止清單設定來覆寫您的帳戶層級禁止 這 表示使用此組態集傳送的任何電子郵件都只會使用自己的禁止設定,並忽略任何帳戶層級禁止 設定。若要執行此作業:
	- i. 在 Suppression list settings (禁止名單設定) 中,勾選 Override account level settings (覆 寫帳戶層級設定) 方塊。
	- ii. 在 Suppression list (禁止名單) 中,勾選 Enabled (已啟用)。
	- iii. 在 Specify the reason(s)... (指定原因…) 中,選取此組態集要使用的其中一個禁止原因。
- 7.

Virtual Deliverability Manager options (虛擬可交付性管理員選項) 區段提供定義自訂設定的方法, 透過覆寫帳戶層級的虛擬可交付性管理員設定,讓您可以定義此組態集使用參與追蹤和最佳化共用 交付的自訂設定方法:

- a. 停用此組態集的參與追蹤和最佳化共用交付:
	- i. 勾選 Override account level settings (覆寫帳戶層級設定) 方塊。
	- ii. 確認取消勾選 Engagement tracking (參與追蹤) 和 Optimized shared delivery (最佳化共 用交付) 的 Enabled (已啟用),然後選擇 Save changes (儲存變更)。
- b. 若要啟用或停用此組態設定的其中一個,或同時啟用或停用參與追蹤和最佳化共用交付:
	- i. 勾選 Override account level settings (覆寫帳戶層級設定) 方塊。
	- ii. 勾選或取消勾選其中一個或兩個 Engagement tracking (參與追蹤) 和 Optimized shared delivery (最佳化共用交付) 的 Enabled (已啟用),然後選擇 Save changes (儲存變更)。
- c. 若要將此組態設定的參與追蹤和最佳化共用交付還原至虛擬可交付性管理員帳戶層級設定:
	- 取消勾選 Override account level settings (覆寫帳戶層級設定) 方塊,然後選擇 Save changes (儲存變更)。
- 8. 您可以選擇性地將一或多個標籤新增到 Tags (標籤) 區段。針對您要新增到組態集的每個標籤,重 複下列步驟。
	- a. 選擇 Add new tag (新增標籤)。
	- b. 輸入標籤索引鍵。
	- c. 輸入標籤值 (選用)。

若要移除您輸入的標籤,請選擇用於該標籤的 Remove (移除)。您最多可新增 50 個標籤。

9. 選擇 Create set (建立集) 以建立組態集。

現在您已建立組態集,您可以選擇為組態集定義事件目的地,從而啟用您為事件目的地指定的事件類 型上觸發的事件發佈。組態集可以具有多個定義了多個事件類型的事件目的地。請參閱 [建立 Amazon](#page-374-0)  [SES 事件目的地](#page-374-0)。

### 建立組態集 (AWS CLI)

您可以使用 JSON 檔案 (做為 AWS CLI中 aws sesv2 create-configuration-set 命令的輸入) 來建立組態集。

### 1. 建立 CLI 輸入 JSON 文件

使用您最愛的檔案編輯工具,藉助下列索引鍵建立 JSON 檔案,加上對環境有效的值,或者使用 帶 --generate-cli-skeleton 選項的 SES API v2 aws sesv2 create-configurationset 命令 (未指定值) 來將範例 JSON 結構列印到標準輸出。

此範例使用名為 create-configuration-set.json 的檔案:

```
{ 
     "ConfigurationSetName": "sample-configuration-set", 
     "TrackingOptions": { 
          "CustomRedirectDomain": "some.domain.com", 
          "HttpsPolicy": "REQUIRE" 
     }, 
     "DeliveryOptions": { 
          "TlsPolicy": "REQUIRE", 
          "SendingPoolName": "sending pool", 
          "MaxDeliverySeconds": 300 
     }, 
     "ReputationOptions": { 
          "ReputationMetricsEnabled": true, 
          "LastFreshStart": timestamp
     }, 
     "SendingOptions": { 
          "SendingEnabled": true
     }, 
     "Tags": [ 
         \mathcal{L} "Key": "tag key", 
              "Value": "tag value" 
          } 
     ], 
     "SuppressionOptions": { 
          "SuppressedReasons": ["BOUNCE","COMPLAINT"]
     }
}
```
### **a** Note

• 您必須在 JSON 檔案路徑的開頭包括 file:// 標記。

- JSON 檔案的路徑應遵循執行命令之基礎作業系統的適當慣例。例如,Windows 會使用 反斜線 (\) 來參照目錄路徑,而 Linux 會使用正斜線 (/)。
- 2. 使用您建立做為輸入的檔案,執行下列命令。

aws sesv2 create-configuration-set --cli-input-json file://*create-configurationset.json*

**a** Note

若要檢閱此命令的 AWS CLI 參考,請參閱 [create-configuration-set](https://docs.aws.amazon.com/cli/latest/reference/sesv2/create-configuration-set.html)。

# <span id="page-370-0"></span>在 Amazon SES 中管理組態集

您可以使用 SES 主控台、Amazon SES API v2 和 Amazon SES CLI v2 來建立、檢視、更新和刪除 Amazon SES 組態集。組態集也可以指派給已驗證身分,作為其預設組態集,每次透過此身分傳送電 子郵件時都會套用。

本節主題:

- [檢視、編輯及刪除組態集 \(主控台\)](#page-371-0)
- [列出組態集 \(AWS CLI\)](#page-373-1)
- [取得組態集詳細資訊 \(AWS CLI\)](#page-373-2)
- [刪除組態集 \(AWS CLI\)](#page-373-3)
- [停止從組態集傳送電子郵件 \(AWS CLI\)](#page-373-4)
- [了解預設組態集](#page-373-0)
- [建立 Amazon SES 事件目的地](#page-374-0)
- [在 Amazon SES 中指派 IP 集區](#page-379-0)
- [設定自訂網域來處理開啟與點按追蹤](#page-379-1)

# <span id="page-371-0"></span>檢視、編輯及刪除組態集 (主控台)

### 存取現有的組態集的詳細資訊頁面

- 1. 登入 AWS Management Console ,並在 <https://console.aws.amazon.com/ses/>:// 開啟 Amazon SES 主控台。
- 2. 在導覽窗格中的 Configuration (組態) 下,選擇 Configuration sets (組態集)。
- 3. 若要檢視組態集詳細資訊,請在組態集清單中選擇名稱。這會將移至詳細資訊頁面。

此 Configuration sets (組態集) 詳細資訊頁面有兩個用於組態集詳細資料的索引標籤,每個索引標籤中 的面板可供您檢視、編輯或刪除,如下所示:

### • 概觀標籤

- General details (一般詳細資訊) 此面板顯示組態集的一般詳細資訊:
	- Sending status (傳送狀態) (無論目前是否已啟用)
	- Configuration set name (組態集名稱)
	- Sending IP pool (傳送 IP 集區)
	- Transport Layer Security (TLS)
	- Custom redirect domain (自訂重新引導網域)
- Reputation options (評價選項) 此面板會顯示與您傳送評價相關的詳細資訊:
	- Reputation metrics (評價指標) (表示您是否正在追蹤指標)
	- Last fresh start (上次重新開始) (上次重設組態集之評價指標的日期和時間)
- Suppression list options (禁止名單選項) 此面板會顯示您是否使用組態集覆寫帳戶層級禁止名 單,如果是,覆寫的詳細資料為何:
	- Suppression list settings (禁止名單設定) (表示覆寫帳戶層級設定 如果為否,則此為面板中唯 一顯示的項目)
	- Suppression list (禁止名單) (表示您覆寫帳戶層級設定的方式 啟用或停用禁止名單)
	- Suppression reasons (禁止原因) (表示退信和/或投訴是否為將收件人電子郵件地址新增至禁止 名單的原因)
- Virtual Deliverability Manager options (虛擬可交付性管理員選項) 此面板會顯示是否使用組態設 定覆寫虛擬可交付性管理員帳戶設定的參與追蹤和最佳化共用交付,如果是,覆寫的詳細資料為 何:
- <mark>• Engagement tracking (參與追蹤) (表示是否已啟用或停用參與追蹤)</mark> ለ微微微微微微微微
- Optimized shared delivery (最佳化共用交付) (表示是否已啟用或停用最佳化共用交付)
- Tags (標籤) 此面板會顯示您已附加至組態集的所有標籤。
	- Key (索引鍵)
	- Value (值)

您可以從這些面板執行下列動作:

- 選擇 Edit (編輯) 按鈕,或者在「標記」面板的情況下,選擇 Manage tags (管理標籤) 按鈕以編輯 每個面板的各自詳細資訊。
- 如需欄位的詳細資訊,請參閱 [建立組態集合 \(主控台\)](#page-365-0) 步驟中的相關區段。

### **1** Tip

請記住在完成編輯後儲存變更。選擇 Cancel (取消) 以返回組態集詳細資訊頁面而不進行儲 存。

- Event destinations (事件目的地) 索引標籤
	- All destinations (所有目的地) (*######*) 此面板會列出您為組態集輸入的所有事件目的地。針對 每個目標,您可以查看:
		- Name (名稱)
		- Destination (目的地)
		- Event types (事件類型)
		- Event publishing (事件發佈)

從此面板中,您可以執行下列任何動作:

- 選擇 Add destination (新增目的地) 按鈕,以新增事件目的地。如需新增事件目的地的詳細資訊, 請參閱 [建立事件目的地](#page-375-0)。
- 選取現有事件目的地的名稱,從開啟的編輯畫面中進行修改。
- 選取現有事件目的地名稱旁邊的核取方塊,再選擇 Delete (刪除) 按鈕予以刪除。

在每個組態集的詳細資料頁面頂端,可以從 Overview (概觀) 或 Events destination (事件目的地) 索引 標籤中選擇的選項如下:

<mark>• Delete(刪除),此按鈕會刪除您的組態集。</mark><br><sub>檢視、編輯及刪除組製集(生程台) **- 會刪除您的組態集。** 361</sub>

• Disable sending (停用傳送) - 此按鈕將停止從您的組態集傳送電子郵件。

## <span id="page-373-1"></span>列出組態集 (AWS CLI)

您可以使用 中的 list-configuration-sets命令 AWS CLI 來產生與目前區域中的帳戶相關聯的所有組態集 清單,如下所示:

**aws sesv2 list-configuration-sets**

## <span id="page-373-2"></span>取得組態集詳細資訊 (AWS CLI)

您可以使用 中的 get-configuration-set命令 AWS CLI 來取得特定組態集的詳細資訊,如下所示:

**aws sesv2 get-configuration-set --configuration-set-name** *name*

<span id="page-373-3"></span>刪除組態集 (AWS CLI)

您可以使用 中的 delete-configuration-set命令 AWS CLI 來刪除特定組態集,如下所示:

**aws sesv2 delete-configuration-set --configuration-set-name** *name*

## <span id="page-373-4"></span>停止從組態集傳送電子郵件 (AWS CLI)

您可以使用 中的 put-configuration-set-sending-options命令 AWS CLI 來停止從特定組態集傳送電子郵 件,如下所示:

**aws sesv2 put-configuration-set-sending-options --configuration-set-name** *name* **--nosending-enabled**

若要開始再次傳送,請使用 --sending-enabled 選項執行相同命令,如下所示:

**aws sesv2 put-configuration-set-sending-options --configuration-set-name** *name* **- sending-enabled**

## <span id="page-373-0"></span>了解預設組態集

本節說明將組態集指派為已驗證身分所使用之預設值的概念,協助您了解其優點和使用案例。

預設組態集的規則,會自動套用至您從與該組態集相關聯的電子郵件身分傳送的所有郵件。您可以在建 立身分時,將預設組態集套用至電子郵件地址和網域身分,或在後續編輯身分時進行套用。

Default configuration set considerations (預設組態集考量事項)

- 必須先建立組態集,才能為組態集與身分建立關聯。
- 只有在身分已通過驗證的情況下,才會套用預設組態集。
- 一個電子郵件身分一次只能與一個組態集建立關聯。不過,您可以將相同組態集套用到多個身分。
- 電子郵件地址層級的預設組態集會覆寫網域層級的預設組態集。例如,與 joe@example.com 相關聯 的預設組態集,會覆寫 example.com 網域的組態集。
- 網域層級的預設組態會套用至該網域的所有電子郵件地址 (除非您驗證該網域的特定地址)。
- 如果您刪除指定為身分預設組態集的組態集,然後嘗試透過該身分傳送電子郵件,那麼您對 Amazon SES 的呼叫會失敗,並顯示「錯誤的請求」錯誤。
- 無法將預設組態集指派給[委派寄件者](#page-332-0)正在使用的已驗證身分。
- 如何指定作為身分之預設組態集的現有組態集實際上是已驗證身分的一項功能,因此身分工作流程中 會相應地提供指示:
	- 在建立身分時指定預設組態集 請遵循[網域身分預設組態集或](#page-220-0)[電子郵件身分預設組態集](#page-226-1) (位於[在](#page-216-0)  [Amazon 中建立和驗證身分 SES章](#page-216-0)節) 的選用步驟 6 中提供的指示。
	- 指定現有身分的預設組態集 請遵循[使用主控台編輯身分中](#page-242-0)的步驟,以及步驟 5 的這些細節:
		- a. 選擇 Configuration set (組態集) 索引標籤。
		- b. 選擇 Default configuration set (預設組態集) 容器中的 Edit (編輯)。
		- c. 選取清單方塊,然後選擇要作為預設值的現有組態集。
		- d. 繼續遵[循使用主控台編輯身分](#page-242-0)中的後續步驟。
	- **a** Note

如果您指派為預設的組態集已啟用評價指標,則使用預設組態集傳送的任何郵件都會產生額外 費用,請參閱 [CloudWatch 的每個指標價格](#page-560-0)。

## <span id="page-374-0"></span>建立 Amazon SES 事件目的地

事件目的地可讓您將下列外寄電子郵件追蹤動作發佈至其他服務 AWS 以進行監控:

• 傳送

- 轉譯失敗
- 拒絕
- 交付
- 硬退信
- 投訴
- 傳送延遲
- 訂閱
- 開啟數
- 點按數

若要進一步了解如何設定事件發佈,請參閱 [the section called "使用事件發佈監控電子郵件傳送"](#page-552-0)。

<span id="page-375-0"></span>建立事件目的地

建立組態集後,您可以選擇為組態集建立事件目的地,從而啟用您為事件目的地指定的事件類型上觸發 的事件發佈。組態集可以具有多個定義了多個事件類型的事件目的地。

如果您尚未建立任何組態集,請參閱 [the section called "建立組態集。"](#page-364-0)。

以下步驟顯示如何建立或新增事件目的地至組態集。

使用 SES 主控台建立或新增事件目的地:

- 1. 登入 AWS Management Console , 並在 <https://console.aws.amazon.com/ses/> : // 開啟 Amazon SES 主控台。
- 2. 在導覽窗格中的 Configuration (組態) 下,選擇 Configuration sets (組態集)。
- 3. 從 Name (名稱) 欄位選擇組態集的名稱,以存取詳細資訊。
- 4. 選取 Event destinations (事件目的地) 標籤。
- 5. 選擇 Add destination (新增目的地)。
- <span id="page-375-1"></span>6. 選取事件類型。

電子郵件傳送事件是與傳送活動相關的指標,可使用 Amazon SES 來計算這些指標。在此步驟 中,您可以選取希望 Amazon SES 發佈到事件目的地的電子郵件傳送事件類型。

若要進一步了解事件類型,請參閱 [監控您的 Amazon SES傳送活動。](#page-540-0)

a. 選擇 Event types (事件類型)以發佈

• Sending and delivery (傳送與遞送) - 若要選擇要發佈的事件類型,請選取其各自的核取方 塊,或選擇 SELECT ALL (全部選取) 以發佈所有事件類型。

事件類型

- Sends (傳送數) 傳送請求成功,且 Amazon SES 已嘗試將訊息遞送到收件人的郵件伺 服器。
- Rendering Failures (轉譯失敗) 因範本轉譯問題而未傳送電子郵件。範本資料遺失或是 範本參數與資料不相符時,可能會出現此事件類型。(只有使用 [SendTemplatedEmail](https://docs.aws.amazon.com/ses/latest/APIReference/API_SendTemplatedEmail.html) 或 [SendBulkTemplatedEmail](https://docs.aws.amazon.com/ses/latest/APIReference/API_SendBulkTemplatedEmail.html) API 操作來傳送電子郵件時,才會出現此事件類型。)
- Rejects (拒絕) Amazon SES 接受電子郵件後判斷電子郵件包含病毒,且未嘗試將電子 郵件遞送到收件人的電子郵件伺服器。
- Deliveries (遞送) Amazon SES 成功將電子郵件遞送至收件人的郵件伺服器。
- Hard Bounces (硬退信) 收件人的郵件伺服器永久拒絕電子郵件。(只有在 Amazon SES 重試一段時間之後仍無法遞送電子郵件時,才會包含軟退信。)
- Complaints (投訴數) 電子郵件已成功傳遞至收件人的郵件伺服器,但收件人將其標示為 垃圾郵件。
- Delivery Delays (傳送延遲) 因為發生暫時問題,所以無法傳送電子郵件給收件人的郵件 伺服器。例如,當收件人的收件匣已滿時,或接收電子郵件伺服器暫時發生問題時,可能 會發生傳遞延遲。(Amazon Pinpoint 不支援此事件類型。)
- Subscriptions (訂閱數) 已順利傳送電子郵件,但收件人透過按一下電子郵件標頭中的 List-Unsubscribe 或頁尾中的 Unsubscribe 連結來更新訂閱偏好設定。(Amazon Pinpoint 不支援此事件類型。)
- Open and click tracking (開啟與點按追蹤) 若要測量訂閱者參與度,請選擇其中一個或兩 個核取方塊以追蹤 Opens (開啟數) 和 Clicks (點按數)。
	- Opens (開啟) 收件人收到訊息,並在其電子郵件用戶端中開啟。
	- Clicks (點按) 收件人點按電子郵件中包含的一或多個連結。

**a** Note

在此處或任何其他組態集中定義的開啟並按一下事件發佈不會影響「虛擬交付能 力管理員」儀表板的參與追蹤選項;這些選項是透過[「虛擬交付能力管理員」](#page-443-0) [的帳戶設定](#page-443-0)或組態集覆寫來定義的。例如,如果您透過「虛擬交付能力管理員」

停用參與追蹤,則不會停用您在 SES 事件目的地中設定的開啟和按一下事件發 佈。

• Configuration set redirect domain (組態集重新導向網域) - 如果您在建立組態集時指派了 自訂重新導向網域,則此欄位會出現並預先填入該網域的名稱。

#### **a** Note

您可以更新組態集中的 Custom redirect domain (自訂重新引導網域),以便於該 網域下使用開啟與點按追蹤功能 ─ 請參閱 [建立組態集。](#page-364-0) 中步驟 4 的 [Tracking](#page-365-1) [options](#page-365-1) (追蹤選項)。如需設定自訂開啟與點按網域的詳細資訊,請參閱 [設定自訂](#page-379-1) [網域來處理開啟與點按追蹤](#page-379-1)。

- b. 選擇 Next (下一步) 繼續。
- 7. 指定目的地

事件目的地是可發佈電子郵件傳送事件 AWS 的服務。選擇適當的目的地取決於您想要擷取的詳細 資訊程度,以及您想要接收資訊的方法。

- a. 目的地選項。
	- 目的地類型 當您選取要發佈事件 AWS 的服務旁的選項按鈕時,會顯示詳細資訊面板,其 中包含與服務對應的欄位。選取以下連結將提供有關服務詳細資訊面板的指示:
		- [Amazon CloudWatch](#page-558-0) (需支付額外費用,請參閱 [CloudWatch 的每個指標價格](#page-560-0)。)
		- [Amazon Data Firehose](#page-561-0)
		- [Amazon EventBridge](#page-563-0)
		- [Amazon Pinpoint](#page-564-0) (不支援 Delivery delays (交付延遲) 或 Subscriptions (訂閱)事件類型。)
		- [Amazon SNS](#page-565-0)

若要進一步了解使用事件發佈模型來監控電子郵件作業,請參閱 [使用 Amazon SES事件發](#page-552-0) [佈監控電子郵件傳送](#page-552-0)。

- Name (名稱) 輸入此組態集的目標名稱。名稱僅可包含字母、數字與連字號。
- Event publishing (事件發佈) 若要開啟此目的地的事件發佈,請選取 Enabled (已啟用) 核 取方塊。
- b. 選擇 Next (下一步) 繼續。

8. 檢閱

確認輸入正確無誤後,選擇 Add destination (新增目的地) 以新增您的事件目的地。

您也可以使用 Amazon SES 主控台、Amazon SES API v2 或 Amazon SES CLI v2 來建立事件目的 地。

使用 SES API 建立事件目的地:

• 有關使用 SES API 建立事件目的地,請參閱 [CreateConfigurationSetEventDestination](https://docs.aws.amazon.com/ses/latest/APIReference/API_CreateConfigurationSetEventDestination.html)。

編輯、啟用/停用或刪除事件目的地

按照以下步驟使用 SES 主控台編輯、停用/啟用或刪除事件目的地:

使用 SES 主控台編輯、停用/啟用或刪除事件目的地:

- 1. 登入 AWS Management Console ,並在 <https://console.aws.amazon.com/ses/>:// 開啟 Amazon SES 主控台。
- 2. 在導覽窗格中的 Configuration (組態) 下,選擇 Configuration sets (組態集)。
- 3. 從 Name (名稱) 欄位選擇組態集的名稱,以存取詳細資訊。
- 4. 選擇組態集的 Event destinations (事件目的地) 標籤。
- 5. 在 Name (名稱) 欄位下選擇事件目的地名稱。
- 6. 編輯 選擇欲編輯欄位的面板 Edit (編輯) 按鈕,並進行變更,然後再 Save changes (儲存變 更)。
	- 停用或啟用 選擇右上角標記為Disable (停用) 或 Enable (啟用) 的按鈕。
	- 刪除 選擇右上角的 Delete (刪除) 按鈕。

您也可以使用 Amazon SES 主控台、Amazon SES API v2 或 Amazon SES CLI v2 來編輯、停用/啟用 或刪除事件目的地。

使用 SES API 編輯、停用/啟用或刪除事件目的地:

1. 有關使用 SES API 停用/啟用事件目的地,請參閱 [UpdateConfigurationSetEventDestination](https://docs.aws.amazon.com/ses/latest/APIReference/API_UpdateConfigurationSetEventDestination.html)。 2. 有關使用 SES API 刪除事件目的地,請參閱 [DeleteConfigurationSetEventDestination](https://docs.aws.amazon.com/ses/latest/APIReference/API_DeleteConfigurationSetEventDestination.html)。

## <span id="page-379-0"></span>在 Amazon SES 中指派 IP 集區

您可以使用 IP 集區來建立用於傳送特定電子郵件類型的專用 IP 地址群組。您也可以使用由所有 Amazon SES 客戶共用的 IP 地址集區。

將 IP 集區指派給組態集時,可選擇下列選項:

- 特定專用 IP 集區 當您選取現有的專用 IP 集區時,只會透過屬於該集區的專用 IP 地址來傳送使用 組態集的電子郵件。如需有關如何建立以下項目的程序:
	- 新的標準 IP 集區,請參閱 [為專用 IP \(標準\) 建立標準專用 IP 集區。](#page-407-0)
	- 新的受管 IP 集區,請參閱 [建立受管 IP 集區以啟用專用 IP \(受管\)](#page-411-0)。
- ses-default-dedicated-pool 此集區包含您帳戶中不屬於 IP 集區的所有專用 IP 地址。若您使用未與 集區建立關聯的組態設定來傳送電子郵件,或是您傳送電子郵件未指定組態設定,該電子郵件將自預 設集區中的其中一個地址寄出。此集區由 SES 自動管理,無法編輯。
- ses-shared-pool 此集區包含一組大量的 IP 地址,由所有 Amazon SES 客戶共用。當您需要傳送 不符合一般傳送行為的電子郵件時,此選項將可提供協助。

將 IP 集區指派給組態集

本節參考使用 Amazon SES 主控台來指派和修改組態集中的 IP 集區。

- 使用主控台將 IP 集區指派到組態集...
	- 建立新的組態集時 請參閱 [建立組態集。](#page-364-0) 的步驟 4 中的[傳送 IP 集區](#page-365-1)
	- 修改現有的組態集時 在所選組態集的 General details (一般詳細資訊) 面板中選取 Edit (編輯) 按 鈕,然後遵循[建立組態集。](#page-364-0)的步驟 4 中[的傳送 IP 集區](#page-365-1)指示

<span id="page-379-1"></span>設定自訂網域來處理開啟與點按追蹤

當您使用[事件發佈](#page-552-0)功能來擷取開啟與點按事件時,Amazon SES 會稍加變更您傳送的電子郵件。為了 擷取開啟事件,SES 在透過 SES 傳送的每封電子郵件中新增一個 1x1 像素的透明 GIF 影像,其中包 括每封電子郵件的唯一檔案名稱,並以 SES 管理的伺服器為主機;當下載影像時,SES 可以告訴您哪 個訊息被開啟以及由誰開啟。

預設情況下,此像素插入到電子郵件に部;但是,某些電子郵件提供者的應用程序會在電子郵件超過特 定大小時截斷電子郵件的預覽,並可能提供一個連結來檢視郵件的其餘部分。在這種情況下,SES 像 素追蹤影像不會負載,並且會摒棄您試圖追蹤的開啟率。為了解決此問題,您可以選擇將像素放在電子 郵件的開頭或其他任何地方,方法是插入 {{ses:openTracker}} 預留位置至電子郵件的內文。SES 接收帶有預留位置的訊息後,它將取代為開啟的追蹤像素。

**A** Important

- SES 會在傳送時移除任何超過一個{{ses:openTracker}}預留位置。
- 只有在您在電子郵件範本中使用預留位置時才新增一個{{ses:openTracker}}預留位置, 因為多個預留位置會導致傳回400 BadRequestException錯誤碼。

若要擷取連結點擊事件,SES 會將電子郵件中的連結取代為 SES 所操作之伺服器的連結。這將立即將 收件人重新引導到其預期的目的地。向此伺服器提出請求的標頭,包括 Cookie,總大小不得超過 8192 個位元組,否則會傳回400 BadRequestException錯誤碼。

您也可以選擇使用自己的網域,而不是 SES 擁有和操作的網域,為收件人建立更一致的體驗,這表示 所有 SES 指標都會移除。您可以設定多個自訂網域來處理開啟與點按追蹤事件。這些自訂網域與組態 設定相關。當您使用組態集來傳送電子郵件時,如果該組態集設定為使用自訂網域,那麼在該電子郵件 中的開啟與點按連結將會自動使用組態集中指定的自訂網域。

本節包含在您擁有的伺服器上設定子網域的程序,以自動將使用者重新導向至由 SES 操作的開啟並按 一下追蹤伺服器。設定這些網域需要三個步驟。首先,設定子網域,以自訂網域設定組態集,然後設定 事件目的地以發佈開啟集點選事件。此主題包含完成這些步驟所需的程序。

但是,如果您只想在不設定自訂網域的情況下啟用開啟或點選追蹤,您可以直接為組態集定義事件目的 地,以啟用在您指定的事件類型 (包括開啟和點選事件) 上觸發的事件發佈。組態集可以具有多個定義 了多個事件類型的事件目的地。請參閱 [建立 Amazon SES 事件目的地](#page-374-0)。

第 1 部分:設定網域來處理開啟與點按連結重新引導

設定重新引導網域的特定程序將根據您的 Web 託管供應商 (若您使用的是 HTTPS 伺服器,則也與您 的內容交付網路有關) 而有所不同。以下章節提供一般指導的程序,而非特定的步驟。

<span id="page-380-0"></span>選項 1:設定 HTTP 網域

如果打算使用 HTTP 網域處理開啟與點按連結 (不是使用 HTTPS 網域),設定子網域的程序只會包含幾 個步驟。

**a** Note

如果您設定的自訂子網域使用 HTTP 通訊協定,而您傳送包含使用 HTTPS 通訊協定的連結, 您的客戶可能在點按您的電子郵件中的連結時看到一個警告訊息。如果您計劃傳送包含使用 HTTPS 通訊協定連結的電子郵件,您應該使用 HTTPS 網域來處理開啟與點選追蹤事件。

若要設定 HTTP 子網域來處理開啟與點按連結

- 1. 建立子網域以用於開啟與點選追蹤連結。SES 建議此子網域專用於處理這些連結,並且會為您 AWS 區域 傳送要追蹤之電子郵件的每個子網域建立子網域。
- 2. 驗證子網域以與 SES 搭配使用。如需詳細資訊,請參閱[建立網域身分。](#page-219-0)
- 3. 將新的 CNAME 記錄新增至子網域的 DNS 設定,將請求重新導向至 SES 追蹤網域。您重新導向 的地址必須與自訂子網域 AWS 區域 位於相同的 中。

下表包含可用 SES AWS 區域 之 的追蹤網域清單 - 選取與您自訂網域位於相同區域中的網域:

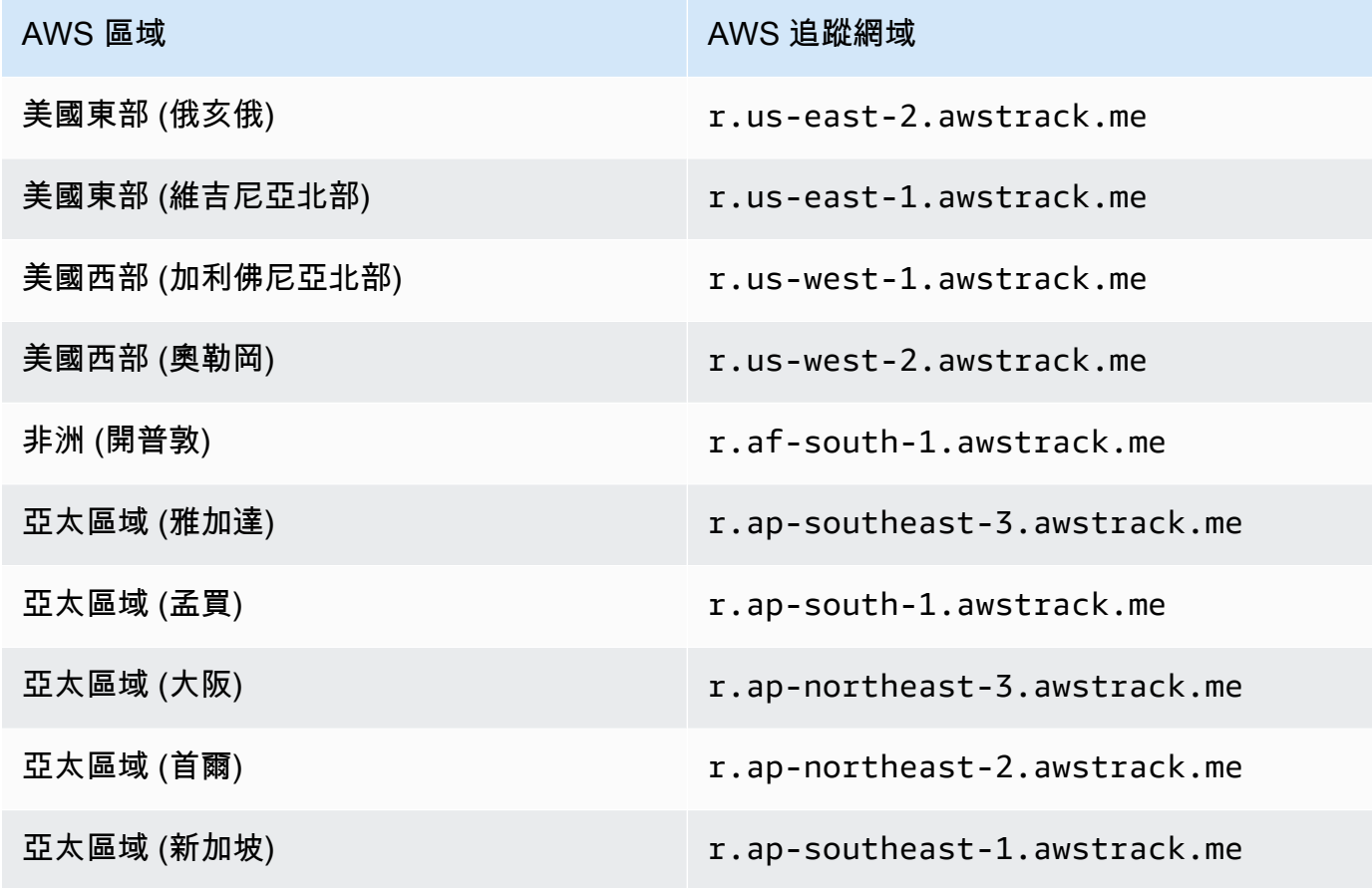

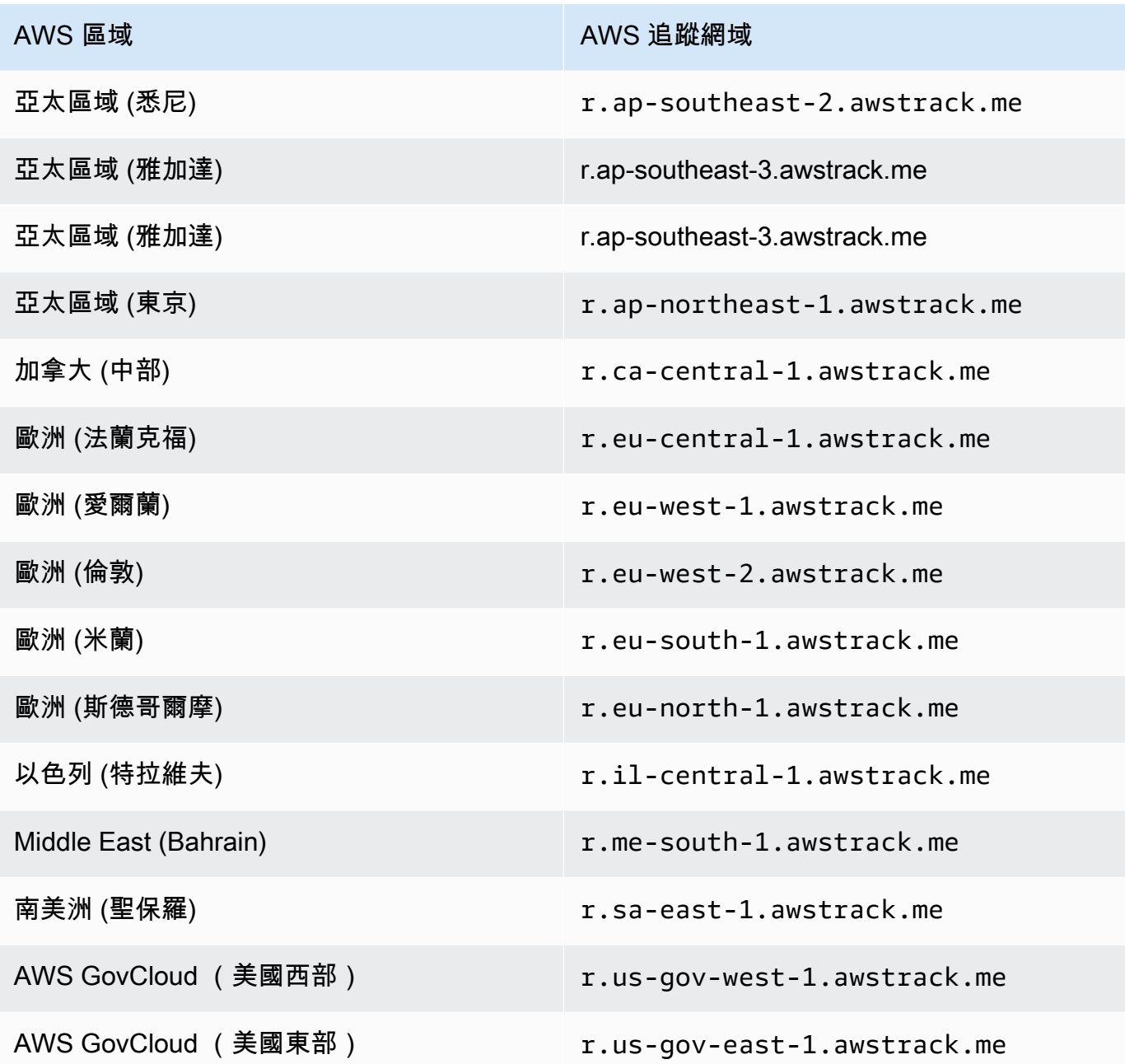

## **a** Note

根據您的 Web 託管供應商不同,您對子網域的 DNS 記錄所做之變更可能需要幾分鐘的時 間才能生效。您的 Web 託管供應商或 IT 組織可以提供更多關於這些延遲的資訊。

#### 選項 2:設定 HTTPS 網域

您也可以使用 HTTPS 網域來追蹤開啟和連結點擊。若要設定 HTTPS 網域以追蹤開啟和連結點選,除 了[設定 HTTP 網域所](#page-380-0)需的步驟之外,您還必須執行一些額外的步驟。

若要設定 HTTPS 子網域來處理開放與點選連結

- 1. 建立子網域以用於開啟與點選追蹤連結。SES 建議此子網域專用於處理這些連結,並且會為您 AWS 區域 傳送要追蹤之電子郵件的每個子網域建立子網域。
- 2. 驗證子網域以與 SES 搭配使用。如需詳細資訊,請參閱[建立網域身分。](#page-219-0)
- 3. 使用內容交付網路 (CDN) 建立新帳戶,例如 [Amazon CloudFront,](https://aws.amazon.com/cloudfront)請參閱[開始使用基本](https://docs.aws.amazon.com/AmazonCloudFront/latest/DeveloperGuide/GettingStarted.SimpleDistribution.html)  [CloudFront 分佈。](https://docs.aws.amazon.com/AmazonCloudFront/latest/DeveloperGuide/GettingStarted.SimpleDistribution.html)
- 4. 將 CDN 設定為本身是 SES 追蹤網域的原始伺服器,例如 r.us-east-1.awstrack.me。CDN 必須指向與您自訂網域位於相同區域的 AWS 追蹤網域。CDN 必須將請求者提供的Host標頭傳遞 至原始伺服器,如需詳細資訊,請參閱此 [AWS re:Post 文章。](https://repost.aws/knowledge-center/configure-cloudfront-to-forward-headers)

下表包含可用 SES AWS 區域 之 的追蹤網域清單 - 選取與您自訂網域位於相同區域中的網域:

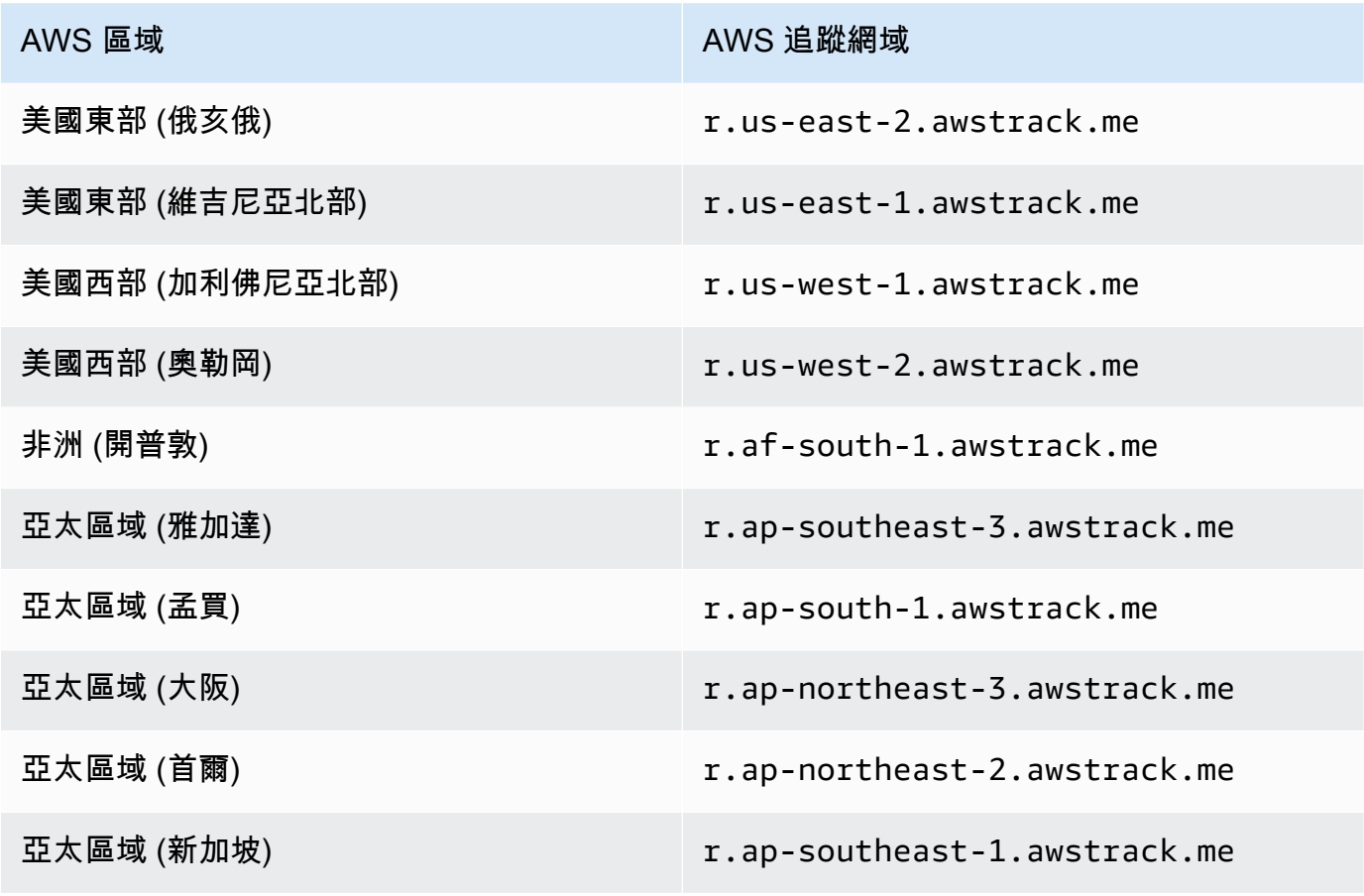

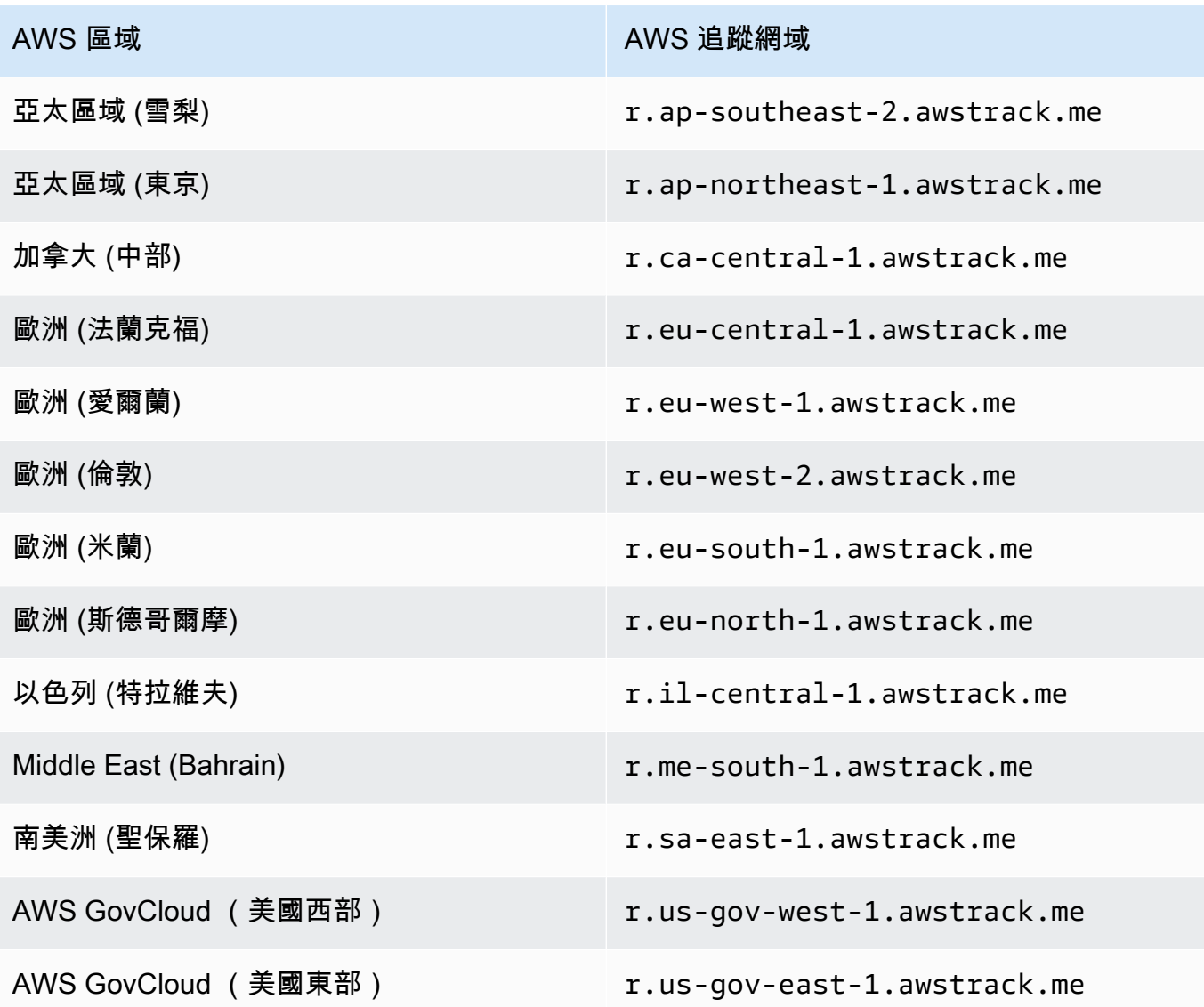

5. 如果使用 Route 53 管理您網域的 DNS 組態,並以 CloudFront 做為您的 CDN,請在參考您 CloudFront 分佈的 Route 53 中建立別名記錄 (例如 d111111abcdef8.cloudfront.net)。如需有關如 何建立記錄的資訊,請參閱 Amazon Route 53 開發人員指南中的[使用 Amazon Route 53 主控台](https://docs.aws.amazon.com/Route53/latest/DeveloperGuide/resource-record-sets-creating.html) [建立記錄](https://docs.aws.amazon.com/Route53/latest/DeveloperGuide/resource-record-sets-creating.html)。

否則,請在您子網域的 DNS 組態中,新增指向您 CDN 的 CNAME 記錄。

- 6. 自信任的憑證授權單位取得 SSL 憑證。憑證應該涵蓋您在步驟 1 建立的子網域,以及您在步驟 3 5 設定的 CDN。將憑證上傳至 CDN。
- 7. 您可以使用下列 curl 命令來驗證新建立的自訂網域是否使用正確的區域和 HTTPS 通訊協定。在下 列範例中,除了您的網域名稱之外,一切都是一個常值:

curl --head https://*custom.domain.com*/favicon.ico

回應會如下列範例所示傳回:

```
(python-sdk-test) jdoe@12a34567b89c BaconRedirectService % curl --head https://
custom.domain.com/favicon.ico
HTTPS/1.1 200 OK
x-amz-ses-region: us-east-1
x-amz-ses-request-protocol: https
Content-Type: image/x-icon
Transfer-Encoding: chunked
Date: Fri, 30 Aug 2024 13:50:14 GMT
```
此回應包含下列屬性:

- x-amz-ses-region 標頭值是接收請求的 SES 區域。
- x-amz-ses-request-protocol 標頭值是用於標頭中 CDN 和 SES 之間的請求的通訊協 定。

如果您的設定正確,該區域應反映網域建立的區域,且通訊協定應為 HTTPS。

第 2 部分:透過組態設定指定您的自訂重新導向網域和 HTTPS 政策

設定網域以處理開啟和按一下追蹤重新導向之後,您必須在組態集中指定自訂網域和 HTTPS 政策。

當您使用組態集傳送電子郵件時,如果該組態集設定為使用自訂重新導向網域,則該電子郵件中的開啟 和按一下連結會自動使用組態集中指定的自訂網域和 HTTPS 政策選項。

您可以使用 SES 主控台或 [CreateConfigurationSet](https://docs.aws.amazon.com/ses/latest/APIReference-V2/API_CreateConfigurationSet.html) v2 API 操作來完成此操作。

使用主控台指定自訂重新導向網域和 HTTPS 政策

建立或編輯組態設定時,請使用 的步驟 4 中的[追蹤選項](#page-365-1)[建立組態集。來](#page-364-0)指定自訂重新導向網域和 HTTPS 政策選項。

使用 指定自訂重新導向網域和 HTTPS 政策 AWS CLI

您可以使用 SES API v2 中的 [CreateConfigurationSet](https://docs.aws.amazon.com/ses/latest/APIReference-V2/API_CreateConfigurationSet.html)操作,並使用 TrackingOptions 屬性來 指定自訂重新導向網域和 HTTPS 政策。您可以從 呼叫此操作 AWS CLI ,如下列範例所示。

• 在您要傳送和追蹤電子郵件 AWS 區域 的 中建立組態設定:

```
aws sesv2 create-configuration-set --cli-input-json file://create.json
```
• 在此範例中,輸入檔案使用 [TrackingOptions](https://docs.aws.amazon.com/ses/latest/APIReference-V2/API_TrackingOptions.html) 屬性的參數 —CustomRedirectDomain 指定用 於追蹤開啟和按一下連結的自訂網域,並HttpsPolicy指定 HTTPS 政策選項:

```
{ 
     "ConfigurationSetName": "my-config-set", 
     "TrackingOptions": { 
          "CustomRedirectDomain": "marketing.example.com", 
          "HttpsPolicy": "REQUIRE" 
     }, 
     "SendingOptions": { 
          "SendingEnabled": true 
     }
}
```
對於 HttpsPolicy 參數,可以指定下列值來設定自訂重新導向網域的開啟和按一下追蹤連結的通 訊協定:

- OPTIONAL (預設行為) 開放追蹤連結將使用 HTTP 包裝。按一下追蹤連結將使用連結的原始 通訊協定包裝。
- REQUIRE 開啟和按一下追蹤連結都會使用 HTTPS 包裝。
- REQUIRE\_OPEN\_ONLY 開放追蹤連結將使用 HTTPS 包裝。按一下追蹤連結將使用連結的原始 通訊協定包裝。

第 3 部分:透過組態設定指定開啟和點選事件類型

在上一個步驟的組態設定中指定自訂網域和 HTTPS 政策之後,您必須指定開啟和/或按一下事件類 型,以透過組態設定在事件目的地中追蹤。

您可以使用 SES 主控台或 [CreateConfigurationSetEventDestination](https://docs.aws.amazon.com/ses/latest/APIReference-V2/API_CreateConfigurationSetEventDestination.html) v2 API 操作來完成此 操作。

使用主控台選取開啟和/或按一下事件類型

• 在建立或修改事件目的地時,請使用 的步驟 6 中的[開啟並按一下追蹤](#page-375-1)[the section called "建立事件](#page-375-0) [目的地"來](#page-375-0)指定事件類型。

# <span id="page-387-0"></span>傳送電子郵件時指定組態集

若要在傳送電子郵件時使用組態設定,必須在電子郵件標題中傳遞組態設定名稱。所有 Amazon SES 電子郵件傳送方法 (包括 [AWS CLI、](https://aws.amazon.com/cli)[AWS SDK](https://aws.amazon.com/tools/#sdk)、以及 [Amazon SES SMTP 介面\)](#page-58-0),皆可讓您在傳送的 電子郵件標頭中傳遞組態集。

如果您使用 [SMTP 界面或](#page-58-0) SendRawEmail API 操作,您可以在電子郵件中加入以下標頭以指定組態集 (以您想要使用的組態集名稱來取代 *ConfigSet* 組態集):

X-SES-CONFIGURATION-SET: *ConfigSet*

本指南包含使用 AWS 軟體開發套件和 Amazon SES SMTP 介面來傳送電子郵件的程式碼範例。每個 範例皆包含指定組態設定的方法。若要查看傳送包含組態設定相關資料的電子郵件之逐步操作程序,請 參閱下列說明:

- [使用 AWS SDK 透過 Amazon SES 傳送電子郵件](#page-133-0)
- [使用 Amazon SES SMTP 界面來傳送電子郵件](#page-58-0)

# <span id="page-387-1"></span>檢視和匯出評價指標

Amazon SES 會將您整個帳戶中整體退信和抱怨率的資訊自動匯出至 Amazon CloudWatch。您可以使 用這些指標在 CloudWatch 中建立警示,或使用 Lambda 函數自動暫停電子郵件傳送。

您也可以匯出個別組態集的評價指標到 CloudWatch。以組態設定層級匯出評價資料可讓您進一步控制 您的寄件者評價。

本節包含使用 Amazon SES API 將個別組態集評價資料匯出到 CloudWatch 的程序。

### 啟用評價指標的匯出

若要開始匯出組態集的評價指標,請使用

UpdateConfigurationSetReputationMetricsEnabled API 操作。若要存取 Amazon SES API,建議使用 AWS CLI 或其中一個 AWS SDKs。

此程序假設 AWS CLI 已安裝在您的電腦上並正確設定。如需安裝和設定 的詳細資訊 AWS CLI,請參 閱 [AWS Command Line Interface 使用者指南。](https://docs.aws.amazon.com/cli/latest/userguide/cli-chap-welcome.html)

#### 若要啟用匯出組態集的評價指標

• 在命令列中輸入以下命令:

aws ses update-configuration-set-reputation-metrics-enabled --configuration-setname *ConfigSet* --enabled

以您想要開始匯出評價指標的組態集名稱替換上述命令中的 *ConfigSet*。

## 停用評價指標的匯出

您也可以使用 UpdateConfigurationSetReputationMetricsEnabled API 操作來停用匯出組 態集的評價指標。

### 若要停用匯出組態集的評價指標

• 在命令列中輸入以下命令:

```
aws ses update-configuration-set-reputation-metrics-enabled --configuration-set-
name ConfigSet --no-enabled
```
以您想要停用匯出評價指標的組態集名稱替換上述命令中的 *ConfigSet*。

# 在 Amazon SES 中使用全域端點

Amazon SES Global 端點是一項功能,可增強電子郵件傳送操作的持續性和可靠性。本章將引導您完 成全球端點的概念、設定和使用,協助您利用多區域傳送 (MRS) 來實現更高的可用性,並改善電子郵 件工作負載的災難復原功能。

## 什麼是全域端點?

全域端點是可讓您將 SES 傳出工作負載分散到兩個的資源 AWS 區域。設定完成後,SES 會自動分 割所選主要和次要區域之間的傳送流量。如果任一區域發生損害,SES 會自動將流量移離受影響的區 域,以維持傳送操作的連續性。

使用全域端點的主要優點包括:

- 改善電子郵件傳送持續性
- 區域之間的自動容錯移轉
- 簡化的多區域組態

## 全球端點的運作方式

設定全域端點時,您會選取主要區域 (建立端點的區域) 和次要區域。SES 接著會建立多區域端點 (MREP),做為電子郵件傳送請求的進入點。

全域端點設定程序會同步金鑰成品,並將限制從主要區域傳送至次要區域。這可確保兩個區域都有同等 的已驗證身分、組態集和核准的傳送限制,足以滿足所有預期的磁碟區。

全域端點準備就緒並在 SendEmail API 呼叫中指定其端點 ID 後,SES 會自動在主要和次要區域之間 平均路由傳出流量。如果任一區域受損,流量將從該區域權重到另一個區域,直到受損解決為止。

## 設定全域端點

#### 主題

- [先決條件](#page-390-0)
- [建立全域端點](#page-390-1)
- [全域端點狀態](#page-391-0)

# <span id="page-390-0"></span>先決條件

建立全球端點之前,您必須先授予 SES 許可,才能在帳戶中建立服務連結角色 (SLRs)。這些角色可啟 用建立、使用和監控全域端點所需的基本服務功能和資源存取。這可以透過實作下列政策來完成:

```
{ 
   "Version": "2012-10-17", 
   "Statement": [ 
    \{ "Effect": "Allow", 
        "Action": "iam:CreateServiceLinkedRole", 
        "Resource": "*", 
        "Condition": { 
          "StringEquals": { 
             "iam:AWSServiceName": "ses.amazonaws.com" 
          } 
        } 
     } 
   ]
}
```
## <span id="page-390-1"></span>建立全域端點

### 若要建立新的全域端點:

- 1. 在 https://<https://console.aws.amazon.com/ses/> 開啟 SES 主控台。
- 2. 在導覽窗格中,選擇全域端點。
- 3. 選擇建立全域端點,然後在名稱欄位中輸入名稱。
- 4. 從下拉式選單中選取次要區域。(您的主要區域預設為您登入主控台的區域。)
- 5. (選用) 將一或多個標籤新增至您的全域端點。
- 6. 檢閱組態,然後選擇建立全域端點。

建立程序可能需要幾秒鐘的時間。完成後,您的全球端點的狀態會變更為「就緒」。

使用 AWS CLI:

```
aws sesv2 create-multi-region-endpoint --primary-region us-west-2 --secondary-
region us-east-1 --endpoint-name MyGlobalEndpoint
```
在上述範例中:

- 將 *us-west-2* 取代為您的全域端點的主要區域。
- 將 *us-east-1* 取代為您的全球端點的次要區域。
- 將 *MyGlobalEndpoint* 取代為易記的名稱,以提供您的全域端點。

## <span id="page-391-0"></span>全域端點狀態

全域端點可以具有下列狀態:

- 建立 正在佈建資源
- 就緒 資源已準備好使用
- 失敗 資源無法佈建
- 刪除 正在依要求刪除資源

## 準備次要區域

現在您已建立全域端點,現在您必須確保電子郵件傳送組態,包括其所有元件 (身分、組態集、電子 郵件範本和傳送限制),在主要和次要區域之間保持一致,然後再使用全域端點傳送電子郵件。這種一 致性對於避免潛在問題並確保適當的電子郵件交付和追蹤至關重要。

主控台中的區域重複功能透過自動複製資源,以及將帳戶層級設定從主要區域複製到次要區域來協助 您,以快速協助您確保這兩個區域都有同等的組態。

根據資源相依性,您複製資源的順序很重要。若要避免衝突,請遵循下列主題順序:

#### 主題

- [複製組態設定](#page-391-1)
- [複製已驗證的網域身分](#page-392-0)
- [複製生產限制](#page-393-0)

## <span id="page-391-1"></span>複製組態設定

您可以從要複製的主要區域中選取多個組態集,以及其在次要區域中的設定。

「重複組態設定」功能可讓您:

- 一次將多個組態設定複製到次要區域。
- 檢查主要區域和次要區域中組態設定之間的差異。

若要複製組態設定:

- 1. 在全域端點頁面上,從名稱欄中選取您要複製的全域端點,以選擇它。
- 2. 在複製組態集卡片中,展開組態集動作,然後選擇複製。
- 3. 選取最多 10 個組態設定,後面接著確認。
- 4. 如果狀態不成功,請選擇檢視報告以識別問題。
- 5. (選用) 對於先前重複的組態設定,您可以選取檢查差異,同時重複最後三個步驟,以檢查主要 和次要區域之間的差異。

**a** Note

如果您複製的組態集包含事件目的地或評價選項,或在電子郵件範本中參考,則需要在次要區 域中手動設定這些設定。

### <span id="page-392-0"></span>複製已驗證的網域身分

為了確保全域端點組態有效運作,您的傳送網域身分需要在主要和次要區域進行驗證。SES 使用 [確定](#page-250-0) [性簡易 DKIM\(DEED\)](#page-250-0) 簡化此程序。

確定性 Easy DKIM (DEED) 是一種功能, AWS 區域 可根據使用 [Easy DKIM 設定的父網域,在所有](#page-248-0) [之間產生一致的 DKIM](#page-248-0) 字符。此一致性可讓 SES 在主要區域驗證後自動驗證次要區域中的網域,而 不需要額外的 DNS 記錄更新。因此,您必須確保您想要複製的網域身分,也就是父系,已使用 Easy DKIM 設定。

「複製已驗證的網域身分」功能可讓您:

- 一次將多個網域身分複製到次要區域。
- 使用 Deterministic Easy DKIM (DEED) 自動驗證它們。
- 檢查主要區域中的身分與次要區域中的身分之間的差異。

若要從 SES 主控台複製身分:

- 1. 在全域端點頁面上,從名稱欄中選取您要複製的全域端點,以選擇它。
- 2. 在複製已驗證的網域身分卡中,展開身分動作,然後選擇複製。
- 3. 最多選取 10 個身分,接著選取確認。
- 4. 如果狀態不成功,請選擇檢視報告以識別問題。
- 5. (選用) 對於先前重複的身分,您可以選取檢查差異,同時重複最後三個步驟,以檢查主要和次 要區域之間的差異。

#### **a** Note

- 使用 BYODKIM 驗證或自我簽署的網域身分將需要在次要區域中手動建立,因為 DEED 不適 用於此案例。
- 使用 Mail-from 屬性、政策或意見回饋轉送和通知的網域身分,將需要在次要區域中手動設 定這些功能。

### <span id="page-393-0"></span>複製生產限制

SES 會檢查傳送限制是否在區域之間對齊,並允許您在需要時請求次要區域中增加限制。

「複製生產限制」功能可讓您:

- 檢查主要和次要區域之間的生產限制是否對齊。
- 如有需要,請求增加次要區域的限制。

若要重複生產限制:

- 1. 在全域端點頁面上,從名稱欄中選取您要複製的全域端點,以選擇它。
- 2. 在複製生產限制卡中,如果狀態顯示傳送限制未對齊,請展開傳送限制動作。
- 3. 選取管理次要區域的傳送限制。
- 4. Service Quotas 頁面會在次要區域中開啟,您可以在其中請求增加至「傳送配額」和「傳送速 率」,以符合主要區域的值。

**1** Tip

建議您請求兩個區域中符合的最大配額。雖然電子郵件流量在正常操作條件下分散在兩個 區域之間,但在容錯移轉事件期間,電子郵件流量的完整量會傳送到一個區域,且其限制 應足以處理完整的磁碟區負載。

5. (選用) 您也可以透過選取管理主要區域的傳送限制,同時重複上述兩個步驟,來請求主要區域 的生產增加。

**A** Important

兩個區域都必須具有您要傳送電子郵件的同等已驗證身分和組態集,以及相符的傳送限制,以 確保全域端點的適當功能。任何差異都可能導致交付失敗、容錯移轉可靠性降低,以及指標遺 失。

## 使用全域端點

主題

- [與您的應用程式整合](#page-394-0)
- [監控和指標](#page-395-0)

## <span id="page-394-0"></span>與您的應用程式整合

在應用程式中使用全域端點需要您取得其端點 ID。

若要擷取全域端點的端點 ID:

- 1. 從 SES 主控台,前往全域端點頁面,然後從名稱欄中選取您要使用的全域端點,以選擇它。
- 2. 選取全域端點詳細資訊頁面上端點 ID 下的複製圖示。

使用 AWS CLI:

aws sesv2 get-multi-region-endpoint --endpoint-name *MyGlobalEndpoint* --region *us-west-2*

在上述範例中:

- 將 *MyGlobalEndpoint* 取代為您在建立期間提供全域端點的易記名稱。
- 將 *us-west-2* 取代為您建立全球端點的主要區域。
- API 回應將包含端點 ID 的值,例如 "EndpointId": "abcdef12.g3h"。

取得全域端點的端點 ID 後,您可以更新 [SendEmail](https://docs.aws.amazon.com/ses/latest/APIReference-V2/API_SendEmail.html)或 [SendBulkEmail](https://docs.aws.amazon.com/ses/latest/APIReference-V2/API_SendBulkEmail.html) API 呼叫,以包含 endpoint-id 參數的端點 ID 值。以下是如何使用 在 SendEmail API 呼叫中指定端點 ID 的範例 AWS CLI:

```
aws sesv2 send-email \ 
                 --from-email-address "sender@example.com" \ 
                 --destination "ToAddresses=recipient@example.com" \ 
                 --content "Subject={Data=Test 
 email,Charset=UTF-8},Body={Text={Data=This is a test email sent using Amazon SES 
 Global endpoints.,Charset=UTF-8}}" \ 
                 --endpoint-id "abcdef12.g3h"
```
將 *abcdef12.g3h* 取代為您透過主控台或 API 取得的實際端點 ID。

### <span id="page-395-0"></span>監控和指標

全域端點功能提供主要和次要區域的電子郵件傳送磁碟區的統一檢視。您可以透過 SES 主控台中全域 端點詳細資訊頁面上的跨區域指標索引標籤來存取這些指標。

若要存取跨兩個區域的傳送指標:

- 1. 從 SES 主控台,前往全域端點頁面,從名稱欄中選擇您要查看指標的全域端點。
- 2. 選取全球端點詳細資訊頁面上的跨區域指標索引標籤,然後輸入最長 31 天的日期範圍。兩個區域 的指標都會顯示給定日期範圍。

使用 AWS CLI:

```
aws cloudwatch get-metric-statistics \ 
                 --namespace AWS/SES \ 
                 --metric-name SendCount \ 
                 --dimensions Name=ses:multi-region-endpoint-id,Value=abcdef12.g3h \ 
                -start-time 2024-10-01T00:00:00Z \ --end-time 2024-10-31T23:59:59Z \
                  --period 86400 \
```
#### --statistics Sum

將 *abcdef12.g3h* 取代為您實際的端點 ID。

## 最佳實務和考量

遵循這些最佳實務和考量有助於確保跨多個端點的全域端點的有效使用率、監控和成本最佳化 AWS 區 域 ,以提高電子郵件傳送功能的可用性和可靠性。

- 定期同步區域之間對成品 (例如,組態集、已驗證身分) 所做的任何變更,以維持傳送完整性。
- 監控跨區域指標,以確保流量分佈平衡,並識別任何潛在問題。
- 請注意,雖然全球端點提供更好的可用性,但它們不會變更 SES Outbound 的區域可用性的實體狀 態。
- 請注意,啟動時,全域端點不支援 SMTP 或 VPC 端點存取。
- 如果使用 AWS 地址轉譯閘道,請考慮潛在的輸出費用。
- 請注意,呼叫啟用 MREP 的遠端區域時,API 延遲可能會小幅增加。

## 定價

雖然確切的定價詳細資訊可能會有所變更,但全域端點預期會比單一區域傳送收取相同數量的郵件收取 價格溢價。儘管如此增加,與其他電子郵件服務供應商相比,整體成本預期會保持競爭力。

如需up-to-date定價資訊,請參閱 [Amazon SES 定價頁面。](https://aws.amazon.com/ses/pricing/)

# <span id="page-397-0"></span>Amazon 的專用 IP 地址 SES

當您建立新的 Amazon SES帳戶時,預設會從與其他SES使用者共用的 IP 地址傳送電子郵件。也可支 付[額外費用](https://aws.amazon.com/ses/pricing),租賃為您專用保留的專用 IP 地址。這可讓您完全掌控寄件者評價,並讓您隔離電子郵件 程式中不同區段的評價。Amazon SES提供兩種佈建和管理專用 IP 地址的方式:

- 標準 是指您手動設定和管理的專用 IP 地址,包括手動暖機和擴展這些 IP 地址,以及手動將其移 入和移出 IP 集區的選項。(這些先前在 中稱為專用 IP 地址SES。)
- 受管 是指由 代表您自動設定的專用 IP 地址,SES以提供快速且簡單的方式開始使用 管理的專用 IP 地址SES;它們會根據您的傳送磁碟區自動針對每個 ISP IP 地址進行暖機,並自動調整規模,以 協助確保根據傳送電子郵件的方式以最佳方式使用您的專用 IP 地址。

在決定共用 IP 地址或上述定義的兩種類型專用 IP 地址時,請選擇能為您傳送的電子郵件類型、磁碟 區和模式提供最大效益的 IP 地址。為了協助您做出決定,下表列出了這些優勢。如需其他資訊,請在 Benefit (優勢) 欄中選擇項目。

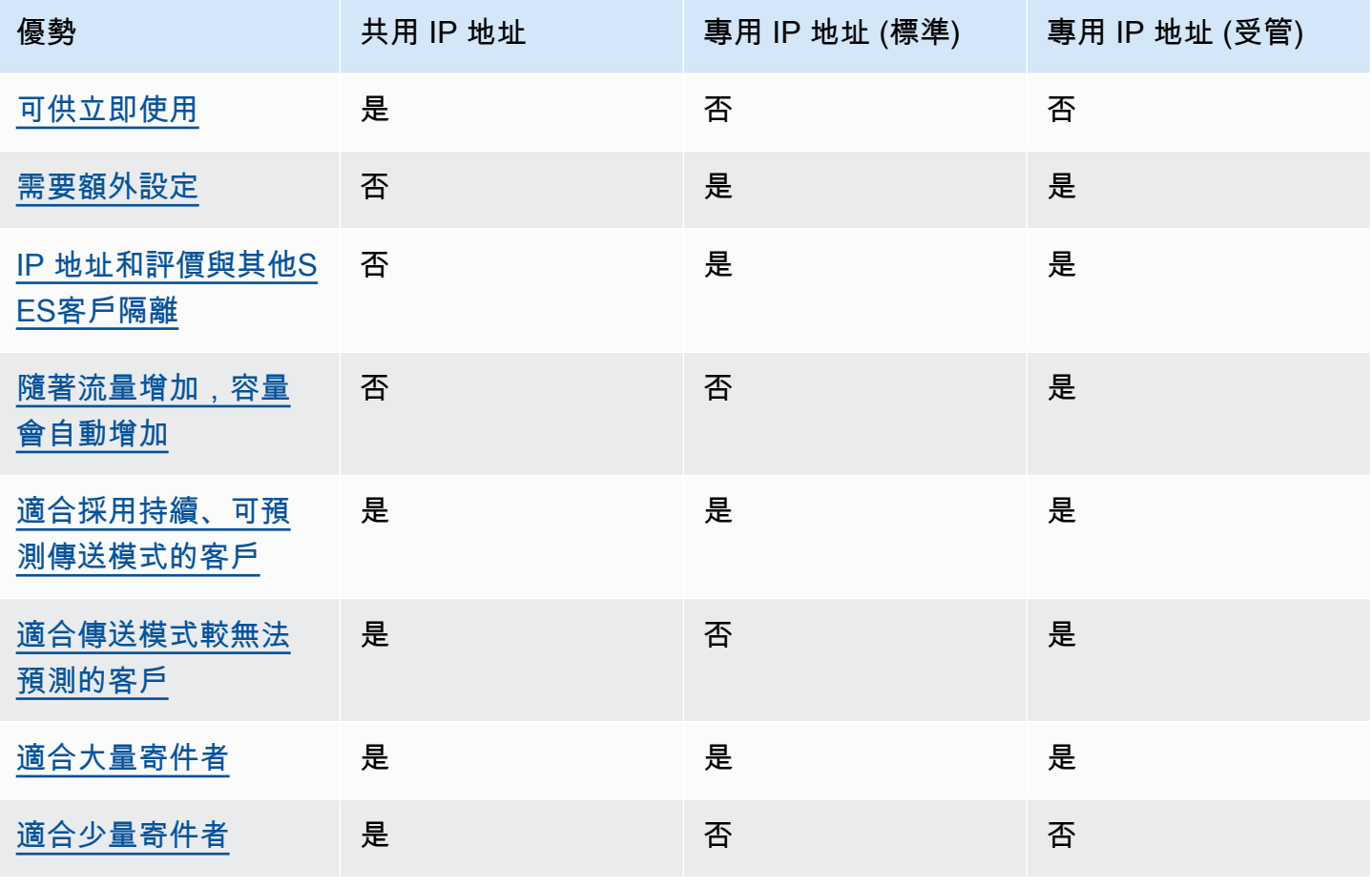

Amazon Simple Email Service 開發人員指南

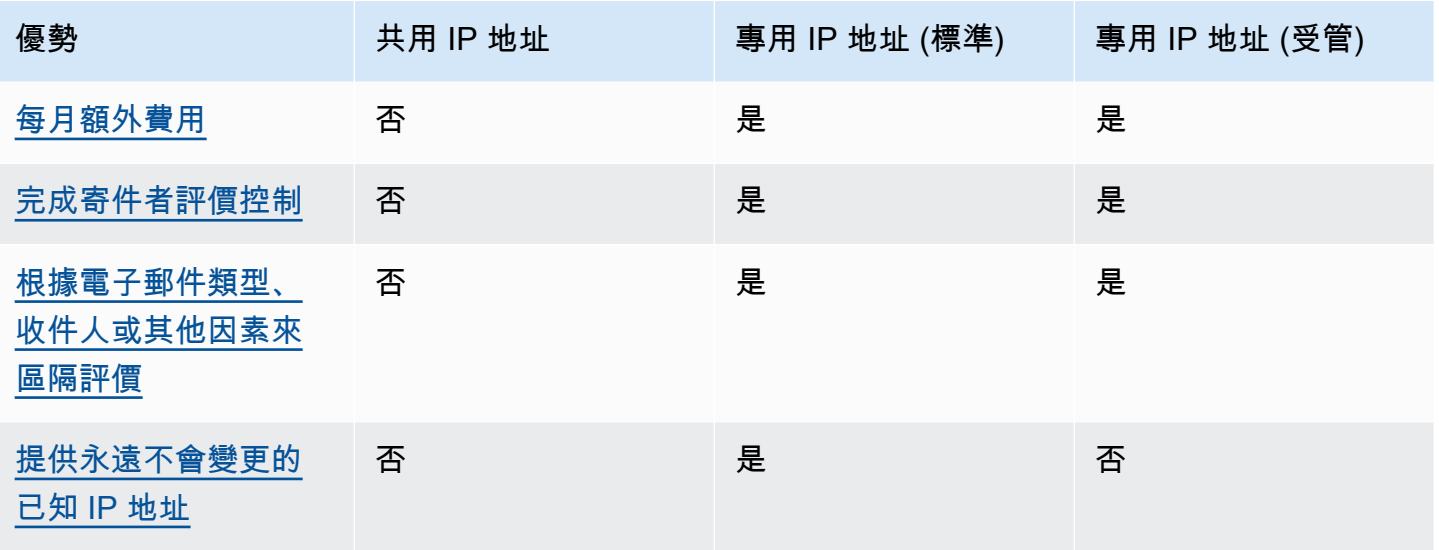

#### **A** Important

如果您傳送大量電子郵件的模式並非規律且可預測,我們建議您使用共用 IP 地址。如果您想要 在傳送模式高度不規則的情況下使用專用 IP 地址,則使用專用 IPs(受管) 是更好的選項。

### <span id="page-398-0"></span>易於設定

共用 IP 地址—您無需執行任何額外的設定。一旦您驗證電子郵件地址並移出沙盒,您的 SES 帳戶就 已準備好傳送電子郵件。

專用 IP 地址 (標準) — 您必須透過 AWS Support Center [提交請求,並](#page-401-0)選擇性地[設定專用 IP 集區](#page-407-0)。

專用 IP 地址 (受管) — 您不需要為專用 IP 地址提交請求。當您選擇加入時,系統會自動分配,並進行 一次性逐步解說以建立受管的專用集區。

## <span id="page-398-1"></span>評價管理

IP 地址評價主要根據歷史傳送模式與傳送量來判斷。在一段長時間內有穩定電子郵件傳送量的 IP 地址 通常擁有好評價。

共用 IP 地址 - 這些地址在數個SES客戶之間共用,會共同傳送大量電子郵件,並 AWS 仔細管理傳出 流量,以最大限度地提高共用 IP 地址的評價。

專用 IP 地址 (標準) - 暖機後,您的 IP 地址會與SES共用集區隔離,並透過傳送一致且可預測的電 子郵件數量來維護自己的寄件者評價。

如需專用 (標準SNDS) 的智慧網路資料服務 IPs() 資料相關資訊,請參閱[SNDS 專用 指標](#page-654-0)  [IPs](#page-654-0)。

專用 IP 地址 (受管) - 新 暖機後IPs,它們會與SES共用集區隔離,而且您會維護自己的寄件者評 價。追蹤每個 的評價,ISP並相應地最佳地排程傳出傳送,有額外的好處。因此,雖然您仍然須維護寄 件者評價,但與手動設定專用 IP 地址上的同等工作負載相比,此自動化功能有助於改善整體交付能力 並降低退回率。

## <span id="page-399-0"></span>傳送模式的可預測性

與過去沒有傳送記錄、突然開始送出大量電子郵件的 IP 地址相比,擁有穩定電子郵件傳送記錄的 IP 地 址評價較高。

共用 IP 地址 — 適用於不遵循可預測模式的電子郵件傳送模式。使用共用 IP 地址時,您可以依照情況 所需來增加或減少您的電子郵件傳送模式。

專用 IP 地址 (標準)—需透過每天逐漸增加的電子郵件傳送量來為地址暖機。培養新 IP 地址的過程請參 閱 [暖機專用 IP 地址 \(標準\)。](#page-405-0)在您的專用 IP 地址培養完成之後,您必須維持穩定的傳送模式。

專用 IP 地址 (受管):您的專用 IP 地址會使用適應性暖機策略 (與SES共用集區結合) 自動針對受 管集區中的每個 IP 暖機,該策略會考量實際的傳送模式,以ISP個別最佳化每個 IP 的暖機。受管 IP 集區ISP會根據 ISP特定政策的使用量和考量,自動擴展每個 。

## <span id="page-399-1"></span>外送電子郵件量

共用 IP 地址 — 最適合傳送少量電子郵件的客戶。

專用 IP 地址 (標準) | 專用 IP 地址 (受管) — 兩者皆適用於傳送大量電子郵件的客戶。大多數ISPs只有 在收到來自該地址的大量郵件時,才會追蹤指定 IP 地址的評價。對於每個您要培養評價ISP的電子郵 件,您應該在 24 小時期間內至少每月傳送數百封電子郵件一次。在某些情況下,這兩種類型的專用 IP 地址也可能適用於較小的電子郵件。例如,若您傳送給定義明確的小型收件人群組,而這些群組的郵件 伺服器參照特定 IP 地址清單 (而非根據 IP 地址評價) 來接受或拒收電子郵件專用 IP 地址,則可能會運 作良好。

## <span id="page-400-0"></span>額外費用

共用 IP 地址 — 包含在標準SES定價中。

專用 IP 地址 (標準) — 為每個租賃 IP 地址支付額外月費便可使用。如需定價資訊,請參閱 [SES 定價](https://aws.amazon.com/ses/pricing/) [頁面](https://aws.amazon.com/ses/pricing/)。

專用 IP 地址 (受管) - 提供標準月費 (無論IPs所需的數量為何) 和每則訊息用量費用。如需定價資 訊,請參閱 [SES 定價頁面。](https://aws.amazon.com/ses/pricing/)

### <span id="page-400-1"></span>寄件者評價控制

共用 IP 地址 — 您的寄件者評價由 控制SES。

專用 IP 地址 (標準) | 專用 IP 地址 (受管) — 您的寄件者評價完全由您掌控。SES 您的帳戶是唯一能夠 從這些地址傳送電子郵件的帳戶。因此,寄件者評價將取決於電子郵件傳送慣例。此外,專用 IPs(受 管) 會主動監控用於電子郵件傳送的傳出 IP 地址,方法是使用最高效能的 IP 地址來改善收件人的電 子郵件可交付性。使用 Amazon CloudWatch 指標和 Amazon 中的內建儀表板等其他服務,即可呈現 使用率資料SES。

## <span id="page-400-2"></span>可隔離寄件者評價

共用 IP 地址:您的寄件者評價是在帳戶層級設定,無法隔離。

專用 IP 地址 (標準) | 專用 IP 地址 (受管)—可針對電子郵件程式中不同的元件來隔離您的寄件者評價, 方法是建立專用 IP 集區 —即可用於傳送特定類型的電子郵件專用 IP 地址群組。例如,您可以建立一 個用於傳送行銷電子郵件的專用 IP 地址集區,再建立另一個用以發送交易型電子郵件的集區。

## <span id="page-400-3"></span>已知、不會改變的 IP 地址

共用 IP 地址:您不知道SES用來傳送郵件的 IP 地址,而且可以隨時變更。

專用 IP 地址 (標準) — 您可以在 SES 主控台的專用IPs頁面中找到傳送郵件的地址值。這是因為專 用 IP 地址為靜態。

專用 IP 地址 (受管) —SES 會根據您的傳送模式自動設定專用 IP 地址的最佳數量。這表示集區中的 專用 IP 地址不可見,並且會根據需求動態增加或減少。

## Amazon SES 中的專用 IP 地址 (標準)

專用 IP 地址 (標準) 是您在 SES 中手動設定和管理的專用 IP 地址。它們與使用 SES 功能 [the section](#page-409-0) [called "受管"](#page-409-0) 自動設定並管理的地址不同。除了可讓您使用專用 IP 地址完全掌控傳送評價外,專用 IP (標準) 還可讓您全面管理專用 IP,包括暖機、擴充和 IP 集區管理。

專用 IP (標準) 和專用 IP (受管) 都是指您在 SES [中以額外定價](https://aws.amazon.com/ses/pricing)租用的專用 IP 地址,但實作與管理方式 有所不同。雖然兩者都有共同的優點,但也各自具有獨特的優勢,具體取決於您的電子郵件傳送類型, 如 [專用 IP 地址](#page-397-0) 中所述。

本節的主題將說明如何在 SES 中手動設定和管理專用 IP (標準)。

主題

- [請求與撤回專用 IP 地址 \(標準\)](#page-401-0)
- [暖機專用 IP 地址 \(標準\)](#page-405-0)
- [為專用 IP \(標準\) 建立標準專用 IP 集區](#page-407-0)

## <span id="page-401-0"></span>請求與撤回專用 IP 地址 (標準)

若要使用專用 IP 地址 (標準),您必須先請求這些地址。當您不再需要這些地址時,必須將其撤回。透 過本[AWS 支援中心請](https://console.aws.amazon.com/support/home#/)求及放棄專用 IP (標準)。您的帳戶為搭配 Amazon SES 使用所租賃的每個專用 IP 地址,都須支付額外的月租費用。使用專用 IP(標準) 時沒有最低承諾。

如需專用 IP 地址 (標準) 相關成本的詳細資訊,請參閱 [Amazon SES 定價。](https://aws.amazon.com/ses/pricing/#Optional_Services)

如需目前可使用 Amazon SES 的所有區域清單,請參閱 Amazon Web Services 一般參考 中的 [AWS](https://docs.aws.amazon.com/general/latest/gr/rande.html#ses_region)  [區域 與端點](https://docs.aws.amazon.com/general/latest/gr/rande.html#ses_region)。如需進一步了解各 AWS 區域 可用區域數量的資訊,請參閱[AWS全球基礎設施。](https://aws.amazon.com/about-aws/global-infrastructure/)

#### <span id="page-401-1"></span>請求專用 IP (標準)

您可以在 AWS Support Center 建立服務配額增加案例,以請求所需數量的專用 IP 地址。

請求專用 IP (標準)

- 1. 前往<https://console.aws.amazon.com/ses/>登入 AWS Management Console 並開啟 Amazon SES 主控台。
- 2. 在左側的導覽窗格中,選擇 Dedicated IPs (專用 IP)。
- 3. 執行下列任意一項:
- a. 如果您帳戶中沒有現有的專用 IP:
	- 則會顯示 Dedicated IPs (專用 IP) 入門頁面。在 Dedicated IPs (standard) overview (專 用 IP (標準) 概觀) 面板中,選擇 Request dedicated IPs (請求專用 IP)。

會在 AWS Support 主控台中開啟 Create case (建立案例) 頁面。

- b. 如果您帳戶中有現有的專用 IP:
	- i. 選取 Dedicated IPs (專用 IP) 頁面上的 Standard IP pools (標準 IP 集區) 索引標籤。
	- ii. 在 Standard overview (標準概觀) 面板中,選擇 Request or relinquish Standard dedicated IPs (請求或放棄標準專用 IP)。

會在 AWS Support 主控台中開啟 Create case (建立案例) 頁面。

- 4. 在 Create case (建立案例) 下方,選取頁面頂端的 Service limit increase (提升服務限額) 卡片。
- 5. 在 Case details (案例詳細資訊) 下,填寫以下部分:
	- 針對 Limit type (限制類型),保留 SES Service Limits (SES 服務限制)。
	- 針對 Mail Type (郵件類型),選擇您計劃使用專用 IP 地址傳送的電子郵件類型。如有多個值皆 適用,請選擇適用於您計劃傳送的大部分電子郵件的選項。
	- 針對 Website URL (網站 URL),輸入您的網站 URL。提供此資訊有利於我們更加了解您打算傳 送的內容類型。
	- 對於 Describe, in detail, how you will only send to recipients who have specifically requested your mail (詳細描述您將如何僅傳送給特別要求收到您郵件的收件人),提供與您的使用案例一致 的回應。
	- 對於 Describe, in detail, the process that you will follow when you receive bounce and complaint notifications (詳細描述收到退信和投訴通知時,您要遵循的程序),提供與您的使用案 例一致的回應。
	- 對於 Will you comply with AWS Service Terms and AUP (您將符合 AWS 服務條款與 AUP 規 範),請選擇適用於您的使用案例的選項。
- 6. 在 Requests (請求) 下,填寫以下部分:
	- 針對 Region (區域),選擇您的請求所要套用的 AWS 區域。
	- 對於 Limit (限制),保持 Desired Dedicated IP (所需專用 IP)。
	- 對於 New limit value (新限制值),輸入實作您的使用案例所需要的專用 IP 地址數量。

如果您希望請求的專用 IP 地址能用於其他 AWS 區域,請選擇 Add another request (新 增其他請求),然後為其他 AWS 區域 填寫 Region (區域)、Limit (限制) 和 New limit value (新限制值) 欄位。為您要使用專用 IP 地址的每個 AWS 區域 重複此程序。

7. 在 Case description (案例描述) 下,在 Use case description (使用案例描述) 中陳述您希望請求專 用 IP 地址。如果您要請求特定數量的專用 IP 地址,請在陳述時一併提出。如果您不指定專用 IP 地址的數量,我們將提供可滿足您在上個步驟指定之傳送速率需求的專用 IP 地址數量。

接著,請說明您計劃如何使用專用 IP 地址來透過 Amazon SES 傳送電子郵件。包含為何您要使用 專用 IP 地址而非共享 IP 地址的相關資訊。此資訊有助於我們更了解您的使用案例。

- 8. 在 Contact options (聯絡選項) 下,針對 Preferred contact language (偏好的聯絡語言) 選擇您希望 以 English (英文) 或 Japanese (日文) 收到此案例的通訊。
- 9. 完成後,請選擇 Submit (提交)。

在您提交表單後,我們將評估您的請求。如果我們同意您的請求,我們會在支援中心回覆您的案例,以 確認您新的專用 IP 地址與您的帳戶建立關聯。

#### 撤回標準專用 IP 地址

如果您使用的是專用 IP 地址,而您不再希望這些 IP 地址與您的帳戶相關聯,則下列程序會示範如何在 AWS Support 中心建立案例來撤回這些 IP 地址。

**A** Important

撤回專用 IP 地址的程序無法還原。如果您在一個月份之中撤回專用 IP 地址,我們會根據當月 已經過的天數,按比例計算專用 IP 的使用費。

撤回專用 IP (標準)

- 1. 前往<https://console.aws.amazon.com/ses/>登入 AWS Management Console 並開啟 Amazon SES 主控台。
- 2. 在左側的導覽窗格中,選擇 Dedicated IPs (專用 IP)。
- 3. 選取 Dedicated IPs (專用 IP) 頁面上的 Standard IP pools (標準 IP 集區) 索引標籤。
- 4. 在 Standard overview (標準概觀) 面板中,選擇 Request or relinquish Standard dedicated IPs (請 求或放棄標準專用 IP)。
- 5. 在 Case details (案例詳細資料) 下,針對 Limit type (限制類型),保留 SES Service Limits (SES 服務限制)

本節中剩餘的方塊不適用於撤回專用 IP。讓它們維持空白。

- 6. 在 Requests (請求) 下,填寫以下部分:
	- 針對 Region (區域),選擇您的請求所要撤回的 AWS 區域。

#### **a** Note

專用 IP 地址對於每個 AWS 區域 而言都是唯一的,因此選擇要與專用 IP 地址關聯的 AWS 區域 十分重要。

- 對於 Limit (限制),保持 Desired Dedicated IP (所需專用 IP)。
- 針對 New limit value (新的限制值),輸入任意數量。您在此輸入的數量並不重要;您將在下一個 步驟指定您要撤回的專用 IP 數量。

**a** Note

單一專用 IP 地址只能用於單一 AWS 區域。如果您要撤回已用於其他 AWS 區域 的專用 IP 地址,請選擇 Add another request (新增其他請求)。然後,為其他 AWS 區域 填寫 Region (區域)、Limit (限制) 和 New limit value (新限制值) 欄位。為您要撤回的每個專用 IP 地址重複此程序。

- 7. 在 Case Description (案例描述) 下,在 Use case description (使用案例描述) 中提出您希望撤回現 有的專用 IP 地址。如果您目前租賃多個專用 IP 地址,請一併提出您要撤回的專用 IP 地址數量。
- 8. 在 Contact options (聯絡選項) 下,針對 Preferred contact language (偏好的聯絡語言) 選擇您希望 以 English (英文) 或 Japanese (日文) 收到此案例的通訊。
- 9. 完成後,請選擇 Submit (提交)。

我們收到您的請求後,將會寄給您一個訊息,要求您確認您要撤回您的專用 IP 地址。在您確認要撤回 IP 地址後,我們將會從您的帳戶移除 IP 地址。

### <span id="page-405-0"></span>暖機專用 IP 地址 (標準)

在決定是否接受或拒絕訊息時,電子郵件服務供應商將考量傳出該訊息的 IP 地址之評價。其中一個構 成 IP 地址評價的因素便是該地址是否擁有傳送高品質電子郵件的歷史記錄。電子郵件供應商較不可能 接受只有一些記錄或完全沒有歷史記錄的新 IP 地址傳入的郵件。從只有一些記錄或沒有歷史記錄的 IP 地址傳送給收件人的電子郵件,極有可能會被放入垃圾郵件資料匣中,或者同時遭到封鎖。

當您開始從新的專用 IP 地址傳送電子郵件時,應逐步增加從該地址傳送的電子郵件數量,最後才可運 用其最高容量。這個過程稱為培養 IP 地址。

培養 IP 地址所需的時間根據不同電子郵件供應者而有差異。對於某些電子郵件供應商來說,約需兩週 時間即可建立正面的評價,而其他供應商可能需高達六週時間。在培養新的專用 IP 地址時,您應該傳 送電子郵件給最活躍的使用者,以確保維持低投訴率。您也應謹慎查看退信訊息,若收到大量封鎖或調 節通知時,應減少電子郵件傳送數量。如需監控退信的相關資訊,請參閱[監控您的 Amazon SES傳送](#page-540-0) [活動](#page-540-0)。

專用自動預熱 (標準IPs)

當您請求專用 IP 地址 (標準) 時,Amazon SES 會自動加熱這些地址,以改善您傳送的電子郵件傳送。 自動 IP 地址暖機功能預設為啟用。SES根據預先定義的預熱計劃,IPs逐漸增加您透過專屬電子郵件傳 送的數量,自動為您IPs的專屬電子郵件加熱。這種逐漸增加有助於您在互聯網服務提供商(ISPs)中 IPs建立積極的聲譽。

出現在自動暖機程序中的步驟將取決於您是否已有專用 IP 地址。

- 當您第一次要求專用 IPs (標準) 時,會在您的專用 IP 位址和一組與其他SES客戶共用的位址之間 SES分配您的電子郵件傳送。SES隨著時間的推移,逐漸增加從您的專用 IP 地址發送的消息數量。
- 如果您已經擁有專用 IP 地址,請在現有的專用 IP 地址IPs(已經預熱)和新的專用IPs(未預熱)之 間SES分發電子郵件發送。SES隨著時間的推移,從新的專用 IP 地址發送的消息數量逐漸增加。

**a** Note

自動 IP 暖機是以時間為基礎的程序。暖機百分比會在 45 天期間穩定增加,獨立於您的傳送 量。

在培養專用 IP 地址後,應每天約傳送約 1,000 封電子郵件給每個您想要維持正面評價的電子郵件供應 商。您應該在搭配使用的每個專用 IP 位址上執行此工作SES。

應該避免在完成暖機程序後便立即傳送大量電子郵件。反之,應慢慢增加您傳送的電子郵件數量,直到 達成目標數量。如果電子郵件供應商發現某 IP 地址傳出大量遽增的電子郵件數量,可能會封鎖或限流 自該地址傳送的訊息。

禁用專用IPs(標準)上的自動預熱過程

當您購買新的標準專用 IP 地址時,Amazon SES 會自動為您加熱,因為您的帳戶預設為啟用自動 IP 地址暖機功能。如果您偏好自己暖機專用 IP 地址,可以在帳戶層級為您所有的 IP 地址停用自動暖機功 能。

如果您停用自動預熱功能,任何後續租用的專屬專用功能都IPs會新增至您的帳戶,並顯示為「完成」 的暖機狀態,讓您無需預熱即可使用這些功能,這表示您有責任在將其用於定期傳送之前IPs正確預 熱。停IPs用自動預熱功能時目前處於預熱中間的任何項目都不會受到影響。

#### **A** Important

若您停用自動培養功能,將需自行培養專用 IP 地址。如果您自尚未培養完成的地址傳送電子郵 件,可能會遇到低傳遞率問題。

停用 (或重新啟用) 帳戶中所有專屬 IPs (標準) 的自動暖機功能

- 1. 登入 AWS Management Console 並打開 Amazon SES 控制台[https://console.aws.amazon.com/](https://console.aws.amazon.com/ses/)  [ses/。](https://console.aws.amazon.com/ses/)
- 2. 在左側導覽窗格中,選擇 [專用] IPs。
- 3. 選取 [專用] IPs 頁面上的 [標準 IP 集區] 索引標籤。
- 4. 在 Standard overview (標準概觀) 面板中選擇 Disable auto warm-up (停用自動暖機) 以停用自動暖 機,或選擇 Enable auto warm-up (啟用自動暖機) 以重新啟用自動暖機。

手動預熱專用 IPs (標準)

您可以透過編輯其預熱百分比、提早結束其預熱程序,以及將目前的傳送音量設定為 0% 並重新啟動暖 機程序,以手動增加或減少專用 IPs (標準) 目前的傳送音量。

#### 要手動預熱專用IPs(標準)

- 1. 登入 AWS Management Console 並打開 Amazon SES 控制台[https://console.aws.amazon.com/](https://console.aws.amazon.com/ses/)  [ses/。](https://console.aws.amazon.com/ses/)
- 2. 在左側導覽窗格中,選擇 [專用] IPs。
- 3. 選取 [專用] IPs 頁面上的 [標準 IP 集區] 索引標籤。
- 4. 在「所有標準IPs」專用面板中,選取 IP 位址,然後選擇「編輯暖機」,然後選取下列其中一個選 項:
	- a. 編輯百分比 在 Warm-up percentage (暖機百分比) 欄位中輸入值,可透過編輯其暖機百分 比,然後按 Save changes (儲存變更),以增加或減少 IP 目前的傳送量。

Warm-up status (暖機狀態) 欄會顯示In progress,而 Warm-up percentage (暖機百分比) 欄會顯示您輸入的值。

b. 標記為完成 — 閱讀 Mark warm-up as Complete? (將暖機標記為完成?) 對話方塊,以確認您 瞭解過早結束自動暖機程序的影響,然後選擇 Mark as Complete (標記為完成)。

Warm-up status (暖機狀態) 欄將顯示Complete, Warm-up percentage (暖機百分比) 欄將顯 示 100%。

c. 重設百分比 — 讀取重設預熱百分比? 對話框以確認您將 IP 的當前發送量設置為 1%,並且 必須重新啟動自動預熱過程或手動設置暖機百分比,然後選擇重置。

Warm-up status (暖機狀態) 欄將顯示In\_progress,Warm-up percentage (暖機百分比) 欄 將顯示 1%。

### <span id="page-407-0"></span>為專用 IP (標準) 建立標準專用 IP 集區

如果您購買數個專用 IP 地址 (標準) 搭配 Amazon SES 使用,您可以為這些地址建立群組,稱為專用 IP 集區。在集區中將專用 IP (標準) 分組在一起,以便更輕鬆地進行管理。常用的情況為建立一個用於 傳送行銷訊息的集區,再建立另一個用以發送交易型電子郵件的集區。您的交易型電子郵件寄件者評價 將會自行銷電子郵件中獨立。在這個情況中,如果行銷活動產生大量投訴,交易電子郵件的交付不會受 到影響。

本節包含建立專用 IP 集區的程序。

您也可以建立組態設定,使用由所有 SES 客戶共用的 IP 地址集區。當您遇到需傳送不符合一 般傳送行為的電子郵件之情況,共用 IP 集區將可提供協助。如需使用共用 IP 集區與組態設定 的詳細資訊的相關資訊,請參閱 [在 Amazon SES 中指派 IP 集區](#page-379-0)。

若要使用 SES 主控台為專用 IP (標準) 建立專用 IP 集區

- 1. 前往<https://console.aws.amazon.com/ses/>登入 AWS Management Console 並開啟 Amazon SES 主控台。
- 2. 在左側的導覽窗格中,選擇 Dedicated IPs (專用 IP)。

**G** Note

如果您的帳戶中目前沒有任何專用 IP (標準),則會顯示 Dedicated IPs (專用 IP) 入門頁 面,讓您有機會購買專用 IP (標準)。如需詳細資訊,請參閱[the section called "請求專用](#page-401-1)  [IP \(標準\)"。](#page-401-1)

- 3. 選取 Dedicated IPs (專用 IP) 頁面上的 Standard IP pools (標準 IP 集區) 索引標籤。
- 4. 在 All Dedicated IP (standard) pools (所有專用 IP (標準) 集區) 面板中,選擇 Create Standard IP pool (建立標準 IP 集區)。

Create IP Pool (建立 IP 集區) 頁面隨即開啟。

- 5. 在 Pool details (集區詳細資料) 面板中,
	- a. 在 Scaling mode (擴展模式) 欄位中選擇 Standard (self managed) (標準 (自我管理))。
	- b. 在 IP pool name (IP 集區名稱) 欄位中輸入 IP 集區的名稱。

#### **a** Note

IP 集區名稱必須是唯一的,且不能與帳戶中受管 IP 集區名稱重複。

c. (選用) 如果您有要新增至此 IP 集區的現有標準專用 IP 地址,請從 Dedicated IP addresses (專用 IP 地址) 欄位的下拉式清單中選取這些 IP 地址。

**G** Note

如果您選取的專用 IP 地址已與 IP 集區相關聯,則該地址現在只會與此 IP 集區建立關 聯。

6. (選用) 您可以從 Configuration sets (組態集) 欄位的下拉式清單中選取一個 IP 集區,藉此將此 IP 集區與組態集建立關聯。

**a** Note

- 如果您選取的組態集已與 IP 集區關聯,則該組態集現在只會與此 IP 集區建立關聯。
- 若要在建立此 IP 集區後新增或移除相關聯的組態集,請編輯組態集的 [Sending IP pool](#page-371-0) [\(傳送 IP 集區\)](#page-371-0) 參數。
- 如果您尚未建立任何組態集,請參閱 [組態集](#page-364-0)。
- 7. (選用) 您可以將一或多個標籤新增至此 IP 集區,方法是包含標籤索引鍵和索引鍵的選用值。
	- a. 選擇 Add new tag (新增標籤),然後輸入 Key (索引鍵)。您可以在 Value (值) 中為標籤新增選 用值。
	- b. 若要新增標籤,選擇 ASave changes (儲存變更)。

您最多可新增 50 個標籤。您可以選擇 Remove (移除) 來移除標籤。

8. 選取 Create IP Pool (建立 IP 集區)。

**a**) Note

建立標準 IP 集區後,您可以選擇將其轉換為受管 IP 集區。請參閱[建立受管的 IP 集區。](#page-411-0)

## <span id="page-409-0"></span>適用於 Amazon SES 的專用 IP 地址 (受管)

專用 IP 地址 (受管) 是 Amazon SES 的一項功能,可代表您自動設定和管理專用 IP 地址,以便快速輕 鬆地開始使用由 SES 管理的專用 IP 地址。這有助於確保您的專用 IP 地址能夠有效且以最適合的方式 用於電子郵件傳送。

若要在帳戶內啟用專用 IP (受管),您只需建立受管 IP 集區,SES 將完成其餘所有工作。SES 將根據 您的傳送模式,決定並為您建立需要的專用 IP 數量,然後根據您的傳送需求管理擴展方式。

啟用後,透過建立受管 IP 集區與[組態集之](#page-364-0)間的關聯,然後在傳送電子郵件時指定該組態集,您可以在 電子郵件傳送中使用專用 IP (受管)。您也可以使用[預設組態集,](#page-373-0)並將組態集套用至傳送身分。

專用 IP 的優點和功能 (受管)

您使用專用 IP (受管) 建立的專用 IP 地址會自動化管理工作,以協助確保以最適合您傳送電子郵件的方 式使用您的專用 IP 地址 ·

- 輕鬆上線 若要開始使用專用 IP (受管),您可以直接從 SES 主控台建立受管的 IP 集區。專用 IP 地址會自動分配給集區。您可以開始使用受管理的 IP 集區進行傳送,而不必透過 Sup AWS port 中 心開啟要求案例。
- 每個 ISP 自動調整規模 您不必手動監控或擴展專用 IP 集區,因為受管 IP 集區會根據使用情況自 動向外擴充。它還會考量 ISP 特定的政策。例如,如果 SES 偵測到 ISP 支援的每日傳送配額較低, 則集區會橫向擴展,以便在更多 IP 地址之間分配該 ISP 的流量。
- <span id="page-410-1"></span><span id="page-410-0"></span>• 智慧暖機 — 專用 IP (受管) 會根據 ISP 的容量開始傳送郵件給 ISP。也就是說,它們目前暖機的程 度。它們會自動追蹤每個 ISP 的暖機層級。此外,專用 IP (受管) 功能以 Amazon CloudWatch 指標 和內建儀表板的形式,透過頂級 ISP 以每日有效率提供您的聲譽資訊。
	- 依 ISP 暖機 SES 會個別追蹤每個 ISP 受管 IP 集區中每個 IP 的評價。例如,如果您一直將所 有流量發送到 Gmail,則 IP 地址將視為僅針對 Gmail 進行暖機,而對其他 ISP 則視為冷。如果您 透過增加傳送到 Hotmail 的電子郵件來變更流量模式,則 SES 會為 Hotmail 緩慢增加流量,因為 IP 地址尚未暖機。
	- 自適應暖機和共用池轉換 暖機調整是自適應的,並考慮實際的傳送模式。傳送磁碟區至 ISP 時,該 ISP 的暖機百分比也會下降。在預熱的早期階段,任何根據目前暖機層級過多的傳送,都 會透過與其他 Amazon SES 使用者共用的 IP 位址 (即 SES 共用集區) 傳送。在暖機的後期階段, 任何過量的傳送都會主動減慢速度,並在稍後重試。

#### <span id="page-410-2"></span>**A** Important

雖然專用 IP (受管理) 會自動加熱您的專用 IP 位址,但部分自動程序會與 SES 共用 IP 集 區互動運作。

- 如果您的發送速率對於新的專用 IP 進行預熱時過於激進,SES 將自動將您的部分發送 溢出到 SES 共享 IP 池中,以保護新專用 IP 的聲譽。
- 即使在新的專用 IP 完全預熱之後,也不能保證您的所有發送都會 100% 通過它們。例 如,如果您的傳送速率突然上升,而專用 IP (受管理) 判斷必須配置額外的專用 IP 位 址,則會啟動暖機程序,其中包括使用共用集區。同樣地,如果您的傳送速率突然下降

非常低,則所有傳送都可能切換到 SES 共用 IP 集區,請參閱[the section called "暖機的](#page-411-1) [重要性"。](#page-411-1)

- 自動請求和放棄專用 IP 位址 您不需要透過 Sup AWS port 中心要求或放棄受管理的專用 IP 位 址,如使用專用 IP (標準) 所需。直接從 SES 主控台、CLI 或 API 使用專用 IP (受管) 上線時,系統 會自動為您分配專用 IP 地址,並根據您傳送的訊息數量收取費用。當您刪除由專用 IP 建立的 IP 集 區 (受管) 或選擇退出專用 IP (受管) 時,系統會自動撤回您分配的 IP 地址並立即停止收費。
	- 獲取您的第一個專用 IP 地址 一旦您的發送量在幾天的時間內達到數百封電子郵件,專用 IP (受 管) 功能將自動分配您的第一個專用 IP 地址。這樣可確保您用於傳送的 IP 可以建立傳送信譽並改 善可傳送性。(如果您預期您的發送量不會達到此級別,則應該使用共享 IP 地址。請參閱 [專用 IP](#page-397-0)  [地址](#page-397-0) 中的比較表以檢閱最適合您傳送電子郵件的 IP 位址類型。)

### <span id="page-411-1"></span>為什麼正確的 IP 暖機很重要

為了確保您的電子郵件會透過您的專屬 IP 地址傳送,電子郵件必須與接收 ISP 有良好的信譽。ISP 只 會接受來自無法識別 IP 的少量電子郵件。當您第一次分配 IP 時,它是新的,並且不會被接收 ISP 識 別,因為它沒有關聯的信譽。為了建立 IP 的信譽,它必須逐步建立與接收 ISP 的信任 - 這種漸進的信 任建立過程稱為暖機。專用 IP (受管) 配置 IP 之後,會啟[動智慧型預熱](#page-410-0)程序。

透過[每個 ISP 的暖機功](#page-410-1)能和專用 IP 的[調適性暖機功](#page-410-2)能 (受管),確保您的電子郵件能夠傳送,在整個暖 機週期中維持業務連續性。暖機階段完成後,任何多餘的容量都會排入佇列,並僅透過專用 IP 集區傳 送。不過,如果您擁有一個專用 IP 位址,且您的傳送量低於維持 IP 信譽所需的最小磁碟區,則專用 IP (受管理) 可能會移除您的專用 IP,而您的傳送將透過 SES 共用 IP 集區進行路由傳送。

**a** Note

如果您發送少量電子郵件 (幾天內每天少於幾百封電子郵件),則透過 SES [共享 IP 集區發](#page-379-0)送會 更有益。檢閱 [專用 IP 地址](#page-397-0) 中的比較表,查看專用 IP (受管) 是否適合您傳送郵件的方式。

### <span id="page-411-0"></span>建立受管 IP 集區以啟用專用 IP (受管)

若要啟用專用 IP (受管),首先建立受管 IP 集區。建立受管集區後,此功能會根據您的傳送模式決定您 需要多少專用 IP,並將動態擴充以符合您的需求。

若要使用受管集區傳送電子郵件,您必須讓受管集區與[組態集](#page-364-0)建立關聯,然後在傳送電子郵件時指定該 組態集。您也可以使用[預設組態集](#page-373-0),並將組態集套用至傳送身分。

建立受管 IP 集區的方法有兩種:

- 建立新集區。
- 將現有集區從標準轉換為受管。

在下列程序中,提供了任一方法的指示。

使用 SES 主控台來建立或轉換為受管 IP 集區

- 1. 登入 AWS Management Console 並開啟 Amazon SES 主控台,網址為 [https://](https://console.aws.amazon.com/ses/)  [console.aws.amazon.com/ses/](https://console.aws.amazon.com/ses/)。
- 2. 在左側的導覽窗格中,選擇 Dedicated IPs (專用 IP)。
- 3. 根據您要建立新的受管 IP 集區,還是要將標準專用 IP 集區轉換為受管 IP 集區,遵循各自指示進 行:

Create new pool

#### 建立新的受管 IP 集區

- 1. 執行以下任意一項:
	- a. 如果您帳戶中沒有現有的專用 IP:
		- 則會顯示 Dedicated IPs (專用 IP) 入門頁面。在 Dedicated IPs (managed) overview (專用 IP (受管) 概觀) 面板中,選擇 Enable dedicated IPs (啟用專用 IP)。

Create IP Pool (建立 IP 集區) 頁面隨即開啟。

- b. 如果您帳戶中有現有的專用 IP:
	- i. 選取 Dedicated IPs (專用 IP) 頁面上的 Managed IP pools (受管 IP 集區) 索引標 籤。
	- ii. 在 All Dedicated IP (managed) pools (所有專用 IP (受管) 集區) 面板中,選擇 Create Managed IP pool (建立受管 IP 集區)。

Create IP Pool (建立 IP 集區) 頁面隨即開啟。

2. 在 Pool details (集區詳細資料) 面板中,

- a. 在 Scaling mode (擴展模式) 欄位中選擇 Managed (auto managed) (受管 (自動管 理))。
- b. 在 IP pool name (IP 集區名稱) 欄位中輸入受管集區的名稱。
	- **a** Note
		- IP 集區名稱必須是唯一的。該名稱不能和您帳戶中的標準專用 IP 集區名稱 重複。
		- 您的帳戶中每個 AWS 區域 的專用 IP 集區不能超過 50 個,包括受管和標 準 IP 集區。
- 3. (選用) 您可以從 Configuration sets (組態集) 欄位的下拉式清單中選擇一個受管 IP 集區, 藉此將此 IP 集區與組態集建立關聯。

- 如果您選擇的組態集已與 IP 集區相關聯,則該組態集將與此受管集區建立關 聯,而且不再與先前的集區相關聯。
- 若要在建立此受管集區後新增或移除相關聯的組態集,請在 General details (一 般詳細資料) 面板中編輯組態集的 [Sending IP pool](#page-371-0) (傳送 IP 集區) 參數。
- 如果您尚未建立任何組態集,請參閱 [組態集](#page-364-0)。
- 4. (選用) 您可以將一或多個 Tags (標籤) 新增至 IP 集區,方法是包含標籤索引鍵和索引鍵的 選用值。
	- a. 選擇 Add new tag (新增標籤),然後輸入 Key (索引鍵)。您可以在 Value (值) 中為 標籤新增選用值。您最多可以新增 50 個標籤,如果發現錯誤,請選擇 Remove (移 除)。
	- b. 若要新增標籤,選擇 Save changes (儲存變更)。

建立集區之後,您可以選取受管集區並選擇 Edit (編輯) 來新增、移除或編輯標籤。 5. 選取 Create IP Pool (建立 IP 集區)。

- 建立受管 IP 集區後,就無法將其轉換為標準 IP 集區。
- 使用專用 IP (受管理) 時, 每 AWS 區域 個帳戶中的傳送身分識別 (網域和電子 郵件地址的組合皆不得超過 10,000 個)。

Convert standard to managed

#### 將標準專用 IP 集區轉換為受管

- 1. 選取 Dedicated IPs (專用 IP) 頁面上的 Standard IP pools (標準 IP 集區) 索引標籤。
- 2. 在所有專用 IP (標準) 集區面板中,選取您要從標準轉換為受管的專用 IP 集區的核取方 塊。
- 3. 選擇轉換為受管集區 閱讀轉換為受管 IP 集區對話方塊,以確認您瞭解將標準專用 IP 集 區轉換為受管 IP 集區的條件。

```
a Note
```
將您的專用 IP 集區從標準轉換為受管之前,請注意以下事項:

- 1. 您目前所有的專用 IP (標準) 都會移至受管集區。
- 2. 如果您目前為傳送數量租用了太多專用 IP (標準),則專用 IP (受管) 會移除多餘 的 IP。
- 3. 如果您的任何專用 IP (標準) 屬於其他應用程式的允許清單,則您不應將它們傳 輸到受管集區,因為如果它們變成多餘,將被移除—請參閱第 2 點。
- 4. 將不再按每個 IP 向您收費,而是根據您透過受管集區傳送的數量收費。請參閱 [Amazon SES 定價](https://aws.amazon.com/ses/pricing)。
- 4. 如果您同意上述條件,請選擇確認 隨即時會出現橫幅,確認您的標準專用 IP 集區已轉換 為受管集區。

您在轉換之前與標準集區相關聯的任何組態集或標籤,現在都會與受管集區相關 聯,這為使用組態集傳送的任何電子郵件提供無縫的轉換。

事件發佈可以用來追蹤受管集區的傳送效能。如需詳細資訊,請參閱 [the section called "使用事件發佈](#page-552-0) [監控電子郵件傳送"。](#page-552-0)

### 在 Amazon SES 主控台中檢視受管 IP 集區傳送和容量

對於您所建立的受管 IP 集區,SES 主控台提供了一種簡單的方法,讓您觀察在透過使用卡片和時間序 列圖形 (其中顯示傳送指標以及 ISP 使用率和容量) 傳送電子郵件時,如何使用這些集區。

使用 SES 主控台檢視受管 IP 集區傳送和容量

- 1. 登入 AWS Management Console 並開啟 Amazon SES 主控台,網址為 [https://](https://console.aws.amazon.com/ses/)  [console.aws.amazon.com/ses/](https://console.aws.amazon.com/ses/)。
- 2. 在左側的導覽窗格中,選擇 Dedicated IPs (專用 IP)。
- 3. 選取 Dedicated IPs (專用 IP) 頁面上的 Managed IP pools (受管 IP 集區) 索引標籤。
- 4. 根據您要在 Amazon SES 主控台或 Amazon 主控台中檢視傳送和容量指標而定,請依照相應的指 示進行: CloudWatch

Amazon SES console

在 Amazon SES 主控台中檢視傳送和容量指標

1. 在所有專用 IP (受管) 集區表格中,選取 IP 集區欄中所列之受管 IP 集區的名稱,以檢視其 詳細資訊。

所選 IP 集區的詳細資訊頁面即會開啟,其中包含下列卡片和時間序列圖形:

- a. 卡片:
	- 傳送狀態 顯示兩種狀態之一,指出您的傳送量和頻率是否足以使用專用 IP:
		- 數量不足 您的傳送量太低。
		- 透過專用 IP 傳送 您的受管集區中正在使用一或多個專用 IP。
	- 受管專用 IP 傳送量 過去 7 天內透過受管集區中專用 IP 傳送的電子郵件數量。
- 受管專用 IP 傳送百分比 過去 7 天內透過受管集區中專用 IP 傳送的電子郵件百分 比。
- b. 圖形:
	- 傳送量 相較於共用 IP,過去 7 天內透過受管專用 IP 傳送的電子郵件數量。
	- 傳送量的百分比 相較於共用 IP,過去 7 天內透過受管專用 IP 傳送的電子郵件百 分比。
	- ISP 容量 根據使用最廣泛的前 10 名 ISP,顯示透過受管集區中的專用 IP 傳送多 少電子郵件,以及其在傳送期間的可用容量:
		- ISP 的傳送 (紅色長條) 您過去 24 小時透過所選 ISP 傳送的電子郵件數量。
		- ISP 容量 (藍線) 所選 ISP 過去 24 小時期間的可用容量。
- 2. 若要篩選特定 ISP 以取得 ISP 容量圖形,請選擇 ISP 清單方塊,然後選取 ISP 圖形會以 所選 ISP 的指標進行更新。(如果您沒有在 ISP 上進行篩選,預設會顯示 Gmail)。

Amazon CloudWatch console

在 Amazon CloudWatch 主控台中檢視傳送和容量指標

在「所有專用 IP (受管理) 集區」表格中, 選取測量結果資料<pool\_name>欄中的查看 CloudWatch測CloudWatch 量結果連結,以檢視其詳細資訊。

選取的 IP 集區頁面會在 CloudWatch 主控台中開啟,並顯示下列測量結果:

- 傳送 透過受管專用 IP 和共用 IP 傳送的電子郵件數量。
- ApproximateDedicatedSendingPercentage— 指示已透過專用 IP 傳送的流量大約百分 比。
- SentLast24 小時 您在過去 24 小時內透過所選 ISP 傳送的電子郵件數量。(在 SES 主控台中標記為 ISP 的傳送。)
- 可用 24 HourSend 選取的 ISP 過去 24 小時內的可用容量。(在 SES 主控台中標記為 ISP 的容量。)

## 刪除受管的 IP 集區,並選擇退出專用 IP (受管)

當您刪除受管 IP 集區時,其所有配置的 IP 地址都會自動放棄。如果您只有一個受管 IP 集區而您將其 刪除,或者刪除最後一個剩餘的受管 IP 集區,則您將退出專用 IP (受管) 功能,且將立即停止收費。

使用 SES 主控台來刪除受管 IP 集區

- 1. 登入 AWS Management Console 並開啟 Amazon SES 主控台,網址為 [https://](https://console.aws.amazon.com/ses/)  [console.aws.amazon.com/ses/](https://console.aws.amazon.com/ses/)。
- 2. 在左側的導覽窗格中,選擇 Dedicated IPs (專用 IP)。
- 3. 選取 Dedicated IPs (專用 IP) 頁面上的 Managed IP pools (受管 IP 集區) 索引標籤。
- 4. 在 All Dedicated IP (managed) pool (所有專用 IP (受管) 集區) 表格中,選取您要移除之受管集區 IP pool (IP 集區) 名稱旁邊的單選按鈕,然後選擇 Delete (刪除)。
- 5. 在彈出視窗中,您可以選取 Delete (刪除) 來確認您的選擇,或選取 Cancel (取消) 以保留受管集 區。

**a** Note

如果您只有一個受管集區,或者您要移除最後一個受管集區,彈出視窗會提醒您,刪除剩 餘的受管集區之後,您將退出專用 IP (受管) 功能,而且不會再為此付費。您必須先在確認 欄位中輸入 *Disable*,然後才能選擇 Delete (刪除)。

## 使用自有 IP 地址透過 Amazon SES 傳送電子郵件

Amazon SES 包含稱為使用自有 IP 地址 (BYOIP) 的功能,您可使用自有的 IP 地址來透過 Amazon SES 來傳送電子郵件。如果您已經使用 IP 地址範圍來傳送電子郵件,可要求我們在您透過 Amazon SES 傳送電子郵件時開放使用您的 IP 範圍。

**a** Note

BYOIP 僅適用於您手動設定的專用 IP 地址,無法與專用 IP (受管) 搭配使用。

舉例說明,如果您使用內部電子郵件傳送系統,且已獲得正面 IP 評價,但是希望遷移到 Amazon SES,這個情況下 BYOIP 就很有幫助。使用 BYOIP,您可以立即透過 Amazon SES 開始傳送電子郵 件,無需重新建立 IP 地址的評價。

#### 請求

若要使用 BYOIP,您的 IP 地址範圍必須符合以下要求:

- 您必須向所在區域網際網路註冊管理機構 (RIR) 註冊地址範圍,例如,美洲網際網路號碼註冊管理機 構 (ARIN) 或歐洲 IP 網路資源協調中心 (RIPE NCC) 或亞太區域資訊中心 (APNIC)。地址範圍必須 以企業或機構實體註冊,而且無法以個人身分註冊。
- 您必須提交已簽署的授權訊息,作為您擁有該地址範圍的證明。
- IP 地址範圍中的地址都必須有良好的歷史記錄。我們會調查 IP 地址範圍的評價,如果 IP 地址範圍 包含的 IP 地址評價不佳或與惡意行為有關,我們保留拒絕該範圍的權利。
- IP 地址範圍不能包含為 BYOIP 引入另一個 AWS 服務 的 IP 地址範圍,例如 Amazon EC2。

## 考量事項

要求將 IP 範圍轉移到 Amazon SES 前,您應該考慮以下幾項因素:

- 您可以指定的最明確地址範圍是 /24。換句話說,如果您將 IP 範圍 203.0.113.0/24 轉移到您的 Amazon SES 帳戶,那麼您總共可以從 256 個地址發送,範圍為 203.0.113.0 到 203.0.113.255。您 必須轉移整個範圍;Amazon SES 目前不允許轉移個別 IP 地址。
- 如果您將 BYOIP 用於特定的 IP 地址範圍,則只能從單一 AWS 區域 存取該範圍。
- 您在每個區域的 AWS 帳戶 可以有五個地址範圍。
- 如果您使用自有 IP 地址,就無法使用共用 Amazon SES IP 地址集區中的地址。如果您需要使用這 些共用 IP 地址,可使用其他 AWS 區域 的 Amazon SES,或建立新的 AWS 帳戶。
- 您每個搭配 BYOIP 使用的 IP 地址都需要收取月費。如需詳細資訊,請參閱 [Amazon SES 定價](https://aws.amazon.com/ses/pricing/)。

## 搭配 Amazon SES 使用自有 IP 地址

為了避免使用我們的系統被用來傳送未經要求或惡意的內容,我們必須仔細考慮每個 BYOIP 請求。

若您想搭配 Amazon SES 使用自有 IP 範圍,請將以下資訊傳送到 [ses-byoip-request@amazon.com](mailto:ses-byoip-request@amazon.com):

- 您的 AWS 帳戶 ID。
- 您要使用 IP 範圍中的 AWS 區域,例如 ap-south-1。
- 您的使用案例的描述。
- 您要搭配 Amazon SES 使用的 IP 範圍。
- 該範圍註冊的網際網路登錄檔名稱。

我們會在營業時間的 48 小時內回覆您的要求。在我們與您的通訊中,我們可能會要求您提供其他資 訊,包括您擁有該 IP 範圍的證明文件。

# Amazon SES 虛擬可交付性管理員

可交付性,或確保電子郵件到達收件者的收件匣而不是廣告郵件或垃圾郵件資料夾,是成功電子郵件策 略的核心要素。

虛擬可交付性管理員是 Amazon SES 的一項功能,可協助您增強電子郵件的可交付性,例如:提高收 件匣可交付性和電子郵件轉換率、提供有關傳送和交付資料的洞察,並就如何解決對您的交付成功率和 評價產生負面影響的問題提供建議。

為什麼收件匣可交付性和寄件者評價很重要

收件匣可交付性是電子郵件轉換的關鍵因素 (當收件人在開啟電子郵件後採取行動時) - 沒有收到您訊息 的客戶根本無法看見,更不用說能夠與之進行互動。

傳送評價在客戶體驗層級上來說,對收件匣可交付性影響最大 - 會決定不受歡迎的訊息是否能送達收件 人信箱,或是真正需要的訊息在送達收件人信箱之前,就路由至廣告郵件資料夾或遭到封鎖。

虛擬可交付性管理員如何提高可交付性和評價

虛擬可交付性管理員透過儀表板提供帳戶內電子郵件程式的高級和詳細層級檢視,協助您專注出現問題 的領域,並且建議程式可提供解決方案,修復對您的電子郵件可交付性和評價產生不利影響的基礎設施 問題。

- 儀表板 針對帳戶、ISP、傳送身分和組態集層級提供有關可交付性資料的深入洞察。這有助於您快 速查看有問題的區域和趨勢,並於潛在問題變成更大的可交付性問題 (例如:暫時性拒絕 (延遲) 或封 鎖) 之前及時發現。這些洞察還有助於提升寄件者評價,透過計算理想的時間和日期,提高電子郵件 營銷活動的客戶參與度和轉化率。
- 顧問 提供建議,通過標記會對您的電子郵件可交付性和評價造成負面影響的組態問題,藉此改善電 子郵件傳送。它會建議解決方案來解決傳送網域、IP 空間和身分驗證記錄基礎結構中的特定問題, 例如 SPF、DMARC 或 DKIM 記錄不存在,或 DKIM 金鑰長度太短。

開始使用虛擬可交付性管理員

若要開始使用虛擬可交付性管理員,Amazon SES 主控台中的入門精靈會引導您完成帳戶內虛擬可交 付性管理員的啟用步驟。請參閱[the section called "開始使用"。](#page-420-0)

主題

- [開始使用虛擬可交付性管理員](#page-420-0)
- [虛擬可交付性管理員儀表板](#page-423-0)
- [虛擬可交付性管理員顧問](#page-438-0)
- [虛擬可交付性管理員設定](#page-443-0)

## <span id="page-420-0"></span>開始使用虛擬可交付性管理員

若您要開始在帳戶中使用虛擬可交付性管理員,您必須使用 Amazon SES 主控台中的入門精靈來啟 用,並在其中設定 Engagement tracking (參與追蹤) 以及optimized shared delivery (最佳化共用交 付)。虛擬可交付性管理員使用參與追蹤和最佳化共用交付來監控您的傳送,並協助您改善交付能力和 評價。

- 參與追蹤 透過使用包裝連結中的追蹤像素,根據開啟和點擊事件,監控收件者參與行為的功能。觸 發時,追蹤像素會提供訊息開啟時的時間戳記,並指出收件者點擊哪些連結。啟用此功能會改變您的 URL 和連結,以包含 Amazon SES 參與追蹤包裝函式。
- 最佳化共用交付 自動選擇傳送電子郵件時所使用的最佳 IP,改善訊息交付至目標電子郵件收件者 的端點。這不適用於專用 IP 地址。

雖然,入門精靈會預設開啟參與追蹤和最佳化共用交付,但您可以選擇將其關閉。我們強烈建議您保持 啟用這兩項功能,以充分利用虛擬交付能力管理。

## 使用 Amazon SES 主控台以開始使用虛擬可交付性管理員

下列步驟說明如何使用 Amazon SES 主控台開始使用虛擬可交付性管理員。

若要使用 Amazon SES 主控台開始使用虛擬可交付性管理員

- 1. 登入 AWS Management Console 並開啟 Amazon SES 主控台,網址為 [https://](https://console.aws.amazon.com/ses/)  [console.aws.amazon.com/ses/](https://console.aws.amazon.com/ses/)。
- 2. 在左側導覽窗格中,選擇 Virtual Deliverability Manager (虛擬可交付性管理員)。
- 3. 在 Virtual Deliverability Manager overview (虛擬可交付性管理員概觀) 頁面上選擇任意 Get started with Virtual Deliverability Manager (虛擬可交付性管理員入門) 按鈕。
- 4. 在 Select Engagement tracking (選取參與追蹤) 頁面上,接受預設值或選擇 Turn off engagement tracking (關閉參與追蹤),然後選擇 Next (下一步)。

**a** Note

啟用參與追蹤會改變您的 URL 和連結,以包含 Amazon SES 參與追蹤包裝函式。

5. 在 Select Optimized shared delivery (選取最佳化共用交付) 頁面上,接受預設值或選擇 Turn off optimized shared delivery (關閉最佳化共用交付),然後選擇 Next (下一步)。

#### **A** Important

最佳化共用交付可能會先入為主,導致電子郵件傳送延遲,以保護您的傳送評價。如果您 是重要工作負載必須立即傳送,建議您不要啟用此設定。請改為使用組態集進行傳送,並 僅針對可承受延遲的組態集啟用最佳化共用交付。

6. 在 Review and enable (審核並啟用) 頁面上審核參與追蹤和最佳化共用交付的選擇。如果您想返回 並進行變更,請選擇 Previous (上一步);否則,請選擇 Enable Virtual Deliverability Manager (啟 用虛擬可交付性管理員)。

Virtual Deliverability Manager settings (虛擬可交付性管理員設定) 頁面隨即開啟。Subscription overview (訂閱概觀) 面板表示虛擬可交付性管理員的狀態,而 Additional settings (其他設定) 面板 表示 Engagement tracking (參與追蹤) 和 Optimized shared delivery (最佳化共用交付) 的狀態。

啟用帳戶的虛擬可交付性管理品之後,透過覆寫虛擬可交付性管理員的定義,讓您可以定義此組態集 使用參與追蹤和最佳化共用交付的自訂設定方法:這可讓您為特定電子郵件活動靈活訂製傳送方式。例 如,您可以為行銷電子郵件啟用參與追蹤和最佳化共用交付,並對交易電子郵件停用功能。建立或編輯 組態集時,請參閱 [Virtual Deliverability Manager options](#page-367-0) (虛擬可交付性管理員選項)。

## 開始使用虛擬交付能力管理員 AWS CLI

下列範例說明如何使用 AWS CLI開始使用虛擬可交付性管理員。

若要開始使用「虛擬交付能力管理員」 AWS CLI

您可以使用 Amazon SES API v2 中的 [PutAccountVdmAttributes](https://docs.aws.amazon.com/ses/latest/APIReference-V2/API_PutAccountVdmAttributes.html) 操作開始使用虛擬可交付性管 理員。您可以從呼叫此作業 AWS CLI,如下列範例所示。

• 在您的帳戶中啟用虛擬可交付性管理員:

aws --region us-east-1 sesv2 put-account-vdm-attributes --vdm-attributes VdmEnabled=ENABLED

• 使用輸入檔案啟用參與追蹤和最佳化共用交付:

```
aws --region us-east-1 sesv2 put-account-vdm-attributes --cli-input-json file://
attributes.json
```
#### 輸入的檔案看起來像這樣:

```
{ 
     "VdmAttributes": { 
          "VdmEnabled": "ENABLED", 
          "DashboardAttributes": { 
              "EngagementMetrics": "ENABLED" 
          }, 
          "GuardianAttributes": { 
              "OptimizedSharedDelivery": "ENABLED" 
          } 
     }
}
```
可通過 Amazon SES API v2 參考資料中的 [VdmAttributes](https://docs.aws.amazon.com/ses/latest/APIReference-V2/API_VdmAttributes.html) 資料類型連結,即可找到參數值和相 關資料類型。

#### **G** Note

啟用參與追蹤會改變您的 URL 和連結,以包含 Amazon SES 參與追蹤包裝函式。

**A** Important

最佳化共用交付可能會先入為主,導致電子郵件傳送延遲,以保護您的傳送評價。如果您是 重要工作負載必須立即傳送,建議您不要啟用此設定。請改為使用組態集進行傳送,並僅針 對可承受延遲的組態集啟用最佳化共用交付。

• 驗證結果:

aws --region us-east-1 sesv2 get-account

• 若要定義組態集如何使用參與追蹤和最佳化共用傳遞的自訂設定,方法是覆寫虛擬交付能力管理員中 的定義方式,請參閱中的 AWS CLI 範例。[the section called "設定"](#page-443-0)

# <span id="page-423-0"></span>虛擬可交付性管理員儀表板

儀表板提供對帳戶可交付性計劃的高級檢視,例如:易於閱讀的卡片和時間序列圖,通過開啟/點擊、 交付率以及退信/投訴統計資訊,顯示可交付性和評價。儀表板也提供更詳細的檢視,可讓您在發生與 特定 繫結的問題ISP、傳送身分或與電子郵件行銷活動相關聯的組態集時,深入查看更詳細的特定資料 表資料。

能夠從更高層次的整體水平上查看問題,還可以查看特定詳細資訊,讓您專注於可交付性中有問題的 領域,而無須全面審查電子郵件程式。這種水平的洞察還可讓您在問題轉變為更大的可交付性問題 (例 如:延遲或封鎖) 之前及時捕捉趨勢和潛在問題。

虛擬交付能力管理員儀表板中的帳戶概覽,顯示卡片和時間序列圖。

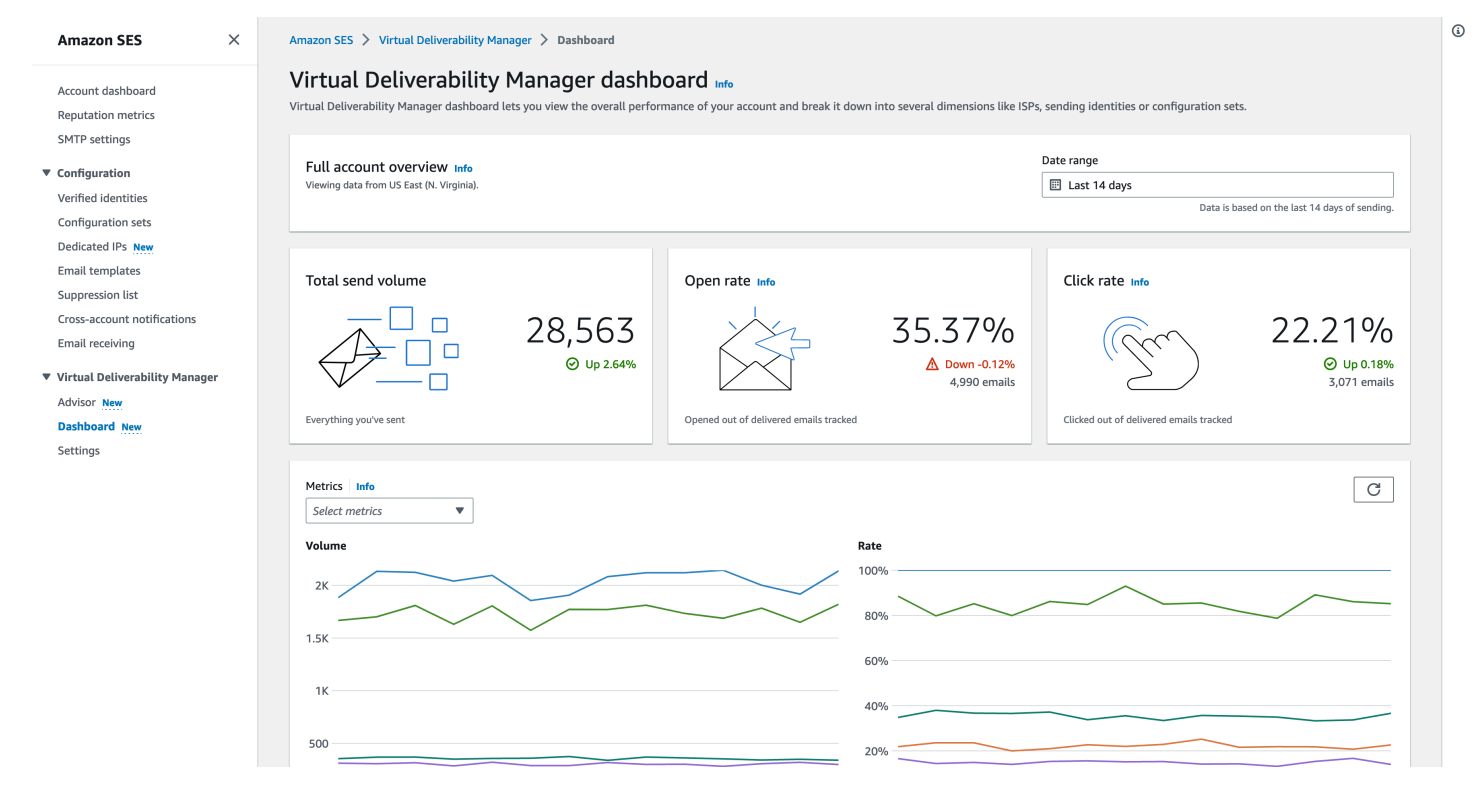

#### 虛擬交付能力管理員儀表板中選擇的訊息表格顯示符合日期範圍及篩選條件的已傳送訊息。

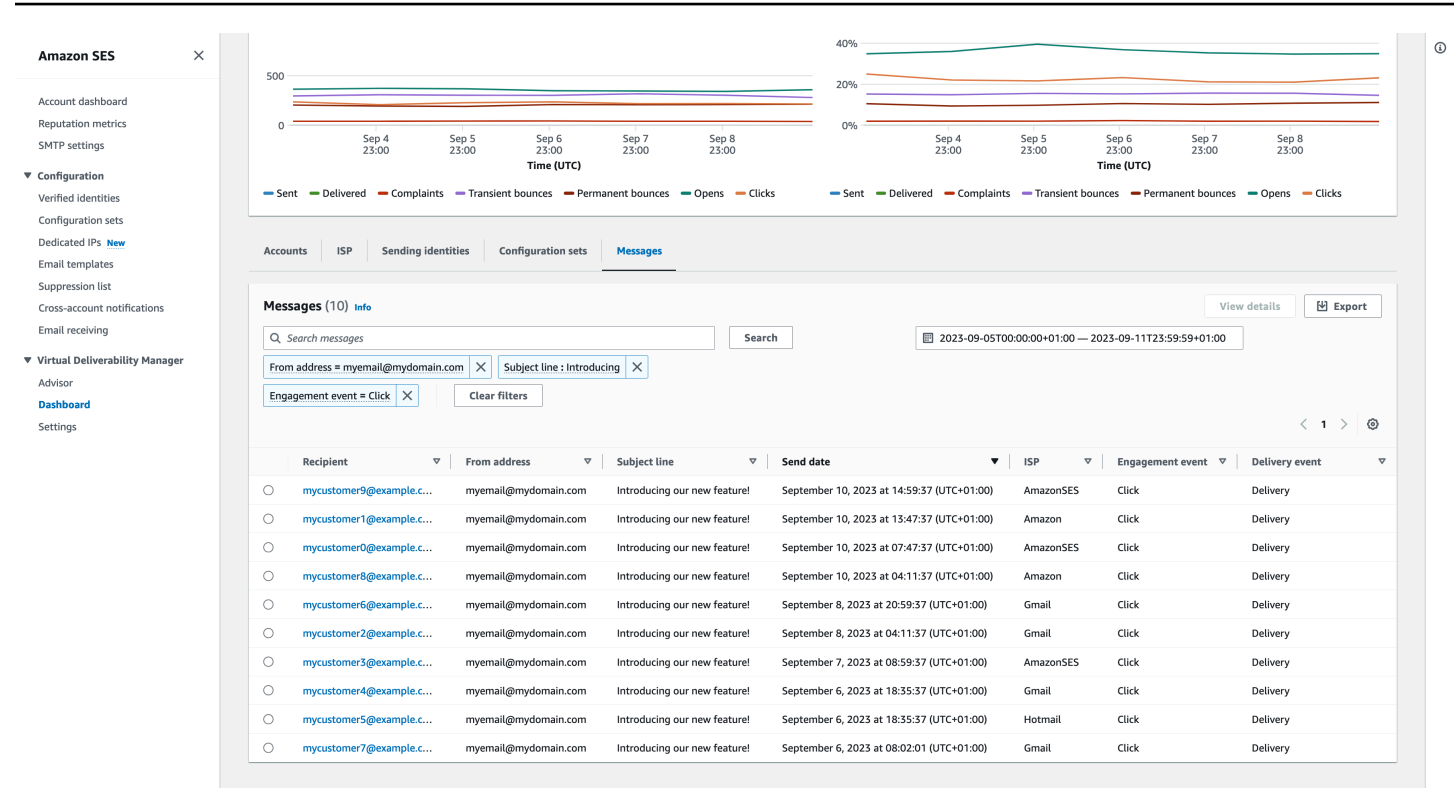

儀表板提供的精細資料,可以幫助您提升寄件人評價,並計算理想的時間和日期,從而為您的電子郵件 程式提供更高的參與度和轉化率,並能夠深入到特定資料集:

- ISP 資料 當您對特定ISP或信箱提供者發生可交付性問題時非常寶貴 您可以專注於有問題的端 點,並與其最佳實務保持一致,以改善寄件者對此的評價,ISP並還原良好的收件匣可交付性以到達 收件人。了解您的ISP分發也很重要,因為您可能比其他供應商更大量地傳送至一個 ISP或信箱提供 者。您需要確保流量始終可交付至最終收件人並接收參與度,以對您的電子郵件轉換產生正面影響。
- 傳送身分與組態集資料 可幫助您識別導致整體帳戶可交付性問題的傳送身分和組態集。您可以關注 特別之處、調整組態,並可能減少使用特定身分傳送,直到問題解決為止。例如,傳送身分不小心 傳送到禁止名單,導致所有流量通過該身分。該身分與組態集相關,導致可交付性問題。在這種情況 下,若能識別傳送身分或組態集則非常實用,以便您專注於糾正該問題,而不是梳理整個帳戶來試圖 找出可交付性問題的根本原因。

虛擬可交付性管理員儀表板中,針對選取的傳送身分 example.com - 卡片會顯示和可交付性和評價指 標的詳細資料。資料表會顯示ISPs傳送身分傳送郵件的所有 ,並在輸入的日期範圍ISP內顯示每個 的 指標費率。

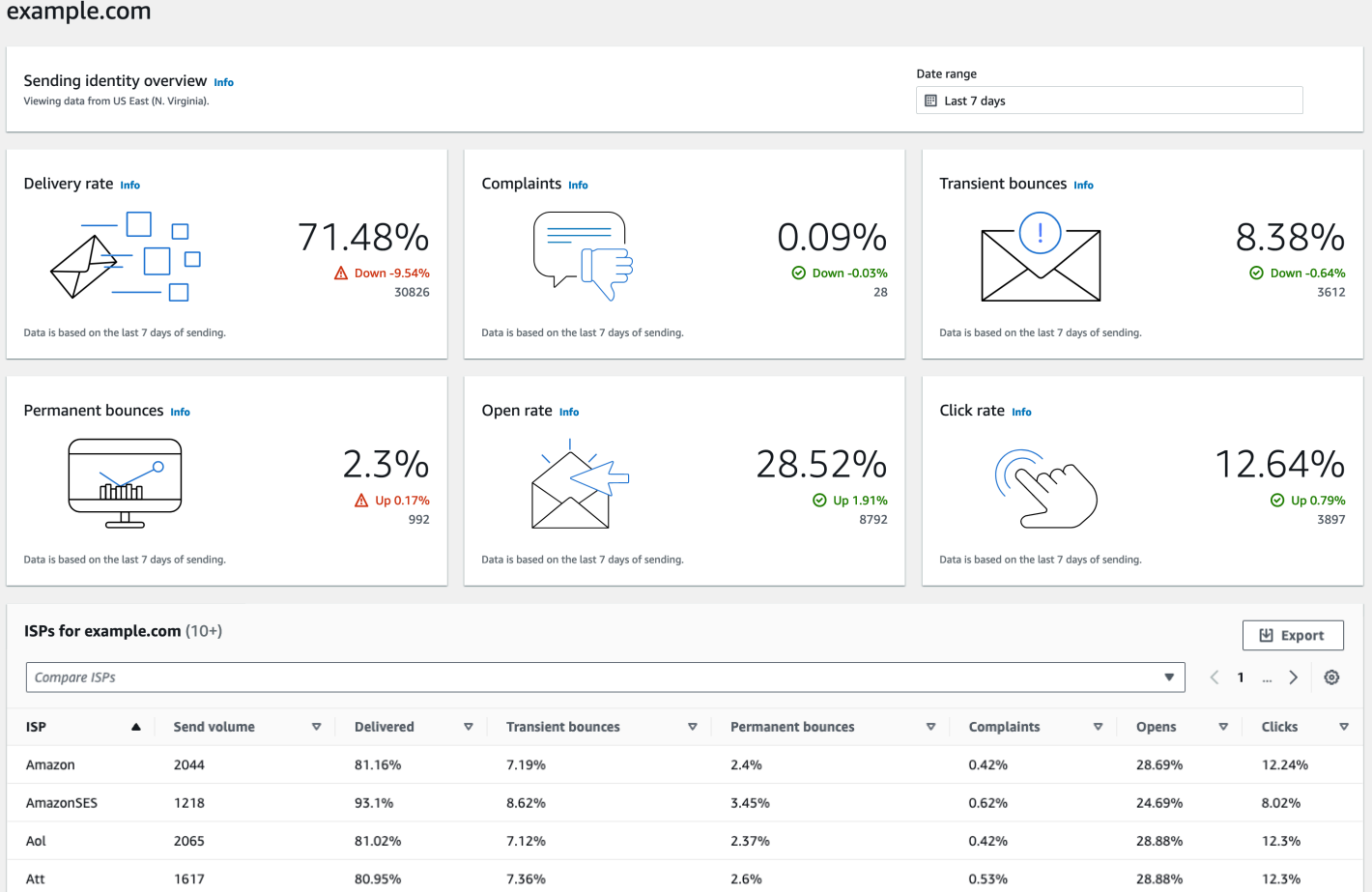

# 使用 Amazon SES主控台中的 Virtual Deliverability Manager 儀表板

下列程序說明如何使用 Amazon SES主控台中的 Virtual Deliverability Manager 儀表板來檢視整體可交 付性和信譽統計資料,以及深入探索有問題的區域。

若要使用虛擬可交付性管理員儀表板以高級和詳細層級檢視帳戶的可交付性指標

- 1. 登入 AWS Management Console 並在 開啟 Amazon SES主控台[https://](https://console.aws.amazon.com/ses/)  [console.aws.amazon.com/ses/](https://console.aws.amazon.com/ses/)。
- 2. 在左側導覽窗格中,選擇 Virtual Deliverability Manager (虛擬可交付性管理員) 中的 Dashboard (儀表板)。

**a** Note

• 如果您尚未啟用帳戶的虛擬可交付性管理員,將無看到 Dashboard (儀表板)。如需詳細 資訊,請參閱[the section called "開始使用"。](#page-420-0)

- 儀表板指標會以近乎即時的方式顯示。
- 儀表板訊息會在傳送時間幾分鐘內顯示。
- 3. 在完整帳戶概觀面板中,選擇要用於卡片、時間序列圖和深入研究表格中所有指標的日期範圍。
	- 在 Date range (日期範圍) 欄位中,選擇 Relative range (相對範圍) (預設值) 或 Absolute range (絕對範圍)。
		- Relative range (相對範圍) 選取與所需天數對應的選項按鈕。
			- 自訂範圍 輸入以天數 (最多 60 天)、週數 (最多 8 週) 或月數 (最多 2 個月) 為單位的範 圍。
		- 絕對範圍 您選擇的第一個日期將是開始日期,第二個日期將是結束日期,總計不超過 60 天。若要指定某一天,請同時選擇 Start (開始) 和 End date (結束日期)。

# **a** Note 以下內容適用於儀表板中的所有日期範圍:

- 所有日期和時間都是 UTC。
- 對於相對範圍日期,最後一天結束於其UTC午夜時間戳記。例如,如果您選擇 Last 7days (最近 7 天),則第七天將是昨天,直至午夜結束。
- 如果日期範圍超過 30 天,則帳戶統計資料表中的 % 差異欄和卡片中的變更百分比 將不會有值 (以破折號 - 表示)。
- 4. 卡片、時間序列圖和所有深入分析資料表、帳戶統計資料、、ISP傳送身分和組態集、顯示從輸入 的日期範圍計算的指標總數,並使用中所述的指標數學[儀表板指標的計算方式](#page-437-0)。
	- 若要建立您目前在 ISP、傳送身分 或 組態集資料表中檢視資料的本機.csv檔案,請選取其匯 出按鈕。
- 5. 時間序列圖會根據您輸入的日期範圍示意數量和比率的進展情況,顯示在指標窗格中。將游標暫 留在圖表中的日期間隔上,會顯示確切的每日彙總數量統計或比率百分比。您可以使用選取指標下 拉式清單篩選想要查看的指標。
- 6. 選擇 Accounts (帳戶) 標籤顯示 Accounts statistics (帳戶統計資料) 表格。
	- 此表格是可交付性和評價指標的概觀,顯示根據輸入日期範圍所計算的總 Volume (數量)、% Rate (百分 % 率), Sent (已傳送)、Delivered (已交付)、Complaints (投訴)、Transient &

Permanent bounces (暫時性和永久性退信)、Opens & Clicks (開啟和點擊) 的 % Difference (差 異百分比 %)。

**a** Note

如果日期範圍超過 30 天,則 % 差異欄將不會有值 (以破折號 - 表示)。

- 7. 選擇ISP標籤以顯示ISP資料表。
	- ・ 此資料表會顯示傳送磁碟區 、已交付 、暫時性和永久性退信 、投訴 、開啟和點選 的指標,這 些指標適用於ISP您從輸入的日期範圍算出的每個 。
	- 若要篩選特定 ISPs,請在比較ISPs搜尋方塊中,選擇要ISP包含的每個對應的核取方塊。
	- 若要為目前在此表格中檢視的資料建立本機 .csv 檔案,請選取其匯出按鈕。
- 8. 選擇 Sending identities (傳送身分) 標籤以顯示 Sending identities (傳送身份) 表格。
	- 此表格顯示根據輸入的日期範圍,針對每個傳送身分的 Send volume (傳送量)、Delivered (已 交付)、Transient & Permanent bounces (暫時性與永久性退信)、Complaints (投訴)、Opens & Clicks (開啟和點擊) 的指標。
	- 若要篩選特定傳送身分,請在選擇身分搜尋方塊中,選擇每個身分要包含的對應核取方塊。
	- 若要深入研究特定的傳送身分,請在 Sending identity (傳送身分) 欄位中選擇其名稱。
		- 將出現卡片,根據輸入的日期範圍計算,顯示所選傳送身分的交付率、投訴、暫時性和永久性 退信、開啟和點擊率。
		- 時間序列圖將會重新整理,顯示所選傳送身份的所有指標 (根據輸入的日期範圍計算)。
		- 系統會顯示一個ISP資料表ISPs,其中列出所有傳送身分郵件至 的 ,並針對每個 提供指標 ISP,從輸入的日期範圍計算。
	- 若要為目前在此表格中檢視的資料建立本機 .csv 檔案,請選取其匯出按鈕。
- 9. 選擇 Configuration sets (組態集) 標籤以顯示 Configuration sets (組態集) 表格。
	- 此表格顯示根據輸入的日期範圍,顯示每個用來傳送郵件的組態集 Send volume (傳送 量)、Delivered (已交付)、Transient & Permanent bounces (暫時性與永久性退信)、Complaints (投訴)、Opens & Clicks (開啟和點擊) 指標。
	- 若要篩選特定組態集,請在選擇組態集搜尋方塊中,為要包含的每個組態集選擇對應的核取方 塊。
	- 若要深入研究特定組態集,請在 Configuration set (組態集) 欄位中選擇其名稱。
- 將出現卡片,根據輸入的日期範圍計算,顯示所選組態集的交付率、投訴、暫時性和永久性退 信、開啟和點擊率。
- 時間序列圖會重新整理,顯示所選組態集計算的所有指標 (根據輸入的日期範圍計算)。
- 系統會顯示一個ISP資料表,其中列出所有用來傳送郵件ISPs的組態集,每個 的指標ISP從輸 入的日期範圍計算得出。
- 若要為目前在此表格中檢視的資料建立本機 .csv 檔案,請選取其匯出按鈕。
- 10. 選擇合適的訊息索引標籤以顯示訊息表。

這是互動式表格,可讓您搜尋和尋找已傳送的訊息。您可以針對每封訊息,追蹤目前的交付和互動 狀態、事件歷程記錄,以及查看信箱供應商傳回的回應。以下幾點說明搜尋特定訊息的方式:

- 您可以在日期範圍選擇器中選取,篩選過去 30 天內傳送的訊息。如果您未選擇日期範圍,您的 搜尋將預設為過去 7 天,包括您所在時區內的當日日期。
- 在搜尋訊息欄位中,您可以篩選收件人 、寄件地址 、主旨行 、 ISP、 參與事件 、 交付事件 和 訊息 ID — 適用下列屬性:
	- 根據篩選條件類型,您可以輸入區分大小寫的文字字串,或從清單中選取值。
	- 互動事件僅限於單個值,主旨行最多可以有兩個值,而所有其他篩選條件每次搜尋最多可有五 個值。依據訊息 ID 篩選將排除您可能選擇的任何其他篩選條件,包括日期範圍。
	- 訊息 ID 欄位預設為隱藏,但可以透過選取齒輪圖示自訂如何檢視訊息表。
- 選取篩選條件和日期範圍後,請選擇搜尋,表格會填入符合您搜尋條件的訊息。該表最多可以載 入 100 條訊息。如果您的搜尋傳回 100 則以上的訊息,資料表中的 100 則訊息會從傳回的訊息 總數中隨機抽樣。
- 選擇檢視詳細資訊之後選擇訊息的選項按鈕,將產生一個訊息資訊側邊欄,包含訊息的完整事件 歷程記錄、在最上方的最新訊息,以及信箱供應商傳回之任何回應或診斷代碼的詳細資料。
- 若要為目前在此表格中檢視的資料建立本機 .csv 檔案,請選取其匯出按鈕。

## 使用 AWS CLI存取虛擬可交付性管理員指標資料

下列範例說明如何使用 AWS CLI存取虛擬可交付性管理員指標資料。這與主控台中虛擬可交付性管理 員儀表板中所用的資料相同。

使用 存取您的可交付性指標資料 AWS CLI

您可以使用 Amazon SES API v2 中的 [BatchGetMetricData](https://docs.aws.amazon.com/ses/latest/APIReference-V2/API_BatchGetMetricData.html)操作來存取您的可交付性指標資料。您 可以從 AWS CLI 呼叫此操作,如下列範例所示。 存取指標資料 (AWS CLI) 417 • 存取可交付性指標資料:

aws --region us-east-1 sesv2 batch-get-metric-data --cli-input-json file://sends.json

• 輸入的檔案看起來像這樣:

```
{ 
  "Queries": [ 
    { 
       "Id": "Retrieve-Account-Sends", 
       "Namespace": "VDM", 
       "Metric": "SEND", 
       "StartDate": "2022-11-04T00:00:00", 
       "EndDate": "2022-11-05T00:00:00" 
     } 
 \mathbf{I}}
```
如需參數值和相關資料類型的詳細資訊,可以從 Amazon SES API v2 參考中 的[BatchGetMetricDataQuery](https://docs.aws.amazon.com/ses/latest/APIReference-V2/API_BatchGetMetricDataQuery.html)資料類型進行連結。

## 使用 篩選和匯出您的可交付性指標資料 AWS CLI

此範例說明如何使用 [CreateExportJob](https://docs.aws.amazon.com/ses/latest/APIReference-V2/API_CreateExportJob.html) 操作,篩選您的可交付性指標資料,並將其匯出至 .csv 或 .json 檔案。這是 Virtual Deliverability Manager 儀表板的 ISP、傳送身分 和組態集資料表中使用的 相同資料。

使用 篩選和匯出交付性指標資料至 .csv 或 .json 檔案 AWS CLI

您可以使用 [CreateExportJob](https://docs.aws.amazon.com/ses/latest/APIReference-V2/API_CreateExportJob.html)操作搭配 Amazon SES API v2 中的[MetricsDataSource](https://docs.aws.amazon.com/ses/latest/APIReference-V2/API_MetricsDataSource.html)資料類 型,來篩選指標資料並將其匯出至 .csv 或 .json 檔案。您可以從 呼叫此操作 AWS CLI ,如下列範例所 示。

• 使用輸入檔案篩選並匯出可交付性指標資料:

```
aws --region us-east-1 sesv2 create-export-job --cli-input-json file://metric-export-
input.json
```
• 在此範例中,輸入檔案使用[MetricsDataSource](https://docs.aws.amazon.com/ses/latest/APIReference-V2/API_MetricsDataSource.html)參數來篩選ISPs您傳送的所有郵件,顯示指定日 期範圍內成功交付的速率,以及為輸出檔案指定的 .csv 格式:

```
{ 
     "ExportDataSource": { 
         "MetricsDataSource": { 
              "Dimensions": { 
                  "ISP": ["*"] 
             }, 
              "Namespace": "VDM", 
              "Metrics": [ 
\overline{a} "Name": "DELIVERY", 
                      "Aggregation": "RATE" 
 } 
             ], 
              "StartDate": "2023-06-13T00:00:00", 
              "EndDate": "2023-06-20T00:00:00" 
         } 
     }, 
     "ExportDestination": { 
         "DataFormat": "CSV" 
     }
}
```
有關參數值和相關資料類型的詳細資訊,可在 Amazon SES API v2 參 考[ExportDataSource](https://docs.aws.amazon.com/ses/latest/APIReference-V2/API_ExportDataSource.html)中[MetricsDataSource](https://docs.aws.amazon.com/ses/latest/APIReference-V2/API_MetricsDataSource.html)作為 類型的物件找到。

尋找您傳送的訊息、其交付和參與狀態,並使用 匯出結果 AWS CLI

這些範例說明如何使用 [CreateExportJob](https://docs.aws.amazon.com/ses/latest/APIReference-V2/API_CreateExportJob.html) 操作來搜尋和尋找您已傳送的特定訊息、查看其目前的交 付和互動狀態,以及使用 AWS CLI 將搜尋結果匯出至 .csv 或 .json 檔案。這與「虛擬交付能力管理 員」儀表板的訊息表中所用的資料相同。

若要尋找已傳送訊息、其交付和參與狀態,並使用 將結果匯出至 .csv 或 .json 檔案 AWS CLI

您可以使用 [CreateExportJob](https://docs.aws.amazon.com/ses/latest/APIReference-V2/API_CreateExportJob.html)操作以及 Amazon SES API v2 中

的[MessageInsightsDataSource](https://docs.aws.amazon.com/ses/latest/APIReference-V2/API_MessageInsightsDataSource.html)資料類型來套用篩選條件,以尋找您傳送的特定訊息、查看其交付 和參與狀態,並將結果匯出至 .csv 或 .json 檔案。您可以從 呼叫此操作 AWS CLI ,如下列範例所示。

如果您的篩選搜尋傳回超過 10,000 則 結果集中API的 10,000 則訊息是傳回總數的隨機範 例。

• 尋找已發送的訊息,查看其目前狀態,並使用輸入檔案匯出結果:

```
aws --region us-east-1 sesv2 create-export-job --cli-input-json file://message-
insights-export-input.json
```
• 在此範例中,輸入檔案使用 [MessageInsightsDataSource](https://docs.aws.amazon.com/ses/latest/APIReference-V2/API_MessageInsightsDataSource.html) 參數篩選等於「銷售今晚結束!」的 主旨,以及為輸出檔案指定的 .csv 格式:

```
{ 
     "ExportDataSource": { 
         "MessageInsightsDataSource": { 
             "StartDate": "2023-07-01T00:00:00", 
             "EndDate": "2023-07-10T00:00:00", 
             "Include": { 
                 "Subject": [ 
                     "Sale Ends Tonight!" 
 ] 
 } 
         } 
     }, 
     "ExportDestination": { 
         "DataFormat": "CSV" 
     }
}
```
• 在此範例中,輸入檔案使用[MessageInsightsDataSource](https://docs.aws.amazon.com/ses/latest/APIReference-V2/API_MessageInsightsDataSource.html)參數來篩選以「Hello」開頭的主題, 並以 FromEmailAddress 「資訊」傳送至以「@example.com」結尾的目的地,以及為輸出檔案指 定的 .json 格式:

```
{ 
     "ExportDataSource": { 
          "MessageInsightsDataSource": { 
              "StartDate": "2023-07-01T00:00:00", 
              "EndDate": "2023-07-10T00:00:00",
```
```
 "Include": { 
                   "Subject": [ 
                       "Hello*" 
                   ], 
                   "FromEmailAddress": [ 
                        "*information*" 
                   ], 
                   "Destination": [ 
                        "*@example.com" 
 ] 
              } 
          } 
     }, 
     "ExportDestination": { 
          "DataFormat": "JSON" 
     }
}
```
• 在此範例中,輸入檔案使用[MessageInsightsDataSource](https://docs.aws.amazon.com/ses/latest/APIReference-V2/API_MessageInsightsDataSource.html)參數來篩選以「Hello」開頭的主題, 排除將「noreply@example.com」作為 的結果 FromEmailAddress,以及為輸出檔案指定的 .csv 格 式:

```
{ 
     "ExportDataSource": { 
         "MessageInsightsDataSource": { 
             "StartDate": "2023-07-01T00:00:00", 
             "EndDate": "2023-07-10T00:00:00", 
             "Include": { 
                 "Subject": [ 
                      "Hello*" 
 ] 
             }, 
             "Exclude": { 
                 "FromEmailAddress": [ 
                      "noreply@example.com" 
 ] 
             } 
         } 
     }, 
     "ExportDestination": { 
         "DataFormat": "CSV" 
     }
```
Amazon Simple Email Service 開發人員指南

}

• 在此範例中,輸入檔案使用[MessageInsightsDataSource](https://docs.aws.amazon.com/ses/latest/APIReference-V2/API_MessageInsightsDataSource.html)參數來篩選以「Hello」開頭的主題, 並使用 FromEmailAddress 「資訊」傳送至以「@example.com」結尾的目的地,使用 Gmail 做為 ISP、「DELIVERY」的最後一個交付事件、「OPEN」或「CLICK」的最後一個參與事件,以及為 輸出檔案指定的 .json 格式:

```
{ 
     "ExportDataSource": { 
          "MessageInsightsDataSource": { 
              "StartDate": "2023-07-01T00:00:00", 
              "EndDate": "2023-07-10T00:00:00", 
               "Include": { 
                   "Subject": [ 
                        "Hello*" 
                   ], 
                   "FromEmailAddress": [ 
                        "*information*" 
                   ], 
                   "Destination": [ 
                        "*@example.com" 
                   ], 
                   "Isp": [ 
                        "Gmail" 
                   ], 
                   "LastDeliveryEvent": [ 
                        "DELIVERY" 
                   ], 
                   "LastEngagementEvent": [ 
                        "OPEN", "CLICK" 
 ] 
              } 
          } 
     }, 
     "ExportDestination": { 
          "DataFormat": "JSON" 
     }
}
```
• 在此範例中,輸入檔案使用[MessageInsightsDataSource](https://docs.aws.amazon.com/ses/latest/APIReference-V2/API_MessageInsightsDataSource.html)參數來篩選以「@example1.com」、 「@example2.com」或「@example3.com」結尾的目的地,排除 LastDeliveryEvent 等於「SEND 或「DELIVERY」的訊息,以及輸出檔案指定的 .csv 格式:

```
{ 
     "ExportDataSource": { 
         "MessageInsightsDataSource": { 
              "StartDate": "2023-07-01T00:00:00", 
              "EndDate": "2023-07-10T00:00:00", 
              "Include": { 
                  "Destination": [ 
                      "*@example1.com", 
                      "*@example2.com", 
                      "*@example3.com" 
 ] 
             }, 
              "Exclude": { 
                  "LastDeliveryEvent": [ 
                      "SEND", 
                      "DELIVERY" 
 ] 
             } 
         } 
     }, 
     "ExportDestination": { 
         "DataFormat": "CSV" 
     }
}
```
有關參數值和相關資料類型的詳細資訊,可在 Amazon SES API v2 參考[ExportDataSource](https://docs.aws.amazon.com/ses/latest/APIReference-V2/API_ExportDataSource.html)中的 [MessageInsightsDataSource](https://docs.aws.amazon.com/ses/latest/APIReference-V2/API_MessageInsightsDataSource.html) 中作為 類型的物件找到。

## 使用 AWS CLI 管理您的匯出工作

這些範例說明如何透過使用 AWS CLI 列出匯出工作、取得相關資訊及進行刪除來管理匯出工作。

若要使用 列出匯出任務 AWS CLI

您可以使用 Amazon SES API v2 中的 [ListExportJobs](https://docs.aws.amazon.com/ses/latest/APIReference-V2/API_ListExportJobs.html)操作來列出匯出任務。您可以從 呼叫此操作 AWS CLI , 如下列範例所示。

• 列出您的匯出工作:

aws --region us-east-1 sesv2 list-export-jobs --export-source-type=METRICS\_DATA

aws --region us-east-1 sesv2 list-export-jobs --job-status=CREATED

```
aws --region us-east-1 sesv2 list-export-jobs --cli-input-json file://list-export-
jobs-input.json
```
• 輸入的檔案看起來像這樣:

```
{ 
   "NextToken": "", 
   "PageSize": 0, 
   "ExportSourceType": "METRICS_DATA", 
   "JobStatus": "CREATED"
}
```
如需[ListExportJobs](https://docs.aws.amazon.com/ses/latest/APIReference-V2/API_ListExportJobs.html)操作參數值的詳細資訊,請參閱 Amazon SES API v2 參考。

若要使用 取得匯出工作的相關資訊 AWS CLI

您可以使用 Amazon SES API v2 中的 [GetExportJob](https://docs.aws.amazon.com/ses/latest/APIReference-V2/API_GetExportJob.html)操作來取得匯出工作的相關資訊。您可以從 呼 叫此操作 AWS CLI ,如下列範例所示。

• 取得匯出工作的相關資訊:

aws --region us-east-1 sesv2 get-export-job --job-id=<JobId>

```
aws --region us-east-1 sesv2 get-export-job --cli-input-json file://get-export-job-
input.json
```
• 輸入的檔案看起來像這樣:

```
{ 
     "JobId": "e2220d6b-dce5-45f2-bf60-3287a465b732"
}
```
如需[GetExportJob](https://docs.aws.amazon.com/ses/latest/APIReference-V2/API_GetExportJob.html)操作參數值的詳細資訊,請參閱 Amazon SES API v2 參考。

#### 若要使用 取消匯出任務 AWS CLI

您可以使用 Amazon SES API v2 中的 [CancelExportJob](https://docs.aws.amazon.com/ses/latest/APIReference-V2/API_CancelExportJob.html)操作來取消匯出任務。您可以從 呼叫此操 作 AWS CLI , 如下列範例所示。

• 取消匯出工作:

```
aws --region us-east-1 sesv2 cancel-export-job --job-id=<JobId>
```

```
aws --region us-east-1 sesv2 cancel-export-job --cli-input-json file://cancel-export-
job-input.json
```
• 輸入的檔案看起來像這樣 ·

```
{ 
     "JobId": "e2220d6b-dce5-45f2-bf60-3287a465b732"
}
```
如需[CancelExportJob](https://docs.aws.amazon.com/ses/latest/APIReference-V2/API_API_CancelExportJob.html)操作參數值的詳細資訊,請參閱 Amazon SES API v2 參考。

## 使用 檢視訊息的完整事件歷史記錄和ISP回應 AWS CLI

下列範例顯示如何使用 AWS CLI 查看訊息的完整事件歷程記錄,以及信箱供應商傳回的回應或診斷代 碼。這與在「虛擬交付能力管理員」儀表板的訊息表選擇訊息的選項按鈕後,出現的訊息資訊側邊欄中 使用的資料相同。

若要使用 檢視訊息的事件歷史記錄和ISP回應 AWS CLI

您可以使用 Amazon SES API v2 中的 [GetMessageInsights](https://docs.aws.amazon.com/ses/latest/APIReference-V2/API_GetMessageInsights.html)操作來查看已傳送訊息的詳細資訊。您 可以從 呼叫此操作 AWS CLI ,如下列範例所示。

• 查看有關由其訊息 ID 識別的已傳送電子郵件的訊息詳細資料:

aws --region us-east-1 sesv2 get-message-insights --message-id 01000100001000dd-2a19190d-99d4-0000-9f00-deb5bbf2bfbe-000001

如需[GetMessageInsights](https://docs.aws.amazon.com/ses/latest/APIReference-V2/API_GetMessageInsights.html)操作參數值的詳細資訊,請參閱 Amazon SES API v2 參考。

# 虛擬可交付性管理員儀表板指標的計算方式

虛擬可交付性管理員儀表板中顯示的所有率卡和深入研究表格,都會根據完整帳戶概觀面板中輸入的日 期範圍進行指標計算。

儀表板中顯示的百分比率指標是按照表格中的說明進行計算。最後四欄代表用來衍生顯示量度之基本數 學運算的限定符。例如,您的開放率計算方式為開啟總數除以開啟參與追蹤時交付HTML的訊息的交付 總數。它們不會反映您在沒有參與追蹤的情況下傳送的任何訊息,也不會HTML編碼。

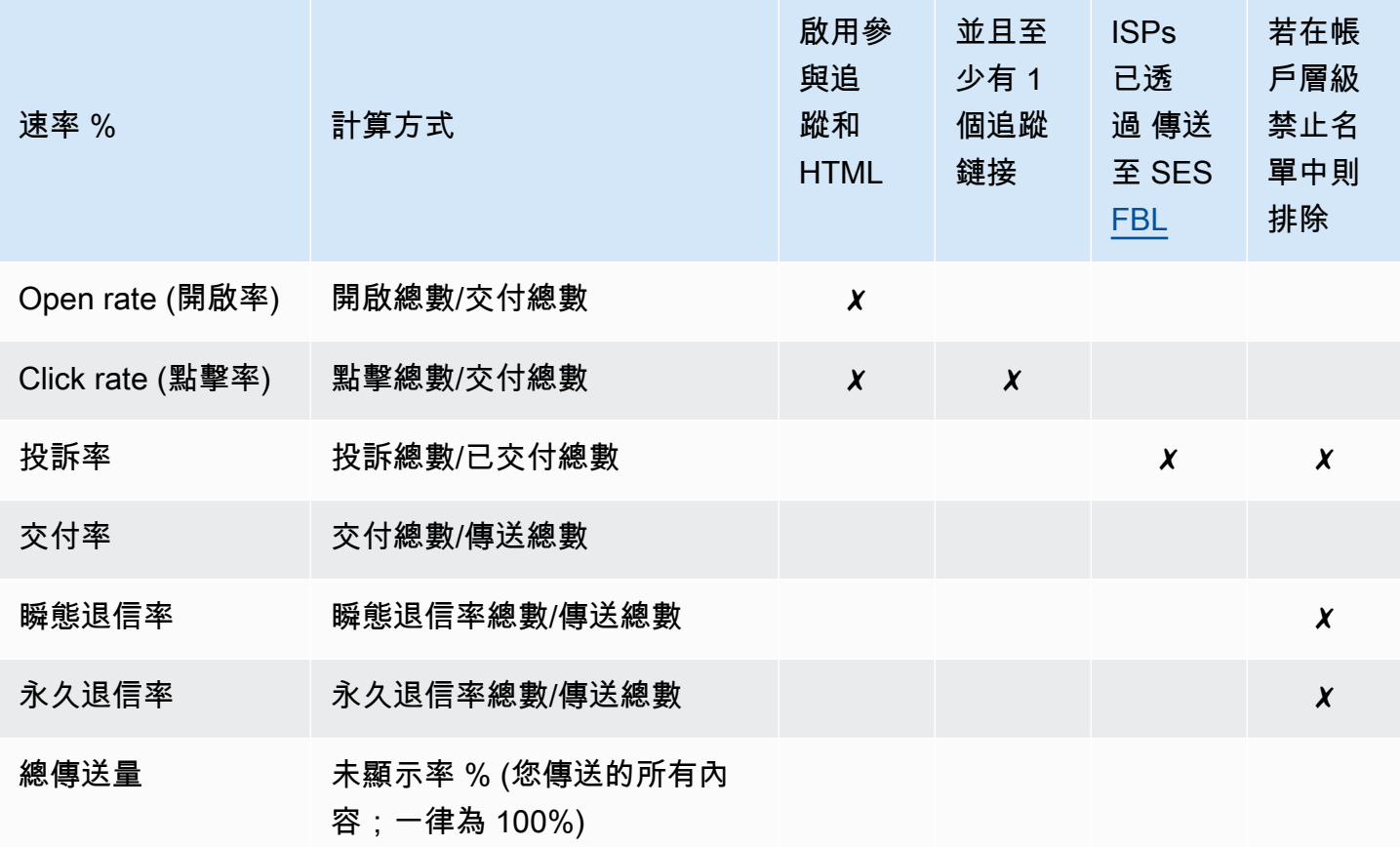

如何計算所有指標的差異率和總計算量:

- 差異 % 指定日期範圍內指標總量與前先前指標總量的差異。例如,如果指定的日期範圍為 Last 7 days (最近 7 天), 則為最近 7 天的指標率 - 前 7 天的指標率。
	- Total send volume (總傳送量) 的差異百分比 % 計算方式不同。例如,(最近 7 天的傳送量 前 7 天的傳送量)/前 7 天的傳送量。
- 數量 每個指標的總計數。

**a** Note

- 深入研究表格中的 Delivered (已交付) 欄位會顯示直接交貨數量,而不包含用於計算開啟 率、點擊率及投訴率的已傳送限定元。
- 虛擬可交付性管理員只會追蹤具有一位收件者之電子郵件的指標,包含多位收件者的電子郵 件不會計入任何虛擬可交付性管理員儀表板指標中。
	- 在這些情況下,您的 Virtual Deliverability Manager 指標計數會低於您的 Amazon CloudWatch 指標計數,因為 CloudWatch 指標包含多個收件人的電子郵件。
- 傳送至SES信箱模擬器的電子郵件不會計入任何 Virtual Deliverability Manager 儀表板指標 中。
- 透過委派寄件者的帳戶傳送的電子郵件 (舊稱為跨帳戶傳送) 不計入任何「虛擬交付能力管 理」儀表板指標。

#### **A** Important

Apple Mail 的隱私權保護及其對參與率的影響:由於 Apple 自 i 起針對 Apple 裝置實作其 Mail Privacy Protection (MPP) 功能OS15,參與人數會隨著 Apple Mail 應用程式啟動MPP而增 加,不一定是當收件人開啟和/或按一下訊息時。這會導致參與度資料看起來比平常高出許多, 這是電子郵件營銷人員審查參與度時必須考慮的部分。還有其他幾種識別參與度的方法,例 如:web 活動,應用程式/門戶使用情況,以及使用來自非 Apple 設備的代理資料所構建出的彙 總指標。重點是關注參與度趨勢,因為這可以表示您的電子郵件傳送是否存在問題。如需詳細 資訊,請參閱 [Apple 的郵件隱私保護](https://aws.amazon.com/blogs/messaging-and-targeting/apple-mails-ios15-privacy-protection-impact-to-senders-2/)。

# 虛擬可交付性管理員顧問

虛擬可交付性管理員顧問藉由在帳戶和傳送身分層級,識別對您電子郵件可交付性和評價造成不利影響 的關鍵效能和基礎架構問題,從而幫助您最佳化電子郵件的可交付性和參與度。它會提供關於如何解決 所識別問題的具體指引,而提供解決方案。

顧問的基礎結構建議列在 Open recommendations (開啟建議) 表格中。這些建議可識別標準電子郵件 的身分驗證問題,例如:缺少 SPF、DKIM、DMARC 或 BIMI 記錄,或其組態有問題,例如:格式錯 誤或金鑰長度太短。它們依影響嚴重性、傳送網域的身分名稱和警示的時限進行分類。在搜尋列中, 列表框提供篩選影響層級、基礎結構類別或傳送身分名稱的選項。Last checked (上次檢查) 欄顯示上

## 次更新建議的相對時間,例如「剛才」或「15 分鐘前」。最後一欄,Resolve issue (解決問題) 提供 《Amazon SES 開發人員指南》中相關章節的連結,並提供有關如何解決已識別問題的指引。

開啟建議會顯示在虛擬可交付性管理員顧問中,並依影響層級分類。

Amazon SES > Virtual Deliverability Manager > Advisor

#### Virtual Deliverability Manager advisor mto

Virtual Deliverability Manager advisor lets you optimize your email deliverability and engagement by identifying key performance issues and how to resolve them accordingly.

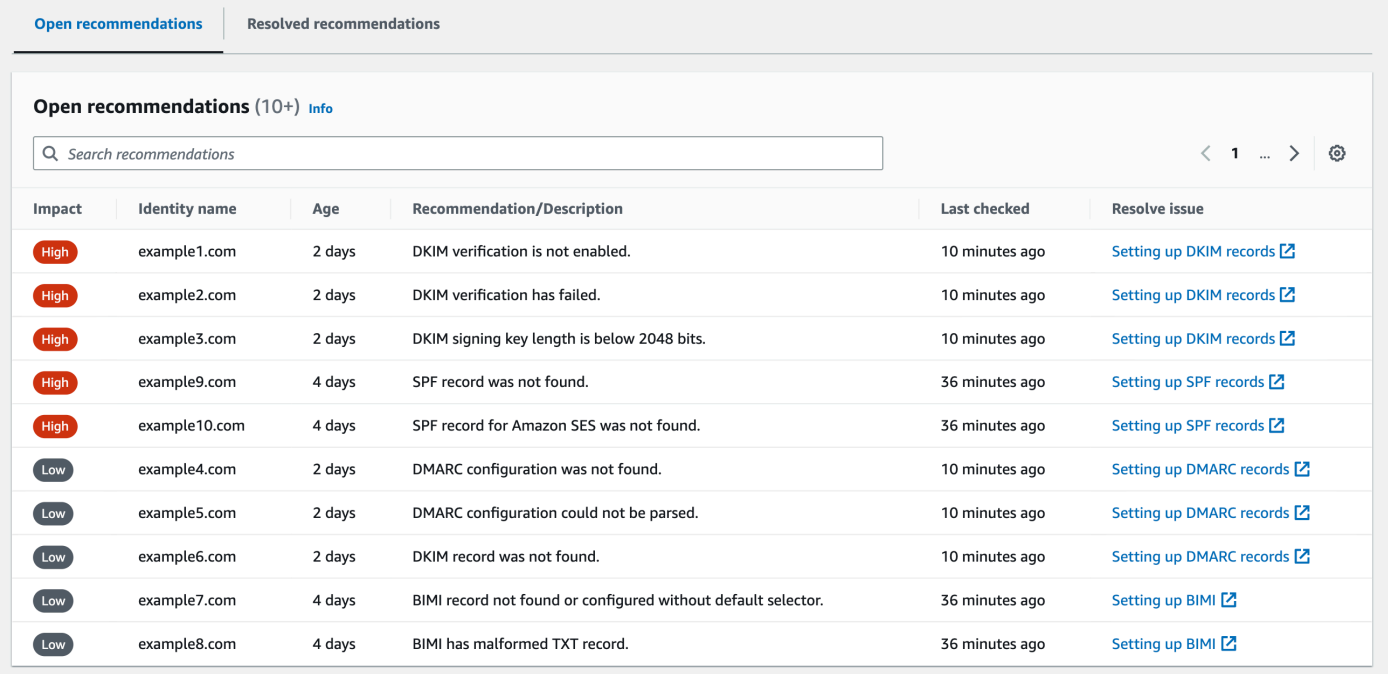

如果您沒有任何正在進行的顧問通知,則會出現一則訊息,指出您沒有任何開啟建議。我們建議您定期 查看顧問。或者,您可以將這些顧問通知事件與 Amazon 整合, EventBridge 以建置可擴展的事件驅 動應用程式,如中所述。[監視使用 EventBridge](#page-672-0)

您也可以從虛擬可交付性管理員顧問頁面存取 Resolved recommendations (已解決的建議) 表格,其中 列出您透過實作顧問指引來解決的基礎結構問題。已解決的建議會列出最初情況,說明問題解決之前的 狀態。已解決的建議會在 30 天後到期。

## 虛擬交付能力經理顧問在尋找什麼

在上一節中,我們討論了虛擬交付能力管理員的顧問會對您的傳送網域執行檢查,以判斷您是否已設定 安全驗證的基礎結構,以確保您維持高電子郵件傳遞率並維持良好的寄件者信譽。在您啟動虛擬交付能 力管理員顧問之前,我們認為在這些檢查中確切了解顧問的檢查內容以及它在尋找的內容會對您有所幫 助。

您可以使用此表格作為參照,以檢視傳送網域的組態,並在這些元素變成建議程式必須警示您的問題之 前,更正這些未與此表格所列標準對齊的元素。

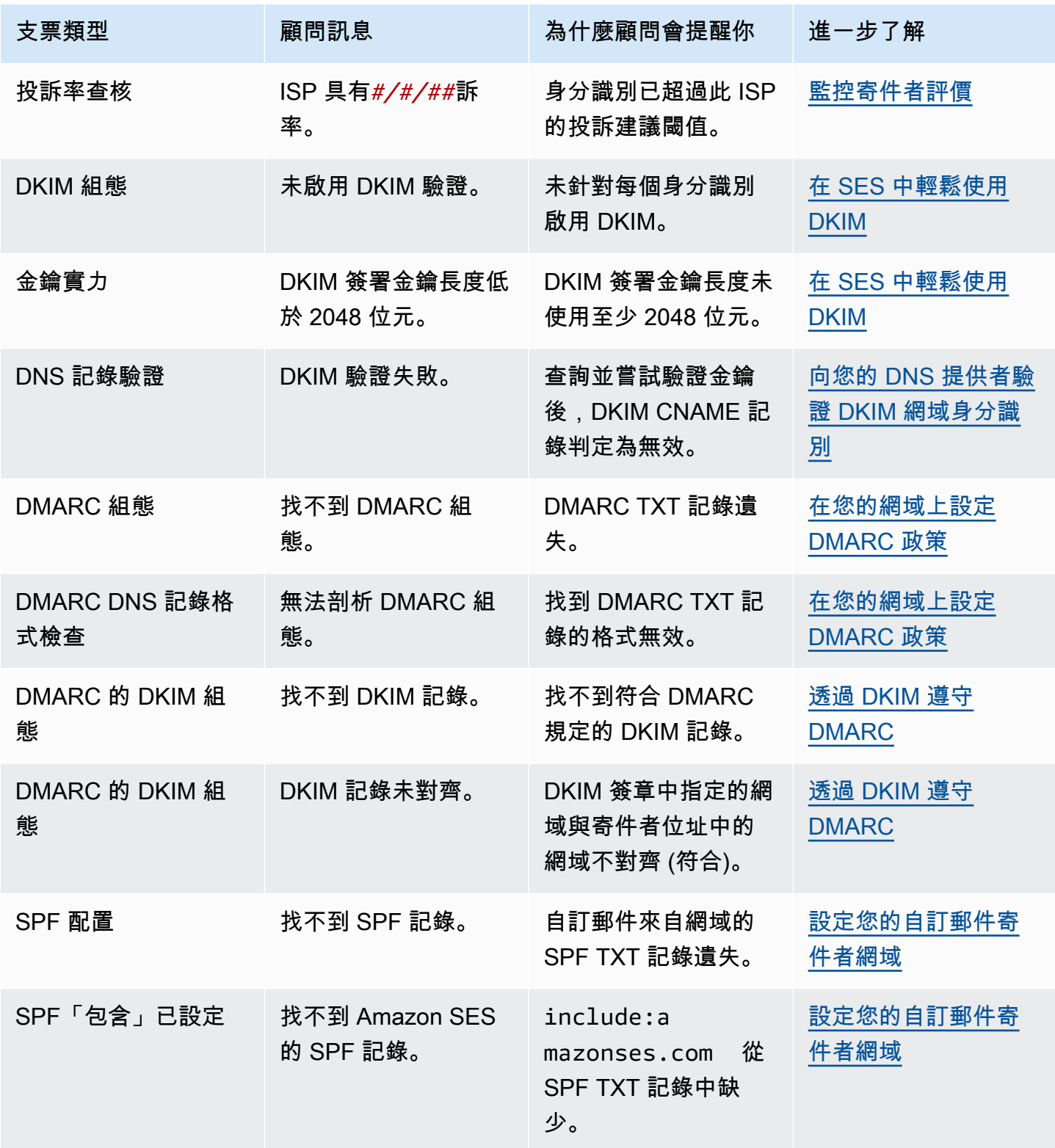

Amazon Simple Email Service 開發人員指南

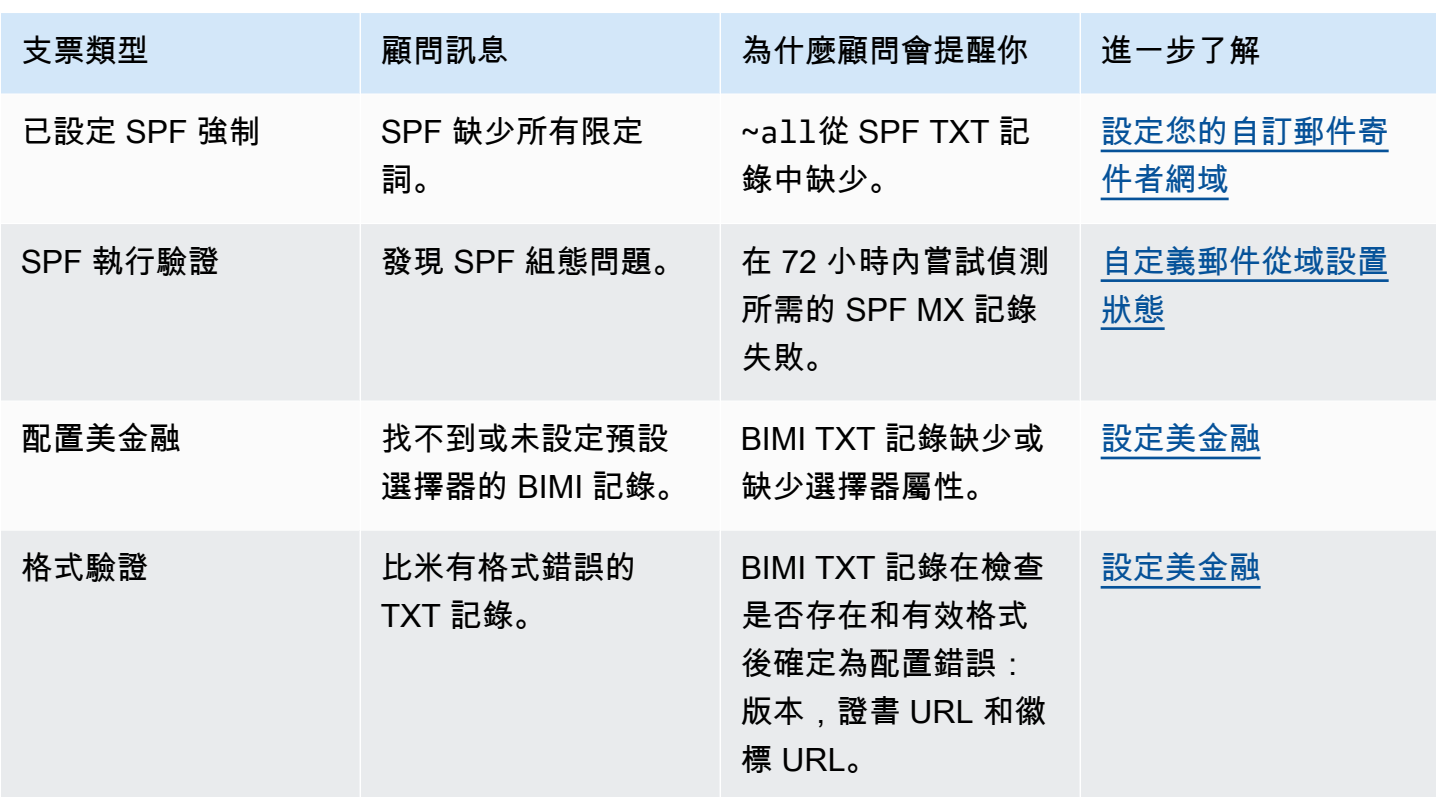

# 使用 Amazon SES 主控台中的虛擬可交付性管理員顧問

下列步驟說明如何使用 Amazon SES 主控台中的虛擬可交付性管理員顧問來使用 Amazon SES 主控台 解決已識別出的可交付性問題。

若要使用虛擬可交付性管理員顧問解決可交付性和評價問題

- 1. 登入 AWS Management Console 並開啟 Amazon SES 主控台,網址為 [https://](https://console.aws.amazon.com/ses/)  [console.aws.amazon.com/ses/](https://console.aws.amazon.com/ses/)。
- 2. 在左側導覽窗格中,選擇 Virtual Deliverability Manager (虛擬可交付性管理員) 中的 Advisor (顧 問)。

**a** Note

如果您尚未啟用帳戶的虛擬可交付性管理員,將無法看到 Advisor (顧問)。如需詳細資 訊,請參閱 [the section called "開始使用"](#page-420-0)。

3. 依預設,會顯示 Open recommendations table (開啟建議表格)。建議依 Impact (影響) (高/ 低)、Identity name (身分名稱) (傳送網域)、Age (時限) (警示) 和 Recommendation/Description (建議/說明) (已識別的問題) 分類。在搜尋列中,依據傳送網域的 Impact (影響) 層級、基礎結構問 題 Category (類別) 或 Identity name (身分名稱) 進行篩選。

4. 若要修正 Recommendation/Description (建議/說明) 欄位中所述的問題,請在該列的 Resolve issue (解決問題) 欄位中選擇連結,然後實行建議的解決方案。

**a** Note

實行解決方案之後,已解決的問題最長可能需要六個小時才能反映。您可以在 Resolved recommendations (已解決的建議) 標籤上檢視已解決的問題。

## 使用 AWS CLI存取虛擬可交付性管理員建議

下列範例說明如何使用 AWS CLI存取虛擬可交付性管理員建議。

若要使用存取您的虛擬交付能力管理員建議 AWS CLI

您可以使用 Amazon SES API v2 中的 [ListRecommendations](https://docs.aws.amazon.com/ses/latest/APIReference-V2/API_ListRecommendations.html) 操作來列出可交付性建議。您可以從 AWS CLI呼叫此操作,如下列範例所示。

• 列出建議以查看可交付性問題:

aws --region us-east-1 sesv2 list-recommendations

• 套用篩選條件以擷取您擁有的指定網域建議:

```
aws --region us-east-1 sesv2 list-recommendations --cli-input-json file://list-
recommendations.json
```
• 輸入的檔案看起來像這樣:

```
{ 
   "PageSize":100, 
   "Filter":{ 
     "RESOURCE_ARN": "arn:aws:ses:us-east-1:123456789012:identity/example.com" 
    } 
}
```
# 虛擬可交付性管理員設定

您可以隨時檢視或變更帳戶中的虛擬可交付性管理員設定。您可以啟用或停用虛擬交付能力管理員,也 可以透過 Amazon SES 主控台或 AWS CLI

虛擬可交付性管理員還提供組態集層級選項,讓您可透過覆寫虛擬可交付性管理員的定義,定義此組態 集使用參與追蹤和最佳化共用交付的自訂定義設定:這可讓您為特定電子郵件活動靈活訂製傳送方式。 例如,您可以為行銷電子郵件啟用參與追蹤和最佳化共用交付,並對交易電子郵件停用功能。

# 使用 Amazon SES 主控台變更虛擬可交付性管理員帳戶設定

下列步驟說明如何使用 Amazon SES 主控台變更虛擬可交付性管理員的帳戶設定。

若要使用 Amazon SES 主控台變更虛擬可交付性管理員帳戶設定

- 1. 登入 AWS Management Console 並開啟 Amazon SES 主控台,網址為 [https://](https://console.aws.amazon.com/ses/)  [console.aws.amazon.com/ses/](https://console.aws.amazon.com/ses/)。
- 2. 在左側導覽窗格中,選擇 Virtual Deliverability Manager (虛擬可交付性管理員) 下的 Setting (設 定)。

Virtual Deliverability Manager settings (虛擬可交付性管理員設定) 頁面隨即開啟。Subscription overview (訂閱概觀) 面板表示虛擬可交付性管理員的狀態,而 Additional settings (其他設定) 面板 表示 Engagement tracking (參與追蹤) 和 Optimized shared delivery (最佳化共用交付) 的狀態。

- 3. 若要變更 Engagement tracking (參與度追蹤) 或 Optimized shared delivery (最佳化共用交付) 設 定:
	- a. 在 Additional settings (其他設定) 面板中,選擇 Edit (編輯)。
	- b. 選取對應的選項按鈕以開啟或關閉任一功能,然後選擇 Submit settings (提交設定)。

Virtual Deliverability Manager settings (虛擬可交付性管理員設定) 頁面會在 Additional setting (其他設定) 面板中顯示變更的摘要。

#### **a** Note

您在此處所定義,或在「虛擬交付能力管理員」的組態集覆寫中定義的 Engagement tracking (參與度追蹤) 選項會控制是否要在「虛擬交付能力管理員」儀表板中報告開 啟和按一下;這些選項不會影響事件目的地組態 (此組態會發佈開啟和按一下事件)。

例如,如果您在此處停用參與度追蹤並不會停用您在 [SES event destinations](#page-374-0) (SES 事 件目的地) 中設定的開啟和按一下事件發佈。

- 4. (選用) 若要透過覆寫虛擬可交付性管理員的定義,定義組態集使用參與追蹤和最佳化共用交付的自 訂設定,請參考 [Virtual Deliverability Manager options](#page-367-0) (虛擬可交付性管理員選項) 同時建立或編輯 組態集。
- 5. 停用虛擬可交付性管理員:
	- a. 在 Subscription overview (訂閱概觀) 面板中,選擇 Disable Virtual Deliverability Manager (停 用虛擬可交付性管理員)。
	- b. 在 Disable Virtual Deliverability Manager? (停用虛擬可交付性管理員?) 彈出視窗中,在確認 欄位中輸入 *Disable*,然後選擇 Disable Virtual Deliverability Manager (停用虛擬可交付性管 理員)。
	- c. 隨即出現橫幅通知,確認您已停用虛擬可交付性管理員。
- 6. 若要重新啟用虛擬可交付性管理員,請參閱[the section called "開始使用"。](#page-420-0)

## 使用 AWS CLI變更虛擬可交付性管理員帳戶設定

您可以使用 AWS CLI變更虛擬可交付性管理員帳戶設定。

若要變更您的虛擬交付能力管理員帳戶設定 AWS CLI

您可以使用 Amazon SES API v2 中的 [PutAccountVdmAttributes](https://docs.aws.amazon.com/ses/latest/APIReference-V2/API_PutAccountVdmAttributes.html) 和 [PutConfigurationSetVdmOptions](https://docs.aws.amazon.com/ses/latest/APIReference-V2/API_PutConfigurationSetVdmOptions.html) 操作來變更虛擬可交付性管理員設定。您可以從呼叫此作業 AWS CLI,如下列範例所示。

▪ 使用輸入檔案啟用或停用參與追蹤和最佳化共用交付,或同時啟用或停用:

```
aws --region us-east-1 sesv2 put-account-vdm-attributes --cli-input-json file://
attributes.json
```
在此範例中,其中參與追蹤為 ENABLED,而最佳化共用交付為 DISABLED,輸入檔案與下列類似:

```
{ 
     "VdmAttributes": { 
          "VdmEnabled": "ENABLED", 
          "DashboardAttributes": { 
              "EngagementMetrics": "ENABLED"
```

```
 }, 
          "GuardianAttributes": { 
               "OptimizedSharedDelivery": "DISABLED" 
          } 
     }
}
```
您可以從 Amazon SES API v2 參考資料中的 [VdmAttributes](https://docs.aws.amazon.com/ses/latest/APIReference-V2/API_VdmAttributes.html) 資料類型連結,找到關於參數值和 相關資料類型的詳細資訊。

• 覆寫虛擬可交付性管理員中的定義方式,定義組態集使用參與追蹤和最佳化共用交付方式的自訂設 定:

```
aws --region us-east-1 sesv2 put-configuration-set-vdm-options --cli-input-json 
  file://config-set.json
```
在此範例中,其中名為範例的組態集同時啟用參與追蹤和最佳化共用交付,輸入檔案與下列類似:

```
{ 
     "ConfigurationSetName": "example", 
     "VdmOptions": { 
          "DashboardOptions": { 
               "EngagementMetrics": "ENABLED" 
          }, 
          "GuardianOptions": { 
              "OptimizedSharedDelivery": "ENABLED" 
          } 
     }
}
```
如需關於參數值和相關資料類型的詳細資訊,請參閱 Amazon SES API v2 參考資料中的 [VdmOptions](https://docs.aws.amazon.com/ses/latest/APIReference-V2/API_VdmOptions.html) 資料類型。

• 驗證結果:

aws —region us-east-1 sesv2 get-configuration-set —configuration-set-name example

• 若未在組態集層級指定 [DashboardOptions](https://docs.aws.amazon.com/ses/latest/APIReference-V2/API_DashboardOptions.html) 或 [GuardianOptions](https://docs.aws.amazon.com/ses/latest/APIReference-V2/API_GuardianOptions.html) 選項,則虛擬可交付性管理員 帳戶層級設定會套用至透過該組態集傳送的流量。

# Amazon SES 的郵件管理員

Mail Manager 是一組 Amazon SES 電子郵件閘道功能,旨在協助您強化組織的電子郵件基礎設施、簡 化電子郵件工作流程管理,以及簡化電子郵件合規控制。它與您現有的基礎設施整合,可以連接不同的 業務應用程式,並自動化傳入電子郵件處理。Mail Manager 也可做為第一道防線,透過有效管理您的 電子郵件流量,並提高其電子郵件封存功能的合規性,來維護良好的電子郵件系統。

除了目前的 Amazon SES 功能之外, Mail Manager 還包含下列支援傳入流量的功能:

- 傳入端點 使用篩選政策和規則的關鍵基礎設施元件,您可以設定這些政策和規則,以判斷哪些電 子郵件應允許進入您的組織,哪些電子郵件應被拒絕。
- 流量政策和規則集 讓電子郵件管理員能夠定義和強制執行規則,以使用高度可自訂的政策和規則 來管理傳入電子郵件流量,這些政策和規則可根據您定義的一組豐富的條件和例外狀況來排序、分 類、排定優先順序和對電子郵件執行動作。這種智慧型篩選結合自動化工作流程,有助於簡化電子郵 件管理、提高效率,並確保符合組織電子郵件政策。
- SMTP 轉接 根據您在規則中定義的條件,透過連接內部電子郵件系統將電子郵件流量重新導向至 其他 SMTP 伺服器,並透過自動轉送簡化電子郵件管理。能夠跨多個伺服器和閘道分配流量,讓您 的組織即使在混合環境中也能有效管理大量電子郵件流量。
- 電子郵件封存 將資料存放在持久且安全的長期儲存體中,以儲存和保護您的電子郵件,並為您提 供快速搜尋和封存電子郵件的方法。它提供全職的企業級封存,而不會增加信箱伺服器的儲存需求。
- Email Add Ons 來自 SES 核准提供者的專用安全工具集合,可用於管理傳入端點的電子郵件,並 根據安全結果提供路由選項。這些工具是經過認證的安全智慧和強制執行解決方案,已準備好整合到 您的電子郵件工作流程中,並且可以直接從 Mail Manager 主控台啟用。

Mail Manager 入門

若要開始使用 Mail Manager, Amazon SES 主控台中的加入精靈將逐步引導您為您的帳戶啟用 Mail Manager。請參閱 [the section called "開始使用"。](#page-447-0)

#### 主題

- [開始使用郵件管理程式](#page-447-0)
- [輸入端點](#page-448-0)
- [交通政策和政策聲明](#page-452-0)
- [規則集和規則](#page-455-0)
- [SMTP 轉送](#page-460-0)
- [地址清單](#page-470-0)
- [電郵封存](#page-477-0)
- [電子郵件附加組](#page-481-0)
- [Mail Manager 的許可政策](#page-484-0)
- [Mail Manager 記錄](#page-497-0)

# <span id="page-447-0"></span>開始使用郵件管理程式

若要開始使用 Amazon SES 郵件管理員,您可以使用 Amazon SES 主控台中的「開始使用郵件管理 員」精靈,在此處建立輸入端點,並使用流量政策和規則集進行設定。

輸入端點是設定「郵件管理員」的第一個建置區塊,這是一個重要的基礎結構元件,可利用下列項目:

- 流量原則 流量原則包含您定義的原則陳述式,可在符合政策陳述式的條件時允許或封鎖特定類型 的電子郵件來排序內送郵件。
- 規則集 規則集包含您定義的規則,以便在符合規則條件時對允許的電子郵件執行動作。

不過,建立入口端點的一部分是選取已建立的流量政策和規則集,然後將它們指派給輸入端點。以下程 序中的步驟將引導您完成設定第一個入口端點的正確順序。

# 使用 SES 主控台開始使用郵件管理員

下列程序說明如何使用 SES 主控台開始使用郵件管理員。

使用 Amazon SES 主控台開始使用郵件管理員

- 1. 登入 AWS Management Console 並開啟 Amazon SES 主控台,網址為 [https://](https://console.aws.amazon.com/ses/)  [console.aws.amazon.com/ses/](https://console.aws.amazon.com/ses/)。
- 2. 在左側導覽面板中,選擇 [郵件管理員],然後選取 [郵件管理員總覽] 頁面上的任何一個 [開始使用 郵件管理員] 按鈕。
- 3. 在 [取得設定] 頁面上,選取 [建立流量原則] 卡上的 [建立流量原則]。
	- a. 完成 [建立流量政策] 頁面上的工作流程。如果您需要其他資訊,請參[閱the section called "建](#page-453-0) [立流量政策和政策聲明\(控制台\)"。](#page-453-0)
- b. 建立第一個流量政策和政策陳述式後,請使用瀏覽器的上一頁按鈕返回 [取得設定] 頁面,或 在左側導覽面板的 [郵件管理員] 底下選取 [取得設定]。
- 4. 在 [取得設定] 頁面上,選取 [建立規則集] 卡片上的 [建立規則集]。
	- a. 在 [建立規則集] 頁面上完成工作流程。如果您需要其他資訊,請參[閱the section called "建立](#page-456-0) [規則集和規則 \(主控台\)"](#page-456-0)。
	- b. 建立第一個規則集和規則後,請使用瀏覽器的上一頁按鈕返回「取得設定」頁面,或選取左側 導覽面板中「郵件管理員」底下的「取得設定」。
- 5. 現在,您已經建立了第一個流量政策和規則集,就可以建立第一個輸入端點。在 [取得設定] 頁面 上,選取 [建立入口端點卡上的 [建立輸入端點]。
	- [電子郵件輸入端點] 頁面上工作流程的一部分是將您剛建立的流量原則和規則集指派給輸入端 點。如果您需要其他資訊,請參閱[the section called "建立輸入端點 \(主控台\)"](#page-450-0)。

建立第一個輸入端點後,您就可以開始使用 Mail Manager,並利用其他功能,例如 SMTP 轉送和電子 郵件封存。您也可以使用唯一的流量政策和規則集建立其他輸入端點,以進一步自訂管理所有內送電子 郵件的方式。

# <span id="page-448-0"></span>輸入端點

傳入端點是 Mail Manager 中接收、路由和管理電子郵件的關鍵基礎設施元件,利用您設定的政策和規 則來決定應拒絕哪些電子郵件、應允許哪些電子郵件,以及應採取哪些動作。

每個傳入端點都有自己的流量政策,以決定要封鎖或允許哪些電子郵件,以及其自己的規則集,以針對 您允許的電子郵件執行動作;因此,透過建立多個傳入端點,您可以委派每個端點來管理和路由特定類 型的電子郵件。此精細程度將協助您建置專為業務需求量身打造的電子郵件管理系統。

建立輸入端點的先決條件工作流程

在建立輸入端點時,您必須為其指派已建立 的流量政策和規則集。因此,建立輸入端點的工作流程應 按下列順序:

- 1. 首先建立流量政策,以決定您要封鎖或允許的電子郵件。如需詳細資訊,請參閱 [the section called](#page-453-0) ["建立流量政策和政策聲明\(控制台\)"](#page-453-0)。
- 2. 接下來,建立規則集,以對您允許的電子郵件執行動作。如需詳細資訊,請參閱 [the section called](#page-456-0) ["建立規則集和規則 \(主控台\)"。](#page-456-0)
- 3. 最後,建立您的輸入端點,並將其指派給您剛建立的流量政策和規則集,或先前建立的任何其他規 則集。

建立輸入端點後,您必須使用用來接收電子郵件的環境來設定端點,無論是內部部署SMTP用戶端的組 態還是 Web 型DNS網域主機。這一點將在下文中討論[the section called "設定您的 環境"。](#page-449-0)

### <span id="page-449-0"></span>設定您的環境以使用傳入端點

使用「A」記錄

建立輸入端點時,會產生端點的「A」記錄,其值會顯示在SES主控台的輸入端點摘要畫面上。您使用 此記錄值的方式取決於您建立的端點類型和您的使用案例:

- 開放端點 傳送至您網域的郵件會直接解析至您的傳入端點,不需要身分驗證。
	- 將「A」記錄的值直接複製並貼到內部部署SMTP用戶端的SMTP組態中,或貼到DNS組態中網域 的 MX 記錄。
	- 支援的連接埠:25
	- 支援STARTTLS:是
- 已驗證的端點 傳送至網域的郵件必須來自您已與其共用SMTP憑證的授權寄件者,例如您的內部部 署電子郵件伺服器。
	- 直接將「A」記錄的值複製並貼到內部部署SMTP用戶端的SMTP組態,以及您的使用者名稱和密 碼。
	- 支援的連接埠:25、587 ([RFC 2476](https://www.ietf.org/rfc/rfc2476.txt))
	- 支援STARTTLS:是

如果您在組態中使用 MX 記錄,請記住,雖然每個DNS提供者都有不同的程序和介面來設定記錄,但 您需要放入DNS設定的關鍵資訊會列在下列範例中:

傳送至 recipient@marketing.example.com 的所有電子郵件都會前往您的傳入端點,因為您在網域 DNS的設定中輸入了傳入端點的「A」記錄作為 MX 記錄的值:

- 網域 marketing.example.com
- MX 記錄值 890123abcdef.ghijk.mail-manager-smtp.amazonaws.com(這是從您的輸入 端點複製的「A」記錄值。)
- 優先順序 10

#### 連線至已驗證的端點

對於您已與之共用SMTP憑證以連接至已驗證端點的授權寄件者,必須遵循下列通訊協定以取得使用者 名稱和密碼,才能成功建立與伺服器的連線:

- 使用者名稱 這是傳入端點 ID,且必須在 Base64 中編碼。(請參閱主控台程序[中的步驟 10。了](#page-452-1)解 如何尋找輸入端點 ID。)
- 密碼 這是在輸入端點建立期間使用的密碼,且必須在 Base64 中編碼。

下列範例顯示建立連線的典型SMTPAUTH伺服器和用戶端交換:

- S: 250 AUTH LOGIN PLAIN
- C: AUTH LOGIN
- S: 334 VXNlcm5hbWU6
- C: SW5ncmVzc1BvaW50
- S: 334 UGFzc3dvcmQ6
- C: SW5ncmVzc1Bhc3N3b3Jk
- S: 235 Authentication successful

此範例包含下列屬性:

- S 表示「伺服器」,也就是接受訊息的SMTP伺服器。
- C 表示「用戶端」,也就是建立與伺服器連線並將訊息傳送至伺服器的SMTP用戶端。
- 250 AUTH LOGIN PLAIN 是來自伺服器且支援AUTH方法的回應,AUTH LOGIN或 AUTH PLAIN,寄件者可以選擇其中一個回應,並傳送符合 SMTP Service Extension for Authentication 規 格 [RFC2554 的](https://www.ietf.org/rfc/rfc2554.txt)SMTP命令。 AUTH LOGIN 會在這裡使用。
- 334 VXNlcm5hbWU6 在 Base64 中提示使用者名稱的伺服器。
- SW5ncmVzc1BvaW50 用戶端回應 Base64 中的輸入端點 ID。
- 334 UGFzc3dvcmQ6 在 Base64 中提示密碼的伺服器。
- SW5ncmVzc1Bhc3N3b3Jk 用戶端回應 Base64 中的輸入端點密碼。

下一節中的程序將引導您在SES主控台中建立輸入端點。

## <span id="page-450-0"></span>在SES主控台中建立輸入端點

下列程序說明如何使用SES主控台中的輸入端點頁面來建立輸入端點,並管理您已建立的端點。

#### 使用主控台建立管理傳入端點

1. 登入 AWS Management Console 並在 開啟 Amazon SES主控台[https://](https://console.aws.amazon.com/ses/)  [console.aws.amazon.com/ses/](https://console.aws.amazon.com/ses/)。

- 2. 在左側導覽面板中,選擇 Mail Manager 下的輸入端點。
- 3. 在輸入端點頁面上,選取建立輸入端點 。
- 4. 在建立新的輸入端點頁面上,輸入輸入端點的唯一名稱。
- 5. 選擇其是否為開放或已驗證的端點。
	- 如果您選擇已驗證的 ,請選取SMTP密碼並輸入密碼 (要與授權寄件者共用),或 Secret,然 後從 Secret ARN中選取其中一個秘密。如果您選取先前建立的秘密,則必須包含以下步驟中指 示的政策,才能建立新的秘密。
	- 您可以選擇建立新秘密 AWS Secrets Manager 主控台會開啟,您可以在其中繼續建立新金 鑰:
	- a. 在秘密類型 中選擇其他類型的秘密。
	- b. 在金鑰/值對 中,輸入 password 作為金鑰,輸入 作為值的實際密碼。

#### **a** Note

對於金鑰 ,您只能輸入 password(任何其他項目都會導致身分驗證失敗)。

- c. 選取新增金鑰以在加密金鑰中建立KMS客戶受管金鑰 (CMK) AWS KMS 主控台會開 啟。
- d. 在客戶受管金鑰頁面上選擇建立金鑰。
- e. 在設定金鑰頁面上保留預設值,然後選取下一步。
- f. 在別名中輸入金鑰的名稱 (或者,您可以新增描述和標籤),後面接著下一步 。
- g. 在金鑰管理員中,選取您要允許管理金鑰的任何使用者 (除了您自己) 或角色,然後按下一 步 。
- h. 在金鑰使用者中,選取您想要允許使用金鑰的任何使用者 (除了您自己) 或角色,然後按下 一步 。
- i. 將 作為以逗號分隔的其他陳述式,在 "statement"層級複製並貼[KMS CMK 政策](#page-485-0)到金鑰政 策JSON文字編輯器中。將區域和帳戶號碼取代為您自己的 。
- j. 選擇 Finish (完成)。
- k. 選取瀏覽器的索引標籤,在其中開啟 AWS Secrets Manager 儲存新的秘密頁面,然後選取加 密金鑰欄位旁的重新整理圖示 (圓形箭頭),然後按一下欄位中的 ,然後選取新建立的金 鑰。
- m. 選取資源許可 中的編輯許可。
- n. 將 複製並[貼秘密資源政策](#page-484-1)到資源許可JSON文字編輯器中,並將區域和帳戶號碼取代為您自己 的 。(請務必刪除編輯器中的任何範例程式碼。)
- o. 選擇儲存,後面接著下一步 。
- p. 選擇性地設定輪換,後面接著下一步 。
- q. 選擇 存放區 來檢閱和存放您的新秘密。
- r. 選取瀏覽器的索引標籤,在其中開啟SES建立新的輸入端點頁面,然後選擇重新整理清單 , 然後在秘密 中選取新建立的秘密ARN。
- 6. 選取流量政策,以決定您要封鎖或允許的電子郵件。
- 7. 選取規則集,其中包含您要在允許的電子郵件上執行的規則動作。
- 8. 選取建立輸入端點 。
- 9. 在一般詳細資訊 中,「佈建」會在建立輸入端點時顯示,請重新整理頁面,直到「作用中」顯示 且ARecord欄位包含值為止。複製「A」記錄值,並將其貼到您的DNS組態或SMTP用戶端,如 中 所述[設定您的 環境](#page-449-0)。
- <span id="page-452-1"></span>10. 主控台上的一般詳細資訊容器上方有一個大型、未標記的號碼,前面加上「inp」 (也複寫在頁面 頂端的階層線索中),例如 inp-1abc2de3fghi4jkl5mnop6qr 。這稱為輸入端點 ID ,其值會用作登 入您輸入伺服器的使用者名稱。(您需要與您的授權寄件者共用此項目,才能連線至您的端點。)
- 11. 您可以檢視和管理從輸入端點頁面建立的輸入端點。如果您想要移除某個輸入端點,請選取其選項 按鈕,接著選取刪除 。
- 12. 若要編輯傳入端點,請選取其名稱以開啟其摘要頁面:
	- 您可以選擇編輯一般詳細資訊,然後選擇儲存變更 ,以變更端點的作用中狀態。
	- 您可以在規則集或流量政策中選擇編輯,然後選擇不同的規則集或流量政策,然後選擇儲存變 更。

## <span id="page-452-0"></span>交通政策和政策聲明

流量政策是指派給輸入端點之政策陳述式的容器,以便在符合政策陳述式條件時允許或封鎖特定類型的 電子郵件,藉此對內送郵件進行排序。多個輸入端點可以使用流量策略。

**G** Tip

您可以將流量政策視為「過濾器集」,將策略聲明視為「過濾器」。流量原則 (篩選器集) 包含 用來篩選內送郵件的原則 (篩選器)。

建立流量原則時,您可以選擇設定郵件大小上限 (以位元組為單位)。當消息超過該大小時,它會立即被 丟棄。這在設置時充當「首次通過」過濾器。接下來,您將預設動作設定為允許或封鎖超出原則陳述式 條件的電子郵件 — 將此視為流量原則的「全部 catch 取」動作。

原則陳述式也會使用符合狀態條件時所採取的允許或封鎖動作來建立。您可以針對您輸入的值選取電子 郵件通訊協定和條件運算子來建立條件,而該值必須與內送郵件相符,原則陳述式才會允許或封鎖它。 每個政策聲明可以有多個條件。

流量原則可以包含多個原則陳述式,並依據其評估電子郵件的隱含階層結構的順序來執行這些陳述式;

- 郵件大小上限 如果設定此選擇性參數,則會立即捨棄任何超過此大小的郵件,略過原則陳述式。
- 封鎖的原則陳述式 會先評估這些陳述式,並封鎖符合陳述式條件的任何訊息。
- 允許的原則陳述式 接下來會評估這些陳述式,並允許符合陳述式條件的任何訊息。
- 流量原則的預設動作 根據您定義此參數的方式,允許或封鎖位於原則陳述式之外的其他郵件。

流量政策是一種獨立的資源,可供多個輸入端點使用,但策略陳述式僅屬於建立它們所在的流量策略。 因此,您必須先建立流量政策或編輯現有政策,然後才能建立政策陳述式以評估進入端點的電子郵件。

下一節中的程序說明如何在 SES 主控台中建立流量原則及其原則陳述式。

## <span id="page-453-0"></span>在 SES 主控台中建立流量原則和原則陳述式

下列程序說明如何使用 SES 主控台中的 [流量原則] 頁面來建立流量原則及其原則陳述式,以及管理您 已建立的原則陳述式。

使用主控台建立和管理流量政策和政策陳述式

- 1. 登入 AWS Management Console 並開啟 Amazon SES 主控台,網址為 [https://](https://console.aws.amazon.com/ses/)  [console.aws.amazon.com/ses/](https://console.aws.amazon.com/ses/)。
- 2. 在左側導覽面板中,選擇 [郵件管理員] 下的 [流量政策]。
- 3. 在 [流量政策] 頁面上,選取 [建立流量政策]。
- 4. 在 [建立流量政策] 頁面上,輸入流量政策的唯一名稱。
- 5. (選擇性) 如果您要捨棄超過特定大小的任何訊息,請在 [郵件大小上限] 欄位中輸入以位元組為單 位的值。
- 6. 在 [預設處理行動] 中,選擇流量政策是 [允許] 還是 [拒絕] (封鎖) 超出原則陳述式條件 (未由) 處理 的郵件。
- 7. 選取 [新增政策陳述式] 以建立流量政策的陳述式。
- 8. 選擇 [允許] 或 [拒絕] (封鎖),讓陳述式符合條件時要採取的動作。
- 9. 為您輸入的值選取電子郵件通訊協定和條件運算子,以建立條件。如果您想在此政策聲明中新增更 多條件,請選取新增條件。若要深入了解條件屬性及其運算子及有效值,請參閱 P [olicy 陳述式條](#page-454-0) [件](#page-454-0)參考。

• 如果您已訂閱[電子郵件附加功能,則可以在](#page-481-0)此處將其選取為電子郵件通訊協定。

- 10. 如果您想新增更多政策聲明和條件,請重複上述步驟 7-9。
- 11. 當您完成建立原則陳述式及其條件時,請選取 [建立流量政策]。
- 12. 您可以從「流量政策」頁面檢視和管理已建立的流量政策。如果有您要移除的流量政策,請選取它 的選項按鈕,然後選取 [刪除]。
- 13. 若要編輯流量政策的內容或其任何政策陳述式,請選取其名稱以開啟其概觀頁面,從此處選取編 輯。
- 14. 在流量原則詳細資料中,您可以變更郵件大小上限和預設處理行動。
- 15. 在任何策略語句容器中,您可以更改允許/拒絕屬性並編輯任何條件。您也可以移除政策陳述式和 條件,以及新增政策陳述式和條件。
- 16. 完成所有編輯後,請選取 [儲存變更] 以儲存變更。

### 保單聲明條件參考

#### <span id="page-454-0"></span>政策聲明條件

下列參考表格列出可用來建立原則陳述式條件的所有原則陳述式通訊協定。選取通訊協定的運算式類型 會帶您前往 SES Mail Manager API 參考資料中的參考頁面,該參考頁面會列出該通訊協定的所有可用 運算子和有效值。

#### 政策聲明條件:協議,運營商和值

通訊協定 いっきょう しゅうしょう しゅうしょう あいきょう 表示式類型 收件人地址 [字串運算式的有效運算子和值](https://docs.aws.amazon.com/sesmailmanager/latest/APIReference/API_IngressStringExpression.html)

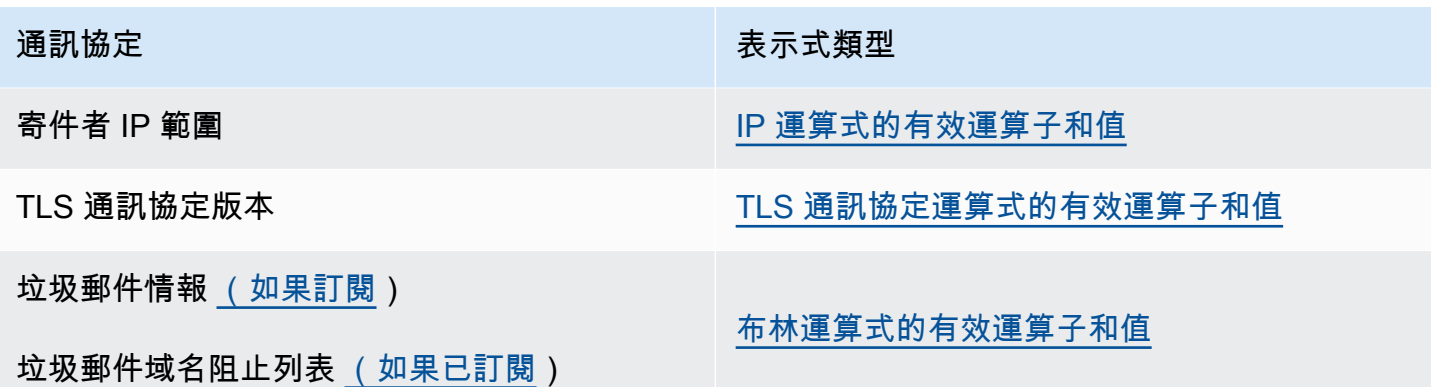

# <span id="page-455-0"></span>規則集和規則

規則集是您指派給傳入端點之規則的容器,以便其對來自傳入端點流量政策允許的電子郵件執行動作。 規則集可供多個輸入端點使用。

當訊息符合規則的條件時,規則會執行規則中定義的動作,以告知傳入端點如何處理傳入的電子郵件。 每個規則可以有多個條件和動作。您在規則集內建立的規則會依照您在規則集內指定的順序執行。

您透過選取電子郵件屬性和條件運算子來建置規則的條件,該值必須在規則執行其動作之前由訊息比 對,您可以定義要採取的動作及其執行順序。

為了更精細,您的規則也可以包含與條件類似的例外狀況,但在這裡,您正在定義訊息不相符的條件。 條件和例外狀況可獨立運作,您可以視需要建立僅包含例外狀況的規則,以及混合條件和例外狀況。

由於規則集如何定義規則的精細程度,因此提供下列清單,以協助說明規則集元件的關係:

• 規則集包含:

• 規則 – 您可以定義規則在規則集內執行規則的順序。

規則包含:

- 條件 如果訊息符合條件的評估,則適用規則 (如果規則有例外狀況),請參閱以下內容。
- 例外狀況 如果訊息不符合例外狀況的評估 (如果規則有條件,請參閱上述),則適用規則。
- 動作 套用規則時會觸發動作 所有條件都相符,且沒有任何例外狀況。

您可以定義在規則中執行動作的順序。

由於每個規則可以有多個條件、例外狀況和動作,以及您可以定義規則和動作執行順序的事實,因此這 可讓您建置專為您特定業務需求量身打造的自訂自動電子郵件處理解決方案。

規則集是一個獨立的資源,可供多個輸入端點使用,但規則僅屬於建立規則集的規則集。因此,您必須 先建立規則集,或編輯現有的規則集,才能建立規則以對傳入端點的電子郵件採取行動。

<span id="page-456-0"></span>下一節中的程序將逐步引導您在 SES主控台中建立規則集及其規則。

## 在SES主控台中建立規則集和規則

下列程序說明如何使用SES主控台中的規則集頁面來建立規則集及其規則,以及管理您已建立的規則 集。

#### 使用主控台建立管理規則集和規則

- 1. 登入 AWS Management Console 並在 開啟 Amazon SES主控台[https://](https://console.aws.amazon.com/ses/)  [console.aws.amazon.com/ses/](https://console.aws.amazon.com/ses/)。
- 2. 在左側導覽面板中,選擇 Mail Manager 下的規則集。
- 3. 在規則集頁面上,選擇建立規則集,並輸入規則集的唯一名稱。
- 4. 在規則集的概觀頁面上,選取編輯 ,然後在編輯頁面上選取建立新規則。
- 5. 在規則詳細資訊邊欄中,輸入規則的唯一名稱。
- 6. 選取新增條件以建立訊息必須相符的條件;或在EXCEPT下列情況下檢查 :方塊後面接著新增例 外狀況,以建立訊息必須不相符的條件。
- 7. 為輸入的值選取電子郵件屬性和條件運算子,以建置條件或例外狀況。如果您想要新增更多條 件或例外狀況到此規則,請選取新增條件或新增例外狀況。若要進一步了解條件屬性及其運算子和 有效值,請參閱[規則條件](#page-457-0)參考。
	- 如果您訂閱了[電子郵件附加元件](#page-481-0),則可以在此處將其選取為電子郵件屬性。
- 8. 選取新增動作,以定義規則條件相符和/或例外狀況不相符時要採取的動作。若要新增要採取的更 多動作,請選取新增動作。若要進一步了解動作及其參數,請參閱[規則動作](#page-458-0)參考。
	- 當您建立兩個或多個動作時,會顯示向上/向下箭頭,以便您可以設定執行順序。
	- 若要執行寫入 S3、傳送至信箱或傳送至網際網路規則動作,您需要為您的帳戶啟用其各自的許 可政策;否則,規則動作將會失敗。

選取動作後,您可以直接從規則詳細資訊面板套用任何這些動作的許可政策:

a. 在角色欄位中選擇建立新IAM角色,然後輸入名稱,接著輸入建立角色。(此角色的IAM信任 政策會自動在背景產生。)

- b. 由於IAM信任政策是自動產生的,因此您只需將動作的許可政策新增至角色 選取角色欄位下 的檢視IAM角色即可開啟IAM主控台。
- c. 在許可索引標籤下,選擇新增許可,然後選擇建立內嵌政策。
- d. 在指定許可頁面上,選取政策編輯器JSON中的 。
- e. 將個別的許可政策從 複製並[貼規則動作政策](#page-493-0)到政策編輯器中,並以您自己的紅色文字取代資 料。(請務必刪除編輯器中的任何範例程式碼。)
- f. 選擇 Next (下一步)。
- g. 選擇建立政策IAM,以檢閱並建立角色的許可政策。
- h. 選取瀏覽器的索引標籤,在其中開啟 SES Mail Manager 編輯規則集頁面,然後繼續建立規則 的其餘步驟。
- 9. 當您完成規則的條件、例外狀況和動作時,您可以選擇位於左側編輯規則集面板中的儲存規則集, 將其儲存到規則集。
- 10. 如果您想要將更多規則新增至規則集,請重複上述步驟 4 9。
	- 當您建立兩個或多個規則時,向上/向下箭頭會顯示在規則集的重新排序欄中,以便您可以設定 執行順序。
- 11. 您可以檢視和管理從規則集頁面建立的規則集。如果您想要移除規則集,請選取其選項按鈕,接著 選取刪除。
- 12. 若要編輯規則集,請選取其名稱以開啟其概觀頁面,從這裡選取編輯,您可以在其中重新排序其規 則的執行、選擇建立新規則來新增更多規則,或選取規則的單選按鈕,接著選取刪除來刪除規則。
- 13. 若要編輯規則,請選取其選項按鈕。在規則詳細資訊邊欄中的任何容器中,您可以編輯任何條件或 例外狀況,並變更或重新排序任何動作。您也可以移除條件、例外狀況和動作,以及新增這些條 件、例外狀況和動作。
- 14. 當您完成所有編輯時,請選擇位於左側編輯規則集面板中的儲存規則集來儲存變更。

### 規則條件和動作的參考

<span id="page-457-0"></span>規則條件

下列參考資料表列出可用於建置規則條件 (或例外狀況) 的所有規則屬性,並依其表達式類型分類。 共用相同表達式類型的規則屬性也會共用相同的運算子和值。選取屬性的表達式類型將帶您前往 SES Mail Manager 參考中的參考頁面,該API參考列出該屬性的所有可用運算子和有效值。

## 規則條件:屬性、運算子和值

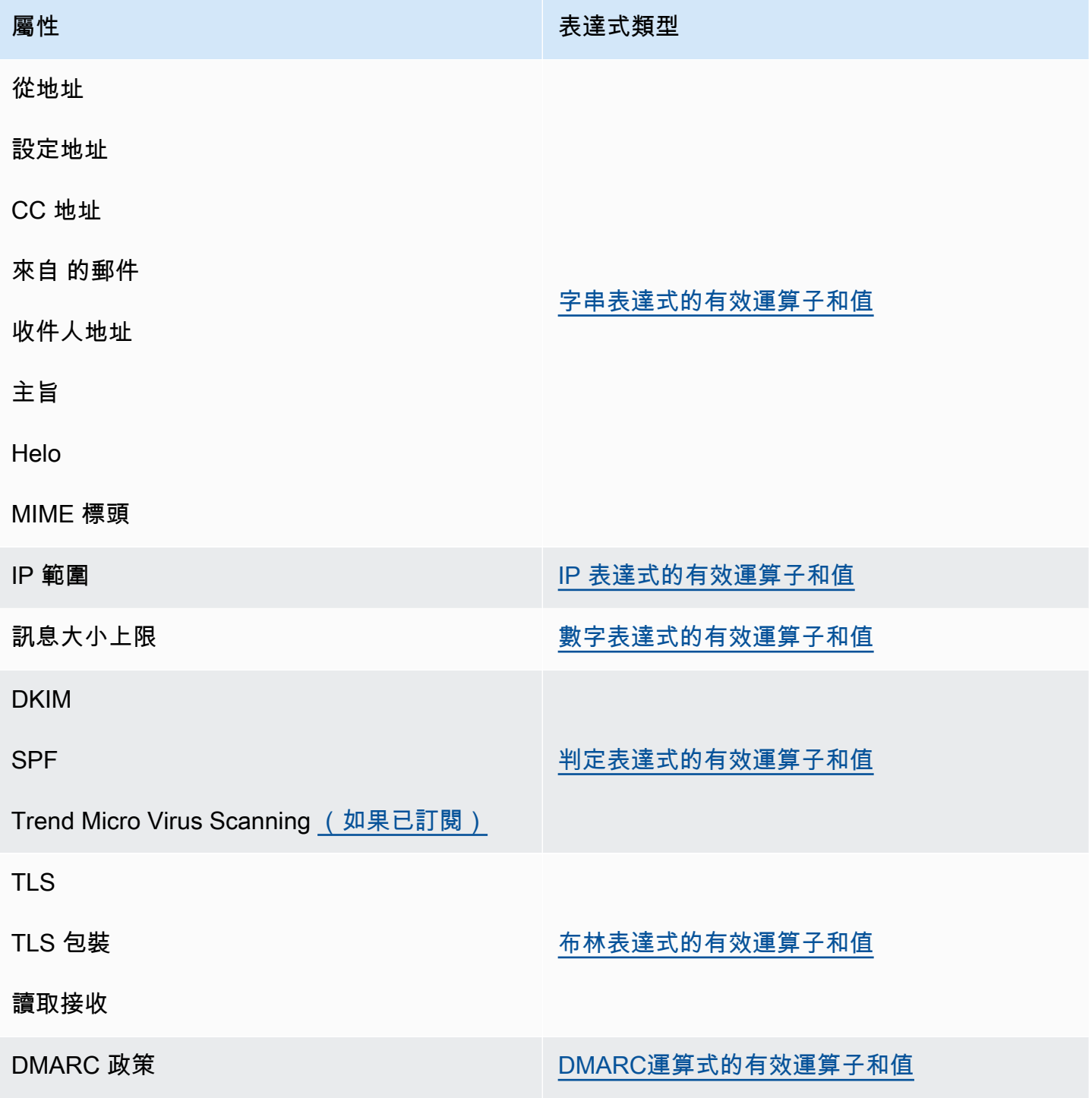

## <span id="page-458-0"></span>規則動作

下列參考資料表列出當符合規則的條件或未符合其例外狀況時,可以採取的所有規則動作。選取動作 後,您會進入 SES Mail Manager 參考中的動作參考頁面,該API參考會列出動作的參數及其格式。資 料表使用 Mail Manager 主控台中採用的動作名稱,API名稱可能略有不同。

#### **a** Note

在某些API參考中,如果動作失敗,將會有一個ActionFailurePolicy參數可以設定為繼 續或捨棄,這僅適用於使用 時API;使用 主控台時, ActionFailurePolicy 已設定為繼續 的預設值。

#### 規則動作:動作和參數

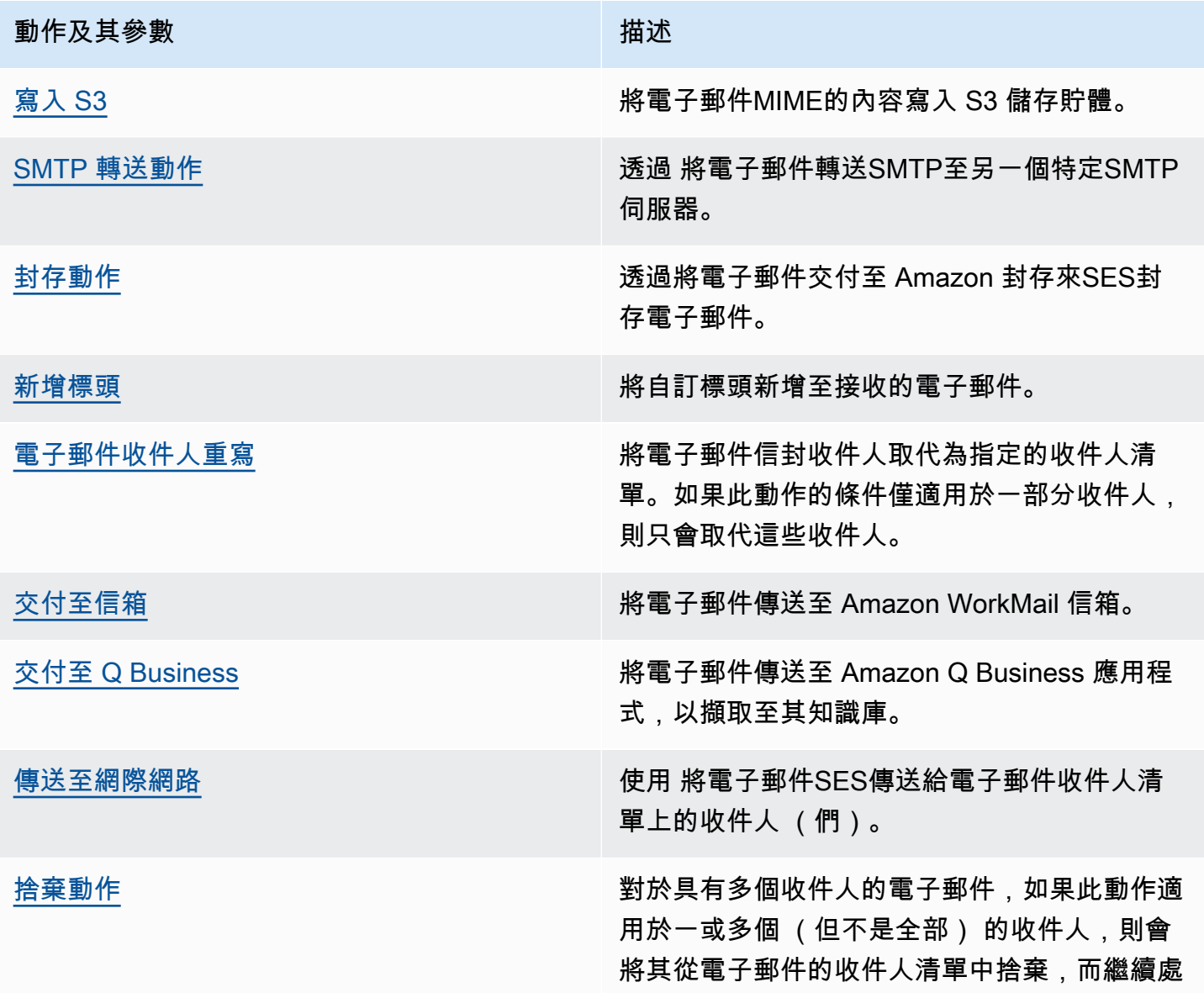

#### 動作及其參數 あいしん かいせい かいしん 描述

理規則將適用於剩餘的收件人。如果此動作適用 於所有收件人,則規則處理會停止,因為所有收 件人都會從收件人清單中捨棄,而不會收到電子 郵件。

# <span id="page-460-0"></span>SMTP 轉送

由於 Mail Manager 會部署在您的電子郵件環境 (例如 Microsoft 365、Google Workspace 或現場部 署交換) 和網際網路之間,因此 Mail Manager 會使用 SMTP 轉接將 Mail Manager 處理的電子郵件 路由到您的電子郵件環境。它也可以將傳出電子郵件路由到另一個電子郵件基礎設施,例如另一個 Exchange 伺服器或第三方電子郵件閘道,然後再傳送給最終收件人。

SMTP 轉送是您電子郵件基礎設施的重要元件,當由規則集中定義的規則動作指定時,負責在伺服器 之間有效率地路由電子郵件。

具體而言,SMTP 轉接可以重新導向 SES Mail Manager 與外部電子郵件基礎設施之間的傳入電子郵 件,例如 Exchange、內部部署或第三方電子郵件閘道等。傳入傳入電子郵件到傳入端點將由規則處 理,該規則會將指定的電子郵件路由到指定的 SMTP 轉接,而該轉接則會將其傳遞到 SMTP 轉接中定 義的外部電子郵件基礎設施。

當您的傳入端點收到電子郵件時,它會使用流量政策來決定要封鎖或允許哪些電子郵件。您在 中允許 的電子郵件會傳遞至規則集,該規則集會套用條件式規則,以執行您為特定電子郵件類型定義的動作。 您可以定義的其中一個規則動作是 SMTPRelay 動作,如果您選取此動作,電子郵件將傳遞至 SMTP 轉送中定義的外部 SMTP 伺服器。

例如,您可以使用 SMTPRelay 動作,將電子郵件從輸入端點傳送至內部部署 Microsoft Exchange Server。您將 Exchange 伺服器設定為具有公有 SMTP 端點,只能使用特定登入資料存取。當您建立 SMTP 轉送時,請輸入 Exchange 伺服器的伺服器名稱、連接埠和登入資料,並為 SMTP 轉送提供唯 一的名稱,例如「RelayToMyExchangeServer」。然後,您可以在輸入端點的規則集中建立規則,其 中指出「當寄件者地址包含「gmail.com」,然後使用名為 RelayToMyExchangeServer 的 SMTP 轉送 來執行 SMTPRelay 動作」。

現在,當來自 gmail.com 的電子郵件到達您的輸入端點時,規則會觸發 SMTPRelay 動作,並使用您在 建立 SMTP 轉送時提供的登入資料來聯絡 Exchange 伺服器,並將電子郵件交付到您的 Exchange 伺 服器。因此,從 gmail.com 收到的電子郵件會轉送到您的 Exchange 伺服器。

您必須先建立 SMTP 轉送,才能在規則動作中指定它。下一節中的程序將引導您在 SES 主控台中建立 SMTP 轉送。

## 在 SES 主控台中建立 SMTP 轉送

下列程序說明如何使用 SES 主控台中的 SMTP 轉送頁面來建立 SMTP 轉送和管理您已建立的轉送。

使用主控台建立和管理 SMTP 轉送

- 1. 登入 AWS Management Console ,並在 <https://console.aws.amazon.com/ses/>:// 開啟 Amazon SES 主控台。
- 2. 在左側導覽面板中,選擇 Mail Manager 下的 SMTP 轉接。
- 3. 在 SMTP 轉接頁面上,選取建立 SMTP 轉接。
- 4. 在建立 SMTP 轉接頁面上,輸入 SMTP 轉接的唯一名稱。
- 5. 根據您要設定傳入 (未驗證) 或傳出 (已驗證) SMTP 轉送,請遵循各自的指示:

Inbound

設定傳入 SMTP 轉送

1. 當 SMTP 轉接用作傳入閘道,將 Mail Manager 處理的電子郵件路由到外部電子郵件環境 時,您必須先設定電子郵件託管環境。雖然每個電子郵件託管提供者都有自己的 GUI 和組 態工作流程,但設定它們以使用傳入閘道的主體,例如您的 Mail Manager SMTP 轉送, 將會相似。

為了協助說明這一點,我們提供範例,說明如何在下列章節中將 Google Workspaces 和 Microsoft Office 365 設定為使用 SMTP 轉送做為傳入閘道:

- [設定 Google Workspaces](#page-464-0)
- [設定 Microsoft Office 365](#page-465-0)
	- **a** Note

請確定您預期收件人目的地的網域是 SES 驗證的網域身分。例如,如果您想要傳 送電子郵件給收件人 abc@example.com 和 support@acme.com,則需要在 SES 中驗證 example.com 和 acme.com 網域。如果未驗證收件人網域,SES 不會嘗試 將電子郵件交付到公有 SMTP 伺服器。如需詳細資訊,請參閱[the section called](#page-216-0)  ["建立和驗證身分"。](#page-216-0)

- 2. 在您設定 Google Workspaces 或 Microsoft Office 365 使用傳入閘道之後,請輸入公有 SMTP 伺服器的主機名稱,其值與您的提供者各自如下:
	- Google Workspaces: aspmx.1.google.com
	- Microsoft Office 365: *<your\_domain>*.mail.protection.outlook.com

將網域名稱中的點取代為 "-"。例如,如果您的網域是 acme.com,您可以輸入 acmecom.mail.protection.outlook.com

- 3. 輸入公有 SMTP 伺服器的連接埠號碼 25。
- 4. 將身分驗證區段保留空白 (請勿選取或建立秘密 ARN)。

#### **Outbound**

設定傳出 SMTP 轉送

- 1. 輸入您要轉接連線之公有 SMTP 伺服器的主機名稱。
- 2. 輸入公有 SMTP 伺服器的連接埠號碼。
- 3. 從 Secret ARN 選取其中一個秘密,以設定 SMTP 伺服器的身分驗證。如果您選取先前建 立的秘密,它必須包含以下步驟中指示的政策,以建立新的秘密。
	- 您可以選擇建立新的秘密,主控台 AWS Secrets Manager 會開啟,您可以在其中繼續 建立新的金鑰:
	- a. 在秘密類型中選擇其他類型的秘密。
	- b. 在金鑰/值對中輸入下列金鑰和值:

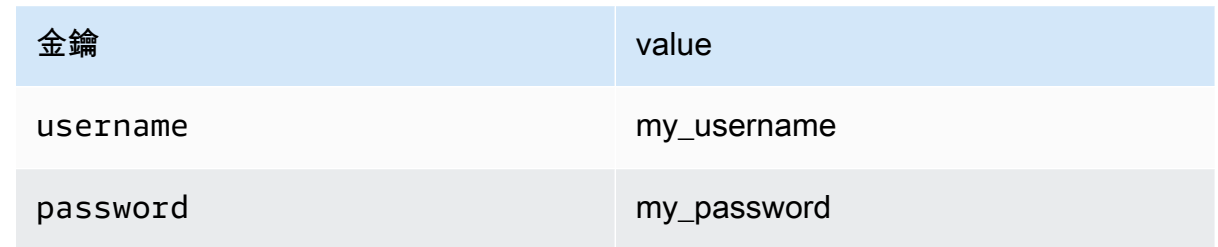

**a** Note

對於這兩個金鑰,您只能輸入 username和 password,如 所示 (任何其他 項目都會導致身分驗證失敗)。對於這些值,請分別輸入您自己的使用者名稱 和密碼。

- c. 選取新增金鑰以在加密金鑰中建立 KMS 客戶受管金鑰 (CMK), AWS KMS 主控台將 會開啟。
- d. 在客戶受管金鑰頁面上選擇建立金鑰。
- e. 在設定金鑰頁面上保留預設值,然後選取下一步。
- f. 在別名中輸入金鑰的名稱 (您可以選擇新增描述和標籤),後面接著下一步。
- g. 選取您要允許在金鑰管理員中管理金鑰的任何使用者 (除了您自己) 或角色,接著 選取下一步。
- h. 選取您想要允許在金鑰使用者中使用金鑰的任何使用者 (除了您自己) 或角色,然 後按下一步。
- i. 將金鑰政策 JSON 文字編輯器新增為以逗號分隔的額外陳述式,以在 "statement" 層級複製並貼[KMS CMK 政策](#page-486-0)到金鑰政策 JSON 文字編輯器中。將區域和帳戶號碼取 代為您自己的 。
- j. 選擇 Finish (完成)。
- k. 選取瀏覽器的索引標籤,讓 AWS Secrets Manager 儲存新的秘密頁面開啟,然後選 取加密金鑰欄位旁的重新整理圖示 (圓形箭頭), 然後按一下 欄位,然後選取新建 立的金鑰。
- l. 在設定秘密頁面上的秘密名稱欄位中輸入名稱。
- m. 在資源許可中選取編輯許可。
- n. 將 複製並[貼秘密資源政策](#page-486-1)到資源許可 JSON 文字編輯器中,並將區域和帳戶號碼取代 為您自己的 。(請務必刪除編輯器中的任何範例程式碼。)
- o. 選擇儲存後接下一步。
- p. 選擇性地設定輪換,接著設定下一步。
- q. 選擇 存放區,檢閱並存放您的新秘密。
- r. 選取瀏覽器的索引標籤,在其中開啟 SES 建立新的輸入端點頁面,然後選擇重新整 理清單,然後在秘密 ARN 中選取新建立的秘密。
- 6. 選取建立 SMTP 轉接。
- 7. 您可以檢視和管理從 SMTP 轉接頁面建立的 SMTP 轉接。如果您想要移除 SMTP 轉接,請選取其 選項按鈕,接著選取刪除。
- 8. 若要編輯 SMTP 轉接,請選取其名稱。在詳細資訊頁面上,您可以選取對應的編輯或更新按鈕, 然後儲存變更,以變更轉送器的名稱、外部 SMTP 伺服器的名稱、連接埠和登入憑證。

# <span id="page-464-0"></span>為傳入 (未驗證) SMTP 轉送設定 Google Workspaces

下列逐步解說範例示範如何設定 Google Workspaces 以使用 Mail Manager 傳入 (未驗證) SMTP 轉 送。

先決條件

- 存取 Google 管理員主控台 ([Google 管理員主控台](https://admin.google.com/) > 應用程式 > Google 工作區 > Gmail)。
- 存取託管網域 MX 記錄的網域名稱伺服器,這些記錄將用於 Mail Manager 設定。

設定 Google Workspaces 以使用傳入 SMTP 轉送

- 將 Mail Manager IP 地址新增至傳入閘道組態
	- a. 在 [Google 管理員主控台](https://admin.google.com/)中,前往應用程式 > Google 工作區 > Gmail。
	- b. 選取垃圾郵件、網路釣魚和惡意軟體,然後前往傳入閘道組態。
	- c. 啟用傳入閘道,並使用下列詳細資訊進行設定:

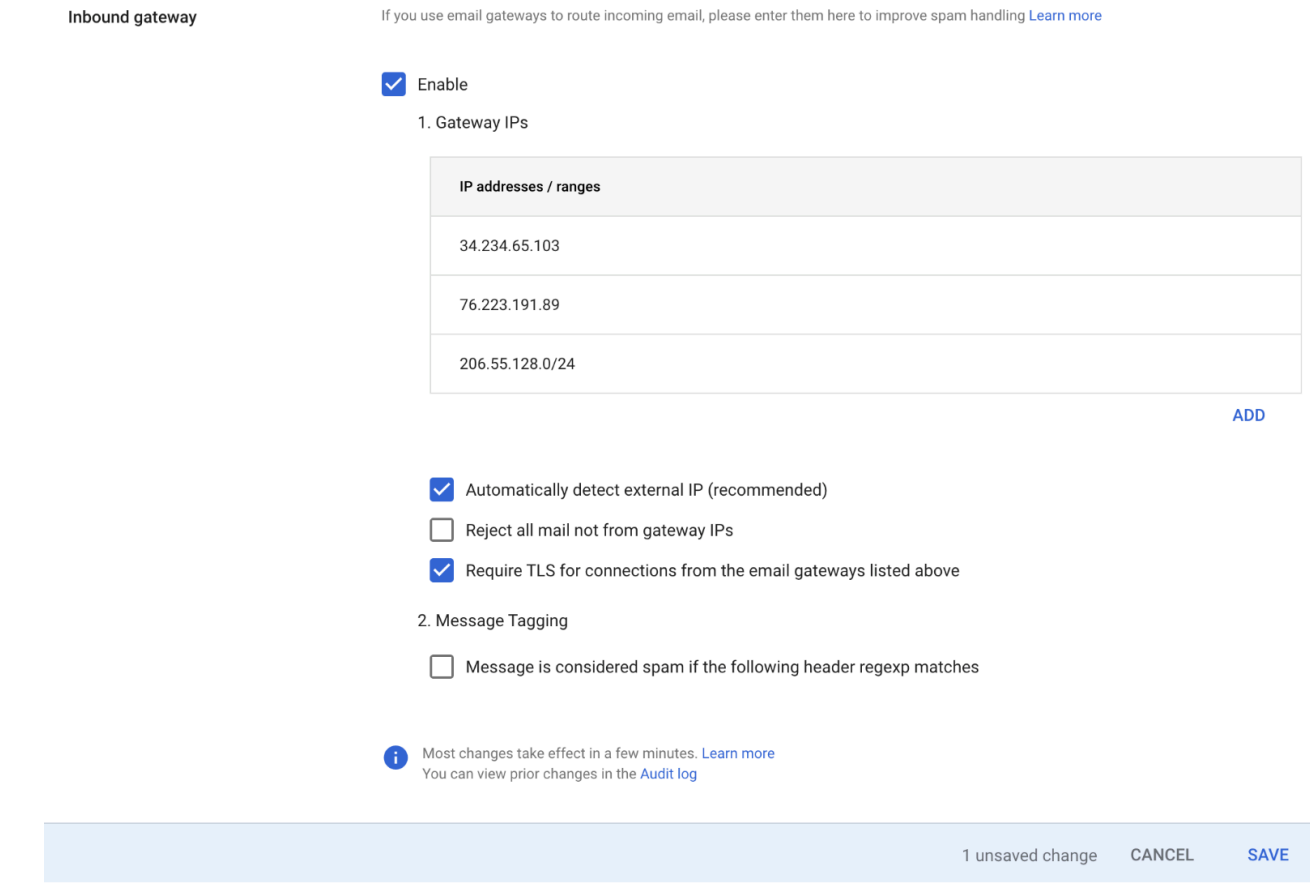

- 在閘道 IPs中,選取新增 ,然後從 SMTP 轉接 IPs 範圍資料表新增您區域特有的輸入端點 IP。 [https://docs.aws.amazon.com/general/latest/gr/ses.html#ses\\_mm\\_relay\\_ip\\_ranges](https://docs.aws.amazon.com/general/latest/gr/ses.html#ses_mm_relay_ip_ranges)
- 選取自動偵測外部 IP。
- 從上述電子郵件閘道選取需要 TLS 以進行連線。
- 選取對話方塊底部的儲存以儲存組態。儲存後,管理員主控台會顯示已啟用的傳入閘道。

# <span id="page-465-0"></span>為傳入 (未驗證) SMTP 轉送設定 Microsoft Office 365

下列逐步解說範例示範如何設定 Microsoft Office 365 以使用 Mail Manager 傳入 (未驗證) SMTP 轉 送。

先決條件

- 存取 Microsoft 安全管理中心 ([Microsoft 安全管理中心](https://security.microsoft.com/homepage) > 電子郵件與協同合作 > 政策與規則 > 威脅政 策)。
- 存取託管網域 MX 記錄的網域名稱伺服器,這些記錄將用於 Mail Manager 設定。

設定 Microsoft Office 365 以使用傳入 SMTP 轉送

- 1. 將 Mail Manager IP 地址新增至允許清單
	- a. 在 [Microsoft 安全管理中心](https://security.microsoft.com/homepage),前往電子郵件與協同合作 > 政策與規則 > 威脅政策。
	- b. 選取政策下的反垃圾郵件。
	- c. 選取連線篩選條件政策,接著選取編輯連線篩選條件政策。
		- 在一律允許來自下列 IP 地址或地址範圍的訊息對話方塊中,從 SMTP 轉接 IPs 範圍資 料表新增您區域特有的輸入端點 IP。 [https://docs.aws.amazon.com/general/latest/gr/](https://docs.aws.amazon.com/general/latest/gr/ses.html#ses_mm_relay_ip_ranges)  [ses.html#ses\\_mm\\_relay\\_ip\\_ranges](https://docs.aws.amazon.com/general/latest/gr/ses.html#ses_mm_relay_ip_ranges)
		- 選取 Save (儲存)。
	- d. 返回反垃圾郵件選項,然後選擇反垃圾郵件傳入政策。
		- 在對話方塊底部,選取編輯垃圾郵件閾值和屬性:

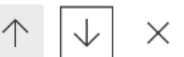

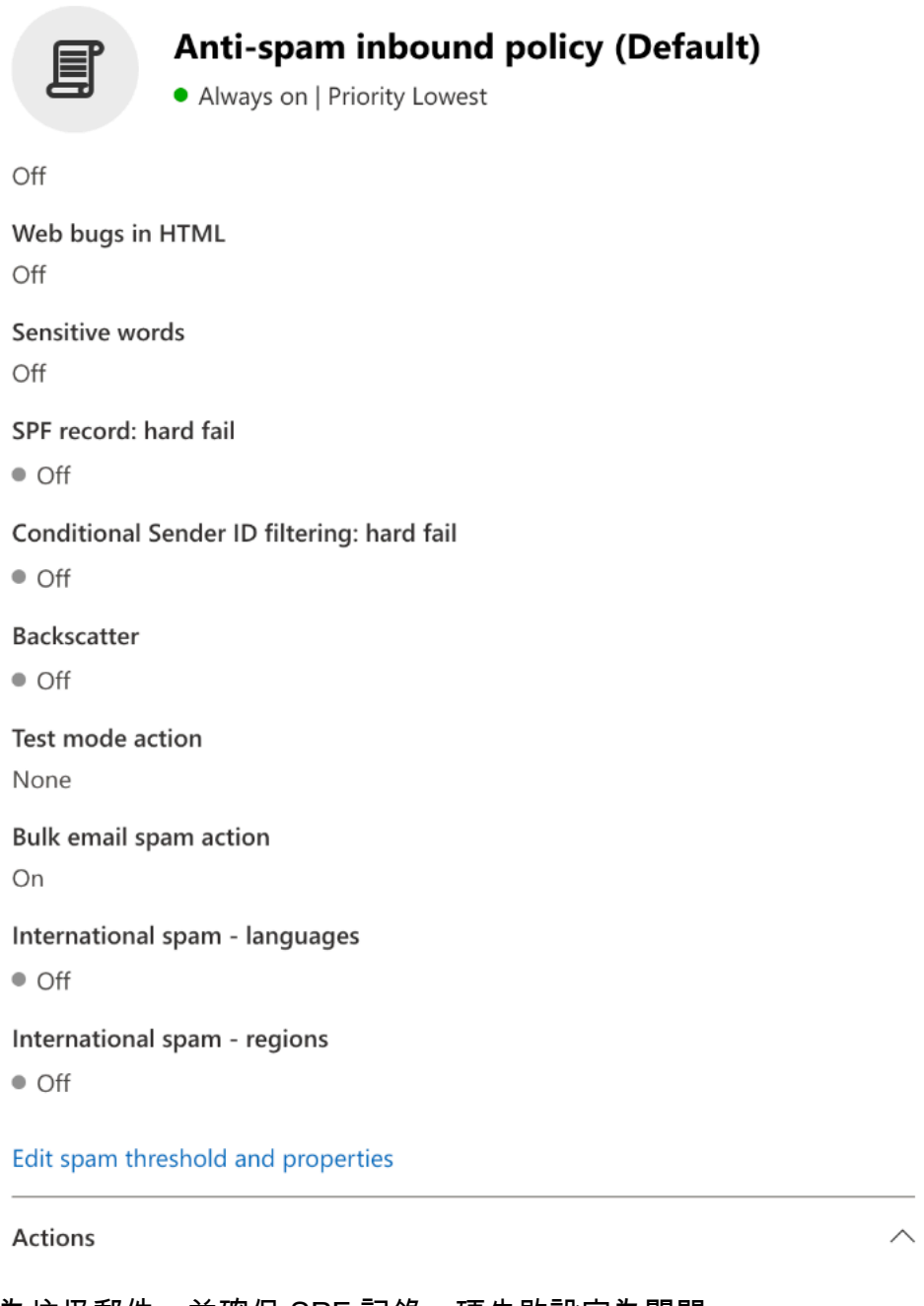

- 捲動至標示為垃圾郵件,並確保 SPF 記錄:硬失敗設定為關閉。
- 選取 Save (儲存)。
- 2. 增強型篩選組態 (建議)

此選項將允許 Microsoft Office 365 在 SES Mail Manager 收到訊息之前正確識別原始連線 IP。

a. 建立傳入連接器
- 登入新的 [Exchange 管理中心](https://admin.exchange.microsoft.com/#/homepage),然後前往郵件流程 > 連接器。
- 選取新增連接器。
- 在連線來源中,選取合作夥伴組織,接著選取下一步。
- 填寫欄位,如下所示:
	- 名稱 Simple Email Service Mail Manager 連接器
	- 描述 用於篩選的連接器

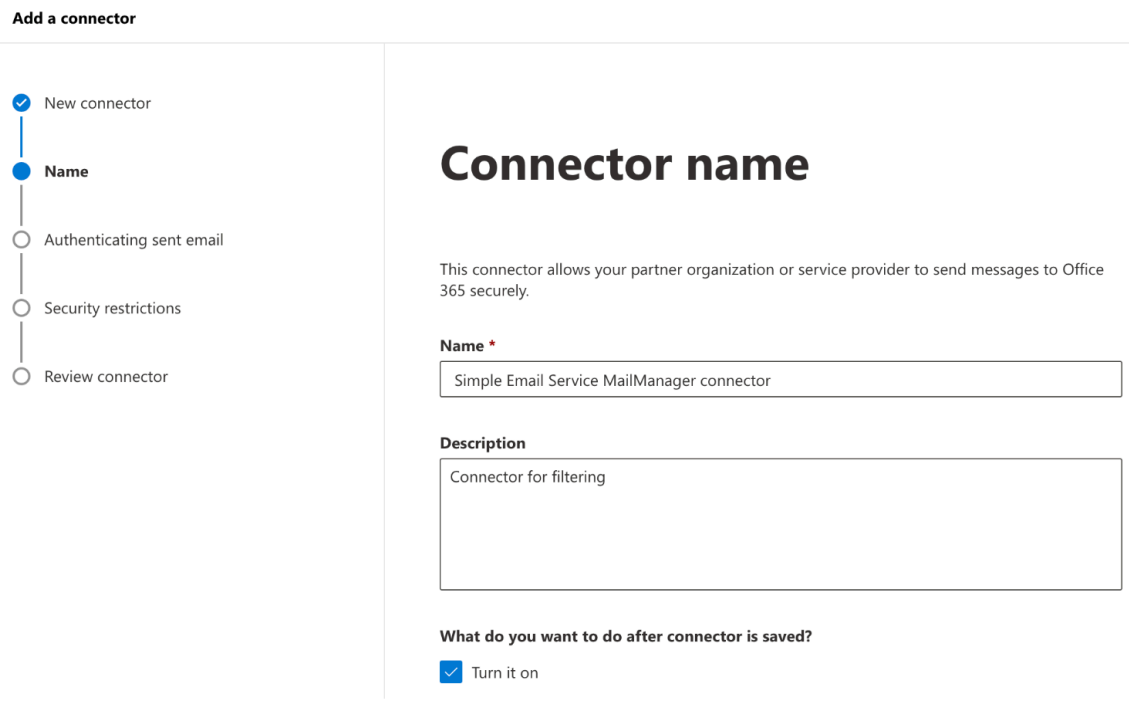

- 選取下一步。
- 在驗證傳送的電子郵件中,選取透過驗證傳送伺服器的 IP 地址符合下列其中一 個 IP 地址,這些地址屬於您的合作夥伴組織,並從 SMTP 轉接 IPs 範圍資料表 新增您區域特有的輸入端點 IP。 [https://docs.aws.amazon.com/general/latest/gr/](https://docs.aws.amazon.com/general/latest/gr/ses.html#ses_mm_relay_ip_ranges)  [ses.html#ses\\_mm\\_relay\\_ip\\_ranges](https://docs.aws.amazon.com/general/latest/gr/ses.html#ses_mm_relay_ip_ranges)

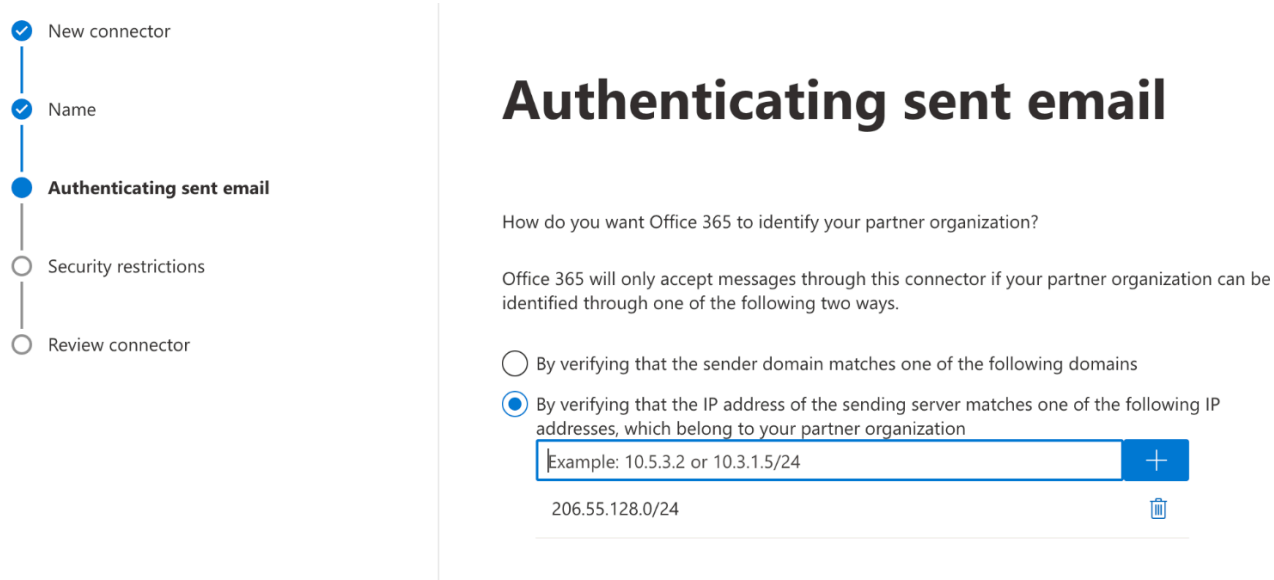

- 選取下一步。
- 在安全限制中,如果未透過 TLS 設定傳送,則接受預設拒絕電子郵件訊息,然後是下一 步。
- 檢閱您的設定,然後選取建立連接器。
- b. 啟用增強型篩選

現在已設定傳入連接器,您需要在 Microsoft 安全管理中心啟用連接器的增強型篩選組態。

- 在 [Microsoft 安全管理中心](https://security.microsoft.com/homepage),前往電子郵件與協同合作 > 政策與規則 > 威脅政策。
- 選取規則下的增強型篩選。

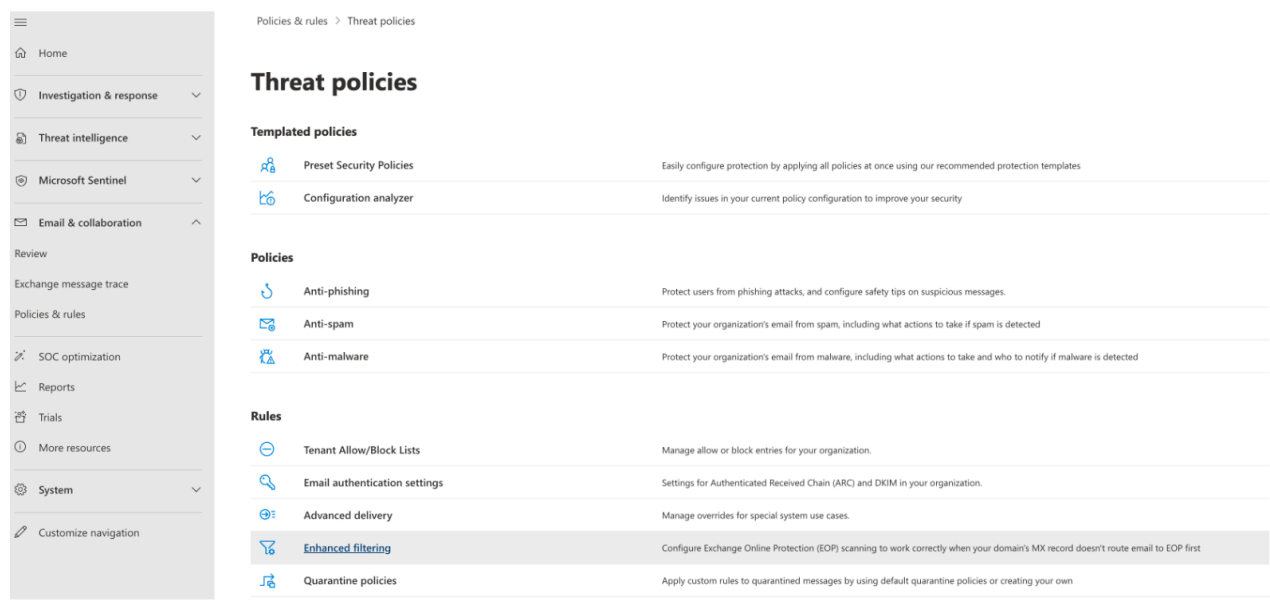

- 選取您先前建立的 Simple Email Service Mail Manager 連接器,以編輯其組態參數。
- 選取自動偵測並略過最後一個 IP 地址,然後套用至整個組織。

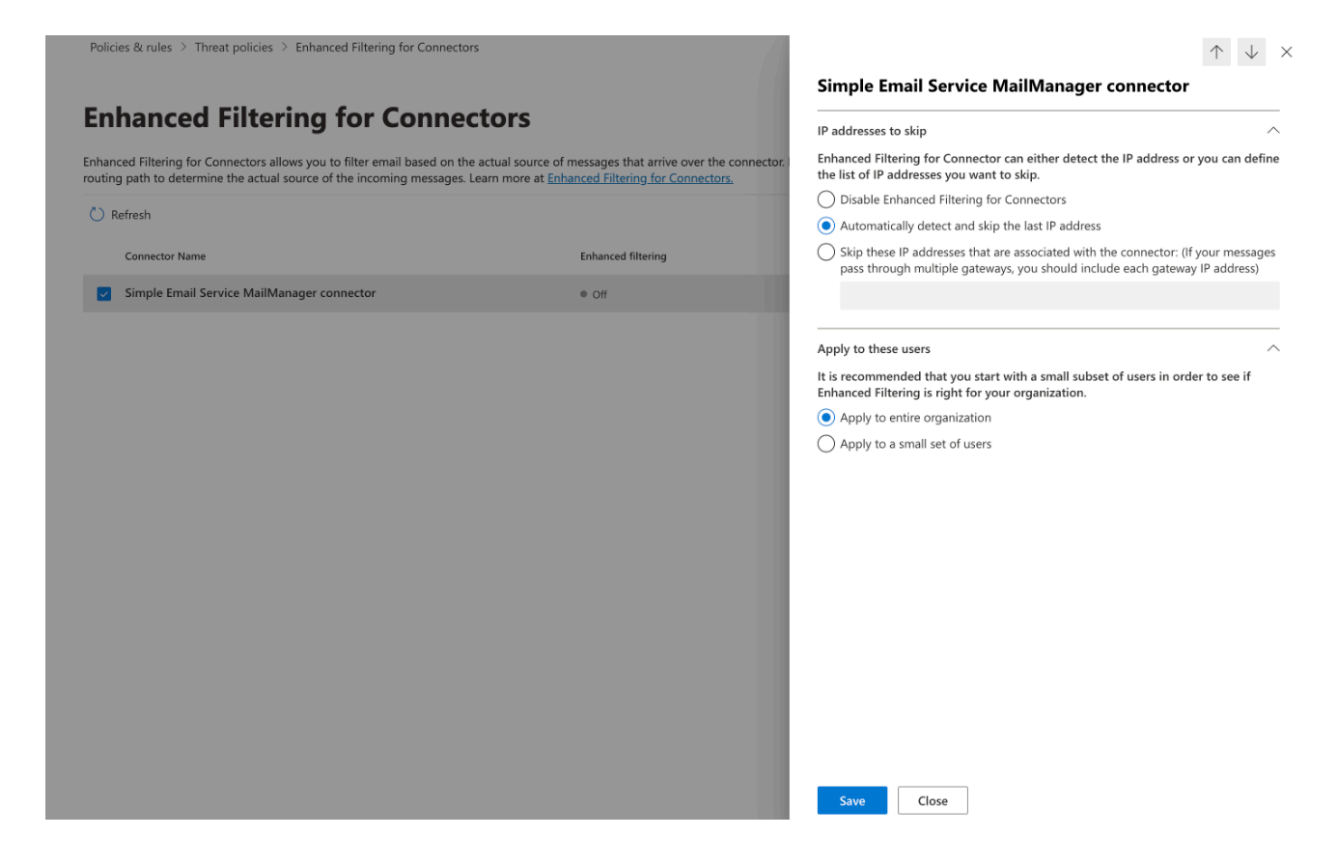

• 選取 Save (儲存)。

## 地址清單

地址清單是一項 Mail Manager 功能,可讓您建立和管理電子郵件地址和網域的清單,以供您在流量政 策和規則集中使用,以根據訊息的收件人或寄件者是否屬於特定清單來處理傳入郵件。地址清單可更精 細地控制電子郵件流程,並有助於簡化複雜電子郵件路由案例的管理。

## 什麼是地址清單?

地址清單是電子郵件地址和網域的容器,可用來篩選和處理電子郵件訊息。它們提供方便的方式,將相 關地址分組,並共同套用路由規則和流量政策。

地址清單的主要使用案例包括:

- 拒絕封鎖已知垃圾郵件寄件者或網域的清單
- 允許清單,以確保從信任的寄件者交付
- 收件人驗證以拒絕電子郵件給不存在的收件人
- 根據收件人角色套用不同規則的角色型路由
- 強制特定使用者群組實施政策的群組型政策

## 地址清單的運作方式

SES 中的地址清單可讓您建立和維護電子郵件地址和網域的集合,以簡化電子郵件管理。建立後,這 些清單會透過流量政策和規則整合到您的電子郵件工作流程中。

當 SES 處理電子郵件時,它會檢查相關的地址清單,以判斷寄件者或收件人是否為成員。根據此成員 資格和您設定的政策和規則,SES 接著會採取適當的動作,例如路由、篩選或拒絕電子郵件。此程序 可有效且精細地控制您的電子郵件流量。

### 設定地址清單

#### 主題

- [建立和填入地址清單](#page-471-0)
- [管理地址清單](#page-473-0)

#### <span id="page-471-0"></span>建立和填入地址清單

在 主控台中建立地址清單的一部分,是將地址清單填入一或多個地址。使用 Mail Manager APIs,您可 以建立空的地址清單,並在稍後填入。本節將示範如何使用主控台程序和 AWS CLI 範例。

若要建立和填入地址清單:

- 1. 在 [https://console.aws.amazon.com/ses/:](https://console.aws.amazon.com/ses/)// 開啟 SES 主控台。
- 2. 在郵件管理員下的導覽窗格中,選擇地址清單。
- 3. 選擇建立地址清單,然後在地址清單名稱欄位中輸入名稱。
- 4. 選取手動項目或大量上傳,並遵循各自的步驟:
- 5. 針對手動輸入 在主控台中輸入一或多個電子郵件地址或網域。

如果您使用星號 (\*) 萬用字元,則適用下列格式:

- 1. 地址中只\*允許一個地址:
	- \* 應該在 @ 之前或之後。
- 當 \* 位於本機部分時,本機部分可以是零或 3 到 19 個字元,但 除外\*。
- 當 \* 位於網域中時,子網域層級可以是 2 到 9,但 除外\*。
- 2. 有效萬用字元格式的範例:
	- \*@domain.com
	- 123\*@domain.com 至 1234567890123456789\*@domain.com
	- local@\*.domain1.com 到 local@\*.domain8.domain7...domain1.com
- 6. 針對大量上傳 選取選擇檔案,然後從包含要上傳地址的電腦中選擇 CSV 或 JSON 檔案。

針對每個檔案類型使用範例所示的格式:

1. CSV 檔案範例 (請注意,標頭 address是必要的。):

```
address
user1@domain.com
user2@*.domain.com
*@domain.com
```
2. JSON 檔案範例:

```
{ 
   "items": [ 
     \{ "address": "user1@domain.com" 
      }, 
      { 
        "address": "user2@*.domain.com" 
      }, 
      { 
        "address": "*@domain.com" 
      } 
   ]
}
```
7. 完成新增地址或選取大量檔案後,請選擇建立地址清單。

使用 AWS CLI:

### 建立地址清單

aws mailmanager create-address-list --address-list-name "*MyDenyList*"

填入地址清單:

• 單一上傳

```
aws mailmanager register-member-to-address-list \ 
                 --address-list-id al-123456789abc \ 
                 --address "user@example.com"
```
• 大量上傳

對於大量上傳,您必須先建立指定 CSV 或 JSON 格式的匯入任務:

```
aws mailmanager create-address-list-import-job \ 
                 --address-list-id "al-123456789abc" \ 
                 --name "MyImportJob" \ 
                 --import-data-format ImportDataType=CSV
```
這會傳回任務 ID 和預先簽章的 URL。使用此預先簽章的 URL 將 CSV 或 JSON 檔案上傳至 S3 儲存 貯體,如使用 curl 命令的下列範例所示:

curl -X PUT -T "*/path/to/file*" "*pre-signed URL*"

上傳後,使用上一個命令中傳回的任務 ID 啟動匯入任務:

aws mailmanager start-address-list-import-job --job-id "*job-123456789*"

#### <span id="page-473-0"></span>管理地址清單

您可以視需要更新、檢視和刪除地址清單。

#### 更新地址清單

您可以透過新增或移除地址來更新地址清單,也可以選擇新增或移除標籤。

若要更新地址清單:

1. 在地址清單頁面上,選取您要編輯的地址清單名稱。

- 2. 若要新增地址,請選擇新增電子郵件地址,並繼續手動輸入或大量上傳方法,如 中所[述建立和填](#page-471-0) [入地址清單](#page-471-0)。
- 3. 若要移除地址,請選取您要移除的每個地址旁的核取方塊,接著選取移除電子郵件地址並確認刪 除。
- 4. (選用) 選擇管理標籤,將標籤新增至或移除您的地址清單。

使用 AWS CLI:

Add

```
aws mailmanager register-member-to-address-list \ 
                 --address-list-id al-123456789abc \ 
                 --address "user@example.com"
```
Remove (移除)

```
aws mailmanager deregister-member-from-address-list \ 
                 --address-list-id al-123456789abc \ 
                 --address "user@example.com"
```
檢視地址清單詳細資訊

若要檢視地址清單詳細資訊:

• 在地址清單頁面上,選取地址清單的名稱以檢視其詳細資訊。

使用 AWS CLI:

aws mailmanager list-members-of-address-list --address-list-id *al-123456789abc*

刪除地址清單

若要刪除地址清單:

- 1. 在地址清單頁面上,選取您要刪除的地址清單旁邊的選項按鈕,接著選取刪除。
- 2. 輸入確認後接刪除,確認刪除清單。

使用 AWS CLI:

aws mailmanager delete-address-list --address-list-id *al-123456789abc*

### 在流量政策和規則集中使用地址清單

地址清單可用於流量政策陳述式和規則條件,以根據清單成員資格來處理電子郵件,以控制電子郵件流 程。

在流量政策陳述式中使用地址清單

當您建置流量政策陳述式的條件,以允許或拒絕傳入端點的電子郵件時,可以選擇地址清單。

下列主控台程序及其 AWS CLI 對等程序顯示建立政策陳述式的範例,當收件人位於指定的地址清單中 時,允許訊息進入您的輸入端點。

若要在流量政策陳述式中使用地址清單:

- 1. 建立新的流量政策或編輯現有的流量政策,如 中所述 [建立流量政策和政策聲明\(控制台\)](#page-453-0)
- 2. 在政策陳述式容器中,選擇允許在符合陳述式的條件時採取動作。
- 3. 建置陳述式的條件,如下所示:
	- 選取通訊協定欄位的收件人地址。
	- 選取運算子欄位的地址清單中的 。
	- 選取值欄位的地址清單名稱。
- 4. 雖然這只是一個範例,但您可以新增更多政策條件,這些條件可以根據具有任何地址清單的各種運 算子。

使用 AWS CLI:

```
aws mailmanager create-traffic-policy \ 
   --default-action ALLOW \ 
   --traffic-policy-name "testpolicy" \ 
   --policy-statements '[{ 
     "Action": "ALLOW", 
     "Conditions": [{ 
       "BooleanExpression": { 
         "Evaluate": { 
            "IsInAddressList": { 
              "Attribute": "RECIPIENT",
```

```
 "AddressLists": [ 
               "arn:aws:ses:eu-west-3:123456789012:mailmanager-address-
list/al-123456789abc" 
 ] 
 } 
         }, 
         "Operator": "IS_TRUE" 
       } 
   }]
}]'
```
### 在規則中使用地址清單

當您建置其中一個規則集中使用的規則條件,以觸發規則的動作時,可以選擇地址清單。

下列主控台程序及其 AWS CLI 對等程序顯示建立規則的範例,該規則會在收件人位於指定的地址清單 中時呼叫捨棄動作。

若要在規則條件中使用地址清單:

- 1. 建立新的規則或編輯現有的規則,如 中所述 [建立規則集和規則 \(主控台\)](#page-456-0)
- 2. 在規則條件容器中,如下所示建置規則的條件。
	- 選取 Select 屬性欄位的收件人地址。
	- 選取選取運算子欄位的地址清單中的 。
	- 選取值欄位的地址清單名稱。
- 3. 在動作容器中,選擇新增動作,然後選擇捨棄動作。
- 4. 雖然這只是一個範例,但您可以新增更多規則條件,這些條件可以根據具有任何地址清單的各種運 算子,以採取各種動作。

使用 AWS CLI:

```
aws mailmanager create-rule-set \ 
   --rule-set-name "testruleset2" \ 
   --rules '[{ 
     "Name": "addresslist", 
     "Conditions": [{ 
       "BooleanExpression": { 
          "Evaluate": {
```

```
 "IsInAddressList": { 
             "Attribute": "RECIPIENT", 
             "AddressLists": [ 
                "arn:aws:ses:us-east-1:123456789012:mailmanager-address-
list/al-123456789abc" 
 ] 
 } 
         }, 
         "Operator": "IS_TRUE" 
       } 
     }], 
     "Actions": [{ 
       "Drop": {} 
     }] 
   }]'
```
## 最佳實務和考量

- 請注意清單大小,非常大的清單可能會影響效能。
- 地址清單是帳戶特定的,且只能在同一個 AWS 帳戶中使用。
- 目前不支援巢狀地址清單。
- 每個地址清單最多支援 100,000 個地址。

## 電郵封存

電子郵件封存可讓您封存您指定進入端點的電子郵件類型,並提供一種透過豐富的進階搜尋篩選器集以 及匯出結果的功能來尋找封存郵件的方式。

電子郵件封存可將資料儲存在永久且安全的長期儲存空間中,藉此儲存並保護您的電子郵件,並提供快 速搜尋和封存電子郵件的方式。它提供全時的企業級封存功能,而不會增加信箱伺服器的儲存需求。

當您的輸入端點收到電子郵件時,它會使用流量政策來判斷要封鎖或允許哪些電子郵件。您允許的電子 郵件會傳遞至規則集,該規則集會套用條件規則,以執行您針對特定電子郵件類型定義的動作。您可以 定義的其中一個規則動作是「封存」動作 — 如果您選取此動作,電子郵件將會封存至您指定的電子郵 件封存。

您必須先建立歸檔,然後才能在規則動作中指定它。下一節中的程序將引導您完成在 SES 主控台中建 立歸檔的步驟。

## 在 Amazon SES 主控台中使用電子郵件存檔

SES 主控台中的「電子郵件封存」頁面包含四個互動式表格:搜尋封存、檢索歷史記錄、匯出歷史記 錄和管理封存,您可以使用這些表格搜尋封存中的電子郵件、匯出結果和管理封存。在下列程序中,會 針對每個表格提供指示。

使用電子郵件封存頁面搜尋、匯出及管理您的封存

- 1. 登入 AWS Management Console 並開啟 Amazon SES 主控台,網址為 [https://](https://console.aws.amazon.com/ses/)  [console.aws.amazon.com/ses/](https://console.aws.amazon.com/ses/)。
- 2. 在左側導覽面板中,選擇 [郵件管理員] 下的 [電子郵件封存
- 3. [電子郵件封存] 頁面包含四個表格 [搜尋封存]、[檢索歷史記錄]、[匯出歷史記錄] 和 [管 如需每個表 格的特定指示,請在下方選取其對應標籤:

Search archive

S@@ earch archive 是一種互動式表格,可讓您透過豐富的篩選條件和日期設定來搜尋和尋找封存 的郵件,提供詳細的搜尋條件,從特定電子郵件到符合更廣泛類別的電子郵件中尋找任何內容。您 可以個別下載符合搜尋條件的訊息,也可以大量匯出至 S3 儲存貯體。

搜尋、下載或匯出封存的電子郵件

- 1. 在 [電子郵件封存] 頁面上,選擇 [搜尋封存] 索引標籤以顯示 [搜尋封存] 表格。
- 2. 在「封存」欄位內按一下,然後從清單中選擇一個歸檔,然後選擇「搜尋」,或使用下列步驟 縮小搜尋範圍。
- 3. 選取 [日期範圍] 欄位以展開搜尋的日期範圍選項:
	- 相對範圍 (預設) 選取與所需天數對應的圓鈕,或透過選取時間單位和最多 30 天的日期範 圍來選擇自訂範圍。
	- 絕對範圍 輸入最多 30 天的「開始日期」與「結束日期」(以及需要時間)。

**a** Note

• 在歸檔內搜尋的時間限制為 30 天。例如,如果您想要搜尋從 6 月 1 日到 7 月 31 日 的郵件,則必須將其分成三個搜尋,如下所示:

1. 六月的 30 天

- 2. 七月的第一個 30 天。
- 3. 七月三十一日
- 對於相對範圍日期,最後一天在午夜結束。例如,如果您選擇 Last 7 days (最近 7 天),則第七天將是昨天,直至午夜結束。
- 4. (選擇性) 選取要從下列篩選器中進行選擇的「篩選器」欄位:「寄件者」、「收件者」、「副 本」、「主旨」和「具有附件」— 套用下列屬性:
	- 您最多可以建立 10 個篩選器。
	- 您可以按一下篩選器來編輯篩選器,或選取 X 來移除篩選器。
- 5. 選擇「搜尋」,符合搜尋條件的封存電子郵件就會填入「搜尋結果」表格中。
	- 「訊息 ID」欄預設為隱藏,但可透過選取齒輪圖示來自訂您檢視表格的方式來顯示。
	- 您執行的每個搜尋都會以唯一的搜尋 ID 自動儲存,並會列在「檢索歷史」表格中。
- 6. 若要檢視郵件的文字及其信封和標頭資訊,請選取郵件的選項按鈕,接著選取 [檢視詳細資 料],開啟 [郵件詳細資料] 側邊欄。
- 7. 若要建立郵件的本機檔案,請選取郵件的選項按鈕,然後選取 [下載訊息]。
- 8. 您可以選取匯出至 S3,將篩選的搜尋儲存至 Amazon S3 儲存貯體。
	- a. 如果您知道要使用的 S3 儲存貯體的 URI,請在 S3 URI 欄位中輸入該儲存貯體;否則, 選擇瀏覽 S3,然後在 S3 頁面上選取要使用的 S3 儲存貯體和資料夾。
	- b. (選擇性) 您可以在 KMS 金鑰 ARN 欄位中輸入自己的金 AWS KMS 鑰,或選取 [建立新金 鑰] 來加密匯出的訊息。否則,加密將設定為目的地 S3 儲存貯體上正在使用的任何方法 (即使沒有)。
	- c. 選擇 [匯出],篩選搜尋中找到的所有郵件都會儲存為您選取的 S3 資料夾中的個別檔案。

**a** Note

雖然封存可以包含的郵件數目沒有限制,但搜尋結果表格中的搜尋結果僅限於 1000 列。

Search history

此表格中會列出您的搜尋記錄,以便您可以還原結果集或存取先前建立的複雜篩選器集。您還可以 編輯過濾器和日期,根据原始搜索來創建新的搜索。任何新搜尋都會以唯一的搜尋 ID 自動儲存, 並會列在此表格中。

#### 若要檢視和使用先前的搜尋

- 1. 在 [電子郵件封存] 頁面上,選擇 [搜尋記錄] 索引標籤以顯示 [檢索歷史] 表格,其中列出所有封 存電子郵件搜尋的歷史記錄,最近搜尋結果位於最上方。此表格會在您第一次造訪資料時載入 資料,如果您切換索引標籤並返回,請使用重新整理圖示擷取最新資料。
- 2. 按一下「封存」(Archive) 欄位,然後從清單中選擇歸檔,屬於該歸檔的所有搜尋都會填入表格 中。您可以在以下步驟中檢視個別搜尋並執行更多操作。
- 3. 選取上一個搜尋的選項按鈕,然後選取檢視搜尋結果以還原其原始搜尋結果 —「搜尋封存」 頁面將會開啟,顯示用於原始搜尋的篩選器集和日期範圍,以及先前根據該條件找到的所有郵 件。您可以使用下列方式展開原始搜尋:
	- 通過修改日期範圍和過濾器,然後修改搜索來創建新的搜索。
	- 您執行的任何新搜尋都會以唯一的搜尋 ID 自動儲存,並會列在「檢索歷史」表格中。

#### Export history

此表格中列出了匯出的歷史記錄,可讓您在 S3 主控台中輕鬆存取匯出資料夾的內容。

#### 若要檢視您最近的匯出

- 1. 在 [電子郵件封存] 頁面上,選擇 [匯出歷程記錄] 索引標籤以顯示 [匯出歷程記錄] 表格,其中列 出您在過去 30 天內匯出至 S3 儲存貯體的所有已封存電子郵件搜尋。此表格會在您第一次造訪 資料時載入資料,如果您切換索引標籤並返回,請使用重新整理圖示擷取最新資料。
- 2. 如果匯出狀態為 [已佇列]、[預處理] 或 [處理中],您可以選擇 [取消] 來取消匯出。
- 3. 選取 S3 URI 以在 S3 主控台中開啟匯出的儲存貯體資料夾,您可以在其中查看其包含的檔 案。

Manage archives

此表格列出存檔,您可以在其中建立新的歸檔、搜尋特定歸檔以及檢視其詳細資訊、編輯歸檔或刪 除歸檔。

#### 若要建立和管理歸檔

- 1. 在 [電子郵件封存] 頁面上,選擇 [管理封存] 索引標籤以顯示 [封存] 表格,其中會列出所有電子 郵件封存。此表格會在您第一次造訪資料時載入資料,如果您切換索引標籤並返回,請使用重 新整理圖示擷取最新資料。
- 2. 若要搜尋特定的歸檔,請開始在「封存」欄位中輸入內容。
- 3. 若要檢視歸檔的詳細資訊,請在「存檔名稱」欄中選取其名稱。
- 4. 若要建立歸檔,請選取建立歸檔。
	- a. 在「封存檔名稱」欄位中輸入唯一的名稱。
	- b. (選擇性) 在 [保留期間] 欄位中選取保留期間,覆寫預設保留期間為 180 天。
	- c. (選擇性) 您可以在 KMS 金 AWS KMS 鑰 ARN 欄位中輸入自己的金鑰,或選取 [建立新金 鑰] 來加密封存。

選擇建立封存。

- 5. 要編輯歸檔,請選擇其單選按鈕,然後選擇「編輯」。
	- a. 在「封存檔名稱」欄位中編輯或變更名稱。
	- b. 變更 [保留期間] 欄位中的保留期間。

選擇 [更新封存]。

- 6. 要刪除歸檔,請選擇其單選按鈕,然後選擇刪除。
	- delete在「確認」欄位中輸入,然後按「刪除」。

封存狀態會在「封存」表格中切換到「擱置中刪除」,並在 30 天後自動刪除。

#### **a** Note

如果您想要復原此刪除,請在 30 天內建立 Amazon SES 的票證。

## 電子郵件附加組

電子郵件 Add Oons 是 SES 核准提供者所提供的一組專用安全工具,可用來管理您允許進入端點的電 子郵件類型,以及決定要對特定類型電子郵件採取的動作。這些工具是經過認證的安全情報和強制執行 解決方案,可隨時整合到您的電子郵件工作流程中,並可直接從 Mail Manager 主控台啟用。

這些 Add Oons 提供了靈活性,您可以從經過審查的電子郵件安全解決方案中進行選擇,這些解決方案 適用於您的個人用例,這些解決方案可以以流行的價格使用,而不是購買可能無法針對您的任何需求進 行優化的大型單一產品解決方案。Email Add Oons 會根據每個工作負載擴充其核心威脅情報和安全性

強制執行功能,因此無需猜測所需的容量。這些好處可讓您專注於領先於電子郵件安全性問題,並為組 織維持高標準的服務標準。

您可以直接從 Mail Manager 主控台中的「電子郵件新增項目」頁面進一步了解每個附加項目,您可以 在此頁面存取產品說明、主要優點和定價資訊。決定要使用的新增功能後,只要從郵件管理員主控台訂 閱即可。訂閱後,您可以在確定允許進入端點的電子郵件時將其選為流量政策條件,或者作為規則集條 件,以確定要對特定電子郵件採取的操作。所有 Add On 的主要支援由提供 AWS ,也可以從郵件管理 員主控台存取。

下一節中的程序將引導您完成在郵件管理員主控台中訂閱電子郵件新增。

## 在郵件管理員主控台中訂閱電子郵件新增項目

下列程序說明如何使用 Mail Manager 主控台中的 [電子郵件新增項目] 頁面來訂閱新增,以便在任何流 量原則或規則集中使用該新增項目。

使用主控台訂閱電子郵件新增

- 1. 登入 AWS Management Console 並開啟 Amazon SES 主控台,網址為 [https://](https://console.aws.amazon.com/ses/)  [console.aws.amazon.com/ses/](https://console.aws.amazon.com/ses/)。
- 2. 在左側導覽面板中,選擇 [郵件管理員] 下的 [電子郵件新增項目
- 3. 在「電子郵件添加項目」頁面上,選擇任何「添加」卡的標題以打開其概述頁面,您可以在其中進 一步了解其功能,其主要優勢以及定價信息。如果您想要使用此新增功能,請選擇 [訂閱]。
	- 閱讀提供的條款和條件,然後選中「我接受」框,然後選擇「訂閱」。
- 4. 訂閱 Add On 後,您可以將其整合到您的電子郵件工作流程中,方法是將其選取為流量政策條件, 以拒絕或允許電子郵件進入您的輸入端點,或選取規則集條件來決定要對合格郵件採取的動作。下 列範例說明在原則陳述式條件和規則條件中使用 Add On:
	- 在政策聲明條件中使用 Spamhaus 網域封鎖清單加入來封鎖來自 Spamhaus 中所列網域的電子 郵件進入您的入口端點:

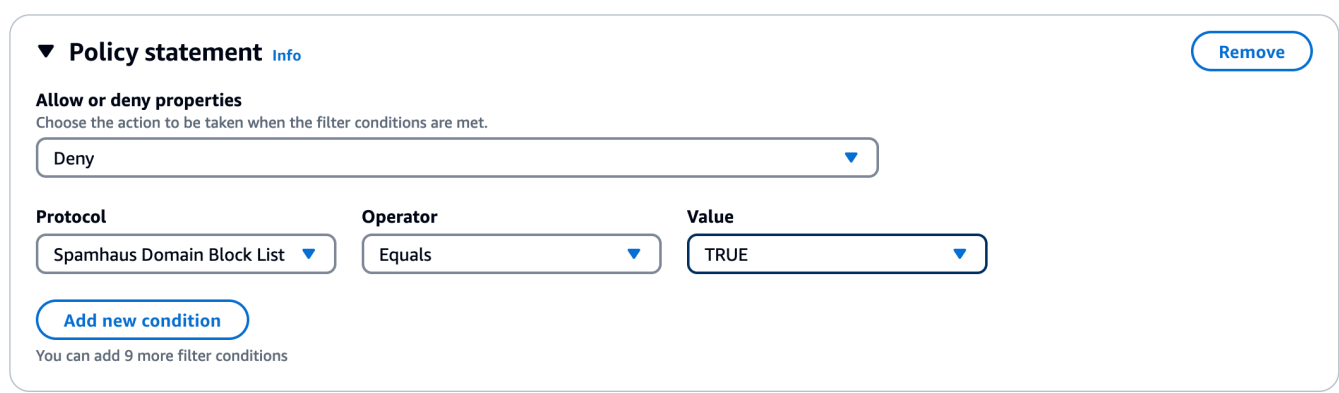

- 如需如何使用電子郵件附加功能建立流量原則和建立原則陳述式條件的詳細資訊,請參閱[the](#page-453-0)  [section called "建立流量政策和政策聲明\(控制台\)"。](#page-453-0)
- 在規則條件下使用「趨勢科技病毒掃瞄附加功能」來判斷通過病毒掃瞄之電子郵件的規則處理行 動:

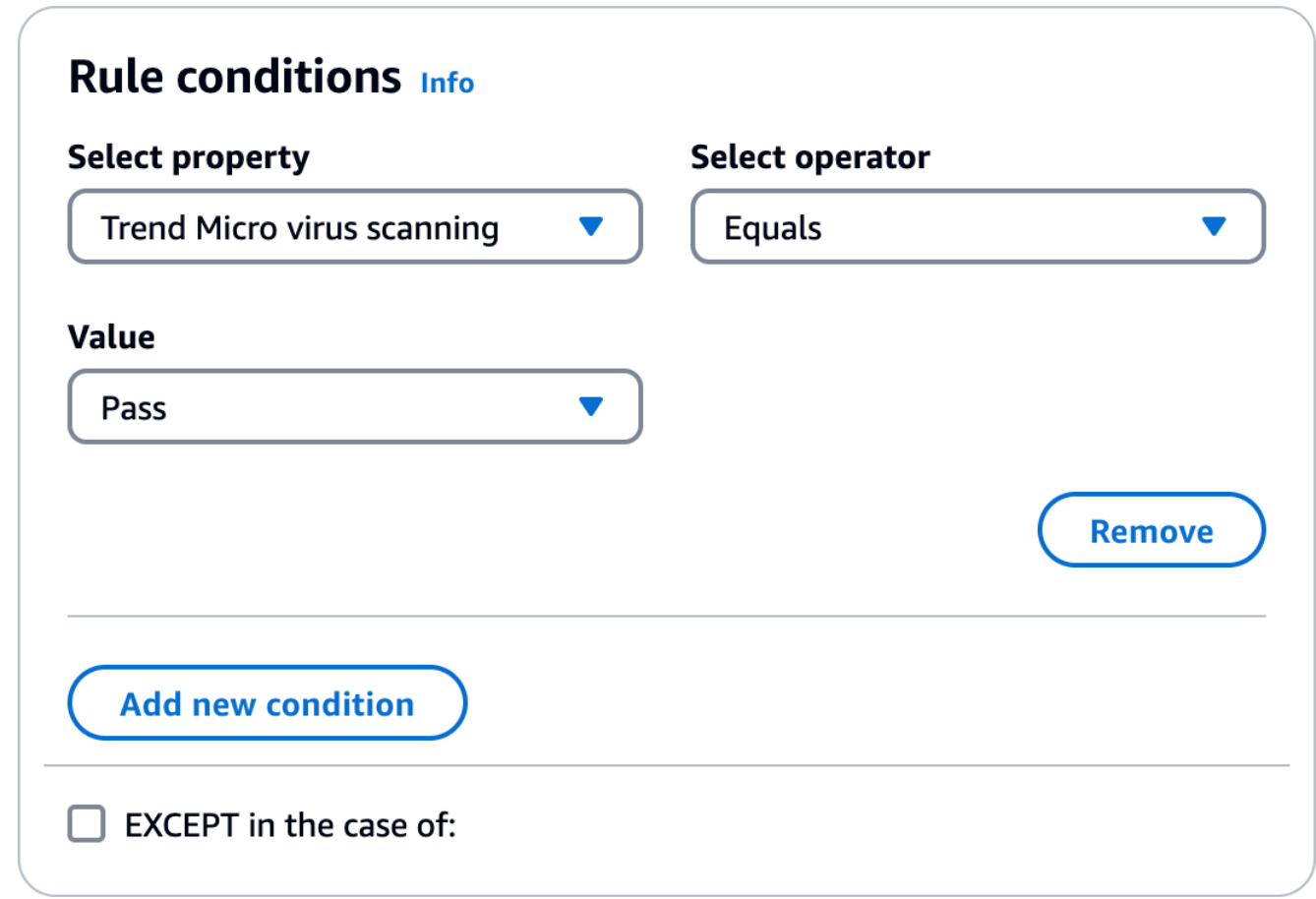

• 如需如何使用電子郵件附加項目建立規則集和建立規則條件的詳細資訊,請參閱[the section](#page-456-0)  [called "建立規則集和規則 \(主控台\)"。](#page-456-0)

- 5. 若要檢視您訂閱的任何新增功能的一般詳細資料或存取支援,請在「電子郵件附加項目」頁面上選 取其名稱,以開啟其概觀頁面:
	- 在一般詳細信息中,您可以查看訂閱的日期以及添加的 Amazon 資源名稱(ARN)。
	- 選取 [Sup port] 索引標籤以存取 Sup AWS port 的連結。
- 6. 若要取消訂閱「新增」:
	- a. 您必須先將其從任何流量原則或規則集 (您已定義為條件) 中移除;否則,下列取消訂閱步驟 將會失敗。
	- b. 在「電子郵件添加項目」頁面上選擇其名稱以打開其概述頁面,然後選擇取消訂閱。
	- c. confirm在「確認」欄位中輸入,然後輸入取消訂閱

## Mail Manager 的許可政策

本章中的政策提供做為使用 Mail Manager 所有不同功能所需政策的單一參考點。

在 Mail Manager 功能頁面中,會提供連結,讓您前往此頁面的個別區段,其中包含使用此功能所需的 政策。選取您所需政策的複製圖示,並依照個別功能敘述中的指示貼上。

下列政策可讓您透過資源許可政策和 AWS Secrets Manager 政策,使用 Amazon SES Mail Manager 中包含的不同功能。如果您是初次使用許可政策,請參閱 [the section called "政策剖析"](#page-318-0)和 的許可政 策。 [AWS Secrets Manager](https://docs.aws.amazon.com/secretsmanager/latest/userguide/auth-and-access_examples.html)

## 輸入端點的許可政策

本節中的兩個政策都需要建立輸入端點。若要了解如何建立輸入端點以及在何處使用這些政策,請參閱 [the section called "建立輸入端點 \(主控台\)"](#page-450-0)。

### Secrets Manager 會針對傳入端點秘密資源許可政策

需要下列 Secrets Manager 秘密資源許可政策SES,以允許 使用輸入端點資源存取秘密。

```
{ 
     "Version": "2012-10-17", 
     "Id": "Id", 
     "Statement": [ 
          { 
               "Effect": "Allow", 
               "Principal": { 
                    "Service": "ses.amazonaws.com"
```
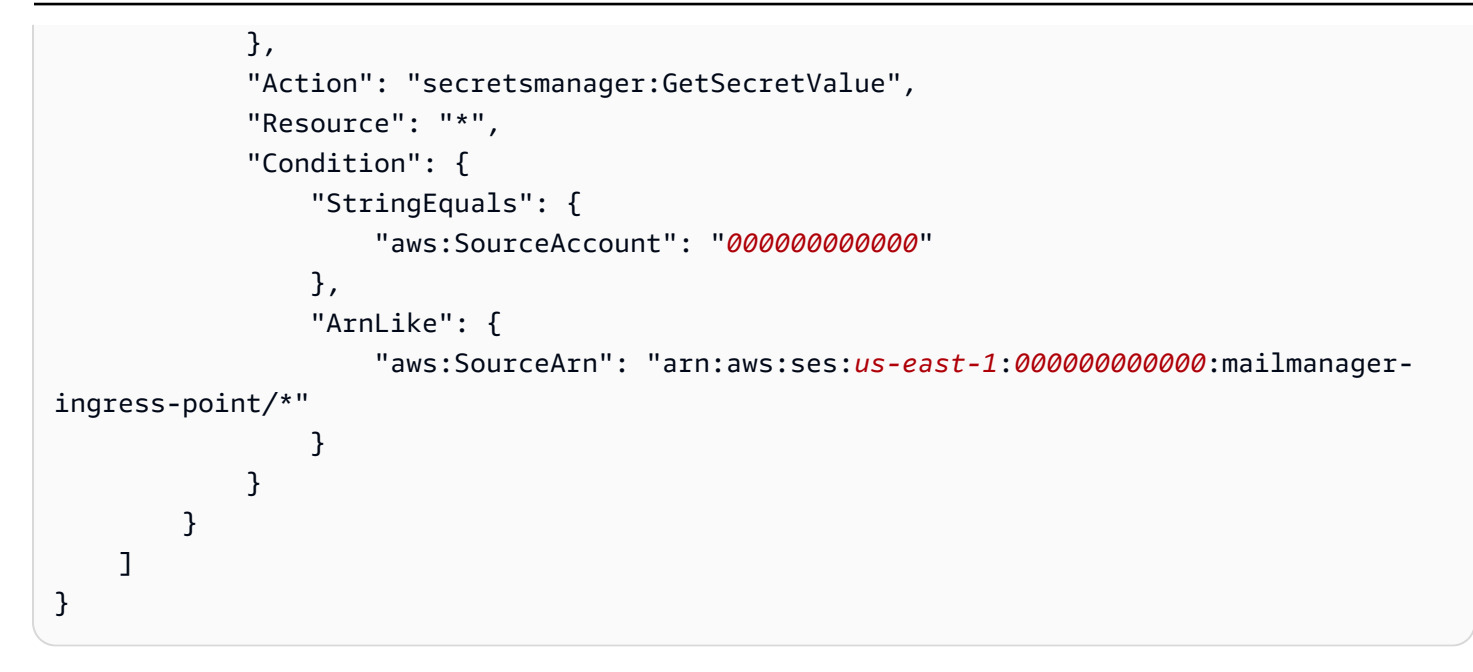

### KMS 輸入端點的客戶受管金鑰 (CMK) 金鑰政策

需要下列KMS客戶受管金鑰 (CMK) 金鑰政策SES,才能允許 在使用秘密時使用您的金鑰。

```
{ 
     "Effect": "Allow", 
     "Principal": { 
          "Service": "ses.amazonaws.com" 
     }, 
     "Action": "kms:Decrypt", 
     "Resource": "*", 
     "Condition": { 
          "StringEquals": { 
             "kms:ViaService": "secretsmanager.us-east-1.amazonaws.com", 
              "aws:SourceAccount": "000000000000" 
          }, 
          "ArnLike": { 
              "aws:SourceArn": "arn:aws:ses:us-east-1:000000000000:mailmanager-ingress-
point/*" 
          } 
     }
}
```
## SMTP 轉送的許可政策

本節中的兩個政策都需要建立SMTP轉送。若要了解如何建立SMTP轉送以及使用這些政策的位置,請 參閱 [the section called "建立 SMTP 轉接 \(主控台\)"。](#page-461-0)

### Secrets Manager 會針對SMTP轉送秘密資源許可政策

需要下列 Secrets Manager 秘密資源許可政策SES,才能允許 使用SMTP轉送資源存取秘密。

```
{ 
     "Version": "2012-10-17", 
     "Statement": [ 
         { 
             "Effect": "Allow", 
             "Action": [ 
                  "secretsmanager:GetSecretValue", 
                  "secretsmanager:DescribeSecret" 
             ], 
             "Principal": { 
                  "Service": [ 
                      "ses.amazonaws.com" 
 ] 
             }, 
             "Resource": "*", 
             "Condition": { 
                 "StringEquals": { 
                     "aws:SourceAccount": "888888888888" 
                  }, 
                 "ArnLike": { 
                     "aws:SourceArn": "arn:aws:ses:us-east-1:888888888888:mailmanager-
smtp-relay/*" 
 } 
 } 
         } 
    \mathbf{I}}
```
## KMS SMTP轉送的客戶受管金鑰 (CMK) 金鑰政策

需要下列KMS客戶受管金鑰 (CMK) 金鑰政策SES,才能允許 在使用秘密時使用您的金鑰。

```
{ 
      "Version": "2012-10-17", 
      "Statement": [ 
          { 
               "Effect": "Allow", 
               "Action": [ 
                    "kms:Decrypt",
```

```
 "kms:DescribeKey" 
             ], 
             "Principal": { 
                 "Service": "ses.amazonaws.com" 
             }, 
             "Resource": "*", 
             "Condition": { 
                 "StringEquals": { 
                      "kms:ViaService": "secretsmanager.us-east-1.amazonaws.com", 
                      "aws:SourceAccount": "000000000000" 
                 }, 
                 "ArnLike": { 
                      "aws:SourceArn": "arn:aws:ses:us-east-1:000000000000:mailmanager-
smtp-relay/*" 
 } 
 } 
         } 
     ]
}
```
## 電子郵件封存的許可政策

### <span id="page-487-0"></span>基本封存IAM身分政策

這些是授權封存操作的IAM身分政策。僅這些政策可能不足以進行某些操作 (請參閱[使用 封存靜態加](#page-491-0) [密KMSCMK和](#page-491-0)[封存匯出\)](#page-490-0)。

```
{ 
     "Version": "2012-10-17", 
     "Statement": [ 
          { 
               "Effect": "Allow", 
               "Action": [ 
                   "ses:CreateArchive", 
                   "ses:TagResource" 
              ], 
               "Resource": [ 
                   "arn:aws:ses:us-east-1:000000000000:mailmanager-archive/*" 
              ], 
               "Condition": { 
                   "ForAnyValue:StringEquals": { 
                        "aws:RequestTag/key-name": [ 
                            "value1",
```

```
 "value2" 
\sim 100 \sim 100 \sim 100 \sim 100 \sim 100 \sim 100 \sim 100 \sim 100 \sim 100 \sim 100 \sim 100 \sim 100 \sim 100 \sim 100 \sim 100 \sim 100 \sim 100 \sim 100 \sim 100 \sim 100 \sim 100 \sim 100 \sim 100 \sim 100 \sim 
 } 
 } 
           }, 
           { 
                 "Effect": "Allow", 
                 "Action": [ 
                      "ses:ListArchives" 
                 ], 
                 "Resource": [ 
                      "arn:aws:ses:us-east-1:000000000000:mailmanager-archive/*" 
                 ] 
           }, 
           { 
                 "Effect": "Allow", 
                 "Action": [ 
                      "ses:GetArchive", 
                      "ses:DeleteArchive", 
                      "ses:UpdateArchive" 
                 ], 
                 "Resource": [ 
                      "arn:aws:ses:us-east-1:000000000000:mailmanager-archive/MyArchiveID" 
                 ] 
           }, 
           { 
                 "Effect": "Allow", 
                 "Action": [ 
                      "ses:ListArchiveSearches" 
                 ], 
                 "Resource": [ 
                      "arn:aws:ses:us-east-1:000000000000:mailmanager-archive/*" 
                \mathbf{I} }, 
           { 
                 "Effect": "Allow", 
                 "Action": [ 
                      "ses:GetArchiveSearch", 
                      "ses:GetArchiveSearchResults", 
                      "ses:StartArchiveSearch", 
                      "ses:StopArchiveSearch" 
                 ], 
                 "Resource": [ 
                       "arn:aws:ses:us-east-1:000000000000:mailmanager-archive/MyArchiveID"
```

```
 ] 
         }, 
          { 
              "Effect": "Allow", 
              "Action": [ 
                   "ses:GetArchiveMessage", 
                   "ses:GetArchiveMessageContent" 
              ], 
              "Resource": [ 
                   "arn:aws:ses:us-east-1:000000000000:mailmanager-archive/MyArchiveID" 
              ] 
         }, 
          { 
              "Effect": "Allow", 
              "Action": [ 
                   "ses:ListArchiveExports" 
              ], 
              "Resource": [ 
                   "arn:aws:ses:us-east-1:000000000000:mailmanager-archive/*" 
             \mathbf{I} }, 
          { 
              "Effect": "Allow", 
              "Action": [ 
                   "ses:GetArchiveExport", 
                   "ses:StartArchiveExport", 
                   "ses:StopArchiveExport" 
              ], 
              "Resource": [ 
                   "arn:aws:ses:us-east-1:000000000000:mailmanager-archive/MyArchiveID" 
             \mathbf{I} }, 
          { 
              "Effect": "Allow", 
              "Action": [ 
                   "ses:ListTagsForResource", 
                   "ses:UntagResource" 
              ], 
              "Resource": [ 
                   "arn:aws:ses:us-east-1:000000000000:mailmanager-archive/MyArchiveID" 
              ] 
          } 
     ]
```
### }

### <span id="page-490-0"></span>封存匯出

### 這些是 所需的IAM身分政策 (除了上述[基本封存政策之](#page-487-0)外)StartArchiveExport。

```
{ 
     "Version": "2012-10-17", 
     "Statement": [ 
          { 
               "Effect": "Allow", 
               "Action": [ 
                   "s3:ListBucket", 
                   "s3:GetBucketLocation" 
               ], 
               "Resource": "arn:aws:s3:::MyDestinationBucketName" 
          }, 
          { 
               "Effect": "Allow", 
               "Action": [ 
                   "s3:PutObject", 
                   "s3:PutObjectAcl", 
                   "s3:PutObjectTagging", 
                   "s3:GetObject" 
               ], 
               "Resource": "arn:aws:s3:::MyDestinationBucketName/*" 
          } 
     ]
}
```
這是目的地儲存貯體的政策。

```
{ 
     "Version": "2012-10-17", 
     "Statement": [ 
          { 
               "Effect": "Allow", 
               "Principal": { 
                   "Service": "ses.amazonaws.com" 
              }, 
               "Action": [ 
                   "s3:ListBucket", 
                   "s3:GetBucketLocation"
```

```
 ], 
               "Resource": "arn:aws:s3:::MyDestinationBucketName" 
          }, 
          { 
               "Effect": "Allow", 
               "Principal": { 
                   "Service": "ses.amazonaws.com" 
               }, 
               "Action": [ 
                   "s3:PutObject", 
                   "s3:PutObjectAcl", 
                   "s3:PutObjectTagging", 
                   "s3:GetObject" 
               ], 
               "Resource": "arn:aws:s3:::MyDestinationBucketName/*" 
          } 
     ]
}
```
#### **a** Note

封存不支援[混淆代理條件金鑰](https://docs.aws.amazon.com/IAM/latest/UserGuide/access-analyzer-reference-policy-checks.html#access-analyzer-reference-policy-checks-security-warning-restrict-access-to-service-principal) (aws:SourceArn、aws:SourceAccount、aws:SourceOrgID 或 aws:SourceOrgPaths)。這是因為 Mail Manager 的電子郵件封存會先測試呼叫身分是否 具有寫入匯出目的地儲存貯體的許可,[https://docs.aws.amazon.com/IAM/latest/UserGuide/](https://docs.aws.amazon.com/IAM/latest/UserGuide/access_forward_access_sessions.html)  [access\\_forward\\_access\\_sessions.html](https://docs.aws.amazon.com/IAM/latest/UserGuide/access_forward_access_sessions.html)再開始實際匯出,以避免混淆代理人問題。

#### <span id="page-491-0"></span>使用 封存靜態加密 KMS CMK

這些是建立和使用封存 (呼叫任何封存 CMK) 所需的使用KMS客戶受管金鑰 () 政策的靜態加密 (除 了上述[基本封存政策](#page-487-0)之外)APIs。

```
{ 
     "Version": "2012-10-17", 
     "Statement": { 
          "Effect": "Allow", 
          "Action": [ 
              "kms:DescribeKey", 
              "kms:Decrypt", 
              "kms:GenerateDataKey" 
          ], 
          "Resource": "arn:aws:kms:us-west-2:111122223333:key/MyKmsKeyArnID"
```
}

}

這是電子郵件封存所需的KMS金鑰政策。

```
{ 
       "Version": "2012-10-17", 
       "Statement": [ 
             { 
                   "Effect": "Allow", 
                   "Principal": { 
                         "AWS": "arn:aws:iam::111122223333:user/MyUserRoleOrGroupName" 
                   }, 
                   "Action": [ 
                         "kms:Decrypt", 
                         "kms:GenerateDataKey*", 
                         "kms:DescribeKey" 
                   ], 
                   "Resource": "*", 
                   "Condition": { 
                         "StringEquals": { 
                               "kms:ViaService": [ 
                                     "ses.us-east-1.amazonaws.com" 
\sim 100 \sim 100 \sim 100 \sim 100 \sim 100 \sim 100 \sim 100 \sim 100 \sim 100 \sim 100 \sim 100 \sim 100 \sim 100 \sim 100 \sim 100 \sim 100 \sim 100 \sim 100 \sim 100 \sim 100 \sim 100 \sim 100 \sim 100 \sim 100 \sim 
 } 
                   } 
             }, 
             { 
                   "Effect": "Allow", 
                   "Principal": { 
                         "Service": "ses.amazonaws.com" 
                   }, 
                   "Action": [ 
                         "kms:Decrypt", 
                         "kms:GenerateDataKey*", 
                         "kms:DescribeKey" 
                   ], 
                   "Resource": "*" 
             } 
       ]
}
```
## 執行規則動作的許可和信任政策

SES 規則執行角色是 AWS Identity and Access Management (IAM) 角色,授予規則執行存取 AWS 服 務和資源的許可。在規則集中建立規則之前,您必須使用允許存取所需 AWS 資源的政策來建立IAM角 色。 會在執行規則動作時SES擔任此角色。例如,您可以建立規則執行角色,該角色有權將電子郵件 訊息寫入 S3 儲存貯體,做為符合規則條件時要採取的規則動作。

因此,除了本節中執行寫入 S3、傳送至信箱和傳送至網際網路規則動作所需的個別許可政策之外,還 需要下列信任政策。

```
{ 
     "Version": "2012-10-17", 
     "Statement": [ 
      \sqrt{ } "Effect": "Allow", 
          "Principal": { 
            "Service": "ses.amazonaws.com" 
          }, 
          "Action": "sts:AssumeRole", 
          "Condition": { 
            "StringEquals": { 
                      "aws:SourceAccount": "888888888888" 
            }, 
            "ArnLike": { 
                "aws:SourceArn": "arn:aws:ses:us-east-1:888888888888:mailmanager-rule-set/
*"
            } 
 } 
        } 
     ] 
   }
```
### 寫入 S3 規則動作的許可政策

需要以下政策才能使用寫入 S3 規則動作,將收到的電子郵件傳遞至 S3 儲存貯體。

```
{ 
     "Version": "2012-10-17", 
     "Statement": [ 
          { 
               "Sid": "AllowPutObject",
```

```
 "Effect": "Allow", 
               "Action": [ 
                    "s3:PutObject" 
               ], 
               "Resource": [ 
                    "arn:aws:s3:::MyDestinationBucketName/*" 
               ] 
          }, 
          { 
               "Sid": "AllowListBucket", 
               "Effect": "Allow", 
               "Action": [ 
                    "s3:ListBucket" 
               ], 
               "Resource": [ 
                    "arn:aws:s3:::MyDestinationBucketName" 
               ] 
          } 
     ]
}
```
如果您針對已啟用伺服器端加密的 S3 儲存貯體使用 AWS KMS 客戶受管金鑰,則需要新增IAM角色政 策動作 "kms:GenerateDataKey\*"。使用上述範例,將此動作新增至您的角色政策,如下所示:

```
{ 
        "Version": "2012-10-17", 
        "Statement": [ 
               { 
                      "Sid": "AllowKMSKeyAccess", 
                      "Effect": "Allow", 
                      "Action": "kms:GenerateDataKey*", 
                      "Resource": "arn:aws:kms:us-east-1:888888888888:key/*", 
                      "Condition": { 
                             "ForAnyValue:StringEquals": { 
                                    "kms:ResourceAliases": [ 
                                          "alias/MyKeyAlias" 
\sim 100 \sim 100 \sim 100 \sim 100 \sim 100 \sim 100 \sim 100 \sim 100 \sim 100 \sim 100 \sim 100 \sim 100 \sim 100 \sim 100 \sim 100 \sim 100 \sim 100 \sim 100 \sim 100 \sim 100 \sim 100 \sim 100 \sim 100 \sim 100 \sim 
 } 
                     } 
               } 
      \mathbf{I}}
```
如需將政策連接至 AWS KMS 金鑰的詳細資訊,請參閱《 AWS Key Management Service 開發人員指 南》中的[在 中使用金鑰政策 AWS KMS](https://docs.aws.amazon.com/kms/latest/developerguide/key-policies.html)。

交付至信箱規則動作的許可政策

需要以下政策才能使用交付至信箱規則動作,將收到的電子郵件交付至 Amazon WorkMail 帳戶。

```
{ 
     "Version": "2012-10-17", 
     "Statement": [ 
       { 
          "Effect": "Allow", 
          "Action": ["workmail:DeliverToMailbox"], 
          "Resource": "arn:aws:workmail:us-
east-1:888888888888:organization/MyWorkMailOrganizationID>" 
       } 
     ] 
   }
```
傳送至網際網路規則動作的許可政策

需要下列政策才能使用 傳送至網際網路規則動作,將接收的電子郵件傳送至外部網域。

```
{ 
     "Version": "2012-10-17", 
     "Statement": [ 
       { 
          "Effect": "Allow", 
          "Action": ["ses:SendEmail", "ses:SendRawEmail"], 
          "Resource": "arn:aws:ses:us-east-1:888888888888:identity/example.com" 
       } 
     ] 
   }
```
交付至 Q Business 規則動作的許可政策

下列政策需要使用交付至 Q Business 規則動作,此動作會將收到的電子郵件傳送至 Amazon Q Business 索引。

Amazon Q Business 政策:

```
 "Version": "2012-10-17", 
     "Statement": [ 
          { 
               "Sid": "AllowAccessToQBusiness", 
               "Effect": "Allow", 
               "Action": [ 
                   "qbusiness:BatchPutDocument" 
              ], 
               "Resource": [ 
                   "arn:aws:qbusiness:us-east-1:888888888888:application/ApplicationID/
index/IndexID" 
             \mathbf{I} } 
     ]
}
```
KMS Amazon Q Business 的政策:

```
{ 
       "Version": "2012-10-17", 
       "Statement": [ 
            { 
                   "Sid": "AllowAccessToKMSKeyForQbusiness", 
                   "Effect": "Allow", 
                   "Action": [ 
                        "kms:GenerateDataKey*", 
                        "kms:Encrypt", 
                        "kms:DescribeKey" 
                  ], 
                   "Resource": [ 
                        "arn:aws:kms:us-east-1:888888888888:key/*" 
                  ], 
                   "Condition": { 
                        "StringEquals": { 
                              "kms:ViaService": "qbusiness.us-east-1.amazonaws.com", 
                              "kms:CallerAccount": "888888888888" 
                          }, 
                          "ForAnyValue:StringEquals": { 
                              "kms:ResourceAliases": [ 
                                    "alias/MyKeyAlias" 
\sim 100 \sim 100 \sim 100 \sim 100 \sim 100 \sim 100 \sim 100 \sim 100 \sim 100 \sim 100 \sim 100 \sim 100 \sim 100 \sim 100 \sim 100 \sim 100 \sim 100 \sim 100 \sim 100 \sim 100 \sim 100 \sim 100 \sim 100 \sim 100 \sim 
 } 
 }
```
}

 $\mathbf{I}$ 

如需將政策連接至 AWS KMS 金鑰的詳細資訊,請參閱《 AWS Key Management Service 開發人員指 南》中的[在 中使用金鑰政策 AWS KMS](https://docs.aws.amazon.com/kms/latest/developerguide/key-policies.html)。

# Mail Manager 記錄

Mail Manager 記錄可讓您詳細了解 Mail Manager 操作。記錄功能會根據您設定的規則集和規則,透過 訊息處理來追蹤從輸入端點的初始接收到的訊息流程。

Mail Manager 提供下列資源的記錄:

- 輸入端點
- 規則集

Mail Manager 會使用 Amazon CloudWatch Logs 服務交付日誌,而日誌可以交付到下列任何目的 地:CloudWatch Logs、Amazon S3 或 Amazon Data Firehose。

## 設定 Mail Manager 日誌交付

工作日誌交付包含三個元素:

- DeliverySource 邏輯物件,代表傳送日誌的資源,可以是輸入端點或規則集。
- DeliveryDestination 代表實際交付目的地 (CloudWatch Log、S3 或 Firehose) 的邏輯物件。
- 交付 將交付來源連接到交付目的地。

本節將說明如何建立這些物件,以及使用 Mail Manager 記錄所需的必要許可。

### 必要條件

設定 Mail Manager 記錄之前,請確定:

- 1. 您已建[立輸入端點](#page-448-0)[或規則集](#page-455-0)。
- 2. 您擁有必要的 CloudWatch 日誌和SES郵件管理員許可,可將日誌從 Mail Manager 資源轉譯到其交 付目的地。

### 所需的許可

您將需要如 Amazon Logs 使用者指南的 CloudWatch [記錄 中所述,設定已終止的日誌許可,該記錄](https://docs.aws.amazon.com/AmazonCloudWatch/latest/logs/AWS-logs-and-resource-policy.html#AWS-vended-logs-permissions-V2) [需要額外的許可 【V2】](https://docs.aws.amazon.com/AmazonCloudWatch/latest/logs/AWS-logs-and-resource-policy.html#AWS-vended-logs-permissions-V2) 部分,並套用對應至您的交付目的地的許可:

- [傳送至日誌的 CloudWatch 日誌](https://docs.aws.amazon.com/AmazonCloudWatch/latest/logs/AWS-logs-and-resource-policy.html#AWS-logs-infrastructure-V2-CloudWatchLogs)
- [傳送至 Amazon S3 的日誌](https://docs.aws.amazon.com/AmazonCloudWatch/latest/logs/AWS-logs-and-resource-policy.html#AWS-logs-infrastructure-V2-S3)
- [傳送至 Firehose 的日誌](https://docs.aws.amazon.com/AmazonCloudWatch/latest/logs/AWS-logs-and-resource-policy.html#AWS-logs-infrastructure-V2-Firehose)

此外,Mail Manager 需要下列使用者許可才能設定日誌交付:

• ses:AllowVendedLogDeliveryForResource – 允許 Mail Manager 代表您將日誌轉譯至特定資 源的 CloudWatch 日誌,如範例所示:

```
{ 
     "Version": "2012-10-17", 
     "Statement": [ 
\overline{\mathcal{L}} "Sid": "AllowSesMailManagerLogDelivery", 
             "Effect": "Allow", 
              "Action": [ 
                   "ses:AllowVendedLogDeliveryForResource" 
             ], 
             "Resource" [ 
                  "arn:aws:ses:us-east-1:1234567890:mailmanager-ingress-point/inp-xxxxx", 
                  "arn:aws:ses:us-east-1:1234567890:mailmanager-rule-set/rs-xxxx" 
 ] 
        } 
    \mathbf{I}}
```
### 在 SES 主控台中啟用記錄

若要使用主控台啟用 Mail Manager 資源的記錄:

- 1. 開啟位於 SES 的 <https://console.aws.amazon.com/ses/> 主控台。
- 2. 在郵件管理員下的導覽窗格中,選擇輸入端點或規則集,然後選取您要啟用記錄的特定資源。
- 3. 在資源的詳細資訊頁面上,展開新增日誌交付,然後選擇交付至CloudWatch 日誌、S3 或 Firehose。

4. 在將交付新增至您選擇的目的地對話方塊中,依照提示設定目的地類型特定的日誌交付選項。

5. (選用) 展開其他設定,以自訂記錄、輸出格式、欄位分隔符號,以及目的地類型特定的其他參 數。

使用 CloudWatch 日誌啟用記錄 API

若要使用 CloudWatch 日誌 啟用 Mail Manager 資源的記錄API,您將需要:

- 1. 使用 建立交付來源[PutDeliverySource](https://docs.aws.amazon.com/AmazonCloudWatchLogs/latest/APIReference/API_PutDeliverySource.html)。
- 2. 使用 建立交付目的地[PutDeliveryDestination](https://docs.aws.amazon.com/AmazonCloudWatchLogs/latest/APIReference/API_PutDeliveryDestination.html)。

3. 使用 ,透過完全配對一個交付來源和一個交付目的地來建立交付[CreateDelivery](https://docs.aws.amazon.com/AmazonCloudWatchLogs/latest/APIReference/API_CreateDelivery.html)。

您可以在 Amazon CloudWatch Logs 使用者指南的 日誌中,檢視IAM角色和許可政策的範例,其中包 含您特定日誌目的地所需的所有必要許可,而這些許可需要其他許可 【V2】 區段,並遵循日誌目的 地IAM的角色和許可政策範例,包括允許更新特定日誌目的地資源,例如 CloudWatch Logs、S3 或 Firehose。 [https://docs.aws.amazon.com/AmazonCloudWatch/latest/logs/AWS-logs-and-resource](https://docs.aws.amazon.com/AmazonCloudWatch/latest/logs/AWS-logs-and-resource-policy.html#AWS-vended-logs-permissions-V2)[policy.html#AWS-vended-logs-permissions-V2](https://docs.aws.amazon.com/AmazonCloudWatch/latest/logs/AWS-logs-and-resource-policy.html#AWS-vended-logs-permissions-V2)

**a** Note

建立 時 DeliverySource, [resourceArn](https://docs.aws.amazon.com/AmazonCloudWatchLogs/latest/APIReference/API_PutDeliverySource.html#API_PutDeliverySource_RequestSyntax) 應該是輸入端點ARN或規則集 ARN,而  $logType$ for SES Mail Manager 日誌必須設定為 APPLICATION\_LOGS。

## 解譯日誌

日誌可用來在 Mail Manager 處理所接收訊息時,取得對訊息流程的額外洞見。

下一節詳細說明每個資源日誌的不同欄位。

### 輸入端點日誌

#### 日誌會依訊息產生。

```
{ 
   "resource_arn": "arn:aws:ses:us-east-1:1234567890:mailmanager-ingress-point/inp-
xxxxx", 
   "event_timestamp": 1728562395042, 
   "ingress_point_type": "OPEN" | "AUTH",
```

```
 "ingress_point_name": "MyIngressPoint", 
   "message_id": "0000llcki1jmushh817gr586f963a5inhkvnh81", 
  "message size bytes": 100000,
   "rule_set_id": "rs-xxxx", 
   "sender_ip_address": "1.2.3.4", 
   "smtp_mail_from": "someone@domain.com", 
   "smtp_helo": "domain.com", 
   "tls_protocol": "TLSv1.2", 
   "tls_cipher_suite": "TLS_AES_256_GCM_SHA384", 
   "recipients": ["me@mydomain.com", "you@mydomain.com", "they@mydomain.com"], 
   "ingress_point_metadata": { // only applies to AUTH Ingress Endpoint 
        "password_version": "", 
        "secrets_manager_arn": "" 
   }
}
```
**a** Note

日誌只會針對輸入端點接受的訊息建立。拒絕所有傳入訊息的傳入端點不會發佈任何日誌。

CloudWatch Logs Insights 查詢範例

從 sender@domain.com 查詢訊息:

```
fields @timestamp, @message, @logStream, @log
| filter smtp_mail_from like /sender@domain.com/
| sort @timestamp desc
| limit 10000
```
查詢大小大於 5000 位元組的訊息:

```
fields @timestamp, @message, @logStream, @log
| filter message_size_bytes > 5000
| sort @timestamp desc
| limit 10000
```
### 規則集日誌

日誌會依每個動作的每個訊息產生。這表示每當規則集中規則中的動作處理訊息時,都會產生日誌記 錄:

{

```
 "resource_arn": "arn:aws:ses:us-east-1:1234567890:mailmanager-rule-set/rs-xxxx", 
    "event_timestamp": 1732298258254, 
    "message_id": "0000llcki1jmushh817gr586f963a5inhkvnh81", 
    "rule_set_name": "MyRuleSet", 
    "rule_name": "MyRule", 
    "rule_index": 1, 
    "recipients_matched": ["recipient1@domain.com", "recipient2@domain.com"], 
   "action metadata": {
        "action_name": "WRITE_TO_S3" | "DROP" | "RELAY" | "DELIVER_TO_MAILBOX" | etc., 
        "action_index": 2, 
        "action_status": "SUCCESS" | "FAILURE" | "IN_PROGRESS", 
        "action_failure": "Access denied" 
    }
}
```
- recipients matched 符合正在執行動作之規則條件的收件人。
- rule\_index 規則集內的規則順序。
- action\_index 動作在規則中的順序。
- action status 指示對指定訊息執行動作的結果。
- action failure 指示動作的失敗詳細資訊 (僅適用於動作失敗時)。例如,如果提供的角色沒 有足夠的許可來執行動作。

此外,如果訊息的規則條件不相符,也就是說,訊息不會由規則處理,單一日誌會發佈至 ,指出訊息 已由規則集處理,但沒有對其執行任何動作:

```
{ 
    "resource_arn": "arn:aws:ses:us-east-1:1234567890:mailmanager-rule-set/rs-xxxx", 
    "event_timestamp": 1732298258254, 
    "message_id": "0000llcki1jmushh817gr586f963a5inhkvnh81", 
    "rule_set_name": "MyRuleSet", 
    "rule_name": "MyRule", 
    "rule_index": 1, 
    "recipients_matched": [],
}
```
CloudWatch Logs Insights 查詢範例

查詢特定 message-id (顯示通過規則集的訊息流程):

```
fields @timestamp, @message, @logStream, @log
| filter message_id = 'message-id-123'
| sort @timestamp desc
| limit 10000
```
查詢失敗的 WRITE TO S3 動作:

```
fields @timestamp, @message, @logStream, @log
| filter action_metadata.action_name = 'WRITE_TO_S3' 
     and action_metadata.action_status = 'FAILURE'
| sort @timestamp desc
| limit 10000
```
查詢規則集的第二個規則未處理的訊息 (訊息不符合規則的條件):

```
fields @timestamp, @message, @logStream, @log
| filter recipients_matched = '[]' 
     and rule_index = 2
| sort @timestamp desc
| limit 10000
```
## 在 Amazon Simple Email Service 中管理清單和訂閱

您可以管理自己的郵件和訂閱列表以及 Amazon 中的電子郵件抑制SES。為了協助您維護寄件者信 譽,請SES提供帳戶層級和組態集層級隱藏功能,以防止您傳送給無效收件者並損害寄件者信譽。作為 針對退回的電子郵件和投訴的另一種措施,SES可以通過訂閱管理自動為所有外發郵件添加取消訂閱鏈 接。

本章主題列出的章節中會詳細討論這些類型的清單;不過,此處會提供隱藏清單的概觀,以瞭解它們的 不同之處,以及使用全域隱藏清單管理的主要變更。建議您先閱讀本概觀,再使用本章討論的任何清 單。

抑制清單與抑制取代機構概述

全域隱藏清單移除功能不再面向客戶,您不再與其互動來管理隱藏。全域隱藏清單會在背景中運作和管 理SES。身為客戶,您現在可以使用帳戶層級隱藏清單和組態集層級隱藏覆寫,讓您更加自訂控制您自 己帳戶的電子郵件隱藏方式。

以下說明不同類型的禁止名單及其範圍和提供的優勢。

- 全域禁止清單 擁有和管理,SES以保護SES共用 IP 集區中位址的信譽。
- 帳戶層級禁止清單 由客戶擁有和管理,以保護其帳戶信譽-會覆寫全域禁止清單。
	- 組態集層級隱藏 一種覆寫機制,可透過使用組態集中指定的覆寫,對帳戶層級隱藏清單提供條 件式或細微控制。

在新的 Amazon SES 主控台和 v2 中引入帳戶層級和組態集層級抑制之前,全域禁止清單是唯一的禁 止清單類型。API全域禁止清單擁有及管理,SES以保護的聲譽SES。這是必要的,因為所有SES客戶 都共用相同的 IP 位址集區 (除非他們擁有專屬的 IP 位址IPs),因此確保客戶不會傳送垃圾郵件或任何 會對SES共用 IP 集區中這些 IP 位址信譽產生負面影響的東西非常重要。SES雖然您不再直接與整體抑 制清單互動,但它仍會在背景中運作,也可以套用全域隱藏清單運作方式的一般原則,來解釋其他類型 抑制如何工作的整體原則。請參閱[Amazon SES 全球抑制清單。](#page-504-0)

**a** Note

全域禁止清單移除請求表單不再出現在 Amazon SES 主控台中,因為帳戶層級禁止清單已取代 此表單,因為本節中說明的所有優點。
引入了帳戶級別禁止列表,以便客戶可以創建和控制自己的禁止列表和信譽,因此,帳戶級別的禁止 列表僅適用於您的帳戶。新主控台中的帳戶層級禁止名單介面可讓您輕鬆管理帳戶層級禁止名單中的地 址,包括大量新增或移除地址動作。如果地址在全局禁止列表中,但不在您的帳戶級別禁止列表中(這 意味著您要發送到該地址),Amazon 仍然SES會嘗試發送,但是如果退回,退信將影響您自己的聲 譽,但是沒有其他人會得到退信,因為如果他們不使用自己的帳戶,則無法發送到該電子郵件地址。全 域禁止清單僅適用於您的帳戶。請參閱[使用 Amazon SES帳戶層級禁止名單。](#page-505-0)

組態集層級隱藏,雖然本身並非清單,而是一種機制,可讓您透過使用專門針對不同電子郵件傳送案例 建立的組態集,來設定帳戶層級隱藏清單的隱藏自訂與覆寫。例如,如果您的帳戶層級禁止名單已設定 為要新增退信和投訴地址,但您在組態集中定義了特定的電子郵件人口,而您只對添加投訴地址感興 趣-您可以通過啟用此組態集的禁止覆寫,以便將電子郵件地址新增到您的帳戶層級禁止名單中僅用於 投訴 (而不是像帳戶層級禁止名單中設定的退信和投訴)。使用組態集層級禁止時,有不同的帳戶層級禁 止覆寫層級,包含完全不使用任何禁止。請參閱[使用組態集層級禁止覆寫您的帳戶層級禁止名單](#page-525-0)。

# Amazon SES 全球抑制清單

Amazon SES 維護一個內部全局禁止清單,該清單在後台運行和管理SES。當任何SES客戶傳送導致 硬退信的電子郵件時,會將產生退回的電子郵件地址SES新增至全域禁止清單。在適用於所有SES客戶 的意義上,全域禁止清單是全球性的。換句話說,如果不同的客戶嘗試將電子郵件傳送到全域禁止名單 上的地址,SES 將會接受郵件,但不傳送,因為該電子郵件地址已被禁止。

全域禁止清單電子郵件地址移除要求功能不再面向客戶,您不再與該功能互動以管理隱藏。為了取代此 功能,Amazon SES 現在提供了一種管理隱藏功能的新方式,方法是提供帳戶層級隱藏清單和組態集 層級隱藏覆寫功能,讓您更自訂地控制自己帳戶的電子郵件隱藏的方式。如需詳細資訊,請參閱 [使用](#page-505-0) [Amazon SES帳戶層級禁止名單](#page-505-0) 及 [使用組態集層級禁止覆寫您的帳戶層級禁止名單。](#page-525-0)

#### **A** Important

全域禁止清單電子郵件地址移除申請表不再在 Amazon SES 主控台中,因為帳戶層級禁止清單 已取代該表單。若要瞭解如何使用帳戶層級禁止清單,請參閱 [使用 Amazon SES帳戶層級禁止](#page-505-0) [名單](#page-505-0)。

## 全域禁止名單考量事項

有關全域禁止名單的關鍵因素:

▪ 全域隱藏清單在背景中運作和管理 SES-您無法直接與其互動;不過,您可以使用自己[的帳戶層級隱](#page-505-0) [藏](#page-505-0)清單來覆寫它。

- 預設情況下,所有SES帳戶都會啟用全域隱藏清單。您無法停用該功能。
- 由SES於將全域隱藏清單套用至所有客戶,因此您無法查詢全域隱藏清單或手動新增地址。
- 當電子郵件地址產生硬退件時,會在短時間內將該位址SES新增至全域隱藏清單。經過該段時間後, 會從清單中SES移除該位址。如果位址產生另一個硬反彈,請SES將其新增回全域隱藏清單一段時 間,並在該期間結束時將其移除。某個地址每次產生硬退信,保留在全域禁止名單上的時間都會增 加。地址列於全域禁止名單中的時間最長為 14 天。
- 如果您嘗試將郵件傳送至全域隱藏清單上的地址,請SES接受該郵件,但不會傳送郵件。SES會產 生bounceType值為且值為的Permanent退回通知Suppressed。bounceSubType接收這類退信 通知是了解地址是否在全域禁止名單上的唯一方法。您無法查詢全域禁止名單。
- SES將您傳送至全域禁止清單上地址的郵件計入帳戶的跳出率,以及每日傳送配額。
- 如同任何產生硬退信的電子郵件地址一樣,您應該從郵件清單中移除造成禁止名單退信的地址,除非 您確定該地址有效。
- 禁止名單退信會計入您帳戶的退信率。如果您帳戶的退信率過高,我們可能會將您的帳戶列入審核, 或暫停您帳戶傳送電子郵件的功能。

**a** Note

瞭解SES隱藏清單如何相互關聯及其階層是非常重要的,請參閱[隱藏清單與抑制取代機制的概](#page-503-0) [觀](#page-503-0)。

# <span id="page-505-0"></span>使用 Amazon SES帳戶層級禁止名單

已推出 Amazon SES帳戶層級禁止名單,讓客戶可以建立和控制自己的禁止名單,並管理其評價,因 此您的帳戶層級禁止名單僅適用於您的帳戶。SES 主控台中的帳戶層級禁止名單界面提供簡單的方式 來管理帳戶層級禁止名單中的地址,包括新增或移除地址的大量動作。

SES 您的帳戶層級禁止名單適用於目前 AWS 帳戶 中的 AWS 區域。您可以使用 SES API v2 或主控 台,從帳戶層級禁止名單新增或移除個別或大量地址。

**a** Note

若要大量新增或移除地址,您必須具備生產存取權。若要進一步了解沙箱,請參閱 [請求生產存](#page-48-0) [取權 \(移出 Amazon SES 沙盒\)](#page-48-0)。

## Amazon SES帳戶層級禁止名單考量事項

當您使用您的帳戶層級禁止名單時,應考量下列因素:

- 如果您在 2019 年 11 月 25 日SES之後開始使用 Amazon,您的帳戶預設會使用帳戶層級 禁止名單來處理退信和投訴。如果您在此日期SES之前開始使用 ,則必須使用 SES 中的 PutAccountSuppressionAttributes操作來啟用此功能API。
- 如果您嘗試將訊息傳送至帳戶層級禁止名單上具有禁止原因的地址,而該原因與為帳戶層級禁止設 定選擇的相同禁止原因相符, SES接受訊息,但不會傳送訊息,但是,如果不相符,則 SES會傳送 訊息。以下提供的範例目的在於協助清楚說明這點:
	- 您已設定您的帳戶層級禁止設定,其禁止原因僅為退信,SES不會嘗試交付您帳戶層級禁止清單中 的地址,其禁止原因為退信。不過, SES會嘗試交付您帳戶層級禁止名單中具有投訴禁止原因的 地址 (因為在這種情況下,它們不相符)。
	- 您已使用退信和投訴的禁止原因來設定帳戶層級禁止設定, SES 不會嘗試交付您帳戶層級禁止清 單中地址的禁止原因為退信或投訴。
- SES 不會將您傳送到帳戶層級禁止名單上地址的訊息計入您帳戶的 AWS/SES 命名空間中的 Reputation.BounceRate 或 Reputation. ComplaintRate指標。這類訊息會計入 AWS/SES 命名空間 中的退信或投訴指標。
- 如果地址在全域禁止名單上,但不在您的帳戶層級禁止名單上 (這表示您想要傳送給該地址), 而且您確實傳送給該地址, SES仍會嘗試交付;不過,如果該地址退信,它仍會計入您帳戶的退信 率,以及您的每日傳送配額。
- SES 會將您傳送到帳戶層級禁止名單上地址的訊息計入每日傳送配額。
- 除非您予以移除,否則您的帳戶層級禁止名單中的電子郵件地址會持續保留。
- 如果您的帳戶傳送電子郵件的能力暫停, 會在 90 天後SES自動刪除您帳戶層級禁止名單中的地址。 如果您的帳戶傳送電子郵件的功能在 90 天的期間結束之前已經恢復,則不會刪除名單中的地址。
- Gmail 不會將投訴資料提供給 SES。如果收件人使用 Gmail web 用戶端中的 Spam (垃圾郵件) 按 鈕,將他們收到來自您的郵件回報為垃圾郵件,這些郵件則不會新增至您的帳戶層級禁止名單。
- 如果您的帳戶位於SES沙盒中,您可以啟用您的帳戶層級禁止名單。不過,在從沙盒中移除您的帳戶 之前,您無法使用 [PutSuppressedDestination](https://docs.aws.amazon.com/ses/latest/APIReference-V2/API_PutSuppressedDestination)或 [CreateImportJob操](https://docs.aws.amazon.com/ses/latest/APIReference-V2/API_CreateImportJob.html)作。若要進一步了解沙箱,請參 閱 [請求生產存取權 \(移出 Amazon SES 沙盒\)。](#page-48-0)
- 只有硬退信會新增至您的帳戶層級禁止名單。如需有關軟退信和硬退信之間的差異資訊,請參閱 [the](#page-27-0)  [section called "Amazon 發SES送電子郵件後"](#page-27-0)。
- 當您使用帳戶層級禁止名單時, 也會將導致硬退信的地址SES新增至全域禁止名單。

# 啟用 Amazon SES帳戶層級禁止名單

您可以使用 Amazon SES API v2 中的 [PutAccountSuppressionAttributes操](https://docs.aws.amazon.com/ses/latest/APIReference-V2/API_PutAccountSuppressionAttributes.html)作來啟用和設定您的帳戶層 級禁止名單。您可以使用 AWS CLI快速且輕鬆地設定此設定。如需安裝與設定 AWS CLI的詳細資訊, 請參閱 [AWS Command Line Interface 使用者指南。](https://docs.aws.amazon.com/cli/latest/userguide/)

使用 設定您的帳戶層級禁止名單 AWS CLI

• 在命令列中輸入以下命令:

Linux, macOS, or Unix

aws sesv2 put-account-suppression-attributes \ --suppressed-reasons BOUNCE COMPLAINT

Windows

aws sesv2 put-account-suppression-attributes ` --suppressed-reasons BOUNCE COMPLAINT

若要啟用您的帳戶層級禁止名單,您必須為 suppressed-reasons 參數至少指定一個原因。如 上述範例所示,您可以指定 BOUNCE 或 COMPLAINT,也可以指定兩者。

若要使用SES主控台設定您的帳戶層級禁止名單:

- 1. 登入 AWS Management Console 並在 開啟 Amazon SES主控台[https://](https://console.aws.amazon.com/ses/)  [console.aws.amazon.com/ses/](https://console.aws.amazon.com/ses/)。
- 2. 在導覽窗格中的 Configuration (組態) 下,選擇 Suppression list (禁止名單)。
- 3. 在 Account-level settings (帳戶層級設定) 窗格中,選擇 Edit (編輯)。
- 4. 在 Suppression list (禁止名單) 中,勾選 Enabled (已啟用) 方塊。
- 5. 在 Suppression reasons (禁止原因) 下,選取收件人電子郵件地址應自動新增至帳戶層級禁止名單 的其中一個原因。
- 6. 選擇 Save changes (儲存變更)。

# 啟用組態設定的 Amazon SES帳戶層級禁止名單

您也可以設定 Amazon SES帳戶層級禁止,使其僅適用於特定[組態集。](#page-364-0)當您執行這項操作時,只有在 您傳送導致退信或投訴事件之電子郵件時已指定組態集的情況下,地址才會新增到禁止名單。

### **a** Note

下列程序假設您已安裝 AWS CLI。如需安裝和設定 的詳細資訊 AWS CLI,請參閱 [AWS](https://docs.aws.amazon.com/cli/latest/userguide/) [Command Line Interface 使用者指南。](https://docs.aws.amazon.com/cli/latest/userguide/)

### 使用 為組態設定設定您的帳戶層級禁止名單 AWS CLI

• 在命令列中輸入以下命令:

```
Linux, macOS, or Unix
```

```
aws sesv2 put-configuration-set-suppression-options \
--configuration-set-name configSet \
--suppressed-reasons BOUNCE COMPLAINT
```
Windows

```
aws sesv2 put-configuration-set-suppression-options `
--configuration-set-name configSet `
--suppressed-reasons BOUNCE COMPLAINT
```
在上述範例中,將 取代*configSet*為應使用您帳戶層級禁止名單的組態集名稱。

若要使用SES主控台為組態設定設定您的帳戶層級禁止名單:

- 1. 登入 AWS Management Console 並在 開啟 Amazon SES主控台[https://](https://console.aws.amazon.com/ses/)  [console.aws.amazon.com/ses/](https://console.aws.amazon.com/ses/)。
- 2. 在導覽窗格中的 Configuration (組態) 下,選擇 Configuration sets (組態集)。
- 3. 在 Configuration sets (組態集) 中,選擇您要使用自訂禁止設定的組態集名稱。
- 4. 在 Suppression list options (禁止名單選項) 窗格中,選擇 Edit (編輯)。

5.

Suppression list options (禁止名單選項) 區段提供了一個決策集,用於定義自訂禁止,從使用此組 態集覆寫帳戶層級禁止的選項開始。[組態集層級禁止邏輯圖](#page-525-0)將幫助您了解覆寫組合的效果。您可以 組合這些多層級覆寫選擇,以實作三種不同層級的禁止:

- a. 使用帳戶層級禁止:請勿覆寫您的帳戶層級禁止,也不要實作任何組態集層級禁止 基本上, 任何使用此組態集傳送的電子郵件都只會使用您的帳戶層級禁止。若要執行此作業:
	- 在 Suppression list settings (禁止名單設定) 中,取消勾選 Override account level settings (覆寫帳戶層級設定) 方塊。
- b. 請勿使用任何禁止:覆寫您的帳戶層級禁止,而不啟用任何組態集層級禁止 這表示使用此組 態集傳送的任何電子郵件都不會使用您的帳戶層級禁止;換句話說,所有禁止都會取消。若要 執行此作業:
	- i. 在 Suppression list settings (禁止名單設定) 中,勾選 Override account level settings (覆 寫帳戶層級設定) 方塊。
	- ii. 在 Suppression list (禁止名單) 中,取消勾選 Enabled (已啟用) 方塊。
- c. 使用組態集層級禁止:使用此組態集中定義的自訂禁止清單設定來覆寫您的帳戶層級禁止 這 表示使用此組態集傳送的任何電子郵件都只會使用自己的禁止設定,並忽略任何帳戶層級禁止 設定。若要執行此作業:
	- i. 在 Suppression list settings (禁止名單設定) 中,勾選 Override account level settings (覆 寫帳戶層級設定) 方塊。
	- ii. 在 Suppression list (禁止名單) 中,勾選 Enabled (已啟用)。
	- iii. 在 Specify the reason(s)... (指定原因…) 中,選取此組態集要使用的其中一個禁止原因。
- 6. 選擇 Save changes (儲存變更)。

## 將個別電子郵件地址新增至 Amazon SES帳戶層級禁止名單

您可以使用 SES API v2 中的 [PutSuppressedDestination操](https://docs.aws.amazon.com/ses/latest/APIReference-V2/API_PutSuppressedDestination.html)作,將個別地址新增至 Amazon SES帳戶 層級禁止名單。您可以新增到您的帳戶層級禁止名單的地址數目沒有限制。

**a** Note

下列程序假設您已安裝 AWS CLI。如需安裝和設定 的詳細資訊 AWS CLI,請參閱 [AWS](https://docs.aws.amazon.com/cli/latest/userguide/) [Command Line Interface 使用者指南。](https://docs.aws.amazon.com/cli/latest/userguide/)

#### 使用 AWS CLI將個別地址新增至您的帳戶層級禁止名單

• 在命令列中輸入以下命令:

Linux, macOS, or Unix

```
aws sesv2 put-suppressed-destination \
--email-address recipient@example.com \
--reason BOUNCE
```
Windows

```
aws sesv2 put-suppressed-destination `
--email-address recipient@example.com `
--reason BOUNCE
```
在上述範例中,*recipient@example.com*將 取代為您要新增至帳戶層級禁止名單的電子 郵件地址,並將地址取代*BOUNCE*為您要新增至禁止名單的原因 (可接受的值為 BOUNCE和 COMPLAINT)。

若要使用SES主控台將個別地址新增至您的帳戶層級禁止名單:

- 1. 登入 AWS Management Console 並在 開啟 Amazon SES主控台[https://](https://console.aws.amazon.com/ses/)  [console.aws.amazon.com/ses/](https://console.aws.amazon.com/ses/)。
- 2. 在導覽窗格中的 Configuration (組態) 下,選擇 Suppression list (禁止名單)。
- 3. 在禁止名單窗格中,選擇新增電子郵件地址。
- 4. 在 Email address (電子郵件地址) 中輸入電子郵件地址,接著在 Suppression reason (禁止原因) 選取原因 - 如果您需要輸入更多地址,請選擇 Add another address (新增其他地址),並對每個額 外的電子郵件地址重複執行以上動作。
- 5. 輸入地址後,請檢閱輸入的準確性。如果您決定任何輸入項不應成為此提交的一部分,請選擇其 Remove (移除) 按鈕。
- 6. 選擇儲存變更,將輸入的電子郵件地址新增至帳號層級禁止名單。

# <span id="page-511-0"></span>將大量電子郵件地址新增至您的 Amazon SES帳戶層級禁止名單

您可以先將聯絡人清單上傳至 Amazon S3 物件,然後使用 Amazon SES API v2 中的 [CreateImportJob](#page-512-0)操作,以大量新增地址。

**a** Note

- 您可以新增至帳戶層級禁止名單的地址數目沒有限制,但每次API呼叫 Amazon S3 物件中的 大量新增地址限制為 100,000 個。
- 如果您的資料來源是 S3 儲存貯體,它必須存在於您要匯入的相同區域中。

若要將大量電子郵件地址新增至帳戶層級禁止名單,請完成下列步驟。

• 將您的地址清單以 CSV或 JSON 格式上傳至 Amazon S3 物件。

CSV 新增地址的格式範例:

*recipient1@example.com*,*BOUNCE*

*recipient2@example.com*,*COMPLAINT*

僅支援以新行分隔JSON的檔案。在此格式中,每一行都是包含個別地址定義的完整JSON物件。

JSON 新增地址的格式範例:

{"emailAddress":"*recipient1@example.com*","reason":"*BOUNCE*"}

{"emailAddress":"*recipient2@example.com*","reason":"*COMPLAINT*"}

在上述範例中,將 *recipient1@example.com*和 *recipient2@example.com* 取代為您要新 增至帳戶層級禁止名單的電子郵件地址。將地址新增至禁止名單的可接受原因是「*BOUNCE*」和 「*COMPLAINT*」。

• 授予讀取 Amazon S3 物件的SES許可。

套用至 Amazon S3 儲存貯體時,下列政策會提供讀取該儲存貯體的SES許可。如需將政策附加至 Amazon S3 儲存貯體的詳細資訊,請參閱《Amazon Simple Storage Service 使用者指南》中[的使](https://docs.aws.amazon.com/AmazonS3/latest/dev/using-iam-policies.html) [用儲存貯體政策和使用者政策](https://docs.aws.amazon.com/AmazonS3/latest/dev/using-iam-policies.html)。

{

```
 "Version": "2012-10-17", 
     "Statement": [ 
         { 
              "Sid": "AllowSESGet", 
              "Effect": "Allow", 
              "Principal": { 
                  "Service": "ses.amazonaws.com" 
              }, 
              "Action": "s3:GetObject", 
              "Resource": "arn:aws:s3:::BUCKET-NAME/OBJECT-NAME", 
              "Condition": { 
                  "StringEquals": { 
                       "aws:Referer": "AWSACCOUNTID" 
 } 
              } 
         } 
     ]
}
```
• SES授予許可以使用您的 AWS KMS 金鑰。

如果 Amazon S3 物件使用 AWS KMS 金鑰加密,您需要授予 Amazon 使用 AWS KMS 金鑰的SES 許可。 SES只能從客戶受管金鑰取得許可,而不是預設KMS金鑰。您需要將陳述式新增至金鑰的政 策,以授予使用客戶受管金鑰的SES許可。

將下列政策陳述式貼到金鑰政策中,SES以允許 使用您的客戶受管金鑰。

```
{ 
    "Sid": "AllowSESToDecrypt", 
    "Effect": "Allow", 
    "Principal": { 
         "Service":"ses.amazonaws.com" 
    }, 
    "Action": [ 
         "kms:Decrypt", 
    ], 
    "Resource": "*"
}
```
<span id="page-512-0"></span>• 使用 SES API v2 中的 [CreateImportJob操](https://docs.aws.amazon.com/ses/latest/APIReference-V2/API_CreateImportJob.html)作。

### **a** Note

下列範例假設您已安裝 AWS CLI。如需安裝和設定 的詳細資訊 AWS CLI,請參閱 [AWS](https://docs.aws.amazon.com/cli/latest/userguide/) [Command Line Interface 使用者指南。](https://docs.aws.amazon.com/cli/latest/userguide/)

在命令列輸入下列命令。*s3bucket* 將 取代為 Amazon S3 儲存貯體的名稱,並將 *s3object*取代為 Amazon S3 物件的名稱。

```
aws sesv2 create-import-job --import-destination 
 SuppressionListDestination={SuppressionListImportAction=PUT} --import-data-source 
 S3Url=s3://s3bucket/s3object,DataFormat=CSV
```
若要使用SES主控台將大量電子郵件地址新增至您的帳戶層級禁止名單:

- 1. 登入 AWS Management Console 並在 開啟 Amazon SES主控台[https://](https://console.aws.amazon.com/ses/)  [console.aws.amazon.com/ses/](https://console.aws.amazon.com/ses/)。
- 2. 在導覽窗格中的 Configuration (組態) 下,選擇 Suppression list (禁止名單)。
- 3. 在 Suppression list (禁止名單) 表格中,展開 Bulk actions (大量動作) 按鈕,然後選取 Add email addresses in bulk (大量新增電子郵件地址)。
- 4. 在 Bulk action specifications (大量動作規格) 中,選取 (a)Choose file from S3 bucket (從 S3 儲存 貯體選擇檔案) 或 (b)Import from file (從檔案匯入) - 各種匯入方法的程序如下:
	- a. Choose file from S3 bucket (從 S3 儲存貯體選擇檔案) 如果您的來源檔案已儲存在 Amazon S3 儲存貯體中:
		- i. 如果您知道要使用URI的 Amazon S3 儲存貯體的 ,請在 Amazon S3 URI 欄位中輸入 它;否則,請選擇瀏覽 S3:
			- A. 在 Buckets (儲存貯體) 中,選取 S3 儲存貯體的名稱。
			- B. 在 Objects (物件) 中,選取檔案的名稱,然後選取 Choose (選擇) 您將會回到 Bulk action specifications (大量動作規格)。
			- C. (選用 ) 如果您想要前往 Amazon S3 主控台查看有關 S3 物件的詳細資訊,請選擇 View (檢視)。
		- ii. 在 File format (檔案格式) 中,選取您選擇從 Amazon S3 儲存貯體匯入的檔案格式。
		- iii. 選擇 Add email addresses (新增電子郵件地址),開始從檔案匯入地址 Bulk actions (大 量動作) 索引標籤下會顯示表格。
- b. Import from file (從檔案匯入) 如果您有本機來源檔案要上傳到新的或現有的 Amazon S3 儲 存貯體:
	- i. 在 Import source file (匯入來源檔案) 中,選取 Choose file (選擇檔案)。
	- ii. 在檔案瀏覽器中選取 JSON或 CSV 檔案,然後選擇開啟 您會在選擇檔案按鈕下看到檔 案的名稱、大小和日期。
	- iii. 展開 Amazon S3 bucket (Amazon S3 儲存貯體),並選取 S3 儲存貯體。
		- 若要將檔案上傳至新儲存貯體,請選擇 Create S3 bucket (建立 S3 儲存貯體),在 Bucket name (儲存貯體名稱) 欄位中輸入名稱,然後選擇 Create bucket (建立儲存 貯體)。
	- iv. 選擇 Add email addresses (新增電子郵件地址),開始從檔案匯入地址 Bulk actions (大 量動作) 索引標籤下會顯示表格。
- 5. 無論您使用何種匯入方法,Bulk actions (大量動作) 中都會列出您的任務 ID,以及匯入類型、狀態 和日期 - 若要檢視任務詳細資訊,請選取任務 ID。
- 6. 選取 Suppression list (禁止名單) 索引標籤,所有成功匯入的電子郵件地址及其禁止原因和新增日 期都會顯示 - 以下是可用的選項:
	- a. 選取電子郵件地址,或選取其對應的核取方塊,然後選擇 View report (檢視報告) 以檢視其詳 細資訊 (如果這是因為退信或投訴而自動新增至禁止名單的地址,則會顯示成因意見回饋事件 的相關資訊,包括產生觸發事件的電子郵件訊息的詳細資訊)。
	- b. 根據您要從帳戶禁止名單中移除的一或多個電子郵件地址選取對應的核取方塊,然後選擇移 除。

## 檢視 Amazon SES帳戶層級禁止名單上的地址清單

您可以使用 SES API v2 中的 [ListSuppressedDestinations](https://docs.aws.amazon.com/ses/latest/APIReference-V2/API_ListSuppressedDestinations.html) 操作,檢視您帳戶層級禁止名單上所有電子 郵件地址的清單。

**a** Note

下列程序假設您已安裝 AWS CLI。如需安裝和設定 的詳細資訊 AWS CLI,請參閱 [AWS](https://docs.aws.amazon.com/cli/latest/userguide/) [Command Line Interface 使用者指南。](https://docs.aws.amazon.com/cli/latest/userguide/)

#### 若要檢視您的帳戶層級禁止名單上所有電子郵件地址的清單

• 在命令列中輸入以下命令:

aws sesv2 list-suppressed-destinations

上述命令會傳回您的帳戶之帳戶層級禁止名單中的所有電子郵件地址。輸出看起來會與以下範例相似:

```
{ 
     "SuppressedDestinationSummaries": [ 
          { 
              "EmailAddress": "recipient2@example.com", 
              "Reason": "COMPLAINT", 
              "LastUpdateTime": "2020-04-10T21:03:05Z" 
          }, 
          { 
              "EmailAddress": "recipient0@example.com", 
              "Reason": "COMPLAINT", 
              "LastUpdateTime": "2020-04-10T21:04:26Z" 
          }, 
          { 
              "EmailAddress": "recipient1@example.com", 
              "Reason": "BOUNCE", 
              "LastUpdateTime": "2020-04-10T22:07:59Z" 
          } 
     ]
}
```
• 注意 – 如果您的輸出包含具有字串值的 "NextToken" 欄位,這表示您的帳戶禁止名單上還有其他電 子郵件地址。若要檢視其他禁止的地址,請發出另一個請求至 ListSuppressedDestinations, 並將傳回的字串值傳遞到 --next-token 參數,如下所示:

aws sesv2 list-suppressed-destinations --next-token *string*

在上述命令中,將 取代*string*為傳回 NextToken 的值。

如需詳細資訊,請參閱[如何從帳戶層級禁止清單列出超過 1000 個電子郵件地址](https://aws.amazon.com/blogs/messaging-and-targeting/how-to-list-over-1000-email-addresses-from-account-level-suppression-list/)。

您可以使用 StartDate 選項,只顯示特定日期之後新增至清單的電子郵件地址。

#### 若要檢視特定日期之後新增至您的帳戶層級禁止名單的地址清單

• 在命令列中輸入以下命令:

aws sesv2 list-suppressed-destinations --start-date *1604394130*

在上述命令中,*1604394130*將 取代為開始日期的 Unix 時間戳記。

您也可以使用 EndDate 選項,只顯示特定日期之前新增至清單的電子郵件地址。

### 若要檢視特定日期之前新增至您的帳戶層級禁止名單的地址清單

• 在命令列中輸入以下命令:

aws sesv2 list-suppressed-destinations --end-date *1611126000*

在上述命令中,*1611126000*將 取代為結束日期的 Unix 時間戳記。

在 Linux、macOS 或 Unix 命令列中,您也可以使用內建 grep 公用程式來搜尋特定地址或網域。

#### 若要搜尋特定地址的帳戶層級禁止名單

• 在命令列中輸入以下命令:

aws sesv2 list-suppressed-destinations | grep -A2 '*example.com*'

在上述命令中,*example.com*將 取代為您要搜尋的文字字串 (例如地址或網域)。

若要使用SES主控台檢視帳戶層級禁止名單上所有電子郵件地址的清單:

- 1. 登入 AWS Management Console 並在 開啟 Amazon SES主控台[https://](https://console.aws.amazon.com/ses/)  [console.aws.amazon.com/ses/](https://console.aws.amazon.com/ses/)。
- 2. 在導覽窗格中的 Configuration (組態) 下,選擇 Suppression list (禁止名單)。
- 3. 在 Suppression list (禁止名單) 窗格中,系統會顯示帳戶層級禁止名單中的所有電子郵件地址,及 其禁止原因和新增日期 - 以下是可用的選項:
- a. 選取電子郵件地址,或選取其對應的核取方塊,然後選擇 View report (檢視報告) 以檢視其詳 細資訊 (如果這是因為退信或投訴而自動新增至禁止名單的地址,則會顯示成因意見回饋事件 的相關資訊,包括產生觸發事件的電子郵件訊息的詳細資訊)。
- b. 您可以選擇齒輪圖示來自訂禁止名單表格 系統提供的模式可讓您在其中自訂頁面大小、換 行和要檢視的各欄 - 完成選取之後,請選擇 Confirm (確認)。禁止名單表格會反映您的檢視選 擇。

## 從 Amazon SES帳戶層級禁止名單中移除個別電子郵件地址

如果地址在帳戶的禁止名單上,但您知道地址不應在名單上,您可以使用 SES API v2 中的 [DeleteSuppressedDestination操](https://docs.aws.amazon.com/ses/latest/APIReference-V2/API_DeleteSuppressedDestination.html)作來移除該地址。

#### **a** Note

下列程序假設您已安裝 AWS CLI。如需安裝和設定 的詳細資訊 AWS CLI,請參閱 [AWS](https://docs.aws.amazon.com/cli/latest/userguide/) [Command Line Interface 使用者指南。](https://docs.aws.amazon.com/cli/latest/userguide/)

使用 AWS CLI從您的帳戶層級禁止名單中移除個別地址

• 在命令列中輸入以下命令:

Linux, macOS, or Unix

aws sesv2 delete-suppressed-destination \ --email-address *recipient@example.com*

Windows

aws sesv2 delete-suppressed-destination ` --email-address *recipient@example.com*

在上述範例中,*recipient@example.com*將 取代為您要從帳戶層級禁止名單中移除的電子郵件 地址。

若要使用SES主控台從帳戶層級禁止名單中移除個別地址:

- 1. 登入 AWS Management Console, 並在 開啟 Amazon SES主控台https:// [console.aws.amazon.com/ses/](https://console.aws.amazon.com/ses/)。
- 2. 在導覽窗格中的 Configuration (組態) 下,選擇 Suppression list (禁止名單)。
- 3. 移除個別電子郵件地址,方法是 (a) 表格選取或 (b) 輸入項目:
	- a. 從表格選取:在 Suppression list (禁止名單) 表格中,選取一或多個電子郵件地址對應的核取 方塊,然後選擇 Remove (移除)。
	- b. 在欄位中輸入:
		- i. 在 Suppression list (禁止名單) 表格中,選擇 Remove email address (移除電子郵件地 址)。
		- ii. 在 Email address (電子郵件地址) 欄位中輸入電子郵件地址 如果您需要輸入更多地址, 請選擇 Enter another address (輸入其他地址) 並對每個額外的電子郵件地址重複執行以 上動作。
		- iii. 輸入地址後,請檢閱輸入的準確性。如果您決定任何輸入項不應成為此提交的一部分,請 選擇其 Remove (移除) 按鈕。
		- iv. 選擇儲存變更,將從帳戶層級禁止名單中移除輸入的電子郵件地址。

## 從 Amazon SES帳戶層級禁止名單中移除大量電子郵件地址

您可以先將聯絡人清單上傳至 Amazon S3 物件,然後使用 SES API v2 中的 [CreateImportJob操](#page-520-0)作, 以大量移除地址。

**a** Note

- 您可以從帳戶層級禁止名單中移除的地址數目沒有限制,但每次API呼叫 Amazon S3 物件中 的大量刪除限制為 10,000 個地址。
- 如果您的資料來源是 S3 儲存貯體,它必須存在於您要匯入的相同區域中。

若要從帳戶層級禁止名單中移除大量電子郵件地址,請完成以下步驟。

• 將您的地址清單以 CSV或 JSON 格式上傳至 Amazon S3 物件。

CSV 移除地址的格式範例:

*recipient3@example.com*

僅支援以新行分隔JSON的檔案。在此格式中,每一行都是包含個別地址定義的完整JSON物件。

JSON 新增地址的格式範例:

{"emailAddress":"*recipient3@example.com*"}

在上述範例中,*recipient3@example.com*將 取代為您要從帳戶層級禁止名單中移除的電子郵件 地址。

• 授予讀取 Amazon S3 物件的SES許可。

套用至 Amazon S3 儲存貯體時,下列政策會提供讀取該儲存貯體的SES許可。如需將政策附加至 Amazon S3 儲存貯體的詳細資訊,請參閱《Amazon Simple Storage Service 使用者指南》中[的使](https://docs.aws.amazon.com/AmazonS3/latest/dev/using-iam-policies.html) [用儲存貯體政策和使用者政策](https://docs.aws.amazon.com/AmazonS3/latest/dev/using-iam-policies.html)。

```
{ 
     "Version": "2012-10-17", 
     "Statement": [ 
         \mathcal{L} "Sid": "AllowSESGet", 
               "Effect": "Allow", 
               "Principal": { 
                   "Service": "ses.amazonaws.com" 
              }, 
               "Action": "s3:GetObject", 
               "Resource": "arn:aws:s3:::BUCKET-NAME/OBJECT-NAME", 
               "Condition": { 
                   "StringEquals": { 
                        "aws:Referer": "AWSACCOUNTID" 
 } 
              } 
          } 
    \mathbf{I}}
```
• SES 授予許可以使用您的 AWS KMS 金鑰。

如果 Amazon S3 物件使用 AWS KMS 金鑰加密,您需要授予 Amazon 使用 AWS KMS 金鑰的SES 許可。 SES只能從客戶受管金鑰取得許可,而不是預設KMS金鑰。您需要將陳述式新增至金鑰的政 策,以授予使用客戶受管金鑰的SES許可。

### 將下列政策陳述式貼到金鑰政策中,SES以允許 使用您的客戶受管金鑰。

```
{ 
    "Sid": "AllowSESToDecrypt", 
    "Effect": "Allow", 
    "Principal": { 
         "Service":"ses.amazonaws.com" 
    }, 
    "Action": [ 
         "kms:Decrypt", 
    ], 
    "Resource": "*"
}
```
<span id="page-520-0"></span>• 使用 SES API v2 中的 [CreateImportJob操](https://docs.aws.amazon.com/ses/latest/APIReference-V2/API_CreateImportJob.html)作。

## **a** Note

下列範例假設您已安裝 AWS CLI。如需安裝和設定 的詳細資訊 AWS CLI,請參閱 [AWS](https://docs.aws.amazon.com/cli/latest/userguide/) [Command Line Interface 使用者指南。](https://docs.aws.amazon.com/cli/latest/userguide/)

在命令列輸入下列命令。*s3bucket* 將 取代為 Amazon S3 儲存貯體的名稱,並將 *s3object*取代為 Amazon S3 物件的名稱。

```
aws sesv2 create-import-job --import-destination 
 SuppressionListDestination={SuppressionListImportAction=DELETE} --import-data-source 
 S3Url="s3://s3bucket/s3object",DataFormat=CSV
```
若要使用SES主控台從帳戶層級禁止名單中移除大量電子郵件地址:

- 1. 登入 AWS Management Console 並在 開啟 Amazon SES主控台[https://](https://console.aws.amazon.com/ses/)  [console.aws.amazon.com/ses/](https://console.aws.amazon.com/ses/)。
- 2. 在導覽窗格中的 Configuration (組態) 下,選擇 Suppression list (禁止名單)。
- 3. 在禁止名單表格中,展開大量動作按鈕,然後選取大量移除電子郵件地址。
- 4. 在 Bulk action specifications (大量動作規格) 中,選取 (a) Choose file from S3 bucket (從 S3 儲存 貯體選擇檔案) 或 (b) Import from file (從檔案匯入) - 各種匯入方法的程序如下:
- a. 從 S3 儲存貯體選擇檔案 如果您的來源檔案已儲存在 Amazon S3 儲存貯體中:
	- i. 如果您知道要使用URI的 Amazon S3 儲存貯體的 ,請在 Amazon S3 URI 欄位中輸入 它;否則,請選擇瀏覽 S3:
		- A. 在 Buckets (儲存貯體) 中,選取 S3 儲存貯體的名稱。
		- B. 在 Objects (物件) 中,選取檔案的名稱,然後選取 Choose (選擇) 您將會回到 Bulk action specifications (大量動作規格)。
		- C. (選用 ) 如果您想要前往 Amazon S3 主控台查看有關 S3 物件的詳細資訊,請選擇 View (檢視)。
	- ii. 在 File format (檔案格式) 中,選取您選擇從 Amazon S3 儲存貯體匯入的檔案格式。
	- iii. 選擇 Remove email addresses (移除電子郵件地址),開始從檔案匯入地址 Bulk actions (大量動作) 索引標籤下會顯示表格。
- b. Import from file (從檔案匯入) 如果您有本機來源檔案要上傳到新的或現有的 Amazon S3 儲 存貯體:
	- i. 在 Import source file (匯入來源檔案) 中,選取 Choose file (選擇檔案)。
	- ii. 在檔案瀏覽器中選取 JSON或 CSV 檔案,然後選擇開啟 您會在選擇檔案按鈕下看到檔 案的名稱、大小和日期。
	- iii. 展開 Amazon S3 bucket (Amazon S3 儲存貯體),並選取 S3 儲存貯體。
		- 若要將檔案上傳至新儲存貯體,請選擇 Create S3 bucket (建立 S3 儲存貯體),在 Bucket name (儲存貯體名稱) 欄位中輸入名稱,然後選擇 Create bucket (建立儲存 貯體)。
	- iv. 選擇 Remove email addresses (移除電子郵件地址),開始從檔案匯入地址 Bulk actions (大量動作) 索引標籤下會顯示表格。
- 5. 無論您使用何種匯入方法,Bulk actions (大量動作) 中都會列出您的任務 ID,以及匯入類型、狀態 和日期 - 若要檢視任務詳細資訊,請選取任務 ID。
- 6. 選取 Suppression list (禁止名單) 索引標籤,所有已從禁止名單中移除且成功匯入的電子郵件地址 都不會再顯示。

## 檢視帳戶的匯入任務清單

您可以使用 Amazon SES API v2 中的 [ListImportJobs](https://docs.aws.amazon.com/ses/latest/APIReference-V2/API_ListImportJobs.html) 操作,檢視您帳戶層級禁止名單上所有電子郵件 地址的清單。

### **a** Note

下列程序假設您已安裝 AWS CLI。如需安裝和設定 的詳細資訊 AWS CLI,請參閱 [AWS](https://docs.aws.amazon.com/cli/latest/userguide/) [Command Line Interface 使用者指南。](https://docs.aws.amazon.com/cli/latest/userguide/)

檢視帳戶的所有匯入任務的清單

• 在命令列中輸入以下命令:

aws sesv2 list-import-jobs

上述命令會傳回帳戶的所有匯入任務。輸出看起來會與以下範例相似:

```
{ 
     "ImportJobs": [ 
         { 
             "CreatedTimestamp": 2020-07-31T06:06:55Z", 
              "ImportDestination": { 
                  "SuppressionListDestination": { 
                      "SuppressionListImportAction": "PUT" 
 } 
             }, 
             "JobStatus": "COMPLETED", 
             "JobId": "755380d7-fbdb-4ed2-a9a3-06866220f5b5" 
         }, 
         { 
             "CreatedTimestamp": "2020-07-30T18:45:32Z", 
             "ImportDestination": { 
                  "SuppressionListDestination": { 
                      "SuppressionListImportAction": "DELETE" 
 } 
             }, 
              "JobStatus": "COMPLETED", 
             "JobId": "076683bd-a7ee-4a40-9754-4ad1161ba8b6" 
         }, 
         { 
              "CreatedTimestamp": "2020-08-05T16:45:18Z", 
             "ImportDestination": { 
                  "SuppressionListDestination": { 
                      "SuppressionListImportAction": "PUT"
```

```
 } 
             }, 
             "JobStatus": "COMPLETED", 
             "JobId": "6e261869-bd30-4b33-b1f2-9e035a83a395" 
        } 
     ]
}
```
若要使用SES主控台檢視帳戶的所有匯入任務清單:

- 1. 登入 AWS Management Console 並在 開啟 Amazon SES主控台[https://](https://console.aws.amazon.com/ses/)  [console.aws.amazon.com/ses/](https://console.aws.amazon.com/ses/)。
- 2. 在導覽窗格中的 Configuration (組態) 下,選擇 Suppression list (禁止名單)。
- 3. 在 Suppression list (禁止名單) 窗格中,選取 Bulk actions (大量動作) 索引標籤。
- 4. Bulk actions (大量動作) 表格中會列出所有匯入任務,以及匯入類型、狀態和日期。
- 5. 若要檢視任務詳細資訊,請選取任務 ID,下列窗格隨即顯示:
	- a. Bulk action status (大量動作狀態):顯示任務的整體狀態、完成的時間和日期、匯入的記錄數 目,以及無法順利匯入的完整記錄計數。
	- b. 大量動作詳細資訊:顯示任務 ID、是否用於新增或移除地址、檔案格式是 JSON還是 CSV、 存放大量檔案URI的 Amazon S3 儲存貯體的 ,以及大量動作建立的時間和日期。

## 取得帳戶匯入任務的相關資訊

您可以使用 Amazon SES API v2 中的 [GetImportJob操](https://docs.aws.amazon.com/ses/latest/APIReference-V2/API_GetImportJob.html)作,取得帳戶匯入任務的相關資訊。

#### **a** Note

下列程序假設您已安裝 AWS CLI。如需安裝和設定 的詳細資訊 AWS CLI,請參閱 [AWS](https://docs.aws.amazon.com/cli/latest/userguide/) [Command Line Interface 使用者指南。](https://docs.aws.amazon.com/cli/latest/userguide/)

#### 取得帳戶匯入任務的相關資訊

• 在命令列中輸入以下命令:

```
aws sesv2 get-import-job --job-id JobId
```
### 上述命令會傳回帳戶匯入任務的相關資訊。輸出看起來會與以下範例相似:

```
{ 
     "ImportDataSource": { 
          "S3Url": "s3://bucket/object", 
          "DataFormat": "CSV" 
     }, 
     "ProcessedRecordsCount": 2, 
     "FailureInfo": { 
          "FailedRecordsS3Url": "s3presignedurl" 
     }, 
     "JobStatus": "COMPLETED", 
     "JobId": "jobid", 
     "CreatedTimestamp": "2020-08-12T17:05:15Z", 
     "FailedRecordsCount": 1, 
     "ImportDestination": { 
          "SuppressionListDestination": { 
              "SuppressionListImportAction": "PUT" 
          } 
     }, 
     "CompletedTimestamp": "2020-08-12T17:06:42Z"
}
```
若要使用SES主控台取得帳戶匯入任務的相關資訊:

- 1. 登入 AWS Management Console 並在 開啟 Amazon SES主控台[https://](https://console.aws.amazon.com/ses/)  [console.aws.amazon.com/ses/](https://console.aws.amazon.com/ses/)。
- 2. 在導覽窗格中的 Configuration (組態) 下,選擇 Suppression list (禁止名單)。
- 3. 在 Suppression list (禁止名單) 窗格中,選取 Bulk actions (大量動作) 索引標籤。
- 4. Bulk actions (大量動作) 表格中會列出所有匯入任務,以及匯入類型、狀態和日期。
- 5. 若要檢視任務詳細資訊,請選取任務 ID,下列窗格隨即顯示:
	- a. Bulk action status (大量動作狀態):顯示任務的整體狀態、完成的時間和日期、匯入的記錄數 目,以及無法順利匯入的完整記錄計數。
	- b. 大量動作詳細資訊:顯示任務 ID、是否用於新增或移除地址、檔案格式是 JSON還是 CSV、 存放大量檔案URI的 Amazon S3 儲存貯體的 ,以及大量動作建立的時間和日期。

# 停用 Amazon SES帳戶層級禁止名單

您可以使用 SES API v2 中的 [PutAccountSuppressionAttributes](https://docs.aws.amazon.com/ses/latest/APIReference-V2/API_PutAccountSuppressionAttributes.html)操作, 透過從 suppressedreasons 屬性移除值,有效停用您的帳戶層級禁止名單。

#### **a** Note

下列程序假設您已安裝 AWS CLI。如需安裝和設定 的詳細資訊 AWS CLI,請參閱 [AWS](https://docs.aws.amazon.com/cli/latest/userguide/) [Command Line Interface 使用者指南。](https://docs.aws.amazon.com/cli/latest/userguide/)

### 使用 停用您的帳戶層級禁止名單 AWS CLI

• 在命令列中輸入以下命令:

aws sesv2 put-account-suppression-attributes --suppressed-reasons

若要使用SES主控台停用您的帳戶層級禁止名單:

- 1. 登入 AWS Management Console 並在 開啟 Amazon SES主控台[https://](https://console.aws.amazon.com/ses/)  [console.aws.amazon.com/ses/](https://console.aws.amazon.com/ses/)。
- 2. 在導覽窗格中的 Configuration (組態) 下,選擇 Suppression list (禁止名單)。
- 3. 在 Account-level settings (帳戶層級設定) 窗格中,選擇 Edit (編輯)。
- 4. 在 Suppression list (禁止名單) 中,取消勾選 Enabled (已啟用) 方塊。
- 5. 選擇 Save changes (儲存變更)。

# <span id="page-525-0"></span>使用組態集層級禁止覆寫您的帳戶層級禁止名單

為整個帳戶設定帳戶層級禁止名單時,您可用組態集層級覆寫帳戶層級禁止名單,以為不同組態自訂。 這種更細的層級允許您為不同電子郵件傳送群組使用自訂的禁止設定,您已為不同群組指派自有的組態 集。例如,假設您的帳戶層級禁止名單已設定為要加至退信和投訴地址,但是您在組態集中定義了一個 特定的電子郵件人口,您只對加投訴地址感興趣-您可以通過啟用此組態集的禁止覆蓋,使電子郵件地 址加到僅用於從此組態集傳送的投訴電子郵件的帳戶層級禁止名單中(不是從帳戶層級禁止名單中設定 的退信和投訴)。

使用組態集層級禁止時,有不同的帳戶層級禁止覆寫層級,包含完全不使用任何禁止。為了協助了解可 在下列主控台操作程序中設定的各種禁止層級,下列決策設定模型關係圖說明了針對啟用或停用各種覆 寫層級所做的選擇 (視其組合而定),可用來實作三種不同層級的禁止。

- 無覆蓋(預設) 組態集使用帳戶層級禁止名單設定。
- 覆寫帳戶級別設定 這將否定任何帳戶層級的禁止名單設定 : 使用此組態集傳送的電子郵件完全不 會使用任何禁止設定。
- 啟用以組態集層級禁止覆寫帳戶層級設定 使用此組態集傳送的電子郵件只會使用您為其啟用的禁 止條件(退信、投訴或退信和投訴)-無論您的帳戶層級禁止名單設定是什麼,它都會覆寫。

**a** Note

對於任何未在組態集層級指定的禁止條件,禁止行為會回到全域禁止清單,因為帳戶層級設 定已被覆寫。

# Configuration set-level suppression logic

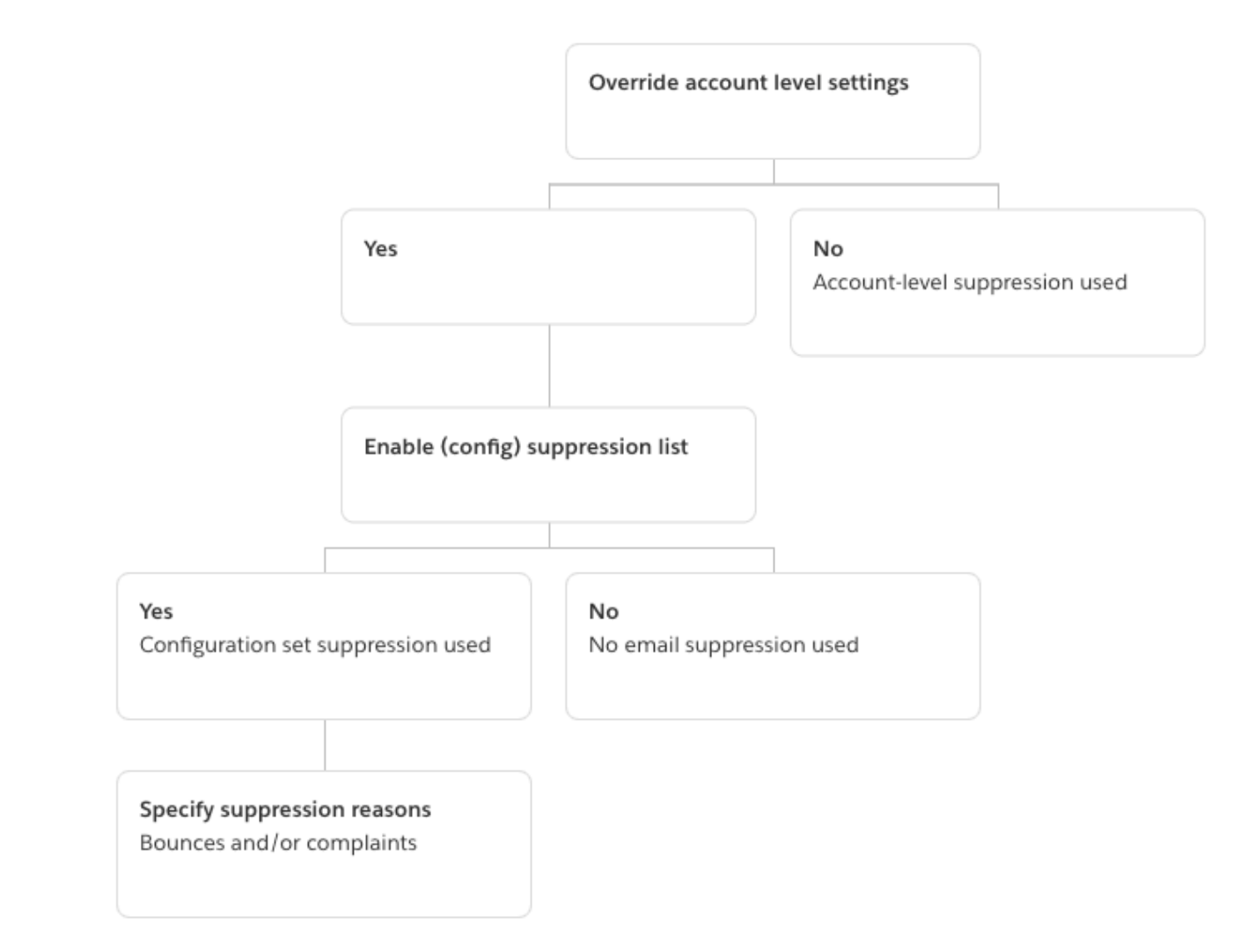

請謹記,組態集層級禁止不是實際的禁止清單,它只是一種機制,使用組態集中定義的自訂禁止清單設 定來覆寫您的帳戶層級禁止 - 這表示使用此組態集傳送的任何電子郵件都只會使用自己的禁止設定,並 忽略任何帳戶層級禁止設定。亦即,組態集層級禁止透過簡單地更改 (覆寫) 確定哪些電子郵件地址被 加到帳戶層級禁止名單的禁止原因來與您的帳戶層級禁止名單互動。

# 啟用組態集層級禁止

若要使用 Amazon SES 新主控台啟用組態集層級禁止:

1. 登入 AWS Management Console 並在 開啟 Amazon SES主控台[https://](https://console.aws.amazon.com/ses/)  [console.aws.amazon.com/ses/](https://console.aws.amazon.com/ses/)。

- 2. 在導覽窗格中的 Configuration (組態) 下,選擇 Configuration sets (組態集)。
- 3. 在 Configuration sets (組態集) 中,選擇您要使用自訂禁止設定的組態集名稱。
- 4. 在 Suppression list options (禁止名單選項) 窗格中,選擇 Edit (編輯)。
- 5.

Suppression list options (禁止名單選項) 區段提供了一個決策集,用於定義自訂禁止,從使用此組 態集覆寫帳戶層級禁止的選項開始。[組態集層級禁止邏輯圖](#page-525-0)將幫助您了解覆寫組合的效果。您可以 組合這些多層級覆寫選擇,以實作三種不同層級的禁止:

- a. 使用帳戶層級禁止:請勿覆寫您的帳戶層級禁止,也不要實作任何組態集層級禁止 基本上, 任何使用此組態集傳送的電子郵件都只會使用您的帳戶層級禁止。若要執行此作業:
	- 在 Suppression list settings (禁止名單設定) 中,取消勾選 Override account level settings (覆寫帳戶層級設定) 方塊。
- b. 請勿使用任何禁止:覆寫您的帳戶層級禁止,而不啟用任何組態集層級禁止 這表示使用此組 態集傳送的任何電子郵件都不會使用您的帳戶層級禁止;換句話說,所有禁止都會取消。若要 執行此作業:
	- i. 在 Suppression list settings (禁止名單設定) 中,勾選 Override account level settings (覆 寫帳戶層級設定) 方塊。
	- ii. 在 Suppression list (禁止名單) 中,取消勾選 Enabled (已啟用) 方塊。
- c. 使用組態集層級禁止:使用此組態集中定義的自訂禁止清單設定來覆寫您的帳戶層級禁止 這 表示使用此組態集傳送的任何電子郵件都只會使用自己的禁止設定,並忽略任何帳戶層級禁止 設定。若要執行此作業:
	- i. 在 Suppression list settings (禁止名單設定) 中,勾選 Override account level settings (覆 寫帳戶層級設定) 方塊。
	- ii. 在 Suppression list (禁止名單) 中,勾選 Enabled (已啟用)。
	- iii. 在 Specify the reason(s)... (指定原因…) 中,選取此組態集要使用的其中一個禁止原因。
- 6. 選擇 Save changes (儲存變更)。

# <span id="page-528-0"></span>使用清單管理功能

Amazon SES 提供清單管理功能,這表示客戶可以管理自己的郵寄清單,稱為聯絡人清單。聯絡人清 單可讓您用來儲存已訂閱特定主題的所有聯絡人。聯絡人是接收您電子郵件的終端使用者。主題是清單 中的興趣群組、主題或標籤。清單可以有多個主題。

您可以使用 Amazon SES API v2 中的 [ListContacts](https://docs.aws.amazon.com/ses/latest/APIReference-V2/API_ListContacts.html) 作業,擷取已訂閱特定主題的所有聯絡人清 單,且可以使用 [SendEmail](https://docs.aws.amazon.com/ses/latest/APIReference-V2/API_SendEmail.html) 作業傳送電子郵件給這些聯絡人。

如需訂閱管理功能的相關資訊,請參閱「[使用訂閱管理功能](#page-537-0)」。

## 清單管理概觀

使用清單管理功能時,應考量下列因素:

- 您可以在建立清單時指定清單主題。
- 每個 AWS 帳戶 只允許有一個聯絡人清單。
- 一個清單最多可以有 20 個主題。
- 您可以更新現有的聯絡人清單,包括為清單新增主題、新增或刪除清單中的聯絡人,以及更新清單或 主題的聯絡人偏好設定。
- 您可以更新主題中繼資料,例如主題顯示名稱或說明。
- 您可以取得聯絡人清單中的聯絡人清單、訂閱某個主題的聯絡人、取消訂閱某個主題的聯絡人,以及 取消訂閱清單中所有主題的聯絡人。
- 您可以使用 [CreateImportJob](https://docs.aws.amazon.com/ses/latest/APIReference-V2/API_CreateImportJob.html) API 將現有的聯絡人清單匯入 Amazon SES。
- 如果將電子郵件傳送給您聯絡人清單上未訂閱的聯絡人,Amazon SES 會將電子郵件退信。如需詳 細資訊,請參閱「[使用訂閱管理功能](#page-537-0)」。
- 每個聯絡人都可以有相關聯的屬性,您可以用來儲存該聯絡人的相關資訊。

## 設定清單管理功能

您可以使用下列作業來設定清單管理功能。如需聯絡人清單和聯絡人作業的完整清單,請參閱 [Amazon](https://docs.aws.amazon.com/ses/latest/APIReference-V2/Welcome.html) [SES API v2 參考資料。](https://docs.aws.amazon.com/ses/latest/APIReference-V2/Welcome.html)

## 建立聯絡人清單

您可以使用 Amazon SES API v2 中的 [CreateContactList](https://docs.aws.amazon.com/ses/latest/APIReference-V2/API_CreateContactList.html) 作業來建立聯絡人清單。您可以使用 AWS CLI 快速且輕鬆地設定此設定。如需安裝與設定 AWS CLI 的詳細資訊,請參閱 [AWS Command](https://docs.aws.amazon.com/cli/latest/userguide/)  [Line Interface 使用者指南。](https://docs.aws.amazon.com/cli/latest/userguide/)

#### 使用 AWS CLI 來建立聯絡人清單

• 在命令列中輸入以下命令:

aws sesv2 create-contact-list --cli-input-json file://*CONTACT-LIST-JSON*

在上述命令中,以 [CreateContactList](https://docs.aws.amazon.com/ses/latest/APIReference-V2/API_CreateContactList.html) 請求的 JSON 檔案路徑取代 *CONTACT-LIST-JSON*。

請求的 CreateContactList 輸入 JSON 檔案範例如下:

```
{ 
     "ContactListName": "ExampleContactListName", 
     "Description": "Creating a contact list example", 
     "Topics": [ 
     \left\{ \right. "TopicName": "Sports", 
           "DisplayName": "Sports Newsletter", 
           "Description": "Sign up for our free newsletter to receive updates on all 
  sports.", 
           "DefaultSubscriptionStatus": "OPT_OUT" 
      }, 
      { 
           "TopicName": "Cycling", 
           "DisplayName": "Cycling newsletter", 
           "Description": "Never miss a cycling update by subscribing to our 
  newsletter.", 
           "DefaultSubscriptionStatus": "OPT_IN" 
      }, 
      { 
           "TopicName": "NewProducts", 
           "DisplayName": "New products", 
           "Description": "Hear about new products by subscribing to this mailing 
  list.", 
           "DefaultSubscriptionStatus": "OPT_IN" 
      }, 
      { 
           "TopicName": "DailyUpdates", 
           "DisplayName": "Daily updates", 
           "Description": "Start your day with sport updates, Monday through 
  Friday.", 
           "DefaultSubscriptionStatus": "OPT_OUT" 
      } 
    \mathbf{I}}
```
## 建立聯絡人

您可以使用 Amazon SES API v2 中的 [CreateContact](https://docs.aws.amazon.com/ses/latest/APIReference-V2/API_CreateContact.html) 作業來建立聯絡人。您可以使用 AWS CLI 快速且輕鬆地設定此設定。如需安裝與設定 AWS CLI 的詳細資訊,請參閱 [AWS Command Line](https://docs.aws.amazon.com/cli/latest/userguide/) [Interface 使用者指南。](https://docs.aws.amazon.com/cli/latest/userguide/)

使用 AWS CLI 來建立聯絡人

• 在命令列中輸入以下命令:

```
aws sesv2 create-contact --cli-input-json file://CONTACT-JSON
```
在上述命令中,以 [CreateContact](https://docs.aws.amazon.com/ses/latest/APIReference-V2/API_CreateContact.html) 請求的 JSON 檔案路徑取代 *CONTACT-JSON*。

請求的 CreateContact 輸入 JSON 檔案範例如下:

```
{ 
     "ContactListName": "ExampleContactListName", 
     "EmailAddress": "example@amazon.com", 
     "UnsubscribeAll": false, 
     "TopicPreferences": [ 
         { 
              "TopicName": "Sports", 
              "SubscriptionStatus": "OPT_IN" 
         } 
     ], 
     "AttributesData": "{\"Name\": \"John\", \"Location\": \"Seattle\"}"
}
```
在上述範例中,false 的值 UnsubscribeAll 顯示聯絡人尚未取消訂閱所有主題,而值 true 表示聯絡人已取消訂閱所有主題。

TopicPreferences 包含聯絡人主題訂閱狀態的相關資訊。在上述範例中,聯絡人已選擇加入 「運動」主題,且會收到「運動」主題的所有電子郵件。

AttributesData 是一個 JSON 欄位,可以在其中放置關於聯絡人的任何中繼資料。它必須是有 效的 JSON 物件。

## 將聯絡人大量匯入至聯絡人清單

您可以手動新增大量地址,方法是先將聯絡人上傳到 Amazon S3 物件,然後使用 Amazon SES API v2 中的 [CreateImportJob](https://docs.aws.amazon.com/ses/latest/APIReference-V2/API_CreateImportJob.html) 作業或使用 SES 主控台。如需詳細資訊,請參閱 [將大量電子郵件地址新](#page-511-0) [增至您的帳戶層級禁止名單](#page-511-0)。

您應該先建立聯絡人清單再匯入聯絡人。

**a** Note

每個 ImportJob 最多可以將一百萬個聯絡人新增至聯絡人清單。

若要將大量聯絡人新增至聯絡人清單,請完成下列步驟。

• 以 CSV 或 JSON 格式將聯絡人清單上傳到 Amazon S3 物件中。

CSV format (CSV 格式)

上傳到 Amazon S3 的檔案的第一行應該是標頭行。

topicPreferences 物件需要針對 CSV 格式扁平化。topicPreferences 中的每個主題都有一 個單獨的標頭欄位。

用於將大量聯絡人新增至聯絡人清單的 CSV 格式範例:

emailAddress,unsubscribeAll,attributesData,topicPreferences.Sports,topicPreferences.Cycling example1@amazon.com,false,{"Name": "John"},OPT\_IN,OPT\_OUT example2@amazon.com,true,,OPT\_OUT,OPT\_OUT

JSON format (JSON 格式)

僅支援以新行分隔的 JSON 檔案。在此格式中,每一行都是包含一名聯絡人資訊的完整 JSON 物 件。

用於將大量聯絡人新增至聯絡人清單的 JSON 格式範例:

"emailAddress": "example1@amazon.com",

{

```
 "unsubscribeAll": false, 
      "attributesData": "{\"Name\":\"John\"}", 
      "topicPreferences": [ 
        { 
            "topicName": "Sports", 
            "subscriptionStatus": "OPT_IN" 
       }, 
        { 
            "topicName": "Cycling", 
            "subscriptionStatus": "OPT_OUT" 
       } 
      ]
}
{ 
      "emailAddress": "example2@amazon.com", 
      "unsubscribeAll": true, 
      "topicPreferences": [ 
        { 
            "topicName": "Sports", 
            "subscriptionStatus": "OPT_OUT" 
       }, 
        { 
            "topicName": "Cycling", 
            "subscriptionStatus": "OPT_OUT" 
       } 
      ]
}
```
在上述範例中,以您要新增至聯絡人清單的電子郵件地址取代 *example1@amazon.com* 和 *example2@amazon.com*。以聯絡人限定的值取代 attributesData 值。此外,請以適用於您 聯絡人的 topicName 取代 *Sports* 和 *Cycling*。可接受的 topicPreferences 為 *OPT\_IN* 和 *OPT\_OUT*。

以 CSV 或 JSON 格式將聯絡人上傳到 Amazon S3 物件時,支援下列屬性:

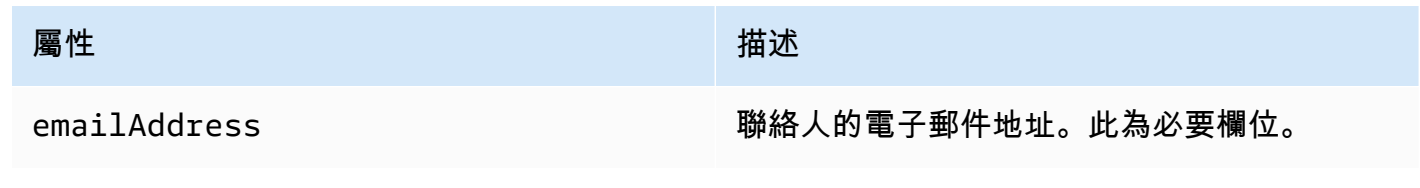

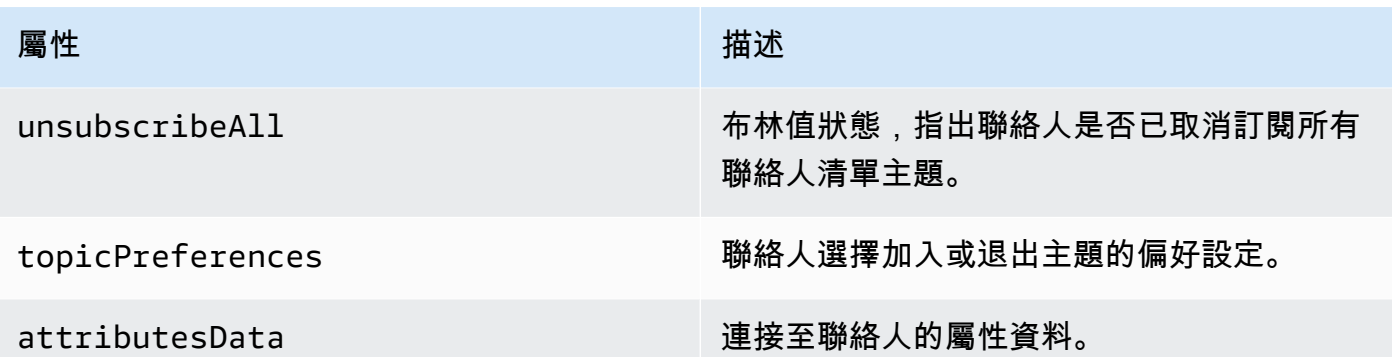

• 授予 Amazon SES 讀取 Amazon S3 物件的許可。

將下列政策套用到 Amazon S3 儲存貯體時,會給予 Amazon SES 讀取儲存貯體的許可。如需將政 策附加至 Amazon S3 儲存貯體的詳細資訊,請參閱 Amazon Simple Storage Service 使用者指南中 的[使用儲存貯體政策和使用者政策](https://docs.aws.amazon.com/AmazonS3/latest/dev/using-iam-policies.html)。

```
{ 
     "Version": "2012-10-17", 
     "Statement": [ 
          { 
              "Sid": "AllowSESGet", 
              "Effect": "Allow", 
              "Principal": { 
                   "Service": "ses.amazonaws.com" 
              }, 
              "Action": "s3:GetObject", 
              "Resource": "arn:aws:s3:::BUCKET-NAME/OBJECT-NAME", 
              "Condition": { 
                   "StringEquals": { 
                       "aws:Referer": "AWSACCOUNTID" 
 } 
              } 
         } 
    \mathbf{I}}
```
• 給予 Amazon SES 使用 AWS KMS 金鑰的許可。

如果對 Amazon S3 物件使用 AWS KMS 金鑰加密,您需要授予 Amazon SES 使用 KMS 金鑰的許 可。Amazon SES 只能取得客戶受管金鑰的許可,而不能取得預設 KMS 金鑰的許可。如果您使用客 戶受管金鑰,則需將陳述式新增到金鑰政策中,以提供 Amazon SES 使用金鑰的許可。

貼上以下政策陳述式到金鑰政策中,以允許 Amazon SES 使用您的客戶受管金鑰。

```
{ 
    "Sid": "AllowSESToDecrypt", 
    "Effect": "Allow", 
    "Principal": { 
         "Service":"ses.amazonaws.com" 
    }, 
    "Action": [ 
         "kms:Decrypt", 
    ], 
    "Resource": "*"
}
```
• 使用 Amazon SES API v2 中的 [CreateImportJob](https://docs.aws.amazon.com/ses/latest/APIReference-V2/API_CreateImportJob.html) 作業。

## **a** Note

下列範例假設您已安裝 AWS CLI。如需安裝與設定 AWS CLI 的詳細資訊,請參閱 [AWS](https://docs.aws.amazon.com/cli/latest/userguide/) [Command Line Interface 使用者指南。](https://docs.aws.amazon.com/cli/latest/userguide/)

在命令列輸入下列命令。將 *s3bucket* 取代為 Amazon S3 儲存貯體的名稱,將 *s3object* 取代為 Amazon S3 物件的名稱。

```
aws sesv2 create-import-job --import-destination 
  ContactListDestination={ContactListName=ExampleContactListName,ContactListImportAction=PUT} 
  --import-data-source S3Url="s3://s3bucket/s3object",DataFormat=CSV
```
## 含有範例的清單管理演練

以下演練提供了一些範例,說明如何使用清單管理列出您的聯絡人,使用電子郵件中的 ListManagementOptions 指定聯絡人清單和主題名稱,以及如何插入取消訂閱連結。

1. 使用列出聯絡人 AWS CLI – 您可以使用 [ListContacts](https://docs.aws.amazon.com/ses/latest/APIReference-V2/API_ListContacts.html) 作業來擷取已訂閱特定主題的所有聯絡 人清單,搭配 [SendEmail](https://docs.aws.amazon.com/ses/latest/APIReference-V2/API_SendEmail.html) 作業來向他們傳送電子郵件。

在命令列中輸入以下命令:

```
aws sesv2 list-contacts --cli-input-json file://LIST-CONTACTS-JSON
```
在上述命令中,以 [ListContacts](https://docs.aws.amazon.com/ses/latest/APIReference-V2/API_ListContacts.html) 請求的 JSON 檔案路徑取代 *LIST-CONTACTS-JSON*。

請求的 ListContacts 輸入 JSON 檔案範例如下:

```
{ 
     "ContactListName": "ExampleContactListName", 
     "Filter": { 
          "FilteredStatus": "OPT_IN", 
          "TopicFilter": { 
              "TopicName": "Cycling", 
              "UseDefaultIfPreferenceUnavailable": true 
         } 
     }, 
     "PageSize": 50
}
```
FilteredStatus 會顯示您要篩選的訂閱狀態,也就是 OPT\_IN 或 OPT\_OUT。

TopicFilter 是選用的篩選器,可指定你需要結果的主題,在上方例子中即為「Cycling」。

UseDefaultIfPreferenceUnavailable 可以有 true 或 false 的值。如為 true,當聯絡 人對某個主題沒有任何明確的偏好設定,便會使用主題預設偏好設定。如為 false,則只會篩選 具有明確設定偏好設定的聯絡人。

2. 啟用 **ListManagementOptions** 傳送郵件 – 使用以上 [ListContacts](https://docs.aws.amazon.com/ses/latest/APIReference-V2/API_ListContacts.html) 作業列出您的 聯絡人後,您可以使用 [SendEmail](https://docs.aws.amazon.com/ses/latest/APIReference-V2/API_SendEmail.html) 作業將電子郵件傳送給您的每個聯絡人,方法是利用 [ListManagementOptions](https://docs.aws.amazon.com/ses/latest/APIReference-V2/API_ListManagementOptions.html) 標頭指定您的聯絡人清單和主題名稱。

要使用 ListManagementOptions 與 SendEmail 作業,包括電子郵件隸屬的 [contactListName](https://docs.aws.amazon.com/ses/latest/APIReference-V2/API_ListManagementOptions.html) 和 [topicName](https://docs.aws.amazon.com/ses/latest/APIReference-V2/API_ListManagementOptions.html) (topicName是選擇性的):

ListManagementOptions: String contactListName String topicName

如果您將 SendEmail 請求傳給不在聯絡人清單上的收件人電子郵件地址,且請求中包含 ListManagementOptions,系統便會自動在您的清單上建立聯絡人。

如果將電子郵件傳送給聯絡人清單上未訂閱的聯絡人,Amazon SES 會將電子郵件退信,這表示 您不需要更新 SendEmail 請求以避免傳送給已取消訂閱的聯絡人。

3. 表示取消訂閱連結的位置 – 利用 [ListManagementOptions](https://docs.aws.amazon.com/ses/latest/APIReference-V2/API_ListManagementOptions.html) 時, 您可以選擇啟用 Amazon SES 在您的電子郵件中添加取消訂閱頁尾連結,使用{{amazonSESUnsubscribeUrl}} 預留位置, 以指定 SES 需要插入取消訂閱 URL 的位置。預留位置取代功能僅支援 HTML 與 TEXT 內容類 型。您最多可以包含預留位置兩次。如果使用兩次以上,只會取代一開始的兩次。如需更多詳細資 訊,請參閱 [使用訂閱管理功能](#page-537-0)。

或者,若您使用 SMTP 介面傳送電子郵件,您也可以使用 X-SES-LIST-MANAGEMENT-OPTIONS 標頭來指定清單和主題名稱。

若要在使用 SMTP 介面傳送電子郵件時指定清單和主題名稱,請在電子郵件中新增下列電子郵件 標題:

X-SES-LIST-MANAGEMENT-OPTIONS: {contactListName}; topic={topicName}

# <span id="page-537-0"></span>使用訂閱管理功能

Amazon SES 提供訂閱管理功能, 當您為 [SendEmail](https://docs.aws.amazon.com/ses/latest/APIReference-V2/API_SendEmail.html) 作業請求中的 [ListManagementOptions](https://docs.aws.amazon.com/ses/latest/APIReference-V2/API_ListManagementOptions.html) 指 定 contactListName 和 topicName 時,Amazon SES 會自動在每封外寄電子郵件中啟用取消訂閱 連結。

如果聯絡人取消訂閱特定主題或清單,Amazon SES 未來將不允許傳送該主題或清單的電子郵件給聯 絡人。

#### **a** Note

- Amazon SES 訂閱管理支援許多電子郵件服務供應商強制執行的大量傳送者要求,如需詳細 資訊,請參閱[大量傳送者變更概觀](https://aws.amazon.com/blogs/messaging-and-targeting/an-overview-of-bulk-sender-changes-at-yahoo-gmail/)中的第 2 節。
- 訂閱管理功能適用於使用「[在 Amazon DKIM中輕鬆 SES」](#page-248-0)的情況,但如果寄件者在呼叫 Amazon SES 之前自行簽署電子郵件,Amazon SES 便無法將取消訂閱連結新增至電子郵件 中。

如需詳細資料,瞭解清單管理及如何使用它,包括擷取已訂特定主題的所有聯絡人清單,請參閱 [使用](#page-528-0) [清單管理功能](#page-528-0)。

# 訂閱管理概觀

使用訂閱管理功能時,應考量下列因素:

- 訂閱管理是 Amazon SES 的全受管功能。這表示 Amazon SES 會收到來自取消訂閱網頁的取消訂閱 電子郵件和請求,然後更新您清單中聯絡人的偏好設定。您可以使用組態集通知來接收取消訂閱通 知。如需組態集的詳細資訊,請參閱「[使用 Amazon SES 中的組態集」](#page-364-0)。
- 您需要在傳送電子郵件時指定聯絡人清單。系統會視情況處理透過 List-Unsubscribe 頁首和 ListManagementOptions 頁尾連結進行的訂閱管理作業。
- Amazon SES 新增了對 List-Unsubscribe 頁首標準的支援,這可讓電子郵件用戶端和收件匣供 應商在電子郵件頂端顯示取消訂閱連結 (如果對方支援) - 並非所有電子郵件供應商都支援這些頁首。
- List-Unsubscribe 頁首遵循以下行為:
	- 如果聯絡人在同時指定了聯絡人清單和主題的電子郵件中按一下取消訂閱連結,則該聯絡人只會取 消訂閱該特定主題。
	- 如果未指定主題,聯絡人便會取消訂閱清單中的所有主題。
- 當聯絡人按一下電子郵件頁尾中的取消訂閱連結時,系統會將其導向至取消訂閱登陸頁面。
- 取消訂閱登陸頁面會針對特定清單中的所有主題,為聯絡人提供更新偏好設定的選項,也就是 OPT\_IN 或 OPT\_OUT。登陸頁面也會提供取消訂閱清單中所有主題的選項。
- 若使用 [ListManagementOptions](https://docs.aws.amazon.com/ses/latest/APIReference-V2/API_ListManagementOptions.html),您必須在電子郵件中包含 {{amazonSESUnsubscribeUrl}} 預留位置,以指出 Amazon SES 需要插入取消訂閱 URL 的位 置。您最多可以包含預留位置兩次。如果使用兩次以上,只會取代一開始的兩次。
- 僅當電子郵件發送給單一收件人時,才會添加 List-Unsubscribe 頁首和 ListManagementOptions 頁尾連結。
- 對於您不希望聯絡人能取消訂閱的交易電子郵件,可以省略 [SendEmail](https://docs.aws.amazon.com/ses/latest/APIReference-V2/API_SendEmail.html) 請求中的 [ListManagementOptions](https://docs.aws.amazon.com/ses/latest/APIReference-V2/API_ListManagementOptions.html) 欄位。

# 取消訂閱頁首考量事項

當電子郵件包含以下標題時,將啟用透過取消訂閱連結進行訂閱管理:

List-Unsubscribe

List-Unsubscribe-Post

當您使用 Amazon SES 的訂閱管理時,ListManagement0ptions,如果電子郵件中存在這些標 題,Amazon SES 將覆寫這些標題。

透過點擊由這些標題產生的連結取消訂閱的收件人,根據其電子郵件客戶端或收件匣供應商的不同,會 獲得不同的體驗,因為某些供應商無法辨識 List-Unsubscribe 和 List-Unsubscribe-Post 標 題;傳送給使用此類供應商的收件人的電子郵件將不會看到取消訂閱連結。

如果收件人的電子郵件客戶端能夠辨識這些標題,則會看到取消訂閱連結,且能夠透過該連結取消訂閱 哪些主題,但無法選擇要取消訂閱哪些主題,會直接取消訂閱該電子郵件傳送的主題。

如需詳細資訊,瞭解 List-Unsubscribe 標題,請參閱 [RFC 2369,](https://tools.ietf.org/html/rfc2369)瞭解 List-Unsubscribe-Post 標題,請參閱 [RFC 8058](https://tools.ietf.org/html/rfc8058)。

#### **a** Note

Amazon SES 支援按照許多電子郵件服務供應商強制執行的大量傳送者要求按一下取消訂閱, 如需詳細資訊,請參[閱 Amazon SES 一鍵取消訂閱。](https://aws.amazon.com/blogs/messaging-and-targeting/using-one-click-unsubscribe-with-amazon-ses/)

## 新增取消訂閱頁尾連結

您將需要在套用範本和未套用範本的電子郵件中使用 {{amazonSESUnsubscribeUrl}} 預留位置, 以指定 Amazon SES 需要插入取消訂閱 URL 的位置。

預留位置取代功能僅支援 HTML 與 TEXT 內容類型。

您最多可以包含預留位置兩次。如果使用兩次以上,只會取代一開始的兩次。

**a** Note

只有在 [ListManagementOptions](https://docs.aws.amazon.com/ses/latest/APIReference-V2/API_ListManagementOptions.html) 被指定為標題,同時使用 [SendEmail](https://docs.aws.amazon.com/ses/latest/APIReference-V2/API_SendEmail.html) 作業或 X-SES-LIST-MANAGEMENT-OPTIONS 被指定為標題,同時使用 SMTP 介面時,可使用此 {{amazonSESUnsubscribeUrl}} 預留位置。(請勿混淆 List-Unsubscribe 或者 List-Unsubscribe-Post 標題,它們不相依於 ListManagementOptions 並且可以單獨使用。)
# 監控您的 Amazon SES傳送活動

Amazon SES提供使用事件、指標和統計資料來監控傳送活動的方法。事件是指與您指定要以指標形式 追蹤的傳送活動相關的事件。指標代表依照時間順序排列的一組資料點,這些資料點代表產生統計資料 的受監控事件類型之值。統計數字是指在特定時間期間內 (包含截至目前為止) 的指標資料彙總。

這些監控方法可以協助您追蹤重要測量,例如帳戶的退信率、抱怨率與拒絕率等。過高的退信率和投訴 率可能會危及您使用 傳送電子郵件的能力SES。透過協助您找出運用事件發佈以及與組態集關聯的自 訂網域之整體開啟與依序點按比率的方式,這些方法也可用來測量客戶與您傳送的電子郵件互動的比 率;請參閱 [設定自訂網域來處理開啟與點按追蹤](#page-379-0)。

設定監控的第一步是識別與您要使用 測量和監控的傳送活動相關的電子郵件事件類型SES。您可以選 擇下列事件類型以在 中監控SES:

- 傳送 傳送請求成功,Amazon SES會嘗試將訊息傳遞至收件人的郵件伺服器。(如果使用帳戶層級 或全域禁止, SES 仍會將其視為傳送,但交付會遭到禁止。)
- RenderingFailure 因為範本呈現問題,電子郵件未傳送。範本資料遺失或是範本參數 與資料不相符時,可能會出現此事件類型。(只有在您使用 [SendTemplatedEmail](https://docs.aws.amazon.com/ses/latest/APIReference/API_SendTemplatedEmail.html)或 [SendBulkTemplatedEmail](https://docs.aws.amazon.com/ses/latest/APIReference/API_SendBulkTemplatedEmail.html)API操作傳送電子郵件時,才會發生此事件類型。)
- 拒絕 Amazon SES接受電子郵件,但判斷電子郵件包含病毒,且未嘗試將其交付給收件人的郵件伺 服器。
- 交付 Amazon SES成功將電子郵件交付給收件人的郵件伺服器。
- 退信 硬退信代表收件人的郵件伺服器永久拒絕電子郵件。(只有當SES不再嘗試傳送電子郵件 時,才會包含軟退信。 一般而言,這些軟退信表示交付失敗,但在某些情況下,即使郵件成功到達 收件人收件匣,也可以傳回軟退信。 這通常發生在收件人傳送 out-of-office自動回覆時。 在此 [AWS](https://repost.aws/knowledge-center/ses-understand-soft-bounces)  [re:Post 文章](https://repost.aws/knowledge-center/ses-understand-soft-bounces) 中進一步了解軟退信。)
- Complaint (投訴) 電子郵件已成功遞送至收件人的郵件伺服器,但收件人將其標示為垃圾郵件。
- DeliveryDelay 由於發生暫時性問題,因此無法將電子郵件傳送至收件人的郵件伺服器。例如,當 收件人的收件匣已滿時,或接收電子郵件伺服器暫時發生問題時,可能會發生傳遞延遲。
- Subscription (訂閱) 已成功遞送電子郵件,但收件人透過按一下電子郵件標頭中的 List-Unsubscribe 或頁尾中的 Unsubscribe 連結來更新訂閱偏好設定。
- Open (開啟) 收件人收到訊息,並在其電子郵件用戶端中開啟。
- Click (點按) 收件人點按電子郵件中包含的一或多個連結。

您可以透過數種方式監控電子郵件傳送事件。您選擇的方法取決於您要監控的事件類型、您要監控事件 的精細程度和詳細程度,以及SES您要發佈資料的位置。您必須使用回饋通知或事件發佈來追蹤退信和 抱怨事件。您也可以選擇使用多個監控方法。下表列出每種方法的特性。

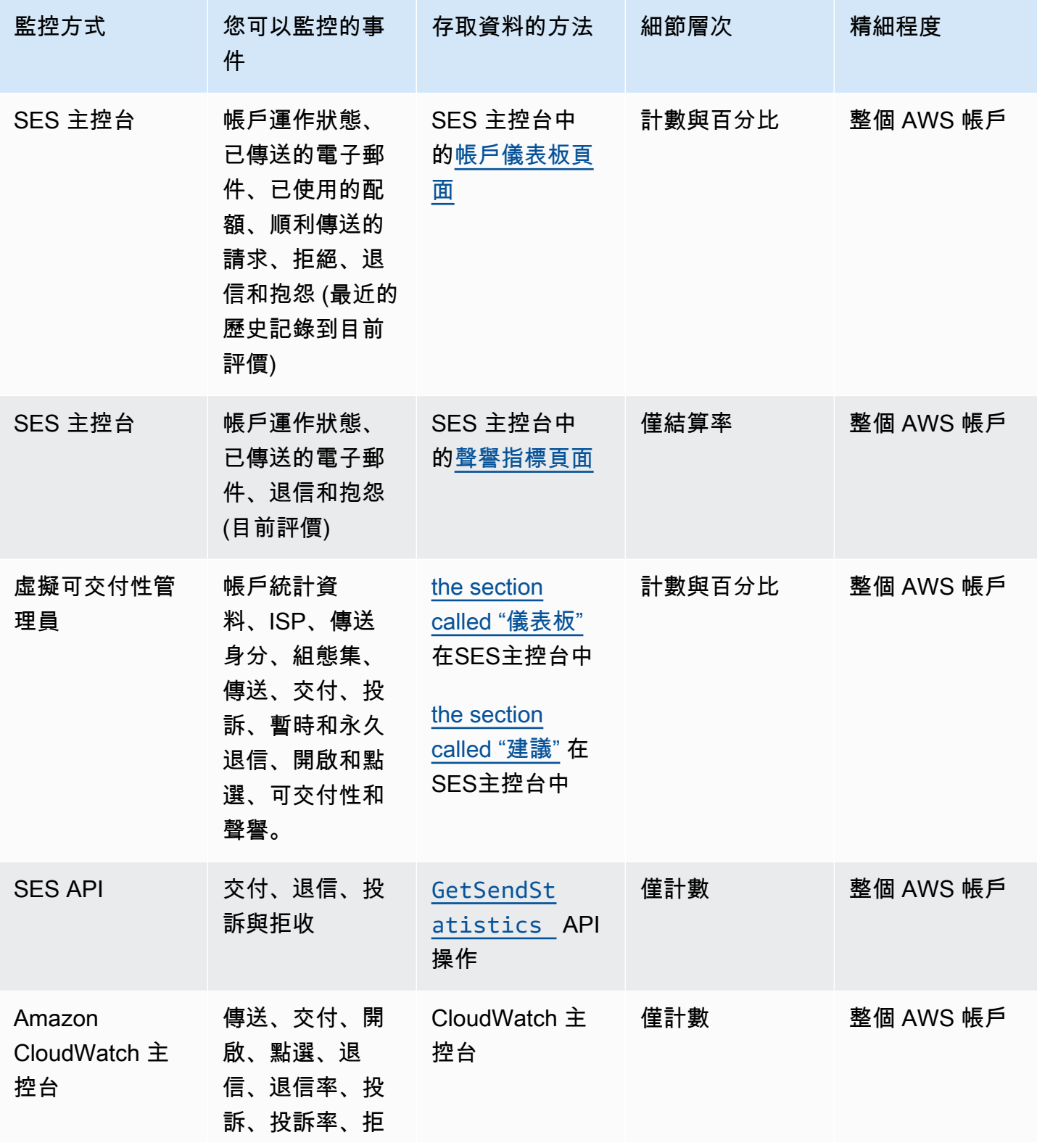

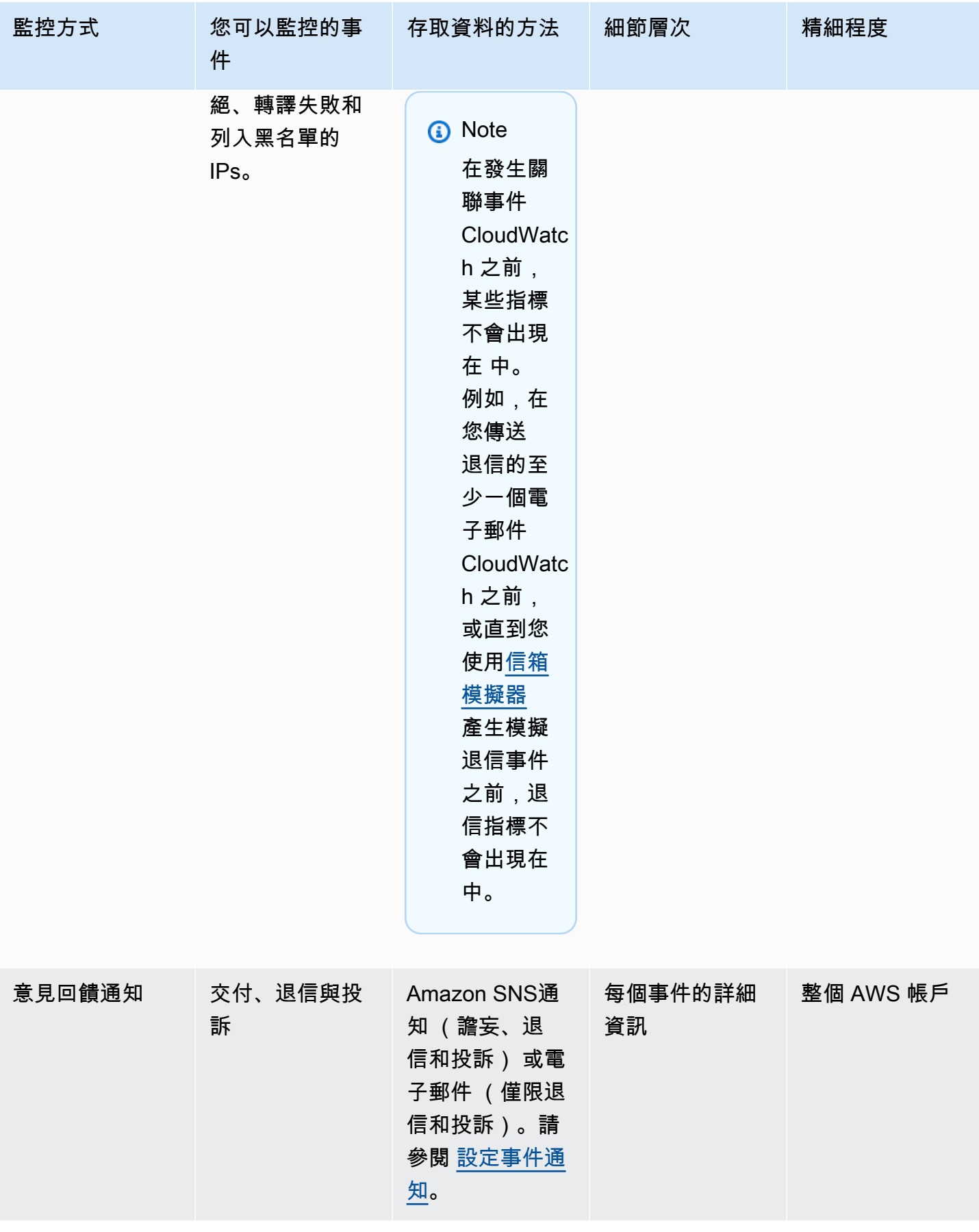

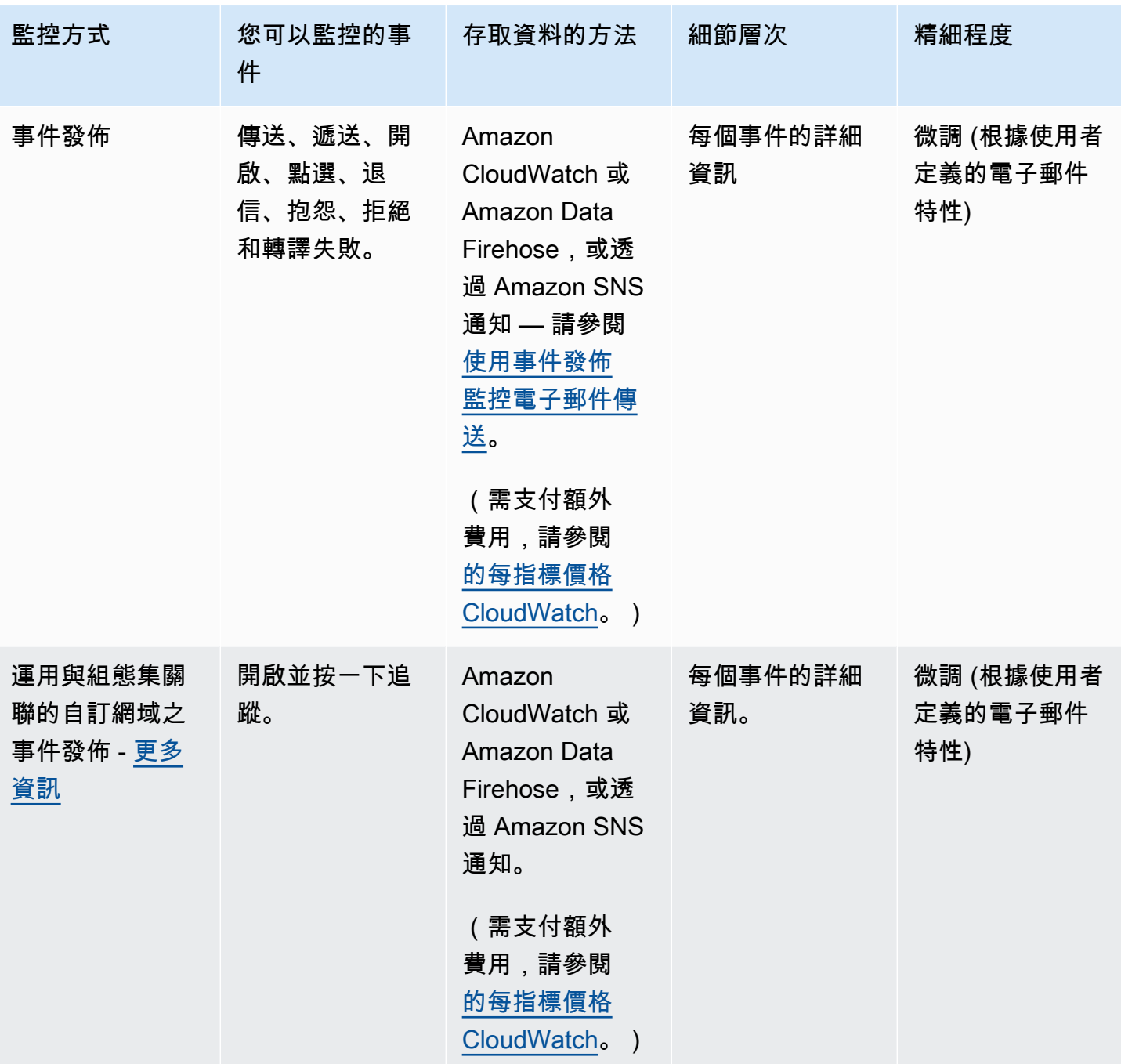

**a** Note

以電子郵件傳送事件計算的指標可能無法完全符合您的傳送配額。此差異可能是由電子郵件退 信和拒絕,或使用SES收件匣模擬器造成。若要了解您與傳送配額間的距離,請參閱 [監控您的](#page-55-0) [傳送配額](#page-55-0)。

#### 有關如何使用每個監控方法的詳細資訊,請參閱下列主題:

- [使用 Amazon SES 主控台來監控您的傳送統計資料](#page-544-0)
- [使用 Amazon SES API 來監控您的用量統計資料](#page-548-0)
- [使用 Amazon SES事件發佈監控電子郵件傳送](#page-552-0)

# <span id="page-544-0"></span>使用 Amazon SES 主控台來監控您的傳送統計資料

從 Amazon SES 主控台的帳戶儀表板、評價指標和 SMTP 設定頁面,您可以監控您的所有電子郵件傳 送、使用情況、統計數字、SMTP 設定、整體帳戶運作狀態以及評價指標。以下幾節說明上述主控台 頁面提供的指標和統計資料。

應該注意的是,雖然 [the section called "帳户儀表板"](#page-544-1) 和 [the section called "評價指標"](#page-545-0) 主控台頁面包含 退信指標與投訴措,但這兩組退信率與投訴率之間仍有細微的差別,如下所述:

- 帳戶儀表板頁面 根據選取的日期範圍,您可以檢視過去的退信率和抱怨率,顯示了截至目前時間為 止的變化指標進展。
- 評價指標頁面 退信率和投訴率是基於在高水平計算您的整體歷史平均值時收到的最新資料點 (這不應該與您的常規退信/投訴率混淆,這對應於即時發生的精確的退信/投訴事件,如 Account dashboard (帳戶儀表板) 頁面上所示)。

作為比較 Reputation metrics (評價指標) 頁面和 Account dashboard (帳戶儀表板) 頁面之間的退信率或 投訴率的簡單範例,假設昨天的比率為 2%,今天為 1%,在 Reputation metrics (評價指標) 頁面上, 您僅會看見 1% 的當前比率,但在 Account dashboard (帳戶儀表板) 頁面上,圖表會繪製圖表的進展 顯示了昨天的 2% 和今天的 1%。

## <span id="page-544-1"></span>帳户儀表板

您可以直接從 SES 主控台中 Daily email usage (每日電子郵件用量) 窗格的 Account dashboard (帳戶 儀表板) 頁面,監控帳戶傳送的電子郵件數量和已使用傳送配額的百分比。帳户的交付率和拒絕率,以 及以下窗格中與傳送電子郵件相關的其他關鍵因素,都可以在 Sending Statistics (傳送統計資料) 窗格 中監控:

- 傳送限制 包含以下適用於通過 SES 傳送郵件的配額:
	- 每日傳送份額 您在 24 小時內可傳送的電子郵件數量上限。
	- 最高傳送速率 每秒可從您的帳戶傳送的電子郵件數量上限。
- 帳户運作狀態 您 SES 帳戶的狀態:
- Healthy 目前沒有影響您的帳戶評價相關問題。
- Under review 您的 SES 帳戶已發現潛在問題-您的帳戶正在檢閱您的帳戶,而您正在修正問 題。
- Paused 由於從您的帳戶傳送的電子郵件中存在問題,您的帳戶暫停傳送電子郵件功能。當問題 修正後,您可以申請恢復帳戶傳送電子郵件的功能。
- 每日電子郵件使用 檢查您的每日使用情況,確保您不會接近您的傳送限制:
	- 傳送的電子郵件數量 在 24 小時內傳送的電子郵件總數量。
	- 剩餘傳送數 在 24 小時內可傳送的剩餘電子郵件總數量。
	- 已使用的傳送配額 已使用的每日傳送配額百分比。
- 傳送統計數字 由圖形組成,這些圖形顯示了依照時間順序排列的一組資料點中四大基本指標的進 展,這些資料點表示所選的資料範圍 (使用 1 小時 的彙總期間) 產生統計數字之受監控事件類型的 值。您可以選取具有從 Last 1 day 至 Last 14 days 的開始值之資料範圍來篩選下方圖表:
	- 傳送數 所選日期區間成功的電子郵件傳送申請總和。
	- 拒絕 基於所選日期區間的 Rejects/Sends \* 100,SES 拒絕傳送申請的平均速率。
	- 退信 從所選日期區間進度的整體歷史寄件者評價指標得出的平均比率。
	- 投訴 從所選日期區間進度的整體歷史寄件者評價指標得出的平均比率。

這些圖表中,每個都包含 View in CloudWatch (在 CloudWatch 中檢視) 按鈕,此按鈕可在 Amazon CloudWatch 主控台中開啟對應指標,允許檢視詳細資料、執行自訂指標數學運算,並且[在](#page-652-0)  [CloudWatch 中建立警報。](#page-652-0)

## <span id="page-545-0"></span>評價指標

除了退信率和投訴率外,Reputation metrics (評價指標) 頁面可讓您看見影響您評價的關鍵因素概況, 此頁面包含以下窗格 :

- 總結 提供您評價運作狀態的概觀。
	- 狀態 基於歷史退信和投訴率的整體評價運作狀態:
		- Healthy 兩個指標均在正常等級內。
		- Under review 一個或兩個指標自動造成您帳戶列入審核名單。
		- At risk 一個或兩個指標已達到狀態不良等級,您的帳戶傳送電子郵件能力可能存在風險。
	- 傳送的電子郵件數量 (過去 24 小時) 在過去 24 小時內傳送的電子郵件總數量。

評價指標 • 剩餘傳送數 — 在 24 小時內可傳送的剩餘電子郵件總數量。 <sup>534</sup>

- 已使用的傳送配額 已使用的每日傳送配額百分比。
- 帳戶層級標籤內容:
	- Bounce rate (退信率)
		- 狀態 使用與總結窗格中描述的相同值表示退信率的運作狀態。
		- 歷史退信率 您帳戶中導致硬退信的電子郵件百分比,根據您的整體歷史平均值計算出來的典型 傳送做法的代表性數量。
	- Complaint rate (投訴率)
		- 狀態 使用與總結窗格中描述的相同值表示投訴率的運作狀態。
		- 歷史退信率 從您的帳戶傳送的電子郵件中造成收件人回報為垃圾郵件的百分比,該百分比根據 您典型傳送做法的代表性數量計算出的總體歷史平均值計算。
- 組態集標籤內容:
	- 按組態集顯示的評價
		- 組態集 允許您輸入或選擇啟用評價指標的組態集,以便您可以根據使用所選組態集傳送的電子 郵件查看總結、退信和投訴數據。選擇組態集後出現的結果窗格與上述評價指標頁面中所述的窗 格相同,不同之處在於它們僅基於所選組態集傳送的電子郵件,與您的整體帳戶層級傳送指標並 列。

## SMTP 設定

本頁列出透過 SES API 或程式設計方式使用 Amazon SES SMTP 界面所需的 SMTP 設定,並提供建 立和管理 SMTP 憑證的連結:

- SMTP 設置 如果您想要使用支援 SMTP 的程式設計語言、電子郵件伺服器或應用程式以連接 Amazon SES SMTP 界面,提供下列資訊:
	- SMTP 端點
	- STARTTLS 連接
	- Transport Layer Security (TLS)
	- TLS Wrapper 連接
	- 為建立和管理 SMTP 和 IAM 憑證提供的身分驗證連結

## 使用控制台監控傳送和評價指標

以下程序將幫助您開始瀏覽您的傳送和評價指標:使用 Account dashboard (帳戶儀表板) 頁面的最近 歷史記錄(最長 14 天),或使用 Reputation metrics (評價指標) 頁面查看基於您截至當前時間的整體歷 史記錄的指標。

### 如果檢視已傳送的電子郵件及使用的傳送配額

- 1. 前往<https://console.aws.amazon.com/ses/>登入 AWS Management Console 並開啟 Amazon SES 主控台。
- 2. 在導覽窗格中,選擇 Account dashboard (帳戶儀表板)。您的用量統計數字會顯示在 Daily email usage (每日電子郵件用量) 中。

若要檢視傳送計數、拒絕率、退信率和抱怨率

- 1. 在導覽窗格中,選擇 Account dashboard (帳戶儀表板)。
- 2. 在 Sending statistics (傳送統計數字) 區段中,使用 Date range (日期範圍) 下拉式選單來選取日期 範圍的開始值,以便直接篩選 Sending statistics (傳送統計數字) 區段下的四大圖表。
- 3. 根據選取的日期範圍,您可以檢視過去的計數和比率,顯示了截至目前時間為止的變化指標進展。
- 4. 在任何圖表中,選擇 View in CloudWatch (在 CloudWatch 中檢視) 按鈕,以便於 Amazon CloudWatch 主控台中開啟對應的指標,您可以主控台中檢視詳細資料、執行自訂指標數學運算, 並且[在 CloudWatch 中建立監控警示。](#page-652-0)

### 若要檢視整體歷史退信與投訴率

- 1. 在導覽窗格中,選擇 Reputation Metrics (評價指標)。
- 2. 在 Bounce rate (退信率) 窗格中,您可以查看從您的帳戶傳送的電子郵件中造成硬退信的百分比。 在 Complaint rate (投訴率) 窗格中,您可以查看從您的帳戶傳送的電子郵件中造成收件人回報為垃 圾郵件的百分比。這兩項指標是根據您的典型傳送作法算出的代表性數量。
- 3. 在任何窗格中,選擇 View in CloudWatch (在 CloudWatch 中檢視) 按鈕,以便於 Amazon CloudWatch 主控台中開啟對應的指標,您可以主控台中檢視詳細資料、執行自訂指標數學運算, 並且[在 CloudWatch 中建立監控警示。](#page-652-0)

### 若要按組態集查看評價指標

1. 在導覽窗格中,選擇 Reputation Metrics (評價指標)。

- 2. 在評價指標頁面上,選擇 Configuration set (組態集) 標籤。
- 3. 在 Reputation by configuration set (按組態集顯示的評價) 窗格中,按一下 Configuration set (組態 集) 欄位,然後開始輸入或選擇已啟用評價指標的組態集。
- 4. 選擇組態集後,將載入總結、退信和投訴窗格,顯示僅基於選定組態集傳送的電子郵件的指標。

# <span id="page-548-0"></span>使用 Amazon SES API 來監控您的用量統計資料

Amazon SES API 提供 GetSendStatistics 作業,可傳回關於服務用量的資訊。我們建議您定期檢 查您的傳送統計資料,以便視需要進行調整。

當您呼叫 GetSendStatistics 操作時將收到資料點清單,顯示在過去兩週內的傳送活動。在此清單 中的每個資料點代表 15 分鐘的活動,且包含該期間內的下列資訊:

- 硬退信數量
- 投訴數量
- 傳遞嘗試次數 (對應您已寄出的電子郵件數量)
- 傳送嘗試遭拒的數量
- 分析期間的時間戳記

如需關於 GetSendStatistics 作業的完整說明,請參閱 [Amazon Simple Email Service API 參考資](https://docs.aws.amazon.com/ses/latest/APIReference/GetSendStatistics.html) [料](https://docs.aws.amazon.com/ses/latest/APIReference/GetSendStatistics.html)。

在本節中,您將可找到下列主題:

- the section called "使用 GetSendStatistics [呼叫 AWS CLI API 操作"](#page-548-1)
- [the section called "以程式設計方式呼叫](#page-549-0) GetSendStatistics 操作"

# <span id="page-548-1"></span>使用 **GetSendStatistics** 呼叫 AWS CLI API 操作

呼叫 GetSendStatistics API 操作最簡單的方式是使用 [AWS Command Line Interface](https://aws.amazon.com/cli) (AWS CLI)。

### 使用 **GetSendStatistics** 呼叫 AWS CLI API 操作

- 1. 若您尚未安裝 AWS CLI,請先完成安裝。如需詳細資訊,請參閱 [AWS Command Line Interface](https://docs.aws.amazon.com/cli/latest/userguide/installing.html)  [User Guide](https://docs.aws.amazon.com/cli/latest/userguide/installing.html) ( 使用者指南) 中的 AWS Command Line InterfaceInstalling the &CLIlong; (安裝 &CLIlong;)。
- 2. 若您尚未設定 AWS CLI 以使用您的 AWS 憑證,請先完成設定。如需詳細資訊,請參閱 [AWS CLI](https://docs.aws.amazon.com/cli/latest/userguide/cli-chap-getting-started.html) [User Guide](https://docs.aws.amazon.com/cli/latest/userguide/cli-chap-getting-started.html) (&CLIlong; 使用者指南) 中的 Configuring the AWS Command Line Interface (設定 &CLI;)。
- 3. 在命令列中執行以下命令:

aws ses get-send-statistics

如果 AWS CLI 設定正確,將會看到以 JSON 格式顯示的傳送統計資料清單。每個 JSON 物件包 含在 15 分鐘期間內的彙總傳送統計資料。

## <span id="page-549-0"></span>以程式設計方式呼叫 **GetSendStatistics** 操作

您也可以使用 GetSendStatistics 開發套件來呼叫 AWS 操作。本節包含適用於 Go、PHP、Python 和 Ruby 的 AWS 開發套件程式碼範例。選擇下列其中一個連結,以檢視該語言的 程式碼範例:

- [程式碼範例適用於 Go 的 AWS SDK](#page-549-1)
- [程式碼範例AWS SDK for PHP](#page-551-0)
- [程式碼範例AWS SDK for Python \(Boto\)](#page-551-1)
- [程式碼範例AWS SDK for Ruby](#page-552-1)
	- **a** Note

這些程式碼範例假設您已建立 AWS 共用憑證檔案,其中包含您的 AWS、存取金鑰 ID、AWS 私密存取金鑰以及偏好的 AWS 區域。如需詳細資訊,請參閱[共用憑證與組態檔案。](https://docs.aws.amazon.com/credref/latest/refdocs/creds-config-files.html)

## <span id="page-549-1"></span>使用 **GetSendStatistics** 呼叫 適用於 Go 的 AWS SDK

package main

```
import ( 
     "fmt" 
     //go get github.com/aws/aws-sdk-go/... 
     "github.com/aws/aws-sdk-go/aws" 
     "github.com/aws/aws-sdk-go/aws/session" 
     "github.com/aws/aws-sdk-go/service/ses" 
     "github.com/aws/aws-sdk-go/aws/awserr"
) 
const ( 
     // Replace us-west-2 with the AWS Region you're using for Amazon SES. 
     AwsRegion = "us-west-2"
) 
func main() { 
     // Create a new session and specify an AWS Region. 
     sess, err := session.NewSession(&aws.Config{ 
         Region:aws.String(AwsRegion)}, 
    \lambda // Create an SES client in the session. 
     svc := ses.New(sess) 
     input := &ses.GetSendStatisticsInput{} 
     result, err := svc.GetSendStatistics(input) 
     // Display error messages if they occur. 
    if err != nil {
         if aerr, ok := err.(awserr.Error); ok { 
              switch aerr.Code() { 
              default: 
                  fmt.Println(aerr.Error()) 
 } 
         } else { 
             // Print the error, cast err to awserr.Error to get the Code and 
             // Message from an error. 
             fmt.Println(err.Error()) 
         } 
         return 
     } 
     fmt.Println(result)
```
#### }

## <span id="page-551-0"></span>使用 **GetSendStatistics** 呼叫 AWS SDK for PHP

#### <?php

```
// Replace path_to_sdk_inclusion with the path to the SDK as described in 
// http://docs.aws.amazon.com/aws-sdk-php/v3/guide/getting-started/basic-usage.html
define('REQUIRED_FILE','path_to_sdk_inclusion');
```

```
// Replace us-west-2 with the AWS Region you're using for Amazon SES.
define('REGION','us-west-2');
```

```
require REQUIRED_FILE;
```

```
use Aws\Ses\SesClient;
```

```
$client = SesClient::factory(array( 
     'version'=> 'latest', 
     'region' => REGION
));
try { 
      $result = $client->getSendStatistics([]); 
   echo($result);
} catch (Exception $e) { 
      echo($e->getMessage()."\n");
}
?>
```
## <span id="page-551-1"></span>使用 **GetSendStatistics** 呼叫 AWS SDK for Python (Boto)

```
import boto3 #pip install boto3
import json
from botocore.exceptions import ClientError
client = boto3.client('ses')
try: 
     response = client.get_send_statistics(
)
```

```
except ClientError as e: 
     print(e.response['Error']['Message'])
else: 
     print(json.dumps(response, indent=4, sort_keys=True, default=str))
```
## <span id="page-552-1"></span>使用 **GetSendStatistics** 呼叫 AWS SDK for Ruby

```
require 'aws-sdk' # gem install aws-sdk
require 'json'
# Replace us-west-2 with the AWS Region you're using for Amazon SES.
awsregion = "us-west-2"
# Create a new SES resource and specify a region
ses = Aws::SES::Client.new(region: awsregion)
begin 
   resp = ses.get_send_statistics({ 
   }) 
   puts JSON.pretty_generate(resp.to_h)
# If something goes wrong, display an error message.
rescue Aws::SES::Errors::ServiceError => error 
   puts error
end
```
# <span id="page-552-0"></span>使用 Amazon SES事件發佈監控電子郵件傳送

若要讓您精細追蹤電子郵件傳送,您可以設定 Amazon SES 根據您定義的 EventBridge 特徵,將電 子郵件傳送事件發佈至 Amazon CloudWatch、Amazon Data Firehose、Amazon Pinpoint 、Amazon Simple Notification Service 或 Amazon。

您可以追蹤數種類型的電子郵件傳送事件,包括傳送、交付、開啟、點選、退信、抱怨、拒收、算圖失 敗和傳遞延遲。此資訊用於操作性與分析性用途時可能有幫助。例如,您可以將電子郵件傳送資料發佈 至 , CloudWatch 並建立追蹤電子郵件行銷活動效能的儀表板,或者您可以使用 Amazon SNS 在特定 事件發生時傳送通知給您。

## <span id="page-553-0"></span>事件發佈如何與組態集和訊息標籤搭配使用

若要使用事件發佈,您必須先設定一或多個組態集。組態設定將指定發佈事件的位置以及要發佈哪些事 件。接著,每次傳送電子郵件時,您需要提供組態集名稱以及一或多個訊息標籤,以名稱值對的格式來 分類電子郵件。例如,若您要宣傳書籍,可以在傳送相關行銷活動的電子郵件時,將訊息標籤命名為類 型,並指定科幻或西部的值。

根據您使用的電子郵件傳送介面,您可以將訊息標籤作為 [SendEmail](https://docs.aws.amazon.com/ses/latest/APIReference-V2/API_SendEmail.html)API操作[EmailTags](https://docs.aws.amazon.com/ses/latest/APIReference-V2/API_SendEmail.html#SES-SendEmail-request-EmailTags)欄位的參數 提供,或將訊息標籤新增至 SES特定的電子郵件標頭 [X-SES-MESSAGE-TAGS](https://docs.aws.amazon.com/ses/latest/dg/event-publishing-send-email.html#event-publishing-using-ses-headers)。如需組態集的詳細資 訊,請參閱 [使用 Amazon SES 中的組態集](#page-364-0)。

除了您指定的訊息標籤之外, SES也會將自動標籤新增至您傳送的訊息。您不需要執行任何額外的步 驟,就能使用自動標籤。

下表列出自動套用至您使用 傳送之訊息的自動標籤SES。

#### SES 自動標籤

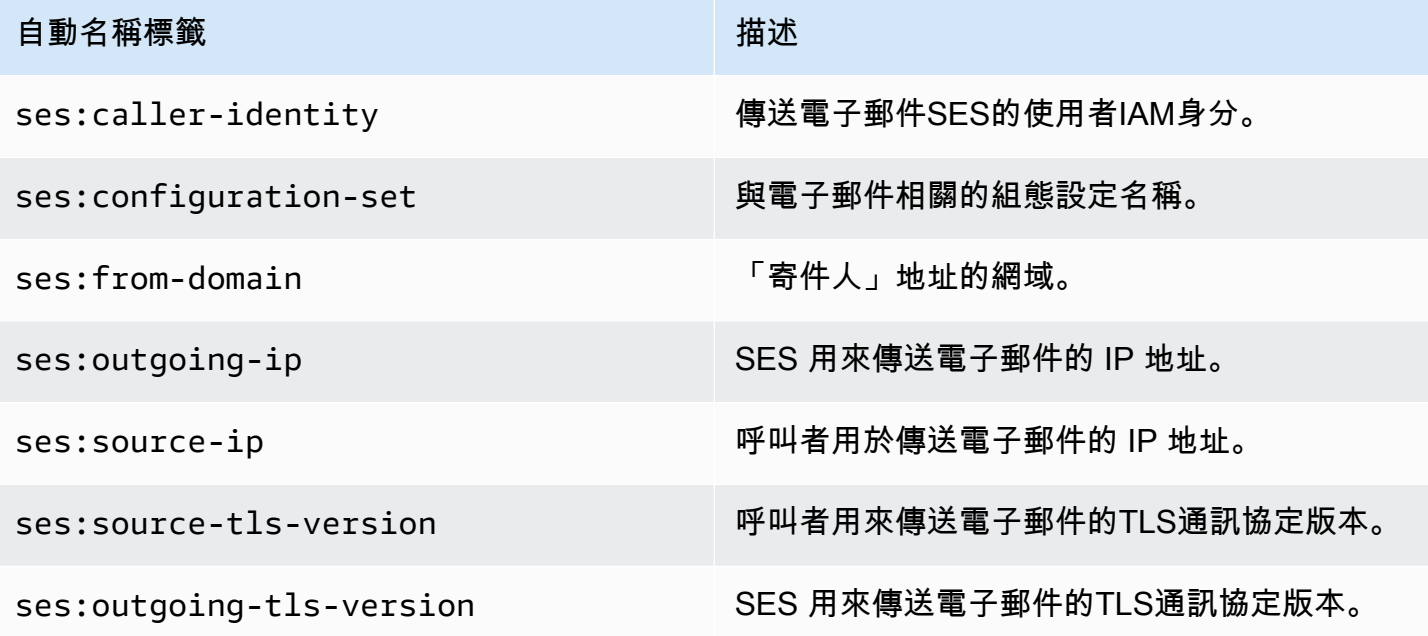

## 電子郵件行銷活動的精細意見回饋

ses:feedback-id-<*a* or *b*> 標籤是選用的訊息標籤,您可以將其視為混合或半自動標籤,雖然類 似於上一節討論的自動標籤,但差別在於您必須手動新增標籤並使用ses:字首索引鍵。您最多可以使 用兩個定義為 ses:feedback-id-a和 的標籤ses:feedback-id-b。

當您指定這些標籤時, SES會自動將其附加到標準Feedback-ID標頭,用於提供交付統計資料,例 如投訴和垃圾郵件率,作為回饋循環的一部分 (FBL),請參閱 [回饋迴圈。](#page-998-0)Feedback-ID 標頭由 用 來SES收集投訴資訊的識別符 SESInternalID和靜態標籤 Amazon SES組成,識別SES為傳送平台,例 如·

```
FeedBackId:feedback-id-a:feedback-id-b:((SESInternalID):(AmazonSES))
```
這些選用的意見回饋 ID 標籤是用來產生精細意見回饋的方式,例如您在電子郵件行銷活動中傳送的訊 息。您可以在[SendEmail](https://docs.aws.amazon.com/ses/latest/APIReference-V2/API_SendEmail.html)操作請求的 [EmailTags](https://docs.aws.amazon.com/ses/latest/APIReference-V2/API_SendEmail.html#SES-SendEmail-request-EmailTags) 欄位中指定為訊息標籤ses:feedback-id-<*a* or *b*>來使用 ,如下列範例所示:

```
{ 
   "FromEmailAddress": "noreply@example.com", 
   "Destination": { 
     "ToAddresses": [ 
        "customer@example.net" 
    \mathbf{1} }, 
   "Content": { 
     "Simple": { 
        "Subject": { 
          "Data": "Hello and welcome" 
        }, 
        "Body": { 
          "Text": { 
             "Data": "Lorem ipsum dolor sit amet." 
          }, 
          "Html": { 
             "Data": "Lorem ipsum dolor sit amet." 
          } 
        } 
     } 
   }, 
   "EmailTags": [ 
     { 
        "Name": "ses:feedback-id-a", 
        "Value": "new-members-campaign" 
     }, 
     { 
        "Name": "ses:feedback-id-b", 
        "Value": "football-campaign" 
     } 
   ],
```
}

如果以原始格式傳送,您會將 ses:feedback-id-<*a* or *b*> 作為訊息標籤新增至 SES特定的標頭 [X-SES-MESSAGE-TAGS](#page-568-0)。

也可以在 Amazon 中追蹤ses:feedback-id-<*a* or *b*>訊息標籤 CloudWatch ,方法是將其指定為 CloudWatch 值來源,就像任何其他訊息標籤一樣,請參閱 [the section called "新增 CloudWatch 事件](#page-558-0) [目的地詳細"\(](#page-558-0)需支付額外費用,請參閱 的每指標價格。) [CloudWatch](#page-560-0)

## 事件發佈的使用方式

下列各節包含設定和使用SES事件發佈所需的資訊。

- [設定事件發佈](#page-556-0)
- [使用事件資料](#page-570-0)

## 事件發佈術語

下列清單定義與SES事件發佈相關的術語。

電子郵件傳送事件

與您提交至 之電子郵件結果相關聯的資訊SES。傳送事件包含以下內容:

- 傳送 傳送請求成功,Amazon SES會嘗試將訊息傳遞至收件人的郵件伺服器。(如果使用帳戶 層級或全域禁止, SES仍會將其視為傳送,但交付會遭到禁止。)
- RenderingFailure 由於範本呈現問題,因此電子郵件未傳送。範本資料遺失或是範本參 數與資料不相符時,可能會出現此事件類型。(只有在您使用 [SendTemplatedEmail](https://docs.aws.amazon.com/ses/latest/APIReference/API_SendTemplatedEmail.html)或 [SendBulkTemplatedEmail](https://docs.aws.amazon.com/ses/latest/APIReference/API_SendBulkTemplatedEmail.html)API操作傳送電子郵件時,才會發生此事件類型。)
- 拒絕 Amazon SES接受電子郵件,但判斷電子郵件包含病毒,且未嘗試將其交付給收件人的郵 件伺服器。
- 交付 Amazon SES成功將電子郵件交付到收件人的郵件伺服器。
- 退信 硬退信代表收件人的郵件伺服器永久拒絕電子郵件。(只有當SES不再嘗試傳送電子郵件 時,才會包含軟退信。 一般而言,這些軟退信表示交付失敗,但在某些情況下,即使郵件成功到 達收件人收件匣,也可以傳回軟退信。 這通常發生在收件人傳送 out-of-office自動回覆時。 在此 [AWS re:Post 文章](https://repost.aws/knowledge-center/ses-understand-soft-bounces) 中進一步了解軟退信。)
- Complaint (投訴) 電子郵件已成功遞送至收件人的郵件伺服器,但收件人將其標示為垃圾郵件。
- DeliveryDelay 由於發生暫時性問題,因此無法將電子郵件傳送至收件人的郵件伺服器。例如, 當收件人的收件匣已滿時,或接收電子郵件伺服器暫時發生問題時,可能會發生傳遞延遲。
- Subscription (訂閱) 已成功遞送電子郵件,但收件人透過按一下電子郵件標頭中的 List-Unsubscribe 或頁尾中的 Unsubscribe 連結來更新訂閱偏好設定。
- Open (開啟) 收件人收到訊息,並在其電子郵件用戶端中開啟。
- Click (點按) 收件人點按電子郵件中包含的一或多個連結。

#### 組態集

一組規則,定義SES要發佈電子郵件傳送事件的目標,以及您要發佈的電子郵件傳送事件類型。當 您傳送想要使用事件發佈的電子郵件時,需指定與該電子郵件相關的組態設定。

#### 事件目的地

您發佈SES電子郵件傳送事件的 AWS 服務。您所設定的每個事件目的地皆僅屬於一個且是唯一的 組態設定。

#### 訊息標籤

您根據事件發佈用途來分類電子郵件的名稱/值組。範例包括行銷活動/書籍和行銷活動/衣物。傳送 電子郵件時,您可以將訊息標籤指定為 API 呼叫的參數,或指定為 SES特定的電子郵件標頭。

#### 自動標籤

自動包含在事件發佈報告中的訊息標籤。組態集名稱、「來自」地址的網域、呼叫者的傳出 IP 地 址、傳SES出 IP 地址和呼叫者的IAM身分都有自動標籤。

## <span id="page-556-0"></span>設定 Amazon SES 事件發佈

本節旨在說明設定 Amazon SES 以發佈電子郵件傳送事件至如下 AWS 服務的執行方法:

- Amazon CloudWatch
- Amazon 數據 Firehose
- Amazon Pinpoint
- Amazon Simple Notification Service (Amazon SNS)

下列主題涵蓋設定事件發佈所需的下列步驟:

1. 您必須使用 Amazon SES 主控台或 API 來建立組態集。

- 2. 將一或多個事件目的地 (CloudWatchFirehose、Pinpoint 或 SNS) 新增至組態集,並設定事件目的地 的專屬參數。
- 3. 在傳送電子郵件時指定使用包含事件目的地的組態集。

#### 本節主題

- [步驟 1:建立組態設定](#page-557-0)
- [步驟 2:新增事件目的地](#page-557-1)
- [步驟 3:在傳送電子郵件時指定您的組態設定](#page-567-0)

### <span id="page-557-0"></span>步驟 1:建立組態設定

您必須先有組態集,才能設定事件發佈。如果您還沒有組態集,或想要建立新組態集,請參閱 [在 SES](#page-364-1)  [中建立組態集](#page-364-1)

您也可以使用 Amazon SES API V2 或 Amazon SES CLI v2 中的 [CreateConfigurationSet](https://docs.aws.amazon.com/ses/latest/APIReference-V2/API_CreateConfigurationSet.html) 作業來建立 組態集,請參閱 [建立組態集 \(AWS CLI\)。](#page-368-0)

<span id="page-557-1"></span>步驟 2:新增事件目的地

事件目的地是您發佈 Amazon SES 事件的地方。您所設定的每個事件目的地皆僅屬於一個且是唯一的 組態設定。使用 Amazon SES 設定事件目的地時,您可以選擇 AWS 服務目的地,然後指定與該目的 地相關聯的參數。

設定事件目的地時,您可以選擇將事件傳送至下列其中一項 AWS 服務:

- Amazon CloudWatch
- Amazon 數據 Firehose
- Amazon EventBridge
- Amazon Pinpoint
- Amazon Simple Notification Service (Amazon SNS)

您選擇的事件目的地取決於您所需的事件相關詳細資訊程度,以及您想要接收事件資訊的方法。如果您 只是想要每種類型的事件總計(例如,以便在總數過高時可以設置警報),則可以使用 CloudWatch。

如果您想要可以輸出到其他服務(例如 Amazon 服 OpenSearch 務或亞馬 Amazon Redshift)進行分 析的詳細事件記錄,則可以使用 Firehose。

如果您想要在特定事件發生時收到通知,可以使用 Amazon SNS。

本節包含下列主題 ·

- [設定事件發佈的 CloudWatch 事件目的地](#page-558-1)
- [為 Amazon SES 事件發佈設定資料 Firehose 事件目的地](#page-561-0)
- [為事件發布設置 Amazon EventBridge 目的地](#page-563-0)
- [為事件發佈設定 Amazon Pinpoint 事件目的地](#page-564-0)
- [為事件發佈設定 Amazon SNS 事件目的地](#page-565-0)

<span id="page-558-1"></span>設定事件發佈的 CloudWatch 事件目的地

使用 [Amazon CloudWatch 指標](https://docs.aws.amazon.com/AmazonCloudWatch/latest/monitoring/working_with_metrics.html),您可以使用事件目的地發佈 Amazon SES 電子郵件將事件傳送到 CloudWatch。由於 CloudWatch 事件目的地只能在組態集中設定,因此您必須[先建立組態集](#page-557-0),然後將 事件目的地新增至組態集。

當您將 CloudWatch 事件目的地新增至組態集時,您必須選擇一個或多個 CloudWatch 維度,這些維 度與傳送電子郵件時使用的訊息標籤相對應。就像訊息標記一樣, CloudWatch 維度是名稱/值組,可 協助您唯一識別量度。

例如,您可能有一個訊稱為 campaign 的訊息標籤與維度,用於識別您的電子郵件行銷活動。當您發 佈傳送事件至的電子郵件時 CloudWatch,選擇訊息標籤和維度非常重要,因為這些選項會影響您的 CloudWatch 帳單,並決定如何篩選傳送事件資料的電子郵件 CloudWatch。

本節提供的資訊可協助您選擇維度,然後顯示如何將 CloudWatch 事件目的地新增至組態集。

本節主題

- [新增 CloudWatch 事件目的地](#page-558-0)
- [選擇 CloudWatch 尺寸](#page-560-1)

<span id="page-558-0"></span>新增 CloudWatch 事件目的地

本節中的程序顯示如何將 CloudWatch 事件目的地詳細資訊新增至組態集,並假設您已完成中的步驟 1 到 6 [建立事件目的地](#page-375-0)。

您也可以使用 Amazon SES API V2 中的[UpdateConfigurationSetEvent目](https://docs.aws.amazon.com/ses/latest/APIReference-V2/API_UpdateConfigurationSetEventDestination.html)的地操作來建立和修改事件 目的地。

使用控制台將 CloudWatch 事件目的地詳細資訊新增至組態集

- 1. 這些是在[步驟 7](#page-377-0) 中選取 CloudWatch 為事件目標類型的詳細說明,並假設您已完成中的所有 先前步驟[建立事件目的地](#page-375-0)。選取 CloudWatch 目標類型、輸入目標名稱並啟用事件發佈後, 會顯示 Amazon CloudWatch 維度窗格 — 其欄位會在以下步驟中說明。(需額外付費,請參閱 CloudWatch. [的每個量度價格\)](#page-560-0)
- 2. 對於「值來源」,指定 Amazon SES 將如何取得其傳遞的資料 CloudWatch。可使用以下值來 源:
	- Message Tag (訊息標籤) Amazon SES 會從您使用 X-SES-MESSAGE-TAGS 標頭或 EmailTags API 參數指定的標籤中擷取維度名稱與值。如需如何使用訊息標籤的詳細資訊,請 參閱[the section called "步驟 3:在傳送時指定您的組態設定"。](#page-567-0)

**a** Note

訊息標籤可以包含數字 0-9、字母 A-Z (包括大小寫)、連字號 (-) 和底線 (\_)。

您也可以使用 Message Tag (訊息標籤) 值來源,依據 Amazon SES 自動標籤來建立維度。若 要使用自動標籤,請輸入自動標籤的完整名稱以做為 Dimension Name (維度名稱)。例如,若要 根據組態集自動標籤來建立維度,請使用 ses:configuration-set 做為 Dimension Name (維度名稱),並使用組態集的名稱做為 Default Value (預設值)。如需自動標籤的完整清單,請參 閱[事件發佈如何與組態集和訊息標籤搭配使用](#page-553-0)。

• Email Header (電子郵件標頭) - Amazon SES 從電子郵件的標頭擷取維度名稱和值。

**a** Note 您無法使用下列任何電子郵件標頭做為 Dimension Name (維度名 稱):Received、To、From、DKIM-Signature、CC、message-id 或 Return-Path。

- Link Tag (連結標籤) Amazon SES 從您在連結中指定的標籤擷取維度名稱和值。如需有關新增 標籤至連結的詳細資訊,請參閱 [我可以使用獨特的識別碼來標籤連結嗎?](#page-1012-0)。
- 3. 在維度名稱中,輸入要傳遞至的維度名稱 CloudWatch。

#### **a** Note

維度名稱只能包含 ASCII 字母 (a-z、A-Z)、數字 (0-9)、底線 (\_) 和破折號 (-)。不可使用空 格、重音字元、非 Latin 字元和其他特殊字元。

4. 針對 Default Value (預設值),輸入維度的值。

**a** Note

維度值只能包含 ASCII 字母 (a-z、A-Z)、數字 (0-9)、底線 (\_)、破折號 (-)、@ 符號 (@) 和句號 (.)。不可使用空格、重音字元、非 Latin 字元和其他特殊字元。

- 5. 如果您希望新增更多維度,請選擇 Add Dimension (新增維度)。否則請選擇 Next (下一步)。/
- 6. 在審核畫面上,如果您對定義活動目的地的方式感到滿意,請選擇 Add destination (新增目的 地)。

<span id="page-560-1"></span>選擇 CloudWatch 尺寸

當您選擇要用作 CloudWatch 尺寸的名稱和值時,請考慮下列因素:

- <span id="page-560-0"></span>• 每個指標價格 — 您可以免費檢視基本的 CloudWatch Amazon SES 指標。但是,當您使用事件發 佈收集指標時,會產生[CloudWatch 詳細監視費](https://docs.aws.amazon.com/AmazonCloudWatch/latest/monitoring/cloudwatch-metrics-basic-detailed.html)用。事件類型、維度名稱和維度值的每個唯一組合都 會在中建立不同的量度 CloudWatch。使用 CloudWatch「詳細監控」時,會向您收取每個指標的費 用。因此,您可能想要避免選擇可能需要許多不同值的維度。舉例來說,除非您非常有興趣追蹤「寄 件人」網域的電子郵件傳送事件,否則不建議您定義 Amazon SES 自動標籤 ses:from-domain 的維度,因為它可能需要許多不同的值。如需詳細資訊,請參閱 [CloudWatch 定價。](https://aws.amazon.com/cloudwatch/pricing)
- 量度篩選 如果量度有多個維度,則您無法分別 CloudWatch 根據每個維度存取中的量度。因 此,在將多個維度新增至單一 CloudWatch 事件目的地之前,請仔細考慮。例如,如果您希望取 得 campaign 以及 campaign 和 genre 組合的指標,您需要新增兩個事件目的地:一個只有 campaign 做為維度,而另一個使用 campaign 和 genre 做為維度。
- 維度值來源 除了使用 Amazon SES 專用標頭或傳入 API 的參數來指定您的維度外,也可以選擇讓 Amazon SES 從您自己的 MIME 訊息標頭取得維度值。若您已使用自訂標題且不想要變更電子郵件 或對電子郵件傳送 API 的呼叫來根據標題值收集指標,便可使用此選項。如果您使用自己的 MIME 訊息標頭進行 Amazon SES 事件發佈,您用於 Amazon SES 事件發佈的標頭名稱和值,僅可包含字 母 A 到 Z、數字 0 到 9、底線 (\_)、@ 符號、連字號 (-) 和句號 (.)。如果您指定包含其他字元的名稱 或值,則電子郵件傳送呼叫仍會成功,但事件指標不會傳送至 Amazon CloudWatch。

如需有關 CloudWatch 概念的詳細資訊,請參閱 [Amazon CloudWatch 使用者指南中的 Amazon](https://docs.aws.amazon.com/AmazonCloudWatch/latest/monitoring/cloudwatch_concepts.html)  [CloudWatch 概念。](https://docs.aws.amazon.com/AmazonCloudWatch/latest/monitoring/cloudwatch_concepts.html)

<span id="page-561-0"></span>為 Amazon SES 事件發佈設定資料 Firehose 事件目的地

亞馬遜資料火災事件目的地代表將特定 Amazon SES 電子郵件傳送事件到 Firehose 的實體。由於 Firehose 事件目的地只能在組態集中設定,因此您必須先[建立組態集。](#page-557-0)接下來,您可以將事件目的地 新增至該組態設定。

本節中的程序說明如何將 Firehose 事件目的地詳細資料新增至組態集,並假設您已完成[中建立事件目](#page-375-0) [的地](#page-375-0)的步驟 1 到 6。

您也可以使用 Amazon SES API V2 [UpdateConfigurationSetEvent目](https://docs.aws.amazon.com/ses/latest/APIReference-V2/API_UpdateConfigurationSetEventDestination.html)的地中的目的地操作來建立和更 新事件目的地。

若要使用主控台將 Firehose 事件目的地詳細資料新增至組態集

- 1. 這些是在[步驟 7](#page-377-0) 中選取 Firehose 作為事件目標類型的詳細說明,並假設您已完成中[建立事件目的](#page-375-0) [地](#page-375-0)的所有先前步驟。選取 Firehose 目的地類型、輸入目的地名稱並啟用事件發佈後,系統會顯示 Amazon Data Firehose 交付串流窗格,其欄位會在以下步驟中說明。
- 2. 對於 [交付串流],請選擇現有的 Firehose 傳遞串流,或選擇 [建立新串流] 以使用 Firehose 主控台 建立新串流。

如需使用 Firehose 主控台建立串流的相關資訊,請參[閱亞馬遜資料 Firehose 開發人員指南中的建](https://docs.aws.amazon.com/firehose/latest/dev/basic-create.html) [立 Amazon Kinesis 火管交付串流](https://docs.aws.amazon.com/firehose/latest/dev/basic-create.html)。

3. 對於 Identity and Access Management (IAM) 角色,請選擇 Amazon SES 有權代表您發佈到 Firehose 的 IAM 角色。您可以選擇現有的角色、由 Amazon SES 為您建立角色,或建立自己的角 色。

如果您選擇現有角色或建立自己的角色,則必須手動修改角色的政策,以授予該角色存取 Firehose 交付串流的權限,並授予 Amazon SES 擔任該角色的權限。如需範例政策,請參閱 [授予](#page-562-0) [Amazon SES 發佈到您的 Firehose 交付串流的權限。](#page-562-0)

- 4. 選擇下一步。
- 5. 在審核畫面上,如果您對定義活動目的地的方式感到滿意,請選擇 Add destination (新增目的 地)。

如需如何使用 UpdateConfigurationSetEventDestination API 新增 Firehose 事件目的地的相 關資訊,請參閱 [Amazon 簡易電子郵件服務 API 參考。](https://docs.aws.amazon.com/ses/latest/APIReference/API_UpdateConfigurationSetEventDestination.html)

#### <span id="page-562-0"></span>授予 Amazon SES 發佈到您的 Firehose 交付串流的權限

若要讓 Amazon SES 能夠將記錄發佈到 Firehose 交付串流,您必須使用 AWS Identity and Access Management (IAM) [角色,](https://docs.aws.amazon.com/IAM/latest/UserGuide/id_roles.html)並附加或修改角色的許可政策和信任政策。許可政策可讓角色將記錄發佈到 Firehose 交付串流,而信任政策可讓 Amazon SES 擔任該角色。

本節將提供兩項政策的範例。如需將政策連接至 IAM 角色的詳細資訊,請參閱 [IAM 使用者指南中](https://docs.aws.amazon.com/IAM/latest/UserGuide/id_roles_manage_modify.html)的修 改角色。

許可政策

下列權限原則可讓角色將資料記錄發佈至您的 Firehose 傳送串流。

```
{ 
   "Version": "2012-10-17", 
   "Statement": [ 
     { 
        "Sid": "", 
        "Effect": "Allow", 
        "Action": [ 
          "firehose:PutRecordBatch" 
        ], 
        "Resource": [ 
          "arn:aws:firehose:delivery-region:111122223333:deliverystream/delivery-stream-
name" 
        ] 
     } 
  \mathbf{I}}
```
在上述範例政策中進行下列變更:

- 將*####*取代為您建立 Firehose 交付串流所在的 AWS 地區。
- 將 *111122223333* 取代為您的 AWS 帳戶 ID。
- 將*######*取代為 Firehose 傳送串流的名稱。

### 信任政策

以下信任政策允許 Amazon SES 擔任此角色。

```
 "Version": "2012-10-17", 
   "Statement": [ 
     { 
        "Sid": "", 
        "Effect": "Allow", 
        "Principal": { 
          "Service": "ses.amazonaws.com" 
       }, 
        "Action": "sts:AssumeRole", 
        "Condition": { 
          "StringEquals": { 
            "AWS:SourceAccount": "111122223333", 
            "AWS:SourceArn": "arn:aws:ses:delivery-region:111122223333:configuration-
set/configuration-set-name" 
          } 
        } 
     } 
   ]
}
```
在上述範例政策中進行下列變更:

- 將*####*取代為您建立 Firehose 交付串流所在的 AWS 地區。
- 將 *111122223333* 取代為您的 AWS 帳戶 ID。
- 將*#####*取代為與 Firehose 傳送串流相關聯的組態集名稱。

<span id="page-563-0"></span>為事件發布設置 Amazon EventBridge 目的地

Amazon EventBridge 事件目的地會通知您有關您在組態集中指定的電子郵件傳送事件。SES產生並傳 送您在建立事件目標至 EventBridge 預設事件匯流排時所定義的電子郵件傳送事件。[事件匯流排是](https://docs.aws.amazon.com/eventbridge/latest/userguide/eb-event-bus.html)接收 事件並可將事件傳送至多個目的地的路由器。您可以 EventBridge 在中進一步了解如何將電子郵件傳送 事件與 Amazon 整合[監視使用 EventBridge](#page-672-0)。由於 EventBridge事件目的地只能在組態集中設定,因此 您必須先[建立組態集](#page-557-0),才能將事件目的地新增至組態集。

本節中的程序顯示如何將 EventBridge 事件目的地詳細資訊新增至組態集,並假設您已完成中的步驟 1 到 6 [建立事件目的地](#page-375-0)。

您也可以使用 Amazon SES API V2 中的[UpdateConfigurationSetEventDestination](https://docs.aws.amazon.com/ses/latest/APIReference-V2/API_UpdateConfigurationSetEventDestination.html)操作來建立和修改 事件目的地。

使用控制台將 EventBridge 事件目的地詳細資訊新增至組態集

- 1. 這些是在[步驟 7](#page-377-0) 中選取 EventBridge 為事件目標類型的詳細說明,並假設您已完成中的所有先 前步驟[建立事件目的地](#page-375-0)。選取 Amazon EventBridge 目的地類型、輸入目的地名稱並啟用事件發 佈後,會顯示 Amazon EventBridge 事件匯流排資訊窗格。
- 2. 選擇 Next (下一步)。
- 3. 在審核畫面上,如果您對定義活動目的地的方式感到滿意,請選擇 Add destination (新增目的 地)。這會開啟活動目的地的摘要頁面,其中的成功橫幅將確認您的活動目的地是否已成功建立或 修改。

<span id="page-564-0"></span>為事件發佈設定 Amazon Pinpoint 事件目的地

Amazon Pinpoint 事件目的地會通知您有關您在組態集中指定的電子郵件傳送事件。由於 Amazon Pinpoint 事件目的地只能在組態集中設定,因此您必須先[建立組態集,](#page-557-0)才能將事件目的地新增至組態 集。

本節中的程序說明如何新增 Amazon Pinpoint 事件目的地詳細資訊到組態集,並假設您已在 [建立事件](#page-375-0) [目的地](#page-375-0) 當中完成步驟 1 到 6。

您也可以使用 Amazon SES API V2 中的[UpdateConfigurationSetEvent目](https://docs.aws.amazon.com/ses/latest/APIReference-V2/API_UpdateConfigurationSetEventDestination.html)的地操作來建立和修改事件 目的地。

您需要為在 Amazon Pinpoint 專案中設定的頻道類型支付額外費用。如需詳細資訊,請參閱 [Amazon](https://aws.amazon.com/pinpoint/pricing/)  [Pinpoint 定價。](https://aws.amazon.com/pinpoint/pricing/)

若要使用主控台新增 Amazon Pinpoint 事件目的地詳細資訊到組態設定

1. 以下是有關選擇 Amazon Pinpoint 作為您的活動目的地類型的詳細說明,請參[閱步驟 7](#page-377-0),並假設您 已在 [建立事件目的地](#page-375-0) 當中完成所有先前的步驟。

**a** Note

Amazon Pinpoint 不支援事件類型 Delivery delays (交付延遲) 或 Subscriptions (訂閱)。

選取 Amazon Pinpoint 目的地類型、輸入目的地名稱並啟用事件發佈後,系統會顯示 Amazon Pinpoint 專案詳細資料窗格,其欄位會在以下步驟中說明。

2. 對於 Project (專案),請選擇現有的 Amazon Pinpoint 專案,或選擇Create a new project in Amazon Pinpoint (在 Amazon Pinpoint 中建立新專案) 建立新的專案。

如需有關建立專案的資訊,請參閱 Amazon Pinpoint 使用者指南中[的建立專案](https://docs.aws.amazon.com/pinpoint/latest/userguide/gettingstarted-create-project.html)。

- 3. 選擇下一步。
- 4. 在審核畫面上,如果您對定義活動目的地的方式感到滿意,請選擇 Add destination (新增目的 地)。這會開啟活動目的地的摘要頁面,其中的成功橫幅將確認您的活動目的地是否已成功建立或 修改。

<span id="page-565-0"></span>為事件發佈設定 Amazon SNS 事件目的地

Amazon SNS 事件目的地會通知您有關您在組態集中指定的電子郵件傳送事件。由於 Amazon SNS 事 件目的地只能在組態集中設定,因此您必須先[建立組態集](#page-557-0),才能將事件目的地新增至組態集。

本節中的程序說明如何新增 Amazon SNS 事件目的地詳細資訊到組態集,並假設您已在 [建立事件目的](#page-375-0) [地](#page-375-0) 當中完成步驟 1 到 6。

您也可以使用 Amazon SES API V2 中的[UpdateConfigurationSetEvent目](https://docs.aws.amazon.com/ses/latest/APIReference-V2/API_UpdateConfigurationSetEventDestination.html)的地操作來建立和修改事件 目的地。

**a** Note

還可以透過 Amazon SNS 為任何通過驗證的傳送身分,設定退信、投訴和遞送的意見回饋通 知。如需詳細資訊,請參閱 [the section called "設定 Amazon SNS通知"。](#page-290-0)

傳送郵件至訂閱 [Amazon SNS](https://aws.amazon.com/sns/pricing/) 主題的端點需支付額外的費用。如需詳細資訊,請參閱 Amazon SNS [定價](https://aws.amazon.com/sns/pricing/)。

若要使用主控台新增 Amazon SNS 事件目的地詳細資訊到組態設定

- 1. 以下是有關選擇 Amazon SNS 作為您的活動目的地類型的詳細說明,請參閱 [步驟 7,](#page-377-0)並假設您 已在 [建立事件目的地](#page-375-0) 當中完成所有先前的步驟。選取 Amazon SNS 目的地類型、輸入目的地名 稱並啟用事件發佈後,系統會顯示 Amazon Simple Notification Service (SNS) 主題窗格,其欄位 將在以下步驟中說明。
- 2. 針對 SNS topic (SNS 主題),選擇現有的 Amazon SNS 主題,或選擇 Create SNS topic (建立 SNS 主題) 來建立新主題。

如需建立主題的詳細資訊,請參閱 Amazon Simple Notification Service 開發人員指南中的[建立主](https://docs.aws.amazon.com/sns/latest/dg/CreateTopic.html) [題](https://docs.aws.amazon.com/sns/latest/dg/CreateTopic.html)。

#### **A** Important

使用 Amazon SNS 建立主題時,針對 Type (類型),請只選擇 Standard (標準)。(SES 不 支援 FIFO 類型的主題。)

### 3. 選擇下一步。

- 4. 在審核畫面上,如果您對定義活動目的地的方式感到滿意,請選擇 Add destination (新增目的 地)。這會開啟活動目的地的摘要頁面,其中的成功橫幅將確認您的活動目的地是否已成功建立或 修改。
- 5. 無論您建立新的 SNS 主題還是選取現有主題,都必須授予 SES 的存取權,才能將通知發佈至主 題。在上一步的事件目的地摘要頁面上,從 Destination type (目的地類型) 一欄中選擇 Amazon SNS - 您將前往 Amazon Simple Notification Service 主控台中的 Topics (主題) 清單 - 從 Amazon SNS 主控台執行下列步驟:
	- a. 選取您在上一步建立或修改的 SNS 主題名稱。
	- b. 在主題的詳細資訊畫面中,選擇 Edit (編輯)。
	- c. 若要授予 SES 將通知發佈到主題的許可,請在 SNS 主控台的 Edit topic (編輯主題) 畫面中, 展開 Access policy (存取政策),並在 JSON editor (JSON 編輯器) 中新增下列許可政策:

```
{ 
   "Version": "2012-10-17", 
   "Id": "notification-policy", 
   "Statement": [ 
    \sqrt{ } "Effect": "Allow", 
       "Principal": { 
         "Service": "ses.amazonaws.com" 
       }, 
       "Action": "sns:Publish", 
       "Resource": "arn:aws:sns:topic_region:111122223333:topic_name", 
       "Condition": { 
         "StringEquals": { 
            "AWS:SourceAccount": "111122223333", 
            "AWS:SourceArn": 
  "arn:aws:ses:topic_region:111122223333:configuration-set/configuration-set-
name" 
         } 
       } 
     }
```
 $\mathbf{I}$ }

在上述範例政策中進行下列變更:

- 將 *topic\_region* 取代為您建立 SNS 主題的 AWS 區域。
- 請以您的帳戶識別碼取代 *111122223333*。 AWS
- 將 *topic\_name* 取代為您的 SNS 主題。
- 將 *configuration-set-name* 取代為與 SNS 事件目的地相關聯的組態集名稱。
- d. 選擇儲存變更。

<span id="page-567-0"></span>步驟 3:在傳送電子郵件時指定您的組態設定

在您 [建立設定集](#page-557-0)[並新增事件目的地](#page-557-1)後,最後一個步驟是傳送您的電子郵件,即可完成事件發佈。

若要發佈與電子郵件相關的事件名稱,您必須提供的組態設定名稱以連結電子郵件。或者,您也可以提 供訊息標籤來分類電子郵件。

您可以將此資訊做為電子郵件傳送 API 的參數、Amazon SES 專屬電子郵件標頭或在 MIME 訊息中 的自訂標頭,來提供給 Amazon SES。您選擇的方法取決於您所使用的電子郵件傳送界面,如下表所 示。

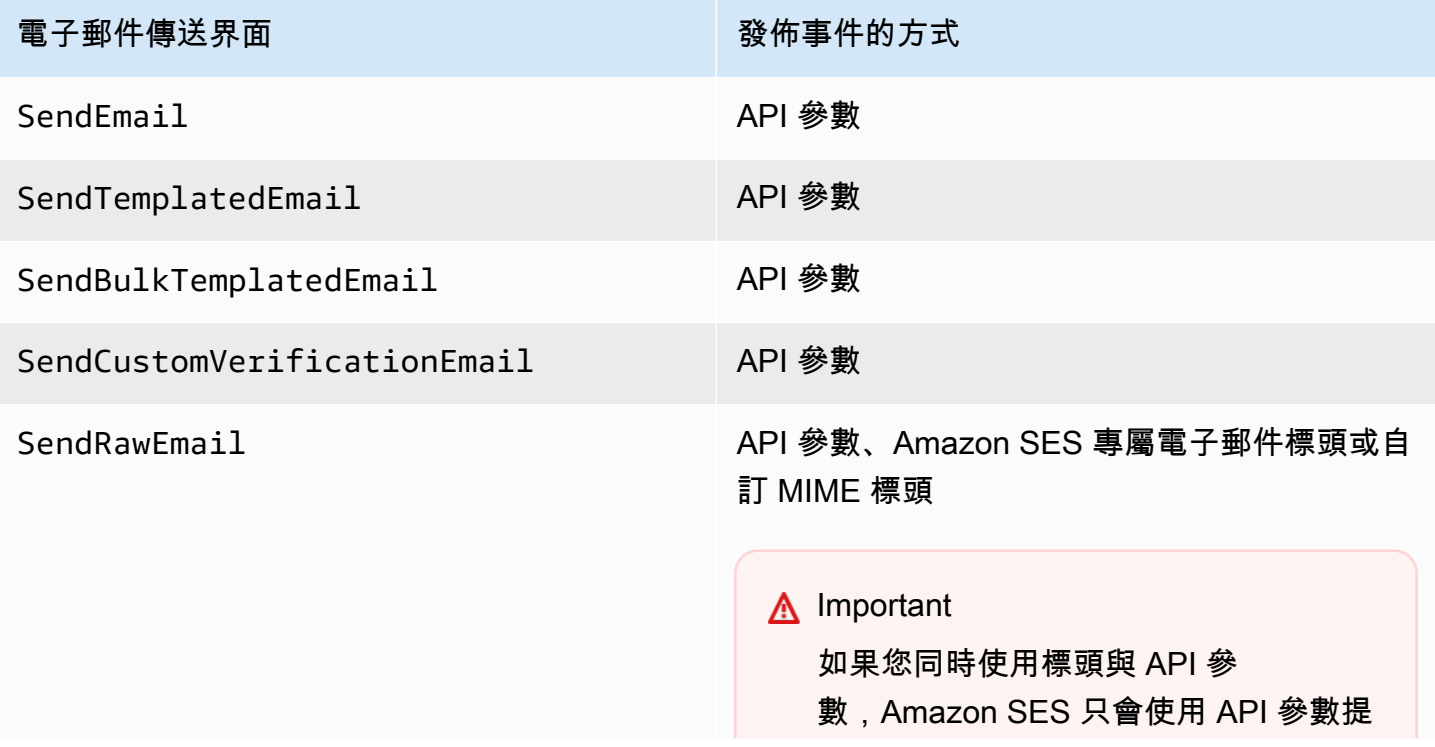

#### 電子郵件傳送界面 きょうきょう かいしゃ おんちゅう 酸佈事件的方式

供的訊息標籤。Amazon SES 不會加入 API 參數與標頭所指定的訊息標籤。

SMTP 界面 スポティング インタン Amazon SES 專屬電子郵件標頭

下節說明如何使用標題與 API 參數來指定組態設定與訊息標籤。

- [使用 Amazon SES API 參數](#page-568-1)
- [使用 Amazon SES 專屬電子郵件標頭](#page-568-0)
- [使用自訂電子郵件標題](#page-569-0)

**a** Note

您可以選擇在電子郵件的標頭中包含訊息標籤。訊息標籤可以包含數字 0-9、字母 A-Z (包括大 小寫)、連字號 (-) 和底線 (\_)。

<span id="page-568-1"></span>使用 Amazon SES API 參數

若要使用

[SendEmail、](https://docs.aws.amazon.com/ses/latest/APIReference/API_SendEmail.html)[SendTemplatedEmail、](https://docs.aws.amazon.com/ses/latest/APIReference/API_SendTemplatedEmail.html)[SendBulkTemplatedEmail、](https://docs.aws.amazon.com/ses/latest/APIReference/API_SendBulkTemplatedEmail.html)[SendCustomVerificationEmail](https://docs.aws.amazon.com/ses/latest/APIReference/API_SendCustomVerificationEmail.html) 或 [SendRawEmail](https://docs.aws.amazon.com/ses/latest/APIReference/API_SendRawEmail.html) 搭配事件發佈,請將稱為 [ConfigurationSet](https://docs.aws.amazon.com/ses/latest/APIReference/API_ConfigurationSet.html) 與 [MessageTag](https://docs.aws.amazon.com/ses/latest/APIReference/API_MessageTag.html) 的資料結構傳遞至 API 呼 叫,以指定組態集與訊息標籤。

如需使用 Amazon SES API 的詳細資訊,請參閱 [Amazon Simple Email Service API 參考資料](https://docs.aws.amazon.com/ses/latest/APIReference/)。

<span id="page-568-0"></span>使用 Amazon SES 專屬電子郵件標頭

使用 SendRawEmail 或 SMTP 界面時,可將 Amazon SES 專屬標頭新增到電子郵件以指定組態集和 訊息標籤。Amazon SES 會在傳送電子郵件前移除標頭。下表顯示可使用的標題名稱。

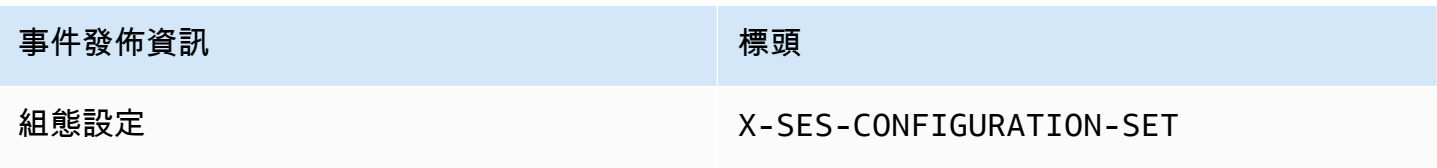

### 事件發佈資訊 まんじょう しょうしん かいしん 標頭

訊息標籤 X-SES-MESSAGE-TAGS

以下範例呈現可能在提交至 Amazon SES 的電子郵件原始碼中看到的標頭樣式。

```
X-SES-MESSAGE-TAGS: tagName1=tagValue1, tagName2=tagValue2
X-SES-CONFIGURATION-SET: myConfigurationSet
From: sender@example.com
To: recipient@example.com
Subject: Subject
Content-Type: multipart/alternative; 
  boundary="----=_boundary"
------=_boundary
Content-Type: text/plain; charset=UTF-8
Content-Transfer-Encoding: 7bit
body
------=_boundary
Content-Type: text/html; charset=UTF-8
Content-Transfer-Encoding: 7bit
body
-----boundary--
```
### <span id="page-569-0"></span>使用自訂電子郵件標題

雖然您必須指定使用 Amazon SES 專屬標頭 X-SES-CONFIGURATION-SET 來指定組態集名稱,您仍 可使用自己的 MIME 標頭來指定訊息標籤。

### **a** Note

您用於 Amazon SES 事件發佈的標頭名稱與數值須為 ASCII 格式。如果您為 Amazon SES 事 件發佈指定非 ASCII 的標頭名稱或值,電子郵件傳送呼叫仍會成功執行,但事件指標將不會發 送至 Amazon CloudWatch。

# <span id="page-570-0"></span>使用 Amazon SES 事件資料

在您[設定事件發佈](#page-556-0)並為傳送電子郵件指定組態設定後,您可以從您在設定與電子郵件相關聯的組態設定 時所指定的事件目標擷取電子郵件傳送事件。

本節說明如何從 Amazon CloudWatch 和亞馬遜資料 Firehose 擷取電子郵件傳送事件,以及如何解譯 Amazon SNS 提供的事件資料。

- [從中擷取 Amazon SES 事件資料 CloudWatch](#page-570-1)
- [從 Firehose 擷取 Amazon SES事件資料](#page-572-0)
- [解譯 Amazon SNS 提供的 Amazon SES 事件資料](#page-603-0)

<span id="page-570-1"></span>從中擷取 Amazon SES 事件資料 CloudWatch

Amazon SES 可以將電子郵件傳送事件的指標發佈到 Amazon CloudWatch。當您將事件資料發佈至時 CloudWatch,會將這些量度提供為一組排序的時間序列資料。您可以使用這些指標來監控電子郵件的 傳送效能。例如,您可以監控投訴指標並設置 CloudWatch 警報以在指標超過特定值時觸發。

Amazon SES 可以將 CloudWatch這些事件發佈到兩個細微程度層級:

- 整個 AWS 帳戶— 這些粗略的指標,對應於您使用 Amazon SES 主控台和 GetSendStatistics API 監控的指標,是整個指標的總計 AWS 帳戶。Amazon SES CloudWatch 會自動將這些指標發佈 為。
- 精細 這些指標根據您使用訊息標籤定義的電子郵件特性進行分類。若要將這些量度發佈至 CloudWatch,您必須使[用事件目的地設定 CloudWatch 事件發佈](#page-556-0),並在傳送電子郵件[時指定組態](#page-567-0) [集](#page-567-0)。您也可以指定訊息標籤,或使用 Amazon SES 自動提供的[自動標籤。](#page-553-0)

此段落說明可用的測量結果以及如何檢視中的測量結果 CloudWatch。

可用的指標

您可以將下列 Amazon SES 電子郵件傳送指標發佈到 CloudWatch:

- Send (傳送) 傳送請求成功,且 Amazon SES 會嘗試將訊息遞送到收件人的電子郵件伺服器。(如果 正在使用帳戶層級或全域禁止,SES 仍會將其視為傳送,但會禁止遞送)。
- RenderingFailure— 因為範本呈現問題,電子郵件未傳送。範本資料遺失或是範本參數與資料不相符 時,可能會出現此事件類型。(只有使用 [SendTemplatedEmail](https://docs.aws.amazon.com/ses/latest/APIReference/API_SendTemplatedEmail.html) 或 [SendBulkTemplatedEmail](https://docs.aws.amazon.com/ses/latest/APIReference/API_SendBulkTemplatedEmail.html) API 操作來傳送電子郵件時,才會出現此事件類型。)
- Reject (拒絕) Amazon SES 接受電子郵件後判斷電子郵件包含病毒,且未嘗試將電子郵件遞送到收 件人的電子郵件伺服器。
- Delivery (交付) Amazon SES 成功將電子郵件交付給收件人的郵件伺服器。
- 退信 硬退信代表收件人的郵件伺服器永久拒絕電子郵件。(只有 SES 不再重試傳送電子郵件時, 才會包含軟退件。 通常,這些軟退件表示傳遞失敗,儘管在某些情況下,即使郵件成功到達收件人 收件箱,也可以返回軟退回。 這通常發生在收件者傳送 out-of-office 自動回覆時。 請參閱這篇 [AWS](https://repost.aws/knowledge-center/ses-understand-soft-bounces) [Re: POST 文章,](https://repost.aws/knowledge-center/ses-understand-soft-bounces)進一步了解軟彈回。)
- Complaint (投訴) 電子郵件已成功遞送至收件人的郵件伺服器,但收件人將其標示為垃圾郵件。
- DeliveryDelay— 由於發生暫時性問題,電子郵件無法傳送到收件人的郵件伺服器。例如,當收件人 的收件匣已滿時,或接收電子郵件伺服器暫時發生問題時,可能會發生傳遞延遲。
- Subscription (訂閱) 已成功遞送電子郵件,但收件人透過按一下電子郵件標頭中的 List-Unsubscribe 或頁尾中的 Unsubscribe 連結來更新訂閱偏好設定。
- Open (開啟) 收件人收到訊息,並在其電子郵件用戶端中開啟。
- Click (點按) 收件人點按電子郵件中包含的一或多個連結。

#### 可用的維度

CloudWatch 使用您在 Amazon SES 中將 CloudWatch 事件目標新增至組態集時指定的維度名稱。如 需詳細資訊,請參閱 [設定事件發佈的 CloudWatch 事件目的地](#page-558-1)。

在 CloudWatch 主控台中檢視 Amazon SES 指標

下列程序說明如何使用 CloudWatch 主控台檢視 Amazon SES 事件發佈指標。

使用 CloudWatch 主控台檢視指標

- 1. 請登入 AWS Management Console 並開啟 CloudWatch 主控台,[網址為 https://](https://console.aws.amazon.com/cloudwatch/) [console.aws.amazon.com/cloudwatch/。](https://console.aws.amazon.com/cloudwatch/)
- 2. 如有必要請變更區域。在導覽列中,選取 AWS 資源所在的區域。如需詳細資訊,請參閱 [區域與](https://docs.aws.amazon.com/general/latest/gr/rande.html) [端點](https://docs.aws.amazon.com/general/latest/gr/rande.html)。
- 3. 在導覽窗格中,選擇所有指標。
- 4. 在指標窗格中,選取 SES。
- 5. 選取您想要檢視的指標。若要檢視精細的[事件發佈指標](#page-552-0),請選擇[您在設定 CloudWatch事件](#page-558-1) [目](#page-558-1)的地時指定的維度組合。若要進一步了解使用檢視指標 CloudWatch,請參閱[使用 Amazon](https://docs.aws.amazon.com/AmazonCloudWatch/latest/monitoring/working_with_metrics.html)  [CloudWatch 指標。](https://docs.aws.amazon.com/AmazonCloudWatch/latest/monitoring/working_with_metrics.html)

### 若要使用 AWS CLI

在命令提示中,使用下列命令:

**aws cloudwatch list-metrics --namespace "AWS/SES"**

<span id="page-572-0"></span>從 Firehose 擷取 Amazon SES事件資料

Amazon SES 會將電子郵件傳送事件發佈至 Firehose 做為JSON記錄。接著 Firehose 會將記錄發佈 到您在 Firehose 中設定交付串流時所選擇的 AWS 服務目的地。如需設定 Firehose 交付串流的相關資 訊,請參閱《Amazon Data [Firehose 開發人員指南》中的建立 Firehose 交付串流](https://docs.aws.amazon.com/firehose/latest/dev/basic-create.html)。

### 本節主題:

- [Amazon SES 發佈至 Firehose 的事件資料內容](#page-572-1)
- [Amazon SES 發佈至 Firehose 的事件資料範例](#page-585-0)

<span id="page-572-1"></span>Amazon SES 發佈至 Firehose 的事件資料內容

Amazon SES 會以 JSON 格式將電子郵件傳送事件記錄發佈至 Amazon Data Firehose。將事件發佈至 Firehose 時,Amazon SES會跟隨每個JSON記錄並顯示新行字元。

您可於 [Amazon SES 發佈至 Firehose 的事件資料範例](#page-585-0) 找到這些所有通知類型的範例記錄。

#### 本節主題

- [最上層JSON物件](#page-573-0)
- [郵件物件](#page-574-0)
- [退信物件](#page-576-0)
- [投訴物件](#page-579-0)
- [交付物件](#page-581-0)
- [傳送物件](#page-581-1)
- [拒絕物件](#page-581-2)
- [開啟物件](#page-582-0)
- [點選物件](#page-582-1)
- [算圖失敗物件](#page-582-2)
- [DeliveryDelay 物件](#page-583-0)

### • [訂閱物件](#page-584-0)

## <span id="page-573-0"></span>最上層JSON物件

電子郵件傳送事件記錄中的最上層JSON物件包含下列欄位。

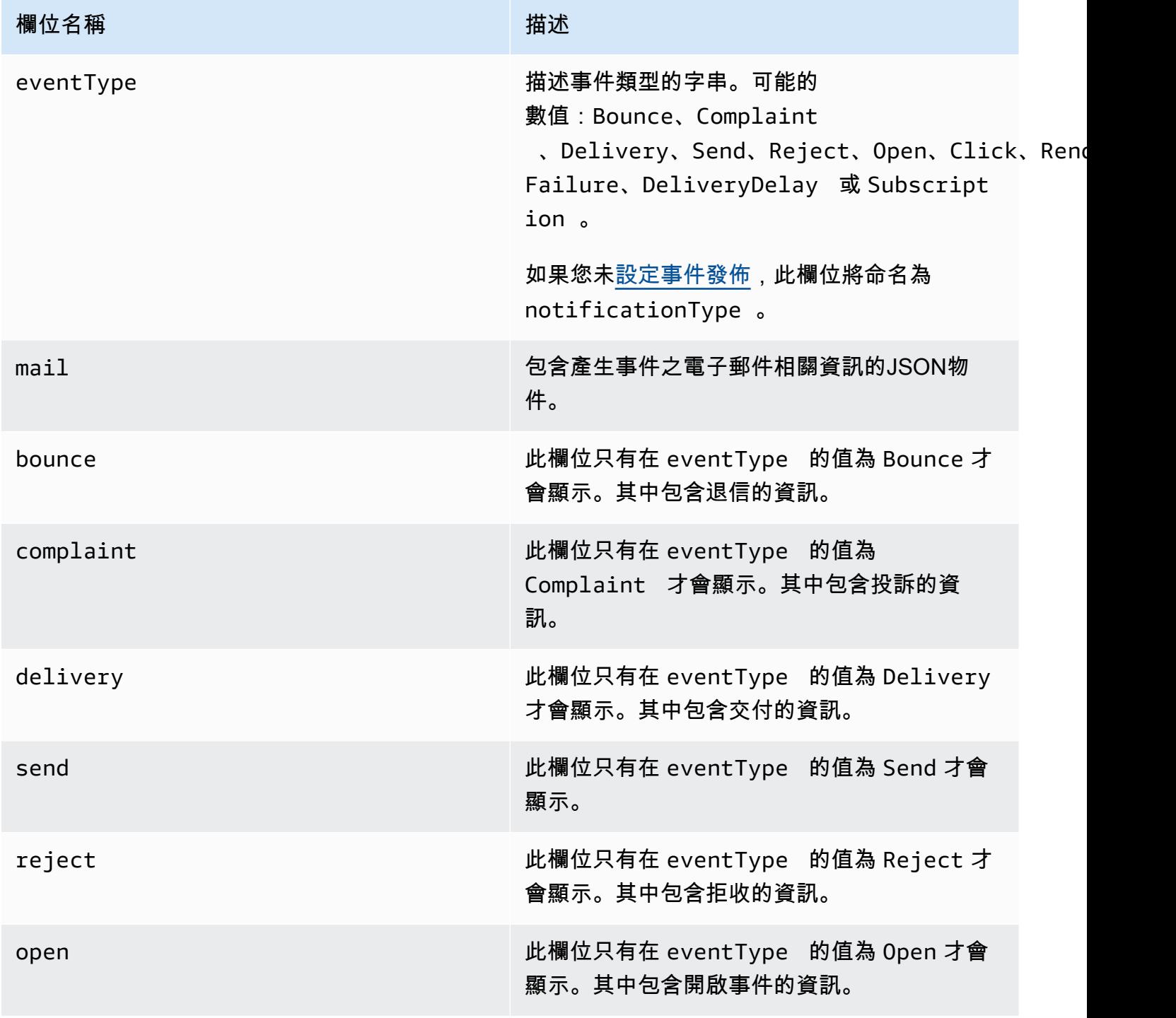

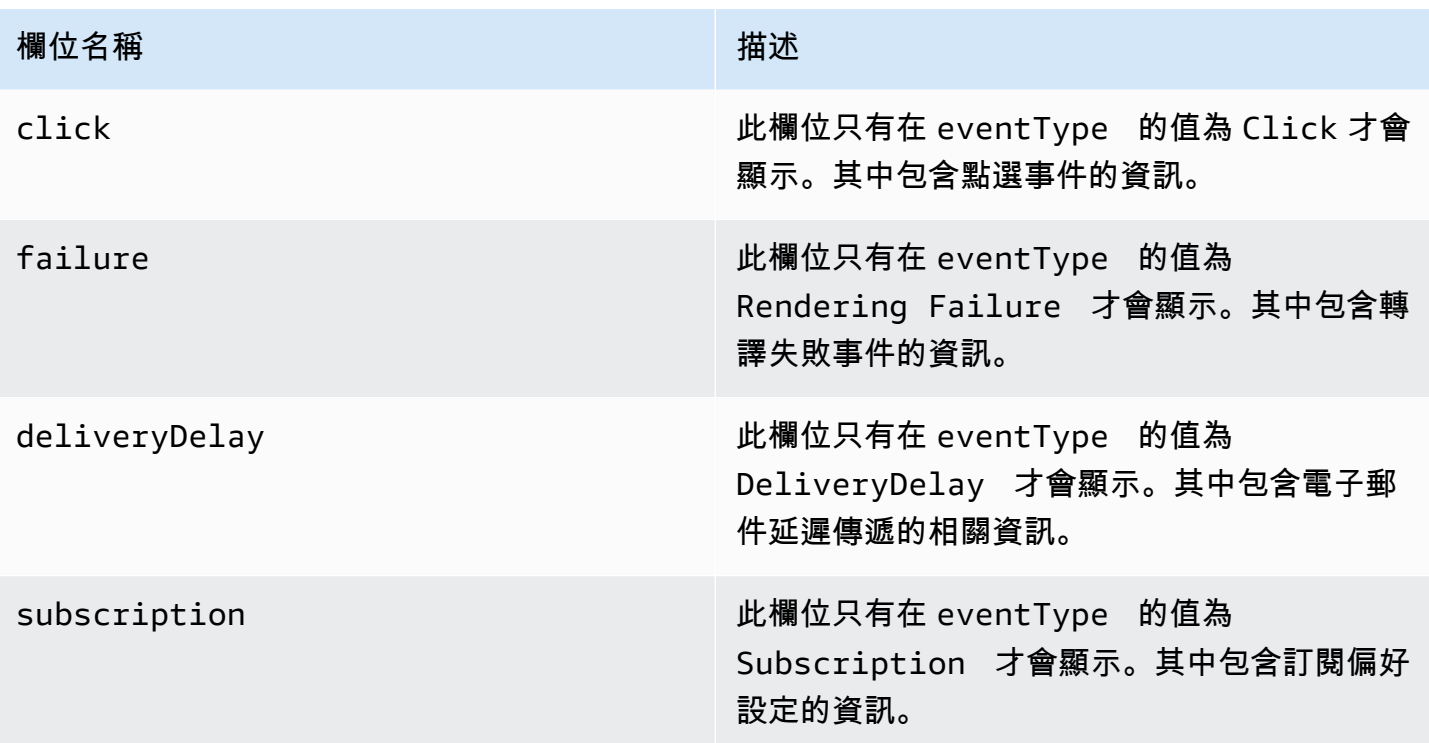

<span id="page-574-0"></span>郵件物件

每個電子郵件傳送事件記錄包含 mail 物件中原始電子郵件的相關資訊。包含JSON物件相關資訊 的mail物件具有下列欄位。

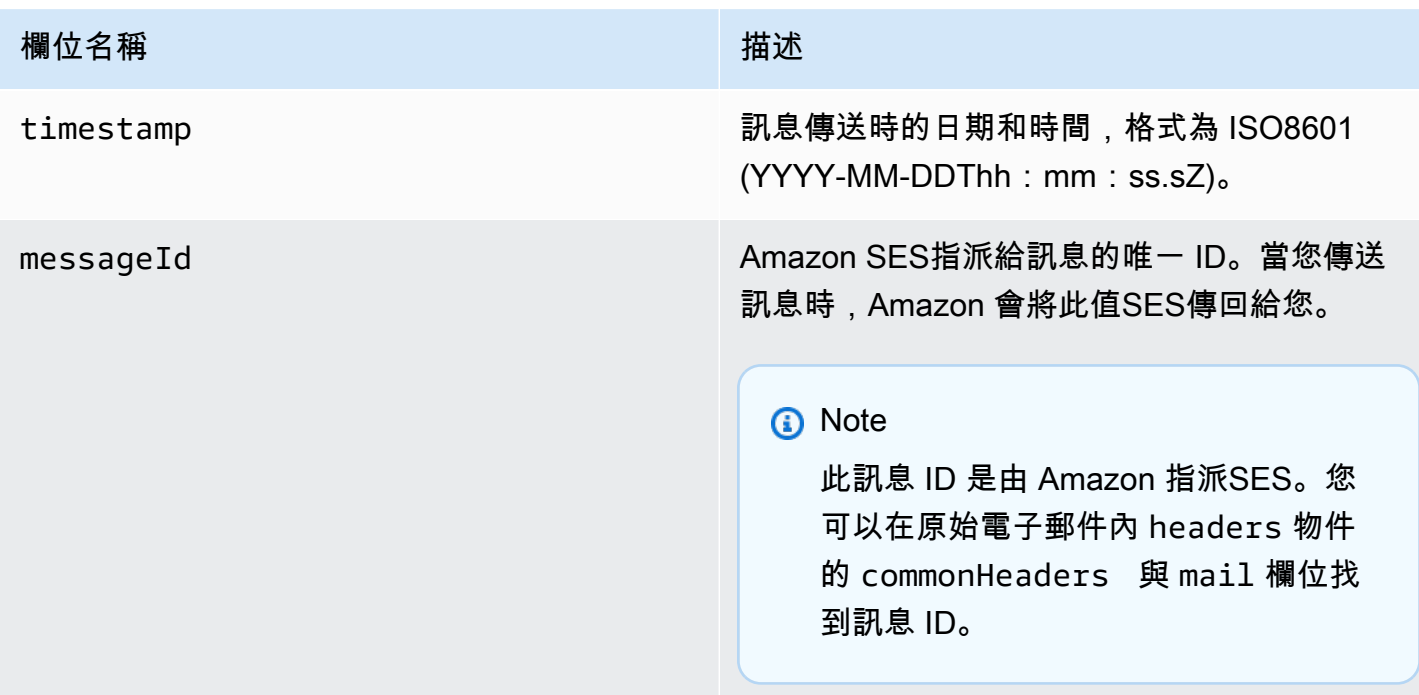

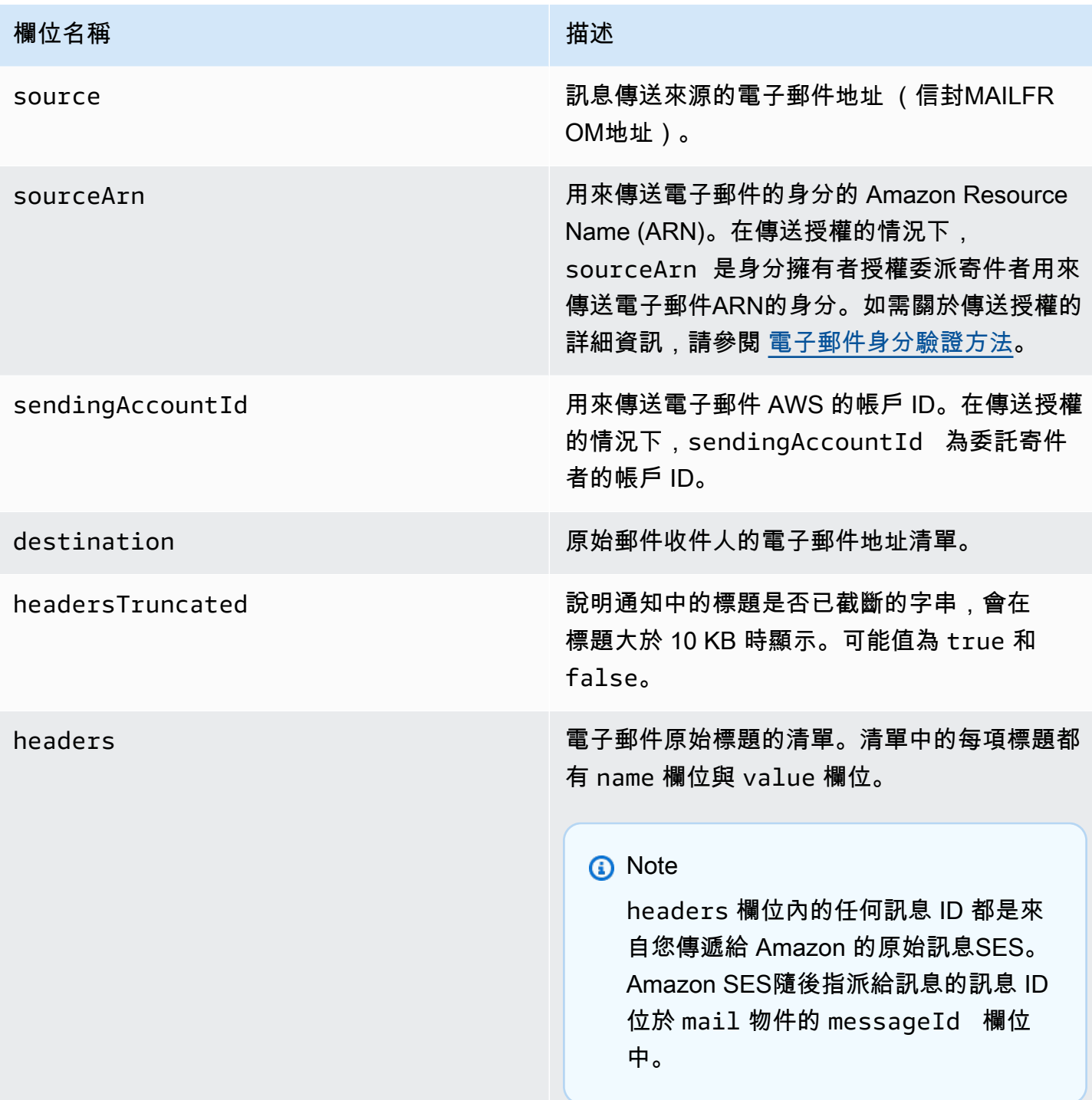
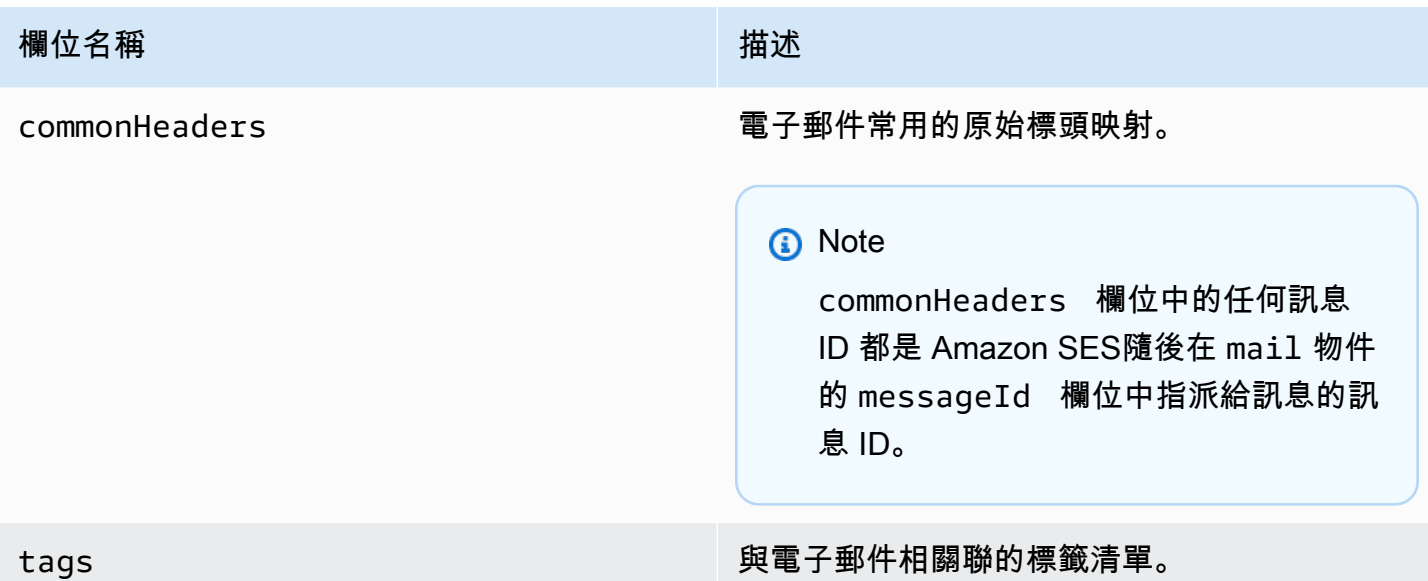

## 退信物件

包含Bounce事件相關資訊的JSON物件一律會有下列欄位。

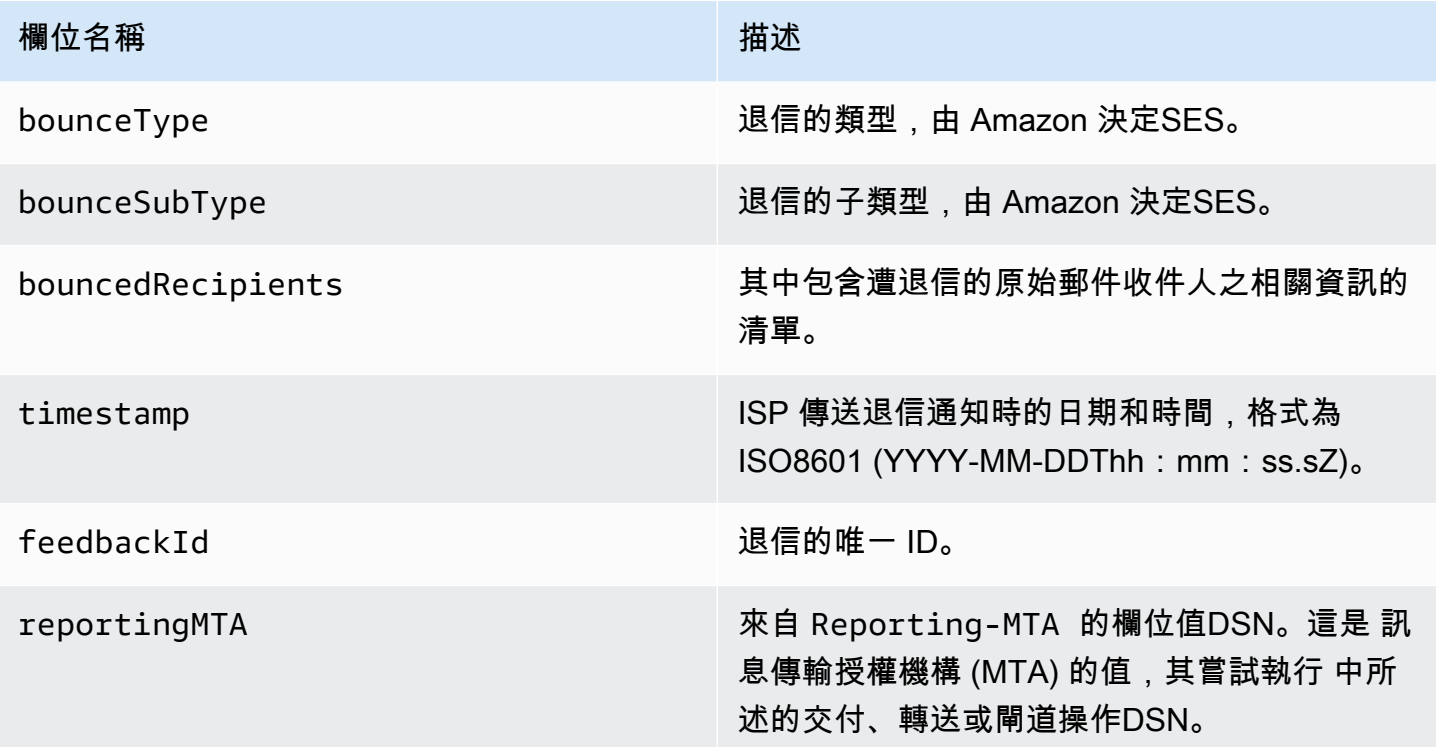

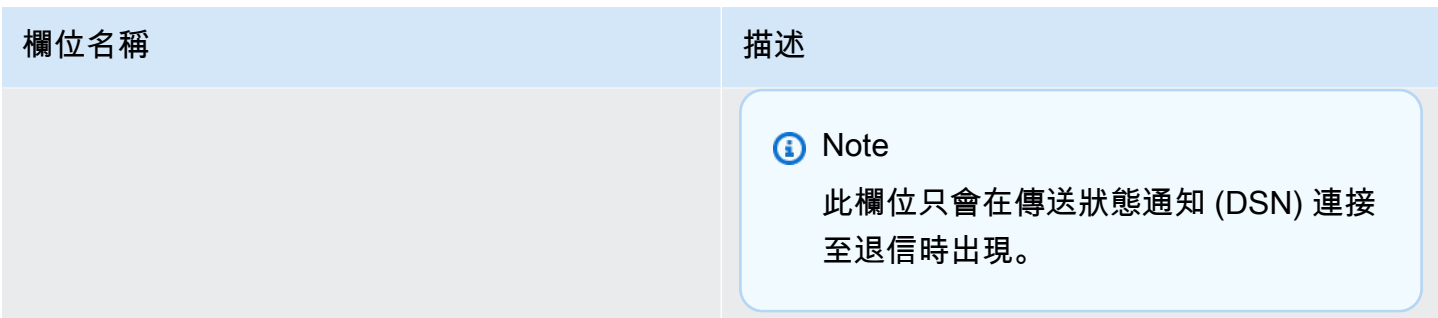

退信的收件人

退信事件可能與單一收件人或多個收件人相關。bouncedRecipients 欄位擁有物件清單 (每個收件 人與退信事件相關的每個物件皆有一個清單),且將一律包含下列欄位。

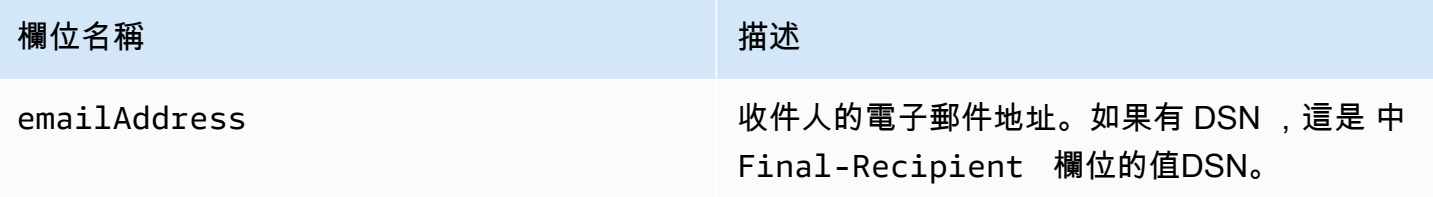

或者,如果 DSN 連接到退信,則可能也會存在下列欄位。

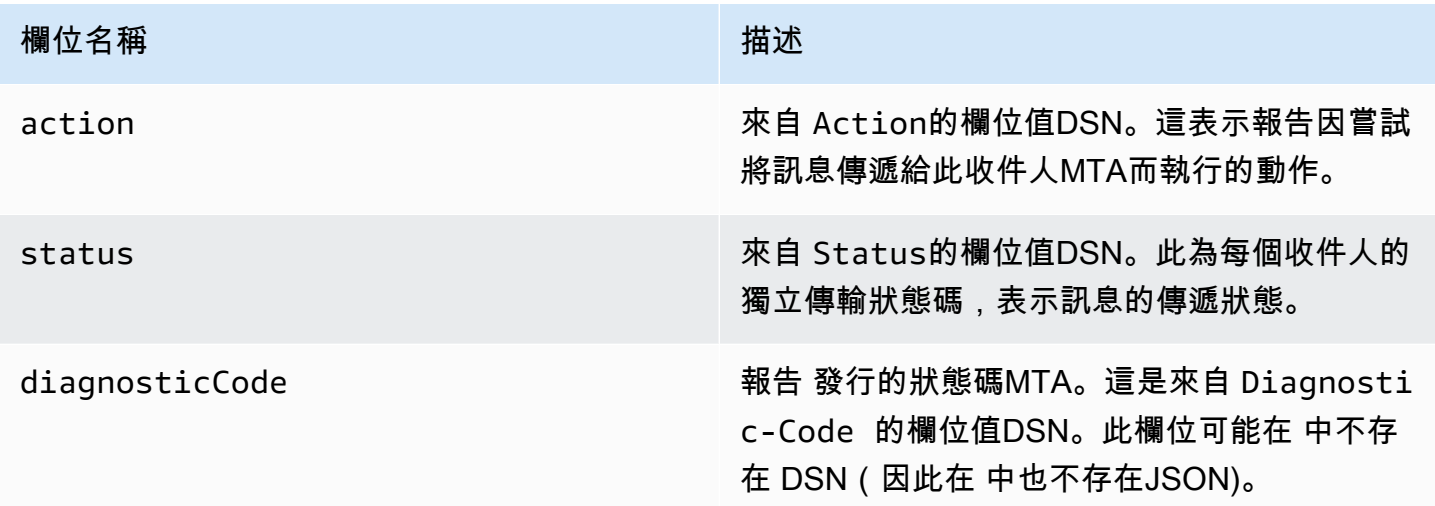

## 退信類型

每個退信事件都將是下表所列的其中一個類型。

事件發佈系統只會發佈硬退信和軟退信,Amazon 不會再重試SES。當您收到標記為 的退 信時Permanent,您應該從郵寄清單中移除對應的電子郵件地址;您未來將無法傳送給他 們。Transient當訊息軟退信數次,且 Amazon SES 已停止嘗試重新傳送退信時,便會傳送退信給 您。未來您也許可以成功重新傳送給一開始導致 Transient 退信的地址。

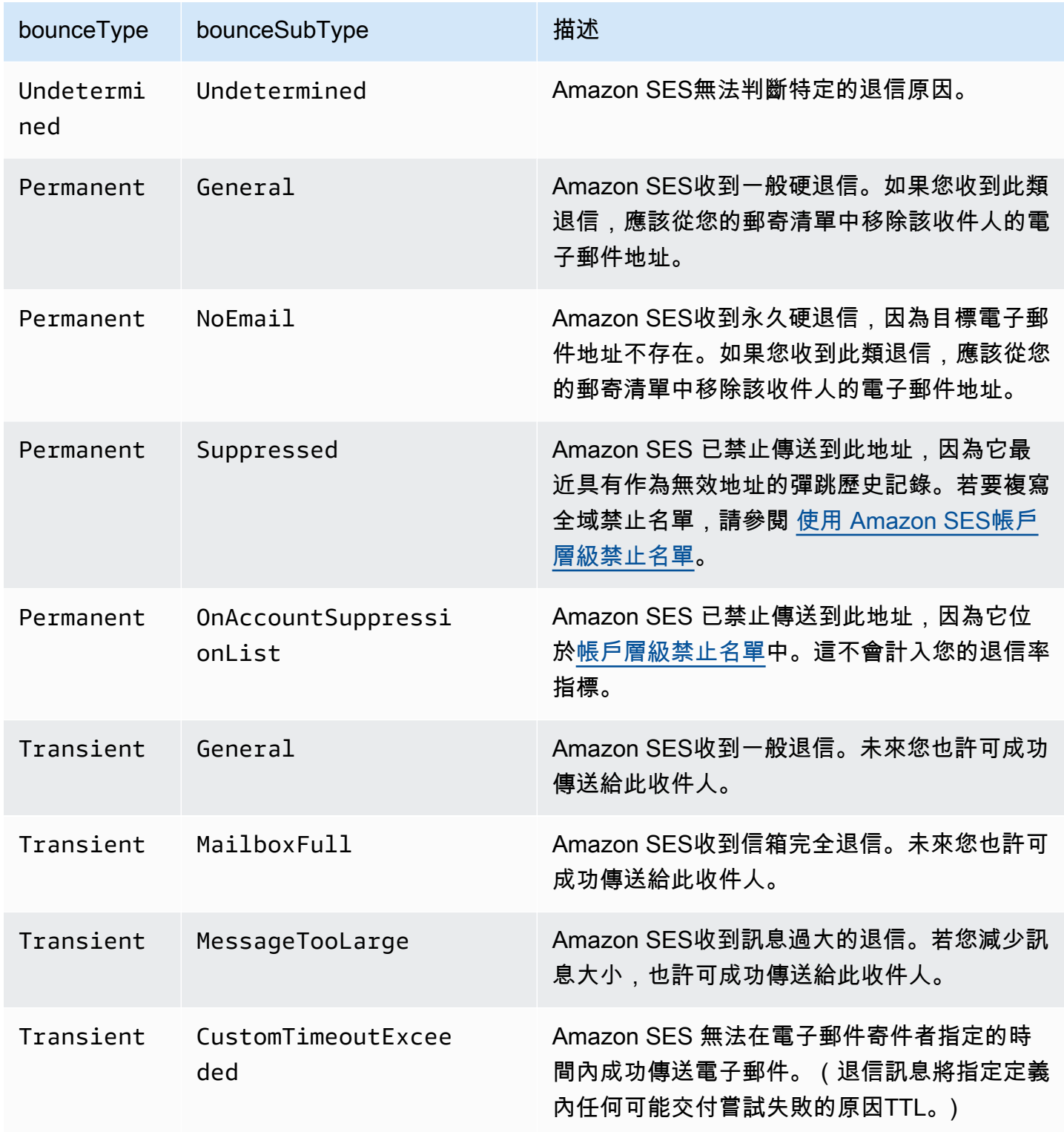

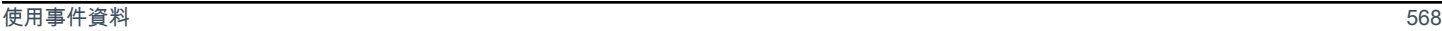

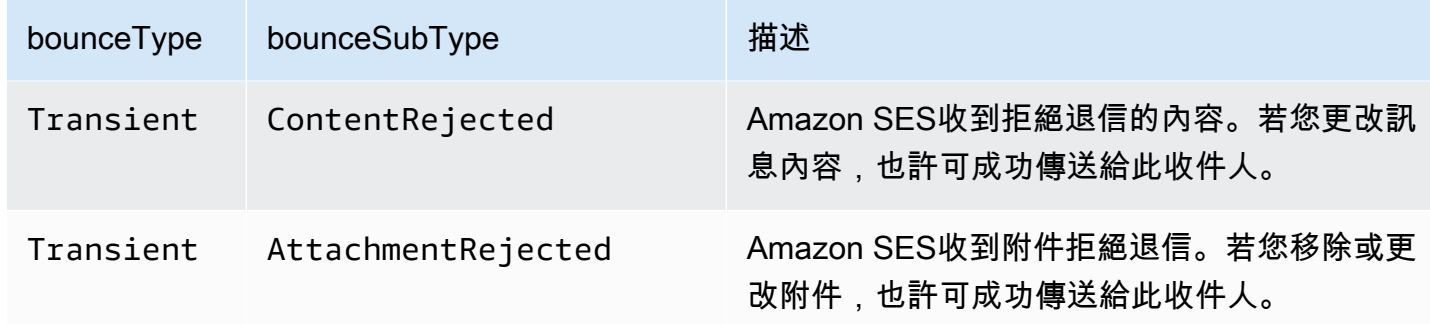

投訴物件

包含Complaint事件相關資訊的JSON物件具有下列欄位。

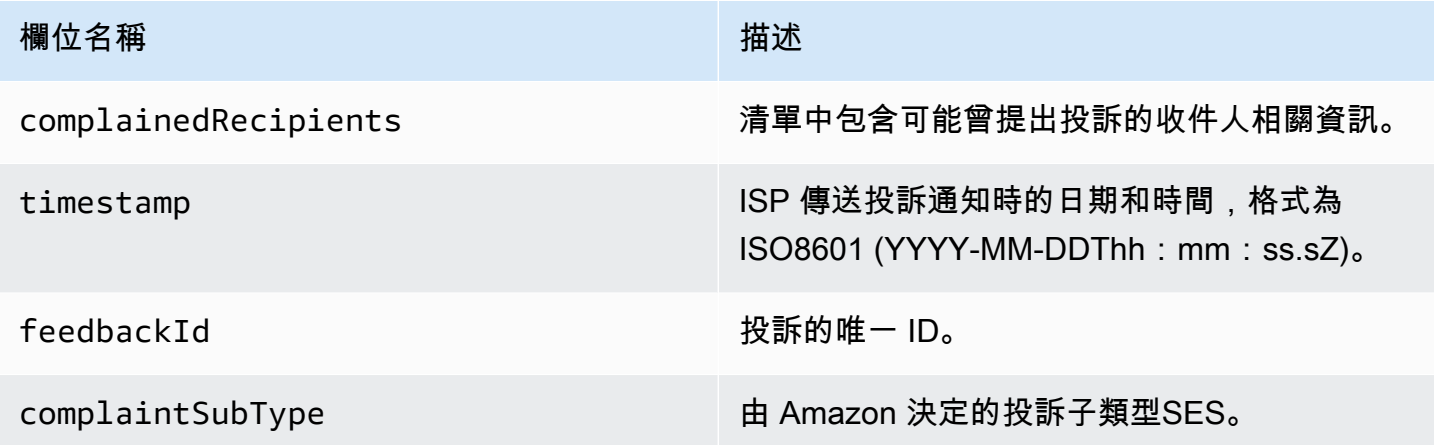

此外,如果意見回饋報告連接到該投訴,可能顯示下列欄位。

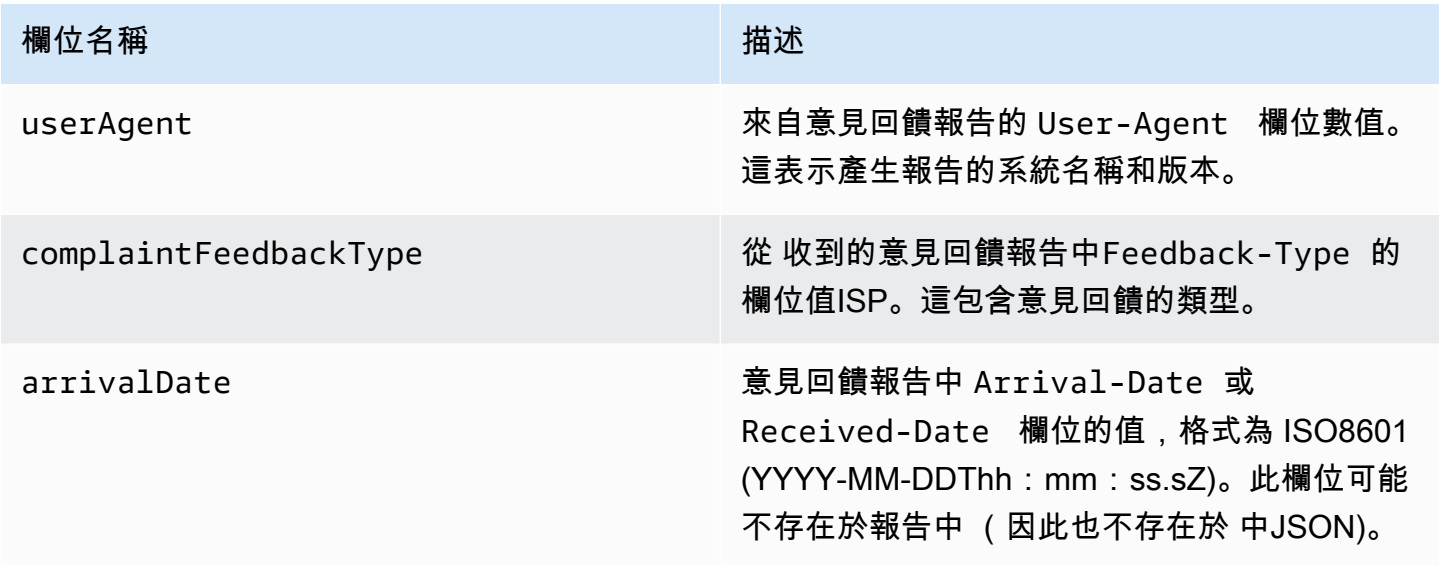

### 提出投訴的收件人

complainedRecipients 欄位包含可能曾提出投訴的收件人清單。

## **A** Important

由於大多數ISPs修改了從投訴通知提交投訴的收件人的電子郵件地址,此清單包含有關可能已 傳送投訴的收件人的資訊,根據原始訊息的收件人和我們收到投訴的 ISP 。Amazon 會對原始 訊息SES執行查詢,以判斷此收件人清單。

JSON 此清單中的 物件包含下列欄位。

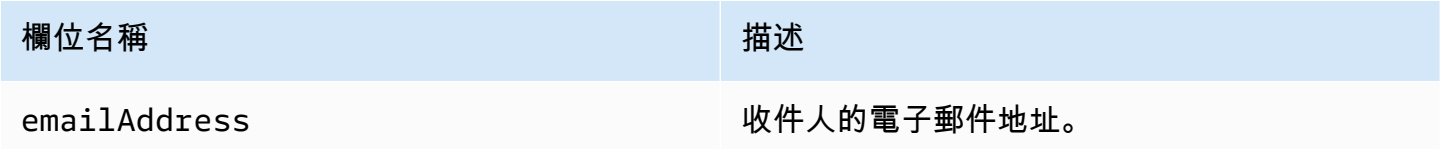

#### 抱怨類型

根據[網際網路指派號碼授權機構網站](https://www.iana.org/assignments/marf-parameters/marf-parameters.xml#marf-parameters-2)ISP,您可能會在報告 指派的 complaintFeedbackType 欄位 中看到下列投訴類型:

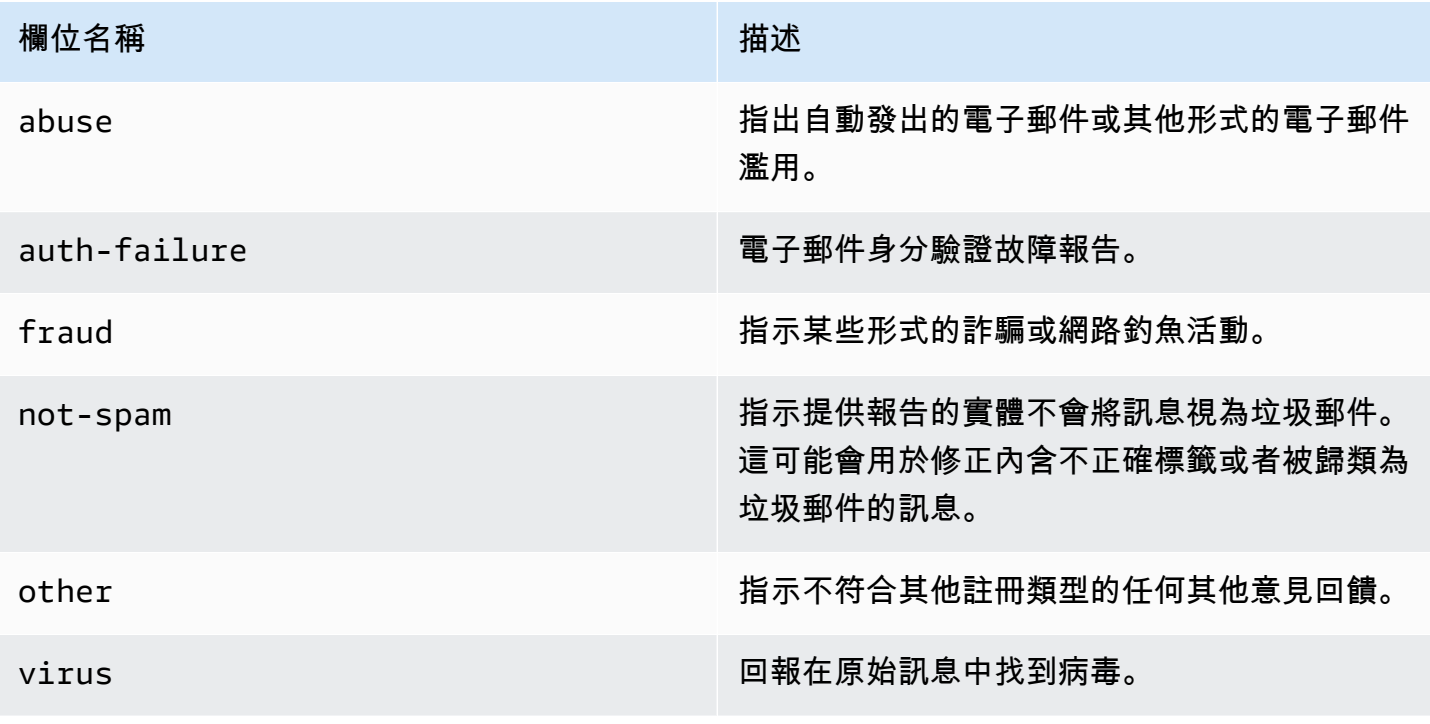

## 交付物件

# 包含Delivery事件相關資訊的JSON物件一律會有下列欄位。

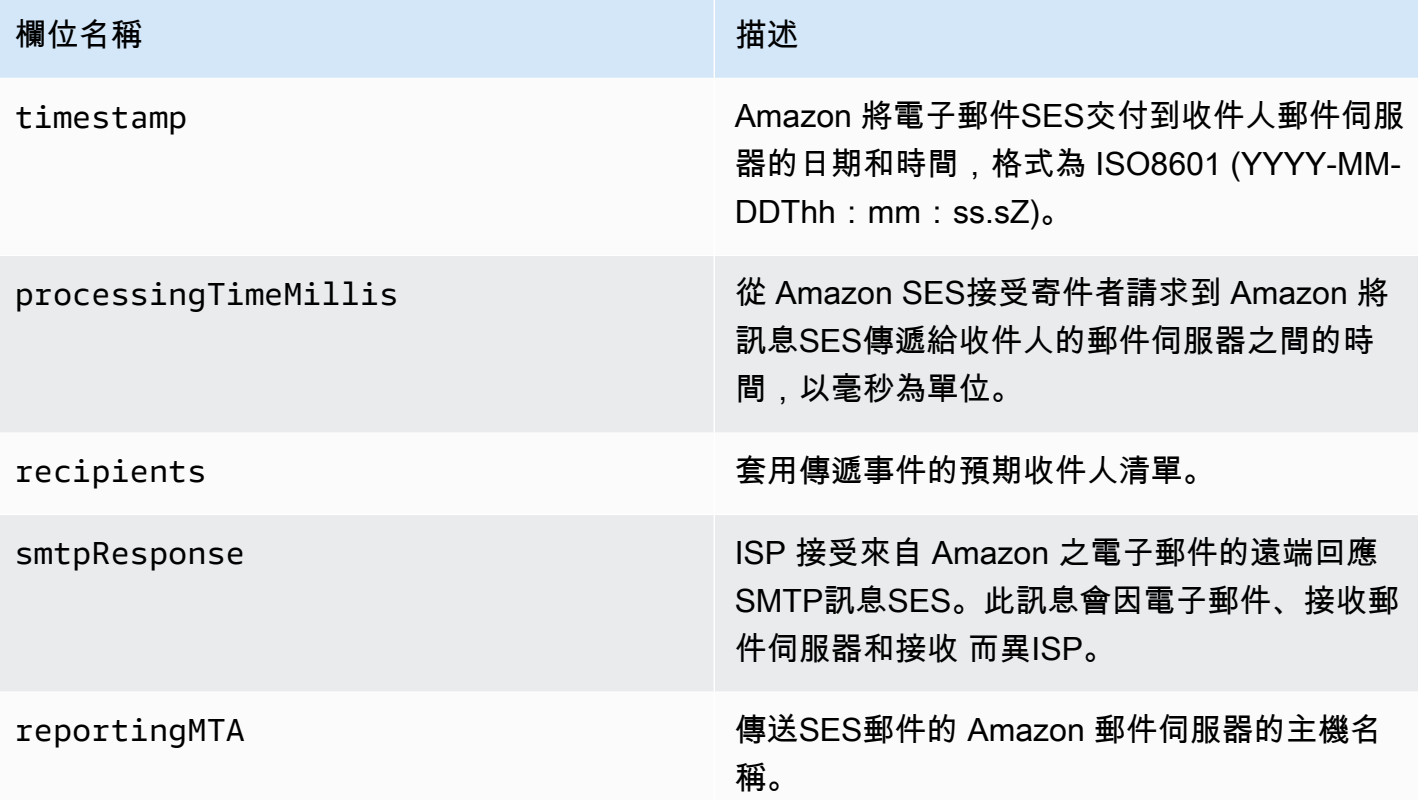

# 傳送物件

包含send事件相關資訊的JSON物件一律為空白。

拒絕物件

包含Reject事件相關資訊的JSON物件一律會有下列欄位。

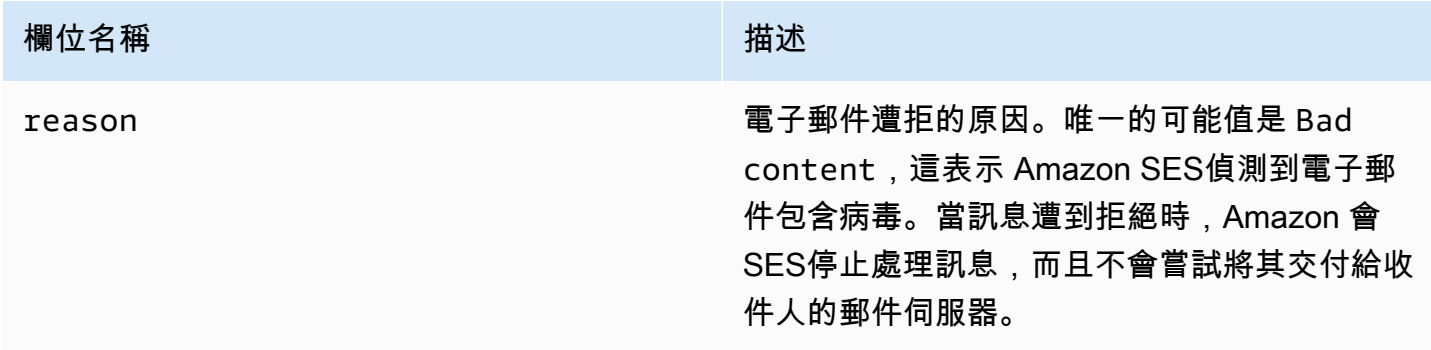

### 開啟物件

包含Open事件相關資訊的JSON物件將一律包含下列欄位。

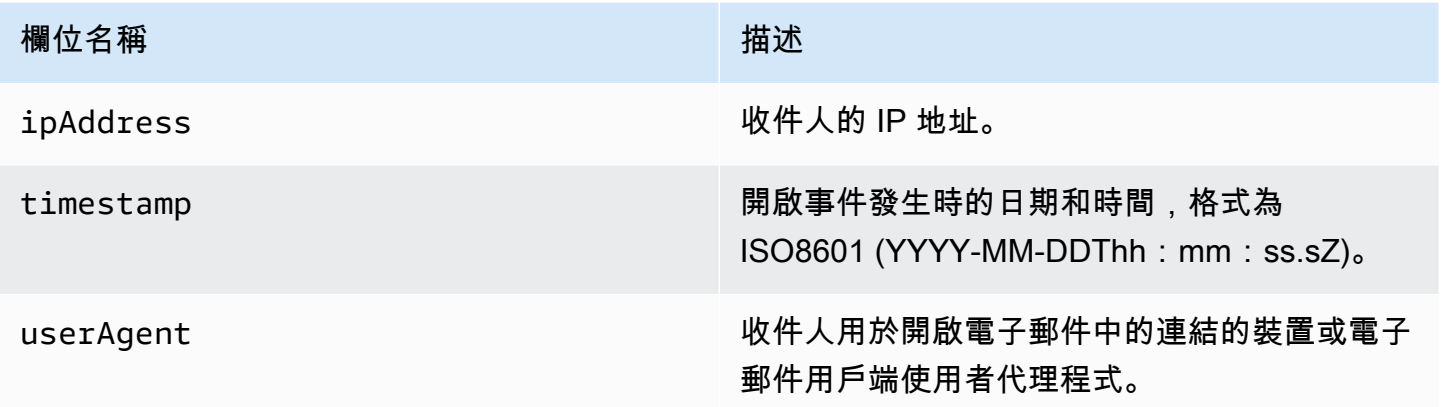

### 點選物件

包含Click事件相關資訊的JSON物件將一律包含下列欄位。

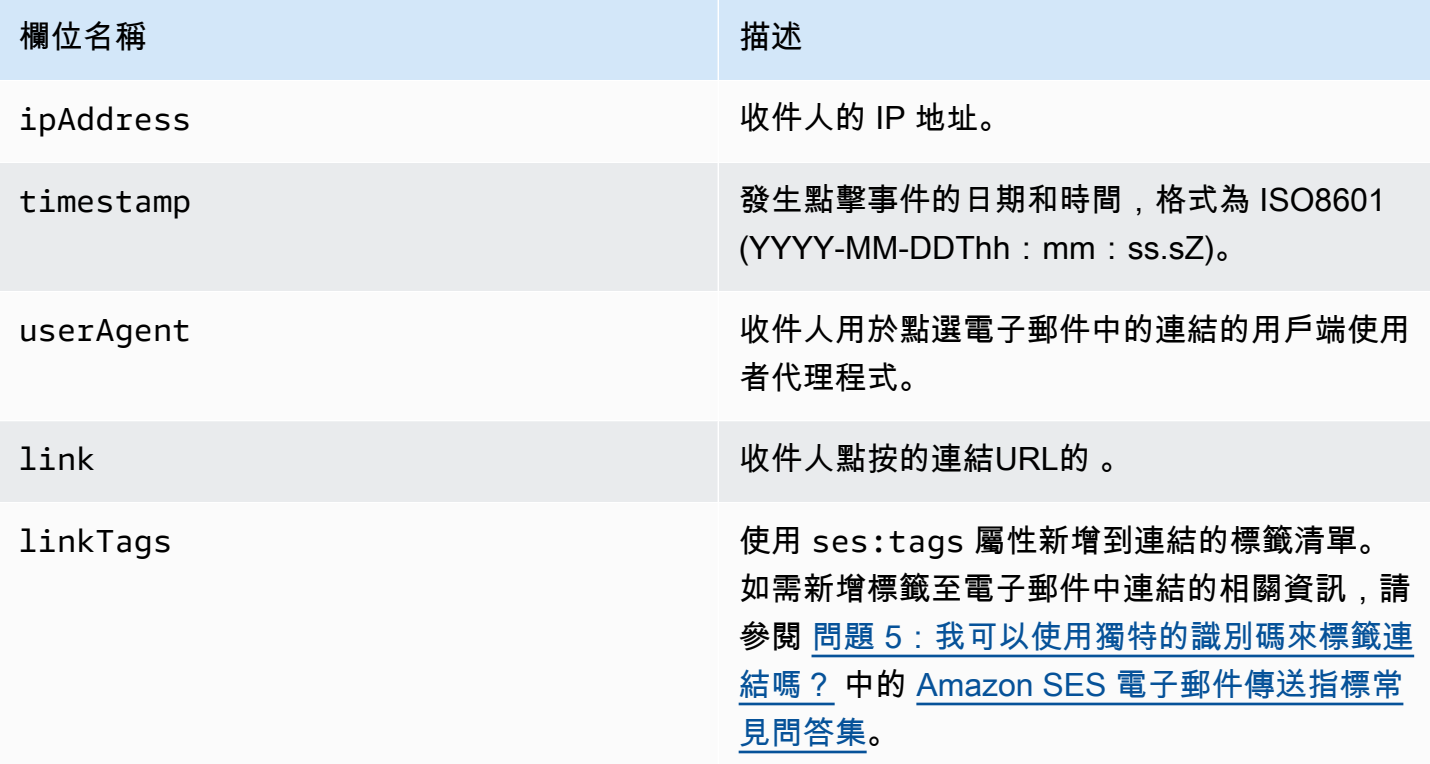

## 算圖失敗物件

包含Rendering Failure事件相關資訊的JSON物件具有下列欄位。

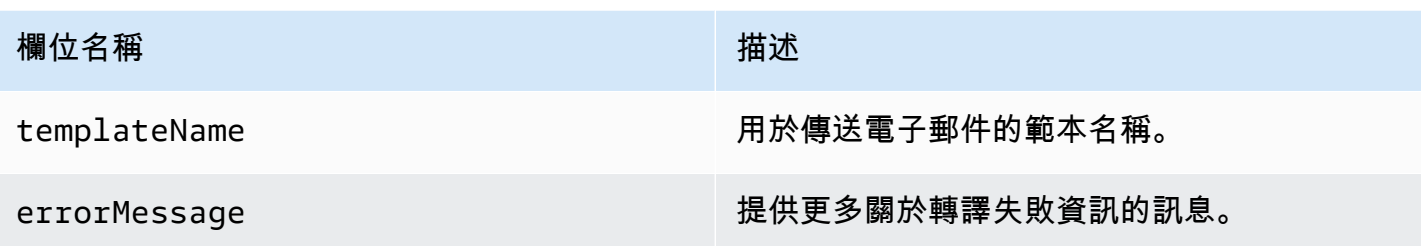

DeliveryDelay 物件

包含DeliveryDelay事件相關資訊的JSON物件具有下列欄位。

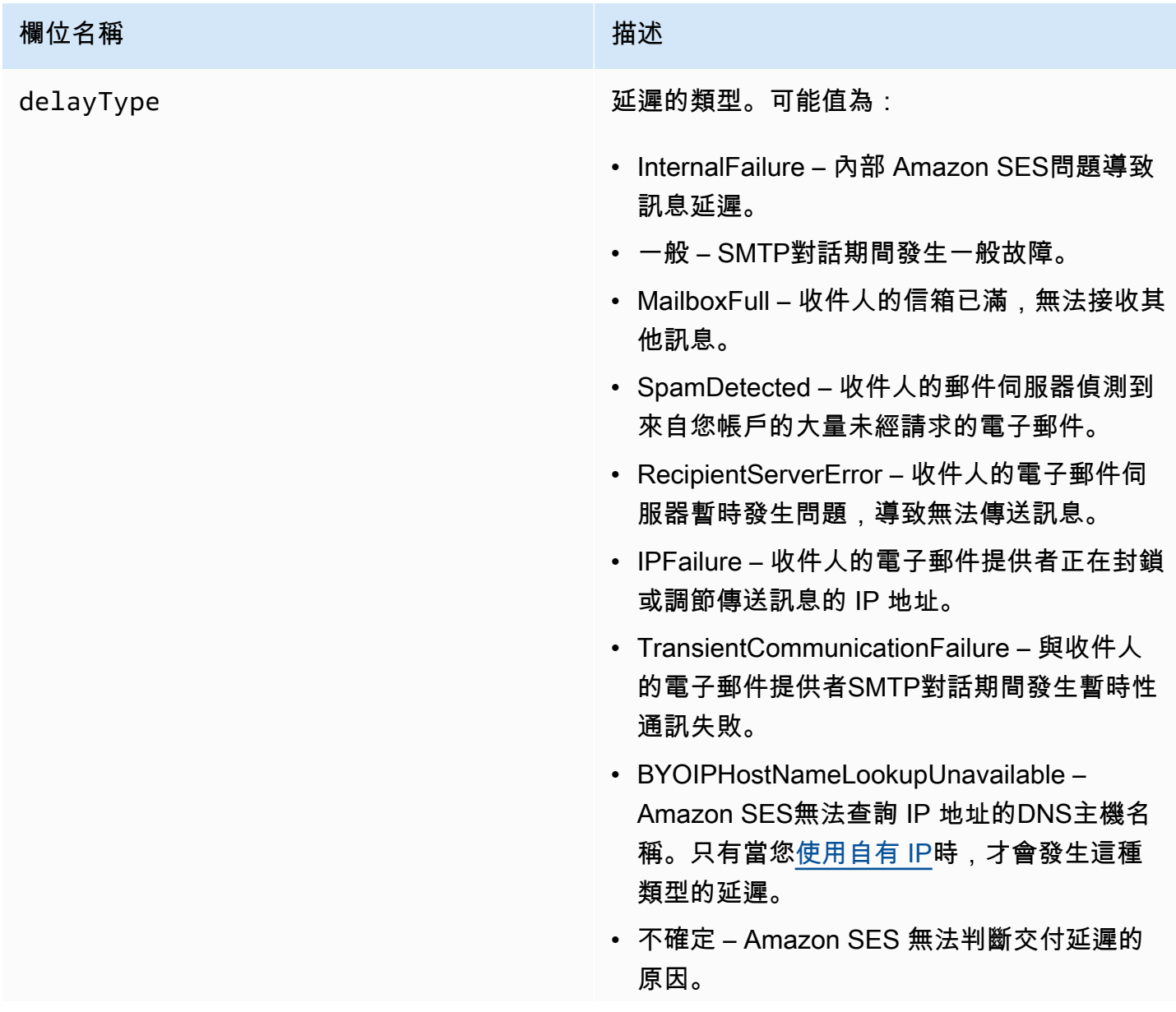

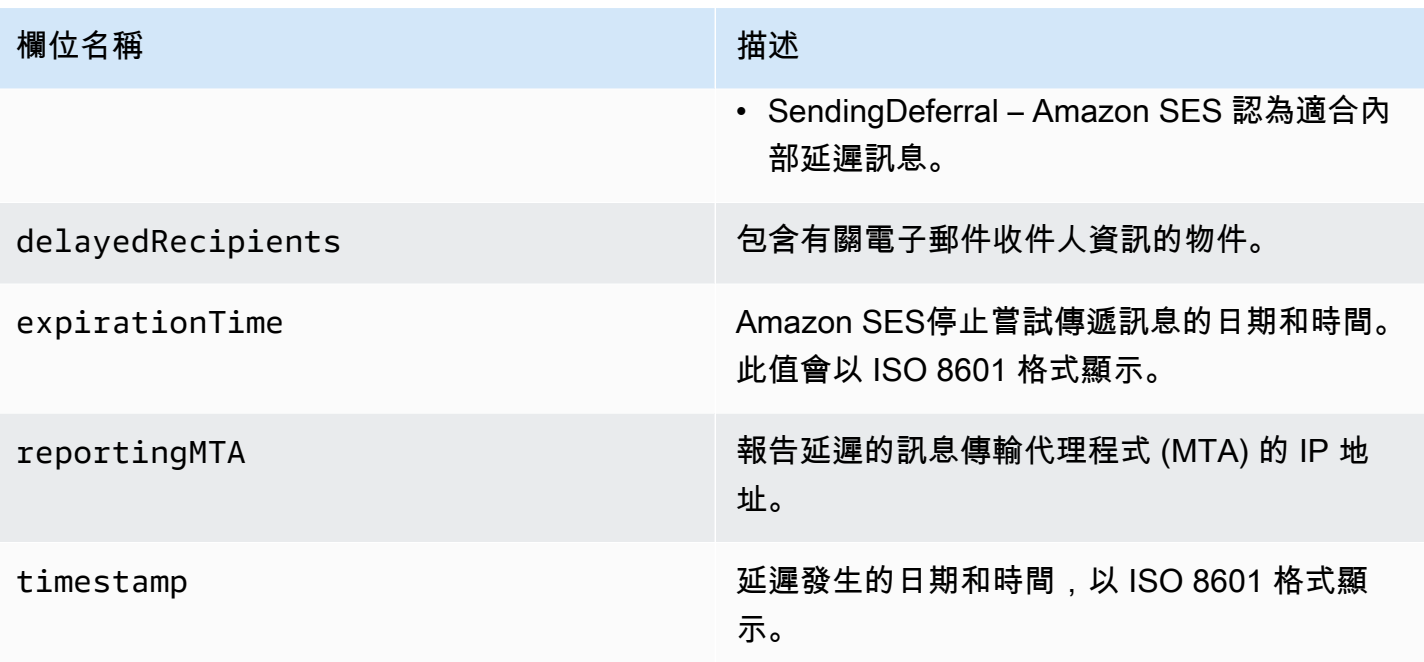

## 延遲的收件人

delayedRecipients 物件包含下列數值:

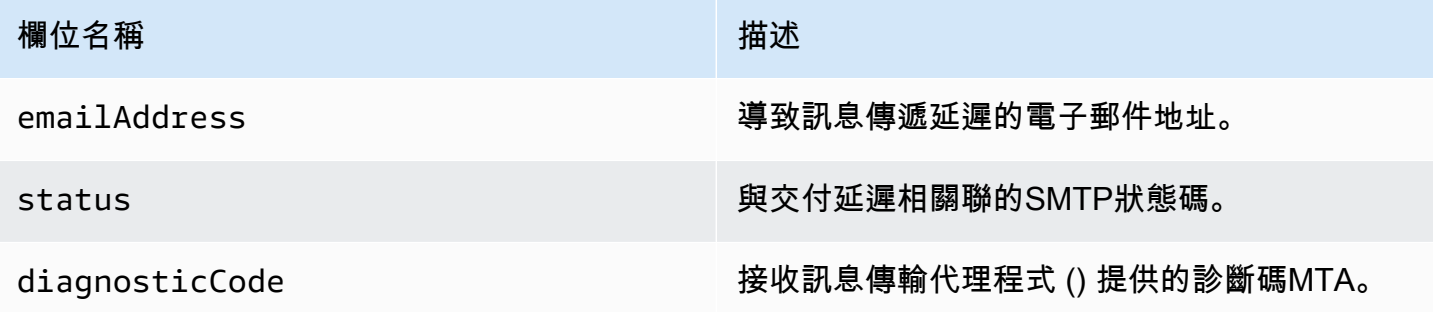

# 訂閱物件

包含Subscription事件相關資訊的JSON物件具有下列欄位。

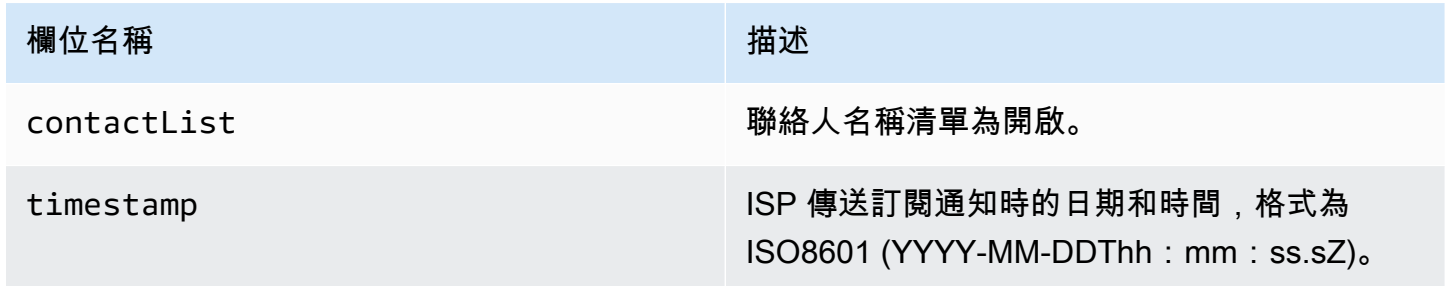

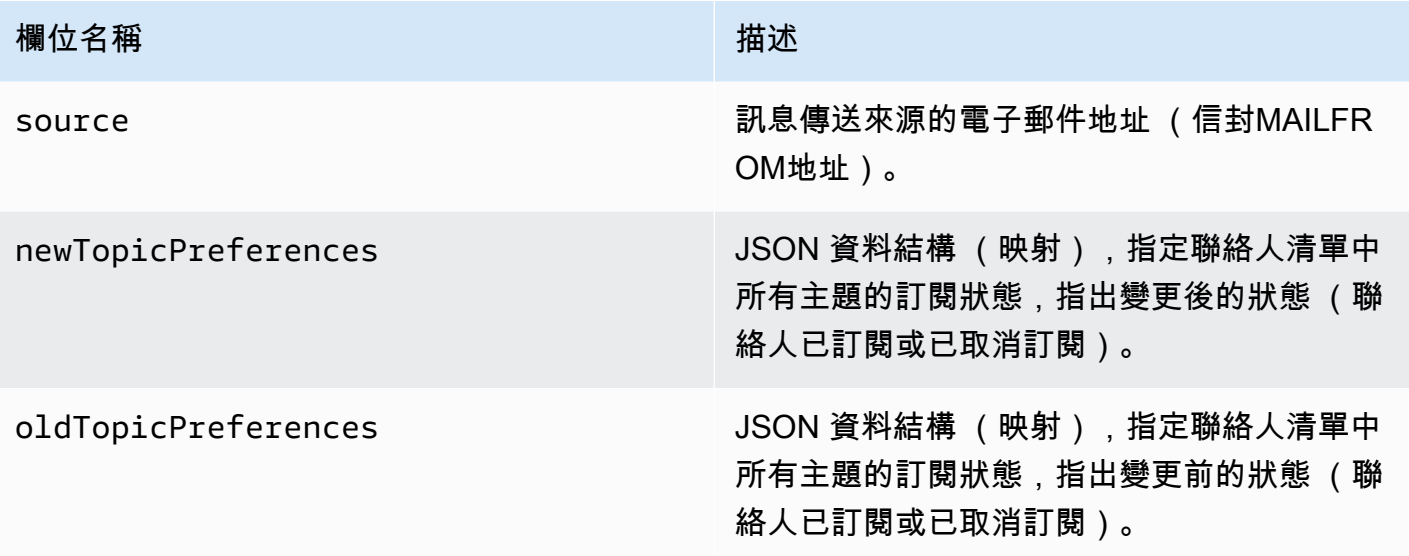

## 新/舊主題偏好

newTopicPreferences 和 oldTopicPreferences 物件包含下列數值:

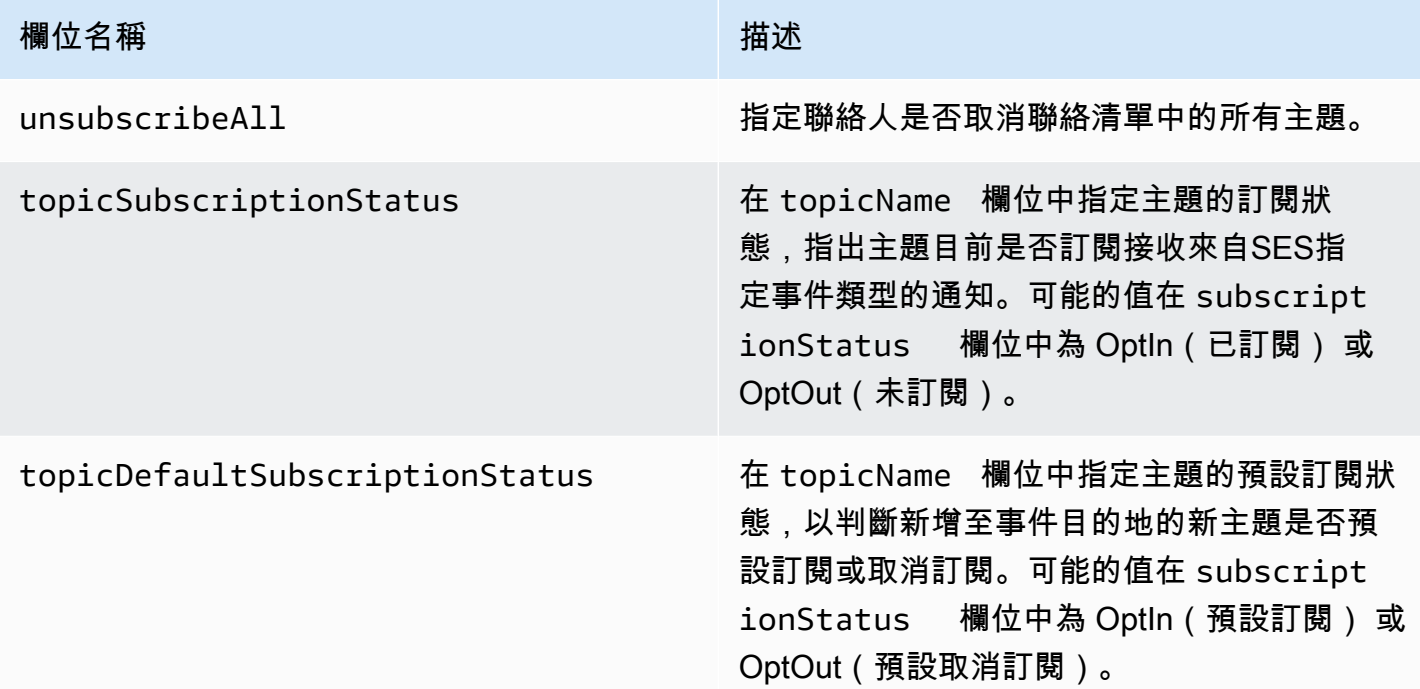

Amazon SES 發佈至 Firehose 的事件資料範例

本節提供 Amazon SES 發佈至 Firehose 的電子郵件傳送事件記錄類型範例。

本節主題:

- [退信記錄](#page-586-0)
- [抱怨記錄](#page-588-0)
- [交付記錄](#page-590-0)
- [傳送記錄](#page-592-0)
- [拒絕記錄](#page-593-0)
- [開啟記錄](#page-595-0)
- [點選記錄](#page-597-0)
- [算圖失敗記錄](#page-599-0)
- [DeliveryDelay 記錄](#page-600-0)
- [訂閱記錄](#page-601-0)

### **a** Note

在下列使用 tag 欄位的範例中,它透過支援所有事件類型之標籤發佈的組態設定使用事件SES 發佈。如果直接在身分上使用意見回饋通知, SES不會發佈標籤。閱讀有關[在建立組態集](#page-364-0)[或修](#page-371-0) [改組態集](#page-371-0)時新增標籤的資訊。

## <span id="page-586-0"></span>退信記錄

### 以下是 Amazon SES 發佈至 Firehose Bounce的事件記錄範例。

```
{ 
   "eventType":"Bounce", 
   "bounce":{ 
     "bounceType":"Permanent", 
     "bounceSubType":"General", 
     "bouncedRecipients":[ 
       { 
         "emailAddress":"recipient@example.com", 
         "action":"failed", 
         "status":"5.1.1", 
         "diagnosticCode":"smtp; 550 5.1.1 user unknown" 
       } 
     ], 
     "timestamp":"2017-08-05T00:41:02.669Z", 
     "feedbackId":"01000157c44f053b-61b59c11-9236-11e6-8f96-7be8aexample-000000", 
     "reportingMTA":"dsn; mta.example.com"
```

```
 }, 
   "mail":{ 
     "timestamp":"2017-08-05T00:40:02.012Z", 
     "source":"Sender Name <sender@example.com>", 
     "sourceArn":"arn:aws:ses:us-east-1:123456789012:identity/sender@example.com", 
     "sendingAccountId":"123456789012", 
     "messageId":"EXAMPLE7c191be45-e9aedb9a-02f9-4d12-a87d-dd0099a07f8a-000000", 
     "destination":[ 
       "recipient@example.com" 
     ], 
     "headersTruncated":false, 
     "headers":[ 
       { 
          "name":"From", 
          "value":"Sender Name <sender@example.com>" 
       }, 
       { 
          "name":"To", 
          "value":"recipient@example.com" 
       }, 
       { 
          "name":"Subject", 
          "value":"Message sent from Amazon SES" 
       }, 
       { 
          "name":"MIME-Version", 
          "value":"1.0" 
       }, 
       { 
          "name":"Content-Type", 
          "value":"multipart/alternative; boundary=\"----
= Part 7307378 1629847660.1516840721503\""
       } 
     ], 
     "commonHeaders":{ 
       "from":[ 
          "Sender Name <sender@example.com>" 
       ], 
       "to":[ 
          "recipient@example.com" 
       ], 
       "messageId":"EXAMPLE7c191be45-e9aedb9a-02f9-4d12-a87d-dd0099a07f8a-000000", 
       "subject":"Message sent from Amazon SES" 
     },
```

```
 "tags":{ 
        "ses:configuration-set":[ 
           "ConfigSet" 
        ], 
        "ses:source-ip":[ 
           "192.0.2.0" 
        ], 
        "ses:from-domain":[ 
           "example.com" 
        ], 
        "ses:caller-identity":[ 
           "ses_user" 
        ] 
      } 
   }
}
```
### <span id="page-588-0"></span>抱怨記錄

以下是 Amazon SES 發佈至 Firehose Complaint的事件記錄範例。

```
{ 
   "eventType":"Complaint", 
   "complaint": { 
     "complainedRecipients":[ 
      \{ "emailAddress":"recipient@example.com" 
       } 
     ], 
     "timestamp":"2017-08-05T00:41:02.669Z", 
     "feedbackId":"01000157c44f053b-61b59c11-9236-11e6-8f96-7be8aexample-000000", 
     "userAgent":"Mozilla/5.0 (Windows NT 10.0; Win64; x64) AppleWebKit/537.36 (KHTML, 
 like Gecko) Chrome/60.0.3112.90 Safari/537.36", 
     "complaintFeedbackType":"abuse", 
     "arrivalDate":"2017-08-05T00:41:02.669Z" 
  }, 
   "mail":{ 
     "timestamp":"2017-08-05T00:40:01.123Z", 
     "source":"Sender Name <sender@example.com>", 
     "sourceArn":"arn:aws:ses:us-east-1:123456789012:identity/sender@example.com", 
     "sendingAccountId":"123456789012", 
     "messageId":"EXAMPLE7c191be45-e9aedb9a-02f9-4d12-a87d-dd0099a07f8a-000000", 
     "destination":[ 
       "recipient@example.com"
```

```
 ], 
     "headersTruncated":false, 
     "headers":[ 
       { 
          "name":"From", 
          "value":"Sender Name <sender@example.com>" 
       }, 
       { 
          "name":"To", 
          "value":"recipient@example.com" 
       }, 
       { 
          "name":"Subject", 
          "value":"Message sent from Amazon SES" 
       }, 
       { 
          "name":"MIME-Version","value":"1.0" 
       }, 
       { 
          "name":"Content-Type", 
          "value":"multipart/alternative; boundary=\"----
=_Part_7298998_679725522.1516840859643\"" 
       } 
     ], 
     "commonHeaders":{ 
        "from":[ 
          "Sender Name <sender@example.com>" 
       ], 
       "to":[ 
          "recipient@example.com" 
       ], 
        "messageId":"EXAMPLE7c191be45-e9aedb9a-02f9-4d12-a87d-dd0099a07f8a-000000", 
        "subject":"Message sent from Amazon SES" 
     }, 
     "tags":{ 
        "ses:configuration-set":[ 
          "ConfigSet" 
       ], 
        "ses:source-ip":[ 
          "192.0.2.0" 
       ], 
        "ses:from-domain":[ 
          "example.com" 
       ],
```

```
 "ses:caller-identity":[ 
           "ses_user" 
         ] 
      } 
   }
}
```
# <span id="page-590-0"></span>交付記錄

# 以下是 Amazon SES 發佈至 Firehose Delivery的事件記錄範例。

```
{ 
   "eventType": "Delivery", 
   "mail": { 
     "timestamp": "2016-10-19T23:20:52.240Z", 
     "source": "sender@example.com", 
     "sourceArn": "arn:aws:ses:us-east-1:123456789012:identity/sender@example.com", 
     "sendingAccountId": "123456789012", 
     "messageId": "EXAMPLE7c191be45-e9aedb9a-02f9-4d12-a87d-dd0099a07f8a-000000", 
     "destination": [ 
       "recipient@example.com" 
     ], 
     "headersTruncated": false, 
     "headers": [ 
       { 
          "name": "From", 
          "value": "sender@example.com" 
       }, 
       { 
          "name": "To", 
          "value": "recipient@example.com" 
       }, 
       { 
          "name": "Subject", 
          "value": "Message sent from Amazon SES" 
       }, 
       { 
          "name": "MIME-Version", 
          "value": "1.0" 
       }, 
       { 
          "name": "Content-Type", 
          "value": "text/html; charset=UTF-8" 
       },
```

```
 { 
        "name": "Content-Transfer-Encoding", 
        "value": "7bit" 
     } 
   ], 
   "commonHeaders": { 
     "from": [ 
        "sender@example.com" 
     ], 
     "to": [ 
        "recipient@example.com" 
     ], 
     "messageId": "EXAMPLE7c191be45-e9aedb9a-02f9-4d12-a87d-dd0099a07f8a-000000", 
     "subject": "Message sent from Amazon SES" 
   }, 
   "tags": { 
     "ses:configuration-set": [ 
        "ConfigSet" 
     ], 
     "ses:source-ip": [ 
        "192.0.2.0" 
     ], 
     "ses:from-domain": [ 
        "example.com" 
     ], 
     "ses:caller-identity": [ 
       "ses_user" 
     ], 
     "ses:outgoing-ip": [ 
        "192.0.2.0" 
     ], 
     "myCustomTag1": [ 
        "myCustomTagValue1" 
     ], 
     "myCustomTag2": [ 
        "myCustomTagValue2" 
     ] 
   } 
 }, 
 "delivery": { 
   "timestamp": "2016-10-19T23:21:04.133Z", 
   "processingTimeMillis": 11893, 
   "recipients": [ 
     "recipient@example.com"
```

```
 ], 
     "smtpResponse": "250 2.6.0 Message received", 
     "reportingMTA": "mta.example.com" 
   }
}
```
### <span id="page-592-0"></span>傳送記錄

以下是 Amazon SES 發佈至 Firehose Send的事件記錄範例。

```
{ 
   "eventType": "Send", 
   "mail": { 
     "timestamp": "2016-10-14T05:02:16.645Z", 
     "source": "sender@example.com", 
     "sourceArn": "arn:aws:ses:us-east-1:123456789012:identity/sender@example.com", 
     "sendingAccountId": "123456789012", 
     "messageId": "EXAMPLE7c191be45-e9aedb9a-02f9-4d12-a87d-dd0099a07f8a-000000", 
     "destination": [ 
       "recipient@example.com" 
     ], 
     "headersTruncated": false, 
     "headers": [ 
      \{ "name": "From", 
         "value": "sender@example.com" 
       }, 
      \{ "name": "To", 
          "value": "recipient@example.com" 
       }, 
      \{ "name": "Subject", 
          "value": "Message sent from Amazon SES" 
       }, 
       { 
          "name": "MIME-Version", 
         "value": "1.0" 
       }, 
       { 
          "name": "Content-Type", 
         "value": "multipart/mixed; boundary=\"----=_Part_0_716996660.1476421336341\"" 
       }, 
       {
```

```
 "name": "X-SES-MESSAGE-TAGS", 
          "value": "myCustomTag1=myCustomTagValue1, myCustomTag2=myCustomTagValue2" 
        } 
     ], 
      "commonHeaders": { 
        "from": [ 
          "sender@example.com" 
        ], 
        "to": [ 
          "recipient@example.com" 
        ], 
        "messageId": "EXAMPLE7c191be45-e9aedb9a-02f9-4d12-a87d-dd0099a07f8a-000000", 
        "subject": "Message sent from Amazon SES" 
     }, 
      "tags": { 
        "ses:configuration-set": [ 
          "ConfigSet" 
        ], 
        "ses:source-ip": [ 
          "192.0.2.0" 
        ], 
        "ses:from-domain": [ 
          "example.com" 
        ], 
        "ses:caller-identity": [ 
          "ses_user" 
        ], 
        "myCustomTag1": [ 
          "myCustomTagValue1" 
        ], 
        "myCustomTag2": [ 
          "myCustomTagValue2" 
       \mathbf{I} } 
   }, 
   "send": {}
}
```
## <span id="page-593-0"></span>拒絕記錄

以下是 Amazon SES 發佈至 Firehose Reject的事件記錄範例。

```
 "eventType": "Reject",
```
{

```
 "mail": { 
   "timestamp": "2016-10-14T17:38:15.211Z", 
   "source": "sender@example.com", 
   "sourceArn": "arn:aws:ses:us-east-1:123456789012:identity/sender@example.com", 
   "sendingAccountId": "123456789012", 
   "messageId": "EXAMPLE7c191be45-e9aedb9a-02f9-4d12-a87d-dd0099a07f8a-000000", 
   "destination": [ 
     "sender@example.com" 
   ], 
   "headersTruncated": false, 
   "headers": [ 
     { 
       "name": "From", 
       "value": "sender@example.com" 
     }, 
     { 
       "name": "To", 
       "value": "recipient@example.com" 
     }, 
     { 
       "name": "Subject", 
       "value": "Message sent from Amazon SES" 
     }, 
    \mathcal{L} "name": "MIME-Version", 
       "value": "1.0" 
     }, 
     { 
       "name": "Content-Type", 
       "value": "multipart/mixed; boundary=\"qMm9M+Fa2AknHoGS\"" 
     }, 
     { 
       "name": "X-SES-MESSAGE-TAGS", 
       "value": "myCustomTag1=myCustomTagValue1, myCustomTag2=myCustomTagValue2" 
     } 
   ], 
   "commonHeaders": { 
     "from": [ 
       "sender@example.com" 
     ], 
     "to": [ 
       "recipient@example.com" 
     ], 
     "messageId": "EXAMPLE7c191be45-e9aedb9a-02f9-4d12-a87d-dd0099a07f8a-000000",
```

```
 "subject": "Message sent from Amazon SES" 
 }, 
 "tags": { 
   "ses:configuration-set": [ 
     "ConfigSet" 
   ], 
   "ses:source-ip": [ 
     "192.0.2.0" 
   ], 
   "ses:from-domain": [ 
     "example.com" 
   ], 
   "ses:caller-identity": [ 
     "ses_user" 
   ], 
   "myCustomTag1": [ 
     "myCustomTagValue1" 
   ], 
   "myCustomTag2": [ 
     "myCustomTagValue2"
```

```
 ] 
 "reject": { 
   "reason": "Bad content"
```
## <span id="page-595-0"></span>開啟記錄

 } }

 } },

以下是 Amazon SES 發佈至 Firehose Open的事件記錄範例。

```
{ 
   "eventType": "Open", 
   "mail": { 
     "commonHeaders": { 
        "from": [ 
          "sender@example.com" 
       ], 
        "messageId": "EXAMPLE7c191be45-e9aedb9a-02f9-4d12-a87d-dd0099a07f8a-000000", 
        "subject": "Message sent from Amazon SES", 
        "to": [ 
          "recipient@example.com" 
       \mathbf 1
```

```
 }, 
 "destination": [ 
   "recipient@example.com" 
 ], 
 "headers": [ 
   { 
     "name": "X-SES-CONFIGURATION-SET", 
     "value": "ConfigSet" 
   }, 
  \mathcal{L} "name":"X-SES-MESSAGE-TAGS", 
     "value":"myCustomTag1=myCustomValue1, myCustomTag2=myCustomValue2" 
   }, 
   { 
     "name": "From", 
     "value": "sender@example.com" 
   }, 
   { 
     "name": "To", 
     "value": "recipient@example.com" 
   }, 
   { 
     "name": "Subject", 
     "value": "Message sent from Amazon SES" 
   }, 
   { 
     "name": "MIME-Version", 
     "value": "1.0" 
   }, 
   { 
     "name": "Content-Type", 
     "value": "multipart/alternative; boundary=\"XBoundary\"" 
   } 
 ], 
 "headersTruncated": false, 
 "messageId": "EXAMPLE7c191be45-e9aedb9a-02f9-4d12-a87d-dd0099a07f8a-000000", 
 "sendingAccountId": "123456789012", 
 "source": "sender@example.com", 
 "tags": { 
   "myCustomTag1":[ 
     "myCustomValue1" 
   ], 
   "myCustomTag2":[ 
     "myCustomValue2"
```

```
 ], 
        "ses:caller-identity": [ 
         "IAM user or role name"
       ], 
        "ses:configuration-set": [ 
          "ConfigSet" 
       ], 
       "ses:from-domain": [ 
          "example.com" 
       ], 
       "ses:source-ip": [ 
          "192.0.2.0" 
       ] 
     }, 
     "timestamp": "2017-08-09T21:59:49.927Z" 
   }, 
   "open": { 
     "ipAddress": "192.0.2.1", 
     "timestamp": "2017-08-09T22:00:19.652Z", 
     "userAgent": "Mozilla/5.0 (iPhone; CPU iPhone OS 10_3_3 like Mac OS X) 
  AppleWebKit/603.3.8 (KHTML, like Gecko) Mobile/14G60" 
   }
}
```
### <span id="page-597-0"></span>點選記錄

以下是 Amazon SES 發佈至 Firehose Click的事件記錄範例。

```
{ 
   "eventType": "Click", 
   "click": { 
     "ipAddress": "192.0.2.1", 
     "link": "http://docs.aws.amazon.com/ses/latest/DeveloperGuide/send-email-
smtp.html", 
     "linkTags": { 
        "samplekey0": [ 
          "samplevalue0" 
        ], 
       "samplekey1": [ 
          "samplevalue1" 
       ] 
     }, 
     "timestamp": "2017-08-09T23:51:25.570Z",
```

```
 "userAgent": "Mozilla/5.0 (Windows NT 10.0; Win64; x64) AppleWebKit/537.36 (KHTML, 
 like Gecko) Chrome/60.0.3112.90 Safari/537.36" 
  }, 
  "mail": { 
    "commonHeaders": { 
      "from": [ 
         "sender@example.com" 
      ], 
      "messageId": "EXAMPLE7c191be45-e9aedb9a-02f9-4d12-a87d-dd0099a07f8a-000000", 
      "subject": "Message sent from Amazon SES", 
      "to": [ 
         "recipient@example.com" 
      ] 
    }, 
    "destination": [ 
      "recipient@example.com" 
    ], 
    "headers": [ 
      { 
         "name": "X-SES-CONFIGURATION-SET", 
         "value": "ConfigSet" 
      }, 
     \mathcal{L} "name":"X-SES-MESSAGE-TAGS", 
         "value":"myCustomTag1=myCustomValue1, myCustomTag2=myCustomValue2" 
      }, 
     \mathcal{L} "name": "From", 
         "value": "sender@example.com" 
      }, 
      { 
         "name": "To", 
         "value": "recipient@example.com" 
      }, 
      { 
         "name": "Subject", 
         "value": "Message sent from Amazon SES" 
      }, 
      { 
         "name": "MIME-Version", 
        "value": "1.0" 
      }, 
      { 
         "name": "Content-Type",
```

```
 "value": "multipart/alternative; boundary=\"XBoundary\"" 
     }, 
     { 
        "name": "Message-ID", 
       "value": "EXAMPLE7c191be45-e9aedb9a-02f9-4d12-a87d-dd0099a07f8a-000000" 
     } 
   ], 
   "headersTruncated": false, 
   "messageId": "EXAMPLE7c191be45-e9aedb9a-02f9-4d12-a87d-dd0099a07f8a-000000", 
   "sendingAccountId": "123456789012", 
   "source": "sender@example.com", 
   "tags": { 
     "myCustomTag1":[ 
        "myCustomValue1" 
     ], 
     "myCustomTag2":[ 
        "myCustomValue2" 
     ], 
     "ses:caller-identity": [ 
       "ses_user" 
     ], 
     "ses:configuration-set": [ 
        "ConfigSet" 
     ], 
     "ses:from-domain": [ 
        "example.com" 
     ], 
     "ses:source-ip": [ 
       "192.0.2.0" 
     ] 
   }, 
   "timestamp": "2017-08-09T23:50:05.795Z" 
 }
```
#### <span id="page-599-0"></span>算圖失敗記錄

}

以下是 Amazon SES 發佈至 Firehose Rendering Failure的事件記錄範例。

```
{ 
   "eventType":"Rendering Failure", 
   "mail":{ 
     "timestamp":"2018-01-22T18:43:06.197Z", 
     "source":"sender@example.com",
```

```
 "sourceArn":"arn:aws:ses:us-east-1:123456789012:identity/sender@example.com", 
     "sendingAccountId":"123456789012", 
     "messageId":"EXAMPLE7c191be45-e9aedb9a-02f9-4d12-a87d-dd0099a07f8a-000000", 
     "destination":[ 
       "recipient@example.com" 
     ], 
     "headersTruncated":false, 
     "tags":{ 
       "ses:configuration-set":[ 
          "ConfigSet" 
       ] 
     } 
   }, 
   "failure":{ 
     "errorMessage":"Attribute 'attributeName' is not present in the rendering data.", 
     "templateName":"MyTemplate" 
   }
}
```
### <span id="page-600-0"></span>DeliveryDelay 記錄

以下是 Amazon SES 發佈至 Firehose DeliveryDelay的事件記錄範例。

```
{ 
   "eventType": "DeliveryDelay", 
   "mail":{ 
     "timestamp":"2020-06-16T00:15:40.641Z", 
     "source":"sender@example.com", 
     "sourceArn":"arn:aws:ses:us-east-1:123456789012:identity/sender@example.com", 
     "sendingAccountId":"123456789012", 
     "messageId":"EXAMPLE7c191be45-e9aedb9a-02f9-4d12-a87d-dd0099a07f8a-000000", 
     "destination":[ 
       "recipient@example.com" 
     ], 
     "headersTruncated":false, 
     "tags":{ 
       "ses:configuration-set":[ 
          "ConfigSet" 
      \mathbf{I} } 
   }, 
   "deliveryDelay": { 
     "timestamp": "2020-06-16T00:25:40.095Z", 
     "delayType": "TransientCommunicationFailure",
```

```
 "expirationTime": "2020-06-16T00:25:40.914Z", 
     "delayedRecipients": [{ 
       "emailAddress": "recipient@example.com", 
       "status": "4.4.1", 
       "diagnosticCode": "smtp; 421 4.4.1 Unable to connect to remote host" 
     }] 
   }
}
```
### <span id="page-601-0"></span>訂閱記錄

以下是 Amazon SES 發佈至 Firehose Subscription的事件記錄範例。

```
{ 
   "eventType": "Subscription", 
   "mail": { 
     "timestamp": "2022-01-12T01:00:14.340Z", 
     "source": "sender@example.com", 
     "sourceArn": "arn:aws:ses:us-east-1:123456789012:identity/sender@example.com", 
     "sendingAccountId": "123456789012", 
     "messageId": "EXAMPLEe4bccb684-777bc8de-afa7-4970-92b0-f515137b1497-000000", 
     "destination": ["recipient@example.com"], 
     "headersTruncated": false, 
     "headers": [ 
       { 
          "name": "From", 
          "value": "sender@example.com" 
       }, 
       { 
          "name": "To", 
          "value": "recipient@example.com" 
       }, 
       { 
          "name": "Subject", 
          "value": "Message sent from Amazon SES" 
       }, 
       { 
          "name": "MIME-Version", 
          "value": "1.0" 
       }, 
       { 
          "name": "Content-Type", 
          "value": "text/html; charset=UTF-8" 
       },
```

```
 { 
       "name": "Content-Transfer-Encoding", 
       "value": "7bit" 
     } 
   ], 
   "commonHeaders": { 
     "from": ["sender@example.com"], 
     "to": ["recipient@example.com"], 
     "messageId": "EXAMPLEe4bccb684-777bc8de-afa7-4970-92b0-f515137b1497-000000", 
     "subject": "Message sent from Amazon SES" 
   }, 
   "tags": { 
     "ses:operation": ["SendEmail"], 
     "ses:configuration-set": ["ConfigSet"], 
     "ses:source-ip": ["192.0.2.0"], 
     "ses:from-domain": ["example.com"], 
     "ses:caller-identity": ["ses_user"], 
     "myCustomTag1": ["myCustomValue1"], 
     "myCustomTag2": ["myCustomValue2"] 
   } 
 }, 
 "subscription": { 
   "contactList": "ContactListName", 
   "timestamp": "2022-01-12T01:00:17.910Z", 
   "source": "UnsubscribeHeader", 
   "newTopicPreferences": { 
     "unsubscribeAll": true, 
     "topicSubscriptionStatus": [ 
       { 
          "topicName": "ExampleTopicName", 
          "subscriptionStatus": "OptOut" 
       } 
     ] 
   }, 
   "oldTopicPreferences": { 
     "unsubscribeAll": false, 
     "topicSubscriptionStatus": [ 
       { 
          "topicName": "ExampleTopicName", 
          "subscriptionStatus": "OptOut" 
       } 
     ] 
   } 
 }
```
}

# 解譯 Amazon SNS 提供的 Amazon SES 事件資料

Amazon SES 以 JSON 記錄形式將電子郵件傳送事件發佈到 Amazon Simple Notification Service (Amazon SNS)。Amazon SNS 接著會遞送通知到訂閱與事件目的地相關聯的 Amazon SNS 主題之端 點。如需在 Amazon SNS 中設定主題和訂閱的詳細資訊,請參閱 Amazon Simple Notification Service 開發人員指南中的[入門](https://docs.aws.amazon.com/sns/latest/dg/GettingStarted.html)。

如需記錄內容描述與記錄範例,請參閱以下章節內容。

- [事件記錄內容](#page-603-0)
- [事件記錄範例](#page-616-0)

<span id="page-603-0"></span>Amazon SES 發佈至 Amazon 的事件資料內容 SNS

Amazon SES 會以 JSON 格式將電子郵件傳送事件記錄發佈至 Amazon Simple Notification Service。

您可於 [Amazon SES 發佈至 Amazon SNS 的事件資料範例](#page-616-0) 找到這些所有通知類型的範例記錄。

#### 本節主題:

- [最上層JSON物件](#page-604-0)
- [郵件物件](#page-605-0)
- [退信物件](#page-607-0)
- [投訴物件](#page-609-0)
- [交付物件](#page-611-0)
- [傳送物件](#page-612-0)
- [拒絕物件](#page-612-1)
- [開啟物件](#page-612-2)
- [點選物件](#page-613-0)
- [算圖失敗物件](#page-613-1)
- [DeliveryDelay 物件](#page-614-0)
- [訂閱物件](#page-615-0)

## <span id="page-604-0"></span>最上層JSON物件

電子郵件傳送事件記錄中的最上層JSON物件包含下列欄位。事件類型會決定有哪些其他物件。

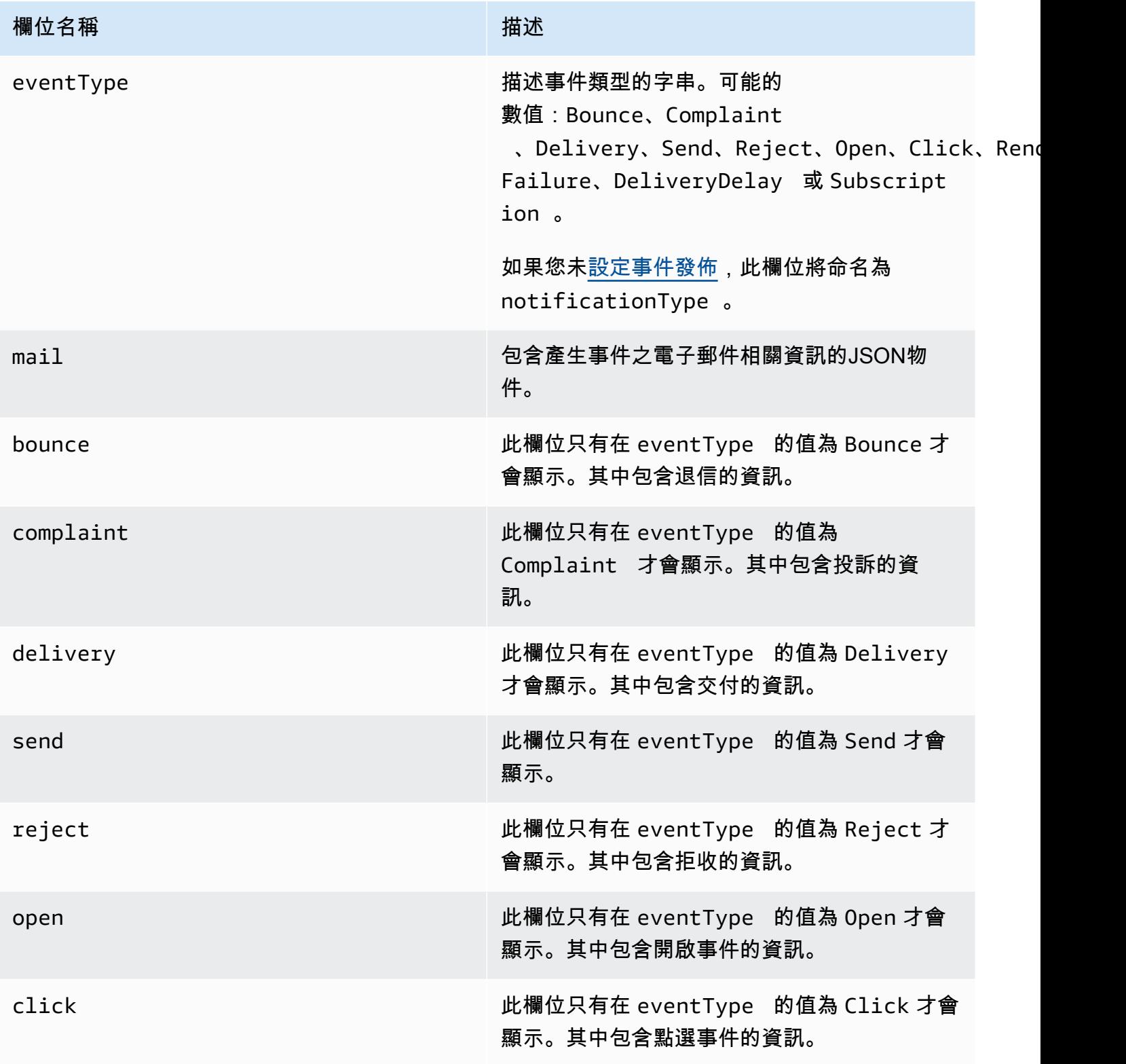

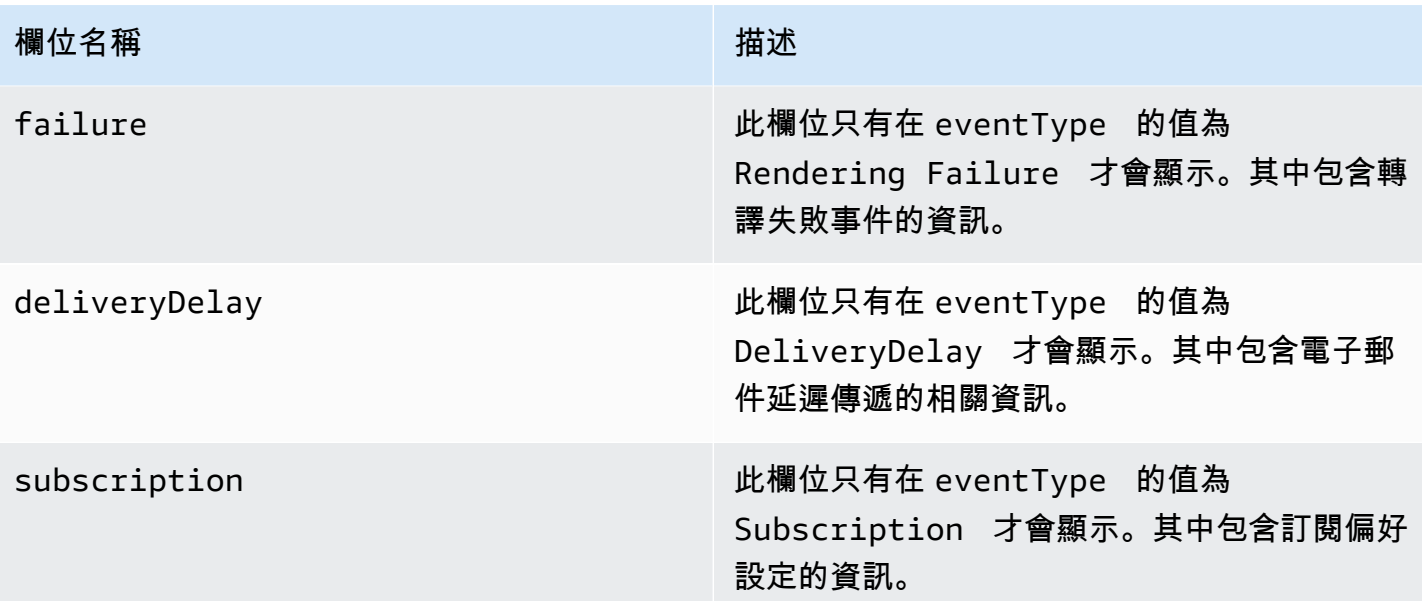

<span id="page-605-0"></span>郵件物件

每個電子郵件傳送事件記錄包含 mail 物件中原始電子郵件的相關資訊。包含JSON物件相關資訊 的mail物件具有下列欄位。

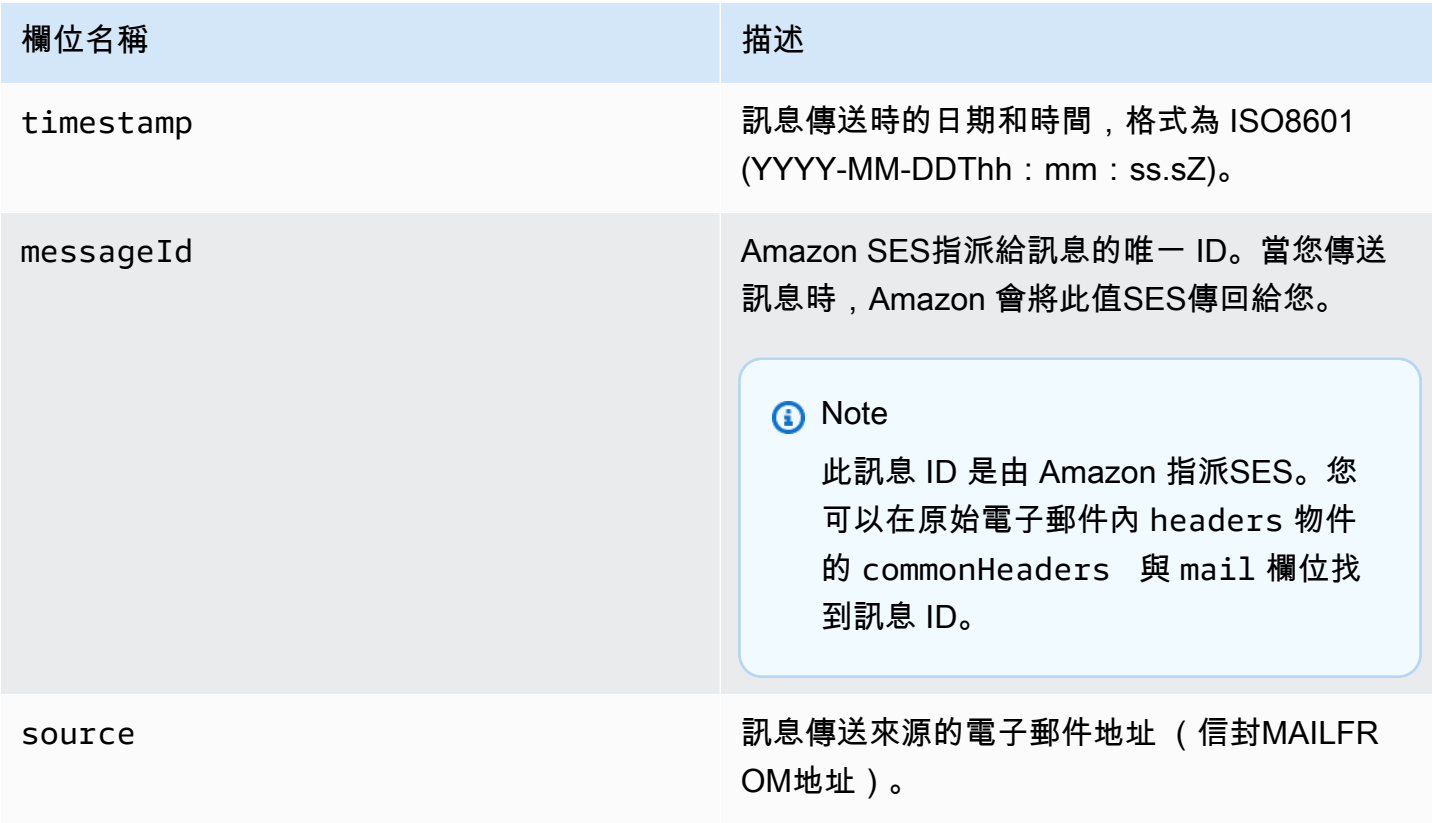

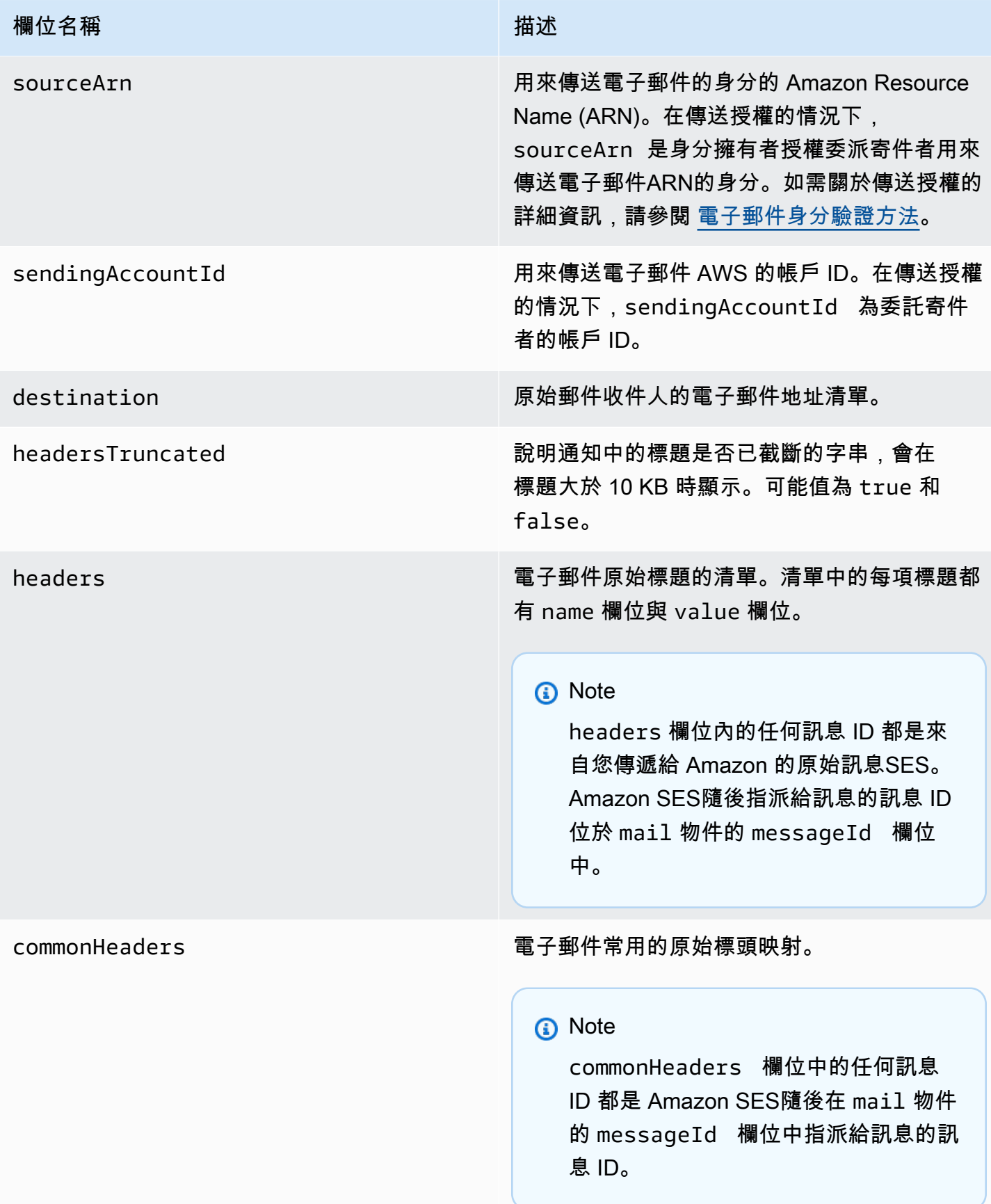

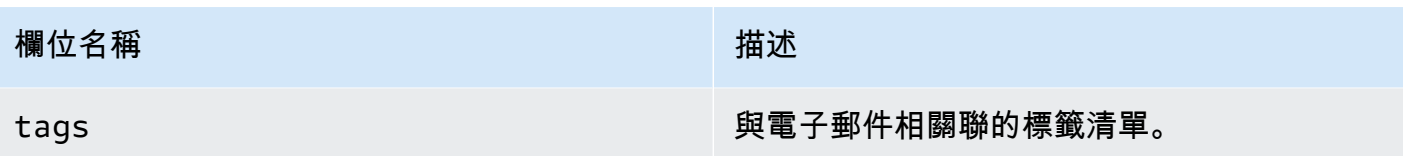

### <span id="page-607-0"></span>退信物件

包含Bounce事件相關資訊的JSON物件具有下列欄位。

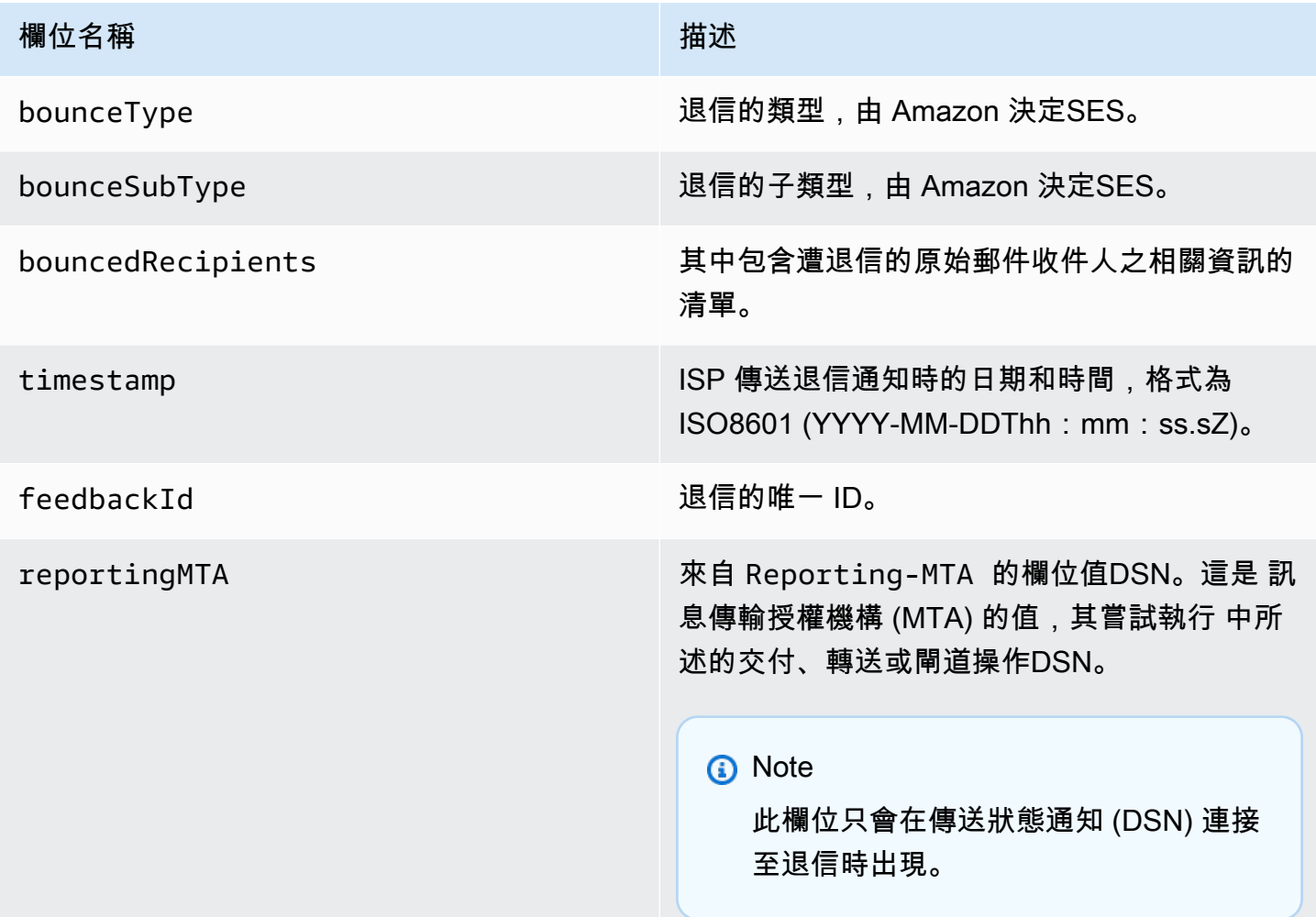

# 退信的收件人

退信事件可能與單一收件人或多個收件人相關。bouncedRecipients 欄位擁有物件清單 (電子郵件 地址發生退信的每個收件人都有一個物件),且包含下列欄位。

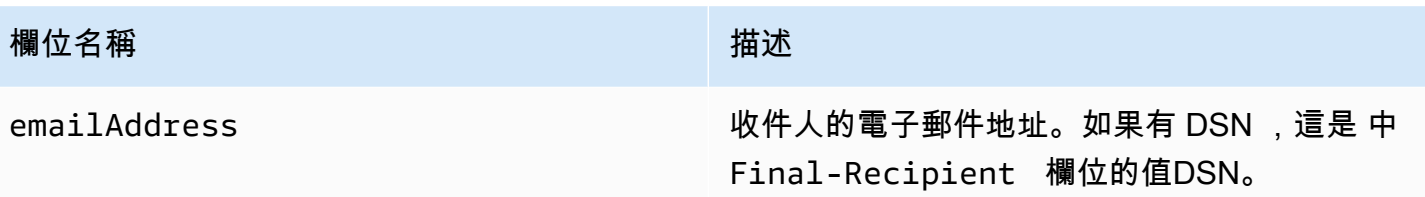

或者,如果 DSN 連接到退信,則可能也會存在下列欄位。

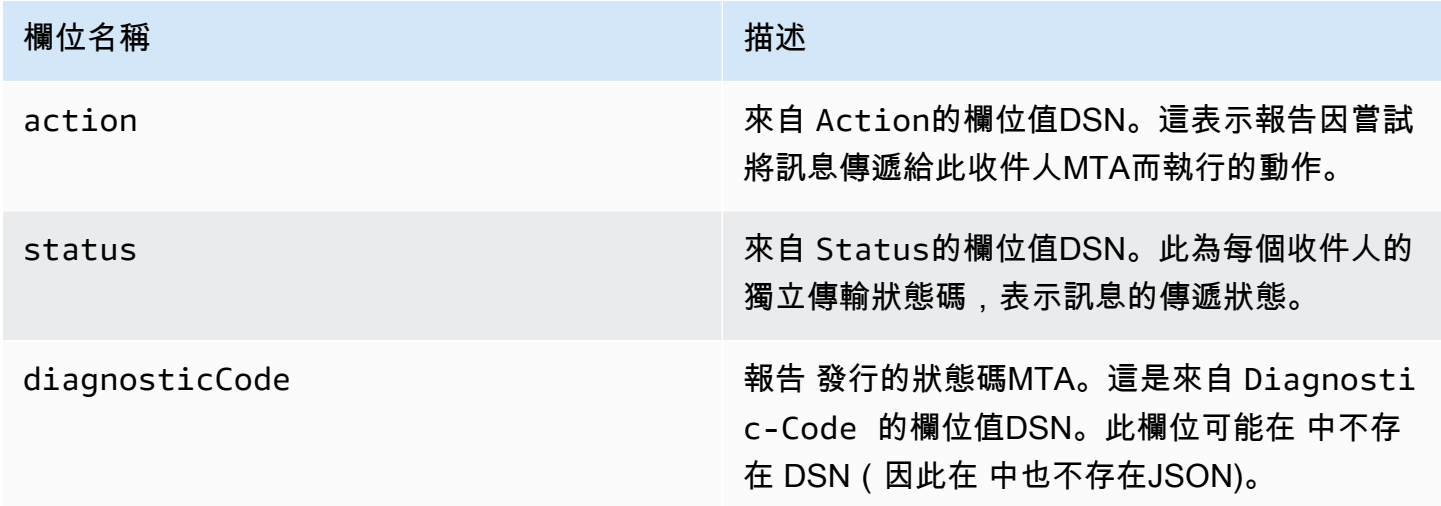

退信類型

每個退信事件都是下表所列的其中一個類型。

事件發佈系統只會發佈不再由 Amazon 重試的硬退信和軟退信SES。當您收到標記為 的退 信時Permanent,您應該從郵寄清單中移除對應的電子郵件地址;您未來將無法傳送給他 們。Transient當訊息軟退信數次,且 Amazon SES 已停止嘗試重新傳送退信時,便會傳送退信給 您。未來您也許可以成功重新傳送給一開始導致 Transient 退信的地址。

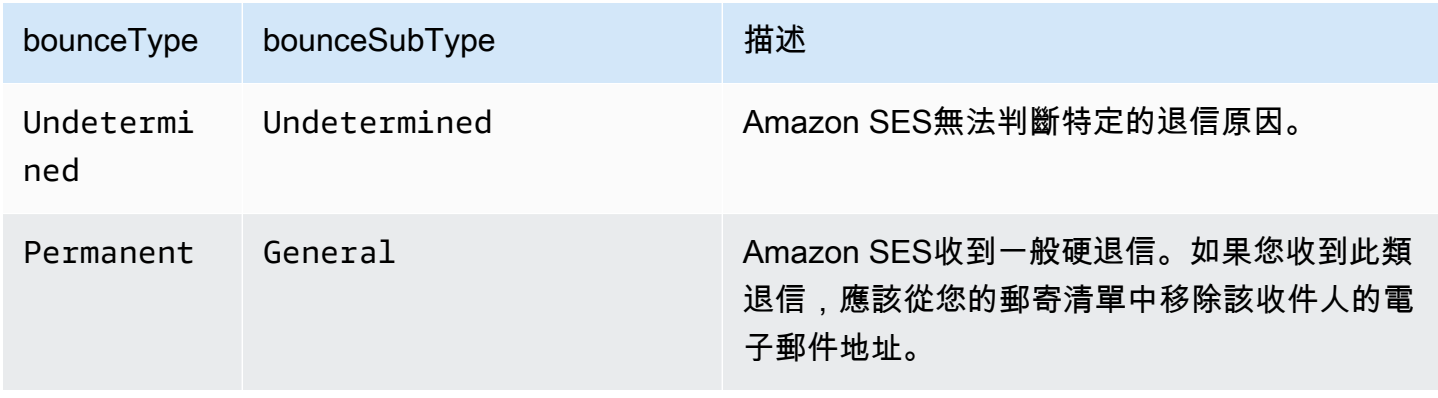

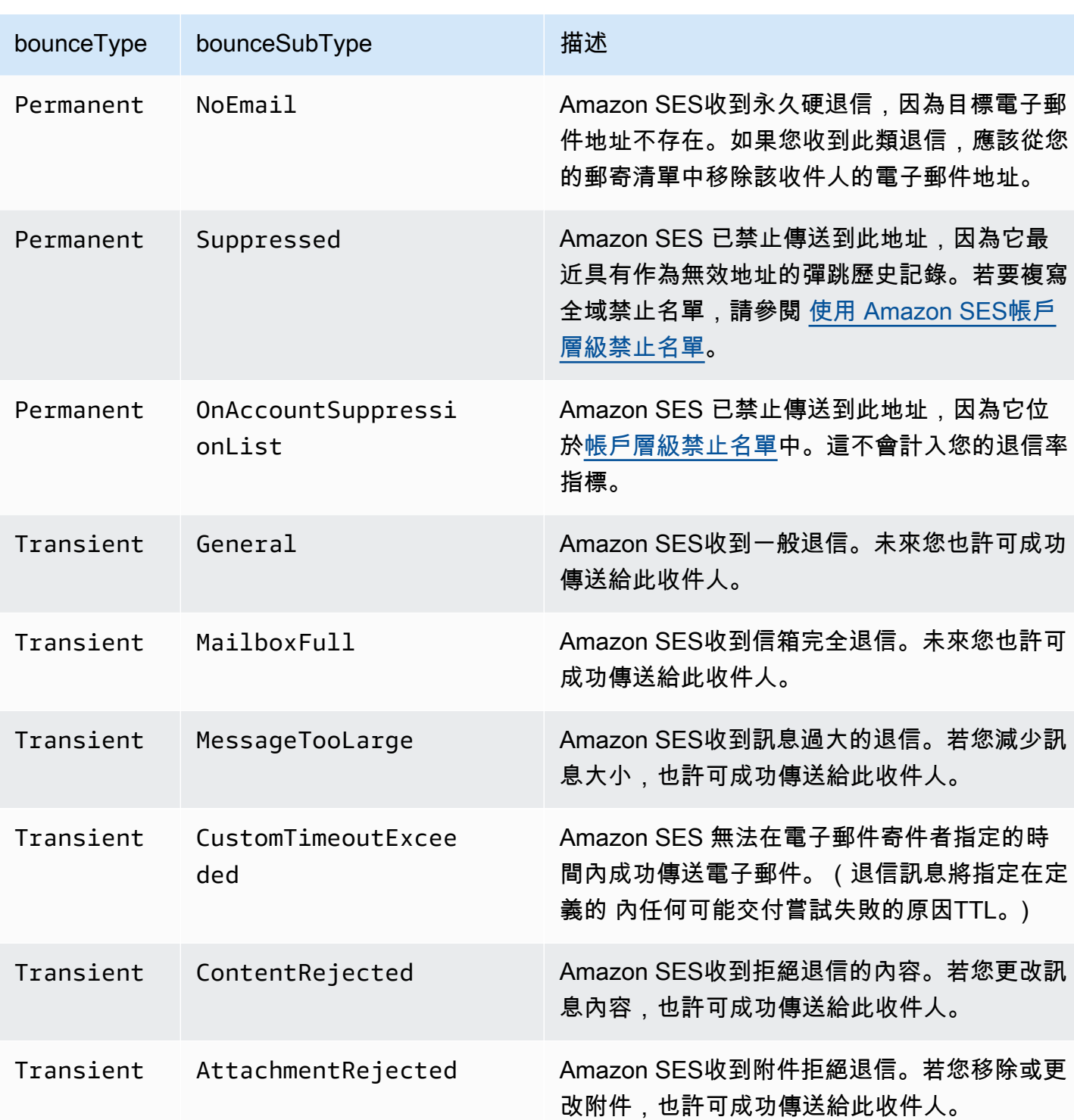

# <span id="page-609-0"></span>投訴物件

包含Complaint事件相關資訊的JSON物件具有下列欄位。

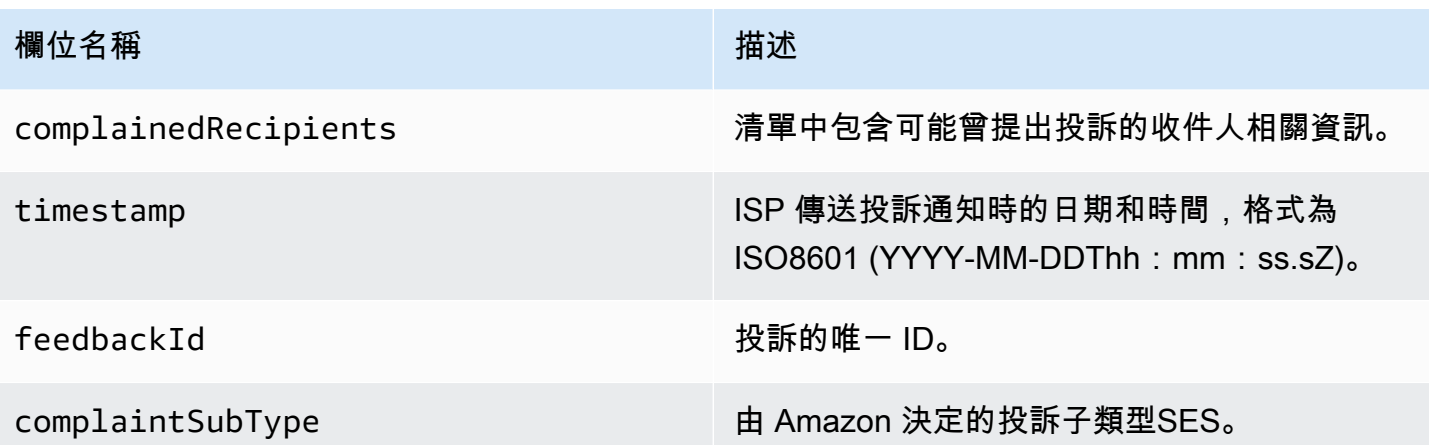

此外,如果意見回饋報告連接到該投訴,可能顯示下列欄位。

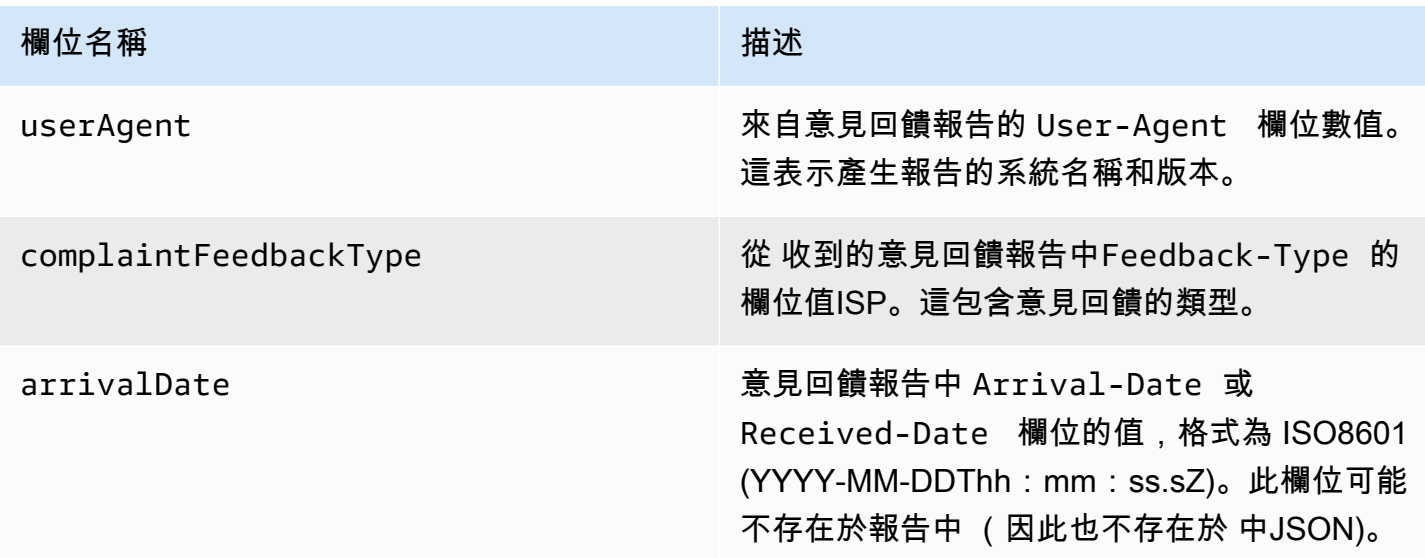

提出投訴的收件人

complainedRecipients 欄位包含可能曾提出投訴的收件人清單。

# **A** Important

大多數會ISPs修訂提交投訴之收件人的電子郵件地址。因此,complainedRecipients 欄位 將包含曾收過電子郵件、且地址位於發出抱怨通知的網域內之所有地址的清單。

JSON 此清單中的 物件包含下列欄位。

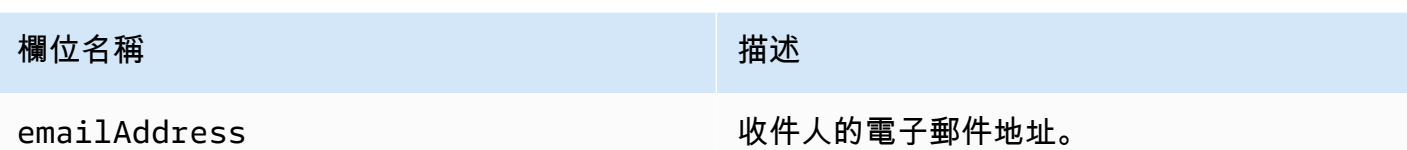

抱怨類型

根據[網際網路指派號碼授權機構網站](https://www.iana.org/assignments/marf-parameters/marf-parameters.xml#marf-parameters-2)ISP,您可能會在報告 指派的 complaintFeedbackType 欄位 中看到下列投訴類型:

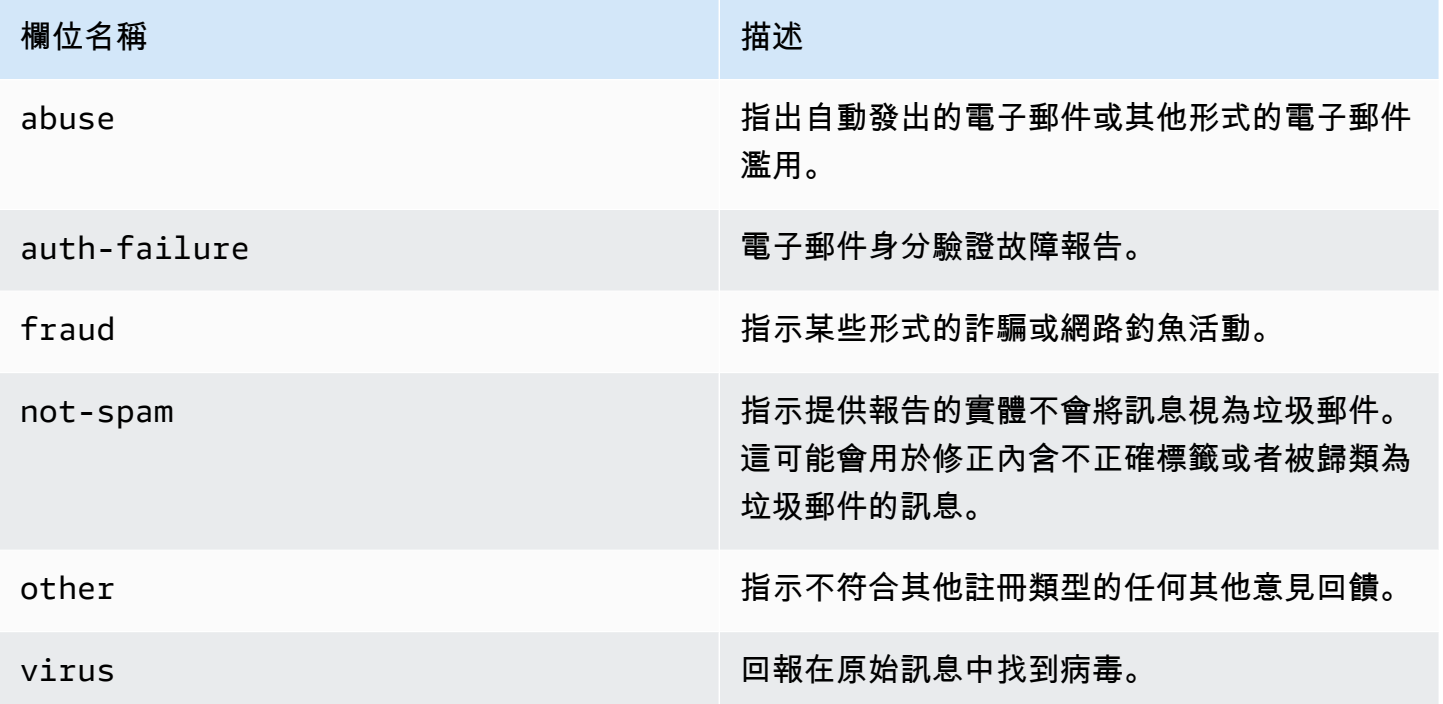

#### 抱怨子類型

complaintSubType 欄位的值可以是 null 或 OnAccountSuppressionList。如果值為 OnAccountSuppressionList,Amazon SES接受訊息,但沒有嘗試傳送,因為它位[於帳戶層級禁](#page-505-0) [止名單](#page-505-0)中。

<span id="page-611-0"></span>交付物件

包含Delivery事件相關資訊的JSON物件具有下列欄位。
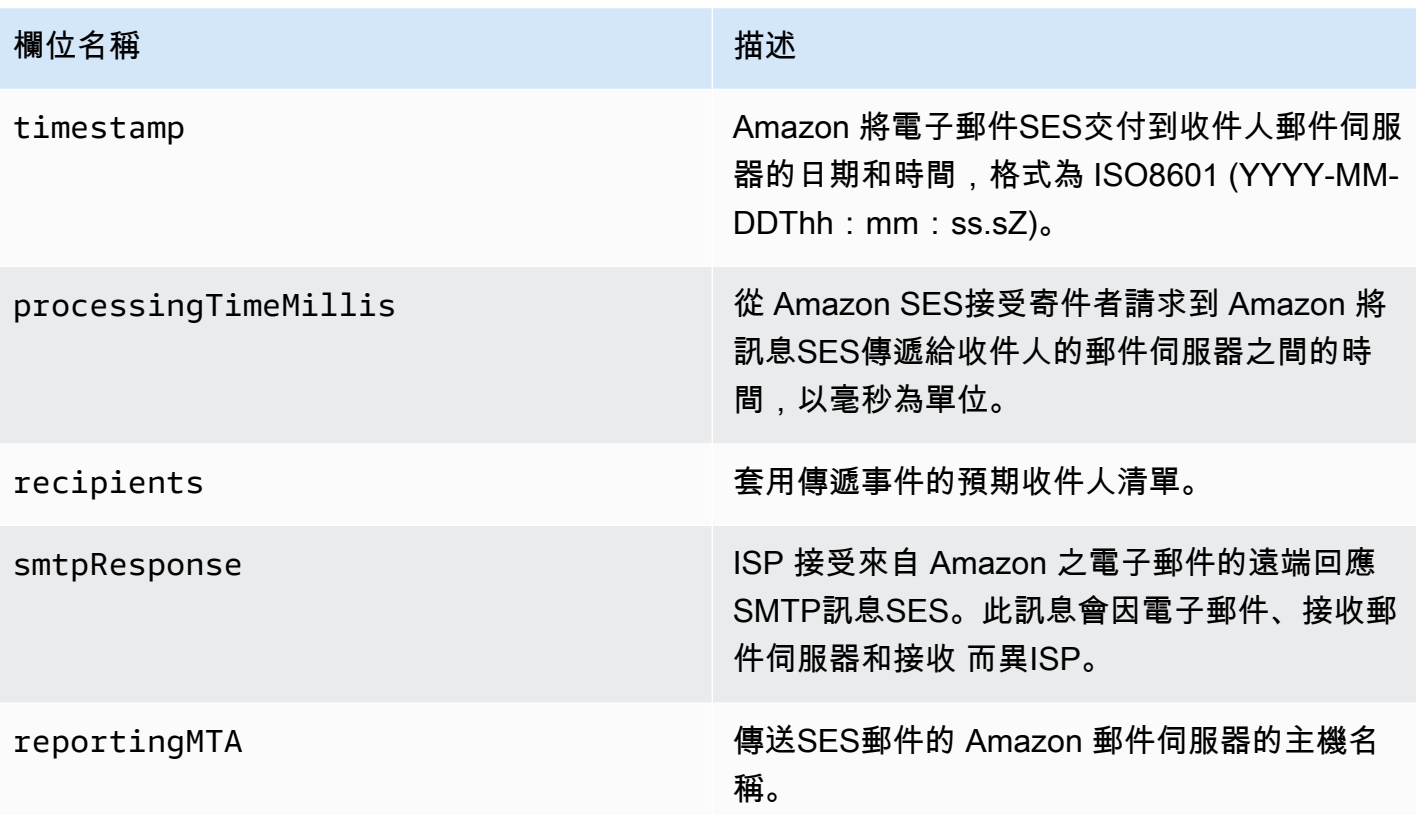

傳送物件

包含send事件相關資訊的JSON物件一律為空白。

拒絕物件

包含Reject事件相關資訊的JSON物件具有下列欄位。

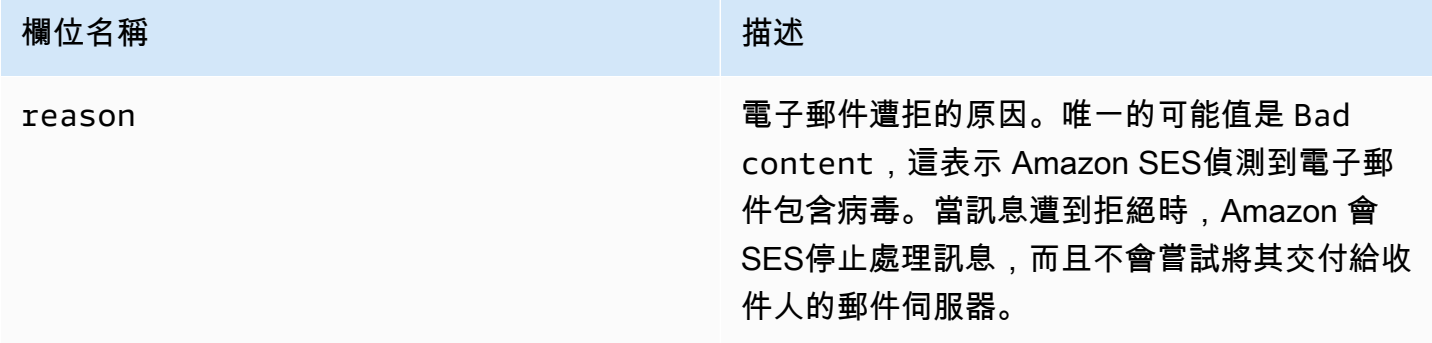

### 開啟物件

包含Open事件相關資訊的JSON物件具有下列欄位。

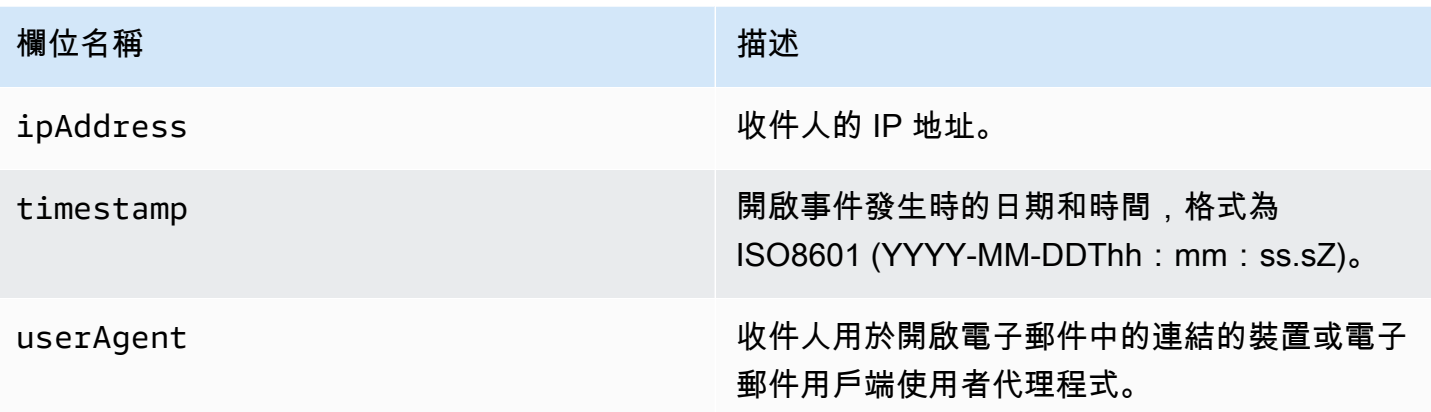

# 點選物件

包含Click事件相關資訊的JSON物件具有下列欄位。

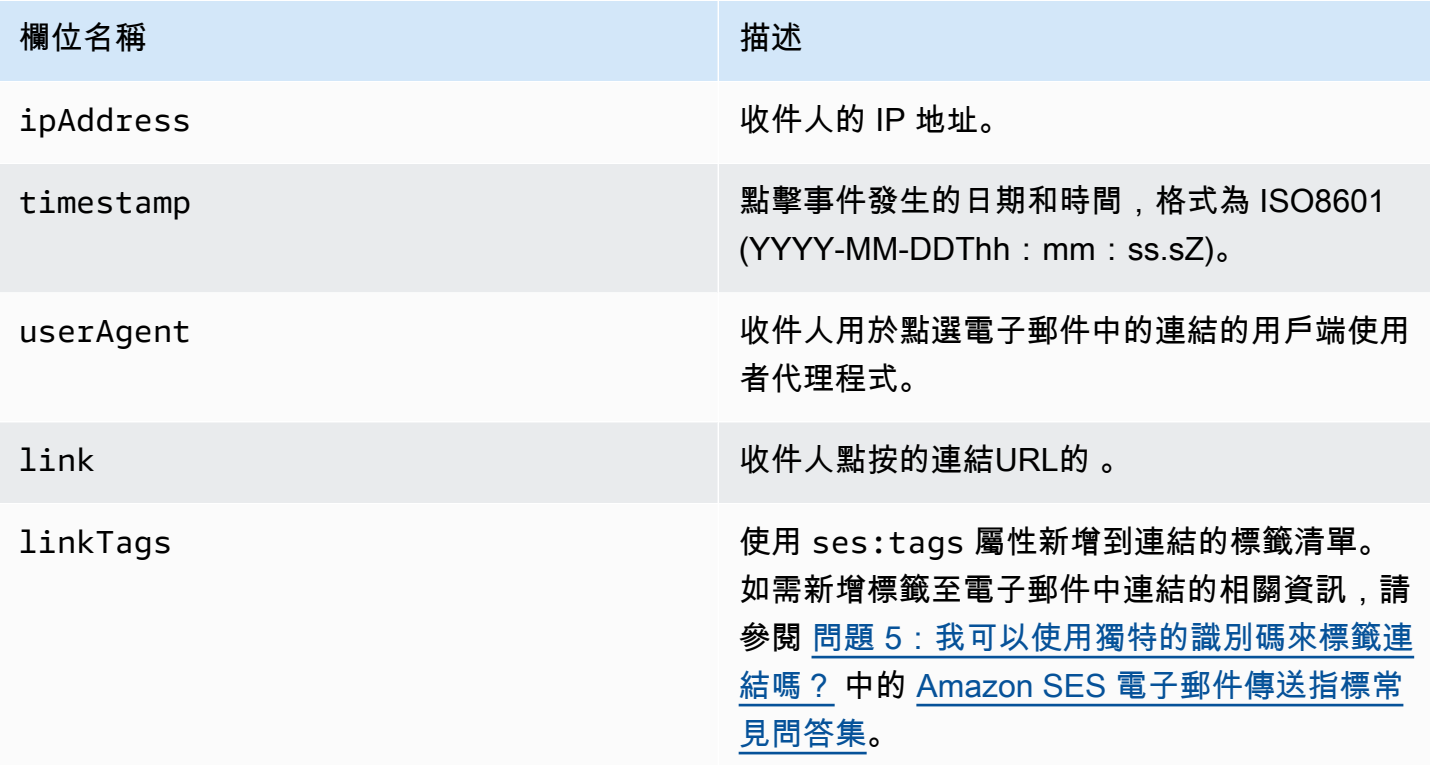

## 算圖失敗物件

包含Rendering Failure事件相關資訊的JSON物件具有下列欄位。

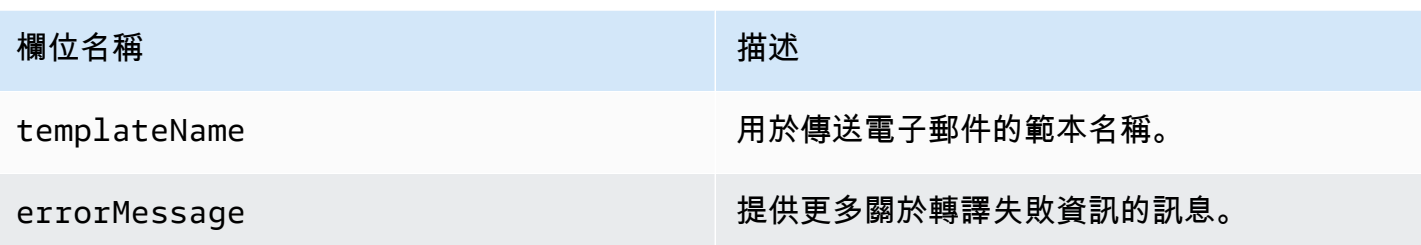

DeliveryDelay 物件

包含DeliveryDelay事件相關資訊的JSON物件具有下列欄位。

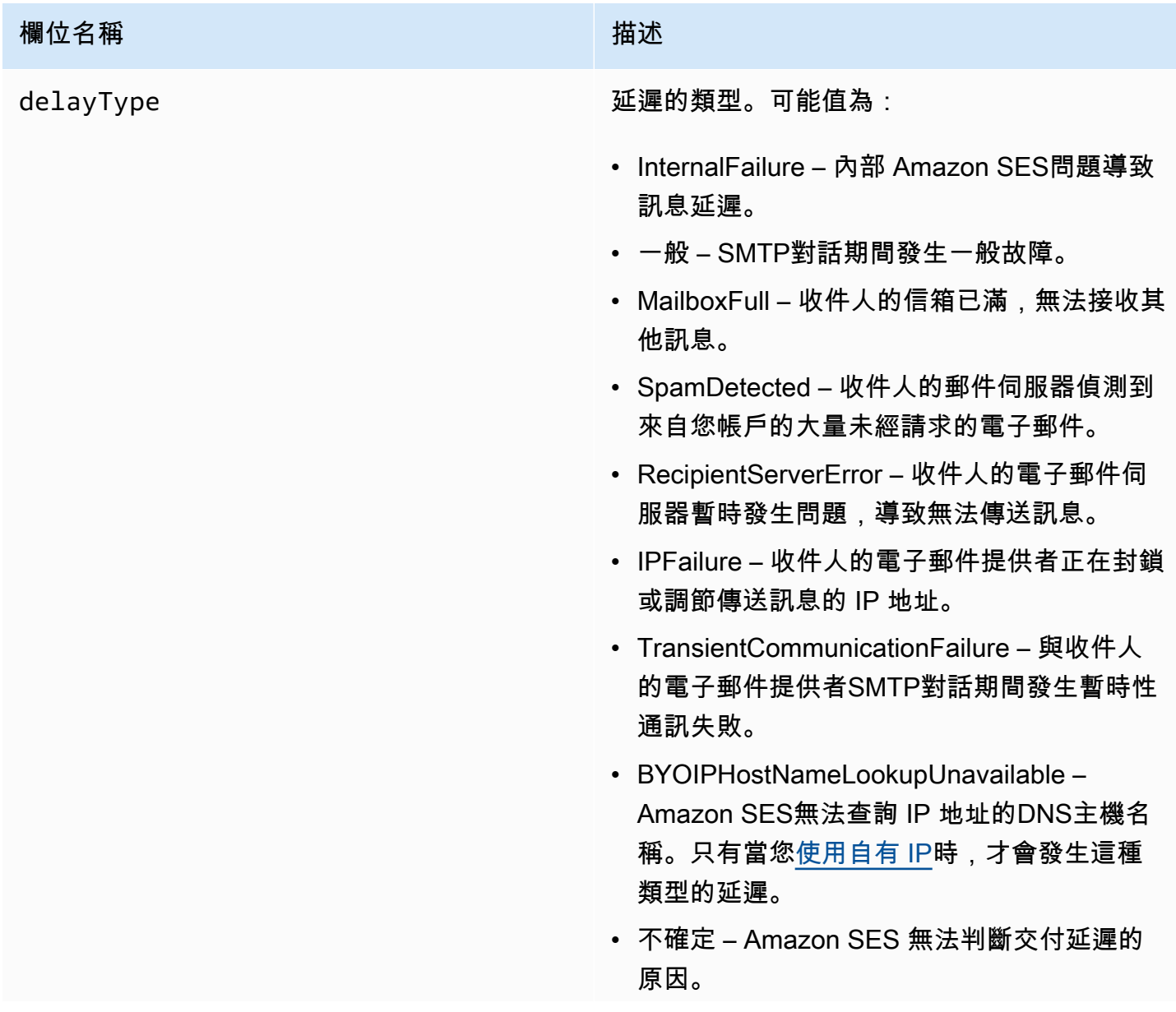

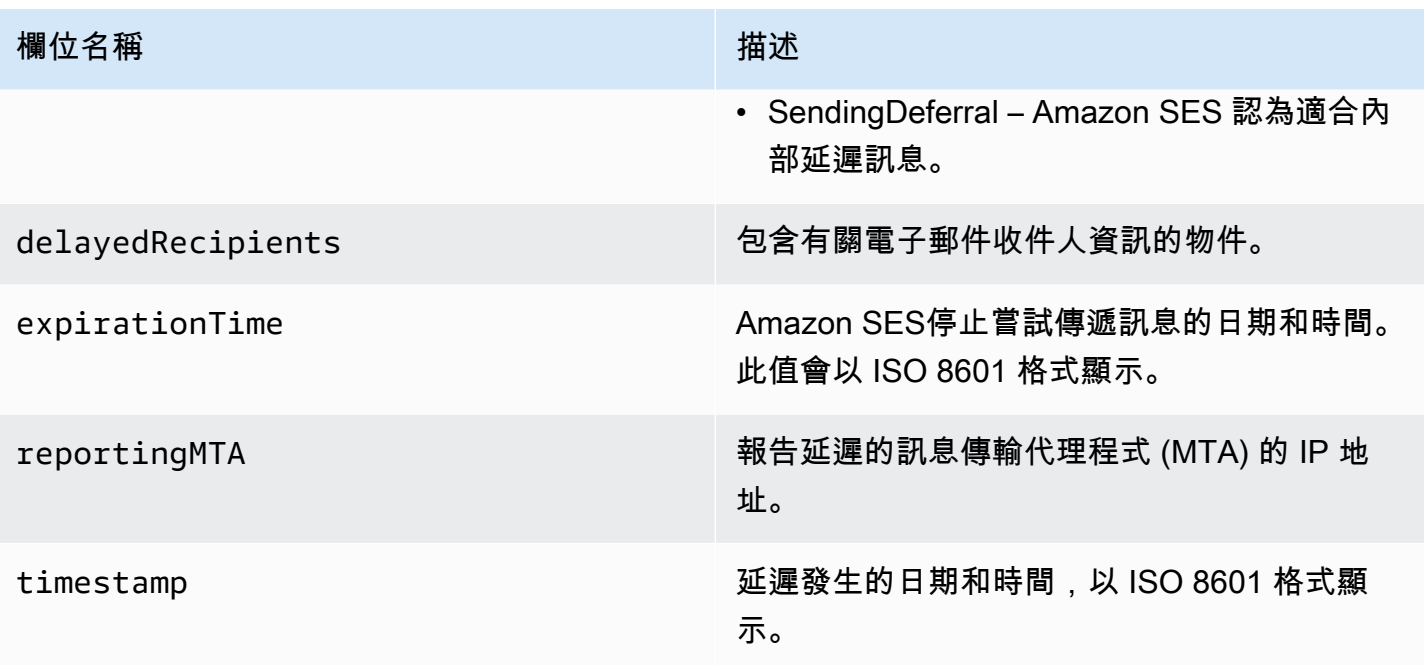

### 延遲的收件人

delayedRecipients 物件包含下列數值:

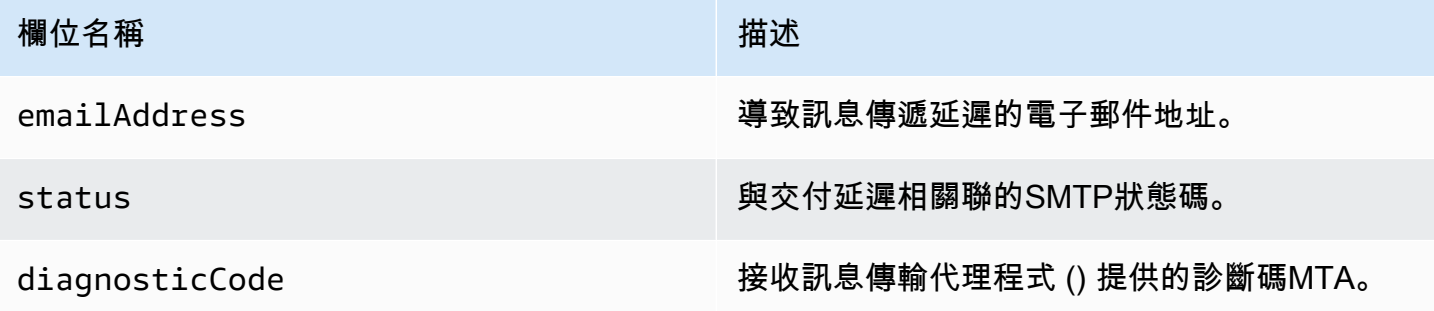

## 訂閱物件

包含Subscription事件相關資訊的JSON物件具有下列欄位。

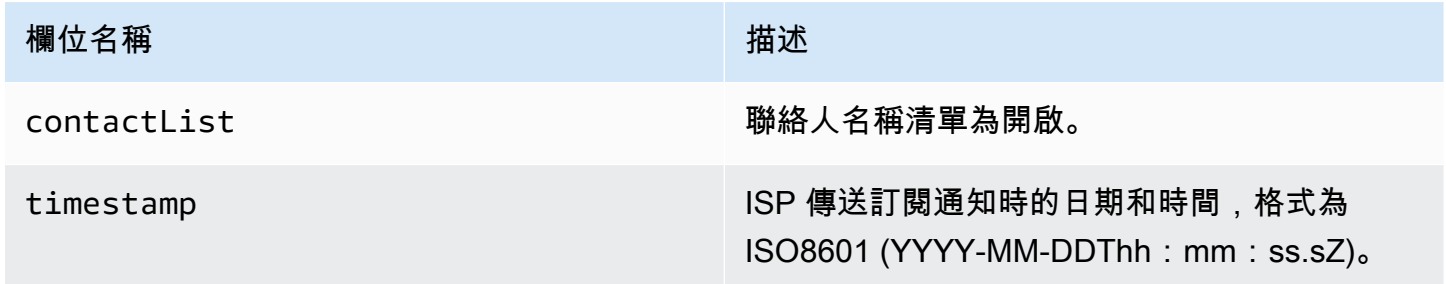

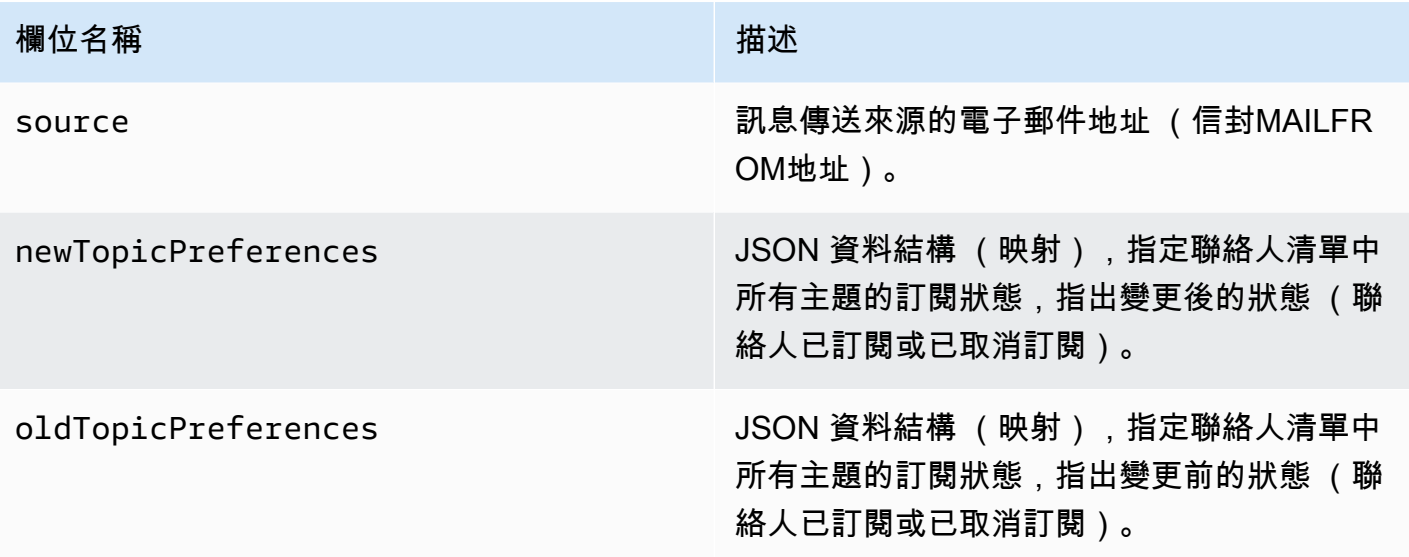

### 新/舊主題偏好

newTopicPreferences 和 oldTopicPreferences 物件包含下列數值:

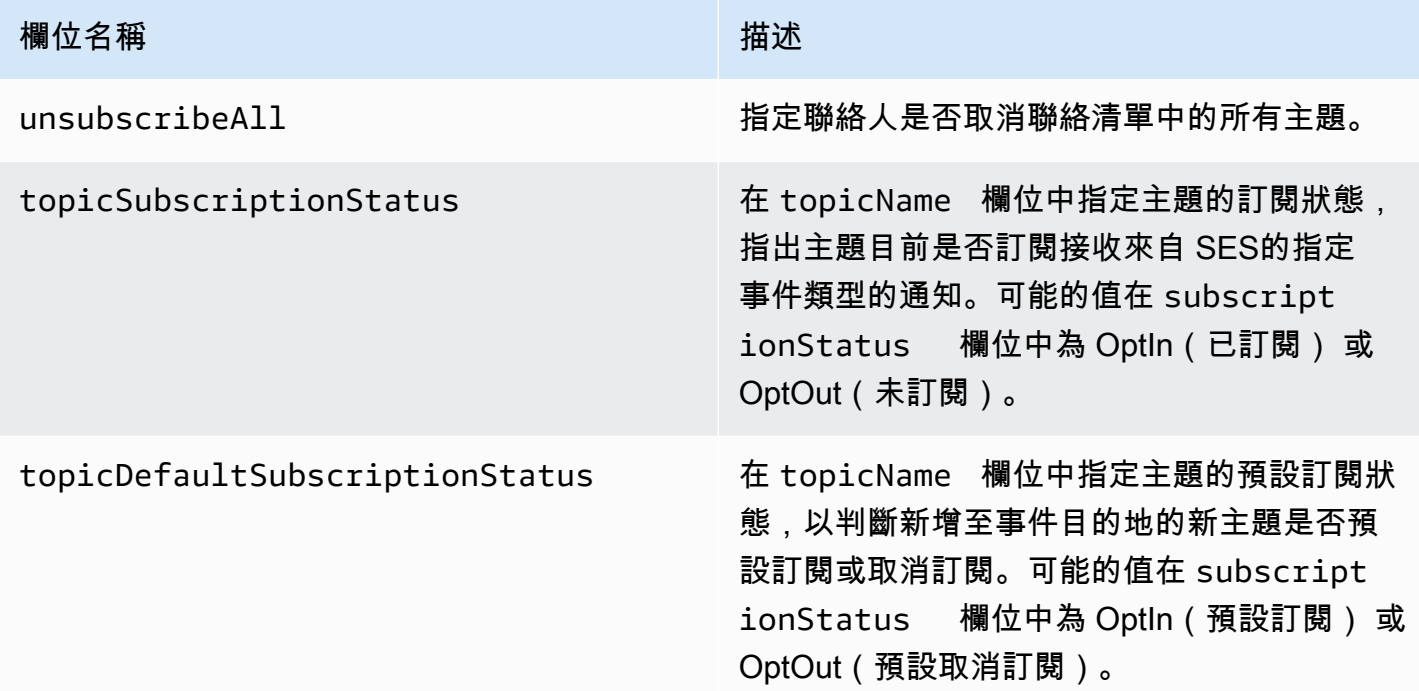

Amazon SES 發佈至 Amazon SNS 的事件資料範例

本節提供 Amazon SES 發佈至 Amazon SNS 之電子郵件傳送事件記錄的類型範例。

本節主題:

- [退信記錄](#page-617-0)
- [抱怨記錄](#page-619-0)
- [交付記錄](#page-621-0)
- [傳送記錄](#page-623-0)
- [拒絕記錄](#page-624-0)
- [開啟記錄](#page-626-0)
- [點選記錄](#page-628-0)
- [算圖失敗記錄](#page-630-0)
- [DeliveryDelay記錄](#page-631-0)
- [訂閱記錄](#page-632-0)

### **a** Note

在以下使用 tag 欄位的範例中,其透過組態集使用事件發佈,其中 SES 支援為所有事件類型 發佈標籤。如果直接在身分上使用意見回饋通知,SES 不會發佈標籤。閱讀有關[在建立組態](#page-364-0) [集](#page-364-0)或[修改組態集](#page-371-0)時新增標籤的資訊。

### <span id="page-617-0"></span>退信記錄

下方為 Amazon SES 發佈至 Amazon SNS 的 Bounce 事件記錄範例。

```
{ 
   "eventType":"Bounce", 
   "bounce":{ 
     "bounceType":"Permanent", 
     "bounceSubType":"General", 
     "bouncedRecipients":[ 
       { 
         "emailAddress":"recipient@example.com", 
         "action":"failed", 
         "status":"5.1.1", 
         "diagnosticCode":"smtp; 550 5.1.1 user unknown" 
       } 
     ], 
     "timestamp":"2017-08-05T00:41:02.669Z", 
     "feedbackId":"01000157c44f053b-61b59c11-9236-11e6-8f96-7be8aexample-000000", 
     "reportingMTA":"dsn; mta.example.com"
```

```
 }, 
   "mail":{ 
     "timestamp":"2017-08-05T00:40:02.012Z", 
     "source":"Sender Name <sender@example.com>", 
     "sourceArn":"arn:aws:ses:us-east-1:123456789012:identity/sender@example.com", 
     "sendingAccountId":"123456789012", 
     "messageId":"EXAMPLE7c191be45-e9aedb9a-02f9-4d12-a87d-dd0099a07f8a-000000", 
     "destination":[ 
       "recipient@example.com" 
     ], 
     "headersTruncated":false, 
     "headers":[ 
       { 
          "name":"From", 
          "value":"Sender Name <sender@example.com>" 
       }, 
       { 
          "name":"To", 
          "value":"recipient@example.com" 
       }, 
       { 
          "name":"Subject", 
          "value":"Message sent from Amazon SES" 
       }, 
       { 
          "name":"MIME-Version", 
          "value":"1.0" 
       }, 
       { 
          "name":"Content-Type", 
          "value":"multipart/alternative; boundary=\"----
= Part 7307378 1629847660.1516840721503\""
       } 
     ], 
     "commonHeaders":{ 
       "from":[ 
          "Sender Name <sender@example.com>" 
       ], 
       "to":[ 
          "recipient@example.com" 
       ], 
       "messageId":"EXAMPLE7c191be45-e9aedb9a-02f9-4d12-a87d-dd0099a07f8a-000000", 
       "subject":"Message sent from Amazon SES" 
     },
```

```
 "tags":{ 
        "ses:configuration-set":[ 
           "ConfigSet" 
        ], 
        "ses:source-ip":[ 
           "192.0.2.0" 
        ], 
        "ses:from-domain":[ 
           "example.com" 
        ], 
        "ses:caller-identity":[ 
           "ses_user" 
        ] 
      } 
   }
}
```
### <span id="page-619-0"></span>抱怨記錄

下方為 Amazon SES 發佈至 Amazon SNS 的 Complaint 事件記錄範例。

```
{ 
   "eventType":"Complaint", 
   "complaint": { 
     "complainedRecipients":[ 
      \{ "emailAddress":"recipient@example.com" 
       } 
     ], 
     "timestamp":"2017-08-05T00:41:02.669Z", 
     "feedbackId":"01000157c44f053b-61b59c11-9236-11e6-8f96-7be8aexample-000000", 
     "userAgent":"Mozilla/5.0 (Windows NT 10.0; Win64; x64) AppleWebKit/537.36 (KHTML, 
 like Gecko) Chrome/60.0.3112.90 Safari/537.36", 
     "complaintFeedbackType":"abuse", 
     "arrivalDate":"2017-08-05T00:41:02.669Z" 
  }, 
   "mail":{ 
     "timestamp":"2017-08-05T00:40:01.123Z", 
     "source":"Sender Name <sender@example.com>", 
     "sourceArn":"arn:aws:ses:us-east-1:123456789012:identity/sender@example.com", 
     "sendingAccountId":"123456789012", 
     "messageId":"EXAMPLE7c191be45-e9aedb9a-02f9-4d12-a87d-dd0099a07f8a-000000", 
     "destination":[ 
       "recipient@example.com"
```

```
 ], 
     "headersTruncated":false, 
     "headers":[ 
       { 
          "name":"From", 
          "value":"Sender Name <sender@example.com>" 
       }, 
       { 
          "name":"To", 
          "value":"recipient@example.com" 
       }, 
       { 
          "name":"Subject", 
          "value":"Message sent from Amazon SES" 
       }, 
       { 
          "name":"MIME-Version","value":"1.0" 
       }, 
       { 
          "name":"Content-Type", 
          "value":"multipart/alternative; boundary=\"----
=_Part_7298998_679725522.1516840859643\"" 
       } 
     ], 
     "commonHeaders":{ 
        "from":[ 
          "Sender Name <sender@example.com>" 
       ], 
       "to":[ 
          "recipient@example.com" 
       ], 
        "messageId":"EXAMPLE7c191be45-e9aedb9a-02f9-4d12-a87d-dd0099a07f8a-000000", 
        "subject":"Message sent from Amazon SES" 
     }, 
     "tags":{ 
        "ses:configuration-set":[ 
          "ConfigSet" 
       ], 
        "ses:source-ip":[ 
          "192.0.2.0" 
       ], 
        "ses:from-domain":[ 
          "example.com" 
       ],
```

```
 "ses:caller-identity":[ 
         "ses_user" 
      ] 
   } 
 }
```
# <span id="page-621-0"></span>交付記錄

}

下方為 Amazon SES 發佈至 Amazon SNS 的 Delivery 事件記錄範例。

```
{ 
   "eventType": "Delivery", 
   "mail": { 
     "timestamp": "2016-10-19T23:20:52.240Z", 
     "source": "sender@example.com", 
     "sourceArn": "arn:aws:ses:us-east-1:123456789012:identity/sender@example.com", 
     "sendingAccountId": "123456789012", 
     "messageId": "EXAMPLE7c191be45-e9aedb9a-02f9-4d12-a87d-dd0099a07f8a-000000", 
     "destination": [ 
       "recipient@example.com" 
     ], 
     "headersTruncated": false, 
     "headers": [ 
       { 
          "name": "From", 
          "value": "sender@example.com" 
       }, 
       { 
          "name": "To", 
          "value": "recipient@example.com" 
       }, 
       { 
          "name": "Subject", 
          "value": "Message sent from Amazon SES" 
       }, 
       { 
          "name": "MIME-Version", 
          "value": "1.0" 
       }, 
       { 
          "name": "Content-Type", 
          "value": "text/html; charset=UTF-8" 
       },
```

```
 { 
        "name": "Content-Transfer-Encoding", 
        "value": "7bit" 
     } 
   ], 
   "commonHeaders": { 
     "from": [ 
        "sender@example.com" 
     ], 
     "to": [ 
        "recipient@example.com" 
     ], 
     "messageId": "EXAMPLE7c191be45-e9aedb9a-02f9-4d12-a87d-dd0099a07f8a-000000", 
     "subject": "Message sent from Amazon SES" 
   }, 
   "tags": { 
     "ses:configuration-set": [ 
        "ConfigSet" 
     ], 
     "ses:source-ip": [ 
        "192.0.2.0" 
     ], 
     "ses:from-domain": [ 
        "example.com" 
     ], 
     "ses:caller-identity": [ 
       "ses_user" 
     ], 
     "ses:outgoing-ip": [ 
        "192.0.2.0" 
     ], 
     "myCustomTag1": [ 
        "myCustomTagValue1" 
     ], 
     "myCustomTag2": [ 
        "myCustomTagValue2" 
     ] 
   } 
 }, 
 "delivery": { 
   "timestamp": "2016-10-19T23:21:04.133Z", 
   "processingTimeMillis": 11893, 
   "recipients": [ 
     "recipient@example.com"
```

```
 ], 
     "smtpResponse": "250 2.6.0 Message received", 
     "reportingMTA": "mta.example.com" 
   }
}
```
### <span id="page-623-0"></span>傳送記錄

下方為 Amazon SES 發佈至 Amazon SNS 的 Send 事件記錄範例。某些欄位不會一律存在。例如, 使用範本化電子郵件時,主旨會稍後轉譯並包含在後續事件中。

```
{ 
   "eventType": "Send", 
   "mail": { 
     "timestamp": "2016-10-14T05:02:16.645Z", 
     "source": "sender@example.com", 
     "sourceArn": "arn:aws:ses:us-east-1:123456789012:identity/sender@example.com", 
     "sendingAccountId": "123456789012", 
     "messageId": "EXAMPLE7c191be45-e9aedb9a-02f9-4d12-a87d-dd0099a07f8a-000000", 
     "destination": [ 
       "recipient@example.com" 
     ], 
     "headersTruncated": false, 
     "headers": [ 
       { 
          "name": "From", 
         "value": "sender@example.com" 
       }, 
       { 
         "name": "To", 
          "value": "recipient@example.com" 
       }, 
       { 
          "name": "Subject", 
          "value": "Message sent from Amazon SES" 
       }, 
      \{ "name": "MIME-Version", 
         "value": "1.0" 
       }, 
      \{ "name": "Content-Type", 
          "value": "multipart/mixed; boundary=\"----=_Part_0_716996660.1476421336341\""
```

```
 }, 
        { 
          "name": "X-SES-MESSAGE-TAGS", 
          "value": "myCustomTag1=myCustomTagValue1, myCustomTag2=myCustomTagValue2" 
        } 
     ], 
     "commonHeaders": { 
        "from": [ 
          "sender@example.com" 
        ], 
        "to": [ 
          "recipient@example.com" 
        ], 
        "messageId": "EXAMPLE7c191be45-e9aedb9a-02f9-4d12-a87d-dd0099a07f8a-000000", 
        "subject": "Message sent from Amazon SES" 
     }, 
     "tags": { 
        "ses:configuration-set": [ 
          "ConfigSet" 
        ], 
        "ses:source-ip": [ 
          "192.0.2.0" 
        ], 
        "ses:from-domain": [ 
          "example.com" 
        ], 
        "ses:caller-identity": [ 
          "ses_user" 
        ], 
        "myCustomTag1": [ 
          "myCustomTagValue1" 
        ], 
        "myCustomTag2": [ 
          "myCustomTagValue2" 
        ] 
     } 
   }, 
   "send": {}
}
```
### <span id="page-624-0"></span>拒絕記錄

下方為 Amazon SES 發佈至 Amazon SNS 的 Reject 事件記錄範例。

```
{ 
   "eventType": "Reject", 
   "mail": { 
     "timestamp": "2016-10-14T17:38:15.211Z", 
     "source": "sender@example.com", 
     "sourceArn": "arn:aws:ses:us-east-1:123456789012:identity/sender@example.com", 
     "sendingAccountId": "123456789012", 
     "messageId": "EXAMPLE7c191be45-e9aedb9a-02f9-4d12-a87d-dd0099a07f8a-000000", 
     "destination": [ 
       "sender@example.com" 
     ], 
     "headersTruncated": false, 
     "headers": [ 
       { 
          "name": "From", 
          "value": "sender@example.com" 
       }, 
        { 
          "name": "To", 
          "value": "recipient@example.com" 
       }, 
      \mathcal{L} "name": "Subject", 
          "value": "Message sent from Amazon SES" 
       }, 
       { 
          "name": "MIME-Version", 
          "value": "1.0" 
       }, 
        { 
          "name": "Content-Type", 
          "value": "multipart/mixed; boundary=\"qMm9M+Fa2AknHoGS\"" 
       }, 
       { 
          "name": "X-SES-MESSAGE-TAGS", 
          "value": "myCustomTag1=myCustomTagValue1, myCustomTag2=myCustomTagValue2" 
       } 
     ], 
     "commonHeaders": { 
        "from": [ 
          "sender@example.com" 
       ], 
        "to": [
```

```
 "recipient@example.com" 
        ], 
        "messageId": "EXAMPLE7c191be45-e9aedb9a-02f9-4d12-a87d-dd0099a07f8a-000000", 
        "subject": "Message sent from Amazon SES" 
     }, 
      "tags": { 
        "ses:configuration-set": [ 
          "ConfigSet" 
        ], 
        "ses:source-ip": [ 
          "192.0.2.0" 
        ], 
        "ses:from-domain": [ 
          "example.com" 
        ], 
        "ses:caller-identity": [ 
          "ses_user" 
        ], 
        "myCustomTag1": [ 
          "myCustomTagValue1" 
        ], 
        "myCustomTag2": [ 
          "myCustomTagValue2" 
        ] 
     } 
   }, 
   "reject": { 
      "reason": "Bad content" 
   }
}
```
### <span id="page-626-0"></span>開啟記錄

下方為 Amazon SES 發佈至 Amazon SNS 的 Open 事件記錄範例。

```
{ 
   "eventType": "Open", 
   "mail": { 
     "commonHeaders": { 
       "from": [ 
          "sender@example.com" 
       ], 
       "messageId": "EXAMPLE7c191be45-e9aedb9a-02f9-4d12-a87d-dd0099a07f8a-000000", 
       "subject": "Message sent from Amazon SES",
```
"to": [

```
 "recipient@example.com" 
   ] 
 }, 
 "destination": [ 
   "recipient@example.com" 
 ], 
 "headers": [ 
   { 
     "name": "X-SES-CONFIGURATION-SET", 
     "value": "ConfigSet" 
   }, 
   { 
     "name":"X-SES-MESSAGE-TAGS", 
     "value":"myCustomTag1=myCustomValue1, myCustomTag2=myCustomValue2" 
   }, 
   { 
     "name": "From", 
     "value": "sender@example.com" 
   }, 
  \sqrt{ } "name": "To", 
     "value": "recipient@example.com" 
   }, 
   { 
     "name": "Subject", 
     "value": "Message sent from Amazon SES" 
   }, 
   { 
     "name": "MIME-Version", 
     "value": "1.0" 
   }, 
   { 
     "name": "Content-Type", 
     "value": "multipart/alternative; boundary=\"XBoundary\"" 
   } 
 ], 
 "headersTruncated": false, 
 "messageId": "EXAMPLE7c191be45-e9aedb9a-02f9-4d12-a87d-dd0099a07f8a-000000", 
 "sendingAccountId": "123456789012", 
 "source": "sender@example.com", 
 "tags": { 
   "myCustomTag1":[ 
     "myCustomValue1"
```

```
 ], 
        "myCustomTag2":[ 
          "myCustomValue2" 
        ], 
        "ses:caller-identity": [ 
          "IAM_user_or_role_name" 
        ], 
        "ses:configuration-set": [ 
          "ConfigSet" 
        ], 
        "ses:from-domain": [ 
          "example.com" 
        ], 
        "ses:source-ip": [ 
          "192.0.2.0" 
        ] 
     }, 
     "timestamp": "2017-08-09T21:59:49.927Z" 
   }, 
   "open": { 
     "ipAddress": "192.0.2.1", 
     "timestamp": "2017-08-09T22:00:19.652Z", 
     "userAgent": "Mozilla/5.0 (iPhone; CPU iPhone OS 10_3_3 like Mac OS X) 
  AppleWebKit/603.3.8 (KHTML, like Gecko) Mobile/14G60" 
   }
}
```
### <span id="page-628-0"></span>點選記錄

下方為 Amazon SES 發佈至 Amazon SNS 的 Click 事件記錄範例。

```
{ 
   "eventType": "Click", 
   "click": { 
     "ipAddress": "192.0.2.1", 
     "link": "http://docs.aws.amazon.com/ses/latest/DeveloperGuide/send-email-
smtp.html", 
     "linkTags": { 
        "samplekey0": [ 
          "samplevalue0" 
        ], 
        "samplekey1": [ 
          "samplevalue1" 
       \mathbf{I}
```

```
 }, 
    "timestamp": "2017-08-09T23:51:25.570Z", 
    "userAgent": "Mozilla/5.0 (Windows NT 10.0; Win64; x64) AppleWebKit/537.36 (KHTML, 
 like Gecko) Chrome/60.0.3112.90 Safari/537.36" 
  }, 
  "mail": { 
    "commonHeaders": { 
      "from": [ 
         "sender@example.com" 
      ], 
      "messageId": "EXAMPLE7c191be45-e9aedb9a-02f9-4d12-a87d-dd0099a07f8a-000000", 
      "subject": "Message sent from Amazon SES", 
      "to": [ 
         "recipient@example.com" 
      ] 
    }, 
    "destination": [ 
      "recipient@example.com" 
    ], 
   "headers": [
     \mathcal{L} "name": "X-SES-CONFIGURATION-SET", 
         "value": "ConfigSet" 
      }, 
      { 
         "name":"X-SES-MESSAGE-TAGS", 
         "value":"myCustomTag1=myCustomValue1, myCustomTag2=myCustomValue2" 
      }, 
      { 
         "name": "From", 
         "value": "sender@example.com" 
      }, 
      { 
         "name": "To", 
         "value": "recipient@example.com" 
      }, 
      { 
         "name": "Subject", 
         "value": "Message sent from Amazon SES" 
      }, 
      { 
         "name": "MIME-Version", 
         "value": "1.0" 
      },
```

```
 { 
        "name": "Content-Type", 
        "value": "multipart/alternative; boundary=\"XBoundary\"" 
     }, 
     { 
        "name": "Message-ID", 
        "value": "EXAMPLE7c191be45-e9aedb9a-02f9-4d12-a87d-dd0099a07f8a-000000" 
     } 
   ], 
   "headersTruncated": false, 
   "messageId": "EXAMPLE7c191be45-e9aedb9a-02f9-4d12-a87d-dd0099a07f8a-000000", 
   "sendingAccountId": "123456789012", 
   "source": "sender@example.com", 
   "tags": { 
     "myCustomTag1":[ 
        "myCustomValue1" 
     ], 
     "myCustomTag2":[ 
        "myCustomValue2" 
     ], 
     "ses:caller-identity": [ 
       "ses_user" 
     ], 
     "ses:configuration-set": [ 
        "ConfigSet" 
     ], 
     "ses:from-domain": [ 
        "example.com" 
     ], 
     "ses:source-ip": [ 
        "192.0.2.0" 
     ] 
   }, 
   "timestamp": "2017-08-09T23:50:05.795Z" 
 }
```
### <span id="page-630-0"></span>算圖失敗記錄

}

下方為 Amazon SES 發佈至 Amazon SNS 的 Rendering Failure 事件記錄範例。

```
{ 
   "eventType":"Rendering Failure", 
   "mail":{
```

```
 "timestamp":"2018-01-22T18:43:06.197Z", 
     "source":"sender@example.com", 
     "sourceArn":"arn:aws:ses:us-east-1:123456789012:identity/sender@example.com", 
     "sendingAccountId":"123456789012", 
     "messageId":"EXAMPLE7c191be45-e9aedb9a-02f9-4d12-a87d-dd0099a07f8a-000000", 
     "destination":[ 
       "recipient@example.com" 
     ], 
     "headersTruncated":false, 
     "tags":{ 
       "ses:configuration-set":[ 
         "ConfigSet" 
       ] 
     } 
   }, 
   "failure":{ 
     "errorMessage":"Attribute 'attributeName' is not present in the rendering data.", 
     "templateName":"MyTemplate" 
   }
}
```
### <span id="page-631-0"></span>DeliveryDelay記錄

下方為 Amazon SES 發佈至 Amazon SNS 的 DeliveryDelay 事件記錄範例。

```
{ 
   "eventType": "DeliveryDelay", 
   "mail":{ 
     "timestamp":"2020-06-16T00:15:40.641Z", 
     "source":"sender@example.com", 
     "sourceArn":"arn:aws:ses:us-east-1:123456789012:identity/sender@example.com", 
     "sendingAccountId":"123456789012", 
     "messageId":"EXAMPLE7c191be45-e9aedb9a-02f9-4d12-a87d-dd0099a07f8a-000000", 
     "destination":[ 
       "recipient@example.com" 
     ], 
     "headersTruncated":false, 
     "tags":{ 
       "ses:configuration-set":[ 
          "ConfigSet" 
       ] 
     } 
   }, 
   "deliveryDelay": {
```

```
 "timestamp": "2020-06-16T00:25:40.095Z", 
     "delayType": "TransientCommunicationFailure", 
     "expirationTime": "2020-06-16T00:25:40.914Z", 
     "delayedRecipients": [{ 
       "emailAddress": "recipient@example.com", 
       "status": "4.4.1", 
       "diagnosticCode": "smtp; 421 4.4.1 Unable to connect to remote host" 
     }] 
   }
}
```
### <span id="page-632-0"></span>訂閱記錄

以下是 Amazon SES 發佈至 Firehose 的Subscription事件記錄範例。

```
{ 
   "eventType": "Subscription", 
   "mail": { 
     "timestamp": "2022-01-12T01:00:14.340Z", 
     "source": "sender@example.com", 
     "sourceArn": "arn:aws:ses:us-east-1:123456789012:identity/sender@example.com", 
     "sendingAccountId": "123456789012", 
     "messageId": "EXAMPLEe4bccb684-777bc8de-afa7-4970-92b0-f515137b1497-000000", 
     "destination": ["recipient@example.com"], 
     "headersTruncated": false, 
     "headers": [ 
       { 
         "name": "From", 
         "value": "sender@example.com" 
       }, 
      \{ "name": "To", 
         "value": "recipient@example.com" 
       }, 
      \{ "name": "Subject", 
         "value": "Message sent from Amazon SES" 
       }, 
       { 
         "name": "MIME-Version", 
         "value": "1.0" 
       }, 
       { 
         "name": "Content-Type",
```

```
 "value": "text/html; charset=UTF-8" 
     }, 
     { 
       "name": "Content-Transfer-Encoding", 
       "value": "7bit" 
     } 
   ], 
   "commonHeaders": { 
     "from": ["sender@example.com"], 
     "to": ["recipient@example.com"], 
     "messageId": "EXAMPLEe4bccb684-777bc8de-afa7-4970-92b0-f515137b1497-000000", 
     "subject": "Message sent from Amazon SES" 
   }, 
   "tags": { 
     "ses:operation": ["SendEmail"], 
     "ses:configuration-set": ["ConfigSet"], 
     "ses:source-ip": ["192.0.2.0"], 
     "ses:from-domain": ["example.com"], 
     "ses:caller-identity": ["ses_user"], 
     "myCustomTag1": ["myCustomValue1"], 
     "myCustomTag2": ["myCustomValue2"] 
   } 
 }, 
 "subscription": { 
   "contactList": "ContactListName", 
   "timestamp": "2022-01-12T01:00:17.910Z", 
   "source": "UnsubscribeHeader", 
   "newTopicPreferences": { 
     "unsubscribeAll": true, 
     "topicSubscriptionStatus": [ 
       { 
          "topicName": "ExampleTopicName", 
          "subscriptionStatus": "OptOut" 
       } 
     ] 
   }, 
   "oldTopicPreferences": { 
     "unsubscribeAll": false, 
     "topicSubscriptionStatus": [ 
       { 
          "topicName": "ExampleTopicName", 
          "subscriptionStatus": "OptOut" 
       } 
     ]
```
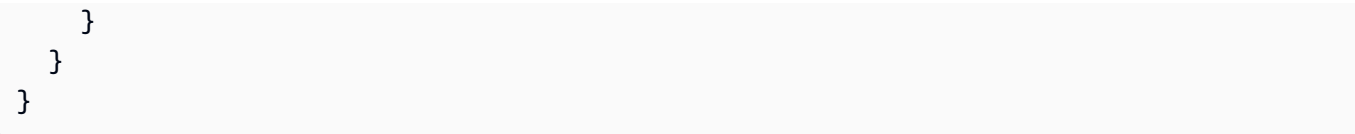

# 監控您的 Amazon SES 寄件者評價

Amazon SES 將主動追蹤可能對您的寄件者評價有害或可能導致電子郵件遞送率下降的幾個指標。在 這個過程中需考慮兩個重要指標分別為帳戶的退信率與投訴率。若您帳戶的退信或抱怨率太高,我們可 能會將您的帳戶列入審核,或暫停您帳戶傳送電子郵件的功能。

由於您的退信率與投訴率對於帳戶的正常運作狀態非常重要,Amazon SES 在 Amazon SES 主控台中 包含可用來追蹤這些指標的評價指標頁面。評價指標也可顯示與退信或投訴無關、但可能傷害寄件者評 價的相關的資訊。例如,若您傳送電子郵件到已知的 [spamtrap](https://en.wikipedia.org/wiki/Spamtrap) (垃圾郵件防禦),您會在此儀表板上看 到一個訊息。

本節包含有關存取評價指標、解讀其中包含的資訊、以及設定系統以主動通知您可能影響寄件者評價的 因素等資訊。

在本節中,您將可找到下列主題:

- [使用評價指標來追蹤退信與投訴率](#page-635-0)
- [評價指標訊息](#page-637-0)
- [使用 CloudWatch 來建立評價監控警示](#page-652-0)
- [SNDS 專用 指標 IPs](#page-654-0)
- [自動暫停電子郵件傳送](#page-656-0)

# <span id="page-635-0"></span>使用評價指標來追蹤退信與投訴率

評價指標主控台頁面中包含的資訊與 Amazon SES 團隊在判斷個別帳戶的運作狀態時所看見的資訊相 同。

#### 若要檢視評價指標

- 1. 前往<https://console.aws.amazon.com/ses/>登入 AWS Management Console 並開啟 Amazon SES 主控台。
- 2. 在螢幕左側的導覽窗格中,選擇 Reputation metrics (評價指標)。

儀表板顯示以下資訊 ·

- 帳戶狀態 退信和投訴率的健康狀況總結。可能的值包括:
	- Healthy (正常) 目前沒有影響帳戶的問題。
- Under review (審核中) 您的帳戶正在審核中。如果造成帳戶列入審核的問題到審核期結束前 都未能解決,我們可能會暫停您帳戶傳送電子郵件的功能。
- Pending end of review decision (等待最終的審核判定) 您的帳戶正在審核中。因為造成您帳 戶列入審核的問題性質,我們在採取任何進一步的動作之前,需要手動審核您的帳戶。
- Sending paused (暫停傳送) 我們已暫停您帳戶傳送電子郵件的功能。在帳戶的傳送電子郵 件功能暫停期間,您無法使用 Amazon SES 傳送電子郵件。您可以向我們提出審核此決策的 請求。若要進一步了解請求審核,請參閱 [Amazon SES 傳送審核程序常見問答集。](#page-989-0)
- Pending sending pause (等待傳送暫停) 您的帳戶正在審核中。造成您帳戶列入審核的問題 尚未解決。在這種情況下,我們通常會暫停您帳戶傳送電子郵件的功能。但是,因為您帳戶的 性質,我們需要在採取任何進一步動作之前,先審核您的帳戶。
- Bounce Rate (退信率) 從您的帳戶傳送的電子郵件中造成硬退信的百分比。請參[閱您的退信率](#page-639-0) [之計算方式](#page-639-0)。
- Complaint Rate (投訴率) 從您的帳戶傳送的電子郵件中造成收件人回報為垃圾郵件的百分比。 請參閱[您的抱怨率之計算方式](#page-640-0)。

#### **a** Note

Bounce Rate (退信率) 和 Complaint Rate (抱怨率) 區段也包含其個別指標的狀態訊息。 這些指標可能顯示下列清單中的訊息狀態:

- Healthy (正常) 指標在正常層級內。
- Almost healed (幾乎修復) 造成您帳戶列入審核名單的指標。自審核期開始,指標即 低於最高比率。如果指標保持在最高比率以下,此指標的狀態就會在審核期結束前變 更為 Healthy (正常)。
- Under review (審核中) 造成您帳戶列入審核名單的指標,仍高於最高比率。如果造 成指標超出最高比率的問題到審核結束時都未能解決,我們可能會暫停您帳戶傳送電 子郵件的功能。
- Sending pause (傳送暫停) 造成我們暫停您帳戶傳送電子郵件功能的指標。當帳戶暫 停傳送電子郵件功能時,您無法使用 Amazon SES 傳送電子郵件。您可以向我們提出 審核此決策的請求。若要進一步了解提交審核請求,請參閱 [Amazon SES 傳送審核程](#page-989-0) [序常見問答集](#page-989-0)。
- Pending sending pause (等待傳送暫停) 造成您帳戶列入審核名單的指標。造成列 入審核名單的問題尚未獲得解決。這些問題可能造成我們暫停您帳戶傳送電子郵件的 功能。Amazon SES 團隊的成員必須先審核您的帳戶,我們才能採取任何進一步的動 作。

• Other Notifications (其他通知) - 如果您的帳戶遇到與退信或投訴無關的評價相關問題,此處會 顯示簡短訊息。如需可能顯示於此區域的通知之詳細資訊,請參閱 [評價指標訊息](#page-637-0)。

# <span id="page-637-0"></span>評價指標訊息

Amazon SES 評價指標主控台頁面提供與帳戶相關的重要指標。以下各節說明此儀表板可能顯示的訊 息,並提供或可用於解決與寄件者評價相關問題的秘訣和資訊。

本節包含有關下列通知類型的資訊:

- [狀態訊息](#page-637-1)
- [退信率通知](#page-638-0)
- [投訴率通知](#page-639-1)
- [反垃圾郵件組織通知](#page-641-0)
- [列表轟炸通知](#page-642-0)
- [直接意見回饋通知](#page-643-0)
- [網域封鎖清單通知](#page-644-0)
- [內部審查通知](#page-645-0)
- [信箱提供者通知](#page-646-0)
- [收件人意見回饋通知](#page-647-0)
- [相關帳戶通知](#page-648-0)
- [垃圾郵件防禦通知](#page-649-0)
- [易受攻擊的網站通知](#page-650-0)
- [已洩露登入資料通知](#page-650-1)
- [其他通知](#page-651-0)

<span id="page-637-1"></span>狀態訊息

使用評價指標主控台頁面時,會看到描述您 Amazon SES 帳戶狀態的訊息。以下為可能顯示的帳戶狀 態值清單:

• Healthy (正常) - 目前沒有影響帳戶的問題。

- Under review (審核中) 您的帳戶正在審核中。如果造成帳戶列入審核的問題到審核期結束前都未能 解決,我們可能會暫停您帳戶傳送電子郵件的功能。
- Pending end of review decision (等待最終的審核判定) 您的帳戶正在審核中。因為造成您帳戶列入 審核的問題性質,我們在採取任何進一步的動作之前,需要手動審核您的帳戶。
- Sending paused (暫停傳送) 我們已暫停您帳戶傳送電子郵件的功能。在帳戶的傳送電子郵件功能 暫停期間,您無法使用 Amazon SES 傳送電子郵件。您可以向我們提出審核此決策的請求。若要進 一步了解請求審核,請參閱 [Amazon SES 傳送審核程序常見問答集。](#page-989-0)
- Pending sending pause (等待傳送暫停) 您的帳戶正在審核中。造成您帳戶列入審核的問題尚未解 決。在這種情況下,我們通常會暫停您帳戶傳送電子郵件的功能。但是,因為您帳戶的性質,我們需 要在採取任何進一步動作之前,先審核您的帳戶。

此外,評價指標頁面的 Bounce Rate (退信率) 和 Complaint Rate (抱怨率) 區段會顯示其個別指標的狀 態摘要。以下為可能顯示的指標狀態值清單:

- Healthy (正常) 指標在正常層級內。
- Almost healed (幾乎修復) 造成您帳戶列入審核名單的指標。自審核期開始,指標即低於最高比 率。如果指標保持在最高比率以下,此指標的狀態就會在審核期結束前變更為 Healthy (正常)。
- Under review (審核中) 造成您帳戶列入審核名單的指標,仍高於最高比率。如果造成指標超出最高 比率的問題到審核結束時都未能解決,我們可能會暫停您帳戶傳送電子郵件的功能。
- Sending pause (傳送暫停) 造成我們暫停您帳戶傳送電子郵件功能的指標。當帳戶暫停傳送電子郵 件功能時,您無法使用 Amazon SES 傳送電子郵件。您可以向我們提出審核此決策的請求。若要進 一步了解提交審核請求,請參閱 [Amazon SES 傳送審核程序常見問答集。](#page-989-0)
- Pending sending pause (等待傳送暫停) 造成您帳戶列入審核名單的指標。造成列入審核名單的問 題尚未獲得解決。這些問題可能造成我們暫停您帳戶傳送電子郵件的功能。Amazon SES 團隊的成 員必須先審核您的帳戶,我們才能採取任何進一步的動作。

# <span id="page-638-0"></span>退信率通知

本節包含關於顯示於 Amazon SES 評價指標頁面的退信率通知額外資訊。

### 為什麼您會收到此通知

您收到此通知是因為您帳戶的退信率過高。退信率取決於您的 Amazon SES 帳戶所產生的硬退信數 量。電子郵件提供者將高退信率視為寄件者未能正確管理其收件人清單的跡象,而且寄件者傳送的可能 是未經要求的電子郵件。

當電子郵件傳送給不存在的地址時,會發生硬退信。Amazon SES 不會將軟退信 (因收件人地址暫時無 法接收訊息而發生) 計入退信率的計算中。您傳送至已驗證的地址與網域卻遭退信的電子郵件、以及傳 送至 [Amazon SES 信箱模擬器的](#page-360-0)電子郵件都不會計入此計算中。

<span id="page-639-0"></span>我們會根據代表性數量的電子郵件來計算退信率。代表性數量即代表您常用傳送做法的電子郵件數量。 為公平對待高寄件量與低寄件量的寄件者,每個帳戶的代表性數量皆不同,且會隨帳戶的寄件模式變化 而改變。

為了獲得最佳結果,請將退信率維持在 5% 以下。較高的退信率可能會影響電子郵件的傳遞。如果您的 退信率等於或大於 5%,我們會自動將您的帳戶進行檢視。如果您的退信率等於或大於 10%,我們可能 會暫停您帳戶傳送其他電子郵件的能力,直到您解決造成高退信率的問題。

#### 該如何解決此問題

如果您尚未這樣做,請採取程序來擷取並管理退信與投訴。所有 Amazon SES 帳戶皆需採用這些程 序。如需更多詳細資訊,請參閱 [電子郵件計畫成功指標](#page-37-0)。

接著,判斷哪些電子郵件地址會退信,同時建立並實施可降低或減少這些退信發生的計畫。如果您的帳 戶遭系統暫停傳送電子郵件的能力,請登入 AWS Management Console 並前往 AWS 支援。回覆我們 代表您提出的案例。

### 如果您的帳戶受到審核

如果您帳戶的退信率到審核結束時仍維持在 10% 以上,我們可能會暫停您帳戶傳送電子郵件的功能, 直到您解決此問題為止。

如已實作您認為可解決問題的變更,請登入 AWS 主控台並前往支援中心。回覆我們代表您提出的案 例。在您對案例的回應中,描述您實施的變更。如果我們同意該變更可降低您的退信率,將調整計算方 式為僅考慮在您實施後所收到的退信。

#### 如已暫停您帳戶傳送電子郵件的功能

您可以向我們提出重新考慮此決定的請求。如需更多詳細資訊,請參閱 [Amazon SES 傳送審核程序常](#page-989-0) [見問答集](#page-989-0)。

當您實作了您認為可解決問題的變更,請登入 AWS 主控台並前往支援中心。回覆我們代表您提出的案 例。請附上您為解決此問題所採取的行動詳細資訊,以及您確保此問題不會再次發生的計畫詳細資訊。 收到您的請求後,我們將審核您提供的資訊,並在必要時變更您的帳戶狀態。

### <span id="page-639-1"></span>投訴率通知

本節包含關於顯示於 Amazon SES 評價指標頁面的投訴率通知額外資訊。

### 為什麼您會收到此通知

您收到此通知是因為您帳戶的投訴率過高。投訴率是根據您 Amazon SES 帳戶所產生的投訴數量而 定。大多數的電子郵件提供者將高投訴率視為寄件者未能正確管理其收件人清單的跡象,而且寄件者傳 送的可能是未經要求的電子郵件。

當收件人將您傳送的電子郵件識別為垃圾郵件時,就會發生投訴。在收件人的電子郵件用戶端中使用 「回報垃圾郵件」按鈕時,通常會發生此情況。您傳送至 [Amazon SES 信箱模擬器之](#page-360-0)電子郵件所產生 的投訴,不會計入此計算中。

<span id="page-640-0"></span>我們會根據代表性數量的電子郵件來計算投訴率。代表性數量即代表您常用傳送做法的電子郵件數量。 為公平對待高寄件量與低寄件量的寄件者,每個帳戶的代表性數量皆不同,且會隨帳戶的寄件模式變化 而改變。

為了獲得最佳結果,請將投訴率維持在 0.1% 以下。較高的抱怨率可能會影響電子郵件的遞送。如果您 的抱怨率等於或大於 0.1%,我們會自動將您的帳戶進行檢視。如果您的抱怨率等於或大於 0.5%,我 們可能會暫停您帳戶傳送其他電子郵件的能力,直到您解決造成高抱怨率的問題。

#### 該如何解決此問題

如果您尚未這樣做,請採取程序來擷取並管理退信與投訴。所有 Amazon SES 帳戶皆需採用這些程 序。如需詳細資訊,請參閱「[電子郵件計畫成功指標](#page-37-0)」。

接著,判斷哪些您傳送的訊息造成投訴,並實施計畫來降低這些投訴的發生機會。如果您的帳戶遭系統 暫停傳送電子郵件的能力,請登入 AWS 主控台並前往支援中心。回覆我們代表您提出的案例

雖然您應該立即停止傳送到回報投訴的地址,找出造成收件人發出投訴的因素也非常重要。在找到這些 原因後,請調整您的電子郵件傳送行為來解決問題。

### 如果您的帳戶受到審核

如果您帳戶的抱怨率到審核結束時仍維持在 0.5% 以上,我們可能會暫停您帳戶傳送電子郵件的功能, 直到您解決此問題為止。

如已實作您認為可解決問題的變更,請登入 AWS 主控台並前往支援中心。回覆我們代表您提出的案 例。在您對案例的回應中,描述您實施的變更。如果我們同意該變更可降低您的投訴率,將調整計算方 式為僅考慮在您實施變更後所收到的投訴。

### 如已暫停您帳戶傳送電子郵件的功能

### <span id="page-641-0"></span>反垃圾郵件組織通知

本節包含關於顯示於 Amazon SES 評價指標頁面的反垃圾郵件組織通知額外資訊。

#### 為什麼您會收到此通知

反垃圾郵件組織回報,從您的 Amazon SES 帳戶傳送的部分內容遭他們的系統標記為未經要求或有問 題。

我們無法提供導致反垃圾郵件組織將您的內容標示為有問題之特定郵件的相關資訊。我們無法提供發出 報告的組織名稱。一般而言,反垃圾郵件組織會考慮以下不同因素的組合:收件人意見回饋、訊息參與 度指標、嘗試交付給無效地址、他們的垃圾郵件篩選條件標記的內容、以及垃圾郵件防禦點擊率。這不 是完整詳細的清單,其他因素也可能造成這些組織標記您的內容。

#### 該如何解決此問題

若要解決這個問題,您需要判斷電子郵件傳送計畫的哪些層面可能會導致反垃圾郵件組織標記您的電子 郵件有問題。然後,您需要改變傳送計畫來解決這些問題。

### 如果您的帳戶受到審核

到審核結束時,如果反垃圾郵件組織仍繼續將您帳戶送出的電子郵件識別為有問題,我們可能會暫停您 帳戶傳送電子郵件的功能,直到您解決問題為止。

如已實作您認為可解決問題的變更,請登入 AWS 主控台並前往支援中心。回覆我們代表您提出的案 例。請在您的訊息中,提供所做變更的詳細資訊。當我們收到此資訊時,將延長審核期,以確保反垃圾 郵件組織通知的分析範圍僅限於您實施變更後我們所收到的通知。若在此延長審核期間結束時,反垃圾 郵件組織已不再列出您的帳戶,我們會將您的帳戶移出審核期名單。

#### 如已暫停您帳戶傳送電子郵件的功能

您可以向我們提出重新考慮此決定的請求。如需更多詳細資訊,請參閱 [Amazon SES 傳送審核程序常](#page-989-0) [見問答集](#page-989-0)。

當您實作了您認為可解決問題的變更,請登入 AWS 主控台並前往支援中心。回覆我們代表您提出的案 例。請附上您為解決此問題所採取的行動詳細資訊,以及您確保此問題不會再次發生的計畫詳細資訊。 收到您的請求後,我們將審核您提供的資訊,並在必要時變更您的帳戶狀態。

# <span id="page-642-0"></span>列表轟炸通知

本節包含關於顯示於 Amazon SES 評價指標頁面的 Listbombing 通知的其他資訊。

#### 為什麼您會收到此通知

反垃圾郵件組織已確定您的電子郵件傳送程序容易受到「列表轟炸」的攻擊。列表轟炸是一種濫用的形 式,攻擊者會在 Web 表單上註冊大量電子郵件地址。列表轟炸可能會導致受影響的電子郵件服務的使 用者的服務中斷。它還可能導致您的電子郵件被電子郵件供應商封鎖。

反垃圾郵件組織使用專有方法來識別容易受到列表轟炸的站台。因此,我們無法提供有關導致反垃圾郵 件組織將您的電子郵件傳送過程識別為有問題的相關問題的其他詳細資訊。我們無法提供發出報告的組 織名稱。

該如何解決此問題

您應該檢查您所有的 Web 註冊表單,確保其不易受到此類濫用的影響。每個表單皆應包含一個驗證 碼,以防止自動指令碼提交訂閱請求。此外,當新使用者註冊您的產品或服務時,請向他們傳送電子郵 件,以確認他們確實打算註冊。除非客戶明確選擇加入您的通訊,否則請勿向客戶傳送任何其他電子郵 件。

最後,您應該在您的電子郵件列表中執行「權限傳遞」。在許可證中,您會向所有客戶發送電子郵件, 詢問他們是否仍希望接收您的電子郵件。只將電子郵件傳送給已完成驗證要繼續收到您電子郵件的客 戶。

如果您的帳戶受到審核

到審核結束時,如果反垃圾郵件組織仍繼續將您帳戶送出的電子郵件識別為有問題,我們可能會暫停您 帳戶傳送電子郵件的功能,直到您解決問題為止。

如已實作您認為可解決問題的變更,請登入 AWS 主控台並前往支援中心。回覆我們代表您提出的案 例。請在您的訊息中,提供所做變更的詳細資訊。當我們收到此資訊時,將延長審核期,以確保反垃圾 郵件組織通知的分析範圍僅限於您實施變更後我們所收到的通知。若在此延長審核期間結束時,反垃圾 郵件組織已不再列出您的帳戶,我們會將您的帳戶移出審核期名單。

### 如已暫停您帳戶傳送電子郵件的功能

### <span id="page-643-0"></span>直接意見回饋通知

本節包含關於顯示於 Amazon SES 評價指標頁面的直接意見回饋通知額外資訊。

### 為什麼您會收到此通知

大量使用者直接與 Amazon SES 聯絡,回報他們收到與您的 Amazon SES 帳戶相關之地址或網域的訊 息。此類型的意見回饋不會顯示在直接由信箱提供者回報的投訴中,也不會包含於評價指標頁面上顯示 的退信與投訴指標。

為了保護回報這些問題的使用者隱私,我們無法提供他們的電子郵件地址。

收件人收到自己未註冊接收的訊息、收到的郵件類型與預期不符、認為收到的電子郵件沒有幫助或不感 興趣、認為收到的訊息內容並非他們註冊的內容、或者收到太多訊息,這些情況發生時,他們可以向 Amazon SES 提出投訴。這份清單並不詳盡,與您案例相關的因素會隨特定的電子郵件傳送程式而有 所不同。

#### 該如何解決此問題

我們建議您在取得新地址時實施雙重選擇使用策略,如 [建置並維護您的清單](#page-41-0) 中所述,且只傳送電子郵 件給完成雙重選擇使用程序的地址。

此外,您應該清除最近未與您的電子郵件互動的地址清單。您也可以開啟或按一下追蹤,如 [監控您的](#page-540-0) [Amazon SES傳送活動](#page-540-0) 中所述,來判斷哪些使用者正在查看並與您傳送的內容互動。

### 如果您的帳戶受到審核

到審核結束時,如果 Amazon SES 仍繼續收到針對您帳戶送出訊息的大量直接投訴,我們可能會暫停 您帳戶傳送電子郵件的功能,直到您解決問題為止。

如已實作您認為可解決問題的變更,請登入 AWS 主控台並前往支援中心。回覆我們代表您提出的案 例。請提供您為解決此問題所採取步驟的詳細資訊,並說明這些步驟如何防止未來再發生問題。如果我 們同意您所做的變更可妥善解決問題,就會取消您帳戶的審核期。

### 如已暫停您帳戶傳送電子郵件的功能

### <span id="page-644-0"></span>網域封鎖清單通知

本節包含關於顯示於 Amazon SES 評價指標頁面的網域封鎖清單通知額外資訊。

### 為什麼您會收到此通知

您的 Amazon SES 帳戶傳送的電子郵件與被列於評價良好的網域封鎖清單上的網域有關聯。在這些清 單上的網域通常與濫用或惡意行為有關。有問題的網域可能是也可能不是您傳送電子郵件所用的網域。 訊息若包含封鎖清單中的網域參考或連結,或包含這類網域託管的映像,也可能遭到標記。

我們無法提供造成您的訊息加上標記的網域名稱,也無法判定哪些電子郵件以這種方式加上標記。

### 該如何解決此問題

首先,針對透過 Amazon SES 傳送的電子郵件中參照的所有網域建立清單。接著,使用 [Spamhaus](https://www.spamhaus.org/lookup/)  [Domain Lookup 工具](https://www.spamhaus.org/lookup/),確定電子郵件中的哪些網域在網域黑名單中。您傳送的電子郵件中可能有多個 參考網域屬於此封鎖清單。

Spamhaus Domain Blocklist 並非隸屬於 Amazon SES 或 AWS。我們不保證此清單中的網域準確 性。Spamhaus Domain Blocklist 與 Domain Lookup Tool 皆由 [Spamhaus Project](https://www.spamhaus.org/) 所持有、並進行運 作與維護。

### 如果您的帳戶受到審核

我們會在您於審核期傳送的電子郵件中查找用於惡意目的之網域的參照。如果您的電子郵件仍包含大量 這類網域的參照,我們可能會暫停您帳戶的傳送電子郵件功能,直到解決問題為止。

如已實作您認為可解決問題的變更,請登入 AWS 主控台並前往支援中心。回覆我們代表您提出的案 例。請在您的訊息中,提供所做變更的詳細資訊。當我們收到此資訊時,會延長審核期以確保分析範圍 僅限於您套用變更後在電子郵件中所出現的列於封鎖清單的網域數量。到此延長審核結束時,如果網域 封鎖清單通知的數量減少或消除,且我們認為您已採取防止未來再次發生此問題的步驟,我們會取消您 帳戶的審核期。

### 如已暫停您帳戶傳送電子郵件的功能

## <span id="page-645-0"></span>內部審查通知

本節包含關於顯示於 Amazon SES 評價指標頁面的內部審查通知額外資訊。

### 為什麼您會收到此通知

對於您的帳戶執行全面審查,找出可能造成信箱提供者或收件人將您的訊息認定為垃圾郵件的數項特 性。

為保護濫用偵測程序,我們無法透露導致您的帳戶以此方式遭到標記的特定因素。

可能導致此判定結果的常見因素包括下列項目:

- 訊息遭到反垃圾郵件系統標記。
- 訊息內容顯示收件人並未明確要求收到該封電子郵件。
- 訊息寄件者與郵件內文的品牌名稱不相符。
- 內容未清楚顯示寄件者身分。
- 傳送的訊息含有未經要求的電子郵件相關內容。
- 格式化模式與未經要求的電子郵件有關。
- 從評價不佳的網域傳送訊息或與之相關。

這不是完整詳盡的清單。導致此通知的特定原因可能是這些因素的組合,或者是其他未列於此的原因。

### 該如何解決此問題

下列建議可協助降低問題的嚴重性:

- 請確認您聯絡的收件人曾經明確要求要收到您傳送的電子郵件。
- 絕對不可購買、租用或借用電子郵件收件人清單。
- 請勿嘗試在傳送的訊息中隱藏您的身分或者您的通訊目的。
- 建立一份您透過 Amazon SES 傳送之電子郵件中參考過的網域清單,然後使用 Spamhaus Domain Lookup 工具 (網址為 [https://www.spamhaus.org/lookup/\)](https://www.spamhaus.org/lookup/),判斷這些網域是否有任何一個列在 Spamhaus Domain Blocklist 中。

• 請確認您在設計電子郵件時確實遵循業界最佳實務。

這不是完整詳盡的清單,但應可協助您找出一些可能導致您電子郵件遭到標記的最常見因素。

Spamhaus Domain Blocklist 並非隸屬於 Amazon SES 或 AWS。我們不保證此清單中的網域準確 性。Spamhaus Domain Blocklist 與 Domain Lookup Tool 皆由 [Spamhaus Project](https://www.spamhaus.org/) 所持有、並進行運 作與維護。

如果您的帳戶受到審核,或者,如果您帳戶傳送電子郵件的功能遭到暫停

當您實作了您認為可解決問題的變更,請登入 AWS 主控台並前往支援中心。回覆我們代表您提出的案 例。請提供您為解決此問題所採取步驟的詳細資訊,並說明這些步驟如何防止未來再發生問題。如果我 們同意您所做的變更可妥善解決問題,就會取消審核期或移除您帳戶的傳送暫停。

如果我們移除您帳戶的審核期或傳送暫停,以後卻發現出現相同的問題,我們可能會再次將您的帳戶列 入審核或暫停您傳送電子郵件的功能。在極端的案例中,或者,如果我們發現重複的執行個體有相同的 問題,我們可能會永久暫停您帳戶傳送電子郵件的功能。

如果您的帳戶受到審核,或您帳戶傳送電子郵件的功能遭到暫停,請參閱 [Amazon SES 傳送審核程序](#page-989-0) [常見問答集](#page-989-0)以取得如何應對的詳細資訊。

### <span id="page-646-0"></span>信箱提供者通知

本節包含關於顯示於 Amazon SES 評價指標頁面的信箱供應商通知額外資訊。

為什麼您會收到此通知

主要的信箱供應商已向我們回報,有未經要求或惡意郵件從與您的 Amazon SES 帳戶相關的地址或網 域寄出。

我們無法共用發出此報告的組織身分。此外,我們沒有關於導致信箱提供者發出該報告的特定因素之相 關資訊。一般而言,信箱提供者會根據客戶的意見回饋、客戶參與度指標、嘗試交付到無效地址以及內 容遭到垃圾郵件篩選條件標記等因素來進行判定。這不是完整詳盡的清單,還有其他因素可能造成信箱 提供者標記您的內容。

### 該如何解決此問題

若要解決這個問題,您需要判斷電子郵件傳送方案的哪些層面可能會導致信箱提供者將您的電子郵件標 記為有問題。因此,您必須改變傳送計畫來解決這些問題。

### 如果您的帳戶受到審核

到審核結束時,如果信箱提供者仍繼續將您帳戶送出的電子郵件識別為有問題,我們可能會暫停您帳戶 傳送電子郵件的功能,直到您解決問題為止。

如已實作您認為可解決問題的變更,請登入 AWS 主控台並前往支援中心。回覆我們代表您提出的案 例。請在您的訊息中,提供所做變更的詳細資訊。當我們收到此資訊時,會延長審核期,以確保信箱提 供者通知數量的分析範圍僅限於您實施變更後我們所收到的通知。到此延長審核期結束時,如果信箱提 供者已不再回報您的帳戶有問題,我們可能將您的帳戶移出審核名單。

如已暫停您帳戶傳送電子郵件的功能

您可以向我們提出重新考慮此決定的請求。如需更多詳細資訊,請參閱 [Amazon SES 傳送審核程序常](#page-989-0) [見問答集](#page-989-0)。

當您實作了您認為可解決問題的變更,請登入 AWS 主控台並前往支援中心。回覆我們代表您提出的案 例。請附上您為解決此問題所採取的行動詳細資訊,以及您確保此問題不會再次發生的計畫詳細資訊。 收到您的請求後,我們將審核您提供的資訊,並在必要時變更您的帳戶狀態。

### <span id="page-647-0"></span>收件人意見回饋通知

本節包含關於顯示於 Amazon SES 評價指標頁面的收件人意見回饋通知額外資訊。

#### 為什麼您會收到此通知

主要信箱供應商已向我們回報,有大量使用者舉報您的 Amazon SES 帳戶寄出的郵件為未經要求的訊 息。此類型的意見回饋不會顯示在直接由信箱供應商回報的投訴中,也不會包含於 Amazon SES 退信 與投訴指標通知中。

大量投訴可能對所有 Amazon SES 使用者產生負面影響。為了保護您與其他 Amazon SES 客戶的評 價,我們將在帳戶收到一定的投訴數量時採取立即性行動。

我們無法提供舉報您的電子郵件為未經要求的訊息之詳細電子郵件地址清單。此外,我們無法分享向我 們回報此問題的信箱提供者名稱。

#### 該如何解決此問題

若要解決此問題,您需要判斷電子郵件程式中的哪些層面可能會導致您的收件人針對您寄出的電子郵件 提出抱怨。在找到這些原因後,請變更您的電子郵件傳送實務來修正問題。

若要取得新地址,我們建議您實施雙重選擇使用策略,如 [建置並維護您的清單](#page-41-0) 中所述。我們建議您只 傳送電子郵件給完成雙重選擇使用程序的地址。
此外,您應該清除最近未與您的電子郵件互動的地址清單。您也可以開啟或按一下追蹤,如 [監控您的](#page-540-0) [Amazon SES傳送活動](#page-540-0) 中所述,來判斷哪些使用者正在查看並與您傳送的內容互動。

#### 如果您的帳戶受到審核

到審核結束時,如果信箱提供者仍繼續回報大量的抱怨,我們可能會暫停您帳戶傳送電子郵件的功能, 直到您解決問題為止。

如已實作您認為可解決問題的變更,請登入 AWS 主控台並前往支援中心。回覆我們代表您提出的案 例。請在您的訊息中,提供所做變更的詳細資訊。當我們收到此資訊時,會延長審核期,以確保分析範 圍僅限於您實施變更後我們從信箱提供者收到的投訴數量。到此延長審核期結束時,如果信箱提供者的 抱怨數量已減少或消除,我們可能會將您的帳戶移出審核名單。

#### 如已暫停您帳戶傳送電子郵件的功能

您可以向我們提出重新考慮此決定的請求。如需更多詳細資訊,請參閱 [Amazon SES 傳送審核程序常](#page-989-0) [見問答集](#page-989-0)。

當您實作了您認為可解決問題的變更,請登入 AWS 主控台並前往支援中心。回覆我們代表您提出的案 例。請附上您為解決此問題所採取的行動詳細資訊,以及您確保此問題不會再次發生的計畫詳細資訊。 收到您的請求後,我們將審核您提供的資訊,並在必要時變更您的帳戶狀態。

### 相關帳戶通知

本節包含關於顯示於 Amazon SES 評價指標頁面的相關帳戶通知額外資訊。

### 為什麼您會收到此通知

我們偵測到嚴重的問題,與從另一個 Amazon SES 帳戶傳送的電子郵件有關。我們認為有問題的帳戶 與您的 AWS 帳戶 有關,因此我們已採取動作來避免類似問題發生。

### 該如何解決此問題

當我們暫停帳戶傳送電子郵件的功能時,我們一律會將傳送暫停的相關原因傳送給該帳戶的擁有者。請 參閱我們傳送給相關帳戶擁有者的電子郵件,以取得詳細資訊。

您應該先解決相關帳戶發生的問題。您實作了您認為可解決問題的變更後,請登入 AWS 主控台並前往 支援中心。回覆我們代表您提出的案例。請提供您為解決此問題所採取步驟的詳細資訊,並說明這些步 驟如何防止未來再發生問題。如果我們同意您所做的變更可妥善解決問題,就會取消審核期或移除您帳 戶的傳送暫停。

### 垃圾郵件防禦通知

本節包含關於顯示於 Amazon SES 評價指標頁面的垃圾郵件防禦通知額外資訊。

為什麼您會收到此通知

第三方反垃圾郵件組織已向我們回報,他們的垃圾郵件防禦地址最近收到的電子郵件與您的 Amazon SES 帳戶之已驗證地址或網域相關。

垃圾郵件防禦為休眠狀態的電子郵件地址,專用於誘導未經要求的電子郵件 (垃圾郵件)。大量垃圾郵件 防禦回報可能對所有 Amazon SES 使用者產生負面影響。為了保護您與其他 Amazon SES 客戶的評 價,我們將在帳戶傳送特定數量的電子郵件至垃圾郵件防禦地址時採取立即性行動。

### 該如何解決此問題

我們無法透露與您遇到的垃圾郵件防禦相關的電子郵件地址。這些地址由持有組織嚴密保護,若地址洩 漏則會失去效用。

傳送電子郵件到垃圾郵件防禦地址通常表示您取得客戶電子郵件地址的方法有問題。例如,購買的電子 郵件地址清單可能包含垃圾郵件防禦地址,也因此 Amazon SES 服務條款禁止傳送郵件給購買或租用 的清單。若要取得新地址,我們建議您實施雙重選擇使用策略,如 [建置並維護您的清單](#page-41-0) 中所述。我們 建議您只傳送電子郵件給完成雙重選擇使用程序的地址。

此外,您應該清除最近未與您的電子郵件互動的地址清單。您也可以開啟或按一下追蹤,如 [監控您的](#page-540-0) [Amazon SES傳送活動](#page-540-0) 中所述,來判斷哪些使用者正在查看並與您傳送的內容互動。

### 如果您的帳戶受到審核

到審核結束時,如果訊息仍繼續從您的帳戶傳送至垃圾郵件防禦地址,我們可能會暫停您帳戶傳送電子 郵件的功能,直到您解決問題為止。

如已實作您認為可解決問題的變更,請登入 AWS 主控台並前往支援中心。回覆我們代表您提出的案 例。請在您的訊息中,提供所做變更的詳細資訊。當我們收到此資訊時,會延長審核期,以確保分析範 圍僅限於您實施變更後我們所收到的垃圾郵件防禦回報數量。到此延長審核期結束時,如果垃圾郵件防 禦回報的數量已減少或消除,我們可能會將您的帳戶移出審核名單。

### 如已暫停您帳戶傳送電子郵件的功能

您可以向我們提出重新考慮此決定的請求。如需更多詳細資訊,請參閱 [Amazon SES 傳送審核程序常](#page-989-0) [見問答集](#page-989-0)。

當您實作了您認為可解決問題的變更,請登入 AWS 主控台並前往支援中心。回覆我們代表您提出的案 例。請附上您為解決此問題所採取的行動詳細資訊,以及您確保此問題不會再次發生的計畫詳細資訊。 收到您的請求後,我們將審核您提供的資訊,並在必要時變更您的帳戶狀態。

### 易受攻擊的網站通知

本節包含關於顯示於 Amazon SES 評價指標頁面的易受攻擊的網站通知額外資訊。

### 為什麼您會收到此通知

從全面審查中發現,有些自您的帳戶中傳送之訊息應並非您欲傳送的訊息。這些訊息極有可能被信箱提 供者與收件人標記為垃圾郵件。

通常在這些情況下,有第三方正在濫用您的網站功能來傳送收件人不想收到的電子郵件。例如,如果您 的網站包含「傳送電子郵件給朋友」、「聯絡我們」、「邀請朋友」或類似的功能,第三方可以使用該 功能來傳送未經要求的電子郵件。

#### 該如何解決此問題

首先,找出您網站或應用程式中,可能允許第三方在您不知情的情況下使用 Amazon SES 傳送電子郵 件的功能。在您的支援中心案例中,您可以要求我們認為以此方式傳送訊息的範例。

接著,修改您的應用程式或網站以防止未經要求的傳送。例如,加入 CAPTCHA、限制電子郵件的傳 送速率、移除使用者送出自訂內容的功能、要求使用者登入才可傳送電子郵件,並移除應用程式可同時 產生多個通知的功能。

### 如果您的帳戶受到審核,或者,如果您帳戶傳送電子郵件的功能遭到暫停

當您實作了您認為可解決問題的變更,請登入 AWS 主控台並前往支援中心。回覆我們代表您提出的案 例。請附上您為解決此問題所採取的行動詳細資訊,以及您確保此問題不會再次發生的計畫詳細資訊。 收到您的請求後,我們將審核您提供的資訊,並在必要時變更您的帳戶狀態。

如果我們移除您帳戶的審核期或傳送暫停,以後卻發現出現相同的問題,我們可能會再次將您的帳戶列 入審核或暫停您傳送電子郵件的功能。如果我們發現極端的問題,或者,如果發現重複的執行個體有相 同的問題,我們可能會永久暫停您帳戶傳送電子郵件的功能。

如果您的帳戶受到審核,或您帳戶傳送電子郵件的功能遭到暫停,請參閱 [Amazon SES 傳送審核程序](#page-989-0) [常見問答集](#page-989-0)以取得如何應對的詳細資訊。

### 已洩露登入資料通知

本節包含關於顯示於 Amazon SES 評價指標頁面的已洩露登入資料通知的其他資訊。

### 為什麼您會收到此通知

從全面審查中發現,有些自您的帳戶中傳送之訊息應並非您欲傳送的訊息。這些訊息極有可能被信箱提 供者與收件人標記為垃圾郵件。

一些常見原因包括 IAM 存取金鑰已洩露、SMTP 密碼已洩露或其他安全漏洞。

### 該如何解決此問題

您應該對 SES 使用機制執行全面的安全性檢查。確保已輪換任何適用或 SMTP 密碼,並確保您已從帳 戶中刪除任何未經授權的使用者或資源。確定您沒有將密碼或存取金鑰等敏感資訊儲存於第三方網站或 儲存庫。建議您現在不要為使用者及根使用者使用 IAM 存取金鑰。如果您仍在使用,則應將其移轉到 提供臨時憑證的機制,例如在 AWS IAM Identity Center 中建立使用者。

### 如果您的帳戶受到審核,或者,如果您帳戶傳送電子郵件的功能遭到暫停

當您實作了您認為可解決問題的變更,請登入 AWS 主控台並前往支援中心。回覆我們代表您提出的案 例。請附上您為解決此問題所採取的行動詳細資訊,以及您確保此問題不會再次發生的計畫詳細資訊。 收到您的請求後,我們將審核您提供的資訊,並在必要時變更您的帳戶狀態。

如果我們移除您帳戶的審核期或傳送暫停,以後卻發現出現相同的問題,我們可能會再次將您的帳戶列 入審核或暫停您傳送電子郵件的功能。如果我們發現極端的問題,或者,如果發現重複的執行個體有相 同的問題,我們可能會永久暫停您帳戶傳送電子郵件的功能。

如果您的帳戶受到審核,或您帳戶傳送電子郵件的功能遭到暫停,請參閱 [Amazon SES 傳送審核程序](#page-989-0) [常見問答集](#page-989-0)以取得如何應對的詳細資訊。

### 其他通知

本節包含關於 Amazon SES 評價指標頁面中所顯示其他通知的額外資訊。

為什麼您會收到此通知

透過自動審查或人為審查找到未列於本文件前述章節中的問題。

### 該如何解決此問題

如需特定問題的詳細資訊,請參閱我們代表您開啟的支援中心案例。若要存取支援中心,請登入 AWS Management Console 主控台,然後選擇「支援中心」。在您對案例的回應中,描述您實施的變更。 根據您的特定情況和我們發現的問題性質,我們可能會結束審核期或恢復您帳戶傳送電子郵件的功能。

# 使用 CloudWatch 來建立評價監控警示

Amazon SES 會自動將一系列與評價相關的指標發佈到 Amazon CloudWatch。您可以使用這些指標來 建立警示,可在您的退信或投訴率達到可能對於您帳戶傳送電子郵件之能力造成影響的層級時通知您。

### **a** Note

本節程序有關 CloudWatch 的部分,其目的僅在於呈現設定可用來監控 SES 寄件者評價之 CloudWatch 警示的核心步驟。他們不會探索關於 CloudWatch 警示的選用設定之進階組態。 如需有關設定 CloudWatch 警示的完整資訊,請參閱《Amazon CloudWatch 使用者指南》中 的[「使用 Amazon CloudWatch 警示」](https://docs.aws.amazon.com/AmazonCloudWatch/latest/monitoring/AlarmThatSendsEmail.html)。

先決條件

- 建立 Amazon SNS 主題,然後使用您偏好的端點 (如電子郵件或 SMS) 來訂閱該主題。如需詳細資 訊,請參閱《Amazon Simple Notification Service 開發人員指南》中[的建立 Amazon SNS 主題和](https://docs.aws.amazon.com/sns/latest/dg/sns-tutorial-create-topic.html)[訂](https://docs.aws.amazon.com/sns/latest/dg/sns-tutorial-create-subscribe-endpoint-to-topic.html) [閱 Amazon SNS 主題。](https://docs.aws.amazon.com/sns/latest/dg/sns-tutorial-create-subscribe-endpoint-to-topic.html)
- 如果您從未在目前的區域中傳送電子郵件,可能不會看見 SES 命名空間。若要確保您擁有指標,請 將測試電子郵件傳送至[信箱模擬器](#page-360-0)。

若要建立 CloudWatch 警示以監控傳送評價

- 1. 前往<https://console.aws.amazon.com/ses/>登入 AWS Management Console 並開啟 Amazon SES 主控台。
- 2. 在螢幕左側的導覽窗格中,選擇 Reputation metrics (評價指標)。
- 3. 在評價指標頁面的帳戶層級索引標籤下,於退信率或投訴率面板中選擇在 CloudWatch 中檢視,這 個動作會以您所選的指標開啟 CloudWatch 主控台。
- 4. 在 Graphed metrics (圖表化指標) 索引標籤下,在您所選的指標行上 (例如 Reputation.BounceRate),選擇 Actions (動作) 直欄中的警示鈴圖示 (詳見下方影像) - 此動作會開 啟 Specify metric and conditions (指定指標和條件) 頁面。

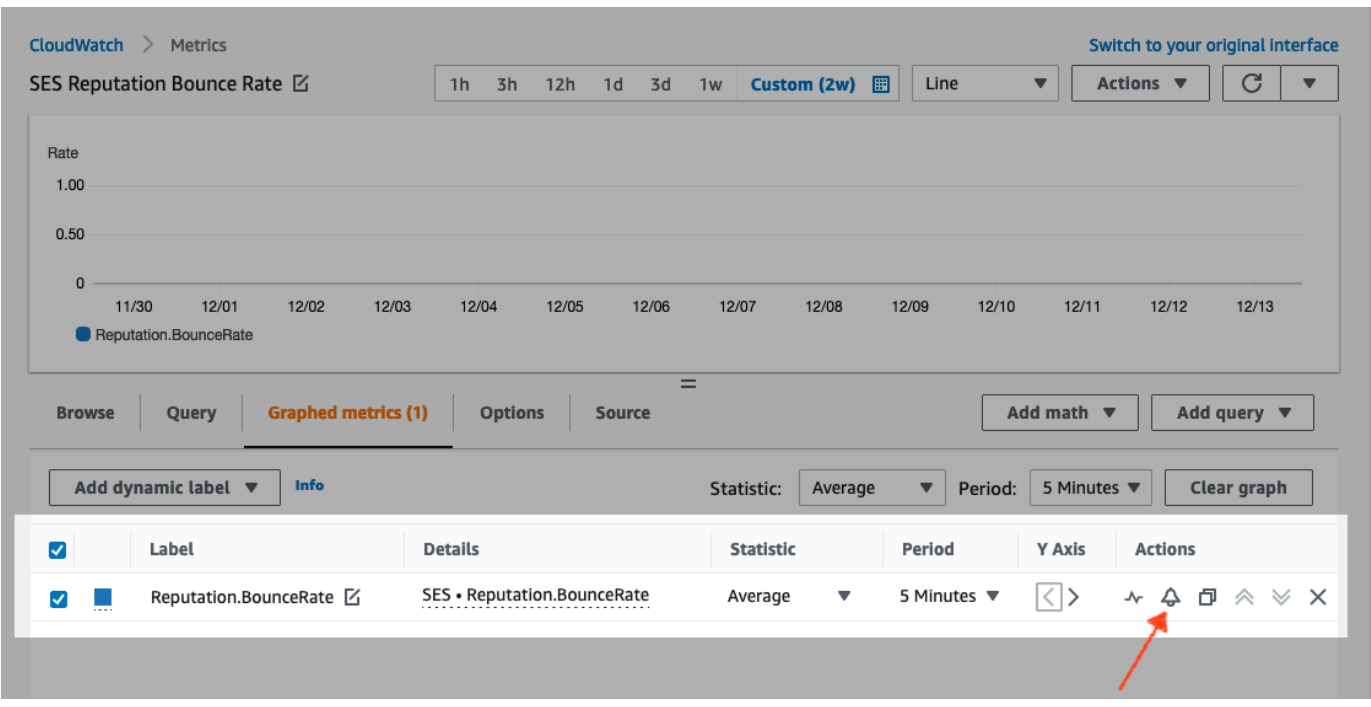

- 5. 向下捲動至 Conditions (條件) 窗格,然後選擇 Threshold type (閾值類型) 欄位中的 Static (靜 態)。
	- a. 在 Whenever *metric* is... (每當指標為…) 欄位中,選擇 Greater/Equal (大於/等於)。
	- b. 在 than (比) 欄位中,指定會造成 CloudWatch 發出警示的值。
		- 如果要建立警示來監控您的退信率,Amazon SES 建議您將退信率維持在 5% 以下。如果 您的帳戶退信率大於 10%,我們可能會暫停您帳戶寄送電子郵件的能力。因此,您應該設 定 CloudWatch 在您帳戶的退信率大於或等於 0.05 (5%) 時傳送通知給您。
		- 如果要建立警示來監控您的投訴率,Amazon SES 建議您將遭投訴率維持在 0.1% 以下。 如果您的帳戶遭投訴率大於 0.5%,我們可能會暫停您帳戶寄送電子郵件的能力。因此,您 應該設定 CloudWatch 在您帳戶的投訴率大於或等於 0.001 (0.1%) 時傳送通知給您。
	- c. 展開 Additional configuration (其他組態),然後在 Missing data treatment (遺失資料處理) 欄 位中,選擇 Treat missing data as ignore (maintain the alarm state) (將遺失資料視為忽略 (維 持警示狀態))。
	- d. 選擇 Next (下一步)。
- 6. 在 Configure actions (設定動作) 面板上,選擇 Alarm state trigger (警示狀態觸發) 中的 In Alarm (警示中)。
	- a. 在 Select an SNS topic (選取 SNS 主題) 欄位中,選擇 Select an existing SNS topic (選取現 有的 SNS 主題)。
- b. 在 Send notification to... (傳送通知到...) 搜尋方塊中,選擇您在先決條件中建立與訂閱的主 題。
- c. 選擇 Next (下一步)。
- 7. 在Add name and description (新增名稱和描述) 面板上,輸入警示的名稱和描述,然後選擇 Next (下一步)。
- 8. 請在 Preview and create (預覽和建立) 窗格中確認您的設定,如果滿意,請選擇 Create alarm (建 立警示)。如果您想要變更某些內容,請對於您要返回並編輯的每個區段選取 Previous (上一頁) 按 鈕。

### SNDS 專用 指標 IPs

您可以在使用 Amazon 的每個 AWS 區域 中檢視租用專用 IP 地址的智慧網路資料服務 (SNDS) 資料 SES。此SNDS資料可透過 Amazon CloudWatch 主控台取得。

SNDS 是一項 Outlook 程式,可讓 IP 擁有者協助防止其 IP 空間內的垃圾郵件。Amazon 為租用專用 的人員SES提供此重要資料IPs。SNDS 該資料可讓您深入了解 IP 的郵件傳送行為,並針對寄件者評價 提出疑慮。

**a** Note

- SNDS 與專用 IP 地址不相容 (受管)。
- 參考 Outlook 時,會涵蓋追蹤的所有網域。例如,可以涵蓋 Hotmail.com、Outlook.com 和 Live.com。

檢視專用 IP 地址SNDS的資料

- 1. 在 登入 Amazon CloudWatch 主控[台https://console.aws.amazon.com/cloudwatch/。](https://console.aws.amazon.com/cloudwatch/)
- 2. 在導覽窗格中,擴充 Metrics (指標),然後選擇 All metrics (所有指標)。

(針對新的 CloudWatch 主控台介面提供方向。)

3. 在指標容器的瀏覽索引標籤下,選取您的 AWS 區域,然後選擇 SES。

4. 選擇 IP 指標,其將顯示 IPs追蹤的所有專用項目SNDS。

(注意:如果所選區域中沒有與您的帳戶相關聯的專用 IP 地址,則 IP 指標將不會出現在 CloudWatch 主控台中。)

5. SNDS 在此清單中檢視所有由 IPs追蹤的專用 IP 地址,或選取個別 IP 地址來僅檢視其指標。

下列指標是針對每個專用 IP 地址提供,並由 Outlook 定義。如需詳細資訊,請參閱 Outlook 的 SNDS [FAQs。](https://sendersupport.olc.protection.outlook.com/snds/FAQ.aspx#DataProvided)

#### **a** Note

這些指標代表每天提供一次更新資料的活動期間。指標也有對應的時間戳記,反映 24 小時期 間。

- SNDS.RCPTCommands 這是活動期間SNDS特定 IP 地址感知的RCPT命令數量。 RCPT命令是用 來傳送郵件的SMTP通訊協定的一部分,指定您嘗試傳送電子郵件的收件人地址。
- SNDS.DATACommands 活動期間SNDS特定 IP 地址感知的DATA命令數量。 DATA 命令是用來 傳送郵件的SMTP通訊協定的一部分,特別是實際將訊息傳輸到先前建立的預期收件人的部分 (部 分)。
- SNDS.MessageRecipients 活動期間SNDS特定 IP 地址訊息上由 感知的收件人數量。
- SNDS.SpamRate 顯示在特定活動期間,套用至 IP 地址傳送之所有訊息的垃圾郵件篩選彙總結 果。
	- 0 SpamRate 的 表示 IP 地址的垃圾郵件少於 10%。
	- 0.5 SpamRate 的 表示從 IP 地址產生 10% 到 90% 之間的垃圾郵件。
	- 1 SpamRate 的 表示從 IP 地址產生 90% 或以上的垃圾郵件。
- SNDS.ComplaintRate 這是 Outlook 使用者在活動期間抱怨 IP 訊息的時間部分。
	- 1 ComplaintRate 的 表示 100% 的投訴率。
	- 例如,0.05 ComplaintRate 的 表示投訴率為 5%。
	- 0 ComplaintRate 的 表示速率小於 0.1%。
- SNDS.TrapHits 顯示傳送至「追蹤帳戶」的訊息數量。陷阱帳戶是 Outlook 所維護的帳戶,不索取 任何郵件。因此,任何傳送至陷阱帳戶的郵件都很可能是垃圾郵件。

### 疑難排解問題

Q1. (問題 1):為什麼資料沒有每天填入? 以下任一種案例均可套用:

• SNDS 資料取決於 Outlook 的SNDS程式。

• SNDS 需要接收的電子郵件有最低閾值,才能計算值。IP 上的電子郵件量不足的情況下,可能無法 取得資料。

Q2. (問題 2): 為什麼 SNDS. SpamRate 和 SNDS.ComplaintRate metrics 會變更,如果速率變更為 1 的值,該怎麼辦?

這是表示傳送行為中某些項目觸發了來自 Outlook SNDS程式的負面回應的指標。在這種情況下,您 想要檢查其他網際網路服務供應商 (ISPs) 以及您的參與號碼,以確保這不是全域問題。如果是全域問 題,您可能會看到多個 的問題ISPs,這可能會建議清單、內容、分佈或許可問題。如果問題只發生在 Outlook,請檢[閱如何以最佳方式遞送至 Outlook。](https://sendersupport.olc.protection.outlook.com/pm/)

Q3. (問題 3): 如果我的 SNDS.從 0 (或 0.5) SpamRate 的值變更為 1,會 AWS 支援 採取哪些動作?

AWS 對 沒有任何控制權SNDS,因此對 沒有影響SNDS。所有緩解請求都需透過[新增支援申請表向](https://support.microsoft.com/en-us/supportrequestform/8ad563e3-288e-2a61-8122-3ba03d6b8d75) Outlook 提出申請。

### 自動暫停電子郵件傳送

為了保護您的寄件者評價,您可以針對使用特定組態集傳送的訊息、或所有從特定 AWS 區域中 Amazon SES 帳戶傳送的訊息暫停電子郵件傳送功能。

您的評價指標 (如退信率或投訴率) 超過特定閾值時,可運用 Amazon CloudWatch 與 Lambda 來建立 自動暫停電子郵件傳送功能的解決方案。此主題包含此解決方案的設定程序。

本節主題:

- [自動暫停整個 Amazon SES 帳戶的電子郵件傳送功能](#page-656-0)
- [自動暫停組態設定的電子郵件傳送](#page-663-0)

### <span id="page-656-0"></span>自動暫停整個 Amazon SES 帳戶的電子郵件傳送功能

本節中的程序說明設定 Amazon SES、Amazon SNS、Amazon,以及 AWS Lambda 在單一 AWS 區 域中自動暫停 Amazon SES 帳戶的電子郵件傳送的步驟。 CloudWatch如果您從多個區域傳送電子郵 件,請在您想要採取此解決方案的每個區域內重複操作本節的程序。

本節主題:

- [第 1 部分:建立 IAM 角色](#page-657-0)
- [第 2 部分:建立 Lambda 函數](#page-658-0)
- [第 3 部分:為帳戶重新啟用電子郵件傳送](#page-659-0)
- [第 4 部分:建立 Amazon SNS 主題與訂閱](#page-660-0)
- [第 5 部分:建立 CloudWatch 警示](#page-660-1)
- [第 6 部分:測試解決方案](#page-662-0)

<span id="page-657-0"></span>第 1 部分:建立 IAM 角色

設定電子郵件傳送自動暫停的第一步為建立可執行 UpdateAccountSendingEnabled API 作業的 IAM 角色。

建立 IAM 角色

- 1. 在以下網址開啟 IAM 主控台:[https://console.aws.amazon.com/iam/。](https://console.aws.amazon.com/iam/)
- 2. 在導覽窗格中,選擇角色。
- 3. 選擇 Create Role (建立角色)。
- 4. 在選取受信任實體頁面上,針對受信任實體的類型選擇 AWS 服務。
- 5. 在 Use case (使用案例) 下,選擇 Lambda,然後選擇 Next (下一步)。
- 6. 在 Add permissions (新增許可) 頁面上,選擇以下政策:
	- AWSLambdaBasicExecutionRole
	- 亞馬遜 FullAccess

**G** Tip

使用 Permission policies (許可政策) 下方的搜尋方塊快速查找這些政策,但請注意,在搜 尋並選擇第一個政策後,必須選擇 Clear filters (清除篩選條件),然後才能再搜尋並選擇第 二個政策。

然後選擇下一步。

- 7. 在 Name, review, and create (命名、檢閱和建立) 頁面,在 Role details (角色詳細資訊) 下方的 Role name (角色名稱) 欄位中,為政策輸入一個有意義的名稱。
- 8. 確認您選取的兩個政策都有列在 Permissions policy summary (許可政策摘要) 表格中,然後選擇 Create role (建立角色)。

### <span id="page-658-0"></span>第 2 部分:建立 Lambda 函數

建立 IAM 角色後,即可建立 Lambda 函數,用於暫停帳戶的電子郵件傳送功能。

### 建立 Lambda 函數

- 1. [請在以下位置開啟 AWS Lambda 主控台。](https://console.aws.amazon.com/lambda/) https://console.aws.amazon.com/lambda/
- 2. 使用區域選擇工具來選擇您要部署此 Lambda 函數的區域。

#### **a** Note

此功能只會在您在此步驟中選取的 AWS 地區中暫停電子郵件傳送。如果您從超過一個區 域傳送電子郵件,請在您想要自動暫停由件傳送的每個區域內重複操作本節的程序。

### 3. 選擇建立函數。

- 4. 在 Create function (建立函式) 下,選擇 Author from scratch (從頭開始撰寫)。
- 5. 在 Basic information (基本資訊) 下,完成下列步驟:
	- 至於 Function name (函數名稱),輸入 Lambda 函數的名稱。
	- 針對執行期,選擇 Node.js 18x (或選擇清單中目前提供的版本)。
	- 至於 Architecture (架構),保留預先選取的預設值 x86\_64。
	- 在 [Permissions (許可)] 下方,展開 Change default execution role (變更預設執行角色),然後選 擇 se an existing role (使用現有角色)。
	- 在 Existing role (現有角色) 清單方塊中按一下,然後選擇您[在the section called "第 1 部分:建](#page-657-0) [立 IAM 角色"中](#page-657-0)建立的 IAM 角色。

然後,請選擇 Create function (建立函數)。

6. 在程式碼編輯器的 Code source (程式碼來源) 下,貼上下列程式碼:

```
'use strict';
const { SES } = require("@aws-sdk/client-ses")
// Create a new SES object. 
var ses = new SES({});
```

```
// Specify the parameters for this operation. In this case, there is only one
// parameter to pass: the Enabled parameter, with a value of false
// (Enabled = false disables email sending, Enabled = true enables it).
var params = \{ Enabled: false
};
exports.handler = (event, context, callback) => {
     // Pause sending for your entire SES account 
     ses.updateAccountSendingEnabled(params, function(err, data) { 
         if(err) { 
             console.log(err.message); 
         } else { 
             console.log(data); 
         } 
     });
};
```
然後選擇 Deploy (部署)。

- 7. 選擇 測試。若出現 Configure test event (設定測試事件) 視窗,請在 Event name (事件名稱) 欄位 中輸入名稱,然後選擇 Save (儲存)。
- 8. 展開 Test (測試) 下拉式方塊,選取您剛建立的事件的名稱,然後選擇 Test (測試)。
- 9. Execution results (執行結果) 索引標籤隨即會顯示 就在其右下方,確保已顯示 Status: Succeeded。如果函數無法執行,請執行下列動作:
	- 請確認您在 [the section called "第 1 部分:建立 IAM 角色"](#page-657-0) 中建立的 IAM 角色包含正確政策。
	- 確定 Lambda 函數中的程式碼不包含任何錯誤。Lambda 程式碼編輯工具會自動將語法錯誤和 其他潛在的問題反白。

### <span id="page-659-0"></span>第 3 部分:為帳戶重新啟用電子郵件傳送

在 [the section called "第 2 部分:建立 Lambda 函數"](#page-658-0) 中測試 Lambda 函數的副作用為 Amazon SES 帳戶的電子郵件傳送功能將暫停。在大多數情況下,您不想暫停傳送帳戶,直到 CloudWatch 警示觸發 為止。

本節中的程序用於將為 Amazon SES 帳戶重新啟用電子郵件傳送功能。若要完成這些程序,您必須安 裝並設定 AWS Command Line Interface。如需詳細資訊,請參閱 [AWS Command Line Interface 使用](https://docs.aws.amazon.com/cli/latest/userguide/) [者指南](https://docs.aws.amazon.com/cli/latest/userguide/)。

#### 若要重新啟用電子郵件傳送

1. 在命令列輸入以下命令,來重新啟用您帳戶的電子郵件傳送。以您要重新啟動電子郵件傳送的區域 名稱來取代 *sending\_region*。

aws ses update-account-sending-enabled --enabled --region *sending\_region*

2. 在命令列輸入以下命令,來檢查您帳戶的電子郵件傳送狀態:

aws ses get-account-sending-enabled --region *sending\_region*

如果您看到以下輸出,則代表您已成功重新啟用帳戶的電子郵件傳送:

```
{ 
      "Enabled": true 
}
```
### <span id="page-660-0"></span>第 4 部分:建立 Amazon SNS 主題與訂閱

若 CloudWatch 要在觸發警示時執行 Lambda 函數,您必須先建立 Amazon SNS 主題並向其訂閱 Lambda 函數。

建立 Amazon SNS 主題並為其訂閱該 Lambda 函數

- 1. 在<https://console.aws.amazon.com/sns/v3/home>開啟 Amazon SNS 主控台。
- 2. 按照《Amazon Simple Notification Service 開發人員指南》中的步驟[來建立主題](https://docs.aws.amazon.com/sns/latest/dg/sns-create-topic.html)。
	- Type (類型) 必須是 Standard (標準) (而非 FIFO)。
- 3. 按照《Amazon Simple Notification Service 開發人員指南》中的步驟[來訂閱主題](https://docs.aws.amazon.com/sns/latest/dg/sns-create-subscribe-endpoint-to-topic.html)。
	- a. 針對 Protocol (通訊協定),選擇 AWS Lambda。
	- b. 針對 Endpoint (端點),選擇您在「[the section called "第 2 部分:建立 Lambda 函數"](#page-658-0)」中建 立的 Lambda 函數。

<span id="page-660-1"></span>第 5 部分:建立 CloudWatch 警示

本節包含在中建立警示的程序, CloudWatch 該警示會在測量結果達到特定臨界值時觸發。觸發警示 時,它便會將通知遞送到您在「[the section called "第 4 部分:建立 Amazon SNS 主題與訂閱"」](#page-660-0)中建 建立 CloudWatch 鬧鐘

- 1. [請在以下位置開啟 CloudWatch 主控台。](https://console.aws.amazon.com/cloudwatch/) https://console.aws.amazon.com/cloudwatch/
- 2. 使用區域選擇工具來選擇您要自動暫停郵件傳送的區域。
- 3. 在導覽窗格中,選擇 Alarms (警示)。
- 4. 選擇建立警示 。
- 5. 在 Create Alarm (建立警示) 視窗的 SES Metrics (SES 指標) 下,選擇 Account Metrics (帳戶指 標)。
- 6. 在 Metric Name (指標名稱) 下,選擇下列其中一個選項:
	- 聲譽。 BounceRate— 如果您想在帳戶的整體硬跳出率超過您定義的閾值時暫停帳戶的電子郵 件發送,請選擇此指標。
	- 聲譽。 ComplaintRate— 如果您想在帳戶的整體投訴率超過您定義的閾值時暫停發送電子郵 件,請選擇此指標。

選擇下一步。

- 7. 請完成下列步驟:
	- 在 Alarm Threshold (警示閾值) 下,針對 Name (名稱),輸入警示的名稱。
	- 在「任何時候:聲譽」。 BounceRate或者每當:聲譽。 ComplaintRate」下方,指定造成警示 觸發的臨界值。

### **a** Note

如果您的跳出率超過 5%,或者您的投訴率超過 0.1%,您的帳戶將自動進行審核。當您 指定導致 CloudWatch 警報觸發的退信率或投訴率時,我們建議您使用低於這些比率的 值,以防止您的帳戶被審查。

• 在動作下的 每當此警示,選擇狀態為警示。針對 Send notification to (傳送通知至),選擇您在 「[the section called "第 4 部分:建立 Amazon SNS 主題與訂閱"」](#page-660-0)中建立的 Amazon SNS 主 題。

選擇建立警示 。

### <span id="page-662-0"></span>第 6 部分:測試解決方案

您現在可以測試警示,以確認警示可在進入 ALARM 狀態時執行 Lambda 函數。您可以使用 SetAlarmState API 操作來暫時變更警示狀態。

本節中的程序為選用,但我們建議您完成程序,以確保正確設定完整的解決方案。

1. 在命令列輸入以下命令,來檢查您帳戶的電子郵件傳送狀態。以區域名稱來取代 *region*。

```
aws ses get-account-sending-enabled --region region
```
如果帳戶的傳送已啟用,會看到以下輸出:

{ "Enabled": true }

2. 在命令列輸入下列命令,以暫時將警示狀態變更為 ALARM:aws cloudwatch set-alarm-state --alarm-name *MyAlarm* --state-value ALARM --state-reason "Testing execution of Lambda function" --region *region*

使用您*MyAlarm*在中建立的鬧鐘名稱取代上述命[令the section called "第 5 部分:建立](#page-660-1)  [CloudWatch 警示",](#page-660-1)並將*##*取代為您要在其中自動暫停電子郵件傳送的地區。

**a** Note

當您執行此命令時,警示狀態將從 OK 切換為 ALARM,然後在數秒後回到 OK。您可以在 CloudWatch 控制台中警報的「歷史記錄」標籤上或使用[DescribeAlarmHistory操](https://docs.aws.amazon.com/AmazonCloudWatch/latest/APIReference/API_DescribeAlarmHistory.html)作來檢視 這些狀態變更。

3. 在命令列輸入以下命令,來檢查您帳戶的電子郵件傳送狀態。

aws ses get-account-sending-enabled --region *region*

如果 Lambda 函數成功執行,您會看到以下輸出:

```
{ 
     "Enabled": false
}
```
### 4. 完成 [the section called "第 3 部分:為帳戶重新啟用電子郵件傳送"](#page-659-0) 中的步驟以重新啟用帳戶的電 子郵件傳送。

### <span id="page-663-0"></span>自動暫停組態設定的電子郵件傳送

您可以設定 Amazon SES 匯出使用特定組態集傳送至 Amazon 之電子郵件特有的評價指標 CloudWatch。然後,您可以使用這些指標來建立這些組態集專屬的 CloudWatch 警示。當這些警示超 過特定閾值時,您可以自動暫停使用指定組態集的電子郵件傳送,而不會影響 Amazon SES帳戶的整 體電子郵件傳送功能。

### **a** Note

本節所述的解決方案會暫停單一 AWS 區域中特定組態集的電子郵件傳送。如果您從多個區域 傳送電子郵件,請在您想要採取此解決方案的每個區域內重複操作本節的程序。

#### 本節主題:

- 第 1 部分: 啟用組態設定的評價指標報告
- [第 2 部分:建立 IAM 角色](#page-663-2)
- [第 3 部分:建立 Lambda 函數](#page-664-0)
- [第 4 部分:重新啟用組態設定的電子郵件傳送](#page-666-0)
- [第 5 部分:建立 Amazon SNS主題](#page-667-0)
- [第 6 部分:建立 CloudWatch 警示](#page-668-0)
- [第 7 部分:測試解決方案](#page-669-0)

<span id="page-663-1"></span>第 1 部分:啟用組態設定的評價指標報告

您必須先啟用組態集的評價指標匯出,才能設定 Amazon SES自動暫停組態設定的電子郵件傳送。

若要啟用組態設定的退信與投訴指標匯出,請完成 [the section called "檢視和匯出評價指標"](#page-387-0) 中的步 驟。

<span id="page-663-2"></span>第 2 部分: 建立 IAM 角色

設定自動暫停電子郵件傳送的第一步是建立可執

行UpdateConfigurationSetSendingEnabledAPI操作IAM的角色。

### 建立 IAM 角色

- 1. 開啟位於 IAM 的<https://console.aws.amazon.com/iam/> 主控台。
- 2. 在導覽窗格中,選擇 Roles (角色)。
- 3. 選擇 Create Role (建立角色)。
- 4. 在 Select type of trusted entity (選取信任的實體類型) 下,選擇 AWS service ( 服務)。
- 5. 在 Choose the service that will use this role (選擇將使用此角色的服務) 下,選擇 Lambda (Lambda)。選擇 Next: Permissions (下一步:許可)。
- 6. 在 Attach permissions policies (連接許可政策) 頁面上,選擇下列政策:
	- AWS Lambda BasicExecutionRole
	- mazonSESFull存取 (我們建議您使用根據您的需求量身打造的自訂角色,其中包含呼叫 的許 可[UpdateConfigurationSetSendingEnabled](https://docs.aws.amazon.com/ses/latest/APIReference/API_UpdateConfigurationSetSendingEnabled.html)。)

### **1** Tip

使用政策清單上方的搜尋方塊清單來快速尋找這些政策。

### 選擇下一步:檢閱。

7. 在 Review (檢閱) 頁面上,針對 Name (名稱),輸入該角色名稱。選擇建立角色。

<span id="page-664-0"></span>第 3 部分:建立 Lambda 函數

建立IAM角色之後,您可以建立 Lambda 函數,暫停組態設定的電子郵件傳送。

### 建立 Lambda 函數

- 1. 在 開啟 AWS Lambda 主控台[https://console.aws.amazon.com/lambda/。](https://console.aws.amazon.com/lambda/)
- 2. 使用區域選擇工具來選擇您要部署此 Lambda 函數的區域。

### **a** Note

此函數只適用於暫停您在此步驟中所選之 AWS 區域內的組態設定電子郵件傳送。如果您 從超過一個區域傳送電子郵件,請在您想要自動暫停由件傳送的每個區域內重複操作本節 的程序。

### 3. 選擇建立函數。

- 4. 在 Create function (建立函式) 下,選擇 Author from scratch (從頭開始撰寫)。
- 5. 在 Author from scratch (從頭開始撰寫) 下,完成以下步驟:
	- 在 Name (名稱) 中,輸入 Lambda 函數的名稱。
	- 至於 Runtime (執行時間),選擇 Node.js 14 (或選擇清單中目前提供的版本)。
	- 在 Role (角色) 中,選擇 Choose an existing role (選擇現有的角色)。
	- 針對 Existing role (現有角色),選擇您在 [the section called "第 2 部分:建立 IAM 角色"](#page-663-2) 中建立 的 IAM 角色。

### 選擇建立函數。

6. 在程式碼編輯器的 Function code (函數程式碼) 下,貼上下列程式碼:

```
'use strict';
import { 
    SES
}
from 'aws-sdk';
const ses = new SES();
const configSet = 'CONFIG_SET_NAME_HERE';
const params = \{ ConfigurationSetName: configSet, 
     Enabled: false
};
export const handler = async (event) => {
     try { 
         const data = await 
  ses.updateConfigurationSetSendingEnabled(params).promise();
```

```
 console.log('Configuration Set Update:', data); 
          return { 
              statusCode: 200, 
              body: JSON.stringify({ 
                   message: 'Successfully paused email sending for configuration 
  set.', 
                   data 
              }), 
          }; 
     } 
     catch (err) { 
          console.error('Error:', err.message); 
          return { 
              statusCode: 500, 
              body: JSON.stringify({ 
                   message: 'Failed to pause email sending for configuration set.', 
                   error: err.message 
              }), 
          }; 
     }
};
```
將上述程式碼*ConfigSet*中的 取代為組態集的名稱。選擇 Save (儲存)。

- 7. 選擇測試。若出現 Configure test event (設定測試事件) 視窗,請在 Event name (事件名稱) 欄位 中輸入名稱,然後選擇 Create (建立)。
- 8. 確認頁面頂端的通知列顯示 Execution result: succeeded。如果函數無法執行,請執行下 列動作:
	- 請確認您在[the section called "第 2 部分:建立 IAM 角色"](#page-663-2)中建立的 IAM 角色包含正確政策。
	- 確定 Lambda 函數中的程式碼不包含任何錯誤。Lambda 程式碼編輯工具會自動將語法錯誤和 其他潛在的問題反白。

### <span id="page-666-0"></span>第 4 部分:重新啟用組態設定的電子郵件傳送

在「[the section called "第 3 部分:建立 Lambda 函數"](#page-664-0)」中測試 Lambda 函數的副作用為組態集的電 子郵件傳送將暫停。在大多數情況下,在觸發 CloudWatch 警示之前,您不想暫停傳送組態集。

本節中的程序將為您的組態設定重新啟用電子郵件傳送。若要完成這些程序,您必須安裝並設定 AWS Command Line Interface。如需詳細資訊,請參閱《AWS Command Line Interface 使用者指 南》[https://docs.aws.amazon.com/cli/latest/userguide/。](https://docs.aws.amazon.com/cli/latest/userguide/)

### 若要重新啟用電子郵件傳送

1. 在命令列輸入以下命令,來重新啟用組態集的電子郵件傳送:

```
aws ses update-configuration-set-sending-enabled \
--configuration-set-name ConfigSet \
--enabled
```
在上述命令中,*ConfigSet*將 取代為您要暫停電子郵件傳送的組態設定名稱。

2. 在命令列輸入以下命令,來確認電子郵件傳送已啟用:

```
aws ses describe-configuration-set \
--configuration-set-name ConfigSet \
--configuration-set-attribute-names reputationOptions
```
命令會產生類似下列範例的輸出:

```
{ 
     "ConfigurationSet": { 
          "Name": "ConfigSet" 
     }, 
     "ReputationOptions": { 
          "ReputationMetricsEnabled": true, 
          "SendingEnabled": true 
     } 
}
```
如果 SendingEnabled 的值是 true,則組態設定的電子郵件傳送已成功重新啟用。

<span id="page-667-0"></span>第 5 部分:建立 Amazon SNS主題

若要 CloudWatch 讓 在觸發警示時執行 Lambda 函數,您必須先建立 Amazon SNS主題,並向其訂閱 Lambda 函數。

### 建立 Amazon SNS主題

- 1. 在<https://console.aws.amazon.com/sns/v3/home>開啟 Amazon SNS主控台。
- 2. 使用區域選擇工具來選擇您要自動暫停郵件傳送的區域。
- 3. 在導覽窗格中,選擇 Topics (主題)。
- 4. 請選擇 Create new topic (建立新主題)。
- 5. 在 Create new topic (建立新主題) 視窗上,針對 Topic name (主題名稱),輸入主題的名稱。或 者,您也可在 Display name (顯示名稱) 欄位中輸入更具描述性的名稱。

請選擇 Create topic (建立主題)。

- 6. 在主題清單中,請勾選您在之前的步驟中所建立的主題旁的方塊。在 Actions (動作) 選單上,選擇 Subscribe to topic (訂閱主題)。
- 7. 在 Create subscription (建立訂閱) 視窗上,選取下列項目:
	- 針對 rotocol (通訊協定),選擇 AWS Lambda。
	- 針對 Endpoint (端點),選擇您在「[the section called "第 3 部分:建立 Lambda 函數"](#page-664-0)」中建立 的 Lambda 函數。
	- 針對 Version or alias (版本或別名),選擇 default (預設)。
- 8. 選擇 Create subscription (建立訂閱)。

<span id="page-668-0"></span>第 6 部分:建立 CloudWatch 警示

本節包含在 中建立警示的程序 CloudWatch ,該警示會在指標達到特定閾值時觸發。觸發警示時, 它會傳送通知給您在 中建立的 Amazon SNS主題[the section called "第 5 部分:建立 Amazon SNS主](#page-667-0) [題",](#page-667-0)然後執行您在 中建立的 Lambda 函[數the section called "第 3 部分:建立 Lambda 函數"。](#page-664-0)

建立 CloudWatch 警示

- 1. 在 開啟 CloudWatch 主控[台https://console.aws.amazon.com/cloudwatch/。](https://console.aws.amazon.com/cloudwatch/)
- 2. 使用區域選擇工具來選擇您要自動暫停郵件傳送的區域。
- 3. 在左側的導覽窗格中,選擇 Alarms (警示)。
- 4. 選擇建立警示 。
- 5. 在建立警示視窗的SES指標下,選擇組態設定指標。
- 6. 在 ses:configuration-set 欄中,找出您想要建立警示的組態集。在 Metric Name (指標名稱) 下,選 擇下列其中一個選項:
- 聲譽。BounceRate– 如果您想要在組態集的整體硬退信率超過您定義的閾值時暫停組態集的電 子郵件傳送,請選擇此指標。
- 聲譽。ComplaintRate– 如果您想要在組態集的整體投訴率超過您定義的閾值時暫停組態集的電 子郵件傳送,請選擇此指標。

選擇 Next (下一步)。

- 7. 請完成下列步驟:
	- 在 Alarm Threshold (警示閾值) 下,針對 Name (名稱),輸入警示的名稱。
	- 在常式:Rputation.BounceRate 或常式:Rputation.ComplaintRate 下,指定導致觸發警示的閾 值。

#### **a** Note

如果您的 Amazon SES帳戶的整體退信率超過 10%,或者您的 Amazon SES帳戶的 整體投訴率超過 .5%,則您的 Amazon SES帳戶會自動列入審核。當您指定導致觸發 CloudWatch 警示的退信或投訴率時,建議您使用遠低於這些比率的值,以防止您的帳 戶遭到審核。

• 在動作下,針對 每當此警示時,選擇狀態為 ALARM。針對傳送通知至 ,選擇您在 中建立的 Amazon SNS主題[the section called "第 5 部分:建立 Amazon SNS主題"。](#page-667-0)

選擇建立警示 。

<span id="page-669-0"></span>第 7 部分:測試解決方案

您現在可以測試警示,以確認警示可在進入 ALARM 狀態時執行 Lambda 函數。您可以使用 CloudWatch API中的 SetAlarmState操作暫時變更警示的狀態。

本節中的程序為選用,但我們建議您完成程序,以確認正確設定完整的解決方案。

### 若要測試解決方案

1. 在命令列輸入以下命令,來檢查組態集的電子郵件傳送狀態:

aws ses describe-configuration-set --configuration-set-name *ConfigSet*

如果組態啟用的傳送已設定,會看到以下輸出:

```
{ 
     "ConfigurationSet": { 
          "Name": "ConfigSet" 
     }, 
     "ReputationOptions": { 
          "ReputationMetricsEnabled": true, 
          "SendingEnabled": true 
     } 
}
```
如果 SendingEnabled 的值是 true, 則組態設定的電子郵件傳送目前已啟用。

2. 在命令列輸入下列命令,以暫時將警示狀態變更為 ALARM:

```
aws cloudwatch set-alarm-state \
--alarm-name MyAlarm \
--state-value ALARM \
--state-reason "Testing execution of Lambda function"
```
將上述命令*MyAlarm*中的 取代為您在 中建立的警示名[稱the section called "第 6 部分:建立](#page-668-0) [CloudWatch 警示"。](#page-668-0)

**a** Note

當您執行此命令時,警示狀態將從 OK 切換為 ALARM,然後在數秒後回到 OK。您可以在 CloudWatch 主控台的警示歷史記錄索引標籤上,或使用 [DescribeAlarmHistory操](https://docs.aws.amazon.com/AmazonCloudWatch/latest/APIReference/API_DescribeAlarmHistory.html)作來檢 視這些狀態變更。

3. 在命令列輸入以下命令,來檢查組態集的電子郵件傳送狀態:

```
aws ses describe-configuration-set \
--configuration-set-name ConfigSet
```
如果 Lambda 函數執行成功,您會看到類似下列範例的輸出:

```
 "ConfigurationSet": { 
     "Name": "ConfigSet"
```
{

```
 }, 
     "ReputationOptions": { 
          "ReputationMetricsEnabled": true, 
          "SendingEnabled": false 
     } 
}
```
如果 SendingEnabled 的值是 false,則組態集的電子郵件傳送功能已停用,且表示 Lambda 函數已成功執行。

4. 完成 [the section called "第 4 部分:重新啟用組態設定的電子郵件傳送"](#page-666-0) 中的步驟以重新啟用組態 設定的電子郵件傳送。

# 使用 Amazon 監控SES事件 EventBridge

EventBridge 是一種使用事件將應用程式元件連接在一起的無伺服器服務,讓您更輕鬆地建置可擴充的 事件驅動型應用程式。事件驅動架構是一種建置鬆耦合軟體系統的方式,透過發出和回應事件來協作。 事件是JSON格式化的訊息,通常代表資源或環境或其他管理事件中的變更。

某些SES功能會產生並將您在建立事件目標時定義的事件傳送至 EventBridge 預設事件匯流排。事件匯 流排是接收事件,並將事件傳遞至零個或多個目的地或目標的路由器。與事件匯流排建立關聯的規則會 在事件到達時評估事件。每項規則都會檢查事件是否與規則模式相符。如果事件不符合,則會將事件 EventBridge 傳送至指定的目標。

SES EventBridge 當圖徵具有狀態變更或狀態更新時,將事件傳送至。您可以使用 EventBridge 規則將 事件路由到您定義的目標。這些事件會依最佳作法交付,並且可以不按順序交付。

### 主題

- [SES事件](#page-672-0)
- [SES事件:架構參考](#page-674-0)
- [EventBridge 搭配SES事件使用](#page-678-0)
- [其他 EventBridge 資源](#page-681-0)

## <span id="page-672-0"></span>SES事件

下列事件由SES功能產生,並傳送至中的預設事件匯流排 EventBridge。如需詳細資訊,包括每個事件 類型的詳細資料,請參閱[???](#page-674-0)。

虛擬交付能力經理顧問活動

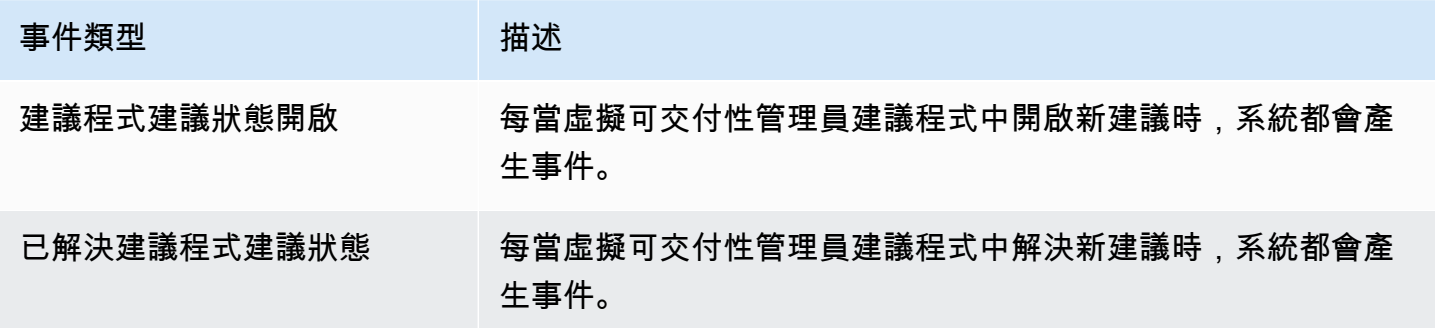

### SES電郵傳送事件

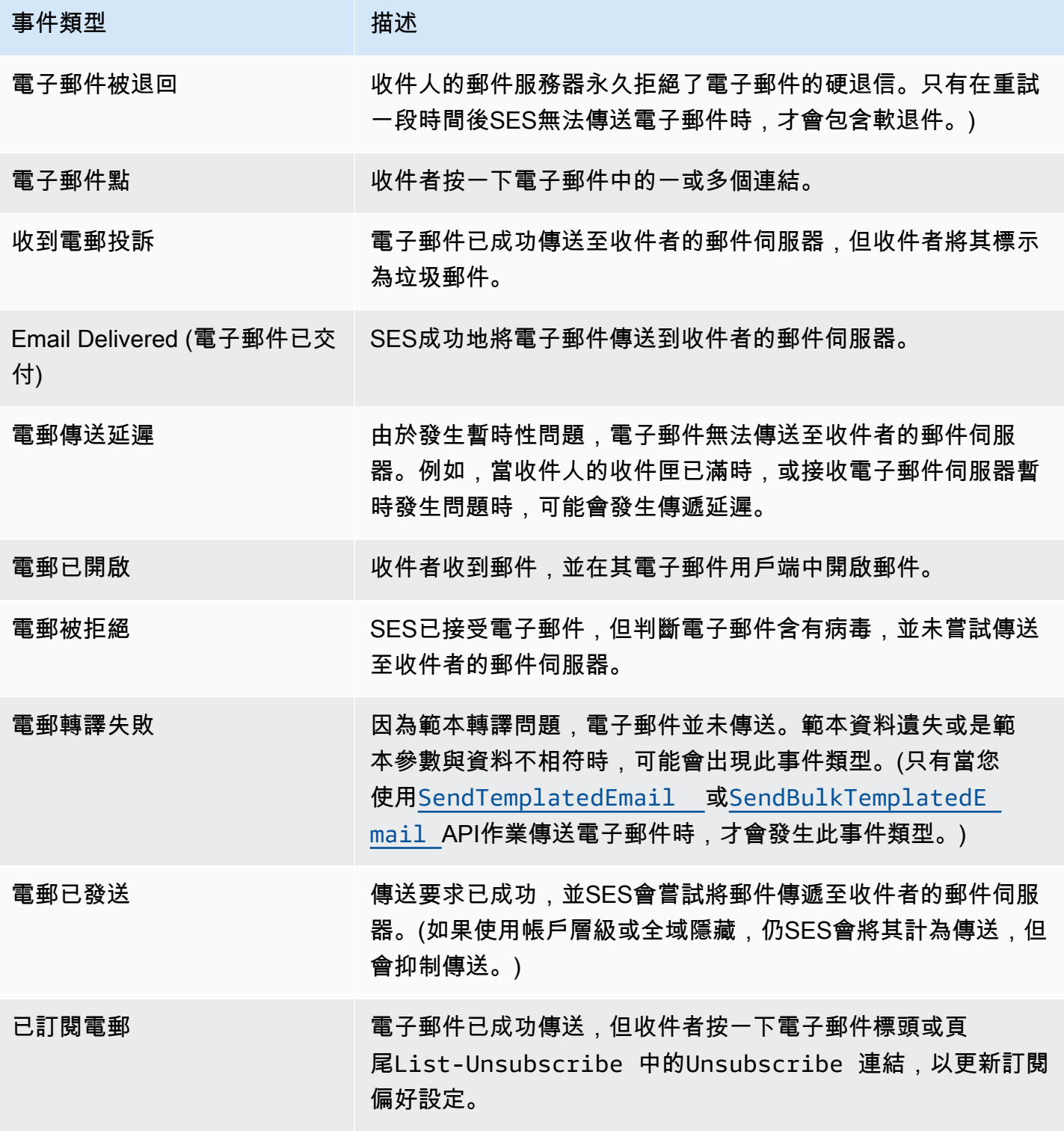

### <span id="page-674-0"></span>SES事件:架構參考

來自 AWS 服務的所有事件都有一組共同的欄位,其中包含事件的相關中繼資料,例如做為事件來源 的 AWS 服務、產生事件的時間、發生事件的帳戶和地區,以及其他。如需這些一般欄位的定義,請參 閱EventBridge 使用指南中的[事件結構參考。](https://docs.aws.amazon.com/eventbridge/latest/userguide/eb-events-structure.html)

此外,每個事件都有一個 detail 欄位,其中包含該特定事件的特定資料。下面的參考定義了各種 SES事件的詳細信息字段。

使用 EventBridge 來選取和管理SES事件時,請牢記下列事項:

- 所有來源事件的source欄位SES都設定為aws.ses。
- detail-type 欄位指定事件類型。請參閱中的事件類型表[the section called "SES事件"](#page-672-0)。
- detail 欄位包含該特定事件的特定資料。

對於某些事件類型,例如虛擬交付能力管理員的事件類型,詳細資料欄位是相當簡單的資料字串,會 從有限的靜態值集填入。相反,電子郵件發送事件的詳細信息字段更複雜,因為它可以包含許多詳細 信息子字段,這些子字段是靜態有的組合,例如發送電子郵件時的時間戳,收件人地址以及許 多其他電子郵件屬性。

#### 主題

- [虛擬可交付性管理員建議程式狀態結構描述](#page-674-1)
- [SES電子郵件傳送狀態綱](#page-676-0)

### <span id="page-674-1"></span>虛擬可交付性管理員建議程式狀態結構描述

下列結構描述參考定義「虛擬交付能力管理員」建議程式狀態事件特定的欄位。

您可以在EventBridge 使用者指南的「事件[結構參考」中找到出現在所有事件結構描](https://docs.aws.amazon.com/eventbridge/latest/userguide/eb-events-structure.html)述中的一般欄位 (例如account、、及其他) 的定義。version idsource和detail-type欄位包含在以下參考中, 因為它們包含SES事件的SES特定值。

#### source

識別產生事件的服務。對於SES事件,此值為aws.ses。

detail-type

識別事件的類型。

此欄位的值會列在的「虛擬交付能力管理員建議程式事件」表格中[the section called "SES事件"。](#page-672-0) detail

### 包含事JSON件相關資訊的物件。產生事件的服務會決定此欄位的內容。

此欄位的值可以是:

- DKIM verification is not enabled.
- DKIM verification has failed.
- DKIM signing key length is below 2048 bits.
- DMARC configuration was not found.
- DMARC configuration could not be parsed.
- DKIM record was not found.
- DKIM record is not aligned.
- MAIL FROM record is not aligned.
- SPF record was not found.
- SPF record for Amazon SES was not found.
- SPF all qualifier is missing.
- An SPF configuration issue was found.
- BIMI record not found or configured without default selector.
- BIMI has malformed TXT record.

#### Example 範例:虛擬可交付性管理員建議程式狀態事件

以下是事件類型 Advisor Recommendation Status Open 的虛擬可交付性管理員建議程式狀態事 件範例。此範例中的詳細事件值為SPF record was not found.。

```
{ 
  "version": "0", 
   "id": "abcd9999-ef33-0123-90ab-abcdef666666", 
   "detail-type": "Advisor Recommendation Status Open", 
   "source": "aws.ses", 
   "account": "012345678901", 
   "time": "2023-11-15T17:00:59Z", 
   "region": "us-east-1", 
   "resources": [
```

```
 "arn:aws:ses:us-east-1:012345678901:identity/vdm.events-publishing.cajun.syster-
games.example.com" 
   ], 
  "detail": { "version": "1.0.0", "data": "SPF record was not found." }
}
```
<span id="page-676-0"></span>SES電子郵件傳送狀態綱

下列結構描述參考定義了特定於SES電子郵件傳送狀態事件的欄位。

您可以在EventBridge 使用者指南的「事件[結構參考」中找到出現在所有事件結構描](https://docs.aws.amazon.com/eventbridge/latest/userguide/eb-events-structure.html)述中的一般欄位 (例如account、、及其他) 的定義。version idsource和detail-type欄位包含在以下參考中, 因為它們包含SES事件的SES特定值。

source

識別產生事件的服務。對於SES事件,此值為aws.ses。

detail-type

識別事件的類型。

此欄位的值會列在中的SES電子郵件傳送事件表格中[the section called "SES事件"。](#page-672-0) detail

包含事JSON件相關資訊的物件。產生事件的服務會決定此欄位的內容。

無法在此列出此欄位的所有可能值,因為它們是由靜態和動態值組成,這些值是由在任何給定時 刻傳送的每個唯一電子郵件所產生的。但是,提供了一個示例,讓您了解此字段可以包含的類型數 據。您可以使用 EventBridge Sandbox 找到所有電子郵件傳送事件類型的詳細資料範例,請參閱[在](#page-678-1) [中指定範例事件 EventBridge。](#page-678-1)

針對SES電子郵件傳送事件產生的詳細資料範例Email Rendering Failed:

```
..., 
  "detail": { 
    "eventType": "Rendering Failure", 
    "mail": { 
       "timestamp": "2018-01-22T18:43:06.197Z", 
       "source": "sender@example.com", 
       "sourceArn": "arn:aws:ses:us-east-1:123456789012:identity/sender@example.com", 
       "sendingAccountId": "123456789012",
```

```
 "messageId": "EXAMPLE7c191be45-e9aedb9a-02f9-4d12-a87d-dd0099a07f8a-000000", 
      "destination": ["recipient@example.com"], 
      "headersTruncated": false, 
      "tags": { 
        "ses:configuration-set": ["ConfigSet"] 
      } 
    }, 
    "failure": { 
      "errorMessage": "Attribute 'attributeName' is not present in the rendering 
 data.", 
      "templateName": "MyTemplate" 
    } 
 }
```
Example 範例:電子郵件傳送狀態事件

以下是事件類型的完整電子郵件傳送狀態事件範例Email Rendering Failed。此範例中的詳細資 料事件值是以特定電子郵件的電子郵件傳送事件為基礎的靜態和動態值的組合。

```
{ 
   "version": "0", 
   "id": "12a18625-3328-fafd-2809-a5e16004f112", 
   "detail-type": "Email Rendering Failed", 
   "source": "aws.ses", 
   "account": "123456789012", 
   "time": "2023-07-17T16:48:05Z", 
   "region": "us-east-1", 
   "resources": ["arn:aws:ses:us-east-1:123456789012:identity/example.com"], 
   "detail": { 
     "eventType": "Rendering Failure", 
     "mail": { 
       "timestamp": "2018-01-22T18:43:06.197Z", 
       "source": "sender@example.com", 
       "sourceArn": "arn:aws:ses:us-east-1:123456789012:identity/sender@example.com", 
       "sendingAccountId": "123456789012", 
       "messageId": "EXAMPLE7c191be45-e9aedb9a-02f9-4d12-a87d-dd0099a07f8a-000000", 
       "destination": ["recipient@example.com"], 
       "headersTruncated": false, 
       "tags": { 
         "ses:configuration-set": ["ConfigSet"] 
       } 
     },
```

```
 "failure": { 
        "errorMessage": "Attribute 'attributeName' is not present in the rendering 
  data.", 
       "templateName": "MyTemplate" 
     } 
   }
}
```
## <span id="page-678-0"></span>EventBridge 搭配SES事件使用

依預設,SES會將事件傳送至 EventBridge 預設事件匯流排。您可以在預設事件匯流排上建立規 則,以識別要傳送 EventBridge 至一或多個指定目標的特定事件。每個規則都包含一個事件模式, EventBridge 用於在事件匯流排上抵達時比對事件。如果事件符合指定規則的事件模式,則會將事件 EventBridge 傳送至規則中指定的目標。

在中 EventBridge,定義事件模式通常是建立新規則或編輯現有規則的較大程序的一部分。若要了解 如何建立 EventBridge 規則,請參閱EventBridge 使用者指南中[的建立可對事件做出反應的 Amazon](https://docs.aws.amazon.com/eventbridge/latest/userguide/eb-create-rule.html)  [EventBridge 規則。](https://docs.aws.amazon.com/eventbridge/latest/userguide/eb-create-rule.html)

透過使用中的沙箱功能 EventBridge,您可以快速定義事件模式,並使用範例事件來確認模式符合所 需的事件,而不必先建立或編輯規則。如需使用沙箱的詳細指示,請參閱《使[用指南》中的「使用](https://docs.aws.amazon.com/eventbridge/latest/userguide/eb-event-pattern-sandbox.html) [EventBridge 沙箱測試事件模式」](https://docs.aws.amazon.com/eventbridge/latest/userguide/eb-event-pattern-sandbox.html)EventBridge 。

### <span id="page-678-1"></span>在 EventBridge 沙箱中指定SES範例事件

您可以為事件選取範例SES事件,以便在測試您建立的事件模式時使用這些事件。

若要在 EventBridge 沙箱中指定SES範例事件

- 1. 在打開 Amazon EventBridge 控制[台https://console.aws.amazon.com/events/](https://console.aws.amazon.com/events/)。
- 2. 在導覽窗格中,選擇開發人員資源,然後選取沙盒,然後在沙盒頁面上選擇事件模式標籤。
- 3. 對於事件來源,請選擇AWS 事件或 EventBridge 合作夥伴事件。
- 4. 在範例事件區段中,針對範例事件類型,選取 AWS 事件。
- 5. 對於範例事件,請向下捲動至,SES然後選取所需的SES事件。

EventBridge 顯示事件類型的範例事件及其所有詳細資料。

然後,您可以使用此事件來測試您在「事件模式」區段中建立的事件模式,或使用它做為建立您自 己的範例事件,以進行下一節所述的模式測試的基礎。

### 建立和測試事件的SES事件模式

選取範例事件 (如上一節所述) 之後,您可以建立事件模式,並使用範例事件來確定事件符合所需的事 件。

若要建立並測試符合SES EventBridge 沙箱中事件的事件模式

- 1. 在打開 Amazon EventBridge 控制[台https://console.aws.amazon.com/events/](https://console.aws.amazon.com/events/)。
- 2. 在導覽窗格中,選擇開發人員資源,然後選取沙盒,然後在沙盒頁面上選擇事件模式標籤。
- 3. 對於事件來源,請選擇AWS 事件或 EventBridge 夥伴事件,然後選取您要測試的範例事件,如上 一節所述。
- 4. 向下捲動至「建立方法」,然後選擇「使用樣式表單」。
- 5. 在事件模式區段中,針對事件來源,選擇 AWS 服務。
- 6. 在「AWS 服務」下,選取SES。
- 7. 在事件類型中,選取您要比對的SES事件類型。

EventBridge 顯示符合所SES選事件的最小事件模式 (包detail-type含source和欄位)。

在這兩個例子中,第一個事件模式匹配所有Advisor Recommendation Status Resolved事 件,第二個是所有Email Bounced事件:

```
{ 
   "source": ["aws.ses"], 
   "detail-type": ["Advisor Recommendation Status Resolved"]
}
```

```
{ 
   "source": ["aws.ses"], 
   "detail-type": ["Email Bounced"]
}
```
8. 若要變更事件模式,請選取 [編輯模式],然後在編輯JSON器中進行變更。

您還可以比對一個或多個詳細資料欄位中的值。這包括為欄位值指定多個可能的值。

在下列範例中,詳細資訊欄位已新增至產生的最小事件模式,其data欄位值指定為DKIM record was not found,以便尋找具有相同詳細資料值的所有「虛擬交付能力管理員」建議程式事件:

{

```
 "source": ["aws.ses"], 
   "detail-type": ["Advisor Recommendation Status Resolved"], 
   "detail": { 
     "data": ["DKIM record was not found."] 
   }
}
```
在此示例中,詳細信息子字段添加到報告由所有在 2024-08- 05 上從 noreply@example.com 發送 的電子郵件生成的事件的報告中。(此處使用前綴匹配作為[內容過濾](https://docs.aws.amazon.com/eventbridge/latest/userguide/eb-event-patterns-content-based-filtering.html)的一部分。 ):

```
{ 
   "source": ["aws.ses"], 
   "detail-type": ["Email Bounced"], 
   "detail": { 
     "mail": { 
        "timestamp": [{ 
          "prefix": "2024-08-05" 
       }], 
        "source": ["noreply@example.com"] 
     } 
   }
}
```
請務必閱讀《EventBridge 使用指南》中的[事件模式](https://docs.aws.amazon.com/eventbridge/latest/userguide/eb-event-patterns.html) — 它說明您在JSON編輯器中輸入的事件模式 值必須以方括號括住,[...]因為它被視為陣列。還提供了有關如何構建高級事件模式的更多信 息。

- 9. 若要測試您的事件模式是否符合您在上述範例事件窗格中指定的範例事件,請選取 [測試模式]。如 果匹配,JSON編輯器底部將顯示一個綠色橫幅,「樣本事件與事件模式匹配」。
- 10. 若要在選取測試模式後疑難排解錯誤:
	- 如果有JSON相關錯誤,訊息會指出原因,例如 「事件模式無效。原因:「數據」必須是一個對 象或數組在行:5,列:14「。若要解決這個問題,請用方括號括[...]住第 5 行的值。
	- 如果 Sample 事件中的值與您的事件模式之間存在差異,則訊息將是 「範例事件與事件模式不 符」。這表示您要測試的一或多個值與 Sample 事件產生器產生的範例值不同。若要解決此問 題,請繼續執行其餘步驟。
- 11. 若要變更 Sample 事件中的範例值以成功測試您的事件模式,請在 [範例] 事件窗格中,選取JSON 編輯器下的 [複製]。
- 12. 選取編輯器上方的範例事件類型輸入我自己的選項按鈕。
- 13. 將示例事件粘貼到JSON編輯器中,對於您在事件模式中使用的任何字段,請替換相同字段的值以 匹配您在事件模式中指定的值。
- 14. 向下捲動至 [事件模式] 窗格,然後再次選取 [測試模式]。如果輸入正確且符合所有值,JSON編輯 器底部會顯示綠色橫幅,「範例事件符合事件模式」。

# <span id="page-681-0"></span>其他 EventBridge 資源

如需有關如何使用處理和管理事件的詳細資訊,請參閱 [Amazon 使用 EventBridge EventBridge 者指](https://docs.aws.amazon.com/eventbridge/latest/userguide/eb-what-is.html) [南](https://docs.aws.amazon.com/eventbridge/latest/userguide/eb-what-is.html)中的以下主題。

- 有關事件匯流排如何運作的詳細資訊,請參閱 [Amazon EventBridge 事件匯流排](https://docs.aws.amazon.com/eventbridge/latest/userguide/eb-event-bus.html)。
- 如需有關[事件](https://docs.aws.amazon.com/eventbridge/latest/userguide/eb-events.html)結構的資訊,請參閱事件
- 如需建構事件模式以便在符合規則時 EventBridge 使用的相關資訊,請參閱[事件模](https://docs.aws.amazon.com/eventbridge/latest/userguide/eb-event-patterns.html)式
- 如需建立規則以指定 EventBridge 處理哪些事件的相關資訊,請參閱[規則](https://docs.aws.amazon.com/eventbridge/latest/userguide/eb-rules.html)
- 如需指定 EventBridge 將相符事件傳送至哪些服務或其他目的地的資訊,請參閱[目標](https://docs.aws.amazon.com/eventbridge/latest/userguide/eb-targets.html)

# 適用於使用 AWS SDK 的 Amazon SES 的程式碼範例

下列程式碼範例示範如何使用 Amazon SES 搭配 AWS 軟體開發套件 (SDK)。

如需完整的 AWS SDK 開發人員指南和程式碼範例清單,請參閱[SES 搭配 使用 Amazon AWS SDK](#page-42-0)。 此主題也包含入門相關資訊和舊版 SDK 的詳細資訊。

### 程式碼範例

- [SES 使用 Amazon 的程式碼範例 AWS SDKs](#page-684-0)
	- [SES 使用 Amazon 的基本範例 AWS SDKs](#page-685-0)
		- [Amazon SES使用 的動作 AWS SDKs](#page-686-0)
			- [CreateReceiptFilter 搭配 使用 AWS SDK](#page-687-0)
			- [CreateReceiptRule 搭配 使用 AWS SDK](#page-692-0)
			- [CreateReceiptRuleSet 搭配 使用 AWS SDK](#page-698-0)
			- [CreateTemplate 搭配 使用 AWS SDK](#page-701-0)
			- [DeleteIdentity 搭配 AWS SDK或 使用 CLI](#page-706-0)
			- [DeleteReceiptFilter 搭配 使用 AWS SDK](#page-711-0)
			- [DeleteReceiptRule 搭配 使用 AWS SDK](#page-714-0)
			- [DeleteReceiptRuleSet 搭配 使用 AWS SDK](#page-717-0)
			- [DeleteTemplate 搭配 使用 AWS SDK](#page-720-0)
			- [DescribeReceiptRuleSet 搭配 使用 AWS SDK](#page-725-0)
			- [GetIdentityVerificationAttributes 搭配 AWS SDK或 使用 CLI](#page-726-0)
			- [GetSendQuota 搭配 AWS SDK或 使用 CLI](#page-731-0)
			- [GetSendStatistics 搭配 使用 CLI](#page-733-0)
			- [GetTemplate 搭配 使用 AWS SDK](#page-734-0)
			- [ListIdentities 搭配 AWS SDK或 使用 CLI](#page-738-0)
			- [ListReceiptFilters 搭配 使用 AWS SDK](#page-746-0)
			- [ListTemplates 搭配 使用 AWS SDK](#page-749-0)
			- [SendBulkTemplatedEmail 搭配 使用 AWS SDK](#page-753-0)
			- [SendEmail 搭配 AWS SDK或 使用 CLI](#page-755-0)
			- [SendRawEmail 搭配 AWS SDK或 使用 CLI](#page-773-0)
			- [SendTemplatedEmail 搭配 使用 AWS SDK](#page-776-0)
- [UpdateTemplate 搭配 使用 AWS SDK](#page-786-0)
- [VerifyDomainIdentity 搭配 AWS SDK或 使用 CLI](#page-790-0)
- [VerifyEmailIdentity 搭配 AWS SDK或 使用 CLI](#page-793-0)
- [SES 使用 的 Amazon 案例 AWS SDKs](#page-799-0)
	- [建置 Amazon Transcribe 串流應用程式](#page-799-1)
	- [使用 將 Amazon SES電子郵件和網域身分從一個 AWS 區域複製到另一個區域 AWS SDK](#page-800-0)
	- [建立 Web 應用程式以追蹤 DynamoDB 資料](#page-810-0)
	- [建立 Amazon Redshift 項目追蹤器](#page-812-0)
	- [建立 Aurora 無伺服器工作項目追蹤器](#page-813-0)
	- [使用 在映像PPE中使用 Amazon Rekognition 偵測 AWS SDK](#page-816-0)
	- [使用 使用 Amazon Rekognition 偵測映像中的物件 AWS SDK](#page-817-0)
	- [使用 使用 Amazon Rekognition 偵測影片中的人物和物件 AWS SDK](#page-820-0)
	- [產生登入資料以連線至 Amazon SESSMTP端點](#page-820-1)
	- [使用 Step Functions 呼叫 Lambda 函數](#page-822-0)
	- [驗證電子郵件身分,並使用 向 Amazon 傳送訊息 SES AWS SDK](#page-823-0)
- [使用 AWS SDKs 的 Amazon SES API v2 程式碼範例](#page-836-0)
	- [使用 AWS SDKs 的 Amazon SES API v2 基本範例](#page-836-1)
		- [Amazon SES API v2 使用 AWS SDKs的動作](#page-837-0)
			- [CreateContact 搭配 AWS SDK 使用](#page-838-0)
			- [CreateContactList 搭配 AWS SDK 使用](#page-843-0)
			- [CreateEmailIdentity 搭配 AWS SDK 使用](#page-848-0)
			- [CreateEmailTemplate 搭配 AWS SDK 使用](#page-853-0)
			- [DeleteContactList 搭配 AWS SDK 使用](#page-858-0)
			- [DeleteEmailIdentity 搭配 AWS SDK 使用](#page-863-0)
			- [DeleteEmailTemplate 搭配 AWS SDK 使用](#page-867-0)
			- [GetEmailIdentity 搭配 AWS SDK 使用](#page-872-0)
			- [ListContactLists 搭配 AWS SDK 使用](#page-872-1)
			- [ListContacts 搭配 AWS SDK 使用](#page-873-0)
			- [SendEmail 搭配 AWS SDK 使用](#page-878-0)
	- [使用 AWS SDKs 的 Amazon SES API v2 案例](#page-890-0)
## • [使用 AWS SDK 的完整 Amazon SES API v2 電子報案例](#page-891-0)

# SES 使用 Amazon 的程式碼範例 AWS SDKs

下列程式碼範例示範如何使用 Amazon SES搭配 AWS 軟體開發套件 (SDK)。

Actions 是大型程式的程式碼摘錄,必須在內容中執行。雖然動作會告訴您如何呼叫個別服務函數,但 您可以在其相關情境中查看內容中的動作。

案例是向您展示如何呼叫服務中的多個函數或與其他 AWS 服務組合來完成特定任務的程式碼範例。

如需開發人員指南和程式碼範例的完整清單 AWS SDK,請參閱 [SES 搭配 使用 Amazon AWS SDK](#page-42-0)。 本主題也包含入門的相關資訊,以及先前SDK版本的詳細資訊。

## 程式碼範例

- [SES 使用 Amazon 的基本範例 AWS SDKs](#page-685-0)
	- [Amazon SES使用 的動作 AWS SDKs](#page-686-0)
		- [CreateReceiptFilter 搭配 使用 AWS SDK](#page-687-0)
		- [CreateReceiptRule 搭配 使用 AWS SDK](#page-692-0)
		- [CreateReceiptRuleSet 搭配 使用 AWS SDK](#page-698-0)
		- [CreateTemplate 搭配 使用 AWS SDK](#page-701-0)
		- [DeleteIdentity 搭配 AWS SDK或 使用 CLI](#page-706-0)
		- [DeleteReceiptFilter 搭配 使用 AWS SDK](#page-711-0)
		- [DeleteReceiptRule 搭配 使用 AWS SDK](#page-714-0)
		- [DeleteReceiptRuleSet 搭配 使用 AWS SDK](#page-717-0)
		- [DeleteTemplate 搭配 使用 AWS SDK](#page-720-0)
		- [DescribeReceiptRuleSet 搭配 使用 AWS SDK](#page-725-0)
		- [GetIdentityVerificationAttributes 搭配 AWS SDK或 使用 CLI](#page-726-0)
		- [GetSendQuota 搭配 AWS SDK或 使用 CLI](#page-731-0)
		- [GetSendStatistics 搭配 使用 CLI](#page-733-0)
		- [GetTemplate 搭配 使用 AWS SDK](#page-734-0)
		- [ListIdentities 搭配 AWS SDK或 使用 CLI](#page-738-0)
		- [ListReceiptFilters 搭配 使用 AWS SDK](#page-746-0)
		- [ListTemplates 搭配 使用 AWS SDK](#page-749-0)
- [SendBulkTemplatedEmail 搭配 使用 AWS SDK](#page-753-0)
- [SendEmail 搭配 AWS SDK或 使用 CLI](#page-755-0)
- [SendRawEmail 搭配 AWS SDK或 使用 CLI](#page-773-0)
- [SendTemplatedEmail 搭配 使用 AWS SDK](#page-776-0)
- [UpdateTemplate 搭配 使用 AWS SDK](#page-786-0)
- [VerifyDomainIdentity 搭配 AWS SDK或 使用 CLI](#page-790-0)
- [VerifyEmailIdentity 搭配 AWS SDK或 使用 CLI](#page-793-0)
- [SES 使用 的 Amazon 案例 AWS SDKs](#page-799-0)
	- [建置 Amazon Transcribe 串流應用程式](#page-799-1)
	- [使用 將 Amazon SES電子郵件和網域身分從一個 AWS 區域複製到另一個區域 AWS SDK](#page-800-0)
	- [建立 Web 應用程式以追蹤 DynamoDB 資料](#page-810-0)
	- [建立 Amazon Redshift 項目追蹤器](#page-812-0)
	- [建立 Aurora 無伺服器工作項目追蹤器](#page-813-0)
	- [使用 在映像PPE中使用 Amazon Rekognition 偵測 AWS SDK](#page-816-0)
	- [使用 使用 Amazon Rekognition 偵測映像中的物件 AWS SDK](#page-817-0)
	- [使用 使用 Amazon Rekognition 偵測影片中的人物和物件 AWS SDK](#page-820-0)
	- [產生登入資料以連線至 Amazon SESSMTP端點](#page-820-1)
	- [使用 Step Functions 呼叫 Lambda 函數](#page-822-0)
	- [驗證電子郵件身分,並使用 向 Amazon 傳送訊息 SES AWS SDK](#page-823-0)

## <span id="page-685-0"></span>SES 使用 Amazon 的基本範例 AWS SDKs

下列程式碼範例示範如何搭配 AWS 使用 Amazon Simple Email Service 的基本概念SDKs。

## 範例

- [Amazon SES使用 的動作 AWS SDKs](#page-686-0)
	- [CreateReceiptFilter 搭配 使用 AWS SDK](#page-687-0)
	- [CreateReceiptRule 搭配 使用 AWS SDK](#page-692-0)
	- [CreateReceiptRuleSet 搭配 使用 AWS SDK](#page-698-0)
	- [CreateTemplate 搭配 使用 AWS SDK](#page-701-0)
- [DeleteIdentity 搭配 AWS SDK或 使用 CLI](#page-706-0) 基本概念 <sup>674</sup>
- [DeleteReceiptFilter 搭配 使用 AWS SDK](#page-711-0)
- [DeleteReceiptRule 搭配 使用 AWS SDK](#page-714-0)
- [DeleteReceiptRuleSet 搭配 使用 AWS SDK](#page-717-0)
- [DeleteTemplate 搭配 使用 AWS SDK](#page-720-0)
- [DescribeReceiptRuleSet 搭配 使用 AWS SDK](#page-725-0)
- [GetIdentityVerificationAttributes 搭配 AWS SDK或 使用 CLI](#page-726-0)
- [GetSendQuota 搭配 AWS SDK或 使用 CLI](#page-731-0)
- [GetSendStatistics 搭配 使用 CLI](#page-733-0)
- [GetTemplate 搭配 使用 AWS SDK](#page-734-0)
- [ListIdentities 搭配 AWS SDK或 使用 CLI](#page-738-0)
- [ListReceiptFilters 搭配 使用 AWS SDK](#page-746-0)
- [ListTemplates 搭配 使用 AWS SDK](#page-749-0)
- [SendBulkTemplatedEmail 搭配 使用 AWS SDK](#page-753-0)
- [SendEmail 搭配 AWS SDK或 使用 CLI](#page-755-0)
- [SendRawEmail 搭配 AWS SDK或 使用 CLI](#page-773-0)
- [SendTemplatedEmail 搭配 使用 AWS SDK](#page-776-0)
- [UpdateTemplate 搭配 使用 AWS SDK](#page-786-0)
- [VerifyDomainIdentity 搭配 AWS SDK或 使用 CLI](#page-790-0)
- [VerifyEmailIdentity 搭配 AWS SDK或 使用 CLI](#page-793-0)

## <span id="page-686-0"></span>Amazon SES使用 的動作 AWS SDKs

下列程式碼範例示範如何使用 執行個別 Amazon SES動作 AWS SDKs。每個範例都包含一個 連結 GitHub,您可以在其中找到設定和執行程式碼的指示。

這些摘錄會呼叫 AmazonSESAPI,是必須在內容中執行之大型程式的程式碼摘錄。您可以在 [SES 使](#page-799-0) [用 的 Amazon 案例 AWS SDKs](#page-799-0) 中查看內容中的動作。

下列範例僅包含最常使用的動作。如需完整清單,請參閱 [Amazon Simple Email Service API參考。](https://docs.aws.amazon.com/ses/latest/APIReference/Welcome.html)

#### 範例

- [CreateReceiptFilter 搭配 使用 AWS SDK](#page-687-0)
- •基本概念 [CreateReceiptRule 搭配 使用 AWS SDK](#page-692-0) <sup>675</sup>
- [CreateTemplate 搭配 使用 AWS SDK](#page-701-0)
- [DeleteIdentity 搭配 AWS SDK或 使用 CLI](#page-706-0)
- [DeleteReceiptFilter 搭配 使用 AWS SDK](#page-711-0)
- [DeleteReceiptRule 搭配 使用 AWS SDK](#page-714-0)
- [DeleteReceiptRuleSet 搭配 使用 AWS SDK](#page-717-0)
- [DeleteTemplate 搭配 使用 AWS SDK](#page-720-0)
- [DescribeReceiptRuleSet 搭配 使用 AWS SDK](#page-725-0)
- [GetIdentityVerificationAttributes 搭配 AWS SDK或 使用 CLI](#page-726-0)
- [GetSendQuota 搭配 AWS SDK或 使用 CLI](#page-731-0)
- [GetSendStatistics 搭配 使用 CLI](#page-733-0)
- [GetTemplate 搭配 使用 AWS SDK](#page-734-0)
- [ListIdentities 搭配 AWS SDK或 使用 CLI](#page-738-0)
- [ListReceiptFilters 搭配 使用 AWS SDK](#page-746-0)
- [ListTemplates 搭配 使用 AWS SDK](#page-749-0)
- [SendBulkTemplatedEmail 搭配 使用 AWS SDK](#page-753-0)
- [SendEmail 搭配 AWS SDK或 使用 CLI](#page-755-0)
- [SendRawEmail 搭配 AWS SDK或 使用 CLI](#page-773-0)
- [SendTemplatedEmail 搭配 使用 AWS SDK](#page-776-0)
- [UpdateTemplate 搭配 使用 AWS SDK](#page-786-0)
- [VerifyDomainIdentity 搭配 AWS SDK或 使用 CLI](#page-790-0)
- [VerifyEmailIdentity 搭配 AWS SDK或 使用 CLI](#page-793-0)

## <span id="page-687-0"></span>**CreateReceiptFilter** 搭配 使用 AWS SDK

下列程式碼範例示範如何使用 CreateReceiptFilter。

#### $C++$

## SDK 適用於 C++

## **a** Note

```
//! Create an Amazon Simple Email Service (Amazon SES) receipt filter..
/*! 
  \param receiptFilterName: The name for the receipt filter. 
   \param cidr: IP address or IP address range in Classless Inter-Domain Routing 
  (CIDR) notation. 
  \param policy: Block or allow enum of type ReceiptFilterPolicy. 
  \param clientConfiguration: AWS client configuration. 
  \return bool: Function succeeded. 
  */
bool AwsDoc::SES::createReceiptFilter(const Aws::String &receiptFilterName, 
                                         const Aws::String &cidr, 
                                         Aws::SES::Model::ReceiptFilterPolicy 
  policy, 
                                         const Aws::Client::ClientConfiguration 
  &clientConfiguration) { 
     Aws::SES::SESClient sesClient(clientConfiguration); 
     Aws::SES::Model::CreateReceiptFilterRequest createReceiptFilterRequest; 
     Aws::SES::Model::ReceiptFilter receiptFilter; 
     Aws::SES::Model::ReceiptIpFilter receiptIpFilter; 
     receiptIpFilter.SetCidr(cidr); 
     receiptIpFilter.SetPolicy(policy); 
     receiptFilter.SetName(receiptFilterName); 
     receiptFilter.SetIpFilter(receiptIpFilter); 
     createReceiptFilterRequest.SetFilter(receiptFilter); 
     Aws::SES::Model::CreateReceiptFilterOutcome createReceiptFilterOutcome = 
  sesClient.CreateReceiptFilter( 
             createReceiptFilterRequest); 
     if (createReceiptFilterOutcome.IsSuccess()) { 
         std::cout << "Successfully created receipt filter." << std::endl; 
     } 
     else { 
         std::cerr << "Error creating receipt filter: " <<
```

```
 createReceiptFilterOutcome.GetError().GetMessage() << 
  std::endl; 
     } 
     return createReceiptFilterOutcome.IsSuccess();
}
```
• 如需API詳細資訊,請參閱 AWS SDK for C++ API 參[考CreateReceiptFilter](https://docs.aws.amazon.com/goto/SdkForCpp/email-2010-12-01/CreateReceiptFilter)中的 。

#### **JavaScript**

SDK for JavaScript (v3)

```
a Note
```

```
import { 
  CreateReceiptFilterCommand, 
  ReceiptFilterPolicy,
} from "@aws-sdk/client-ses";
import { sesClient } from "./libs/sesClient.js";
import { getUniqueName } from "@aws-doc-sdk-examples/lib/utils/util-string.js";
const createCreateReceiptFilterCommand = ({ policy, ipOrRange, name }) => { 
   return new CreateReceiptFilterCommand({ 
     Filter: { 
       IpFilter: { 
         Cidr: ipOrRange, // string, either a single IP address (10.0.0.1) or an 
  IP address range in CIDR notation (10.0.0.1/24)). 
         Policy: policy, // enum ReceiptFilterPolicy, email traffic from the 
  filtered addressesOptions. 
       }, 
       /* 
         The name of the IP address filter. Only ASCII letters, numbers, 
  underscores, or dashes. 
         Must be less than 64 characters and start and end with a letter or 
  number. 
        */
```

```
 Name: name, 
     }, 
   });
};
const FILTER_NAME = getUniqueName("ReceiptFilter");
const run = async () => {
   const createReceiptFilterCommand = createCreateReceiptFilterCommand({ 
     policy: ReceiptFilterPolicy.Allow, 
     ipOrRange: "10.0.0.1", 
     name: FILTER_NAME, 
   }); 
   try { 
     return await sesClient.send(createReceiptFilterCommand); 
   } catch (caught) { 
     if (caught instanceof Error && caught.name === "MessageRejected") { 
       /** @type { import('@aws-sdk/client-ses').MessageRejected} */ 
       const messageRejectedError = caught; 
       return messageRejectedError; 
     } 
     throw caught; 
   }
};
```
• 如需API詳細資訊,請參閱 AWS SDK for JavaScript API 參[考CreateReceiptFilter中](https://docs.aws.amazon.com/AWSJavaScriptSDK/v3/latest/client/ses/command/CreateReceiptFilterCommand)的 。

#### Python

SDK for Python (Boto3)

```
a Note
```

```
class SesReceiptHandler: 
     """Encapsulates Amazon SES receipt handling functions."""
```

```
 def __init__(self, ses_client, s3_resource): 
 """ 
         :param ses_client: A Boto3 Amazon SES client. 
         :param s3_resource: A Boto3 Amazon S3 resource. 
 """ 
        self.ses_client = ses_client 
        self.s3_resource = s3_resource 
    def create_receipt_filter(self, filter_name, ip_address_or_range, allow): 
 """ 
        Creates a filter that allows or blocks incoming mail from an IP address 
 or 
        range. 
         :param filter_name: The name to give the filter. 
         :param ip_address_or_range: The IP address or range to block or allow. 
         :param allow: When True, incoming mail is allowed from the specified IP 
                       address or range; otherwise, it is blocked. 
         """ 
        try: 
            policy = "Allow" if allow else "Block" 
            self.ses_client.create_receipt_filter( 
                 Filter={ 
                     "Name": filter_name, 
                     "IpFilter": {"Cidr": ip_address_or_range, "Policy": policy}, 
 } 
) logger.info( 
                 "Created receipt filter %s to %s IP of %s.", 
                filter name,
                 policy, 
                 ip_address_or_range, 
) except ClientError: 
            logger.exception("Couldn't create receipt filter %s.", filter_name) 
            raise
```
• 如需API詳細資訊,請參閱 [CreateReceiptFilter](https://docs.aws.amazon.com/goto/boto3/email-2010-12-01/CreateReceiptFilter) 中的 AWS SDK for Python (Boto3) API參考。

如需開發人員指南和程式碼範例的完整清單 AWS SDK,請參閱 [SES 搭配 使用 Amazon AWS SDK](#page-42-0)。 本主題也包含入門的相關資訊,以及先前SDK版本的詳細資訊。

## <span id="page-692-0"></span>**CreateReceiptRule** 搭配 使用 AWS SDK

下列程式碼範例示範如何使用 CreateReceiptRule。

```
C++
```
SDK 適用於 C++

```
a Note
```

```
//! Create an Amazon Simple Email Service (Amazon SES) receipt rule.
/*! 
   \param receiptRuleName: The name for the receipt rule. 
   \param s3BucketName: The name of the S3 bucket for incoming mail. 
  \param s3ObjectKeyPrefix: The prefix for the objects in the S3 bucket. 
  \param ruleSetName: The name of the rule set where the receipt rule is added. 
  \param recipients: Aws::Vector of recipients. 
  \param clientConfiguration: AWS client configuration. 
  \return bool: Function succeeded. 
  */
bool AwsDoc::SES::createReceiptRule(const Aws::String &receiptRuleName, 
                                       const Aws::String &s3BucketName, 
                                       const Aws::String &s3ObjectKeyPrefix, 
                                       const Aws::String &ruleSetName, 
                                       const Aws::Vector<Aws::String> &recipients, 
                                       const Aws::Client::ClientConfiguration 
  &clientConfiguration) { 
     Aws::SES::SESClient sesClient(clientConfiguration); 
     Aws::SES::Model::CreateReceiptRuleRequest createReceiptRuleRequest; 
     Aws::SES::Model::S3Action s3Action; 
     s3Action.SetBucketName(s3BucketName); 
     s3Action.SetObjectKeyPrefix(s3ObjectKeyPrefix); 
     Aws::SES::Model::ReceiptAction receiptAction;
```

```
 receiptAction.SetS3Action(s3Action); 
     Aws::SES::Model::ReceiptRule receiptRule; 
     receiptRule.SetName(receiptRuleName); 
     receiptRule.WithRecipients(recipients); 
     Aws::Vector<Aws::SES::Model::ReceiptAction> receiptActionList; 
     receiptActionList.emplace_back(receiptAction); 
     receiptRule.SetActions(receiptActionList); 
     createReceiptRuleRequest.SetRuleSetName(ruleSetName); 
     createReceiptRuleRequest.SetRule(receiptRule); 
     auto outcome = sesClient.CreateReceiptRule(createReceiptRuleRequest); 
     if (outcome.IsSuccess()) { 
         std::cout << "Successfully created receipt rule." << std::endl; 
     } 
     else { 
         std::cerr << "Error creating receipt rule. " << 
  outcome.GetError().GetMessage() 
                    << std::endl; 
     } 
     return outcome.IsSuccess();
}
```
• 如需API詳細資訊,請參閱 AWS SDK for C++ API 參[考CreateReceiptRule](https://docs.aws.amazon.com/goto/SdkForCpp/email-2010-12-01/CreateReceiptRule)中的 。

**JavaScript** 

SDK for JavaScript (v3)

**a** Note

還有更多功能 GitHub。尋找完整範例,並了解如何在 [AWS 程式碼範例儲存庫中](https://github.com/awsdocs/aws-doc-sdk-examples/tree/main/javascriptv3/example_code/ses#code-examples)設定和 執行。

import { CreateReceiptRuleCommand, TlsPolicy } from "@aws-sdk/client-ses";

```
import { sesClient } from "./libs/sesClient.js";
import { getUniqueName } from "@aws-doc-sdk-examples/lib/utils/util-string.js";
const RULE_SET_NAME = getUniqueName("RuleSetName");
const RULE_NAME = getUniqueName("RuleName");
const S3 BUCKET NAME = getUniqueName("S3BucketName");
const createS3ReceiptRuleCommand = ({ 
   bucketName, 
   emailAddresses, 
   name, 
   ruleSet,
}) => {
   return new CreateReceiptRuleCommand({ 
     Rule: { 
       Actions: [ 
         { 
            S3Action: { 
              BucketName: bucketName, 
              ObjectKeyPrefix: "email", 
           }, 
         }, 
       ], 
       Recipients: emailAddresses, 
       Enabled: true, 
       Name: name, 
       ScanEnabled: false, 
       TlsPolicy: TlsPolicy.Optional, 
     }, 
     RuleSetName: ruleSet, // Required 
   });
};
const run = async () => {
   const s3ReceiptRuleCommand = createS3ReceiptRuleCommand({ 
     bucketName: S3_BUCKET_NAME, 
    emailAddresses: ["email@example.com"],
     name: RULE_NAME, 
     ruleSet: RULE_SET_NAME, 
   }); 
   try { 
     return await sesClient.send(s3ReceiptRuleCommand); 
   } catch (err) {
```

```
 console.log("Failed to create S3 receipt rule.", err); 
     throw err; 
   }
};
```
• 如需API詳細資訊,請參閱 AWS SDK for JavaScript API 參[考CreateReceiptRule中](https://docs.aws.amazon.com/AWSJavaScriptSDK/v3/latest/client/ses/command/CreateReceiptRuleCommand)的 。

## Python

SDK for Python (Boto3)

**a** Note

還有更多功能 GitHub。尋找完整範例,並了解如何在 [AWS 程式碼範例儲存庫中](https://github.com/awsdocs/aws-doc-sdk-examples/tree/main/python/example_code/ses#code-examples)設定和 執行。

建立 Amazon S3 儲存貯體,讓 Amazon SES可以放置傳入電子郵件的副本,並建立規則,將傳 入電子郵件複製到儲存貯體,以取得特定收件人清單。

```
class SesReceiptHandler: 
     """Encapsulates Amazon SES receipt handling functions.""" 
     def __init__(self, ses_client, s3_resource): 
        "" "
         :param ses_client: A Boto3 Amazon SES client. 
         :param s3_resource: A Boto3 Amazon S3 resource. 
         """ 
         self.ses_client = ses_client 
         self.s3_resource = s3_resource 
     def create_bucket_for_copy(self, bucket_name): 
        "" "
         Creates a bucket that can receive copies of emails from Amazon SES. This 
         includes adding a policy to the bucket that grants Amazon SES permission 
         to put objects in the bucket. 
         :param bucket_name: The name of the bucket to create. 
         :return: The newly created bucket. 
        "" "
```

```
 allow_ses_put_policy = { 
             "Version": "2012-10-17", 
             "Statement": [ 
\overline{a} "Sid": "AllowSESPut", 
                      "Effect": "Allow", 
                      "Principal": {"Service": "ses.amazonaws.com"}, 
                      "Action": "s3:PutObject", 
                      "Resource": f"arn:aws:s3:::{bucket_name}/*", 
 } 
             ], 
         } 
         bucket = None 
         try: 
             bucket = self.s3_resource.create_bucket( 
                 Bucket=bucket_name, 
                 CreateBucketConfiguration={ 
                      "LocationConstraint": 
 self.s3_resource.meta.client.meta.region_name 
                 }, 
) bucket.wait_until_exists() 
             bucket.Policy().put(Policy=json.dumps(allow_ses_put_policy)) 
             logger.info("Created bucket %s to receive copies of emails.", 
 bucket_name) 
         except ClientError: 
             logger.exception("Couldn't create bucket to receive copies of 
 emails.") 
             if bucket is not None: 
                 bucket.delete() 
             raise 
         else: 
             return bucket 
    def create_s3_copy_rule( 
         self, rule_set_name, rule_name, recipients, bucket_name, prefix 
     ): 
        "" "
         Creates a rule so that all emails received by the specified recipients 
 are 
         copied to an Amazon S3 bucket.
```

```
 :param rule_set_name: The name of a previously created rule set to 
 contain 
                             this rule. 
        :param rule_name: The name to give the rule. 
        :param recipients: When an email is received by one of these recipients, 
 it 
                          is copied to the Amazon S3 bucket. 
        :param bucket_name: The name of the bucket to receive email copies. This 
                           bucket must allow Amazon SES to put objects into it. 
        :param prefix: An object key prefix to give the emails copied to the 
 bucket. 
 """ 
        try: 
            self.ses_client.create_receipt_rule( 
                RuleSetName=rule_set_name, 
                Rule={ 
                    "Name": rule_name, 
                    "Enabled": True, 
                    "Recipients": recipients, 
                    "Actions": [ 
 { 
                           "S3Action": { 
                               "BucketName": bucket_name, 
                               "ObjectKeyPrefix": prefix, 
 } 
 } 
 ], 
\qquad \qquad \text{ }) logger.info( 
                "Created rule %s to copy mail received by %s to bucket %s.", 
               rule name,
                recipients, 
                bucket_name, 
) except ClientError: 
            logger.exception("Couldn't create rule %s.", rule_name) 
            raise
```
• 如需API詳細資訊,請參閱 [CreateReceiptRule](https://docs.aws.amazon.com/goto/boto3/email-2010-12-01/CreateReceiptRule) 中的 AWS SDK for Python (Boto3) API參考。

如需開發人員指南和程式碼範例的完整清單 AWS SDK,請參閱 [SES 搭配 使用 Amazon AWS SDK](#page-42-0)。 本主題也包含入門的相關資訊,以及先前SDK版本的詳細資訊。

## <span id="page-698-0"></span>**CreateReceiptRuleSet** 搭配 使用 AWS SDK

下列程式碼範例示範如何使用 CreateReceiptRuleSet。

#### $C++$

SDK 適用於 C++

**a** Note

```
//! Create an Amazon Simple Email Service (Amazon SES) receipt rule set.
/*! 
  \param ruleSetName: The name of the rule set. 
  \param clientConfiguration: AWS client configuration. 
  \return bool: Function succeeded. 
  */
bool AwsDoc::SES::createReceiptRuleSet(const Aws::String &ruleSetName, 
                                          const Aws::Client::ClientConfiguration 
  &clientConfiguration) { 
     Aws::SES::SESClient sesClient(clientConfiguration); 
     Aws::SES::Model::CreateReceiptRuleSetRequest createReceiptRuleSetRequest; 
     createReceiptRuleSetRequest.SetRuleSetName(ruleSetName); 
     Aws::SES::Model::CreateReceiptRuleSetOutcome outcome = 
  sesClient.CreateReceiptRuleSet( 
             createReceiptRuleSetRequest); 
     if (outcome.IsSuccess()) { 
         std::cout << "Successfully created receipt rule set." << std::endl; 
     } 
     else { 
         std::cerr << "Error creating receipt rule set. " 
                    << outcome.GetError().GetMessage()
```

```
 << std::endl; 
     } 
     return outcome.IsSuccess();
}
```
• 如需API詳細資訊,請參閱 AWS SDK for C++ API 參[考CreateReceiptRuleSet](https://docs.aws.amazon.com/goto/SdkForCpp/email-2010-12-01/CreateReceiptRuleSet)中的 。

## **JavaScript**

SDK for JavaScript (v3)

## **a** Note

```
import { CreateReceiptRuleSetCommand } from "@aws-sdk/client-ses";
import { sesClient } from "./libs/sesClient.js";
import { getUniqueName } from "@aws-doc-sdk-examples/lib/utils/util-string.js";
const RULE_SET_NAME = getUniqueName("RuleSetName");
const createCreateReceiptRuleSetCommand = (ruleSetName) => { 
   return new CreateReceiptRuleSetCommand({ RuleSetName: ruleSetName });
};
const run = async () => {
   const createReceiptRuleSetCommand = 
     createCreateReceiptRuleSetCommand(RULE_SET_NAME); 
  try { 
     return await sesClient.send(createReceiptRuleSetCommand); 
  } catch (err) { 
     console.log("Failed to create receipt rule set", err); 
     return err; 
   }
};
```
• 如需API詳細資訊,請參閱 AWS SDK for JavaScript API 參[考CreateReceiptRuleSet中](https://docs.aws.amazon.com/AWSJavaScriptSDK/v3/latest/client/ses/command/CreateReceiptRuleSetCommand)的 。

## Python

SDK for Python (Boto3)

## **a** Note

```
class SesReceiptHandler: 
     """Encapsulates Amazon SES receipt handling functions.""" 
     def __init__(self, ses_client, s3_resource): 
 """ 
         :param ses_client: A Boto3 Amazon SES client. 
         :param s3_resource: A Boto3 Amazon S3 resource. 
        "" "
         self.ses_client = ses_client 
         self.s3_resource = s3_resource 
     def create_receipt_rule_set(self, rule_set_name): 
        "" "
         Creates an empty rule set. Rule sets contain individual rules and can be 
         used to organize rules. 
         :param rule_set_name: The name to give the rule set. 
         """ 
         try: 
             self.ses_client.create_receipt_rule_set(RuleSetName=rule_set_name) 
             logger.info("Created receipt rule set %s.", rule_set_name) 
         except ClientError: 
             logger.exception("Couldn't create receipt rule set %s.", 
 rule_set_name) 
             raise
```
• 如需API詳細資訊,請參閱 [CreateReceiptRuleSet](https://docs.aws.amazon.com/goto/boto3/email-2010-12-01/CreateReceiptRuleSet) 中的 AWS SDK for Python (Boto3) API參 考。

如需開發人員指南和程式碼範例的完整清單 AWS SDK,請參閱 [SES 搭配 使用 Amazon AWS SDK](#page-42-0)。 本主題也包含入門的相關資訊,以及先前SDK版本的詳細資訊。

#### <span id="page-701-0"></span>**CreateTemplate** 搭配 使用 AWS SDK

下列程式碼範例示範如何使用 CreateTemplate。

動作範例是大型程式的程式碼摘錄,必須在內容中執行。您可以在下列程式碼範例的內容中看到此動 作:

• [驗證電子郵件身分並傳送訊息](#page-823-0)

.NET

AWS SDK for .NET

```
a Note
```

```
 /// <summary> 
    /// Create an email template. 
    /// </summary> 
    /// <param name="name">Name of the template.</param> 
    /// <param name="subject">Email subject.</param> 
    /// <param name="text">Email body text.</param> 
    /// <param name="html">Email HTML body text.</param> 
   /// <returns>True if successful.</returns>
   public async Task<bool> CreateEmailTemplateAsync(string name, string subject,
 string text, 
        string html) 
    { 
        var success = false; 
        try
```

```
 { 
             var response = await _amazonSimpleEmailService.CreateTemplateAsync( 
                 new CreateTemplateRequest 
\overline{a} Template = new Template 
\{ TemplateName = name, 
                         SubjectPart = subject, 
                         TextPart = text, 
                         HtmlPart = html 
1 1 1 1 1 1 1
                 }); 
             success = response.HttpStatusCode == HttpStatusCode.OK; 
        } 
        catch (Exception ex) 
        { 
             Console.WriteLine("CreateEmailTemplateAsync failed with exception: " 
 + ex.Message); 
        } 
        return success; 
    }
```
• 如需API詳細資訊,請參閱 AWS SDK for .NET API 參考[CreateTemplate中](https://docs.aws.amazon.com/goto/DotNetSDKV3/email-2010-12-01/CreateTemplate)的 。

 $C++$ 

SDK 適用於 C++

```
a Note
```

```
//! Create an Amazon Simple Email Service (Amazon SES) template.
/*! 
  \param templateName: The name of the template. 
   \param htmlPart: The HTML body of the email. 
  \param subjectPart: The subject line of the email.
```

```
 \param textPart: The plain text version of the email. 
   \param clientConfiguration: AWS client configuration. 
   \return bool: Function succeeded. 
  */
bool AwsDoc::SES::createTemplate(const Aws::String &templateName, 
                                    const Aws::String &htmlPart, 
                                    const Aws::String &subjectPart, 
                                    const Aws::String &textPart, 
                                    const Aws::Client::ClientConfiguration 
  &clientConfiguration) { 
     Aws::SES::SESClient sesClient(clientConfiguration); 
     Aws::SES::Model::CreateTemplateRequest createTemplateRequest; 
     Aws::SES::Model::Template aTemplate; 
     aTemplate.SetTemplateName(templateName); 
     aTemplate.SetHtmlPart(htmlPart); 
     aTemplate.SetSubjectPart(subjectPart); 
     aTemplate.SetTextPart(textPart); 
     createTemplateRequest.SetTemplate(aTemplate); 
     Aws::SES::Model::CreateTemplateOutcome outcome = sesClient.CreateTemplate( 
              createTemplateRequest); 
     if (outcome.IsSuccess()) { 
         std::cout << "Successfully created template." << templateName << "." 
                    << std::endl; 
     } 
     else { 
         std::cerr << "Error creating template. " << 
  outcome.GetError().GetMessage() 
                    << std::endl; 
     } 
     return outcome.IsSuccess();
}
```
• 如需API詳細資訊,請參閱 AWS SDK for C++ API 參[考CreateTemplate](https://docs.aws.amazon.com/goto/SdkForCpp/email-2010-12-01/CreateTemplate)中的 。

#### **JavaScript**

SDK for JavaScript (v3)

#### **a** Note

```
import { CreateTemplateCommand } from "@aws-sdk/client-ses";
import { sesClient } from "./libs/sesClient.js";
import { getUniqueName } from "@aws-doc-sdk-examples/lib/utils/util-string.js";
const TEMPLATE_NAME = getUniqueName("TestTemplateName");
const createCreateTemplateCommand = () => { 
   return new CreateTemplateCommand({ 
     /** 
      * The template feature in Amazon SES is based on the Handlebars template 
  system. 
      */ 
     Template: { 
       /** 
        * The name of an existing template in Amazon SES. 
        */ 
       TemplateName: TEMPLATE_NAME, 
       HtmlPart: ` 
         <h1>Hello, {{contact.firstName}}!</h1> 
        < p > Did you know Amazon has a mascot named Peccy? 
        </p>
\mathcal{L}, \mathcal{L} SubjectPart: "Amazon Tip", 
     }, 
   });
};
const run = async () => {
   const createTemplateCommand = createCreateTemplateCommand();
```

```
 try { 
     return await sesClient.send(createTemplateCommand); 
   } catch (err) { 
     console.log("Failed to create template.", err); 
     return err; 
   }
};
```
• 如需API詳細資訊,請參閱 AWS SDK for JavaScript API 參[考CreateTemplate](https://docs.aws.amazon.com/AWSJavaScriptSDK/v3/latest/client/ses/command/CreateTemplateCommand)中的 。

## Python

SDK for Python (Boto3)

#### **a** Note

```
class SesTemplate: 
     """Encapsulates Amazon SES template functions.""" 
     def __init__(self, ses_client): 
        "" "
         :param ses_client: A Boto3 Amazon SES client. 
        \cdots self.ses_client = ses_client 
         self.template = None 
         self.template_tags = set() 
     def _extract_tags(self, subject, text, html): 
         """ 
         Extracts tags from a template as a set of unique values. 
         :param subject: The subject of the email. 
         :param text: The text version of the email. 
         :param html: The html version of the email. 
         """ 
         self.template_tags = set(re.findall(TEMPLATE_REGEX, subject + text + 
  html))
```

```
 logger.info("Extracted template tags: %s", self.template_tags) 
    def create_template(self, name, subject, text, html): 
 """ 
         Creates an email template. 
         :param name: The name of the template. 
         :param subject: The subject of the email. 
         :param text: The plain text version of the email. 
         :param html: The HTML version of the email. 
         """ 
         try: 
            template = \{ "TemplateName": name, 
                 "SubjectPart": subject, 
                 "TextPart": text, 
                 "HtmlPart": html, 
 } 
             self.ses_client.create_template(Template=template) 
             logger.info("Created template %s.", name) 
             self.template = template 
             self._extract_tags(subject, text, html) 
         except ClientError: 
             logger.exception("Couldn't create template %s.", name) 
             raise
```
• 如需API詳細資訊,請參閱 [CreateTemplate](https://docs.aws.amazon.com/goto/boto3/email-2010-12-01/CreateTemplate) 中的 AWS SDK for Python (Boto3) API參考。

如需開發人員指南和程式碼範例的完整清單 AWS SDK,請參閱 [SES 搭配 使用 Amazon AWS SDK](#page-42-0)。 本主題也包含入門的相關資訊,以及先前SDK版本的詳細資訊。

#### <span id="page-706-0"></span>**DeleteIdentity** 搭配 AWS SDK或 使用 CLI

下列程式碼範例示範如何使用 DeleteIdentity。

動作範例是大型程式的程式碼摘錄,必須在內容中執行。您可以在下列程式碼範例的內容中看到此動 作:

• [驗證電子郵件身分並傳送訊息](#page-823-0)

#### .NET

AWS SDK for .NET

#### **a** Note

還有更多功能 GitHub。尋找完整範例,並了解如何在 [AWS 程式碼範例儲存庫中](https://github.com/awsdocs/aws-doc-sdk-examples/tree/main/dotnetv3/SES#code-examples)設定和 執行。

```
 /// <summary> 
    /// Delete an email identity. 
    /// </summary> 
     /// <param name="identityEmail">The identity email to delete.</param> 
   /// <returns>True if successful.</returns>
     public async Task<bool> DeleteIdentityAsync(string identityEmail) 
    \{ var success = false; 
         try 
         { 
             var response = await _amazonSimpleEmailService.DeleteIdentityAsync( 
                  new DeleteIdentityRequest 
\overline{a} Identity = identityEmail 
                  }); 
             success = response.HttpStatusCode == HttpStatusCode.OK; 
         } 
         catch (Exception ex) 
        \{ Console.WriteLine("DeleteIdentityAsync failed with exception: " + 
 ex.Message); 
         } 
         return success; 
     }
```
• 如需API詳細資訊,請參閱 AWS SDK for .NET API 參考[DeleteIdentity](https://docs.aws.amazon.com/goto/DotNetSDKV3/email-2010-12-01/DeleteIdentity)中的 。

#### $C++$

### SDK 適用於 C++

## **a** Note

```
//! Delete the specified identity (an email address or a domain).
/*! 
   \param identity: The identity to delete. 
   \param clientConfiguration: AWS client configuration. 
   \return bool: Function succeeded. 
  */
bool AwsDoc::SES::deleteIdentity(const Aws::String &identity, 
                                    const Aws::Client::ClientConfiguration 
  &clientConfiguration) { 
     Aws::SES::SESClient sesClient(clientConfiguration); 
     Aws::SES::Model::DeleteIdentityRequest deleteIdentityRequest; 
     deleteIdentityRequest.SetIdentity(identity); 
     Aws::SES::Model::DeleteIdentityOutcome outcome = sesClient.DeleteIdentity( 
             deleteIdentityRequest); 
     if (outcome.IsSuccess()) { 
         std::cout << "Successfully deleted identity." << std::endl; 
     } 
     else { 
         std::cerr << "Error deleting identity. " << 
  outcome.GetError().GetMessage() 
                    << std::endl; 
     } 
     return outcome.IsSuccess();
}
```
• 如需API詳細資訊,請參閱 AWS SDK for C++ API 參[考DeleteIdentity](https://docs.aws.amazon.com/goto/SdkForCpp/email-2010-12-01/DeleteIdentity)中的 。

## CLI

AWS CLI

刪除身分

下列範例使用 delete-identity命令,從透過 Amazon 進行驗證的身分清單中刪除身分 SES:

**aws ses delete-identity --identity** *user@example.com*

如需已驗證身分的詳細資訊,請參閱《Amazon Simple Email Service 開發人員指南SES》中的 在 Amazon 中驗證電子郵件地址和網域。

• 如需API詳細資訊,請參閱 AWS CLI 命令參[考DeleteIdentity中](https://awscli.amazonaws.com/v2/documentation/api/latest/reference/ses/delete-identity.html)的 。

**JavaScript** 

SDK for JavaScript (v3)

```
a Note
```

```
import { DeleteIdentityCommand } from "@aws-sdk/client-ses";
import { sesClient } from "./libs/sesClient.js";
const IDENTITY_EMAIL = "fake@example.com";
const createDeleteIdentityCommand = (identityName) => { 
   return new DeleteIdentityCommand({ 
     Identity: identityName, 
  });
};
const run = async () => {
   const deleteIdentityCommand = createDeleteIdentityCommand(IDENTITY_EMAIL);
```

```
 try { 
     return await sesClient.send(deleteIdentityCommand); 
   } catch (err) { 
     console.log("Failed to delete identity.", err); 
     return err; 
   }
};
```
• 如需API詳細資訊,請參閱 AWS SDK for JavaScript API 參[考DeleteIdentity中](https://docs.aws.amazon.com/AWSJavaScriptSDK/v3/latest/client/ses/command/DeleteIdentityCommand)的 。

#### Python

SDK for Python (Boto3)

## **a** Note

```
class SesIdentity: 
     """Encapsulates Amazon SES identity functions.""" 
     def __init__(self, ses_client): 
 """ 
          :param ses_client: A Boto3 Amazon SES client. 
          """ 
         self.ses_client = ses_client 
     def delete_identity(self, identity): 
         """ 
         Deletes an identity. 
         :param identity: The identity to remove. 
        ^{\mathrm{m}} ""
         try: 
              self.ses_client.delete_identity(Identity=identity) 
              logger.info("Deleted identity %s.", identity) 
         except ClientError:
```

```
 logger.exception("Couldn't delete identity %s.", identity) 
 raise
```
• 如需API詳細資訊,請參閱 [DeleteIdentity](https://docs.aws.amazon.com/goto/boto3/email-2010-12-01/DeleteIdentity) 中的 AWS SDK for Python (Boto3) API參考。

如需開發人員指南和程式碼範例的完整清單 AWS SDK,請參閱 [SES 搭配 使用 Amazon AWS SDK](#page-42-0)。 本主題也包含入門的相關資訊,以及先前SDK版本的詳細資訊。

<span id="page-711-0"></span>**DeleteReceiptFilter** 搭配 使用 AWS SDK

下列程式碼範例示範如何使用 DeleteReceiptFilter。

 $C++$ 

SDK 適用於 C++

**a** Note

```
//! Delete an Amazon Simple Email Service (Amazon SES) receipt filter.
/*! 
  \param receiptFilterName: The name for the receipt filter. 
  \param clientConfiguration: AWS client configuration. 
  \return bool: Function succeeded. 
  */
bool AwsDoc::SES::deleteReceiptFilter(const Aws::String &receiptFilterName, 
                                        const Aws::Client::ClientConfiguration 
  &clientConfiguration) { 
     Aws::SES::SESClient sesClient(clientConfiguration); 
     Aws::SES::Model::DeleteReceiptFilterRequest deleteReceiptFilterRequest; 
     deleteReceiptFilterRequest.SetFilterName(receiptFilterName); 
     Aws::SES::Model::DeleteReceiptFilterOutcome outcome = 
  sesClient.DeleteReceiptFilter(
```

```
 deleteReceiptFilterRequest); 
     if (outcome.IsSuccess()) { 
         std::cout << "Successfully deleted receipt filter." << std::endl; 
     } 
     else { 
         std::cerr << "Error deleting receipt filter. " 
                    << outcome.GetError().GetMessage() 
                    << std::endl; 
     } 
     return outcome.IsSuccess();
}
```
• 如需API詳細資訊,請參閱 AWS SDK for C++ API 參[考DeleteReceiptFilter](https://docs.aws.amazon.com/goto/SdkForCpp/email-2010-12-01/DeleteReceiptFilter)中的 。

## **JavaScript**

SDK for JavaScript (v3)

```
a Note
```

```
import { DeleteReceiptFilterCommand } from "@aws-sdk/client-ses";
import { sesClient } from "./libs/sesClient.js";
import { getUniqueName } from "@aws-doc-sdk-examples/lib/utils/util-string.js";
const RECEIPT_FILTER_NAME = getUniqueName("ReceiptFilterName");
const createDeleteReceiptFilterCommand = (filterName) => { 
  return new DeleteReceiptFilterCommand({ FilterName: filterName });
};
const run = async () => {
   const deleteReceiptFilterCommand = 
     createDeleteReceiptFilterCommand(RECEIPT_FILTER_NAME); 
   try {
```

```
 return await sesClient.send(deleteReceiptFilterCommand); 
   } catch (err) { 
     console.log("Error deleting receipt filter.", err); 
     return err; 
   }
};
```
• 如需API詳細資訊,請參閱 AWS SDK for JavaScript API 參[考DeleteReceiptFilter](https://docs.aws.amazon.com/AWSJavaScriptSDK/v3/latest/client/ses/command/DeleteReceiptFilterCommand)中的 。

## Python

SDK for Python (Boto3)

```
a Note
```

```
class SesReceiptHandler: 
     """Encapsulates Amazon SES receipt handling functions.""" 
     def __init__(self, ses_client, s3_resource): 
         ^{\mathrm{m}} ""
          :param ses_client: A Boto3 Amazon SES client. 
          :param s3_resource: A Boto3 Amazon S3 resource. 
        ^{\mathrm{m}} ""
         self.ses_client = ses_client 
         self.s3_resource = s3_resource 
     def delete_receipt_filter(self, filter_name): 
         "" ""
         Deletes a receipt filter. 
          :param filter_name: The name of the filter to delete. 
          """ 
         try: 
              self.ses_client.delete_receipt_filter(FilterName=filter_name) 
              logger.info("Deleted receipt filter %s.", filter_name) 
         except ClientError:
```

```
 logger.exception("Couldn't delete receipt filter %s.", filter_name) 
 raise
```
• 如需API詳細資訊,請參閱 [DeleteReceiptFilter](https://docs.aws.amazon.com/goto/boto3/email-2010-12-01/DeleteReceiptFilter) 中的 AWS SDK for Python (Boto3) API參考。

如需開發人員指南和程式碼範例的完整清單 AWS SDK,請參閱[SES 搭配 使用 Amazon AWS SDK](#page-42-0)。 本主題也包含入門的相關資訊,以及先前SDK版本的詳細資訊。

<span id="page-714-0"></span>**DeleteReceiptRule** 搭配 使用 AWS SDK

下列程式碼範例示範如何使用 DeleteReceiptRule。

 $C++$ 

SDK 適用於 C++

**a** Note

```
//! Delete an Amazon Simple Email Service (Amazon SES) receipt rule.
/*! 
  \param receiptRuleName: The name for the receipt rule. 
  \param receiptRuleSetName: The name for the receipt rule set. 
  \param clientConfiguration: AWS client configuration. 
  \return bool: Function succeeded. 
  */
bool AwsDoc::SES::deleteReceiptRule(const Aws::String &receiptRuleName, 
                                      const Aws::String &receiptRuleSetName, 
                                      const Aws::Client::ClientConfiguration 
  &clientConfiguration) { 
     Aws::SES::SESClient sesClient(clientConfiguration); 
     Aws::SES::Model::DeleteReceiptRuleRequest deleteReceiptRuleRequest; 
     deleteReceiptRuleRequest.SetRuleName(receiptRuleName); 
     deleteReceiptRuleRequest.SetRuleSetName(receiptRuleSetName);
```

```
 Aws::SES::Model::DeleteReceiptRuleOutcome outcome = 
  sesClient.DeleteReceiptRule( 
              deleteReceiptRuleRequest); 
     if (outcome.IsSuccess()) { 
         std::cout << "Successfully deleted receipt rule." << std::endl; 
     } 
     else { 
         std::cout << "Error deleting receipt rule. " << 
  outcome.GetError().GetMessage() 
                    << std::endl; 
     } 
     return outcome.IsSuccess();
}
```
• 如需API詳細資訊,請參閱 AWS SDK for C++ API 參[考DeleteReceiptRule](https://docs.aws.amazon.com/goto/SdkForCpp/email-2010-12-01/DeleteReceiptRule)中的 。

JavaScript

SDK for JavaScript (v3)

```
a Note
```

```
import { DeleteReceiptRuleCommand } from "@aws-sdk/client-ses";
import { getUniqueName } from "@aws-doc-sdk-examples/lib/utils/util-string.js";
import { sesClient } from "./libs/sesClient.js";
const RULE_NAME = getUniqueName("RuleName");
const RULE_SET_NAME = getUniqueName("RuleSetName");
const createDeleteReceiptRuleCommand = () => { 
  return new DeleteReceiptRuleCommand({ 
     RuleName: RULE_NAME, 
     RuleSetName: RULE_SET_NAME,
```

```
 });
};
const run = async () => {
   const deleteReceiptRuleCommand = createDeleteReceiptRuleCommand(); 
   try { 
     return await sesClient.send(deleteReceiptRuleCommand); 
   } catch (err) { 
     console.log("Failed to delete receipt rule.", err); 
     return err; 
   }
};
```
• 如需API詳細資訊,請參閱 AWS SDK for JavaScript API 參[考DeleteReceiptRule](https://docs.aws.amazon.com/AWSJavaScriptSDK/v3/latest/client/ses/command/DeleteReceiptRuleCommand)中的 。

## Python

SDK for Python (Boto3)

```
a Note
 還有更多功能 GitHub。尋找完整範例,並了解如何在 AWS 程式碼範例儲存庫中設定和
 執行。
```

```
class SesReceiptHandler: 
     """Encapsulates Amazon SES receipt handling functions.""" 
     def __init__(self, ses_client, s3_resource): 
 """ 
         :param ses_client: A Boto3 Amazon SES client. 
         :param s3_resource: A Boto3 Amazon S3 resource. 
        \cdots "
         self.ses_client = ses_client 
         self.s3_resource = s3_resource 
     def delete_receipt_rule(self, rule_set_name, rule_name): 
        "" ""
         Deletes a rule.
```

```
 :param rule_set_name: The rule set that contains the rule to delete. 
       : param rule name: The rule to delete.
 """ 
        try: 
            self.ses_client.delete_receipt_rule( 
               RuleSetName=rule_set_name, RuleName=rule_name
) logger.info("Removed rule %s from rule set %s.", rule_name, 
 rule_set_name) 
        except ClientError: 
            logger.exception( 
                "Couldn't remove rule %s from rule set %s.", rule_name, 
 rule_set_name 
) raise
```
• 如需API詳細資訊,請參閱 [DeleteReceiptRule](https://docs.aws.amazon.com/goto/boto3/email-2010-12-01/DeleteReceiptRule) 中的 AWS SDK for Python (Boto3) API參考。

如需開發人員指南和程式碼範例的完整清單 AWS SDK,請參閱[SES 搭配 使用 Amazon AWS SDK](#page-42-0)。 本主題也包含入門的相關資訊,以及先前SDK版本的詳細資訊。

<span id="page-717-0"></span>**DeleteReceiptRuleSet** 搭配 使用 AWS SDK

下列程式碼範例示範如何使用 DeleteReceiptRuleSet。

 $C++$ 

SDK 適用於 C++

**G** Note

```
//! Delete an Amazon Simple Email Service (Amazon SES) receipt rule set.
/*! 
  \param receiptRuleSetName: The name for the receipt rule set. 
   \param clientConfiguration: AWS client configuration.
```

```
 \return bool: Function succeeded. 
  */
bool AwsDoc::SES::deleteReceiptRuleSet(const Aws::String &receiptRuleSetName, 
                                          const Aws::Client::ClientConfiguration 
  &clientConfiguration) { 
     Aws::SES::SESClient sesClient(clientConfiguration); 
     Aws::SES::Model::DeleteReceiptRuleSetRequest deleteReceiptRuleSetRequest; 
     deleteReceiptRuleSetRequest.SetRuleSetName(receiptRuleSetName); 
     Aws::SES::Model::DeleteReceiptRuleSetOutcome outcome = 
  sesClient.DeleteReceiptRuleSet( 
             deleteReceiptRuleSetRequest); 
     if (outcome.IsSuccess()) { 
         std::cout << "Successfully deleted receipt rule set." << std::endl; 
     } 
     else { 
         std::cerr << "Error deleting receipt rule set. " 
                    << outcome.GetError().GetMessage() 
                    << std::endl; 
     } 
     return outcome.IsSuccess();
}
```
• 如需API詳細資訊,請參閱 AWS SDK for C++ API 參[考DeleteReceiptRuleSet](https://docs.aws.amazon.com/goto/SdkForCpp/email-2010-12-01/DeleteReceiptRuleSet)中的 。

**JavaScript** 

SDK for JavaScript (v3)

**a** Note

還有更多功能 GitHub。尋找完整範例,並了解如何在 [AWS 程式碼範例儲存庫中](https://github.com/awsdocs/aws-doc-sdk-examples/tree/main/javascriptv3/example_code/ses#code-examples)設定和 執行。

import { DeleteReceiptRuleSetCommand } from "@aws-sdk/client-ses";

```
import { getUniqueName } from "@aws-doc-sdk-examples/lib/utils/util-string.js";
import { sesClient } from "./libs/sesClient.js";
const RULE_SET_NAME = getUniqueName("RuleSetName");
const createDeleteReceiptRuleSetCommand = () => { 
   return new DeleteReceiptRuleSetCommand({ RuleSetName: RULE_SET_NAME });
};
const run = async () => {
   const deleteReceiptRuleSetCommand = createDeleteReceiptRuleSetCommand(); 
  try { 
     return await sesClient.send(deleteReceiptRuleSetCommand); 
   } catch (err) { 
     console.log("Failed to delete receipt rule set.", err); 
     return err; 
   }
};
```
• 如需API詳細資訊,請參閱 AWS SDK for JavaScript API 參[考DeleteReceiptRuleSet](https://docs.aws.amazon.com/AWSJavaScriptSDK/v3/latest/client/ses/command/DeleteReceiptRuleSetCommand)中的 。

#### Python

SDK for Python (Boto3)

```
a Note
```

```
class SesReceiptHandler: 
     """Encapsulates Amazon SES receipt handling functions.""" 
     def __init__(self, ses_client, s3_resource): 
 """ 
         :param ses_client: A Boto3 Amazon SES client. 
         :param s3_resource: A Boto3 Amazon S3 resource. 
        "" "
         self.ses_client = ses_client
```
```
 self.s3_resource = s3_resource 
    def delete_receipt_rule_set(self, rule_set_name): 
 """ 
         Deletes a rule set. When a rule set is deleted, all of the rules it 
 contains 
         are also deleted. 
        : param rule set name: The name of the rule set to delete.
        "''" try: 
             self.ses_client.delete_receipt_rule_set(RuleSetName=rule_set_name) 
             logger.info("Deleted rule set %s.", rule_set_name) 
         except ClientError: 
             logger.exception("Couldn't delete rule set %s.", rule_set_name) 
             raise
```
• 如需API詳細資訊,請參閱 [DeleteReceiptRuleSet](https://docs.aws.amazon.com/goto/boto3/email-2010-12-01/DeleteReceiptRuleSet) 中的 AWS SDK for Python (Boto3) API參 考。

如需開發人員指南和程式碼範例的完整清單 AWS SDK,請參閱[SES 搭配 使用 Amazon AWS SDK](#page-42-0)。 本主題也包含入門的相關資訊,以及先前SDK版本的詳細資訊。

**DeleteTemplate** 搭配 使用 AWS SDK

下列程式碼範例示範如何使用 DeleteTemplate。

動作範例是大型程式的程式碼摘錄,必須在內容中執行。您可以在下列程式碼範例的內容中看到此動 作:

• [驗證電子郵件身分並傳送訊息](#page-823-0)

## .NET

AWS SDK for .NET

### **a** Note

還有更多功能 GitHub。尋找完整範例,並了解如何在 [AWS 程式碼範例儲存庫中](https://github.com/awsdocs/aws-doc-sdk-examples/tree/main/dotnetv3/SES#code-examples)設定和 執行。

```
 /// <summary> 
    /// Delete an email template. 
    /// </summary> 
     /// <param name="templateName">Name of the template.</param> 
   /// <returns>True if successful.</returns>
    public async Task<bool> DeleteEmailTemplateAsync(string templateName)
    \{ var success = false; 
         try 
         { 
             var response = await _amazonSimpleEmailService.DeleteTemplateAsync( 
                 new DeleteTemplateRequest 
\overline{a} TemplateName = templateName 
                 }); 
             success = response.HttpStatusCode == HttpStatusCode.OK; 
         } 
         catch (Exception ex) 
        \{ Console.WriteLine("DeleteEmailTemplateAsync failed with exception: " 
 + ex.Message); 
         } 
         return success; 
     }
```
• 如需API詳細資訊,請參閱 AWS SDK for .NET API 參考[DeleteTemplate](https://docs.aws.amazon.com/goto/DotNetSDKV3/email-2010-12-01/DeleteTemplate)中的 。

#### $C++$

## SDK 適用於 C++

## **a** Note

```
//! Delete an Amazon Simple Email Service (Amazon SES) template.
/*! 
   \param templateName: The name for the template. 
   \param clientConfiguration: AWS client configuration. 
   \return bool: Function succeeded. 
  */
bool AwsDoc::SES::deleteTemplate(const Aws::String &templateName, 
                                    const Aws::Client::ClientConfiguration 
  &clientConfiguration) { 
     Aws::SES::SESClient sesClient(clientConfiguration); 
     Aws::SES::Model::DeleteTemplateRequest deleteTemplateRequest; 
     deleteTemplateRequest.SetTemplateName(templateName); 
     Aws::SES::Model::DeleteTemplateOutcome outcome = sesClient.DeleteTemplate( 
             deleteTemplateRequest); 
     if (outcome.IsSuccess()) { 
         std::cout << "Successfully deleted template." << std::endl; 
     } 
     else { 
         std::cerr << "Error deleting template. " << 
  outcome.GetError().GetMessage() 
                    << std::endl; 
     } 
     return outcome.IsSuccess();
}
```
• 如需API詳細資訊,請參閱 AWS SDK for C++ API 參[考DeleteTemplate中](https://docs.aws.amazon.com/goto/SdkForCpp/email-2010-12-01/DeleteTemplate)的 。

**JavaScript** 

SDK for JavaScript (v3)

## **a** Note

還有更多功能 GitHub。尋找完整範例,並了解如何在 [AWS 程式碼範例儲存庫中](https://github.com/awsdocs/aws-doc-sdk-examples/tree/main/javascriptv3/example_code/ses#code-examples)設定和 執行。

```
import { DeleteTemplateCommand } from "@aws-sdk/client-ses";
import { getUniqueName } from "@aws-doc-sdk-examples/lib/utils/util-string.js";
import { sesClient } from "./libs/sesClient.js";
const TEMPLATE_NAME = getUniqueName("TemplateName");
const createDeleteTemplateCommand = (templateName) => 
   new DeleteTemplateCommand({ TemplateName: templateName });
const run = async () => {
   const deleteTemplateCommand = createDeleteTemplateCommand(TEMPLATE_NAME); 
  try { 
     return await sesClient.send(deleteTemplateCommand); 
  } catch (err) { 
     console.log("Failed to delete template.", err); 
     return err; 
   }
};
```
• 如需API詳細資訊,請參閱 AWS SDK for JavaScript API 參[考DeleteTemplate](https://docs.aws.amazon.com/AWSJavaScriptSDK/v3/latest/client/ses/command/DeleteTemplateCommand)中的 。

## Python

SDK for Python (Boto3)

## **a**) Note

```
class SesTemplate: 
     """Encapsulates Amazon SES template functions.""" 
     def __init__(self, ses_client): 
        "''" :param ses_client: A Boto3 Amazon SES client. 
         """ 
         self.ses_client = ses_client 
         self.template = None 
         self.template_tags = set() 
     def _extract_tags(self, subject, text, html): 
        "" "
         Extracts tags from a template as a set of unique values. 
         :param subject: The subject of the email. 
         :param text: The text version of the email. 
         :param html: The html version of the email. 
         """ 
         self.template_tags = set(re.findall(TEMPLATE_REGEX, subject + text + 
html))
         logger.info("Extracted template tags: %s", self.template_tags) 
     def delete_template(self): 
        "" "
         Deletes an email template. 
        "''" try: 
  self.ses_client.delete_template(TemplateName=self.template["TemplateName"]) 
             logger.info("Deleted template %s.", self.template["TemplateName"])
```

```
 self.template = None 
            self.template_tags = None 
        except ClientError: 
            logger.exception( 
                 "Couldn't delete template %s.", self.template["TemplateName"] 
) raise
```
• 如需API詳細資訊,請參閱 [DeleteTemplate](https://docs.aws.amazon.com/goto/boto3/email-2010-12-01/DeleteTemplate) 中的 AWS SDK for Python (Boto3) API參考。

如需開發人員指南和程式碼範例的完整清單 AWS SDK,請參閱[SES 搭配 使用 Amazon AWS SDK](#page-42-0)。 本主題也包含入門的相關資訊,以及先前SDK版本的詳細資訊。

**DescribeReceiptRuleSet** 搭配 使用 AWS SDK

下列程式碼範例示範如何使用 DescribeReceiptRuleSet。

Python

SDK for Python (Boto3)

**a** Note

```
class SesReceiptHandler: 
     """Encapsulates Amazon SES receipt handling functions.""" 
     def __init__(self, ses_client, s3_resource): 
        "" ""
         :param ses_client: A Boto3 Amazon SES client. 
         :param s3_resource: A Boto3 Amazon S3 resource. 
         """ 
         self.ses_client = ses_client 
         self.s3_resource = s3_resource
```

```
 def describe_receipt_rule_set(self, rule_set_name): 
 """ 
        Gets data about a rule set. 
         :param rule_set_name: The name of the rule set to retrieve. 
         :return: Data about the rule set. 
 """ 
        try: 
            response = self.ses_client.describe_receipt_rule_set( 
                 RuleSetName=rule_set_name 
) logger.info("Got data for rule set %s.", rule_set_name) 
        except ClientError: 
            logger.exception("Couldn't get data for rule set %s.", rule_set_name) 
            raise 
        else: 
            return response
```
• 如需API詳細資訊,請參閱 [DescribeReceiptRuleSet](https://docs.aws.amazon.com/goto/boto3/email-2010-12-01/DescribeReceiptRuleSet) 中的 AWS SDK for Python (Boto3) API 參考。

如需開發人員指南和程式碼範例的完整清單 AWS SDK,請參閱[SES 搭配 使用 Amazon AWS SDK](#page-42-0)。 本主題也包含入門的相關資訊,以及先前SDK版本的詳細資訊。

## **GetIdentityVerificationAttributes** 搭配 AWS SDK或 使用 CLI

下列程式碼範例示範如何使用 GetIdentityVerificationAttributes。

動作範例是大型程式的程式碼摘錄,必須在內容中執行。您可以在下列程式碼範例的內容中看到此動 作:

• [驗證電子郵件身分並傳送訊息](#page-823-0)

## .NET

AWS SDK for .NET

## **a** Note

```
 /// <summary> 
    /// Get identity verification status for an email. 
    /// </summary> 
   /// <returns>The verification status of the email.</returns>
    public async Task<VerificationStatus> GetIdentityStatusAsync(string email) 
     { 
         var result = VerificationStatus.TemporaryFailure; 
         try 
         { 
             var response = 
                 await 
 _amazonSimpleEmailService.GetIdentityVerificationAttributesAsync( 
                      new GetIdentityVerificationAttributesRequest 
\{ \} Identities = new List<string> { email } 
                      }); 
             if (response.VerificationAttributes.ContainsKey(email)) 
                 result = 
 response.VerificationAttributes[email].VerificationStatus; 
         } 
         catch (Exception ex) 
         { 
             Console.WriteLine("GetIdentityStatusAsync failed with exception: " + 
 ex.Message); 
         } 
         return result; 
    }
```
• 如需API詳細資訊,請參閱 AWS SDK for .NET API 參考[GetIdentityVerificationAttributes中](https://docs.aws.amazon.com/goto/DotNetSDKV3/email-2010-12-01/GetIdentityVerificationAttributes) 的 。

```
CLI
```

```
AWS CLI
```
取得身分清單的 Amazon SES 驗證狀態

下列範例使用 get-identity-verification-attributes命令來擷取身分清單的 Amazon SES 驗證狀態:

```
aws ses get-identity-verification-attributes --
identities "user1@example.com" "user2@example.com"
```
輸出:

```
\{ "VerificationAttributes": { 
         "user1@example.com": { 
             "VerificationStatus": "Success" 
         }, 
         "user2@example.com": { 
             "VerificationStatus": "Pending" 
        } 
    }
}
```
如果您使用從未提交進行驗證的身分來呼叫此命令,則該身分不會出現在輸出中。

如需已驗證身分的詳細資訊,請參閱《Amazon Simple Email Service 開發人員指南SES》中的 在 Amazon 中驗證電子郵件地址和網域。

• 如需API詳細資訊,請參閱 AWS CLI 命令參[考GetIdentityVerificationAttributes](https://awscli.amazonaws.com/v2/documentation/api/latest/reference/ses/get-identity-verification-attributes.html)中的 。

## Python

SDK for Python (Boto3)

## **a**) Note

```
class SesIdentity: 
     """Encapsulates Amazon SES identity functions.""" 
     def __init__(self, ses_client): 
        "''" :param ses_client: A Boto3 Amazon SES client. 
         """ 
         self.ses_client = ses_client 
     def get_identity_status(self, identity): 
        "" ""
         Gets the status of an identity. This can be used to discover whether 
         an identity has been successfully verified. 
         :param identity: The identity to query. 
         :return: The status of the identity. 
         """ 
         try: 
             response = self.ses_client.get_identity_verification_attributes( 
                 Identities=[identity] 
) status = response["VerificationAttributes"].get( 
                  identity, {"VerificationStatus": "NotFound"} 
             )["VerificationStatus"] 
             logger.info("Got status of %s for %s.", status, identity) 
         except ClientError: 
             logger.exception("Couldn't get status for %s.", identity) 
             raise 
         else: 
             return status
```
• 如需API詳細資訊,請參閱 [GetIdentityVerificationAttributes](https://docs.aws.amazon.com/goto/boto3/email-2010-12-01/GetIdentityVerificationAttributes) 中的 AWS SDK for Python (Boto3) API參考。

## Ruby

SDK 適用於 Ruby

**a** Note

還有更多功能 GitHub。尋找完整範例,並了解如何在 [AWS 程式碼範例儲存庫中](https://github.com/awsdocs/aws-doc-sdk-examples/tree/main/ruby/example_code/ses/v1#code-examples)設定和 執行。

```
require 'aws-sdk-ses' # v2: require 'aws-sdk'
# Create client in us-west-2 region
# Replace us-west-2 with the AWS Region you're using for Amazon SES.
client = Aws::SES::Client.new(region: 'us-west-2')
# Get up to 1000 identities
ids = client.list_identities({ 
                             identity_type: 'EmailAddress' 
 })
ids.identities.each do |email| 
  attrs = client.get_identity_verification_attributes({ 
                                                   identities: [email] 
 }) 
  status = attrs.verification_attributes[email].verification_status 
  # Display email addresses that have been verified 
  puts email if status == 'Success'
end
```
• 如需API詳細資訊,請參閱 AWS SDK for Ruby API 參考[GetIdentityVerificationAttributes](https://docs.aws.amazon.com/goto/SdkForRubyV3/email-2010-12-01/GetIdentityVerificationAttributes)中 的 。

如需開發人員指南和程式碼範例的完整清單 AWS SDK,請參閱[SES 搭配 使用 Amazon AWS SDK](#page-42-0)。 本主題也包含入門的相關資訊,以及先前SDK版本的詳細資訊。

**GetSendQuota** 搭配 AWS SDK或 使用 CLI

下列程式碼範例示範如何使用 GetSendQuota。

.NET

AWS SDK for .NET

```
 /// <summary> 
    /// Get information on the current account's send quota. 
    /// </summary> 
   /// <returns>The send quota response data.</returns>
    public async Task<GetSendQuotaResponse> GetSendQuotaAsync() 
    { 
        var result = new GetSendQuotaResponse(); 
        try 
        { 
             var response = await _amazonSimpleEmailService.GetSendQuotaAsync( 
                 new GetSendQuotaRequest()); 
             result = response; 
        } 
        catch (Exception ex) 
        { 
             Console.WriteLine("GetSendQuotaAsync failed with exception: " + 
 ex.Message); 
        } 
        return result; 
    }
```
• 如需API詳細資訊,請參閱 AWS SDK for .NET API 參考[GetSendQuota中](https://docs.aws.amazon.com/goto/DotNetSDKV3/email-2010-12-01/GetSendQuota)的 。

## CLI

AWS CLI

取得您的 Amazon SES傳送限制

下列範例使用 get-send-quota命令來傳回 Amazon SES傳送限制:

**aws ses get-send-quota**

輸出:

```
{ 
    "Max24HourSend": 200.0, 
    "SentLast24Hours": 1.0, 
    "MaxSendRate": 1.0
}
```
Max24HourSend 是您的傳送配額,這是您在 24 小時內可以傳送的電子郵件數量上限。傳送配 額所反映的是一段時間內的配額。每次嘗試傳送電子郵件時,Amazon 都會SES檢查您在過去 24 小時內傳送的電子郵件數量。只要您已傳送的電子郵件總數量低於您的配額,您的傳送請求 將被接受並將傳送您的電子郵件。

SentLast24Hours是您在過去 24 小時內傳送的電子郵件數量。

MaxSendRate 是每秒可傳送的電子郵件數量上限。

請注意,傳送限制依據收件人而定,而非訊息。例如,一封電子郵件中有 10 個收件人,就會佔 用 10 個您的傳送配額。

如需詳細資訊,請參閱《Amazon Simple Email Service 開發人員指南》中的管理您的 Amazon SES 傳送限制。

• 如需API詳細資訊,請參閱 AWS CLI 命令參[考GetSendQuota](https://awscli.amazonaws.com/v2/documentation/api/latest/reference/ses/get-send-quota.html)中的 。

**PowerShell** 

適用於 的工具 PowerShell

範例 1:此命令會傳回使用者目前的傳送限制。

Get-SESSendQuota

• 如需API詳細資訊,請參閱 AWS Tools for PowerShell Cmdlet 參考[GetSendQuota中](https://docs.aws.amazon.com/powershell/latest/reference)的 。

如需開發人員指南和程式碼範例的完整清單 AWS SDK,請參閱[SES 搭配 使用 Amazon AWS SDK](#page-42-0)。 本主題也包含入門的相關資訊,以及先前SDK版本的詳細資訊。

## **GetSendStatistics** 搭配 使用 CLI

下列程式碼範例示範如何使用 GetSendStatistics。

 $CLI$ 

### AWS CLI

取得 Amazon SES傳送統計資料

下列範例使用 get-send-statistics命令來傳回 Amazon SES傳送統計資料

**aws ses get-send-statistics**

#### 輸出:

```
{ 
    "SendDataPoints": [ 
         { 
             "Complaints": 0,
              "Timestamp": "2013-06-12T19:32:00Z", 
             "DeliveryAttempts": 2, 
              "Bounces": 0, 
             "Rejects": 0 
         }, 
         { 
              "Complaints": 0, 
              "Timestamp": "2013-06-12T00:47:00Z", 
             "DeliveryAttempts": 1, 
              "Bounces": 0, 
             "Rejects": 0 
         } 
    ]
}
```
結果是資料點的清單,代表過去兩週的傳送活動。清單中的每個資料點都包含 15 分鐘間隔的統 計資料。

在這個範例中,只有兩個資料點,因為使用者在過去兩週內傳送的唯一電子郵件在兩個 15 分鐘 內下降。

如需詳細資訊,請參閱《Amazon Simple Email Service 開發人員指南》中的監控您的 Amazon SES用量統計資料。

• 如需API詳細資訊,請參閱 AWS CLI 命令參[考GetSendStatistics中](https://awscli.amazonaws.com/v2/documentation/api/latest/reference/ses/get-send-statistics.html)的 。

PowerShell

適用於 的工具 PowerShell

範例 1:此命令會傳回使用者的傳送統計資料。結果是資料點的清單,代表過去兩週的傳送活 動。清單中的每個資料點都包含 15 分鐘間隔的統計資料。

Get-SESSendStatistic

• 如需API詳細資訊,請參閱 AWS Tools for PowerShell Cmdlet 參考[GetSendStatistics中](https://docs.aws.amazon.com/powershell/latest/reference)的 。

如需開發人員指南和程式碼範例的完整清單 AWS SDK,請參閱[SES 搭配 使用 Amazon AWS SDK](#page-42-0)。 本主題也包含入門的相關資訊,以及先前SDK版本的詳細資訊。

**GetTemplate** 搭配 使用 AWS SDK

下列程式碼範例示範如何使用 GetTemplate。

動作範例是大型程式的程式碼摘錄,必須在內容中執行。您可以在下列程式碼範例的內容中看到此動 作:

• [驗證電子郵件身分並傳送訊息](#page-823-0)

#### $C++$

## SDK 適用於 C++

## **a** Note

```
//! Get a template's attributes.
/*! 
   \param templateName: The name for the template. 
   \param clientConfiguration: AWS client configuration. 
   \return bool: Function succeeded. 
  */
bool AwsDoc::SES::getTemplate(const Aws::String &templateName, 
                                 const Aws::Client::ClientConfiguration 
  &clientConfiguration) { 
     Aws::SES::SESClient sesClient(clientConfiguration); 
     Aws::SES::Model::GetTemplateRequest getTemplateRequest; 
     getTemplateRequest.SetTemplateName(templateName); 
     Aws::SES::Model::GetTemplateOutcome outcome = sesClient.GetTemplate( 
             getTemplateRequest); 
     if (outcome.IsSuccess()) { 
         std::cout << "Successfully got template." << std::endl; 
     } 
     else { 
         std::cerr << "Error getting template. " << 
  outcome.GetError().GetMessage() 
                    << std::endl; 
     } 
     return outcome.IsSuccess();
}
```
• 如需API詳細資訊,請參閱 AWS SDK for C++ API 參[考GetTemplate](https://docs.aws.amazon.com/goto/SdkForCpp/email-2010-12-01/GetTemplate)中的 。

JavaScript

SDK for JavaScript (v3)

## **a** Note

還有更多功能 GitHub。尋找完整範例,並了解如何在 [AWS 程式碼範例儲存庫中](https://github.com/awsdocs/aws-doc-sdk-examples/tree/main/javascriptv3/example_code/ses#code-examples)設定和 執行。

```
import { GetTemplateCommand } from "@aws-sdk/client-ses";
import { getUniqueName } from "@aws-doc-sdk-examples/lib/utils/util-string.js";
import { sesClient } from "./libs/sesClient.js";
const TEMPLATE_NAME = getUniqueName("TemplateName");
const createGetTemplateCommand = (templateName) => 
   new GetTemplateCommand({ TemplateName: templateName });
const run = async () => {
   const getTemplateCommand = createGetTemplateCommand(TEMPLATE_NAME); 
  try { 
     return await sesClient.send(getTemplateCommand); 
  } catch (caught) { 
     if (caught instanceof Error && caught.name === "MessageRejected") { 
       /** @type { import('@aws-sdk/client-ses').MessageRejected} */ 
       const messageRejectedError = caught; 
       return messageRejectedError; 
     } 
     throw caught; 
   }
};
```
• 如需API詳細資訊,請參閱 AWS SDK for JavaScript API 參[考GetTemplate中](https://docs.aws.amazon.com/AWSJavaScriptSDK/v3/latest/client/ses/command/GetTemplateCommand)的 。

## Python

SDK for Python (Boto3)

# **a** Note

```
class SesTemplate: 
     """Encapsulates Amazon SES template functions.""" 
     def __init__(self, ses_client): 
        "''" :param ses_client: A Boto3 Amazon SES client. 
        ^{\mathrm{m}} ""
         self.ses_client = ses_client 
         self.template = None 
         self.template_tags = set() 
     def _extract_tags(self, subject, text, html): 
         """ 
         Extracts tags from a template as a set of unique values. 
         :param subject: The subject of the email. 
         :param text: The text version of the email. 
         :param html: The html version of the email. 
         """ 
         self.template_tags = set(re.findall(TEMPLATE_REGEX, subject + text + 
html))
         logger.info("Extracted template tags: %s", self.template_tags) 
     def get_template(self, name): 
        "" "
         Gets a previously created email template. 
         :param name: The name of the template to retrieve. 
         :return: The retrieved email template. 
         """ 
         try:
```

```
 response = self.ses_client.get_template(TemplateName=name) 
             self.template = response["Template"] 
             logger.info("Got template %s.", name) 
             self._extract_tags( 
                 self.template["SubjectPart"], 
                 self.template["TextPart"], 
                 self.template["HtmlPart"], 
) except ClientError: 
             logger.exception("Couldn't get template %s.", name) 
             raise 
         else: 
             return self.template
```
• 如需API詳細資訊,請參閱 [GetTemplate](https://docs.aws.amazon.com/goto/boto3/email-2010-12-01/GetTemplate) 中的 AWS SDK for Python (Boto3) API參考。

如需開發人員指南和程式碼範例的完整清單 AWS SDK,請參閱[SES 搭配 使用 Amazon AWS SDK](#page-42-0)。 本主題也包含入門的相關資訊,以及先前SDK版本的詳細資訊。

**ListIdentities** 搭配 AWS SDK或 使用 CLI

下列程式碼範例示範如何使用 ListIdentities。

動作範例是大型程式的程式碼摘錄,必須在內容中執行。您可以在下列程式碼範例的內容中看到此動 作:

- [跨區域複製電子郵件和網域身分](#page-800-0)
- [驗證電子郵件身分並傳送訊息](#page-823-0)

.NET

AWS SDK for .NET

**a** Note

```
 /// <summary> 
    /// Get the identities of a specified type for the current account. 
    /// </summary> 
    /// <param name="identityType">IdentityType to list.</param> 
   /// <returns>The list of identities.</returns>
     public async Task<List<string>> ListIdentitiesAsync(IdentityType 
 identityType) 
     { 
        var result = new List < string>();
         try 
         { 
             var response = await _amazonSimpleEmailService.ListIdentitiesAsync( 
                  new ListIdentitiesRequest 
\overline{a} IdentityType = identityType 
                  }); 
             result = response.Identities; 
         } 
         catch (Exception ex) 
        \sqrt{ } Console.WriteLine("ListIdentitiesAsync failed with exception: " + 
 ex.Message); 
         } 
         return result; 
     }
```
• 如需API詳細資訊,請參閱 AWS SDK for .NET API 參考[ListIdentities](https://docs.aws.amazon.com/goto/DotNetSDKV3/email-2010-12-01/ListIdentities)中的 。

 $C++$ 

SDK 適用於 C++

```
a Note
 還有更多功能 GitHub。尋找完整範例,並了解如何在 AWS 程式碼範例儲存庫中設定和
 執行。
```

```
//! List the identities associated with this account.
/*! 
   \param identityType: The identity type enum. "NOT_SET" is a valid option. 
   \param identities; A vector to receive the retrieved identities. 
   \param clientConfiguration: AWS client configuration. 
   \return bool: Function succeeded. 
  */
bool AwsDoc::SES::listIdentities(Aws::SES::Model::IdentityType identityType, 
                                    Aws::Vector<Aws::String> &identities, 
                                    const Aws::Client::ClientConfiguration 
  &clientConfiguration) { 
     Aws::SES::SESClient sesClient(clientConfiguration); 
     Aws::SES::Model::ListIdentitiesRequest listIdentitiesRequest; 
     if (identityType != Aws::SES::Model::IdentityType::NOT_SET) { 
         listIdentitiesRequest.SetIdentityType(identityType); 
     } 
     Aws::String nextToken; // Used for paginated results. 
     do { 
         if (!nextToken.empty()) { 
             listIdentitiesRequest.SetNextToken(nextToken); 
         } 
         Aws::SES::Model::ListIdentitiesOutcome outcome = 
  sesClient.ListIdentities( 
                  listIdentitiesRequest); 
         if (outcome.IsSuccess()) { 
             const auto &retrievedIdentities = 
  outcome.GetResult().GetIdentities(); 
             if (!retrievedIdentities.empty()) { 
                  identities.insert(identities.cend(), 
  retrievedIdentities.cbegin(), 
                                     retrievedIdentities.cend()); 
 } 
             nextToken = outcome.GetResult().GetNextToken(); 
         } 
         else { 
             std::cout << "Error listing identities. " << 
  outcome.GetError().GetMessage() 
                        << std::endl; 
             return false;
```

```
 } 
     } while (!nextToken.empty()); 
     return true;
}
```
• 如需API詳細資訊,請參閱 AWS SDK for C++ API 參[考ListIdentities中](https://docs.aws.amazon.com/goto/SdkForCpp/email-2010-12-01/ListIdentities)的 。

# CLI

## AWS CLI

列出特定 AWS 帳戶的所有身分 (電子郵件地址和網域)

下列範例使用 list-identities命令來列出已提交以向 Amazon 進行驗證的所有身分SES:

**aws ses list-identities**

輸出:

```
{ 
      "Identities": [ 
         "user@example.com", 
         "example.com" 
     \mathbf{I}}
```
傳回的清單包含所有身分,無論驗證狀態為何 (已驗證、等待驗證、失敗等)。

在此範例中,因為我們未指定 identity-type 參數,所以會傳回電子郵件地址 和 網域。

如需驗證的詳細資訊,請參閱《Amazon Simple Email Service 開發人員指南SES》中的在 Amazon 中驗證電子郵件地址和網域。

• 如需API詳細資訊,請參閱 AWS CLI 命令參[考ListIdentities中](https://awscli.amazonaws.com/v2/documentation/api/latest/reference/ses/list-identities.html)的 。

#### Java

SDK 適用於 Java 2.x

#### **a** Note

```
import software.amazon.awssdk.regions.Region;
import software.amazon.awssdk.services.ses.SesClient;
import software.amazon.awssdk.services.ses.model.ListIdentitiesResponse;
import software.amazon.awssdk.services.ses.model.SesException;
import java.io.IOException;
import java.util.List;
/** 
  * Before running this Java V2 code example, set up your development 
  * environment, including your credentials. 
 * 
  * For more information, see the following documentation topic: 
 * 
  * https://docs.aws.amazon.com/sdk-for-java/latest/developer-guide/get-
started.html 
  */
public class ListIdentities { 
     public static void main(String[] args) throws IOException { 
         Region region = Region.US_WEST_2; 
         SesClient client = SesClient.builder() 
                  .region(region) 
                 .build();
         listSESIdentities(client); 
     } 
     public static void listSESIdentities(SesClient client) { 
         try { 
             ListIdentitiesResponse identitiesResponse = client.listIdentities(); 
             List<String> identities = identitiesResponse.identities(); 
             for (String identity : identities) {
```

```
 System.out.println("The identity is " + identity); 
 } 
         } catch (SesException e) { 
             System.err.println(e.awsErrorDetails().errorMessage()); 
             System.exit(1); 
         } 
    }
}
```
• 如需API詳細資訊,請參閱 AWS SDK for Java 2.x API 參[考ListIdentities中](https://docs.aws.amazon.com/goto/SdkForJavaV2/email-2010-12-01/ListIdentities)的 。

**JavaScript** 

SDK for JavaScript (v3)

**a** Note

```
import { ListIdentitiesCommand } from "@aws-sdk/client-ses";
import { sesClient } from "./libs/sesClient.js";
const createListIdentitiesCommand = () => 
   new ListIdentitiesCommand({ IdentityType: "EmailAddress", MaxItems: 10 });
const run = async () => {
   const listIdentitiesCommand = createListIdentitiesCommand(); 
  try { 
     return await sesClient.send(listIdentitiesCommand); 
  } catch (err) { 
     console.log("Failed to list identities.", err); 
     return err; 
   }
};
```
• 如需API詳細資訊,請參閱 AWS SDK for JavaScript API 參[考ListIdentities](https://docs.aws.amazon.com/AWSJavaScriptSDK/v3/latest/client/ses/command/ListIdentitiesCommand)中的 。

**PowerShell** 

適用於 的工具 PowerShell

範例 1:此命令會傳回包含特定 AWS 帳戶所有身分 (電子郵件地址和網域) 的清單,無論驗 證狀態為何。

Get-SESIdentity

• 如需API詳細資訊,請參閱 AWS Tools for PowerShell Cmdlet 參考[ListIdentities](https://docs.aws.amazon.com/powershell/latest/reference)中的 。

#### Python

SDK for Python (Boto3)

**a** Note

```
class SesIdentity: 
     """Encapsulates Amazon SES identity functions.""" 
     def __init__(self, ses_client): 
 """ 
         :param ses_client: A Boto3 Amazon SES client. 
        "" "
         self.ses_client = ses_client 
     def list_identities(self, identity_type, max_items): 
         """ 
         Gets the identities of the specified type for the current account. 
         :param identity_type: The type of identity to retrieve, such as 
  EmailAddress. 
         :param max_items: The maximum number of identities to retrieve.
```

```
 :return: The list of retrieved identities. 
 """ 
        try: 
             response = self.ses_client.list_identities( 
                 IdentityType=identity_type, MaxItems=max_items 
) identities = response["Identities"] 
             logger.info("Got %s identities for the current account.", 
 len(identities)) 
        except ClientError: 
             logger.exception("Couldn't list identities for the current account.") 
            raise 
        else: 
             return identities
```
• 如需API詳細資訊,請參閱 [ListIdentities](https://docs.aws.amazon.com/goto/boto3/email-2010-12-01/ListIdentities) 中的 AWS SDK for Python (Boto3) API參考。

## Ruby

SDK 適用於 Ruby

```
a Note
```

```
require 'aws-sdk-ses' # v2: require 'aws-sdk'
# Create client in us-west-2 region
# Replace us-west-2 with the AWS Region you're using for Amazon SES.
client = Aws::SES::Client.new(region: 'us-west-2')
# Get up to 1000 identities
ids = client.list_identities({ 
                              identity_type: 'EmailAddress' 
 })
```

```
ids.identities.each do |email| 
  attrs = client.get_identity_verification_attributes({ 
                                                  identities: [email] 
 }) 
  status = attrs.verification_attributes[email].verification_status 
  # Display email addresses that have been verified 
  puts email if status == 'Success'
end
```
• 如需API詳細資訊,請參閱 AWS SDK for Ruby API 參考[ListIdentities](https://docs.aws.amazon.com/goto/SdkForRubyV3/email-2010-12-01/ListIdentities)中的 。

如需開發人員指南和程式碼範例的完整清單 AWS SDK,請參閱[SES 搭配 使用 Amazon AWS SDK](#page-42-0)。 本主題也包含入門的相關資訊,以及先前SDK版本的詳細資訊。

## **ListReceiptFilters** 搭配 使用 AWS SDK

下列程式碼範例示範如何使用 ListReceiptFilters。

#### $C++$

SDK 適用於 C++

```
a Note
```

```
//! List the receipt filters associated with this account.
/*! 
  \param filters; A vector of "ReceiptFilter" to receive the retrieved filters. 
  \param clientConfiguration: AWS client configuration. 
  \return bool: Function succeeded. 
  */
bool
AwsDoc::SES::listReceiptFilters(Aws::Vector<Aws::SES::Model::ReceiptFilter> 
  &filters, 
                                  const Aws::Client::ClientConfiguration 
  &clientConfiguration) {
```

```
 Aws::SES::SESClient sesClient(clientConfiguration); 
     Aws::SES::Model::ListReceiptFiltersRequest listReceiptFiltersRequest; 
     Aws::SES::Model::ListReceiptFiltersOutcome outcome = 
  sesClient.ListReceiptFilters( 
             listReceiptFiltersRequest); 
     if (outcome.IsSuccess()) { 
         auto &retrievedFilters = outcome.GetResult().GetFilters(); 
         if (!retrievedFilters.empty()) { 
             filters.insert(filters.cend(), retrievedFilters.cbegin(), 
                              retrievedFilters.cend()); 
         } 
     } 
     else { 
         std::cerr << "Error retrieving IP address filters: " 
                    << outcome.GetError().GetMessage() << std::endl; 
     } 
     return outcome.IsSuccess();
}
```
• 如需API詳細資訊,請參閱 AWS SDK for C++ API 參[考ListReceiptFilters](https://docs.aws.amazon.com/goto/SdkForCpp/email-2010-12-01/ListReceiptFilters)中的 。

**JavaScript** 

```
SDK for JavaScript (v3)
```
**a** Note

```
import { ListReceiptFiltersCommand } from "@aws-sdk/client-ses";
import { sesClient } from "./libs/sesClient.js";
const createListReceiptFiltersCommand = () => new ListReceiptFiltersCommand({});
const run = async () => {
   const listReceiptFiltersCommand = createListReceiptFiltersCommand();
```

```
 return await sesClient.send(listReceiptFiltersCommand);
```
};

• 如需API詳細資訊,請參閱 AWS SDK for JavaScript API 參[考ListReceiptFilters](https://docs.aws.amazon.com/AWSJavaScriptSDK/v3/latest/client/ses/command/ListReceiptFiltersCommand)中的 。

### Python

SDK for Python (Boto3)

**a** Note

```
class SesReceiptHandler: 
     """Encapsulates Amazon SES receipt handling functions.""" 
     def __init__(self, ses_client, s3_resource): 
 """ 
         :param ses_client: A Boto3 Amazon SES client. 
         :param s3_resource: A Boto3 Amazon S3 resource. 
         """ 
         self.ses_client = ses_client 
         self.s3_resource = s3_resource 
     def list_receipt_filters(self): 
        "" "
         Gets the list of receipt filters for the current account. 
         :return: The list of receipt filters. 
        \cdots try: 
             response = self.ses_client.list_receipt_filters() 
             filters = response["Filters"] 
             logger.info("Got %s receipt filters.", len(filters)) 
         except ClientError: 
             logger.exception("Couldn't get receipt filters.") 
             raise 
         else:
```
return filters

• 如需API詳細資訊,請參閱 [ListReceiptFilters](https://docs.aws.amazon.com/goto/boto3/email-2010-12-01/ListReceiptFilters) 中的 AWS SDK for Python (Boto3) API參考。

如需開發人員指南和程式碼範例的完整清單 AWS SDK,請參閱[SES 搭配 使用 Amazon AWS SDK](#page-42-0)。 本主題也包含入門的相關資訊,以及先前SDK版本的詳細資訊。

**ListTemplates** 搭配 使用 AWS SDK

下列程式碼範例示範如何使用 ListTemplates。

動作範例是大型程式的程式碼摘錄,必須在內容中執行。您可以在下列程式碼範例的內容中看到此動 作 ·

• [驗證電子郵件身分並傳送訊息](#page-823-0)

.NET

AWS SDK for NFT

```
a Note
```

```
 /// <summary> 
 /// List email templates for the current account. 
 /// </summary> 
/// <returns>A list of template metadata.</returns>
 public async Task<List<TemplateMetadata>> ListEmailTemplatesAsync() 
 { 
     var result = new List<TemplateMetadata>(); 
     try 
     { 
         var response = await _amazonSimpleEmailService.ListTemplatesAsync( 
              new ListTemplatesRequest()); 
         result = response.TemplatesMetadata;
```

```
 } 
         catch (Exception ex) 
         { 
             Console.WriteLine("ListEmailTemplatesAsync failed with exception: " + 
 ex.Message); 
         } 
         return result; 
    }
```
• 如需API詳細資訊,請參閱 AWS SDK for .NET API 參考[ListTemplates](https://docs.aws.amazon.com/goto/DotNetSDKV3/email-2010-12-01/ListTemplates)中的 。

Java

SDK 適用於 Java 2.x

**a** Note

```
import software.amazon.awssdk.regions.Region;
import software.amazon.awssdk.services.sesv2.SesV2Client;
import software.amazon.awssdk.services.sesv2.model.ListEmailTemplatesRequest;
import software.amazon.awssdk.services.sesv2.model.ListEmailTemplatesResponse;
import software.amazon.awssdk.services.sesv2.model.SesV2Exception;
public class ListTemplates { 
     public static void main(String[] args) { 
         Region region = Region.US_EAST_1; 
         SesV2Client sesv2Client = SesV2Client.builder() 
                  .region(region) 
                .build();
         listAllTemplates(sesv2Client); 
     } 
     public static void listAllTemplates(SesV2Client sesv2Client) {
```

```
 try { 
              ListEmailTemplatesRequest templatesRequest = 
  ListEmailTemplatesRequest.builder() 
                       .pageSize(1) 
                       .build(); 
              ListEmailTemplatesResponse response = 
  sesv2Client.listEmailTemplates(templatesRequest); 
              response.templatesMetadata() 
                       .forEach(template -> System.out.println("Template name: " + 
  template.templateName())); 
         } catch (SesV2Exception e) { 
              System.err.println(e.awsErrorDetails().errorMessage()); 
              System.exit(1); 
         } 
     }
}
```
• 如需API詳細資訊,請參閱 AWS SDK for Java 2.x API 參[考ListTemplates中](https://docs.aws.amazon.com/goto/SdkForJavaV2/email-2010-12-01/ListTemplates)的 。

**JavaScript** 

SDK for JavaScript (v3)

**a** Note

```
import { ListTemplatesCommand } from "@aws-sdk/client-ses";
import { sesClient } from "./libs/sesClient.js";
const createListTemplatesCommand = (maxItems) => 
   new ListTemplatesCommand({ MaxItems: maxItems });
const run = async () => {
   const listTemplatesCommand = createListTemplatesCommand(10); 
   try {
```

```
 return await sesClient.send(listTemplatesCommand); 
   } catch (err) { 
     console.log("Failed to list templates.", err); 
     return err; 
   }
};
```
• 如需API詳細資訊,請參閱 AWS SDK for JavaScript API 參[考ListTemplates](https://docs.aws.amazon.com/AWSJavaScriptSDK/v3/latest/client/ses/command/ListTemplatesCommand)中的 。

## Python

SDK for Python (Boto3)

```
a Note
```

```
class SesTemplate: 
     """Encapsulates Amazon SES template functions.""" 
     def __init__(self, ses_client): 
        ^{\rm{m}} ""
         :param ses_client: A Boto3 Amazon SES client. 
        ^{\rm{m}} ""
         self.ses_client = ses_client 
         self.template = None 
         self.template_tags = set() 
     def _extract_tags(self, subject, text, html): 
        "''" Extracts tags from a template as a set of unique values. 
         :param subject: The subject of the email. 
         :param text: The text version of the email. 
         :param html: The html version of the email. 
         """ 
         self.template_tags = set(re.findall(TEMPLATE_REGEX, subject + text + 
 html)) 
         logger.info("Extracted template tags: %s", self.template_tags)
```

```
def list templates(self):
 """ 
         Gets a list of all email templates for the current account. 
         :return: The list of retrieved email templates. 
 """ 
        try: 
             response = self.ses_client.list_templates() 
             templates = response["TemplatesMetadata"] 
             logger.info("Got %s templates.", len(templates)) 
         except ClientError: 
             logger.exception("Couldn't get templates.") 
             raise 
        else: 
             return templates
```
• 如需API詳細資訊,請參閱 [ListTemplates](https://docs.aws.amazon.com/goto/boto3/email-2010-12-01/ListTemplates) 中的 AWS SDK for Python (Boto3) API參考。

如需開發人員指南和程式碼範例的完整清單 AWS SDK,請參閱[SES 搭配 使用 Amazon AWS SDK](#page-42-0)。 本主題也包含入門的相關資訊,以及先前SDK版本的詳細資訊。

**SendBulkTemplatedEmail** 搭配 使用 AWS SDK

下列程式碼範例示範如何使用 SendBulkTemplatedEmail。

**JavaScript** 

SDK for JavaScript (v3)

**a** Note

```
import { SendBulkTemplatedEmailCommand } from "@aws-sdk/client-ses";
import { 
  getUniqueName,
```

```
 postfix,
} from "@aws-doc-sdk-examples/lib/utils/util-string.js";
import { sesClient } from "./libs/sesClient.js";
/** 
  * Replace this with the name of an existing template. 
  */
const TEMPLATE_NAME = getUniqueName("ReminderTemplate");
/** 
  * Replace these with existing verified emails. 
  */
const VERIFIED_EMAIL_1 = postfix(getUniqueName("Bilbo"), "@example.com");
const VERIFIED_EMAIL_2 = postfix(getUniqueName("Frodo"), "@example.com");
const USERS = [ 
   { firstName: "Bilbo", emailAddress: VERIFIED_EMAIL_1 }, 
   { firstName: "Frodo", emailAddress: VERIFIED_EMAIL_2 },
];
/** 
 * 
  * @param { { emailAddress: string, firstName: string }[] } users 
  * @param { string } templateName the name of an existing template in SES 
  * @returns { SendBulkTemplatedEmailCommand } 
  */
const createBulkReminderEmailCommand = (users, templateName) => { 
   return new SendBulkTemplatedEmailCommand({ 
     /** 
      * Each 'Destination' uses a corresponding set of replacement data. We can 
  map each user 
      * to a 'Destination' and provide user specific replacement data to create 
  personalized emails. 
 * 
      * Here's an example of how a template would be replaced with user data: 
     * Template: <h1>Hello {{name}},</h1><p>Don't forget about the party gifts!</
p> 
      * Destination 1: <h1>Hello Bilbo,</h1><p>Don't forget about the party gifts!
</p> 
     * Destination 2: <h1>Hello Frodo,</h1><p>Don't forget about the party gifts!
</p>
      */ 
     Destinations: users.map((user) => ({ 
       Destination: { ToAddresses: [user.emailAddress] },
```

```
 ReplacementTemplateData: JSON.stringify({ name: user.firstName }), 
     })), 
     DefaultTemplateData: JSON.stringify({ name: "Shireling" }), 
     Source: VERIFIED_EMAIL_1, 
     Template: templateName, 
   });
};
const run = async () => {
   const sendBulkTemplateEmailCommand = createBulkReminderEmailCommand( 
     USERS, 
     TEMPLATE_NAME, 
   ); 
   try { 
     return await sesClient.send(sendBulkTemplateEmailCommand); 
   } catch (caught) { 
     if (caught instanceof Error && caught.name === "MessageRejected") { 
       /** @type { import('@aws-sdk/client-ses').MessageRejected} */ 
       const messageRejectedError = caught; 
       return messageRejectedError; 
     } 
     throw caught; 
   }
};
```
• 如需API詳細資訊,請參閱 AWS SDK for JavaScript API 參[考SendBulkTemplatedEmail](https://docs.aws.amazon.com/AWSJavaScriptSDK/v3/latest/client/ses/command/SendBulkTemplatedEmailCommand)中 的 。

如需開發人員指南和程式碼範例的完整清單 AWS SDK,請參閱[SES 搭配 使用 Amazon AWS SDK](#page-42-0)。 本主題也包含入門的相關資訊,以及先前SDK版本的詳細資訊。

**SendEmail** 搭配 AWS SDK或 使用 CLI

下列程式碼範例示範如何使用 SendEmail。

動作範例是大型程式的程式碼摘錄,必須在內容中執行。您可以在下列程式碼範例的內容中看到此動 作:

• [驗證電子郵件身分並傳送訊息](#page-823-0)
### .NET

### AWS SDK for .NET

#### **a** Note

```
 /// <summary> 
    /// Send an email by using Amazon SES. 
    /// </summary> 
    /// <param name="toAddresses">List of recipients.</param> 
    /// <param name="ccAddresses">List of cc recipients.</param> 
    /// <param name="bccAddresses">List of bcc recipients.</param> 
    /// <param name="bodyHtml">Body of the email in HTML.</param> 
    /// <param name="bodyText">Body of the email in plain text.</param> 
    /// <param name="subject">Subject line of the email.</param> 
    /// <param name="senderAddress">From address.</param> 
   /// <returns>The messageId of the email.</returns>
    public async Task<string> SendEmailAsync(List<string> toAddresses, 
        List<string> ccAddresses, List<string> bccAddresses, 
        string bodyHtml, string bodyText, string subject, string senderAddress) 
    { 
        var messageId = ""; 
        try 
        { 
            var response = await _amazonSimpleEmailService.SendEmailAsync( 
                new SendEmailRequest 
\overline{a} Destination = new Destination 
\{ BccAddresses = bccAddresses, 
                        CcAddresses = ccAddresses, 
                        ToAddresses = toAddresses 
\}, \{ Message = new Message 
\{Body = new Body {
```

```
 Html = new Content 
\{ Charset = "UTF-8", 
                        Data = bodyHtml 
 }, 
                     Text = new Content 
\{ Charset = "UTF-8", 
                        Data = bodyText 
 } 
\}, \{ Subject = new Content 
 { 
                     Charset = "UTF-8", 
                     Data = subject 
 } 
\}, \{ Source = senderAddress 
            }); 
         messageId = response.MessageId; 
      } 
      catch (Exception ex) 
      { 
         Console.WriteLine("SendEmailAsync failed with exception: " + 
 ex.Message); 
      } 
      return messageId; 
   }
```
• 如需API詳細資訊,請參閱 AWS SDK for .NET API 參考[SendEmail中](https://docs.aws.amazon.com/goto/DotNetSDKV3/email-2010-12-01/SendEmail)的 。

```
C++
```
SDK 適用於 C++

**a** Note 還有更多功能 GitHub。尋找完整範例,並了解如何在 [AWS 程式碼範例儲存庫中](https://github.com/awsdocs/aws-doc-sdk-examples/tree/main/cpp/example_code/ses#code-examples)設定和 執行。

```
//! Send an email to a list of recipients.
/*! 
   \param recipients; Vector of recipient email addresses. 
  \param subject: Email subject. 
  \param htmlBody: Email body as HTML. At least one body data is required. 
  \param textBody: Email body as plain text. At least one body data is required. 
  \param senderEmailAddress: Email address of sender. Ignored if empty string. 
  \param ccAddresses: Vector of cc addresses. Ignored if empty. 
  \param replyToAddress: Reply to email address. Ignored if empty string. 
  \param clientConfiguration: AWS client configuration. 
  \return bool: Function succeeded. 
  */
bool AwsDoc::SES::sendEmail(const Aws::Vector<Aws::String> &recipients, 
                              const Aws::String &subject, 
                              const Aws::String &htmlBody, 
                              const Aws::String &textBody, 
                              const Aws::String &senderEmailAddress, 
                              const Aws::Vector<Aws::String> &ccAddresses, 
                              const Aws::String &replyToAddress, 
                              const Aws::Client::ClientConfiguration 
  &clientConfiguration) { 
     Aws::SES::SESClient sesClient(clientConfiguration); 
     Aws::SES::Model::Destination destination; 
     if (!ccAddresses.empty()) { 
         destination.WithCcAddresses(ccAddresses); 
     } 
     if (!recipients.empty()) { 
         destination.WithToAddresses(recipients); 
     } 
     Aws::SES::Model::Body message_body; 
     if (!htmlBody.empty()) { 
         message_body.SetHtml( 
  Aws::SES::Model::Content().WithCharset("UTF-8").WithData(htmlBody)); 
     } 
     if (!textBody.empty()) { 
         message_body.SetText( 
  Aws::SES::Model::Content().WithCharset("UTF-8").WithData(textBody)); 
     }
```

```
 Aws::SES::Model::Message message; 
     message.SetBody(message_body); 
     message.SetSubject( 
             Aws::SES::Model::Content().WithCharset("UTF-8").WithData(subject)); 
     Aws::SES::Model::SendEmailRequest sendEmailRequest; 
     sendEmailRequest.SetDestination(destination); 
     sendEmailRequest.SetMessage(message); 
     if (!senderEmailAddress.empty()) { 
         sendEmailRequest.SetSource(senderEmailAddress); 
     } 
     if (!replyToAddress.empty()) { 
         sendEmailRequest.AddReplyToAddresses(replyToAddress); 
     } 
    auto outcome = sesClient.SendEmail(sendEmailRequest);
     if (outcome.IsSuccess()) { 
         std::cout << "Successfully sent message with ID " 
                    << outcome.GetResult().GetMessageId() 
                    << "." << std::endl; 
     } 
     else { 
         std::cerr << "Error sending message. " << outcome.GetError().GetMessage() 
                    << std::endl; 
     } 
     return outcome.IsSuccess();
}
```
• 如需API詳細資訊,請參閱 AWS SDK for C++ API 參[考SendEmail](https://docs.aws.amazon.com/goto/SdkForCpp/email-2010-12-01/SendEmail)中的 。

CLI

AWS CLI

使用 Amazon 傳送格式化的電子郵件 SES

下列範例使用 send-email 命令來傳送格式化電子郵件:

```
aws ses send-email --from sender@example.com --destination file://
destination.json --message file://message.json
```
輸出:

```
\{ "MessageId": "EXAMPLEf3a5efcd1-51adec81-d2a4-4e3f-9fe2-5d85c1b23783-000000"
}
```
目的地和訊息是儲存在目前目錄中 .json 檔案中JSON的資料結構。這些檔案如下:

destination.json:

```
{ 
   "ToAddresses": ["recipient1@example.com", "recipient2@example.com"], 
   "CcAddresses": ["recipient3@example.com"], 
   "BccAddresses": []
}
```
message.json:

```
{ 
    "Subject": { 
        "Data": "Test email sent using the AWS CLI", 
        "Charset": "UTF-8" 
    }, 
    "Body": { 
        "Text": { 
             "Data": "This is the message body in text format.", 
             "Charset": "UTF-8" 
        }, 
        "Html": { 
             "Data": "This message body contains HTML formatting. It can, for 
  example, contain links like this one: <a class=\"ulink\" href=\"http://
docs.aws.amazon.com/ses/latest/DeveloperGuide\" target=\"_blank\">Amazon SES 
  Developer Guide</a>.", 
             "Charset": "UTF-8" 
        } 
    }
}
```
將寄件者和收件者的電子郵件地址取代為您要使用的地址。請注意,寄件者的電子郵件地址必 須經過 Amazon 的驗證SES。在獲得 Amazon 的生產存取權之前SES,除非收件人是 Amazon SES信箱模擬器,否則您也必須驗證每個收件人的電子郵件地址。如需驗證的詳細資訊,請參閱 《Amazon Simple Email Service 開發人員指南SES》中的在 Amazon 中驗證電子郵件地址和網 域。

輸出中的訊息 ID 表示對 send-email 的呼叫成功。

如果您沒有收到電子郵件,請檢查您的垃圾郵件匣。

如需傳送格式化電子郵件的詳細資訊,請參閱《Amazon Simple Email Service 開發人員指南 SESAPI》中的使用 Amazon 傳送格式化電子郵件。

• 如需API詳細資訊,請參閱 AWS CLI 命令參[考SendEmail](https://awscli.amazonaws.com/v2/documentation/api/latest/reference/ses/send-email.html)中的 。

Java

SDK 適用於 Java 2.x

**a** Note

```
import software.amazon.awssdk.regions.Region;
import software.amazon.awssdk.services.ses.SesClient;
import software.amazon.awssdk.services.ses.model.Content;
import software.amazon.awssdk.services.ses.model.Destination;
import software.amazon.awssdk.services.ses.model.Message;
import software.amazon.awssdk.services.ses.model.Body;
import software.amazon.awssdk.services.ses.model.SendEmailRequest;
import software.amazon.awssdk.services.ses.model.SesException;
import javax.mail.MessagingException;
/** 
  * Before running this Java V2 code example, set up your development 
  * environment, including your credentials. 
 * 
  * For more information, see the following documentation topic: 
 *
```

```
 * https://docs.aws.amazon.com/sdk-for-java/latest/developer-guide/get-
started.html 
  */
public class SendMessageEmailRequest { 
     public static void main(String[] args) { 
         final String usage = """ 
                  Usage: 
                      <sender> <recipient> <subject>\s
                  Where: 
                       sender - An email address that represents the sender.\s 
                       recipient - An email address that represents the recipient.
\setminuss
                       subject - The subject line.\s 
                 """"
        if (args.length != 3) {
              System.out.println(usage); 
              System.exit(1); 
         } 
         String sender = args[0]; 
         String recipient = args[1]; 
         String subject = args[2]; 
         Region region = Region.US_EAST_1; 
         SesClient client = SesClient.builder() 
                  .region(region) 
                  .build(); 
         // The HTML body of the email. 
        String bodyHTML = "<html>" + "<head></head>" + "<br/>>body>" + "<h1>Hello!</
h1<sup>n</sup>
                  + "<p> See the list of customers.</p>" + "</body>" + "</html>"; 
         try { 
             send(client, sender, recipient, subject, bodyHTML);
              client.close(); 
              System.out.println("Done"); 
         } catch (MessagingException e) { 
              e.getStackTrace(); 
         }
```
}

```
 public static void send(SesClient client, 
             String sender, 
             String recipient, 
             String subject, 
             String bodyHTML) throws MessagingException { 
        Destination destination = Destination.builder() 
                 .toAddresses(recipient) 
                 .build(); 
        Content content = Content.builder() 
                 .data(bodyHTML) 
                .buid() Content sub = Content.builder() 
                 .data(subject) 
                 .build(); 
        Body body = Body.builder() 
                 .html(content) 
                 .build(); 
        Message msg = Message.builder() 
                 .subject(sub) 
                 .body(body) 
                 .build(); 
        SendEmailRequest emailRequest = SendEmailRequest.builder() 
                 .destination(destination) 
                 .message(msg) 
                 .source(sender) 
                 .build(); 
        try { 
             System.out.println("Attempting to send an email through Amazon SES " 
 + "using the AWS SDK for Java..."); 
             client.sendEmail(emailRequest); 
        } catch (SesException e) { 
             System.err.println(e.awsErrorDetails().errorMessage()); 
             System.exit(1); 
        }
```

```
 }
}
import software.amazon.awssdk.regions.Region;
import software.amazon.awssdk.services.ses.SesClient;
import javax.activation.DataHandler;
import javax.activation.DataSource;
import javax.mail.Message;
import javax.mail.MessagingException;
import javax.mail.Session;
import javax.mail.internet.AddressException;
import javax.mail.internet.InternetAddress;
import javax.mail.internet.MimeMessage;
import javax.mail.internet.MimeMultipart;
import javax.mail.internet.MimeBodyPart;
import javax.mail.util.ByteArrayDataSource;
import java.io.ByteArrayOutputStream;
import java.io.IOException;
import java.nio.ByteBuffer;
import java.nio.file.Files;
import java.util.Properties;
import software.amazon.awssdk.core.SdkBytes;
import software.amazon.awssdk.services.ses.model.SendRawEmailRequest;
import software.amazon.awssdk.services.ses.model.RawMessage;
import software.amazon.awssdk.services.ses.model.SesException;
/** 
  * Before running this Java V2 code example, set up your development 
  * environment, including your credentials. 
 * 
  * For more information, see the following documentation topic: 
 * 
  * https://docs.aws.amazon.com/sdk-for-java/latest/developer-guide/get-
started.html 
  */
public class SendMessageAttachment { 
     public static void main(String[] args) throws IOException { 
         final String usage = """ 
                 Usage: 
                    <sender> <recipient> <subject> <fileLocation>\s
                 Where:
```

```
sender - An email address that represents the sender.\s
                      recipient - An email address that represents the recipient.
\s 
                      subject - The subject line.\s 
                      fileLocation - The location of a Microsoft Excel file to use 
  as an attachment (C:/AWS/customers.xls).\s 
                  """; 
        if (args.length != 4) {
              System.out.println(usage); 
              System.exit(1); 
         } 
         String sender = args[0]; 
         String recipient = args[1]; 
         String subject = args[2]; 
         String fileLocation = args[3]; 
         // The email body for recipients with non-HTML email clients. 
        String bodyText = "Hello, \r\n" + "Please see the attached file for a list
 \mathbf{u} + "of customers to contact."; 
         // The HTML body of the email. 
        String bodyHTML = "<html>" + "<head></head>" + "<br/>>body>" + "<h1>Hello!</
h1<sup>"</sup>
                  + "<p>Please see the attached file for a " + "list of customers 
  to contact.</p>" + "</body>" 
                  + "</html>"; 
         Region region = Region.US_WEST_2; 
         SesClient client = SesClient.builder() 
                  .region(region) 
                 .build();
         try { 
              sendemailAttachment(client, sender, recipient, subject, bodyText, 
  bodyHTML, fileLocation); 
             client.close(); 
              System.out.println("Done"); 
         } catch (IOException | MessagingException e) { 
              e.getStackTrace(); 
         }
```

```
 } 
    public static void sendemailAttachment(SesClient client, 
            String sender, 
            String recipient, 
            String subject, 
            String bodyText, 
            String bodyHTML, 
            String fileLocation) throws AddressException, MessagingException, 
 IOException { 
        java.io.File theFile = new java.io.File(fileLocation); 
        byte[] fileContent = Files.readAllBytes(theFile.toPath()); 
       Session session = Session.getDefaultInstance(new Properties());
        // Create a new MimeMessage object. 
        MimeMessage message = new MimeMessage(session); 
        // Add subject, from and to lines. 
        message.setSubject(subject, "UTF-8"); 
        message.setFrom(new InternetAddress(sender)); 
        message.setRecipients(Message.RecipientType.TO, 
 InternetAddress.parse(recipient)); 
        // Create a multipart/alternative child container. 
        MimeMultipart msgBody = new MimeMultipart("alternative"); 
        // Create a wrapper for the HTML and text parts. 
        MimeBodyPart wrap = new MimeBodyPart(); 
        // Define the text part. 
       MimeBodyPart textPart = new MimeBodyPart();
        textPart.setContent(bodyText, "text/plain; charset=UTF-8"); 
        // Define the HTML part. 
       MimeBodyPart htmlPart = new MimeBodyPart();
        htmlPart.setContent(bodyHTML, "text/html; charset=UTF-8"); 
        // Add the text and HTML parts to the child container. 
        msgBody.addBodyPart(textPart); 
        msgBody.addBodyPart(htmlPart); 
        // Add the child container to the wrapper object.
```

```
 wrap.setContent(msgBody); 
         // Create a multipart/mixed parent container. 
         MimeMultipart msg = new MimeMultipart("mixed"); 
         // Add the parent container to the message. 
         message.setContent(msg); 
         msg.addBodyPart(wrap); 
         // Define the attachment. 
        MimeBodyPart att = new MimeBodyPart();
         DataSource fds = new ByteArrayDataSource(fileContent, 
                  "application/vnd.openxmlformats-
officedocument.spreadsheetml.sheet"); 
         att.setDataHandler(new DataHandler(fds)); 
         String reportName = "WorkReport.xls"; 
         att.setFileName(reportName); 
         // Add the attachment to the message. 
         msg.addBodyPart(att); 
         try { 
             System.out.println("Attempting to send an email through Amazon SES " 
  + "using the AWS SDK for Java..."); 
             ByteArrayOutputStream outputStream = new ByteArrayOutputStream(); 
             message.writeTo(outputStream); 
             ByteBuffer buf = ByteBuffer.wrap(outputStream.toByteArray()); 
            byte[] arr = new byte[buf.remaining()];
             buf.get(arr); 
            SdkBytes data = SdkBytes.fromByteArray(arr);
             RawMessage rawMessage = RawMessage.builder() 
                      .data(data) 
                      .build(); 
             SendRawEmailRequest rawEmailRequest = SendRawEmailRequest.builder() 
                      .rawMessage(rawMessage) 
                     .build();
             client.sendRawEmail(rawEmailRequest);
```

```
 } catch (SesException e) { 
              System.err.println(e.awsErrorDetails().errorMessage()); 
              System.exit(1); 
         } 
         System.out.println("Email sent using SesClient with attachment"); 
     }
}
```
• 如需API詳細資訊,請參閱 AWS SDK for Java 2.x API 參[考SendEmail](https://docs.aws.amazon.com/goto/SdkForJavaV2/email-2010-12-01/SendEmail)中的 。

**JavaScript** 

SDK for JavaScript (v3)

# **a** Note

```
import { SendEmailCommand } from "@aws-sdk/client-ses";
import { sesClient } from "./libs/sesClient.js";
const createSendEmailCommand = (toAddress, fromAddress) => { 
   return new SendEmailCommand({ 
     Destination: { 
       /* required */ 
       CcAddresses: [ 
         /* more items */ 
       ], 
       ToAddresses: [ 
         toAddress, 
         /* more To-email addresses */ 
       ], 
     }, 
     Message: { 
       /* required */ 
       Body: { 
         /* required */ 
         Html: {
```

```
 Charset: "UTF-8", 
            Data: "HTML_FORMAT_BODY", 
          }, 
          Text: { 
            Charset: "UTF-8", 
            Data: "TEXT_FORMAT_BODY", 
          }, 
       }, 
       Subject: { 
          Charset: "UTF-8", 
          Data: "EMAIL_SUBJECT", 
       }, 
     }, 
     Source: fromAddress, 
     ReplyToAddresses: [ 
       /* more items */ 
     ], 
   });
};
const run = async () => {
   const sendEmailCommand = createSendEmailCommand( 
     "recipient@example.com", 
     "sender@example.com", 
   ); 
   try { 
     return await sesClient.send(sendEmailCommand); 
   } catch (caught) { 
     if (caught instanceof Error && caught.name === "MessageRejected") { 
       /** @type { import('@aws-sdk/client-ses').MessageRejected} */ 
       const messageRejectedError = caught; 
       return messageRejectedError; 
     } 
     throw caught; 
   }
};
```
• 如需API詳細資訊,請參閱 AWS SDK for JavaScript API 參[考SendEmail](https://docs.aws.amazon.com/AWSJavaScriptSDK/v3/latest/client/ses/command/SendEmailCommand)中的 。

# Python

SDK for Python (Boto3)

### **a** Note

```
class SesMailSender: 
     """Encapsulates functions to send emails with Amazon SES.""" 
     def __init__(self, ses_client): 
        "" ""
         :param ses_client: A Boto3 Amazon SES client. 
         """ 
         self.ses_client = ses_client 
     def send_email(self, source, destination, subject, text, html, 
 reply_tos=None): 
         """ 
         Sends an email. 
         Note: If your account is in the Amazon SES sandbox, the source and 
         destination email accounts must both be verified. 
         :param source: The source email account. 
         :param destination: The destination email account. 
         :param subject: The subject of the email. 
         :param text: The plain text version of the body of the email. 
         :param html: The HTML version of the body of the email. 
         :param reply_tos: Email accounts that will receive a reply if the 
 recipient 
                            replies to the message. 
         :return: The ID of the message, assigned by Amazon SES. 
        "''" send_args = { 
             "Source": source, 
             "Destination": destination.to_service_format(), 
             "Message": {
```

```
 "Subject": {"Data": subject}, 
                 "Body": {"Text": {"Data": text}, "Html": {"Data": html}}, 
             }, 
        } 
        if reply_tos is not None: 
             send_args["ReplyToAddresses"] = reply_tos 
        try: 
             response = self.ses_client.send_email(**send_args) 
             message_id = response["MessageId"] 
             logger.info( 
                 "Sent mail %s from %s to %s.", message_id, source, 
 destination.tos 
) except ClientError: 
             logger.exception( 
                 "Couldn't send mail from %s to %s.", source, destination.tos 
) raise 
        else: 
             return message_id
```
• 如需API詳細資訊,請參閱 [SendEmail](https://docs.aws.amazon.com/goto/boto3/email-2010-12-01/SendEmail) 中的 AWS SDK for Python (Boto3) API參考。

#### Ruby

SDK 適用於 Ruby

```
G Note
 還有更多功能 GitHub。尋找完整範例,並了解如何在 AWS 程式碼範例儲存庫中設定和
 執行。
```

```
require 'aws-sdk-ses' # v2: require 'aws-sdk'
# Replace sender@example.com with your "From" address.
```

```
# This address must be verified with Amazon SES.
sender = 'sender@example.com'
```

```
# Replace recipient@example.com with a "To" address. If your account
# is still in the sandbox, this address must be verified.
recipient = 'recipient@example.com'
# Specify a configuration set. To use a configuration
# set, uncomment the next line and line 74.
# configsetname = "ConfigSet"
# The subject line for the email.
subject = 'Amazon SES test (AWS SDK for Ruby)'
# The HTML body of the email.
htmlbody = 
   '<h1>Amazon SES test (AWS SDK for Ruby)</h1>'\ 
   '<p>This email was sent with <a href="https://aws.amazon.com/ses/">'\ 
  'Amazon SES</a> using the <a href="https://aws.amazon.com/sdk-for-ruby/">'\
  'AWS SDK for Ruby</a>.'
# The email body for recipients with non-HTML email clients.
textbody = 'This email was sent with Amazon SES using the AWS SDK for Ruby.'
# Specify the text encoding scheme.
encoding = 'UTF-8'
# Create a new SES client in the us-west-2 region.
# Replace us-west-2 with the AWS Region you're using for Amazon SES.
ses = Aws::SES::Client.new(region: 'us-west-2')
# Try to send the email.
begin 
   # Provide the contents of the email. 
  ses.send_email( 
     destination: { 
      to addresses: [
         recipient 
       ] 
     }, 
     message: { 
       body: { 
         html: { 
           charset: encoding, 
           data: htmlbody 
         }, 
         text: {
```

```
 charset: encoding, 
           data: textbody 
         } 
       }, 
       subject: { 
         charset: encoding, 
         data: subject 
       } 
     }, 
     source: sender 
     # Uncomment the following line to use a configuration set. 
     # configuration_set_name: configsetname, 
   ) 
   puts "Email sent to #{recipient}"
# If something goes wrong, display an error message.
rescue Aws::SES::Errors::ServiceError => e 
   puts "Email not sent. Error message: #{e}"
end
```
• 如需API詳細資訊,請參閱 AWS SDK for Ruby API 參考[SendEmail中](https://docs.aws.amazon.com/goto/SdkForRubyV3/email-2010-12-01/SendEmail)的 。

如需開發人員指南和程式碼範例的完整清單 AWS SDK,請參閱 [SES 搭配 使用 Amazon AWS SDK](#page-42-0)。 本主題也包含入門的相關資訊,以及先前SDK版本的詳細資訊。

**SendRawEmail** 搭配 AWS SDK或 使用 CLI

下列程式碼範例示範如何使用 SendRawEmail。

CLI

AWS CLI

使用 Amazon 傳送原始電子郵件 SES

下列範例使用 send-raw-email命令來傳送具有TXT附件的電子郵件:

**aws ses send-raw-email --raw-message** *file://message.json*

輸出:

```
{ 
    "MessageId": "EXAMPLEf3f73d99b-c63fb06f-d263-41f8-a0fb-d0dc67d56c07-000000"
}
```
原始訊息是儲存在message.json目前目錄中名為 的檔案中JSON的資料結構。其中包含下列 各項:

{ "Data": "From: sender@example.com\nTo: recipient@example.com\nSubject: Test email sent using the AWS CLI (contains an attachment)\nMIME-Version: 1.0\nContent-type: Multipart/Mixed; boundary=\"NextPart\"\n\n--NextPart \nContent-Type: text/plain\n\nThis is the message body.\n\n--NextPart\nContent-Type: text/plain;\nContent-Disposition: attachment; filename=\"attachment.txt\"\n \nThis is the text in the attachment.\n\n--NextPart--" }

如您所見,「資料」是一個長字串,包含整個原始電子郵件內容的MIME格式,包括名為 attachment.txt 的附件。

將 sender@example.com 和 recipient@example.com 取代為您要使用的地址。請注意,寄件者 的電子郵件地址必須經過 Amazon 的驗證SES。在獲得 Amazon 的生產存取權之前SES,除非 收件人是 Amazon SES信箱模擬器,否則您也必須驗證收件人的電子郵件地址。如需驗證的詳 細資訊,請參閱《Amazon Simple Email Service 開發人員指南SES》中的在 Amazon 中驗證電 子郵件地址和網域。

輸出中的訊息 ID 表示對 send-raw-email 的呼叫成功。

如果您沒有收到電子郵件,請檢查您的垃圾郵件匣。

如需傳送原始電子郵件的詳細資訊,請參閱《Amazon Simple Email Service 開發人員指南 SESAPI》中的使用 Amazon 傳送原始電子郵件。

• 如需API詳細資訊,請參閱 AWS CLI 命令參[考SendRawEmail](https://awscli.amazonaws.com/v2/documentation/api/latest/reference/ses/send-raw-email.html)中的 。

### **JavaScript**

SDK for JavaScript (v3)

# **a** Note

還有更多功能 GitHub。尋找完整範例,並了解如何在 [AWS 程式碼範例儲存庫中](https://github.com/awsdocs/aws-doc-sdk-examples/tree/main/javascriptv3/example_code/ses#code-examples)設定和 執行。

使用 [nodemailer](https://nodemailer.com/transports/ses/) 發送含附件的電子郵件。

```
import sesClientModule from "@aws-sdk/client-ses";
/** 
  * nodemailer wraps the SES SDK and calls SendRawEmail. Use this for more 
  advanced 
  * functionality like adding attachments to your email. 
 * 
  * https://nodemailer.com/transports/ses/ 
  */
import nodemailer from "nodemailer";
/** 
  * @param {string} from An Amazon SES verified email address. 
  * @param {*} to An Amazon SES verified email address. 
  */
export const sendEmailWithAttachments = ( 
   from = "from@example.com", 
  to = "to@example.com",
) => {
   const ses = new sesClientModule.SESClient({}); 
   const transporter = nodemailer.createTransport({ 
     SES: { ses, aws: sesClientModule }, 
   }); 
   return new Promise((resolve, reject) => { 
     transporter.sendMail( 
       { 
         from, 
         to, 
         subject: "Hello World", 
         text: "Greetings from Amazon SES!", 
         attachments: [{ content: "Hello World!", filename: "hello.txt" }],
```

```
 }, 
        (err, info) \Rightarrow f if (err) { 
              reject(err); 
            } else { 
              resolve(info); 
            } 
         }, 
      ); 
   });
};
```
• 如需API詳細資訊,請參閱 AWS SDK for JavaScript API 參[考SendRawEmail](https://docs.aws.amazon.com/AWSJavaScriptSDK/v3/latest/client/ses/command/SendRawEmailCommand)中的 。

如需開發人員指南和程式碼範例的完整清單 AWS SDK,請參閱 [SES 搭配 使用 Amazon AWS SDK](#page-42-0)。 本主題也包含入門的相關資訊,以及先前SDK版本的詳細資訊。

**SendTemplatedEmail** 搭配 使用 AWS SDK

下列程式碼範例示範如何使用 SendTemplatedEmail。

動作範例是大型程式的程式碼摘錄,必須在內容中執行。您可以在下列程式碼範例的內容中看到此動 作:

• [驗證電子郵件身分並傳送訊息](#page-823-0)

.NET

AWS SDK for .NET

**a** Note

```
 /// <summary> 
 /// Send an email using a template.
```

```
 /// </summary> 
    /// <param name="sender">Address of the sender.</param> 
    /// <param name="recipients">Addresses of the recipients.</param> 
    /// <param name="templateName">Name of the email template.</param> 
    /// <param name="templateDataObject">Data for the email template.</param> 
   /// <returns>The messageId of the email.</returns>
    public async Task<string> SendTemplateEmailAsync(string sender, List<string> 
 recipients, 
         string templateName, object templateDataObject) 
   \mathcal{L} var messageId = ""; 
        try 
        \{ // Template data should be serialized JSON from either a class or a 
 dynamic object. 
             var templateData = JsonSerializer.Serialize(templateDataObject); 
             var response = await 
 _amazonSimpleEmailService.SendTemplatedEmailAsync( 
                 new SendTemplatedEmailRequest 
\overline{a} Source = sender, 
                     Destination = new Destination 
\{ ToAddresses = recipients 
\}, \{ Template = templateName, 
                     TemplateData = templateData 
                 }); 
             messageId = response.MessageId; 
        } 
        catch (Exception ex) 
        \{ Console.WriteLine("SendTemplateEmailAsync failed with exception: " + 
 ex.Message); 
         } 
         return messageId; 
    }
```
• 如需API詳細資訊,請參閱 AWS SDK for .NET API 參考[SendTemplatedEmail](https://docs.aws.amazon.com/goto/DotNetSDKV3/email-2010-12-01/SendTemplatedEmail)中的 。

#### $C++$

### SDK 適用於 C++

```
G Note
```

```
//! Send a templated email to a list of recipients.
/*! 
  \param recipients; Vector of recipient email addresses. 
   \param templateName: The name of the template to use. 
  \param templateData: Map of key-value pairs for replacing text in template. 
  \param senderEmailAddress: Email address of sender. Ignored if empty string. 
  \param ccAddresses: Vector of cc addresses. Ignored if empty. 
  \param replyToAddress: Reply to email address. Ignored if empty string. 
  \param clientConfiguration: AWS client configuration. 
  \return bool: Function succeeded. 
  */
bool AwsDoc::SES::sendTemplatedEmail(const Aws::Vector<Aws::String> &recipients, 
                                        const Aws::String &templateName, 
                                        const Aws::Map<Aws::String, Aws::String> 
  &templateData, 
                                        const Aws::String &senderEmailAddress, 
                                        const Aws::Vector<Aws::String> &ccAddresses, 
                                        const Aws::String &replyToAddress, 
                                        const Aws::Client::ClientConfiguration 
  &clientConfiguration) { 
     Aws::SES::SESClient sesClient(clientConfiguration); 
     Aws::SES::Model::Destination destination; 
     if (!ccAddresses.empty()) { 
         destination.WithCcAddresses(ccAddresses); 
     } 
     if (!recipients.empty()) { 
         destination.WithToAddresses(recipients); 
     } 
     Aws::SES::Model::SendTemplatedEmailRequest sendTemplatedEmailRequest; 
     sendTemplatedEmailRequest.SetDestination(destination);
```

```
 sendTemplatedEmailRequest.SetTemplate(templateName); 
     std::ostringstream templateDataStream; 
     templateDataStream << "{"; 
    size_t dataCount = 0;
     for (auto &pair: templateData) { 
         templateDataStream << "\"" << pair.first << "\":\"" << pair.second << 
  "\""; 
         dataCount++; 
         if (dataCount < templateData.size()) { 
              templateDataStream << ","; 
         } 
     } 
     templateDataStream << "}"; 
     sendTemplatedEmailRequest.SetTemplateData(templateDataStream.str()); 
     if (!senderEmailAddress.empty()) { 
         sendTemplatedEmailRequest.SetSource(senderEmailAddress); 
     } 
     if (!replyToAddress.empty()) { 
         sendTemplatedEmailRequest.AddReplyToAddresses(replyToAddress); 
     } 
     auto outcome = sesClient.SendTemplatedEmail(sendTemplatedEmailRequest); 
     if (outcome.IsSuccess()) { 
         std::cout << "Successfully sent templated message with ID " 
                    << outcome.GetResult().GetMessageId() 
                    << "." << std::endl; 
     } 
     else { 
         std::cerr << "Error sending templated message. " 
                    << outcome.GetError().GetMessage() 
                    << std::endl; 
     } 
     return outcome.IsSuccess();
}
```
• 如需API詳細資訊,請參閱 AWS SDK for C++ API 參[考SendTemplatedEmail中](https://docs.aws.amazon.com/goto/SdkForCpp/email-2010-12-01/SendTemplatedEmail)的 。

#### Java

SDK 適用於 Java 2.x

#### **G** Note

```
import software.amazon.awssdk.regions.Region;
import software.amazon.awssdk.services.sesv2.model.Destination;
import software.amazon.awssdk.services.sesv2.model.EmailContent;
import software.amazon.awssdk.services.sesv2.model.SendEmailRequest;
import software.amazon.awssdk.services.sesv2.model.SesV2Exception;
import software.amazon.awssdk.services.sesv2.SesV2Client;
import software.amazon.awssdk.services.sesv2.model.Template;
/** 
  * Before running this AWS SDK for Java (v2) example, set up your development 
  * environment, including your credentials. 
 * 
  * For more information, see the following documentation topic: 
 * 
 * https://docs.aws.amazon.com/sdk-for-java/latest/developer-guide/get-
started.html 
 * 
  * Also, make sure that you create a template. See the following documentation 
  * topic: 
 * 
  * https://docs.aws.amazon.com/ses/latest/dg/send-personalized-email-api.html 
  */
public class SendEmailTemplate { 
     public static void main(String[] args) { 
         final String usage = """ 
                 Usage: 
                     <template> <sender> <recipient>\s 
                 Where: 
                     template - The name of the email template.
```

```
sender - An email address that represents the sender.\s
                     recipient - An email address that represents the recipient.\s 
                """
       if (args.length != 3) {
            System.out.println(usage); 
            System.exit(1); 
        } 
       String templateName = args[0];
        String sender = args[1]; 
        String recipient = args[2]; 
        Region region = Region.US_EAST_1; 
        SesV2Client sesv2Client = SesV2Client.builder() 
                 .region(region) 
                .build();
        send(sesv2Client, sender, recipient, templateName); 
    } 
    public static void send(SesV2Client client, String sender, String recipient, 
 String templateName) { 
        Destination destination = Destination.builder() 
                 .toAddresses(recipient) 
                .buid() /* 
         * Specify both name and favorite animal (favoriteanimal) in your code 
 when 
         * defining the Template object. 
         * If you don't specify all the variables in the template, Amazon SES 
 doesn't 
         * send the email. 
         */ 
        Template myTemplate = Template.builder() 
                 .templateName(templateName) 
                 .templateData("{\n" + 
                         " \"name\": \"Jason\"\n," + 
                         " \"favoriteanimal\": \"Cat\"\n" + 
                         "}") 
                 .build(); 
        EmailContent emailContent = EmailContent.builder() 
                 .template(myTemplate)
```

```
.build();
         SendEmailRequest emailRequest = SendEmailRequest.builder() 
                  .destination(destination) 
                  .content(emailContent) 
                  .fromEmailAddress(sender) 
                  .build(); 
         try { 
              System.out.println("Attempting to send an email based on a template 
  using the AWS SDK for Java (v2)..."); 
              client.sendEmail(emailRequest); 
              System.out.println("email based on a template was sent"); 
         } catch (SesV2Exception e) { 
              System.err.println(e.awsErrorDetails().errorMessage()); 
              System.exit(1); 
         } 
     }
}
```
• 如需API詳細資訊,請參閱 AWS SDK for Java 2.x API 參[考SendTemplatedEmail中](https://docs.aws.amazon.com/goto/SdkForJavaV2/email-2010-12-01/SendTemplatedEmail)的 。

**JavaScript** 

```
SDK for JavaScript (v3)
```
**a** Note

```
import { SendTemplatedEmailCommand } from "@aws-sdk/client-ses";
import { 
   getUniqueName, 
   postfix,
} from "@aws-doc-sdk-examples/lib/utils/util-string.js";
import { sesClient } from "./libs/sesClient.js";
/**
```

```
 * Replace this with the name of an existing template. 
  */
const TEMPLATE NAME = getUniqueName("ReminderTemplate");
/** 
  * Replace these with existing verified emails. 
  */
const VERIFIED_EMAIL = postfix(getUniqueName("Bilbo"), "@example.com");
const USER = { firstName: "Bilbo", emailAddress: VERIFIED_EMAIL };
/** 
 * 
  * @param { { emailAddress: string, firstName: string } } user 
  * @param { string } templateName - The name of an existing template in Amazon 
  SES. 
  * @returns { SendTemplatedEmailCommand } 
  */
const createReminderEmailCommand = (user, templateName) => { 
   return new SendTemplatedEmailCommand({ 
     /** 
      * Here's an example of how a template would be replaced with user data: 
      * Template: <h1>Hello {{contact.firstName}},</h1><p>Don't forget about the 
  party gifts!</p> 
      * Destination: <h1>Hello Bilbo,</h1><p>Don't forget about the party gifts!</
p> 
      */ 
    Destination: { ToAddresses: [user.emailAddress] },
     TemplateData: JSON.stringify({ contact: { firstName: user.firstName } }), 
     Source: VERIFIED_EMAIL, 
     Template: templateName, 
   });
};
const run = async () => {
   const sendReminderEmailCommand = createReminderEmailCommand( 
     USER, 
     TEMPLATE_NAME, 
   ); 
   try { 
     return await sesClient.send(sendReminderEmailCommand); 
   } catch (caught) { 
     if (caught instanceof Error && caught.name === "MessageRejected") { 
       /** @type { import('@aws-sdk/client-ses').MessageRejected} */
```

```
 const messageRejectedError = caught; 
       return messageRejectedError; 
     } 
     throw caught; 
   }
};
```
• 如需API詳細資訊,請參閱 AWS SDK for JavaScript API 參[考SendTemplatedEmail](https://docs.aws.amazon.com/AWSJavaScriptSDK/v3/latest/client/ses/command/SendTemplatedEmailCommand)中的 。

# Python

SDK for Python (Boto3)

```
a Note
```

```
class SesMailSender: 
     """Encapsulates functions to send emails with Amazon SES.""" 
     def __init__(self, ses_client): 
         """ 
         :param ses_client: A Boto3 Amazon SES client. 
         """ 
         self.ses_client = ses_client 
     def send_templated_email( 
         self, source, destination, template_name, template_data, reply_tos=None 
     ): 
        "" "
         Sends an email based on a template. A template contains replaceable tags 
         each enclosed in two curly braces, such as {{name}}. The template data 
  passed 
         in this function contains key-value pairs that define the values to 
  insert 
         in place of the template tags. 
         Note: If your account is in the Amazon SES sandbox, the source and
```

```
 destination email accounts must both be verified. 
         :param source: The source email account. 
         :param destination: The destination email account. 
         :param template_name: The name of a previously created template. 
         :param template_data: JSON-formatted key-value pairs of replacement 
 values 
                                that are inserted in the template before it is 
 sent. 
         :return: The ID of the message, assigned by Amazon SES. 
        "" ""
        send_args = \{ "Source": source, 
             "Destination": destination.to_service_format(), 
             "Template": template_name, 
             "TemplateData": json.dumps(template_data), 
         } 
         if reply_tos is not None: 
             send_args["ReplyToAddresses"] = reply_tos 
         try: 
             response = self.ses_client.send_templated_email(**send_args) 
             message_id = response["MessageId"] 
             logger.info( 
                 "Sent templated mail %s from %s to %s.", 
                 message_id, 
                 source, 
                 destination.tos, 
) except ClientError: 
             logger.exception( 
                 "Couldn't send templated mail from %s to %s.", source, 
 destination.tos 
) raise 
         else: 
             return message_id
```
• 如需API詳細資訊,請參閱 [SendTemplatedEmail](https://docs.aws.amazon.com/goto/boto3/email-2010-12-01/SendTemplatedEmail) 中的 AWS SDK for Python (Boto3) API參 考。

如需開發人員指南和程式碼範例的完整清單 AWS SDK,請參閱 [SES 搭配 使用 Amazon AWS SDK](#page-42-0)。 本主題也包含入門的相關資訊,以及先前SDK版本的詳細資訊。

**UpdateTemplate** 搭配 使用 AWS SDK

下列程式碼範例示範如何使用 UpdateTemplate。

動作範例是大型程式的程式碼摘錄,必須在內容中執行。您可以在下列程式碼範例的內容中看到此動 作:

• [驗證電子郵件身分並傳送訊息](#page-823-0)

```
C++
```
SDK 適用於 C++

# **a** Note

```
//! Update an Amazon Simple Email Service (Amazon SES) template.
/*! 
  \param templateName: The name of the template. 
  \param htmlPart: The HTML body of the email. 
  \param subjectPart: The subject line of the email. 
  \param textPart: The plain text version of the email. 
  \param clientConfiguration: AWS client configuration. 
  \return bool: Function succeeded. 
  */
bool AwsDoc::SES::updateTemplate(const Aws::String &templateName, 
                                    const Aws::String &htmlPart, 
                                    const Aws::String &subjectPart, 
                                    const Aws::String &textPart, 
                                    const Aws::Client::ClientConfiguration 
  &clientConfiguration) { 
     Aws::SES::SESClient sesClient(clientConfiguration); 
     Aws::SES::Model::Template templateValues; 
     templateValues.SetTemplateName(templateName);
```

```
 templateValues.SetSubjectPart(subjectPart); 
     templateValues.SetHtmlPart(htmlPart); 
     templateValues.SetTextPart(textPart); 
     Aws::SES::Model::UpdateTemplateRequest updateTemplateRequest; 
     updateTemplateRequest.SetTemplate(templateValues); 
     Aws::SES::Model::UpdateTemplateOutcome outcome = 
  sesClient.UpdateTemplate(updateTemplateRequest); 
     if (outcome.IsSuccess()) { 
         std::cout << "Successfully updated template." << std::endl; 
     } else { 
         std::cerr << "Error updating template. " << 
  outcome.GetError().GetMessage() 
                    << std::endl; 
     } 
     return outcome.IsSuccess();
}
```
• 如需API詳細資訊,請參閱 AWS SDK for C++ API 參[考UpdateTemplate中](https://docs.aws.amazon.com/goto/SdkForCpp/email-2010-12-01/UpdateTemplate)的 。

**JavaScript** 

```
SDK for JavaScript (v3)
```

```
a Note
```

```
import { UpdateTemplateCommand } from "@aws-sdk/client-ses";
import { getUniqueName } from "@aws-doc-sdk-examples/lib/utils/util-string.js";
import { sesClient } from "./libs/sesClient.js";
const TEMPLATE_NAME = getUniqueName("TemplateName");
const HTML_PART = "<h1>Hello, World!</h1>";
const createUpdateTemplateCommand = () => {
```

```
 return new UpdateTemplateCommand({ 
     Template: { 
       TemplateName: TEMPLATE_NAME, 
       HtmlPart: HTML_PART, 
       SubjectPart: "Example", 
       TextPart: "Updated template text.", 
     }, 
   });
};
const run = async () => {
   const updateTemplateCommand = createUpdateTemplateCommand(); 
   try { 
     return await sesClient.send(updateTemplateCommand); 
   } catch (err) { 
     console.log("Failed to update template.", err); 
     return err; 
   }
};
```
• 如需API詳細資訊,請參閱 AWS SDK for JavaScript API 參[考UpdateTemplate](https://docs.aws.amazon.com/AWSJavaScriptSDK/v3/latest/client/ses/command/UpdateTemplateCommand)中的 。

# Python

```
SDK for Python (Boto3)
```

```
a Note
 還有更多功能 GitHub。尋找完整範例,並了解如何在 AWS 程式碼範例儲存庫中設定和
 執行。
```

```
class SesTemplate: 
     """Encapsulates Amazon SES template functions.""" 
     def __init__(self, ses_client): 
         """ 
          :param ses_client: A Boto3 Amazon SES client. 
         "" "
         self.ses_client = ses_client
```

```
 self.template = None 
         self.template_tags = set() 
    def _extract_tags(self, subject, text, html): 
 """ 
         Extracts tags from a template as a set of unique values. 
         :param subject: The subject of the email. 
         :param text: The text version of the email. 
         :param html: The html version of the email. 
        "" ""
         self.template_tags = set(re.findall(TEMPLATE_REGEX, subject + text + 
 html)) 
         logger.info("Extracted template tags: %s", self.template_tags) 
    def update_template(self, name, subject, text, html): 
 """ 
         Updates a previously created email template. 
         :param name: The name of the template. 
         :param subject: The subject of the email. 
         :param text: The plain text version of the email. 
         :param html: The HTML version of the email. 
        "" "
         try: 
            template = \{ "TemplateName": name, 
                 "SubjectPart": subject, 
                 "TextPart": text, 
                 "HtmlPart": html, 
 } 
             self.ses_client.update_template(Template=template) 
             logger.info("Updated template %s.", name) 
             self.template = template 
             self._extract_tags(subject, text, html) 
         except ClientError: 
             logger.exception("Couldn't update template %s.", name) 
             raise
```
• 如需API詳細資訊,請參閱 [UpdateTemplate](https://docs.aws.amazon.com/goto/boto3/email-2010-12-01/UpdateTemplate) 中的 AWS SDK for Python (Boto3) API參考。

如需開發人員指南和程式碼範例的完整清單 AWS SDK,請參閱 [SES 搭配 使用 Amazon AWS SDK](#page-42-0)。 本主題也包含入門的相關資訊,以及先前SDK版本的詳細資訊。

**VerifyDomainIdentity** 搭配 AWS SDK或 使用 CLI

下列程式碼範例示範如何使用 VerifyDomainIdentity。

動作範例是大型程式的程式碼摘錄,必須在內容中執行。您可以在下列程式碼範例的內容中看到此動 作:

- [跨區域複製電子郵件和網域身分](#page-800-0)
- [驗證電子郵件身分並傳送訊息](#page-823-0)

CLI

```
AWS CLI
```
使用 Amazon 驗證網域 SES

下列範例會使用 verify-domain-identity 命令來驗證網域:

**aws ses verify-domain-identity --domain** *example.com*

輸出:

```
{ 
    "VerificationToken": "eoEmxw+YaYhb3h3iVJHuXMJXqeu1q1/wwmvjuEXAMPLE"
}
```
若要完成網域驗證,您必須使用傳回的驗證字符將TXT記錄新增至網域DNS的設定。如需詳細資 訊,請參閱《Amazon Simple Email Service 開發人員指南SES》中的在 Amazon 中驗證網域。

• 如需API詳細資訊,請參閱 AWS CLI 命令參[考VerifyDomainIdentity中](https://awscli.amazonaws.com/v2/documentation/api/latest/reference/ses/verify-domain-identity.html)的 。

### **JavaScript**

SDK for JavaScript (v3)

### **a** Note

還有更多功能 GitHub。尋找完整範例,並了解如何在 [AWS 程式碼範例儲存庫中](https://github.com/awsdocs/aws-doc-sdk-examples/tree/main/javascriptv3/example_code/ses#code-examples)設定和 執行。

```
import { VerifyDomainIdentityCommand } from "@aws-sdk/client-ses";
import { 
  getUniqueName, 
   postfix,
} from "@aws-doc-sdk-examples/lib/utils/util-string.js";
import { sesClient } from "./libs/sesClient.js";
/** 
  * You must have access to the domain's DNS settings to complete the 
  * domain verification process. 
  */
const DOMAIN_NAME = postfix(getUniqueName("Domain"), ".example.com");
const createVerifyDomainIdentityCommand = () => { 
  return new VerifyDomainIdentityCommand({ Domain: DOMAIN_NAME });
};
const run = async () => {
  const VerifyDomainIdentityCommand = createVerifyDomainIdentityCommand(); 
  try { 
     return await sesClient.send(VerifyDomainIdentityCommand); 
  } catch (err) { 
     console.log("Failed to verify domain.", err); 
     return err; 
  }
};
```
• 如需API詳細資訊,請參閱 AWS SDK for JavaScript API 參[考VerifyDomainIdentity](https://docs.aws.amazon.com/AWSJavaScriptSDK/v3/latest/client/ses/command/VerifyDomainIdentityCommand)中的 。
#### Python

SDK for Python (Boto3)

```
a Note
```

```
class SesIdentity: 
     """Encapsulates Amazon SES identity functions.""" 
     def __init__(self, ses_client): 
        "" ""
         :param ses_client: A Boto3 Amazon SES client. 
         """ 
         self.ses_client = ses_client 
     def verify_domain_identity(self, domain_name): 
        "" ""
         Starts verification of a domain identity. To complete verification, you 
 must 
         create a TXT record with a specific format through your DNS provider. 
         For more information, see *Verifying a domain with Amazon SES* in the 
         Amazon SES documentation: 
             https://docs.aws.amazon.com/ses/latest/DeveloperGuide/verify-domain-
procedure.html 
         :param domain_name: The name of the domain to verify. 
         :return: The token to include in the TXT record with your DNS provider. 
        ^{\rm{m}} ""
         try: 
             response = self.ses_client.verify_domain_identity(Domain=domain_name) 
             token = response["VerificationToken"] 
             logger.info("Got domain verification token for %s.", domain_name) 
         except ClientError: 
             logger.exception("Couldn't verify domain %s.", domain_name) 
             raise 
         else:
```
return token

• 如需API詳細資訊,請參閱 [VerifyDomainIdentity](https://docs.aws.amazon.com/goto/boto3/email-2010-12-01/VerifyDomainIdentity) 中的 AWS SDK for Python (Boto3) API參 考。

如需開發人員指南和程式碼範例的完整清單 AWS SDK,請參閱 [SES 搭配 使用 Amazon AWS SDK](#page-42-0)。 本主題也包含入門的相關資訊,以及先前SDK版本的詳細資訊。

**VerifyEmailIdentity** 搭配 AWS SDK或 使用 CLI

下列程式碼範例示範如何使用 VerifyEmailIdentity。

動作範例是大型程式的程式碼摘錄,必須在內容中執行。您可以在下列程式碼範例的內容中看到此動 作:

- [跨區域複製電子郵件和網域身分](#page-800-0)
- [驗證電子郵件身分並傳送訊息](#page-823-0)

```
.NET
```
AWS SDK for .NET

**a** Note

```
 /// <summary> 
    /// Starts verification of an email identity. This request sends an email 
    /// from Amazon SES to the specified email address. To complete 
    /// verification, follow the instructions in the email. 
    /// </summary> 
    /// <param name="recipientEmailAddress">Email address to verify.</param> 
    /// <returns>True if successful.</returns> 
    public async Task<bool> VerifyEmailIdentityAsync(string 
 recipientEmailAddress)
```

```
 { 
         var success = false; 
         try 
         { 
             var response = await 
 _amazonSimpleEmailService.VerifyEmailIdentityAsync( 
                  new VerifyEmailIdentityRequest 
\overline{a} EmailAddress = recipientEmailAddress 
                  }); 
             success = response.HttpStatusCode == HttpStatusCode.OK; 
         } 
         catch (Exception ex) 
         { 
             Console.WriteLine("VerifyEmailIdentityAsync failed with exception: " 
 + ex.Message); 
         } 
         return success; 
     }
```
• 如需API詳細資訊,請參閱 AWS SDK for .NET API 參考[VerifyEmailIdentity](https://docs.aws.amazon.com/goto/DotNetSDKV3/email-2010-12-01/VerifyEmailIdentity)中的 。

#### $C++$

SDK 適用於 C++

```
a Note
```

```
//! Add an email address to the list of identities associated with this account 
  and
//! initiate verification.
/*! 
  \param emailAddress; The email address to add. 
  \param clientConfiguration: AWS client configuration.
```

```
 \return bool: Function succeeded. 
  */
bool AwsDoc::SES::verifyEmailIdentity(const Aws::String &emailAddress, 
                           const Aws::Client::ClientConfiguration 
 &clientConfiguration)
{ 
     Aws::SES::SESClient sesClient(clientConfiguration); 
     Aws::SES::Model::VerifyEmailIdentityRequest verifyEmailIdentityRequest; 
     verifyEmailIdentityRequest.SetEmailAddress(emailAddress); 
     Aws::SES::Model::VerifyEmailIdentityOutcome outcome = 
  sesClient.VerifyEmailIdentity(verifyEmailIdentityRequest); 
     if (outcome.IsSuccess()) 
     { 
         std::cout << "Email verification initiated." << std::endl; 
     } 
     else 
     { 
         std::cerr << "Error initiating email verification. " << 
  outcome.GetError().GetMessage() 
                    << std::endl; 
     } 
     return outcome.IsSuccess();
}
```
• 如需API詳細資訊,請參閱 AWS SDK for C++ API 參[考VerifyEmailIdentity](https://docs.aws.amazon.com/goto/SdkForCpp/email-2010-12-01/VerifyEmailIdentity)中的 。

CLI

AWS CLI

使用 Amazon 驗證電子郵件地址 SES

下列範例會使用 verify-email-identity 命令來驗證網域:

**aws ses verify-email-identity --email-address** *user@example.com*

在使用 Amazon 傳送電子郵件之前SES,您必須驗證傳送電子郵件的地址或網域,以證明您擁 有該地址或網域。如果您還沒有生產存取權,除了 Amazon SES信箱模擬器提供的電子郵件地 址之外,還需要驗證您傳送電子郵件的任何電子郵件地址。

呼叫 後 verify-email-identity,電子郵件地址將會收到驗證電子郵件。使用者必須按一下電子郵 件中的連結,以完成驗證程序。

如需詳細資訊,請參閱《Amazon Simple Email Service 開發人員指南SES》中的在 Amazon 中 驗證電子郵件地址。

• 如需API詳細資訊,請參閱《 AWS CLI 命令參考[》VerifyEmailIdentity中](https://awscli.amazonaws.com/v2/documentation/api/latest/reference/ses/verify-email-identity.html)的 。

JavaScript

SDK for JavaScript (v3)

#### **a** Note

```
// Import required AWS SDK clients and commands for Node.js
import { VerifyEmailIdentityCommand } from "@aws-sdk/client-ses";
import { sesClient } from "./libs/sesClient.js";
const EMAIL_ADDRESS = "name@example.com";
const createVerifyEmailIdentityCommand = (emailAddress) => { 
   return new VerifyEmailIdentityCommand({ EmailAddress: emailAddress });
};
const run = async () => {
   const verifyEmailIdentityCommand = 
     createVerifyEmailIdentityCommand(EMAIL_ADDRESS); 
   try { 
     return await sesClient.send(verifyEmailIdentityCommand); 
   } catch (err) { 
     console.log("Failed to verify email identity.", err); 
     return err; 
   }
```
};

• 如需API詳細資訊,請參閱 AWS SDK for JavaScript API 參[考VerifyEmailIdentity中](https://docs.aws.amazon.com/AWSJavaScriptSDK/v3/latest/client/ses/command/VerifyEmailIdentityCommand)的 。

Python

SDK for Python (Boto3)

**G** Note

```
class SesIdentity: 
     """Encapsulates Amazon SES identity functions.""" 
     def __init__(self, ses_client): 
 """ 
         :param ses_client: A Boto3 Amazon SES client. 
        \cdots self.ses_client = ses_client 
     def verify_email_identity(self, email_address): 
        "" "
         Starts verification of an email identity. This function causes an email 
         to be sent to the specified email address from Amazon SES. To complete 
         verification, follow the instructions in the email. 
         :param email_address: The email address to verify. 
         """ 
         try: 
             self.ses_client.verify_email_identity(EmailAddress=email_address) 
             logger.info("Started verification of %s.", email_address) 
         except ClientError: 
             logger.exception("Couldn't start verification of %s.", email_address) 
             raise
```
• 如需API詳細資訊,請參閱 [VerifyEmailIdentity](https://docs.aws.amazon.com/goto/boto3/email-2010-12-01/VerifyEmailIdentity) 中的 AWS SDK for Python (Boto3) API參考。

#### Ruby

SDK 適用於 Ruby

#### **a** Note

還有更多功能 GitHub。尋找完整範例,並了解如何在 [AWS 程式碼範例儲存庫中](https://github.com/awsdocs/aws-doc-sdk-examples/tree/main/ruby/example_code/ses/v1#code-examples)設定和 執行。

```
require 'aws-sdk-ses' # v2: require 'aws-sdk'
# Replace recipient@example.com with a "To" address.
recipient = 'recipient@example.com'
# Create a new SES resource in the us-west-2 region.
# Replace us-west-2 with the AWS Region you're using for Amazon SES.
ses = Aws::SES::Client.new(region: 'us-west-2')
# Try to verify email address.
begin 
  ses.verify_email_identity({ 
                              email_address: recipient 
 }) 
  puts "Email sent to #{recipient}"
# If something goes wrong, display an error message.
rescue Aws::SES::Errors::ServiceError => e 
   puts "Email not sent. Error message: #{e}"
end
```
• 如需API詳細資訊,請參閱 AWS SDK for Ruby API 參考[VerifyEmailIdentity中](https://docs.aws.amazon.com/goto/SdkForRubyV3/email-2010-12-01/VerifyEmailIdentity)的 。

如需開發人員指南和程式碼範例的完整清單 AWS SDK,請參閱[SES 搭配 使用 Amazon AWS SDK](#page-42-0)。 本主題也包含入門的相關資訊,以及先前SDK版本的詳細資訊。

# SES 使用 的 Amazon 案例 AWS SDKs

下列程式碼範例說明如何SES使用 在 Amazon 中實作常見案例 AWS SDKs。這些案例說明如何透過在 Amazon 內呼叫多個函數SES或與其他函數結合,來完成特定任務 AWS 服務。每個案例均包含完整原 始碼的連結,您可在連結中找到如何設定和執行程式碼的相關指示。

案例的目標是獲得中等水平的經驗,協助您了解內容中的服務動作。

# 範例

- [建置 Amazon Transcribe 串流應用程式](#page-799-0)
- [使用 將 Amazon SES電子郵件和網域身分從一個 AWS 區域複製到另一個區域 AWS SDK](#page-800-0)
- [建立 Web 應用程式以追蹤 DynamoDB 資料](#page-810-0)
- [建立 Amazon Redshift 項目追蹤器](#page-812-0)
- [建立 Aurora 無伺服器工作項目追蹤器](#page-813-0)
- [使用 在映像PPE中使用 Amazon Rekognition 偵測 AWS SDK](#page-816-0)
- [使用 使用 Amazon Rekognition 偵測映像中的物件 AWS SDK](#page-817-0)
- [使用 使用 Amazon Rekognition 偵測影片中的人物和物件 AWS SDK](#page-820-0)
- [產生登入資料以連線至 Amazon SESSMTP端點](#page-820-1)
- [使用 Step Functions 呼叫 Lambda 函數](#page-822-0)
- [驗證電子郵件身分,並使用 向 Amazon 傳送訊息 SES AWS SDK](#page-823-0)

# <span id="page-799-0"></span>建置 Amazon Transcribe 串流應用程式

下面的程式碼範例說明如何建置可即時記錄、轉錄和翻譯直播音訊並透過電子郵件傳送結果的應用程 式。

# **JavaScript**

SDK for JavaScript (v3)

示範如何使用 Amazon Transcribe 建置應用程式,以即時記錄、轉錄和翻譯即時音訊,並使用 Amazon Simple Email Service (Amazon) 傳送電子郵件結果SES。

如需完整的原始程式碼和如何設定和執行的指示,請參閱 上的完整範[例GitHub。](https://github.com/awsdocs/aws-doc-sdk-examples/tree/main/javascriptv3/example_code/cross-services/transcribe-streaming-app)

此範例中使用的服務

• Amazon Comprehend

- Amazon SES
- Amazon Transcribe
- Amazon Translate

如需開發人員指南和程式碼範例的完整清單 AWS SDK,請參閱[SES 搭配 使用 Amazon AWS SDK](#page-42-0)。 本主題也包含入門的相關資訊,以及先前SDK版本的詳細資訊。

<span id="page-800-0"></span>使用 將 Amazon SES電子郵件和網域身分從一個 AWS 區域複製到另一個區域 AWS SDK

下列程式碼範例示範如何將 Amazon SES電子郵件和網域身分從一個區域複製到另一個 AWS 區域。 當網域身分由 Route 53 管理時,驗證記錄會複製到目標區域的網域。

Python

SDK for Python (Boto3)

**a** Note

```
import argparse
import json
import logging
from pprint import pprint
import boto3
from botocore.exceptions import ClientError
logger = logging.getLogger(__name__)
def get_identities(ses_client): 
     """ 
     Gets the identities for the current Region. The Region is specified in the 
     Boto3 Amazon SES client object. 
     :param ses_client: A Boto3 Amazon SES client. 
     :return: The list of email identities and the list of domain identities.
```

```
"" ""
     email_identities = [] 
    domain identities = [1] try: 
         identity_paginator = ses_client.get_paginator("list_identities") 
         identity_iterator = identity_paginator.paginate( 
              PaginationConfig={"PageSize": 20} 
\overline{\phantom{a}} for identity_page in identity_iterator: 
              for identity in identity_page["Identities"]: 
                  if "@" in identity: 
                       email_identities.append(identity) 
                  else: 
                       domain_identities.append(identity) 
         logger.info( 
              "Found %s email and %s domain identities.", 
              len(email_identities), 
              len(domain_identities), 
\overline{\phantom{a}} except ClientError: 
         logger.exception("Couldn't get identities.") 
         raise 
     else: 
         return email_identities, domain_identities
def verify_emails(email_list, ses_client): 
    "" "
     Starts verification of a list of email addresses. Verification causes an 
  email 
     to be sent to each address. To complete verification, the recipient must 
  follow 
     the instructions in the email. 
     :param email_list: The list of email addresses to verify. 
     :param ses_client: A Boto3 Amazon SES client. 
     :return: The list of emails that were successfully submitted for 
  verification. 
    "" ""
     verified_emails = [] 
     for email in email_list: 
         try: 
              ses_client.verify_email_identity(EmailAddress=email) 
              verified_emails.append(email)
```

```
 logger.info("Started verification of %s.", email) 
         except ClientError: 
             logger.warning("Couldn't start verification of %s.", email) 
     return verified_emails
def verify_domains(domain_list, ses_client): 
    "" ""
     Starts verification for a list of domain identities. This returns a token for 
     each domain, which must be registered as a TXT record with the DNS provider 
  for 
     the domain. 
     :param domain_list: The list of domains to verify. 
     :param ses_client: A Boto3 Amazon SES client. 
     :return: The generated domain tokens to use to completed verification. 
    "" "
     domain_tokens = {} 
     for domain in domain_list: 
         try: 
             response = ses_client.verify_domain_identity(Domain=domain) 
             token = response["VerificationToken"] 
             domain_tokens[domain] = token 
             logger.info("Got verification token %s for domain %s.", token, 
  domain) 
         except ClientError: 
             logger.warning("Couldn't get verification token for domain %s.", 
  domain) 
     return domain_tokens
def get hosted zones(route53 client):
     """ 
     Gets the Amazon Route 53 hosted zones for the current account. 
     :param route53_client: A Boto3 Route 53 client. 
     :return: The list of hosted zones. 
    "" ""
    zones = \lceil \rceil try: 
         zone_paginator = route53_client.get_paginator("list_hosted_zones") 
         zone_iterator = zone_paginator.paginate(PaginationConfig={"PageSize": 
  20}) 
        zones = [
```

```
 zone for zone_page in zone_iterator for zone in 
  zone_page["HostedZones"] 
         ] 
         logger.info("Found %s hosted zones.", len(zones)) 
     except ClientError: 
         logger.warning("Couldn't get hosted zones.") 
     return zones
def find domain zone matches(domains, zones):
    "" ""
     Finds matches between Amazon SES verified domains and Route 53 hosted zones. 
     Subdomain matches are taken when found, otherwise root domain matches are 
  taken. 
     :param domains: The list of domains to match. 
     :param zones: The list of hosted zones to match. 
     :return: The set of matched domain-zone pairs. When a match is not found, the 
              domain is included in the set with a zone value of None. 
    "" ""
    domain zones = {} { }
     for domain in domains: 
         domain_zones[domain] = None 
         # Start at the most specific sub-domain and walk up to the root domain 
  until a 
         # zone match is found. 
         domain_split = domain.split(".") 
         for index in range(0, len(domain_split) - 1): 
             sub_domain = ".".join(domain_split[index:]) 
             for zone in zones: 
                  # Normalize the zone name from Route 53 by removing the trailing 
  '.'. 
                 zone_name = zone["Name"][:-1]if sub domain == zone name:
                      domain_zones[domain] = zone 
                      break 
             if domain_zones[domain] is not None: 
                  break 
     return domain_zones
def add_route53_verification_record(domain, token, zone, route53_client): 
    "" "
     Adds a domain verification TXT record to the specified Route 53 hosted zone.
```

```
 When a TXT record already exists in the hosted zone for the specified domain, 
     the existing values are preserved and the new token is added to the list. 
     :param domain: The domain to add. 
     :param token: The verification token for the domain. 
     :param zone: The hosted zone where the domain verification record is added. 
     :param route53_client: A Boto3 Route 53 client. 
    "" ""
     domain_token_record_set_name = f"_amazonses.{domain}" 
     record_set_paginator = 
 route53_client.get_paginator("list_resource_record_sets") 
     record_set_iterator = record_set_paginator.paginate( 
         HostedZoneId=zone["Id"], PaginationConfig={"PageSize": 20} 
     ) 
     records = [] 
     for record_set_page in record_set_iterator: 
         try: 
             txt_record_set = next( 
                 record_set 
                 for record_set in record_set_page["ResourceRecordSets"] 
                 if record_set["Name"][:-1] == domain_token_record_set_name 
                 and record_set["Type"] == "TXT" 
) records = txt_record_set["ResourceRecords"] 
             logger.info( 
                 "Existing TXT record found in set %s for zone %s.", 
                 domain_token_record_set_name, 
                 zone["Name"], 
) break 
         except StopIteration: 
             pass 
     records.append({"Value": json.dumps(token)}) 
    changes = [
         { 
             "Action": "UPSERT", 
             "ResourceRecordSet": { 
                 "Name": domain_token_record_set_name, 
                 "Type": "TXT", 
                 "TTL": 1800, 
                 "ResourceRecords": records, 
             }, 
         } 
     ]
```

```
 try: 
         route53_client.change_resource_record_sets( 
              HostedZoneId=zone["Id"], ChangeBatch={"Changes": changes} 
\overline{\phantom{a}} logger.info( 
              "Created or updated the TXT record in set %s for zone %s.", 
              domain_token_record_set_name, 
              zone["Name"], 
\overline{\phantom{a}} except ClientError as err: 
         logger.warning( 
              "Got error %s. Couldn't create or update the TXT record for zone 
 %s.",
              err.response["Error"]["Code"], 
              zone["Name"], 
         )
def generate_dkim_tokens(domain, ses_client): 
 """ 
     Generates DKIM tokens for a domain. These must be added as CNAME records to 
  the 
     DNS provider for the domain. 
     :param domain: The domain to generate tokens for. 
     :param ses_client: A Boto3 Amazon SES client. 
     :return: The list of generated DKIM tokens. 
    "" "
     dkim_tokens = [] 
     try: 
         dkim_tokens = ses_client.verify_domain_dkim(Domain=domain)["DkimTokens"] 
         logger.info("Generated %s DKIM tokens for domain %s.", len(dkim_tokens), 
  domain) 
     except ClientError: 
         logger.warning("Couldn't generate DKIM tokens for domain %s.", domain) 
     return dkim_tokens
def add_dkim_domain_tokens(hosted_zone, domain, tokens, route53_client): 
    "" ""
     Adds DKIM domain token CNAME records to a Route 53 hosted zone. 
     :param hosted_zone: The hosted zone where the records are added. 
     :param domain: The domain to add.
```

```
 :param tokens: The DKIM tokens for the domain to add. 
     :param route53_client: A Boto3 Route 53 client. 
    "" "
     try: 
         changes = [ 
\{\hspace{.1cm} \} "Action": "UPSERT", 
                  "ResourceRecordSet": { 
                       "Name": f"{token}._domainkey.{domain}", 
                       "Type": "CNAME", 
                       "TTL": 1800, 
                       "ResourceRecords": [{"Value": 
 f"{token}.dkim.amazonses.com"}], 
\qquad \qquad \text{ } } 
              for token in tokens 
         ] 
         route53_client.change_resource_record_sets( 
              HostedZoneId=hosted_zone["Id"], ChangeBatch={"Changes": changes} 
          ) 
         logger.info( 
             "Added %s DKIM CNAME records to %s in zone %s.",
              len(tokens), 
              domain, 
             hosted zone["Name"],
\overline{\phantom{a}} except ClientError: 
         logger.warning( 
              "Couldn't add DKIM CNAME records for %s to zone %s.", 
              domain, 
              hosted_zone["Name"], 
\overline{\phantom{a}}def configure_sns_topics(identity, topics, ses_client): 
    ....
     Configures Amazon Simple Notification Service (Amazon SNS) notifications for 
     an identity. The Amazon SNS topics must already exist. 
     :param identity: The identity to configure. 
     :param topics: The list of topics to configure. The choices are Bounce, 
  Delivery, 
                      or Complaint. 
     :param ses_client: A Boto3 Amazon SES client.
```

```
"" "
     for topic in topics: 
        topic arn = input( f"Enter the Amazon Resource Name (ARN) of the {topic} topic or press 
 ^{\prime} f"Enter to skip: " 
\overline{\phantom{a}} if topic_arn != "": 
             try: 
                  ses_client.set_identity_notification_topic( 
                      Identity=identity, NotificationType=topic, SnsTopic=topic_arn 
) logger.info("Configured %s for %s notifications.", identity, 
 topic) 
             except ClientError: 
                  logger.warning( 
                      "Couldn't configure %s for %s notifications.", identity, 
 topic 
\overline{\phantom{a}}def replicate(source_client, destination_client, route53_client): 
     logging.basicConfig(level=logging.INFO, format="%(levelname)s: %(message)s") 
     print("-" * 88) 
     print( 
         f"Replicating Amazon SES identities and other configuration from " 
         f"{source_client.meta.region_name} to 
  {destination_client.meta.region_name}." 
\bigcup print("-" * 88) 
     print(f"Retrieving identities from {source_client.meta.region_name}.") 
     source_emails, source_domains = get_identities(source_client) 
     print("Email addresses found:") 
     print(*source_emails) 
     print("Domains found:") 
     print(*source_domains) 
     print("Starting verification for email identities.") 
     dest_emails = verify_emails(source_emails, destination_client) 
     print("Getting domain tokens for domain identities.") 
     dest_domain_tokens = verify_domains(source_domains, destination_client)
```

```
 # Get Route 53 hosted zones and match them with Amazon SES domains. 
    answer = input( "Is the DNS configuration for your domains managed by Amazon Route 53 (y/
n)? " 
    \lambdause route53 = answer.lower() == "y"
     hosted_zones = get_hosted_zones(route53_client) if use_route53 else [] 
     if use_route53: 
         print("Adding or updating Route 53 TXT records for your domains.") 
         domain_zones = find_domain_zone_matches(dest_domain_tokens.keys(), 
  hosted_zones) 
         for domain in domain_zones: 
             add_route53_verification_record( 
                  domain, dest_domain_tokens[domain], domain_zones[domain], 
  route53_client 
) else: 
         print( 
             "Use these verification tokens to create TXT records through your DNS 
 ^{\prime} "provider:" 
        \lambda pprint(dest_domain_tokens) 
    answer = input("Do you want to configure DKIM signing for your identities (y/n)? ") 
    if answer.lower() == "y": # Build a set of unique domains from email and domain identities. 
         domains = {email.split("@")[1] for email in dest_emails} 
         domains.update(dest_domain_tokens) 
         domain_zones = find_domain_zone_matches(domains, hosted_zones) 
         for domain, zone in domain_zones.items(): 
            answer = input(f"Do you want to configure DKIM signing for \{\text{domain}\} (y/n)? "
)if answer.lower() == "v": dkim_tokens = generate_dkim_tokens(domain, destination_client) 
                  if use_route53 and zone is not None: 
                      add_dkim_domain_tokens(zone, domain, dkim_tokens, 
  route53_client) 
                 else: 
                      print( 
                          "Add the following DKIM tokens as CNAME records through 
  your "
```

```
 "DNS provider:" 
)print(*dkim tokens, sep="\n")
    answer = input( "Do you want to configure Amazon SNS notifications for your identities 
 (y/n)? "
    \lambdaif answer.lower() == "v":
         for identity in dest_emails + list(dest_domain_tokens.keys()): 
            answer = input( f"Do you want to configure Amazon SNS topics for {identity} (y/
n)? " 
)if answer.lower() == "y": configure_sns_topics( 
                     identity, ["Bounce", "Delivery", "Complaint"], 
  destination_client 
) print(f"Replication complete for {destination_client.meta.region_name}.") 
     print("-" * 88)
def main(): 
     boto3_session = boto3.Session() 
     ses_regions = boto3_session.get_available_regions("ses") 
     parser = argparse.ArgumentParser( 
         description="Copies email address and domain identities from one AWS 
  Region to " 
         "another. Optionally adds records for domain verification and DKIM " 
         "signing to domains that are managed by Amazon Route 53, " 
         "and sets up Amazon SNS notifications for events of interest." 
     ) 
     parser.add_argument( 
         "source_region", choices=ses_regions, help="The region to copy from." 
    \mathcal{L} parser.add_argument( 
         "destination_region", choices=ses_regions, help="The region to copy to." 
     ) 
     args = parser.parse_args() 
     source_client = boto3.client("ses", region_name=args.source_region) 
     destination_client = boto3.client("ses", region_name=args.destination_region) 
     route53_client = boto3.client("route53")
```

```
 replicate(source_client, destination_client, route53_client)
if __name__ == '__main__": main()
```
- 如需API詳細資訊,請參閱《 AWS SDK for Python (Boto3) API參考》中的下列主題。
	- [ListIdentities](https://docs.aws.amazon.com/goto/boto3/email-2010-12-01/ListIdentities)
	- [SetIdentityNotificationTopic](https://docs.aws.amazon.com/goto/boto3/email-2010-12-01/SetIdentityNotificationTopic)
	- [VerifyDomainDkim](https://docs.aws.amazon.com/goto/boto3/email-2010-12-01/VerifyDomainDkim)
	- [VerifyDomainIdentity](https://docs.aws.amazon.com/goto/boto3/email-2010-12-01/VerifyDomainIdentity)
	- [VerifyEmailIdentity](https://docs.aws.amazon.com/goto/boto3/email-2010-12-01/VerifyEmailIdentity)

如需開發人員指南和程式碼範例的完整清單 AWS SDK,請參閱[SES 搭配 使用 Amazon AWS SDK](#page-42-0)。 本主題也包含入門的相關資訊,以及先前SDK版本的詳細資訊。

# <span id="page-810-0"></span>建立 Web 應用程式以追蹤 DynamoDB 資料

下列程式碼範例示範如何建立 Web 應用程式,追蹤 Amazon DynamoDB 資料表中的工作項目,並使 用 Amazon Simple Email Service (Amazon SES) 傳送報告。

.NET

AWS SDK for .NET

示範如何使用 Amazon DynamoDB .NET API建立追蹤 DynamoDB 工作資料的動態 Web 應用 程式。

如需完整的原始程式碼和如何設定和執行的指示,請參閱 上的完整範[例GitHub。](https://github.com/awsdocs/aws-doc-sdk-examples/tree/main/dotnetv3/cross-service/DynamoDbItemTracker)

此範例中使用的服務

- DynamoDB
- Amazon SES

#### Java

SDK 適用於 Java 2.x

示範如何使用 Amazon DynamoDB API 建立追蹤 DynamoDB 工作資料的動態 Web 應用程式。

如需完整的原始程式碼和如何設定和執行的指示,請參閱 上的完整範[例GitHub。](https://github.com/awsdocs/aws-doc-sdk-examples/tree/main/javav2/usecases/creating_dynamodb_web_app)

此範例中使用的服務

- DynamoDB
- Amazon SES

## Kotlin

SDK 適用於 Kotlin

示範如何使用 Amazon DynamoDB API 建立追蹤 DynamoDB 工作資料的動態 Web 應用程式。

如需完整的原始程式碼和如何設定和執行的指示,請參閱 上的完整範[例GitHub。](https://github.com/awsdocs/aws-doc-sdk-examples/tree/main/kotlin/usecases/itemtracker_dynamodb)

此範例中使用的服務

- DynamoDB
- Amazon SES

Python

SDK for Python (Boto3)

示範如何使用 AWS SDK for Python (Boto3) 建立REST服務,以追蹤 Amazon DynamoDB 中的 工作項目,並使用 Amazon Simple Email Service (Amazon ) 傳送電子郵件報告SES。此範例 使用 Flask Web 架構來處理HTTP路由,並與 React 網頁整合,以呈現功能完整的 Web 應用程 式。

- 建置與 整合的 Flask REST服務 AWS 服務。
- 讀取、寫入和更新 DynamoDB 資料表中儲存的工作項目。
- 使用 Amazon SES來傳送工作項目的電子郵件報告。

如需完整的原始程式碼和如何設定和執行的指示,請參閱 上[的AWS 程式碼範例儲存庫中](https://github.com/awsdocs/aws-doc-sdk-examples/tree/main/python/cross_service/dynamodb_item_tracker)的完整 範例 GitHub。

此範例中使用的服務

- DynamoDB
- Amazon SES

如需開發人員指南和程式碼範例的完整清單 AWS SDK,請參閱[SES 搭配 使用 Amazon AWS SDK](#page-42-0)。 本主題也包含入門的相關資訊,以及先前SDK版本的詳細資訊。

# <span id="page-812-0"></span>建立 Amazon Redshift 項目追蹤器

下列程式碼範例說明如何使用 Amazon Redshift 資料庫建立可追蹤和報告工作項目的 Web 應用程式。

Java

SDK 適用於 Java 2.x

說明如何建立可追蹤和報告存放在 Amazon Redshift 資料庫中的工作項目的 Web 應用程式。

如需如何設定RESTAPI查詢 Amazon Redshift 資料的 Spring 以及 React 應用程式使用的完整 原始程式碼和指示,請參閱 上的完整範[例GitHub。](https://github.com/awsdocs/aws-doc-sdk-examples/tree/main/javav2/usecases/CreatingSpringRedshiftRest)

此範例中使用的服務

- Amazon Redshift
- Amazon SES

#### Kotlin

SDK 適用於 Kotlin

說明如何建立可追蹤和報告存放在 Amazon Redshift 資料庫中的工作項目的 Web 應用程式。

如需如何設定RESTAPI查詢 Amazon Redshift 資料的 Spring 以及 React 應用程式使用的完整 原始程式碼和說明,請參閱 上的完整範[例GitHub。](https://github.com/awsdocs/aws-doc-sdk-examples/tree/main/kotlin/usecases/creating_redshift_application)

此範例中使用的服務

- Amazon Redshift
- Amazon SES

如需開發人員指南和程式碼範例的完整清單 AWS SDK,請參閱[SES 搭配 使用 Amazon AWS SDK](#page-42-0)。 本主題也包含入門的相關資訊,以及先前SDK版本的詳細資訊。

# <span id="page-813-0"></span>建立 Aurora 無伺服器工作項目追蹤器

下列程式碼範例示範如何建立 Web 應用程式,追蹤 Amazon Aurora Serverless 資料庫中的工作項 目,並使用 Amazon Simple Email Service (Amazon SES) 傳送報告。

## .NET

AWS SDK for NFT

示範如何使用 AWS SDK for .NET 建立 Web 應用程式,以使用 Amazon Simple Email Service (Amazon ) 追蹤 Amazon Aurora 資料庫中的工作項目和電子郵件報告SES。此範例使用使用 React.js 建置的前端與 RESTful .NET 後端互動。

- 將 React Web 應用程式與 AWS 服務整合。
- 列出、新增、更新和刪除 Aurora 資料表中的項目。
- 使用 Amazon 傳送已篩選工作項目的電子郵件報告SES。
- 使用隨附的 AWS CloudFormation 指令碼部署和管理範例資源。

如需完整的原始程式碼和如何設定和執行的指示,請參閱 上的完整範[例GitHub。](https://github.com/awsdocs/aws-doc-sdk-examples/tree/main/dotnetv3/cross-service/AuroraItemTracker)

#### 此範例中使用的服務

- Aurora
- Amazon RDS
- Amazon RDS Data Service
- Amazon SES

## $C++$

SDK 適用於 C++

說明如何建立可追蹤和報告存放在 Amazon Aurora Serverless 資料庫中的工作項目的 Web 應 用程式。

如需如何設定RESTAPI查詢 Amazon Aurora Serverless 資料的 C++ 以及 React 應用程式使用 的完整原始程式碼和指示,請參閱 上的完整範[例GitHub。](https://github.com/awsdocs/aws-doc-sdk-examples/tree/main/cpp/example_code/cross-service/serverless-aurora)

## 此範例中使用的服務

- Aurora
- Amazon RDS
- Amazon RDS Data Service
- Amazon SES

#### Java

SDK 適用於 Java 2.x

說明如何建立 Web 應用程式,以追蹤和報告存放在 Amazon RDS資料庫中的工作項目。

如需如何設定RESTAPI查詢 Amazon Aurora Serverless 資料的 Spring 並供 React 應用程式使 用的完整原始程式碼和說明,請參閱 上的完整範[例GitHub。](https://github.com/awsdocs/aws-doc-sdk-examples/tree/main/javav2/usecases/Creating_Spring_RDS_Rest)

如需如何設定和執行使用 JDBC 之範例的完整原始程式碼和說明API,請參閱 上的完整範 例[GitHub](https://github.com/awsdocs/aws-doc-sdk-examples/tree/main/javav2/usecases/Creating_rds_item_tracker)。

此範例中使用的服務

- Aurora
- Amazon RDS
- Amazon RDS Data Service
- Amazon SES

#### **JavaScript**

SDK for JavaScript (v3)

示範如何使用 AWS SDK for JavaScript (v3) 建立 Web 應用程式,以使用 Amazon Simple Email Service (Amazon ) 追蹤 Amazon Aurora 資料庫和電子郵件報告中的工作項目SES。這個 範例使用以 React.js 建置的前端與 Express Node.js 後端互動。

- 將 React.js Web 應用程式與 整合 AWS 服務。
- 列出、新增和更新 Aurora 資料表中的項目。
- 使用 Amazon 傳送篩選工作項目的電子郵件報告SES。
- 使用隨附的 AWS CloudFormation 指令碼部署和管理範例資源。

如需完整的原始程式碼和如何設定和執行的指示,請參閱 上的完整範[例GitHub。](https://github.com/awsdocs/aws-doc-sdk-examples/tree/main/javascriptv3/example_code/cross-services/aurora-serverless-app)

此範例中使用的服務

• Aurora

- Amazon RDS
- Amazon RDS Data Service
- Amazon SES

#### Kotlin

SDK 適用於 Kotlin

說明如何建立 Web 應用程式,以追蹤和報告存放在 Amazon RDS資料庫中的工作項目。

如需如何設定RESTAPI查詢 Amazon Aurora Serverless 資料的 Spring 並供 React 應用程式使 用的完整原始程式碼和說明,請參閱 上的完整範[例GitHub。](https://github.com/awsdocs/aws-doc-sdk-examples/tree/main/kotlin/usecases/serverless_rds)

此範例中使用的服務

- Aurora
- Amazon RDS
- Amazon RDS Data Service
- Amazon SES

#### PHP

適用於 PHP 的 SDK

示範如何使用 AWS SDK for PHP 建立 Web 應用程式,以使用 Amazon Simple Email Service (Amazon ) 追蹤 Amazon RDS 資料庫和電子郵件報告中的工作項目SES。此範例使用與 React.js 建置的前端與RESTfulPHP後端互動。

- 將 React.js Web 應用程式與 AWS 服務整合。
- 列出、新增、更新和刪除 Amazon RDS資料表中的項目。
- 使用 Amazon 傳送已篩選工作項目的電子郵件報告SES。
- 使用隨附的 AWS CloudFormation 指令碼部署和管理範例資源。

如需完整的原始程式碼和如何設定和執行的指示,請參閱 上的完整範[例GitHub。](https://github.com/awsdocs/aws-doc-sdk-examples/tree/main/php/cross_service/aurora_item_tracker)

此範例中使用的服務

- Aurora
- Amazon RDS
- Amazon RDS Data Service
- Amazon SES

#### Python

SDK for Python (Boto3)

示範如何使用 AWS SDK for Python (Boto3) 建立REST服務,以使用 Amazon Simple Email Service (Amazon ) 追蹤 Amazon Aurora Serverless 資料庫中的工作項目和電子郵件報告SES。 此範例使用 Flask Web 架構來處理HTTP路由,並與 React 網頁整合,以呈現功能完整的 Web 應用程式。

- 建置與 整合的 Flask REST服務 AWS 服務。
- 讀取、寫入和更新儲存在 Aurora 無伺服器資料庫中的工作項目。
- 建立包含資料庫登入資料的 AWS Secrets Manager 秘密,並使用它來驗證對資料庫的呼叫。
- 使用 Amazon SES來傳送工作項目的電子郵件報告。

如需完整的原始程式碼和如何設定和執行的指示,請參閱 上的完整範[例GitHub。](https://github.com/awsdocs/aws-doc-sdk-examples/tree/main/python/cross_service/aurora_item_tracker)

#### 此範例中使用的服務

- Aurora
- Amazon RDS
- Amazon RDS Data Service
- Amazon SES

如需開發人員指南和程式碼範例的完整清單 AWS SDK,請參閱[SES 搭配 使用 Amazon AWS SDK](#page-42-0)。 本主題也包含入門的相關資訊,以及先前SDK版本的詳細資訊。

<span id="page-816-0"></span>使用 在映像PPE中使用 Amazon Rekognition 偵測 AWS SDK

下列程式碼範例示範如何建置使用 Amazon Rekognition 偵測映像中個人保護設備 (PPE) 的應用程式。

Java

SDK 適用於 Java 2.x

示範如何建立 AWS Lambda 函數,以偵測具有個人保護設備的映像。

如需完整的原始程式碼和如何設定和執行的指示,請參閱 上的完整範[例GitHub。](https://github.com/awsdocs/aws-doc-sdk-examples/tree/main/javav2/usecases/creating_lambda_ppe)

此範例中使用的服務

- DynamoDB
- Amazon Rekognition
- Amazon S3
- Amazon SES

如需開發人員指南和程式碼範例的完整清單 AWS SDK,請參閱[SES 搭配 使用 Amazon AWS SDK](#page-42-0)。 本主題也包含入門的相關資訊,以及先前SDK版本的詳細資訊。

# <span id="page-817-0"></span>使用 使用 Amazon Rekognition 偵測映像中的物件 AWS SDK

下列程式碼範例說明如何建置可使用 Amazon Rekognition 按類別偵測映像中物件的應用程式。

.NET

AWS SDK for .NET

說明如何使用 Amazon Rekognition 。NET API建立使用 Amazon Rekognition 的應用程式, 以依位於 Amazon Simple Storage Service (Amazon S3) 儲存貯體中的映像中的類別來識別物 件。應用程式會使用 Amazon Simple Email Service (Amazon ) 傳送電子郵件通知給管理員,其 中包含結果SES。

如需完整的原始程式碼和如何設定和執行的指示,請參閱 上的完整範[例GitHub。](https://github.com/awsdocs/aws-doc-sdk-examples/tree/main/dotnetv3/cross-service/PhotoAnalyzerApp)

此範例中使用的服務

- Amazon Rekognition
- Amazon S3
- Amazon SES

## Java

SDK 適用於 Java 2.x

示範如何使用 Amazon Rekognition Java API建立應用程式,該應用程式使用 Amazon Rekognition 依位於 Amazon Simple Storage Service (Amazon S3) 儲存貯體中的映像中的類別 來識別物件。應用程式會使用 Amazon Simple Email Service (Amazon SES) 傳送電子郵件通知 給管理員,其中包含結果。

# 如需有關如何設定和執行的完整原始程式碼和說明,請參閱 上的完整範[例GitHub。](https://github.com/awsdocs/aws-doc-sdk-examples/tree/main/javav2/usecases/creating_photo_analyzer_app)

此範例中使用的服務

- Amazon Rekognition
- Amazon S3
- Amazon SES

**JavaScript** 

SDK for JavaScript (v3)

示範如何搭配 使用 Amazon Rekognition AWS SDK for JavaScript , 以建立使用 Amazon Rekognition 的應用程式,在位於 Amazon Simple Storage Service (Amazon S3) 儲存貯體的影 像中依類別識別物件。應用程式會使用 Amazon Simple Email Service (Amazon SES) 傳送電子 郵件通知給管理員,其中包含結果。

了解如何:

- 使用 Amazon Cognito 建立未經身分驗證的使用者。
- 使用 Amazon Rekognition 分析映像中的物件。
- 驗證 Amazon 的電子郵件地址SES。
- 使用 Amazon 傳送電子郵件通知SES。

如需完整的原始程式碼和如何設定和執行的指示,請參閱 上的完整範[例GitHub。](https://github.com/awsdocs/aws-doc-sdk-examples/tree/main/javascriptv3/example_code/cross-services/photo_analyzer)

此範例中使用的服務

- Amazon Rekognition
- Amazon S3
- Amazon SES

## Kotlin

SDK 適用於 Kotlin

示範如何使用 Amazon Rekognition Kotlin API建立應用程式,該應用程式使用 Amazon Rekognition,在位於 Amazon Simple Storage Service (Amazon S3) 儲存貯體的影像中依類別 識別物件。應用程式會使用 Amazon Simple Email Service (Amazon SES) 傳送電子郵件通知給 管理員,其中包含結果。

# 如需完整的原始程式碼和如何設定和執行的指示,請參閱 上的完整範[例GitHub。](https://github.com/awsdocs/aws-doc-sdk-examples/tree/main/kotlin/usecases/creating_photo_analyzer_app)

此範例中使用的服務

- Amazon Rekognition
- Amazon S3
- Amazon SES

# Python

SDK for Python (Boto3)

示範如何使用 AWS SDK for Python (Boto3) 建立 Web 應用程式,讓您執行下列動作:

- 將相片上傳到 Amazon Simple Storage Service (Amazon S3) 儲存貯體。
- 使用 Amazon Rekognition 分析和標籤照片。
- 使用 Amazon Simple Email Service (Amazon SES) 傳送影像分析的電子郵件報告。

此範例包含兩個主要元件:使用 React 建置的 中寫入 JavaScript 的網頁,以及使用 Flask- 建置 的 Python 中寫入REST的服務RESTful。

您可以使用 React 網頁執行以下操作:

- 顯示儲存於 S3 儲存貯體中的映像的清單。
- 將映像從您的電腦上傳至 S3 儲存貯體。
- 顯示識別映像中偵測到的專案的映像和標籤。
- 取得 S3 儲存貯體中所有映像的報告,並傳送報告的電子郵件。

網頁會呼叫 REST服務。該服務將請求發送到 AWS 來執行下列動作:

- 取得並篩選 S3 儲存貯體中的映像的清單。
- 將相片上傳至 S3 儲存貯體。
- 使用 Amazon Rekognition 分析個別照片,並取得標識照片中偵測到的專案的標籤清單。
- 分析 S3 儲存貯體中的所有相片,並使用 Amazon SES傳送電子郵件報告。

如需完整的原始程式碼和如何設定和執行的指示,請參閱 上的完整範[例GitHub。](https://github.com/awsdocs/aws-doc-sdk-examples/tree/main/python/cross_service/photo_analyzer)

此範例中使用的服務

- Amazon Rekognition
- Amazon S3

• Amazon SES

如需開發人員指南和程式碼範例的完整清單 AWS SDK,請參閱[SES 搭配 使用 Amazon AWS SDK](#page-42-0)。 本主題也包含入門的相關資訊,以及先前SDK版本的詳細資訊。

<span id="page-820-0"></span>使用 使用 Amazon Rekognition 偵測影片中的人物和物件 AWS SDK

下列程式碼範例示範如何使用 Amazon Rekognition 偵測映像中的人物和物件。

Java

SDK 適用於 Java 2.x

示範如何使用 Amazon Rekognition Java API建立應用程式,以偵測位於 Amazon Simple Storage Service (Amazon S3) 儲存貯體中的影片中的人臉和物件。應用程式會使用 Amazon Simple Email Service (Amazon SES) 傳送電子郵件通知給管理員,其中包含結果。

如需完整的原始程式碼和如何設定和執行的指示,請參閱 上的完整範[例GitHub。](https://github.com/awsdocs/aws-doc-sdk-examples/tree/main/javav2/usecases/video_analyzer_application)

此範例中使用的服務

- Amazon Rekognition
- Amazon S3
- Amazon SES

如需開發人員指南和程式碼範例的完整清單 AWS SDK,請參閱[SES 搭配 使用 Amazon AWS SDK](#page-42-0)。 本主題也包含入門的相關資訊,以及先前SDK版本的詳細資訊。

<span id="page-820-1"></span>產生登入資料以連線至 Amazon SESSMTP端點

下列程式碼範例示範如何產生登入資料以連線至 Amazon SESSMTP端點。

#### Python

SDK for Python (Boto3)

#### **a** Note

```
#!/usr/bin/env python3
import hmac
import hashlib
import base64
import argparse
SMTP_REGIONS = [ 
     "us-east-2", # US East (Ohio) 
     "us-east-1", # US East (N. Virginia) 
     "us-west-2", # US West (Oregon) 
     "ap-south-1", # Asia Pacific (Mumbai) 
     "ap-northeast-2", # Asia Pacific (Seoul) 
     "ap-southeast-1", # Asia Pacific (Singapore) 
     "ap-southeast-2", # Asia Pacific (Sydney) 
     "ap-northeast-1", # Asia Pacific (Tokyo) 
     "ca-central-1", # Canada (Central) 
     "eu-central-1", # Europe (Frankfurt) 
     "eu-west-1", # Europe (Ireland) 
     "eu-west-2", # Europe (London) 
     "eu-south-1", # Europe (Milan) 
     "eu-north-1", # Europe (Stockholm) 
     "sa-east-1", # South America (Sao Paulo) 
     "us-gov-west-1", # AWS GovCloud (US) 
     "us-gov-east-1", # AWS GovCloud (US)
]
# These values are required to calculate the signature. Do not change them.
DATE = "11111111"
SERVICE = "ses"
MESSAGE = "SendRawEmail"
TERMINAL = "aws4_request"
VERSION = 0x04def sign(key, msg): 
     return hmac.new(key, msg.encode("utf-8"), hashlib.sha256).digest()
def calculate_key(secret_access_key, region): 
     if region not in SMTP_REGIONS: 
         raise ValueError(f"The {region} Region doesn't have an SMTP endpoint.")
```

```
 signature = sign(("AWS4" + secret_access_key).encode("utf-8"), DATE) 
     signature = sign(signature, region) 
     signature = sign(signature, SERVICE) 
     signature = sign(signature, TERMINAL) 
     signature = sign(signature, MESSAGE) 
    signature and version = bytes([VERSION]) + signature
     smtp_password = base64.b64encode(signature_and_version) 
     return smtp_password.decode("utf-8")
def main(): 
     parser = argparse.ArgumentParser( 
         description="Convert a Secret Access Key to an SMTP password." 
    \lambda parser.add_argument("secret", help="The Secret Access Key to convert.") 
     parser.add_argument( 
         "region", 
         help="The AWS Region where the SMTP password will be used.", 
         choices=SMTP_REGIONS, 
    \lambda args = parser.parse_args() 
     print(calculate_key(args.secret, args.region))
if name == " main ":
     main()
```
如需開發人員指南和程式碼範例的完整清單 AWS SDK,請參閱[SES 搭配 使用 Amazon AWS SDK](#page-42-0)。 本主題也包含入門的相關資訊,以及先前SDK版本的詳細資訊。

<span id="page-822-0"></span>使用 Step Functions 呼叫 Lambda 函數

下列程式碼範例示範如何建立依序叫用 AWS Lambda 函數 AWS Step Functions 的狀態機器。

Java

SDK 適用於 Java 2.x

說明如何使用 AWS Step Functions 和 建立無 AWS 伺服器工作流程 AWS SDK for Java 2.x。 每個工作流程步驟都是使用 AWS Lambda 函數實作。

如需完整的原始程式碼和如何設定和執行的指示,請參閱 上的完整範[例GitHub。](https://github.com/awsdocs/aws-doc-sdk-examples/tree/main/javav2/usecases/creating_workflows_stepfunctions)

此範例中使用的服務

- DynamoDB
- Lambda
- Amazon SES
- Step Functions

如需開發人員指南和程式碼範例的完整清單 AWS SDK,請參閱[SES 搭配 使用 Amazon AWS SDK](#page-42-0)。 本主題也包含入門的相關資訊,以及先前SDK版本的詳細資訊。

<span id="page-823-0"></span>驗證電子郵件身分,並使用 向 Amazon 傳送訊息 SES AWS SDK

以下程式碼範例顯示做法:

- 使用 Amazon 來新增和驗證電子郵件地址SES。
- 傳送標準電子郵件訊息。
- 建立範本並傳送範本化電子郵件訊息。
- 使用 Amazon SES SMTP 伺服器傳送訊息。

Python

```
SDK for Python (Boto3)
```

```
a Note
```
還有更多功能 GitHub。尋找完整範例,並了解如何在 [AWS 程式碼範例儲存庫中](https://github.com/awsdocs/aws-doc-sdk-examples/tree/main/python/example_code/ses#code-examples)設定和 執行。

使用 Amazon 驗證電子郵件地址SES並傳送訊息。

```
def usage_demo(): 
     print("-" * 88) 
     print("Welcome to the Amazon Simple Email Service (Amazon SES) email demo!") 
     print("-" * 88) 
     logging.basicConfig(level=logging.INFO, format="%(levelname)s: %(message)s") 
     ses_client = boto3.client("ses")
```

```
 ses_identity = SesIdentity(ses_client) 
     ses_mail_sender = SesMailSender(ses_client) 
    ses template = SesTemplate(ses client)
    email = input("Enter an email address to send mail with Amazon SES: ")
     status = ses_identity.get_identity_status(email) 
     verified = status == "Success" 
     if not verified: 
        answer = input( f"The address '{email}' is not verified with Amazon SES. Unless your 
^{\prime} f"Amazon SES account is out of sandbox, you can send mail only from " 
             f"and to verified accounts. Do you want to verify this account for 
 use " 
             f"with Amazon SES? If yes, the address will receive a verification " 
             f"email (y/n): " 
\overline{\phantom{a}}if answer.lower() == "v":
             ses_identity.verify_email_identity(email) 
             print(f"Follow the steps in the email to {email} to complete 
 verification.") 
             print("Waiting for verification...") 
             try: 
                 ses_identity.wait_until_identity_exists(email) 
                 print(f"Identity verified for {email}.") 
                 verified = True 
             except WaiterError: 
                 print( 
                      f"Verification timeout exceeded. You must complete the " 
                      f"steps in the email sent to {email} to verify the address." 
) if verified: 
         test_message_text = "Hello from the Amazon SES mail demo!" 
        test_message_html = "<p>Hello!</p>>>From the <br/>b>Amazon SES</b> mail
 demo!</p>" 
         print(f"Sending mail from {email} to {email}.") 
         ses_mail_sender.send_email( 
             email, 
            SesDestination([email]),
             "Amazon SES demo", 
             test_message_text, 
            test message html,
        \lambda
```

```
 input("Mail sent. Check your inbox and press Enter to continue.") 
        template = \{ "name": "doc-example-template", 
             "subject": "Example of an email template.", 
             "text": "This is what {{name}} will {{action}} if {{name}} can't 
  display " 
             "HTML.", 
            "html": "<p><i>This</i> is what {{name}} will {{action}} if {{name}}
 ^{\rm{II}}"<b>can</b>display HTML.</p>",
         } 
         print("Creating a template and sending a templated email.") 
         ses_template.create_template(**template) 
         template_data = {"name": email.split("@")[0], "action": "read"} 
         if ses_template.verify_tags(template_data): 
             ses_mail_sender.send_templated_email( 
                 email, SesDestination([email]), ses_template.name(),
  template_data 
) input("Mail sent. Check your inbox and press Enter to continue.") 
         print("Sending mail through the Amazon SES SMTP server.") 
         boto3_session = boto3.Session() 
         region = boto3_session.region_name 
         credentials = boto3_session.get_credentials() 
         port = 587 
         smtp_server = f"email-smtp.{region}.amazonaws.com" 
         password = calculate_key(credentials.secret_key, region) 
        message = """Subject: Hi there
This message is sent from the Amazon SES SMTP mail demo.""" 
         context = ssl.create_default_context() 
         with smtplib.SMTP(smtp_server, port) as server: 
             server.starttls(context=context) 
             server.login(credentials.access_key, password) 
             server.sendmail(email, email, message) 
         print("Mail sent. Check your inbox!") 
     if ses_template.template is not None: 
         print("Deleting demo template.") 
         ses_template.delete_template() 
     if verified:
```

```
answer = input(f"Do you want to remove {email} from Amazon SES (y/n)? ")
    if answer.lower() == "v": ses_identity.delete_identity(email) 
 print("Thanks for watching!") 
 print("-" * 88)
```
建立 函數以包裝 Amazon SES身分動作。

```
class SesIdentity: 
     """Encapsulates Amazon SES identity functions.""" 
     def __init__(self, ses_client): 
        "" ""
         :param ses_client: A Boto3 Amazon SES client. 
         """ 
         self.ses_client = ses_client 
     def verify_domain_identity(self, domain_name): 
        "" "
         Starts verification of a domain identity. To complete verification, you 
 must 
         create a TXT record with a specific format through your DNS provider. 
         For more information, see *Verifying a domain with Amazon SES* in the 
         Amazon SES documentation: 
             https://docs.aws.amazon.com/ses/latest/DeveloperGuide/verify-domain-
procedure.html 
         :param domain_name: The name of the domain to verify. 
         :return: The token to include in the TXT record with your DNS provider. 
        \cdots try: 
             response = self.ses_client.verify_domain_identity(Domain=domain_name) 
             token = response["VerificationToken"] 
             logger.info("Got domain verification token for %s.", domain_name) 
         except ClientError: 
             logger.exception("Couldn't verify domain %s.", domain_name) 
             raise 
         else:
```

```
 return token 
    def verify_email_identity(self, email_address): 
 """ 
         Starts verification of an email identity. This function causes an email 
         to be sent to the specified email address from Amazon SES. To complete 
         verification, follow the instructions in the email. 
         :param email_address: The email address to verify. 
         """ 
        try: 
             self.ses_client.verify_email_identity(EmailAddress=email_address) 
             logger.info("Started verification of %s.", email_address) 
         except ClientError: 
             logger.exception("Couldn't start verification of %s.", email_address) 
             raise 
    def wait_until_identity_exists(self, identity): 
 """ 
        Waits until an identity exists. The waiter polls Amazon SES until the 
         identity has been successfully verified or until it exceeds its maximum 
 time. 
         :param identity: The identity to wait for. 
 """ 
         try: 
             waiter = self.ses_client.get_waiter("identity_exists") 
             logger.info("Waiting until %s exists.", identity) 
             waiter.wait(Identities=[identity]) 
         except WaiterError: 
             logger.error("Waiting for identity %s failed or timed out.", 
 identity) 
             raise 
    def get_identity_status(self, identity): 
 """ 
         Gets the status of an identity. This can be used to discover whether 
         an identity has been successfully verified. 
         :param identity: The identity to query. 
         :return: The status of the identity.
```
```
 """ 
         try: 
             response = self.ses_client.get_identity_verification_attributes( 
                 Identities=[identity] 
) status = response["VerificationAttributes"].get( 
                 identity, {"VerificationStatus": "NotFound"} 
             )["VerificationStatus"] 
             logger.info("Got status of %s for %s.", status, identity) 
         except ClientError: 
             logger.exception("Couldn't get status for %s.", identity) 
             raise 
         else: 
             return status 
    def delete_identity(self, identity): 
        "" ""
        Deletes an identity. 
         :param identity: The identity to remove. 
         """ 
        try: 
             self.ses_client.delete_identity(Identity=identity) 
             logger.info("Deleted identity %s.", identity) 
         except ClientError: 
             logger.exception("Couldn't delete identity %s.", identity) 
             raise 
    def list_identities(self, identity_type, max_items): 
 """ 
         Gets the identities of the specified type for the current account. 
         :param identity_type: The type of identity to retrieve, such as 
 EmailAddress. 
         :param max_items: The maximum number of identities to retrieve. 
         :return: The list of retrieved identities. 
         """ 
        try: 
             response = self.ses_client.list_identities( 
                 IdentityType=identity_type, MaxItems=max_items 
) identities = response["Identities"]
```

```
 logger.info("Got %s identities for the current account.", 
 len(identities)) 
        except ClientError: 
             logger.exception("Couldn't list identities for the current account.") 
            raise 
        else: 
             return identities
```
## 建立 函數以包裝 Amazon SES 範本動作。

```
class SesTemplate: 
     """Encapsulates Amazon SES template functions.""" 
     def __init__(self, ses_client): 
 """ 
         :param ses_client: A Boto3 Amazon SES client. 
         """ 
         self.ses_client = ses_client 
         self.template = None 
         self.template_tags = set() 
     def _extract_tags(self, subject, text, html): 
        "" ""
         Extracts tags from a template as a set of unique values. 
         :param subject: The subject of the email. 
         :param text: The text version of the email. 
         :param html: The html version of the email. 
        "" "
         self.template_tags = set(re.findall(TEMPLATE_REGEX, subject + text + 
 html)) 
         logger.info("Extracted template tags: %s", self.template_tags) 
     def create_template(self, name, subject, text, html): 
         """ 
         Creates an email template. 
         :param name: The name of the template. 
         :param subject: The subject of the email.
```

```
 :param text: The plain text version of the email. 
         :param html: The HTML version of the email. 
 """ 
         try: 
            template = \{ "TemplateName": name, 
                 "SubjectPart": subject, 
                 "TextPart": text, 
                 "HtmlPart": html, 
 } 
             self.ses_client.create_template(Template=template) 
             logger.info("Created template %s.", name) 
             self.template = template 
             self._extract_tags(subject, text, html) 
         except ClientError: 
             logger.exception("Couldn't create template %s.", name) 
             raise 
    def delete_template(self): 
        "" "
         Deletes an email template. 
        "" "" ""
         try: 
 self.ses_client.delete_template(TemplateName=self.template["TemplateName"]) 
             logger.info("Deleted template %s.", self.template["TemplateName"]) 
             self.template = None 
             self.template_tags = None 
         except ClientError: 
             logger.exception( 
                 "Couldn't delete template %s.", self.template["TemplateName"] 
) raise 
    def get_template(self, name): 
 """ 
         Gets a previously created email template. 
         :param name: The name of the template to retrieve. 
         :return: The retrieved email template. 
        \cdots try:
```

```
 response = self.ses_client.get_template(TemplateName=name) 
             self.template = response["Template"] 
             logger.info("Got template %s.", name) 
             self._extract_tags( 
                  self.template["SubjectPart"], 
                  self.template["TextPart"], 
                  self.template["HtmlPart"], 
) except ClientError: 
             logger.exception("Couldn't get template %s.", name) 
             raise 
         else: 
             return self.template 
     def list_templates(self): 
        "" "
         Gets a list of all email templates for the current account. 
         :return: The list of retrieved email templates. 
         """ 
         try: 
             response = self.ses_client.list_templates() 
             templates = response["TemplatesMetadata"] 
             logger.info("Got %s templates.", len(templates)) 
         except ClientError: 
             logger.exception("Couldn't get templates.") 
             raise 
         else: 
             return templates 
     def update_template(self, name, subject, text, html): 
        "''" Updates a previously created email template. 
         :param name: The name of the template. 
         :param subject: The subject of the email. 
         :param text: The plain text version of the email. 
         :param html: The HTML version of the email. 
         """ 
         try: 
            template = \{ "TemplateName": name,
```

```
 "SubjectPart": subject, 
                 "TextPart": text, 
                 "HtmlPart": html, 
 } 
             self.ses_client.update_template(Template=template) 
             logger.info("Updated template %s.", name) 
             self.template = template 
             self._extract_tags(subject, text, html) 
         except ClientError: 
             logger.exception("Couldn't update template %s.", name) 
             raise
```
建立 函數以包裝 Amazon SES電子郵件動作。

```
class SesDestination: 
     """Contains data about an email destination.""" 
     def __init__(self, tos, ccs=None, bccs=None): 
         """ 
         :param tos: The list of recipients on the 'To:' line. 
         :param ccs: The list of recipients on the 'CC:' line. 
         :param bccs: The list of recipients on the 'BCC:' line. 
         """ 
         self.tos = tos 
         self.ccs = ccs 
         self.bccs = bccs 
     def to_service_format(self): 
         """ 
         :return: The destination data in the format expected by Amazon SES. 
        \cdots svc_format = {"ToAddresses": self.tos} 
         if self.ccs is not None: 
             svc_format["CcAddresses"] = self.ccs 
         if self.bccs is not None: 
             svc_format["BccAddresses"] = self.bccs 
         return svc_format
```

```
class SesMailSender: 
     """Encapsulates functions to send emails with Amazon SES.""" 
     def __init__(self, ses_client): 
 """ 
         :param ses_client: A Boto3 Amazon SES client. 
 """ 
         self.ses_client = ses_client 
     def send_email(self, source, destination, subject, text, html, 
 reply_tos=None): 
        "" "
         Sends an email. 
         Note: If your account is in the Amazon SES sandbox, the source and 
         destination email accounts must both be verified. 
         :param source: The source email account. 
         :param destination: The destination email account. 
         :param subject: The subject of the email. 
         :param text: The plain text version of the body of the email. 
         :param html: The HTML version of the body of the email. 
         :param reply_tos: Email accounts that will receive a reply if the 
 recipient 
                            replies to the message. 
         :return: The ID of the message, assigned by Amazon SES. 
         """ 
        send_args = \{ "Source": source, 
             "Destination": destination.to_service_format(), 
             "Message": { 
                  "Subject": {"Data": subject}, 
                  "Body": {"Text": {"Data": text}, "Html": {"Data": html}}, 
             }, 
         } 
         if reply_tos is not None: 
             send_args["ReplyToAddresses"] = reply_tos 
         try: 
             response = self.ses_client.send_email(**send_args) 
             message_id = response["MessageId"] 
             logger.info( 
                  "Sent mail %s from %s to %s.", message_id, source, 
  destination.tos
```

```
) except ClientError: 
             logger.exception( 
                 "Couldn't send mail from %s to %s.", source, destination.tos 
) raise 
         else: 
             return message_id 
    def send_templated_email( 
         self, source, destination, template_name, template_data, reply_tos=None 
     ): 
        "''" Sends an email based on a template. A template contains replaceable tags 
         each enclosed in two curly braces, such as {{name}}. The template data 
 passed 
         in this function contains key-value pairs that define the values to 
 insert 
         in place of the template tags. 
         Note: If your account is in the Amazon SES sandbox, the source and 
         destination email accounts must both be verified. 
         :param source: The source email account. 
         :param destination: The destination email account. 
         :param template_name: The name of a previously created template. 
         :param template_data: JSON-formatted key-value pairs of replacement 
 values 
                                that are inserted in the template before it is 
 sent. 
         :return: The ID of the message, assigned by Amazon SES. 
        "" ""
        send_args = \{ "Source": source, 
             "Destination": destination.to_service_format(), 
             "Template": template_name, 
             "TemplateData": json.dumps(template_data), 
         } 
         if reply_tos is not None: 
             send_args["ReplyToAddresses"] = reply_tos 
         try: 
             response = self.ses_client.send_templated_email(**send_args) 
             message_id = response["MessageId"]
```

```
 logger.info( 
                 "Sent templated mail %s from %s to %s.", 
                message_id, 
                 source, 
                 destination.tos, 
) except ClientError: 
            logger.exception( 
                 "Couldn't send templated mail from %s to %s.", source, 
 destination.tos 
) raise 
        else: 
            return message_id
```
- 如需API詳細資訊,請參閱《 AWS SDK for Python (Boto3) API參考》中的下列主題。
	- [CreateTemplate](https://docs.aws.amazon.com/goto/boto3/email-2010-12-01/CreateTemplate)
	- [DeleteIdentity](https://docs.aws.amazon.com/goto/boto3/email-2010-12-01/DeleteIdentity)
	- [DeleteTemplate](https://docs.aws.amazon.com/goto/boto3/email-2010-12-01/DeleteTemplate)
	- [GetIdentityVerificationAttributes](https://docs.aws.amazon.com/goto/boto3/email-2010-12-01/GetIdentityVerificationAttributes)
	- [GetTemplate](https://docs.aws.amazon.com/goto/boto3/email-2010-12-01/GetTemplate)
	- [ListIdentities](https://docs.aws.amazon.com/goto/boto3/email-2010-12-01/ListIdentities)
	- [ListTemplates](https://docs.aws.amazon.com/goto/boto3/email-2010-12-01/ListTemplates)
	- [SendEmail](https://docs.aws.amazon.com/goto/boto3/email-2010-12-01/SendEmail)
	- [SendTemplatedEmail](https://docs.aws.amazon.com/goto/boto3/email-2010-12-01/SendTemplatedEmail)
	- [UpdateTemplate](https://docs.aws.amazon.com/goto/boto3/email-2010-12-01/UpdateTemplate)
	- [VerifyDomainIdentity](https://docs.aws.amazon.com/goto/boto3/email-2010-12-01/VerifyDomainIdentity)
	- [VerifyEmailIdentity](https://docs.aws.amazon.com/goto/boto3/email-2010-12-01/VerifyEmailIdentity)

如需開發人員指南和程式碼範例的完整清單 AWS SDK,請參閱[SES 搭配 使用 Amazon AWS SDK](#page-42-0)。 本主題也包含入門的相關資訊,以及先前SDK版本的詳細資訊。

# 使用 AWS SDKs 的 Amazon SES API v2 程式碼範例

下列程式碼範例示範如何使用 Amazon SES API v2 搭配 AWS 軟體開發套件 (SDK)。

Actions 是大型程式的程式碼摘錄,必須在內容中執行。雖然動作會告訴您如何呼叫個別服務函數,但 您可以在其相關情境中查看內容中的動作。

案例是向您展示如何呼叫服務中的多個函數或與其他 AWS 服務組合來完成特定任務的程式碼範例。

如需 AWS SDK 開發人員指南和程式碼範例的完整清單,請參閱 [SES 搭配 使用 Amazon AWS SDK。](#page-42-0) 此主題也包含有關入門的資訊和舊版 SDK 的詳細資訊。

## 程式碼範例

- [使用 AWS SDKs 的 Amazon SES API v2 基本範例](#page-836-0)
	- [Amazon SES API v2 使用 AWS SDKs的動作](#page-837-0)
		- [CreateContact 搭配 AWS SDK 使用](#page-838-0)
		- [CreateContactList 搭配 AWS SDK 使用](#page-843-0)
		- [CreateEmailIdentity 搭配 AWS SDK 使用](#page-848-0)
		- [CreateEmailTemplate 搭配 AWS SDK 使用](#page-853-0)
		- [DeleteContactList 搭配 AWS SDK 使用](#page-858-0)
		- [DeleteEmailIdentity 搭配 AWS SDK 使用](#page-863-0)
		- [DeleteEmailTemplate 搭配 AWS SDK 使用](#page-867-0)
		- [GetEmailIdentity 搭配 AWS SDK 使用](#page-872-0)
		- [ListContactLists 搭配 AWS SDK 使用](#page-872-1)
		- [ListContacts 搭配 AWS SDK 使用](#page-873-0)
		- [SendEmail 搭配 AWS SDK 使用](#page-878-0)
- [使用 AWS SDKs 的 Amazon SES API v2 案例](#page-890-0)
	- [使用 AWS SDK 的完整 Amazon SES API v2 電子報案例](#page-891-0)

## <span id="page-836-0"></span>使用 AWS SDKs 的 Amazon SES API v2 基本範例

下列程式碼範例示範如何搭配 AWS SDKs 使用 Amazon Simple Email Service API v2 的基本概念。

範例

• [Amazon SES API v2 使用 AWS SDKs的動作](#page-837-0)

- [CreateContact 搭配 AWS SDK 使用](#page-838-0)
- [CreateContactList 搭配 AWS SDK 使用](#page-843-0)
- [CreateEmailIdentity 搭配 AWS SDK 使用](#page-848-0)
- [CreateEmailTemplate 搭配 AWS SDK 使用](#page-853-0)
- [DeleteContactList 搭配 AWS SDK 使用](#page-858-0)
- [DeleteEmailIdentity 搭配 AWS SDK 使用](#page-863-0)
- [DeleteEmailTemplate 搭配 AWS SDK 使用](#page-867-0)
- [GetEmailIdentity 搭配 AWS SDK 使用](#page-872-0)
- [ListContactLists 搭配 AWS SDK 使用](#page-872-1)
- [ListContacts 搭配 AWS SDK 使用](#page-873-0)
- [SendEmail 搭配 AWS SDK 使用](#page-878-0)

## <span id="page-837-0"></span>Amazon SES API v2 使用 AWS SDKs的動作

下列程式碼範例示範如何使用 AWS SDKs 執行個別 Amazon SES API v2 動作。每個範例均包含 GitHub 的連結,您可以在連結中找到設定和執行程式碼的相關說明。

這些摘錄會呼叫 Amazon SES API v2 API,是必須在內容中執行之大型程式的程式碼摘錄。您可以在 [使用 AWS SDKs 的 Amazon SES API v2 案例](#page-890-0) 中查看內容中的動作。

下列範例僅包含最常使用的動作。如需完整的列表,請參閱 [Amazon Simple Email Service API v2 API](https://docs.aws.amazon.com/ses/latest/APIReference-V2/Welcome.html) [參考資料](https://docs.aws.amazon.com/ses/latest/APIReference-V2/Welcome.html)。

#### 範例

- [CreateContact 搭配 AWS SDK 使用](#page-838-0)
- [CreateContactList 搭配 AWS SDK 使用](#page-843-0)
- [CreateEmailIdentity 搭配 AWS SDK 使用](#page-848-0)
- [CreateEmailTemplate 搭配 AWS SDK 使用](#page-853-0)
- [DeleteContactList 搭配 AWS SDK 使用](#page-858-0)
- [DeleteEmailIdentity 搭配 AWS SDK 使用](#page-863-0)
- [DeleteEmailTemplate 搭配 AWS SDK 使用](#page-867-0)
- [GetEmailIdentity 搭配 AWS SDK 使用](#page-872-0)
- [ListContactLists 搭配 AWS SDK 使用](#page-872-1)
- [ListContacts 搭配 AWS SDK 使用](#page-873-0)

• [SendEmail 搭配 AWS SDK 使用](#page-878-0)

<span id="page-838-0"></span>**CreateContact** 搭配 AWS SDK 使用

下列程式碼範例示範如何使用 CreateContact。

動作範例是大型程式的程式碼摘錄,必須在內容中執行。您可以在下列程式碼範例的內容中看到此動 作:

• [電子報案例](#page-891-0)

#### .NET

AWS SDK for .NET

#### **a** Note

```
 /// <summary> 
    /// Creates a contact and adds it to the specified contact list. 
    /// </summary> 
    /// <param name="emailAddress">The email address of the contact.</param> 
    /// <param name="contactListName">The name of the contact list.</param> 
   /// <returns>The response from the CreateContact operation.</returns>
   public async Task<bool> CreateContactAsync(string emailAddress, string
 contactListName) 
    { 
        var request = new CreateContactRequest 
        { 
            EmailAddress = emailAddress, 
            ContactListName = contactListName 
        }; 
        try 
        { 
            var response = await _sesClient.CreateContactAsync(request); 
            return response.HttpStatusCode == HttpStatusCode.OK; 
        }
```

```
 catch (AlreadyExistsException ex) 
        { 
             Console.WriteLine($"Contact with email address {emailAddress} already 
 exists in the contact list {contactListName}."); 
             Console.WriteLine(ex.Message); 
             return true; 
        } 
        catch (NotFoundException ex) 
        { 
             Console.WriteLine($"The contact list {contactListName} does not 
 exist."); 
             Console.WriteLine(ex.Message); 
        } 
        catch (TooManyRequestsException ex) 
        { 
             Console.WriteLine("Too many requests were made. Please try again 
 later."); 
             Console.WriteLine(ex.Message); 
        } 
        catch (Exception ex) 
        { 
             Console.WriteLine($"An error occurred while creating the contact: 
 {ex.Message}"); 
        } 
        return false; 
    }
```
• 如需 API 詳細資訊,請參閱 AWS SDK for .NET API 參考中的 [CreateContact](https://docs.aws.amazon.com/goto/DotNetSDKV3/sesv2-2019-09-27/CreateContact)。

#### Java

SDK for Java 2.x

```
a Note
```
GitHub 上提供更多範例。尋找完整範例,並了解如何在 [AWS 程式碼範例儲存庫中](https://github.com/awsdocs/aws-doc-sdk-examples/tree/main/javav2/example_code/ses#code-examples)設定 和執行。

 try { // Create a new contact with the provided email address in the

```
 CreateContactRequest contactRequest = CreateContactRequest.builder() 
             .contactListName(CONTACT_LIST_NAME) 
             .emailAddress(emailAddress) 
             .build(); 
        sesClient.createContact(contactRequest);
         contacts.add(emailAddress); 
         System.out.println("Contact created: " + emailAddress); 
         // Send a welcome email to the new contact 
         String welcomeHtml = Files.readString(Paths.get("resources/
coupon_newsletter/welcome.html")); 
         String welcomeText = Files.readString(Paths.get("resources/
coupon_newsletter/welcome.txt")); 
         SendEmailRequest welcomeEmailRequest = SendEmailRequest.builder() 
             .fromEmailAddress(this.verifiedEmail) 
             .destination(Destination.builder().toAddresses(emailAddress).build()) 
             .content(EmailContent.builder() 
                  .simple( 
                     Message.builder() 
                          .subject(Content.builder().data("Welcome to the Weekly 
  Coupons Newsletter").build()) 
                          .body(Body.builder() 
                              .text(Content.builder().data(welcomeText).build()) 
                              .html(Content.builder().data(welcomeHtml).build()) 
                             .build().build().buid().buid(): SendEmailResponse welcomeEmailResponse = 
  sesClient.sendEmail(welcomeEmailRequest); 
         System.out.println("Welcome email sent: " + 
 welcomeEmailResponse.messageId()); 
       } catch (AlreadyExistsException e) { 
        // If the contact already exists, skip this step for that contact and
  proceed 
         // with the next contact 
         System.out.println("Contact already exists, skipping creation..."); 
       } catch (Exception e) { 
         System.err.println("Error occurred while processing email address " + 
  emailAddress + ": " + e.getMessage()); 
         throw e;
```

```
 } 
 }
```
• 如需 API 詳細資訊,請參閱 AWS SDK for Java 2.x API 參考中的 [CreateContact](https://docs.aws.amazon.com/goto/SdkForJavaV2/sesv2-2019-09-27/CreateContact)。

#### Python

SDK for Python (Boto3)

```
a Note
```

```
def main(): 
    "" "
     The main function that orchestrates the execution of the workflow. 
     """ 
     print(INTRO) 
     ses_client = boto3.client("sesv2") 
     workflow = SESv2Workflow(ses_client) 
     try: 
         workflow.prepare_application() 
         workflow.gather_subscriber_email_addresses() 
         workflow.send_coupon_newsletter() 
         workflow.monitor_and_review() 
     except ClientError as e: 
         print_error(e) 
     workflow.clean_up()
class SESv2Workflow: 
     """ 
     A class to manage the SES v2 Coupon Newsletter Workflow. 
     """ 
     def __init__(self, ses_client, sleep=True): 
         self.ses_client = ses_client 
         self.sleep = sleep
```

```
 try: 
               # Create a new contact 
                self.ses_client.create_contact( 
                   ContactListName=CONTACT_LIST_NAME, EmailAddress=email 
) print(f"Contact with email '{email}' created successfully.") 
               # Send the welcome email 
               self.ses_client.send_email( 
                   FromEmailAddress=self.verified_email, 
                   Destination={"ToAddresses": [email]}, 
                   Content={ 
                       "Simple": { 
                           "Subject": { 
                               "Data": "Welcome to the Weekly Coupons 
 Newsletter" 
 }, 
                           "Body": { 
                               "Text": {"Data": welcome_text}, 
                               "Html": {"Data": welcome_html}, 
 }, 
 } 
\}, \{) print(f"Welcome email sent to '{email}'.") 
               if self.sleep: 
                   # 1 email per second in sandbox mode, remove in production. 
                   sleep(1.1) 
            except ClientError as e: 
                # If the contact already exists, skip and proceed 
               if e.response["Error"]["Code"] == "AlreadyExistsException": 
                   print(f"Contact with email '{email}' already exists. 
 Skipping...") 
               else: 
                   raise e
```
• 如需 API 詳細資訊,請參閱 SDK AWS for Python (Boto3) API 參考中的 [CreateContact。](https://docs.aws.amazon.com/goto/boto3/sesv2-2019-09-27/CreateContact)

#### Rust

#### SDK for Rust

**a** Note

GitHub 上提供更多範例。尋找完整範例,並了解如何在 [AWS 程式碼範例儲存庫中](https://github.com/awsdocs/aws-doc-sdk-examples/tree/main/rustv1/examples/ses#code-examples)設定 和執行。

```
async fn add_contact(client: &Client, list: &str, email: &str) -> Result<(), 
  Error> { 
     client 
          .create_contact() 
          .contact_list_name(list) 
          .email_address(email) 
          .send() 
          .await?; 
     println!("Created contact"); 
    0k(())}
```
• 如需 API 詳細資訊,請參閱《適用於 Rust 的AWS SDK API 參考》中的 [CreateContact](https://docs.rs/aws-sdk-sesv2/latest/aws_sdk_sesv2/client/struct.Client.html#method.create_contact)。

如需 AWS SDK 開發人員指南和程式碼範例的完整清單,請參閱 [SES 搭配 使用 Amazon AWS SDK。](#page-42-0) 此主題也包含有關入門的資訊和舊版 SDK 的詳細資訊。

#### <span id="page-843-0"></span>**CreateContactList** 搭配 AWS SDK 使用

下列程式碼範例示範如何使用 CreateContactList。

動作範例是大型程式的程式碼摘錄,必須在內容中執行。您可以在下列程式碼範例的內容中看到此動 作:

#### • [電子報案例](#page-891-0)

#### .NET

## AWS SDK for .NET

#### **a** Note

```
 /// <summary> 
    /// Creates a contact list with the specified name. 
    /// </summary> 
    /// <param name="contactListName">The name of the contact list.</param> 
    /// <returns>True if successful.</returns>
    public async Task<bool> CreateContactListAsync(string contactListName)
     { 
         var request = new CreateContactListRequest 
         { 
             ContactListName = contactListName 
         }; 
         try 
         { 
            var response = await _sesClient.CreateContactListAsync(request);
             return response.HttpStatusCode == HttpStatusCode.OK; 
         } 
         catch (AlreadyExistsException ex) 
         { 
             Console.WriteLine($"Contact list with name {contactListName} already 
 exists."); 
             Console.WriteLine(ex.Message); 
             return true; 
         } 
         catch (LimitExceededException ex) 
         { 
             Console.WriteLine("The limit for contact lists has been exceeded."); 
             Console.WriteLine(ex.Message); 
         } 
         catch (TooManyRequestsException ex) 
\overline{\mathcal{L}}
```

```
 Console.WriteLine("Too many requests were made. Please try again 
 later."); 
              Console.WriteLine(ex.Message); 
 } 
         catch (Exception ex) 
        \left\{ \right. Console.WriteLine($"An error occurred while creating the contact 
 list: {ex.Message}"); 
         } 
         return false; 
     }
```
• 如需 API 詳細資訊,請參閱 AWS SDK for .NET API 參考中的 [CreateContactList。](https://docs.aws.amazon.com/goto/DotNetSDKV3/sesv2-2019-09-27/CreateContactList)

#### Java

SDK for Java 2.x

**a** Note

```
 try { 
       // 2. Create a contact list 
       String contactListName = CONTACT_LIST_NAME; 
       CreateContactListRequest createContactListRequest = 
  CreateContactListRequest.builder() 
           .contactListName(contactListName) 
          .build();
       sesClient.createContactList(createContactListRequest); 
       System.out.println("Contact list created: " + contactListName); 
     } catch (AlreadyExistsException e) { 
       System.out.println("Contact list already exists, skipping creation: weekly-
coupons-newsletter"); 
     } catch (LimitExceededException e) { 
       System.err.println("Limit for contact lists has been exceeded."); 
       throw e; 
     } catch (SesV2Exception e) { 
       System.err.println("Error creating contact list: " + e.getMessage());
```

```
 throw e; 
 }
```
• 如需 API 詳細資訊,請參閱 AWS SDK for Java 2.x API 參考中的 [CreateContactList](https://docs.aws.amazon.com/goto/SdkForJavaV2/sesv2-2019-09-27/CreateContactList)。

#### Python

SDK for Python (Boto3)

```
a Note
```

```
def main(): 
    "" "
     The main function that orchestrates the execution of the workflow. 
     """ 
     print(INTRO) 
     ses_client = boto3.client("sesv2") 
     workflow = SESv2Workflow(ses_client) 
     try: 
         workflow.prepare_application() 
         workflow.gather_subscriber_email_addresses() 
         workflow.send_coupon_newsletter() 
         workflow.monitor_and_review() 
     except ClientError as e: 
         print_error(e) 
     workflow.clean_up()
class SESv2Workflow: 
     """ 
     A class to manage the SES v2 Coupon Newsletter Workflow. 
     """ 
     def __init__(self, ses_client, sleep=True): 
         self.ses_client = ses_client 
         self.sleep = sleep
```
 try: self.ses\_client.create\_contact\_list(ContactListName=CONTACT\_LIST\_NAME) print(f"Contact list '{CONTACT\_LIST\_NAME}' created successfully.") except ClientError as e: # If the contact list already exists, skip and proceed if e.response["Error"]["Code"] == "AlreadyExistsException": print(f"Contact list '{CONTACT\_LIST\_NAME}' already exists.") else: raise e

• 如需 API 詳細資訊,請參閱 SDK AWS for Python (Boto3) API 參考中的 [CreateContactList](https://docs.aws.amazon.com/goto/boto3/sesv2-2019-09-27/CreateContactList)。

#### Rust

SDK for Rust

```
a Note
```
GitHub 上提供更多範例。尋找完整範例,並了解如何在 [AWS 程式碼範例儲存庫中](https://github.com/awsdocs/aws-doc-sdk-examples/tree/main/rustv1/examples/ses#code-examples)設定 和執行。

```
async fn make_list(client: &Client, contact_list: &str) -> Result<(), Error> { 
     client 
          .create_contact_list() 
          .contact_list_name(contact_list) 
          .send() 
          .await?; 
     println!("Created contact list."); 
    0k(())}
```
• 如需 API 詳細資訊,請參閱《適用於 Rust 的AWS SDK API 參考》中的 [CreateContactList。](https://docs.rs/aws-sdk-sesv2/latest/aws_sdk_sesv2/client/struct.Client.html#method.create_contact_list)

如需 AWS SDK 開發人員指南和程式碼範例的完整清單,請參閱 [SES 搭配 使用 Amazon AWS SDK。](#page-42-0) 此主題也包含有關入門的資訊和舊版 SDK 的詳細資訊。

<span id="page-848-0"></span>**CreateEmailIdentity** 搭配 AWS SDK 使用

下列程式碼範例示範如何使用 CreateEmailIdentity。

動作範例是大型程式的程式碼摘錄,必須在內容中執行。您可以在下列程式碼範例的內容中看到此動 作:

• [電子報案例](#page-891-0)

## .NET

AWS SDK for .NET

### **a** Note

```
 /// <summary> 
    /// Creates an email identity (email address or domain) and starts the 
 verification process. 
   // </summary>
    /// <param name="emailIdentity">The email address or domain to create and 
 verify.</param> 
    /// <returns>The response from the CreateEmailIdentity operation.</returns> 
    public async Task<CreateEmailIdentityResponse> 
 CreateEmailIdentityAsync(string emailIdentity) 
    { 
        var request = new CreateEmailIdentityRequest 
        { 
            EmailIdentity = emailIdentity 
        }; 
        try 
        { 
           var response = await _sesClient.CreateEmailIdentityAsync(request);
            return response; 
        }
```

```
 catch (AlreadyExistsException ex) 
        { 
             Console.WriteLine($"Email identity {emailIdentity} already exists."); 
             Console.WriteLine(ex.Message); 
             throw; 
        } 
        catch (ConcurrentModificationException ex) 
        { 
             Console.WriteLine($"The email identity {emailIdentity} is being 
 modified by another operation or thread."); 
             Console.WriteLine(ex.Message); 
             throw; 
        } 
        catch (LimitExceededException ex) 
        { 
             Console.WriteLine("The limit for email identities has been 
 exceeded."); 
             Console.WriteLine(ex.Message); 
             throw; 
        } 
        catch (NotFoundException ex) 
        { 
             Console.WriteLine($"The email identity {emailIdentity} does not 
 exist."); 
             Console.WriteLine(ex.Message); 
             throw; 
        } 
        catch (TooManyRequestsException ex) 
        { 
             Console.WriteLine("Too many requests were made. Please try again 
 later."); 
             Console.WriteLine(ex.Message); 
             throw; 
        } 
        catch (Exception ex) 
        { 
             Console.WriteLine($"An error occurred while creating the email 
 identity: {ex.Message}"); 
             throw; 
        } 
    }
```
• 如需 API 詳細資訊,請參閱 AWS SDK for .NET API 參考中的 [CreateEmailIdentity](https://docs.aws.amazon.com/goto/DotNetSDKV3/sesv2-2019-09-27/CreateEmailIdentity)。

#### Java

SDK for Java 2.x

## **G** Note

GitHub 上提供更多範例。尋找完整範例,並了解如何在 [AWS 程式碼範例儲存庫中](https://github.com/awsdocs/aws-doc-sdk-examples/tree/main/javav2/example_code/ses#code-examples)設定 和執行。

```
 try { 
      CreateEmailIdentityRequest createEmailIdentityRequest = 
 CreateEmailIdentityRequest.builder() 
           .emailIdentity(verifiedEmail) 
         .build();
      sesClient.createEmailIdentity(createEmailIdentityRequest); 
     System.out.println("Email identity created: " + verifiedEmail);
    } catch (AlreadyExistsException e) { 
      System.out.println("Email identity already exists, skipping creation: " + 
 verifiedEmail); 
    } catch (NotFoundException e) { 
      System.err.println("The provided email address is not verified: " + 
 verifiedEmail); 
      throw e; 
    } catch (LimitExceededException e) { 
      System.err 
          .println("You have reached the limit for email identities. Please 
 remove some identities and try again."); 
      throw e; 
    } catch (SesV2Exception e) { 
      System.err.println("Error creating email identity: " + e.getMessage()); 
      throw e; 
    }
```
• 如需 API 詳細資訊,請參閱 AWS SDK for Java 2.x API 參考中的 [CreateEmailIdentity。](https://docs.aws.amazon.com/goto/SdkForJavaV2/sesv2-2019-09-27/CreateEmailIdentity)

#### Python

SDK for Python (Boto3)

## **a**) Note

```
def main(): 
    "" "
     The main function that orchestrates the execution of the workflow. 
    "" "
     print(INTRO) 
     ses_client = boto3.client("sesv2") 
     workflow = SESv2Workflow(ses_client) 
     try: 
         workflow.prepare_application() 
         workflow.gather_subscriber_email_addresses() 
         workflow.send_coupon_newsletter() 
         workflow.monitor_and_review() 
     except ClientError as e: 
         print_error(e) 
     workflow.clean_up()
class SESv2Workflow: 
    "" "
     A class to manage the SES v2 Coupon Newsletter Workflow. 
    "" ""
     def __init__(self, ses_client, sleep=True): 
         self.ses_client = ses_client 
         self.sleep = sleep 
         try: 
  self.ses_client.create_email_identity(EmailIdentity=self.verified_email)
```

```
 print(f"Email identity '{self.verified_email}' created 
 successfully.") 
        except ClientError as e: 
            # If the email identity already exists, skip and proceed 
            if e.response["Error"]["Code"] == "AlreadyExistsException": 
                 print(f"Email identity '{self.verified_email}' already exists.") 
            else: 
                 raise e
```
• 如需 API 詳細資訊,請參閱 SDK AWS for Python (Boto3) API 參考中的 [CreateEmailIdentity。](https://docs.aws.amazon.com/goto/boto3/sesv2-2019-09-27/CreateEmailIdentity)

#### Rust

SDK for Rust

```
a Note
```

```
 match self 
             .client 
             .create_email_identity() 
             .email_identity(self.verified_email.clone()) 
             .send() 
             .await 
         { 
             Ok(_) => writeln!(self.stdout, "Email identity created 
 successfully.")?, 
            Err(e) => match e.into_service_error() {
                 CreateEmailIdentityError::AlreadyExistsException(_) => { 
                     writeln!( 
                          self.stdout, 
                          "Email identity already exists, skipping creation." 
                      )?; 
 } 
                 e => return Err(anyhow!("Error creating email identity: {}", e)), 
             },
```
}

• 如需 API 詳細資訊,請參閱 SDK AWS for Rust API 參考中的 [CreateEmailIdentity。](https://docs.rs/aws-sdk-sesv2/latest/aws_sdk_sesv2/client/struct.Client.html#method.create_email_identity)

如需 AWS SDK 開發人員指南和程式碼範例的完整清單,請參閱 [SES 搭配 使用 Amazon AWS SDK。](#page-42-0) 此主題也包含有關入門的資訊和舊版 SDK 的詳細資訊。

<span id="page-853-0"></span>**CreateEmailTemplate** 搭配 AWS SDK 使用

下列程式碼範例示範如何使用 CreateEmailTemplate。

動作範例是大型程式的程式碼摘錄,必須在內容中執行。您可以在下列程式碼範例的內容中看到此動 作:

• [電子報案例](#page-891-0)

.NET

AWS SDK for .NET

```
a Note
```

```
 /// <summary> 
    /// Creates an email template with the specified content. 
    /// </summary> 
    /// <param name="templateName">The name of the email template.</param> 
   /// <param name="subject">The subject of the email template.</param> 
   /// <param name="htmlContent">The HTML content of the email template.</param> 
   /// <param name="textContent">The text content of the email template.</param> 
   /// <returns>True if successful.</returns>
   public async Task<bool> CreateEmailTemplateAsync(string templateName, string
 subject, string htmlContent, string textContent) 
    { 
        var request = new CreateEmailTemplateRequest 
        {
```

```
 TemplateName = templateName, 
              TemplateContent = new EmailTemplateContent 
\{\hspace{.1cm} \} Subject = subject, 
                  Html = htmlContent, 
                  Text = textContent 
             } 
         }; 
         try 
         { 
             var response = await _sesClient.CreateEmailTemplateAsync(request);
              return response.HttpStatusCode == HttpStatusCode.OK; 
         } 
         catch (AlreadyExistsException ex) 
         { 
             Console.WriteLine($"Email template with name {templateName} already 
 exists."); 
             Console.WriteLine(ex.Message); 
         } 
         catch (LimitExceededException ex) 
         { 
              Console.WriteLine("The limit for email templates has been 
 exceeded."); 
             Console.WriteLine(ex.Message); 
         } 
         catch (TooManyRequestsException ex) 
         { 
              Console.WriteLine("Too many requests were made. Please try again 
 later."); 
              Console.WriteLine(ex.Message); 
         } 
         catch (Exception ex) 
         { 
             Console.WriteLine($"An error occurred while creating the email 
 template: {ex.Message}"); 
         } 
         return false; 
     }
```
• 如需 API 詳細資訊,請參閱 AWS SDK for .NET API 參考中的 [CreateEmailTemplate。](https://docs.aws.amazon.com/goto/DotNetSDKV3/sesv2-2019-09-27/CreateEmailTemplate)

#### Java

SDK for Java 2.x

#### **G** Note

```
 try { 
       // Create an email template named "weekly-coupons" 
       String newsletterHtml = loadFile("resources/coupon_newsletter/coupon-
newsletter.html"); 
       String newsletterText = loadFile("resources/coupon_newsletter/coupon-
newsletter.txt"); 
       CreateEmailTemplateRequest templateRequest = 
  CreateEmailTemplateRequest.builder() 
           .templateName(TEMPLATE_NAME) 
           .templateContent(EmailTemplateContent.builder() 
                .subject("Weekly Coupons Newsletter") 
                .html(newsletterHtml) 
                .text(newsletterText) 
                .build()) 
           .build(); sesClient.createEmailTemplate(templateRequest); 
       System.out.println("Email template created: " + TEMPLATE_NAME); 
     } catch (AlreadyExistsException e) { 
       // If the template already exists, skip this step and proceed with the next 
       // operation 
       System.out.println("Email template already exists, skipping creation..."); 
     } catch (LimitExceededException e) { 
       // If the limit for email templates is exceeded, fail the workflow and 
  inform 
       // the user 
       System.err.println("You have reached the limit for email templates. Please 
  remove some templates and try again."); 
       throw e; 
     } catch (Exception e) {
```

```
 System.err.println("Error occurred while creating email template: " + 
 e.getMessage()); 
      throw e; 
    }
```
• 如需 API 詳細資訊,請參閱 AWS SDK for Java 2.x API 參考中的 [CreateEmailTemplate](https://docs.aws.amazon.com/goto/SdkForJavaV2/sesv2-2019-09-27/CreateEmailTemplate)。

#### Python

SDK for Python (Boto3)

## **a** Note

```
def main(): 
     """ 
     The main function that orchestrates the execution of the workflow. 
    "" "
     print(INTRO) 
     ses_client = boto3.client("sesv2") 
     workflow = SESv2Workflow(ses_client) 
     try: 
         workflow.prepare_application() 
         workflow.gather_subscriber_email_addresses() 
         workflow.send_coupon_newsletter() 
         workflow.monitor_and_review() 
     except ClientError as e: 
         print_error(e) 
     workflow.clean_up()
class SESv2Workflow: 
    "" "
     A class to manage the SES v2 Coupon Newsletter Workflow. 
     """ 
     def __init__(self, ses_client, sleep=True):
```

```
 self.ses_client = ses_client 
        self.sleep = sleep 
        try: 
            template content = {f} "Subject": "Weekly Coupons Newsletter", 
                 "Html": load_file_content("coupon-newsletter.html"), 
                 "Text": load_file_content("coupon-newsletter.txt"), 
 } 
             self.ses_client.create_email_template( 
                 TemplateName=TEMPLATE_NAME, TemplateContent=template_content 
) print(f"Email template '{TEMPLATE_NAME}' created successfully.") 
        except ClientError as e: 
             # If the template already exists, skip and proceed 
             if e.response["Error"]["Code"] == "AlreadyExistsException": 
                 print(f"Email template '{TEMPLATE_NAME}' already exists.") 
             else: 
                 raise e
```
• 如需 API 詳細資訊,請參閱 SDK AWS for Python (Boto3) API 參考中的 [CreateEmailTemplate。](https://docs.aws.amazon.com/goto/boto3/sesv2-2019-09-27/CreateEmailTemplate)

#### Rust

SDK for Rust

**a** Note

```
 let template_html = 
             std::fs::read_to_string("../resources/newsletter/coupon-
newsletter.html") 
                  .unwrap_or_else(|_| "Missing coupon-
newsletter.html".to_string()); 
         let template_text =
```

```
 std::fs::read_to_string("../resources/newsletter/coupon-
newsletter.txt") 
                  .unwrap_or_else(|_| "Missing coupon-newsletter.txt".to_string()); 
         // Create the email template 
        let template content = EmailTemplateContent::builder()
              .subject("Weekly Coupons Newsletter") 
             .html(template_html) 
            .text(template text)
            .build();
         match self 
             .client 
             .create_email_template() 
             .template_name(TEMPLATE_NAME) 
             .template_content(template_content) 
             .send() 
             .await 
         { 
             Ok(_) => writeln!(self.stdout, "Email template created 
  successfully.")?, 
            Err(e) => match e.into_service_error() {
                 CreateEmailTemplateError::AlreadyExistsException(_) => { 
                      writeln!( 
                          self.stdout, 
                          "Email template already exists, skipping creation." 
                      )?; 
 } 
                 e => return Err(anyhow!("Error creating email template: \{'', e)),
             }, 
         }
```
• 如需 API 詳細資訊,請參閱 SDK AWS for Rust API 參考中的 [CreateEmailTemplate](https://docs.rs/aws-sdk-sesv2/latest/aws_sdk_sesv2/client/struct.Client.html#method.create_email_template)。

如需 AWS SDK 開發人員指南和程式碼範例的完整清單,請參閱 [SES 搭配 使用 Amazon AWS SDK。](#page-42-0) 此主題也包含有關入門的資訊和舊版 SDK 的詳細資訊。

<span id="page-858-0"></span>**DeleteContactList** 搭配 AWS SDK 使用

下列程式碼範例示範如何使用 DeleteContactList。

動作範例是大型程式的程式碼摘錄,必須在內容中執行。您可以在下列程式碼範例的內容中看到此動 作:

## • [電子報案例](#page-891-0)

#### .NET

AWS SDK for .NET

```
a Note
```

```
 /// <summary> 
     /// Deletes a contact list and all contacts within it. 
     /// </summary> 
     /// <param name="contactListName">The name of the contact list to delete.</
param> 
    /// <returns>True if successful.</returns>
    public async Task<bool> DeleteContactListAsync(string contactListName)
    \{ var request = new DeleteContactListRequest 
         { 
              ContactListName = contactListName 
         }; 
         try 
        \left\{ \right.var response = await _sesClient.DeleteContactListAsync(request);
              return response.HttpStatusCode == HttpStatusCode.OK; 
         } 
         catch (ConcurrentModificationException ex) 
         { 
              Console.WriteLine($"The contact list {contactListName} is being 
 modified by another operation or thread."); 
             Console.WriteLine(ex.Message); 
         } 
         catch (NotFoundException ex) 
          {
```

```
 Console.WriteLine($"The contact list {contactListName} does not 
 exist."); 
             Console.WriteLine(ex.Message); 
        } 
        catch (TooManyRequestsException ex) 
       \{ Console.WriteLine("Too many requests were made. Please try again 
 later."); 
             Console.WriteLine(ex.Message); 
        } 
        catch (Exception ex) 
        { 
             Console.WriteLine($"An error occurred while deleting the contact 
 list: {ex.Message}"); 
        } 
        return false; 
    }
```
• 如需 API 詳細資訊,請參閱 AWS SDK for .NET API 參考中的 [DeleteContactList](https://docs.aws.amazon.com/goto/DotNetSDKV3/sesv2-2019-09-27/DeleteContactList)。

#### Java

SDK for Java 2.x

```
a Note
```

```
 try { 
      // Delete the contact list 
      DeleteContactListRequest deleteContactListRequest = 
 DeleteContactListRequest.builder() 
           .contactListName(CONTACT_LIST_NAME) 
         .build();
      sesClient.deleteContactList(deleteContactListRequest); 
      System.out.println("Contact list deleted: " + CONTACT_LIST_NAME);
```

```
 } catch (NotFoundException e) { 
      // If the contact list does not exist, log the error and proceed 
      System.out.println("Contact list not found. Skipping deletion..."); 
    } catch (Exception e) { 
      System.err.println("Error occurred while deleting the contact list: " + 
 e.getMessage()); 
      e.printStackTrace(); 
    }
```
• 如需 API 詳細資訊,請參閱 AWS SDK for Java 2.x API 參考中的 [DeleteContactList。](https://docs.aws.amazon.com/goto/SdkForJavaV2/sesv2-2019-09-27/DeleteContactList)

### Python

SDK for Python (Boto3)

## **a** Note

```
def main(): 
    "" ""
     The main function that orchestrates the execution of the workflow. 
    "" "
     print(INTRO) 
     ses_client = boto3.client("sesv2") 
     workflow = SESv2Workflow(ses_client) 
     try: 
         workflow.prepare_application() 
         workflow.gather_subscriber_email_addresses() 
         workflow.send_coupon_newsletter() 
         workflow.monitor_and_review() 
     except ClientError as e: 
          print_error(e) 
     workflow.clean_up()
class SESv2Workflow: 
     """
```

```
 A class to manage the SES v2 Coupon Newsletter Workflow. 
   "" "
    def __init__(self, ses_client, sleep=True): 
        self.ses_client = ses_client 
        self.sleep = sleep 
        try: 
 self.ses_client.delete_contact_list(ContactListName=CONTACT_LIST_NAME) 
            print(f"Contact list '{CONTACT_LIST_NAME}' deleted successfully.") 
        except ClientError as e: 
            # If the contact list doesn't exist, skip and proceed 
            if e.response["Error"]["Code"] == "NotFoundException": 
                 print(f"Contact list '{CONTACT_LIST_NAME}' does not exist.") 
            else: 
                 print(e)
```
• 如需 API 詳細資訊,請參閱 SDK AWS for Python (Boto3) API 參考中的 [DeleteContactList](https://docs.aws.amazon.com/goto/boto3/sesv2-2019-09-27/DeleteContactList)。

#### Rust

SDK for Rust

**G** Note

```
 match self 
             .client 
             .delete_contact_list() 
             .contact_list_name(CONTACT_LIST_NAME) 
             .send() 
             .await 
        { 
             Ok(_) => writeln!(self.stdout, "Contact list deleted 
 successfully.")?, 
             Err(e) => return Err(anyhow!("Error deleting contact list: {e}")),
```
}

• 如需 API 詳細資訊,請參閱 AWS SDK for Rust API 參考中的 [DeleteContactList。](https://docs.rs/aws-sdk-sesv2/latest/aws_sdk_sesv2/client/struct.Client.html#method.delete_contact_list)

如需 AWS SDK 開發人員指南和程式碼範例的完整清單,請參閱 [SES 搭配 使用 Amazon AWS SDK。](#page-42-0) 此主題也包含有關入門的資訊和舊版 SDK 的詳細資訊。

<span id="page-863-0"></span>**DeleteEmailIdentity** 搭配 AWS SDK 使用

下列程式碼範例示範如何使用 DeleteEmailIdentity。

動作範例是大型程式的程式碼摘錄,必須在內容中執行。您可以在下列程式碼範例的內容中看到此動 作:

• [電子報案例](#page-891-0)

.NET

AWS SDK for NFT

```
a Note
```

```
 /// <summary> 
     /// Deletes an email identity (email address or domain). 
     /// </summary> 
     /// <param name="emailIdentity">The email address or domain to delete.</
param> 
    /// <returns>True if successful.</returns>
    public async Task<bool> DeleteEmailIdentityAsync(string emailIdentity)
     { 
         var request = new DeleteEmailIdentityRequest 
         { 
             EmailIdentity = emailIdentity 
         }; 
         try
```
```
 { 
            var response = await _sesClient.DeleteEmailIdentityAsync(request);
             return response.HttpStatusCode == HttpStatusCode.OK; 
        } 
        catch (ConcurrentModificationException ex) 
       \left\{ \right. Console.WriteLine($"The email identity {emailIdentity} is being 
 modified by another operation or thread."); 
             Console.WriteLine(ex.Message); 
        } 
        catch (NotFoundException ex) 
        { 
             Console.WriteLine($"The email identity {emailIdentity} does not 
 exist."); 
             Console.WriteLine(ex.Message); 
        } 
        catch (TooManyRequestsException ex) 
       \{ Console.WriteLine("Too many requests were made. Please try again 
 later."); 
             Console.WriteLine(ex.Message); 
        } 
        catch (Exception ex) 
        { 
             Console.WriteLine($"An error occurred while deleting the email 
 identity: {ex.Message}"); 
        } 
        return false; 
    }
```
• 如需 API 詳細資訊,請參閱 AWS SDK for .NET API 參考中的 [DeleteEmailIdentity](https://docs.aws.amazon.com/goto/DotNetSDKV3/sesv2-2019-09-27/DeleteEmailIdentity)。

Java

SDK for Java 2.x

```
 try { 
        // Delete the email identity 
        DeleteEmailIdentityRequest deleteIdentityRequest = 
 DeleteEmailIdentityRequest.builder() 
             .emailIdentity(this.verifiedEmail) 
            .build();
        sesClient.deleteEmailIdentity(deleteIdentityRequest); 
        System.out.println("Email identity deleted: " + this.verifiedEmail); 
      } catch (NotFoundException e) { 
        // If the email identity does not exist, log the error and proceed 
        System.out.println("Email identity not found. Skipping deletion..."); 
      } catch (Exception e) { 
        System.err.println("Error occurred while deleting the email identity: " + 
 e.getMessage()); 
        e.printStackTrace(); 
      } 
    } else { 
      System.out.println("Skipping email identity deletion."); 
    }
```
• 如需 API 詳細資訊,請參閱 AWS SDK for Java 2.x API 參考中的 [DeleteEmailIdentity](https://docs.aws.amazon.com/goto/SdkForJavaV2/sesv2-2019-09-27/DeleteEmailIdentity)。

### Python

```
SDK for Python (Boto3)
```
**a** Note

```
def main(): 
     """ 
     The main function that orchestrates the execution of the workflow. 
    "" "
     print(INTRO) 
     ses_client = boto3.client("sesv2")
```

```
 workflow = SESv2Workflow(ses_client) 
     try: 
         workflow.prepare_application() 
         workflow.gather_subscriber_email_addresses() 
         workflow.send_coupon_newsletter() 
        workflow.monitor and review()
     except ClientError as e: 
         print_error(e) 
     workflow.clean_up()
class SESv2Workflow: 
     """ 
     A class to manage the SES v2 Coupon Newsletter Workflow. 
    "" "
     def __init__(self, ses_client, sleep=True): 
         self.ses_client = ses_client 
         self.sleep = sleep 
              try: 
  self.ses_client.delete_email_identity(EmailIdentity=self.verified_email) 
                  print(f"Email identity '{self.verified_email}' deleted 
  successfully.") 
              except ClientError as e: 
                  # If the email identity doesn't exist, skip and proceed 
                  if e.response["Error"]["Code"] == "NotFoundException": 
                      print(f"Email identity '{self.verified_email}' does not 
  exist.") 
                  else: 
                      print(e)
```
• 如需 API 詳細資訊,請參閱 SDK AWS for Python (Boto3) API 參考中的 [DeleteEmailIdentity](https://docs.aws.amazon.com/goto/boto3/sesv2-2019-09-27/DeleteEmailIdentity)。

#### Rust

#### SDK for Rust

## **a** Note

GitHub 上提供更多範例。尋找完整範例,並了解如何在 [AWS 程式碼範例儲存庫中](https://github.com/awsdocs/aws-doc-sdk-examples/tree/main/rustv1/examples/ses#code-examples)設定 和執行。

```
 match self 
                 .client 
                 .delete_email_identity() 
                 .email_identity(self.verified_email.clone()) 
                 .send() 
                 .await 
\{\hspace{.1cm} \} Ok(_) => writeln!(self.stdout, "Email identity deleted 
 successfully.")?, 
                Err(e) \Rightarrow return Err(anyhow!("Error deleting email identity: {}", e)); 
 } 
 }
```
• 如需 API 詳細資訊,請參閱 SDK AWS for Rust API 參考中的 [DeleteEmailIdentity](https://docs.rs/aws-sdk-sesv2/latest/aws_sdk_sesv2/client/struct.Client.html#method.delete_email_identity)。

如需 AWS SDK 開發人員指南和程式碼範例的完整清單,請參閱 [SES 搭配 使用 Amazon AWS SDK。](#page-42-0) 此主題也包含有關入門的資訊和舊版 SDK 的詳細資訊。

#### **DeleteEmailTemplate** 搭配 AWS SDK 使用

下列程式碼範例示範如何使用 DeleteEmailTemplate。

動作範例是大型程式的程式碼摘錄,必須在內容中執行。您可以在下列程式碼範例的內容中看到此動 作:

#### • [電子報案例](#page-891-0)

#### .NET

### AWS SDK for .NET

### **a** Note

```
 /// <summary> 
     /// Deletes an email template. 
     /// </summary> 
     /// <param name="templateName">The name of the email template to delete.</
param> 
    /// <returns>True if successful.</returns>
    public async Task<bool> DeleteEmailTemplateAsync(string templateName)
    \{ var request = new DeleteEmailTemplateRequest 
        \{ TemplateName = templateName 
         }; 
         try 
        \{var response = await _sesClient.DeleteEmailTemplateAsync(request);
              return response.HttpStatusCode == HttpStatusCode.OK; 
         } 
         catch (NotFoundException ex) 
        \{ Console.WriteLine($"The email template {templateName} does not 
  exist."); 
             Console.WriteLine(ex.Message); 
         } 
         catch (TooManyRequestsException ex) 
         { 
              Console.WriteLine("Too many requests were made. Please try again 
  later."); 
             Console.WriteLine(ex.Message); 
         } 
         catch (Exception ex) 
         {
```

```
 Console.WriteLine($"An error occurred while deleting the email 
 template: {ex.Message}"); 
        } 
        return false; 
    }
```
• 如需 API 詳細資訊,請參閱 AWS SDK for .NET API 參考中的 [DeleteEmailTemplate](https://docs.aws.amazon.com/goto/DotNetSDKV3/sesv2-2019-09-27/DeleteEmailTemplate)。

#### Java

SDK for Java 2.x

```
a Note
```
GitHub 上提供更多範例。尋找完整範例,並了解如何在 [AWS 程式碼範例儲存庫中](https://github.com/awsdocs/aws-doc-sdk-examples/tree/main/javav2/example_code/ses#code-examples)設定 和執行。

```
 try { 
      // Delete the template 
      DeleteEmailTemplateRequest deleteTemplateRequest = 
 DeleteEmailTemplateRequest.builder() 
          .templateName(TEMPLATE_NAME) 
         .build();
      sesClient.deleteEmailTemplate(deleteTemplateRequest); 
      System.out.println("Email template deleted: " + TEMPLATE_NAME); 
    } catch (NotFoundException e) { 
      // If the email template does not exist, log the error and proceed 
      System.out.println("Email template not found. Skipping deletion..."); 
    } catch (Exception e) { 
      System.err.println("Error occurred while deleting the email template: " + 
 e.getMessage()); 
      e.printStackTrace(); 
    }
```
• 如需 API 詳細資訊,請參閱 AWS SDK for Java 2.x API 參考中的 [DeleteEmailTemplate。](https://docs.aws.amazon.com/goto/SdkForJavaV2/sesv2-2019-09-27/DeleteEmailTemplate)

### Python

SDK for Python (Boto3)

### **a**) Note

```
def main(): 
    "" "
     The main function that orchestrates the execution of the workflow. 
    "" "
     print(INTRO) 
     ses_client = boto3.client("sesv2") 
     workflow = SESv2Workflow(ses_client) 
     try: 
         workflow.prepare_application() 
         workflow.gather_subscriber_email_addresses() 
         workflow.send_coupon_newsletter() 
         workflow.monitor_and_review() 
     except ClientError as e: 
         print_error(e) 
     workflow.clean_up()
class SESv2Workflow: 
    "" "
     A class to manage the SES v2 Coupon Newsletter Workflow. 
    "" ""
     def __init__(self, ses_client, sleep=True): 
         self.ses_client = ses_client 
         self.sleep = sleep 
         try: 
              self.ses_client.delete_email_template(TemplateName=TEMPLATE_NAME) 
              print(f"Email template '{TEMPLATE_NAME}' deleted successfully.") 
         except ClientError as e:
```

```
 # If the email template doesn't exist, skip and proceed 
 if e.response["Error"]["Code"] == "NotFoundException": 
     print(f"Email template '{TEMPLATE_NAME}' does not exist.") 
 else: 
     print(e)
```
• 如需 API 詳細資訊,請參閱 SDK AWS for Python (Boto3) API 參考中的 [DeleteEmailTemplate。](https://docs.aws.amazon.com/goto/boto3/sesv2-2019-09-27/DeleteEmailTemplate)

## Rust

#### SDK for Rust

### **a** Note

GitHub 上提供更多範例。尋找完整範例,並了解如何在 [AWS 程式碼範例儲存庫中](https://github.com/awsdocs/aws-doc-sdk-examples/tree/main/rustv1/examples/ses#code-examples)設定 和執行。

```
 match self 
              .client 
              .delete_email_template() 
              .template_name(TEMPLATE_NAME) 
              .send() 
              .await 
         { 
             Ok(_) => writeln!(self.stdout, "Email template deleted 
 successfully.")?, 
            Err(e) \Rightarrow {
                  return Err(anyhow!("Error deleting email template: {e}")); 
             } 
         }
```
• 如需 API 詳細資訊,請參閱 SDK AWS for Rust API 參考中的 [DeleteEmailTemplate。](https://docs.rs/aws-sdk-sesv2/latest/aws_sdk_sesv2/client/struct.Client.html#method.delete_email_template)

如需 AWS SDK 開發人員指南和程式碼範例的完整清單,請參閱 [SES 搭配 使用 Amazon AWS SDK。](#page-42-0) 此主題也包含有關入門的資訊和舊版 SDK 的詳細資訊。

## **GetEmailIdentity** 搭配 AWS SDK 使用

下列程式碼範例示範如何使用 GetEmailIdentity。

### Rust

SDK for Rust

```
a Note
```
GitHub 上提供更多範例。尋找完整範例,並了解如何在 [AWS 程式碼範例儲存庫中](https://github.com/awsdocs/aws-doc-sdk-examples/tree/main/rustv1/examples/ses#code-examples)設定 和執行。

確定是否已驗證電子郵件地址。

```
async fn is_verified(client: &Client, email: &str) -> Result<(), Error> { 
     let resp = client 
          .get_email_identity() 
          .email_identity(email) 
          .send() 
          .await?; 
     if resp.verified_for_sending_status() { 
         println!("The address is verified"); 
     } else { 
          println!("The address is not verified"); 
     } 
     Ok(())
}
```
• 如需 API 詳細資訊,請參閱《適用於 Rust 的AWS SDK API 參考》中的 [GetTopicAttributes](https://docs.rs/aws-sdk-sesv2/latest/aws_sdk_sesv2/client/struct.Client.html#method.get_email_identity)。

如需 AWS SDK 開發人員指南和程式碼範例的完整清單,請參閱 [SES 搭配 使用 Amazon AWS SDK。](#page-42-0) 此主題也包含有關入門的資訊和舊版 SDK 的詳細資訊。

**ListContactLists** 搭配 AWS SDK 使用

下列程式碼範例示範如何使用 ListContactLists。

#### Rust

SDK for Rust

**a** Note

GitHub 上提供更多範例。尋找完整範例,並了解如何在 [AWS 程式碼範例儲存庫中](https://github.com/awsdocs/aws-doc-sdk-examples/tree/main/rustv1/examples/ses#code-examples)設定 和執行。

```
async fn show_lists(client: &Client) -> Result<(), Error> { 
     let resp = client.list_contact_lists().send().await?; 
     println!("Contact lists:"); 
     for list in resp.contact_lists() { 
         println!(" {}", list.contact_list_name().unwrap_or_default()); 
     } 
    0k(())}
```
• 如需 API 詳細資訊,請參閱《適用於 Rust 的AWS SDK API 參考》中的 [ListContactLists](https://docs.rs/aws-sdk-sesv2/latest/aws_sdk_sesv2/client/struct.Client.html#method.list_contact_lists)。

如需 AWS SDK 開發人員指南和程式碼範例的完整清單,請參閱 [SES 搭配 使用 Amazon AWS SDK。](#page-42-0) 此主題也包含有關入門的資訊和舊版 SDK 的詳細資訊。

**ListContacts** 搭配 AWS SDK 使用

下列程式碼範例示範如何使用 ListContacts。

動作範例是大型程式的程式碼摘錄,必須在內容中執行。您可以在下列程式碼範例的內容中看到此動 作:

• [電子報案例](#page-891-0)

#### .NET

### AWS SDK for .NET

### **a** Note

```
 /// <summary> 
     /// Lists the contacts in the specified contact list. 
     /// </summary> 
     /// <param name="contactListName">The name of the contact list.</param> 
     /// <returns>The list of contacts response from the ListContacts operation.</
returns> 
     public async Task<List<Contact>> ListContactsAsync(string contactListName) 
    \{ var request = new ListContactsRequest 
         { 
              ContactListName = contactListName 
         }; 
         try 
        \{var response = await _sesClient.ListContactsAsync(request);
              return response.Contacts; 
         } 
         catch (NotFoundException ex) 
        \{ Console.WriteLine($"The contact list {contactListName} does not 
  exist."); 
             Console.WriteLine(ex.Message); 
         } 
         catch (TooManyRequestsException ex) 
        \{ Console.WriteLine("Too many requests were made. Please try again 
  later."); 
             Console.WriteLine(ex.Message); 
         } 
         catch (Exception ex) 
         {
```

```
 Console.WriteLine($"An error occurred while listing the contacts: 
 {ex.Message}"); 
        } 
        return new List<Contact>(); 
    }
```
• 如需 API 詳細資訊,請參閱 AWS SDK for .NET API 參考中的 [ListContacts。](https://docs.aws.amazon.com/goto/DotNetSDKV3/sesv2-2019-09-27/ListContacts)

#### Java

SDK for Java 2.x

```
a Note
```
GitHub 上提供更多範例。尋找完整範例,並了解如何在 [AWS 程式碼範例儲存庫中](https://github.com/awsdocs/aws-doc-sdk-examples/tree/main/javav2/example_code/ses#code-examples)設定 和執行。

```
 ListContactsRequest contactListRequest = ListContactsRequest.builder() 
           .contactListName(CONTACT_LIST_NAME) 
         .build();
      List<String> contactEmails; 
      try { 
        ListContactsResponse contactListResponse = 
 sesClient.listContacts(contactListRequest); 
        contactEmails = contactListResponse.contacts().stream() 
             .map(Contact::emailAddress) 
            .toList(); 
      } catch (Exception e) { 
        // TODO: Remove when listContacts's GET body issue is resolved. 
        contactEmails = this.contacts; 
      }
```
• 如需 API 詳細資訊,請參閱 AWS SDK for Java 2.x API 參考中的 [ListContacts](https://docs.aws.amazon.com/goto/SdkForJavaV2/sesv2-2019-09-27/ListContacts)。

### Python

SDK for Python (Boto3)

## **a** Note

```
def main(): 
    "" "
     The main function that orchestrates the execution of the workflow. 
    "" "
     print(INTRO) 
     ses_client = boto3.client("sesv2") 
     workflow = SESv2Workflow(ses_client) 
     try: 
         workflow.prepare_application() 
         workflow.gather_subscriber_email_addresses() 
         workflow.send_coupon_newsletter() 
         workflow.monitor_and_review() 
     except ClientError as e: 
         print_error(e) 
     workflow.clean_up()
class SESv2Workflow: 
    "" "
     A class to manage the SES v2 Coupon Newsletter Workflow. 
    "" ""
     def __init__(self, ses_client, sleep=True): 
         self.ses_client = ses_client 
         self.sleep = sleep 
         try: 
             contacts_response = self.ses_client.list_contacts( 
                  ContactListName=CONTACT_LIST_NAME 
)
```

```
 except ClientError as e: 
     if e.response["Error"]["Code"] == "NotFoundException": 
         print(f"Contact list '{CONTACT_LIST_NAME}' does not exist.") 
         return 
     else: 
         raise e
```
• 如需 API 詳細資訊,請參閱 SDK AWS for Python (Boto3) API 參考中的 [ListContacts](https://docs.aws.amazon.com/goto/boto3/sesv2-2019-09-27/ListContacts)。

#### Rust

SDK for Rust

#### **a** Note

GitHub 上提供更多範例。尋找完整範例,並了解如何在 [AWS 程式碼範例儲存庫中](https://github.com/awsdocs/aws-doc-sdk-examples/tree/main/rustv1/examples/ses#code-examples)設定 和執行。

```
async fn show_contacts(client: &Client, list: &str) -> Result<(), Error> { 
     let resp = client 
         .list_contacts() 
         .contact_list_name(list) 
         .send() 
         .await?; 
     println!("Contacts:"); 
     for contact in resp.contacts() { 
         println!(" {}", contact.email_address().unwrap_or_default()); 
     } 
    0k(())}
```
• 如需 API 詳細資訊,請參閱《適用於 Rust 的AWS SDK API 參考》中的 [ListContacts。](https://docs.rs/aws-sdk-sesv2/latest/aws_sdk_sesv2/client/struct.Client.html#method.list_contacts)

如需 AWS SDK 開發人員指南和程式碼範例的完整清單,請參閱 [SES 搭配 使用 Amazon AWS SDK。](#page-42-0) 此主題也包含有關入門的資訊和舊版 SDK 的詳細資訊。

**SendEmail** 搭配 AWS SDK 使用

下列程式碼範例示範如何使用 SendEmail。

#### .NET

AWS SDK for .NET

**A** Note

GitHub 上提供更多範例。尋找完整範例,並了解如何在 [AWS 程式碼範例儲存庫中](https://github.com/awsdocs/aws-doc-sdk-examples/tree/main/dotnetv3/SESv2#code-examples)設定 和執行。

```
 /// <summary>
```
/// Sends an email with the specified content and options.

```
// </summary>
```

```
 /// <param name="fromEmailAddress">The email address to send the email 
from.</param>
```

```
 /// <param name="toEmailAddresses">The email addresses to send the email 
to.</param>
```
/// <param name="subject">The subject of the email.</param>

/// <param name="htmlContent">The HTML content of the email.</param>

/// <param name="textContent">The text content of the email.</param>

 /// <param name="templateName">The name of the email template to use (optional).</param>

 /// <param name="templateData">The data to replace placeholders in the email template (optional).</param>

```
 /// <param name="contactListName">The name of the contact list for 
 unsubscribe functionality (optional).</param>
```
 /// <returns>The MessageId response from the SendEmail operation.</returns> public async Task<string> SendEmailAsync(string fromEmailAddress,

List<string> toEmailAddresses, string? subject,

```
 string? htmlContent, string? textContent, string? templateName = null, 
 string? templateData = null, string? contactListName = null) 
    { 
        var request = new SendEmailRequest 
        { 
             FromEmailAddress = fromEmailAddress 
        };
```

```
 if (toEmailAddresses.Any()) 
        { 
            request.Destination = new Destination { ToAddresses = 
 toEmailAddresses }; 
        } 
        if (!string.IsNullOrEmpty(templateName)) 
        { 
            request.Content = new EmailContent() 
\{\hspace{.1cm} \} Template = new Template 
\overline{a} TemplateName = templateName, 
                     TemplateData = templateData 
 } 
            }; 
        } 
        else 
        { 
            request.Content = new EmailContent 
            { 
                 Simple = new Message 
\overline{a}Subject = new Content { Data = subject },
                     Body = new Body 
\{ Html = new Content { Data = htmlContent }, 
                        Text = new Content { Data = textContent }
1 1 1 1 1 1 1
 } 
            }; 
        } 
        if (!string.IsNullOrEmpty(contactListName)) 
        { 
            request.ListManagementOptions = new ListManagementOptions 
\{\hspace{.1cm} \} ContactListName = contactListName 
            }; 
        } 
        try 
         {
```

```
 var response = await _sesClient.SendEmailAsync(request); 
             return response.MessageId; 
        } 
        catch (AccountSuspendedException ex) 
        { 
             Console.WriteLine("The account's ability to send email has been 
 permanently restricted."); 
             Console.WriteLine(ex.Message); 
        } 
        catch (MailFromDomainNotVerifiedException ex) 
       \mathcal{L} Console.WriteLine("The sending domain is not verified."); 
             Console.WriteLine(ex.Message); 
        } 
        catch (MessageRejectedException ex) 
        { 
             Console.WriteLine("The message content is invalid."); 
             Console.WriteLine(ex.Message); 
        } 
        catch (SendingPausedException ex) 
       \left\{ \right. Console.WriteLine("The account's ability to send email is currently 
 paused."); 
             Console.WriteLine(ex.Message); 
        } 
        catch (TooManyRequestsException ex) 
        { 
             Console.WriteLine("Too many requests were made. Please try again 
 later."); 
             Console.WriteLine(ex.Message); 
        } 
        catch (Exception ex) 
        { 
             Console.WriteLine($"An error occurred while sending the email: 
 {ex.Message}"); 
        } 
        return string.Empty; 
    }
```
• 如需 API 詳細資訊,請參閱《AWS SDK for .NET API 參考》中的 [SendEmail](https://docs.aws.amazon.com/goto/DotNetSDKV3/sesv2-2019-09-27/SendEmail)。

#### Java

SDK for Java 2.x

#### **a** Note

GitHub 上提供更多範例。尋找完整範例,並了解如何在 [AWS 程式碼範例儲存庫中](https://github.com/awsdocs/aws-doc-sdk-examples/tree/main/javav2/example_code/ses#code-examples)設定 和執行。

#### 傳送訊息。

```
import software.amazon.awssdk.regions.Region;
import software.amazon.awssdk.services.sesv2.model.Body;
import software.amazon.awssdk.services.sesv2.model.Content;
import software.amazon.awssdk.services.sesv2.model.Destination;
import software.amazon.awssdk.services.sesv2.model.EmailContent;
import software.amazon.awssdk.services.sesv2.model.Message;
import software.amazon.awssdk.services.sesv2.model.SendEmailRequest;
import software.amazon.awssdk.services.sesv2.model.SesV2Exception;
import software.amazon.awssdk.services.sesv2.SesV2Client;
/** 
  * Before running this AWS SDK for Java (v2) example, set up your development 
 * environment, including your credentials. 
 * 
  * For more information, see the following documentation topic: 
 * 
 * https://docs.aws.amazon.com/sdk-for-java/latest/developer-guide/get-
started.html 
 */
public class SendEmail { 
         public static void main(String[] args) { 
                 final String usage = """ 
                                  Usage: 
                                     <sender> <recipient> <subject>\s
                                  Where: 
                                      sender - An email address that represents the 
  sender.\s
```

```
 recipient - An email address that represents 
  the recipient.\s 
                                          subject - The subject line.\s 
\mathbf{u} = \mathbf{u} \cdot \mathbf{v} , we have the set of \mathbf{u} = \mathbf{v} \cdot \mathbf{v}if (args.length != 3) {
                            System.out.println(usage); 
                            System.exit(1); 
 } 
                   String sender = args[0]; 
                   String recipient = args[1]; 
                   String subject = args[2]; 
                   Region region = Region.US_EAST_1; 
                   SesV2Client sesv2Client = SesV2Client.builder() 
                                      .region(region) 
                                     .build();
                   // The HTML body of the email. 
                  String bodyHTML = "<html>" + "<head></head>" + "<br/>>body>" +
  "<h1>Hello!</h1>" 
                                     + "<p> See the list of customers.</p>" + "</
body>" + "</html>"; 
                   send(sesv2Client, sender, recipient, subject, bodyHTML); 
          } 
          public static void send(SesV2Client client, 
                            String sender, 
                            String recipient, 
                            String subject, 
                            String bodyHTML) { 
                   Destination destination = Destination.builder() 
                                     .toAddresses(recipient) 
                                      .build(); 
                   Content content = Content.builder() 
                                      .data(bodyHTML) 
                                      .build(); 
                   Content sub = Content.builder() 
                                      .data(subject)
```

```
.build();
                  Body body = Body.builder() 
                                   .html(content) 
                                  .buid():
                  Message msg = Message.builder() 
                                   .subject(sub) 
                                   .body(body) 
                                  .build();
                  EmailContent emailContent = EmailContent.builder() 
                                   .simple(msg) 
                                  .build();
                  SendEmailRequest emailRequest = SendEmailRequest.builder() 
                                   .destination(destination) 
                                   .content(emailContent) 
                                   .fromEmailAddress(sender) 
                                  .build();
                  try { 
                          System.out.println("Attempting to send an email through 
  Amazon SES " 
                                           + "using the AWS SDK for Java..."); 
                          client.sendEmail(emailRequest); 
                          System.out.println("email was sent"); 
                  } catch (SesV2Exception e) { 
                          System.err.println(e.awsErrorDetails().errorMessage()); 
                          System.exit(1); 
 } 
         }
}
```
使用範本傳送訊息。

```
 String coupons = Files.readString(Paths.get("resources/coupon_newsletter/
sample_coupons.json")); 
       for (String emailAddress : contactEmails) { 
         SendEmailRequest newsletterRequest = SendEmailRequest.builder() 
             .destination(Destination.builder().toAddresses(emailAddress).build())
```
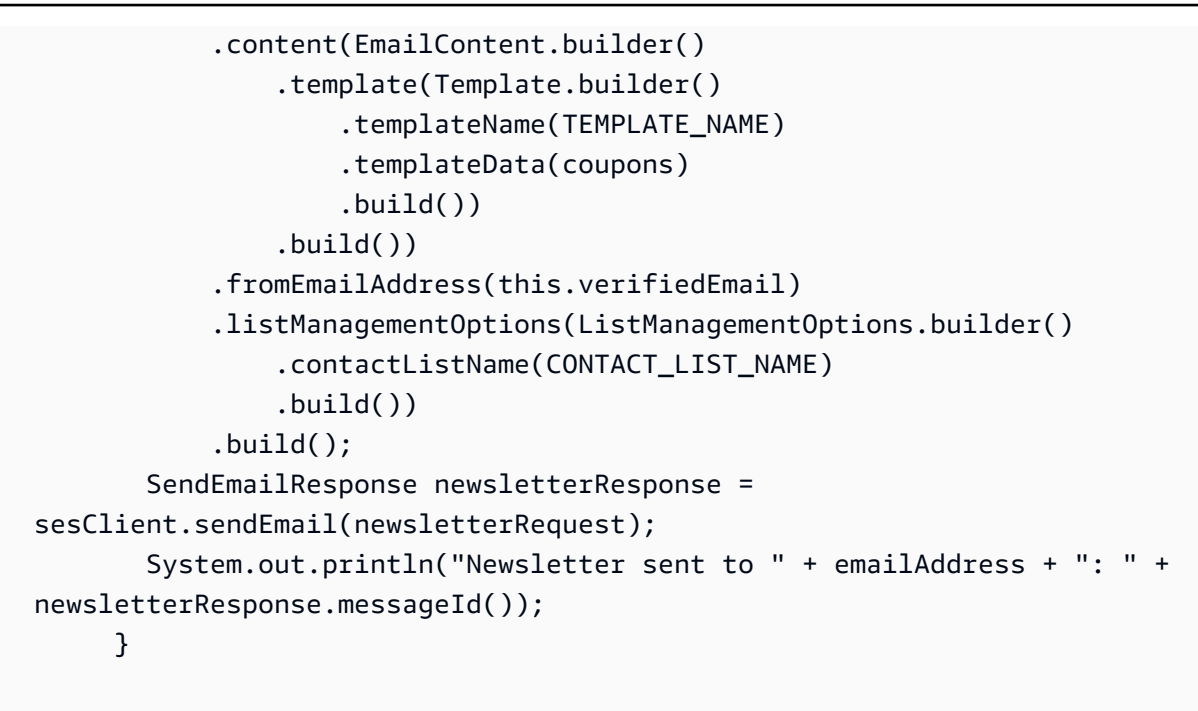

• 如需 API 詳細資訊,請參閱《AWS SDK for Java 2.x API 參考》中的 [SendEmail。](https://docs.aws.amazon.com/goto/SdkForJavaV2/sesv2-2019-09-27/SendEmail)

### Python

SDK for Python (Boto3)

```
a Note
```
GitHub 上提供更多範例。尋找完整範例,並了解如何在 [AWS 程式碼範例儲存庫中](https://github.com/awsdocs/aws-doc-sdk-examples/tree/main/python/example_code/sesv2#code-examples)設定 和執行。

向聯絡人列表中的所有成員傳送消息。

```
def main(): 
    "" "
     The main function that orchestrates the execution of the workflow. 
     """ 
     print(INTRO) 
     ses_client = boto3.client("sesv2") 
     workflow = SESv2Workflow(ses_client) 
     try: 
         workflow.prepare_application() 
         workflow.gather_subscriber_email_addresses()
```

```
 workflow.send_coupon_newsletter() 
        workflow.monitor_and_review() 
    except ClientError as e: 
        print_error(e) 
    workflow.clean_up()
class SESv2Workflow: 
   "" "
    A class to manage the SES v2 Coupon Newsletter Workflow. 
   ^{\mathrm{m}} ""
    def __init__(self, ses_client, sleep=True): 
        self.ses_client = ses_client 
        self.sleep = sleep 
                self.ses_client.send_email( 
                    FromEmailAddress=self.verified_email, 
                   Destination={"ToAddresses": [email]}, 
                   Content={ 
                       "Simple": { 
                           "Subject": { 
                               "Data": "Welcome to the Weekly Coupons 
 Newsletter" 
 }, 
                           "Body": { 
                               "Text": {"Data": welcome_text}, 
                               "Html": {"Data": welcome_html}, 
 }, 
 } 
\}, \{) print(f"Welcome email sent to '{email}'.")
```
使用範本傳送訊息給聯絡人清單的所有成員。

```
def main(): 
     """ 
     The main function that orchestrates the execution of the workflow. 
     """
```

```
 print(INTRO) 
     ses_client = boto3.client("sesv2") 
     workflow = SESv2Workflow(ses_client) 
     try: 
         workflow.prepare_application() 
         workflow.gather_subscriber_email_addresses() 
         workflow.send_coupon_newsletter() 
         workflow.monitor_and_review() 
     except ClientError as e: 
         print_error(e) 
     workflow.clean_up()
class SESv2Workflow: 
    "" "
     A class to manage the SES v2 Coupon Newsletter Workflow. 
    "" ""
     def __init__(self, ses_client, sleep=True): 
        self.ses client = ses client
         self.sleep = sleep 
                self.ses client.send email(
                     FromEmailAddress=self.verified_email, 
                     Destination={"ToAddresses": [email_address]}, 
                     Content={ 
                          "Template": { 
                              "TemplateName": TEMPLATE_NAME, 
                              "TemplateData": coupon_items, 
 } 
\}, \{ ListManagementOptions={"ContactListName": CONTACT_LIST_NAME}, 
\overline{\phantom{a}}
```
• 如需 API 詳細資訊,請參閱《適用於 Python (Boto3) 的AWS SDK API 參考》中的 [SendEmail。](https://docs.aws.amazon.com/goto/boto3/sesv2-2019-09-27/SendEmail)

### Ruby

## SDK for Ruby

### **a** Note

```
require 'aws-sdk-sesv2'
require_relative 'config' # Recipient and sender email addresses.
# Set up the SESv2 client.
client = Aws::SESV2::Client.new(region: AWS_REGION)
def send_email(client, sender_email, recipient_email) 
   response = client.send_email( 
    \{ from_email_address: sender_email, 
       destination: { 
         to_addresses: [recipient_email] 
       }, 
       content: { 
         simple: { 
           subject: { 
             data: 'Test email subject' 
           }, 
           body: { 
             text: { 
               data: 'Test email body' 
 } 
 } 
         } 
       } 
     } 
  \lambda puts "Email sent from #{SENDER_EMAIL} to #{RECIPIENT_EMAIL} with message ID: 
  #{response.message_id}"
end
send_email(client, SENDER_EMAIL, RECIPIENT_EMAIL)
```
• 如需 API 詳細資訊,請參閱《AWS SDK for Ruby API 參考》中的 [SendEmail](https://docs.aws.amazon.com/goto/SdkForRubyV3/sesv2-2019-09-27/SendEmail)。

Rust

SDK for Rust

**a** Note

GitHub 上提供更多範例。尋找完整範例,並了解如何在 [AWS 程式碼範例儲存庫中](https://github.com/awsdocs/aws-doc-sdk-examples/tree/main/rustv1/examples/ses#code-examples)設定 和執行。

向聯絡人列表中的所有成員傳送消息。

```
async fn send_message( 
     client: &Client, 
     list: &str, 
     from: &str, 
     subject: &str, 
     message: &str,
) -> Result<(), Error> { 
     // Get list of email addresses from contact list. 
     let resp = client 
          .list_contacts() 
          .contact_list_name(list) 
          .send() 
          .await?; 
     let contacts = resp.contacts(); 
     let cs: Vec<String> = contacts 
          .iter() 
          .map(|i| i.email_address().unwrap_or_default().to_string()) 
          .collect(); 
     let mut dest: Destination = Destination::builder().build(); 
     dest.to_addresses = Some(cs); 
     let subject_content = Content::builder() 
          .data(subject) 
          .charset("UTF-8")
```

```
 .build() 
          .expect("building Content"); 
     let body_content = Content::builder() 
          .data(message) 
          .charset("UTF-8") 
          .build() 
          .expect("building Content"); 
     let body = Body::builder().text(body_content).build(); 
     let msg = Message::builder() 
          .subject(subject_content) 
          .body(body) 
          .build(); 
     let email_content = EmailContent::builder().simple(msg).build(); 
     client 
          .send_email() 
          .from_email_address(from) 
          .destination(dest) 
          .content(email_content) 
          .send() 
          .await?; 
     println!("Email sent to list"); 
    0k(())}
```
## 使用範本傳送訊息給聯絡人清單的所有成員。

```
 let coupons = std::fs::read_to_string("../resources/newsletter/
sample_coupons.json") 
                 .unwrap_or_else(|_| r#"{"coupons":[]}"#.to_string()); 
             let email_content = EmailContent::builder() 
                 .template( 
                     Template::builder() 
                         .template_name(TEMPLATE_NAME) 
                         .template_data(coupons) 
                         .build(), 
) )
                .build();
```

```
 match self 
                .client 
               .send email()
                .from_email_address(self.verified_email.clone()) 
 .destination(Destination::builder().to_addresses(email.clone()).build()) 
                .content(email_content) 
               .list management options(
                    ListManagementOptions::builder() 
                        .contact_list_name(CONTACT_LIST_NAME) 
                        .build()?, 
) .send() 
                .await 
            { 
               Ok(out) => {
                    if let Some(message_id) = output.message_id { 
                        writeln!( 
                            self.stdout, 
                            "Newsletter sent to {} with message ID {}", 
                            email, message_id 
)?; \hspace{1.5cm} )?;
                    } else { 
                       writeln!(self.stdout, "Newsletter sent to {}", email)?;
1 1 1 1 1 1 1
 } 
               Err(e) => return Err(anyhow! ("Error sending newsletter to \{\}:
 {}", email, e)), 
 }
```
• 如需 API 詳細資訊,請參閱《適用於 Rust 的AWS SDK API 參考》中的 [SendEmail。](https://docs.rs/aws-sdk-sesv2/latest/aws_sdk_sesv2/client/struct.Client.html#method.send_email)

如需 AWS SDK 開發人員指南和程式碼範例的完整清單,請參閱 [SES 搭配 使用 Amazon AWS SDK。](#page-42-0) 此主題也包含有關入門的資訊和舊版 SDK 的詳細資訊。

# 使用 AWS SDKs 的 Amazon SES API v2 案例

下列程式碼範例示範如何在 Amazon SES API v2 搭配 AWS SDKs中實作常見案例。這些案例示範如 何透過呼叫 Amazon SES API v2 內的多個函數或與其他函數結合,來完成特定任務 AWS 服務。每個 案例均包含完整原始碼的連結,您可在連結中找到如何設定和執行程式碼的相關指示。

案例的目標是獲得中等水平的經驗,協助您了解內容中的服務動作。

#### 範例

• [使用 AWS SDK 的完整 Amazon SES API v2 電子報案例](#page-891-0)

<span id="page-891-0"></span>使用 AWS SDK 的完整 Amazon SES API v2 電子報案例

下列程式碼範例示範如何執行 Amazon SES API v2 電子報案例。

.NET

AWS SDK for NFT

```
a Note
```
GitHub 上提供更多範例。尋找完整範例,並了解如何在 [AWS 程式碼範例儲存庫中](https://github.com/awsdocs/aws-doc-sdk-examples/tree/main/dotnetv3/SESv2#code-examples)設定 和執行。

執行案例。

```
using System.Diagnostics;
using System.Text.RegularExpressions;
using Amazon.SimpleEmailV2;
using Amazon.SimpleEmailV2.Model;
using Microsoft.Extensions.DependencyInjection;
using Microsoft.Extensions.Hosting;
using Microsoft.Extensions.Logging;
using Microsoft.Extensions.Logging.Console;
using Microsoft.Extensions.Logging.Debug;
namespace Sesv2Scenario;
public static class NewsletterWorkflow
{ 
     /* 
       This scenario demonstrates how to use the Amazon Simple Email Service (SES) 
  v2 to send a coupon newsletter to a list of subscribers. 
       The scenario performs the following tasks: 
       1. Prepare the application:
```

```
 - Create a verified email identity for sending and replying to emails. 
         - Create a contact list to store the subscribers' email addresses. 
         - Create an email template for the coupon newsletter. 
      2. Gather subscriber email addresses: 
         - Prompt the user for a base email address. 
         - Create 3 variants of the email address using subaddress extensions 
 (e.g., user+ses-weekly-newsletter-1@example.com). 
         - Add each variant as a contact to the contact list. 
         - Send a welcome email to each new contact. 
      3. Send the coupon newsletter: 
         - Retrieve the list of contacts from the contact list. 
         - Send the coupon newsletter using the email template to each contact. 
      4. Monitor and review: 
         - Provide instructions for the user to review the sending activity and 
 metrics in the AWS console. 
      5. Clean up resources: 
         - Delete the contact list (which also deletes all contacts within it). 
         - Delete the email template. 
         - Optionally delete the verified email identity. 
    */ 
    public static SESv2Wrapper _sesv2Wrapper; 
    public static string? _baseEmailAddress = null; 
    public static string? _verifiedEmail = null; 
    private static string _contactListName = "weekly-coupons-newsletter"; 
    private static string _templateName = "weekly-coupons"; 
    private static string _subject = "Weekly Coupons Newsletter"; 
    private static string _htmlContentFile = "coupon-newsletter.html"; 
    private static string _textContentFile = "coupon-newsletter.txt"; 
    private static string _htmlWelcomeFile = "welcome.html"; 
    private static string _textWelcomeFile = "welcome.txt"; 
    private static string _couponsDataFile = "sample_coupons.json"; 
    // Relative location of the resources folder. 
    private static string _resourcesFilePathLocation = "../../../../resources/"; 
    public static async Task Main(string[] args) 
    { 
        // Set up dependency injection for the Amazon service.
```

```
 using var host = Host.CreateDefaultBuilder(args) 
             .ConfigureLogging(logging => 
                 logging.AddFilter("System", LogLevel.Debug) 
                      .AddFilter<DebugLoggerProvider>("Microsoft", 
 LogLevel.Information) 
                      .AddFilter<ConsoleLoggerProvider>("Microsoft", 
 LogLevel.Trace)) 
             .ConfigureServices((_, services) => 
                 services.AddAWSService<IAmazonSimpleEmailServiceV2>() 
                      .AddTransient<SESv2Wrapper>() 
) .Build(); 
         ServicesSetup(host); 
         try 
         { 
             Console.WriteLine(new string('-', 80)); 
             Console.WriteLine(new string('-', 80)); 
             Console.WriteLine("Welcome to the Amazon SES v2 Coupon Newsletter 
 Scenario."); 
             Console.WriteLine("This scenario demonstrates how to use the Amazon 
 Simple Email Service (SES) v2 " + 
                                "\r\nto send a coupon newsletter to a list of 
 subscribers."); 
             // Prepare the application. 
             var emailIdentity = await PrepareApplication(); 
             // Gather subscriber email addresses. 
             await GatherSubscriberEmailAddresses(emailIdentity); 
             // Send the coupon newsletter. 
             await SendCouponNewsletter(emailIdentity); 
             // Monitor and review. 
             MonitorAndReview(true); 
             // Clean up resources. 
             await Cleanup(emailIdentity, true); 
             Console.WriteLine(new string('-', 80)); 
             Console.WriteLine("Amazon SES v2 Coupon Newsletter scenario is 
 complete.");
```

```
 Console.WriteLine(new string('-', 80)); 
            Console.WriteLine(new string('-', 80)); 
        } 
        catch (Exception ex) 
        { 
            Console.WriteLine($"An error occurred: {ex.Message}"); 
        } 
    } 
    /// <summary> 
    /// Populate the services for use within the console application. 
    /// </summary> 
    /// <param name="host">The services host.</param> 
    private static void ServicesSetup(IHost host) 
    { 
        _sesv2Wrapper = host.Services.GetRequiredService<SESv2Wrapper>(); 
    } 
    /// <summary> 
    /// Set up the resources for the scenario. 
    /// </summary> 
   /// <returns>The email address of the verified identity.</returns>
    public static async Task<string?> PrepareApplication() 
   \mathcal{L}var htmlContent = await File.ReadAllTextAsync( resourcesFilePathLocation
 + _htmlContentFile); 
        var textContent = await File.ReadAllTextAsync(_resourcesFilePathLocation 
 + _textContentFile); 
        Console.WriteLine(new string('-', 80)); 
        Console.WriteLine("1. In this step, we will prepare the application:" + 
                           "\rightharpoonup The - Create a verified email identity for sending
 and replying to emails." + 
                           "\r\nu - Create a contact list to store the
 subscribers' email addresses." + 
                            "\r\n - Create an email template for the coupon 
 newsletter.\r\n"); 
        // Prompt the user for a verified email address. 
        while (!IsEmail(_verifiedEmail)) 
        { 
            Console.Write("Enter a verified email address or an email to verify: 
 "); 
            _verifiedEmail = Console.ReadLine();
```
}

```
 try 
        { 
            // Create an email identity and start the verification process. 
           await sesv2Wrapper.CreateEmailIdentityAsync( verifiedEmail);
            Console.WriteLine($"Identity {_verifiedEmail} created."); 
        } 
        catch (AlreadyExistsException) 
        { 
            Console.WriteLine($"Identity {_verifiedEmail} already exists."); 
        } 
        catch (Exception ex) 
       \{ Console.WriteLine($"Error creating email identity: {ex.Message}"); 
        } 
        // Create a contact list. 
        try 
        { 
           await _sesv2Wrapper.CreateContactListAsync(_contactListName);
            Console.WriteLine($"Contact list {_contactListName} created."); 
        } 
        catch (AlreadyExistsException) 
       \{ Console.WriteLine($"Contact list {_contactListName} already 
 exists."); 
        } 
        catch (Exception ex) 
        { 
            Console.WriteLine($"Error creating contact list: {ex.Message}"); 
        } 
        // Create an email template. 
        try 
        { 
             await _sesv2Wrapper.CreateEmailTemplateAsync(_templateName, _subject, 
 htmlContent, textContent); 
            Console.WriteLine($"Email template {_templateName} created."); 
        } 
        catch (AlreadyExistsException) 
       \{ Console.WriteLine($"Email template {_templateName} already exists."); 
        }
```

```
 catch (Exception ex) 
         { 
              Console.WriteLine($"Error creating email template: {ex.Message}"); 
         } 
         return _verifiedEmail; 
     } 
     /// <summary> 
     /// Generate subscriber addresses and send welcome emails. 
     /// </summary> 
     /// <param name="fromEmailAddress">The verified email address from 
 PrepareApplication.</param>
    /// <returns>True if successful.</returns>
    public static async Task<bool> GatherSubscriberEmailAddresses(string
  fromEmailAddress) 
     { 
         Console.WriteLine(new string('-', 80)); 
         Console.WriteLine("2. In Step 2, we will gather subscriber email 
  addresses:" + 
                            "\lceil \frac{1}{n} \rceil - Prompt the user for a base email address." +
                            "\lceil \cdot \rceil - Create 3 variants of the email address using
  subaddress extensions (e.g., user+ses-weekly-newsletter-1@example.com)." + 
                            "\lceil \cdot \rceil - Add each variant as a contact to the contact
  list." + 
                            "\r\n - Send a welcome email to each new contact.\r
\langle n");
         // Prompt the user for a base email address. 
        while (!IsEmail(_baseEmailAddress))
        \{ Console.Write("Enter a base email address (e.g., user@example.com): 
  "); 
              _baseEmailAddress = Console.ReadLine(); 
         } 
         // Create 3 variants of the email address using +ses-weekly-newsletter-1, 
  +ses-weekly-newsletter-2, etc. 
         var baseEmailAddressParts = _baseEmailAddress!.Split("@"); 
        for (int i = 1; i \le 3; i^{++})
         { 
              string emailAddress = $"{baseEmailAddressParts[0]}+ses-weekly-
newsletter-{i}@{baseEmailAddressParts[1]}";
```
 try  $\{\hspace{.1cm} \}$  // Create a contact with the email address in the contact list. await \_sesv2Wrapper.CreateContactAsync(emailAddress, \_contactListName); Console.WriteLine(\$"Contact {emailAddress} added to the {\_contactListName} contact list."); } catch (AlreadyExistsException)  $\{\hspace{.1cm} \}$  Console.WriteLine(\$"Contact {emailAddress} already exists in the {\_contactListName} contact list."); } catch (Exception ex)  $\{\hspace{.1cm} \}$  Console.WriteLine(\$"Error creating contact {emailAddress}: {ex.Message}"); return false; } // Send a welcome email to the new contact. try { string subject = "Welcome to the Weekly Coupons Newsletter"; string htmlContent = await File.ReadAllTextAsync(\_resourcesFilePathLocation + \_htmlWelcomeFile); string textContent = await File.ReadAllTextAsync(\_resourcesFilePathLocation + \_textWelcomeFile); await \_sesv2Wrapper.SendEmailAsync(fromEmailAddress, new List<string> { emailAddress }, subject, htmlContent, textContent); Console.WriteLine(\$"Welcome email sent to {emailAddress}."); } catch (Exception ex)  $\{\hspace{.1cm} \}$  Console.WriteLine(\$"Error sending welcome email to {emailAddress}: {ex.Message}"); return false; } // Wait 2 seconds before sending the next email (if the account is in the SES Sandbox). await Task.Delay(2000); }

```
 return true; 
     } 
    /// <summary> 
    /// Send the coupon newsletter to the subscribers in the contact list. 
    /// </summary> 
     /// <param name="fromEmailAddress">The verified email address from 
PrepareApplication.</param>
    /// <returns>True if successful.</returns>
    public static async Task<bool> SendCouponNewsletter(string fromEmailAddress)
     { 
         Console.WriteLine(new string('-', 80)); 
         Console.WriteLine("3. In this step, we will send the coupon newsletter:" 
 + 
                            "\r\n - Retrieve the list of contacts from the contact 
 list." + 
                           "\lceil \cdot \rceil - Send the coupon newsletter using the email
 template to each contact.\r\n"); 
         // Retrieve the list of contacts from the contact list. 
        var contacts = await _sesv2Wrapper.ListContactsAsync(_contactListName);
         if (!contacts.Any()) 
        \{ Console.WriteLine($"No contacts found in the {_contactListName} 
 contact list."); 
             return false; 
         } 
         // Load the coupon data from the sample_coupons.json file. 
         string couponsData = await 
 File.ReadAllTextAsync(_resourcesFilePathLocation + _couponsDataFile); 
         // Send the coupon newsletter to each contact using the email template. 
         try 
         { 
             foreach (var contact in contacts) 
\{\hspace{.1cm} \} // To use the Contact List for list management, send to only one 
 address at a time. 
                  await _sesv2Wrapper.SendEmailAsync(fromEmailAddress, 
                     new List<string> { contact.EmailAddress },
```

```
 null, null, null, _templateName, couponsData, 
 _contactListName); 
 } 
             Console.WriteLine($"Coupon newsletter sent to contact list 
 {_contactListName}."); 
         } 
         catch (Exception ex) 
         { 
             Console.WriteLine($"Error sending coupon newsletter to contact list 
 {_contactListName}: {ex.Message}"); 
             return false; 
         } 
         return true; 
     } 
    /// <summary> 
    /// Provide instructions for monitoring sending activity and metrics. 
    /// </summary> 
    /// <param name="interactive">True to run in interactive mode.</param> 
    /// <returns>True if successful.</returns>
     public static bool MonitorAndReview(bool interactive) 
    \mathcal{L} Console.WriteLine(new string('-', 80)); 
         Console.WriteLine("4. In step 4, we will monitor and review:" + 
                            "\r\nu - Provide instructions for the user to review
the sending activity and metrics in the AWS console.\lceil \frac{\cdot}{\cdot} \rceil \rceil;
         Console.WriteLine("Review your sending activity using the SES Homepage in 
 the AWS console."); 
         Console.WriteLine("Press Enter to open the SES Homepage in your default 
 browser..."); 
         if (interactive) 
         { 
             Console.ReadLine(); 
             try 
             { 
                  // Open the SES Homepage in the default browser. 
                  Process.Start(new ProcessStartInfo 
\overline{a} FileName = "https://console.aws.amazon.com/ses/home", 
                      UseShellExecute = true 
                  });
```
```
 } 
              catch (Exception ex) 
\{\hspace{.1cm} \} Console.WriteLine($"Error opening the SES Homepage: 
  {ex.Message}"); 
                  return false; 
             } 
         } 
         Console.WriteLine("Review the sending activity and email metrics, then 
  press Enter to continue..."); 
         if (interactive) 
              Console.ReadLine(); 
         return true; 
     } 
     /// <summary> 
     /// Clean up the resources used in the scenario. 
     /// </summary> 
     /// <param name="verifiedEmailAddress">The verified email address from 
 PrepareApplication.</param>
     /// <param name="interactive">True if interactive.</param> 
    /// <returns>Async task.</returns>
     public static async Task<bool> Cleanup(string verifiedEmailAddress, bool 
  interactive) 
     { 
         Console.WriteLine(new string('-', 80)); 
         Console.WriteLine("5. Finally, we clean up resources:" + 
                             "\r\n - Delete the contact list (which also deletes 
  all contacts within it)." + 
                            "\rightharpoonup The Delete the email template." +
                             "\r\n - Optionally delete the verified email identity.
\r\or\r\ Console.WriteLine("Cleaning up resources..."); 
         // Delete the contact list (this also deletes all contacts in the list). 
         try 
         { 
              await _sesv2Wrapper.DeleteContactListAsync(_contactListName); 
              Console.WriteLine($"Contact list {_contactListName} deleted."); 
         } 
         catch (NotFoundException) 
         {
```

```
 Console.WriteLine($"Contact list {_contactListName} not found."); 
         } 
         catch (Exception ex) 
         { 
             Console.WriteLine($"Error deleting contact list {_contactListName}: 
 {ex.Message}"); 
             return false; 
         } 
         // Delete the email template. 
         try 
         { 
             await _sesv2Wrapper.DeleteEmailTemplateAsync(_templateName); 
             Console.WriteLine($"Email template {_templateName} deleted."); 
         } 
         catch (NotFoundException) 
         { 
             Console.WriteLine($"Email template {_templateName} not found."); 
         } 
         catch (Exception ex) 
        \{ Console.WriteLine($"Error deleting email template {_templateName}: 
 {ex.Message}"); 
             return false; 
         } 
         // Ask the user if they want to delete the email identity. 
         var deleteIdentity = !interactive || 
             GetYesNoResponse( 
                  $"Do you want to delete the email identity 
 {verifiedEmailAddress}? (y/n) "); 
         if (deleteIdentity) 
         { 
             try 
\{\hspace{.1cm} \} await 
 _sesv2Wrapper.DeleteEmailIdentityAsync(verifiedEmailAddress); 
                  Console.WriteLine($"Email identity {verifiedEmailAddress} 
 deleted."); 
 } 
             catch (NotFoundException) 
\{\hspace{.1cm} \} Console.WriteLine( 
                      $"Email identity {verifiedEmailAddress} not found.");
```

```
 } 
             catch (Exception ex) 
\{\hspace{.1cm} \} Console.WriteLine( 
                      $"Error deleting email identity {verifiedEmailAddress}: 
  {ex.Message}"); 
                  return false; 
 } 
         } 
         else 
         { 
             Console.WriteLine( 
                  $"Skipping deletion of email identity {verifiedEmailAddress}."); 
         } 
         return true; 
     } 
     /// <summary> 
     /// Helper method to get a yes or no response from the user. 
     /// </summary> 
     /// <param name="question">The question string to print on the console.</
param> 
    // <returns>True if the user responds with a yes. </returns>
     private static bool GetYesNoResponse(string question) 
     { 
         Console.WriteLine(question); 
         var ynResponse = Console.ReadLine(); 
         var response = ynResponse != null && ynResponse.Equals("y", 
  StringComparison.InvariantCultureIgnoreCase); 
         return response; 
     } 
     /// <summary> 
     /// Simple check to verify a string is an email address. 
     /// </summary> 
     /// <param name="email">The string to verify.</param> 
    /// <returns>True if a valid email.</returns>
     private static bool IsEmail(string? email) 
     { 
         if (string.IsNullOrEmpty(email)) 
             return false; 
         return Regex.IsMatch(email, @"^[^@\s]+@[^@\s]+\.[^@\s]+$", 
  RegexOptions.IgnoreCase);
```
}

}

```
using System.Net;
using Amazon.SimpleEmailV2;
using Amazon.SimpleEmailV2.Model;
namespace Sesv2Scenario;
/// <summary>
/// Wrapper class for Amazon Simple Email Service (SES) v2 operations.
/// </summary>
public class SESv2Wrapper
{ 
     private readonly IAmazonSimpleEmailServiceV2 _sesClient; 
     /// <summary> 
     /// Constructor for the SESv2Wrapper. 
     /// </summary> 
     /// <param name="sesClient">The injected SES v2 client.</param> 
     public SESv2Wrapper(IAmazonSimpleEmailServiceV2 sesClient) 
     { 
         _sesClient = sesClient; 
     } 
     /// <summary> 
     /// Creates a contact and adds it to the specified contact list. 
     /// </summary> 
     /// <param name="emailAddress">The email address of the contact.</param> 
     /// <param name="contactListName">The name of the contact list.</param> 
     /// <returns>The response from the CreateContact operation.</returns> 
    public async Task<bool> CreateContactAsync(string emailAddress, string
  contactListName) 
     { 
         var request = new CreateContactRequest 
         { 
              EmailAddress = emailAddress, 
              ContactListName = contactListName 
         };
```

```
 try 
        { 
             var response = await _sesClient.CreateContactAsync(request); 
             return response.HttpStatusCode == HttpStatusCode.OK; 
        } 
        catch (AlreadyExistsException ex) 
        { 
             Console.WriteLine($"Contact with email address {emailAddress} already 
 exists in the contact list {contactListName}."); 
            Console.WriteLine(ex.Message); 
             return true; 
        } 
        catch (NotFoundException ex) 
        { 
             Console.WriteLine($"The contact list {contactListName} does not 
 exist."); 
            Console.WriteLine(ex.Message); 
        } 
        catch (TooManyRequestsException ex) 
        { 
             Console.WriteLine("Too many requests were made. Please try again 
 later."); 
             Console.WriteLine(ex.Message); 
        } 
        catch (Exception ex) 
        { 
             Console.WriteLine($"An error occurred while creating the contact: 
 {ex.Message}"); 
        } 
        return false; 
    } 
    /// <summary> 
    /// Creates a contact list with the specified name. 
    /// </summary> 
    /// <param name="contactListName">The name of the contact list.</param> 
   /// <returns>True if successful.</returns>
   public async Task<bool> CreateContactListAsync(string contactListName)
    { 
        var request = new CreateContactListRequest 
       \{ ContactListName = contactListName 
        };
```

```
 try 
        { 
             var response = await _sesClient.CreateContactListAsync(request); 
             return response.HttpStatusCode == HttpStatusCode.OK; 
        } 
        catch (AlreadyExistsException ex) 
        { 
             Console.WriteLine($"Contact list with name {contactListName} already 
 exists."); 
            Console.WriteLine(ex.Message); 
             return true; 
        } 
        catch (LimitExceededException ex) 
       \sqrt{ } Console.WriteLine("The limit for contact lists has been exceeded."); 
             Console.WriteLine(ex.Message); 
        } 
        catch (TooManyRequestsException ex) 
       \{ Console.WriteLine("Too many requests were made. Please try again 
 later."); 
             Console.WriteLine(ex.Message); 
        } 
        catch (Exception ex) 
        { 
             Console.WriteLine($"An error occurred while creating the contact 
 list: {ex.Message}"); 
        } 
        return false; 
    } 
    /// <summary> 
    /// Creates an email identity (email address or domain) and starts the 
 verification process. 
   /// </summary> 
    /// <param name="emailIdentity">The email address or domain to create and 
verify.</param>
    /// <returns>The response from the CreateEmailIdentity operation.</returns> 
    public async Task<CreateEmailIdentityResponse> 
 CreateEmailIdentityAsync(string emailIdentity) 
    { 
        var request = new CreateEmailIdentityRequest 
        {
```

```
 EmailIdentity = emailIdentity 
        }; 
        try 
        { 
            var response = await _sesClient.CreateEmailIdentityAsync(request);
             return response; 
        } 
        catch (AlreadyExistsException ex) 
        { 
             Console.WriteLine($"Email identity {emailIdentity} already exists."); 
             Console.WriteLine(ex.Message); 
             throw; 
        } 
        catch (ConcurrentModificationException ex) 
        { 
             Console.WriteLine($"The email identity {emailIdentity} is being 
 modified by another operation or thread."); 
             Console.WriteLine(ex.Message); 
             throw; 
        } 
        catch (LimitExceededException ex) 
        { 
             Console.WriteLine("The limit for email identities has been 
 exceeded."); 
             Console.WriteLine(ex.Message); 
             throw; 
        } 
        catch (NotFoundException ex) 
        { 
             Console.WriteLine($"The email identity {emailIdentity} does not 
 exist."); 
             Console.WriteLine(ex.Message); 
             throw; 
        } 
        catch (TooManyRequestsException ex) 
        { 
             Console.WriteLine("Too many requests were made. Please try again 
 later."); 
             Console.WriteLine(ex.Message); 
             throw; 
        } 
        catch (Exception ex) 
        {
```

```
 Console.WriteLine($"An error occurred while creating the email 
 identity: {ex.Message}"); 
             throw; 
         } 
     } 
    /// <summary> 
    /// Creates an email template with the specified content. 
    /// </summary> 
    /// <param name="templateName">The name of the email template.</param> 
    /// <param name="subject">The subject of the email template.</param> 
    /// <param name="htmlContent">The HTML content of the email template.</param> 
    /// <param name="textContent">The text content of the email template.</param> 
    /// <returns>True if successful.</returns>
    public async Task<bool> CreateEmailTemplateAsync(string templateName, string
 subject, string htmlContent, string textContent) 
     { 
         var request = new CreateEmailTemplateRequest 
         { 
             TemplateName = templateName, 
             TemplateContent = new EmailTemplateContent 
\{\hspace{.1cm} \} Subject = subject, 
                 Html = htmlContent, 
                 Text = textContent 
 } 
         }; 
         try 
         { 
            var response = await _sesClient.CreateEmailTemplateAsync(request);
             return response.HttpStatusCode == HttpStatusCode.OK; 
         } 
         catch (AlreadyExistsException ex) 
        \{ Console.WriteLine($"Email template with name {templateName} already 
 exists."); 
             Console.WriteLine(ex.Message); 
         } 
         catch (LimitExceededException ex) 
         { 
             Console.WriteLine("The limit for email templates has been 
 exceeded."); 
             Console.WriteLine(ex.Message);
```

```
 } 
         catch (TooManyRequestsException ex) 
         { 
              Console.WriteLine("Too many requests were made. Please try again 
  later."); 
              Console.WriteLine(ex.Message); 
         } 
         catch (Exception ex) 
         { 
              Console.WriteLine($"An error occurred while creating the email 
  template: {ex.Message}"); 
         } 
         return false; 
     } 
     /// <summary> 
     /// Deletes a contact list and all contacts within it. 
     /// </summary> 
     /// <param name="contactListName">The name of the contact list to delete.</
param> 
    /// <returns>True if successful.</returns>
    public async Task<bool> DeleteContactListAsync(string contactListName)
    \mathcal{L} var request = new DeleteContactListRequest 
         { 
              ContactListName = contactListName 
         }; 
         try 
        \{var response = await _sesClient.DeleteContactListAsync(request);
              return response.HttpStatusCode == HttpStatusCode.OK; 
         } 
         catch (ConcurrentModificationException ex) 
         { 
              Console.WriteLine($"The contact list {contactListName} is being 
  modified by another operation or thread."); 
              Console.WriteLine(ex.Message); 
         } 
         catch (NotFoundException ex) 
        \left\{ \right. Console.WriteLine($"The contact list {contactListName} does not 
  exist.");
```

```
 Console.WriteLine(ex.Message); 
         } 
         catch (TooManyRequestsException ex) 
         { 
              Console.WriteLine("Too many requests were made. Please try again 
 later."); 
             Console.WriteLine(ex.Message); 
         } 
         catch (Exception ex) 
         { 
              Console.WriteLine($"An error occurred while deleting the contact 
 list: {ex.Message}"); 
         } 
         return false; 
     } 
     /// <summary> 
     /// Deletes an email identity (email address or domain). 
     /// </summary> 
     /// <param name="emailIdentity">The email address or domain to delete.</
param> 
    /// <returns>True if successful.</returns>
    public async Task<bool> DeleteEmailIdentityAsync(string emailIdentity)
     { 
         var request = new DeleteEmailIdentityRequest 
         { 
              EmailIdentity = emailIdentity 
         }; 
         try 
        \{var response = await _sesClient.DeleteEmailIdentityAsync(request);
              return response.HttpStatusCode == HttpStatusCode.OK; 
         } 
         catch (ConcurrentModificationException ex) 
         { 
              Console.WriteLine($"The email identity {emailIdentity} is being 
 modified by another operation or thread."); 
              Console.WriteLine(ex.Message); 
         } 
         catch (NotFoundException ex) 
\overline{\mathcal{L}}
```

```
 Console.WriteLine($"The email identity {emailIdentity} does not 
  exist."); 
              Console.WriteLine(ex.Message); 
         } 
         catch (TooManyRequestsException ex) 
        \{ Console.WriteLine("Too many requests were made. Please try again 
  later."); 
              Console.WriteLine(ex.Message); 
         } 
         catch (Exception ex) 
         { 
              Console.WriteLine($"An error occurred while deleting the email 
  identity: {ex.Message}"); 
         } 
         return false; 
     } 
     /// <summary> 
     /// Deletes an email template. 
     /// </summary> 
     /// <param name="templateName">The name of the email template to delete.</
param> 
    /// <returns>True if successful.</returns>
    public async Task<bool> DeleteEmailTemplateAsync(string templateName)
     { 
         var request = new DeleteEmailTemplateRequest 
         { 
              TemplateName = templateName 
         }; 
         try 
         { 
             var response = await _sesClient.DeleteEmailTemplateAsync(request);
              return response.HttpStatusCode == HttpStatusCode.OK; 
         } 
         catch (NotFoundException ex) 
        \{ Console.WriteLine($"The email template {templateName} does not 
  exist."); 
             Console.WriteLine(ex.Message); 
         } 
         catch (TooManyRequestsException ex)
```

```
 { 
              Console.WriteLine("Too many requests were made. Please try again 
  later."); 
              Console.WriteLine(ex.Message); 
         } 
         catch (Exception ex) 
        \{ Console.WriteLine($"An error occurred while deleting the email 
  template: {ex.Message}"); 
         } 
         return false; 
     } 
     /// <summary> 
     /// Lists the contacts in the specified contact list. 
     /// </summary> 
     /// <param name="contactListName">The name of the contact list.</param> 
     /// <returns>The list of contacts response from the ListContacts operation.</
returns> 
     public async Task<List<Contact>> ListContactsAsync(string contactListName) 
     { 
         var request = new ListContactsRequest 
         { 
              ContactListName = contactListName 
         }; 
         try 
         { 
              var response = await _sesClient.ListContactsAsync(request); 
              return response.Contacts; 
         } 
         catch (NotFoundException ex) 
         { 
              Console.WriteLine($"The contact list {contactListName} does not 
  exist."); 
              Console.WriteLine(ex.Message); 
         } 
         catch (TooManyRequestsException ex) 
         { 
              Console.WriteLine("Too many requests were made. Please try again 
  later."); 
              Console.WriteLine(ex.Message); 
         }
```

```
 catch (Exception ex) 
       \{ Console.WriteLine($"An error occurred while listing the contacts: 
 {ex.Message}"); 
        } 
        return new List<Contact>(); 
    } 
    /// <summary> 
    /// Sends an email with the specified content and options. 
    /// </summary> 
    /// <param name="fromEmailAddress">The email address to send the email 
from.</param>
    /// <param name="toEmailAddresses">The email addresses to send the email 
to.</param>
   /// <param name="subject">The subject of the email.</param> 
    /// <param name="htmlContent">The HTML content of the email.</param> 
    /// <param name="textContent">The text content of the email.</param> 
    /// <param name="templateName">The name of the email template to use 
 (optional).</param> 
    /// <param name="templateData">The data to replace placeholders in the email 
template (optional).</param>
    /// <param name="contactListName">The name of the contact list for 
 unsubscribe functionality (optional).</param> 
    /// <returns>The MessageId response from the SendEmail operation.</returns> 
    public async Task<string> SendEmailAsync(string fromEmailAddress, 
 List<string> toEmailAddresses, string? subject, 
        string? htmlContent, string? textContent, string? templateName = null, 
 string? templateData = null, string? contactListName = null) 
   \{ var request = new SendEmailRequest 
        { 
            FromEmailAddress = fromEmailAddress 
        }; 
        if (toEmailAddresses.Any()) 
        { 
            request.Destination = new Destination { ToAddresses = 
 toEmailAddresses }; 
        } 
        if (!string.IsNullOrEmpty(templateName)) 
        {
```

```
 request.Content = new EmailContent() 
\{\hspace{.1cm} \} Template = new Template 
\overline{a} TemplateName = templateName, 
                     TemplateData = templateData 
 } 
             }; 
        } 
        else 
         { 
             request.Content = new EmailContent 
            \left\{ \right. Simple = new Message 
\overline{a}Subject = new Content { Data = subject },
                     Body = new Body 
\{ Html = new Content { Data = htmlContent }, 
                        Text = new Content { Data = textContent }
1 1 1 1 1 1 1
 } 
             }; 
        } 
        if (!string.IsNullOrEmpty(contactListName)) 
       \left\{ \right. request.ListManagementOptions = new ListManagementOptions 
             { 
                 ContactListName = contactListName 
             }; 
        } 
        try 
         { 
             var response = await _sesClient.SendEmailAsync(request); 
             return response.MessageId; 
        } 
        catch (AccountSuspendedException ex) 
        { 
             Console.WriteLine("The account's ability to send email has been 
 permanently restricted."); 
             Console.WriteLine(ex.Message); 
        }
```

```
 catch (MailFromDomainNotVerifiedException ex) 
         { 
              Console.WriteLine("The sending domain is not verified."); 
              Console.WriteLine(ex.Message); 
         } 
         catch (MessageRejectedException ex) 
         { 
              Console.WriteLine("The message content is invalid."); 
              Console.WriteLine(ex.Message); 
         } 
         catch (SendingPausedException ex) 
         { 
              Console.WriteLine("The account's ability to send email is currently 
  paused."); 
              Console.WriteLine(ex.Message); 
         } 
         catch (TooManyRequestsException ex) 
        \{ Console.WriteLine("Too many requests were made. Please try again 
  later."); 
              Console.WriteLine(ex.Message); 
         } 
         catch (Exception ex) 
         { 
              Console.WriteLine($"An error occurred while sending the email: 
  {ex.Message}"); 
         } 
         return string.Empty; 
     }
}
```
• 如需 API 詳細資訊,請參閱《AWS SDK for .NET API 參考》中的下列主題。

- [CreateContact](https://docs.aws.amazon.com/goto/DotNetSDKV3/sesv2-2019-09-27/CreateContact)
- [CreateContactList](https://docs.aws.amazon.com/goto/DotNetSDKV3/sesv2-2019-09-27/CreateContactList)
- [CreateEmailIdentity](https://docs.aws.amazon.com/goto/DotNetSDKV3/sesv2-2019-09-27/CreateEmailIdentity)
- [CreateEmailTemplate](https://docs.aws.amazon.com/goto/DotNetSDKV3/sesv2-2019-09-27/CreateEmailTemplate)
- [DeleteContactList](https://docs.aws.amazon.com/goto/DotNetSDKV3/sesv2-2019-09-27/DeleteContactList)
- [DeleteEmailIdentity](https://docs.aws.amazon.com/goto/DotNetSDKV3/sesv2-2019-09-27/DeleteEmailIdentity)
- [DeleteEmailTemplate](https://docs.aws.amazon.com/goto/DotNetSDKV3/sesv2-2019-09-27/DeleteEmailTemplate)
- [ListContacts](https://docs.aws.amazon.com/goto/DotNetSDKV3/sesv2-2019-09-27/ListContacts)
- [SendEmail.simple](https://docs.aws.amazon.com/goto/DotNetSDKV3/sesv2-2019-09-27/SendEmail.simple)
- [SendEmail.template](https://docs.aws.amazon.com/goto/DotNetSDKV3/sesv2-2019-09-27/SendEmail.template)

### Java

SDK for Java 2.x

```
a Note
```
GitHub 上提供更多範例。尋找完整範例,並了解如何在 [AWS 程式碼範例儲存庫中](https://github.com/awsdocs/aws-doc-sdk-examples/tree/main/javav2/example_code/ses#code-examples)設定 和執行。

```
 try { 
       // 2. Create a contact list 
       String contactListName = CONTACT_LIST_NAME; 
       CreateContactListRequest createContactListRequest = 
 CreateContactListRequest.builder() 
           .contactListName(contactListName) 
          .buid(): sesClient.createContactList(createContactListRequest); 
       System.out.println("Contact list created: " + contactListName); 
     } catch (AlreadyExistsException e) { 
       System.out.println("Contact list already exists, skipping creation: weekly-
coupons-newsletter"); 
     } catch (LimitExceededException e) { 
       System.err.println("Limit for contact lists has been exceeded."); 
       throw e; 
     } catch (SesV2Exception e) { 
      System.err.println("Error creating contact list: " + e.getMessage());
       throw e; 
     } 
       try { 
         // Create a new contact with the provided email address in the 
         CreateContactRequest contactRequest = CreateContactRequest.builder() 
              .contactListName(CONTACT_LIST_NAME) 
             .emailAddress(emailAddress)
```

```
.build();
         sesClient.createContact(contactRequest); 
         contacts.add(emailAddress); 
         System.out.println("Contact created: " + emailAddress); 
         // Send a welcome email to the new contact 
         String welcomeHtml = Files.readString(Paths.get("resources/
coupon_newsletter/welcome.html")); 
         String welcomeText = Files.readString(Paths.get("resources/
coupon_newsletter/welcome.txt")); 
         SendEmailRequest welcomeEmailRequest = SendEmailRequest.builder() 
             .fromEmailAddress(this.verifiedEmail) 
             .destination(Destination.builder().toAddresses(emailAddress).build()) 
             .content(EmailContent.builder() 
                  .simple( 
                     Message.builder() 
                          .subject(Content.builder().data("Welcome to the Weekly 
 Coupons Newsletter").build()) 
                          .body(Body.builder() 
                              .text(Content.builder().data(welcomeText).build()) 
                              .html(Content.builder().data(welcomeHtml).build()) 
                             .buid().build().buid().build();
         SendEmailResponse welcomeEmailResponse = 
  sesClient.sendEmail(welcomeEmailRequest); 
         System.out.println("Welcome email sent: " + 
 welcomeEmailResponse.messageId()); 
       } catch (AlreadyExistsException e) { 
         // If the contact already exists, skip this step for that contact and 
  proceed 
         // with the next contact 
         System.out.println("Contact already exists, skipping creation..."); 
       } catch (Exception e) { 
         System.err.println("Error occurred while processing email address " + 
  emailAddress + ": " + e.getMessage()); 
         throw e; 
       } 
     }
```

```
 ListContactsRequest contactListRequest = ListContactsRequest.builder() 
           .contactListName(CONTACT_LIST_NAME) 
          .build();
       List<String> contactEmails; 
       try { 
         ListContactsResponse contactListResponse = 
  sesClient.listContacts(contactListRequest); 
         contactEmails = contactListResponse.contacts().stream() 
              .map(Contact::emailAddress) 
             .toList(); 
       } catch (Exception e) { 
         // TODO: Remove when listContacts's GET body issue is resolved. 
         contactEmails = this.contacts; 
       } 
       String coupons = Files.readString(Paths.get("resources/coupon_newsletter/
sample_coupons.json")); 
       for (String emailAddress : contactEmails) { 
         SendEmailRequest newsletterRequest = SendEmailRequest.builder() 
              .destination(Destination.builder().toAddresses(emailAddress).build()) 
             .content(EmailContent.builder() 
                  .template(Template.builder() 
                      .templateName(TEMPLATE_NAME) 
                      .templateData(coupons) 
                     .buid().buid() .fromEmailAddress(this.verifiedEmail) 
             .listManagementOptions(ListManagementOptions.builder() 
                  .contactListName(CONTACT_LIST_NAME) 
                 .buid().build();
         SendEmailResponse newsletterResponse = 
  sesClient.sendEmail(newsletterRequest); 
         System.out.println("Newsletter sent to " + emailAddress + ": " + 
  newsletterResponse.messageId()); 
       } 
     try { 
       CreateEmailIdentityRequest createEmailIdentityRequest = 
 CreateEmailIdentityRequest.builder() 
           .emailIdentity(verifiedEmail)
```

```
.build();
       sesClient.createEmailIdentity(createEmailIdentityRequest); 
      System.out.println("Email identity created: " + verifiedEmail);
     } catch (AlreadyExistsException e) { 
       System.out.println("Email identity already exists, skipping creation: " + 
  verifiedEmail); 
     } catch (NotFoundException e) { 
       System.err.println("The provided email address is not verified: " + 
  verifiedEmail); 
       throw e; 
     } catch (LimitExceededException e) { 
       System.err 
            .println("You have reached the limit for email identities. Please 
  remove some identities and try again."); 
       throw e; 
     } catch (SesV2Exception e) { 
       System.err.println("Error creating email identity: " + e.getMessage()); 
       throw e; 
     } 
     try { 
       // Create an email template named "weekly-coupons" 
       String newsletterHtml = loadFile("resources/coupon_newsletter/coupon-
newsletter.html"); 
       String newsletterText = loadFile("resources/coupon_newsletter/coupon-
newsletter.txt"); 
       CreateEmailTemplateRequest templateRequest = 
  CreateEmailTemplateRequest.builder() 
            .templateName(TEMPLATE_NAME) 
            .templateContent(EmailTemplateContent.builder() 
                .subject("Weekly Coupons Newsletter") 
                .html(newsletterHtml) 
                .text(newsletterText) 
               .build().build();
       sesClient.createEmailTemplate(templateRequest); 
       System.out.println("Email template created: " + TEMPLATE_NAME); 
     } catch (AlreadyExistsException e) { 
       // If the template already exists, skip this step and proceed with the next 
       // operation 
       System.out.println("Email template already exists, skipping creation...");
```

```
 } catch (LimitExceededException e) { 
      // If the limit for email templates is exceeded, fail the workflow and 
 inform 
      // the user 
      System.err.println("You have reached the limit for email templates. Please 
 remove some templates and try again."); 
      throw e; 
    } catch (Exception e) { 
      System.err.println("Error occurred while creating email template: " + 
 e.getMessage()); 
      throw e; 
    } 
    try { 
      // Delete the contact list 
      DeleteContactListRequest deleteContactListRequest = 
 DeleteContactListRequest.builder() 
          .contactListName(CONTACT_LIST_NAME) 
          .build();
      sesClient.deleteContactList(deleteContactListRequest); 
      System.out.println("Contact list deleted: " + CONTACT_LIST_NAME); 
    } catch (NotFoundException e) { 
      // If the contact list does not exist, log the error and proceed 
      System.out.println("Contact list not found. Skipping deletion..."); 
    } catch (Exception e) { 
      System.err.println("Error occurred while deleting the contact list: " + 
 e.getMessage()); 
      e.printStackTrace(); 
    } 
      try { 
        // Delete the email identity 
        DeleteEmailIdentityRequest deleteIdentityRequest = 
 DeleteEmailIdentityRequest.builder() 
             .emailIdentity(this.verifiedEmail) 
            .build();
        sesClient.deleteEmailIdentity(deleteIdentityRequest); 
        System.out.println("Email identity deleted: " + this.verifiedEmail); 
      } catch (NotFoundException e) { 
        // If the email identity does not exist, log the error and proceed
```

```
 System.out.println("Email identity not found. Skipping deletion..."); 
      } catch (Exception e) { 
        System.err.println("Error occurred while deleting the email identity: " + 
 e.getMessage()); 
        e.printStackTrace(); 
      } 
    } else { 
      System.out.println("Skipping email identity deletion."); 
    } 
    try { 
      // Delete the template 
      DeleteEmailTemplateRequest deleteTemplateRequest = 
 DeleteEmailTemplateRequest.builder() 
           .templateName(TEMPLATE_NAME) 
          .build();
      sesClient.deleteEmailTemplate(deleteTemplateRequest); 
      System.out.println("Email template deleted: " + TEMPLATE_NAME); 
    } catch (NotFoundException e) { 
      // If the email template does not exist, log the error and proceed 
      System.out.println("Email template not found. Skipping deletion..."); 
    } catch (Exception e) { 
      System.err.println("Error occurred while deleting the email template: " + 
 e.getMessage()); 
      e.printStackTrace(); 
    }
```
- 如需 API 詳細資訊,請參閱《AWS SDK for Java 2.x API 參考》中的下列主題。
	- [CreateContact](https://docs.aws.amazon.com/goto/SdkForJavaV2/sesv2-2019-09-27/CreateContact)
	- [CreateContactList](https://docs.aws.amazon.com/goto/SdkForJavaV2/sesv2-2019-09-27/CreateContactList)
	- [CreateEmailIdentity](https://docs.aws.amazon.com/goto/SdkForJavaV2/sesv2-2019-09-27/CreateEmailIdentity)
	- [CreateEmailTemplate](https://docs.aws.amazon.com/goto/SdkForJavaV2/sesv2-2019-09-27/CreateEmailTemplate)
	- [DeleteContactList](https://docs.aws.amazon.com/goto/SdkForJavaV2/sesv2-2019-09-27/DeleteContactList)
	- [DeleteEmailIdentity](https://docs.aws.amazon.com/goto/SdkForJavaV2/sesv2-2019-09-27/DeleteEmailIdentity)
	- [DeleteEmailTemplate](https://docs.aws.amazon.com/goto/SdkForJavaV2/sesv2-2019-09-27/DeleteEmailTemplate)
	- [ListContacts](https://docs.aws.amazon.com/goto/SdkForJavaV2/sesv2-2019-09-27/ListContacts)
	- [SendEmail.simple](https://docs.aws.amazon.com/goto/SdkForJavaV2/sesv2-2019-09-27/SendEmail.simple)

• [SendEmail.template](https://docs.aws.amazon.com/goto/SdkForJavaV2/sesv2-2019-09-27/SendEmail.template)

### Python

SDK for Python (Boto3)

### **a** Note

GitHub 上提供更多範例。尋找完整範例,並了解如何在 [AWS 程式碼範例儲存庫中](https://github.com/awsdocs/aws-doc-sdk-examples/tree/main/python/example_code/sesv2#code-examples)設定 和執行。

```
def main(): 
    "" "
     The main function that orchestrates the execution of the workflow. 
    "" "
     print(INTRO) 
     ses_client = boto3.client("sesv2") 
     workflow = SESv2Workflow(ses_client) 
     try: 
         workflow.prepare_application() 
         workflow.gather_subscriber_email_addresses() 
         workflow.send_coupon_newsletter() 
         workflow.monitor_and_review() 
     except ClientError as e: 
         print_error(e) 
     workflow.clean_up()
class SESv2Workflow: 
    "" "
     A class to manage the SES v2 Coupon Newsletter Workflow. 
     """ 
     def __init__(self, ses_client, sleep=True): 
         self.ses_client = ses_client 
         self.sleep = sleep 
         try:
```

```
 self.ses_client.create_contact_list(ContactListName=CONTACT_LIST_NAME) 
            print(f"Contact list '{CONTACT_LIST_NAME}' created successfully.") 
        except ClientError as e: 
            # If the contact list already exists, skip and proceed 
            if e.response["Error"]["Code"] == "AlreadyExistsException": 
                print(f"Contact list '{CONTACT_LIST_NAME}' already exists.") 
            else: 
                raise e 
            try: 
                # Create a new contact 
                self.ses_client.create_contact( 
                    ContactListName=CONTACT_LIST_NAME, EmailAddress=email 
) print(f"Contact with email '{email}' created successfully.") 
                # Send the welcome email 
                self.ses_client.send_email( 
                    FromEmailAddress=self.verified_email, 
                    Destination={"ToAddresses": [email]}, 
                    Content={ 
                        "Simple": { 
                            "Subject": { 
                                "Data": "Welcome to the Weekly Coupons 
 Newsletter" 
 }, 
                            "Body": { 
                                "Text": {"Data": welcome_text}, 
                                "Html": {"Data": welcome_html}, 
 }, 
 } 
\}, \{) print(f"Welcome email sent to '{email}'.") 
                if self.sleep: 
                    # 1 email per second in sandbox mode, remove in production. 
                    sleep(1.1) 
            except ClientError as e: 
                # If the contact already exists, skip and proceed 
                if e.response["Error"]["Code"] == "AlreadyExistsException": 
                    print(f"Contact with email '{email}' already exists. 
 Skipping...") 
                else:
```
raise e

```
 try: 
           contacts_response = self.ses_client.list_contacts( 
               ContactListName=CONTACT_LIST_NAME 
) except ClientError as e: 
           if e.response["Error"]["Code"] == "NotFoundException": 
               print(f"Contact list '{CONTACT_LIST_NAME}' does not exist.") 
               return 
           else: 
               raise e 
               self.ses_client.send_email( 
                  FromEmailAddress=self.verified_email, 
                  Destination={"ToAddresses": [email]}, 
                  Content={ 
                      "Simple": { 
                          "Subject": { 
                             "Data": "Welcome to the Weekly Coupons 
 Newsletter" 
 }, 
                          "Body": { 
                             "Text": {"Data": welcome_text}, 
                            "Html": {"Data": welcome html},
 }, 
 } 
\}, \{) print(f"Welcome email sent to '{email}'.") 
               self.ses_client.send_email( 
                  FromEmailAddress=self.verified_email, 
                  Destination={"ToAddresses": [email_address]}, 
                  Content={ 
                      "Template": { 
                          "TemplateName": TEMPLATE_NAME, 
                          "TemplateData": coupon_items, 
 } 
\}, \{ ListManagementOptions={"ContactListName": CONTACT_LIST_NAME}, 
) try:
```

```
 self.ses_client.create_email_identity(EmailIdentity=self.verified_email) 
             print(f"Email identity '{self.verified_email}' created 
 successfully.") 
         except ClientError as e: 
             # If the email identity already exists, skip and proceed 
             if e.response["Error"]["Code"] == "AlreadyExistsException": 
                 print(f"Email identity '{self.verified_email}' already exists.") 
             else: 
                 raise e 
         try: 
             template_content = { 
                 "Subject": "Weekly Coupons Newsletter", 
                 "Html": load_file_content("coupon-newsletter.html"), 
                 "Text": load_file_content("coupon-newsletter.txt"), 
 } 
             self.ses_client.create_email_template( 
                 TemplateName=TEMPLATE_NAME, TemplateContent=template_content 
) print(f"Email template '{TEMPLATE_NAME}' created successfully.") 
         except ClientError as e: 
             # If the template already exists, skip and proceed 
             if e.response["Error"]["Code"] == "AlreadyExistsException": 
                 print(f"Email template '{TEMPLATE_NAME}' already exists.") 
             else: 
                 raise e 
         try: 
 self.ses_client.delete_contact_list(ContactListName=CONTACT_LIST_NAME) 
             print(f"Contact list '{CONTACT_LIST_NAME}' deleted successfully.") 
         except ClientError as e: 
             # If the contact list doesn't exist, skip and proceed 
             if e.response["Error"]["Code"] == "NotFoundException": 
                 print(f"Contact list '{CONTACT_LIST_NAME}' does not exist.") 
             else: 
                 print(e) 
             try: 
 self.ses_client.delete_email_identity(EmailIdentity=self.verified_email) 
                 print(f"Email identity '{self.verified_email}' deleted 
 successfully.")
```

```
 except ClientError as e: 
                 # If the email identity doesn't exist, skip and proceed 
                 if e.response["Error"]["Code"] == "NotFoundException": 
                     print(f"Email identity '{self.verified_email}' does not 
 exist.") 
                 else: 
                     print(e) 
        try: 
            self.ses_client.delete_email_template(TemplateName=TEMPLATE_NAME) 
            print(f"Email template '{TEMPLATE_NAME}' deleted successfully.") 
        except ClientError as e: 
            # If the email template doesn't exist, skip and proceed 
            if e.response["Error"]["Code"] == "NotFoundException": 
                 print(f"Email template '{TEMPLATE_NAME}' does not exist.") 
            else: 
                 print(e)
```
- 如需 API 的詳細資訊,請參閱《適用於 Python (Boto3) 的AWS SDK API 參考資料》中的下 列主題。
	- [CreateContact](https://docs.aws.amazon.com/goto/boto3/sesv2-2019-09-27/CreateContact)
	- [CreateContactList](https://docs.aws.amazon.com/goto/boto3/sesv2-2019-09-27/CreateContactList)
	- [CreateEmailIdentity](https://docs.aws.amazon.com/goto/boto3/sesv2-2019-09-27/CreateEmailIdentity)
	- [CreateEmailTemplate](https://docs.aws.amazon.com/goto/boto3/sesv2-2019-09-27/CreateEmailTemplate)
	- [DeleteContactList](https://docs.aws.amazon.com/goto/boto3/sesv2-2019-09-27/DeleteContactList)
	- [DeleteEmailIdentity](https://docs.aws.amazon.com/goto/boto3/sesv2-2019-09-27/DeleteEmailIdentity)
	- [DeleteEmailTemplate](https://docs.aws.amazon.com/goto/boto3/sesv2-2019-09-27/DeleteEmailTemplate)
	- [ListContacts](https://docs.aws.amazon.com/goto/boto3/sesv2-2019-09-27/ListContacts)
	- [SendEmail.simple](https://docs.aws.amazon.com/goto/boto3/sesv2-2019-09-27/SendEmail.simple)
	- [SendEmail.template](https://docs.aws.amazon.com/goto/boto3/sesv2-2019-09-27/SendEmail.template)

### Rust

### SDK for Rust

```
a Note
```
GitHub 上提供更多範例。尋找完整範例,並了解如何在 [AWS 程式碼範例儲存庫中](https://github.com/awsdocs/aws-doc-sdk-examples/tree/main/rustv1/examples/ses#code-examples)設定 和執行。

```
 match self 
             .client 
             .create_contact_list() 
              .contact_list_name(CONTACT_LIST_NAME) 
             .send() 
             .await 
         { 
             Ok(_) => writeln!(self.stdout, "Contact list created 
 successfully.")?, 
            Err(e) => match e.into_service_error() {
                  CreateContactListError::AlreadyExistsException(_) => { 
                      writeln!( 
                          self.stdout, 
                          "Contact list already exists, skipping creation." 
                      )?; 
 } 
                  e => return Err(anyhow!("Error creating contact list: {}", e)), 
             }, 
         } 
             match self 
                  .client 
                  .create_contact() 
                  .contact_list_name(CONTACT_LIST_NAME) 
                  .email_address(email.clone()) 
                  .send() 
                  .await 
\{\hspace{.1cm} \}Ok(\_) => writeln!(self.stdout, "Contact created for \{\}", email)?,
                 Err(e) => match e.into_service_error() {
                      CreateContactError::AlreadyExistsException(_) => writeln!( 
                          self.stdout,
```

```
 "Contact already exists for {}, skipping creation.", 
                                email 
                          )?, 
                         e => return Err(anyhow!("Error creating contact for \{\}: \{\}",
  email, e)), 
                     }, 
 } 
           let contacts: Vec<Contact> = match self 
                .client 
                .list_contacts() 
                .contact_list_name(CONTACT_LIST_NAME) 
                .send() 
                .await 
           { 
                Ok(list_contacts_output) => { 
                     list_contacts_output.contacts.unwrap().into_iter().collect() 
 } 
               Err(e) \Rightarrow return Err(anyhow!( 
                          "Error retrieving contact list {}: {}", 
                          CONTACT_LIST_NAME, 
e de la construction de la construction de la construction de la construction de la construction de la construction de la construction de la construction de la construction de la construction de la construction de la const
                     )) 
 } 
           }; 
                let coupons = std::fs::read_to_string("../resources/newsletter/
sample_coupons.json") 
                      .unwrap_or_else(|_| r#"{"coupons":[]}"#.to_string()); 
                let email_content = EmailContent::builder() 
                     .template( 
                          Template::builder() 
                                .template_name(TEMPLATE_NAME) 
                                .template_data(coupons) 
                                .build(), 
) .build(); 
                match self 
                     .client 
                     .send_email() 
                      .from_email_address(self.verified_email.clone())
```

```
 .destination(Destination::builder().to_addresses(email.clone()).build()) 
                 .content(email_content) 
                 .list_management_options( 
                     ListManagementOptions::builder() 
                        .contact list name(CONTACT LIST NAME)
                         .build()?, 
) .send() 
                 .await 
            { 
                Ok(output) => {
                     if let Some(message_id) = output.message_id { 
                         writeln!( 
                             self.stdout, 
                             "Newsletter sent to {} with message ID {}", 
                             email, message_id 
)?; \hspace{1.5cm} )?;
                     } else { 
                         writeln!(self.stdout, "Newsletter sent to {}", email)?; 
1 1 1 1 1 1 1
 } 
                Err(e) => return Err(anyhow!("Error sending newsletter to \{\}:
 {}", email, e)), 
 } 
        match self 
             .client 
             .create_email_identity() 
             .email_identity(self.verified_email.clone()) 
             .send() 
             .await 
        { 
            Ok(_) => writeln!(self.stdout, "Email identity created 
 successfully.")?, 
           Err(e) => match e.into_service_error() {
                 CreateEmailIdentityError::AlreadyExistsException(_) => { 
                    writeln!( 
                         self.stdout, 
                         "Email identity already exists, skipping creation." 
                     )?; 
 } 
                e => return Err(anyhow!("Error creating email identity: \{'', e)),
            },
```

```
 } 
        let template html = std::fs::read_to_string("../resources/newsletter/coupon-
newsletter.html") 
                  .unwrap_or_else(|_| "Missing coupon-
newsletter.html".to_string()); 
         let template_text = 
              std::fs::read_to_string("../resources/newsletter/coupon-
newsletter.txt") 
                  .unwrap_or_else(|_| "Missing coupon-newsletter.txt".to_string()); 
         // Create the email template 
        let template content = EmailTemplateContent::builder()
              .subject("Weekly Coupons Newsletter") 
              .html(template_html) 
              .text(template_text) 
             .build();
         match self 
              .client 
              .create_email_template() 
              .template_name(TEMPLATE_NAME) 
              .template_content(template_content) 
              .send() 
             .await 
         { 
             Ok(_) => writeln!(self.stdout, "Email template created 
  successfully.")?, 
             Err(e) => match e.into_service_error() { 
                  CreateEmailTemplateError::AlreadyExistsException(_) => { 
                      writeln!( 
                          self.stdout, 
                          "Email template already exists, skipping creation." 
                      )?; 
 } 
                 e => return Err(anyhow!("Error creating email template: \{'', e)),
             }, 
         } 
         match self 
              .client 
              .delete_contact_list() 
              .contact_list_name(CONTACT_LIST_NAME)
```

```
 .send() 
              .await 
         { 
             Ok(_) => writeln!(self.stdout, "Contact list deleted 
 successfully.")?, 
            Err(e) => return Err(anyhow!("Error deleting contact list: \{e\}')),
         } 
             match self 
                  .client 
                  .delete_email_identity() 
                  .email_identity(self.verified_email.clone()) 
                  .send() 
                  .await 
\{\hspace{.1cm} \} Ok(_) => writeln!(self.stdout, "Email identity deleted 
 successfully.")?, 
                 Err(e) \Rightarrow return Err(anyhow!("Error deleting email identity: {}", e)); 
 } 
 } 
         match self 
              .client 
              .delete_email_template() 
              .template_name(TEMPLATE_NAME) 
              .send() 
              .await 
         { 
             Ok(_) => writeln!(self.stdout, "Email template deleted 
 successfully.")?, 
            Err(e) \Rightarrow f return Err(anyhow!("Error deleting email template: {e}")); 
             } 
         }
```
- 如需 API 詳細資訊,請參閱 AWS SDK for Rust API reference 中的下列主題。
	- [CreateContact](https://docs.rs/aws-sdk-sesv2/latest/aws_sdk_sesv2/client/struct.Client.html#method.create_contact)
	- [CreateContactList](https://docs.rs/aws-sdk-sesv2/latest/aws_sdk_sesv2/client/struct.Client.html#method.create_contact_list)
	- [CreateEmailIdentity](https://docs.rs/aws-sdk-sesv2/latest/aws_sdk_sesv2/client/struct.Client.html#method.create_email_identity)
	- [CreateEmailTemplate](https://docs.rs/aws-sdk-sesv2/latest/aws_sdk_sesv2/client/struct.Client.html#method.create_email_template)
- [DeleteContactList](https://docs.rs/aws-sdk-sesv2/latest/aws_sdk_sesv2/client/struct.Client.html#method.delete_contact_list)
- [DeleteEmailIdentity](https://docs.rs/aws-sdk-sesv2/latest/aws_sdk_sesv2/client/struct.Client.html#method.delete_email_identity)
- [DeleteEmailTemplate](https://docs.rs/aws-sdk-sesv2/latest/aws_sdk_sesv2/client/struct.Client.html#method.delete_email_template)
- [ListContacts](https://docs.rs/aws-sdk-sesv2/latest/aws_sdk_sesv2/client/struct.Client.html#method.list_contacts)
- [SendEmail.simple](https://docs.rs/aws-sdk-sesv2/latest/aws_sdk_sesv2/client/struct.Client.html#method.send_email.simple)
- [SendEmail.template](https://docs.rs/aws-sdk-sesv2/latest/aws_sdk_sesv2/client/struct.Client.html#method.send_email.template)

如需 AWS SDK 開發人員指南和程式碼範例的完整清單,請參閱 [SES 搭配 使用 Amazon AWS SDK。](#page-42-0) 此主題也包含有關入門的資訊和舊版 SDK 的詳細資訊。

# Amazon Simple Email Service 中的安全

雲安全 AWS 是最高的優先級。身為 AWS 客戶,您可以從資料中心和網路架構中獲益,該架構專為滿 足對安全性最敏感的組織的需求而打造。

安全是 AWS 與您之間共同承擔的責任。[共同責任模型將](https://aws.amazon.com/compliance/shared-responsibility-model/)其描述為雲端的安全性和雲端中的安全性:

- 雲端的安全性 AWS 負責保護在 AWS 雲端中執行 AWS 服務的基礎架構。 AWS 還為您提供可以 安全使用的服務。若要了解適用於 Amazon Simple 電子郵件服務的合規計劃,請參閱合規計劃[範圍](https://aws.amazon.com/compliance/services-in-scope/) [的AWS 服務](https://aws.amazon.com/compliance/services-in-scope/)。
- 雲端中的安全性 您的責任取決於您使用的 AWS 服務。您也必須對其他因素負責,包括資料的機 密性、您公司的要求和適用法律和法規

本文件有助於您了解如何在使用 Amazon Simple Email Service 時套用共同責任模型。它會示範如何設 定 Amazon Simple Email Service 以符合您的安全性和合規目標。您也會學到如何使用其他 AWS 可協 助您監控和保護 Amazon 簡易電子郵件服務資源的服務。

**a** Note

如果您需要舉報濫用 AWS 資源(包括垃圾郵件和惡意軟件分發),請不要使用本開發人員 指南任何頁面上的反饋鏈接,因為表單是由 AWS 文檔團隊收到的,而不是 AWS Trust & Safety。相反,在[我如何報告濫用資 AWS 源?](https://aws.amazon.com/premiumsupport/knowledge-center/report-aws-abuse/) 頁面中,請按照說明聯繫 AWS 信任與安全團 隊以報告任何類型的 Amazon AWS 濫用行為。

### 目錄

- [Amazon Simple Email Service 中的資料保護](#page-933-0)
- [Amazon 中的身分和存取管理 SES](#page-949-0)
- [在 Amazon SES 中記錄和監控](#page-962-0)
- [Amazon Simple Email Service 的合規驗證](#page-965-0)
- [Amazon Simple Email Service 中的彈性](#page-966-0)
- [Amazon Simple Email Service 中的基礎設施安全](#page-966-1)
- [使用 Amazon SES 設定 VPC 端點](#page-967-0)

## <span id="page-933-0"></span>Amazon Simple Email Service 中的資料保護

所以此 AWS [共同責任模型適](https://aws.amazon.com/compliance/shared-responsibility-model/)用於 Amazon 簡易電子郵件服務中的資料保護。如本模型所述, AWS 負 責保護運行所有的全球基礎設施 AWS 雲端。 您有責任維持對託管在此基礎結構上的內容的控制權。 您也必須負責 AWS 服務 你使用的。如需有關資料隱私權的詳細資訊,請參閱[資料隱私權FAQ。](https://aws.amazon.com/compliance/data-privacy-faq/) 如需 歐洲資料保護的相關資訊,請參閱 [AWS 共同責任模型和GDPR博](https://aws.amazon.com/blogs/security/the-aws-shared-responsibility-model-and-gdpr/)客文章 AWS 安全部落格。

出於數據保護目的,我們建議您進行保護 AWS 帳戶 憑據並設置個別用戶 AWS IAM Identity Center 或 AWS Identity and Access Management (IAM)。如此一來,每個使用者都只會獲得授與完成其任務所 必須的許可。我們也建議您採用下列方式保護資料:

- 對每個帳戶使用多重要素驗證 (MFA)。
- 使用SSL/TLS與之溝通 AWS 的費用。我們需要 TLS 1.2 並推薦 TLS 1.3。
- 設定API和使用者活動記錄 AWS CloudTrail。 如需使用 CloudTrail 軌跡進行擷取的相關資訊 AWS 活動,請參閱[使用 CloudTrail 系統線](https://docs.aws.amazon.com/awscloudtrail/latest/userguide/cloudtrail-trails.html) AWS CloudTrail 使用者指南。
- 使用 AWS 加密解決方案,以及其中的所有默認安全控制 AWS 服務.
- 使用進階的受管安全服務 (例如 Amazon Macie),協助探索和保護儲存在 Amazon S3 的敏感資料。
- 如果您在訪問時需要 FIPS 140-3 驗證的加密模塊 AWS 透過指令行介面或API使用FIPS端點。如需 有關可用FIPS端點的詳細資訊,請參閱[聯邦資訊處理標準 \(FIPS\) 140-3。](https://aws.amazon.com/compliance/fips/)

我們強烈建議您絕對不要將客戶的電子郵件地址等機密或敏感資訊,放在標籤或自由格式的文字欄位 中,例如名稱欄位。這包括當您使用 Amazon 簡單電子郵件服務或其他 AWS 服務 使用控制台API, AWS CLI,或 AWS SDKs。您在標籤或自由格式文字欄位中輸入的任何資料都可能用於計費或診斷日 誌。如果您提供URL給外部伺服器,我們強烈建議您不要在中包含認證資訊,URL以驗證您對該伺服器 的要求。

#### 目錄

- [適用於 Amazon 的靜態資料加密 SES](#page-933-1)
- [傳輸中加密](#page-942-0)
- [從 Amazon SES 刪除個人資料](#page-943-0)

### <span id="page-933-1"></span>適用於 Amazon 的靜態資料加密 SES

根據預設,Amazon SES 會加密所有靜態資料。預設情況下加密有助於降低保護資料所涉及的營運負 荷和複雜性。加密也可讓您建立符合嚴格加密法規遵循和法規需求的郵件管理員封存檔。

SES提供下列加密選項:

- AWS 擁有的金鑰 預設SES會使用這些金鑰。您無法檢視、管理或使用 AWS 擁有的密鑰,或審 核其使用。不過,您不需要採取任何動作或變更任何程式,即可保護加密您資料的金鑰。如需詳細資 訊,請參閱 [AWS 中擁有的](https://docs.aws.amazon.com/kms/latest/developerguide/concepts.html#aws-owned-cmk)金鑰 AWS Key Management Service 開發人員指南。
- 客戶管理金鑰 SES 支援使用您建立、擁有和管理的對稱客戶管理金鑰。由於您可以完全控制加 密,因此您可以執行以下工作:
	- 建立和維護金鑰政策
	- 建立和維護IAM政策和補助金
	- 啟用和停用金鑰政策
	- 輪換金鑰密碼編譯資料
	- 新增標籤
	- 建立金鑰別名
	- 安排金鑰供刪除

若要使用您自己的金鑰,請在建立SES資源時選擇客戶管理的金鑰。

如需詳細資訊,請參閱中的[客戶管理金鑰](https://docs.aws.amazon.com/kms/latest/developerguide/concepts.html#customer-cmk) AWS Key Management Service 開發人員指南。

### **a** Note

SES自動啟用靜態加密 AWS 擁有免費的密鑰。

然而, AWS KMS 使用客戶管理的金鑰需要支付費用。如需有關定價的詳細資訊,請參閱 [AWS Key Management Service 定價](https://aws.amazon.com/kms/pricing/)。

### 建立客戶受管金鑰

您可以使用 AWS Management Console,或 AWS KMS APIs.

### 建立對稱客戶受管金鑰

遵循中[建立對稱加密KMS金鑰的](https://docs.aws.amazon.com/kms/latest/developerguide/create-keys.html#create-symmetric-cmk)步驟 AWS Key Management Service 開發人員指南。

**a** Note

若要封存,您的金鑰必須符合下列需求:

- 金鑰必須是對稱的。
- 關鍵材料原點必須是AWS KMS。
- 金鑰用法必須是ENCRYPT\_DECRYPT。

金鑰政策

金鑰政策會控制客戶受管金鑰的存取權限。每個客戶受管金鑰都必須只有一個金鑰政策,其中包含決定 誰可以使用金鑰及其使用方式的陳述式。在建立客戶受管金鑰時,可以指定金鑰政策。如需詳細資訊, 請參閱「[管理客戶受管金鑰的存](https://docs.aws.amazon.com/kms/latest/developerguide/control-access-overview.html#managing-access)取」AWS Key Management Service 開發人員指南。

若要將客戶受管金鑰與 Mail Manager 封存搭配使用,您的金鑰原則必須允許下列API作業:

- [kms:DescribeKey](https://docs.aws.amazon.com/kms/latest/APIReference/API_DescribeKey.html) 提供客戶管理的金鑰詳細資料,SES以驗證金鑰。
- [kms:GenerateDataKey—](https://docs.aws.amazon.com/kms/latest/APIReference/API_GenerateDataKey.html) 允許生SES成用於加密靜態數據的數據密鑰。
- [KMS: 解密](https://docs.aws.amazon.com/kms/latest/APIReference/API_Decrypt.html)  允許在將儲存的資料傳回SES給用戶端之前先解密。API

下列範例顯示典型的金鑰原則:

```
{ 
               "Sid": "Allow SES to encrypt/decrypt", 
               "Effect": "Allow", 
               "Principal": { 
                   "Service": "ses.amazonaws.com" 
               }, 
               "Action": [ 
                   "kms:GenerateDataKey", 
                   "kms:Decrypt", 
                   "kms:DescribeKey" 
               ], 
               "Resource": "*" 
          },
```
如需詳細資訊,請參閱[在原則中指定權限](https://docs.aws.amazon.com/kms/latest/developerguide/control-access-overview.html#overview-policy-elements) AWS Key Management Service 開發人員指南。

如需疑難排解的詳細資訊,請參閱 < [疑難排解金鑰存取](https://docs.aws.amazon.com/kms/latest/developerguide/policy-evaluation.html#example-no-iam) > AWS Key Management Service 開發人員 指南。
## 指定用於郵件管理員封存的客戶管理金鑰

您可以指定客戶管理的金鑰作為使用的替代方案 AWS 擁有的密鑰。建立封存時,您可以輸入金鑰來指 定資料金KMS鑰 ARN,Mail Manager 封存會使用該金鑰來加密封存中的所有客戶資料。

• KMSkey ARN-一[個密鑰標識符](https://docs.aws.amazon.com/kms/latest/developerguide/concepts.html#key-id) AWS KMS 客戶管理的金鑰。輸入金鑰 ID、金鑰ARN、別名或別名 ARN。

Amazon SES 加密環境

[加密內容](https://docs.aws.amazon.com/kms/latest/developerguide/concepts.html#encrypt_context)是一組選用的金鑰值對,包含資料的其他相關內容資訊。

AWS KMS 使用加密內容作為[其他驗證資料,](https://docs.aws.amazon.com/crypto/latest/userguide/cryptography-concepts.html#term-aad)以支援[已驗證的加密。](https://docs.aws.amazon.com/crypto/latest/userguide/cryptography-concepts.html#define-authenticated-encryption)當您在加密資料的要求中包含加密 內容時, AWS KMS 將加密內容繫結至加密的資料。若要解密資料,您必須在請求中包含相同的加密 內容。

**a** Note

Amazon SES 不支援存檔建立的加密內容。而是使用IAM或KMS原則。例如:策略[歸檔建立原](#page-937-0) [則](#page-937-0),請參閱本節稍後的。

#### Amazon SES 加密環境

SES在所有使用相同的加密上下文 AWS KMS 加密操作,其中密鑰是aws:ses:arn,值是資源 [Amazon 資源名稱](https://docs.aws.amazon.com/general/latest/gr/aws-arns-and-namespaces.html)(ARN)。

#### Example

```
"encryptionContext": { 
     "aws:ses:arn": "arn:aws:ses:us-west-2:111122223333:ExampleResourceName/
ExampleResourceID"
}
```
使用加密內容進行監控

當您使用對稱的客戶管理金鑰來加密SES資源時,您也可以在稽核記錄和記錄中使用加密內容,以識別 客戶管理金鑰的使用方式。加密內容也會出[現在由 AWS CloudTrail 或 Amazon CloudWatch 日誌](#page-938-0)。

使用加密內容控制對客戶受管金鑰的存取

您可以在金鑰政策和IAM政策中使用加密內容,conditions以控制對稱客戶管理金鑰的存取。您也可 以在授予中使用加密內容條件。

SES在授權中使用加密內容限制來控制對您帳戶或地區中客戶管理金鑰的存取。授予條件會要求授予允 許的操作使用指定的加密內容。

Example

以下是授予特定加密內容之客戶受管金鑰存取權的金鑰政策陳述式範例。此政策陳述式中的條件會要求 具有指定加密內容的加密內容條件。

```
{ 
     "Sid": "Enable DescribeKey", 
     "Effect": "Allow", 
     "Principal": { 
          "AWS": "arn:aws:iam::111122223333:role/ExampleReadOnlyRole" 
      }, 
      "Action": "kms:DescribeKey", 
      "Resource": "*"
},
{ 
      "Sid": "Enable CreateGrant", 
      "Effect": "Allow", 
      "Principal": { 
           "AWS": "arn:aws:iam::111122223333:role/ExampleReadOnlyRole" 
      }, 
      "Action": "kms:CreateGrant", 
      "Resource": "*", 
      "Condition": { 
           "StringEquals": { 
               "kms:EncryptionContext:aws:ses:arn": "arn:aws:ses:us-
west-2:111122223333:ExampleResourceName/ExampleResourceID" 
            } 
      }
}
```
## <span id="page-937-0"></span>歸檔建立原則

下列範例原則顯示如何啟用歸檔建立。這些政策適用於所有資產。

IAM政策

{

```
 "Sid": "VisualEditor0", 
              "Effect": "Allow", 
              "Action": "ses:CreateArchive", 
              "Resource": [ 
\mathbf{u} \star \mathbf{u} ] 
         }, 
         { 
              "Effect": "Allow", 
              "Action": [ 
                  "kms:DescribeKey", 
                  "kms:GenerateDataKey", 
                  "kms:Decrypt" 
              ], 
              "Resource": "*", 
              "Condition": { 
                  "StringEquals": { 
                       "kms:ViaService": "ses.us-east-1.amazonaws.com", 
                       "kms:CallerAccount": "012345678910" 
 } 
              } 
         }
```
AWS KMS 政策

```
{ 
               "Sid": "Allow SES to encrypt/decrypt", 
               "Effect": "Allow", 
               "Principal": { 
                   "Service": "ses.amazonaws.com" 
              }, 
               "Action": [ 
                   "kms:GenerateDataKey", 
                   "kms:Decrypt", 
                   "kms:DescribeKey" 
              ], 
               "Resource": "*" 
          },
```
# <span id="page-938-0"></span>監控 Amazon 的加密金鑰 SES

當您使用 AWS KMS 客戶管理密鑰與您的 Amazon SES 資源,您可以使用 [AWS CloudTrail或](https://docs.aws.amazon.com/awscloudtrail/latest/userguide/cloudtrail-user-guide.html) [Amazon CloudWatch 日誌來](https://docs.aws.amazon.com/AmazonCloudWatch/latest/logs/WhatIsCloudWatchLogs.html)跟踪SES發送到的請求 AWS KMS.

下面的例子是 AWS CloudTrail 事件GenerateDataKeyDecrypt、DescribeKey以及KMS監控所呼 叫以存取由SES客戶管理金鑰加密之資料的作業:

GenerateDataKey

當您啟用 AWS KMS 客戶管理的資源密鑰,SES創建一個唯一的表鍵。它發送一 個GenerateDataKey請求 AWS KMS 指定 AWS KMS客戶管理的資源密鑰。

當您啟用 AWS KMS 用於 Mail Manager 封存資源的客戶管理金鑰,在靜態加密封存資 料GenerateDataKey時會使用此金鑰。

下面的範例事件會記錄 GenerateDataKey 操作:

```
{ 
     "eventVersion": "1.08", 
     "userIdentity": { 
         "type": "AWSService", 
         "invokedBy": "ses.amazonaws.com" 
     }, 
     "eventTime": "2021-04-22T17:07:02Z", 
     "eventSource": "kms.amazonaws.com", 
     "eventName": "GenerateDataKey", 
     "awsRegion": "us-west-2", 
     "sourceIPAddress": "172.12.34.56", 
     "userAgent": "ExampleDesktop/1.0 (V1; OS)", 
     "requestParameters": { 
          "encryptionContext": { 
              "aws:ses:arn": "arn:aws:ses:us-west-2:111122223333:ExampleResourceName/
ExampleResourceID" 
         }, 
          "keySpec": "AES_256", 
          "keyId": "arn:aws:kms:us-
west-2:111122223333:key/1234abcd-12ab-34cd-56ef-123456SAMPLE" 
     }, 
     "responseElements": null, 
     "requestID": "ff000af-00eb-00ce-0e00-ea000fb0fba0SAMPLE", 
     "eventID": "ff000af-00eb-00ce-0e00-ea000fb0fba0SAMPLE", 
     "readOnly": true, 
     "resources": [ 
         { 
              "accountId": "111122223333", 
              "type": "AWS::KMS::Key",
```

```
 "ARN": "arn:aws:kms:us-
west-2:111122223333:key/1234abcd-12ab-34cd-56ef-123456SAMPLE" 
         } 
     ], 
     "eventType": "AwsApiCall", 
     "managementEvent": true, 
     "eventCategory": "Management", 
     "recipientAccountId": "111122223333", 
     "sharedEventID": "57f5dbee-16da-413e-979f-2c4c6663475e"
}
```
## Decrypt

當您存取加密資源時,會SES呼叫Decrypt作業以使用儲存的加密資料金鑰存取加密資料。

下面的範例事件會記錄 Decrypt 操作:

```
{ 
     "eventVersion": "1.08", 
     "userIdentity": { 
          "type": "AWSService", 
         "invokedBy": "ses.amazonaws.com" 
     }, 
     "eventTime": "2021-04-22T17:10:51Z", 
     "eventSource": "kms.amazonaws.com", 
     "eventName": "Decrypt", 
     "awsRegion": "us-west-2", 
     "sourceIPAddress": "172.12.34.56", 
     "userAgent": "ExampleDesktop/1.0 (V1; OS)", 
     "requestParameters": { 
          "encryptionContext": { 
              "aws:ses:arn": "arn:aws:ses:us-west-2:111122223333:ExampleResourceName/
ExampleResourceID" 
         }, 
         "keyId": "arn:aws:kms:us-
west-2:111122223333:key/1234abcd-12ab-34cd-56ef-123456SAMPLE", 
          "encryptionAlgorithm": "SYMMETRIC_DEFAULT" 
     }, 
     "responseElements": null, 
     "requestID": "ff000af-00eb-00ce-0e00-ea000fb0fba0SAMPLE", 
     "eventID": "ff000af-00eb-00ce-0e00-ea000fb0fba0SAMPLE", 
     "readOnly": true, 
     "resources": [ 
         {
```

```
 "accountId": "111122223333", 
             "type": "AWS::KMS::Key",
              "ARN": "arn:aws:kms:us-
west-2:111122223333:key/1234abcd-12ab-34cd-56ef-123456SAMPLE" 
         } 
     ], 
     "eventType": "AwsApiCall", 
     "managementEvent": true, 
     "eventCategory": "Management", 
     "recipientAccountId": "111122223333", 
     "sharedEventID": "dc129381-1d94-49bd-b522-f56a3482d088"
}
```
**DescribeKey** 

SES使用DescribeKey操作來驗證是否 AWS KMS 與您的資源相關聯的客戶管理金鑰存在於帳戶 和區域中。

下面的範例事件會記錄 DescribeKey 操作:

```
{ 
     "eventVersion": "1.08", 
     "userIdentity": { 
          "type": "AssumedRole", 
          "principalId": "AROAIGDTESTANDEXAMPLE:Sampleuser01", 
          "arn": "arn:aws:sts::111122223333:assumed-role/Admin/Sampleuser01", 
          "accountId": "111122223333", 
          "accessKeyId": "AKIAIOSFODNN7EXAMPLE3", 
          "sessionContext": { 
              "sessionIssuer": { 
                  "type": "Role", 
                  "principalId": "AROAIGDTESTANDEXAMPLE:Sampleuser01", 
                  "arn": "arn:aws:sts::111122223333:assumed-role/Admin/Sampleuser01", 
                  "accountId": "111122223333", 
                  "userName": "Admin" 
              }, 
              "webIdFederationData": {}, 
              "attributes": { 
                  "mfaAuthenticated": "false", 
                  "creationDate": "2021-04-22T17:02:00Z" 
              } 
         }, 
          "invokedBy": "ses.amazonaws.com" 
     },
```

```
 "eventTime": "2021-04-22T17:07:02Z", 
     "eventSource": "kms.amazonaws.com", 
     "eventName": "DescribeKey", 
     "awsRegion": "us-west-2", 
     "sourceIPAddress": "172.12.34.56", 
     "userAgent": "ExampleDesktop/1.0 (V1; OS)", 
     "requestParameters": { 
          "keyId": "00dd0db0-0000-0000-ac00-b0c000SAMPLE" 
     }, 
     "responseElements": null, 
     "requestID": "ff000af-00eb-00ce-0e00-ea000fb0fba0SAMPLE", 
     "eventID": "ff000af-00eb-00ce-0e00-ea000fb0fba0SAMPLE", 
     "readOnly": true, 
     "resources": [ 
         { 
              "accountId": "111122223333", 
             "type": "AWS::KMS::Key",
              "ARN": "arn:aws:kms:us-
west-2:111122223333:key/1234abcd-12ab-34cd-56ef-123456SAMPLE" 
         } 
     ], 
     "eventType": "AwsApiCall", 
     "managementEvent": true, 
     "eventCategory": "Management", 
     "recipientAccountId": "111122223333"
}
```
# 進一步了解

下列資源會提供有關靜態資料加密的詳細資訊。

- 如需有關 [的詳細資訊AWS Key Management Service 基本概念,](https://docs.aws.amazon.com/kms/latest/developerguide/concepts.html)請參閱 AWS Key Management Service 開發人員指南。
- 如需有關的[安全性最佳做法的詳細資訊 AWS Key Management Service](https://docs.aws.amazon.com/kms/latest/developerguide/best-practices.html),請參閱 AWS Key Management Service 開發人員指南。

# 傳輸中加密

默認情況下,Amazon SES 使用機會TLS。這表示 Amazon SES 始終嘗試與接收郵件伺服器建立安全 連線。如果它無法建立安全的連線,則會傳送未加密的訊息。您可以變更此行為,讓 Amazon 只有在

可以建立安全連線時,才將訊息SES傳送到接收電子郵件伺服器。如需詳細資訊,請參閱[Amazon SES](#page-151-0) [和安全通訊協定](#page-151-0)。

## 從 Amazon SES 刪除個人資料

Amazon SES 可存放某些可能視為個人資料的內容,視您的使用方式而定。例如,為了使用 Amazon SES 傳送電子郵件,您至少必須提供一個經驗證的身分 (電子郵件地址或網域)。您可以使用 Amazon SES 主控台或 Amazon SES API 永久刪除這項個人資料。

本章提供了刪除各種可能視為個人資料的程序。

## 目錄

- [從帳戶層級禁止名單中刪除電子郵件地址](#page-943-0)
- [刪除使用 Amazon SES 傳送之電子郵件的相關資料](#page-944-0)
- [刪除關於身分的資料](#page-945-0)
- [刪除寄件者身分驗證資料](#page-946-0)
- [刪除與接收規則有關的資料](#page-947-0)
- [刪除與 IP 地址篩選條件有關的資料](#page-947-1)
- [刪除電子郵件範本中的資料](#page-948-0)
- [刪除自訂驗證電子郵件範本中的資料](#page-948-1)
- [關閉 AWS 帳戶以刪除所有個人資料](#page-949-0)

<span id="page-943-0"></span>從帳戶層級禁止名單中刪除電子郵件地址

Amazon SES 包含選用的帳戶層級禁止名單。當您啟用此功能時,電子郵件地址會在導致退信或投訴 時自動新增至禁止名單。電子郵件地址會保持在此名單中,直到刪除為止。如需帳戶層級禁止名單的詳 細資訊,請參閱 [使用 Amazon SES帳戶層級禁止名單。](#page-505-0)

使用[Amazon SES API v2](https://docs.aws.amazon.com/ses/latest/APIReference-V2/API_DeleteSuppressedDestination.html) 中的 DeleteSuppressedDestination 作業,從帳戶層級禁止名單中移 除電子郵件地址。本節包含使用 AWS CLI刪除電子郵件地址的程序。如需安裝與設定 AWS CLI的詳細 資訊,請參閱 [AWS Command Line Interface 使用者指南。](https://docs.aws.amazon.com/cli/latest/userguide/)

使用 AWS CLI從帳戶層級禁止名單中移除地址

• 在命令列中輸入以下命令:

```
aws sesv2 delete-suppressed-destination --email-address recipient@example.com
```
在上述命令中,以您要從帳戶層級禁止名單中移除的電子郵件地址取代 *recipient@example.com*。

<span id="page-944-0"></span>刪除使用 Amazon SES 傳送之電子郵件的相關資料

當您使用 Amazon SES 傳送電子郵件時,可以將該電子郵件的相關資訊傳送給其他 AWS 服務。例 如,您可以將電子郵件事件的相關資訊 (例如傳送、開啟和點按) 傳送給 Firehose。這種事件資料通常 包含您用來傳送電子郵件的電子郵件地址和 IP 地址。它還包含所有接收電子郵件的收件人電子郵件地 址。

您可以使用 Firehose 將電子郵件事件資料串流至多個目的地,包括 Amazon 簡單儲存服務、亞馬遜服 務和 Amazon OpenSearch Redshift。若要移除此資料,您應該先停止將資料串流至 Firehose,然後 刪除已經串流的資料。若要停止將 Amazon SES 事件資料串流至火管,您必須刪除 Firehose 事件目的 地。

使用 Amazon SES 主控台移除 Firehose 警事件目的地

- 1. 開啟 Amazon SES 主控台,網址為 [https://console.aws.amazon.com/ses/。](https://console.aws.amazon.com/ses/)
- 2. 在 Email Sending (電子郵件傳送) 下,選擇 Configuration Sets (組態集)。
- 3. 在組態集清單中,選擇包含 Firehose 事件目的地的組態集。
- 4. 在您要刪除的 Firehose 事件目的地旁邊,選擇刪除  $\left( 0 \right)$  and  $\left( 0 \right)$  and  $\left( 0 \right)$  and  $\left( 0 \right)$  and  $\left( 0 \right)$  and  $\left( 0 \right)$  and  $\left( 0 \right)$  and  $\left( 0 \right)$  and  $\left( 0 \right)$  and  $\left( 0 \right)$  and  $\left( 0 \right)$  and  $\left( 0 \right)$  and  $\left( 0 \right)$  and  $\left( 0 \right)$  and  $\left( 0 \right)$  按鈕。
- 5. 如有需要,請移除 Firehose 寫給其他服務的資料。如需詳細資訊,請參閱 [the section called "移](#page-945-1) [除存放的事件資料"。](#page-945-1)

您也可以使用 Amazon SES API 刪除事件目的地。下列程序會使用 AWS Command Line Interface (AWS CLI) 與 Amazon SES API 互動。您也可以使用 AWS SDK 或直接發出 HTTP 要求來與 API 互 動。

若要移除 Firehose 事件目的地,請使用 AWS CLI

1. 在命令列中輸入以下命令:

aws sesv2 delete-configuration-set-event-destination --configuration-setname *configSet* \

--event-destination-name *eventDestination*

在此命令中,請以包含 Firehose 事件目的地之 *config* Set 的名稱取代 ConfigSet。以 Firehose *eventDestination* 的名稱取代「事件目的地」。

2. 如有需要,請移除 Firehose 寫給其他服務的資料。如需詳細資訊,請參閱 [the section called "移](#page-945-1) [除存放的事件資料"。](#page-945-1)

<span id="page-945-1"></span>移除存放的事件資料

如需有關從其他 AWS 服務刪除資訊的詳細資訊,請參閱下列文件:

- Amazon Simple Storage Service 使用者指南中的[刪除物件和儲存貯體](https://docs.aws.amazon.com/AmazonS3/latest/gsg/DeletingAnObjectandBucket.html)
- [刪除 Amazon OpenSearch 服務開發人員指南中的 OpenSearch 服務域](https://docs.aws.amazon.com/opensearch-service/latest/developerguide/es-gsg-deleting.html)
- Amazon Redshift 叢集管理指南中的[刪除叢集](https://docs.aws.amazon.com/redshift/latest/mgmt/managing-clusters-console.html#delete-cluster)

您也可以使用 Firehose 將電子郵件資料串流至 Splunk,Splunk 是不受支援 AWS 或管理的第三方服 務。 AWS Management Console如需從 Splunk 移除資料的詳細資訊,請聯絡您的系統管理員或參閱 [Splunk 網站上](http://docs.splunk.com/Documentation)的文件。

### <span id="page-945-0"></span>刪除關於身分的資料

身分包括您使用 Amazon SES 傳送電子郵件的電子郵件地址和網域。在某些法律管轄區中,電子郵件 地址或網域可能會視為個人識別資料。

使用 Amazon SES 主控台刪除身分

- 1. 開啟 Amazon SES 主控台,網址為 [https://console.aws.amazon.com/ses/。](https://console.aws.amazon.com/ses/)
- 2. 在 Identity Management (身分管理) 下,執行下列其中一項動作:
	- 若要刪除網域,請選擇 Domains (網域)。
	- 若要刪除電子郵件地址,請選擇 Email Addresses (電子郵件地址)。
- 3. 選擇您要刪除的身分,然後選擇 Remove (移除)。
- 4. 在確認對話方塊上,選擇 Yes, Delete Identity (是,刪除身分)。

您也可以使用 Amazon SES API 刪除身分。下列程序使用 AWS Command Line Interface (AWS CLI) 與 Amazon SES API 互動。您也可以使用 AWS SDK 或直接發出 HTTP 要求來與 API 互動。

## 若要使用刪除識別 AWS CLI

在命令列中輸入以下命令:

aws ses delete-identity --identity *sender@example.com*

在這個命令中,以您要刪除的身分取代 *sender@example.com*。

## <span id="page-946-0"></span>刪除寄件者身分驗證資料

寄件者身分驗證是指設定 Amazon SES 以便讓另一個使用者可以代您傳送電子郵件的程序。若要啟用 寄件者授權,您必須建立政策,如 [透過 Amazon SES 使用傳送授權](#page-331-0) 中所述。除了 AWS ID (與代表您 傳送電子郵件的人員或群組相關聯) 之外,這些原則還包含身分識別 (屬於您的身分)。您可以修改或刪 除寄件者身分驗證政策,來移除這項個人資料。下列程序說明如何刪除這些政策。

使用 Amazon SES 主控台刪除寄件者身分驗證政策

- 1. 開啟 Amazon SES 主控台,網址為 [https://console.aws.amazon.com/ses/。](https://console.aws.amazon.com/ses/)
- 2. 在 Identity Management (身分管理) 下,執行下列其中一項動作:
	- 如果要刪除的寄件者身分驗證政策與網域相關聯,請選擇 Domains (網域)。
	- 如果要刪除的寄件者身分驗證政策與電子郵件地址相關聯,請選擇 Email Addresses (電子郵件 地址)。
- 3. 在 Identity Policies (身分政策) 下,選擇您想要刪除的政策,然後選擇 Remove Policy (移除政 策)。

您也可以使用 Amazon SES API 刪除寄件者身分驗證政策。下列程序會使用 AWS Command Line Interface (AWS CLI) 與 Amazon SES API 互動。您也可以使用 AWS SDK 或直接發出 HTTP 要求來與 API 互動。

#### 使用刪除寄件者驗證原則 AWS CLI

• 在命令列中輸入以下命令:

aws ses delete-identity-policy --identity *example.com* --policy-name *samplePolicy*

在這個命令中,以包含寄件者身分驗證政策的身分取代 *example.com*。以寄件者身分驗證政策的 名稱取代 *samplePolicy*。

## <span id="page-947-0"></span>刪除與接收規則有關的資料

如果您使用 Amazon SES 接收傳入的電子郵件,您可以建立套用到一或多個身分 (電子郵件地址或網 域) 的接收規則。這些規則決定 Amazon SES 如何處理傳送給指定身分的傳入郵件。

使用 Amazon SES 主控台刪除接收規則

- 1. 開啟 Amazon SES 主控台,網址為 [https://console.aws.amazon.com/ses/。](https://console.aws.amazon.com/ses/)
- 2. 在 Email Receiving (電子郵件接收) 下,選擇 Rule Sets (規則集)。
- 3. 如果接收規則屬於作用中的規則集,請選擇 View Active Rule Set (檢視作用中的規則集)。否則, 請選擇包含您要刪除之接收規則的規則集。
- 4. 在接收規則清單中,選擇您要刪除的規則。
- 5. 在操作功能表上,選擇刪除。
- 6. 在確認對話方塊上,選擇 Delete (刪除)。

您也可以使用 Amazon SES API 刪除接收規則。下列程序會使用 AWS Command Line Interface (AWS CLI) 與 Amazon SES API 互動。您也可以使用 AWS SDK 或直接發出 HTTP 要求來與 API 互 動。

若要刪除收款規則,請使用 AWS CLI

• 在命令列中輸入以下命令:

aws ses delete-receipt-rule --rule-set *myRuleSet* --rule-name *myReceiptRule*

在此命令中,取代*myRuleSet*為包含接收規則之接收規則集的名稱。取*myReceiptRule*代為您 要刪除的收款規則名稱。

<span id="page-947-1"></span>刪除與 IP 地址篩選條件有關的資料

如果您使用 Amazon SES 接收傳入的電子郵件,您可以建立篩選條件明確接受或封鎖從特定 IP 地址傳 出的訊息。

使用 Amazon SES 主控台刪除 IP 地址篩選條件

- 1. 開啟 Amazon SES 主控台,網址為 [https://console.aws.amazon.com/ses/。](https://console.aws.amazon.com/ses/)
- 2. 在 Email Receiving (電子郵件接收) 下,選擇 IP Address Filters (IP 地址篩選條件)。

3. 在 IP 地址篩選條件清單中,選擇您想要移除的篩選條件,然後選擇 Delete (刪除)。

您也可以使用 Amazon SES API 刪除 IP 地址篩選條件。下列程序會使用 AWS Command Line Interface (AWS CLI) 與 Amazon SES API 互動。您也可以使用 AWS SDK 或直接發出 HTTP 要求來與 API 互動。

若要使用刪除 IP 位址篩選器 AWS CLI

• 在命令列中輸入以下命令:

aws ses delete-receipt-filter --filter-name *IPfilter*

在這個命令中,以您要刪除的 IP 地址篩選條件名稱取代 *IPfilter*。

<span id="page-948-0"></span>刪除電子郵件範本中的資料

如果您使用電子郵件範本傳送電子郵件,這些範本可能會包含個人資料,視您設定它們的方法而定。例 如,您可能在範本中新增了電子郵件地址,供收件人聯絡以取得詳細資訊。

您只能使用 Amazon SES API 刪除電子郵件範本。

若要使用刪除電子郵件範本 AWS CLI

• 在命令列中輸入以下命令:

aws ses delete-template --template-name *sampleTemplate*

在這個命令中,以您要刪除的電子郵件範本名稱取代 *sampleTemplate*。

## <span id="page-948-1"></span>刪除自訂驗證電子郵件範本中的資料

如果您使用自訂的範本驗證新的電子郵件傳送地址,這些範本可能會包含個人資料,視您設定它們的方 法而定。例如,您可能在驗證電子郵件範本中新增了電子郵件地址,供收件人聯絡以取得詳細資訊。

您只能使用 Amazon SES API 刪除自訂驗證電子郵件範本。

使用刪除自訂驗證電子郵件範本 AWS CLI

• 在命令列中輸入以下命令:

aws ses delete-custom-verification-email-template --templatename *verificationEmailTemplate*

在此命令中,請*verificationEmailTemplate*以您要刪除的自訂驗證電子郵件範本名稱取代。

<span id="page-949-0"></span>關閉 AWS 帳戶以刪除所有個人資料

您也可以關閉您的 AWS 帳戶,以刪除存放在 Amazon SES 中的所有個人資料。不過,此動作也會刪 除您儲存在其他所有服務中的所有其他資料 (個人或非個人資料)。 AWS

當您關閉 AWS 帳戶時,帳 AWS 戶中的資料會保留 90 天。保留期滿後,即永久刪除無法復原。

關閉您的帳 AWS 戶

有關如何關閉 AWS 帳戶的完整說明,請參閱[關閉 AWS 帳戶。](https://docs.aws.amazon.com/accounts/latest/reference/manage-acct-closing.html)

# Amazon 中的身分和存取管理 SES

您可以搭配 Amazon Simple Email Service (Amazon IAM) 使用 AWS Identity and Access Management (SES),以指定使用者、群組或角色可以執行SESAPI的動作。(在本主題中,這些實體統 稱為使用者。) 您也可以控制使用者可用於「寄件者」、收件人和「傳回路徑」等電子郵件地址欄位的 電子郵件地址。

舉例來說,您可以建立允許組織中使用者傳送電子郵件的 IAM 政策,但是不可執行如檢查傳送統計資 料等管理動作。另一個例子是,您可以編寫一個政策來使用者自您的帳戶中經由 SES 傳送電子郵件, 但僅限於使用特定的「寄件人」地址。

若要使用 IAM,您可以定義IAM政策,這是明確定義許可的文件,並將政策連接至使用者。若要了解如 何建立IAM政策,請參閱 [IAM 使用者指南](https://docs.aws.amazon.com/IAM/latest/UserGuide/policies_overview.html)。除了套用您於政策中設定的限制外,使用者與 SES 互動的 方式或 SES 執行請求的方法都不會改變。

**a** Note

- 如果您的帳戶位於SES沙盒中,其限制會阻止實作其中一些政策 請參閱 [請求生產存取權](#page-48-0) [限](#page-48-0)。
- 您也可以透過傳送授權政策來控制 SES 的存取。雖然IAM政策限制了個別使用者可以執行的 動作,但傳送授權政策限制了如何使用個別已驗證的身分。此外,只能透過傳送授權政策來

允許跨帳戶存取權限。如需關於傳送授權的詳細資訊,請參閱 [透過 Amazon SES 使用傳送](#page-331-0) [授權](#page-331-0)。

如果您要尋找如何為現有使用者產生SESSMTP登入資料的相關資訊,請參閱 [取得 Amazon SES](#page-60-0) [SMTP 憑證。](#page-60-0)

建立 IAM 政策以存取 SES

本節說明如何專門透過 SES 使用 IAM 政策。若要了解如何建立一般IAM政策,請參閱 [IAM 使用者指](https://docs.aws.amazon.com/IAM/latest/UserGuide/AccessPolicyLanguage_ElementDescriptions.html) [南](https://docs.aws.amazon.com/IAM/latest/UserGuide/AccessPolicyLanguage_ElementDescriptions.html)。

有三種情況需運用 SES 使用 IAM:

- 限制電子郵件傳送動作。
- 限制「寄件者」、收件人和「傳回路徑」等使用者傳送的電子郵件欄位。
- 控制API使用的一般層面,例如允許使用者呼叫APIs其獲授權使用的 的期間。

## 限制動作

若要控制使用者可執行哪些 SES 動作,您可以使用 IAM 政策的 Action 元素。您可以將 Action元素 設定為任何SESAPI動作,方法是在API名稱前面加上小寫字串 ses:。例如,您可以設定 Action 為 ses:SendEmail、ses:GetSendStatistics 或 ses:\* (適用於所有動作)。

然後,根據 Action 來指定 Resource 元素,如下所示:

如果 **Action**元素僅允許存取電子郵件傳送 APIs(即 **ses:SendEmail**和/或 **ses:SendRawEmail**):

- 若要允許使用者從 中的任何身分傳送 AWS 帳戶,請將 Resource設定為 \*
- 若要限制允許使用者傳送的身分,請將 Resource設定為您允許使用者使用的身分ARNs的 。

如果 **Action**元素允許存取所有 APIs:

- 如果您不想限制使用者用以傳送的身分,請將 Resource 設定為 \*
- 若要限制使用者可以用於傳送的身分,需要建立兩個政策 (或在一個政策中包含兩項陳述式):
	- 一個 Action 設定為允許 non-email-sendingAPIs且Resource設定為 \* 的明確清單
	- 一個 Action 設定為其中一個電子郵件傳送 APIs(ses:SendEmail 和/或 ses:SendRawEmail),並Resource設定為您允許使用者使用之身分的 ARN(s)。

如需可用SES動作的清單,請參閱 [Amazon Simple Email Service API參考。](https://docs.aws.amazon.com/ses/latest/APIReference/)如果使用者將使用 SMTP 界面,您ses:SendRawEmail至少必須允許 的存取。

## 限制電子郵件地址

如果您想限制使用者使用特定電子郵件地址,您也可以使用 Condition 區塊。在 Condition區塊 中,您可以使用 [IAM 使用者指南中](https://docs.aws.amazon.com/IAM/latest/UserGuide/AccessPolicyLanguage_ElementDescriptions.html#Condition)所述的條件金鑰來指定條件。使用條件金鑰即可控制以下電子郵件 地址:

**a** Note

這些電子郵件地址條件索引鍵僅適用於下表APIs所述的 。

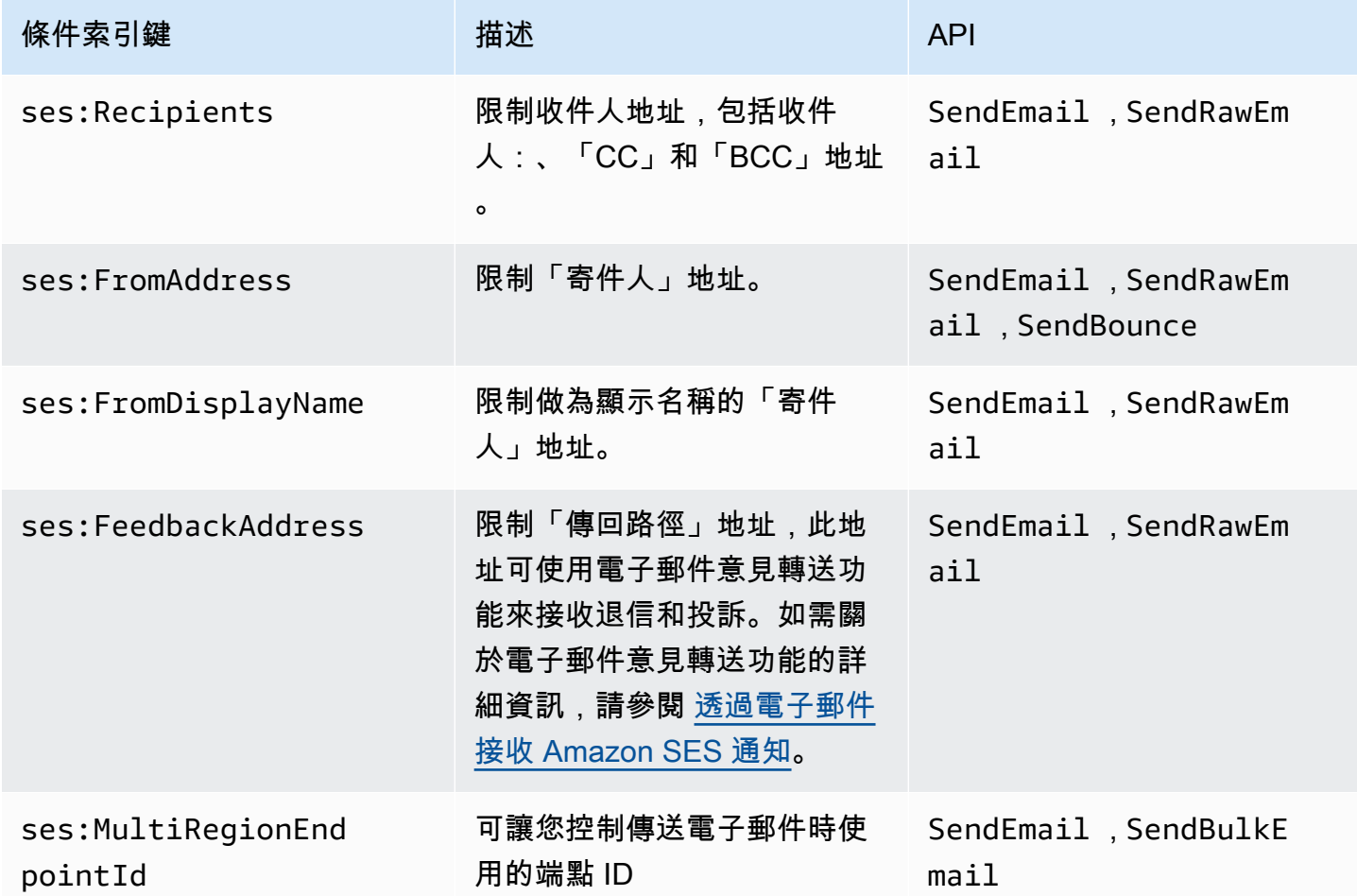

## 依SESAPI版本限制

在 條件下使用 ses : Api Ver s<code>ion金鑰,您可以SES</code>根據 的版本限制對 SES 的存取API。

## **a** Note

此SESSMTP介面使用 第 2 SESAPI版ses:SendRawEmail。

## 限制一般API用量

透過在 條件中使用全局金鑰,您可以SES根據允許使用者存取 AWS的日期和時間等層面來限制對 的 存取APIs。 只會SES實作下列 AWS全局政策金鑰:

- aws:CurrentTime
- aws:EpochTime
- aws:SecureTransport
- aws:SourceIp
- aws:SourceVpc
- aws:SourceVpce
- aws:UserAgent
- aws:VpcSourceIp

如需這些金鑰的詳細資訊,請參閱 [IAM 使用者指南。](https://docs.aws.amazon.com/IAM/latest/UserGuide/AccessPolicyLanguage_ElementDescriptions.html#Condition)

## 適用於 SES 的範例 IAM 政策

本主題提供允許使用者存取 SES 的政策範例,但是僅適用於特定條件。

本節中的政策範例:

- [允許完整存取所有 SES 動作](#page-953-0)
- [僅允許存取第 2 SESAPI版](#page-953-1)
- [僅允許存取電子郵件傳送動作](#page-954-0)
- [限制傳送期間](#page-954-1)
- [限制收件人地址](#page-955-0)
- [限制「寄件人」地址](#page-955-1)
- [限制電子郵件寄件者的顯示名稱](#page-956-0)
- [限制退信目的地與投訴意見回饋](#page-957-0)

# <span id="page-953-0"></span>允許完整存取所有 SES 動作

以下政策允許使用者呼叫任何 SES 動作。

```
{ 
   "Version":"2012-10-17", 
   "Statement":[ 
      { 
        "Effect":"Allow", 
        "Action":[ 
           "ses:*" 
        ], 
        "Resource":"*" 
      } 
   ]
}
```
## <span id="page-953-1"></span>僅允許存取第 2 SESAPI版

下列政策允許使用者只呼叫第 2 API版SES的動作。

```
{ 
                             "Version":"2012-10-17", 
                             "Statement":[ 
\overline{a} "Effect":"Allow", 
                                        "Action":[ 
                                        "ses:*" 
\sim 1, \sim 1, \sim 1, \sim 1, \sim "Resource":"*", 
                                        "Condition": { 
                                             "StringEquals" : { 
                                             "ses:ApiVersion" : "2" 
 } 
 } 
 } 
\sim 100 \sim 100 \sim 100 \sim 100 \sim 100 \sim 100 \sim 100 \sim 100 \sim 100 \sim 100 \sim 100 \sim 100 \sim 100 \sim 100 \sim 100 \sim 100 \sim 100 \sim 100 \sim 100 \sim 100 \sim 100 \sim 100 \sim 100 \sim 100 \sim 
1999 B
```
## <span id="page-954-0"></span>僅允許存取電子郵件傳送動作

以下政策允許使用者使用 SES 傳送電子郵件,但是不允許使用者執行管理動作,例如存取 SES 傳送 統計資料。

```
{ 
   "Version":"2012-10-17", 
   "Statement":[ 
     { 
        "Effect":"Allow", 
        "Action":[ 
           "ses:SendEmail", 
           "ses:SendRawEmail" 
        ], 
        "Resource":"*" 
      } 
   ]
}
```
## <span id="page-954-1"></span>限制傳送期間

下列政策APIs僅允許使用者在 2018 年 9 月期間呼叫SES電子郵件傳送。

```
{ 
   "Version":"2012-10-17", 
   "Statement":[ 
     { 
        "Effect":"Allow", 
        "Action":[ 
          "ses:SendEmail", 
          "ses:SendRawEmail" 
        ], 
        "Resource":"*", 
        "Condition":{ 
          "DateGreaterThan":{ 
             "aws:CurrentTime":"2018-08-31T12:00Z" 
          }, 
          "DateLessThan":{ 
             "aws:CurrentTime":"2018-10-01T12:00Z" 
          } 
        } 
      } 
  \mathbf{I}
```
}

<span id="page-955-0"></span>限制收件人地址

下列政策允許使用者呼叫SES電子郵件傳送 APIs,但僅限於網域 example.com 中的收件人地址 (StringLike 區分大小寫)。

```
{ 
   "Version":"2012-10-17", 
   "Statement":[ 
     { 
        "Effect":"Allow", 
        "Action":[ 
           "ses:SendEmail", 
           "ses:SendRawEmail" 
        ], 
        "Resource":"*", 
        "Condition":{ 
           "ForAllValues:StringLike":{ 
             "ses:Recipients":[ 
                "*@example.com" 
             ] 
           } 
        } 
      } 
   ]
}
```
<span id="page-955-1"></span>限制「寄件人」地址

下列政策允許使用者呼叫SES電子郵件傳送 APIs,但前提是「寄件人」地址為 marketing@example.com。

```
{ 
   "Version":"2012-10-17", 
   "Statement":[ 
     { 
        "Effect":"Allow", 
        "Action":[ 
          "ses:SendEmail", 
          "ses:SendRawEmail" 
        ],
```

```
 "Resource":"*", 
        "Condition":{ 
          "StringEquals":{ 
             "ses:FromAddress":"marketing@example.com" 
          } 
        } 
      } 
   ]
}
```
下列政策允許使用者呼叫 [SendBounce](https://docs.aws.amazon.com/ses/latest/APIReference/API_SendBounce.html) API,但前提是「寄件人」地址為 bounce@example.com。

```
{ 
   "Version":"2012-10-17", 
   "Statement":[ 
      { 
        "Effect":"Allow", 
        "Action":[ 
          "ses:SendBounce" 
        ], 
        "Resource":"*", 
        "Condition":{ 
           "StringEquals":{ 
             "ses:FromAddress":"bounce@example.com" 
          } 
        } 
      } 
   ]
}
```
## <span id="page-956-0"></span>限制電子郵件寄件者的顯示名稱

下列政策允許使用者呼叫SES電子郵件傳送 APIs,但前提是「寄件人」地址的顯示名稱包含行銷 (StringLike區分大小寫)。

```
{ 
   "Version":"2012-10-17", 
   "Statement":[ 
     { 
        "Effect":"Allow", 
        "Action":[ 
          "ses:SendEmail",
```

```
 "ses:SendRawEmail" 
        ], 
        "Resource":"*", 
        "Condition":{ 
           "StringLike":{ 
             "ses:FromDisplayName":"Marketing" 
          } 
        } 
      } 
   ]
}
```
## <span id="page-957-0"></span>限制退信目的地與投訴意見回饋

下列政策允許使用者呼叫SES電子郵件傳送 APIs,但前提是電子郵件的「傳回路徑」設定為 feedback@example.com。

```
{ 
   "Version":"2012-10-17", 
   "Statement":[ 
     { 
        "Effect":"Allow", 
        "Action":[ 
          "ses:SendEmail", 
          "ses:SendRawEmail" 
        ], 
        "Resource":"*", 
        "Condition":{ 
          "StringEquals":{ 
             "ses:FeedbackAddress":"feedback@example.com" 
          } 
        } 
     } 
   ]
}
```
# AWS Amazon 簡易電子郵件服務的受管政策

若要新增使用者、群組和角色的權限,使用 AWS 受管理的原則比自己撰寫原則更容易。建立 [IAM 客](https://docs.aws.amazon.com/IAM/latest/UserGuide/access_policies_create-console.html) [戶受管政策](https://docs.aws.amazon.com/IAM/latest/UserGuide/access_policies_create-console.html)需要時間和專業知識,而受管政策可為您的團隊提供其所需的許可。若要快速開始使用, 您可以使用我們的 AWS 受管政策。這些政策涵蓋常見使用案例,並可在您的 AWS 帳戶中使用。如需 AWS 受管政策的詳細資訊,請參閱 IAM 使用者指南中的[AWS 受管政策](https://docs.aws.amazon.com/IAM/latest/UserGuide/access_policies_managed-vs-inline.html#aws-managed-policies)。

AWS 服務會維護和更新 AWS 受管理的策略。您無法變更 AWS 受管理原則中的權限。服務有時會將 其他權限新增至受 AWS 管理的策略,以支援新功能。此類型的更新會影響已連接政策的所有身分識別 (使用者、群組和角色)。當新功能啟動或新作業可用時,服務最有可能更新 AWS 受管理的策略。服務 不會從 AWS 受管理的政策移除權限,因此政策更新不會破壞您現有的權限。

此外,還 AWS 支援跨多個服務之工作職能的受管理原則。例如,ReadOnlyAccess AWS 受管理的策 略提供對所有 AWS 服務和資源的唯讀存取權。當服務啟動新功能時,會為新作業和資源新 AWS 增唯 讀權限。如需任務職能政策的清單和說明,請參閱 IAM 使用者指南中[有關任務職能的AWS 受管政策。](https://docs.aws.amazon.com/IAM/latest/UserGuide/access_policies_job-functions.html)

AWS 管理策略:亞馬遜 FullAccess

您可將 AmazonSESFullAccess 政策連接到 IAM 身分。提供對 Amazon SES 的完整存取。

若要檢視此政策的權限,請參閱AWS 受管政策參考FullAccess中的 [Amazonses。](https://docs.aws.amazon.com/aws-managed-policy/latest/reference/AmazonSESFullAccess.html)

AWS 管理策略:亞馬遜 ReadOnlyAccess

您可將 AmazonSESReadOnlyAccess 政策連接到 IAM 身分。提供 Amazon SES 的唯讀存取。

若要檢視此政策的權限,請參閱AWS 受管政策參考ReadOnlyAccess中的 [Amazonses。](https://docs.aws.amazon.com/aws-managed-policy/latest/reference/AmazonSESReadOnlyAccess.html)

AWS 管理策略: 亞馬遜 ServiceRolePolicy

您無法將 AmazonSESServiceRolePolicy 政策附加至 IAM 實體。此政策附加至服務連結角色, 可讓 Amazon SES 代表您執行動作。如需詳細資訊,請參閱 [適用於 Amazon SES 的服務連結角色許](#page-960-0) [可](#page-960-0)。

若要檢視此政策的權限,請參閱AWS 受管政策參考ServiceRolePolicy中的 [Amazonses](https://docs.aws.amazon.com/aws-managed-policy/latest/reference/AmazonSESServiceRolePolicy.html)。

Amazon 簡易電子郵件服務更新 AWS 受管政策

檢視 Amazon 簡易電子郵件服務 AWS 受管政策的詳細資訊和更新,因為此服務開始追蹤這些變更。

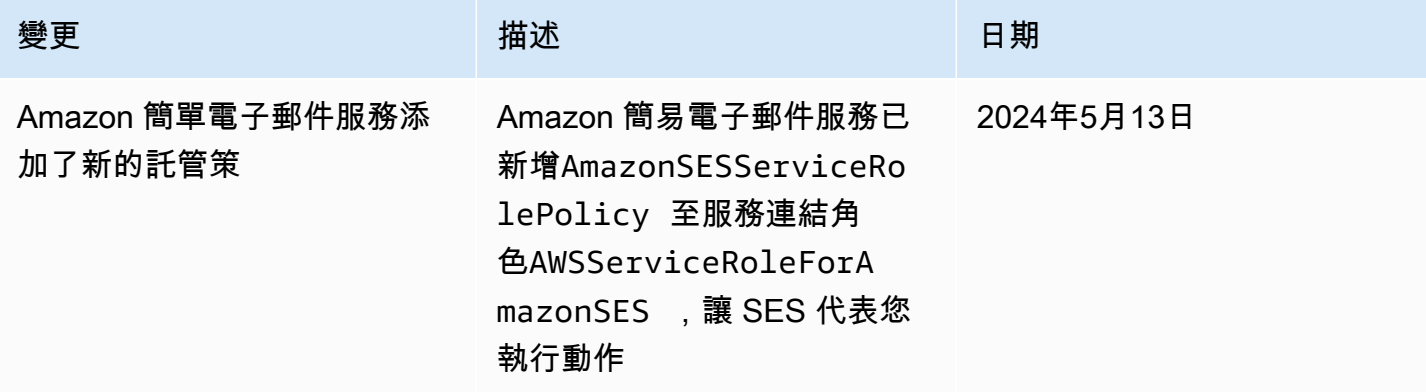

Amazon Simple Email Service 開發人員指南

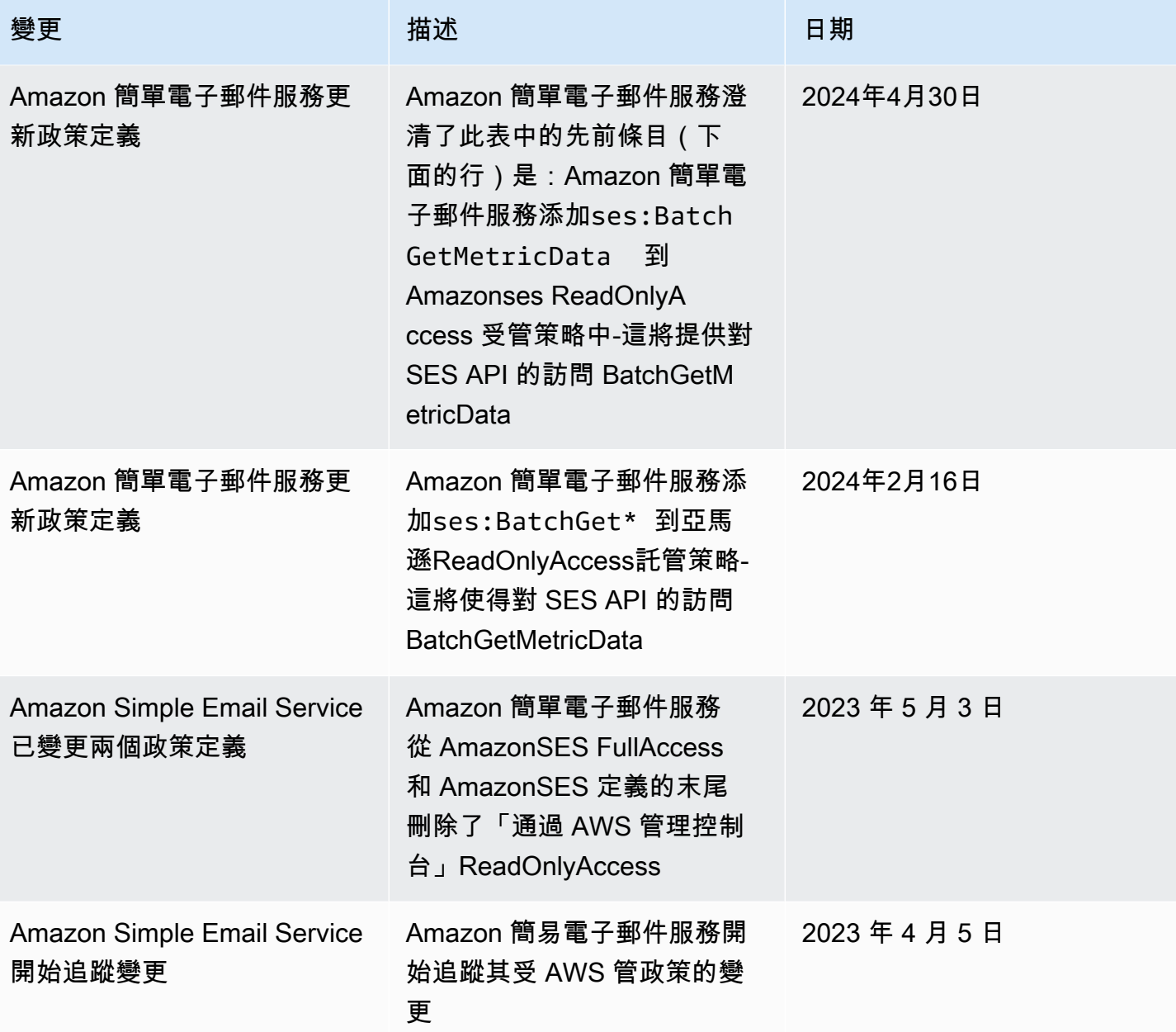

# 針對 Amazon SES 使用服務連結角色

Amazon Simple Email Service (SES) 使用 AWS Identity and Access Management (IAM) [服務連結角](https://docs.aws.amazon.com/IAM/latest/UserGuide/id_roles_terms-and-concepts.html#iam-term-service-linked-role) [色](https://docs.aws.amazon.com/IAM/latest/UserGuide/id_roles_terms-and-concepts.html#iam-term-service-linked-role)。服務連結角色是直接連結至 Amazon SES 的唯一 IAM 角色類型。服務連結角色由 SES 預先定 義,並包含服務代表您呼叫其他服 AWS 務所需的所有權限。

服務連結角色可讓您更輕鬆地設定 SES,因為您不需要手動新增必要的權限。SES 會定義其服務連結 角色的權限,除非另有定義,否則只有 SES 可以擔任其角色。定義的許可包括信任政策和許可政策, 且該許可政策無法附加至其他 IAM 實體。

您必須先刪除服務連結角色的相關資源,才能將其刪除。這樣可以保護您的 SES 資源,因為您無法不 小心移除存取資源的權限。

如需關於支援服務連結角色的其他服務資訊,請參閱[《可搭配 IAM 運作的AWS 服務》,](https://docs.aws.amazon.com/IAM/latest/UserGuide/reference_aws-services-that-work-with-iam.html)尋找服務連結 角色欄中顯示為是的服務。選擇具有連結的是,以檢視該服務的服務連結角色文件。

<span id="page-960-0"></span>適用於 Amazon SES 的服務連結角色許可

SES 使用名為的服務連結角色 AWSServiceRoleForAmazonSES— 允許 SES 代表您的 SES 資源發佈 Amazon CloudWatch 基本監控指標。

服 AWSServiceRoleForAmazonSES 務連結角色會信任下列服務擔任該角色:

• ses.amazonaws.com

名為 AmazonSES 的角色權限原則ServiceRolePolicy 是[AWS 受管理的原則](https://docs.aws.amazon.com/IAM/latest/UserGuide/access_policies_managed-vs-inline.html#aws-managed-policies),可讓 SES 在指定的資源 上完成下列動作:

- 動作:cloudwatch:PutMetricData在AWS/SES CloudWatch命名空間中。此動作會授與 SES 將 量度資料放入 CloudWatch AWS/SES命名空間的權限。如需有關中可用 SES 測量結果的詳細資訊 CloudWatch,請參[閱在 Amazon SES 中記錄和監控](#page-962-0)。
- 動作:cloudwatch:PutMetricData在AWS/SES/MailManager CloudWatch 命名空間中。此動 作會授與 SES 將量度資料放入 CloudWatchAWS/SES/MailManager命名空間的權限。如需有關中 可用 SES 測量結果的詳細資訊 CloudWatch,請參[閱在 Amazon SES 中記錄和監控](#page-962-0)。
- 動作:cloudwatch:PutMetricData在AWS/SES/Addons CloudWatch 命名空間中。此動作會授 與 SES 將量度資料放入 CloudWatch AWS/SES/Addons命名空間的權限。如需有關中可用 SES 測 量結果的詳細資訊 CloudWatch,請參閱[在 Amazon SES 中記錄和監控。](#page-962-0)

您必須設定許可,以允許您的使用者、群組或角色建立、編輯或刪除服務連結角色。如需詳細資訊,請 參閱 IAM 使用者指南中的[服務連結角色許可。](https://docs.aws.amazon.com/IAM/latest/UserGuide/using-service-linked-roles.html#service-linked-role-permissions)

為 Amazon SES 建立服務連結角色

您不需要手動建立一個服務連結角色。當您在 AWS Management Console、或 AWS API 中建立 SES 資源時 AWS CLI,SES 會為您建立服務連結角色。

若您刪除此服務連結角色,之後需要再次建立,您可以在帳戶中使用相同程序重新建立角色。當您建立 SES 資源時,SES 會再次為您建立服務連結角色。

## 編輯 Amazon SES 的服務連結角色

SES 不允許您編輯 AWSServiceRoleForAmazonSES 服務連結角色。因為有各種實體可能會參考服務 連結角色,所以您無法在建立角色之後變更角色名稱。然而,您可使用 IAM 來編輯角色描述。

## 刪除 SES 的服務連結角色

若您不再使用需要服務連結角色的功能或服務,我們建議您刪除該角色。如此一來,您就沒有未主動監 控或維護的未使用實體。然而,務必清除您的服務連結角色,之後才能以手動方式將其刪除。

#### 清理服務連結角色

您必須先刪除所有 SES 資源,才能使用 IAM 刪除服務連結角色。

### **a** Note

當您嘗試刪除資源時,如果 SES 服務正在使用此角色,則刪除可能會失敗。若此情況發生, 請等待數分鐘後並再次嘗試操作。

### 手動刪除 服務連結角色

使用 IAM 主控台或 AWS API 刪除 AWSServiceRoleForAmazonSES服務連結角色。 AWS CLI如需詳 細資訊,請參閱《IAM 使用者指南》中的[刪除服務連結角色。](https://docs.aws.amazon.com/IAM/latest/UserGuide/using-service-linked-roles.html#delete-service-linked-role)

## 支援 Amazon SES 服務連結角色的區域

SES 不支援在服務提供服務的每個區域中使用服務連結角色。您可以在下列區域中使用此 AWSServiceRoleForAmazonSES 角色。

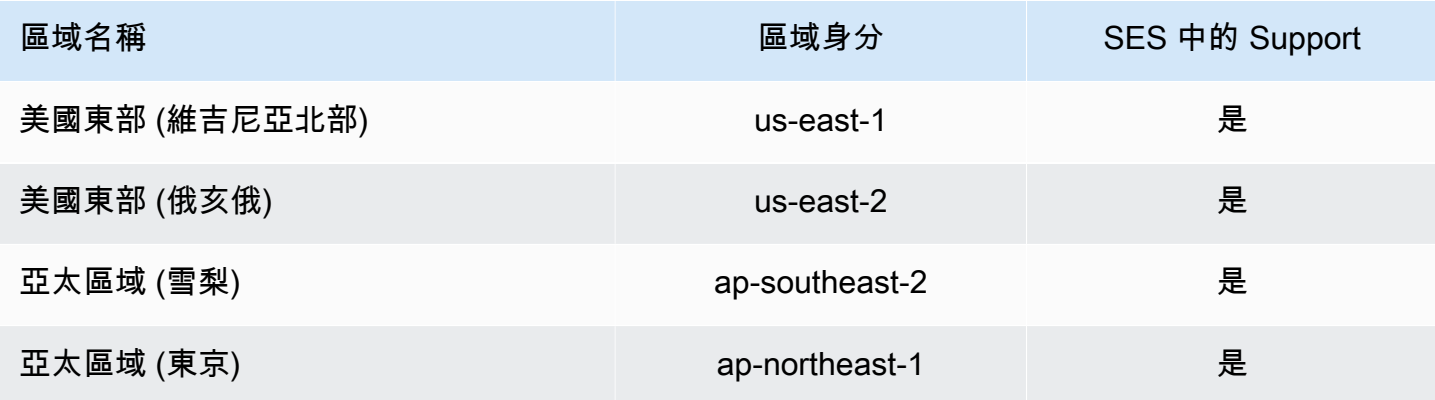

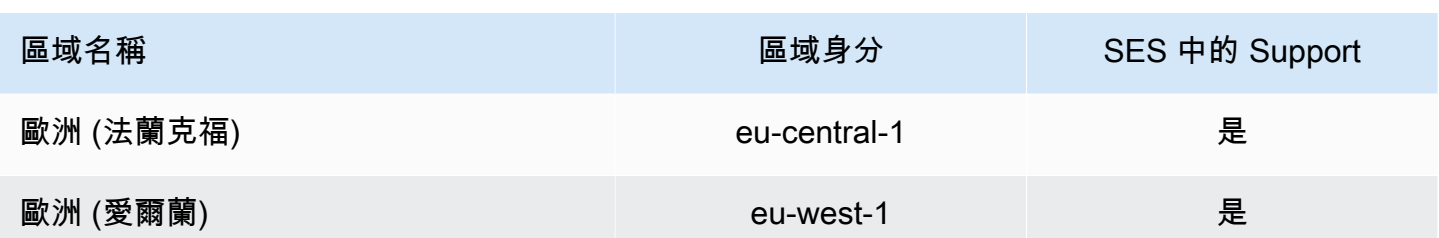

# <span id="page-962-0"></span>在 Amazon SES 中記錄和監控

監控是維持 Amazon SES 和 AWS 解決方案可靠性、安全性、可用性與效能的重要環節。AWS 會提供 工具,幫助您監控 Amazon SES 并回應潛在事件。

- Amazon CloudWatch 會即時監控您的 AWS 資源,以及您在 AWS 上執行的應用程式。您可以收集 和追蹤指標、建立自訂儀表板,以及設定警示,在特定指標達到您指定的閾值時通知您或採取動作。 如需更多詳細資訊,請參閱 [從中擷取 Amazon SES 事件資料 CloudWatch](#page-570-0) 和 [使用 CloudWatch 來](#page-652-0) [建立評價監控警示](#page-652-0)。
- AWS CloudTrail 擷取您 AWS 帳戶 發出或代表發出的 API 呼叫和相關事件,並傳送記錄檔案至您指 定的 Amazon S3 儲存貯體。您可以找出哪些使用者和帳戶呼叫 AWS、發出呼叫的來源 IP 地址,以 及呼叫的發生時間。如需更多詳細資訊,請參閱 [使用 記錄 Amazon SESAPI呼叫 AWS CloudTrail](#page-962-1)。
- Amazon SES 電子郵件傳送事件可協助您微調電子郵件傳送策略。Amazon SES 會擷取詳細資訊, 包括傳送數量、遞送、開啟、點按、退信、投訴和拒收。如需更多詳細資訊,請參閱 [監控傳送活](#page-540-0) [動](#page-540-0)。
- Amazon SES 評價指標追蹤帳戶的退信率與投訴率。如需更多詳細資訊,請參閱 [監控寄件者評價。](#page-635-0)

# <span id="page-962-1"></span>使用 記錄 Amazon SESAPI呼叫 AWS CloudTrail

Amazon SES已與 整合 AWS CloudTrail, 此服務提供 AWS Amazon SES. CloudTrail captures API 呼叫 Amazon SES 做為事件的使用者、角色或服務所採取動作的記錄。擷取的呼叫包括來自 Amazon SES主控台的呼叫,以及對 Amazon SESAPI操作的程式碼呼叫。如果您建立追蹤,則可以啟用 CloudTrail 事件持續交付至 Amazon S3 儲存貯體,包括 Amazon 的事件SES。如果您未設定追蹤,仍 然可以在 CloudTrail 主控台中檢視事件歷史記錄中的最新事件。使用 收集的資訊 CloudTrail,您可以 判斷對 Amazon 提出的請求SES、提出請求的 IP 地址、提出請求的人員、提出請求的時間,以及其他 詳細資訊。

若要進一步了解 CloudTrail,包括如何設定和啟用,請參閱 [AWS CloudTrail 使用者指南。](https://docs.aws.amazon.com/awscloudtrail/latest/userguide/)

## 中的 Amazon SES資訊 CloudTrail

CloudTrail 當您建立帳戶 AWS 帳戶 時, 會在 上啟用 。當 Amazon 中發生支援的事件活動時SES,該 活動會與 CloudTrail 事件歷史記錄中的其他服務 AWS 事件一起記錄在事件中。您可以在 中檢視、搜 尋和下載最近的事件 AWS 帳戶。如需詳細資訊,請參閱[使用事件歷史記錄檢視 CloudTrail 事件](https://docs.aws.amazon.com/awscloudtrail/latest/userguide/view-cloudtrail-events.html)。

若要持續記錄 中的事件 AWS 帳戶,包括 Amazon 的事件SES,請建立追蹤。線索可讓 CloudTrail 將 日誌檔案交付至 Amazon S3 儲存貯體。依預設,當您在主控台中建立追蹤時,該追蹤會套用至所有的 AWS 區域。線索會記錄 AWS 分割區中所有區域的事件,並將日誌檔案交付至您指定的 Amazon S3 儲存貯體。此外,您可以設定其他 AWS 服務,以進一步分析 CloudTrail 日誌中收集的事件資料並對其 採取行動。如需詳細資訊,請參閱下列內容:

- [建立追蹤的概觀](https://docs.aws.amazon.com/awscloudtrail/latest/userguide/cloudtrail-create-and-update-a-trail.html)
- [CloudTrail 支援的服務和整合](https://docs.aws.amazon.com/awscloudtrail/latest/userguide/cloudtrail-aws-service-specific-topics.html#cloudtrail-aws-service-specific-topics-integrations)
- [設定 的 Amazon SNS Notifications CloudTrail](https://docs.aws.amazon.com/awscloudtrail/latest/userguide/getting_notifications_top_level.html)
- [從多個區域接收 CloudTrail 日誌檔案](https://docs.aws.amazon.com/awscloudtrail/latest/userguide/receive-cloudtrail-log-files-from-multiple-regions.html),以[及從多個帳戶接收 CloudTrail日誌檔案](https://docs.aws.amazon.com/awscloudtrail/latest/userguide/cloudtrail-receive-logs-from-multiple-accounts.html)

Amazon SES支援[將SESAPI參考和](https://docs.aws.amazon.com/ses/latest/APIReference/API_Operations.html) [SES API v2 參考中](https://docs.aws.amazon.com/ses/latest/APIReference-V2/API_Operations.html)列出的所有動作記錄為 CloudTrail 日誌檔案中 的事件,但以下備註方塊中列出的動作除外:

**a** Note

Amazon 將管理事件SES交付給 CloudTrail。管理事件包括與在 中建立和管理資源相關的動作 AWS 帳戶。在 Amazon 中SES,管理事件包括建立和刪除身分或接收規則等動作。 管理事件和資料事件不同。資料事件是與存取和與 中的資料互動相關的事件 AWS 帳戶。在 Amazon 中SES,資料事件包含傳送電子郵件等動作。 由於 Amazon SES只會將管理事件交付給 CloudTrail,因此下列事件不會記錄在 中 CloudTrail:

- SendEmail
- SendRawEmail
- SendTemplatedEmail
- SendBulkTemplatedEmail

您可以使用事件發佈記錄與電子郵件傳送相關的事件。如需詳細資訊,請參閱[使用 Amazon](#page-552-0) [SES事件發佈監控電子郵件傳送。](#page-552-0)

每一筆事件或日誌專案都會包含產生請求者的資訊。身分資訊可協助您判斷下列事項:

- 請求是使用根還是 AWS Identity and Access Management (IAM) 使用者登入資料提出。
- 提出該請求時,是否使用了特定角色或聯合身分使用者的暫時安全憑證。
- 請求是否由其他 AWS 服務提出。

如需詳細資訊,請參閱 [CloudTrail userIdentity 元素。](https://docs.aws.amazon.com/awscloudtrail/latest/userguide/cloudtrail-event-reference-user-identity.html)

範例:Amazon SES Log File 項目

線索是一種組態,可讓您將事件做為日誌檔案交付至您指定的 Amazon S3 儲存貯體。 CloudTrail 日誌 檔案包含一或多個日誌項目。事件代表來自任何來源的單一請求,並包含所請求動作、動作的日期和時 間、請求參數等相關資訊。 CloudTrail log 檔案不是公開API呼叫的排序堆疊追蹤,因此不會以任何特 定順序顯示。

下列範例顯示示範 DeleteIdentity和 VerifyEmailIdentity動作的 CloudTrail 日誌項目。

```
{ 
   "Records":[ 
     { 
       "awsRegion":"us-west-2", 
       "eventID":"0ffa308d-1467-4259-8be3-c749753be325", 
       "eventName":"DeleteIdentity", 
       "eventSource":"ses.amazonaws.com", 
       "eventTime":"2018-02-02T21:34:50Z", 
       "eventType":"AwsApiCall", 
       "eventVersion":"1.02", 
       "recipientAccountId":"111122223333", 
       "requestID":"50b87bfe-ab23-11e4-9106-5b36376f9d12", 
       "requestParameters":{ 
          "identity":"amazon.com" 
       }, 
       "responseElements":null, 
       "sourceIPAddress":"192.0.2.0", 
       "userAgent":"aws-sdk-java/unknown-version", 
       "userIdentity":{ 
          "accessKeyId":"AKIAIOSFODNN7EXAMPLE", 
          "accountId":"111122223333", 
          "arn":"arn:aws:iam::111122223333:root", 
          "principalId":"111122223333", 
          "type":"Root"
```
}

```
 }, 
     { 
       "awsRegion":"us-west-2", 
       "eventID":"5613b0ff-d6c6-4526-9b53-a603a9231725", 
       "eventName":"VerifyEmailIdentity", 
       "eventSource":"ses.amazonaws.com", 
       "eventTime":"2018-02-04T01:05:33Z", 
       "eventType":"AwsApiCall", 
       "eventVersion":"1.02", 
       "recipientAccountId":"111122223333", 
       "requestID":"eb2ff803-ac09-11e4-8ff5-a56a3119e253", 
       "requestParameters":{ 
          "emailAddress":"sender@example.com" 
       }, 
       "responseElements":null, 
       "sourceIPAddress":"192.0.2.0", 
       "userAgent":"aws-sdk-java/unknown-version", 
       "userIdentity":{ 
          "accessKeyId":"AKIAIOSFODNN7EXAMPLE", 
          "accountId":"111122223333", 
          "arn":"arn:aws:iam::111122223333:root", 
          "principalId":"111122223333", 
          "type":"Root" 
       } 
     } 
   ]
}
```
# Amazon Simple Email Service 的合規驗證

在多個 AWS 合規計劃中,第三方稽核人員會評估 Amazon Simple Email Service 的安全與合規。這些 計劃包括 SOC、PCI、FedRAMP、HIPAA 等等。

如需特定合規計畫的 AWS 服務範圍清單,請參閱[合規計畫的 AWS 服務範圍。](https://aws.amazon.com/compliance/services-in-scope/)如需一般資訊,請參閱 [AWS 合規計劃。](https://aws.amazon.com/compliance/programs/)

您可使用 AWS Artifact 下載第三方稽核報告。如需詳細資訊,請參閱 [AWS Artifact 中的下載報告](https://docs.aws.amazon.com/artifact/latest/ug/downloading-documents.html)。

您使用 Amazon Simple Email Service 時的合規責任,取決於資料的機密性、您公司的合規目標,以及 適用的法律和法規。AWS 會提供以下資源協助您處理合規事宜:

- [安全與合規快速入門指南](https://aws.amazon.com/quickstart/?awsf.quickstart-homepage-filter=categories%23security-identity-compliance) 這些部署指南討論架構考量,並提供在 AWS 上部署以安全及合規為重心 之基準環境的步驟。
- [HIPAA 安全與合規架構白皮書](https://docs.aws.amazon.com/whitepapers/latest/architecting-hipaa-security-and-compliance-on-aws/architecting-hipaa-security-and-compliance-on-aws.html):本白皮書說明公司可如何運用 AWS 來建立 HIPAA 合規的應用程 式。
- [AWS 合規資源](https://aws.amazon.com/compliance/resources/)  這組手冊和指南可能適用於您的產業和位置。
- AWS Config 開發人員指南中的[使用規則評估資源](https://docs.aws.amazon.com/config/latest/developerguide/evaluate-config.html)  AWS Config 可評估資源組態對於內部實務、業 界準則和法規的合規狀態。
- [AWS Security Hub](https://docs.aws.amazon.com/securityhub/latest/userguide/what-is-securityhub.html) 此 AWS 服務可供您檢視 AWS 中的安全狀態,可助您檢查是否符合安全產業標 準和最佳實務。

# Amazon Simple Email Service 中的彈性

AWS 全球基礎設施是以 AWS 區域與可用區域為中心建置的。區域提供多個分開且隔離的實際可用區 域,並以低延遲、高輸送量和高度備援網路連線相互連結。透過可用區域,您可以設計與操作的應用 程式和資料庫,在可用區域之間自動容錯移轉而不會發生中斷。可用區域的可用性、容錯能力和擴充能 力,均較單一或多個資料中心的傳統基礎設施還高。

如需 AWS 區域與可用區域的詳細資訊,請參閱 [AWS 全球基礎設施。](https://aws.amazon.com/about-aws/global-infrastructure/)

# Amazon Simple Email Service 中的基礎設施安全

Amazon 簡易電子郵件服務做為受管服務,受到 AWS 全球網路安全的保護。有關 AWS 安全服務以及 如何 AWS 保護基礎架構的詳細資訊,請參閱[AWS 雲端安全](https://aws.amazon.com/security/) 若要使用基礎架構安全性的最佳做法來設 計您的 AWS 環境,請參閱安全性支柱架構良 AWS 好的架構中的基礎結構保[護。](https://docs.aws.amazon.com/wellarchitected/latest/security-pillar/infrastructure-protection.html)

您可以使用 AWS 已發佈的API呼叫透過網路存取 Amazon 簡易電子郵件服務。使用者端必須支援下列 專案:

- 傳輸層安全性 (TLS)。我們需要 TLS 1.2 並推薦 TLS 1.3。
- 具有完美前向保密()的密碼套件,例如(短暫的迪菲-赫爾曼PFS)或DHE(橢圓曲線短暫迪菲-赫 爾曼)。ECDHE現代系統(如 Java 7 和更新版本)大多會支援這些模式。

此外,請求必須使用存取金鑰 ID 和與IAM主體相關聯的秘密存取金鑰來簽署。或者,您可以使用 [AWS](https://docs.aws.amazon.com/STS/latest/APIReference/welcome.html)  [Security Token Service](https://docs.aws.amazon.com/STS/latest/APIReference/welcome.html) (AWS STS) 以產生暫時安全憑證以簽署請求。

# 使用 Amazon SES 設定 VPC 端點

許多 Amazon SES 客戶都有已訂定的公司政策,限制其內部系統連線到公用網際網路的能力。這些政 策可防止使用公有 Amazon SES 端點。

如果您有類似的政策,則可以使用 Amazon Virtual Private Cloud 在這些限制的範圍內工作。使用 Amazon VPC,您可以將 AWS 資源部署到存在於. AWS 雲端如需 Amazon VPC 的詳細資訊,請參閱 《Amazon VPC 使用者指南[》https://docs.aws.amazon.com/vpc/latest/userguide/。](https://docs.aws.amazon.com/vpc/latest/userguide/)

您可以透過 [VPC 端點](https://docs.aws.amazon.com/vpc/latest/privatelink/concepts.html#concepts-vpc-endpoints)以安全和可擴展的方式直接從 [Amazon VPC](https://aws.amazon.com/vpc/) 連線至 SES。當您使用界面 VPC 端點時,它可提供更安全的狀態,因為您不需要開啟輸出流量防火牆,以及提供使用 [Amazon VPC 端](https://aws.amazon.com/blogs/architecture/reduce-cost-and-increase-security-with-amazon-vpc-endpoints/) [點](https://aws.amazon.com/blogs/architecture/reduce-cost-and-increase-security-with-amazon-vpc-endpoints/)的其他好處。

使用 VPC 端點時,SES 的流量不會透過網際網路傳輸,也不會離開 Amazon 網路,以便將您的 VPC 安全地連接到 SES,不會造成網路流量的可用性風險或頻寬限制。您可以在多帳戶基礎架構中集中管 理 SES,無須使用網際網路閘道即可將其作為服務提供給您的帳戶。

限制

- SES 不支援下列可用區域中的 VPC 端點:use1-az2、use1-az3、use1-az5、usw1 az2、usw2-az4、apne2-az4、cac1-az3 和 cac1-az4。
- VPC 內使用的 SMTP 端點僅限於目前正用於您帳户的 AWS 區域 。

# 在 Amazon VPC 中設定 SES 的演練範例

## <span id="page-967-0"></span>必要條件

在完成本節中程序前,請先完成下列步驟:

- 擁有現有的虛擬私有雲端 (VPC) 或建立新的 VPC。如需程序的詳細資訊,請參[閱開始使用 Amazon](https://docs.aws.amazon.com/vpc/latest/userguide/vpc-getting-started.html)  [VPC。](https://docs.aws.amazon.com/vpc/latest/userguide/vpc-getting-started.html)
- 在您的 VPC 中啟動 Amazon EC2 執行個體測試將用於後續步驟中 VPC 端點的連線能力。如需詳細 資訊,請參閱[預設 VPC。](https://docs.aws.amazon.com/vpc/latest/userguide/default-vpc.html#launching-into)

**a** Note

雖然 SES 的 VPC 端點可以與任何資源搭配使用,但為了便於測試方法,此範例將要求您使 用 EC2 執行個體做為資源。由於 Amazon EC2 預設情況下會限制連接埠 25 的電子郵件流 量,因此您必須使用 TCP 25 以外的其他連接埠,例如 TCP 465、587、2465 或 2587。

## 在 Amazon VPC 中設定 SES

設定要搭配 SES 使用的 VPC 端點的程序包含幾個不同步驟。首先,您必須建立一個允許執行個體與 SMTP 連接埠通訊的安全群組,然後為 Amazon SES 建立 VPC 端點,最後測試與 VPC 端點的連線, 以確保已正確設定。

步驟 1:建立安全群組

在此步驟中,您可建立安全群組,讓 Amazon EC2 執行個體與您將要建立的 VPC 界面端點通訊。

#### 建立安全群組

- 1. 在 Amazon EC2 主控台的導覽窗格中,在 Network & Security (網路與安全) 下,選擇 Security Groups (安全群組)。
- 2. 選擇建立安全群組。
- 3. 在 Basic details (基本詳細資料) 下,執行下列動作:
	- 在 Security group name (安全群組名稱) 中,輸入識別該安全群組的唯一名稱。
	- 針對 Description (描述),輸入說明安全群組目的的一些文字。
	- 針對 VPC,選擇要使用 Amazon SES 的 VPC。
- 4. 在 Inbound rules (入站規則) 下,選擇 Add rule (新增規則)。
- 5. 對於新的 傳入規則,請執行下列動作:
	- 針對 Type (類型),請選擇 Custom TCP (自訂 TCP)。
	- 在 Port range (連接埠範圍) 中,輸入您要用來傳送電子郵件的連接埠號碼。您可以使用下列任 一連接埠號碼:**465**、**587**、**2465** 或 **2587**。
	- 在 Source type (來源類型)中,選擇 Custom (自訂)。
	- 對於 來源,請輸入私有 IP CIDR 範圍或其他安全群組 ID,以便使用 VPC 端點與 SES 服務通 訊。
- (針對您要允許存取的每個 CIDR 範圍或安全群組重複步驟 4 5。)
- 6. 完成後,請選擇 Create security group (建立安全群組)。

#### 步驟 2:建立 VPC 端點

在 Amazon VPC 中,VPC 端點可讓您將虛擬 VPC 人雲端連接到支援的服務。 AWS 在此範例中,您 可以設定 Amazon VPC,讓您的 Amazon EC2 安全群組可連線到 Amazon SES。

## 建立 VPC 端點

- 1. 前往<https://console.aws.amazon.com/vpc/>開啟 Amazon VPC 主控台。
- 2. 在 Virtual Private Cloud 下,選擇 Endpoints (端點)。
- 3. 選擇 Create Endpoint (建立端點) 來開啟 Create Endpoint (建立端點) 頁面。
- 4. (選用) 在 Endpoint setting (端點設定) 面板中,在 Name tag (名稱標籤) 欄位中建立標籤。
- 5. 在 服務目錄 中,選取 AWS 服務。
- 6. 在 Service (服務) 面板中,在搜尋列中篩選 smtp,然後選取其選項按鈕。
- 7. 在 VPC 面板中,按一下搜尋列,然後從清單方塊中選取 VPC (請參閱 [the section called "必要條](#page-967-0) [件"\)](#page-967-0)。
- 8. 在 Subnets (子網路) 面板中,選取 Availability Zones (可用區域) 和 Subnet IDs (子網路 ID)。

**a** Note

Amazon SES 不支援下列可用區域中的 VPC 端點:use1-az2、use1-az3、use1 az5、usw1-az2、usw2-az4、apne2-az4、cac1-az3 和 cac1-az4。

- 9. 在 Security group (安全群組) 面板中,選取您稍早建立的安全群組。
- 10. (選用) 在 標籤 面板中,您可以建立一個或多個標籤。
- 11. 選擇建立端點。Amazon VPC 建立端點時,請等候約 5 分鐘。端點準備好可以使用時,Status (狀 態) 欄中的值會變更為 Available (可用)。

(選用) 步驟 3:測試與 VPC 端點的連線

當您完成設定 VPC 端點的程序時,您可以測試連線,以確保已正確設定 VPC 端點。您可以使用大多 數作業系統隨附的命令列工具來測試連線。

## 測試與 VPC 端點的連線

1. 在與剛才建立電子郵件-smpt VPC 端點相同的 VPC 中啟用 Amazon EC2 執行個體。

[如需連線到 Linux 執行個體的相關資訊,請參閱 Amazon EC2 使用者指南中的 Connect 到 Linux](https://docs.aws.amazon.com/AWSEC2/latest/UserGuide/AccessingInstances.html) 執行個體。

如需連線至 Windows 執行個體的相關資訊,請參閱 Amazon EC2 使用者指南中的[入門教學課](https://docs.aws.amazon.com/AWSEC2/latest/WindowsGuide/EC2_GetStarted.html#ec2-connect-to-instance-windows) [程](https://docs.aws.amazon.com/AWSEC2/latest/WindowsGuide/EC2_GetStarted.html#ec2-connect-to-instance-windows)。

- 2. 例如,使用 SES SMTP 介面傳送測試電子郵件。
	- **a** Note

您必須先驗證電子郵件地址或網域,才能透過 Amazon SES 傳送電子郵件。如需驗證身分 的詳細資訊,請參閱[在 Amazon 中建立和驗證身分 SES。](#page-216-0)

# 疑難排解 Amazon SES 問題

本節包含下列主題,可以在您遇到問題時提供協助:

- 關於您可能遇到的網域驗證問題詳細資訊,請參閱 [電子郵件地址與網域驗證問題](#page-972-0)。
- 如需 DKIM 相關問題的解決方案,請參閱 [在 Amazon SES 中疑難排解 DKIM 問題。](#page-976-0)
- 如需傳送電子郵件時可能遇到的常見問題清單以及可採取的修正動作清單,請參閱 [Amazon SES 遞](#page-977-0) [送問題](#page-977-0)。
- 如需收件人透過 Amazon SES 收到電子郵件時可能看到的問題說明,請參閱「[從 Amazon SES 收到](#page-978-0) [的電子郵件發生問題](#page-978-0)」。
- 如需退信、投訴與傳遞通知等問題的解決方法,請參閱 [Amazon SES 通知問題。](#page-979-0)
- 如需使用 Amazon SES 傳送電子郵件時可能發生的錯誤清單,請參閱「[Amazon SES 電子郵件傳送](#page-979-1) [錯誤](#page-979-1)」。
- 如需使用 API 或 SMTP 界面對 Amazon SES 執行多個呼叫時提高電子郵件傳送速度的使用秘訣,請 參閱「[透過 Amazon SES 增加輸送量」](#page-982-0)。
- 如需透過簡易郵件傳輸協定 (SMTP) 界面使用 Amazon SES 時可能發生的常見問題解決方案,以及 Amazon SES 傳回的 SMTP 回應代碼清單,請參閱「[Amazon SES SMTP 問題」](#page-983-0)。
- 如需包含 Amazon SES 查詢 (HTTPS) API 所傳回的常見錯誤碼清單,請參閱[常見錯誤。](https://docs.aws.amazon.com/ses/latest/APIReference-V2/CommonErrors.html)
- 如需與我們傳送審核程序相關的常見問題描述,以及如何處理他們,請參閱 [Amazon SES 傳送審核](#page-989-0) [程序常見問答集](#page-989-0)。
- 如需 DNS 黑名單 (DNSBL) 如何影響 Amazon SES 傳送功能的相關說明,請參閱「[DNS 黑名單](#page-1005-0) [\(DNSBL\) 常見問答集](#page-1005-0)」。

如果您是直接呼叫 Amazon SES API,請參閱 [Amazon Simple Email Service API 參考資料](https://docs.aws.amazon.com/ses/latest/APIReference/),了解您可 能收到的 HTTP 錯誤。

**a** Note

如果您需要申請技術支援,請勿使用此開發人員指南任何頁面上的意見反應連結,因為表單是 由 AWS 文件團隊收到,而非 AWS Support。請在[聯絡我們頁](https://aws.amazon.com/contact-us/)面上,探索不同的可用支援選 項。

內容
- [一般 Amazon SES 問題](#page-972-0)
- [電子郵件地址與網域驗證問題](#page-972-1)
- [在 Amazon SES 中疑難排解 DKIM 問題](#page-976-0)
- [Amazon SES 遞送問題](#page-977-0)
- [從 Amazon SES 收到的電子郵件發生問題](#page-978-0)
- [Amazon SES 通知問題](#page-979-0)
- [Amazon SES 電子郵件傳送錯誤](#page-979-1)
- [透過 Amazon SES 增加輸送量](#page-982-0)
- [Amazon SES SMTP 問題](#page-983-0)

# <span id="page-972-0"></span>一般 Amazon SES 問題

此頁面上的資訊將使用並協助診斷您在使用 Amazon SES 時可能遇到的問題。

## 我所做的變更不一定會立刻生效

為供全球各地資料中心的電腦存取服務,Amazon SES 採用稱為[最終一致性的](https://wikipedia.org/wiki/Eventual_consistency)分散式運算模式。您在 Amazon SES (或其他 AWS 服務) 中所進行的任何變更,需要一段時間才會在所有可能的端點顯示。延 遲的時間有一部分是因為在伺服器之間和全球不同區域之間傳送資料所花費的時間。在大部分情況下, 這個延遲將不會超過數分鐘時間。

可能遇到延遲情況的地區包括:

- 建立和修改組態設定 當您建立或修改組態設定時 (例如,如果您[將專用 IP 集區與現有的組態設定建](#page-379-0) [立關聯](#page-379-0)),短暫的延遲便可能在您建立或修改的時間到變更生效時間內發生。
- 建立和修改事件目的地 當您建立或修改事件目的地時 (例如,[告訴 Amazon SES 將您的電子郵件](#page-552-0) [傳送資料傳送到另一個 AWS 服務\)](#page-552-0),您建立或修改事件目的地的時間與電子郵件傳送事件實際抵達 指定目的地的時間之間,可能會發生延遲。

## <span id="page-972-1"></span>電子郵件地址與網域驗證問題

若要使用 Amazon SES 來驗證電子郵件地址或網域,需使用 Amazon SES 主控台或 Amazon SES API 來啟動程序。本節包含可能有助於解決驗證程序問題的資訊。

#### **a** Note

在以下操作程序中,根據您使用的 DKIM 形式,對 DNS 記錄的參考可以參閱 CNAME 記錄或 TXT 記錄。Easy DKIM 使用 CNAME 記錄和您自有的 DKIM (BYODKIM) 使用 TXT 記錄。詳 細的驗證程序提供給每個 [Easy DKIM](#page-223-0) 或者 [BYODKIM](#page-224-0)。

常見的網域驗證問題

如果您嘗試使用 [the section called "驗證網域身分"](#page-222-0) 中的程序來驗證網域卻遇到問題,請檢閱下方的可 能原因和解決方案。

- 您嘗試驗證並非您所有的網域 您無法驗證並非您所有的網域。例如,如果您想要從 gmail.com 網 域上的地址透過 Amazon SES 傳送電子郵件,您需要[專門驗證該電子郵件地址。](#page-227-0)您無法驗證整個 gmail.com 網域。
- 您嘗試驗證私有網域 如果無法透過公有 DNS 解決 DNS 記錄,則無法驗證網域。
- 您的 DNS 提供者不允許在 DNS 記錄名稱中使用底線 有些 DNS 提供者不允許您在記錄名稱中包含 底線字元 ( )。不過,DKIM 記錄名稱必須使用底線。如果您的 DNS 供應商不允許您在記錄名稱中輸 入底線,請聯絡供應商的客戶支援團隊以尋求協助。
- 您的 DNS 提供者將網域名稱附加到 DNS 記錄的結尾處 有些 DNS 提供者會自動將您的網域名稱附 加到 DNS 記錄的屬性名稱。例如,如果您建立了屬性名稱是 \_domainkey.example.com 的記錄,提 供者可能會附加網域名稱,產生 \_domainkey.example.com.example.com。為了避免重複的網域名 稱,輸入 DNS 紀錄時,請在網域名稱結尾處加上句號。此步驟可告知您的 DNS 提供者,他們不需 要將網域名稱附加到記錄。
- 您的 DNS 供應商修改了 DNS 記錄值 有些供應商會自動將 DNS 記錄值修改為只使用小寫字 母。只有當驗證記錄的屬性值與您啟動網域所有權驗證程序時 Amazon SES 所提供的值完全相 符,Amazon SES 才會驗證您的網域。如果您網域的 DNS 提供者將 DNS 記錄值變更為只使用小寫 字母,請聯絡 DNS 提供者以尋求其他協助。
- 您想要多次驗證相同的網域 由於您在不同區域內傳送,或者您自位於同網域中的多個 AWS 帳戶傳 送,因此您可能需要驗證您的網域不只一次。如果您的 DNS 提供者不允許您擁有一個以上含相同屬 性名稱的 DNS 記錄,您仍有可能驗證兩個網域。如果您的 DNS 提供者允許的話,您可以指派多個 屬性值給相同的 DNS 記錄。例如,如果您的 DNS 是由 Amazon Route 53 管理,您可以完成下列步 驟,為相同的 CNAME 記錄設定多個值:
	- 1. 在 Route 53 主控台中,選擇您在第一個區域中驗證網域時所建立的 CNAME 記錄。
	- 2. 在 Value (值) 方塊中,移至現有的屬性值結尾,然後按 Enter 鍵。

3. 新增其他區域的屬性值,然後儲存記錄集。

如果您的 DNS 提供者不允許您將多個值指派給相同的 DNS 記錄,您可以在 DNS 記錄的屬性名稱中 包含 \_domainkey 驗證網域一次,另一次驗證則將屬性名稱的 \_domainkey 移除。這個解決方案的缺 點是,相同的網域您只能驗證兩次。

### 檢查網域驗證設定

您可以使用以下程序來檢查 Amazon SES 網域驗證的 DNS 記錄是否已正確發佈到您的 DNS 伺服器。 此程序使用 [nslookup](http://en.wikipedia.org/wiki/Nslookup) 工具,適用於 Windows 和 Linux。在 Linux 上,您也可以使用 [dig。](http://en.wikipedia.org/wiki/Dig_(command))

這些說明中的命令皆於 Windows 7 上執行,而我們使用的網域範例是 ses-example.com,由使用 CNAME 紀錄的 Easy DKIM 設定。

在此程序中,您會先看到您的網域使用的 DNS 伺服器,然後查詢這些伺服器以檢視 CNAME 記錄。之 所以查詢提供您的網域的 DNS 伺服器,是因為這些伺服器包含您的網域之最新資訊,可能需要時間才 能傳播到其他 DNS 伺服器。

若要確認您的網域驗證 CNAME 記錄已發佈到您的 DNS 伺服器

- 1. 執行以下步驟來尋找網域的名稱伺服器。
	- a. 前往命令列。若要前往 Windows 7 的命令列,請選擇 Start (開始),然後輸入 cmd。在以 Linux 為基礎的作業系統上,開啟終端機視窗。
	- b. 在命令提示字元中輸入以下內容,其中 <domain> 是您的網域。這將列出所有提供您網域的名 稱伺服器。

nslookup -type=NS <domain>

如果您的網域是 ses-example.com,這個命令將如下所示:

nslookup -type=NS ses-example.com

命令的輸出將列出提供您網域的名稱伺服器。您將在後續步驟中查詢其中一個伺服器。

2. 執行下列步驟來確認 CNAME 記錄已正確發佈。請謹記,Amazon SES 會為 Easy DKIM 身分驗證 產生三個 CNAME 記錄,因此對三個記錄重複以下操作程序。

a. 在命令提示中輸入以下內容,其中 <random string> 是 SES 產生的 CNAME 名稱,<domain> 是您的網域,<name server> 是您在步驟 1 找到的其中一個名稱伺服器。

nslookup -type=CNAME *<random string>*\_domainkey.<domain> <name server>

在我們的 ses-example.com 範例中,若在步驟 1 找到的名稱伺服 器名為 ns1.name-server.net, 且 SES 產生的 <random string> 是 4hzwn5lmznmmjyl2pqf2agr3uzzzzxyz,我們便要輸入下列內容:

```
nslookup -type=CNAME 4hzwn5lmznmmjyl2pqf2agr3uzzzzxyz_domainkey.ses-example.com 
ns1.name-server.net
```
b. 在命令的輸出中,驗證 canonical name = 之後的字串與您在 Amazon SES 主控台的身分 清單中選擇網域時所看到的 CNAME 值相符。

在我們的範例中,我們使用 4hzwn5lmznmmjyl2pqf2agr3uzzzzxyz.dkim.amazonses.com 的值在 4hzwn5lmznmmjyl2pqf2agr3uzzzzxyz\_domainkey.ses-example.com 下尋找 CNAME 記錄。如果記錄已正確發佈,預期命令有以下輸出:

```
4hzwn5lmznmmjyl2pqf2agr3uzzzzxyz_domainkey.ses-example.com canonical name = 
"4hzwn5lmznmmjyl2pqf2agr3uzzzzxyz.dkim.amazonses.com"
```
## 常見的電子郵件驗證問題

- 驗證電子郵件未送達 如果您完成「[驗證電子郵件地址身分」](#page-227-0)中的程序,但並未在幾分鐘內收到驗證 電子郵件,請完成以下步驟:
	- 檢查您嘗試驗證之電子郵件地址的垃圾郵件或垃圾郵件資料夾。
	- 確認您嘗試驗證的地址能夠接收電子郵件。使用個別的電子郵件地址 (例如,您的個人電子郵件地 址),傳送測試電子郵件到您想要驗證的地址。
	- 查看 [Amazon SES 主控台中的已驗證地址清單。](https://console.aws.amazon.com/ses/home#verified-senders-email:)確認您嘗試驗證的電子郵件地址中沒有任何錯 誤。

## <span id="page-976-0"></span>在 Amazon SES 中疑難排解 DKIM 問題

本節列出您在 Amazon SES 中設定 DKIM 驗證時可能會遇到的一些問題。如果您嘗試設定 DKIM 卻遇 到問題,請檢閱下方的可能原因和解決方案。

您成功設定 DKIM,但您的訊息未經過 DKIM 簽署

如果您使用 [Easy DKIM](#page-248-0) 或 [BYODKIM](#page-255-0) 來設定網域的 DKIM,但您傳送的郵件未經過 DKIM 簽署, 請執行下列動作:

- 確定已為適用的身分啟用 DKIM。若要在 Amazon SES 主控台中為身分啟用 DKIM,請在身分清 單中選擇電子郵件網域。在網域的詳細資訊頁面上,展開 DKIM,然後選擇 Enable (啟用) 以啟用 DKIM。
- 確定您不是從相同網域上經過驗證的電子郵件地址傳送。如果您設定網域的 DKIM,則您從該網 域傳送的所有訊息都會經過 DKIM 簽署,除了您個別驗證的電子郵件地址以外。個別驗證的電子 郵件地址將使用其他設定。例如,如果您為網域 example.com 設定 DKIM,而且您個別驗證了電 子郵件地址 mary@example.com (但並未設定該地址的 DKIM),則您從 mary@example.com 傳 送的電子郵件會直接傳送,而不經過 DKIM 驗證。您可以從帳戶的身分清單中刪除電子郵件地址 身分,以解決此問題。
- 如果您在多個 AWS 區域中使用相同身分,您必須個別為每個區域設定 DKIM。同樣地,如果您 使用相同的網域與多個 AWS 帳戶,您必須為每個帳戶設定 DKIM。如果您移除特定區域或帳戶 的必要 DNS 記錄,Amazon SES 只會停用該區域或帳戶內的 DKIM 簽署。如果停用 DKIM 簽 署,Amazon SES 會透過電子郵件傳送通知給您。

您在 Amazon SES 主控台中的網域 DKIM 詳細資訊顯示DKIM:正在等待寄件者驗證... DKIM 驗證狀 態:等待驗證。

如果您完成「[輕鬆 DKIM](#page-248-0)」或[「BYODKIM - 使用自有 DKIM」](#page-255-0)中的程序來設定網域的 DKIM,但 Amazon SES 主控台仍指出 DKIM 驗證待處理,請執行下列動作:

- 等待最多 72 小時。在極少數情況下,可能需要一些時間 Amazon SES 才能看見 DNS 記錄。
- 確認 CNAME 記錄 (針對 Easy DKIM) 或 TXT 記錄 (針對 BYODKIM) 使用正確的名稱。 部分 DNS 提供者會自動將網域名稱附加至您建立的記錄。例如,如果您建立名稱為 example. domainkey.example.com 的記錄,則 DNS 提供者可能會將您的網域名稱新增到 此字串的結尾,產生 example. domainkey.example.com.example.com。如需詳細資訊, 請參閱您的 DNS 提供者的文件。

您收到來自 Amazon SES 的一封電子郵件,指出您的 DKIM 設定已被 (或將被) 撤銷。

這表示 Amazon SES 不能再於您的 DNS 伺服器上找到需要的 CNAME 記錄 (如果您使用 Easy DKIM) 或需要的 TXT 記錄 (如果使用 BYODKIM) 記錄。通知電子郵件將通知您,在 DKIM 設定狀

態遭撤銷且 DKIM 簽署遭停用前,您還有多長時間必須重新發佈 DNS 記錄。如果您的 DKIM 設定 被撤銷,您必須從頭開始 DKIM 設定程序。

嘗試設定 BYODKIM 時,DKIM 驗證程序會失敗。

確定您的私密金鑰使用正確的格式。私密金鑰必須採用 PKCS #1 或 PKCS #8 格式,並使用 1024 或 2048 位元 RSA 加密。此外,私密金鑰必須是 base64 編碼。

設定 BYODKIM 時,您會在嘗試指定網域的公開金鑰時收到 **BadRequestException** 錯誤。

如果您收到 BadRequestException 錯誤,請執行下列動作:

- 確定您為公開金鑰指定的選取器包含至少 1 個且小於或等於 63 個英數字元。選取器不能包含句 點或其他符號或標點符號。
- 確定您已從公開金鑰中移除頁首和頁尾行,並且已從公開金鑰中移除所有換行符號。

使用 Easy DKIM 時,DNS 伺服器會成功傳回 Amazon SES DKIM CNAME 記錄,但針對網域驗證 TXT 記錄傳回 **SERVFAIL**。

您的 DNS 供應商可能無法重新導向 CNAME 記錄。Amazon SES 和 ISP 會查詢 TXT 記錄。。為 了符合 DKIM 規格,您的 DNS 伺服器必須能夠回應 TXT 記錄查詢以及 CNAME 記錄查詢。如果您 的 DNS 供應商無法回應 TXT 記錄查詢,另一種方法是使用 Route 53 做為您的 DNS 託管供應商。 您的電子郵件包含兩個 DKIM 簽章

包含 d=amazonses.com 的額外 DKIM 簽章,會由 Amazon SES 自動新增。您可以忽略。

## <span id="page-977-0"></span>Amazon SES 遞送問題

請求成功送至 Amazon SES 後,通常會立即傳送您的訊息。或者,也有可能發生短暫延遲。在任何情 況中,都會送出您的電子郵件。

Amazon SES 傳送您的訊息時,有幾個因素會導致訊息遞送失敗,且在某些情況下,您將只能在傳送 的訊息未送達時才可得知遞送失敗。使用以下程序來解決這個情況。

如果電子郵件未送達,請嘗試下列方法:

- 確認您已對有問題的電子郵件提出 SendEmail 或 SendRawEmail 請求,且您收到成功請求的回 應。如果您使用程式設計方法來發出這些請求,請檢查您的軟體日誌,以確保程式已提出請求且收到 成功回應。
- 閱讀部落格文章 [Three places where your email could get delayed when sending through SES](https://aws.amazon.com/blogs/messaging-and-targeting/three-places-where-your-email-could-get-delayed-when-sending-through-ses/),因 為問題其實可能是延遲,而不是未遞送。
- 檢查寄件者的電子郵件地址 (「寄件人」地址) 以確認它是否有效。另外檢查 Return-Path (傳回路徑) 地址,此為接收退信訊息的地址。如果您的郵件遭退信,將在此處說明錯誤訊息。
- 查看 [AWS Service Health Dashboard,](https://status.aws.amazon.com/)確認 Amazon SES 沒有已知的問題。
- 聯絡電子郵件收件人或收件人的 ISP。確認收件人使用的是正確的電子郵件地址,並詢問是否有任何 已知的收件人 ISP 傳遞問題。此外,判斷電子郵件是否確實送達但被篩選為垃圾郵件。
- 如果您已註冊付費的 [AWS 支援 方案](https://aws.amazon.com/premiumsupport/),您可以開啟新的技術支援案例。在您與我們聯絡時,請提供 任何相關的收件人地址以及任何由 SendEmail 或 SendRawEmail 回應傳回的請求 ID 或訊息 ID。
- 稍候一段時間,確認問題是否只是延遲,並非永久性的傳遞失敗。為了打擊垃圾郵件發信者,部分 ISP 將暫時拒絕來自不明傳送郵件伺服器傳入的訊息。這個過程稱為加入灰名單,可能會導致遞送延 遲。Amazon SES 會重新嘗試傳送這些訊息。如果 greylisting 是問題所在,那麼 ISP 可能在多次重 新傳送的嘗試中接受其中一封電子郵件。
- 即使您已將客戶的最佳利益列入考量,仍會遇到可能影響您的訊息可交付性的情況。請參閱 [the](#page-40-0)  [section called "維持正面的寄件者信譽"](#page-40-0) 協助確保您的電子郵件通訊可觸及您的目標對象。

## <span id="page-978-0"></span>從 Amazon SES 收到的電子郵件發生問題

本節討論當您收到 Amazon SES 傳送的電子郵件時,可能會遇到的一些常見問題。

電子郵件用戶端顯示電子郵件的來源為「透過 amazonses.com 傳送」

當寄件者的網域與傳送電子郵件的來源網域不符時,某些電子郵件用戶端會顯示「via」網域 (在此 案例中為 amazonses.com)。如需詳細資訊,請參閱 Gmail 支援網站上的[寄件者名稱旁邊的額外資](https://support.google.com/mail/answer/1311182?hl=en;) [訊](https://support.google.com/mail/answer/1311182?hl=en;)。或者,您可以設定[網域金鑰識別郵件](#page-246-0) (DKIM)。當您使用 DKIM 來驗證電子郵件時,電子郵件用 戶端通常不會顯示「via」網域,因為 DKIM 簽章會顯示該電子郵件來自其宣稱使用的網域。如需有 關設定 DKIM 的詳細資訊,請參閱[在 Amazon DKIM中使用 驗證電子郵件 SES。](#page-246-0)

**a** Note

如果您收到來自 SES 使用者的垃圾郵件或其他來路不明的電子郵件訊息,請使用電子郵件 用戶端中的垃圾郵件回報工具,並依照[聯絡我們](https://aws.amazon.com/ses/faqs/#Contacting_Us)下列出的步驟回報 SES 電子郵件濫用。

郵件訊息包含亂碼或無意義的字元

如果您的郵件訊息包含不在 ASCII 字元集中的字元 (例如重音拉丁字元、中文字元或阿拉伯文字 元),則必須使用 HTML 字元編碼來編碼這些字元。您可以使用基於 Web 的工具對電子郵件中的字 元進行編碼,例如 Email On Acid 網站上的 [HTML 字元轉換器。](https://www.emailonacid.com/resource/character-converter/)

或者,您可以自行組合 MIME 訊息。在 MIME 訊息中,您可以指定訊息應使用 UTF-8 編碼。當您 使用 UTF-8 編碼時,您可以直接在郵件中使用非 ASCII 字元。當您完成建立 MIME 訊息時,您可 以使用 [SendRawEmail](https://docs.aws.amazon.com/ses/latest/APIReference/API_SendRawEmail.html) API 或 [SendMail](https://docs.aws.amazon.com/ses/latest/APIReference-V2/API_SendMail.html) API v2 來傳送該訊息。

造成此問題的一個常見原因是 Microsoft Word 的智慧引號功能。如果您經常從 Word 複製內容並 貼到電子郵件中,可能會遇到此問題。智慧引號功能會以大引號字元 ("...") 取代直引號字元 ("...")。 大引號字元不是標準的 ASCII 字元。因此,這些字元可能會在某些電子郵件用戶端中呈現為 "??" 或是一組字元,例如 """。若要修正此問題,您可以停用 Word 中的智慧引號功能。或者,您也 可以使用前一段所述的 SendRawEmail 解決方案。若要了解如何停用這項功能,請參閱 Microsoft Office 支援網站上的 [Word 中的智慧引號。](https://support.office.com/en-us/article/smart-quotes-in-word-702fc92e-b723-4e3d-b2cc-71dedaf2f343)

## <span id="page-979-0"></span>Amazon SES 通知問題

如果您遇到退信、投訴或傳遞通知等問題,請檢閱下方可能的原因和解決方案。

- 您經由 Amazon SNS 收到退信通知,但您不知道通知對應到哪些收件人 未來,若要將退信通知與 特定收件人連結,您有下列選擇:
	- 由於 Amazon SES 不會保留任何您新增的自訂訊息 ID,請存放識別符與 Amazon SES 在接受電 子郵件時傳回給您 Amazon SES 訊息 ID 之間的映射。
	- 在每個對發出的 Amazon SES 呼叫中,請傳送到單一收件人,而非傳送單個訊息給多個收件人。
	- 您可以透過電子郵件啟用意見轉送功能,可將完整退信訊息轉寄給您。
- 您透過 Amazon SNS 或電子郵件轉送功能收到投訴或交付通知,但您不知道通知對應到哪些收件人 - 部分 ISP 會在傳遞投訴通知給 Amazon SES 之前修改提出投訴的收件人電子郵件地址。為了確保 您能找到收件人的電子郵件,最好的選擇是自己存放識別碼與 Amazon SES 訊息 ID (Amazon SES 會在接受電子郵件時回傳給您) 之間的映射。請注意,Amazon SES 不會保留您新增的任何自訂訊息 ID。
- 您想要設定通知以前往非您自身擁有的 Amazon SNS 主題 該主題的擁有者必須設定 Amazon SNS 存取政策,允許您的帳戶對他們的主題呼叫 SNS:Publish 動作。如需進一步了解如何透過 IAM 政 策來控制 Amazon SNS 主題的存取權,請參閱 Amazon Simple Notification Service 開發人員指南中 的[管理 Amazon SNS 主題的存取權。](https://docs.aws.amazon.com/sns/latest/dg/AccessPolicyLanguage.html)

# <span id="page-979-1"></span>Amazon SES 電子郵件傳送錯誤

此主題介紹針對透過 Amazon SES 傳送電子郵件時可能遇到的電子郵件傳送錯誤,可進行的疑難排解 類型。若您嘗試透過 Amazon SES 傳送電子郵件,而對 Amazon SES 發出的呼叫失敗,Amazon SES

會將錯誤訊息傳回您的應用程式且不會傳送電子郵件。觀察此錯誤訊息的方法取決於您呼叫 Amazon SES 的方式。

- 如果您直接呼叫 Amazon SES API,查詢動作會傳回錯誤。錯誤可能是 MessageRejected,或是 Amazon Simple Email Service API 參考資料中[常見錯誤主](https://docs.aws.amazon.com/ses/latest/APIReference-V2/CommonErrors.html)題裡指定的其中一項錯誤。
- 如果呼叫 Amazon SES 時所用 AWS 軟體開發套件使用支援例外狀況的程式設計語言,Amazon SES 可能會擲回例外狀況。例外的類型將根據 SDK 與錯誤而有不同。例如,例外狀況可能是 Amazon SES MessageRejectedException (實際的名稱可能會根據軟體開發套件而有不同),或 者一般 AWS 例外狀況。無論是哪種類型的例外狀況,例外中的錯誤類型和錯誤訊息都將提供您更多 資訊。
- 如果您透過 SMTP 界面來呼叫 Amazon SES,您遇到錯誤的方法依應用程式而有不同。某些應用程 式可能會顯示特定錯誤訊息,某些則可能不會顯示。如需 Amazon SES 傳回的 SMTP 回應代碼清 單,請參閱「[Amazon SES 傳回的 SMTP 回應代碼」](#page-984-0)。

**a** Note

當您呼叫 Amazon SES 傳送一封電子郵件卻失敗時,您無須支付該封電子郵件費用。

以下是 Amazon SES 專屬問題的類型,可能導致 Amazon SES 在您嘗試傳送電子郵件時傳回錯 誤。除了 Amazon Simple Email Service API 參考資料中[常見錯誤主](https://docs.aws.amazon.com/ses/latest/APIReference-V2/CommonErrors.html)題指出的一般 AWS 錯誤 (例如 MalformedQueryString) 之外,還包含這些錯誤。

• 未驗證電子郵件地址。以下身分無法在 region 區域中通過檢查:identity1、identity2、identity3; 您正在嘗試從未[經 Amazon SES 驗證的](#page-216-0)電子郵件或網域傳送電子郵件。此錯誤可以套用到「寄件 人」、「來源」、「寄件者」或「傳回路徑」地址。若您的帳戶仍在 [Amazon SES 沙盒中](#page-48-0),除了 由 [Amazon SES 信箱模擬器提](#page-360-0)供的收件人外,您也必須驗證每個收件人的電子郵件地址。如果 Amazon SES 無法顯示所有失敗的身分,錯誤訊息將以省略符號做為結尾。

**a** Note

Amazon SES 在[多個 AWS 區域皆](#page-13-0)有端點,而每個 AWS 區域 皆有不同電子郵件地址驗證狀 態。您必須在想要使用的 AWS 區域 中完成區域內每個寄件者的驗證程序。

• 帳號已暫停 - 您帳戶的傳送電子郵件功能已暫停。您仍然可以存取 Amazon SES 主控台及執行大多 數的操作。不過,若您嘗試傳送電子郵件,便會收到此訊息。

若我們暫停了您帳戶傳送電子郵件的功能,我們會自動傳送通知到與您 AWS 帳戶 相關聯的電子郵 件地址。如需更多詳細資訊,請參閱 [the section called "傳送審核程序常見問答集"](#page-989-0)。

- 調節 您的應用程式可能每秒嘗試傳送太多郵件,或是您可能在過去 24 小時內傳送太多電子郵件。 在這些情況下,錯誤訊息可能與下列範例類似:
	- 超過每日訊息配額 已達 24 小時期間內允許傳送的最高訊息數量。如果您已超過每日配額,必須 等到下一個 24 小時期間才能傳送更多的電子郵件。
	- 超過最高傳送速率 您每秒嘗試傳送的電子郵件數量大於允許的最大傳送速率。如果您已超過傳送 速率,仍可繼續傳送電子郵件,但需要降低傳送速率。如需詳細資訊,請參閱「AWS 簡訊與目標 鎖定部落格」上的[如何處理「調節 - 超過最高傳送率錯誤」。](https://aws.amazon.com/blogs/messaging-and-targeting/how-to-handle-a-throttling-maximum-sending-rate-exceeded-error/)
	- 超過最高 Sigv2 SMTP 傳送速率 您嘗試使用 2019 年 1 月 10 日之前建立的 SMTP 憑證來傳送郵 件;您的 SMTP 憑證是使用舊版 AWS 簽章建立的。基於安全性考量,您應刪除在此日期之前建 立的憑證,改用較新的憑證。您可以使用 IAM 主控台刪除較舊的憑證。如需建立憑證檔案的詳細 資訊,請參閱「[the section called "取得 SMTP 憑證"」](#page-60-0)。

您應該定期監控您的傳送活動,以確認剩餘的傳送配額。如需詳細資訊,請參閱「[監控您的 Amazon](#page-55-0) [SES 發送配額](#page-55-0)」。如需有關傳送配額的一般資訊,請參[閱管理您的 Amazon SES 傳送限制](#page-52-0)。如需提 高傳送配額的相關資訊,請參閱[提高您的 Amazon SES 傳送配額。](#page-53-0)

**A** Important

如果錯誤文字說明調節錯誤與您超過每日配額或最高傳送速率不相關,則可能發生的是屬於 系統的全面性問題而導致傳送功能降低。如需服務狀態的詳細資訊,請前往 [AWS Service](https://status.aws.amazon.com/)  [Health Dashboard。](https://status.aws.amazon.com/)

- 未指定收件人 未提供收件人。
- 電子郵件地址中含有非 ASCII 字元 電子郵件地址必須是 7 位元 ASCII 字串。如果您要寄出的電 子郵件地址或收件人的電子郵件地址網域部分包含 Unicode 字元,您必須使用 Punycode 編碼來將 網域編碼。Punycode 不可用於電子郵件的本機部分 (也就是 @ 前的部分),也不能使用於「友善寄 件人」名稱中。如果您想要於「方便從」名稱中使用 Unicode 字元,則必須使用 MIME 編碼的字 詞語法來對「方便從」名稱編碼,如 [使用 Amazon SES API v2 傳送原始電子郵件](#page-101-0) 中所述。如需 Punycode 的詳細資訊,請參閱 [RFC 3492。](http://tools.ietf.org/html/rfc3492)
- 「寄件人」網域未驗證 Amazon SES 無法讀取使用指定「寄件人」網域所需的 MX 記錄。如需設 定自訂 MAIL FROM 網域的相關資訊,請參[閱使用自訂MAILFROM網域。](#page-269-0)
- 組態集不存在 您指定的組態集不存在。組態設定是可選參數,可用來發佈電子郵件傳送事件。如需 更多詳細資訊,請參閱 [使用 Amazon SES事件發佈監控電子郵件傳送。](#page-552-0)

# <span id="page-982-0"></span>透過 Amazon SES 增加輸送量

當傳送電子郵件時,您可以在最高傳送速率的允許範圍內以任意頻率呼叫 Amazon SES。(如需關於最 高傳送速率的詳細資訊,請參閱 [管理您的 Amazon SES 傳送限制](#page-52-0)。) 不過,每個對 Amazon SES 的呼 叫需要花費時間來完成。

若您使用 Amazon SES API 或 SMTP 界面來對 Amazon SES 執行多重呼叫,建議您考慮以下使用秘 訣,來協助您改善輸送量:

- 測量您目前的效能來找出瓶頸 執行效能測試時可能需要在應用程式的程式碼迴圈中盡快傳送多封測 試電子郵件。測量每個 SendEmail 請求的往返延遲。然後,以遞增的方式啟動相同的機器上其他應 用程式的執行個體,並留意是否對網路延遲造成影響。您可能也需要在多部機器以及不同網路上執行 此測試,以協助找出任何可能存在的機器資源瓶頸或網路瓶頸。
- (僅適用於 API) 考慮使用永久性 HTTP 連線 與其為每次 API 請求花費個別建立新 HTTP 連線的成 本,可考慮採用永久性 HTTP 連線。也就是重複使用相同的 HTTP 連接來執行多個 API 請求。
- 考慮使用多個執行緒 當應用程式使用單一執行緒時,應用程式的程式碼會呼叫 Amazon SES API, 接著同步等待 API 回應。傳送電子郵件通常是受到 I/O 限制的操作,而從多個執行緒來執行此任務 將可提供更好的傳輸量。您可以依需求同時使用多個執行緒來傳送。
- 考慮使用多個處理序 使用多個處理序有助於提高您的輸送量,因為您會有更多連接 Amazon SES 的並行連線。例如,您可以將想要傳送的電子郵件分隔至到多個儲存貯體,然後同時執行多個電子郵 件傳送指令碼的執行個體。
- 考慮使用本機郵件轉送 您的應用程式可以快速傳輸訊息給本機郵件伺服器,有助於緩衝訊息並以非 同步方式傳輸訊息到 Amazon SES。部分郵件伺服器支援傳遞並行,這表示即使您的應用程式以單 一執行緒的方式產生電子郵件至郵件伺服器,郵件伺服器仍將在傳送給 Amazon SES 時使用多個執 行緒。如需更多詳細資訊,請參閱 [將 Amazon SES 與您的現有電子郵件伺服器整合](#page-79-0)。
- 考慮將您的應用程式託管於更接近 Amazon SES API 端點的位置 您可考慮將您的應用程式託管於 接近 Amazon SES API 端點的資料中心,或託管於與 Amazon SES API 端點相同的 AWS 區域內 的 Amazon EC2 執行個體中。這有助於減少應用程式和 Amazon SES 之間的網路延遲,且可提升 輸送量。如需可使用 Amazon SES 的區域清單,請參閱 AWS 一般參考 中的 [Amazon Simple Email](https://docs.aws.amazon.com/general/latest/gr/rande.html#ses_region)  [Service \(Amazon SES\)。](https://docs.aws.amazon.com/general/latest/gr/rande.html#ses_region)
- 考慮使用多部機器 根據主機上的系統組態,可能對連接到單一 IP 地址的同時 HTTP 連線數有所限 制,這可能會在您超過在單一機器上特定的並行連線數量時,限制平行處理原則所帶來的好處。如果 這是瓶頸所在,您可考慮使用多部機器來執行並行 Amazon SES 請求。
- 考慮使用 Amazon SES 查詢 API,而非 SMTP 端點 使用 Amazon SES 查詢 API 可讓您使用單一 網路呼叫來提交電子郵件傳送請求,而與 SMTP 端點連接的介面會參與 SMTP 通訊,其中包含多個

網路請求 (例如 EHLO、MAIL FROM、RCPT TO、DATA、QUIT)。如需 Amazon SES 查詢 API 的 詳細資訊,請參閱「[使用 Amazon SES API 來傳送電子郵件」](#page-99-0)。

• 使用 Amazon SES 信箱模擬器來測試您的最大輸送量 - 若要測試任何您可以套用的變更,可以使用 信箱模擬器。信箱模擬器可協助您判斷系統的最大傳輸量,而且不會用盡您的每日傳送份額。如需關 於信箱模擬器的詳細資訊,請參閱 [手動使用信箱模擬器](#page-360-0)。

如果您是透過 SMTP 界面存取 Amazon SES,請參閱「[Amazon SES SMTP 問題」](#page-983-0)了解可能影響輸送 量的具體 SMTP 相關問題。

## <span id="page-983-0"></span>Amazon SES SMTP 問題

本節包含有關透過 Amazon SES 簡易郵件傳輸協定 (SMTP) 界面傳送電子郵件的一些常見問題的解決 方案。此外,也包含 Amazon SES 所傳回的 SMTP 回應代碼清單。

若要進一步了解如何透過 Amazon SES SMTP 界面傳送電子郵件,請參閱「[使用 Amazon SES SMTP](#page-58-0)  [界面來傳送電子郵件](#page-58-0)」。

• 您無法連線到 Amazon SES SMTP 端點。

Amazon SES SMTP 端點的連線問題最常與下列情況有關:

- 不正確的認證 您用來連線至 SMTP 端點的認證與您的 AWS 認證不同。若要取得您的 SMTP 登入資料,請參閱 [取得 Amazon SES SMTP 憑證。](#page-60-0)如需憑證的詳細資訊,請參閱 [Amazon SES](#page-23-0)  [憑證的類型](#page-23-0)。
- 網路或防火牆問題 您的網路連線可能會阻擋透過您嘗試傳送電子郵件使用之連接埠傳輸的傳出連 線。若要判斷是否由於本機網路上的問題導致連線發生問題,請在命令列上輸入下列命令,以您嘗 試使用的連接埠 (通常是 465、587、2465、或 2587) 來取代 *port*:telnet email-smtp.uswest-2.amazonaws.com *port*

如果您能使用此命令連線到 SMTP 伺服器,且您正在嘗試使用 TLS Wrapper 或 STARTTLS 來連 線到 Amazon SES,請完成「[使用命令列測試 Amazon SES SMTP 界面的連線](#page-91-0)」中顯示的程序。

若您無法使用 telnet 或 openssl 來連線到 Amazon SES SMTP 端點,表示您的網路中有某個 機制 (如防火牆) 正在阻擋透過您嘗試使用的連接埠傳輸的傳出連線。請諮詢您的網路管理員以診 斷並解決問題。

• 您使用連接埠 25 從 Amazon EC2 執行個體傳送到 Amazon SES,且發生逾時錯誤。

Amazon EC2 會依預設限制連接埠 25。若要移除這些限制,請提交[請求移除 Amazon EC2 電子郵件](https://aws-portal.amazon.com/gp/aws/html-forms-controller/contactus/ec2-email-limit-rdns-request) [傳送限制](https://aws-portal.amazon.com/gp/aws/html-forms-controller/contactus/ec2-email-limit-rdns-request)。您也可以使用連接埠 465 或 587 來連接到 Amazon SES,這兩者都不會受到限制。

• 網路錯誤造成電子郵件遺漏。

請確認您的應用程式在連線到 Amazon SES SMTP 端點時使用重試邏輯,且您的應用程式在發生網 路錯誤時可偵測和重新嘗試傳遞訊息。SMTP 是簡化的通訊協定,使用此通訊協定傳送的電子郵件 需要多次網路往返。因為 SMTP 的本質,將增加網路錯誤的可能性。

• 您失去與 SMTP 端點的連線。

遺失連線通常因下列問題而產生:

• MTU 大小 - 如果您收到逾時錯誤訊息,您用於連接 Amazon SES SMTP 界面的電腦之網路界面最 大傳輸單位 (MTU) 可能過大。若要解決這個問題,將該電腦的 MTU 大小設為 1500 個位元組。

如需有關在 Windows、Linux 與 macOS 上設定 MTU 大小的相關資訊,請參閱 Amazon Redshift 管理指南中的[查詢疑似留滯於客戶端而無法送達叢集](https://docs.aws.amazon.com/redshift/latest/mgmt/connecting-drop-issues.html)。

如需有關為 Amazon EC2 執行個體設定 MTU 大小的詳細資訊,請參閱 Amazon EC2 使用者指南 中的 [EC2 執行個體的網路最大傳輸單位 \(MTU\)](https://docs.aws.amazon.com/AWSEC2/latest/UserGuide/network_mtu.html)。

- 長效連線 在一組 Amazon EC2 執行個體上的 Elastic Load Balancer (ELB) 後端執行的 Amazon SES SMTP 端點。為了確保系統具有容錯能力,作用中的 Amazon EC2 執行個體會定期終止, 並以新執行個體取代。 up-to-date 由於您的應用程式透過 ELB 連線到 Amazon EC2 執行個 體,Amazon EC2 執行個體終止時連線將會失效。您應該在經由單一 SMTP 連線來傳送固定數量 的訊息後、或者使用該 SMTP 連線一段時間後,建立新的 SMTP 連線傳送。根據您的應用程式託 管位置以及送出電子郵件到 Amazon SES 的方法而有所不同,因此您需要透過試驗來找到適當的 閾值。
- 您需要知道 Amazon SES SMTP 電子郵件伺服器的 IP 地址,才可以將網路內的 IP 地址加入允許清 單。

Amazon SES SMTP 端點的 IP 地址位於負載平衡器後端。因此,這些 IP 地址會經常變更。無法提 供 Amazon SES 端點所有 IP 地址的明確清單。我們建議您將 amazonses.com 網域加入允許清 單,而非將個別 IP 地址加入允許清單。

### <span id="page-984-0"></span>Amazon SES 傳回的 SMTP 回應代碼

本節包含 Amazon SES SMTP 界面所傳回的回應代碼清單。

您應該重試接收 400 錯誤的 SMTP 請求。我們建議您實作的系統,能夠不斷重試請求,並拉長每次 請求間的等待時間 (例如,等待 5 秒鐘再重試、下一次等待 10 秒鐘、下一次等待 30 秒鐘)。若第三次 重試不成功,請等待 20 分鐘,然後重複此程序。如需使用執行漸進式重試政策的實作範例,請參閱 「 AWS 簡訊與目標鎖定部落格」中的[如何處理「調節 - 超過最高傳送率錯誤」。](https://aws.amazon.com/blogs/messaging-and-targeting/how-to-handle-a-throttling-maximum-sending-rate-exceeded-error/)

### **a** Note

AWS SDK [會自動實](https://docs.aws.amazon.com/general/latest/gr/api-retries.html)作重試邏輯,但它們使用 HTTPS 介面而非 SMTP。

若接收到 500 錯誤,您必須修改您的請求以修正問題,之後再提交請求一次。例如,如果您的 AWS 驗證憑證無效,您必須先更新應用程式以使用正確的認證,然後再次提交要求。

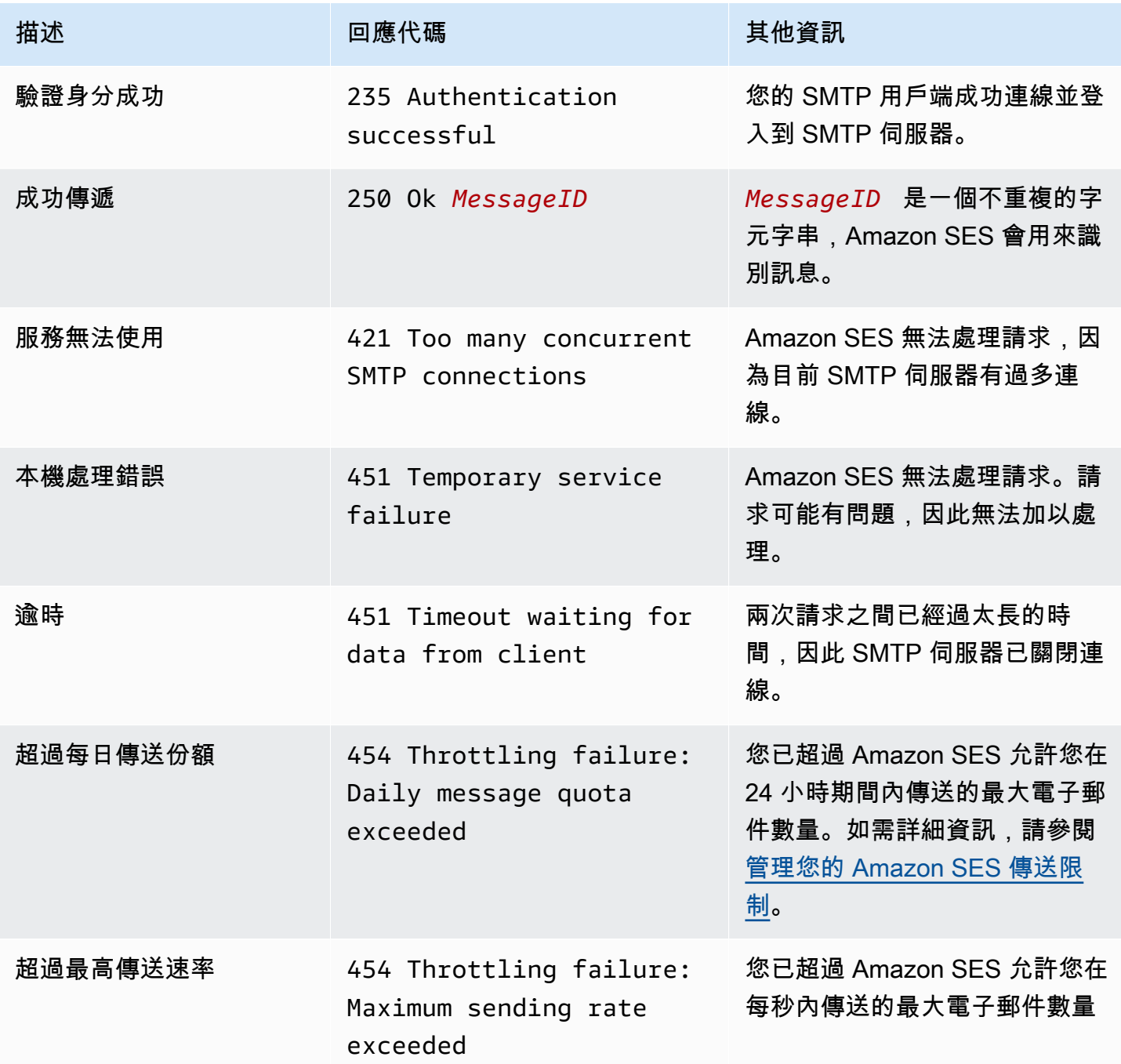

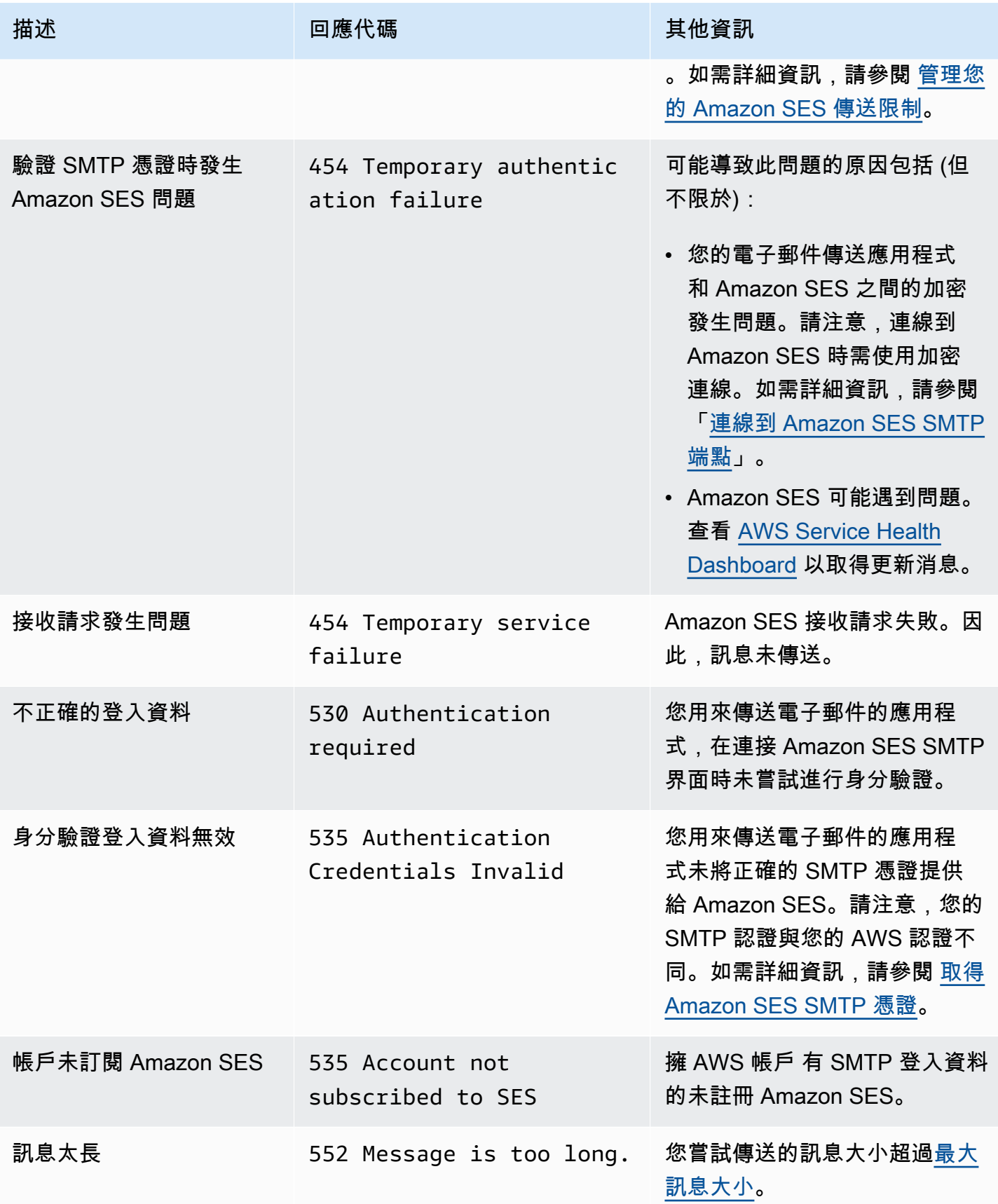

Amazon Simple Email Service **Email Service No. 2006** The Service of the Service of the Service Theoretical Service

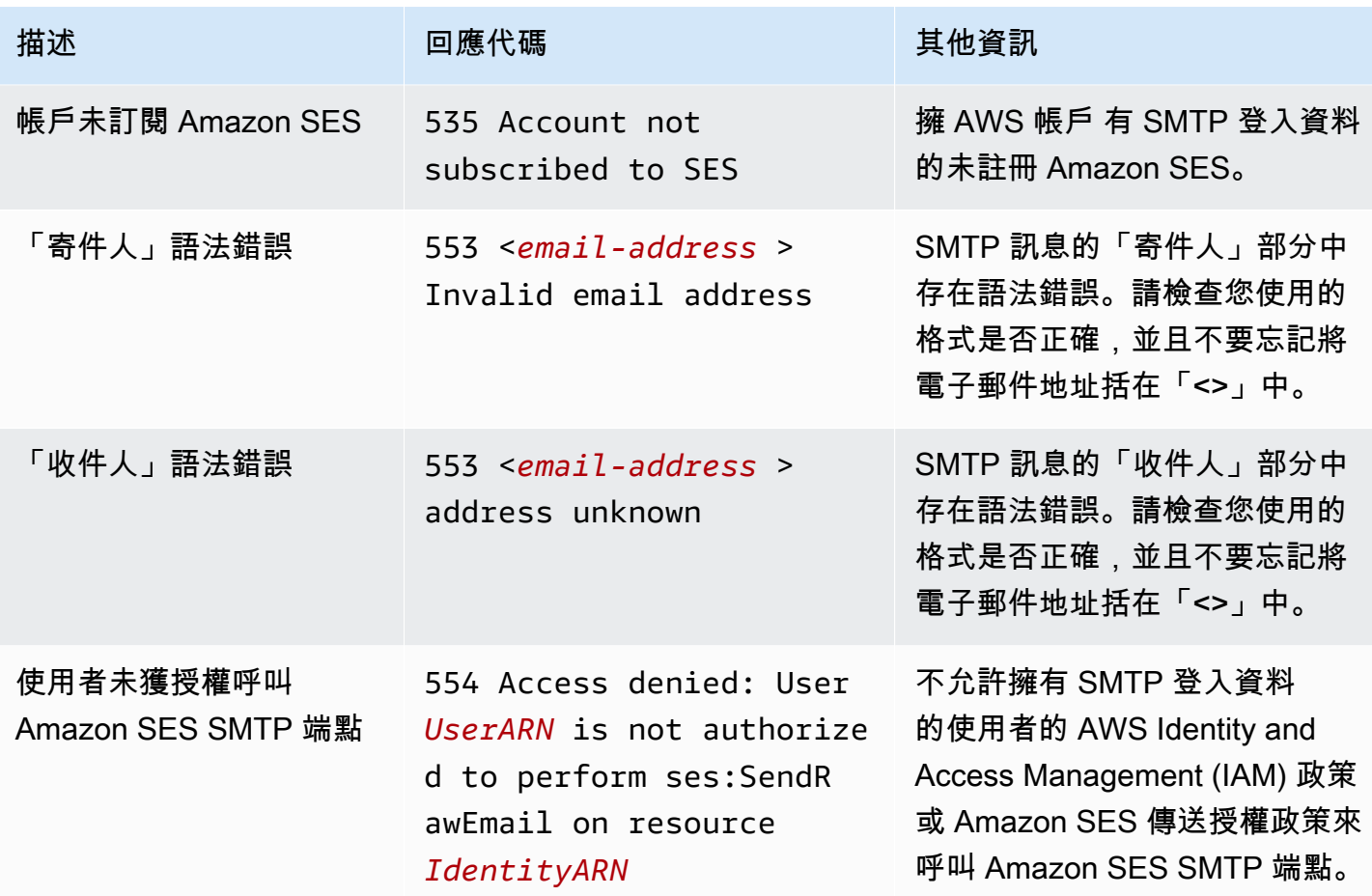

| 描述         | 回應代碼                                                                                                    | 其他資訊                                                                                                    |
|------------|----------------------------------------------------------------------------------------------------|----------------------------------------------------------------------------------------------------|
| 未驗證的電子郵件地址 | 554 Message rejected:<br>Email address is not<br>verified. The following<br>identities failed the<br>check in region region:<br>identity0, identity1,<br><i>identity2</i> | 您嘗試傳送電子郵件的電子郵件<br>地址或網域未通過驗證以從您<br>的 Amazon SES 帳戶傳送電子<br>郵件。此錯誤可以套用到「寄件<br>人」、「來源」、「寄件者」或<br>「傳回路徑」地址。若您的帳戶<br>仍在沙盒中,除非收件人是由<br>Amazon SES 信箱模擬器提供,<br>否則您也必須驗證每個收件人的<br>電子郵件地址。若 Amazon SES<br>無法顯示所有驗證檢查失敗的身<br>分,則錯誤訊息的結尾為三個句<br>點 (…)。 |
|            |                                                                                                    | <b>a</b> Note<br>Amazon SES 具有多個<br>端點 AWS 區域,每個端<br>點的電子郵件地址驗證狀<br>態是分開的 AWS 區域。<br>您必須為您要使用的每個<br>寄件者完成驗證程序。<br>AWS 區域                                                                                                    |

**a** Note

對於此頁面上疑難排解未解決的 SMTP 問題,請嘗試[聯絡我們下](https://aws.amazon.com/ses/faqs/#Contacting_Us)列出的 SES 支援選項。

# Amazon SES 常見問答集 (FAQs)

本節包含與使用 Amazon SES 相關的若干常見問題解答。

本節包含下列主題的常見問答集:

- [Amazon SES 傳送審核程序常見問答集](#page-989-0)
- [DNS 黑名單 \(DNSBL\) 常見問答集](#page-1005-0)
- [Amazon SES 電子郵件傳送指標常見問答集](#page-1008-0)

## <span id="page-989-0"></span>Amazon SES 傳送審核程序常見問答集

我們會監控透過 Amazon SES 傳送的電子郵件,以確保服務不會用來遞送惡意、未經要求,或品質低 落的電子郵件。如果我們判斷使用者傳送的內容屬於這些類別之一,即會對該帳戶採取相關動作。我們 將這項程序稱為傳送審核程序。

在許多情況下,當我們偵測到帳戶問題時,我們會將該帳戶[列入審核](#page-989-1)。在其他情況下,我們會[暫停帳戶](#page-992-0) [的傳送電子郵件功能](#page-992-0)。我們會採取這些動作來保護每個帳戶的寄件者信譽,並防止其他 SES 使用者遇 到服務中斷和交付性問題。

#### 目錄

- [審核中帳戶的常見問答集](#page-989-1)
- [暫停傳送常見問答集](#page-992-0)
- [退信常見問答集](#page-994-0)
- [投訴常見問答集](#page-997-0)
- [垃圾郵件防禦常見問答集](#page-1002-0)
- [手動調查常見問答集](#page-1004-0)

## <span id="page-989-1"></span>審核中帳戶的常見問答集

Q1. (問題 1):我收到訊息,指出我的帳戶受到審核。那代表什麼意思?

我們已偵測到您帳戶傳送的電子郵件相關問題,我們會給您時間進行修正。您可以像平常一樣繼續傳送 電子郵件,但您也應該修正導致帳戶列入審核的問題。如果您未在審核期屆滿前修正問題,我們可能會 暫停您傳送其他電子郵件的功能。

Q2. (問題 2): 如果我的帳戶列入審核,是否會收到通知?

是。您會在您 AWS 帳戶的相關聯電子郵件地址收到通知。

Q3. (問題 3): 為何我沒有收到帳戶正在進行審核的通知?

當您的帳戶被審核後,我們會自動將通知發送到與您 AWS 帳戶相關聯的電子郵件地址。此電子郵件地 址是您在建立 AWS 帳戶時指定的電子郵件地址。在某些情況下,此電子郵件地址可能與您使用 SES 傳送電子郵件的地址不同。

我們建議您定期檢視[評價指標](#page-635-0),以監控您的寄件者評價。您還可以[在 Amazon 中設置自動警報](#page-652-0)  [CloudWatch](#page-652-0)。這些警示可以在您的評價指標超出特定閾值時傳送通知給您。您也可以設定 Amazon CloudWatch 以其他方式聯絡您,例如傳送簡訊到您的行動電話。

#### 問題 4:我的 SES 帳戶正在審查這一事實會否影響我使用其他 AWS 服務?

在審核您的 SES 帳戶時,您仍然可以使用其他 AWS 服務。不過,如果您要求提高另一個傳送輸出通 訊 (例如 Amazon SNS) 的 AWS 服務配額,則該要求可能會遭到拒絕,直到您的 SES 帳戶的審核期間 解除為止。

問題 5:如果我的帳戶受到審核該怎麼辦?

您應該執行下列事項:

- 如果情況允許,直到問題完成修正前請停止傳送郵件。當您的帳戶受到審核時,您仍可以傳送電子郵 件。不過,如果您繼續傳送郵件而未做任何變更,可能會無意間讓問題更加惡化。
- 請查看我們寄給您的電子郵件,可在信中看到問題摘要。
- 調查您的傳送,以判斷傳送中哪個部分觸發了問題。
- 進行變更後,您認為可以解決問題,請登入 AWS 主控台並前往 Support 中心。回覆我們代表您提出 的案例。請在訊息中提供您為解決此問題所採取步驟的詳細資訊,並說明這些步驟如何防止未來再發 生問題。
- 請務必提供所有我們特別要求的資訊。我們需要此資訊才可評估您的案例。

#### 問題 6:如何請求複查?

您可以要求我們審查我們的決定,以審核您的帳戶。若要申請審核,請登入 AWS 主控台並前往 Support 中心。回覆我們代表您提出的案例。

請在您的請求中提供下列資訊:

- 導致帳戶列入審核的事件根本原因相關資訊。
- 您為了修正問題所做的變更清單。僅包含您已實作的步驟即可,不需包含您打算日後實作的步驟。
- 說明這些變更可如何防止未來再次發生相同的問題。

根據導致您帳戶列入審核的事件性質而定,我們可能需要其他資訊。請參閱所遭遇問題的相關聯常見問 答集主題,以取得您應該包含在請求中的資訊清單。

問題 7:如果我的複查請求未被接受該怎麼辦?

我們會回覆您的請求,並包含請求未受理的原因資訊。在某些情況下,如果您能夠證實您已解決問題, 且該變更亦能防止未來再次發生問題,您可以再次提交請求。

問題 8:可以協助我診斷問題嗎?

一般而言,我們可以提供關於問題的整體概觀 (例如,您有退信問題)。您需要自己調查根本原因。

問題 9:如何得知我的帳戶已不再受到審核?

評價指標包括您帳戶目前狀態的相關資訊。如需詳細資訊,請參閱 [使用評價指標來追蹤退信與投訴](#page-635-1) [率](#page-635-1)。

問題 10:是否每次發生問題時都會將我的帳戶列入審核?

否。在某些情況下,我們可能不會先將您的帳戶列入審核,就直接暫停帳戶的傳送電子郵件功能。例 如·

- 如果該問題非常嚴重的情況。
- 如果您的帳戶過去已因相同問題多次列入審核。因此,請務必解決根本問題,而不只是解決導致您帳 戶列入審核的特定事件。舉例來說,如果特定行銷活動導致我們將您的帳戶列入審核,除了停止該行 銷活動以外,您還必須執行更多作業。您應判斷行銷活動中的哪方面屬性發生問題,並確保過程中每 個步驟皆確實執行,以避免未來的行銷活動再次發生相同問題。

在上述任一情況下,我們會在暫停您帳戶的傳送電子郵件功能時自動傳送通知給您。

問題 11:如果我在審核期即將屆滿前才修正問題呢?

登入 AWS Management Console 並前往 Support 中心。回覆我們代表您提出的案例。在您回覆案例 時,請告知我們您已解決問題。

問題 12:我可以向我的 AWS 代表或高級 Support 取得協助嗎?

如果您已與 AWS 客戶代表合作,我們會在您的帳戶進行審核時自動與他聯絡。您的帳戶代表也許可以 提供額外的資訊,協助您更清楚了解問題。如果您使用付費支援,也應該聯絡該團隊以取得其他協助。

### <span id="page-992-0"></span>暫停傳送常見問答集

Q1. (問題 1):我收到訊息指出我帳戶的傳送電子郵件功能已暫停。那代表什麼意思?

由於您傳送的電子郵件發生重大問題,因此我們必須暫停您帳戶的傳送電子郵件功能。通常,我們會基 於下列原因之一暫停帳戶:

- 您的帳戶之前已列入審核。您未在審核期結束前修正導致帳戶列入審核的問題,因此我們暫停了您帳 戶傳送電子郵件的功能。
- 您的帳戶已因相同的問題數次列入審核。
- 您帳戶傳送的電子郵件違反 [AWS 服務條款。](https://aws.amazon.com/service-terms)如果這些屬於重大違規,我們可能不會先將您的帳戶列 入審核,就直接暫停帳戶的傳送電子郵件功能。

Q2. (問題 2): 如果我帳戶的傳送電子郵件功能被暫停,是否會收到通知?

是。您會在您 AWS 帳戶的相關聯電子郵件地址收到通知。

Q3. (問題 3): 您帳戶的傳送電子郵件功能已暫停。為什麼我沒有收到通知?

當我們暫停您帳戶的傳送電子郵件功能時,我們會自動傳送通知到該帳戶的相關聯電子郵件地址。

**a** Note

建立 AWS 帳戶時,您必須提供電子郵件地址。您可隨時變更此地址。如需變更與 AWS 帳戶 相關聯之地址的詳細資訊,請參閱AWS Billing and Cost Management 使用者指南中的「[管理](https://docs.aws.amazon.com/awsaccountbilling/latest/aboutv2/manage-account-payment.html#account-info)  [AWS 帳戶」](https://docs.aws.amazon.com/awsaccountbilling/latest/aboutv2/manage-account-payment.html#account-info)。

您可以使 CloudWatch 用 Amazon 創建警報,以在退信率和投訴率過高時通知您。建立警示是一種好 方法,可讓您針對可能會導致帳戶傳送電子郵件功能被暫停的因素收到早期警告。不過,除了退信和 抱怨以外,還有其他因素可能會導致我們暫停您的傳送電子郵件功能。如需在中建立警示的詳細資訊 CloudWatch,請參[閱使用 CloudWatch 來建立評價監控警示](#page-652-0)。

您也可以使用[帳戶儀表板](#page-544-0),判斷帳戶目前的狀態。舉例來說,如果您帳戶的傳送電子郵件功能目前已暫 停,則帳戶儀表板的 Account status (帳戶狀態) 區段會顯示 Sending paused (傳送暫停) 狀態。如果您 的帳戶可以正常傳送電子郵件,它會顯示 Healthy (狀況良好) 狀態。

最後,您可以在<https://phd.aws.amazon.com/> 上查看 AWS Health Dashboard (PHD),以確定您的 帳戶當前是否已暫停發送電子郵件。當我們暫停您帳戶的傳送電子郵件功能時,會自動在 PHD 的事件 記錄區段中新增 SES 傳送已暫停事件。無論帳戶的傳送電子郵件功能目前是否已暫停,SES sending paused (SES 傳送暫停) 的狀態一律為 Closed (已關閉)。事件日誌還包括一份電子郵件副本,當發送 暫停事件發生時,我們發送到與您的 AWS 帳戶相關聯的電子郵件地址。

您可以使 CloudWatch 用建立警示,以便在 Personal Health Dashboard 上出現新事件時提醒您。如需 詳細資訊,請參閱AWS Health 使用指南中的使用 CloudWatch [事件監視 AWS Health](https://docs.aws.amazon.com/health/latest/ug/cloudwatch-events-health.html)事件。

問題 4:您帳戶的傳送電子郵件功能已暫停。這是否會影響我使用其他 AWS 服務的能 力?

您仍然可以使用其他 AWS 服務,而您的帳戶傳送電子郵件功能已暫停。不過,如果您對另一項傳送傳 出通訊的 AWS 服務 (如 Amazon SNS) 請求提高服務配額,在您帳戶的傳送電子郵件功能恢復之前, 我們可能會拒絕該請求。

問題 5:如果我帳戶的傳送電子郵件功能被暫停,該怎麼辦?

您應該執行下列事項:

• 請查看我們寄給您的電子郵件,可在信中看到問題摘要。

- 調查您的傳送,以判斷傳送中哪個部分觸發了問題。
- 進行變更後,您認為可以解決問題,請登入 AWS 主控台並前往 Support 中心。回覆我們代表您提出 的案例。請在訊息中提供您為解決此問題所採取步驟的詳細資訊,並說明這些步驟如何防止未來再發 生問題。
- 請務必提供所有我們特別要求的資訊。我們需要此資訊才可評估您的案例。

問題 6:什麼是審核?

您可以向我們提出複查您審核決策的請求。如需請求複查的詳細資訊,請參閱下列問題。

問題 7 : 如何請求複杳 ?

若要申請審核,請登入 AWS 主控台並前往 Support 中心。回覆我們代表您提出的案例。

請在您的請求中提供下列資訊:

- 問題起因的相關資訊。
- 您為了修正問題所做的變更清單。僅包含您已實作的步驟即可,不需包含您打算日後實作的步驟。
- 說明這些變更可如何防止未來再次發生相同的問題。

根據導致您帳戶傳送電子郵件功能被暫停的事件性質而定,我們可能需要其他資訊。請參閱所遭遇問題 的相關聯常見問答集主題,以取得您應該包含在請求中的資訊清單。

問題 8:如果我的請求未被接受該怎麼辦?

我們會回覆您的請求,並包含請求未受理的原因資訊。在某些情況下,如果您能夠證實您已解決問題, 且該變更亦能防止未來再次發生問題,您可以再次提交請求。

問題 9:可以協助我診斷問題嗎?

一般而言,我們可以提供關於問題的整體概觀 (例如,您有退信問題)。您有責任修正問題。

問題 10:如何得知我的帳戶傳送電子郵件功能已恢復?

評價指標包括您帳戶目前狀態的相關資訊。如需詳細資訊,請參閱 [使用評價指標來追蹤退信與投訴](#page-635-1) [率](#page-635-1)。

問題 11:我可以向我的 AWS 代表或高級 Support 取得協助嗎?

如果您已與 AWS 客戶代表合作,如果我們暫停您的帳戶傳送電子郵件功能,我們會自動與他聯絡。您 的帳戶代表也許可以提供額外的資訊,協助您更清楚了解問題。如果您使用付費支援,也應該聯絡該團 隊以取得其他協助。

### <span id="page-994-0"></span>退信常見問答集

Q1. (問題 1):為什麼要關心我的退信情況?

電子郵件提供者和反垃圾郵件組織等實體通常會使用高退信率,以偵測參與惡意電子郵件傳送實務的寄 件者。高退信率可能會導致將電子郵件傳送到垃圾郵件資料夾,而不是收件匣。

Q2. (問題 2): 如果我收到通知指出帳戶因為帳戶退信率而受到審核或傳送暫停,該怎麼 辦?

識別問題的成因,然後加以修正。進行變更後,您認為可以解決問題,請登入 AWS 主控台並前往 Support 中心。回覆我們代表您提出的案例。請在訊息中提供您為解決此問題所採取步驟的詳細資訊, 並說明這些步驟如何防止未來再發生問題。也包含下列資訊:

• 您用來追蹤退信的方法

▪ 如何在傳送郵件前確認新的收件人為有效的電子郵件地址。例如,您使用的是 [問題 11:如何降低退](#page-996-0) [信數量?](#page-996-0) 中的哪項建議

Q3. (問題 3): 哪些類型的退信將計入我的退信率?

您的退信率僅包含退至尚未驗證網域的硬退信。硬退信是永久性的傳遞失敗,例如「地址不存在。」 暫時性與間歇性的失敗,例如「信箱已滿」、或因為封鎖 IP 地址造成的退信都不會計入您的退信率。

問題 4:您是否會揭露可能導致我的帳戶列入審核或傳送暫停的退信率?

為了獲得最佳結果,您應該將退信率維持在低於 2%。較高的退信率可能會影響電子郵件的傳遞。

如果您的退信率等於或大於 5%,我們即會將您的帳戶列入審核。如果您的退信率等於或大於 10%,我 們可能會暫停您帳戶傳送其他電子郵件的功能,直到您解決造成高退信率的問題。

<span id="page-995-0"></span>問題 5:我的退信率會以什麼時間範圍計算?

我們不會根據固定的時間範圍來計算您的退信率,因為不同寄件者的寄件率皆不相同。而是會查看代表 性數量,即代表您常用傳送做法的電子郵件數量。為公平對待高寄件量與低寄件量的寄件者,每位使用 者的代表性數量皆不同,且會隨使用者的寄件模式變化而改變。

問題 6:我可以使用 SES 主控台或 GetSendStatistics API 的資訊來計算自己的跳出率 嗎?

不可以。退信率的計算採用代表性數量 (請參[閱問題 5:我的退信率會以什麼時間範圍計算?](#page-995-0))。根據您 的傳送速率,跳出率可能會比 SES 主控台或GetSendStatistics擷取的時間延長得更遠。此外,只 有寄至非驗證網域的電子郵件會計入退信率。不過,如果您使用這些方法來定期監控退信率,仍可獲得 一項良好的指標,以在問題演變為帳戶列入審核或暫停帳戶的傳送電子郵件功能之前,就事先找出問題 所在。

<span id="page-995-1"></span>問題 7:如何找出哪些電子郵件地址產生退信?

檢查 SES 傳送給您的退信通知。SES 轉寄通知的電子郵件地址取決於您傳送原始郵件的方式,如中所 述。[透過電子郵件接收 Amazon SES 通知您](#page-287-0)也可以透過 Amazon Simple Notification Service (Amazon SNS) 設定退信通知,如「[設定 Amazon SES 的事件通知」](#page-286-0)所述。請注意,若只是自清單中移除遭退 信的地址而不進行任何其他的調查,可能無法解決任何潛在的問題。如需降低退信方法的相關資訊,請 參閱 [問題 11:如何降低退信數量?。](#page-996-0)

問題 8:如果我沒有監控我的退信,可以提供我曾被退信的地址清單嗎?

不可以,我們無法提供被退信地址的完整清單。您應負責監控帳戶的退信,並採取相應行動。

問題 9:應如何處理退信?

您需要自郵寄清單中移除遭退信的地址並立即停止傳送電子郵件給這些地址。如果您的寄件量較低,可 能只需透過電子郵件監控退信,並手動自郵寄清單中移除遭退信的地址即可。如果您的寄件量較高,可 能需要設定自動處理程序;您可以透過編寫程式的方式來處理收到退信的信箱,或透過 Amazon SNS 來設定退信通知。如需詳細資訊,請參閱 [設定 Amazon SES 的事件通知](#page-286-0)。

問題 10:如果已達我的傳送配額,電子郵件是否會被退信?

否。退信與傳送配額無關。如果您嘗試超過傳送配額,當您嘗試傳送電子郵件時,會收到來自 SES API 或 SMTP 介面的錯誤訊息。

<span id="page-996-0"></span>問題 11:如何降低退信數量?

首先,請確定您了解自己的退信情況 (請參[閱問題 7:如何找出哪些電子郵件地址產生退信?](#page-995-1))。接著請 遵守這些準則:

- 不要購買、租用或共用電子郵件地址。只將電子郵件傳送給明確請求要收到您電子郵件的收件人。
- 從清單移除遭退信的電子郵件地址。
- 在 Web 表單上,要求使用者輸入他們的電子郵件地址兩次,並檢查確保這兩個地址相符之後再提交 表單。
- 使用雙重選擇使用以註冊新使用者。也就是說,當新的使用者註冊時,將發送一封確認電子郵件,他 們需要按一下這封確認郵件才能收到任何其他的郵件。這可防止冒名註冊,並可避免意外註冊。
- 如果您必須傳送到最近未寄送的地址 (也就是您無法保證該地址仍然有效),請先寄送所有信件的一小 部分做為確認。如需詳細資訊,請參閱我們的部落格文章[不要寄信到舊地址,若必須寄送該怎麼辦?](https://aws.amazon.com/blogs/messaging-and-targeting/never-send-to-old-addresses-but-what-if-you-have-to/)
- 請確定您設定的註冊方式不會讓使用者想趁機使用虛構地址。例如,在收件人驗證他們的地址之前, 請勿提升任何價值或效益。
- 如果您設定了「寄電子郵件給朋友」功能,請使用 CAPTCHA 或類似的機制以避免該功能遭自動化 使用,亦不允許使用者插入任意內容。
- 如果您使用 SES 進行系統通知,請確保將通知發送到可以接收郵件的真實地址。此外,請考慮關閉 不需要的通知。
- 如果您要測試新系統,請確定您要傳送至可以接收電子郵件的真實地址,或者您正在使用 SES 信箱 模擬器。如需詳細資訊,請參閱 [手動使用信箱模擬器](#page-360-0)。

## <span id="page-997-0"></span>投訴常見問答集

Q1. (問題 1):什麼是抱怨?

當收件人回報不想收到這封電子郵件時,就算發生抱怨。他們可能已經點擊了電子郵件客戶端中的「回 報垃圾郵件」按鈕,向其電子郵件提供商投訴,直接通知 SES 或通過其他方法。此主題包含投訴的一 般資訊。如果您的通知包含有關投訴來源的特定信息,請同時閱讀相關主題:

- [SES 通過反饋循環投訴常見問](#page-998-0)
- [SES 直接投訴收件人常見問題](#page-1000-0)
- [SES 通過電子郵件提供商投訴](#page-1001-0)

Q2. (問題 2): 為什麼要關心我的投訴情況?

電子郵件提供者和反垃圾郵件組織等實體通常會使用高投訴率來做為指標.顯示寄件者傳送郵件給未特 別註冊接收電子郵件的收件人,或者該寄件者傳送的內容與該收件人註冊想要收到的內容類型不同。

Q3. (問題 3): 如果我收到通知指出我的帳戶因為抱怨問題而受到審核或傳送暫停,該怎 麼辦?

請檢閱您的清單取得過程以及電子郵件的內容,嘗試了解為何收件人不喜歡您所傳送的這封電子郵 件。識別問題的成因,然後加以修正。進行變更後,您認為可以解決問題,請登入 AWS 主控台並前往 Support 中心。回覆我們代表您提出的案例。請在訊息中提供您為解決此問題所採取步驟的詳細資訊, 並說明這些步驟如何防止未來再發生問題。

問題 4:如何降低投訴數量?

首先,請務必監視 SES 可以通知您的投訴,這是 SES 透過回饋迴路接收的投訴 (請參閱[SES 通過反饋](#page-998-0) [循環投訴常見問](#page-998-0))。接著請遵守這些準則:

- 不要購買、租用或共用電子郵件地址。僅使用明確要求您的郵件的地址。
- 使用雙重選擇使用以註冊新使用者。也就是說,當使用者註冊時,將發送一封確認電子郵件,他們需 要按一下這封確認郵件才能收到任何其他的郵件。這可防止冒名註冊,並可避免意外註冊。
- 監控您傳送的郵件參與度,並停止傳送給不開啟或點選訊息的收件人。
- 當新使用者註冊時,請清楚地告知他們將收到的電子郵件類型,並確認您寄出的郵件符合他們註冊時 指定的類型。例如,如果使用者註冊最新消息,請勿傳送廣告給他們。
- 請確認您的郵件格式得宜且專業。

• 請確認您的郵件明確顯示由您寄出,而不會與其他內容混淆。

• 提供使用者清晰且簡單的方式來取消訂閱您寄送的郵件。

#### <span id="page-998-0"></span>SES 通過反饋循環投訴常見問

本主題提供 SES 透過回饋迴圈從電子郵件提供者收到之投訴的相關資訊。如需適用於所有投訴類型的 一般資訊,請參閱 [投訴常見問答集](#page-997-0)。

Q1. (問題 1):如何回報此類型的投訴?

大多數的電子郵件用戶端程式提供標示為「標記為垃圾郵件」或類似的按鈕,此功能會將郵件移到 垃圾郵件資料夾並轉寄給電子郵件提供者。此外,大多數電子郵件提供者會提供濫用回報地址 (例如 abuse@example.com),讓使用者可以轉發不想收到的電子郵件至此地址,並要求提供者採取行動來 防止這類郵件。如果 SES 與電子郵件提供商設置了反饋循環(FBL),則他們將投訴發回 SES。

**a** Note

SES 會在您傳送郵件時自動設定 Feedback ID 標頭,提供信箱提供者彙總傳遞統計資料 (例如 抱怨和垃圾郵件費率) 的方法,並提供給您使用。SES 提供的反饋 ID 標頭值包括如下:

• FeedBackId:((SESInternalID):(AmazonSES)),其中:

- 會話內部 ID 是由 SES 用於收集投訴信息的標識符。
- 亞馬遜是一個靜態標籤,標識 SES 作為發送平台。

或者,除了 SES 提供的標準回饋識別碼標頭值之外,您也可以使用ses:feedback-ida和ses:feedback-id-b訊息標籤指定您自己的自訂意見反應 ID (最多兩個),請參閱[。the](#page-553-0)  [section called "電子郵件行銷活動的精細意見回饋"](#page-553-0)

Q2. (問題 2): 這些投訴是否包含在 SES 主控台顯示的投訴率統計資料中,並由 GetSendStatistics API 傳回?

是。但是,投訴率統計數據不包括來自未向 SES 提供反饋的電子郵件提供商的投訴。提供意見回饋的 網域回報的投訴率可能也代表您其他的傳送情況。

Q3. (問題 3): 我要如何收到這些投訴通知?

您可以透過電子郵件或透過 Amazon SNS 通知來收到通知。請參閱 [設定 Amazon SES 的事件通知](#page-286-0) 中 的設定說明。

問題 4:如果透過電子郵件或 Amazon SNS 收到投訴通知該怎麼辦?

首先,您需要自郵寄清單中移除產生投訴的地址並立即停止傳送電子郵件給這些地址。絕對不要傳送電 子郵件給您已收到請求取消訂閱的地址。請考慮設定自動處理程序;您可以透過編寫程式的方式來處理 收到投訴的信箱,或透過 Amazon SNS 來設定投訴通知。如需詳細資訊,請參閱 [設定 Amazon SES](#page-286-0)  [的事件通知](#page-286-0)。

然後,請仔細檢視您的寄件情況,以判定為何收件人不喜歡您所傳送的這封電子郵件,並解決根本問 題。只要有一個人抱怨,就可能有數十個人不喜歡您的電子郵件,只是他們沒有 (或無法) 提出抱怨。 如果您只是將實際提出抱怨的收件人移除,這麼做並無法解決根本問題。

問題 5:您是否披露可能導致我的帳戶被審查的 SES 投訴率,或者可能導致我的帳戶發送電子郵件被 暫停?

為了獲得最佳結果,您應該將抱怨率維持在低於 0.1%。較高的抱怨率可能會影響電子郵件的遞送。

如果您的抱怨率等於或大於 0.1%,我們即會將您的帳戶列入審核。如果您的抱怨率等於或大於 0.5%,我們可能會暫停您帳戶傳送其他電子郵件的功能,直到您解決造成高抱怨率的問題。

<span id="page-999-0"></span>問題 6:我的投訴率會以什麼時間範圍計算?

我們不會根據固定的時間範圍來計算您的投訴率,因為不同寄件者的寄件率皆不相同。而是會查看代 表性數量,即代表您常用傳送做法的郵件數量。為公平對待高寄件量與低寄件量的寄件者,每位使用者 的代表性數量皆不同,且會隨使用者的寄件模式變化而改變。此外,投訴率並非根據每封電子郵件來計 算。而是以傳送至將投訴意見反應傳送至 SES 之網域之郵件的投訴百分比來計算。

問題 7:我可以使用 SES 主控台或 GetSendStatistics API 的指標來計算自己的投訴率嗎?

不可以。這有兩個主要的原因:

- 抱怨率的計算採用代表性數量 (請參閱 [問題 6:我的投訴率會以什麼時間範圍計算?\)](#page-999-0)。根據您的傳 送率,您的投訴率可能會比 SES 控制台或 GetSendStatistics API 擷取的時間延長得更遠。因 此,我們建議您定期使用這些方法來監控帳戶的抱怨率。透過這種方式來監控抱怨率,您可以獲得所 需的資訊,在問題演變為可能會對電子郵件遞送造成影響的層級之前加以識別。
- 計算投訴率時,並不會採計每封電子郵件。投訴率是以傳送至向 SES 投訴回饋之網域的郵件投訴的 百分比來計算。

<span id="page-999-1"></span>問題 8:如何找出哪些電子郵件地址產生投訴?

檢查 SES 透過電子郵件或 Amazon SNS 傳送給您的投訴通知 (請參閱[設定 Amazon SES 的事件通](#page-286-0) [知](#page-286-0))。但是,不同的電子郵件提供商會提供不同數量的信息,並且某些提供商在將投訴通知傳遞給 SES 之前編輯收件人的電子郵件地址。為了讓您能夠在 future 尋找收件者的電子郵件地址,最好的選擇 是將您自己的對應儲存在識別碼和 SES 訊息 ID 之間,而 SES 在接受電子郵件時傳回給您。請注 意,SES 不會保留您新增的任何自訂訊息 ID。

問題 9:如果我沒有監控我的投訴,可以提供我曾被投訴的地址清單嗎?

很抱歉,我們無法提供您完整清單。不過,您可以透過電子郵件或 Amazon SNS 來監控未來的投訴。

問題 10:是否能取得範例電子郵件?

我們無法依您的請求傳送範例電子郵件給您,但是抱怨通知中可能包含此資訊。如需詳細資訊,請參閱 [問題 8:如何找出哪些電子郵件地址產生投訴?。](#page-999-1)

#### <span id="page-1000-0"></span>SES 直接投訴收件人常見問題

本主題提供 SES 直接從收件者收到之投訴的相關資訊。如需適用於所有投訴類型的一般資訊,請參閱 [投訴常見問答集](#page-997-0)。

Q1. (問題 1):如何回報此類型的投訴?

多個收件人通過電子郵件或其他方式直接聯繫 SES 有關您的郵件。

Q2. (問題 2): 這些投訴是否包含在 SES 主控台顯示的投訴率統計資料中,並由 GetSendStatistics API 傳回?

沒有 您使用 SES 主控台或 GetSendStatistics API 擷取的投訴率統計資料僅包含 SES 透過回饋 迴圈接收的投訴。如需此類投訴類型的詳細資訊,請參閱 [SES 通過反饋循環投訴常見問。](#page-998-0)

Q3. (問題 3): 為什麼我還沒有透過電子郵件意見回饋通知或 Amazon SNS 得知這些投訴?

電子郵件意見反應轉寄和 Amazon SNS 通知僅包含 SES 透過回饋迴圈收到的投訴。您不會收到收件 人直接向 SES 提出的投訴的通知。

問題 4:如何找出哪些電子郵件地址產生投訴?

為了保護抱怨的收件人身分,我們無法提供抱怨您電子郵件的電子郵件地址清單。

我們建議您判斷導致抱怨的問題,而不是只從您的清單移除個別收件人。我們建議您先從檢閱吸納客戶 的程序開始,並從清單移除未明確要求要收到您傳送的電子郵件的任何客戶。您還應該分析電子郵件的 內容以嘗試了解收件人抱怨的原因。

問題 5:是否能取得範例電子郵件?

為了保護抱怨的收件人身分,我們無法提供導致收件人抱怨的電子郵件複本。

問題 6:如果我收到通知指出我的帳戶因為直接抱怨而受到審核或傳送暫停,該怎麼辦?

立即變更您的傳送程序,僅將訊息傳送給特地為接收您的郵件而註冊的收件人。此外,請確認您傳送 的內容類型是收件人註冊想要收到的。進行變更後,您認為可以解決問題,請登入 AWS 主控台並前往 Support 中心。回覆我們代表您提出的案例。請在訊息中提供您為解決此問題所採取步驟的詳細資訊, 並說明這些步驟如何防止未來再發生問題。

如果您未在三週內提出複查請求,而我們持續收到收件人直接抱怨,我們可能會暫停您帳戶的傳送電子 郵件功能。

#### <span id="page-1001-0"></span>SES 通過電子郵件提供商投訴

本主題提供 SES 透過電子郵件提供者 (也稱為信箱提供者) 收到之投訴的相關資訊。如需適用於所有投 訴類型的一般資訊,請參閱 [投訴常見問答集](#page-997-0)。

Q1. (問題 1): 如何回報此類型的投訴?

一家電子郵件提供商向 SES 報告說,其大量客戶將您的電子郵件標記為垃圾郵件。該報告是透過中描 述的反饋迴路以外的方式提供給 SES [SES 通過反饋循環投訴常見問。](#page-998-0)

Q2. (問題 2): 這些投訴是否包含在 SES 主控台顯示的投訴率統計資料中,並由 GetSendStatistics API 傳回?

沒有 您使用 SES 主控台或 GetSendStatistics API 擷取的投訴率統計資料僅包含 SES 透過回饋 迴圈接收的投訴。

Q3. (問題 3): 為什麼我還沒有透過電子郵件意見回饋通知或 Amazon SNS 得知這些投訴?

電子郵件意見反應轉寄和 Amazon SNS 通知僅包含 SES 透過回饋迴圈收到的投訴。

問題 4:如何找出哪些電子郵件地址產生投訴?

電子郵件提供者通常不會揭露此資訊。不過,不應儘著重於從清單移除個別收件人,更需要專注於找出 根本問題並加以修正。請從檢閱您的清單取得過程以及電子郵件的內容開始著手,以試著了解為什麼收 件人可能不喜歡這封電子郵件。

問題 5:是否能取得範例電子郵件?

否。電子郵件提供者通常不會提供範例電子郵件。

問題 6:如果我收到通知指出我的帳戶因為電子郵件提供者抱怨而受到審核或傳送暫停,該怎麼辦?

識別問題的成因,然後加以修正。進行變更後,您認為可以解決問題,請登入 AWS 主控台並前往 Support 中心。回覆我們代表您提出的案例。請在訊息中提供您為解決此問題所採取步驟的詳細資訊, 並說明這些步驟如何防止未來再發生問題。如果您未在三週內提出複查請求,而我們持續收到供應商的 抱怨,我們可能會暫停您帳戶傳送其他電子郵件的功能。

### <span id="page-1002-0"></span>垃圾郵件防禦常見問答集

Q1. (問題 1):什麼是垃圾郵件防禦?

垃圾郵件防禦是由網際網路服務供應商 (ISP)、電子郵件提供者或反垃圾郵件組織維護的特殊電子郵件 地址。因為該組地址不會被用於註冊接收郵件,只要有人傳送郵件到任一個相關地址,提供這類垃圾郵 件防禦功能的組織便會知道該傳送者正在進行可疑的電子郵件操作行為。

Q2. (問題 2): 如何設定垃圾郵件防禦?

可以多種方式設定垃圾郵件防禦地址。可以從過去有效但已有一段時間未使用 (也未退信) 的地址來轉 換。也可以是專為垃圾郵件防禦設定的地址。可以是難以猜測的特殊地址,有時可能接近實際地址 (例 如在一般的網域名稱內穿插錯別字)。通常,但不是每次,有多種方式可將垃圾郵件防禦「種入」網路 世界。

Q3. (問題 3): SES 如何知道我是否正在發送到火車?

某些組織運作 SPEDIREPS 會在 SES 寄件者命中時傳送 SES 通知。

問題 4:SES 如何使用垃圾郵件陷阱報告?

我們會檢閱報告。如果我們判斷您的帳戶傳送電子郵件到垃圾郵件防禦地址,我們會將帳戶列入審核並 要求您修正根本問題。如果您未在審核期結束前修正問題,我們可能會暫停您帳戶傳送其他電子郵件的 功能。如果您的垃圾郵件防禦問題非常嚴重,我們可能不會先將您的帳戶列入審核,就立即暫停帳戶的 傳送電子郵件功能。

問題 5:如果我收到通知指出我的帳戶因為垃圾郵件防禦問題而受到審核或傳送暫停, 該怎麼辦?

首先,您應該解決導致帳戶列入審核或電子郵件傳送功能被暫停的問題。接下來,登入主 AWS 控台並 前往 Support 中心。回覆我們代表您提出的案例。請在訊息中提供您為解決此問題所採取步驟的詳細 資訊,並說明這些步驟如何防止未來再發生問題。如果我們同意您所做的變更可妥善解決問題,就會取 消審核期或移除您帳戶的傳送暫停。

基於報告垃圾郵件防禦次數的方式,我們可能需要三週以上時間,才能判斷您所做的變更是否能解決問 題。

問題 6:在將我的帳戶列入審核或暫停其傳送電子郵件的功能前,我有多少垃圾郵件防 禦次數?

我們不會透露達到哪個垃圾郵件防禦次數會導致我們對您的帳戶採取動作。不過,請務必注意,即使垃 圾郵件防禦次數很少,仍可能對您身為寄件者的評價造成非常負面的影響,因此您應該慎重看待垃圾郵 件防禦報告。

問題 7:是否會揭露垃圾郵件防禦地址?

否。垃圾郵件防禦地址要能有效運作,本質上就必須保密。垃圾郵件防禦組織只會揭露傳送給垃圾郵件 防禦地址的發生次數,不會透露真正的垃圾郵件防禦地址。

問題 8:我要如何避免傳送到垃圾郵件防禦地址?

為降低傳送到垃圾郵件防禦地址的風險,請遵循以下準則:

- 不要購買、租用或共用電子郵件地址。僅使用明確要求您的郵件的地址。
- 在 Web 表單上,要求使用者輸入他們的電子郵件地址兩次,並檢查確保這兩個地址相符之後再提交 表單。
- 使用雙重選擇使用以註冊新使用者。也就是說,當使用者註冊時,將發送一封確認電子郵件,他們需 要按一下這封確認郵件才能收到任何其他的郵件。
- 請確定您已自清單中移除硬退信的地址,以避免轉換為垃圾郵件防禦地址。
- 請務必監控收件人的參與度,並停止傳送郵件給最近曾表達不想參與您的電子郵件或網站的收件人。 「互動的使用者」的時限根據您的使用案例而定,但是一般而言若使用者在數個月內皆未開啟或點選 您的電子郵件,就應考慮自清單移除這些收件人,除非有證據顯示他們確實想要收到您的郵件。
- 在刻意聯絡最近未與您互動的使用者而舉行老客戶回娘家的行銷活動時,必須非常謹慎。這種嘗試通 常具有高風險,且除了造成垃圾郵件防禦地址傳送的問題外,還可能發生退信與投訴。
- 請傳送選擇加入訊息給郵寄清單中的所有收件人,並只保留曾按下驗證連結的收件人。除了自清單中 移除不活躍的收件人外,此程序也有助於移除垃圾郵件防禦地址。不過,若您認為自己的郵寄清單可 能包含許多無效的地址,或您的帳戶已發生退信問題,則不建議使用此方法,因為這可能會造成您的 退信率進一步攀升。

## <span id="page-1004-0"></span>手動調查常見問答集

Q1. (問題 1):如果我收到通知指出我的帳戶因為手動調查而受到審核或傳送暫停,該怎 麼辦?

SES 調查人員發現了您的發送的重大問題。典型問題包含但不限於下列項目:

- 您的傳送模式違反 [AWS 可接受的使用政策](https://aws.amazon.com/aup/) (AUP)。
- 您的電子郵件似乎未經要求。
- 您的內容與網路釣魚相關 (包括模擬網路釣魚)。
- 否則,您的內容會與 SES 不支援的使用案例相關聯。

如果我們認為問題可以修正,我們會將您的帳戶列入審核一段時間。當您的帳戶受到審核時,您應該變 更您的電子郵件傳送模式以修正問題。

如果我們不認為問題可以修正,或是問題非常嚴重,我們可能不會先將您的帳戶列入審核,就直接暫停 帳戶的傳送電子郵件功能。

Q2. (問題 2): 哪些問題可能會導致我的電子郵件傳送受到手動審核?

下列幾個問題可能會導致我們開始手動審核您的帳戶。這些原因包含但不限於下列項目:

- 收件者會聯絡 SES,抱怨您帳戶所傳送的電子郵件。
- 我們在您的電子郵件傳送模式中偵測到異常變更。
- 我們的垃圾郵件篩選條件發現您的電子郵件具有未經要求典型或低品質內容的特性。

當我們將您的帳戶列入審核或暫停帳戶的傳送電子郵件功能時,都會傳送通知給您。在大部分情況下, 這項通知會包含問題的相關資訊,並提供您可以採取的後續步驟。

Q3. (問題 3): 什麼是「未經要求」的電子郵件?

未經要求的電子郵件是指收件人並未明確要求要收到的電子郵件。這包括收件人註冊了特定的郵件類型 (例如通知),而實際寄出的確是不同類型的郵件 (例如廣告) 此類的案例。

當我們將您的帳戶列入審核或暫停帳戶的傳送電子郵件功能時,都會傳送通知給您。如果您收到通知, 指出我們因為未經請求的電子郵件發生問題而採取這些動作之一,請登入 AWS 主控台並前往 Support 中心。回覆我們代表您提出的案例。在您的訊息中,包括下列資訊:

• 您傳送的所有訊息是否是由收件人具體請求,且符合 [AWS 可接受的使用政策?](https://aws.amazon.com/aup/)

- 您取得電子郵件地址的方式是否不包含客戶確實與您或您的網站互動並要求收到電子郵件? 您應該 說明自己的郵寄清單是如何取得的。
- 您的訂閱和取消訂閱程序如何運作? 您應該提供選擇加入與選擇退出連結。

問題 4:如果我收到通知指出我的帳戶因為手動審核而受到審核或傳送暫停,該怎麼 辦?

識別問題的成因,然後加以修正。進行變更後,您認為可以解決問題,請登入 AWS 主控台並前往 Support 中心。回覆我們代表您提出的案例。請在訊息中提供您為解決此問題所採取步驟的詳細資訊, 並說明這些步驟如何防止未來再發生問題。如果我們同意您所做的變更可妥善解決問題,就會取消您帳 戶的審核期。

#### 問題 5:哪些問題類型會被視為「可修正」?

一般而言,若您有良好的傳送操作歷史記錄,且在持續執行大量傳送的情況下有解決步驟可用於消除傳 送問題,我們就會認為情況是可以被修正的。例如,如果您傳送三種不同類型的電子郵件,其中只有一 種出現問題,您可以只停止有問題的傳送並繼續執行其他傳送任務。

問題 6:如果我找不到問題來源該怎麼辦?

您可以登入 AWS 主控台並前往 Support 中心。回覆我們代表您提出的案例,並索取造成問題的郵件範 例。

## <span id="page-1005-0"></span>DNS 黑名單 (DNSBL) 常見問答集

以網域名稱系統為基礎的黑名單 (DNSBL),有時稱為即時黑名單 (RBL)、拒絕名單、封鎖名單或黑名 單,用途是通知電子郵件供應商哪些 IP 地址疑似會傳送收件人不想收到的電子郵件。

不同 DNSBL 對電子郵件遞送度有不同的影響。本主題說明 DNSBL 如何影響您使用 Amazon SES 傳 送電子郵件時的遞送情況,以及我們從 DNSBL 移除 Amazon SES IP 地址的政策。

**a** Note

本主題說明電子郵件供應商用來封鎖傳入訊息的 DNSBL。若要了解對於電子郵件地址曾發生 過退信狀況的收件人,Amazon SES 如何封鎖外寄給他們的電子郵件,請參閱「[Amazon SES](#page-504-0)  [全球抑制清單](#page-504-0)」。

## 問題 1:DNSBL 如何影響電子郵件遞送?

不同的 DNSBL 對訊息成功遞送與否有不同的影響。主要的電子郵件供應商 (包括 Gmail、Hotmail、AOL 和 Oath) 似乎認可少數高評價的 DNSBL,例如 Samhaus 提供的 DNSBL。根 據我們的經驗,其他 DNSBL 的影響較小,不過有些郵件系統會特別重視某些 DNSBL。

最後,許多電子郵件供應商都有自己的內部黑名單。電子郵件提供者嚴密保護這些清單,極少與大眾共 用。如果某個 IP 地址位列其中一份清單中,對您將電子郵件傳送給使用該提供者收件人的能力會有重 大影響。

### 問題 2:IP 地址如何落入 DNSBL 中?

有很多方式會讓 IP 地址落入 DNSBL 中。當 IP 地址將電子郵件傳送到垃圾郵件防禦時,就會新增到 DNSBL 中。垃圾郵件防禦是不屬於人類使用者的電子郵件地址。垃圾郵件防禦僅為收集垃圾郵件以及 識別垃圾郵件發信者而存在。有些 DNSBL 也允許個人使用者提交 IP 地址。少數 DNSBL 甚至允許使 用者提交整個 IP 地址範圍。其他 DNSBL 透過電子郵件管理員的貢獻進行維護,可以包含管理員認為 濫用其專屬系統的 IP 地址。

### 問題 3:Amazon SES 如何防止其 IP 地址出現在 DNSBL 中?

我們的系統會尋找濫用的跡象。如果我們偵測到可能導致 IP 地址被新增到 DNSBL 中的傳送模式或其 他特性,我們會向寄件者傳送通知。如果情況很嚴重,或寄件者在我們傳送通知後不修正問題,我們會 暫停寄件者傳送電子郵件的能力,直到他們解決問題為止。以此方式強制執行我們的傳送政策,有助於 降低我們的 IP 地址落入 DNSBL 的機會。

## 問題 4:Amazon SES 可以從 DNSBL 中移除其 IP 地址嗎?

我們會主動監控可能影響整個 Amazon SES 服務遞送情況的 DNSBL,或可能影響將電子郵件傳送給 使用 Gmail、Yahoo、AOL 和 Hotmail 等主要電子郵件供應商之收件人的 DNSBL。Spamhaus 提供的 DNSBL 屬於此類。當我們的其中一個 IP 地址出現在符合這兩項條件之一的清單中時,我們會立即採 取行動,爭取盡快從 DNSBL 中移除該地址。

我們不監控可能不會影響整個 Amazon SES 服務遞送情況的 DNSBL,或是無法衡量對主要電子郵件 供應商遞送造成何種影響的 DNSBL。SORBS 和 UCEPROTECT 提供的 DNSBL 屬於此類別。由於操 作這些清單的供應商對於清單和除名有特定做法,因此我們無法從這些清單中移除我們的 IP 位址。

# 問題 5:電子郵件供應商拒絕我的電子郵件,因為傳送的 IP 地址列在 Spamhaus 以外的 DNSBL 中。我能怎麼做?

首先,請確認該訊息真的是因為 DNSBL 而遭封鎖。如果您的電子郵件是因為傳送 IP 地址列入 DNSBL 而遭到拒絕,您會將收到按名稱指出 DNSBL 供應商的退信通知,如以下範例所示:

554 5.7.1 Service unavailable; Client host [*192.0.2.0*] blocked using *DNSBLName*; See: *http://www.example.com/query/ip/192.0.2.0*

如果您收到退信通知,但未包含上述範例所示的類似資訊,則電子郵件供應商最有可能拒絕您訊息的原 因與列入 DNSBL 無關。

如果您可以確認電子郵件供應商是因為傳送 IP 地址列入 DNSBL 中而封鎖您的電子郵件,您可以執行 幾項動作:

• 聯絡拒絕您訊息之網域的郵件管理員,請求其垃圾郵件篩選政策的例外狀況。有些郵件管理員擁有支 援程序,會發佈說明這個程序的郵件管理員頁面。如果您嘗試聯絡的網域未發佈其郵件管理員支援政 策,您或許可以傳送電子郵件到 postmaster@*example.com* 聯絡郵件管理員,其中 *example.com* 是發生問題的網域。[RFC 5321](https://tools.ietf.org/html/rfc5321) 要求的網域有郵件管理員信箱。

聯絡郵件管理員時,請提供您收到的退信代碼、嘗試傳送的電子郵件標題、DNSBL 對您電子郵件遞 送的影響衡量結果,以您為什麼認為電子郵件遭到不當封鎖的資訊。您向郵件管理員提供能證明您傳 送合法電子郵件的資訊愈多,郵件管理員就愈有可能為您建立例外狀況。

- 如果電子郵件提供者不予回應,或不願意變更其政策,請考慮使用[專用 IP 地址。](#page-397-0)專用 IP 地址是只有 您可以使用的地址。透過實作良好的傳送實務,您可以保持高的互動率,低的退信、抱怨和垃圾郵件 防禦率。良好的傳送實務做法有助於確保您的地址不落入 DNSBL 中。
- 問題 6:我傳送到 Gmail、Yahoo、Hotmail 或其他主要提供者的電子郵件, 會傳送至垃圾郵件資料夾。這是因為我的傳送 IP 地址在 DNSBL 中嗎?

可能不是。如果 DNSBL 列出會造成重大影響的 IP 地址 (例如 Spamhaus 的其中一個 DNSBL),主要 電子郵件供應商將會完全拒絕來自該 IP 地址的電子郵件,而不是將其傳送到垃圾郵件資料夾。

當主要電子郵件提供者接受電子郵件 (而不是拒絕) 時,在考慮是否要將郵件放入收件匣或垃圾郵件資 料夾時,他們通常會考慮使用者互動。使用者互動是指使用者與您之前傳送給他們的郵件的互動方式。

為提高訊息到達您客戶信箱的機率,您應該實作下列所有最佳實務:
- 絕不租用或購買電子郵件地址清單。租用或購買清單違反 [AWS 可接受之使用政策](https://aws.amazon.com/aup) (AUP),Amazon SES 無論任何情況皆不允許。
- 只將電子郵件傳送給明確要求收到您電子郵件的客戶。在全球許多國家和轄區中,傳送電子郵件給未 明確同意接收您的電子郵件的收件人是違法的行為。
- 停止傳送電子郵件給未開啟您在過去 30-90 天內所傳送之訊息,或按一下內附連結的客戶。此步驟 可協助保持高互動率,這會增加您日後傳送之郵件抵達收件人的收件匣的機會。
- 您傳送的每則訊息都使用一致的設計元素和書寫樣式,確保客戶輕鬆識別您的訊息。
- 使用電子郵件身分驗證機制,例如 [SPF](#page-269-0) 和 [DKIM](#page-246-0)。
- 當客戶使用 Web 表單訂閱您的內容時,向其傳送電子郵件,確認他們希望收到您的電子郵件。在他 們確認要收到您的電子郵件前,不要向他們傳送任何其他電子郵件。這個過程稱為確認選擇加入或雙 向選擇加入。
- 讓客戶輕鬆取消訂閱,並立即接受取消訂閱請求。
- 如果您傳送包含連結的電子郵件,請根據 Spamhaus Domain Block List (DBL) 檢查這些連結。請使 用 Spamhaus 網站的 [Domain Lookup Tool](https://www.spamhaus.org/lookup/) 測試您的連結。

透過實作這些實務,您可以提高寄件者評價,增加您傳送的電子郵件到達收件人信箱的可能性。實作這 些實務也有助於保持您帳戶的低退信和抱怨率,降低電子郵件傳送到垃圾郵件防禦的風險。

## Amazon SES 電子郵件傳送指標常見問答集

Amazon SES 收集數個關於您所傳送電子郵件的指標。這些指標可用以分析電子郵件程式的有效性並 監控重要的統計資料,例如退信與投訴率。

本節包含下列與電子郵件傳送指標相關主題的常見問答集:

- [一般問題](#page-1009-0)
- [開啟追蹤](#page-1010-0)
- [點選追蹤](#page-1011-0)

**a** Note

事件追蹤取決於收件人的電子郵件服務供應商 (ESP) 以及他們如何設定超出 Amazon SES 控 制的隱私權設定。在下列條件下,追蹤事件的計數可能會偏斜 (傳回不精確的計數):

• 電子郵件收件人使用的是保護其隱私的電子郵件服務供應商 (ESP)。

- 電子郵件收件人明確不會授與共享其資料的 ESP 許可。
- 電子郵件收件人的 ESP 會快取影像或連結,SES 只能計算最初開啟的數量,但無法計算後 續開啟的數量。

### <span id="page-1009-0"></span>一般問題

Q1. (問題 1):在電子郵件遞送後,Amazon SES 會持續收集開啟與點選指標多長時 間?

Amazon SES 會在每封電子郵件傳送後的 60 天內持續收集開啟與點選指標。

Q2. (問題 2): 如果使用者多次開啟電子郵件,或多次點選電子郵件中的連結,是否會分 別追蹤這些事件?

如果收件人多次開啟電子郵件,Amazon SES 會將每次開啟視為不重複的開啟事件。同樣地,如果收 件人多次點選相同連結,Amazon SES 會將每次點選視為不重複的點選事件。但是,這些計數可能會 因上方備註方塊中說明的情況而偏斜。

Q3. (問題 3): 開啟與點選指標是否彙總計算, 或者可向下計算至收件人層級?

開啟與點選將以收件人層級進行追蹤。運用開啟與點選追蹤功能,可判斷哪些收件人開啟了電子郵件或 點選了電子郵件中的連結。

問題 4:我可以使用 Amazon SES API 擷取開啟與點選指標嗎?

Amazon SES API 沒有提供擷取開啟與點選指標的方法。不過,您可以使用 CloudWatch API 來擷取 Amazon SES 的開啟與點選指標。例如,發出下列命令即可利用 CloudWatch API 來使用 AWS CLI 擷 取點選指標:

```
aws cloudwatch get-metric-statistics --namespace AWS/SES --metric-name Click \ 
--statistics Sum --period 86400 --start-time 2017-01-01T00:00:00Z \ 
 --end-time 2017-12-31T23:59:59Z
```
上方顯示的指令可擷取 2017 年中每一天的點選事件總數。若要擷取開啟指標,將 metric-name 參數 值變更為 Open。您也可以修改 start-time 和 end-time 參數,以更改分析期間或變更 period 參 數以獲得更多精確的分析。

## <span id="page-1010-0"></span>開啟追蹤

Q1. (問題 1):開啟追蹤如何運作?

每封透過 Amazon SES 傳送的電子郵件都包含 1x1 的 GIF 影像,與此影像檔案相連的獨特參照碼,當 影像被下載時,Amazon SES 即可判斷誰開啟了哪封訊息。

預設情況下,此像素插入到電子郵件に部;但是,某些電子郵件提供者的應用程序會在電子郵件超過特 定大小時截斷電子郵件的預覽,並可能提供一個連結來檢視郵件的其餘部分。在這種情況下,SES 像 素追蹤影像不會負載,並且會摒棄您試圖追蹤的開啟率。為了解決此問題,您可以選擇將像素放在電子 郵件的開頭或其他任何地方,方法是插入 {{ses:openTracker}} 預留位置至電子郵件的內文。SES 接收帶有預留位置的訊息後,它將取代為開啟的追蹤像素。

#### **A** Important

只要新增一個 {{ses:openTracker}} 預留位置,因為多個預留位置將導致傳回 400 BadRequestException 錯誤碼。

加入此追蹤影像不會改變您的電子郵件外觀顯示。

Q2. (問題 2): 此開啟追蹤功能預設為啟用嗎?

根據預設,開啟追蹤可供所有 Amazon SES 使用者使用。若要使用開啟追蹤,您必須執行以下操作:

1. 建立組態集。

2. 在組態設定中,建立事件目的地。

3. 設定事件目的地以發佈開啟事件通知至目的地。

4. 在每封欲執行追蹤開啟的電子郵件中,指定您在步驟 1 時建立的組態設定。

有關如何透過組態集的事件目的地啟用開啟追蹤,請參閱 [the section called "建立事件目的地"](#page-374-0)。您可以 在 [SMTP 電子郵件](#page-58-0) 中使用像素預留位置,以這樣的方式 [格式化、排列和模板化](#page-99-0) 電子郵件。

進一步了解如何 [使用事件發佈監控電子郵件傳送](#page-552-0)。

Q3. (問題 3): 我可以從部分電子郵件中刪除開啟追蹤影像嗎?

有兩種方式可自電子郵件刪除開啟追蹤影像。第一種方法是在不指定組態設定的情況下傳送電子郵件。 或者,您可以指定一個未設為用以發佈開啟事件相關資料的組態設定。

#### 問題 4:是否追蹤純文字電子郵件的開啟事件?

開啟追蹤僅適用於 HTML 電子郵件。由於開啟追蹤需在郵件中插入影像,因此無法對使用純文字 (非 HTML) 電子郵件用戶端來開啟電子郵件的使用者收集開啟指標。

#### <span id="page-1011-0"></span>點選追蹤

Q1. (問題 1):點選追蹤如何運作?

為了追蹤點選,Amazon SES 會修改電子郵件內文中的每個連結。當收件人開啟連結時,會傳送到 Amazon SES 伺服器,並立即轉送到目的地地址。與開啟追蹤相同,每個重新導向連結都是唯一的。 這麼一來,在收件人點選該連結時,Amazon SES 便可判斷哪位收件人點選了連結,以及收件人從哪 個電子郵件地址前往該連結。

#### **A** Important

如果您傳送單一訊息給多個收件人,每個收件人將儲存相同的點選追蹤連結。若要追蹤個別收 件人的點選活動,每一次操作皆傳送電子郵件給一個收件人。

Q2. (問題 2): 我可以停用點選追蹤嗎?

您可以新增屬性 ses:no-track 至電子郵件 HTML 本文中的錨點標籤,來停用個別連結的點選追 蹤。例如,如果您連結到 AWS 首頁,正常的錨點連結會如下所示:

<a href="https://aws.amazon.com">Amazon Web Services</a>

若要停用該連結的點選追蹤,請如下所示進行修改:

<a *ses:no-track* href="aws.amazon.com">Amazon Web Services</a>

由於 ses:no-track 並非標準 HTML 屬性,Amazon SES 會自動自將收件人收件匣所收到的電子郵 件版本移除。

您也可以針對使用特定組態集傳送的所有郵件停用點選追蹤。若要停用點選追蹤,請修改組態集事件目 的地,讓它不會擷取點選事件。

有關如何透過組態集的事件目的地啟用和停用點選追蹤,請參閱 [the section called "建立事件目的地"](#page-374-0)。

進一步了解如何 [使用事件發佈監控電子郵件傳送](#page-552-0)。

Q3. (問題 3): 每封電子郵件可追蹤幾個連結?

點選追蹤系統最多可追蹤 250 個連結。

問題 4:是否可在純文字電子郵件中收集連結的點選指標?

只能在 HTML 電子郵件中追蹤點選。

問題 5:我可以使用獨特的識別碼來標籤連結嗎?

使用 ses:tags 屬性可在電子郵件中新增不限數量的標籤做為金鑰值對至連結。當您使用此屬性時, 以想要用於傳遞內嵌 CSS 屬性的相同格式來指定金鑰與值:輸入金鑰,接著輸入冒號 ⑴,最後輸入 值。如果您需要傳遞數個金鑰值對,可用分號 (;) 來區別每一組。

例如,假設您希望新增標籤 product:book, genre:fiction, subgenre:scifi, type:newrelease 到連結。產生的連結如下所示:

<a *ses:tags="product:book;genre:fiction;subgenre:scifi;type:newrelease;"* href="http://www.amazon.com/…/">New Releases in Science Fiction</a>

將傳遞這些標籤到您的事件發佈目的地,您就可以在使用者點選的特定連結上執行額外分析。

**a** Note

連結標籤可以包含號碼 0-9、字母 A-Z (包括大小寫)、連字號 (-) 和底線 (\_)。

## 問題 6:追蹤的連結是否會使用 HTTP 或 HTTPS 協定?

追蹤連結會使用與電子郵件中原始連結相同的通訊協定。

例如,如果您的電子郵件包含 https://www.amazon.com 連結,連結會被使用 HTTPS 通訊協定的 追蹤連結取代。如果您的電子郵件包含 http://www.example.com 連結,連結會被使用 HTTP 通訊 協定的追蹤連結取代。如果您的電子郵件包含前述連結,HTTPS 連結會被使用 HTTPS 通訊協定的追 蹤連結取代,而 HTTP 連結將被使用 HTTP 通訊協定的追蹤連結取代。

問題 7:我電子郵件中的連結未受到追蹤。為什麼會這樣?

Amazon SES 預期您電子郵件中的連結包含適當編碼的 URL。具體而言,您的連結必須遵守 [RFC](https://tools.ietf.org/html/rfc3986)  [3986 URL](https://tools.ietf.org/html/rfc3986)。如果電子郵件中的連結未正確編碼,收件人仍然會看到電子郵件中的連結,但 Amazon SES 不會追蹤該連結的點選事件。

不當編碼相關問題通常發生在 URL 包含查詢字串的情況下。例如下列範例 (http://www.example.com/ path/to/page?name=John Doe) 中,如果電子郵件中連結的 URL 在查詢字串中包含非編碼的空格 字元 例如「John」和「Doe」之間的空格),Amazon SES 將不會追蹤該連結。不過,如果 URL 使 用編碼的空白字元 (例如下列範例 http://www.example.com/path/to/page?name=John%20Doe 中的 「%20」),Amazon SES 即可如預期般追蹤此 URL。

# 快速尋找索引

已建立下列索引,提供操作方法與概念兩種搜尋方法,協助您快速找到 Amazon SES 中的物件。操作 方法描述執行方式,而概念解釋整體大方向。

6 讓我們了解您的想法 請使用右上角的意見回饋按鈕,讓我們了解...

- 此索引有幫助嗎?
- 您是否希望看到任何操作方法或概念新增至此索引?
- 是否存在您認為應該以不同方式分類的項目?

## SES 使用方法和概念連結

How-tos

SES 操作方法連結會依字母順序列出,並會帶您前往對應的區段,向您顯示「如何」執行您選取的 動作。

- 了解如何...
	- [設定自訂「寄件人」網域時,新增 SPF 記錄](#page-271-0)
	- [指派 IP 集區](#page-379-0)
	- [封鎖接收電子郵件的垃圾郵件](#page-161-0)
	- [設定自訂開啟/點按網域](#page-379-1)
	- [設定 SNS 通知](#page-290-0)
	- [連接到 SMTP 端點](#page-67-0)
	- [建立組態集](#page-364-0)
	- [建立網域身分](#page-219-0)
	- [建立電子郵件地址身分](#page-226-0)
	- [建立事件目的地](#page-374-0)
	- [建立 IP 地址篩選條件](#page-211-0)
- <u>• [建立受管 IP 集區以啟用專用 IP \(受管\)](#page-411-0)</u><br>※作方法和概念
- [建立接收規則](#page-177-0)
- [使用 CloudWatch 建立評價警示](#page-652-0)
- [使用自訂政策來建立傳送授權政策](#page-326-0)
- [使用政策產生器建立傳送授權政策](#page-339-0)
- [為專用 IP 地址建立標準專用 IP 集區 \(標準\)](#page-407-0)
- [刪除身分](#page-241-0)
- [刪除個人資料](#page-943-0)
- [編輯身分](#page-242-0)
- [啟用電子郵件意見回饋轉送](#page-287-0)
- [匯出評價指標](#page-387-0)
- [離開沙盒](#page-48-0)
- [開始使用 SES](#page-45-0)
- [開始使用虛擬可交付性管理員](#page-420-0)
- [授予接收電子郵件的許可](#page-169-0)
- [提高輸送量](#page-982-0)
- [提高您的傳送配額](#page-53-0)
- [與您的現有電子郵件伺服器整合](#page-79-0)
- [記錄 API 呼叫](#page-962-0)
- [管理組態集](#page-370-0)
- [管理 Easy DKIM 和 BYODKIM](#page-262-0)
- [監控傳送和評價指標](#page-547-0)
- [監控傳送統計資料](#page-544-0)
- [監控用量統計資料](#page-548-0)
- [監控您的傳送配額](#page-55-0)
- [取得身分的 DKIM 記錄](#page-262-1)
- [取得 SMTP 憑證](#page-60-0)
- [使用組態集層級禁止覆寫帳戶層級禁止](#page-525-0)
- [覆寫電子郵件地址身分上的繼承 DKIM 簽署](#page-266-0)
- <u>● [暫停電子郵件傳送](#page-656-0)</u><br><sub>操作方法和概念</sub>
- 操作方法和概念 1004
	- [發佈 MX 記錄](#page-167-0)
- [舉報 AWS 資源濫用情況](https://aws.amazon.com/premiumsupport/knowledge-center/report-aws-abuse/)
- [申請專用 IP 地址](#page-401-0)
- [請求技術支援](https://aws.amazon.com/contact-us/)
- [使用虛擬可交付性管理員顧問解決可交付性和評價問題](#page-441-0)
- [從 CloudWatch 擷取事件資料](#page-570-0)
- [從 Kinesis Data Firehose 擷取事件資料](#page-572-0)
- [從 SNS 擷取事件資料](#page-603-0)
- [透過 AWS SDK 傳送電子郵件](#page-133-0)
- [以程式設計方式傳送電子郵件](#page-70-0)
- [使用 SES API 傳送電子郵件](#page-99-0)
- [使用 SMTP 傳送電子郵件](#page-58-0)
- [使用 CLI 或 SES API 傳送含附件的原始電子郵件](#page-101-0)
- [使用信箱模擬器傳送測試電子郵件](#page-358-0)
- [設定 BYODKIM \(使用自有 DKIM\)](#page-255-0)
- [設定 DMARC 政策](#page-280-0)
- [設定 Easy DKIM](#page-249-0)
- [設定電子郵件接收](#page-166-0)
- [設定事件發佈](#page-556-0)
- [設定「寄件人」網域](#page-271-0)
- [設定傳送授權 \(身分持有者任務\)](#page-335-0)
- [設定傳送授權 \(委託寄件者任務\)](#page-352-0)
- [傳送電子郵件時指定組態集](#page-387-1)
- [測試您與 SMTP 界面的連線](#page-91-0)
- [追蹤退信與投訴率](#page-635-0)
- [了解繼承的 DKIM 簽署屬性](#page-266-1)
- [使用評價指標](#page-635-0)
- [使用軟體套件傳送電子郵件](#page-68-0)
- [使用訂閱管理](#page-537-0)
- ————<u>● **[使用範本傳送電子郵件](#page-112-0)**<br>操作方法和概念</u>
	- [使用帳戶層級禁止名單](#page-505-0)
- [驗證網域身分](#page-222-0)
- [驗證電子郵件地址身分](#page-227-0)
- [檢視身分](#page-240-0)
- [使用虛擬可交付性管理員儀表板,以高級和詳細層級檢視帳戶可交付性指標](#page-425-0)
- [檢視專用 IP 的 SNDS 指標](#page-654-0)
- [培養專用 IP 地址](#page-405-0)

**Concepts** 

SES 概念連結會依字母順序列出,並會帶您前往對應的章節和部分,以說明您選取的概念。

- 了解相關資訊...
	- [AWS 資源濫用情況,舉報](https://aws.amazon.com/premiumsupport/knowledge-center/report-aws-abuse/)
	- [帳户儀表板](#page-544-1)
	- [帳戶層級禁止名單](#page-505-0)
	- [接收電子郵件的動作選項](#page-181-0)
	- [新增標頭動作](#page-181-1)
	- [不支援的附件類型](#page-156-0)
	- [傳回的退信回應動作](#page-182-0)
	- [BYODKIM \(使用自有 DKIM\)](#page-255-0)
	- [BYOIP \(使用自有 IP\)](#page-417-0)
	- [程式碼範例](#page-682-0)
	- [合規驗證](#page-965-0)
	- [組態集層級禁止](#page-525-0)
	- [組態集](#page-364-1)
	- [內容編碼](#page-151-0)
	- [跨帳戶通知舊版支援](#page-331-0)
	- [自訂「寄件人」網域](#page-269-1)
	- [資料保護](#page-933-0)
	- [專用 IP 地址](#page-397-0)
	- [專用 IP 地址 \(受管\)](#page-409-0)
- [專用 IP 地址 \(標準\)](#page-401-1) 操作方法和概念 <sup>1006</sup>
- [以 DKIM 驗證您的電子郵件](#page-246-0)
- [DMARC \(網域型訊息驗證、回報與遵循\)](#page-278-0)
- [透過 DKIM 來遵循 DMARC](#page-282-0)
- [透過 SPF 來遵循 DMARC](#page-281-0)
- [Easy DKIM](#page-248-0)
- [電子郵件意見回饋轉送目的地](#page-289-0)
- [電子郵件接收身分驗證](#page-164-0)
- [電子郵件接收概念](#page-159-0)
- [電子郵件接收主控台演練](#page-176-0)
- [電子郵件接收惡意軟體掃描](#page-164-0)
- [電子郵件接收許可](#page-169-0)
- [電子郵件接收使用案例](#page-162-0)
- [電子郵件接收限制](#page-162-0)
- [電子郵件傳送身分驗證方法](#page-245-0)
- [端點](#page-14-0)
- [事件通知](#page-286-0)
- [透過電子郵件傳送事件通知](#page-287-1)
- [透過 SNS 傳送事件通知](#page-290-1)
- [事件發佈](#page-553-0)
- [FAQs \(常見問答集\)](#page-989-0)
- [全域禁止名單](#page-504-0)
- [支援的標頭欄位](#page-153-0)
- [管理身分](#page-240-1)
- [身分與存取管理](#page-949-0)
- [基礎設施安全性](#page-966-0)
- [與 Amazon WorkMail 動作整合](#page-210-0)
- [使用 IP 地址篩選條件的 IP 型控制](#page-161-0)
- [呼叫 Lambda 函數動作](#page-183-0)
- ———<u>● **[清單管理](#page-528-0)**</u><br><sup>操作方法和概念</sup>
	- [清單與訂閱](#page-503-0)
- [記錄和監控](#page-962-1)
- [惡意軟體偵測](#page-164-0)
- [手動執行 DKIM 簽署](#page-268-0)
- [使用事件發佈監控電子郵件傳送](#page-552-0)
- [監控寄件者評價](#page-635-1)
- [監控傳送活動](#page-540-0)
- [配額](#page-16-0)
- [接收規則](#page-177-0)
- [使用接收規則來執行基於收件人的控制](#page-159-1)
- [區域](#page-13-0)
- [評價指標](#page-545-0)
- [評價指標訊息](#page-637-0)
- [彈性](#page-966-1)
- [傳送至 S3 儲存貯體動作](#page-193-0)
- [沙盒 離開](#page-48-0)
- [安全性](#page-932-0)
- [支援的安全通訊協定](#page-151-1)
- [傳送授權](#page-331-1)
- [傳送授權政策剖析](#page-318-0)
- [傳送授權政策範例](#page-342-0)
- [傳送授權程序](#page-332-0)
- [專用 IP 的 SNDS 指標](#page-654-0)
- [SNS 通知內容](#page-295-0)
- [SNS 通知範例](#page-308-0)
- [發佈至 SNS 主題動作](#page-195-0)
- [SPF \(寄件者政策架構\)](#page-269-0)
- [停止規則集動作](#page-210-1)
- [訂閱管理](#page-537-0)
- [支援,請求技術](https://aws.amazon.com/contact-us/) 操作方法和概念 1008
- - [自訂電子郵件驗證的範本](#page-229-0)
- [疑難排解](#page-971-0)
- [驗證身分](#page-216-0)
- [虛擬可交付性管理員](#page-419-0)
- [VPC 端點](#page-967-0)

本文為英文版的機器翻譯版本,如內容有任何歧義或不一致之處,概以英文版為準。